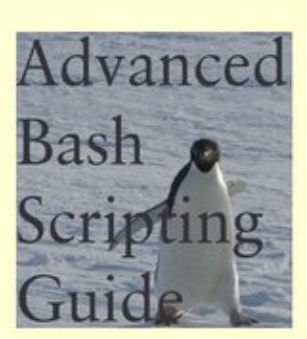

### **Mendel Cooper**

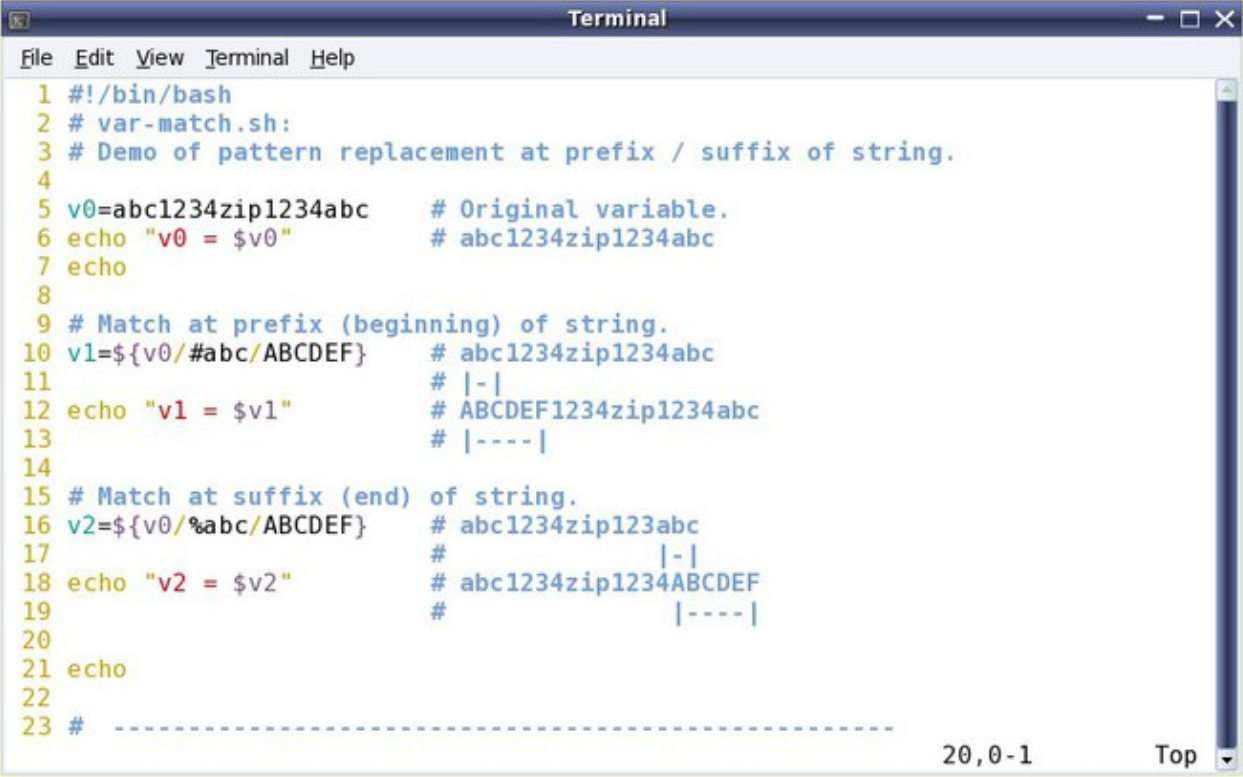

### **Authorized Edition**

# **Advanced Bash-Scripting Guide**

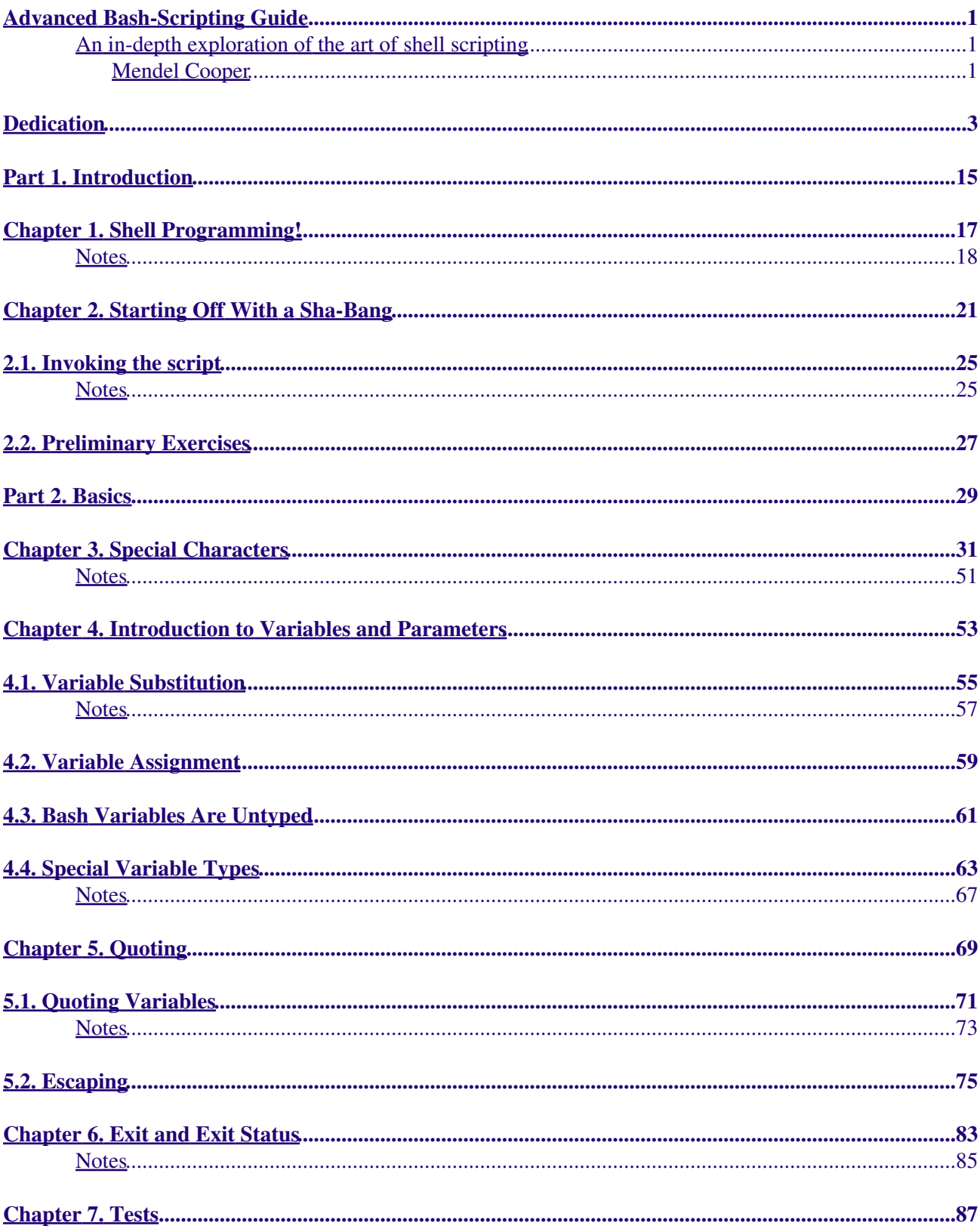

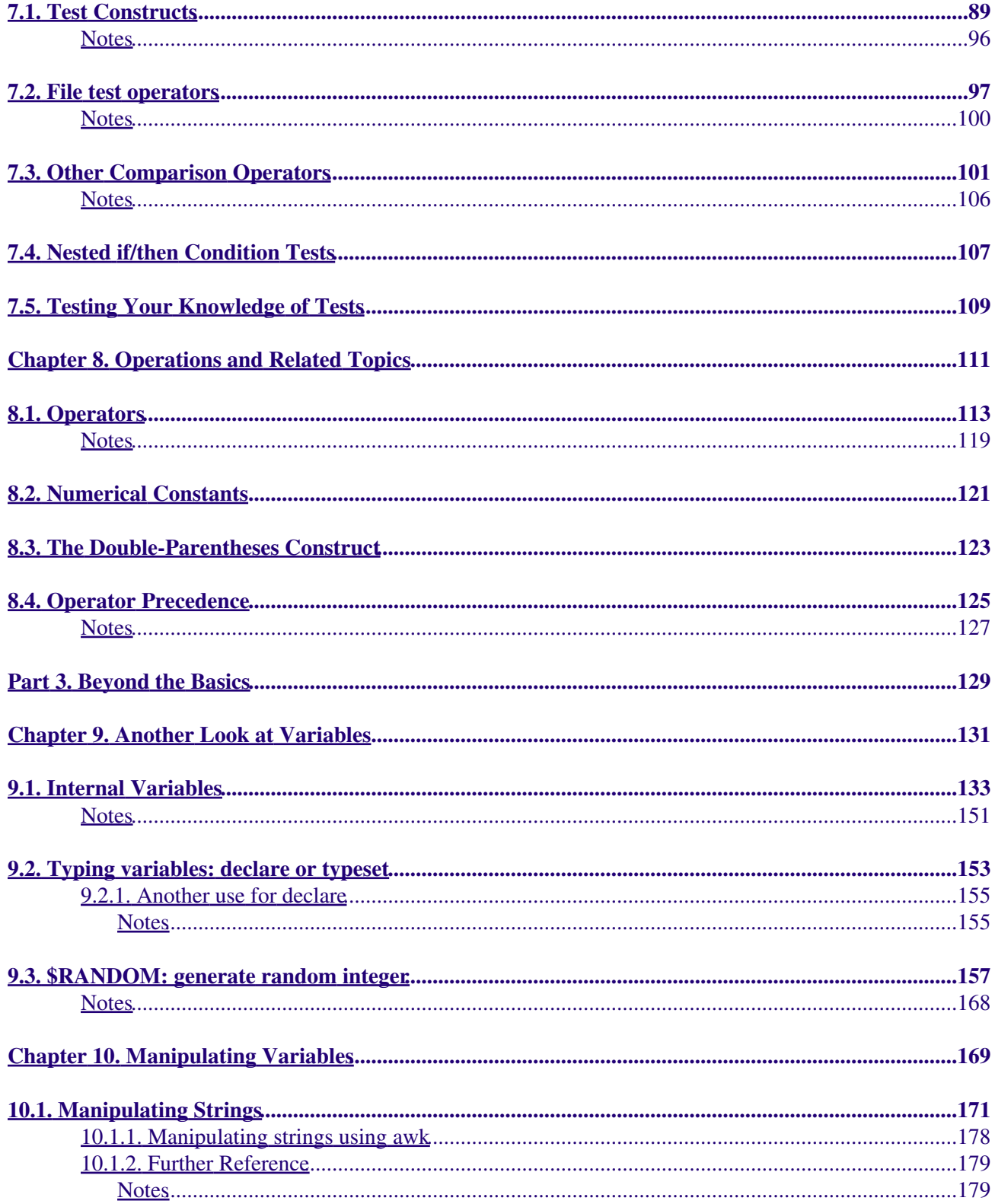

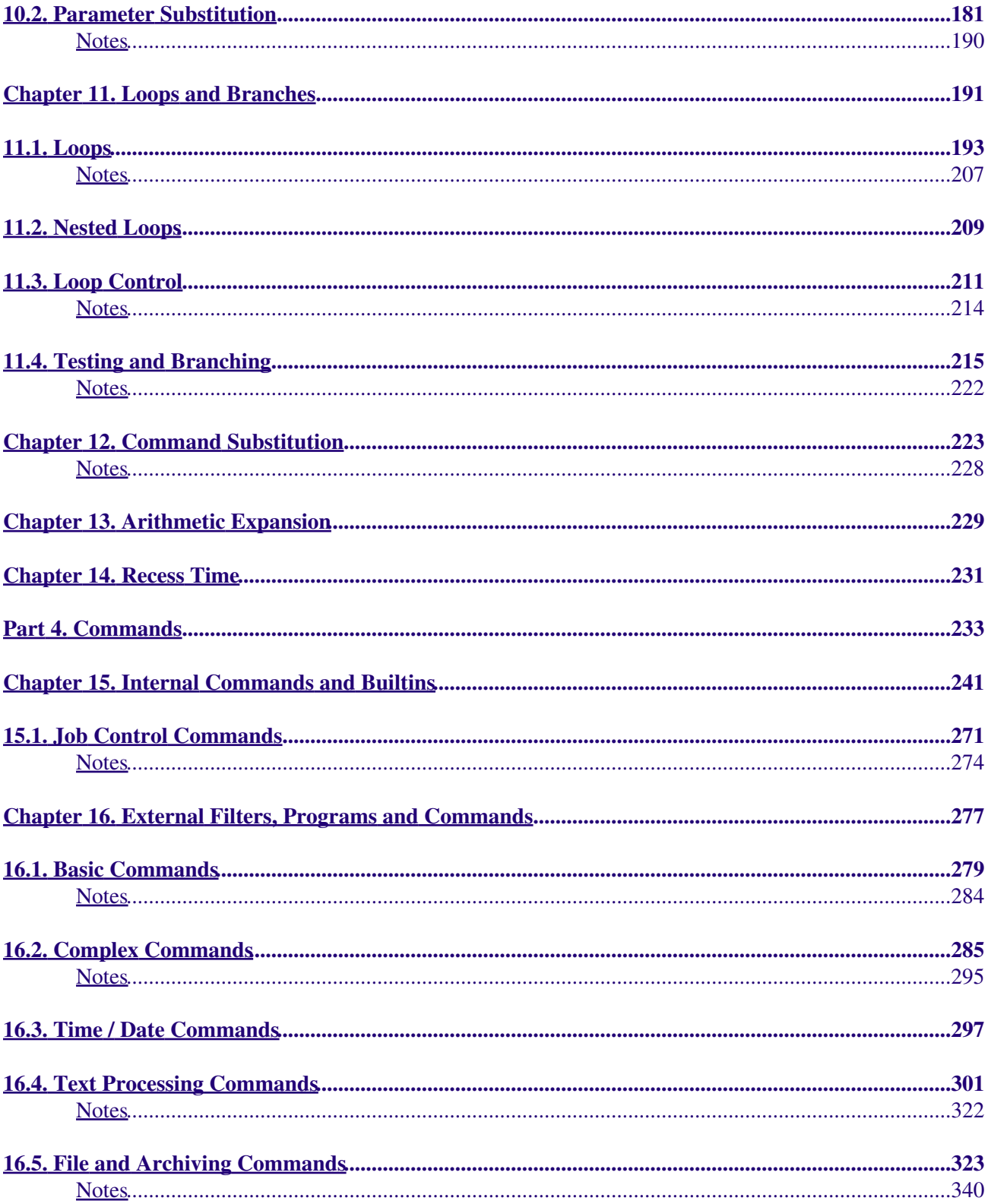

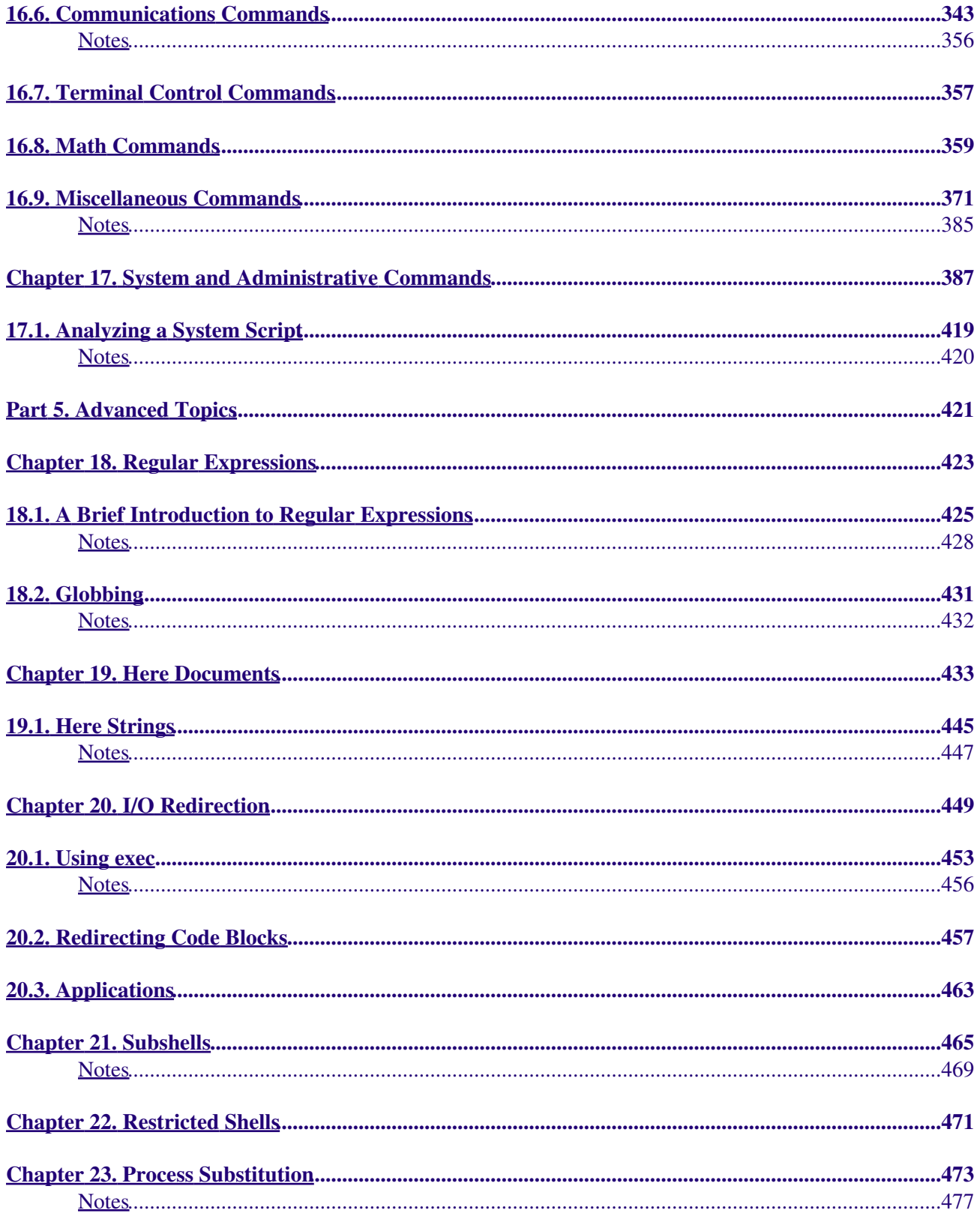

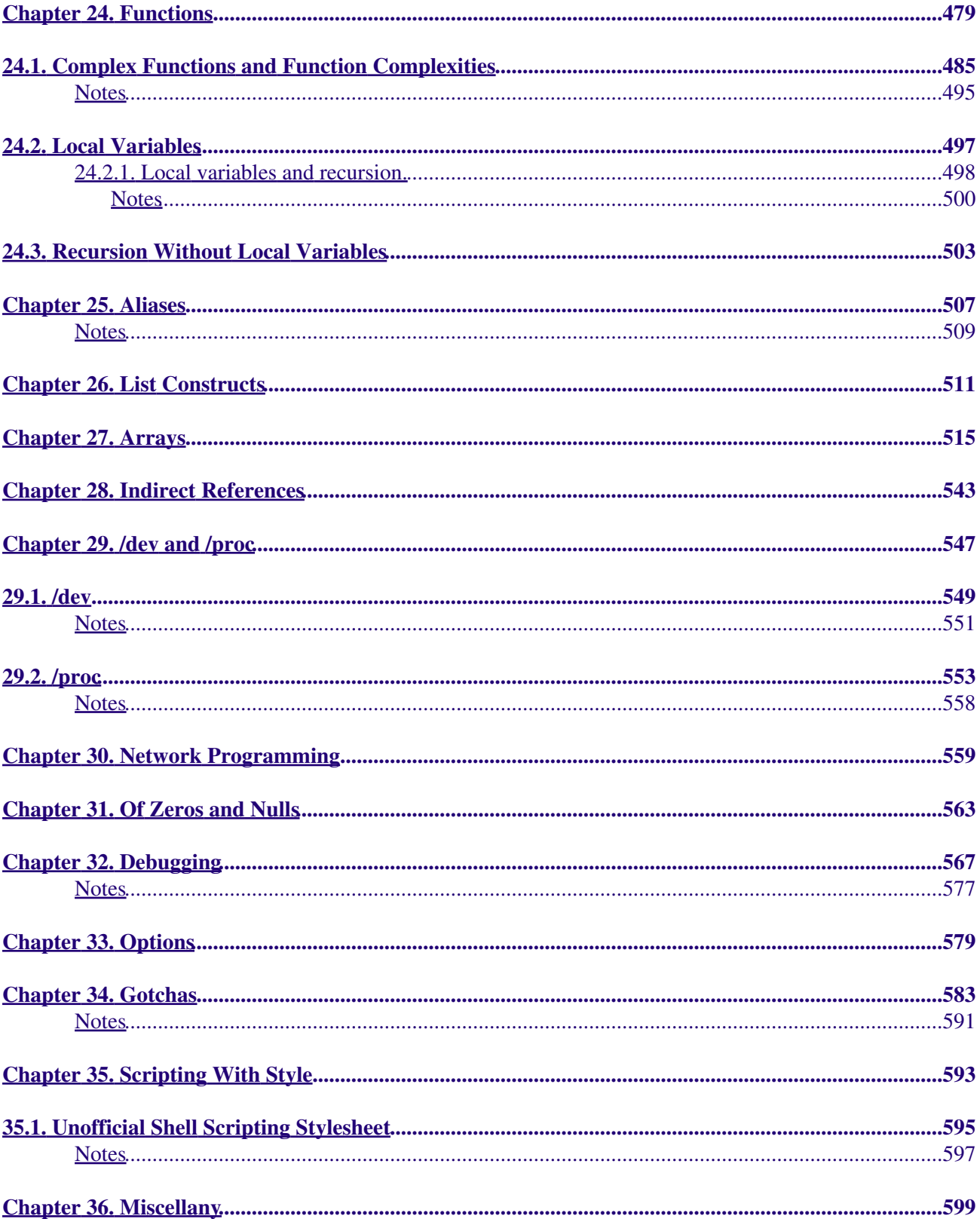

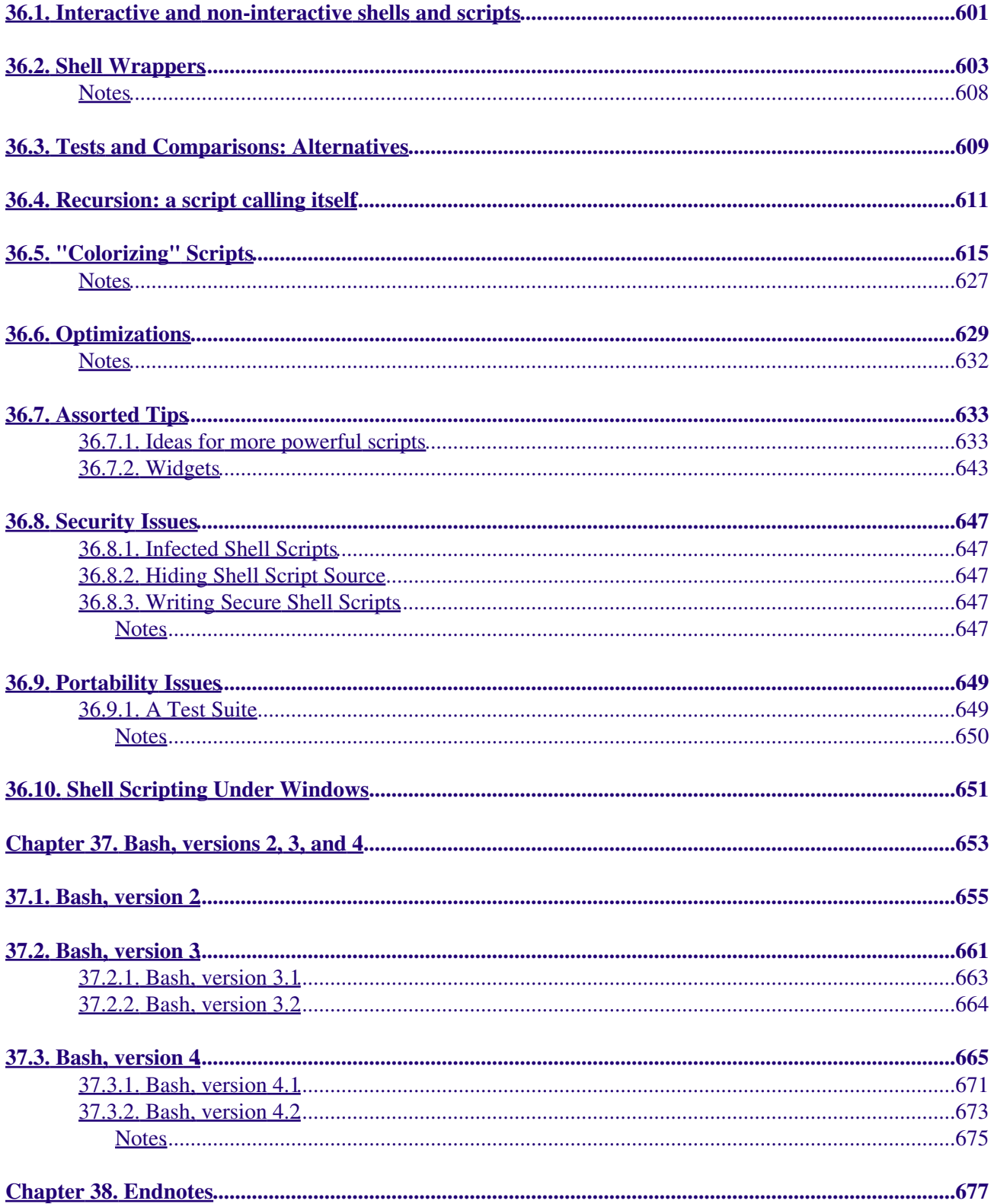

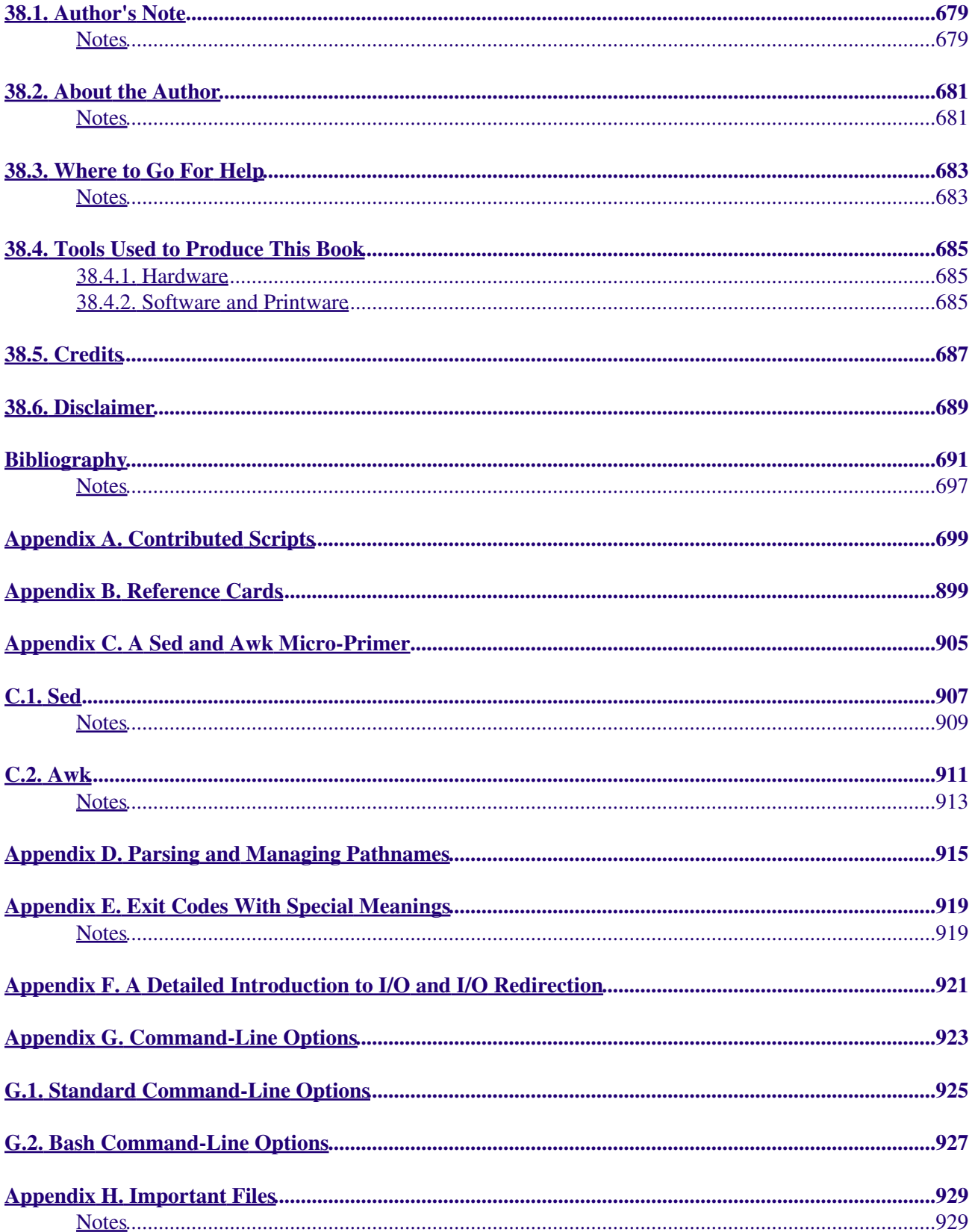

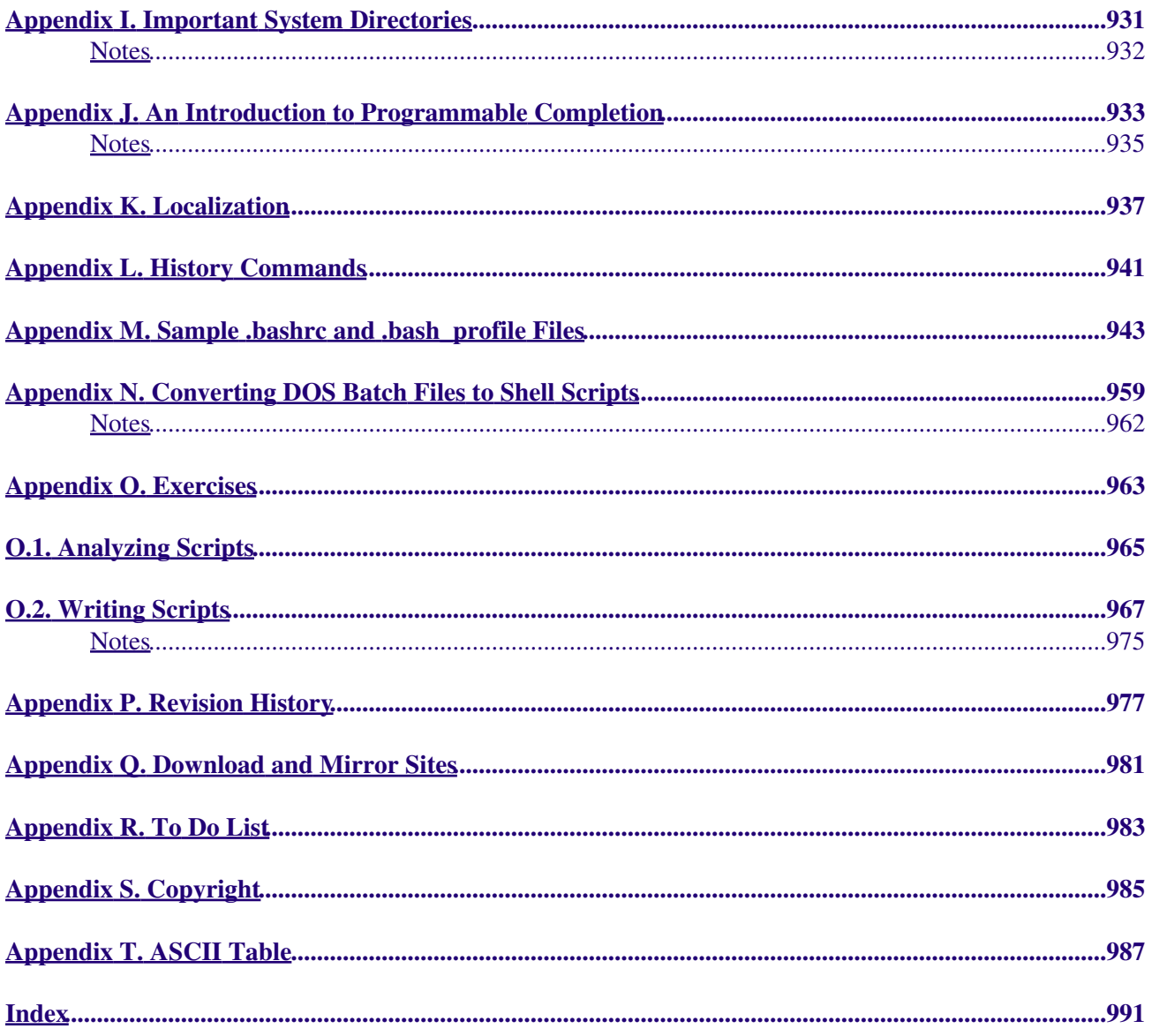

# <span id="page-10-0"></span>**Advanced Bash-Scripting Guide**

### <span id="page-10-1"></span>**An in-depth exploration of the art of shell scripting**

Version 10

10 Mar 2014

### <span id="page-10-2"></span>**Mendel Cooper**

thegrendel.abs@gmail.com

This tutorial assumes no previous knowledge of scripting or programming, yet progresses rapidly toward an intermediate/advanced level of instruction *. . . all the while sneaking in little nuggets of UNIX® wisdom and lore*. It serves as a textbook, a manual for self-study, and as a reference and source of knowledge on shell scripting techniques. The exercises and heavily-commented examples invite active reader participation, under the premise that **the only way to really learn scripting is to write scripts**.

This book is suitable for classroom use as a general introduction to programming concepts.

This document is herewith granted to the Public Domain. **No copyright!**

# <span id="page-12-0"></span>**Dedication**

For Anita, the source of all the magic

### **Table of Contents**

Part 1. [Introduction](#page-22-0)

- 1. [Shell Programming!](#page-24-1)
- 2. [Starting Off With a Sha-Bang](#page-28-0)
	- 2.1. [Invoking the script](#page-34-0)
		- 2.2. [Preliminary Exercises](#page-35-0)

### Part 2. [Basics](#page-36-1)

- 3. [Special Characters](#page-38-1)
- 4. [Introduction to Variables and Parameters](#page-61-0)
	- 4.1. [Variable Substitution](#page-64-0)
	- 4.2. [Variable Assignment](#page-66-1)
	- 4.3. [Bash Variables Are Untyped](#page-69-0)
	- 4.4. [Special Variable Types](#page-71-0)
- 5. [Quoting](#page-76-1)
	- 5.1. [Quoting Variables](#page-80-0)
	- 5.2. [Escaping](#page-82-1)
- 6. [Exit and Exit Status](#page-90-0)
- 7. [Tests](#page-94-1)
	- 7.1. [Test Constructs](#page-98-0)
	- 7.2. [File test operators](#page-105-1)
	- 7.3. [Other Comparison Operators](#page-109-1)
	- 7.4. [Nested](#page-115-1) *if/then* [Condition Tests](#page-115-1)
	- 7.5. [Testing Your Knowledge of Tests](#page-116-1)
- 8. [Operations and Related Topics](#page-118-1)
	- 8.1. [Operators](#page-122-0)
	- 8.2. [Numerical Constants](#page-128-1)
	- 8.3. [The Double-Parentheses Construct](#page-131-0)
	- 8.4. [Operator Precedence](#page-133-0)
- Part 3. [Beyond the Basics](#page-136-1)
	- 9. [Another Look at Variables](#page-138-1)
		- 9.1. [Internal Variables](#page-142-0)
		- 9.2. [Typing variables:](#page-160-1) **declare** or **typeset**
		- 9.3. [\\$RANDOM: generate random integer](#page-164-2)
	- 10. [Manipulating Variables](#page-177-1)
		- 10.1. [Manipulating Strings](#page-180-0)
		- 10.2. [Parameter Substitution](#page-188-2)
	- 11. [Loops and Branches](#page-199-1)
		- 11.1. [Loops](#page-202-0)
		- 11.2. [Nested Loops](#page-216-1)
		- 11.3. [Loop Control](#page-218-1)
		- 11.4. [Testing and Branching](#page-223-1)
	- 12. [Command Substitution](#page-231-1)
	- 13. [Arithmetic Expansion](#page-237-1)
	- 14. [Recess Time](#page-238-1)

### Part 4. [Commands](#page-240-1)

- 15. [Internal Commands and Builtins](#page-249-0)
	- 15.1. [Job Control Commands](#page-280-0)
- 16. [External Filters, Programs and Commands](#page-284-0)
	- 16.1. [Basic Commands](#page-288-0)

16.2. [Complex Commands](#page-293-1)

- 16.3. [Time / Date Commands](#page-304-1)
- 16.4. [Text Processing Commands](#page-309-0)
- 16.5. [File and Archiving Commands](#page-331-1)
- 16.6. [Communications Commands](#page-350-0)
- 16.7. [Terminal Control Commands](#page-365-1)
- 16.8. [Math Commands](#page-367-0)
- 16.9. [Miscellaneous Commands](#page-378-0)
- 17. [System and Administrative Commands](#page-394-1)

### 17.1. [Analyzing a System Script](#page-428-0)

### Part 5. [Advanced Topics](#page-429-1)

- 18. [Regular Expressions](#page-430-1)
	- 18.1. [A Brief Introduction to Regular Expressions](#page-434-0)
	- 18.2. [Globbing](#page-438-0)
- 19. [Here Documents](#page-441-1)
	- 19.1. [Here Strings](#page-454-0)
- 20. [I/O Redirection](#page-457-0)
	- 20.1. [Using](#page-462-0) *exec*
	- 20.2. [Redirecting Code Blocks](#page-465-1)
	- 20.3. [Applications](#page-470-0)
- 21. [Subshells](#page-473-0)
- 22. [Restricted Shells](#page-478-1)
- 23. [Process Substitution](#page-481-0)
- 24. [Functions](#page-486-1)
	- 24.1. [Complex Functions and Function Complexities](#page-494-0)
	- 24.2. [Local Variables](#page-504-1)
	- 24.3. [Recursion Without Local Variables](#page-510-0)
- 25. [Aliases](#page-514-0)
- 26. [List Constructs](#page-518-1)
- 27. [Arrays](#page-523-0)
- 28. [Indirect References](#page-550-0)
- 29. [/dev](#page-555-0) and [/proc](#page-555-0)
	- $29.1. /dev$  $29.1. /dev$
	- 29.2. [/proc](#page-561-0)
- 30. [Network Programming](#page-567-1)
- 31. [Of Zeros and Nulls](#page-570-0)
- 32. [Debugging](#page-575-0)
- 33. [Options](#page-586-1)
- 34. [Gotchas](#page-590-0)
- 35. [Scripting With Style](#page-600-1)
	- 35.1. [Unofficial Shell Scripting Stylesheet](#page-604-0)
- 36. [Miscellany](#page-606-1)
	- 36.1. [Interactive and non-interactive shells and scripts](#page-610-0)
	- 36.2. [Shell Wrappers](#page-611-0)
	- 36.3. [Tests and Comparisons: Alternatives](#page-617-1)
	- 36.4. [Recursion: a script calling itself](#page-618-1)
	- 36.5. ["Colorizing" Scripts](#page-622-0)
	- 36.6. [Optimizations](#page-636-1)
	- 36.7. [Assorted Tips](#page-641-1)
	- 36.8. [Security Issues](#page-654-0)
	- 36.9. [Portability Issues](#page-656-5)
	- 36.10. [Shell Scripting Under Windows](#page-659-1)
- 37. [Bash, versions 2, 3, and 4](#page-660-1)
	- 37.1. [Bash, version 2](#page-664-0)

37.2. [Bash, version 3](#page-668-0)

- 37.3. [Bash, version 4](#page-673-1)
- 38. [Endnotes](#page-685-0)
	- 38.1. [Author's Note](#page-688-0)
	- 38.2. [About the Author](#page-688-2)
	- 38.3. [Where to Go For Help](#page-690-2)
	- 38.4. [Tools Used to Produce This Book](#page-692-2)
		- 38.4.1. [Hardware](#page-694-1)
		- 38.4.2. [Software and Printware](#page-694-2)
	- 38.5. [Credits](#page-694-3)
	- 38.6. [Disclaimer](#page-697-0)

#### [Bibliography](#page-698-1)

- A. [Contributed Scripts](#page-707-0)
- B. [Reference Cards](#page-907-0)
- C. [A Sed and Awk Micro-Primer](#page-912-0)
	- C.1. [Sed](#page-916-0)
	- C.2. [Awk](#page-918-1)
- D. [Parsing and Managing Pathnames](#page-922-1)
- E. [Exit Codes With Special Meanings](#page-927-0)
- F. [A Detailed Introduction to I/O and I/O Redirection](#page-929-0)
- G. [Command-Line Options](#page-931-0)
	- G.1. [Standard Command-Line Options](#page-934-0)
		- G.2. [Bash Command-Line Options](#page-935-0)
- H. [Important Files](#page-936-1)
- I. [Important System Directories](#page-939-0)
- J. [An Introduction to Programmable Completion](#page-941-1)
- K. [Localization](#page-944-1)
- L. [History Commands](#page-948-0)
- M. [Sample](#page-951-0) [.bashrc](#page-951-0) and .bash profile Files
- N. [Converting DOS Batch Files to Shell Scripts](#page-967-0)
- O. [Exercises](#page-971-1)
	- O.1. [Analyzing Scripts](#page-974-0)
	- O.2. [Writing Scripts](#page-975-0)
- P. [Revision History](#page-984-1)
- Q. [Download and Mirror Sites](#page-988-0)
- R. [To Do List](#page-990-1)
- S. [Copyright](#page-992-1)
- T. [ASCII Table](#page-995-0)
- [Index](#page-998-0)

#### **List of Tables**

- 8-1. [Operator Precedence](#page-134-1)
- 15-1. [Job identifiers](#page-283-1)
- 33-1. [Bash options](#page-589-0)
- 36-1. [Numbers representing colors in Escape Sequences](#page-628-0)
- B-1. [Special Shell Variables](#page-908-1)
- B-2. [TEST Operators: Binary Comparison](#page-908-2)
- B-3. [TEST Operators: Files](#page-909-0)
- B-4. [Parameter Substitution and Expansion](#page-909-1)
- B-5. [String Operations](#page-910-0)
- B-6. [Miscellaneous Constructs](#page-911-0)
- C-1. [Basic sed operators](#page-916-1)
- C-2. [Examples of sed operators](#page-917-0)
- E-1. *Reserved* [Exit Codes](#page-928-2)
- N-1. [Batch file keywords / variables / operators, and their shell equivalents](#page-968-1)
- N-2. [DOS commands and their UNIX equivalents](#page-969-0)
- P-1. [Revision History](#page-986-1)

#### **List of Examples**

- 2-1. *cleanup*[: A script to clean up log files in /var/log](#page-30-1)
- 2-2. *cleanup*[: An improved clean-up script](#page-30-2)
- 2-3. *cleanup*[: An enhanced and generalized version of above scripts.](#page-30-3)
- 3-1. [Code blocks and I/O redirection](#page-46-0)
- 3-2. [Saving the output of a code block to a file](#page-47-0)
- 3-3. [Running a loop in the background](#page-51-0)
- 3-4. [Backup of all files changed in last day](#page-54-0)
- 4-1. [Variable assignment and substitution](#page-64-1)
- 4-2. [Plain Variable Assignment](#page-68-1)
- 4-3. [Variable Assignment, plain and fancy](#page-68-2)
- 4-4. [Integer or string?](#page-70-1)
- 4-5. [Positional Parameters](#page-72-1)
- 4-6. *wh*, *whois* [domain name lookup](#page-74-0)
- 4-7. [Using](#page-75-0) *shift*
- 5-1. [Echoing Weird Variables](#page-80-1)
- 5-2. [Escaped Characters](#page-84-1)
- 5-3. [Detecting key-presses](#page-86-0)
- 6-1. [exit / exit status](#page-93-0)
- 6-2. [Negating a condition using !](#page-93-1)
- 7-1. [What is truth?](#page-99-0)
- 7-2. [Equivalence of](#page-102-0) *test*, [/usr/bin/test](#page-102-0), [ ], and [/usr/bin/\[](#page-102-0)
- 7-3. [Arithmetic Tests using \(\( \)\)](#page-104-0)
- 7-4. [Testing for broken links](#page-108-0)
- 7-5. [Arithmetic and string comparisons](#page-112-0)
- 7-6. [Testing whether a string is](#page-112-1) *null*
- 7-7. *[zmore](#page-113-0)*
- 8-1. [Greatest common divisor](#page-122-1)
- 8-2. [Using Arithmetic Operations](#page-124-0)
- 8-3. [Compound Condition Tests Using && and ||](#page-126-0)
- 8-4. [Representation of numerical constants](#page-130-1)
- 8-5. [C-style manipulation of variables](#page-132-1)
- 9-1. [\\$IFS and whitespace](#page-145-0)
- 9-2. [Timed Input](#page-151-0)
- 9-3. [Once more, timed input](#page-152-0)
- 9-4. [Timed](#page-153-0) *read*
- 9-5. [Am I root?](#page-153-1)
- 9-6. *arglist*[: Listing arguments with \\$\\* and \\$@](#page-154-0)
- 9-7. [Inconsistent](#page-156-0)  $S^*$  [and](#page-156-0)  $\S$ <sup>®</sup> [behavior](#page-156-0)
- 9-8.  $5*$  [and](#page-158-0)  $5@$  [when](#page-158-0)  $5IFS$  [is empty](#page-158-0)
- 9-9. [Underscore variable](#page-160-2)
- 9-10. Using *declare* [to type variables](#page-163-0)
- 9-11. [Generating random numbers](#page-166-1)
- 9-12. [Picking a random card from a deck](#page-167-0)
- 9-13. [Brownian Motion Simulation](#page-168-0)
- 9-14. [Random between values](#page-171-0)
- 9-15. [Rolling a single die with RANDOM](#page-174-0)
- 9-16. [Reseeding RANDOM](#page-175-0)
- 9-17. [Pseudorandom numbers, using](#page-176-0) [awk](#page-920-1)
- 10-1. [Inserting a blank line between paragraphs in a text file](#page-180-1)
- 10-2. [Generating an 8-character "random" string](#page-182-0)
- 10-3. [Converting graphic file formats, with filename change](#page-184-0)
- 10-4. [Converting streaming audio files to](#page-185-0) *ogg*
- 10-5. [Emulating](#page-186-0) *getopt*
- 10-6. [Alternate ways of extracting and locating substrings](#page-187-1)
- 10-7. [Using parameter substitution and error messages](#page-192-0)
- 10-8. [Parameter substitution and "usage" messages](#page-193-0)
- 10-9. [Length of a variable](#page-194-0)
- 10-10. [Pattern matching in parameter substitution](#page-195-0)
- 10-11. [Renaming file extensions:](#page-196-0)
- 10-12. [Using pattern matching to parse arbitrary strings](#page-196-1)
- 10-13. [Matching patterns at prefix or suffix of string](#page-198-0)
- 11-1. [Simple](#page-202-1) *for* loops
- 11-2. *for* [loop with two parameters in each \[list\] element](#page-203-0)
- 11-3. *Fileinfo:* [operating on a file list contained in a variable](#page-203-1)
- 11-4. [Operating on a parameterized file list](#page-204-0)
- 11-5. [Operating on files with a](#page-204-1) *for* loop
- 11-6. [Missing](#page-205-0) **[in \[list\]](#page-205-0)** in a *for* loop
- 11-7. [Generating the](#page-205-1) **[list]** in a *for* [loop with command substitution](#page-205-1)
- 11-8. A *grep* [replacement for binary files](#page-205-2)
- 11-9. [Listing all users on the system](#page-206-0)
- 11-10. [Checking all the binaries in a directory for authorship](#page-207-0)
- 11-11. Listing the *[symbolic links](#page-207-1)* in a directory
- 11-12. [Symbolic links in a directory, saved to a file](#page-208-0)
- 11-13. [A C-style](#page-209-0) *for* loop
- 11-14. Using *efax* [in batch mode](#page-210-0)
- 11-15. [Simple](#page-212-0) *while* loop
- 11-16. [Another](#page-212-1) *while* loop
- 11-17. *while* [loop with multiple conditions](#page-212-2)
- 11-18. [C-style syntax in a](#page-213-0) *while* loop
- 11-19. *until* [loop](#page-215-0)
- 11-20. [Nested Loop](#page-218-2)
- 11-21. Effects of *break* and **[continue](#page-220-1)** in a loop
- 11-22. [Breaking out of multiple loop levels](#page-221-0)
- 11-23. [Continuing at a higher loop level](#page-221-1)
- 11-24. Using *continue N* [in an actual task](#page-222-0)
- 11-25. [Using](#page-224-1) *case*
- 11-26. [Creating menus using](#page-225-0) *case*
- 11-27. Using *[command substitution](#page-227-0)* to generate the *case* variable
- 11-28. [Simple string matching](#page-227-1)
- 11-29. [Checking for alphabetic input](#page-228-0)
- 11-30. [Creating menus using](#page-229-0) *select*
- 11-31. [Creating menus using](#page-230-0) *select* in a function
- 12-1. [Stupid script tricks](#page-234-0)
- 12-2. [Generating a variable from a loop](#page-234-1)
- 12-3. [Finding anagrams](#page-236-0)
- 15-1. [A script that spawns multiple instances of itself](#page-250-1)
- 15-2. *printf* [in action](#page-252-0)
- 15-3. [Variable assignment, using](#page-254-0) *read*
- 15-4. [What happens when](#page-254-1) *read* has no variable
- 15-5. [Multi-line input to](#page-255-0) *read*
- 15-6. [Detecting the arrow keys](#page-256-0)
- 15-7. [Using](#page-258-0) *read* with [file redirection](#page-458-1)
- 15-8. [Problems reading from a pipe](#page-259-0)
- 15-9. [Changing the current working directory](#page-261-0)
- 15-10. Letting *let* [do arithmetic.](#page-261-1)
- 15-11. [Showing the effect of](#page-263-0) *eval*
- 15-12. Using *eval* [to select among variables](#page-264-0)
- 15-13. *Echoing* the *[command-line parameters](#page-265-0)*
- 15-14. [Forcing a log-off](#page-265-1)
- 15-15. [A version of](#page-266-0) *rot13*
- 15-16. Using *set* [with positional parameters](#page-267-0)
- 15-17. [Reversing the positional parameters](#page-267-1)
- 15-18. [Reassigning the positional parameters](#page-269-0)
- 15-19. ["Unsetting" a variable](#page-270-0)
- 15-20. Using *export* [to pass a variable to an embedded](#page-270-1) *awk* script
- 15-21. Using *getopts* [to read the options/arguments passed to a script](#page-272-0)
- 15-22. ["Including" a data file](#page-273-0)
- 15-23. [A \(useless\) script that sources itself](#page-274-0)
- 15-24. [Effects of](#page-275-0) *exec*
- 15-25. [A script that](#page-276-0) *exec's* itself
- 15-26. [Waiting for a process to finish before proceeding](#page-280-1)
- 15-27. [A script that kills itself](#page-282-0)
- 16-1. Using *ls* [to create a table of contents for burning a CDR disk](#page-288-1)
- 16-2. [Hello or Good-bye](#page-293-2)
- 16-3. *Badname*[, eliminate file names in current directory containing bad characters and](#page-295-0) [whitespace](#page-59-0)[.](#page-295-0)
- 16-4. [Deleting a file by its](#page-295-1) *inode* number
- 16-5. Logfile: Using *xargs* [to monitor system log](#page-298-0)
- 16-6. [Copying files in current directory to another](#page-298-1)
- 16-7. [Killing processes by name](#page-299-0)
- 16-8. [Word frequency analysis using](#page-300-0) *xargs*
- 16-9. [Using](#page-301-0) *expr*
- 16-10. [Using](#page-306-1) *date*
- 16-11. *Date* [calculations](#page-306-2)
- 16-12. [Word Frequency Analysis](#page-310-1)
- 16-13. [Which files are scripts?](#page-313-0)
- 16-14. [Generating 10-digit random numbers](#page-314-0)
- 16-15. Using *tail* [to monitor the system log](#page-315-0)
- 16-16. Printing out the *From* [lines in stored e-mail messages](#page-317-0)
- 16-17. Emulating *grep* [in a script](#page-318-0)
- 16-18. [Crossword puzzle solver](#page-319-0)
- 16-19. [Looking up definitions in Webster's 1913 Dictionary](#page-320-0)
- 16-20. [Checking words in a list for validity](#page-322-0)
- 16-21. *toupper*[: Transforms a file to all uppercase.](#page-325-0)
- 16-22. *lowercase*[: Changes all filenames in working directory to lowercase.](#page-325-1)
- 16-23. *du*[: DOS to UNIX text file conversion.](#page-326-0)
- 16-24. *rot13*[: ultra-weak encryption.](#page-326-1)
- 16-25. [Generating "Crypto-Quote" Puzzles](#page-327-0)
- 16-26. [Formatted file listing.](#page-328-0)
- 16-27. Using *column* [to format a directory listing](#page-328-1)
- 16-28. *nl*[: A self-numbering script.](#page-329-0)
- 16-29. *manview*[: Viewing formatted manpages](#page-330-0)
- 16-30. Using *cpio* [to move a directory tree](#page-333-0)
- 16-31. [Unpacking an](#page-334-0) *rpm* archive
- 16-32. [Stripping comments from C program files](#page-336-0)
- 16-33. [Exploring](#page-338-0) [/usr/X11R6/bin](#page-338-0)
- 16-34. [An "improved"](#page-339-0) *strings* command
- 16-35. Using *cmp* [to compare two files within a script.](#page-342-0)

16-36. *[basename](#page-343-0)* and *dirname* 16-37. [A script that copies itself in sections](#page-344-0) 16-38. [Checking file integrity](#page-345-0) 16-39. [Uudecoding encoded files](#page-347-0) 16-40. [Finding out where to report a spammer](#page-353-0) 16-41. [Analyzing a spam domain](#page-353-1) 16-42. [Getting a stock quote](#page-358-0) 16-43. [Updating FC4](#page-359-0) 16-44. [Using](#page-362-0) *ssh* 16-45. [A script that mails itself](#page-364-0) 16-46. [Generating prime numbers](#page-368-1) 16-47. [Monthly Payment on a Mortgage](#page-369-0) 16-48. [Base Conversion](#page-370-0) 16-49. Invoking *bc* using a *[here document](#page-372-0)* 16-50. [Calculating PI](#page-373-0) 16-51. [Converting a decimal number to hexadecimal](#page-376-0) 16-52. [Factoring](#page-377-0) 16-53. [Calculating the hypotenuse of a triangle](#page-377-1) 16-54. Using *seq* [to generate loop arguments](#page-380-1) 16-55. [Letter Count"](#page-381-0) 16-56. Using *getopt* [to parse command-line options](#page-382-0) 16-57. [A script that copies itself](#page-386-0) 16-58. [Exercising](#page-387-0) *dd* 16-59. [Capturing Keystrokes](#page-387-1) 16-60. [Preparing a bootable SD card for the](#page-388-0) *Raspberry Pi* 16-61. [Securely deleting a file](#page-389-0) 16-62. [Filename generator](#page-391-0) 16-63. [Converting meters to miles](#page-392-0) 16-64. [Using](#page-393-0) *m4* 17-1. [Setting a new password](#page-398-0) 17-2. [Setting an](#page-399-0) *erase* character 17-3. *secret password*[: Turning off terminal echoing](#page-400-0) 17-4. [Keypress detection](#page-400-1) 17-5. [Checking a remote server for](#page-404-0) *identd* 17-6. *pidof* [helps kill a process](#page-411-0) 17-7. [Checking a CD image](#page-416-0) 17-8. [Creating a filesystem in a file](#page-417-0) 17-9. [Adding a new hard drive](#page-417-1) 17-10. Using *umask* [to hide an output file from prying eyes](#page-421-0) 17-11. *Backlight*[: changes the brightness of the \(laptop\) screen backlight](#page-423-0) 17-12. *killall*[, from](#page-428-1) [/etc/rc.d/init.d](#page-428-1) 19-1. *broadcast*[: Sends message to everyone logged in](#page-442-1) 19-2. *dummyfile*[: Creates a 2-line dummy file](#page-442-2) 19-3. [Multi-line message using](#page-443-0) *cat* 19-4. [Multi-line message, with tabs suppressed](#page-444-0) 19-5. [Here document with replaceable parameters](#page-445-0) 19-6. [Upload a file pair to](#page-445-1) *Sunsite* incoming directory 19-7. [Parameter substitution turned off](#page-446-0) 19-8. [A script that generates another script](#page-447-0) 19-9. [Here documents and functions](#page-448-0) 19-10. ["Anonymous" Here Document](#page-449-0) 19-11. [Commenting out a block of code](#page-449-1)

- 19-12. [A self-documenting script](#page-450-0)
- 19-13. [Prepending a line to a file](#page-454-1)
- 19-14. [Parsing a mailbox](#page-455-0)
- 20-1. [Redirecting](#page-462-1) [stdin](#page-462-1) using *exec*
- 20-2. [Redirecting](#page-462-2) [stdout](#page-462-2) using *exec*
- 20-3. [Redirecting both](#page-463-0) [stdin](#page-463-0) and stdout [in the same script with](#page-463-0) *exec*
- 20-4. [Avoiding a subshell](#page-464-0)
- 20-5. [Redirected](#page-466-1) *while* loop
- 20-6. [Alternate form of redirected](#page-466-2) *while* loop
- 20-7. [Redirected](#page-467-0) *until* loop
- 20-8. [Redirected](#page-468-0) *for* loop
- 20-9. Redirected *for* [loop \(both](#page-468-1) [stdin](#page-468-1) and stdout [redirected\)](#page-468-1)
- 20-10. [Redirected](#page-469-0) *if/then* test
- 20-11. Data file *names.data* [for above examples](#page-469-1)
- 20-12. [Logging events](#page-472-1)
- 21-1. [Variable scope in a subshell](#page-475-0)
- 21-2. [List User Profiles](#page-476-0)
- 21-3. [Running parallel processes in subshells](#page-477-0)
- 22-1. [Running a script in restricted mode](#page-480-1)
- 23-1. [Code block redirection without forking](#page-483-0)
- 23-2. [Redirecting the output of](#page-485-0) *process substitution* into a loop.
- 24-1. [Simple functions](#page-488-1)
- 24-2. [Function Taking Parameters](#page-494-1)
- 24-3. [Functions and command-line args passed to the script](#page-495-0)
- 24-4. [Passing an indirect reference to a function](#page-495-1)
- 24-5. [Dereferencing a parameter passed to a function](#page-496-0)
- 24-6. [Again, dereferencing a parameter passed to a function](#page-496-1)
- 24-7. [Maximum of two numbers](#page-497-0)
- 24-8. [Converting numbers to Roman numerals](#page-498-0)
- 24-9. [Testing large return values in a function](#page-500-0)
- 24-10. [Comparing two large integers](#page-501-0)
- 24-11. [Real name from username](#page-502-0)
- 24-12. [Local variable visibility](#page-506-1)
- 24-13. [Demonstration of a simple recursive function](#page-507-1)
- 24-14. [Another simple demonstration](#page-508-0)
- 24-15. [Recursion, using a local variable](#page-508-1)
- 24-16. *[The Fibonacci Sequence](#page-512-1)*
- 24-17. *[The Towers of Hanoi](#page-512-2)*
- 25-1. [Aliases within a script](#page-516-1)
- 25-2. *unalias*[: Setting and unsetting an alias](#page-517-0)
- 26-1. Using an *and list* [to test for command-line arguments](#page-520-1)
- 26-2. [Another command-line arg test using an](#page-521-0) *and list*
- 26-3. Using *or lists* [in combination with an](#page-521-1) *and list*
- 27-1. [Simple array usage](#page-524-1)
- 27-2. [Formatting a poem](#page-525-0)
- 27-3. [Various array operations](#page-526-0)
- 27-4. [String operations on arrays](#page-527-0)
- 27-5. [Loading the contents of a script into an array](#page-529-0)
- 27-6. [Some special properties of arrays](#page-529-1)
- 27-7. [Of empty arrays and empty elements](#page-531-0)
- 27-8. [Initializing arrays](#page-534-0)
- 27-9. [Copying and concatenating arrays](#page-536-0)
- 27-10. [More on concatenating arrays](#page-537-0)
- 27-11. [The Bubble Sort](#page-539-0)
- 27-12. [Embedded arrays and indirect references](#page-541-0)
- 27-13. [The Sieve of Eratosthenes](#page-542-0)
- 27-14. [The Sieve of Eratosthenes, Optimized](#page-544-0)
- 27-15. [Emulating a push-down stack](#page-545-0)
- 27-16. Complex array application: *[Exploring a weird mathematical series](#page-547-0)*
- 27-17. [Simulating a two-dimensional array, then tilting it](#page-548-0)
- 28-1. [Indirect Variable References](#page-552-1)
- 28-2. [Passing an indirect reference to](#page-554-0) *awk*
- 29-1. [Using](#page-559-0)  $/\text{dev}/\text{top}$  [for troubleshooting](#page-559-0)
- 29-2. [Playing music](#page-560-1)
- 29-3. [Finding the process associated with a PID](#page-564-0)
- 29-4. [On-line connect status](#page-566-0)
- 30-1. [Print the server environment](#page-568-1)
- 30-2. [IP addresses](#page-569-0)
- 31-1. [Hiding the cookie jar](#page-572-1)
- 31-2. [Setting up a swapfile using](#page-573-0)  $/\text{dev}/\text{zero}$
- 31-3. [Creating a ramdisk](#page-574-0)
- 32-1. [A buggy script](#page-576-1)
- 32-2. [Missing](#page-576-2) [keyword](#page-251-0)
- 32-3. *test24*[: another buggy script](#page-577-0)
- 32-4. [Testing a condition with an](#page-578-0) *assert*
- 32-5. [Trapping at exit](#page-580-0)
- 32-6. [Cleaning up after](#page-580-1) **Control-C**
- 32-7. [A Simple Implementation of a Progress Bar](#page-581-0)
- 32-8. [Tracing a variable](#page-582-0)
- 32-9. [Running multiple processes \(on an SMP box\)](#page-583-0)
- 34-1. [Numerical and string comparison are not equivalent](#page-593-0)
- 34-2. [Subshell Pitfalls](#page-596-0)
- 34-3. [Piping the output of](#page-597-0) *echo* to a *read*
- 36-1. *[shell wrapper](#page-612-1)*
- 36-2. [A slightly more complex](#page-612-2) *shell wrapper*
- 36-3. A generic *shell wrapper* [that writes to a logfile](#page-613-0)
- 36-4. A *shell wrapper* [around an awk script](#page-614-0)
- 36-5. A *shell wrapper* [around another awk script](#page-614-1)
- 36-6. [Perl embedded in a](#page-615-0) *Bash* script
- 36-7. [Bash and Perl scripts combined](#page-616-0)
- 36-8. [Python embedded in a](#page-616-1) *Bash* script
- 36-9. [A script that speaks](#page-617-2)
- 36-10. [A \(useless\) script that recursively calls itself](#page-620-1)
- 36-11. [A \(useful\) script that recursively calls itself](#page-620-2)
- 36-12. [Another \(useful\) script that recursively calls itself](#page-621-0)
- 36-13. [A "colorized" address database](#page-624-1)
- 36-14. [Drawing a box](#page-625-0)
- 36-15. [Echoing colored text](#page-628-1)
- 36-16. [A "horserace" game](#page-629-0)
- 36-17. [A Progress Bar](#page-645-0)
- 36-18. [Return value trickery](#page-647-0)
- 36-19. [Even more return value trickery](#page-647-1)
- 36-20. [Passing and returning arrays](#page-648-0)
- 36-21. [Fun with anagrams](#page-650-0)
- 36-22. [Widgets invoked from a shell script](#page-652-1)
- 36-23. [Test Suite](#page-658-2)
- 37-1. [String expansion](#page-664-1)
- 37-2. [Indirect variable references the new way](#page-664-2)
- 37-3. [Simple database application, using indirect variable referencing](#page-665-0)
- 37-4. [Using arrays and other miscellaneous trickery to deal four random hands from a deck of cards](#page-666-0)
- 37-5. [A simple address database](#page-674-1)
- 37-6. [A somewhat more elaborate address database](#page-674-2)
- 37-7. [Testing characters](#page-675-0)
- 37-8. [Reading N characters](#page-681-0)
- 37-9. Using a *here document* [to set a variable](#page-681-1)
- 37-10. [Piping input to a](#page-683-0) [read](#page-253-0)
- 37-11. [Negative array indices](#page-683-1)
- 37-12. [Negative parameter in string-extraction construct](#page-684-1)
- A-1. *mailformat*[: Formatting an e-mail message](#page-708-1)
- A-2. *rn*[: A simple-minded file renaming utility](#page-708-2)
- A-3. *blank-rename*[: Renames filenames containing blanks](#page-709-0)
- A-4. *encryptedpw*[: Uploading to an ftp site, using a locally encrypted password](#page-710-0)
- A-5. *copy-cd*[: Copying a data CD](#page-711-0)
- A-6. [Collatz series](#page-712-0)
- A-7. *days-between*[: Days between two dates](#page-713-0)
- A-8. Making a *[dictionary](#page-715-0)*
- A-9. [Soundex conversion](#page-716-0)
- A-10. *[Game of Life](#page-718-0)*
- A-11. Data file for *[Game of Life](#page-724-0)*
- A-12. *behead*[: Removing mail and news message headers](#page-725-0)
- A-13. *password*[: Generating random 8-character passwords](#page-726-0)
- A-14. *fifo*[: Making daily backups, using named pipes](#page-727-0)
- A-15. [Generating prime numbers using the modulo operator](#page-727-1)
- A-16. *tree*[: Displaying a directory tree](#page-728-0)
- A-17. *tree2*[: Alternate directory tree script](#page-729-0)
- A-18. *string functions*[: C-style string functions](#page-731-0)
- A-19. [Directory information](#page-735-0)
- A-20. [Library of hash functions](#page-744-0)
- A-21. [Colorizing text using hash functions](#page-747-0)
- A-22. [More on hash functions](#page-748-0)
- A-23. [Mounting USB keychain storage devices](#page-750-0)
- A-24. [Converting to HTML](#page-752-0)
- A-25. [Preserving weblogs](#page-755-0)
- A-26. [Protecting literal strings](#page-756-0)
- A-27. [Unprotecting literal strings](#page-758-0)
- A-28. [Spammer Identification](#page-760-0)
- A-29. [Spammer Hunt](#page-793-0)
- A-30. Making *wget* [easier to use](#page-798-0)
- A-31. A *[podcasting](#page-805-0)* script
- A-32. [Nightly backup to a firewire HD](#page-806-0)
- A-33. [An expanded](#page-812-0) *cd* command
- A-34. [A soundcard setup script](#page-824-0)
- A-35. [Locating split paragraphs in a text file](#page-825-0)
- A-36. [Insertion sort](#page-826-0)
- A-37. [Standard Deviation](#page-828-0)
- A-38. A *pad* [file generator for shareware authors](#page-829-0)
- A-39. A *[man page](#page-833-0)* editor
- A-40. [Petals Around the Rose](#page-836-0)
- A-41. [Quacky: a Perquackey-type word game](#page-839-0)
- A-42. [Nim](#page-846-0)
- A-43. [A command-line stopwatch](#page-850-0)
- A-44. [An all-purpose shell scripting homework assignment solution](#page-852-0)
- A-45. [The Knight's Tour](#page-854-0)
- A-46. [Magic Squares](#page-863-0)
- A-47. [Fifteen Puzzle](#page-865-0)
- A-48. *[The Towers of Hanoi, graphic version](#page-868-0)*
- A-49. *[The Towers of Hanoi, alternate graphic version](#page-871-0)*
- A-50. [An alternate version of the](#page-874-0) [getopt-simple.sh](#page-186-0) [script](#page-874-0)
- A-51. The version of the *UseGetOpt.sh* [example used in the](#page-876-0) [Tab Expansion appendix](#page-941-1)
- A-52. [Cycling through all the possible color backgrounds](#page-878-0)
- A-53. [Morse Code Practice](#page-879-0)
- A-54. [Base64 encoding/decoding](#page-881-0)
- A-55. [Inserting text in a file using](#page-883-0) *sed*
- A-56. [The Gronsfeld Cipher](#page-884-0)
- A-57. [Bingo Number Generator](#page-886-0)
- A-58. [Basics Reviewed](#page-888-0)
- A-59. [Testing execution times of various commands](#page-904-0)
- A-60. [Associative arrays vs. conventional arrays \(execution times\)](#page-905-0)
- C-1. [Counting Letter Occurrences](#page-920-2)
- J-1. [Completion script for](#page-942-1) *UseGetOpt.sh*
- M-1. [Sample](#page-952-1) [.bashrc](#page-952-1) file
- M-2. . bash profile file
- N-1. [VIEWDATA.BAT: DOS Batch File](#page-970-0)
- N-2. *viewdata.sh*[: Shell Script Conversion of VIEWDATA.BAT](#page-970-1)
- T-1. [A script that generates an ASCII table](#page-996-1)
- T-2. [Another ASCII table script](#page-996-2)
- T-3. [A third ASCII table script, using](#page-997-0) *awk*

#### **[Next](#page-22-0)** Introduction

#### **Advanced Bash-Scripting Guide: An in-depth exploration of the art of shell scripting**

<span id="page-22-0"></span><u>[Prev](#page-10-0) [Next](#page-24-1)</u>

## <span id="page-24-0"></span>**Part 1. Introduction**

*Script: A writing; a written document. [Obs.]*

*--Webster's Dictionary, 1913 ed.*

The shell is a command interpreter. More than just the insulating layer between the operating system kernel and the user, it's also a fairly powerful programming language. A shell program, called a *script*, is an easy-to-use tool for building applications by "gluing together" system calls, tools, utilities, and compiled binaries. Virtually the entire repertoire of UNIX commands, utilities, and tools is available for invocation by a shell script. If that were not enough, internal shell commands, such as testing and loop constructs, lend additional power and flexibility to scripts. Shell scripts are especially well suited for administrative system tasks and other routine repetitive tasks not requiring the bells and whistles of a full-blown tightly structured programming language.

#### **Table of Contents**

1. [Shell Programming!](#page-24-1)

2. [Starting Off With a Sha-Bang](#page-28-0)

<span id="page-24-1"></span>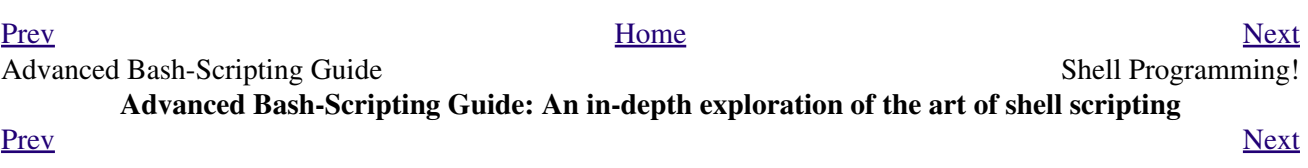

## <span id="page-26-0"></span>**Chapter 1. Shell Programming!**

*No programming language is perfect. There is not even a single best language; there are only languages well suited or perhaps poorly suited for particular purposes.*

#### *--Herbert Mayer*

A working knowledge of shell scripting is essential to anyone wishing to become reasonably proficient at system administration, even if they do not anticipate ever having to actually write a script. Consider that as a Linux machine boots up, it executes the shell scripts in  $/etc/rc$ .d to restore the system configuration and set up services. A detailed understanding of these startup scripts is important for analyzing the behavior of a system, and possibly modifying it.

<span id="page-26-1"></span>The craft of scripting is not hard to master, since scripts can be built in bite-sized sections and there is only a fairly small set of shell-specific operators and options  $[1]$  to learn. The syntax is simple -- even austere -similar to that of invoking and chaining together utilities at the command line, and there are only a few "rules" governing their use. Most short scripts work right the first time, and debugging even the longer ones is straightforward.

 In the early days of personal computing, the BASIC language enabled anyone reasonably computer proficient to write programs on an early generation of microcomputers. Decades later, the Bash scripting language enables anyone with a rudimentary knowledge of Linux or UNIX to do the same on modern machines.

 We now have miniaturized single-board computers with amazing capabilities, such as the [Raspberry Pi.](http://www.raspberrypi.org/) Bash scripting provides a way to explore the capabilities of these fascinating devices.

A shell script is a quick-and-dirty method of prototyping a complex application. Getting even a limited subset of the functionality to work in a script is often a useful first stage in project development. In this way, the structure of the application can be tested and tinkered with, and the major pitfalls found before proceeding to the final coding in *C*, *C++*, *Java*, [Perl,](#page-615-1) or *Python*.

Shell scripting hearkens back to the classic UNIX philosophy of breaking complex projects into simpler subtasks, of chaining together components and utilities. Many consider this a better, or at least more esthetically pleasing approach to problem solving than using one of the new generation of high-powered all-in-one languages, such as *Perl*, which attempt to be all things to all people, but at the cost of forcing you to alter your thinking processes to fit the tool.

According to [Herbert Mayer,](#page-701-0) "a useful language needs arrays, pointers, and a generic mechanism for building data structures." By these criteria, shell scripting falls somewhat short of being "useful." Or, perhaps not....

<span id="page-26-2"></span>When not to use shell scripts

- Resource-intensive tasks, especially where speed is a factor (sorting, hashing, recursion  $[2]$  ...)
- Procedures involving heavy-duty math operations, especially floating point arithmetic, arbitrary precision calculations, or complex numbers (use *C++* or *FORTRAN* instead)
- Cross-platform portability required (use *C* or *Java* instead)
- Complex applications, where structured programming is a necessity (type-checking of variables, function prototypes, etc.)
- Mission-critical applications upon which you are betting the future of the company
- Situations where *security* is important, where you need to guarantee the integrity of your system and protect against intrusion, cracking, and vandalism
- Project consists of subcomponents with interlocking dependencies
- Extensive file operations required (*Bash* is limited to serial file access, and that only in a particularly clumsy and inefficient line-by-line fashion.)
- Need native support for multi-dimensional arrays
- Need data structures, such as linked lists or trees
- Need to generate / manipulate graphics or GUIs
- Need direct access to system hardware or external peripherals
- Need port or [socket](#page-558-1) I/O
- Need to use libraries or interface with legacy code
- Proprietary, closed-source applications (Shell scripts put the source code right out in the open for all the world to see.)

If any of the above applies, consider a more powerful scripting language -- perhaps *Perl*, *Tcl*, *Python*, *Ruby* -- or possibly a compiled language such as *C*, *C++*, or *Java*. Even then, prototyping the application as a shell script might still be a useful development step.

<span id="page-27-6"></span><span id="page-27-5"></span>We will be using Bash, an acronym [\[3\]](#page-27-3) for "Bourne-Again shell" and a pun on Stephen Bourne's now classic *Bourne* shell. Bash has become a *de facto* standard for shell scripting on most flavors of UNIX. Most of the principles this book covers apply equally well to scripting with other shells, such as the *Korn Shell*, from which Bash derives some of its features, [\[4\]](#page-27-4) and the *C Shell* and its variants. (Note that *C Shell* programming is not recommended due to certain inherent problems, as pointed out in an October, 1993 [Usenet post](http://www.faqs.org/faqs/unix-faq/shell/csh-whynot/) by Tom Christiansen.)

<span id="page-27-7"></span>What follows is a tutorial on shell scripting. It relies heavily on examples to illustrate various features of the shell. The example scripts work -- they've been tested, insofar as possible -- and some of them are even useful in real life. The reader can play with the actual working code of the examples in the source archive (scriptname.sh or scriptname.bash), [\[5\]](#page-28-1) give them *execute* permission (**chmod u+rx scriptname**), then run them to see what happens. Should the [source archive](http://bash.deta.in/abs-guide-latest.tar.bz2) not be available, then cut-and-paste from the [HTML](http://www.tldp.org/LDP/abs/abs-guide.html.tar.gz) or [pdf](http://bash.deta.in/abs-guide.pdf) rendered versions. Be aware that some of the scripts presented here introduce features before they are explained, and this may require the reader to temporarily skip ahead for enlightenment.

Unless otherwise noted, [the author](mailto:thegrendel.abs@gmail.com) of this book wrote the example scripts that follow.

*His countenance was bold and bashed not.*

#### *--Edmund Spenser*

### <span id="page-27-0"></span>**Notes**

- <span id="page-27-1"></span>[\[1\]](#page-26-1) These are referred to as [builtins,](#page-250-2) features internal to the shell.
- <span id="page-27-2"></span>[\[2\]](#page-26-2) Although recursion *is* [possible in a shell script,](#page-507-2) it tends to be slow and its implementation is often an [ugly kludge](#page-512-3).
- <span id="page-27-3"></span>[\[3\]](#page-27-5) An *acronym* is an *ersatz* word formed by pasting together the initial letters of the words into a tongue-tripping phrase. This morally corrupt and pernicious practice deserves appropriately severe punishment. Public flogging suggests itself.
- <span id="page-27-4"></span>[\[4\]](#page-27-6) Many of the features of *ksh88*, and even a few from the updated *ksh93* have been merged into Bash.

<span id="page-28-1"></span>[\[5\]](#page-27-7) By convention, user-written shell scripts that are Bourne shell compliant generally take a name with a .sh extension. System scripts, such as those found in /etc/rc.d, do not necessarily conform to this nomenclature.

<span id="page-28-0"></span>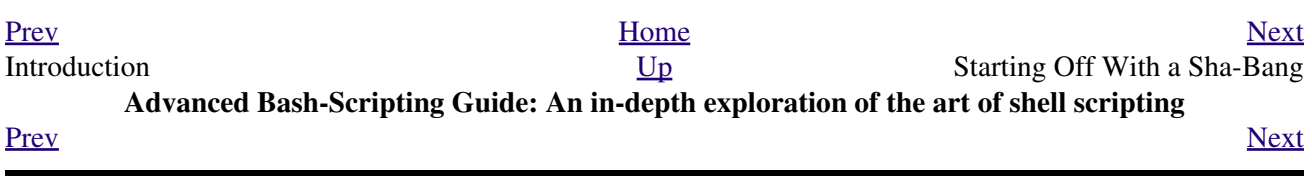

### <span id="page-30-0"></span>**Chapter 2. Starting Off With a Sha-Bang**

*Shell programming is a 1950s juke box . . .*

*--Larry Wall*

In the simplest case, a script is nothing more than a list of system commands stored in a file. At the very least, this saves the effort of retyping that particular sequence of commands each time it is invoked.

<span id="page-30-1"></span>**Example 2-1.** *cleanup***: A script to clean up log files in /var/log**

```
 1 # Cleanup
 2 # Run as root, of course.
 3 
 4 cd /var/log
 5 cat /dev/null > messages
 6 cat /dev/null > wtmp
7 echo "Log files cleaned up."
```
There is nothing unusual here, only a set of commands that could just as easily have been invoked one by one from the command-line on the console or in a terminal window. The advantages of placing the commands in a script go far beyond not having to retype them time and again. The script becomes a *program* -- a *tool* -- and it can easily be modified or customized for a particular application.

#### <span id="page-30-2"></span>**Example 2-2.** *cleanup***: An improved clean-up script**

```
 1 #!/bin/bash
  2 # Proper header for a Bash script.
  3 
  4 # Cleanup, version 2
  5 
  6 # Run as root, of course.
 7 # Insert code here to print error message and exit if not root.
 8 
 9 LOG_DIR=/var/log
 10 # Variables are better than hard-coded values.
 11 cd $LOG_DIR
 12 
 13 cat /dev/null > messages
 14 cat /dev/null > wtmp
 15 
 16 
 17 echo "Logs cleaned up."
 18 
 19 exit # The right and proper method of "exiting" from a script.
 20 # A bare "exit" (no parameter) returns the exit status
 21 #+ of the preceding command.
```
Now *that's* beginning to look like a real script. But we can go even farther . . .

<span id="page-30-3"></span>**Example 2-3.** *cleanup***: An enhanced and generalized version of above scripts.**

```
 1 #!/bin/bash
 2 # Cleanup, version 3
 3 
 4 # Warning:
```

```
5 \# \quad -- 6 # This script uses quite a number of features that will be explained
   7 #+ later on.
   8 # By the time you've finished the first half of the book,
   9 #+ there should be nothing mysterious about it.
  10 
  11 
  12 
  13 LOG_DIR=/var/log
  14 ROOT_UID=0 # Only users with $UID 0 have root privileges.
  15 LINES=50 # Default number of lines saved.
 16 E_XCD=86 # Can't change directory?
  17 E_NOTROOT=87 # Non-root exit error.
  18 
  19 
  20 # Run as root, of course.
 21 if [ "$UID" -ne "$ROOT UID" ]
  22 then
  23 echo "Must be root to run this script."
  24 exit $E_NOTROOT
  25 fi 
  26 
  27 if [ -n "$1" ]
  28 # Test whether command-line argument is present (non-empty).
  29 then
  30 lines=$1
  31 else 
  32 lines=$LINES # Default, if not specified on command-line.
  33 fi 
  34 
  35 
  36 # Stephane Chazelas suggests the following,
  37 #+ as a better way of checking command-line arguments,
  38 #+ but this is still a bit advanced for this stage of the tutorial.
  39 #
  40 # E_WRONGARGS=85 # Non-numerical argument (bad argument format).
  41 #
  42 # case "$1" in
 43 # "" ) lines=50;;
  44 # *[!0-9]*) echo "Usage: `basename $0` lines-to-cleanup";
45 # exit $E_WRONGARGS;;
46 # * ) lines=$1;;
  47 # esac
  48 #
  49 #* Skip ahead to "Loops" chapter to decipher all this.
  50 
  51 
  52 cd $LOG_DIR
  53 
  54 if [ `pwd` != "$LOG_DIR" ] # or if [ "$PWD" != "$LOG_DIR" ]
 55 \# Not in /var/log?
  56 then
  57 echo "Can't change to $LOG_DIR."
  58 exit $E_XCD
  59 fi # Doublecheck if in right directory before messing with log file.
  60 
  61 # Far more efficient is:
  62 #
  63 # cd /var/log || {
  64 # echo "Cannot change to necessary directory." >&2
  65 # exit $E_XCD;
  66 # }
  67 
  68 
  69 
  70
```

```
 71 tail -n $lines messages > mesg.temp # Save last section of message log file.
72 mv mesg.temp messages # Rename it as system log file.
 73 
 74 
 75 # cat /dev/null > messages
 76 #* No longer needed, as the above method is safer.
 77 
 78 cat /dev/null > wtmp # ': > wtmp' and '> wtmp' have the same effect.
 79 echo "Log files cleaned up."
 80 # Note that there are other log files in /var/log not affected
 81 #+ by this script.
 82 
 83 exit 0
 84 # A zero return value from the script upon exit indicates success
 85 #+ to the shell.
```
Since you may not wish to wipe out the entire system log, this version of the script keeps the last section of the message log intact. You will constantly discover ways of fine-tuning previously written scripts for increased effectiveness.

\* \* \*

<span id="page-32-1"></span><span id="page-32-0"></span>The *sha-bang* ( #!) [\[1\]](#page-34-2) at the head of a script tells your system that this file is a set of commands to be fed to the command interpreter indicated. The #! is actually a two-byte [\[2\]](#page-34-3) *magic number*, a special marker that designates a file type, or in this case an executable shell script (type **man magic** for more details on this fascinating topic). Immediately following the *sha-bang* is a *path name*. This is the path to the program that interprets the commands in the script, whether it be a shell, a programming language, or a utility. This command interpreter then executes the commands in the script, starting at the top (the line following the *sha-bang* line), and ignoring comments. [\[3\]](#page-34-4)

```
 1 #!/bin/sh
 2 #!/bin/bash
 3 #!/usr/bin/perl
 4 #!/usr/bin/tcl
5 #!/bin/sed -f6 #!/bin/awk -f
```
<span id="page-32-3"></span>Each of the above script header lines calls a different command interpreter, be it  $/\text{bin}/\text{sh}$ , the default shell (**bash** in a Linux system) or otherwise. [\[4\]](#page-34-5) Using **#!/bin/sh**, the default Bourne shell in most commercial variants of UNIX, makes the script [portable](#page-656-5) to non-Linux machines, though you [sacrifice Bash-specific](#page-596-1) [features.](#page-596-1) The script will, however, conform to the POSIX [\[5\]](#page-35-1) **sh** standard.

<span id="page-32-5"></span><span id="page-32-4"></span>Note that the path given at the "sha-bang" must be correct, otherwise an error message -- usually "Command not found." -- will be the only result of running the script. [\[6\]](#page-35-2)

<span id="page-32-6"></span>#! can be omitted if the script consists only of a set of generic system commands, using no internal shell directives. The second example, above, requires the initial #!, since the variable assignment line, **lines=50**, uses a shell-specific construct. [\[7\]](#page-35-3) Note again that **#!/bin/sh** invokes the default shell interpreter, which defaults to /bin/bash on a Linux machine.

(†) This tutorial encourages a modular approach to constructing a script. Make note of and collect "boilerplate" code snippets that might be useful in future scripts. Eventually you will build quite an extensive library of nifty routines. As an example, the following script prolog tests whether the script has been invoked with the correct number of parameters.

```
 1 E_WRONG_ARGS=85
 2 script_parameters="-a -h -m -z"
3 # -a = all, -h = help, etc. 4
```

```
 5 if [ $# -ne $Number_of_expected_args ]
 6 then
 7 echo "Usage: `basename $0` $script_parameters"
 8 # `basename $0` is the script's filename.
 9 exit $E_WRONG_ARGS
 10 fi
```
Many times, you will write a script that carries out one particular task. The first script in this chapter is an example. Later, it might occur to you to generalize the script to do other, similar tasks. Replacing the literal ("hard-wired") constants by variables is a step in that direction, as is replacing repetitive code blocks by [functions](#page-488-2).

## <span id="page-34-0"></span>**2.1. Invoking the script**

<span id="page-34-6"></span>Having written the script, you can invoke it by **sh scriptname**, [\[8\]](#page-35-4) or alternatively **bash scriptname**. (Not recommended is using **sh <scriptname**, since this effectively disables reading from [stdin](#page-930-1) within the script.) Much more convenient is to make the script itself directly executable with a [chmod.](#page-291-0)

Either:

<span id="page-34-7"></span>or

**chmod 555 scriptname** (gives everyone read/execute permission) [\[9\]](#page-35-5)

**chmod +rx scriptname** (gives everyone read/execute permission)

**chmod u+rx scriptname** (gives only the script owner read/execute permission)

<span id="page-34-8"></span>Having made the script executable, you may now test it by **./scriptname**. [\[10\]](#page-35-6) If it begins with a "sha-bang" line, invoking the script calls the correct command interpreter to run it.

As a final step, after testing and debugging, you would likely want to move it to /usr/local/bin (as *root*, of course), to make the script available to yourself and all other users as a systemwide executable. The script could then be invoked by simply typing **scriptname [ENTER]** from the command-line.

### <span id="page-34-1"></span>**Notes**

- <span id="page-34-2"></span>[\[1\]](#page-32-0) More commonly seen in the literature as *she-bang* or *sh-bang*. This derives from the concatenation of the tokens *sharp* (#) and *bang* (!).
- <span id="page-34-3"></span>[\[2\]](#page-32-1) Some flavors of UNIX (those based on 4.2 BSD) allegedly take a four-byte magic number, requiring a blank after the ! -- **#! /bin/sh**. [According to Sven Mascheck](http://www.in-ulm.de/~mascheck/various/shebang/#details) this is probably a myth.
- <span id="page-34-4"></span>[\[3\]](#page-32-2) The #! line in a shell script will be the first thing the command interpreter (**sh** or **bash**) sees. Since this line begins with a #, it will be correctly interpreted as a comment when the command interpreter finally executes the script. The line has already served its purpose - calling the command interpreter.

If, in fact, the script includes an *extra* #! line, then **bash** will interpret it as a comment.

```
 1 #!/bin/bash
 2 
 3 echo "Part 1 of script."
4 \text{ a}=1 5 
 6 #!/bin/bash
 7 # This does *not* launch a new script.
 8 
 9 echo "Part 2 of script."
 10 echo $a # Value of $a stays at 1.
```
<span id="page-34-5"></span>[\[4\]](#page-32-3) This allows some cute tricks.

```
 1 #!/bin/rm
   2 # Self-deleting script.
 3 
   4 # Nothing much seems to happen when you run this... except that the file disappears.
 5 
   6 WHATEVER=85
   7 
   8 echo "This line will never print (betcha!)."
  Q 10 exit $WHATEVER # Doesn't matter. The script will not exit here.
 11 # Try an echo $? after script termination.
 12 # You'll get a 0, not a 85.
```
Also, try starting a README file with a **#!/bin/more**, and making it executable. The result is a self-listing documentation file. (A [here document](#page-442-3) using [cat](#page-289-0) is possibly a better alternative -- see [Example 19-3](#page-443-0)).

- <span id="page-35-1"></span>[\[5\]](#page-32-4) **P**ortable **O**perating **S**ystem **I**nterface, an attempt to standardize UNI**X**-like OSes. The POSIX specifications are listed on the [Open Group site](http://www.opengroup.org/onlinepubs/007904975/toc.htm).
- <span id="page-35-2"></span>[\[6\]](#page-32-5) To avoid this possibility, a script may begin with a [#!/bin/env bash](#page-423-1) *sha-bang* line. This may be useful on UNIX machines where *bash* is not located in /bin
- <span id="page-35-3"></span>[\[7\]](#page-32-6) If *Bash* is your default shell, then the #! isn't necessary at the beginning of a script. However, if launching a script from a different shell, such as *tcsh*, then you *will* need the #!.
- <span id="page-35-4"></span>[\[8\]](#page-34-6) Caution: invoking a *Bash* script by **sh scriptname** turns off Bash-specific extensions, and the script may therefore fail to execute.
- <span id="page-35-5"></span>[\[9\]](#page-34-7) A script needs *read*, as well as execute permission for it to run, since the shell needs to be able to read it.
- <span id="page-35-6"></span>[\[10\]](#page-34-8) Why not simply invoke the script with **scriptname**? If the directory you are in [\(\\$PWD](#page-149-0)) is where scriptname is located, why doesn't this work? This fails because, for security reasons, the current directory  $(. /)$  is not by default included in a user's **\$PATH**. It is therefore necessary to explicitly invoke the script in the current directory with a **./scriptname**.

<span id="page-35-0"></span>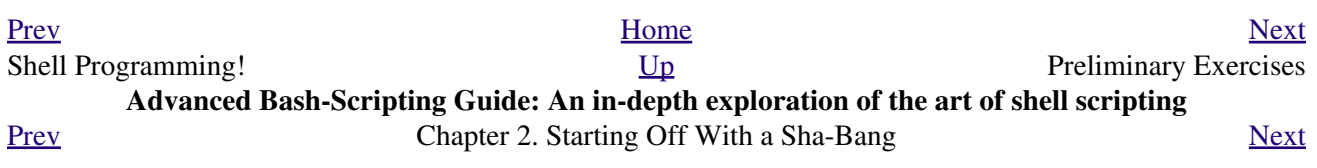
# **2.2. Preliminary Exercises**

- 1. System administrators often write scripts to automate common tasks. Give several instances where such scripts would be useful.
- 2. Write a script that upon invocation shows the [time and date,](#page-306-0) [lists all logged-in users,](#page-397-0) and gives the system [uptime.](#page-407-0) The script then [saves this information](#page-458-0) to a logfile.

<span id="page-36-0"></span>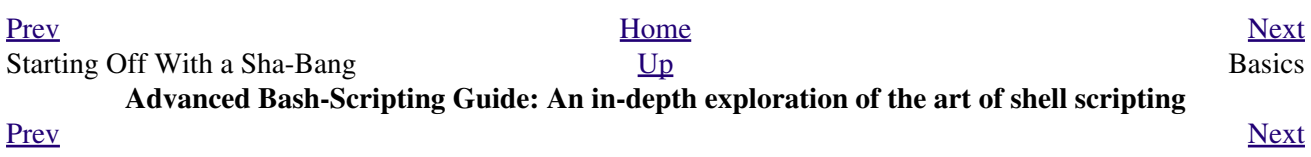

# **Part 2. Basics**

#### **Table of Contents**

- 3. [Special Characters](#page-38-0)
- 4. [Introduction to Variables and Parameters](#page-61-0)
- 5. [Quoting](#page-76-0)
- 6. [Exit and Exit Status](#page-90-0)
- 7. [Tests](#page-94-0)
- 8. [Operations and Related Topics](#page-118-0)

<span id="page-38-0"></span>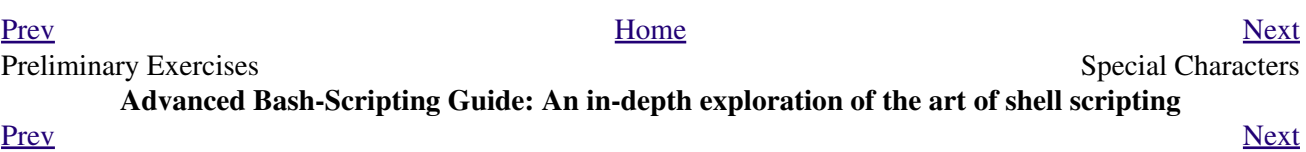

# **Chapter 3. Special Characters**

What makes a character *special*? If it has a meaning beyond its *literal meaning*, a [meta-meaning](#page-437-0), then we refer to it as a *special character*. Along with commands and [keywords](#page-251-0), *special characters* are building blocks of Bash scripts.

#### **Special Characters Found In Scripts and Elsewhere**

#

**Comments.** Lines beginning with a # (with the exception of [#!\)](#page-32-0) are comments and will *not* be executed.

 1 # This line is a comment. Comments may also occur following the end of a command.

 1 echo "A comment will follow." # Comment here. 2 #  $\sim$  Note whitespace before #

Comments may also follow [whitespace](#page-59-0) at the beginning of a line.

1 # A tab precedes this comment.

Comments may even be embedded within a [pipe](#page-50-0).

```
1 initial=( `cat "$startfile" | sed -e '/#/d' | tr -d '\n' |\
 2 # Delete lines containing '#' comment character.
3 sed -e 's/\./\. /g' -e 's/_/_ /g'` )
 4 # Excerpted from life.sh script
```
A command may not follow a comment on the same line. There is no method of terminating the comment, in order for "live code" to begin on the same line. Use a new line for the next command.

Of course, a [quoted](#page-78-0) or an [escaped](#page-84-0) # in an [echo](#page-251-1) statement does *not* begin a comment. Likewise, a # appears in [certain parameter-substitution constructs](#page-193-0) and in [numerical](#page-130-0) [constant expressions](#page-130-0).

```
 1 echo "The # here does not begin a comment."
 2 echo 'The # here does not begin a comment.'
 3 echo The \# here does not begin a comment.
 4 echo The # here begins a comment.
 5 
 6 echo ${PATH#*:} # Parameter substitution, not a comment.
 7 echo $(( 2#101011 )) # Base conversion, not a comment.
 8 
 9 # Thanks, S.C.
```
The standard <u>quoting and escape</u> characters (" ') escape the #. Certain [pattern matching operations](#page-193-1) also use the #.

;

**Command separator [semicolon].** Permits putting two or more commands on the same line.

```
 1 echo hello; echo there
 2 
 3 
 4 if [ -x "$filename" ]; then # Note the space after the semicolon.
5 #+6 echo "File $filename exists."; cp $filename $filename.bak
7 \text{ else } #8 echo "File $filename not found."; touch $filename
 9 fi; echo "File test complete."
```
Note that the ";" [sometimes needs to be](#page-294-0) *escaped*.

**Terminator in a [case](#page-224-0) option [double semicolon].**

```
 1 case "$variable" in
2 abc) echo "\sqrt{v}ariable = abc";
3 xyz) echo "\$variable = xyz";;
 4 esac
```
;;&, ;&

.

.

.

"

**[Terminators](#page-675-0) in a** *case* **option ([version 4+](#page-674-0) of Bash).**

**"dot" command [period].** Equivalent to [source](#page-273-0) (see [Example 15-22\)](#page-273-1). This is a bash [builtin.](#page-250-0)

**"dot", as a component of a filename.** When working with filenames, a leading dot is the prefix of a "hidden" file, a file that an  $\mathbf{ls}$  will not normally show.

```
bash$ touch .hidden-file
bash$ ls -l
total 10
 -rw-r--r-- 1 bozo 4034 Jul 18 22:04 data1.addressbook
 -rw-r--r-- 1 bozo 4602 May 25 13:58 data1.addressbook.bak
 -rw-r--r-- 1 bozo 877 Dec 17 2000 employment.addressbook
bash$ ls -al
total 14
 drwxrwxr-x 2 bozo bozo 1024 Aug 29 20:54 ./
 drwx------ 52 bozo bozo 3072 Aug 29 20:51 ../
 -rw-r--r-- 1 bozo bozo 4034 Jul 18 22:04 data1.addressbook
 -rw-r--r-- 1 bozo bozo 4602 May 25 13:58 data1.addressbook.bak
 -rw-r--r-- 1 bozo bozo 877 Dec 17 2000 employment.addressbook
 -rw-rw-r-- 1 bozo bozo 0 Aug 29 20:54 .hidden-file
```
When considering directory names, *a single dot* represents the current working directory, and *two dots* denote the parent directory.

```
bash$ pwd
 /home/bozo/projects
 bash$ cd .
 bash$ pwd
 /home/bozo/projects
 bash$ cd ..
 bash$ pwd
 /home/bozo/
```
The *dot* often appears as the destination (directory) of a file movement command, in this context meaning *current directory*.

```
bash$ cp /home/bozo/current_work/junk/* .
```
Copy all the "junk" files to [\\$PWD.](#page-149-0)

**"dot" character match.** When [matching characters](#page-434-0), as part of a [regular expression](#page-432-0), a "dot" [matches a](#page-434-0) [single character](#page-434-0).

;;

**[partial quoting](#page-64-0) [double quote].** *"STRING"* preserves (from interpretation) most of the special characters within *STRING*. See [Chapter 5.](#page-76-0)

**[full quoting](#page-64-1) [single quote].** *'STRING'* preserves all special characters within *STRING*. This is a stronger form of quoting than *"STRING"*. See [Chapter 5.](#page-76-0)

**[comma operator.](#page-128-0)** The *comma operator* [\[1\]](#page-60-0) links together a series of arithmetic operations. All are evaluated, but only the last one is returned.

1 let "t2 =  $((a = 9, 15 / 3))$ " 2 # Set "a = 9" and "t2 = 15 / 3"

The *comma* operator can also concatenate strings.

```
 1 for file in /{,usr/}bin/*calc
   2 # ^ Find all executable files ending in "calc"
   3 #+ in /bin and /usr/bin directories.
   4 do
   5 if [ -x "$file" ]
   6 then
   7 echo $file
  8 fi
  9 done
  10 
  11 # /bin/ipcalc
  12 # /usr/bin/kcalc
  13 # /usr/bin/oidcalc
  14 # /usr/bin/oocalc
  15 
  16 
 17 # Thank you, Rory Winston, for pointing this out.
```
,, ,

 $\lambda$ 

'

<span id="page-42-0"></span>,

**[Lowercase conversion](#page-678-0) in** *parameter substitution* **(added in [version 4](#page-674-0) of Bash).**

**[escape](#page-84-0) [backslash].** A quoting mechanism for single characters.

**\X** *escapes* the character *X*. This has the effect of "quoting" *X*, equivalent to *'X'*. The \ may be used to quote " and ', so they are expressed literally.

See [Chapter 5](#page-76-0) for an in-depth explanation of escaped characters.

/

`

:

**Filename path separator [forward slash].** Separates the components of a filename (as in /home/bozo/projects/Makefile).

This is also the division [arithmetic operator](#page-122-0).

**[command substitution.](#page-232-0)** The **`command`** construct makes available the output of **command** for assignment to a variable. This is also known as [backquotes](#page-232-1) or backticks.

**null command [colon].** This is the shell equivalent of a "NOP" (*no op*, a do-nothing operation). It may be considered a synonym for the shell builtin [true.](#page-277-0) The ":" command is itself a *Bash* [builtin](#page-250-0), and its [exit status](#page-92-0) is *true* (0).

 1 : 2 echo \$? # 0

Endless loop:

```
 1 while :
 2 do
 3 operation-1
  4 operation-2
  5 ...
  6 operation-n
 7 done
 8 
 9 # Same as:
 10 # while true
 11 # do
12 # ...
 13 # done
```
Placeholder in if/then test:

```
 1 if condition
2 then : # Do nothing and branch ahead
 3 else # Or else ...
 4 take-some-action
 5 fi
```
Provide a placeholder where a binary operation is expected, see [Example 8-2](#page-124-0) and [default parameters](#page-191-0).

```
 1 : ${username=`whoami`}
 2 # ${username=`whoami`} Gives an error without the leading :
 3 # unless "username" is a command or builtin...
\Lambda 5 : ${1?"Usage: $0 ARGUMENT"} # From "usage-message.sh example script.
```
Provide a placeholder where a command is expected in a [here document.](#page-442-0) See [Example 19-10.](#page-449-0)

Evaluate string of variables using [parameter substitution](#page-190-0) (as in [Example 10-7\)](#page-192-0).

```
 1 : ${HOSTNAME?} ${USER?} ${MAIL?}
 2 # Prints error message
 3 #+ if one or more of essential environmental variables not set.
```
**[Variable expansion / substring replacement](#page-196-0)**.

In combination with the  $>$  <u>redirection operator</u>, truncates a file to zero length, without changing its permissions. If the file did not previously exist, creates it.

```
 1 : > data.xxx # File "data.xxx" now empty. 
    2 
    3 # Same effect as cat /dev/null >data.xxx
    4 # However, this does not fork a new process, since ":" is a builtin.
 Example 16-15.
```
In combination with the >> redirection operator, has no effect on a pre-existing target file (**: >>**

**target\_file**). If the file did not previously exist, creates it.

This applies to regular files, not pipes, symlinks, and certain special files.

May be used to begin a comment line, although this is not recommended. Using # for a comment turns off error checking for the remainder of that line, so almost anything may appear in a comment. However, this is not the case with :.

1 : This is a comment that generates an error, ( if [ \$x -eq 3] ). The ":" serves as a [field](#page-60-1) separator, in  $/etc/passwd$ , and in the [\\$PATH](#page-147-0) variable.

```
bash$ echo $PATH
/usr/local/bin:/bin:/usr/bin:/usr/X11R6/bin:/sbin:/usr/sbin:/usr/games
```
A *colon* is [acceptable as a function name.](#page-491-0)

```
1 : ()
  2 {
  3 echo "The name of this function is "$FUNCNAME" "
  4 # Why use a colon as a function name?
  5 # It's a way of obfuscating your code.
  6 }
  7 
  8 :
  9 
 10 # The name of this function is :
```
This is not [portable](#page-656-0) behavior, and therefore not a recommended practice. In fact, more recent releases of Bash do not permit this usage. An underscore **\_** works, though.

A *colon* can serve as a placeholder in an otherwise empty function.

```
 1 not_empty ()
 2 {
 3 :
 4 } # Contains a : (null command), and so is not empty.
```
!

\*

**reverse (or negate) the sense of a test or [exit status](#page-92-0) [bang].** The ! operator inverts the exit status of the command to which it is applied (see [Example 6-2](#page-93-0)). It also inverts the meaning of a test operator. This can, for example, change the sense of *equal* ( $\equiv$ ) to *not-equal* ( $\equiv$ ). The ! operator is a Bash [keyword](#page-251-0).

In a different context, the ! also appears in [indirect variable references](#page-552-0).

In yet another context, from the *command line*, the ! invokes the Bash *history mechanism* (see [Appendix L\)](#page-948-0). Note that within a script, the history mechanism is disabled.

wild card [asterisk]. The \* character serves as a "wild card" for filename expansion in [globbing](#page-438-0). By itself, it matches every filename in a given directory.

```
bash$ echo *
abs-book.sgml add-drive.sh agram.sh alias.sh
```
The \* also represents [any number \(or zero\) characters](#page-434-1) in a [regular expression](#page-432-0).

**[arithmetic operator.](#page-122-0)** In the context of arithmetic operations, the \* denotes multiplication.

\*\* A double asterisk can represent the [exponentiation](#page-122-1) operator or [extended file-match](#page-679-0) *globbing*.

<span id="page-44-0"></span>?

\*

**test operator.** Within certain expressions, the ? indicates a test for a condition.

In a [double-parentheses construct,](#page-131-0) the ? can serve as an element of a C-style *trinary* operator. [\[2\]](#page-60-2)

condition**?**result-if-true**:**result-if-false

```
1 (( var0 = var1 < 98?9:21 ))
2 + 3 
 4 # if [ "$var1" -lt 98 ]
```

```
 5 # then
 6 # var0=9
 7 # else
 8 # var0=21
 9 # fi
```
In a [parameter substitution](#page-190-0) expression, the ? [tests whether a variable has been set](#page-192-1).

#### ?

**wild card.** The ? character serves as a single-character "wild card" for filename expansion in [globbing](#page-438-0), as well as [representing one character](#page-435-0) in an [extended regular expression.](#page-435-1)

#### \$

**[Variable substitution](#page-64-2) (contents of a variable).**

```
 1 var1=5
 2 var2=23skidoo
 3 
 4 echo $var1 # 5
 5 echo $var2 # 23skidoo
```
A \$ prefixing a variable name indicates the *value* the variable holds.

end-of-line. In a [regular expression,](#page-432-0) a "\$" addresses the [end of a line](#page-434-2) of text.

#### \${}

\$

**[Parameter substitution](#page-190-0).**

 $\mathbb{S}'$  ... '

**[Quoted string expansion.](#page-84-1)** This construct expands single or multiple escaped octal or hex values into ASCII [\[3\]](#page-60-3) or [Unicode](#page-682-0) characters.

#### <span id="page-45-0"></span>\$\*, \$@

#### **[positional parameters](#page-154-0).**

#### \$?

**exit status variable.** The [\\$? variable](#page-92-1) holds the [exit status](#page-92-0) of a command, a [function,](#page-488-0) or of the script itself.

#### <span id="page-45-1"></span>\$\$

()

**process ID variable.** The  $\frac{15}{3}$  variable holds the *process ID* [\[4\]](#page-60-4) of the script in which it appears.

## **command group.**

1 (a=hello; echo \$a)

A listing of commands within *parentheses* starts a [subshell.](#page-474-0)

Variables inside parentheses, within the subshell, are not visible to the rest of the script. The parent process, the script, [cannot read variables created in the child](#page-475-0) [process](#page-475-0), the subshell.

```
 1 a=123
 2 ( a=321; ) 
 3 
4 echo "a = \sin" # a = 123
 5 # "a" within parentheses acts like a local variable.
```
**array initialization.**

1 Array=(element1 element2 element3)

{xxx,yyy,zzz,...}

#### **Brace expansion.**

```
 1 echo \"{These,words,are,quoted}\" # " prefix and suffix
 2 # "These" "words" "are" "quoted"
```

```
 3 
 4 
 5 cat {file1,file2,file3} > combined_file
 6 # Concatenates the files file1, file2, and file3 into combined_file.
 7 
 8 cp file22.{txt,backup}
 9 # Copies "file22.txt" to "file22.backup"
```
<span id="page-46-0"></span>A command may act upon a comma-separated list of file specs within *braces*. [\[5\]](#page-60-5) Filename expansion [\(globbing](#page-438-0)) applies to the file specs between the braces.

No spaces allowed within the braces *unless* the spaces are quoted or escaped.

```
echo {file1,file2}\ :{\ A," B",' C'}
```

```
file1 : A file1 : B file1 : C file2 : A file2 : B
file2 : C
```
 ${a..z}$ 

**Extended Brace expansion.**

```
 1 echo {a..z} # a b c d e f g h i j k l m n o p q r s t u v w x y z
  2 # Echoes characters between a and z.
  3 
  4 echo {0..3} # 0 1 2 3
  5 # Echoes characters between 0 and 3.
  6 
 7 
 8 base64_charset=({A..2}} {a..2} {0..9} + / =)
  9 # Initializing an array, using extended brace expansion.
 10 # From vladz's "base64.sh" example script.
```
The  ${a..z}$  [extended brace expansion](#page-670-0) construction is a feature introduced in [version 3](#page-670-1) of *Bash*.

#### {}

**Block of code [curly brackets].** Also referred to as an *inline group*, this construct, in effect, creates an *anonymous function* (a function without a name). However, unlike in a "standard" [function](#page-488-0), the variables inside a code block remain visible to the remainder of the script.

```
bash$ { local a;
               a=123; }
bash: local: can only be used in a
function
   1 a=123
    2 { a=321; }
  3 echo a = 4a, a = 321 (value inside code block)
    4 
    5 # Thanks, S.C.
```
The code block enclosed in braces may have **I/O** redirected to and from it.

#### **Example 3-1. Code blocks and I/O redirection**

```
 1 #!/bin/bash
 2 # Reading lines in /etc/fstab.
 3 
 4 File=/etc/fstab
 5 
 6 {
```

```
 7 read line1
 8 read line2
 9 } < $File
 10 
 11 echo "First line in $File is:"
 12 echo "$line1"
 13 echo
 14 echo "Second line in $File is:"
 15 echo "$line2"
 16 
 17 exit 0
 18 
 19 # Now, how do you parse the separate fields of each line?
20 # Hint: use awk, or . . .
 21 # . . . Hans-Joerg Diers suggests using the "set" Bash builtin.
```
**Example 3-2. Saving the output of a code block to a file**

```
 1 #!/bin/bash
 2 # rpm-check.sh
  3 
  4 # Queries an rpm file for description, listing,
  5 #+ and whether it can be installed.
  6 # Saves output to a file.
  7 # 
  8 # This script illustrates using a code block.
 9 
 10 SUCCESS=0
 11 E_NOARGS=65
 12 
 13 if [ -z "$1" ]
 14 then
 15 echo "Usage: `basename $0` rpm-file"
 16 exit $E_NOARGS
 17 fi 
 18 
 19 { # Begin code block.
 20 echo
 21 echo "Archive Description:"
 22 rpm -qpi $1 # Query description.
 23 echo
 24 echo "Archive Listing:"
 25 rpm -qpl $1 # Query listing.
 26 echo
 27 rpm -i --test $1 # Query whether rpm file can be installed.
 28 if [ "$?" -eq $SUCCESS ]
 29 then
 30 echo "$1 can be installed."
 31 else
 32 echo "$1 cannot be installed."
 33 fi 
 34 echo # End code block.
 35 } > "$1.test" # Redirects output of everything in block to file.
 36 
 37 echo "Results of rpm test in file $1.test"
 38 
 39 # See rpm man page for explanation of options.
 40 
 41 exit 0
```

```
F
```
Unlike a command group within (parentheses), as above, a code block enclosed by {braces} will *not* normally launch a [subshell.](#page-474-0) [\[6\]](#page-60-6)

It is possible to [iterate](#page-216-0) a code block using a [non-standard](#page-211-0) *for-loop*.

<span id="page-48-0"></span>{}

**placeholder for text.** Used after  $x \text{ args} = i$  (*replace strings* option). The {} double curly brackets are a placeholder for output text.

```
 1 ls . | xargs -i -t cp ./{} $1
2 # \sim \sim \sim \sim 3 
   4 # From "ex42.sh" (copydir.sh) example.
```
 $\{\}\; \; \langle \; \; \;$ 

**pathname.** Mostly used in [find](#page-294-1) constructs. This is *not* a shell [builtin](#page-250-0).

Definition: A *pathname* is a *filename* that includes the complete [path](#page-147-0). As an example, /home/bozo/Notes/Thursday/schedule.txt. This is sometimes referred to as the *absolute path*.

The ";" ends the  $-\text{exec option of a find command sequence. It needs to be$ escaped to protect it from interpretation by the shell.

### **test.**

[Test](#page-96-0) expression between **[ ]**. Note that **[** is part of the shell *builtin* [test](#page-102-0) (and a synonym for it), *not* a link to the external command /usr/bin/test.

 $[[ ]]$ 

 $\lceil$   $\rceil$ 

#### **test.**

Test expression between [[ ]]. More flexible than the single-bracket [ ] test, this is a shell [keyword.](#page-251-0)

See the discussion on the  $[[...]$  construct.

### [ ]

#### **array element.**

In the context of an [array,](#page-524-0) brackets set off the numbering of each element of that array.

 1 Array[1]=slot\_1 2 echo \${Array[1]}

[ ]

#### **range of characters.**

As part of a [regular expression](#page-432-0), brackets delineate a [range of characters](#page-434-3) to match.

 $$[$  ... ]

#### **integer expansion.**

Evaluate integer expression between \$[ ].

 1 a=3 2 b=7 3 4 echo \$[\$a+\$b] # 10 5 echo  $$[$a*$b]$  # 21 Note that this usage is *deprecated*, and has been replaced by the  $((...))$  construct.

 $(()$ 

#### **integer expansion.**

Expand and evaluate integer expression between (( )).

See the discussion on the  $((...))$  construct.

 $>$  &> > & >> < <>

**[redirection.](#page-458-0)**

**scriptname >filename** redirects the output of scriptname to file filename. Overwrite filename if it already exists.

**command &>filename** redirects both the [stdout](#page-930-0) and the stderr of command to filename.

This is useful for suppressing output when testing for a condition. For example, let us test whether a certain command exists.

```
bash$ type bogus_command &>/dev/null
```

```
bash$ echo $?
1
```
Or in a script:

```
 1 command_test () { type "$1" &>/dev/null; }
2 # \sim 3 
 4 cmd=rmdir # Legitimate command.
  5 command_test $cmd; echo $? # 0
   6 
   7 
   8 cmd=bogus_command # Illegitimate command
  9 command_test $cmd; echo $? # 1
```
**command >&2** redirects stdout of command to stderr.

**scriptname >>filename** appends the output of scriptname to file filename. If filename does not already exist, it is created.

**[i]<>filename** opens file filename for reading and writing, and assigns [file descriptor](#page-458-1) i to it. If filename does not exist, it is created.

**[process substitution](#page-482-0).**

**(command)>**

```
<(command)
```
[In a different context,](#page-111-0) the "<" and ">" characters act as <u>[string comparison operators](#page-110-1)</u>.

[In yet another context](#page-110-2), the "<" and ">" characters act as [integer comparison operators.](#page-110-3) See also [Example 16-9](#page-301-0).

 $<<$ 

**redirection used in a [here document.](#page-442-0)**

 $<<$ 

 $\lt$ ,  $>$ 

#### **redirection used in a [here string](#page-454-0).**

#### **[ASCII comparison](#page-111-0).**

```
 1 veg1=carrots
 2 veg2=tomatoes
 3 
 4 if [[ "$veg1" < "$veg2" ]]
 5 then
  6 echo "Although $veg1 precede $veg2 in the dictionary,"
7 echo -n "this does not necessarily imply anything "
8 echo "about my culinary preferences."
 9 else
 10 echo "What kind of dictionary are you using, anyhow?"
11 f_i
```
 $\lt$ ,  $\gt$ 

**[word boundary](#page-435-2) in a [regular expression](#page-432-0).**

```
bash$ grep '\<the\>' textfile
```
<span id="page-50-0"></span> $\overline{\phantom{a}}$ |

> **pipe.** Passes the output (stdout) of a previous command to the input (stdin) of the next one, or to the shell. This is a method of chaining commands together.

```
1 echo 1s -1 | sh
 2 # Passes the output of "echo ls -l" to the shell,
 3 #+ with the same result as a simple "ls -l".
 4 
 5 
  6 cat *.lst | sort | uniq
 7 # Merges and sorts all ".lst" files, then deletes duplicate lines.
```
<span id="page-50-2"></span><span id="page-50-1"></span>A pipe, as a classic method of interprocess communication, sends the stdout of one [process](#page-60-7) to the stdin of another. In a typical case, a command, such as [cat](#page-289-0) or [echo,](#page-251-1) pipes a stream of data to a *filter*, a command that transforms its input for processing. [\[7\]](#page-60-8)

#### **cat \$filename1 \$filename2 | grep \$search\_word**

For an interesting note on the complexity of using UNIX pipes, see [the UNIX FAQ, Part 3.](http://www.faqs.org/faqs/unix-faq/faq/part3/)

The output of a command or commands may be piped to a script.

```
 1 #!/bin/bash
   2 # uppercase.sh : Changes input to uppercase.
 3 
   4 tr 'a-z' 'A-Z'
   5 # Letter ranges must be quoted
   6 #+ to prevent filename generation from single-letter filenames.
 7 
   8 exit 0
```
Now, let us pipe the output of **ls -l** to this script.

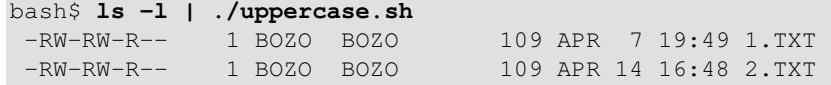

-RW-R--R-- 1 BOZO BOZO 725 APR 20 20:56 DATA-FILE

The stdout of each process in a pipe must be read as the stdin of the next. If this is not the case, the data stream will *block*, and the pipe will not behave as expected.

```
 1 cat file1 file2 | ls -l | sort
 2 # The output from "cat file1 file2" disappears.
```
A pipe runs as a [child process,](#page-72-0) and therefore cannot alter script variables.

```
 1 variable="initial_value"
 2 echo "new_value" | read variable
 3 echo "variable = $variable" # variable = initial_value
```
If one of the commands in the pipe aborts, this prematurely terminates execution of the pipe. Called a *broken pipe*, this condition sends a *SIGPIPE* [signal.](#page-579-0)

**force redirection (even if the [noclobber option](#page-589-0) is set).** This will forcibly overwrite an existing file.

**[OR logical operator.](#page-126-0)** In a [test construct,](#page-98-0) the  $\parallel$  operator causes a return of 0 (success) if *either* of the linked test conditions is true.

**Run job in background.** A command followed by an & will run in the background.

```
bash$ sleep 10 &
[1] 850
[1]+ Done sleep 10
```
Within a script, commands and even [loops](#page-202-0) may run in the background.

#### **Example 3-3. Running a loop in the background**

```
 1 #!/bin/bash
 2 # background-loop.sh
 3 
4 for i in 1 2 3 4 5 6 7 8 9 10 # First loop.
 5 do
 6 echo -n "$i "
 7 done & # Run this loop in background.
8 # Will sometimes execute after second loop.
 9 
 10 echo # This 'echo' sometimes will not display.
 11 
 12 for i in 11 12 13 14 15 16 17 18 19 20 # Second loop.
 13 do
 14 echo -n "$i "
 15 done 
 16 
 17 echo # This 'echo' sometimes will not display.
 18 
 19 # ======================================================
20 21 # The expected output from the script:
 22 # 1 2 3 4 5 6 7 8 9 10 
 23 # 11 12 13 14 15 16 17 18 19 20 
 24 
 25 # Sometimes, though, you get:
 26 # 11 12 13 14 15 16 17 18 19 20 
 27 # 1 2 3 4 5 6 7 8 9 10 bozo $
 28 # (The second 'echo' doesn't execute. Why?)
```
>|

||

&

```
29 30 # Occasionally also:
 31 # 1 2 3 4 5 6 7 8 9 10 11 12 13 14 15 16 17 18 19 20
 32 # (The first 'echo' doesn't execute. Why?)
 33 
 34 # Very rarely something like:
 35 # 11 12 13 1 2 3 4 5 6 7 8 9 10 14 15 16 17 18 19 20 
 36 # The foreground loop preempts the background one.
 37 
 38 exit 0
 39 
 40 # Nasimuddin Ansari suggests adding sleep 1
41 #+ after the echo -n "$i" in lines 6 and 14,
 42 #+ for some real fun.
```
A command run in the background within a script may cause the script to hang, waiting for a keystroke. Fortunately, there is a [remedy](#page-281-0) for this.

#### &&

-

**[AND logical operator.](#page-126-1)** In a [test construct](#page-98-0), the && operator causes a return of 0 (success) only if *both* the linked test conditions are true.

**option, prefix.** Option flag for a command or filter. Prefix for an operator. Prefix for a [default](#page-190-1) [parameter](#page-190-1) in [parameter substitution](#page-190-0).

```
COMMAND -[Option1][Option2][...]
```

```
ls -al
```

```
sort -dfu $filename
```

```
 1 if [ $file1 -ot $file2 ]
  2 then \# \wedge 3 echo "File $file1 is older than $file2."
   4 fi
   5 
   6 if [ "$a" -eq "$b" ]
  7 then # * 8 echo "$a is equal to $b."
  9 fi
  10 
 11 if \lceil "$c" -eq 24 -a "$d" -eq 47 ]
 12 then \# \wedge 13 echo "$c equals 24 and $d equals 47."
  14 fi
  15 
  16 
  17 param2=${param1:-$DEFAULTVAL}
 18 # ^
```
**--**

The *double-dash* -- prefixes *long* (verbatim) options to commands.

#### **sort --ignore-leading-blanks**

Used with a [Bash builtin,](#page-250-0) it means the *end of options* to that particular command.

This provides a handy means of removing files whose *names begin with a dash*.

```
bash$ ls -l
-rw-r--r-- 1 bozo bozo 0 Nov 25 12:29 -badnamebash$ rm -- -badname
bash$ ls -l
 total 0
```
The *double-dash* is also used in conjunction with <u>set</u>.

#### set -- \$variable (as in [Example 15-18\)](#page-269-0)

#### **redirection from/to stdin or stdout [dash].**

bash\$ **cat abc** abc ... **Ctl-D**

-

As expected, **cat -** echoes stdin, in this case keyboarded user input, to stdout. But, does I/O redirection using **-** have real-world applications?

```
 1 (cd /source/directory && tar cf - . ) | (cd /dest/directory && tar xpvf -)
  2 # Move entire file tree from one directory to another
 3 # [courtesy Alan Cox <a.cox@swansea.ac.uk>, with a minor change]
 4 
 5 # 1) cd /source/directory
  6 # Source directory, where the files to be moved are.
 7 # 2) &&
 8 # "And-list": if the 'cd' operation successful,
9 # then execute the next command.
10 # 3) tar cf - .
 11 # The 'c' option 'tar' archiving command creates a new archive,
 12 # the 'f' (file) option, followed by '-' designates the target file
 13 # as stdout, and do it in current directory tree ('.').
 14 # 4) |
 15 # Piped to ...
16 \# 5) ( ... )
 17 # a subshell
 18 # 6) cd /dest/directory
 19 # Change to the destination directory.
 20 # 7) &&
 21 # "And-list", as above
 22 # 8) tar xpvf -
 23 # Unarchive ('x'), preserve ownership and file permissions ('p'),
 24 # and send verbose messages to stdout ('v'),
 25 # reading data from stdin ('f' followed by '-').
 26 #
27 # Note that 'x' is a command, and 'p', 'v', 'f' are options.
 28 #
 29 # Whew!
 30 
 31 
 32 
 33 # More elegant than, but equivalent to:
 34 # cd source/directory
 35 # tar cf - . | (cd ../dest/directory; tar xpvf -)
 36 #
 37 # Also having same effect:
 38 # cp -a /source/directory/* /dest/directory
 39 # Or:
```

```
 40 # cp -a /source/directory/* /source/directory/.[^.]* /dest/directory
 41 # If there are hidden files in /source/directory.
```

```
 1 bunzip2 -c linux-2.6.16.tar.bz2 | tar xvf -
 2 # --uncompress tar file-- | --then pass it to "tar"--
 3 # If "tar" has not been patched to handle "bunzip2",
 4 #+ this needs to be done in two discrete steps, using a pipe.
 5 # The purpose of the exercise is to unarchive "bzipped" kernel source.
```
Note that in this context the "-" is not itself a Bash operator, but rather an option recognized by certain UNIX utilities that write to stdout, such as **tar**, **cat**, etc.

```
bash$ echo "whatever" | cat -
whatever
```
Where a filename is expected, *-* redirects output to stdout (sometimes seen with **tar cf**), or accepts input from stdin, rather than from a file. This is a method of using a file-oriented utility as a filter in a pipe.

```
bash$ file
Usage: file [-bciknvzL] [-f namefile] [-m magicfiles] file...
```
By itself on the command-line, [file](#page-335-0) fails with an error message.

Add a "-" for a more useful result. This causes the shell to await user input.

```
bash$ file -
abc
standard input: ASCII text
bash$ file -
#!/bin/bash
standard input: Bourne-Again shell script text executable
```
Now the command accepts input from stdin and analyzes it.

The "-" can be used to pipe stdout to other commands. This permits such stunts as [prepending lines](#page-642-0) [to a file.](#page-642-0)

Using [diff](#page-341-0) to compare a file with a *section* of another:

#### **grep Linux file1 | diff file2 -**

Finally, a real-world example using – with [tar.](#page-332-0)

#### **Example 3-4. Backup of all files changed in last day**

```
 1 #!/bin/bash
\mathcal{L} 3 # Backs up all files in current directory modified within last 24 hours
 4 #+ in a "tarball" (tarred and gzipped file).
  5 
 6 BACKUPFILE=backup-$(date +%m-%d-%Y)
 7 # Embeds date in backup filename.
8 # Thanks, Joshua Tschida, for the idea.
 9 archive=${1:-$BACKUPFILE}
 10 # If no backup-archive filename specified on command-line,
 11 #+ it will default to "backup-MM-DD-YYYY.tar.gz."
```

```
 12 
  13 tar cvf - `find . -mtime -1 -type f -print` > $archive.tar
  14 gzip $archive.tar
  15 echo "Directory $PWD backed up in archive file \"$archive.tar.gz\"."
  16 
  17 
  18 # Stephane Chazelas points out that the above code will fail
  19 #+ if there are too many files found
  20 #+ or if any filenames contain blank characters.
  21 
  22 # He suggests the following alternatives:
 23 # -------------------------------------------------------------------
  24 # find . -mtime -1 -type f -print0 | xargs -0 tar rvf "$archive.tar"
  25 # using the GNU version of "find".
  26 
  27 
 28 # find . -mtime -1 -type f -exec tar rvf "$archive.tar" '{}' \;
  29 # portable to other UNIX flavors, but much slower.
 30 # -------------------------------------------------------------------
  31 
  32 
  33 exit 0
```
Filenames beginning with "-" may cause problems when coupled with the "-" redirection operator. A script should check for this and add an appropriate prefix to such filenames, for example ./-FILENAME, \$PWD/-FILENAME, or \$PATHNAME/-FILENAME.

If the value of a variable begins with a *-*, this may likewise create problems.

```
1 var="-n"
 2 echo $var 
 3 # Has the effect of "echo -n", and outputs nothing.
```
**previous working directory.** A **cd -** command changes to the previous working directory. This uses the **\$OLDPWD** [environmental variable](#page-72-1).

Do not confuse the "-" used in this sense with the "-" redirection operator just discussed. The interpretation of the "-" depends on the context in which it appears.

Minus. Minus sign in an [arithmetic operation.](#page-122-0)

**Equals.** [Assignment operator](#page-68-0)

 1 a=28 2 echo \$a # 28

In a <u>different context</u>, the "=" is a <u>[string comparison](#page-110-1)</u> operator.

Plus. Addition [arithmetic operator.](#page-122-0)

In a [different context,](#page-436-0) the + is a [Regular Expression](#page-430-0) operator.

**Option.** Option flag for a command or filter.

Certain commands and [builtins](#page-250-0) use the  $+$  to enable certain options and the  $-$  to disable them. In [parameter substitution](#page-190-0), the + prefixes an [alternate value](#page-191-1) that a variable expands to.

 $%$ 

-

-

=

+

+

**[modulo.](#page-122-2)** Modulo (remainder of a division) [arithmetic operation.](#page-122-0)

1 let  $"z = 5 % 3"$ 2 echo \$z # 2

In a [different context,](#page-195-0) the % is a [pattern matching](#page-193-0) operator.

**home directory [tilde].** This corresponds to the **\$HOME** internal variable. ~bozo is bozo's home directory, and **ls ~bozo** lists the contents of it. ~/ is the current user's home directory, and **ls ~/** lists the contents of it.

```
bash$ echo ~bozo
 /home/bozo
bash$ echo ~
 /home/bozo
bash$ echo ~/
 /home/bozo/
bash$ echo ~:
 /home/bozo:
 bash$ echo ~nonexistent-user
 ~nonexistent-user
```
 $\sim +$ 

~-

 $=$   $\sim$ 

 $\sim$ 

**current working directory.** This corresponds to the [\\$PWD](#page-149-0) internal variable.

```
previous working directory. This corresponds to the $OLDPWD internal variable.
```
**[regular expression match](#page-671-0).** This operator was introduced with [version 3](#page-670-1) of Bash.

 $\wedge$ 

**beginning-of-line.** In a [regular expression](#page-432-0), a "^" addresses the [beginning of a line](#page-434-4) of text.

 $\mathsf{v}^{\prime}$  vv

**[Uppercase conversion](#page-678-0) in** *parameter substitution* **(added in [version 4](#page-674-0) of Bash).**

Control Characters

**change the behavior of the terminal or text display.** A control character is a **CONTROL** + **key** combination (pressed simultaneously). A control character may also be written in *octal* or *hexadecimal* notation, following an *escape*.

Control characters are not normally useful inside a script.

**Ctl-A** ◊

```
Moves cursor to beginning of line of text (on the command-line).
Ctl-B
◊
```

```
Backspace (nondestructive).
 Ctl-C
 Break. Terminate a foreground job.
◊ 
 Ctl-D
◊
```
*Log out* from a shell (similar to [exit\)](#page-92-2).

**EOF** (end-of-file). This also terminates input from stdin.

When typing text on the console or in an *xterm* window, **Ctl**-D erases the character under the cursor. When there are no characters present, **Ctl-D** logs out of the session, as expected. In an *xterm* window, this has the effect of closing the window.

**Ctl-E** ◊

Moves cursor to end of line of text (on the command-line). **Ctl-F** ◊

Moves cursor forward one character position (on the command-line).

◊

**Ctl-G**

**BEL**. On some old-time teletype terminals, this would actually ring a bell. In an *xterm* it might beep.

◊

**Ctl-H**

**Rubout** (destructive backspace). Erases characters the cursor backs over while backspacing.

```
 1 #!/bin/bash
    2 # Embedding Ctl-H in a string.
    3 
   4 a="^H^H" \qquad # Two Ctl-H's -- backspaces
    5 # ctl-V ctl-H, using vi/vim
   6 echo "abcdef" # abcdef
    7 echo
   8 echo -n "abcdef$a " \# abcd f
   9 # Space at end ^ 	 ^ Backspaces twice.
    10 echo
  11 echo -n "abcdef$a" # abcdef
  12 # No space at end \sim Doesn't backspace (why?).
  13 # Results may not be quite as expected.
   14 echo; echo
   15 
   16 # Constantin Hagemeier suggests trying:
   17 # a=$'\010\010'
  18 # a=5' \b\b'
  19 \# a = $' \x08 \x08' 20 # But, this does not change the results.
   21 
    22 ########################################
  23 24 # Now, try this.
    25 
   26 rubout="^H^H^H^H^H" # 5 x Ctl-H.
    27 
    28 echo -n "12345678"
    29 sleep 2
    30 echo -n "$rubout"
   31 sleep 2
Ctl-I
◊
```
**Horizontal tab**. ◊

**Ctl-J**

**Newline** (line feed). In a script, may also be expressed in octal notation -- '\012' or in

hexadecimal -- '\x0a'. **Ctl-K** ◊

**Vertical tab**.

When typing text on the console or in an *xterm* window,  $Ct1-K$  erases from the character under the cursor to end of line. Within a script, **Ctl-K** may behave differently, as in Lee Lee Maschmeyer's example, below.

**Ctl-L** ◊

**Formfeed** (clear the terminal screen). In a terminal, this has the same effect as the [clear](#page-366-0) command. When sent to a printer, a **Ctl-L** causes an advance to end of the paper sheet. ◊

 $Ct$ **-M** 

**Carriage return**.

```
 1 #!/bin/bash
   2 # Thank you, Lee Maschmeyer, for this example.
 3 
  4 read -n 1 -s -p \
   5 $'Control-M leaves cursor at beginning of this line. Press Enter. \x0d'
   6 # Of course, '0d' is the hex equivalent of Control-M.
   7 echo >&2 # The '-s' makes anything typed silent,
   8 #+ so it is necessary to go to new line explicitly.
  Q 10 read -n 1 -s -p $'Control-J leaves cursor on next line. \x0a'
  11 # '0a' is the hex equivalent of Control-J, linefeed.
  12 echo >&2
  13 
  14 ###
  15 
  16 read -n 1 -s -p $'And Control-K\x0bgoes straight down.'
  17 echo >&2 # Control-K is vertical tab.
  18 
  19 # A better example of the effect of a vertical tab is:
  20 
  21 var=$'\x0aThis is the bottom line\x0bThis is the top line\x0a'
  22 echo "$var"
  23 # This works the same way as the above example. However:
  24 echo "$var" | col
  25 # This causes the right end of the line to be higher than the left end.
  26 # It also explains why we started and ended with a line feed --
  27 #+ to avoid a garbled screen.
  28 
  29 # As Lee Maschmeyer explains:
 30 \pm - 31 # In the [first vertical tab example] . . . the vertical tab
  32 #+ makes the printing go straight down without a carriage return.
  33 # This is true only on devices, such as the Linux console,
  34 #+ that can't go "backward."
  35 # The real purpose of VT is to go straight UP, not down.
  36 # It can be used to print superscripts on a printer.
  37 # The col utility can be used to emulate the proper behavior of VT.
  38 
  39 exit 0
```

```
Ctl-N
◊
```
<span id="page-58-0"></span>Erases a line of text recalled from *history buffer* [\[8\]](#page-60-9) (on the command-line). ◊ **Ctl-O**

Issues a *newline* (on the command-line). **Ctl-P** ◊

Recalls last command from *history buffer* (on the command-line). **Ctl-Q** ◊

Resume (**XON**).

This resumes stdin in a terminal.

**Ctl-R** ◊

Backwards search for text in *history buffer* (on the command-line). **Ctl-S** ◊

Suspend (**XOFF**).

This freezes stdin in a terminal. (Use Ctl-Q to restore input.) **Ctl-T** ◊

Reverses the position of the character the cursor is on with the previous character (on the command-line).

#### **Ctl-U** ◊

Erase a line of input, from the cursor backward to beginning of line. In some settings, **Ctl-U** erases the entire line of input, *regardless of cursor position*.

#### **Ctl-V** ◊

When inputting text, **Ctl-V** permits inserting control characters. For example, the following two are equivalent:

 $1$  echo  $-e$  ' $x0a'$ 2 echo <Ctl-V><Ctl-J>

**Ctl-V** is primarily useful from within a text editor.

**Ctl-W** ◊

When typing text on the console or in an xterm window, **Ctl-W** erases from the character under the cursor backwards to the first instance of [whitespace.](#page-59-0) In some settings, **Ctl-W** erases backwards to first non-alphanumeric character.

**Ctl-X** ◊

In certain word processing programs, *Cuts* highlighted text and copies to *clipboard*. **Ctl-Y** ◊

*Pastes* back text previously erased (with **Ctl-U** or **Ctl-W**). **Ctl-Z** ◊

*Pauses* a foreground job.

*Substitute* operation in certain word processing applications.

**EOF** (end-of-file) character in the MSDOS filesystem.

#### <span id="page-59-1"></span><span id="page-59-0"></span>Whitespace

**functions as a separator between commands and/or variables.** Whitespace consists of either *spaces*, *tabs*, *blank lines*, or any combination thereof. [\[9\]](#page-60-10) In some contexts, such as [variable](#page-592-0)

[assignment,](#page-592-0) whitespace is not permitted, and results in a syntax error.

Blank lines have no effect on the action of a script, and are therefore useful for visually separating functional sections.

[\\$IFS](#page-144-1), the special variable separating *fields* of input to certain commands. It defaults to whitespace.

<span id="page-60-1"></span>**Definition:** A *field* is a discrete chunk of data expressed as a string of consecutive characters. Separating each field from adjacent fields is either *whitespace* or some other designated character (often determined by the \$IFS). In some contexts, a field may be called a *record*.

To preserve *whitespace* within a string or in a variable, use [quoting.](#page-78-0)

UNIX [filters](#page-50-1) can target and operate on *whitespace* using the [POSIX](#page-436-1) character class [\[:space:\].](#page-437-1)

## **Notes**

- <span id="page-60-0"></span>[\[1\]](#page-42-0) An *operator* is an agent that carries out an *operation*. Some examples are the common [arithmetic](#page-122-0) [operators,](#page-122-0) **+ - \* /**. In Bash, there is some overlap between the concepts of *operator* and [keyword.](#page-251-0)
- <span id="page-60-2"></span>[\[2\]](#page-44-0) This is more commonly known as the *ternary* operator. Unfortunately, *ternary* is an ugly word. It doesn't roll off the tongue, and it doesn't elucidate. It obfuscates. *Trinary* is by far the more elegant usage.

### <span id="page-60-3"></span>[\[3\]](#page-45-0)

**A**merican **S**tandard **C**ode for **I**nformation **I**nterchange. This is a system for encoding text characters (alphabetic, numeric, and a limited set of symbols) as 7-bit numbers that can be stored and manipulated by computers. Many of the ASCII characters are represented on a standard keyboard.

#### <span id="page-60-4"></span>[\[4\]](#page-45-1)

A *PID*, or *process ID*, is a number assigned to a running process. The *PID*s of running processes may be viewed with a [ps](#page-409-0) command.

**Definition:** A *process* is a currently executing command (or program), sometimes referred to as a *job*.

- <span id="page-60-7"></span><span id="page-60-5"></span>[\[5\]](#page-46-0) The shell does the *brace expansion*. The command itself acts upon the *result* of the expansion.
- <span id="page-60-6"></span>[\[6\]](#page-48-0) Exception: a code block in braces as part of a pipe *may* run as a [subshell.](#page-474-0)

```
 1 ls | { read firstline; read secondline; }
 2 # Error. The code block in braces runs as a subshell,
 3 #+ so the output of "ls" cannot be passed to variables within the block.
 4 echo "First line is $firstline; second line is $secondline" # Won't work.
 5 
 6 # Thanks, S.C.
```
- <span id="page-60-8"></span>[\[7\]](#page-50-2) Even as in olden times a *philtre* denoted a potion alleged to have magical transformative powers, so does a UNIX *filter* transform its target in (roughly) analogous fashion. (The coder who comes up with a "love philtre" that runs on a Linux machine will likely win accolades and honors.)
- <span id="page-60-9"></span>[\[8\]](#page-58-0) Bash stores a list of commands previously issued from the command-line in a *buffer*, or memory space, for recall with the [builtin](#page-250-0) *history* commands.
- <span id="page-60-10"></span>[\[9\]](#page-59-1) A linefeed (*newline*) is also a whitespace character. This explains why a *blank line*, consisting only of a linefeed, is considered whitespace.

<span id="page-61-0"></span>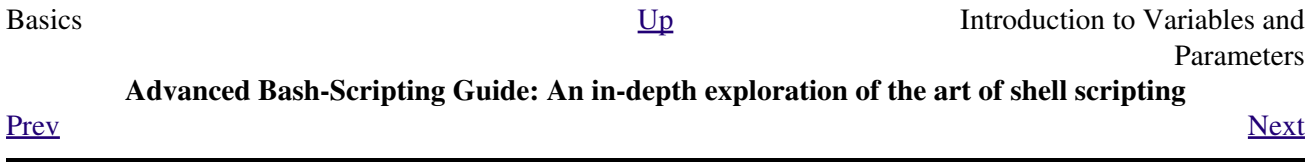

# **Chapter 4. Introduction to Variables and Parameters**

*Variables* are how programming and scripting languages represent data. A variable is nothing more than a *label*, a name assigned to a location or set of locations in computer memory holding an item of data.

Variables appear in arithmetic operations and manipulation of quantities, and in string parsing.

## <span id="page-64-2"></span>**4.1. Variable Substitution**

The *name* of a variable is a placeholder for its *value*, the data it holds. Referencing (retrieving) its value is called *variable substitution*.

#### <span id="page-64-3"></span>\$

Let us carefully distinguish between the *name* of a variable and its *value*. If **variable1** is the name of a variable, then **\$variable1** is a reference to its *value*, the data item it contains. [\[1\]](#page-66-1)

```
bash$ variable1=23
bash$ echo variable1
variable1
bash$ echo $variable1
23
```
The only times a variable appears "naked" -- without the \$ prefix -- is when declared or assigned, when *unset*, when [exported](#page-270-0), in an arithmetic expression within <u>double parentheses ((...)</u>), or in the special case of a variable representing a [signal](#page-579-0) (see Example  $32-5$ ). Assignment may be with an = (as in  $var1 = 27$ ), in a <u>[read](#page-253-0)</u> statement, and at the head of a loop (*for var2 in 1 2 3*).

<span id="page-64-1"></span><span id="page-64-0"></span>Enclosing a referenced value in *double quotes* (" ... ") does not interfere with variable substitution. This is called *partial quoting*, sometimes referred to as "weak quoting." Using single quotes (' ... ') causes the variable name to be used literally, and no substitution will take place. This is *full quoting*, sometimes referred to as 'strong quoting.' See [Chapter 5](#page-76-0) for a detailed discussion.

Note that **\$variable** is actually a simplified form of **\${variable}**. In contexts where the **\$variable** syntax causes an error, the longer form may work (see [Section 10.2,](#page-188-0) below).

**Example 4-1. Variable assignment and substitution**

```
 1 #!/bin/bash
   2 # ex9.sh
   3 
   4 # Variables: assignment and substitution
   5 
   6 a=375
   7 hello=$a
  8 # ^ ^
  \overline{9} 10 #-------------------------------------------------------------------------
  11 # No space permitted on either side of = sign when initializing variables.
  12 # What happens if there is a space?
  13 
  14 # "VARIABLE =value"
  15 # ^
  16 #% Script tries to run "VARIABLE" command with one argument, "=value".
  17 
  18 # "VARIABLE= value"
  19 # ^
  20 #% Script tries to run "value" command with
  21 #+ the environmental variable "VARIABLE" set to "".
 22 #-------------------------------------------------------------------------
  23 
  24
```

```
 25 echo hello # hello
  26 # Not a variable reference, just the string "hello" ...
  27 
  28 echo $hello # 375
 29 # \sim This *is* a variable reference.
  30 echo ${hello} # 375
  31 # Likewise a variable reference, as above.
  32 
  33 # Quoting . . .
  34 echo "$hello" # 375
  35 echo "${hello}" # 375
  36 
  37 echo
  38 
  39 hello="A B C D"
  40 echo $hello # A B C D
  41 echo "$hello" # A B C D
  42 # As we see, echo $hello and echo "$hello" give different results.
  43 # =======================================
  44 # Quoting a variable preserves whitespace.
  45 # =======================================
  46 
  47 echo
  48 
  49 echo '$hello' # $hello
  50 # ^ ^
  51 # Variable referencing disabled (escaped) by single quotes,
  52 #+ which causes the "$" to be interpreted literally.
  53 
  54 # Notice the effect of different types of quoting.
  55 
  56 
  57 hello= # Setting it to a null value.
 58 echo "\$hello (null value) = $hello" \# $hello (null value) =
  59 # Note that setting a variable to a null value is not the same as
  60 #+ unsetting it, although the end result is the same (see below).
  61 
  62 # --------------------------------------------------------------
  63 
  64 # It is permissible to set multiple variables on the same line,
  65 #+ if separated by white space.
  66 # Caution, this may reduce legibility, and may not be portable.
  67 
  68 var1=21 var2=22 var3=$V3
  69 echo
  70 echo "var1=$var1 var2=$var2 var3=$var3"
  71 
  72 # May cause problems with legacy versions of "sh" . . .
  73 
  74 # --------------------------------------------------------------
  75 
  76 echo; echo
  77 
  78 numbers="one two three"
 \begin{matrix}79 & \# \end{matrix} \qquad \qquad \begin{matrix} \wedge & \wedge \end{matrix} \qquad \begin{matrix} \wedge & \wedge \end{matrix} 80 other_numbers="1 2 3"
 81 # \sim \sim 82 # If there is whitespace embedded within a variable,
  83 #+ then quotes are necessary.
  84 # other_numbers=1 2 3 # Gives an error message.
  85 echo "numbers = $numbers"
  86 echo "other_numbers = $other_numbers" # other_numbers = 1 2 3
  87 # Escaping the whitespace also works.
 88 mixed_bag=2\ ---\ Whatever
89 # 89 \sim \sim Space after escape (\).
  90
```

```
91 echo "$mixed_bag" # 2 --- Whatever
  92 
 93 echo; echo
 94 
  95 echo "uninitialized_variable = $uninitialized_variable"
  96 # Uninitialized variable has null value (no value at all!).
97 uninitialized variable= # Declaring, but not initializing it --
98 And Struck as setting it to a null value, as above.
 99 echo "uninitialized_variable = $uninitialized_variable"
100 # It still has a null value.
 101 
102 uninitialized_variable=23 # Set it.
 103 unset uninitialized_variable # Unset it.
104 echo "uninitialized variable = $uninitialized variable"
105 # uninitialized_variable =
106 *** It still has a null value.
 107 echo
 108 
 109 exit 0
```

```
<mark></u></mark>
```
An uninitialized variable has a "null" value -- no assigned value at all (*not* zero!).

```
 1 if [ -z "$unassigned" ]
 2 then
 3 echo "\$unassigned is NULL."
4 fi # $unassigned is NULL.
```
Using a variable before assigning a value to it may cause problems. It is nevertheless possible to perform arithmetic operations on an uninitialized variable.

```
1 echo "$uninitialized" \qquad # (blank line)
2 let "uninitialized += 5" <br>
2 let "uninitialized += 5"
 3 echo "$uninitialized" # 5
 4 
 5 # Conclusion:
 6 # An uninitialized variable has no value,
 7 #+ however it evaluates as 0 in an arithmetic operation.
```
See also [Example 15-23](#page-274-0).

## **Notes**

<span id="page-66-1"></span>[\[1\]](#page-64-3) Technically, the *name* of a variable is called an *lvalue*, meaning that it appears on the *left* side of an assignment statment, as in **VARIABLE=23**. A variable's *value* is an *rvalue*, meaning that it appears on the *right* side of an assignment statement, as in **VAR2=\$VARIABLE**.

A variable's *name* is, in fact, a *reference*, a *pointer* to the memory location(s) where the actual data associated with that variable is kept.

<span id="page-66-0"></span>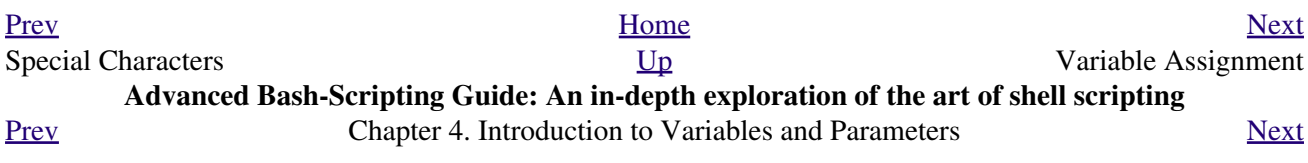

## **4.2. Variable Assignment**

<span id="page-68-0"></span>=

the assignment operator (*no space before and after*)

Do not confuse this with  $\equiv$  and  $\equiv$  eq, which [test](#page-96-0), rather than assign!

Note that = can be either an *assignment* or a *test* operator, depending on context.

#### **Example 4-2. Plain Variable Assignment**

```
 1 #!/bin/bash
  2 # Naked variables
  3 
 4 echo
 5 
  6 # When is a variable "naked", i.e., lacking the '$' in front?
 7 # When it is being assigned, rather than referenced.
 8 
 9 # Assignment
 10 a=879
 11 echo "The value of \"a\" is $a."
 12 
 13 # Assignment using 'let'
 14 let a=16+5
 15 echo "The value of \"a\" is now $a."
 16 
 17 echo
 18 
 19 # In a 'for' loop (really, a type of disguised assignment):
 20 echo -n "Values of \"a\" in the loop are: "
 21 for a in 7 8 9 11
 22 do
 23 echo -n "$a "
 24 done
 25 
 26 echo
 27 echo
 28 
 29 # In a 'read' statement (also a type of assignment):
 30 echo -n "Enter \"a\" "
 31 read a
 32 echo "The value of \"a\" is now $a."
 33 
 34 echo
 35 
 36 exit 0
```
#### **Example 4-3. Variable Assignment, plain and fancy**

```
 1 #!/bin/bash
 2 
3 a=23 # Simple case
 4 echo $a
 5 b=$a
 6 echo $b
 7
```

```
 8 # Now, getting a little bit fancier (command substitution).
\alpha 10 a=`echo Hello!` # Assigns result of 'echo' command to 'a' ...
 11 echo $a
 12 # Note that including an exclamation mark (!) within a
 13 #+ command substitution construct will not work from the command-line,
 14 #+ since this triggers the Bash "history mechanism."
 15 # Inside a script, however, the history functions are disabled by default.
 16 
17 a=\iotas -1\iota + Assigns result of 'ls -1' command to 'a'
18 echo $a \# Unquoted, however, it removes tabs and newlines.
 19 echo
20 echo "$a" # The quoted variable preserves whitespace.
21 # (See the chapter on "Quoting.")
 22 
 23 exit 0
```
Variable assignment using the *\$(...)* mechanism (a newer method than [backquotes](#page-232-1)). This is likewise a form of [command substitution.](#page-232-0)

```
 1 # From /etc/rc.d/rc.local
       2 R=$(cat /etc/redhat-release)
      3 arch=$(uname -m)
PrevNext
Introduction to Variables and
Parameters
                           Up Bash Variables Are Untyped
     Advanced Bash-Scripting Guide: An in-depth exploration of the art of shell scripting
PrevNext
```
## **4.3. Bash Variables Are Untyped**

Unlike many other programming languages, Bash does not segregate its variables by "type." Essentially, *Bash variables are character strings*, but, depending on context, Bash permits arithmetic operations and comparisons on variables. The determining factor is whether the value of a variable contains only digits.

#### **Example 4-4. Integer or string?**

```
 1 #!/bin/bash
   2 # int-or-string.sh
   3 
  4 a=2334 # Integer.
   5 let "a += 1"
  6 echo "a = \sin" # a = 2335
  7 echo # Integer, still.
   8 
 9<br>10 b=$a/23/BB}# Substitute "BB" for "23".
 11 # This transforms $b into a string.
 12 echo "b = $b" # b = BB35
 13 declare -i b \# Declaring it an integer doesn't help.
 14 echo nb = $b" \# b = BB35 15 
 16 let "b += 1" # BB35 + 1
17 echo "b = $b" # b = 1
 18 echo # Bash sets the "integer value" of a string to 0.
  19 
  20 c=BB34
 21 echo "c = $c"<br>22 d=$c/BB/23}# c = BB34<br># Substitute "23" for "BB".
 23 \# This makes $d an integer.<br>24 echo \thetad = $d \theta + d = 2334
 24 echo "d = 5d"
  25 let "d += 1" # 2334 + 1
 26 echo \texttt{''d} = \texttt{\$d\texttt{''}} # d = 2335
  27 echo
  28 
  29 
  30 # What about null variables?
 31 e='' # ... Or e="" ... Or e=
32 echo "e = $e" * e =33 let "e += 1" \# Arithmetic operations allowed on a null variable?<br>34 echo "e = $e" \# e = 1
 34 echo "e = $e" 35 echo # Null variable transformed into an integer.
  36 
  37 # What about undeclared variables?
 38 echo {}^{\prime\prime} f = $f'' # f =
 39 let "f += 1" # Arithmetic operations allowed?
 40 echo "f = $f" # f = 1 41 echo # Undeclared variable transformed into an integer.
  42 #
  43 # However ...
  44 let "f /= $undecl_var" # Divide by zero?
  45 # let: f /= : syntax error: operand expected (error token is " ")
  46 # Syntax error! Variable $undecl_var is not set to zero here!
  47 #
  48 # But still ...
  49 let "f /= 0"
 50 \# let: f /= 0: division by 0 (error token is "0")
  51 # Expected behavior.
  52 
  53
```

```
 54 # Bash (usually) sets the "integer value" of null to zero
 55 #+ when performing an arithmetic operation.
 56 # But, don't try this at home, folks!
 57 # It's undocumented and probably non-portable behavior.
 58 
 59 
 60 # Conclusion: Variables in Bash are untyped,
 61 #+ with all attendant consequences.
 62 
 63 exit $?
```
Untyped variables are both a blessing and a curse. They permit more flexibility in scripting and make it easier to grind out lines of code (and give you enough rope to hang yourself!). However, they likewise permit subtle errors to creep in and encourage sloppy programming habits.

To lighten the burden of keeping track of variable types in a script, Bash *does* permit [declaring](#page-160-1) variables.

<span id="page-71-0"></span>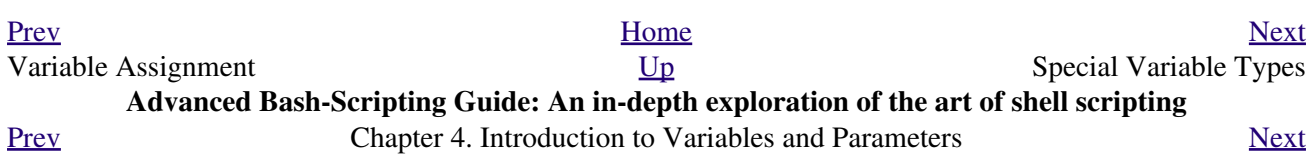
# **4.4. Special Variable Types**

```
Local variables
```
Variables [visible](#page-476-0) only within a [code block](#page-46-0) or function (see also local variables in [functions\)](#page-488-0) *Environmental variables*

Variables that affect the behavior of the shell and user interface

In a more general context, each [process](#page-60-0) has an "environment", that is, a group of variables that the process may reference. In this sense, the shell behaves like any other process.

Every time a shell starts, it creates shell variables that correspond to its own environmental variables. Updating or adding new environmental variables causes the shell to update its environment, and all the shell's *child processes* (the commands it executes) inherit this environment.

The space allotted to the environment is limited. Creating too many environmental variables or ones that use up excessive space may cause problems.

```
bash$ eval "`seq 10000 | sed -e 's/.*/export var&=ZZZZZZZZZZZZZZZ/'`"
bash$ du
bash: /usr/bin/du: Argument list too long
```
Note: this "error" has been fixed, as of kernel version 2.6.23.

(Thank you, Stéphane Chazelas for the clarification, and for providing the above example.)

If a script sets environmental variables, they need to be "exported," that is, reported to the *environment* local to the script. This is the function of the [export](#page-270-0) command.

A script can **export** variables only to child [processes,](#page-60-0) that is, only to commands or processes which that particular script initiates. A script invoked from the command-line *cannot* export variables back to the command-line environment. *[Child processes](#page-250-0) cannot export variables back to the parent processes that spawned them.*

**Definition:** A *child process* is a subprocess launched by another process, its [parent.](#page-250-1)

#### <span id="page-72-1"></span><span id="page-72-0"></span>*Positional parameters*

Arguments passed to the script from the command line  $[1]$ : \$0, \$1, \$2, \$3...

\$0 is the name of the script itself, \$1 is the first argument, \$2 the second, \$3 the third, and so forth. [\[2\]](#page-76-1) After \$9, the arguments must be enclosed in brackets, for example,  $${10}, ${11}, ${12}.$ 

The special variables  $\frac{\$*}{\$*}$  and  $\frac{\$*}{\$\circ$}$  denote *all* the positional parameters.

#### **Example 4-5. Positional Parameters**

```
 1 #!/bin/bash
\mathcal{L} 3 # Call this script with at least 10 parameters, for example
 4 # ./scriptname 1 2 3 4 5 6 7 8 9 10
```

```
 5 MINPARAMS=10
 6 
 7 echo
 8 
9 echo "The name of this script is \"$0\"."
 10 # Adds ./ for current directory
11 echo "The name of this script is \"`basename $0'\"."
 12 # Strips out path name info (see 'basename')
 13 
 14 echo
 15 
16 if [ -n "$1" ] # Tested variable is quoted.
 17 then
 18 echo "Parameter #1 is $1" # Need quotes to escape #
 19 fi 
 20 
 21 if [ -n "$2" ]
 22 then
 23 echo "Parameter #2 is $2"
 24 fi 
 25 
 26 if [ -n "$3" ]
 27 then
 28 echo "Parameter #3 is $3"
 29 fi 
 30 
 31 # ...
 32 
 33 
 34 if [ -n "${10}" ] # Parameters > $9 must be enclosed in {brackets}.
 35 then
 36 echo "Parameter #10 is ${10}"
 37 fi 
 38 
 39 echo "-----------------------------------"
 40 echo "All the command-line parameters are: "$*""
 41 
 42 if [ $# -lt "$MINPARAMS" ]
 43 then
 44 echo
 45 echo "This script needs at least $MINPARAMS command-line arguments!"
 46 fi 
 47 
 48 echo
 49 
 50 exit 0
```
*Bracket notation* for positional parameters leads to a fairly simple way of referencing the *last* argument passed to a script on the command-line. This also requires [indirect referencing.](#page-664-0)

```
 1 args=$# # Number of args passed.
   2 lastarg=${!args}
   3 # Note: This is an *indirect reference* to $args ...
 4 
   5 
   6 # Or: lastarg=${!#} (Thanks, Chris Monson.)
   7 # This is an *indirect reference* to the $# variable.
   8 # Note that lastarg=${!$#} doesn't work.
```
<span id="page-73-0"></span>Some scripts can perform different operations, depending on which name they are invoked with. For this to work, the script needs to check  $\zeta$ 0, the name it was invoked by. [\[3\]](#page-76-2) There must also exist symbolic links to all the alternate names of the script. See [Example 16-2.](#page-293-0)

 $\binom{1}{1}$  If a script expects a command-line parameter but is invoked without one, this may cause a *null variable assignment*, generally an undesirable result. One way to prevent this is to append an extra character to both sides of the assignment statement using the expected positional parameter.

```
 1 variable1_=$1_ # Rather than variable1=$1
    2 # This will prevent an error, even if positional parameter is absent.
 3 
    4 critical_argument01=$variable1_
 5 
   6 # The extra character can be stripped off later, like so.
   7 variable1=${variable1_/_/}
   8 # Side effects only if $variable1_ begins with an underscore.
   9 # This uses one of the parameter substitution templates discussed later.
  10 # (Leaving out the replacement pattern results in a deletion.)
  11 
  12 # A more straightforward way of dealing with this is
  13 #+ to simply test whether expected positional parameters have been passed.
  14 if [ -z $1 ]
  15 then
  16 exit $E_MISSING_POS_PARAM
  17 fi
  18 
  19 
  20 # However, as Fabian Kreutz points out,
  21 #+ the above method may have unexpected side-effects.
  22 # A better method is parameter substitution:
 23 # ${}_{1:-}$DefaultVal}
  24 # See the "Parameter Substition" section
 25 #+ in the "Variables Revisited" chapter.
---
```
#### **Example 4-6.** *wh***,** *whois* **domain name lookup**

```
 1 #!/bin/bash
 2 # ex18.sh
 3 
 4 # Does a 'whois domain-name' lookup on any of 3 alternate servers:
5 # ripe.net, cw.net, radb.net
 6 
 7 # Place this script -- renamed 'wh' -- in /usr/local/bin
 8 
 9 # Requires symbolic links:
 10 # ln -s /usr/local/bin/wh /usr/local/bin/wh-ripe
 11 # ln -s /usr/local/bin/wh /usr/local/bin/wh-apnic
 12 # ln -s /usr/local/bin/wh /usr/local/bin/wh-tucows
 13 
 14 E_NOARGS=75
 15 
 16 
 17 if [ -z "$1" ]
 18 then
 19 echo "Usage: `basename $0` [domain-name]"
 20 exit $E_NOARGS
 21 fi
 22 
 23 # Check script name and call proper server.
24 case `basename $0` in # Or: case $0##*/} in
25 "wh" ) whois $1@whois.tucows.com;;
 26 "wh-ripe" ) whois $1@whois.ripe.net;;
 27 "wh-apnic" ) whois $1@whois.apnic.net;;
 28 "wh-cw" ) whois $1@whois.cw.net;;
 29 * ) echo "Usage: `basename $0` [domain-name]";;
```
---

The **shift** command reassigns the positional parameters, in effect shifting them to the left one notch.

```
$1 <--- $2, $2 <--- $3, $3 <--- $4, etc.
```
The old \$1 disappears, but *\$0 (the script name) does not change*. If you use a large number of positional parameters to a script, **shift** lets you access those past 10, although [{bracket} notation](#page-72-0) also permits this.

#### **Example 4-7. Using** *shift*

```
 1 #!/bin/bash
  2 # shft.sh: Using 'shift' to step through all the positional parameters.
 3 
 4 # Name this script something like shft.sh,
 5 #+ and invoke it with some parameters.
  6 #+ For example:
 7 # sh shft.sh a b c def 83 barndoor
 8 
9 until [ -z "$1" ] # Until all parameters used up . . .
 10 do
 11 echo -n "$1 "
 12 shift
 13 done
 14 
15 echo # Extra linefeed.
 16 
 17 # But, what happens to the "used-up" parameters?
 18 echo "$2"
 19 # Nothing echoes!
 20 # When $2 shifts into $1 (and there is no $3 to shift into $2)
 21 #+ then $2 remains empty.
 22 # So, it is not a parameter *copy*, but a *move*.
 23 
 24 exit
 25 
 26 # See also the echo-params.sh script for a "shiftless"
 27 #+ alternative method of stepping through the positional params.
```
The **shift** command can take a numerical parameter indicating how many positions to shift.

```
 1 #!/bin/bash
  2 # shift-past.sh
  3 
  4 shift 3 # Shift 3 positions.
  5 # n=3; shift $n
  6 # Has the same effect.
  7 
 8 echo "$1"
\overline{9} 10 exit 0
 11 
 12 # ======================== #
 13
```

```
 14 
  15 $ sh shift-past.sh 1 2 3 4 5
  16 4
  17 
  18 # However, as Eleni Fragkiadaki, points out,
  19 #+ attempting a 'shift' past the number of
 20 #+ positional parameters ($#) returns an exit status of 1,
  21 #+ and the positional parameters themselves do not change.
  22 # This means possibly getting stuck in an endless loop. . . .
  23 # For example:
  24 # until [ -z "$1" ]
  25 # do
 26 # echo -n "$1 "
27 # shift 20 # If less than 20 pos params,
 28 # done #+ then loop never ends!
  29 #
 30 # When in doubt, add a sanity check. . . .
 31 \# shift 20 || break<br>32 \# 320 \# 32 # ^^^^^^^^
```
The **shift** command works in a similar fashion on parameters passed to a [function](#page-488-0). See [Example 36-18](#page-647-0).

### **Notes**

- <span id="page-76-0"></span>[\[1\]](#page-72-1) Note that *functions* [also take positional parameters](#page-494-0).
- <span id="page-76-1"></span>[\[2\]](#page-72-0) The process calling the script sets the \$0 parameter. By convention, this parameter is the name of the script. See the [manpage](#page-293-1) (manual page) for **execv**.

From the *command-line*, however,  $\frac{1}{2}$  o is the name of the shell.

```
bash$ echo $0
bash
tcsh% echo $0
tcsh
```
<span id="page-76-2"></span>[\[3\]](#page-73-0) If the the script is <u>sourced</u> or <u>symlinked</u>, then this will not work. It is safer to check [\\$BASH\\_Source](#page-586-0).

<span id="page-76-3"></span>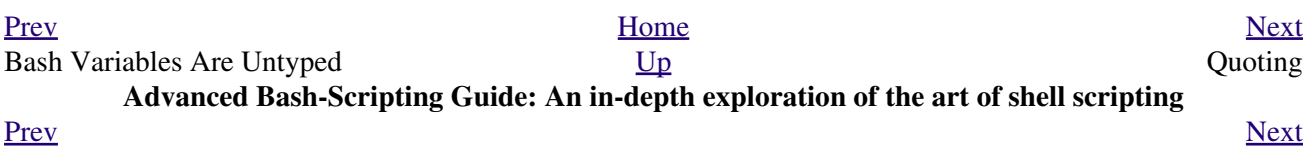

## **Chapter 5. Quoting**

<span id="page-78-1"></span>Quoting means just that, bracketing a string in quotes. This has the effect of protecting [special characters](#page-40-0) in the string from reinterpretation or expansion by the shell or shell script. (A character is "special" if it has an interpretation other than its literal meaning. For example, the [asterisk \\*](#page-44-0) represents a *wild card* character in [globbing](#page-438-0) and [Regular Expressions](#page-432-0)).

```
bash$ ls -l [Vv]*
 -rw-rw-r-- 1 bozo bozo 324 Apr 2 15:05 VIEWDATA.BAT
 -rw-rw-r-- 1 bozo bozo 507 May 4 14:25 vartrace.sh
 -rw-rw-r-- 1 bozo bozo 539 Apr 14 17:11 viewdata.sh
bash$ ls -l '[Vv]*'
ls: [Vv]*: No such file or directory
```
In everyday speech or writing, when we "quote" a phrase, we set it apart and give it special meaning. In a Bash script, when we *quote* a string, we set it apart and protect its *literal* meaning.

Certain programs and utilities reinterpret or expand special characters in a quoted string. An important use of quoting is protecting a command-line parameter from the shell, but still letting the calling program expand it.

bash\$ **grep '[Ff]irst' \*.txt** file1.txt:This is the first line of file1.txt. file2.txt:This is the First line of file2.txt. Note that the unquoted **grep** [Ff]irst \*.txt works under the Bash shell. [\[1\]](#page-82-1)

<span id="page-78-0"></span>Quoting can also suppress [echo's](#page-251-0) "appetite" for newlines.

```
bash$ echo $(ls -l)
total 8 -rw-rw-r-1 bo bo 13 Aug 21 12:57 t.sh -rw-rw-r-1 bo bo 78 Aug 21 12:57 u.sh
bash$ echo "$(ls -l)"
total 8
 -rw-rw-r-- 1 bo bo 13 Aug 21 12:57 t.sh
 -rw-rw-r-- 1 bo bo 78 Aug 21 12:57 u.sh
```
## **5.1. Quoting Variables**

<span id="page-80-0"></span>When referencing a variable, it is generally advisable to enclose its name in double quotes. This prevents reinterpretation of all special characters within the quoted string -- except  $\hat{\theta}$ , ` (backquote), and \ (escape). [\[2\]](#page-82-2) Keeping \$ as a special character within double quotes permits referencing a quoted variable (*"\$variable"*), that is, replacing the variable with its value (see [Example 4-1,](#page-64-0) above).

<span id="page-80-1"></span>Use double quotes to prevent word splitting. [\[3\]](#page-82-3) An argument enclosed in double quotes presents itself as a single word, even if it contains [whitespace](#page-59-0) separators.

```
 1 List="one two three"
  2 
  3 for a in $List # Splits the variable in parts at whitespace.
  4 do
 5 echo "$a"
  6 done
  7 # one
  8 # two
  9 # three
 10 
 11 echo "---"
 12 
 13 for a in "$List" # Preserves whitespace in a single variable.
14 do # \sim 15 echo "$a"
 16 done
 17 # one two three
```
A more elaborate example:

```
 1 variable1="a variable containing five words"
  2 COMMAND This is $variable1 # Executes COMMAND with 7 arguments:
  3 # "This" "is" "a" "variable" "containing" "five" "words"
  4 
  5 COMMAND "This is $variable1" # Executes COMMAND with 1 argument:
  6 # "This is a variable containing five words"
  7 
  8 
 9 variable2="" # Empty.
 10 
 11 COMMAND $variable2 $variable2 $variable2
12 # Executes COMMAND with no arguments.
 13 COMMAND "$variable2" "$variable2" "$variable2"
14 # Executes COMMAND with 3 empty arguments.
15 COMMAND "$variable2 $variable2 $variable2"
 16 # Executes COMMAND with 1 argument (2 spaces). 
 17 
 18 # Thanks, Stéphane Chazelas.
```
Enclosing the arguments to an **echo** statement in double quotes is necessary only when word splitting or preservation of [whitespace](#page-59-0) is an issue.

#### **Example 5-1. Echoing Weird Variables**

```
 1 #!/bin/bash
 2 # weirdvars.sh: Echoing weird variables.
 3 
 4 echo
 5
```

```
6 var="'(]\\{}\$\""
7 echo $var \qquad \qquad \qquad \qquad \qquad \qquad \qquad \qquad \qquad \qquad \qquad \qquad \qquad \qquad \qquad \qquad \qquad \qquad \qquad \qquad \qquad \qquad \qquad \qquad \qquad \qquad \qquad \qquad \qquad \qquad \qquad \qquad \qquad \qquad \qquad\overline{9}10 echo
1112 TFS='' \ U13 echo $var \# ( ) {}$" \converted to space. Why?<br>14 echo "$var" \# ( ) {}$"
1516 # Examples above supplied by Stephane Chazelas.
1718 echo
19
20 \text{var2} = \frac{\text{var1} + \frac{\text{var2}}{\text{var2}}}{\text{var2}}21 echo $var2 # "<br>22 echo "$var2" # \\"
23 echo
24 # But ... var2="\\\\"" is illegal. Why?
25 \text{ var3} = \frac{1}{\sqrt{1}}26 echo "$var3" # \\\\
27 # Strong quoting works, though.
28
29
31 # As the first example above shows, nesting quotes is permitted.
32<sup>°</sup># "
33 echo "$ (echo '"') "
34 # \sim35
36
37 # At times this comes in useful.
38
39 var1="Two bits"
40 echo "\$var1 = "$var1"" # $var1 = Two bits
41 \#4243 # Or, as Chris Hiestand points out ...
4445 if [[ "$(du "$My_File1")" -gt "$(du "$My_File2")" ]]
46\ \ \textcolor{red}{\#}\qquad \qquad \wedge \qquad \qquad \wedge \qquad \wedge \qquad \wedge \qquad \wedge \qquad \wedge \qquad \wedge \qquad \wedge \wedge47 then
48 \cdot \cdot \cdot49f1
```
Single quotes (') operate similarly to double quotes, but do not permit referencing variables, since the special meaning of \$ is turned off. Within single quotes, *every* special character except ' gets interpreted literally. Consider single quotes ("full quoting") to be a stricter method of quoting than double quotes ("partial") quoting").

Since even the escape character (\) gets a literal interpretation within single quotes, trying to enclose a  $\left( \nabla \theta \right)$ single quote within single quotes will not yield the expected result.

```
1 echo "Why can't I write 's between single quotes"
\overline{2}3 echo
\overline{4}5 # The roundabout method.
6 echo 'Why can'\''t I write '"'"'s between single quotes'
8 # Three single-quoted strings, with escaped and quoted single quotes between.
Q
```
### **Notes**

- <span id="page-82-1"></span>[\[1\]](#page-78-0) Unless there is a file named first in the current working directory. Yet another reason to *quote*. (Thank you, Harald Koenig, for pointing this out.
- <span id="page-82-2"></span>[\[2\]](#page-80-0)

Encapsulating "!" within double quotes gives an error when used *from the command line*. This is interpreted as a [history command](#page-948-0). Within a script, though, this problem does not occur, since the Bash history mechanism is disabled then.

Of more concern is the *apparently* inconsistent behavior of *\* within double quotes, and especially following an **echo -e** command.

```
bash$ echo hello\!
hello!
bash$ echo "hello\!"
hello\!
bash$ echo \
\rightarrowbash$ echo "\"
\rightarrowbash$ echo \a
a
bash$ echo "\a"
\a
bash$ echo x\ty
xt<sub>v</sub>
bash$ echo "x\ty"
x\ty
bash$ echo -e x\ty
xty
bash$ echo -e "x\ty"
x y
```
Double quotes following an *echo sometimes* escape *\*. Moreover, the -e option to *echo* causes the "\t" to be interpreted as a *tab*.

<span id="page-82-3"></span>(Thank you, Wayne Pollock, for pointing this out, and Geoff Lee and Daniel Barclay for explaining it.) [\[3\]](#page-80-1) "Word splitting," in this context, means dividing a character string into separate and discrete arguments.

<span id="page-82-0"></span>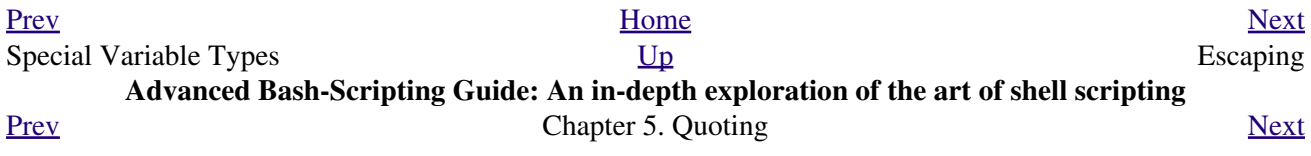

# **5.2. Escaping**

*Escaping* is a method of quoting single characters. The escape (\) preceding a character tells the shell to interpret that character literally.

With certain commands and utilities, such as <u>echo</u> and <u>[sed](#page-914-0)</u>, escaping a character may have the opposite effect - it can toggle on a special meaning for that character.

#### **Special meanings of certain escaped characters**

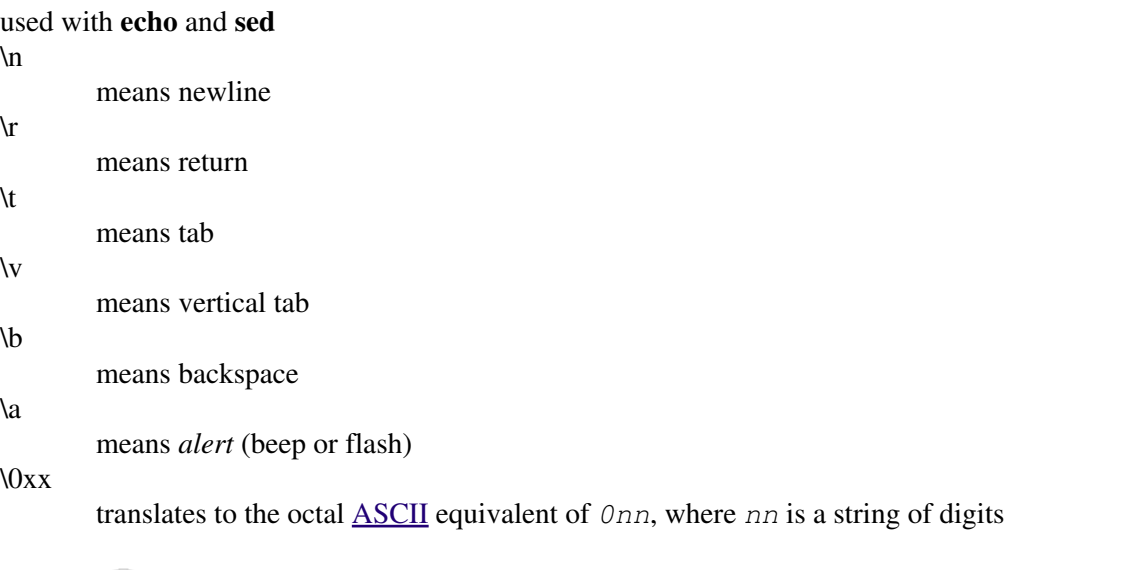

The **\$' ... '** [quoted](#page-78-1) string-expansion construct is a mechanism that uses escaped octal or hex values to assign ASCII characters to variables, e.g., **quote=\$'\042'**.

#### **Example 5-2. Escaped Characters**

 $\mathbf{T}$ 

```
 1 #!/bin/bash
   2 # escaped.sh: escaped characters
   3 
   4 #############################################################
   5 ### First, let's show some basic escaped-character usage. ###
   6 #############################################################
 7 
   8 # Escaping a newline.
   9 # ------------------
  10 
  11 echo ""
  12 
  13 echo "This will print
  14 as two lines."
  15 # This will print
  16 # as two lines.
  17 
  18 echo "This will print \
  19 as one line."
  20 # This will print as one line.
  21 
  22 echo; echo
  23 
  24 echo "============="
  25
```

```
2627 echo "\forall v\forall v\forall v" # Prints \forall v\forall v\forall v literally.
 28 # Use the -e option with 'echo' to print escaped characters.
 29 echo "============="
 30 echo "VERTICAL TABS"
31 echo -e "\v\v\v\v" # Prints 4 vertical tabs.
 32 echo "=============="
 33 
 34 echo "QUOTATION MARK"
 35 echo -e "\042" # Prints " (quote, octal ASCII character 42).
 36 echo "=============="
 37 
 38 
 39 
 40 # The $'\X' construct makes the -e option unnecessary.
 41 
 42 echo; echo "NEWLINE and (maybe) BEEP"
43 echo \frac{1}{\pi} \n' # Newline.
44 echo $'\a' # Alert (beep).
 45 # May only flash, not beep, depending on terminal.
 46 
 47 # We have seen $'\nnn" string expansion, and now . . .
 48 
 49 # =================================================================== #
 50 # Version 2 of Bash introduced the $'\nnn' string expansion construct.
 51 # =================================================================== #
 52 
53 echo "Introducing the \S \' ... \' string-expansion construct . . . "
 54 echo ". . . featuring more quotation marks."
 55 
 56 echo $'\t \042 \t' # Quote (") framed by tabs.
 57 # Note that '\nnn' is an octal value.
 58 
 59 # It also works with hexadecimal values, in an $'\xhhh' construct.
60 echo \iota \'\t \x22 \t' # Quote (") framed by tabs.
 61 # Thank you, Greg Keraunen, for pointing this out.
 62 # Earlier Bash versions allowed '\x022'.
 63 
 64 echo
 65 
 66 
 67 # Assigning ASCII characters to a variable.
 68 # ----------------------------------------
 69 quote=$'\042' # " assigned to a variable.
 70 echo "$quote Quoted string $quote and this lies outside the quotes."
 71 
 72 echo
 73 
 74 # Concatenating ASCII chars in a variable.
 75 triple_underline=$'\137\137\137' # 137 is octal ASCII code for '_'.
 76 echo "$triple_underline UNDERLINE $triple_underline"
 77 
 78 echo
 79 
 80 ABC=$'\101\102\103\010' # 101, 102, 103 are octal A, B, C.
 81 echo $ABC
 82 
 83 echo
 84 
 85 escape=$'\033' # 033 is octal for escape.
 86 echo "\"escape\" echoes as $escape"
87 # no visible output.
 88 
 89 echo
90 91 exit 0
```
A more elaborate example:

#### **Example 5-3. Detecting key-presses**

```
 1 #!/bin/bash
  2 # Author: Sigurd Solaas, 20 Apr 2011
  3 # Used in ABS Guide with permission.
  4 # Requires version 4.2+ of Bash.
  5 
 6 key="no value yet"
 7 while true; do
 8 clear
 9 echo "Bash Extra Keys Demo. Keys to try:"
 10 echo
 11 echo "* Insert, Delete, Home, End, Page_Up and Page_Down"
12 echo "* The four arrow keys"
13 echo "* Tab, enter, escape, and space key"
14 echo "* The letter and number keys, etc."
15 echo<br>16 echo "
16 echo \mathbf{u} = \text{show date/time}17 echo q = quit"
 18 echo "================================"
 19 echo
20 21 # Convert the separate home-key to home-key_num_7:
22 if \left[\right] "$key" = $'\x1b\x4f\x48' ]; then
 23 key=$'\x1b\x5b\x31\x7e'
 24 # Quoted string-expansion construct. 
 25 fi
 26 
 27 # Convert the separate end-key to end-key_num_1.
28 if [ "$key" = \frac{1}{x4f\x46'} ]; then
 29 key=$'\x1b\x5b\x34\x7e'
 30 fi
 31 
 32 case "$key" in
 33 $'\x1b\x5b\x32\x7e') # Insert
 34 echo Insert Key
35 ;;
 36 $'\x1b\x5b\x33\x7e') # Delete
 37 echo Delete Key
 38 ;;
 39 $'\x1b\x5b\x31\x7e') # Home_key_num_7
 40 echo Home Key
 41 ;;
 42 $'\x1b\x5b\x34\x7e') # End_key_num_1
 43 echo End Key
 44 ;;
45 \quad \frac{\$' \x1b\ x5b\ x35\ x7e' } # Page_Up
 46 echo Page_Up
 47 ;;
 48 $'\x1b\x5b\x36\x7e') # Page_Down
 49 echo Page_Down
 50 ;;
 51 $'\x1b\x5b\x41') # Up_arrow
 52 echo Up arrow
 53 ;;
 54 $'\x1b\x5b\x42') # Down_arrow
 55 echo Down arrow
 56 ;;
 57 $'\x1b\x5b\x43') # Right_arrow
 58 echo Right arrow
```
 59 ;; 60  $$'\x1b\x5b\x44'$  # Left\_arrow 61 echo Left arrow  $62$  ;; 63 \$'\x09') # Tab 64 echo Tab Key 65 ;; 66 \$'\x0a') # Enter 67 echo Enter Key 68 **;;** 69  $$'\x1b'$  # Escape 70 echo Escape Key  $71$  ;; 72 \$'\x20') # Space 73 echo Space Key 74 ;; 75 d) 76 date 77 ;; 78 q) 79 echo Time to quit... 80 echo 81 exit 0 82 ;; 83 \*) 84 echo You pressed: \'"\$key"\' 85 ;; 86 esac 87 88 echo 89 echo "================================" 90 91 unset K1 K2 K3 92 read -s -N1 -p "Press a key: " 93 K1="\$REPLY" 94 read -s -N2 -t 0.001 95 K2="\$REPLY" 96 read -s -N1 -t 0.001 97 K3="\$REPLY" 98 key="\$K1\$K2\$K3" 99 100 done 101 102 exit \$?

See also [Example 37-1](#page-664-1).

gives the quote its literal meaning

1 echo "Hello"  $\#$  Hello 2 echo "\"Hello\" ... he said."  $\#$  "Hello" ... he said.

\\$

\"

gives the dollar sign its literal meaning (variable name following \\$ will not be referenced)

1 echo "\\$variable01" # \$variable01 2 echo "The book cost  $\sqrt{57.98}$ ." # The book cost \$7.98.

 $\sqrt{ }$ 

gives the backslash its literal meaning

```
1 echo "\ \\\ \" # Results in \
 2 
 3 # Whereas . . .
 4
```

```
 5 echo "\" # Invokes secondary prompt from the command-line.
 6 # In a script, gives an error message.
 7 
8 # However . . .
 9 
10 echo '\' \# Results in \
```
The behavior of  $\deg$  depends on whether it is escaped, [strong-quoted](#page-64-1), [weak-quoted,](#page-64-2) or appearing within [command substitution](#page-232-0) or a [here document](#page-442-0).

```
1 1 Simple escaping and quoting
   2 \text{ echo } \zeta # z
   3 echo \setminus z # \setminus z4 echo '\z' \# \z
   5 echo '\\z' \# \setminus z6 echo "\zeta z" # \z<br>7 echo "\setminus z" # \z
   7 echo "\sqrt{z}"
    8 
   9 # Command substitution<br>10 echo `echo \z` # z<br>11 echo `echo \\z` # z
  10 echo `echo \z`
  11 echo `echo \sqrt{z}12 echo `echo \backslash \backslash z` # \backslash z13 echo `echo \sqrt{\x12} # \z
14 echo `echo \|\cdot\|z # \z
15 echo `echo \|\cdot\|z^* \|\cdot\|z16 echo 'echo "\zeta" * \zeta * \zeta * \zeta * \zeta * \zeta * \zeta * \zeta * \zeta * \zeta * \zeta * \zeta * \zeta * \zeta * \zeta * \zeta * \zeta * \zeta * \zeta * \zeta * \zeta * \zeta * \zeta * \zeta * \zeta * \zeta17 echo `echo "\zeta z" * \zeta * \zeta 18 
  19 # Here document
   20 cat <<EOF 
  21 \ \text{z}22 EOF # \setminus z 23 
  24 cat <<EOF
  25 \sqrt{z}26 EOF \qquad \qquad \qquad \qquad \qquad \qquad \qquad \qquad \qquad \qquad \qquad \qquad \qquad \qquad \qquad \qquad \qquad \qquad \qquad \qquad \qquad \qquad \qquad \qquad \qquad \qquad \qquad \qquad \qquad \qquad \qquad \qquad \qquad \qquad \qquad \ 27 
   28 # These examples supplied by Stéphane Chazelas.
```
Elements of a string assigned to a variable may be escaped, but the escape character alone may not be assigned to a variable.

```
 1 variable=\
   2 echo "$variable"
   3 # Will not work - gives an error message:
   4 # test.sh: : command not found
   5 # A "naked" escape cannot safely be assigned to a variable.
   6 #
   7 # What actually happens here is that the "\" escapes the newline and
 8 #+ the effect is variable=echo "$variable"
 9 #+ invalid variable assignment
  10 
  11 variable=\
  12 23skidoo
  13 echo "$variable" # 23skidoo
  14 # This works, since the second line
  15 #+ is a valid variable assignment.
  16 
  17 variable=\ 
 18 # \qquad \qquad \backslash^{\wedge} escape followed by space
 19 echo "$variable" # space
 20 21 variable=\\
 22 echo "$variable" # \setminus 23
```

```
 24 variable=\\\
 25 echo "$variable"
 26 # Will not work - gives an error message:
 27 # test.sh: \: command not found
 28 #
 29 # First escape escapes second one, but the third one is left "naked",
 30 #+ with same result as first instance, above.
 31 
 32 variable=\\\\
33 echo "$variable" # \ \ \ \ \ \ \ \ 34 # Second and fourth escapes escaped.
 35 # This is o.k.
```
Escaping a space can prevent word splitting in a command's argument list.

```
 1 file_list="/bin/cat /bin/gzip /bin/more /usr/bin/less /usr/bin/emacs-20.7"
   2 # List of files as argument(s) to a command.
 3 
   4 # Add two files to the list, and list all.
   5 ls -l /usr/X11R6/bin/xsetroot /sbin/dump $file_list
   6 
  7 echo "--------
   8 
   9 # What happens if we escape a couple of spaces?
  10 ls -l /usr/X11R6/bin/xsetroot\ /sbin/dump\ $file_list
  11 # Error: the first three files concatenated into a single argument to 'ls -l'
  12 # because the two escaped spaces prevent argument (word) splitting.
```
The escape also provides a means of writing a multi-line command. Normally, each separate line constitutes a different command, but an escape at the end of a line *escapes the newline character*, and the command sequence continues on to the next line.

```
1 (cd /source/directory && tar cf - .) \vert \ \rangle 2 (cd /dest/directory && tar xpvf -)
 3 # Repeating Alan Cox's directory tree copy command,
 4 # but split into two lines for increased legibility.
  5 
  6 # As an alternative:
 7 tar cf - -C /source/directory . |
  8 tar xpvf - -C /dest/directory
  9 # See note below.
 10 # (Thanks, Stéphane Chazelas.)
```
If a script line ends with a l, a pipe character, then a  $\lambda$ , an escape, is not strictly necessary. It is, however, good programming practice to always escape the end of a line of code that continues to the following line.

 1 echo "foo 2 bar" 3 #foo 4 #bar 5 6 echo 7 8 echo 'foo 9 bar' # No difference yet. 10 #foo 11 #bar 12 13 echo 14 15 echo foo\ 16 bar # Newline escaped. 17 #foobar

```
 18 
  19 echo
  20 
  21 echo "foo\
 22 bar" \# Same here, as \ still interpreted as escape within weak quotes.
  23 #foobar
  24 
  25 echo
  26 
 27 echo 'foo\
 28 bar' # Escape character \ taken literally because of strong quoting.
  29 #foo\
  30 #bar
  31 
  32 # Examples suggested by Stéphane Chazelas.
```
<span id="page-90-0"></span>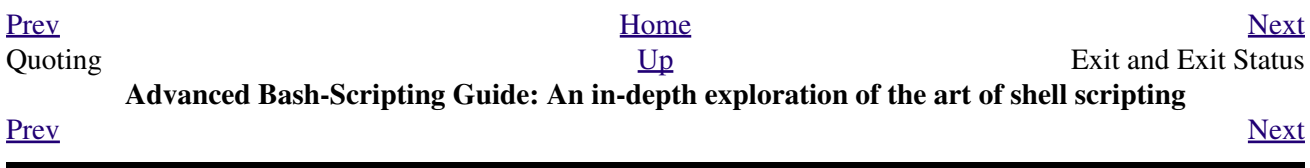

## **Chapter 6. Exit and Exit Status**

*... there are dark corners in the Bourne shell, and people use all of them.*

*--Chet Ramey*

The **exit** command terminates a script, just as in a **C** program. It can also return a value, which is available to the script's parent process.

<span id="page-92-0"></span>Every command returns an *exit status* (sometimes referred to as a *return status* or *exit code*). A successful command returns a 0, while an unsuccessful one returns a non-zero value that usually can be interpreted as an *error code*. Well-behaved UNIX commands, programs, and utilities return a 0 exit code upon successful completion, though there are some exceptions.

Likewise, [functions](#page-488-0) within a script and the script itself return an exit status. The last command executed in the function or script determines the exit status. Within a script, an **exit** *nnn* command may be used to deliver an *nnn* exit status to the shell (*nnn* must be an integer in the 0 - 255 range).

When a script ends with an **exit** that has no parameter, the exit status of the script is the exit status of the last command executed in the script (previous to the **exit**).

```
 1 #!/bin/bash
 2 
 3 COMMAND_1
 4 
  5 . . .
 6 
 7 COMMAND_LAST
 8 
 9 # Will exit with status of last command.
 10 
 11 exit
```
The equivalent of a bare **exit** is **exit \$?** or even just omitting the **exit**.

```
 1 #!/bin/bash
 2 
 3 COMMAND_1
 4 
  5 . . .
  6 
 7 COMMAND_LAST
 8 
  9 # Will exit with status of last command.
 10 
 11 exit $?
```

```
 1 #!/bin/bash
 2 
 3 COMMAND1
 4 
 5 . . . 
 6 
 7 COMMAND_LAST
 8 
 9 # Will exit with status of last command.
```
<span id="page-93-0"></span>\$? reads the exit status of the last command executed. After a function returns, \$? gives the exit status of the last command executed in the function. This is Bash's way of giving functions a "return value." [\[1\]](#page-94-1)

Following the execution of a [pipe](#page-50-0), a  $\frac{2}{3}$ ? gives the exit status of the last command executed.

After a script terminates, a  $\frac{2}{3}$ ? from the command-line gives the exit status of the script, that is, the last command executed in the script, which is, by convention, **0** on success or an integer in the range 1 - 255 on error.

#### **Example 6-1. exit / exit status**

```
 1 #!/bin/bash
  \overline{2} 3 echo hello
   4 echo $? # Exit status 0 returned because command executed successfully.
   5 
 6 lskdf # Unrecognized command.
 7 echo $? # Non-zero exit status returned -- command failed to execute.
   8 
   9 echo
  10 
  11 exit 113 # Will return 113 to shell.
 12 # To verify this, type "echo $?" after script terminates.
  13 
  14 # By convention, an 'exit 0' indicates success,
  15 #+ while a non-zero exit value means an error or anomalous condition.
  16 # See the "Exit Codes With Special Meanings" appendix.
```
 $\frac{1}{2}$ ? is especially useful for testing the result of a command in a script (see [Example 16-35](#page-342-0) and [Example 16-20](#page-322-0)).

The 1, the *logical not* qualifier, reverses the outcome of a test or command, and this affects its [exit status](#page-92-0).

#### **Example 6-2. Negating a condition using !**

```
 1 true # The "true" builtin.
 2 echo "exit status of \Vert"true\Vert" = $?" # 0
  3 
  4 ! true
 5 echo "exit status of \"! true\" = $?" # 1
  6 # Note that the "!" needs a space between it and the command.
  7 # !true leads to a "command not found" error
 8 #
 9 # The '!' operator prefixing a command invokes the Bash history mechanism.
 10 
 11 true
 12 !true
 13 # No error this time, but no negation either.
 14 # It just repeats the previous command (true).
 15 
 16 
 17 # =========================================================== #
 18 # Preceding a _pipe_ with ! inverts the exit status returned.
 19 ls | bogus_command # bash: bogus_command: command not found
 20 echo $? # 127
 21 
 22 ! ls | bogus_command # bash: bogus_command: command not found
 23 echo $? # 0
 24 # Note that the ! does not change the execution of the pipe.
 25 # Only the exit status changes.
```

```
 26 # =========================================================== #
 27 
 28 # Thanks, Stéphane Chazelas and Kristopher Newsome.
```
Certain exit status codes have [reserved meanings](#page-928-0) and should not be user-specified in a script.

### **Notes**

<span id="page-94-1"></span>[\[1\]](#page-93-0) In those instances when there is no [return](#page-497-0) terminating the function.

<span id="page-94-0"></span>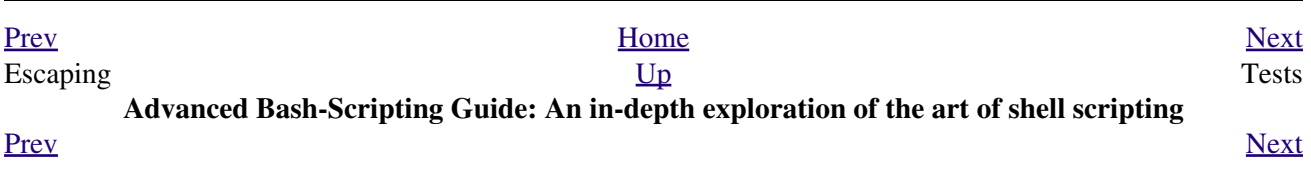

# **Chapter 7. Tests**

Every reasonably complete programming language can test for a condition, then act according to the result of the test. Bash has the [test](#page-102-0) command, various [bracket](#page-103-0) and [parenthesis](#page-98-0) operators, and the **if/then** construct.

## **7.1. Test Constructs**

- An **if/then** construct tests whether the [exit status](#page-92-0) of a list of commands is 0 (since 0 means "success" by UNIX convention), and if so, executes one or more commands.
- There exists a dedicated command called [([left bracket](#page-48-0) special character). It is a synonym for test, and a [builtin](#page-250-2) for efficiency reasons. This command considers its arguments as comparison expressions or file tests and returns an exit status corresponding to the result of the comparison (0 for true, 1 for false).
- With version 2.02, Bash introduced the [[...]] *extended test command*, which performs comparisons in a manner more familiar to programmers from other languages. Note that  $[[$  is a [keyword,](#page-251-1) not a command.

Bash sees **[[**  $\sin 2\theta$  -1t  $\sin 1$ ] as a single element, which returns an exit status.

The [\(\( ... \)\)](#page-131-0) and [let ...](#page-261-0) constructs return an [exit status](#page-92-0), *according to whether the arithmetic expressions they evaluate expand to a non-zero value*. These [arithmetic-expansion](#page-238-0) constructs may therefore be used to perform [arithmetic comparisons](#page-110-0).

```
 1 (( 0 && 1 )) # Logical AND
   2 echo $? # 1 ***
    3 # And so ...
    4 let "num = (( 0 && 1 ))"
    5 echo $num # 0
    6 # But ...
    7 let "num = (( 0 && 1 ))"
  8 echo $? # 1 ***
  Q10 11 (( 200 || 11 )) # Logical OR
 12 echo $? # 0 ***
  13 # ...
  14 let "num = (( 200 || 11 ))"
  15 echo $num # 1
 16 let "num = ((200 || 11))"<br>17 echo $? \# 0 ***
 17 echo $? # 0
  18 
  19 
  20 (( 200 | 11 )) # Bitwise OR
  21 echo $? # 0 ***
  22 # ...
  23 let "num = (( 200 | 11 ))"
  24 echo $num # 203
 25 let "num = ((200 | 11))"
 26 echo $? \qquad \qquad \qquad \qquad \qquad \qquad \qquad \qquad \qquad \qquad \qquad \qquad \qquad \qquad \qquad \qquad \qquad \qquad \qquad \qquad \qquad \qquad \qquad \qquad \qquad \qquad \qquad \qquad \qquad \qquad \qquad \qquad \qquad \qquad \qquad 27 
  28 # The "let" construct returns the same exit status
  29 #+ as the double-parentheses arithmetic expansion.
Again, note that the exit status of an arithmetic expression is not an error value.
```

```
 1 var=-2 && (( var+=2 ))
 2 echo $? # 1
 3 
 4 var=-2 && (( var+=2 )) && echo $var
5 # Will not echo $var!
```
•

<span id="page-98-0"></span>•

An **if** can test any command, not just conditions enclosed within brackets.

1 if cmp a b &> /dev/null # Suppress output.

```
 2 then echo "Files a and b are identical."
     3 else echo "Files a and b differ."
     4 fi
     5 
     6 # The very useful "if-grep" construct:
    7 \# \ \ -- - 8 if grep -q Bash file
   9 then echo "File contains at least one occurrence of Bash."
    10 fi
    11 
    12 word=Linux
    13 letter_sequence=inu
    14 if echo "$word" | grep -q "$letter_sequence"
    15 # The "-q" option to grep suppresses output.
    16 then
    17 echo "$letter_sequence found in $word"
    18 else
    19 echo "$letter_sequence not found in $word"
    20 fi
    21 
    22 
    23 if COMMAND_WHOSE_EXIT_STATUS_IS_0_UNLESS_ERROR_OCCURRED
    24 then echo "Command succeeded."
    25 else echo "Command failed."
    26 fi
• These last two examples courtesy of Stéphane Chazelas.
```
#### <span id="page-99-0"></span>**Example 7-1. What is truth?**

```
 1 #!/bin/bash
  2 
  3 # Tip:
  4 # If you're unsure how a certain condition might evaluate,
  5 #+ test it in an if-test.
  6 
 7 echo
 8 
 9 echo "Testing \"0\""
 10 if [ 0 ] # zero
 11 then
 12 echo "0 is true."
 13 else # Or else ...
 14 echo "0 is false."
15 fi \qquad \qquad # 0 is true.
 16 
 17 echo
 18 
 19 echo "Testing \"1\""
20 if [ 1 ] # one
 21 then
 22 echo "1 is true."
 23 else
 24 echo "1 is false."
25 fi # 1 is true.
 26 
 27 echo
 28 
 29 echo "Testing \"-1\""
30 if [-1] # minus one
 31 then
 32 echo "-1 is true."
 33 else
 34 echo "-1 is false."
35 fi \qquad \qquad \qquad \qquad \qquad \qquad \qquad \qquad \qquad \qquad \qquad \qquad \qquad \qquad \qquad \qquad \qquad \qquad \qquad \qquad \qquad \qquad \qquad \qquad \qquad \qquad \qquad \qquad \qquad \qquad \qquad \qquad \qquad \qquad \qquad \q
```

```
 37 echo
 38 
 39 echo "Testing \"NULL\""
40 if [ ] \qquad # NULL (empty condition)
 41 then
 42 echo "NULL is true."
 43 else
 44 echo "NULL is false."
45 fi \qquad # NULL is false.
 46 
 47 echo
 48 
 49 echo "Testing \"xyz\""
 50 if [ xyz ] # string
  51 then
 52 echo "Random string is true."
 53 else
 54 echo "Random string is false."
55 fi # Random string is true.
 56 
 57 echo
 58 
 59 echo "Testing \"\$xyz\""
 60 if [ $xyz ] # Tests if $xyz is null, but...
61 # it's only an uninitialized variable.
 62 then
 63 echo "Uninitialized variable is true."
 64 else
 65 echo "Uninitialized variable is false."
66 fi \# Uninitialized variable is false.
 67 
 68 echo
 69 
 70 echo "Testing \"-n \$xyz\""
71 if [ -n "$xyz" ] # More pedantically correct.
 72 then
 73 echo "Uninitialized variable is true."
 74 else
 75 echo "Uninitialized variable is false."
76 fi # Uninitialized variable is false.
 77 
 78 echo
 79 
 80 
 81 xyz= # Initialized, but set to null value.
 82 
 83 echo "Testing \"-n \$xyz\""
 84 if [ -n "$xyz" ]
 85 then
 86 echo "Null variable is true."
 87 else
 88 echo "Null variable is false."
89 fi \# Null variable is false.
 90 
 91 
 92 echo
 93 
 94 
 95 # When is "false" true?
 96 
 97 echo "Testing \"false\""
98 if [ "false" ] \qquad # It seems that "false" is just a string ...
 99 then
 100 echo "\"false\" is true." #+ and it tests true.
 101 else
```
36

```
 102 echo "\"false\" is false."
103 fi # "false" is true.
 104 
 105 echo
 106 
 107 echo "Testing \"\$false\"" # Again, uninitialized variable.
 108 if [ "$false" ]
 109 then
 110 echo "\"\$false\" is true."
 111 else
 112 echo "\"\$false\" is false."
113 fi \# "$false" is false.
114 # Now, we get the expected result.
 115 
116 # What would happen if we tested the uninitialized variable "$true"?
 117 
 118 echo
 119 
 120 exit 0
```
**Exercise.** Explain the behavior of [Example 7-1](#page-99-0), above.

```
 1 if [ condition-true ]
 2 then
 3 command 1
 4 command 2
 5 ...
  6 else # Or else ...
 7 # Adds default code block executing if original condition tests false.
 8 command 3
 9 command 4
 10 ...
 11 fi
```
When *if* and *then* are on same line in a condition test, a semicolon must terminate the *if* statement. Both *if* and then are [keywords.](#page-251-1) Keywords (or commands) begin statements, and before a new statement on the same line begins, the old one must terminate.

1 if [ -x "\$filename" ]; then

#### **Else if and elif**

elif

**elif** is a contraction for *else if*. The effect is to nest an inner if/then construct within an outer one.

```
 1 if [ condition1 ]
2 then
  3 command1
  4 command2
  5 command3
  6 elif [ condition2 ]
  7 # Same as else if
  8 then
 9 command4
 10 command5
 11 else
 12 default-command
 13 fi
```
<span id="page-101-0"></span>The **if test condition-true** construct is the exact equivalent of **if [ condition-true ]**. As it happens, the left bracket, **[** , is a *token* [\[1\]](#page-105-1) which invokes the **test** command. The closing right bracket, **]** , in an if/test should not therefore be strictly necessary, however newer versions of Bash require it.

<span id="page-102-0"></span>The **test** command is a Bash [builtin](#page-250-2) which tests file types and compares strings. Therefore, in a Bash script, **test** does *not* call the external /usr/bin/test binary, which is part of the *sh-utils* package. Likewise, [does not call /usr/bin/[, which is linked to /usr/bin/test.

```
bash$ type test
test is a shell builtin
bash$ type '['
[ is a shell builtin
bash$ type '[['
 [[ is a shell keyword
bash$ type ']]'
 ]] is a shell keyword
bash$ type ']'
bash: type: ]: not found
```
If, for some reason, you wish to use /usr/bin/test in a Bash script, then specify it by full pathname.

**Example 7-2. Equivalence of** *test***, /usr/bin/test, [ ], and /usr/bin/[**

```
 1 #!/bin/bash
   2 
   3 echo
   4 
   5 if test -z "$1"
   6 then
  7 echo "No command-line arguments."
   8 else
  9 echo "First command-line argument is $1."
  10 fi
  11 
  12 echo
  13 
 14 if /usr/bin/test -z "$1" # Equivalent to "test" builtin.<br>15 # ^^^^^^^^^^^^^^^ # Specifying full pathname
                                # Specifying full pathname.
  16 then
 17 echo "No command-line arguments."
  18 else
  19 echo "First command-line argument is $1."
  20 fi
  21 
  22 echo
 23<br>24 if [ -z "$1" ]
 24 if [ -z "$1" ] # Functionally identical to above code blocks.
25 # if [ -z "$1" should work, but...
  26 #+ Bash responds to a missing close-bracket with an error message.
  27 then
  28 echo "No command-line arguments."
  29 else
  30 echo "First command-line argument is $1."
  31 fi
  32 
  33 echo
  34 
  35 
  36 if /usr/bin/[ -z "$1" ] # Again, functionally identical to above.
 37 # if /usr/bin/[ -z "$1" \qquad # Works, but gives an error message.
 38 # # Note:
  39 # This has been fixed in Bash, version 3.x.
  40 then
  41 echo "No command-line arguments."
```

```
 42 else
 43 echo "First command-line argument is $1."
 44 fi
 45 
 46 echo
 47 
 48 exit 0
```
<span id="page-103-0"></span>The [[ ]] construct is the more versatile Bash version of [ ]. This is the *extended test command*, adopted from *ksh88*.

\* \* \*

No filename expansion or word splitting takes place between [[ and ]], but there is parameter expansion and command substitution.

```
 1 file=/etc/passwd
 2 
 3 if [[ -e $file ]]
 4 then
 5 echo "Password file exists."
 6 fi
```
Using the  $[[...]$  test construct, rather than  $[...]$  can prevent many logic errors in scripts. For example, the &&,  $||, <, and >$  operators work within a [[ ]] test, despite giving an error within a [ ] construct.

*Arithmetic evaluation* of octal / hexadecimal constants takes place automatically within a [[ ... ]] construct.

```
 1 # [[ Octal and hexadecimal evaluation ]]
  2 # Thank you, Moritz Gronbach, for pointing this out.
  3 
 4 
 5 decimal=15
6 octal=017 # = 15 (decimal)
7 \text{ hex}=0 \times 0 \text{ f} \# = 15 \text{ (decimal)} 8 
 9 if [ "$decimal" -eq "$octal" ]
 10 then
 11 echo "$decimal equals $octal"
 12 else
13 echo "$decimal is not equal to $octal" # 15 is not equal to 017
14 fi \qquad # Doesn't evaluate within [ single brackets ]!
 15 
 16 
 17 if [[ "$decimal" -eq "$octal" ]]
 18 then
 19 echo "$decimal equals $octal" # 15 equals 017
 20 else
 21 echo "$decimal is not equal to $octal"
22 fi # Evaluates within [[ double brackets ]]!
 23 
 24 if [[ "$decimal" -eq "$hex" ]]
 25 then
26 echo "$decimal equals $hex" # 15 equals 0x0f
 27 else
 28 echo "$decimal is not equal to $hex"
29 fi \# [[ $hexadecimal ]] also evaluates!
```
Following an **if**, neither the **test** command nor the test brackets ( [ ] or [[ ]] ) are strictly necessary.

```
 1 dir=/home/bozo
 2 
 3 if cd "$dir" 2>/dev/null; then # "2>/dev/null" hides error message.
 4 echo "Now in $dir."
 5 else
 6 echo "Can't change to $dir."
 7 fi
```
The "if COMMAND" construct returns the exit status of COMMAND.

Similarly, a condition within test brackets may stand alone without an **if**, when used in combination with a [list construct.](#page-520-0)

```
 1 var1=20
 2 var2=22
 3 [ "$var1" -ne "$var2" ] && echo "$var1 is not equal to $var2"
 4 
 5 home=/home/bozo
 6 [ -d "$home" ] || echo "$home directory does not exist."
```
The  $($ ) construct expands and evaluates an arithmetic expression. If the expression evaluates as zero, it returns an [exit status](#page-92-0) of 1, or "false". A non-zero expression returns an exit status of 0, or "true". This is in marked contrast to using the **test** and [ ] constructs previously discussed.

#### **Example 7-3. Arithmetic Tests using (( ))**

```
 1 #!/bin/bash
   2 # arith-tests.sh
   3 # Arithmetic tests.
   4 
   5 # The (( ... )) construct evaluates and tests numerical expressions.
   6 # Exit status opposite from [ ... ] construct!
   7 
  8 (( 0 ))
 9 echo "Exit status of \"(( 0 ))\" is $?." \# 1 10 
  11 (( 1 ))
 12 echo "Exit status of \"(( 1 ))\" is $?." \# 0 13 
 14 ((5 > 4)) # true
 15 echo "Exit status of \"(( 5 > 4 ))\" is $?." # 0
  16 
 17 (( 5 > 9 )) \qquad \qquad \qquad # false
 18 echo "Exit status of \Upsilon((5 > 9))\Upsilon is $?." # 1
  19 
 20 ((5 == 5)) # true
 21 echo "Exit status of \"(( 5 == 5 ))\" is $?." # 0
 22 \# (( 5 = 5 )) gives an error message.
  23 
 24 (( 5 - 5 )) \qquad \qquad \qquad \qquad \qquad \qquad \qquad \qquad \qquad \qquad 0
 25 echo "Exit status of \N" (( 5 - 5 )) \n " is $?." # 1
  26 
 27 ((5 / 4)) \qquad # Division o.k.
 28 echo "Exit status of \"(( 5 / 4 ))\" is $?." # 0
  29 
 30 (( 1 / 2 )) 4 Division result < 1.
 31 echo "Exit status of \Upsilon((1 / 2))\Upsilon is $?." # Rounded off to 0.
32 \# 1
  33 
 34 (( 1 / 0 )) 2 /dev/null 4 Illegal division by 0.
 35 \# ^^^^^^^^^^^^^^^^^^^^
 36 echo "Exit status of \"(( 1 / 0 ))\" is $?." \# 1
  37
```

```
 38 # What effect does the "2>/dev/null" have?
 39 # What would happen if it were removed?
 40 # Try removing it, then rerunning the script.
 41 
 42 # ======================================= #
 43 
 44 # (( ... )) also useful in an if-then test.
 45 
 46 var1=5
 47 var2=4
 48 
 49 if (( var1 > var2 ))
50 then #^ ^ Note: Not $var1, $var2. Why?
 51 echo "$var1 is greater than $var2"
52 fi # 5 is greater than 4
 53 
 54 exit 0
```
### **Notes**

<span id="page-105-1"></span>[\[1\]](#page-101-0) A *token* is a symbol or short string with a special meaning attached to it (a [meta-meaning](#page-437-0)). In Bash, certain tokens, such as **[** and [. \(dot-command\)](#page-41-0), may expand to *keywords* and commands.

<span id="page-105-0"></span>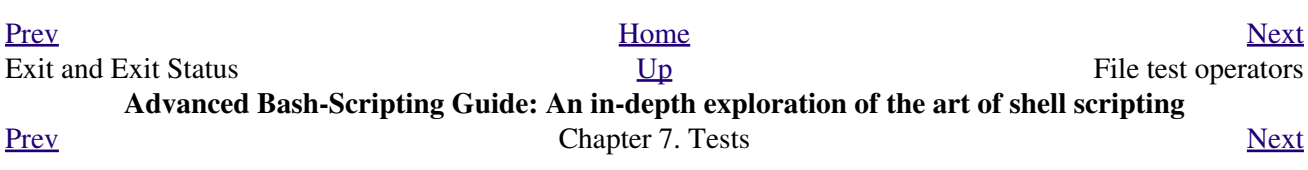

# **7.2. File test operators**

**Returns true if...**

-e file exists -a file exists This is identical in effect to -e. It has been "deprecated," [\[1\]](#page-109-1) and its use is discouraged. -f file is a *regular* file (not a directory or [device file](#page-558-0)) -s file is not zero size -d file is a directory -b file is a [block device](#page-561-0)

-c

file is a [character device](#page-561-0)

```
 1 device0="/dev/sda2" # / (root directory)
  2 if [ -b "$device0" ]
  3 then
 4 echo "$device0 is a block device."
 5 fi
  6 
 7 # /dev/sda2 is a block device.
 8 
 9 
 10 
 11 device1="/dev/ttyS1" # PCMCIA modem card.
 12 if [ -c "$device1" ]
 13 then
 14 echo "$device1 is a character device."
 15 fi
 16 
 17 # /dev/ttyS1 is a character device.
```
-p

#### file is a [pipe](#page-50-0)

```
 1 function show_input_type()
 2 {
 3 [ -p /dev/fd/0 ] && echo PIPE || echo STDIN
 4 }
 5 
6 show_input_type "Input" # STDIN
7 echo "Input" | show_input_type # PIPE
 8 
 9 # This example courtesy of Carl Anderson.
```
-h

file is a [symbolic link](#page-292-0)

-L

file is a symbolic link

file is a [socket](#page-558-1)

-S

#### file [\(descriptor](#page-458-0)) is associated with a terminal device

This test option [may be used to check](#page-611-0) whether the stdin **[ -t 0 ]** or stdout **[ -t 1 ]** in a given script is a terminal.

#### file has read permission (*for the user running the test*)

file has write permission (for the user running the test)

file has execute permission (for the user running the test)

set-group-id (sgid) flag set on file or directory

If a directory has the *sgid* flag set, then a file created within that directory belongs to the group that owns the directory, not necessarily to the group of the user who created the file. This may be useful for a directory shared by a workgroup.

-u

-k

-r

-w

-x

-g

set-user-id (suid) flag set on file

A binary owned by *root* with *set-user-id* flag set runs with *root* privileges, even when an ordinary user invokes it. [\[2\]](#page-109-2) This is useful for executables (such as **pppd** and **cdrecord**) that need to access system hardware. Lacking the *suid* flag, these binaries could not be invoked by a *non-root* user.

-rwsr-xr-t 1 root 178236 Oct 2 2000 /usr/sbin/pppd

A file with the *suid* flag set shows an *s* in its permissions.

*sticky bit* set

Commonly known as the *sticky bit,* the *save-text-mode* flag is a special type of file permission. If a file has this flag set, that file will be kept in cache memory, for quicker access. [\[3\]](#page-109-3) If set on a directory, it restricts write permission. Setting the sticky bit adds a *t* to the permissions on the file or directory listing. This restricts altering or deleting specific files in that directory to the owner of those files.

drwxrwxrwt 7 root 1024 May 19 21:26 tmp/

If a user does not own a directory that has the sticky bit set, but has write permission in that directory, she can only delete those files that she owns in it. This keeps users from inadvertently overwriting or deleting each other's files in a publicly accessible directory, such as /tmp. (The *owner* of the directory or *root* can, of course, delete or rename files there.)

-O

you are owner of file

-G

group-id of file same as yours

-N

file modified since it was last read

f1 -nt f2

file *f1* is newer than *f2*

f1 $-$ ot f2

file *f1* is older than *f2*

f1 -ef f2
"not" -- reverses the sense of the tests above (returns true if condition absent).

### **Example 7-4. Testing for broken links**

```
 1 #!/bin/bash
 2 # broken-link.sh
 3 # Written by Lee bigelow <ligelowbee@yahoo.com>
 4 # Used in ABS Guide with permission.
 5 
 6 # A pure shell script to find dead symlinks and output them quoted
 7 #+ so they can be fed to xargs and dealt with :)
 8 #+ eg. sh broken-link.sh /somedir /someotherdir|xargs rm
 9 #
 10 # This, however, is a better method:
 11 #
 12 # find "somedir" -type l -print0|\
 13 # xargs -r0 file|\
 14 # grep "broken symbolic"|
 15 # sed -e 's/^\|: *broken symbolic.*$/"/g'
 16 #
 17 #+ but that wouldn't be pure Bash, now would it.
 18 # Caution: beware the /proc file system and any circular links!
 19 ################################################################
20 21 
 22 # If no args are passed to the script set directories-to-search 
 23 #+ to current directory. Otherwise set the directories-to-search 
 24 #+ to the args passed.
 25 ######################
 26 
 27 [ $# -eq 0 ] && directorys=`pwd` || directorys=$@
 28 
 29 
 30 # Setup the function linkchk to check the directory it is passed 
 31 #+ for files that are links and don't exist, then print them quoted.
 32 # If one of the elements in the directory is a subdirectory then 
 33 #+ send that subdirectory to the linkcheck function.
 34 ##########
 35 
 36 linkchk () {
 37 for element in $1/*; do
 38 [ -h "$element" -a ! -e "$element" ] && echo \"$element\"
 39 [ -d "$element" ] && linkchk $element
 40 # Of course, '-h' tests for symbolic link, '-d' for directory.
 41 done
 42 }
 43 
 44 # Send each arg that was passed to the script to the linkchk() function
 45 #+ if it is a valid directoy. If not, then print the error message
 46 #+ and usage info.
 47 ##################
 48 for directory in $directorys; do
 49 if [ -d $directory ]
 50 then linkchk $directory
 51 else 
 52 echo "$directory is not a directory"
 53 echo "Usage: $0 dir1 dir2 ..."
 54 fi
 55 done
 56 
 57 exit $?
```
!

[Example 31-1](#page-572-0), [Example 11-8,](#page-205-0) [Example 11-3](#page-203-0), [Example 31-3,](#page-574-0) and [Example A-1](#page-708-0) also illustrate uses of the file test operators.

# **Notes**

[\[1\]](#page-106-0) Per the 1913 edition of *Webster's Dictionary*:

```
 1 Deprecate
2 \ldots 3 
 4 To pray against, as an evil;
 5 to seek to avert by prayer;
 6 to desire the removal of;
 7 to seek deliverance from;
 8 to express deep regret for;
 9 to disapprove of strongly.
```
[\[2\]](#page-107-0) Be aware that *suid* binaries may open security holes. The *suid* flag has no effect on shell scripts.

[\[3\]](#page-107-1) On Linux systems, the sticky bit is no longer used for files, only on directories.

<span id="page-109-0"></span>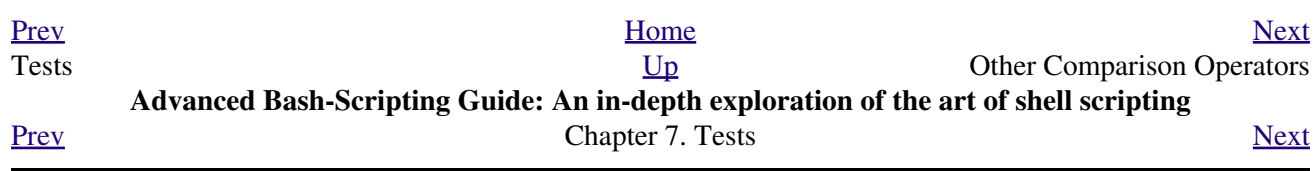

# **7.3. Other Comparison Operators**

A *binary* comparison operator compares two variables or quantities. *Note that integer and string comparison use a different set of operators.*

# **integer comparison**

```
-eq
       is equal to
       if [ "$a" -eq "$b" ]
-ne
       is not equal to
       if [ "$a" -ne "$b" ]
-gt
       is greater than
       if [ "$a" -gt "$b" ]
-ge
       is greater than or equal to
       if [ "$a" -ge "$b" ]
-lt
       is less than
       if [ "$a" -lt "$b" ]
-le
       is less than or equal to
       if [ "$a" -le "$b" ]
\,<is less than (within double parentheses)
       (("$a" < "$b"))
\Leftarrowis less than or equal to (within double parentheses)
       (("$a" <= "$b"))
>
       is greater than (within double parentheses)
       (("$a" > "$b"))
>=
       is greater than or equal to (within double parentheses)
       (("$a" >= "$b"))
string comparison
```
<span id="page-110-0"></span>=

is equal to

**if [ "\$a" = "\$b" ]**

Note the [whitespace](#page-59-0) framing the **=**.

**if [ "\$a"="\$b" ]** is *not* equivalent to the above.

is equal to

**if [ "\$a" == "\$b" ]**

This is a synonym for  $=$ .

 $\textcircled{r}$  The == comparison operator behaves differently within a <u>[double-brackets](#page-103-0)</u> test than within single brackets.

```
1 [[ \% == z* ]] # True if \% starts with an "z" (pattern matching).
  2 [[ \sqrt{2} == "z*" ]] # True if \sqrt{2} is equal to z* (literal matching).
 3 
   4 [ $a == z* ] # File globbing and word splitting take place.
  5 [ "\$a" == "z*" ] # True if $a is equal to z* (literal matching).
   6 
   7 # Thanks, Stéphane Chazelas
```
<span id="page-111-1"></span> $!=$ 

 $=$ 

is not equal to

**if [ "\$a" != "\$b" ]**

This operator uses pattern matching within a  $[[...]$  construct.

 $\,<$ 

>

is less than, in [ASCII](#page-60-0) alphabetical order

**if [[ "\$a" < "\$b" ]]**

**if [ "\$a" \< "\$b" ]**

Note that the "<" needs to be [escaped](#page-84-0) within a **[ ]** construct.

is greater than, in ASCII alphabetical order

**if [[ "\$a" > "\$b" ]]**

**if [ "\$a" \> "\$b" ]**

Note that the ">" needs to be escaped within a **[ ]** construct.

See [Example 27-11](#page-539-0) for an application of this comparison operator.

<span id="page-111-0"></span>-z

string is *null*, that is, has zero length

```
 1 String='' # Zero-length ("null") string variable.
 2 
 3 if [ -z "$String" ]
 4 then
 5 echo "\$String is null."
 6 else
7 echo "\$String is NOT null."
```
8 fi # \$String is null.

string is not *null.*

The **-n** test requires that the string be quoted within the test brackets. Using an unquoted string with *! -z*, or even just the unquoted string alone within test brackets (see [Example 7-6](#page-112-0)) normally works, however, this is an unsafe practice. *Always* quote a tested string. [\[1\]](#page-115-1)

### <span id="page-112-1"></span>**Example 7-5. Arithmetic and string comparisons**

```
 1 #!/bin/bash
  2 
  3 a=4
 4 b=5
 5 
  6 # Here "a" and "b" can be treated either as integers or strings.
  7 # There is some blurring between the arithmetic and string comparisons,
 8 #+ since Bash variables are not strongly typed.
  9 
 10 # Bash permits integer operations and comparisons on variables
 11 #+ whose value consists of all-integer characters.
 12 # Caution advised, however.
 13 
 14 echo
 15 
 16 if [ "$a" -ne "$b" ]
 17 then
 18 echo "$a is not equal to $b"
 19 echo "(arithmetic comparison)"
 20 fi
 21 
 22 echo
 23 
24 if [ "\$a" != "\$b" ]
 25 then
 26 echo "$a is not equal to $b."
 27 echo "(string comparison)"
28 \# \blacksquare4" != \blacksquare5"
 29 # ASCII 52 != ASCII 53
 30 fi
 31 
 32 # In this particular instance, both "-ne" and "!=" work.
 33 
 34 echo
 35 
 36 exit 0
```
### <span id="page-112-0"></span>**Example 7-6. Testing whether a string is** *null*

```
 1 #!/bin/bash
   2 # str-test.sh: Testing null strings and unquoted strings,
   3 #+ but not strings and sealing wax, not to mention cabbages and kings . . .
 4 
   5 # Using if [ ... ]
   6 
   7 # If a string has not been initialized, it has no defined value.
   8 # This state is called "null" (not the same as zero!).
```
-n

```
\overline{9} 10 if [ -n $string1 ] # string1 has not been declared or initialized.
 11 then
 12 echo "String \"string1\" is not null."
 13 else 
 14 echo "String \"string1\" is null."
15 fi \# Wrong result.
 16 # Shows $string1 as not null, although it was not initialized.
 17 
 18 echo
 19 
 20 # Let's try it again.
 21 
 22 if [ -n "$string1" ] # This time, $string1 is quoted.
 23 then
 24 echo "String \"string1\" is not null."
 25 else 
 26 echo "String \"string1\" is null."
27 fi \qquad # Quote strings within test brackets!
 28 
 29 echo
 30 
31 if [ $string1 ] # This time, $string1 stands naked.
 32 then
 33 echo "String \"string1\" is not null."
 34 else 
 35 echo "String \"string1\" is null."
36 fi # This works fine.
 37 # The [ ... ] test operator alone detects whether the string is null.
 38 # However it is good practice to quote it (if [ "$string1" ]).
 39 #
 40 # As Stephane Chazelas points out,
 41 # if [ $string1 ] has one argument, "]"
 42 # if [ "$string1" ] has two arguments, the empty "$string1" and "]" 
 43 
 44 
 45 echo
 46 
 47 
 48 string1=initialized
 49 
 50 if [ $string1 ] # Again, $string1 stands unquoted.
 51 then
 52 echo "String \"string1\" is not null."
 53 else 
 54 echo "String \"string1\" is null."
55 fi # Again, gives correct result.
 56 # Still, it is better to quote it ("$string1"), because . . .
 57 
 58 
59 string1 = "a = b"60 61 if [ $string1 ] # Again, $string1 stands unquoted.
62 then
 63 echo "String \"string1\" is not null."
 64 else 
 65 echo "String \"string1\" is null."
66 fi * Not quoting "$string1" now gives wrong result!
 67 
 68 exit 0 # Thank you, also, Florian Wisser, for the "heads-up".
```

```
 1 #!/bin/bash
  2 # zmore
 3 
 4 # View gzipped files with 'more' filter.
 5 
 6 E_NOARGS=85
 7 E_NOTFOUND=86
 8 E_NOTGZIP=87
 9 
 10 if [ $# -eq 0 ] # same effect as: if [ -z "$1" ]
 11 # $1 can exist, but be empty: zmore "" arg2 arg3
 12 then
 13 echo "Usage: `basename $0` filename" >&2
 14 # Error message to stderr.
 15 exit $E_NOARGS
 16 # Returns 85 as exit status of script (error code).
 17 fi 
 18 
 19 filename=$1
 20 
 21 if [ ! -f "$filename" ] # Quoting $filename allows for possible spaces.
 22 then
 23 echo "File $filename not found!" >&2 # Error message to stderr.
 24 exit $E_NOTFOUND
 25 fi 
 26 
27 if [ ${filename#*}. != "gz" ]
 28 # Using bracket in variable substitution.
 29 then
 30 echo "File $1 is not a gzipped file!"
 31 exit $E_NOTGZIP
 32 fi 
 33 
 34 zcat $1 | more
 35 
 36 # Uses the 'more' filter.
 37 # May substitute 'less' if desired.
 38 
 39 exit $? # Script returns exit status of pipe.
 40 # Actually "exit $?" is unnecessary, as the script will, in any case,
 41 #+ return the exit status of the last command executed.
```
#### **compound comparison**

-a

logical and

*exp1 -a exp2* returns true if *both* exp1 and exp2 are true.

-o

logical or

*exp1 -o exp2* returns true if either exp1 *or* exp2 is true.

These are similar to the Bash comparison operators **&&** and **||**, used within [double brackets.](#page-103-0)

1 [[ condition1 && condition2 ]]

The **-o** and **-a** operators work with the <u>[test](#page-102-0)</u> command or occur within single test brackets.

```
 1 if [ "$expr1" -a "$expr2" ]
 2 then
 3 echo "Both expr1 and expr2 are true."
 4 else
```

```
 5 echo "Either expr1 or expr2 is false."
 6 fi
```
But, as *rihad* points out:

```
 1 [ 1 -eq 1 ] && [ -n "`echo true 1>&2`" ] # true
  2 [ 1 -eq 2 ] && [ -n "`echo true 1>&2`" ] # (no output)
3 # ^^^^^^^^ False condition. So far, everything as expected.
 4 
 5 # However ...
6 [1 -eq 2 -a -n "`echo true 1>&2`" ] # true
7 # ^^^^^^^^ False condition. So, why "true" output?
 8 
 9 # Is it because both condition clauses within brackets evaluate?
 10 [[ 1 -eq 2 && -n "`echo true 1>&2`" ]] # (no output)
 11 # No, that's not it.
 12 
 13 # Apparently && and || "short-circuit" while -a and -o do not.
```
Refer to [Example 8-3](#page-126-0), [Example 27-17](#page-548-0), and [Example A-29](#page-793-0) to see compound comparison operators in action.

# **Notes**

<span id="page-115-1"></span>[\[1\]](#page-112-1) As S.C. points out, in a compound test, even quoting the string variable might not suffice. **[ -n** " $\frac{1}{2}$  **"** $\frac{1}{2}$  $\frac{1}{2}$  $\frac{1}{2}$  $\frac{1}{2}$  $\frac{1}{2}$  $\frac{1}{2}$  **may cause an error with some versions of Bash if**  $\frac{1}{2}$  $\frac{1}{2}$  $\frac{1}{2}$  **is** empty. The safe way is to append an extra character to possibly empty variables, **[ "x\$string" !=**  $x \sim -\infty$  " $x\$ a" = "x\b" ] (the "x's" cancel out).

<span id="page-115-0"></span>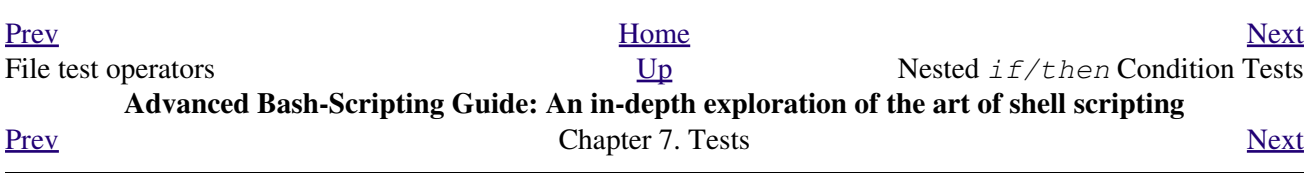

# **7.4. Nested** *if/then* **Condition Tests**

Condition tests using the *if/then* construct may be nested. The net result is equivalent to using the *[&&](#page-126-1)* compound comparison operator.

```
 1 a=3
   2 
  3 if [ "$a" -gt 0 ]
   4 then
  5 if [ "$a" -lt 5 ]
   6 then
      echo "The value of \sqrt{a}\" lies somewhere between 0 and 5."
 7 e<br>8 fi
  9 fi
 10 
 11 # Same result as:
 12 
 13 if [ "$a" -gt 0 ] && [ "$a" -lt 5 ]
 14 then
 15 echo "The value of \"a\" lies somewhere between 0 and 5."
 16 fi
```
[Example 37-4](#page-666-0) and [Example 17-11](#page-423-0) demonstrate nested *if/then* condition tests.

<span id="page-116-0"></span>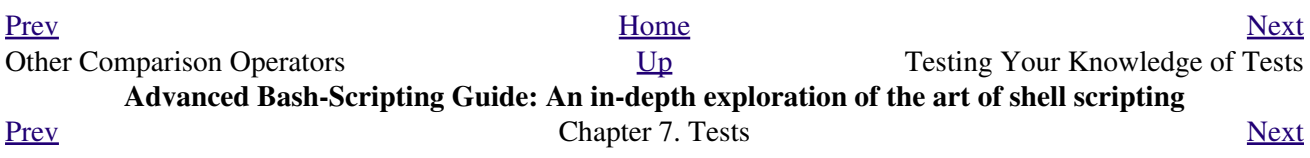

# **7.5. Testing Your Knowledge of Tests**

The systemwide xinitrc file can be used to launch the X server. This file contains quite a number of *if/then* tests. The following is excerpted from an "ancient" version of xinitrc (*Red Hat 7.1*, or thereabouts).

```
 1 if [ -f $HOME/.Xclients ]; then
  2 exec $HOME/.Xclients
  3 elif [ -f /etc/X11/xinit/Xclients ]; then
  4 exec /etc/X11/xinit/Xclients
  5 else
  6 # failsafe settings. Although we should never get here
  7 # (we provide fallbacks in Xclients as well) it can't hurt.
  8 xclock -geometry 100x100-5+5 &
 9 xterm -geometry 80x50-50+150 &
 10 if [ -f /usr/bin/netscape -a -f /usr/share/doc/HTML/index.html ]; then
 11 netscape /usr/share/doc/HTML/index.html &
 12 fi
 13 fi
```
Explain the *test* constructs in the above snippet, then examine an updated version of the file, /etc/X11/xinit/xinitrc, and analyze the *if/then* test constructs there. You may need to refer ahead to the discussions of [grep](#page-316-0), [sed,](#page-914-0) and [regular expressions](#page-432-0).

<span id="page-118-0"></span>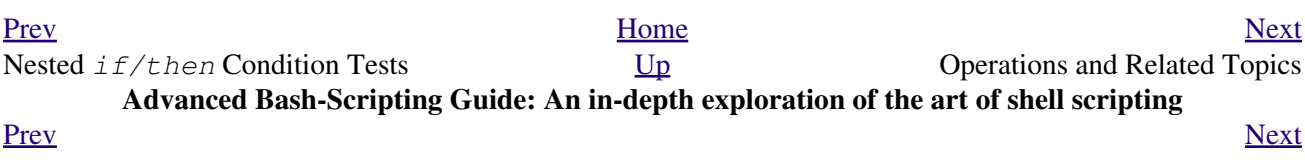

**Chapter 8. Operations and Related Topics**

# **8.1. Operators**

# **assignment**

```
variable assignment
```
Initializing or changing the value of a variable

=

All-purpose assignment operator, which works for both arithmetic and string assignments.

```
 1 var=27
   2 category=minerals # No spaces allowed after the "=".
Do not confuse the "=" assignment operator with the = test operator.
```

```
 1 # = as a test operator
  \mathcal{L} 3 if [ "$string1" = "$string2" ]
   4 then
   5 command
   6 fi
 7 
   8 # if [ "X$string1" = "X$string2" ] is safer,
   9 #+ to prevent an error message should one of the variables be empty.
  10 # (The prepended "X" characters cancel out.)
```
# <span id="page-122-1"></span>**arithmetic operators**

```
+
        plus
-
        minus
*
        multiplication
/
        division
**
        exponentiation
```

```
 1 # Bash, version 2.02, introduced the "**" exponentiation operator.
 2 
  3 let "z=5**3" \# 5 * 5 * 54 echo "z = $z" # z = 125
```
<span id="page-122-0"></span> $%$ 

modulo, or mod (returns the *remainder* of an integer division operation)

```
bash$ expr 5 % 3
2
```
*5/3 = 1, with remainder 2*

This operator finds use in, among other things, generating numbers within a specific range (see [Example 9-11](#page-166-0) and [Example 9-15](#page-174-0)) and formatting program output (see [Example 27-16](#page-547-0) and [Example](#page-712-0) [A-6](#page-712-0)). It can even be used to generate prime numbers, (see [Example A-15](#page-727-0)). Modulo turns up surprisingly often in numerical recipes.

#### **Example 8-1. Greatest common divisor**

```
 1 #!/bin/bash
   2 # gcd.sh: greatest common divisor
   3 # Uses Euclid's algorithm
   4 
   5 # The "greatest common divisor" (gcd) of two integers
   6 #+ is the largest integer that will divide both, leaving no remainder.
   7 
   8 # Euclid's algorithm uses successive division.
   9 # In each pass,
 10 #+ dividend <--- divisor
 11 #+ divisor <--- remainder
 12 #+ until remainder = 0.
13 # The gcd = dividend, on the final pass.
  14 #
  15 # For an excellent discussion of Euclid's algorithm, see
  16 #+ Jim Loy's site, http://www.jimloy.com/number/euclids.htm.
  17 
  18 
  19 # ------------------------------------------------------
  20 # Argument check
  21 ARGS=2
  22 E_BADARGS=85
  23 
  24 if [ $# -ne "$ARGS" ]
  25 then
  26 echo "Usage: `basename $0` first-number second-number"
  27 exit $E_BADARGS
  28 fi
  29 # ------------------------------------------------------
  30 
  31 
  32 gcd ()
  33 {
  34 
 35 dividend=$1 # Arbitrary assignment.<br>36 divisor=$2 #! It doesn't matter whi
                             #! It doesn't matter which of the two is larger.
 37 # Why not?
  38 
  39 remainder=1 # If an uninitialized variable is used inside
  40 #+ test brackets, an error message results.
  41 
  42 until [ "$remainder" -eq 0 ]
  43 do # ^^^^^^^^^^ Must be previously initialized!
  44 let "remainder = $dividend % $divisor"
  45 dividend=$divisor # Now repeat with 2 smallest numbers.
  46 divisor=$remainder
 47 done # Euclid's algorithm
  48 
 49 } # Last $dividend is the gcd.
  50 
  51 
  52 gcd $1 $2
  53 
  54 echo; echo "GCD of $1 and $2 = $dividend"; echo
  55 
  56 
  57 # Exercises :
  58 # ---------
  59 # 1) Check command-line arguments to make sure they are integers,
  60 #+ and exit the script with an appropriate error message if not.
  61 # 2) Rewrite the gcd () function to use local variables.
  62 
  63 exit 0
```
<span id="page-124-1"></span><span id="page-124-0"></span>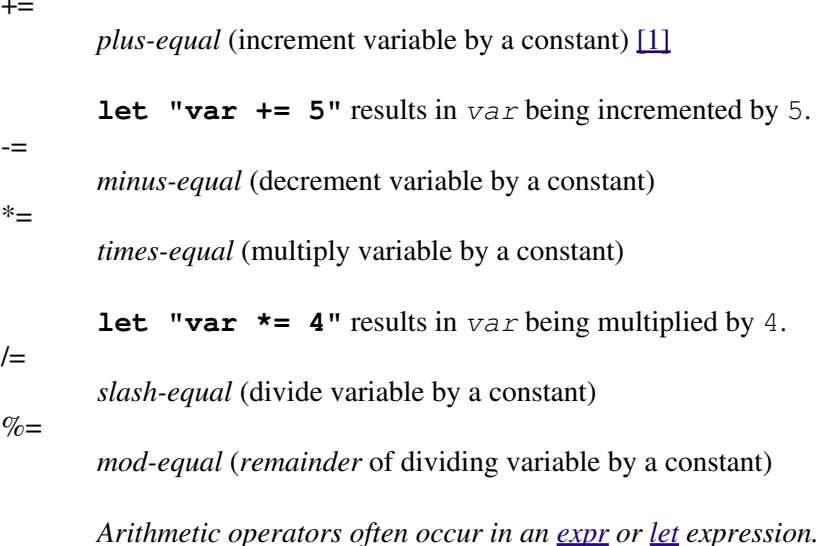

## **Example 8-2. Using Arithmetic Operations**

```
 1 #!/bin/bash
 2 # Counting to 11 in 10 different ways.
  3 
 4 n=1; echo -n "$n "
  5 
 6 let "n = $n + 1" # let "n = n + 1" also works.
  7 echo -n "$n "
  8 
 \alpha10 : \frac{1}{2} ((n = \frac{5}{2}n + 1))
 11 # ":" necessary because otherwise Bash attempts
12 #+ to interpret "$((n = $n + 1))" as a command.
 13 echo -n "$n "
 14 
15 (( n = n + 1 ))
 16 # A simpler alternative to the method above.
 17 # Thanks, David Lombard, for pointing this out.
 18 echo -n "$n "
 19 
 20 n=$(($n + 1))
 21 echo -n "$n "
 22 
23 : \frac{1}{2} [ n = \frac{5}{2} n + 1 ]
 24 # ":" necessary because otherwise Bash attempts
25 #+ to interpret "\S[ n = \Sn + 1 ]" as a command.
 26 # Works even if "n" was initialized as a string.
 27 echo -n "$n "
 28 
 29 n=$[ $n + 1 ]
 30 # Works even if "n" was initialized as a string.
 31 #* Avoid this type of construct, since it is obsolete and nonportable.
 32 # Thanks, Stephane Chazelas.
 33 echo -n "$n "
 34 
 35 # Now for C-style increment operators.
 36 # Thanks, Frank Wang, for pointing this out.
 37 
38 let "n++" \qquad # let "++n" also works.
 39 echo -n "$n "
 40
```
 $+=$ 

```
 41 (( n++ )) # (( ++n )) also works.
 42 echo -n "$n "
 43 
 44 : $(( n++ )) # : $(( ++n )) also works.
 45 echo -n "$n "
 46 
 47 : $[ n++ ] # : $[ ++n ] also works
 48 echo -n "$n "
 49 
 50 echo
 51 
 52 exit 0
```
Integer variables in older versions of Bash were signed *long* (32-bit) integers, in the range of -2147483648 to 2147483647. An operation that took a variable outside these limits gave an erroneous result.

```
1 echo $BASH_VERSION # 1.14
 2 
 3 a=2147483646
4 echo -a = 5a \# a = 21474836465 let "a+=1" \qquad # Increment "a".
6 echo a = 5a # a = 2147483647<br>
7 let a == 1 # increment a = 7# increment "a" again, past the limit.
8 echo "a = \sin" \frac{1}{4} a = -21474836489 \qquad # ERROR: out of range,<br>10 \qquad # + and the leftmost bit.
10 # + and the leftmost bit, the sign bit,
 11 # + has been set, making the result negative.
```
As of version  $\geq$  2.05b, Bash supports 64-bit integers.

Bash does not understand floating point arithmetic. It treats numbers containing a decimal point as strings.

```
 1 a=1.5
 2 
3 let "b = 5a + 1.3" # Error.
4 # t2.sh: let: b = 1.5 + 1.3: syntax error in expression
 5 # (error token is ".5 + 1.3")
 6 
7 echo "b = $b" # b=1
```
Use [bc](#page-368-0) in scripts that that need floating point calculations or math library functions.

**bitwise operators.** The bitwise operators seldom make an appearance in shell scripts. Their chief use seems to be manipulating and testing values read from ports or [sockets](#page-558-0). "Bit flipping" is more relevant to compiled languages, such as C and C++, which provide direct access to system hardware. However, see *vladz's* ingenious use of bitwise operators in his *base64.sh* [\(Example A-54](#page-881-0)) script.

# <span id="page-125-0"></span>**bitwise operators**

#### $<<$

困

bitwise left shift (multiplies by 2 for each shift position)

 $<<=$ 

*left-shift-equal*

**let "var <<= 2"** results in *var* left-shifted 2 bits (multiplied by 4)

#### >>

bitwise right shift (divides by 2 for each shift position)

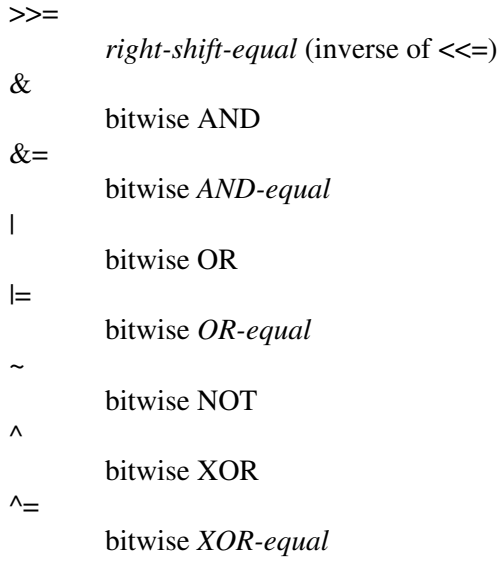

### <span id="page-126-1"></span>**logical (boolean) operators**

!

NOT

```
 1 if [ ! -f $FILENAME ]
 2 then
 3 ...
```
# &&

AND

```
 1 if [ $condition1 ] && [ $condition2 ]
 2 # Same as: if [ $condition1 -a $condition2 ]
 3 # Returns true if both condition1 and condition2 hold true...
 4 
 5 if [[ $condition1 && $condition2 ]] # Also works.
 6 # Note that && operator not permitted inside brackets
 7 #+ of [ ... ] construct.
```
 $\circled{e}$  && may also be used, depending on context, in an [and list](#page-520-0) to concatenate commands.

OR

||

```
 1 if [ $condition1 ] || [ $condition2 ]
    2 # Same as: if [ $condition1 -o $condition2 ]
   3 # Returns true if either condition1 or condition2 holds true...
    4 
    5 if [[ $condition1 || $condition2 ]] # Also works.
    6 # Note that || operator not permitted inside brackets
    7 #+ of a [ ... ] construct.
Bash tests the exit status of each statement linked with a logical operator.
```
<span id="page-126-0"></span>**Example 8-3. Compound Condition Tests Using && and ||**

```
 1 #!/bin/bash
 2 
 3 a=24
 4 b=47
 5
```

```
 6 if [ "$a" -eq 24 ] && [ "$b" -eq 47 ]
 7 then
 8 echo "Test #1 succeeds."
 9 else
 10 echo "Test #1 fails."
 11 fi
 12 
 13 # ERROR: if [ "$a" -eq 24 && "$b" -eq 47 ]
 14 #+ attempts to execute ' [ "$a" -eq 24 '
 15 #+ and fails to finding matching ']'.
 16 #
 17 # Note: if [[ $a -eq 24 && $b -eq 24 ]] works.
 18 # The double-bracket if-test is more flexible
 19 #+ than the single-bracket version. 
 20 # (The "&&" has a different meaning in line 17 than in line 6.)
 21 # Thanks, Stephane Chazelas, for pointing this out.
 22 
 23 
 24 if [ "$a" -eq 98 ] || [ "$b" -eq 47 ]
 25 then
 26 echo "Test #2 succeeds."
 27 else
 28 echo "Test #2 fails."
 29 fi
 30 
 31 
 32 # The -a and -o options provide
 33 #+ an alternative compound condition test.
 34 # Thanks to Patrick Callahan for pointing this out.
 35 
 36 
 37 if [ "$a" -eq 24 -a "$b" -eq 47 ]
 38 then
 39 echo "Test #3 succeeds."
 40 else
 41 echo "Test #3 fails."
 42 fi
 43 
 44 
 45 if [ "$a" -eq 98 -o "$b" -eq 47 ]
 46 then
 47 echo "Test #4 succeeds."
 48 else
 49 echo "Test #4 fails."
 50 fi
 51 
 52 
 53 a=rhino
 54 b=crocodile
55 if [ "$a" = rhino ] && [ "$b" = crocodile ] 56 then
 57 echo "Test #5 succeeds."
 58 else
 59 echo "Test #5 fails."
 60 fi
 61 
 62 exit 0
```
The && and  $\parallel$  operators also find use in an arithmetic context.

bash\$ **echo \$(( 1 && 2 )) \$((3 && 0)) \$((4 || 0)) \$((0 || 0))** 1 0 1 0

Comma operator

The **comma operator** chains together two or more arithmetic operations. All the operations are evaluated (with possible *side effects*. [\[2\]](#page-128-2)

```
1 let "t1 = ((5 + 3, 7 - 1, 15 - 4))"
2 echo "t1 = $t1" ^^^^^^ # t1 = 11
 3 # Here t1 is set to the result of the last operation. Why?
 4 
5 let "t2 = ((a = 9, 15 / 3))" # Set "a" and calculate "t2".<br>6 echo "t2 = $t2 a = 9a" # t2 = 5 a = 96 echo "t2 = $t2 a = $a"
```
The comma operator finds use mainly in <u>for loops</u>. See [Example 11-13](#page-209-0).

# **Notes**

<span id="page-128-4"></span><span id="page-128-3"></span>,

- <span id="page-128-1"></span>[\[1\]](#page-124-0) In a different context, **+=** can serve as a *string concatenation* operator. This can be useful for [modifying](#page-672-0) *[environmental variables](#page-672-0)*.
- <span id="page-128-2"></span>[\[2\]](#page-128-3) *Side effects* are, of course, unintended -- and usually undesirable -- consequences.

<span id="page-128-0"></span>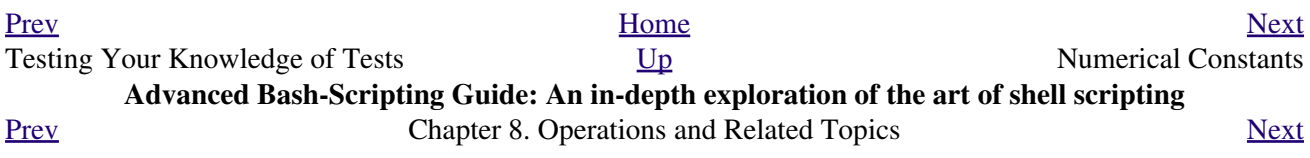

# **8.2. Numerical Constants**

A shell script interprets a number as decimal (base 10), unless that number has a special prefix or notation. A number preceded by a *0* is *octal* (base 8). A number preceded by *0x* is *hexadecimal* (base 16). A number with an embedded *#* evaluates as *BASE#NUMBER* (with range and notational restrictions).

# <span id="page-130-0"></span>**Example 8-4. Representation of numerical constants**

```
 1 #!/bin/bash
  2 # numbers.sh: Representation of numbers in different bases.
 3 
 4 # Decimal: the default
 5 let "dec = 32"
6 echo "decimal number = $dec" * 32
 7 # Nothing out of the ordinary here.
 8 
 9 
 10 # Octal: numbers preceded by '0' (zero)
11 let "oct = 0.32"
12 echo "octal number = $oct" * 26
 13 # Expresses result in decimal.
 14 # --------- ------ -- -------
 15 
 16 
 17 # Hexadecimal: numbers preceded by '0x' or '0X'
 18 let "hex = 0x32"
19 echo "hexadecimal number = $hex" # 50
20 21 echo $((0x9abc)) # 39612
22 # ^^ ^ double-parentheses arithmetic expansion/evaluation
 23 # Expresses result in decimal.
 24 
 25 
 26 
 27 # Other bases: BASE#NUMBER
 28 # BASE between 2 and 64.
 29 # NUMBER must use symbols within the BASE range, see below.
 30 
 31 
 32 let "bin = 2#111100111001101"
33 echo "binary number = $bin" # 31181
 34 
 35 let "b32 = 32#77"
36 echo "base-32 number = $b32" # 231
 37 
 38 let "b64 = 64#@_"
39 echo "base-64 number = $b64" # 4031
 40 # This notation only works for a limited range (2 - 64) of ASCII characters.
41 # 10 digits + 26 lowercase characters + 26 uppercase characters + @ + _ 42 
 43 
 44 echo
 45 
 46 echo $((36#zz)) $((2#10101010)) $((16#AF16)) $((53#1aA))
 47 # 1295 170 44822 3375
 48 
 49 
 50 # Important note:
 51 # --------------
 52 # Using a digit out of range of the specified base notation
 53 #+ gives an error message.
 54
```

```
 55 let "bad_oct = 081"
 56 # (Partial) error message output:
 57 # bad_oct = 081: value too great for base (error token is "081")
 58 # Octal numbers use only digits in the range 0 - 7.
 59 
 60 exit $? # Exit value = 1 (error)
 61 
 62 # Thanks, Rich Bartell and Stephane Chazelas, for clarification.
```
<span id="page-131-0"></span>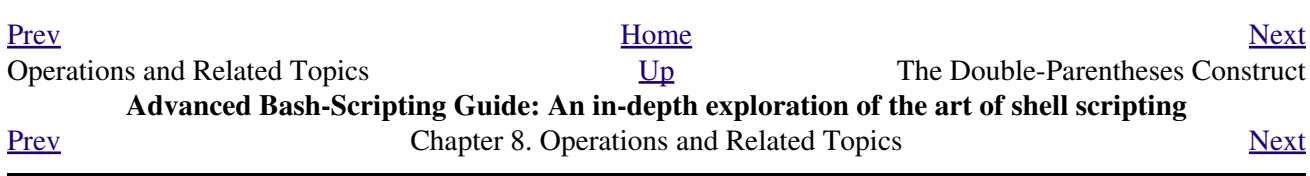

# **8.3. The Double-Parentheses Construct**

Similar to the <u>let</u> command, the  $(( \ldots ))$  construct permits arithmetic expansion and evaluation. In its simplest form, **a=\$(( 5 + 3 ))** would set **a** to **5 + 3**, or **8**. However, this double-parentheses construct is also a mechanism for allowing C-style manipulation of variables in Bash, for example,  $((var + +))$ .

#### **Example 8-5. C-style manipulation of variables**

```
 1 #!/bin/bash
  2 # c-vars.sh
 3 # Manipulating a variable, C-style, using the (( ... )) construct.
 4 
 5 
 6 echo
 7 
8 (( a = 23 )) \# Setting a value, C-style,
 9 #+ with spaces on both sides of the "=".
10 echo "a (initial value) = \frac{1}{2}a'' + 23 11 
 12 (( a++ )) # Post-increment 'a', C-style.
13 echo "a (after a^{++}) = \frac{5a^{+}}{4} # 24
 14 
 15 (( a-- )) # Post-decrement 'a', C-style.
16 echo "a (after a--) = a" # 23
 17 
 18 
 19 (( ++a )) # Pre-increment 'a', C-style.
20 echo "a (after ++a) = $a" # 24
 21 
22 ((--a)) # Pre-decrement 'a', C-style.
23 echo "a (after --a) = $a" # 23
 24 
 25 echo
 26 
 27 ########################################################
 28 # Note that, as in C, pre- and post-decrement operators
 29 #+ have different side-effects.
 30 
 31 n=1; let --n && echo "True" || echo "False" # False
 32 n=1; let n-- && echo "True" || echo "False" # True
 33 
 34 # Thanks, Jeroen Domburg.
 35 ########################################################
 36 
 37 echo
 38 
39 (( t = a < 45?7:11 )) # C-style trinary operator.
 40 # ^ ^ ^
41 echo "If a < 45, then t = 7, else t = 11." # a = 2342 echo "t = $t " \qquad # t = 7
 43 
 44 echo
 45 
 46 
 47 # -----------------
 48 # Easter Egg alert!
 49 # -----------------
 50 # Chet Ramey seems to have snuck a bunch of undocumented C-style
 51 #+ constructs into Bash (actually adapted from ksh, pretty much).
```

```
 52 # In the Bash docs, Ramey calls (( ... )) shell arithmetic,
 53 #+ but it goes far beyond that.
 54 # Sorry, Chet, the secret is out.
 55 
 56 # See also "for" and "while" loops using the (( ... )) construct.
 57 
 58 # These work only with version 2.04 or later of Bash.
 59 
 60 exit
```
See also **Example 11-13** and **Example 8-4**.

<span id="page-133-0"></span>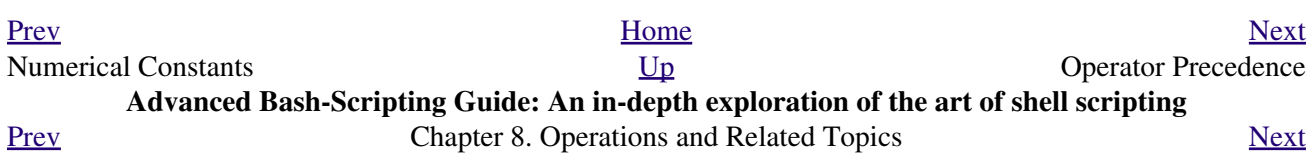

# **8.4. Operator Precedence**

<span id="page-134-0"></span>In a script, operations execute in order of *precedence*: the higher precedence operations execute *before* the lower precedence ones. [\[1\]](#page-136-1)

# **Table 8-1. Operator Precedence**

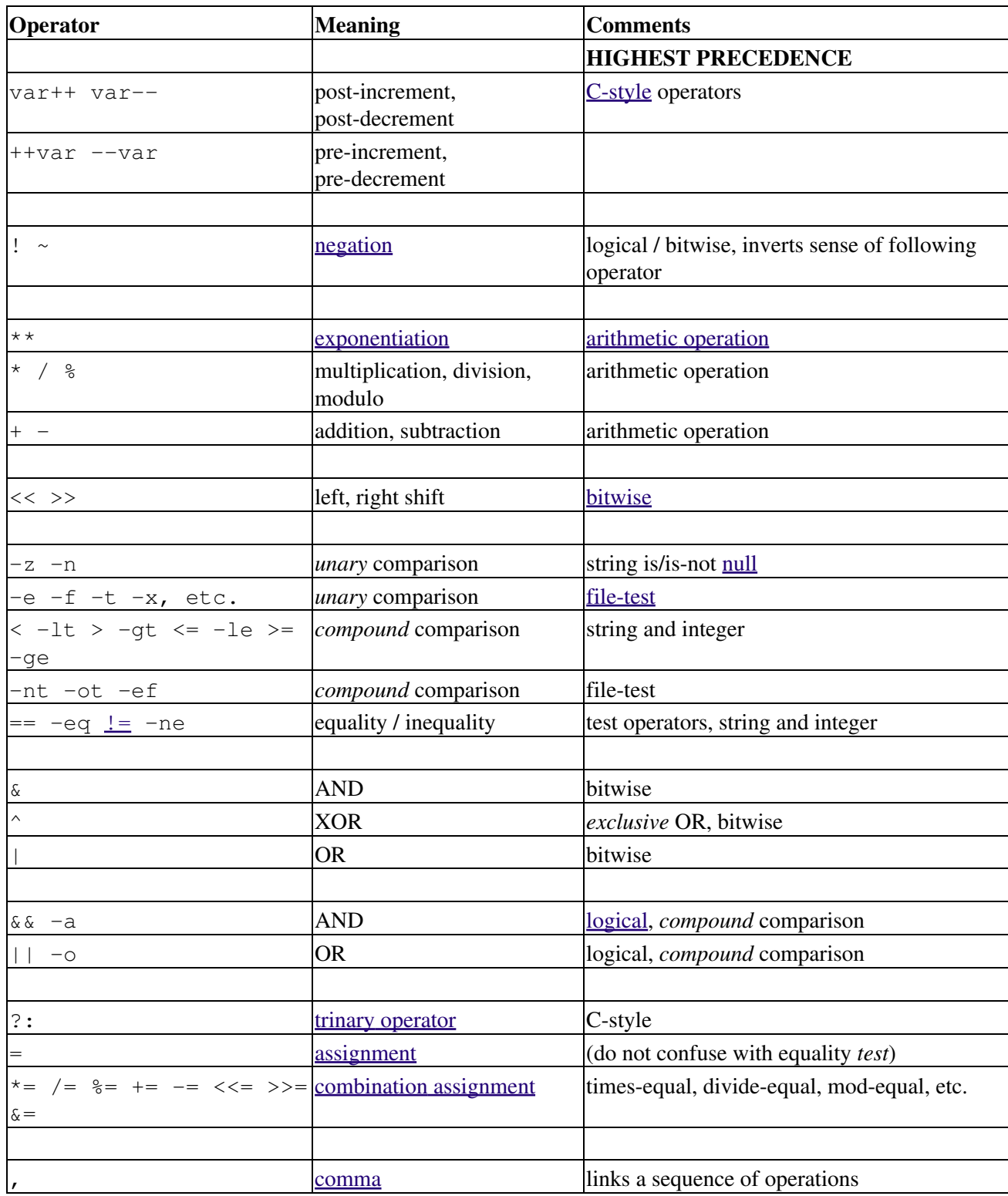

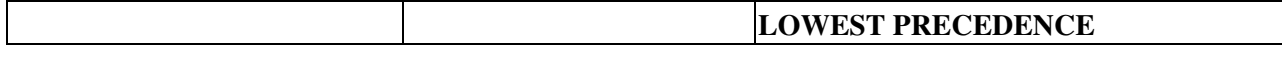

In practice, all you really need to remember is the following:

- The "My Dear Aunt Sally" mantra (*multiply, divide, add, subtract*) for the familiar [arithmetic](#page-122-1) [operations.](#page-122-1)
- The *compound* logical operators, **&&**, **||**, **-a**, and **-o** have low precedence.
- The order of evaluation of equal-precedence operators is usually *left-to-right*.

Now, let's utilize our knowledge of operator precedence to analyze a couple of lines from the /etc/init.d/functions file, as found in the *Fedora Core* Linux distro.

```
 1 while [ -n "$remaining" -a "$retry" -gt 0 ]; do
 2 
 3 # This looks rather daunting at first glance.
 4 
 5 
 6 # Separate the conditions:
 7 while [ -n "$remaining" -a "$retry" -gt 0 ]; do
8 # --condition 1-- ^^ --condition 2-
 9 
 10 # If variable "$remaining" is not zero length
11 #+ AND (-a)
 12 #+ variable "$retry" is greater-than zero
 13 #+ then
 14 #+ the [ expresion-within-condition-brackets ] returns success (0)
 15 #+ and the while-loop executes an iteration.
 16 # ==============================================================
 17 # Evaluate "condition 1" and "condition 2" ***before***
 18 #+ ANDing them. Why? Because the AND (-a) has a lower precedence
 19 #+ than the -n and -gt operators,
 20 #+ and therefore gets evaluated *last*.
 21 
 22 #################################################################
2324 if [-f /etc/sysconfig/i18n -a -z "${NOLOCALE:-}" ]; then
 25 
 26 
 27 # Again, separate the conditions:
28 if [-f /etc/sysconfig/i18n -a -z "${NOLOCALE:-}" ]; then
 29 # --condition 1--------- ^^ --condition 2-----
 30 
 31 # If file "/etc/sysconfig/i18n" exists
32 #+ AND (-a) 33 #+ variable $NOLOCALE is zero length
 34 #+ then
 35 #+ the [ test-expresion-within-condition-brackets ] returns success (0)
 36 #+ and the commands following execute.
 37 #
 38 # As before, the AND (-a) gets evaluated *last*
 39 #+ because it has the lowest precedence of the operators within
 40 #+ the test brackets.
 41 # ==============================================================
 42 # Note:
 43 # ${NOLOCALE:-} is a parameter expansion that seems redundant.
 44 # But, if $NOLOCALE has not been declared, it gets set to *null*,
 45 #+ in effect declaring it.
 46 # This makes a difference in some contexts.
```
 $\uparrow$ ) To avoid confusion or error in a complex sequence of test operators, break up the sequence into bracketed sections.

```
 1 if [ "$v1" -gt "$v2" -o "$v1" -lt "$v2" -a -e "$filename" ]
 2 # Unclear what's going on here...
 3 
 4 if [[ "$v1" -gt "$v2" ]] || [[ "$v1" -lt "$v2" ]] && [[ -e "$filename" ]]
 5 # Much better -- the condition tests are grouped in logical sections.
```
# **Notes**

<span id="page-136-1"></span>[\[1\]](#page-134-0) *Precedence*, in this context, has approximately the same meaning as *priority*

<span id="page-136-0"></span>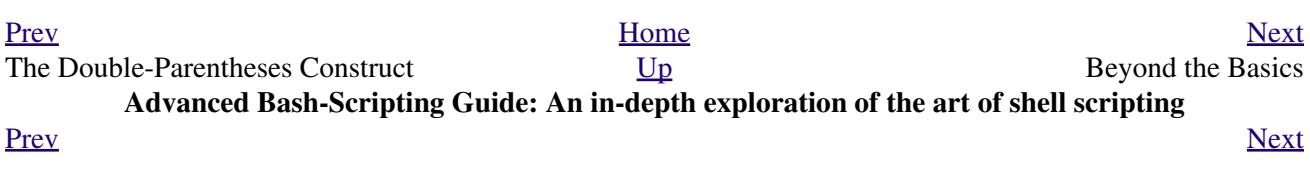

# **Part 3. Beyond the Basics**

# **Table of Contents**

- 9. [Another Look at Variables](#page-138-0)
- 10. [Manipulating Variables](#page-177-0)
- 11. [Loops and Branches](#page-199-0)
- 12. [Command Substitution](#page-231-0)
- 13. [Arithmetic Expansion](#page-237-0)
- 14. [Recess Time](#page-238-0)

<span id="page-138-0"></span>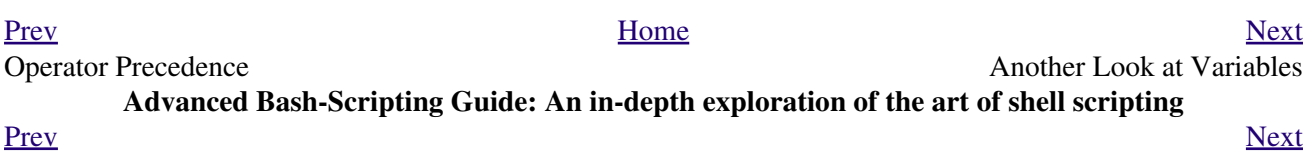

# **Chapter 9. Another Look at Variables**

Used properly, variables can add power and flexibility to scripts. This requires learning their subtleties and nuances.

# **9.1. Internal Variables**

```
Builtin variables:
```
variables affecting bash script behavior

```
SBASH
```
The path to the *Bash* binary itself

bash\$ **echo \$BASH** /bin/bash

# \$BASH\_ENV

An [environmental variable](#page-72-0) pointing to a Bash startup file to be read when a script is invoked

# \$BASH\_SUBSHELL

A variable indicating the [subshell](#page-474-0) level. This is a new addition to Bash, [version 3.](#page-670-0)

See [Example 21-1](#page-475-0) for usage.

# *SBASHPID*

*Process ID* of the current instance of Bash. This is not the same as the [\\$\\$](#page-160-1) variable, but it often gives the same result.

```
bash4$ echo $$
11015
bash4$ echo $BASHPID
11015
bash4$ ps ax | grep bash4
11015 pts/2 R 0:00 bash4
```
But ...

```
 1 #!/bin/bash4
 2 
3 echo "\S\ outside of subshell = \$" * * 9602
 4 echo "\$BASH_SUBSHELL outside of subshell = $BASH_SUBSHELL" # 0
 5 echo "\$BASHPID outside of subshell = $BASHPID" # 9602
 6 
 7 echo
 8 
9 ( echo "\$\$ inside of subshell = $^{\circ}" * # 9602
 10 echo "\$BASH_SUBSHELL inside of subshell = $BASH_SUBSHELL" # 1
11 echo "\$BASHPID inside of subshell = $BASHPID" ) * 9603
 12 # Note that $$ returns PID of parent process.
```
# \$BASH\_VERSINFO[n]

A 6-element [array](#page-524-0) containing version information about the installed release of Bash. This is similar to \$BASH\_VERSION, below, but a bit more detailed.

```
 1 # Bash version info:
  \mathcal{L} 3 for n in 0 1 2 3 4 5
   4 do
   5 echo "BASH_VERSINFO[$n] = ${BASH_VERSINFO[$n]}"
   6 done 
 7 
  8 # BASH_VERSINFO[0] = 3 # Major version no.
  9 # BASH_VERSINFO[1] = 00 # Minor version no.
 10 # BASH_VERSINFO[2] = 14 \qquad # Patch level.
 11 # BASH_VERSINFO[3] = 1 \qquad # Build version.
```

```
12 # BASH_VERSINFO[4] = release \qquad # Release status.
 13 # BASH_VERSINFO[5] = i386-redhat-linux-gnu # Architecture
14 * (same as $MACHTYPE).
```
#### \$BASH\_VERSION

The version of Bash installed on the system

```
bash$ echo $BASH_VERSION
 3.2.25(1)-release
```

```
tcsh% echo $BASH_VERSION
BASH_VERSION: Undefined variable.
```
Checking \$BASH\_VERSION is a good method of determining which shell is running. [\\$SHELL](#page-154-0) does not necessarily give the correct answer.

**SCDPATH** 

A colon-separated list of search paths available to the [cd](#page-260-0) command, similar in function to the **[\\$PATH](#page-147-0)** variable for binaries. The  $$CDPATH$  variable may be set in the local  $\sim$  / . bashrc file.

```
bash$ cd bash-doc
bash: cd: bash-doc: No such file or directory
bash$ CDPATH=/usr/share/doc
bash$ cd bash-doc
 /usr/share/doc/bash-doc
bash$ echo $PWD
 /usr/share/doc/bash-doc
```
### \$DIRSTACK

The top value in the directory stack  $[1]$  (affected by [pushd](#page-261-1) and [popd](#page-261-2))

This builtin variable corresponds to the [dirs](#page-261-3) command, however **dirs** shows the entire contents of the directory stack.

## \$EDITOR

The default editor invoked by a script, usually **vi** or **emacs**.

#### \$EUID

"effective" user ID number

Identification number of whatever identity the current user has assumed, perhaps by means of [su.](#page-398-0)

The SEUID is not necessarily the same as the SUID.

*SFUNCNAME* 

Name of the current function

```
 1 xyz23 ()
   2 {
   3 echo "$FUNCNAME now executing." # xyz23 now executing.
   4 }
   5 
   6 xyz23
 7 
  8 echo "FUNCNAME = $FUNCNAME" # FUNCNAME =
  9 4 Aull value outside a function.
See also Example A-50.
```
A list of filename patterns to be excluded from matching in [globbing.](#page-438-0) **SGROUPS** 

Groups current user belongs to

This is a listing (array) of the group id numbers for current user, as recorded in  $\angle$ etc/passwd and /etc/group.

```
root# echo $GROUPS
\Omegaroot# echo ${GROUPS[1]}
 1
root# echo ${GROUPS[5]}
 6
```
\$HOME

```
 Example 10-7)
```
\$HOSTNAME

The [hostname](#page-408-0) command assigns the system host name at bootup in an init script. However, the gethostname() function sets the Bash internal variable \$HOSTNAME. See also [Example 10-7.](#page-192-0)

#### \$HOSTTYPE

host type

Like **\$MACHTYPE**, identifies the system hardware.

```
bash$ echo $HOSTTYPE
i686
```
<span id="page-144-0"></span>\$IFS

internal field separator

This variable determines how Bash recognizes [fields](#page-60-0), or word boundaries, when it interprets character strings.

\$IFS defaults to [whitespace](#page-59-0) (space, tab, and newline), but may be changed, for example, to parse a comma-separated data file. Note that  $\frac{8*}{8}$  uses the first character held in  $\frac{5}{15}$ . See [Example 5-1](#page-80-0).

```
bash$ echo "$IFS"
 (With $IFS set to default, a blank line displays.)
bash$ echo "$IFS" | cat -vte
 ^{\wedge}I\\varsigma(Show whitespace: here a single space, ^I [horizontal tab],
  and newline, and display "$" at end-of-line.)
bash$ bash -c 'set w x y z; IFS=":-;"; echo "$*"'
w:x:y:z
 (Read commands from string and assign any arguments to pos params.)
```
Set  $\S$ IFS to eliminate whitespace in [pathnames.](#page-48-0)

**1** SIFS does not handle whitespace the same as it does other characters.

#### **Example 9-1. \$IFS and whitespace**

```
 1 #!/bin/bash
  2 # ifs.sh
  3 
  4 
  5 var1="a+b+c"
  6 var2="d-e-f"
  7 var3="g,h,i"
 8 
  9 IFS=+
 10 # The plus sign will be interpreted as a separator.
 11 echo $var1 # a b c
 12 echo $var2 # d-e-f
13 echo \frac{13}{3} + g, h, i
 14 
 15 echo
 16 
17 IFS=" 18 # The plus sign reverts to default interpretation.
 19 # The minus sign will be interpreted as a separator.
 20 echo $var1 # a+b+c
 21 echo $var2 # d e f
22 echo \sqrt{22} = \sqrt{22} = \sqrt{22} = \sqrt{22} = \sqrt{22} = \sqrt{22} = \sqrt{22} = \sqrt{22} = \sqrt{22} = \sqrt{22} = \sqrt{22} = \sqrt{22} = \sqrt{22} = \sqrt{22} = \sqrt{22} = \sqrt{22} = \sqrt{22} = \sqrt{22} = \sqrt{22} = \sqrt{ 23 
 24 echo
 25 
 26 IFS=","
 27 # The comma will be interpreted as a separator.
 28 # The minus sign reverts to default interpretation.
29 echo \text{var1} # a+b+c
30 echo $var2 # d-e-f
 31 echo $var3 # g h i
 32 
 33 echo
 34 
35 IFS=" "
 36 # The space character will be interpreted as a separator.
 37 # The comma reverts to default interpretation.
 38 echo $var1 # a+b+c
39 echo $var2 # d-e-f<br>40 echo $var3 # g,h,i40 echo $var3
 41 
 42 # ======================================================== #
 43 
 44 # However ...
 45 # $IFS treats whitespace differently than other characters.
 46 
 47 output_args_one_per_line()
 48 {
 49 for arg
 50 do
 51 echo "[$arg]"
 52 done # ^ ^ Embed within brackets, for your viewing pleasure.
 53 }
 54 
 55 echo; echo "IFS=\" \""
 56 echo "-------"
 57 
 58 IFS=" "
```

```
59 var=" a b c60 # ^{\circ} ^ ^^ ^{\circ} ^ ^^
 61 output_args_one_per_line $var # output_args_one_per_line `echo " a b c "`
 62 # [a]
 63 # [b]
 64 # [c]
 65 
 66 
 67 echo; echo "IFS=:"
 68 echo "-----"
 69 
 70 IFS=:
71 var=":a::b:c:::" # Same pattern as above,
72 \# ^ ^^ \wedge ^^ \wedge \wedge \qquad \# + but substituting ":" for " " ...
 73 output_args_one_per_line $var
 74 # []
 75 # [a]
 76 # []
 77 # [b]
 78 # [c]
 79 # []
 80 # []
 81 
 82 # Note "empty" brackets.
 83 # The same thing happens with the "FS" field separator in awk.
 84 
 85 
 86 echo
 87 
 88 exit
```
(Many thanks, Stéphane Chazelas, for clarification and above examples.)

See also [Example 16-41,](#page-353-0) [Example 11-8](#page-205-0), and [Example 19-14](#page-455-0) for instructive examples of using  $\Sigma$ FS. *SIGNOREEOF* 

Ignore EOF: how many end-of-files (control-D) the shell will ignore before logging out. \$LC\_COLLATE

Often set in the [.bashrc](#page-951-0) or /etc/profile files, this variable controls collation order in filename expansion and pattern matching. If mishandled, LC\_COLLATE can cause unexpected results in [filename globbing](#page-438-0).

As of version 2.05 of Bash, filename globbing no longer distinguishes between lowercase and uppercase letters in a character range between brackets. For example, **ls [A-M]\*** would match both File1.txt and file1.txt. To revert to the customary behavior of bracket matching, set LC\_COLLATE to C by an **export LC\_COLLATE=C** in /etc/profile and/or ~/.bashrc.

#### \$LC\_CTYPE

This internal variable controls character interpretation in [globbing](#page-438-0) and pattern matching. \$LINENO

This variable is the line number of the shell script in which this variable appears. It has significance only within the script in which it appears, and is chiefly useful for debugging purposes.

```
 1 # *** BEGIN DEBUG BLOCK ***
 2 last_cmd_arg=$_ # Save it.
 3 
4 echo "At line number $LINENO, variable \Upsilon"v1\Upsilon" = $v1"
 5 echo "Last command argument processed = $last_cmd_arg"
 6 # *** END DEBUG BLOCK ***
```
machine type

Identifies the system hardware.

bash\$ **echo \$MACHTYPE** i686

\$OLDPWD

Old working directory ("OLD-Print-Working-Directory", previous directory you were in).

#### \$OSTYPE

operating system type

bash\$ **echo \$OSTYPE** linux

#### \$PATH

Path to binaries, usually /usr/bin/, /usr/X11R6/bin/, /usr/local/bin, etc.

When given a command, the shell automatically does a hash table search on the directories listed in the *path* for the executable. The path is stored in the [environmental variable](#page-72-0), \$PATH, a list of directories, separated by colons. Normally, the system stores the \$PATH definition in /etc/profile and/or  $\sim$ /.bashrc (see [Appendix H\)](#page-936-0).

bash\$ **echo \$PATH**

/bin:/usr/bin:/usr/local/bin:/usr/X11R6/bin:/sbin:/usr/sbin

**PATH=\${PATH}:/opt/bin** appends the /opt/bin directory to the current path. In a script, it may be expedient to temporarily add a directory to the path in this way. When the script exits, this restores the original \$PATH (a child process, such as a script, may not change the environment of the parent process, the shell).

The current "working directory", . /, is usually omitted from the \$PATH as a security measure.

#### **SPIPESTATUS**

[Array](#page-524-0) variable holding [exit status](#page-92-0)(es) of last executed *foreground* [pipe.](#page-50-0)

```
bash$ echo $PIPESTATUS
 0
bash$ ls -al | bogus_command
 bash: bogus_command: command not found
bash$ echo ${PIPESTATUS[1]}
 127
bash$ ls -al | bogus_command
 bash: bogus_command: command not found
bash$ echo $?
 127
```
The members of the \$PIPESTATUS array hold the exit status of each respective command executed in a pipe.  $\text{\$PIPESTATUS}[0]$  holds the exit status of the first command in the pipe, \$PIPESTATUS[1] the exit status of the second command, and so on.

The \$PIPESTATUS variable may contain an erroneous 0 value in a login shell (in releases prior to 3.0 of Bash).

tcsh% **bash** bash\$ **who | grep nobody | sort**

```
bash$ echo ${PIPESTATUS[*]}
\Omega
```
The above lines contained in a script would produce the expected  $0 \quad 1 \quad 0$  output.

Thank you, Wayne Pollock for pointing this out and supplying the above example. The **\$PIPESTATUS** variable gives unexpected results in some contexts.

```
bash$ echo $BASH_VERSION
3.00.14(1)-release
 bash$ $ ls | bogus_command | wc
 bash: bogus_command: command not found
 \begin{matrix} 0 & 0 & 0 \end{matrix}bash$ echo ${PIPESTATUS[@]}
 141 127 0
```
Chet Ramey attributes the above output to the behavior of [ls.](#page-288-0) If *ls* writes to a *pipe* whose output is not read, then *SIGPIPE* kills it, and its <u>exit status</u> is 141. Otherwise its exit status is 0, as expected. This likewise is the case for  $tr$ .</u>

 $\odot$  SPIPESTATUS is a "volatile" variable. It needs to be captured immediately after the pipe in question, before any other command intervenes.

```
bash$ $ ls | bogus_command | wc
bash: bogus_command: command not found
 0 0 0
bash$ echo ${PIPESTATUS[@]}
0 127 0
bash$ echo ${PIPESTATUS[@]}
0
```
The [pipefail option](#page-672-0) may be useful in cases where \$PIPESTATUS does not give the desired information.

#### <span id="page-148-0"></span>\$PPID

The *\$PPID* of a process is the process ID (pid) of its parent process. [\[2\]](#page-160-0)

Compare this with the [pidof](#page-410-0) command.

\$PROMPT\_COMMAND

A variable holding a command to be executed just before the primary prompt, \$PS1 is to be displayed.

\$PS1

This is the main prompt, seen at the command-line.

\$PS2

The secondary prompt, seen when additional input is expected. It displays as ">".

\$PS3

The tertiary prompt, displayed in a <u>select</u> loop (see **Example 11-30**).

\$PS4

The quartenary prompt, shown at the beginning of each line of output when invoking a script with the -x [verbose trace] <u>option</u>. It displays as "+".

As a debugging aid, it may be useful to embed diagnostic information in \$PS4.

```
 1 P4='$(read time junk < /proc/$$/schedstat; echo "@@@ $time @@@ " )'
 2 # Per suggestion by Erik Brandsberg.
3 set -x 4 # Various commands follow ...
```
\$PWD

Working directory (directory you are in at the time)

This is the analog to the <u>pwd</u> builtin command.

```
 1 #!/bin/bash
  2 
 3 E_WRONG_DIRECTORY=85
  4 
  5 clear # Clear the screen.
  6 
  7 TargetDirectory=/home/bozo/projects/GreatAmericanNovel
  8 
  9 cd $TargetDirectory
 10 echo "Deleting stale files in $TargetDirectory."
 11 
 12 if [ "$PWD" != "$TargetDirectory" ]
 13 then # Keep from wiping out wrong directory by accident.
 14 echo "Wrong directory!"
 15 echo "In $PWD, rather than $TargetDirectory!"
 16 echo "Bailing out!"
 17 exit $E_WRONG_DIRECTORY
 18 fi 
 19 
 20 rm -rf *
 21 rm .[A-Za-z0-9]* # Delete dotfiles.
22 # rm -f . [^{\wedge},]^{\star} ..?* to remove filenames beginning with multiple dots.
23 # (shopt -s dotglob; rm -f *) will also work.
 24 # Thanks, S.C. for pointing this out.
 25 
26 # A filename (`basename`) may contain all characters in the 0 - 255 range,
 27 #+ except "/".
 28 # Deleting files beginning with weird characters, such as -
 29 #+ is left as an exercise. (Hint: rm ./-weirdname or rm -- -weirdname)
 30 result=$? # Result of delete operations. If successful = 0.
 31 
 32 echo
33 ls -al # Any files left?
 34 echo "Done."
 35 echo "Old files deleted in $TargetDirectory."
 36 echo
 37 
 38 # Various other operations here, as necessary.
 39 
 40 exit $result
```
\$REPLY

The default value when a variable is not supplied to <u>read</u>. Also applicable to <u>select</u> menus, but only supplies the item number of the variable chosen, not the value of the variable itself.

```
 1 #!/bin/bash
  2 # reply.sh
  3 
  4 # REPLY is the default value for a 'read' command.
  5 
  6 echo
 7 echo -n "What is your favorite vegetable? "
 8 read
\overline{9} 10 echo "Your favorite vegetable is $REPLY."
 11 # REPLY holds the value of last "read" if and only if
```

```
 12 #+ no variable supplied.
 13 
 14 echo
 15 echo -n "What is your favorite fruit? "
 16 read fruit
 17 echo "Your favorite fruit is $fruit."
 18 echo "but..."
 19 echo "Value of \$REPLY is still $REPLY."
 20 # $REPLY is still set to its previous value because
 21 #+ the variable $fruit absorbed the new "read" value.
 22 
 23 echo
 24 
 25 exit 0
```
\$SECONDS

The number of seconds the script has been running.

```
 1 #!/bin/bash
   2 
   3 TIME_LIMIT=10
   4 INTERVAL=1
 5 
   6 echo
   7 echo "Hit Control-C to exit before $TIME_LIMIT seconds."
   8 echo
  \overline{9} 10 while [ "$SECONDS" -le "$TIME_LIMIT" ]
  11 do # $SECONDS is an internal shell variable.
  12 if [ "$SECONDS" -eq 1 ]
  13 then
  14 units=second
  15 else 
  16 units=seconds
  17 fi
  18 
  19 echo "This script has been running $SECONDS $units."
  20 # On a slow or overburdened machine, the script may skip a count
  21 #+ every once in a while.
  22 sleep $INTERVAL
  23 done
  24 
 25 echo -e "\a" # Beep!
  26 
  27 exit 0
```
\$SHELLOPTS

The list of enabled shell [options,](#page-588-0) a readonly variable.

```
bash$ echo $SHELLOPTS
braceexpand:hashall:histexpand:monitor:history:interactive-comments:emacs
```
#### <span id="page-150-0"></span>\$SHLVL

Shell level, how deeply Bash is nested. [\[3\]](#page-160-1) If, at the command-line, \$SHLVL is 1, then in a script it will increment to 2.

This variable is *not* [affected by subshells.](#page-476-0) Use [\\$BASH\\_SUBSHELL](#page-142-0) when you need an indication of subshell nesting.

\$TMOUT

If the *\$TMOUT* environmental variable is set to a non-zero value time, then the shell prompt will time out after \$time seconds. This will cause a logout.

As of version 2.05b of Bash, it is now possible to use *\$TMOUT* in a script in combination with [read.](#page-253-0)

```
 1 # Works in scripts for Bash, versions 2.05b and later.
 \sqrt{2} 3 TMOUT=3 # Prompt times out at three seconds.
  4 
 5 echo "What is your favorite song?"
 6 echo "Quickly now, you only have $TMOUT seconds to answer!"
 7 read song
 8 
 9 if [ -z "$song" ]
 10 then
 11 song="(no answer)"
 12 # Default response.
 13 fi
 14 
 15 echo "Your favorite song is $song."
```
There are other, more complex, ways of implementing timed input in a script. One alternative is to set up a timing loop to signal the script when it times out. This also requires a signal handling routine to [trap](#page-579-0) (see [Example 32-5](#page-580-0)) the interrupt generated by the timing loop (whew!).

#### **Example 9-2. Timed Input**

```
 1 #!/bin/bash
  2 # timed-input.sh
  3 
  4 # TMOUT=3 Also works, as of newer versions of Bash.
 5 
  6 TIMER_INTERRUPT=14
 7 TIMELIMIT=3 # Three seconds in this instance.
8 # May be set to different value.
Q 10 PrintAnswer()
 11 {
 12 if [ "$answer" = TIMEOUT ]
 13 then
 14 echo $answer
 15 else # Don't want to mix up the two instances. 
 16 echo "Your favorite veggie is $answer"
 17 kill $! # Kills no-longer-needed TimerOn function
18 #+ running in background.
 19 # $! is PID of last job running in background.
 20 fi
 21 
 22 } 
 23 
 24 
 25 TimerOn()
 26 {
 27 sleep $TIMELIMIT && kill -s 14 $$ &
 28 # Waits 3 seconds, then sends sigalarm to script.
 29 } 
 30 
 31 
 32 Int14Vector()
 33 {
 34 answer="TIMEOUT"
 35 PrintAnswer
 36 exit $TIMER_INTERRUPT
 37 } 
 38 
 39 trap Int14Vector $TIMER_INTERRUPT
 40 # Timer interrupt (14) subverted for our purposes.
 41
```

```
 42 echo "What is your favorite vegetable "
 43 TimerOn
 44 read answer
 45 PrintAnswer
 46 
 47 
 48 # Admittedly, this is a kludgy implementation of timed input.
 49 # However, the "-t" option to "read" simplifies this task.
 50 # See the "t-out.sh" script.
 51 # However, what about timing not just single user input,
 52 #+ but an entire script?
 53 
 54 # If you need something really elegant ...
 55 #+ consider writing the application in C or C++,
 56 #+ using appropriate library functions, such as 'alarm' and 'setitimer.'
 57 
 58 exit 0
```
An alternative is using [stty.](#page-399-0)

#### **Example 9-3. Once more, timed input**

```
 1 #!/bin/bash
  2 # timeout.sh
  3 
  4 # Written by Stephane Chazelas,
  5 #+ and modified by the document author.
  6 
 7 INTERVAL=5 \qquad # timeout interval
 8 
 9 timedout_read() {
 10 timeout=$1
 11 varname=$2
 12 old_tty_settings=`stty -g`
 13 stty -icanon min 0 time ${timeout}0
 14 eval read $varname # or just read $varname
 15 stty "$old_tty_settings"
 16 # See man page for "stty."
 17 }
 18 
 19 echo; echo -n "What's your name? Quick! "
 20 timedout_read $INTERVAL your_name
 21 
 22 # This may not work on every terminal type.
 23 # The maximum timeout depends on the terminal.
 24 #+ (it is often 25.5 seconds).
 25 
 26 echo
 27 
 28 if [ ! -z "$your_name" ] # If name input before timeout ...
 29 then
 30 echo "Your name is $your_name."
 31 else
 32 echo "Timed out."
 33 fi
 34 
 35 echo
 36 
 37 # The behavior of this script differs somewhat from "timed-input.sh."
 38 # At each keystroke, the counter resets.
 39 
 40 exit 0
```
Perhaps the simplest method is using the  $-t$  option to <u>read</u>.

#### **Example 9-4. Timed** *read*

```
 1 #!/bin/bash
  2 # t-out.sh [time-out]
  3 # Inspired by a suggestion from "syngin seven" (thanks).
  4 
  5 
  6 TIMELIMIT=4 # 4 seconds
 7 
 8 read -t $TIMELIMIT variable <&1
 9 # ^^^
10 # In this instance, "<\&1" is needed for Bash 1.x and 2.x,
 11 # but unnecessary for Bash 3+.
 12 
 13 echo
 14 
 15 if [ -z "$variable" ] # Is null?
 16 then
 17 echo "Timed out, variable still unset."
 18 else 
 19 echo "variable = $variable"
 20 fi 
 21 
 22 exit 0
```
#### \$UID

User ID number

Current user's user identification number, as recorded in  $/\text{etc}/\text{passwd}$ 

This is the current user's real id, even if she has temporarily as[su](#page-398-0)med another identity through su. \$UID is a readonly variable, not subject to change from the command line or within a script, and is the counterpart to the <u>id</u> builtin.

#### **Example 9-5. Am I root?**

```
 1 #!/bin/bash
   2 # am-i-root.sh: Am I root or not?
   3 
   4 ROOT_UID=0 # Root has $UID 0.
 5 
   6 if [ "$UID" -eq "$ROOT_UID" ] # Will the real "root" please stand up?
   7 then
   8 echo "You are root."
   9 else
  10 echo "You are just an ordinary user (but mom loves you just the same)."
  11 fi
  12 
  13 exit 0
  14 
  15 
  16 # ============================================================= #
  17 # Code below will not execute, because the script already exited.
  18 
  19 # An alternate method of getting to the root of matters:
  20
```

```
 21 ROOTUSER_NAME=root
2223 username=`id -nu` # Or... username=`whoami`
 24 if [ "$username" = "$ROOTUSER_NAME" ]
 25 then
 26 echo "Rooty, toot, toot. You are root."
 27 else
 28 echo "You are just a regular fella."
 29 fi
```
See also [Example 2-3.](#page-30-0)

The variables \$ENV, \$LOGNAME, \$MAIL, \$TERM, \$USER, and \$USERNAME are *not* Bash [builtins](#page-250-0). These are, however, often set as [environmental variables](#page-72-0) in one of the [Bash](#page-938-1) or *login* startup files. \$SHELL, the name of the user's login shell, may be set from /etc/passwd or in an "init" script, and it is likewise not a Bash builtin.

```
tcsh% echo $LOGNAME
bozo
tcsh% echo $SHELL
/bin/tcsh
tcsh% echo $TERM
rxvt
bash$ echo $LOGNAME
bozo
bash$ echo $SHELL
/bin/tcsh
bash$ echo $TERM
rxvt
```
### **Positional Parameters**

\$0, \$1, \$2, etc.

Positional parameters, passed from command line to script, passed to a function, or [set](#page-267-0) to a variable (see [Example 4-5](#page-72-1) and [Example 15-16\)](#page-267-1)

<span id="page-154-1"></span> $$#$ 

Number of command-line arguments [\[4\]](#page-160-2) or positional parameters (see [Example 36-2\)](#page-612-0)

<span id="page-154-0"></span> $$*$ 

All of the positional parameters, seen as a single word

 $\circled{r}$  " $\circ$ \*" must be quoted.

 $$6$ 

Same as \$\*, but each parameter is a quoted string, that is, the parameters are passed on intact, without interpretation or expansion. This means, among other things, that each parameter in the argument list is seen as a separate word.

Of course, "\$@" should be quoted.

#### **Example 9-6.** *arglist***: Listing arguments with \$\* and \$@**

```
 1 #!/bin/bash
 2 # arglist.sh
 3 # Invoke this script with several arguments, such as "one two three" ...
 4
```

```
 5 E_BADARGS=85
 6 
 7 if [ ! -n "$1" ]
 8 then
9 echo "Usage: `basename $0` argument1 argument2 etc."
 10 exit $E_BADARGS
 11 fi 
 12 
 13 echo
 14 
15 index=1 \qquad # Initialize count.
 16 
 17 echo "Listing args with \"\$*\":"
 18 for arg in "$*" # Doesn't work properly if "$*" isn't quoted.
 19 do
 20 echo "Arg #$index = $arg"
 21 let "index+=1"
22 done \# $* sees all arguments as single word.
 23 echo "Entire arg list seen as single word."
 24 
 25 echo
 26 
27 index=1 # Reset count.
28 * What happens if you forget to do this?
 29 
 30 echo "Listing args with \"\$@\":"
 31 for arg in "$@"
 32 do
 33 echo "Arg #$index = $arg"
 34 let "index+=1"
35 done \# $0 sees arguments as separate words.
 36 echo "Arg list seen as separate words."
 37 
 38 echo
 39 
40 index=1 # Reset count.
 41 
 42 echo "Listing args with \$* (unquoted):"
 43 for arg in $*
 44 do
 45 echo "Arg #$index = $arg"
 46 let "index+=1"
47 done \# Unquoted \frac{2}{3} sees arguments as separate words.
 48 echo "Arg list seen as separate words."
 49 
 50 exit 0
```
Following a **shift**, the  $\frac{6}{9}$  holds the remaining command-line parameters, lacking the previous  $\frac{51}{9}$ , which was lost.

```
 1 #!/bin/bash
 2 # Invoke with ./scriptname 1 2 3 4 5
 3 
 4 echo "$@" # 1 2 3 4 5
 5 shift
 6 echo "$@" # 2 3 4 5
 7 shift
 8 echo "$@" # 3 4 5
\overline{9} 10 # Each "shift" loses parameter $1.
 11 # "$@" then contains the remaining parameters.
```
The \$@ special parameter finds use as a tool for filtering input into shell scripts. The **cat "\$@"** construction accepts input to a script either from stdin or from files given as parameters to the script. See [Example 16-24](#page-326-0) and [Example 16-25.](#page-327-0)

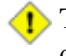

The  $$*$  and  $$@$  parameters sometimes display inconsistent and puzzling behavior, depending on the setting of [\\$IFS](#page-144-0).

#### **Example 9-7. Inconsistent \$\* and \$@ behavior**

```
 1 #!/bin/bash
 \mathcal{L} 3 # Erratic behavior of the "$*" and "$@" internal Bash variables,
  4 #+ depending on whether or not they are quoted.
  5 # Demonstrates inconsistent handling of word splitting and linefeeds.
  6 
  7 
8 set -- "First one" "second" "third: one" "" "Fifth: : one"
 9 # Setting the script arguments, $1, $2, $3, etc.
 10 
 11 echo
 12 
 13 echo 'IFS unchanged, using "$*"'
 14 c=0
15 for i in "$*" # quoted
16 do echo "$((c+=1)): [$i]" # This line remains the same in every instance.
17 # Echo args.
 18 done
 19 echo ---
 20 
 21 echo 'IFS unchanged, using $*'
22 \text{ } c=023 for i in $* # unquoted
 24 do echo "$((c+=1)): [$i]"
 25 done
 26 echo ---
 27 
 28 echo 'IFS unchanged, using "$@"'
29 \text{ c}=0 30 for i in "$@"
 31 do echo "$((c+=1)): [$i]"
 32 done
 33 echo ---
 34 
 35 echo 'IFS unchanged, using $@'
 36 c=0
 37 for i in $@
 38 do echo "$((c+=1)): [$i]"
 39 done
 40 echo ---
 41 
 42 IFS=:
 43 echo 'IFS=":", using "$*"'
 44 c=0
 45 for i in "$*"
 46 do echo "$((c+=1)): [$i]"
 47 done
 48 echo ---
 49 
 50 echo 'IFS=":", using $*'
 51 c=0
 52 for i in $*
 53 do echo "$((c+=1)): [$i]"
 54 done
 55 echo ---
 56 
 57 var=$*
 58 echo 'IFS=":", using "$var" (var=$*)'
```

```
59 c=0 60 for i in "$var"
  61 do echo "$((c+=1)): [$i]"
  62 done
  63 echo ---
  64 
  65 echo 'IFS=":", using $var (var=$*)'
  66 c=0
  67 for i in $var
  68 do echo "$((c+=1)): [$i]"
  69 done
  70 echo ---
  71 
  72 var="$*"
  73 echo 'IFS=":", using $var (var="$*")'
  74 c=0
  75 for i in $var
  76 do echo "$((c+=1)): [$i]"
  77 done
  78 echo ---
  79 
  80 echo 'IFS=":", using "$var" (var="$*")'
  81 c=0
  82 for i in "$var"
  83 do echo "$((c+=1)): [$i]"
  84 done
 85 echo ---
 86 
 87 echo 'IFS=":", using "$@"'
 88 c=0
  89 for i in "$@"
  90 do echo "$((c+=1)): [$i]"
  91 done
  92 echo ---
  93 
  94 echo 'IFS=":", using $@'
  95 c=0
  96 for i in $@
  97 do echo "$((c+=1)): [$i]"
  98 done
  99 echo ---
 100 
 101 var=$@
 102 echo 'IFS=":", using $var (var=$@)'
 103 c=0
 104 for i in $var
 105 do echo "$((c+=1)): [$i]"
 106 done
 107 echo ---
 108 
 109 echo 'IFS=":", using "$var" (var=$@)'
 110 c=0
 111 for i in "$var"
 112 do echo "$((c+=1)): [$i]"
 113 done
 114 echo ---
 115 
 116 var="$@"
 117 echo 'IFS=":", using "$var" (var="$@")'
 118 c=0
 119 for i in "$var"
 120 do echo "$((c+=1)): [$i]"
 121 done
 122 echo ---
 123 
 124 echo 'IFS=":", using $var (var="$@")'
```

```
125 \text{ c}=0 126 for i in $var
 127 do echo "$((c+=1)): [$i]"
 128 done
 129 
 130 echo
 131 
 132 # Try this script with ksh or zsh -y.
 133 
 134 exit 0
 135 
 136 # This example script written by Stephane Chazelas,
 137 #+ and slightly modified by the document author.
```
The **\$@** and **\$\*** parameters differ only when between double quotes.

```
Example 9-8. $* and $@ when $IFS is empty
```

```
 1 #!/bin/bash
 \mathcal{L} 3 # If $IFS set, but empty,
 4 #+ then "$*" and "$@" do not echo positional params as expected.
  5 
 6 mecho () # Echo positional parameters.
 7 {
 8 echo "$1,$2,$3";
 9 }
 10 
 11 
12 IFS="" # Set, but empty.
13 set a b c # Positional parameters.
 14 
15 mecho "\*"\ # abc,,
16 #
17 mecho $* # a, b, c
 18 
19 mecho $@ # a,b,c
20 mecho "\9" # a, b, c 21 
 22 # The behavior of $* and $@ when $IFS is empty depends
 23 #+ on which Bash or sh version being run.
 24 # It is therefore inadvisable to depend on this "feature" in a script.
 25 
 26 
 27 # Thanks, Stephane Chazelas.
 28 
 29 exit
```
#### **Other Special Parameters**

 $\zeta -$ 

Flags passed to script (using [set\)](#page-267-0). See [Example 15-16.](#page-267-1)

This was originally a *ksh* construct adopted into Bash, and unfortunately it does not seem to work reliably in Bash scripts. One possible use for it is to have a script [self-test whether it is interactive.](#page-610-0)

[PID](#page-60-1) (process ID) of last job run in background

 $$!$ 

**COL** 

```
 1 LOG=$0.log
\overline{2} 3 COMMAND1="sleep 100"
 4 
 5 echo "Logging PIDs background commands for script: $0" >> "$LOG"
 6 # So they can be monitored, and killed as necessary.
 7 echo >> "$LOG"
 8 
 9 # Logging commands.
 10 
 11 echo -n "PID of \"$COMMAND1\": " >> "$LOG"
 12 ${COMMAND1} &
 13 echo $! >> "$LOG"
 14 # PID of "sleep 100": 1506
 15 
 16 # Thank you, Jacques Lederer, for suggesting this.
```
Using \$! for job control:

```
1 possibly hanging job & { sleep ${TIMEOUT}; eval 'kill -9 $!' &> /dev/null; }
   2 # Forces completion of an ill-behaved program.
   3 # Useful, for example, in init scripts.
 4 
   5 # Thank you, Sylvain Fourmanoit, for this creative use of the "!" variable.
```
Or, alternately:

```
 1 # This example by Matthew Sage.
 2 # Used with permission.
 3 
 4 TIMEOUT=30 # Timeout value in seconds
 5 count=0
 6 
 7 possibly_hanging_job & {
8 while ((count < TIMEOUT )); do
 9 eval '[ ! -d "/proc/$!" ] && ((count = TIMEOUT))'
 10 # /proc is where information about running processes is found.
11 # "d" tests whether it exists (whether directory exists).12 \# So, we're waiting for the job in question to show up.
 13 ((count++))
14 sleep 1
 15 done
 16 eval '[ -d "/proc/$!" ] && kill -15 $!'
17 # If the hanging job is running, kill it.
 18 }
 19 
 20 # -------------------------------------------------------------- #
 21 
 22 # However, this may not not work as specified if another process
 23 #+ begins to run after the "hanging_job" . . .
 24 # In such a case, the wrong job may be killed.
 25 # Ariel Meragelman suggests the following fix.
 26 
 27 TIMEOUT=30
 28 count=0
 29 # Timeout value in seconds
 30 possibly_hanging_job & {
 31 
 32 while ((count < TIMEOUT )); do
 33 eval '[ ! -d "/proc/$lastjob" ] && ((count = TIMEOUT))'
 34 lastjob=$!
 35 ((count++))
 36 sleep 1
 37 done
 38 eval '[ -d "/proc/$lastjob" ] && kill -15 $lastjob'
 39 
 40 }
```

```
 41 
 42 exit
```
Special variable set to final argument of previous command executed.

#### **Example 9-9. Underscore variable**

```
 1 #!/bin/bash
 2 
 3 echo $_ # /bin/bash
 4 # Just called /bin/bash to run the script.
 5 # Note that this will vary according to
6 #+ how the script is invoked.
 7 
8 du >/dev/null # So no output from command.
 9 echo $_ # du
 10 
11 ls -al >/dev/null # So no output from command.
12 echo $_ # -al (last argument)
 13 
 14 :
15 echo \S * :
```
\$?

[Exit status](#page-92-0) of a command, [function,](#page-488-0) or the script itself (see [Example 24-7](#page-497-0))

<span id="page-160-4"></span> $$5$ 

Process ID (*PID*) of the script itself. [\[5\]](#page-160-3) The  $\frac{5}{5}$  variable often finds use in scripts to construct "unique" temp file names (see [Example 32-6](#page-580-1), [Example 16-31](#page-334-0), and [Example 15-27\)](#page-282-0). This is usually simpler than invoking [mktemp](#page-348-0).

## **Notes**

- [\[1\]](#page-143-0) A *stack register* is a set of consecutive memory locations, such that the values stored (*pushed*) are retrieved (*popped*) in *reverse* order. The last value stored is the first retrieved. This is sometimes called a *LIFO* (*last-in-first-out*) or *pushdown* stack.
- <span id="page-160-0"></span>[\[2\]](#page-148-0) The PID of the currently running script is  $\frac{1}{2}$  \$, of course.
- <span id="page-160-1"></span>[\[3\]](#page-150-0) Somewhat analogous to [recursion,](#page-507-0) in this context *nesting* refers to a pattern embedded within a larger pattern. One of the definitions of *nest*, according to the 1913 edition of *Webster's Dictionary*, illustrates this beautifully: "*A collection of boxes, cases, or the like, of graduated size, each put within the one next larger.*"
- <span id="page-160-2"></span>[\[4\]](#page-154-1) The words "argument" and "parameter" are often used interchangeably. In the context of this document, they have the same precise meaning: *a variable passed to a script or function.*
- <span id="page-160-3"></span>[\[5\]](#page-160-4) Within a script, inside a subshell, \$\$ [returns the PID of the script](#page-142-1), not the subshell.

<span id="page-160-5"></span>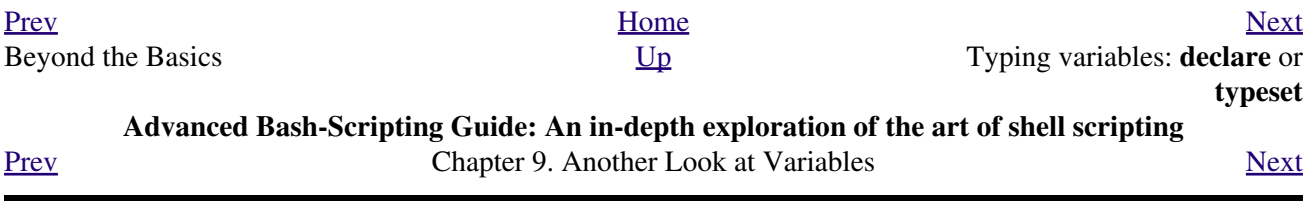

 $S_{-}$ 

# **9.2. Typing variables: declare or typeset**

<span id="page-162-0"></span>The *declare* or *typeset* [builtins,](#page-250-0) which are exact synonyms, permit modifying the properties of variables. This is a very weak form of the *typing* [\[1\]](#page-164-1) available in certain programming languages. The *declare* command is specific to version 2 or later of Bash. The *typeset* command also works in ksh scripts.

#### **declare/typeset options**

#### -r *readonly*

(**declare -r var1** works the same as **readonly var1**)

This is the rough equivalent of the **C** *const* type qualifier. An attempt to change the value of a *readonly* variable fails with an error message.

```
 1 declare -r var1=1
2 echo "var1 =$var1" # var1 = 1\mathcal{L} 4 (( var1++ )) # x.sh: line 4: var1: readonly variable
```
-i *integer*

```
 1 declare -i number
 2 # The script will treat subsequent occurrences of "number" as an integer. 
 3 
 4 number=3
5 echo "Number = $number" # Number = 3
 6 
 7 number=three
8 echo "Number = $number" # Number = 0
 9 # Tries to evaluate the string "three" as an integer.
```
Certain arithmetic operations are permitted for declared integer variables without the need for [expr](#page-300-0) or [let](#page-261-0).

```
1 n=6/32 echo \ln = \sin \theta + \ln = 6/3 3 
   4 declare -i n
   5 n=6/3
  6 echo \ln = \sin \theta + \ln = 2
```
-a *array*

1 declare -a indices

The variable *indices* will be treated as an <u>[array](#page-524-0)</u>. -f *function(s)*

1 declare -f

A **declare -f** line with no arguments in a script causes a listing of all the [functions](#page-488-0) previously defined in that script.

1 declare -f function\_name

A **declare -f function\_name** in a script lists just the function named. -x [export](#page-270-0)

1 declare -x var3

This declares a variable as available for exporting outside the environment of the script itself. -x var=\$value

```
 1 declare -x var3=373
```
The **declare** command permits assigning a value to a variable in the same statement as setting its properties.

#### **Example 9-10. Using** *declare* **to type variables**

```
 1 #!/bin/bash
 2 
 3 func1 ()
 4 {
 5 echo This is a function.
 6 }
 7 
8 declare -f \# Lists the function above.
 9 
 10 echo
 11 
 12 declare -i var1 # var1 is an integer.
 13 var1=2367
 14 echo "var1 declared as $var1"
 15 var1=var1+1 # Integer declaration eliminates the need for 'let'.
 16 echo "var1 incremented by 1 is $var1."
 17 # Attempt to change variable declared as integer.
 18 echo "Attempting to change var1 to floating point value, 2367.1."
 19 var1=2367.1 # Results in error message, with no change to variable.
 20 echo "var1 is still $var1"
 21 
 22 echo
 23 
 24 declare -r var2=13.36 # 'declare' permits setting a variable property
 25 #+ and simultaneously assigning it a value.
 26 echo "var2 declared as $var2" # Attempt to change readonly variable.
 27 var2=13.37 # Generates error message, and exit from script.
 28 
 29 echo "var2 is still $var2" # This line will not execute.
 30 
31 exit 0 # Script will not exit here.
```
Using the *declare* builtin restricts the <u>scope</u> of a variable.

```
 1 foo ()
  2 {
  3 FOO="bar"
  4 }
  5 
 6 bar ()
 7 {
 8 foo
 9 echo $FOO
 10 }
 11 
 12 bar # Prints bar.
```
However . . .

```
 1 foo (){
 2 declare FOO="bar"
 3 }
 4 
 5 bar ()
 6 {
  7 foo
```

```
 8 echo $FOO
 9 }
 10 
 11 bar # Prints nothing.
 12 
 13 
 14 # Thank you, Michael Iatrou, for pointing this out.
```
# **9.2.1. Another use for** *declare*

The *declare* command can be helpful in identifying variables, [environmental](#page-72-0) or otherwise. This can be especially useful with [arrays.](#page-524-0)

```
bash$ declare | grep HOME
HOME=/home/bozo
bash$ zzy=68
bash$ declare | grep zzy
zzy=68bash$ Colors=([0]="purple" [1]="reddish-orange" [2]="light green")
bash$ echo ${Colors[@]}
purple reddish-orange light green
bash$ declare | grep Colors
Colors=([0]="purple" [1]="reddish-orange" [2]="light green")
```
## **Notes**

<span id="page-164-1"></span>[\[1\]](#page-162-0) In this context, *typing* a variable means to classify it and restrict its properties. For example, a variable *declared* or *typed* as an integer is no longer available for [string operations](#page-910-0).

```
 1 declare -i intvar
 2 
 3 intvar=23
 4 echo "$intvar" # 23
 5 intvar=stringval
 6 echo "$intvar" # 0
```
<span id="page-164-0"></span>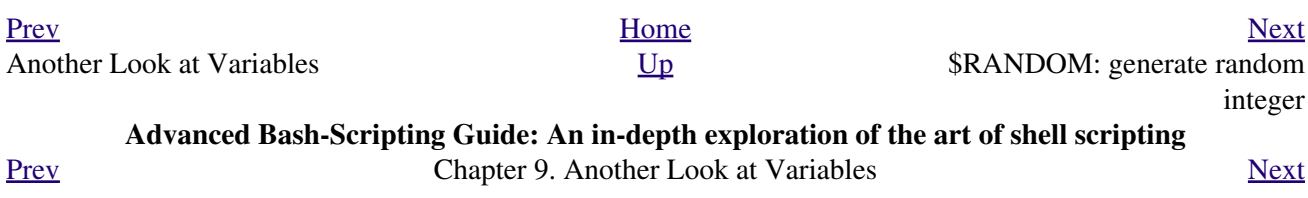

# **9.3. \$RANDOM: generate random integer**

*Anyone who attempts to generate random numbers by deterministic means is, of course, living in a state of sin.*

*--John von Neumann*

<span id="page-166-0"></span>\$RANDOM is an internal Bash [function](#page-488-0) (not a constant) that returns a *pseudorandom* [\[1\]](#page-177-1) integer in the range 0 - 32767. It should *not* be used to generate an encryption key.

**Example 9-11. Generating random numbers**

```
 1 #!/bin/bash
 \mathcal{L} 3 # $RANDOM returns a different random integer at each invocation.
  4 # Nominal range: 0 - 32767 (signed 16-bit integer).
  5 
  6 MAXCOUNT=10
  7 count=1
  8 
 9 echo
 10 echo "$MAXCOUNT random numbers:"
 11 echo "-----------------"
 12 while [ "$count" -le $MAXCOUNT ] # Generate 10 ($MAXCOUNT) random integers.
 13 do
 14 number=$RANDOM
 15 echo $number
 16 let "count += 1" # Increment count.
 17 done
18 echo "-------------------"
 19 
 20 # If you need a random int within a certain range, use the 'modulo' operator.
 21 # This returns the remainder of a division operation.
 22 
 23 RANGE=500
24 25 echo
 26 
 27 number=$RANDOM
 28 let "number %= $RANGE"
29 \# ^^
 30 echo "Random number less than $RANGE --- $number"
 31 
 32 echo
 33 
 34 
 35 
 36 # If you need a random integer greater than a lower bound,
 37 #+ then set up a test to discard all numbers below that.
 38 
 39 FLOOR=200
 40 
 41 number=0 #initialize
 42 while [ "$number" -le $FLOOR ]
 43 do
 44 number=$RANDOM
 45 done
 46 echo "Random number greater than $FLOOR --- $number"
 47 echo
 48
```

```
 49 # Let's examine a simple alternative to the above loop, namely
  50 # let "number = $RANDOM + $FLOOR"
  51 # That would eliminate the while-loop and run faster.
  52 # But, there might be a problem with that. What is it?
  53 
  54 
  55 
  56 # Combine above two techniques to retrieve random number between two limits.
  57 number=0 #initialize
  58 while [ "$number" -le $FLOOR ]
  59 do
  60 number=$RANDOM
  61 let "number %= $RANGE" # Scales $number down within $RANGE.
  62 done
  63 echo "Random number between $FLOOR and $RANGE --- $number"
  64 echo
  65 
  66 
  67 
  68 # Generate binary choice, that is, "true" or "false" value.
  69 BINARY=2
 70 T=1 71 number=$RANDOM
  72 
  73 let "number %= $BINARY"
  74 # Note that let "number >>= 14" gives a better random distribution
  75 #+ (right shifts out everything except last binary digit).
  76 if [ "$number" -eq $T ]
  77 then
  78 echo "TRUE"
  79 else
  80 echo "FALSE"
  81 fi 
  82 
  83 echo
  84 
  85 
  86 # Generate a toss of the dice.
  87 SPOTS=6 # Modulo 6 gives range 0 - 5.
 88 # Incrementing by 1 gives desired range of 1 - 6.
 89 # Thanks, Paulo Marcel Coelho Aragao, for the simplification.
  90 die1=0
  91 die2=0
  92 # Would it be better to just set SPOTS=7 and not add 1? Why or why not?
  93 
  94 # Tosses each die separately, and so gives correct odds.
  95 
  96 let "die1 = $RANDOM % $SPOTS +1" # Roll first one.
  97 let "die2 = $RANDOM % $SPOTS +1" # Roll second one.
  98 # Which arithmetic operation, above, has greater precedence --
  99 #+ modulo (%) or addition (+)?
 100 
 101 
 102 let "throw = $die1 + $die2"
 103 echo "Throw of the dice = $throw"
 104 echo
 105 
 106 
 107 exit 0
```
#### **Example 9-12. Picking a random card from a deck**

```
 1 #!/bin/bash
  2 # pick-card.sh
  3 
  4 # This is an example of choosing random elements of an array.
  5 
  6 
 7 # Pick a card, any card.
 8 
 9 Suites="Clubs
 10 Diamonds
 11 Hearts
 12 Spades"
 13 
 14 Denominations="2
 15 3
 16 4
 17 5
 18 6
 19 7
 20 8
 21 9
 22 10
 23 Jack
 24 Queen
 25 King
 26 Ace"
 27 
 28 # Note variables spread over multiple lines.
 29 
 30 
 31 suite=($Suites) # Read into array variable.
 32 denomination=($Denominations)
 33 
 34 num_suites=${#suite[*]} # Count how many elements.
 35 num_denominations=${#denomination[*]}
 36 
 37 echo -n "${denomination[$((RANDOM%num_denominations))]} of "
 38 echo ${suite[$((RANDOM%num_suites))]}
 39 
 40 
 41 # $bozo sh pick-cards.sh
 42 # Jack of Clubs
 43 
 44 
 45 # Thank you, "jipe," for pointing out this use of $RANDOM.
 46 exit 0
```
#### **Example 9-13. Brownian Motion Simulation**

```
 1 #!/bin/bash
  2 # brownian.sh
 3 # Author: Mendel Cooper
 4 # Reldate: 10/26/07
 5 # License: GPL3
  6 
 7 # ----------------------------------------------------------------
 8 # This script models Brownian motion:
 9 #+ the random wanderings of tiny particles in a fluid,
 10 #+ as they are buffeted by random currents and collisions.
 11 #+ This is colloquially known as the "Drunkard's Walk."
 12 
 13 # It can also be considered as a stripped-down simulation of a
```

```
 14 #+ Galton Board, a slanted board with a pattern of pegs,
  15 #+ down which rolls a succession of marbles, one at a time.
  16 #+ At the bottom is a row of slots or catch basins in which
  17 #+ the marbles come to rest at the end of their journey.
  18 # Think of it as a kind of bare-bones Pachinko game.
  19 # As you see by running the script,
  20 #+ most of the marbles cluster around the center slot.
  21 #+ This is consistent with the expected binomial distribution.
  22 # As a Galton Board simulation, the script
  23 #+ disregards such parameters as
  24 #+ board tilt-angle, rolling friction of the marbles,
  25 #+ angles of impact, and elasticity of the pegs.
  26 # To what extent does this affect the accuracy of the simulation?
 27 # ----------------------------------------------------------------
  28 
  29 PASSES=500 # Number of particle interactions / marbles.
  30 ROWS=10 # Number of "collisions" (or horiz. peg rows).
 31 RANGE=3 \qquad # 0 - 2 output range from $RANDOM.
 32 POS=0 \qquad # Left/right position.
  33 RANDOM=$$ # Seeds the random number generator from PID
 34 # of script.
  35 
  36 declare -a Slots # Array holding cumulative results of passes.
 37 NUMSLOTS=21 # Number of slots at bottom of board.
  38 
  39 
  40 Initialize_Slots () { # Zero out all elements of the array.
  41 for i in $( seq $NUMSLOTS )
  42 do
  43 Slots[$i]=0
  44 done
  45 
  46 echo # Blank line at beginning of run.
  47 }
  48 
  49 
  50 Show_Slots () {
  51 echo; echo
  52 echo -n " "
  53 for i in $( seq $NUMSLOTS ) # Pretty-print array elements.
  54 do
  55 printf "%3d" ${Slots[$i]} # Allot three spaces per result.
  56 done
  57 
  58 echo # Row of slots:
  59 echo " |__|__|__|__|__|__|__|__|__|__|__|__|__|__|__|__|__|__|__|__|__|"
 60 echo "
  61 echo # Note that if the count within any particular slot exceeds 99,
  62 #+ it messes up the display.
  63 # Running only(!) 500 passes usually avoids this.
  64 }
  65 
  66 
  67 Move () { # Move one unit right / left, or stay put.
 67 Hove (7 T<br>68 Move=$RANDOM # How random is $RANDOM? Well, let's see ...
 69 let "Move %= RANGE" # Normalize into range of 0 - 2.
 70 case "$Move" in<br>71 0) ;;
                               # Do nothing, i.e., stay in place.
 72 1 ) ((POS--));; # Left.
73 2 ) ((POS++));;    #Right.
 74 * ) echo -n "Error ";; # Anomaly! (Should never occur.)
  75 esac
  76 }
  77 
  78 
 79 Play () { \qquad # Single pass (inner loop).
```

```
 80 i=0
  81 while [ "$i" -lt "$ROWS" ] # One event per row.
  82 do
  83 Move
  84 ((i++));
  85 done
  86 
87 SHIFT=11 \# Why 11, and not 10?
                           * WHY 11, and here<br># Shift "zero position" to center.
 89 (( Slots[$POS]++ )) # DEBUG: echo $POS
 90 
  91 # echo -n "$POS "
  92 
  93 }
  94 
  95 
 96 Run () { \# Outer loop.
  97 p=0
  98 while [ "$p" -lt "$PASSES" ]
  99 do
 100 Play
 101 (( p++ ))
102 POS=0 # Reset to zero. Why?
 103 done
 104 }
 105 
 106 
 107 # --------------
 108 # main ()
 109 Initialize_Slots
 110 Run
 111 Show_Slots
 112 # --------------
 113 
 114 exit $?
 115 
 116 # Exercises:
 117 # ---------
 118 # 1) Show the results in a vertical bar graph, or as an alternative,
 119 #+ a scattergram.
 120 # 2) Alter the script to use /dev/urandom instead of $RANDOM.
 121 # Will this make the results more random?
 122 # 3) Provide some sort of "animation" or graphic output
 123 # for each marble played.
```
*Jipe* points out a set of techniques for generating random numbers within a range.

```
 1 # Generate random number between 6 and 30.
  2 rnumber=$((RANDOM%25+6)) 
   3 
   4 # Generate random number in the same 6 - 30 range,
   5 #+ but the number must be evenly divisible by 3.
   6 rnumber=$(((RANDOM%30/3+1)*3))
 7 
   8 # Note that this will not work all the time.
   9 # It fails if $RANDOM%30 returns 0.
  10 
  11 # Frank Wang suggests the following alternative:
  12 rnumber=$(( RANDOM%27/3*3+6 ))
```
*Bill Gradwohl* came up with an improved formula that works for positive numbers.

1 rnumber=\$(((RANDOM%(max-min+divisibleBy))/divisibleBy\*divisibleBy+min))

Here Bill presents a versatile function that returns a random number between two specified values.

#### **Example 9-14. Random between values**

```
 1 #!/bin/bash
   2 # random-between.sh
   3 # Random number between two specified values. 
   4 # Script by Bill Gradwohl, with minor modifications by the document author.
   5 # Corrections in lines 187 and 189 by Anthony Le Clezio.
   6 # Used with permission.
 7 
   8 
   9 randomBetween() {
  10 # Generates a positive or negative random number
  11 #+ between $min and $max
  12 #+ and divisible by $divisibleBy.
  13 # Gives a "reasonably random" distribution of return values.
  14 #
  15 # Bill Gradwohl - Oct 1, 2003
  16 
  17 syntax() {
  18 # Function embedded within function.
  19 echo
  20 echo "Syntax: randomBetween [min] [max] [multiple]"
  21 echo
  22 echo -n "Expects up to 3 passed parameters, "
  23 echo "but all are completely optional."
  24 echo "min is the minimum value"
  25 echo "max is the maximum value"
  26 echo -n "multiple specifies that the answer must be "
 27 echo "a multiple of this value."<br>28 echo "i e answer must be over
  28 echo " i.e. answer must be evenly divisible by this number."
  29 echo 
  30 echo "If any value is missing, defaults area supplied as: 0 32767 1"
  31 echo -n "Successful completion returns 0, "
  32 echo "unsuccessful completion returns"
  33 echo "function syntax and 1."
  34 echo -n "The answer is returned in the global variable "
  35 echo "randomBetweenAnswer"
  36 echo -n "Negative values for any passed parameter are "
  37 echo "handled correctly."
  38 }
  39 
  40 local min=${1:-0}
  41 local max=${2:-32767}
  42 local divisibleBy=${3:-1}
  43 # Default values assigned, in case parameters not passed to function.
  44 
  45 local x
  46 local spread
  47 
  48 # Let's make sure the divisibleBy value is positive.
  49 [ ${divisibleBy} -lt 0 ] && divisibleBy=$((0-divisibleBy))
  50 
  51 # Sanity check.
 52 if [ $# -gt 3 -o ${divisibleBy} -eq 0 -o ${min} -eq ${max} ]; then
  53 syntax
  54 return 1
  55 fi
  56 
  57 # See if the min and max are reversed.
  58 if [ ${min} -gt ${max} ]; then
  59 # Swap them.
  60 x=${min}
  61 min=${max}
```

```
 62 max=${x}
  63 fi
  64 
  65 # If min is itself not evenly divisible by $divisibleBy,
  66 #+ then fix the min to be within range.
  67 if [ $((min/divisibleBy*divisibleBy)) -ne ${min} ]; then 
  68 if [ ${min} -lt 0 ]; then
  69 min=$((min/divisibleBy*divisibleBy))
  70 else
 71 min=$((((min/divisibleBy)+1)*divisibleBy))
  72 fi
  73 fi
  74 
  75 # If max is itself not evenly divisible by $divisibleBy,
  76 #+ then fix the max to be within range.
  77 if [ $((max/divisibleBy*divisibleBy)) -ne ${max} ]; then 
  78 if [ ${max} -lt 0 ]; then
  79 max=$((((max/divisibleBy)-1)*divisibleBy))
  80 else
  81 max=$((max/divisibleBy*divisibleBy))
  82 fi
  83 fi
  84 
 85 # ---------------------------------------------------------------------
  86 # Now, to do the real work.
  87 
  88 # Note that to get a proper distribution for the end points,
  89 #+ the range of random values has to be allowed to go between
  90 #+ 0 and abs(max-min)+divisibleBy, not just abs(max-min)+1.
  91 
  92 # The slight increase will produce the proper distribution for the
  93 #+ end points.
  94 
  95 # Changing the formula to use abs(max-min)+1 will still produce
  96 #+ correct answers, but the randomness of those answers is faulty in
  97 #+ that the number of times the end points ($min and $max) are returned
  98 #+ is considerably lower than when the correct formula is used.
 99 # ----------------
 100 
 101 spread=$((max-min))
 102 # Omair Eshkenazi points out that this test is unnecessary,
 103 #+ since max and min have already been switched around.
 104 [ ${spread} -lt 0 ] && spread=$((0-spread))
 105 let spread+=divisibleBy
 106 randomBetweenAnswer=$(((RANDOM%spread)/divisibleBy*divisibleBy+min)) 
 107 
 108 return 0
 109 
 110 # However, Paulo Marcel Coelho Aragao points out that
 111 #+ when $max and $min are not divisible by $divisibleBy,
 112 #+ the formula fails.
 113 #
 114 # He suggests instead the following formula:
 115 # rnumber = $(((RANDOM%(max-min+1)+min)/divisibleBy*divisibleBy))
 116 
 117 }
 118 
 119 # Let's test the function.
 120 min=-14
 121 max=20
 122 divisibleBy=3
 123 
 124 
 125 # Generate an array of expected answers and check to make sure we get
 126 #+ at least one of each answer if we loop long enough.
 127
```

```
 128 declare -a answer
 129 minimum=${min}
 130 maximum=${max}
 131 if [ $((minimum/divisibleBy*divisibleBy)) -ne ${minimum} ]; then 
 132 if [ ${minimum} -lt 0 ]; then
 133 minimum=$((minimum/divisibleBy*divisibleBy))
 134 else
 135 minimum=$((((minimum/divisibleBy)+1)*divisibleBy))
 136 fi
 137 fi
 138 
 139 
 140 # If max is itself not evenly divisible by $divisibleBy,
 141 #+ then fix the max to be within range.
 142 
 143 if [ $((maximum/divisibleBy*divisibleBy)) -ne ${maximum} ]; then 
144 if [ ${maximum} -lt 0 ]; then
 145 maximum=$((((maximum/divisibleBy)-1)*divisibleBy))
 146 else
 147 maximum=$((maximum/divisibleBy*divisibleBy))
 148 fi
 149 fi
 150 
 151 
 152 # We need to generate only positive array subscripts,
 153 #+ so we need a displacement that that will guarantee
 154 #+ positive results.
 155 
 156 disp=$((0-minimum))
 157 for ((i=${minimum}; i<=${maximum}; i+=divisibleBy)); do
 158 answer[i+disp]=0
 159 done
 160 
 161 
 162 # Now loop a large number of times to see what we get.
 163 loopIt=1000 # The script author suggests 100000,
164 \# but that takes a good long while.
 165 
 166 for ((i=0; i<${loopIt}; ++i)); do
 167 
 168 # Note that we are specifying min and max in reversed order here to
 169 #+ make the function correct for this case.
 170 
 171 randomBetween ${max} ${min} ${divisibleBy}
 172 
 173 # Report an error if an answer is unexpected.
 174 [ ${randomBetweenAnswer} -lt ${min} -o ${randomBetweenAnswer} -gt ${max} ] \
 175 && echo MIN or MAX error - ${randomBetweenAnswer}!
 176 [ $((randomBetweenAnswer%${divisibleBy})) -ne 0 ] \
 177 && echo DIVISIBLE BY error - ${randomBetweenAnswer}!
 178 
 179 # Store the answer away statistically.
 180 answer[randomBetweenAnswer+disp]=$((answer[randomBetweenAnswer+disp]+1))
 181 done
 182 
 183 
 184 
 185 # Let's check the results
 186 
 187 for ((i=${minimum}; i<=${maximum}; i+=divisibleBy)); do
 188 [ ${answer[i+disp]} -eq 0 ] \
 189 && echo "We never got an answer of $i." \
 190 || echo "${i} occurred ${answer[i+disp]} times."
 191 done
 192 
 193
```
Just how random is \$RANDOM? The best way to test this is to write a script that tracks the distribution of "random" numbers generated by \$RANDOM. Let's roll a \$RANDOM die a few times . . .

#### **Example 9-15. Rolling a single die with RANDOM**

```
 1 #!/bin/bash
  2 # How random is RANDOM?
  3 
 4 RANDOM=$$ # Reseed the random number generator using script process ID.
 5 
 6 PIPS=6 # A die has 6 pips.
 7 MAXTHROWS=600 # Increase this if you have nothing better to do with your time.
 8 throw=0 # Number of times the dice have been cast.
 9 
 10 ones=0 # Must initialize counts to zero,
 11 twos=0 #+ since an uninitialized variable is null, NOT zero.
 12 threes=0
 13 fours=0
 14 fives=0
 15 sixes=0
 16 
 17 print_result ()
 18 {
 19 echo
 20 echo "ones = $ones"
 21 echo "twos = $twos"
 22 echo "threes = $threes"
 23 echo "fours = $fours"
 24 echo "fives = $fives"
 25 echo "sixes = $sixes"
 26 echo
 27 }
 28 
 29 update_count()
 30 {
 31 case "$1" in
32 0) ((ones++));; # Since a die has no "zero", this corresponds to 1.
33 1) ((twost+));; # And this to 2.
34 2) ((threes++));; # And so forth.
 35 3) ((fours++));;
 36 4) ((fives++));;
 37 5) ((sixes++));;
 38 esac
 39 }
 40 
 41 echo
 42 
 43 
 44 while [ "$throw" -lt "$MAXTHROWS" ]
 45 do
 46 let "die1 = RANDOM % $PIPS"
 47 update_count $die1
 48 let "throw += 1"
 49 done 
 50 
 51 print_result
 52 
 53 exit $?
 54 
 55 # The scores should distribute evenly, assuming RANDOM is random.
 56 # With $MAXTHROWS at 600, all should cluster around 100,
```

```
 57 #+ plus-or-minus 20 or so.
 58 #
 59 # Keep in mind that RANDOM is a ***pseudorandom*** generator,
 60 #+ and not a spectacularly good one at that.
 61 
 62 # Randomness is a deep and complex subject.
 63 # Sufficiently long "random" sequences may exhibit
 64 #+ chaotic and other "non-random" behavior.
 65 
 66 # Exercise (easy):
67 \# \n---\n---\n--- 68 # Rewrite this script to flip a coin 1000 times.
 69 # Choices are "HEADS" and "TAILS."
```
<span id="page-175-0"></span>As we have seen in the last example, it is best to *reseed* the *RANDOM* generator each time it is invoked. Using the same seed for *RANDOM* repeats the same series of numbers. [\[2\]](#page-177-2) (This mirrors the behavior of the *random()* function in *C*.)

**Example 9-16. Reseeding RANDOM**

```
 1 #!/bin/bash
   2 # seeding-random.sh: Seeding the RANDOM variable.
   3 # v 1.1, reldate 09 Feb 2013
  \Lambda 5 MAXCOUNT=25 # How many numbers to generate.
   6 SEED=
   7 
   8 random_numbers ()
   9 {
  10 local count=0
  11 local number
  12 
  13 while [ "$count" -lt "$MAXCOUNT" ]
  14 do
  15 number=$RANDOM
  16 echo -n "$number "
  17 let "count++"
  18 done 
  19 }
  20 
  21 echo; echo
  22 
  23 SEED=1
  24 RANDOM=$SEED # Setting RANDOM seeds the random number generator.
  25 echo "Random seed = $SEED"
  26 random_numbers
  27 
  28 
 29 RANDOM=$SEED # Same seed for RANDOM . . .
  30 echo; echo "Again, with same random seed ..."
  31 echo "Random seed = $SEED"
  32 random_numbers # . . . reproduces the exact same number series.
 33 #
  34 # When is it useful to duplicate a "random" series?
  35 
  36 echo; echo
  37 
  38 SEED=2
  39 RANDOM=$SEED # Trying again, but with a different seed . . .
  40 echo "Random seed = $SEED"
  41 random_numbers # . . . gives a different number series.
  42 
  43 echo; echo
```

```
44 45 # RANDOM=$$ seeds RANDOM from process id of script.
 46 # It is also possible to seed RANDOM from 'time' or 'date' commands.
 47 
 48 # Getting fancy...
49 SEED=$(head -1 /dev/urandom | od -N1 | awk '{ print $2 }'| sed s/^0*//)
 50 # Pseudo-random output fetched
 51 #+ from /dev/urandom (system pseudo-random device-file),
 52 #+ then converted to line of printable (octal) numbers by "od",
 53 #+ then "awk" retrieves just one number for SEED,
 54 #+ finally "sed" removes any leading zeros.
 55 RANDOM=$SEED
 56 echo "Random seed = $SEED"
 57 random_numbers
 58 
 59 echo; echo
 60 
 61 exit 0
```
The /dev/urandom pseudo-device file provides a method of generating much more "random" pseudorandom numbers than the \$RANDOM variable. **dd if=/dev/urandom of=targetfile bs=1 count=XX** creates a file of well-scattered pseudorandom numbers. However, assigning these numbers to a variable in a script requires a workaround, such as filtering through <u>od</u> (as in above example, [Example 16-14,](#page-314-0) and [Example A-36](#page-826-0)), or even piping to [md5sum](#page-344-0) (see [Example 36-16\)](#page-629-0).

There are also other ways to generate pseudorandom numbers in a script. **Awk** provides a convenient means of doing this.

#### **Example 9-17. Pseudorandom numbers, using [awk](#page-920-0)**

```
 1 #!/bin/bash
  2 # random2.sh: Returns a pseudorandom number in the range 0 - 1,
  3 #+ to 6 decimal places. For example: 0.822725
  4 # Uses the awk rand() function.
  5 
  6 AWKSCRIPT=' { srand(); print rand() } '
  7 # Command(s)/parameters passed to awk
  8 # Note that srand() reseeds awk's random number generator.
\overline{9} 10 
11 echo -n "Random number between 0 and 1 = "
 12 
 13 echo | awk "$AWKSCRIPT"
 14 # What happens if you leave out the 'echo'?
 15 
 16 exit 0
 17 
 18 
 19 # Exercises:
 20 # ---------
 21 
 22 # 1) Using a loop construct, print out 10 different random numbers.
 23 # (Hint: you must reseed the srand() function with a different seed
 24 #+ in each pass through the loop. What happens if you omit this?)
 25 
 26 # 2) Using an integer multiplier as a scaling factor, generate random numbers 
 27 #+ in the range of 10 to 100.
 28 
29 # 3) Same as exercise #2, above, but generate random integers this time.
```
The [date](#page-306-0) command also lends itself to [generating pseudorandom integer sequences.](#page-307-0)

# **Notes**

- <span id="page-177-1"></span>[\[1\]](#page-166-0) True "randomness," insofar as it exists at all, can only be found in certain incompletely understood natural phenomena, such as radioactive decay. Computers only *simulate* randomness, and computer-generated sequences of "random" numbers are therefore referred to as *pseudorandom*.
- <span id="page-177-2"></span>[\[2\]](#page-175-0) The *seed* of a computer-generated pseudorandom number series can be considered an identification label. For example, think of the pseudorandom series with a seed of *23* as *Series #23*.

A property of a pseurandom number series is the length of the cycle before it starts repeating itself. A good pseurandom generator will produce series with very long cycles.

<span id="page-177-0"></span>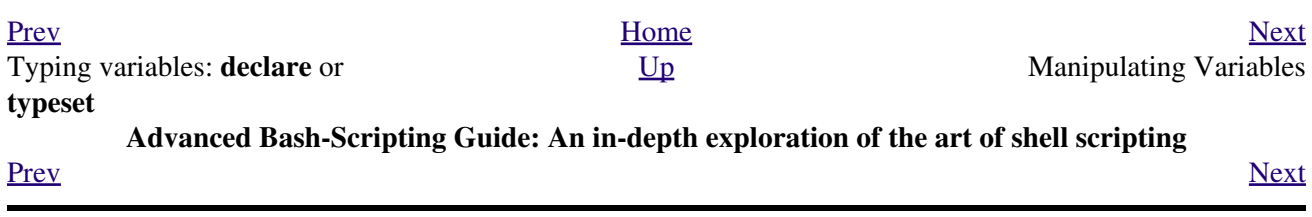

**Chapter 10. Manipulating Variables**
# **10.1. Manipulating Strings**

Bash supports a surprising number of string manipulation operations. Unfortunately, these tools lack a unified focus. Some are a subset of [parameter substitution](#page-190-0), and others fall under the functionality of the UNIX [expr](#page-300-0) command. This results in inconsistent command syntax and overlap of functionality, not to mention confusion.

# **String Length**

\${#string} expr length \$string These are the equivalent of *strlen()* in *C*. expr "\$string" : '.\*'

```
 1 stringZ=abcABC123ABCabc
 2 
 3 echo ${#stringZ} # 15
4 echo `expr length $stringZ` # 15
 5 echo `expr "$stringZ" : '.*'` # 15
```
**Example 10-1. Inserting a blank line between paragraphs in a text file**

```
 1 #!/bin/bash
  2 # paragraph-space.sh
  3 # Ver. 2.1, Reldate 29Jul12 [fixup]
  4 
  5 # Inserts a blank line between paragraphs of a single-spaced text file.
  6 # Usage: $0 <FILENAME
  7 
8 MINLEN=60 # Change this value? It's a judgment call.
 9 # Assume lines shorter than $MINLEN characters ending in a period
 10 #+ terminate a paragraph. See exercises below.
 11 
 12 while read line # For as many lines as the input file has ...
 13 do
 14 echo "$line" # Output the line itself.
 15 
 16 len=${#line}
 17 if [[ "$len" -lt "$MINLEN" && "$line" =~ [*{\.}]$ ]]
18 # if [ "$len" -lt "$MINLEN" && "$line" =~ \[*\.\] ]]
 19 # An update to Bash broke the previous version of this script. Ouch!
 20 # Thank you, Halim Srama, for pointing this out and suggesting a fix.
21 then echo # Add a blank line immediately<br>22 fi #+ after a short line terminate
22 fi #+ after a short line terminated by a period.
 23 done
 24 
 25 exit
 26 
 27 # Exercises:
28 \pm - - - - - - - 29 # 1) The script usually inserts a blank line at the end
 30 #+ of the target file. Fix this.
 31 # 2) Line 17 only considers periods as sentence terminators.
 32 # Modify this to include other common end-of-sentence characters,
 33 #+ such as ?, !, and ".
```
**Length of Matching Substring at Beginning of String**

*\$substring* is a [regular expression](#page-432-0).

```
expr "$string" : '$substring'
```
*\$substring* is a regular expression.

```
 1 stringZ=abcABC123ABCabc
 2 # |------|
 3 # 12345678
 4 
 5 echo `expr match "$stringZ" 'abc[A-Z]*.2'` # 8
6 echo `expr "$stringZ" : 'abc[A-Z]*.2'` # 8
```
# **Index**

expr index \$string \$substring

Numerical position in \$string of first character in \$substring that matches.

```
 1 stringZ=abcABC123ABCabc
 2 # 123456 ...
3 echo `expr index "$stringZ" C12` # 6
 4 # C position.
 5 
 6 echo `expr index "$stringZ" 1c` # 3
 7 # 'c' (in #3 position) matches before '1'.
```
This is the near equivalent of *strchr()* in *C*.

# **Substring Extraction**

# \${string:position}

Extracts substring from *\$string* at *\$position*.

If the  $\frac{1}{1}$  starting parameter is "\*" or "@", then this extracts the <u>positional parameters</u>, [\[1\]](#page-188-0) starting at \$position.

# <span id="page-181-0"></span>\${string:position:length}

Extracts *\$length* characters of substring from *\$string* at *\$position*.

```
 1 stringZ=abcABC123ABCabc
 2 # 0123456789.....
 3 # 0-based indexing.
 4 
 5 echo ${stringZ:0} # abcABC123ABCabc
 6 echo ${stringZ:1} # bcABC123ABCabc
7 echo ${stringZ:7} # 23ABCabc
 8 
9 echo ${stringZ:7:3} # 23A
 10 # Three characters of substring.
 11 
 12 
 13 
 14 # Is it possible to index from the right end of the string?
 15 
 16 echo ${stringZ:-4} # abcABC123ABCabc
 17 # Defaults to full string, as in ${parameter:-default}.
18 # However . . .
 19 
20 echo \S{\text{stringZ}: (-4)\} # Cabc
 21 echo ${stringZ: -4} # Cabc
 22 # Now, it works.
```

```
 23 # Parentheses or added space "escape" the position parameter.
24 25 # Thank you, Dan Jacobson, for pointing this out.
```
The *position* and *length* arguments can be "parameterized," that is, represented as a variable, rather than as a numerical constant.

**Example 10-2. Generating an 8-character "random" string**

```
 1 #!/bin/bash
   2 # rand-string.sh
   3 # Generating an 8-character "random" string.
 4 
   5 if [ -n "$1" ] # If command-line argument present,
  6 then #+ then set start-string to it.
   7 str0="$1"
  8 else \# Else use PID of script as start-string.
   9 str0="$$"
  10 fi
  11 
  12 POS=2 # Starting from position 2 in the string.
  13 LEN=8 # Extract eight characters.
  14 
  15 str1=$( echo "$str0" | md5sum | md5sum )
 16 # Doubly scramble ^^^^^^^ ^^^^^^
  17 #+ by piping and repiping to md5sum.
  18 
  19 randstring="${str1:$POS:$LEN}"
 20 # Can parameterize ^^^^ ^^^^ ^^^^
 21 22 echo "$randstring"
  23 
  24 exit $?
  25 
  26 # bozo$ ./rand-string.sh my-password
  27 # 1bdd88c4
  28 
  29 # No, this is is not recommended
  30 #+ as a method of generating hack-proof passwords.
```
If the  $\text{String parameter}$  is "\*" or " $\mathcal{Q}$ ", then this extracts a maximum of  $\text{Length}$  positional parameters, starting at \$position.

```
 1 echo ${*:2} # Echoes second and following positional parameters.
2 echo ${0:2} # Same as above.
 3 
 4 echo ${*:2:3} # Echoes three positional parameters, starting at second.
```
## expr substr \$string \$position \$length

Extracts *\$length* characters from *\$string* starting at *\$position*.

```
 1 stringZ=abcABC123ABCabc
2 \# 123456789... 3 # 1-based indexing.
   4 
  5 echo `expr substr $stringZ 1 2` # ab
  6 echo `expr substr $stringZ 4 3 * * * * * ABC
```
expr match "\$string" '\(\$substring\)'

Extracts *\$substring* at beginning of *\$string*, where *\$substring* is a [regular expression.](#page-432-0) expr "\$string" : '\(\$substring\)'

Extracts *\$substring* at beginning of *\$string*, where *\$substring* is a regular expression.

```
 1 stringZ=abcABC123ABCabc
2 # \qquad \qquad == == == == 3 
4 echo `expr match "$stringZ" '\(.[b-c]*[A-Z]..[0-9]\)'` # abcABC1
5 echo `expr "$stringZ" : '\(.[b-c]*[A-Z]..[0-9]\)'` # abcABC1
6 echo `expr "$stringZ" : '\(.......\)'` \# abcABC1
 7 # All of the above forms give an identical result.
```
expr match "\$string" '.\*\(\$substring\)'

Extracts *\$substring* at *end* of *\$string*, where *\$substring* is a regular expression. expr "\$string" : '.\*\(\$substring\)'

Extracts *\$substring* at *end* of *\$string*, where *\$substring* is a regular expression.

```
 1 stringZ=abcABC123ABCabc
 2 # ======
 3 
 4 echo `expr match "$stringZ" '.*\([A-C][A-C][A-C][a-c]*\)'` # ABCabc
 5 echo `expr "$stringZ" : '.*\(......\)'` # ABCabc
```
# **Substring Removal**

\${string#substring}

Deletes shortest match of *\$substring* from *front* of *\$string*.

\${string##substring}

Deletes longest match of *\$substring* from *front* of *\$string*.

```
 1 stringZ=abcABC123ABCabc
 2 # |----| shortest
 3 # |----------| longest
   4 
   5 echo ${stringZ#a*C} # 123ABCabc
  6 # Strip out shortest match between 'a' and 'C'.
   7 
  8 echo ${stringZ##a*C} # abc
  9 # Strip out longest match between 'a' and 'C'.
  10 
  11 
  12 
  13 # You can parameterize the substrings.
  14 
  15 X='a*C'
  16 
 17 echo ${stringZ#$X} # 123ABCabc
 18 echo ${stringZ##$X} # abc
 19 # As above.
```
\${string%substring}

Deletes shortest match of *\$substring* from *back* of *\$string*.

For example:

```
 1 # Rename all filenames in $PWD with "TXT" suffix to a "txt" suffix.
 2 # For example, "file1.TXT" becomes "file1.txt" . . .
 3 
 4 SUFF=TXT
 5 suff=txt
 6 
 7 for i in $(ls *.$SUFF)
 8 do
 9 mv -f $i ${i%.$SUFF}.$suff
 10 # Leave unchanged everything *except* the shortest pattern match
```

```
 11 #+ starting from the right-hand-side of the variable $i . . .
 12 done ### This could be condensed into a "one-liner" if desired.
 13 
 14 # Thank you, Rory Winston.
```
#### \${string%%substring}

Deletes longest match of *\$substring* from *back* of *\$string*.

```
 1 stringZ=abcABC123ABCabc
2 # Shortest
 3 # |------------| longest
   4 
    5 echo ${stringZ%b*c} # abcABC123ABCa
    6 # Strip out shortest match between 'b' and 'c', from back of $stringZ.
 7 
   8 echo ${stringZ%%b*c} # a
    9 # Strip out longest match between 'b' and 'c', from back of $stringZ.
This operator is useful for generating filenames.
```
#### **Example 10-3. Converting graphic file formats, with filename change**

```
 1 #!/bin/bash
 2 # cvt.sh:
 3 # Converts all the MacPaint image files in a directory to "pbm" format.
 \Lambda 5 # Uses the "macptopbm" binary from the "netpbm" package,
  6 #+ which is maintained by Brian Henderson (bryanh@giraffe-data.com).
 7 # Netpbm is a standard part of most Linux distros.
 8 
9 OPERATION=macptopbm<br>10 SUFFIX=pbm
                 \parallel New filename suffix.
 11 
 12 if [ -n "$1" ]
 13 then
 14 directory=$1 # If directory name given as a script argument...
 15 else
 16 directory=$PWD # Otherwise use current working directory.
 17 fi 
 18 
 19 # Assumes all files in the target directory are MacPaint image files,
 20 #+ with a ".mac" filename suffix.
 21 
22 for file in $directory/* # Filename globbing.
 23 do
 24 filename=${file%.*c} # Strip ".mac" suffix off filename
25 #+ ('.*c' matches everything
26 #+ between '.' and 'c', inclusive).
 27 $OPERATION $file > "$filename.$SUFFIX"
28 # Redirect conversion to new filename.
29 rm -f $file \# Delete original files after converting.
 30 echo "$filename.$SUFFIX" # Log what is happening to stdout.
 31 done
 32 
 33 exit 0
 34 
 35 # Exercise:
36 \# \quad -- -- -- 37 # As it stands, this script converts *all* the files in the current
 38 #+ working directory.
 39 # Modify it to work *only* on files with a ".mac" suffix.
 40 
 41 
 42 
 43 # *** And here's another way to do it. *** #
```

```
 44 
 45 #!/bin/bash
 46 # Batch convert into different graphic formats.
 47 # Assumes imagemagick installed (standard in most Linux distros).
 48 
 49 INFMT=png # Can be tif, jpg, gif, etc.
 50 OUTFMT=pdf # Can be tif, jpg, gif, pdf, etc.
 51 
 52 for pic in *"$INFMT"
 53 do
 54 p2=$(ls "$pic" | sed -e s/\.$INFMT//)
 55 # echo $p2
 56 convert "$pic" $p2.$OUTFMT
 57 done
 58 
 59 exit $?
```
#### **Example 10-4. Converting streaming audio files to** *ogg*

```
 1 #!/bin/bash
   2 # ra2ogg.sh: Convert streaming audio files (*.ra) to ogg.
   3 
   4 # Uses the "mplayer" media player program:
   5 # http://www.mplayerhq.hu/homepage
   6 # Uses the "ogg" library and "oggenc":
   7 # http://www.xiph.org/
   8 #
  9 # This script may need appropriate codecs installed, such as sipr.so ...
  10 # Possibly also the compat-libstdc++ package.
  11 
  12 
 13 OFILEPREF=${1%%ra} # Strip off the "ra" suffix.
14 OFILESUFF=wav # Suffix for wav file.
 15 OUTFILE="$OFILEPREF""$OFILESUFF"
  16 E_NOARGS=85
  17 
                           # Must specify a filename to convert.
  19 then
  20 echo "Usage: `basename $0` [filename]"
  21 exit $E_NOARGS
  22 fi
 2<sup>2</sup> 24 
  25 ##########################################################################
  26 mplayer "$1" -ao pcm:file=$OUTFILE
  27 oggenc "$OUTFILE" # Correct file extension automatically added by oggenc.
  28 ##########################################################################
  29 
  30 rm "$OUTFILE" # Delete intermediate *.wav file.
 31 \# If you want to keep it, comment out above line.
  32 
  33 exit $?
  34 
  35 # Note:
 36 \# - 37 # On a Website, simply clicking on a *.ram streaming audio file
  38 #+ usually only downloads the URL of the actual *.ra audio file.
  39 # You can then use "wget" or something similar
  40 #+ to download the *.ra file itself.
  41 
  42 
  43 # Exercises:
```

```
44 + - 45 # As is, this script converts only *.ra filenames.
 46 # Add flexibility by permitting use of *.ram and other filenames.
 47 #
 48 # If you're really ambitious, expand the script
 49 #+ to do automatic downloads and conversions of streaming audio files.
 50 # Given a URL, batch download streaming audio files (using "wget")
 51 #+ and convert them on the fly.
```
A simple emulation of [getopt](#page-382-0) using substring-extraction constructs.

# **Example 10-5. Emulating** *getopt*

```
 1 #!/bin/bash
 2 # getopt-simple.sh
 3 # Author: Chris Morgan
 4 # Used in the ABS Guide with permission.
  5 
 6 
 7 getopt_simple()
 8 {
 9 echo "getopt_simple()"
 10 echo "Parameters are '$*'"
 11 until [ -z "$1" ]
 12 do
13 echo "Processing parameter of: '$1'"
 14 if [ ${1:0:1} = '/' ]
 15 then
16 tmp=\S{1:1} # Strip off leading '/' . . .<br>17 parameter=\S{tmp\S\S}=\*} # Extract name.
17 parameter=${tmp<sup>%</sup> =*}
18 value=${tmp##*=} # Extract value.
 19 echo "Parameter: '$parameter', value: '$value'"
 20 eval $parameter=$value
 21 fi
 22 shift
 23 done
 24 }
 25 
 26 # Pass all options to getopt_simple().
 27 getopt_simple $*
 28 
 29 echo "test is '$test'"
 30 echo "test2 is '$test2'"
 31 
 32 exit 0 # See also, UseGetOpt.sh, a modified version of this script.
 33 
34 ---
 35 
 36 sh getopt_example.sh /test=value1 /test2=value2
 37 
 38 Parameters are '/test=value1 /test2=value2'
 39 Processing parameter of: '/test=value1'
 40 Parameter: 'test', value: 'value1'
 41 Processing parameter of: '/test2=value2'
 42 Parameter: 'test2', value: 'value2'
 43 test is 'value1'
 44 test2 is 'value2'
 45
```
# <span id="page-187-0"></span>\${string/substring/replacement}

Replace first *match* of *\$substring* with *\$replacement*. [\[2\]](#page-188-1)

\${string//substring/replacement}

Replace all matches of *\$substring* with *\$replacement*.

```
 1 stringZ=abcABC123ABCabc
  \mathcal{L} 3 echo ${stringZ/abc/xyz} # xyzABC123ABCabc
 4 # Replaces first match of 'abc' with 'xyz'.
   5 
   6 echo ${stringZ//abc/xyz} # xyzABC123ABCxyz
                              # Replaces all matches of 'abc' with # 'xyz'.
   8 
 9 echo ----------
 10 echo "$stringZ" # abcABC123ABCabc
  11 echo ---------------
 12 # The string itself is not altered!
  13 
  14 # Can the match and replacement strings be parameterized?
  15 match=abc
  16 repl=000
  17 echo ${stringZ/$match/$repl} # 000ABC123ABCabc
 18 # \sim \sim \sim \sim \sim \sim \sim 19 echo ${stringZ//$match/$repl} # 000ABC123ABC000
  20 # Yes! ^ ^ ^^^ ^^^
  21 
  22 echo
  23 
  24 # What happens if no $replacement string is supplied?
 25 echo ${stringZ/abc} # ABC123ABCabc
 26 echo ${stringZ//abc} # ABC123ABC
  27 # A simple deletion takes place.
```
\${string/#substring/replacement}

If *\$substring* matches *front* end of *\$string*, substitute *\$replacement* for *\$substring*. \${string/%substring/replacement}

If *\$substring* matches *back* end of *\$string*, substitute *\$replacement* for *\$substring*.

```
 1 stringZ=abcABC123ABCabc
 2 
 3 echo ${stringZ/#abc/XYZ} # XYZABC123ABCabc
 4 # Replaces front-end match of 'abc' with 'XYZ'.
 5 
 6 echo ${stringZ/%abc/XYZ} # abcABC123ABCXYZ
                              # Replaces back-end match of 'abc' with 'XYZ'.
```
# **10.1.1. Manipulating strings using awk**

A Bash script may invoke the string manipulation facilities of  $\underline{awk}$  as an alternative to using its built-in operations.

**Example 10-6. Alternate ways of extracting and locating substrings**

```
 1 #!/bin/bash
 2 # substring-extraction.sh
 3 
 4 String=23skidoo1
 5 # 012345678 Bash
 6 # 123456789 awk
```

```
 7 # Note different string indexing system:
 8 # Bash numbers first character of string as 0.
 9 # Awk numbers first character of string as 1.
 10 
 11 echo ${String:2:4} # position 3 (0-1-2), 4 characters long
12 \# skid
 13 
 14 # The awk equivalent of ${string:pos:length} is substr(string,pos,length).
 15 echo | awk '
 16 { print substr("'"${String}"'",3,4) # skid
 17 }
 18 '
 19 # Piping an empty "echo" to awk gives it dummy input,
 20 #+ and thus makes it unnecessary to supply a filename.
 21 
 22 echo "----"
 23 
 24 # And likewise:
 25 
 26 echo | awk '
27 { print index ("'"${String}"'", "skid") # 3
28 } \qquad (skid starts at position 3)
 29 ' # The awk equivalent of "expr index" ...
 30 
 31 exit 0
```
# **10.1.2. Further Reference**

For more on string manipulation in scripts, refer to [Section 10.2](#page-188-2) and the <u>[relevant section](#page-301-0)</u> of the [expr](#page-300-0) command listing.

Script examples:

- 1. [Example 16-9](#page-301-1)
- 2. [Example 10-9](#page-194-0)
- 3. [Example 10-10](#page-195-0)
- 4. [Example 10-11](#page-196-0)
- 5. [Example 10-13](#page-198-0)
- 6. [Example A-36](#page-826-0)
- 7. [Example A-41](#page-839-0)

# **Notes**

- <span id="page-188-0"></span>[\[1\]](#page-181-0) This applies to either command-line arguments or parameters passed to a [function.](#page-488-0)
- <span id="page-188-1"></span>[\[2\]](#page-187-0) Note that *\$substring* and *\$replacement* may refer to either *literal strings* or *variables*, depending on context. See the first usage example.

<span id="page-188-2"></span>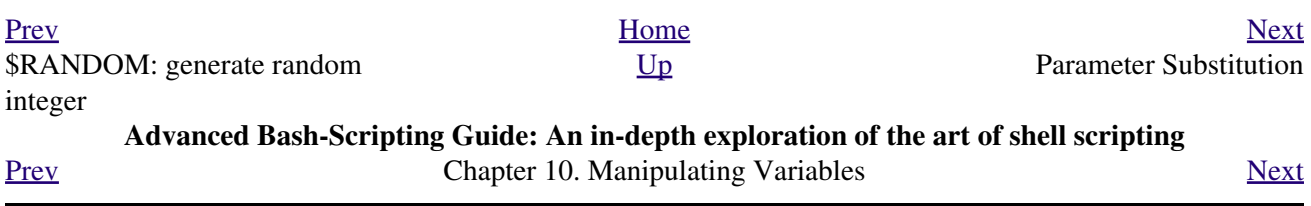

# **10.2. Parameter Substitution**

# <span id="page-190-0"></span>**Manipulating and/or expanding variables**

# **\${parameter}**

Same as *\$parameter*, i.e., value of the variable *parameter*. In certain contexts, only the less ambiguous *\${parameter}* form works.

May be used for concatenating variables with strings.

```
 1 your_id=${USER}-on-${HOSTNAME}
 2 echo "$your_id"
 3 #
 4 echo "Old \$PATH = $PATH"
 5 PATH=${PATH}:/opt/bin # Add /opt/bin to $PATH for duration of script.
6 echo "New \$PATH = $PATH"
```
# **\${parameter-default}**, **\${parameter:-default}**

If parameter not set, use default.

```
 1 var1=1
   2 var2=2
  3 # var3 is unset.
  4 
 5 echo \S{var1-\Svar2} # 1
   6 echo ${var3-$var2} # 2
 7 # \sim Note the $ prefix.
  8 
  9 
  10 
 11 echo ${username-`whoami`}
 12 # Echoes the result of `whoami`, if variable $username is still unset.
```
*\${parameter-default}* and *\${parameter:-default}* are almost

equivalent. The extra : makes a difference only when *parameter* has been declared, but is null.

```
 1 #!/bin/bash
   2 # param-sub.sh
   3 
   4 # Whether a variable has been declared
   5 #+ affects triggering of the default option
   6 #+ even if the variable is null.
 7 
   8 username0=
   9 echo "username0 has been declared, but is set to null."
 10 echo "username0 = \frac{1}{2}{username0 - \frac{1}{2}whoami }"
  11 # Will not echo.
  12 
  13 echo
  14 
  15 echo username1 has not been declared.
 16 echo "username1 = \frac{1}{2}{username1 - \frac{1}{2}whoami }"
  17 # Will echo.
  18 
  19 username2=
  20 echo "username2 has been declared, but is set to null."
 21 echo "username2 = ${username2:-`whoami`}"
22 #
 23 # Will echo because of :- rather than just - in condition test.
  24 # Compare to first instance, above.
```

```
2526 27 #
 28 
 29 # Once again:
 30 
 31 variable=
 32 # variable has been declared, but is set to null.
 33 
34 echo "${variable-0}" # (no output)<br>35 echo "${variable:-1}" # 1
35 echo "\(variable:-1}"
 36 # ^
 37 
 38 unset variable
 39 
40 echo "${variable-2}" # 2
41 echo "${variable:-3}" # 3
 42 
 43 exit 0
```
The *default parameter* construct finds use in providing "missing" command-line arguments in scripts.

```
 1 DEFAULT_FILENAME=generic.data
    2 filename=${1:-$DEFAULT_FILENAME}
    3 # If not otherwise specified, the following command block operates
    4 #+ on the file "generic.data".
    5 # Begin-Command-Block
    6 # ...
    7 # ...
    8 # ...
    9 # End-Command-Block
   10 
   11 
   12 
   13 # From "hanoi2.bash" example:
   14 DISKS=${1:-E_NOPARAM} # Must specify how many disks.
   15 # Set $DISKS to $1 command-line-parameter,
   16 #+ or to $E_NOPARAM if that is unset.
See also Example 3-4 Example 31-2 Example A-6.
```
Compare this method with using an *and list* [to supply a default command-line argument](#page-521-0). **\${parameter=default}**, **\${parameter:=default}**

If parameter not set, set it to *default*.

<span id="page-191-0"></span>Both forms nearly equivalent. The : makes a difference only when \$parameter has been declared and is null, [\[1\]](#page-199-1) as above.

```
 1 echo ${var=abc} # abc
2 echo \S{var=xyz} # abc
 3 # $var had already been set to abc, so it did not change.
```

```
${parameter+alt_value}, ${parameter:+alt_value}
      If parameter set, use alt_value, else use null string.
```
Both forms nearly equivalent. The : makes a difference only when *parameter* has been declared and is null, see below.

```
 1 echo "###### \${parameter+alt_value} ########"
 2 echo
 3 
 4 a=${param1+xyz}
5 echo "a = $a" # a =
```

```
 6 
 7 param2=
 8 a=${param2+xyz}
9 echo "a = $a" # a = xyz 10 
 11 param3=123
12 a = ${param3+xyz}13 echo "a = $a" # a = xyz 14 
 15 echo
 16 echo "###### \${parameter:+alt_value} ########"
 17 echo
 18 
19 a = ${param4:+xyz}20 echo "a = $a" # a =
 21 
 22 param5=
 23 a=${param5:+xyz}
24 echo "a = $a" # a =
 25 # Different result from a=${param5+xyz}
 26 
 27 param6=123
 28 a=${param6:+xyz}
29 echo "a = $a" # a = xyz
```
#### **\${parameter?err\_msg}**, **\${parameter:?err\_msg}**

If parameter set, use it, else print *err\_msg* and *abort the script* with an [exit status](#page-92-0) of 1.

Both forms nearly equivalent. The : makes a difference only when *parameter* has been declared and is null, as above.

#### **Example 10-7. Using parameter substitution and error messages**

```
 1 #!/bin/bash
 \mathcal{L} 3 # Check some of the system's environmental variables.
  4 # This is good preventative maintenance.
  5 # If, for example, $USER, the name of the person at the console, is not set,
  6 #+ the machine will not recognize you.
  7 
  8 : ${HOSTNAME?} ${USER?} ${HOME?} ${MAIL?}
 9 echo
 10 echo "Name of the machine is $HOSTNAME."
 11 echo "You are $USER."
 12 echo "Your home directory is $HOME."
 13 echo "Your mail INBOX is located in $MAIL."
 14 echo
15 echo "If you are reading this message, "
 16 echo "critical environmental variables have been set."
 17 echo
 18 echo
 19 
 20 # ------------------------------------------------------
 21 
 22 # The ${variablename?} construction can also check
 23 #+ for variables set within the script.
 24 
 25 ThisVariable=Value-of-ThisVariable
 26 # Note, by the way, that string variables may be set
 27 #+ to characters disallowed in their names.
 28 : ${ThisVariable?}
 29 echo "Value of ThisVariable is $ThisVariable".
 30 
 31 echo; echo
```

```
 32 
 33 
 34 : ${ZZXy23AB?"ZZXy23AB has not been set."}
 35 # Since ZZXy23AB has not been set,
 36 #+ then the script terminates with an error message.
 37 
 38 # You can specify the error message.
 39 # : ${variablename?"ERROR MESSAGE"}
 40 
 41 
 42 # Same result with: dummy_variable=${ZZXy23AB?}
 43 # dummy_variable=${ZZXy23AB?"ZXy23AB has not been set."}
 44 #
 45 # echo ${ZZXy23AB?} >/dev/null
 46 
 47 # Compare these methods of checking whether a variable has been set
 48 #+ with "set -u" . . .
 49 
 50 
 51 
 52 echo "You will not see this message, because script already terminated."
 53 
 54 HERE=0
 55 exit $HERE # Will NOT exit here.
 56 
 57 # In fact, this script will return an exit status (echo $?) of 1.
```
**Example 10-8. Parameter substitution and "usage" messages**

```
 1 #!/bin/bash
 2 # usage-message.sh
 3 
 4 : ${1?"Usage: $0 ARGUMENT"}
 5 # Script exits here if command-line parameter absent,
 6 #+ with following error message.
 7 # usage-message.sh: 1: Usage: usage-message.sh ARGUMENT
 8 
 9 echo "These two lines echo only if command-line parameter given."
10 echo "command-line parameter = \iota"$1\iota"
 11 
 12 exit 0 # Will exit here only if command-line parameter present.
 13 
 14 # Check the exit status, both with and without command-line parameter.
 15 # If command-line parameter present, then "$?" is 0.
 16 # If not, then "$?" is 1.
```
**Parameter substitution and/or expansion.** The following expressions are the complement to the **match** *in* **expr** string operations (see [Example 16-9\)](#page-301-1). These particular ones are used mostly in parsing file path names.

#### **Variable length / Substring removal**

#### **\${#var}**

**String length** (number of characters in \$var). For an [array](#page-524-0), **\${#array}** is the length of the first element in the array.

 $\circledcirc$  Exceptions:

◊

**\${#\*}** and **\${#@}** give the *number of positional parameters*.

# <span id="page-194-0"></span>**Example 10-9. Length of a variable**

```
 1 #!/bin/bash
  2 # length.sh
 3 
 4 E_NO_ARGS=65
 5 
  6 if [ $# -eq 0 ] # Must have command-line args to demo script.
 7 then
8 echo "Please invoke this script with one or more command-line arguments."
 9 exit $E_NO_ARGS
 10 fi 
 11 
 12 var01=abcdEFGH28ij
13 echo "var01 = ${var01}"
14 echo "Length of var01 = ${#var01}"
 15 # Now, let's try embedding a space.
 16 var02="abcd EFGH28ij"
17 echo "var02 = ${var02}"
18 echo "Length of var02 = ${#var02}"
 19 
 20 echo "Number of command-line arguments passed to script = ${#@}"
21 echo "Number of command-line arguments passed to script = ${#*}"
22 23 exit 0
```
# **\${var#Pattern}**, **\${var##Pattern}**

**\${var#Pattern}** Remove from \$var the *shortest* part of \$Pattern that matches the *front end* of \$var.

**\${var##Pattern}** Remove from \$var the *longest* part of \$Pattern that matches the *front end* of \$var.

A usage illustration from [Example A-7](#page-713-0):

```
 1 # Function from "days-between.sh" example.
 2 # Strips leading zero(s) from argument passed.
 3 
 4 strip_leading_zero () # Strip possible leading zero(s)
 5 { #+ from argument passed.
6 return=$1#0} # The "1" refers to "$1" -- passed arg.
 7 } # The "0" is what to remove from "$1" -- strips zeros.
```
Manfred Schwarb's more elaborate variation of the above:

```
 1 strip_leading_zero2 () # Strip possible leading zero(s), since otherwise
 2 { # Bash will interpret such numbers as octal values.
 3 shopt -s extglob # Turn on extended globbing.
 4 local val=${1##+(0)} # Use local variable, longest matching series of 0's.
 5 shopt -u extglob # Turn off extended globbing.
 6 _strip_leading_zero2=${val:-0}
7 # If input was 0, return 0 instead of \blacksquare.
 8 }
```
Another usage illustration:

```
1 echo `basename $PWD` # Basename of current working directory.
 2 echo "${PWD##*/}" # Basename of current working directory.
  3 echo
 4 echo `basename $0` # Name of script.
 5 echo $0 \# Name of script.
 6 echo \sqrt{5}{0##*/}" # Name of script.
  7 echo
  8 filename=test.data
 9 echo "${filename##*.}" # data
 10 # Extension of filename.
```
**\${var%Pattern}**, **\${var%%Pattern}**

**\${var%Pattern}** Remove from \$var the *shortest* part of \$Pattern that matches the *back end* of \$var.

**\${var%%Pattern}** Remove from \$var the *longest* part of \$Pattern that matches the *back end* of \$var.

[Version 2](#page-664-0) of Bash added additional options.

<span id="page-195-0"></span>**Example 10-10. Pattern matching in parameter substitution**

```
 1 #!/bin/bash
   2 # patt-matching.sh
   3 
   4 # Pattern matching using the # ## % %% parameter substitution operators.
    5 
    6 var1=abcd12345abc6789
  7 pattern1=a*c # * (wild card) matches everything between a - c.
   8 
   9 echo
 10 echo "var1 = $var1" \qquad # abcd12345abc6789
 11 echo "var1 = ${var1}" # abcd12345abc6789
 12 # (alternate form)
 13 echo "Number of characters in \S{\varphi} (varl) = \S{\varphi} 14 echo
  15 
 16 echo "pattern1 = $pattern1" # a*c (everything between 'a' and 'c')
 17 echo "---------------"
  18 echo '${var1#$pattern1} =' "${var1#$pattern1}" # d12345abc6789
  19 # Shortest possible match, strips out first 3 characters abcd12345abc6789
 20 # ^^^^^ |-|
 21 echo \sqrt{8} (var1##$pattern1} =' "${var1##$pattern1}" # 6789
  22 # Longest possible match, strips out first 12 characters abcd12345abc6789
 23 # \qquad \qquad \qquad \qquad \qquad \qquad \qquad \qquad \qquad \qquad \qquad \qquad \qquad \qquad \qquad \qquad \qquad \qquad \qquad \qquad \qquad \qquad \qquad \qquad \qquad \qquad \qquad \qquad \qquad \qquad \qquad \qquad \qquad \qquad \qquad \qquad \qquad \qquad 
  24 
  25 echo; echo; echo
  26 
  27 pattern2=b*9 # everything between 'b' and '9'
 28 echo "var1 = $var1" # Still abcd12345abc6789
   29 echo
   30 echo "pattern2 = $pattern2"
  31 echo "--------------"
  32 echo '${var1%pattern2} =' "${var1%$pattern2}" # abcd12345a
  33 # Shortest possible match, strips out last 6 characters abcd12345abc6789
34 # \hspace{1.5cm} \hspace{1.5cm} \hspace{1.5cm} \hspace{1.5cm} \hspace{1.5cm} \hspace{1.5cm} \hspace{1.5cm} \hspace{1.5cm} \hspace{1.5cm} \hspace{1.5cm} \hspace{1.5cm} \hspace{1.5cm} \hspace{1.5cm} \hspace{1.5cm} \hspace{1.5cm} \hspace{1.5cm} \hspace{1.5cm} \hspace{1.5cm}35 echo '${var1%%pattern2} =' "${var1%%$pattern2}" \# a
  36 # Longest possible match, strips out last 12 characters abcd12345abc6789
  37 # ^^^^ |-------------|
  38 
  39 # Remember, # and ## work from the left end (beginning) of string,
```

```
40 # 8 and %% work from the right end.
 41 
 42 echo
 43 
 44 exit 0
```
# <span id="page-196-0"></span>**Example 10-11. Renaming file extensions:**

```
 1 #!/bin/bash
  2 # rfe.sh: Renaming file extensions.
  3 #
  4 # rfe old_extension new_extension
  5 #
  6 # Example:
 7 # To rename all *.gif files in working directory to *.jpg,
 8 # rfe gif jpg
 9 
 10 
 11 E_BADARGS=65
 12 
 13 case $# in
 14 0|1) # The vertical bar means "or" in this context.
 15 echo "Usage: `basename $0` old_file_suffix new_file_suffix"
 16 exit $E_BADARGS # If 0 or 1 arg, then bail out.
 17 ;;
 18 esac
 19 
 20 
 21 for filename in *.$1
 22 # Traverse list of files ending with 1st argument.
 23 do
 24 mv $filename ${filename%$1}$2
 25 # Strip off part of filename matching 1st argument,
 26 #+ then append 2nd argument.
 27 done
 28 
 29 exit 0
```
## **Variable expansion / Substring replacement**

These constructs have been adopted from *ksh*.

# **\${var:pos}**

Variable *var* expanded, starting from offset *pos*.

# **\${var:pos:len}**

Expansion to a max of *len* characters of variable *var*, from offset *pos*. See [Example A-13](#page-726-0) for an example of the creative use of this operator.

# **\${var/Pattern/Replacement}**

First match of *Pattern*, within *var* replaced with *Replacement*.

If *Replacement* is omitted, then the first match of *Pattern* is replaced by *nothing*, that is, deleted.

# **\${var//Pattern/Replacement}**

**Global replacement.** All matches of *Pattern*, within *var* replaced with *Replacement*.

As above, if *Replacement* is omitted, then all occurrences of *Pattern* are replaced by *nothing*, that is, deleted.

# **Example 10-12. Using pattern matching to parse arbitrary strings**

```
 1 #!/bin/bash
 2 
 3 var1=abcd-1234-defg
4 echo "var1 =$var1"
 5 
6 t = $\{var1# * - * \} 7 echo "var1 (with everything, up to and including first - stripped out) = $t"
 8 # t=${var1#*-} works just the same,
 9 #+ since # matches the shortest string,
 10 #+ and * matches everything preceding, including an empty string.
 11 # (Thanks, Stephane Chazelas, for pointing this out.)
 12 
13 t = $\{var1# * - * \}14 echo "If var1 contains a \n "-\n ", returns empty string... var1 = $t"
 15 
 16 
17 t = ${var18*-*}18 echo "var1 (with everything from the last - on stripped out) = t"
 19 
 20 echo
 21 
22 # --- 23 path_name=/home/bozo/ideas/thoughts.for.today
 24 # -------------------------------------------
 25 echo "path_name = $path_name"
 26 t=${path_name##/*/}
27 echo "path_name, stripped of prefixes = $t" 28 # Same effect as t=`basename $path_name` in this particular case.
 29 # t=${path_name%/}; t=${t##*/} is a more general solution,
 30 #+ but still fails sometimes.
 31 # If $path_name ends with a newline, then `basename $path_name` will not work,
 32 #+ but the above expression will.
 33 # (Thanks, S.C.)
 34 
35 t = ${path_name}{\%}/*.* 36 # Same effect as t=`dirname $path_name`
 37 echo "path_name, stripped of suffixes = $t"
 38 # These will fail in some cases, such as "../", "/foo////", # "foo/", "/".
 39 # Removing suffixes, especially when the basename has no suffix,
 40 #+ but the dirname does, also complicates matters.
 41 # (Thanks, S.C.)
 42 
 43 echo
 44 
 45 t=${path_name:11}
 46 echo "$path_name, with first 11 chars stripped off = $t"
 47 t=${path_name:11:5}
 48 echo "$path_name, with first 11 chars stripped off, length 5 = $t"
 49 
 50 echo
 51 
 52 t=${path_name/bozo/clown}
 53 echo "$path_name with \"bozo\" replaced by \"clown\" = $t"
 54 t=${path_name/today/}
55 echo "$path_name with \"today\" deleted = $t"
 56 t=${path_name//o/O}
 57 echo "$path_name with all o's capitalized = $t"
 58 t=${path_name//o/}
 59 echo "$path_name with all o's deleted = $t"
 60 
 61 exit 0
```
# <span id="page-198-0"></span>**Example 10-13. Matching patterns at prefix or suffix of string**

```
 1 #!/bin/bash
   2 # var-match.sh:
   3 # Demo of pattern replacement at prefix / suffix of string.
  \Delta 5 v0=abc1234zip1234abc # Original variable.
  6 echo \texttt{"v0} = $v0" # abc1234zip1234abc
  7 echo
  8 
  9 # Match at prefix (beginning) of string.
  10 v1=${v0/#abc/ABCDEF} # abc1234zip1234abc
 11 \# |-|12 echo "v1 = $v1" # ABCDEF1234zip1234abc
 13 \# |---| 14 
  15 # Match at suffix (end) of string.
  16 v2=${v0/%abc/ABCDEF} # abc1234zip123abc
17 # |-|18 echo "v2 = $v2" # abc1234zip1234ABCDEF
 19 * |---| 20 
  21 echo
  22 
 23 # ----------------------------------------------------
  24 # Must match at beginning / end of string,
  25 #+ otherwise no replacement results.
 26 # ----------------------------------------------------
27 \text{ v3} = $(\text{v0}/\text{\#}123/000)$ # Matches, but not at beginning.
28 echo \sqrt{v3} = \frac{1}{2}v3 # abc1234zip1234abc
29 \# NO REPLACEMENT.
 30 v4=${v0/%123/000} # Matches, but not at end.
31 echo "v4 = $v4" # abc1234zip1234abc
 32 \# NO REPLACEMENT.
  33 
  34 exit 0
```
# **\${!varprefix\*}**, **\${!varprefix@}**

Matches *names* of all previously declared variables beginning with *varprefix*.

```
 1 # This is a variation on indirect reference, but with a * or @.
   2 # Bash, version 2.04, adds this feature.
   3 
   4 xyz23=whatever
   5 xyz24=
   6 
 7 a=${!xyz*} # Expands to *names* of declared variables
8 # ^ ^ \cdot ^ + beginning with "xyz".
 9 echo "a = $a" # a = xyz23 xyz24
 10 a=${!xyz@} # Same as above.
 11 echo "a = $a" # a = xyz23 xyz24
  12 
  13 echo "---"
  14 
  15 abc23=something_else
 16 \text{ b} = $({} \cdot {abc*}17 echo "b = $b" # b = abc23 18 c=${!b} # Now, the more familiar type of indirect reference.
```
# **Notes**

<span id="page-199-1"></span>[\[1\]](#page-191-0) If \$parameter is null in a non-interactive script, it will terminate with a [127 exit status](#page-928-0) (the Bash error code for "command not found").

<span id="page-199-0"></span>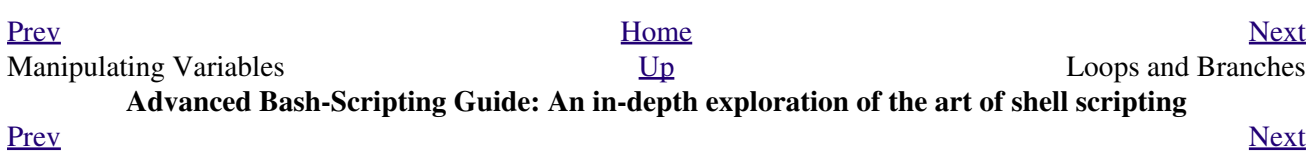

# **Chapter 11. Loops and Branches**

*What needs this iteration, woman?*

*--Shakespeare, Othello*

Operations on code blocks are the key to structured and organized shell scripts. Looping and branching constructs provide the tools for accomplishing this.

# **11.1. Loops**

A *loop* is a block of code that *iterates* [\[1\]](#page-216-1) a list of commands as long as the *loop control condition* is true.

<span id="page-202-0"></span>**for loops**

# **for** *arg* **in** *[list]*

This is the basic looping construct. It differs significantly from its *C* counterpart.

```
for arg in [list]
do
  command(s)...
done
```
During each pass through the loop, *arg* takes on the value of each successive variable in the *list*.

```
 1 for arg in "$var1" "$var2" "$var3" ... "$varN" 
   2 # In pass 1 of the loop, arg = $var1 
   3 # In pass 2 of the loop, arg = $var2 
   4 # In pass 3 of the loop, arg = $var3 
  5 + ... 6 # In pass N of the loop, arg = $varN
 7 
   8 # Arguments in [list] quoted to prevent possible word splitting.
```
The argument *list* may contain [wild cards.](#page-44-0)

<span id="page-202-1"></span>If *do* is on same line as *for*, there needs to be a semicolon after list.

**for** *arg* in [*list*] ; do

# **Example 11-1. Simple** *for* loops

```
 1 #!/bin/bash
  2 # Listing the planets.
  3 
  4 for planet in Mercury Venus Earth Mars Jupiter Saturn Uranus Neptune Pluto
  5 do
  6 echo $planet # Each planet on a separate line.
  7 done
  8 
  9 echo; echo
 10 
 11 for planet in "Mercury Venus Earth Mars Jupiter Saturn Uranus Neptune Pluto"
 12 # All planets on same line.
 13 # Entire 'list' enclosed in quotes creates a single variable.
 14 # Why? Whitespace incorporated into the variable.
 15 do
 16 echo $planet
 17 done
 18 
 19 echo; echo "Whoops! Pluto is no longer a planet!"
 20 
 21 exit 0
```
Each [list] element may contain multiple parameters. This is useful when processing parameters in groups. In such cases, use the [set](#page-267-0) command (see [Example 15-16\)](#page-267-1) to force parsing of each **[list]** element and assignment of each component to the positional parameters.

#### **Example 11-2.** *for* **loop with two parameters in each [list] element**

```
 1 #!/bin/bash
  2 # Planets revisited.
  3 
  4 # Associate the name of each planet with its distance from the sun.
  5 
  6 for planet in "Mercury 36" "Venus 67" "Earth 93" "Mars 142" "Jupiter 483"
  7 do
  8 set -- $planet # Parses variable "planet"
 9 #+ and sets positional parameters.
 10 # The "--" prevents nasty surprises if $planet is null or
 11 #+ begins with a dash.
 12 
 13 # May need to save original positional parameters,
 14 #+ since they get overwritten.
 15 # One way of doing this is to use an array,
 16 # original_params=("$@")
 17 
18 echo "$1 $2,000,000 miles from the sun"
 19 #-------two tabs---concatenate zeroes onto parameter $2
 20 done
 21 
 22 # (Thanks, S.C., for additional clarification.)
 23 
 24 exit 0
```
A variable may supply the **[list]** in a *for loop*.

# **Example 11-3.** *Fileinfo:* **operating on a file list contained in a variable**

```
 1 #!/bin/bash
  2 # fileinfo.sh
 3 
 4 FILES="/usr/sbin/accept
 5 /usr/sbin/pwck
 6 /usr/sbin/chroot
 7 /usr/bin/fakefile
 8 /sbin/badblocks
 9 /sbin/ypbind" # List of files you are curious about.
10 # Threw in a dummy file, /usr/bin/fakefile.
 11 
 12 echo
 13 
 14 for file in $FILES
 15 do
 16 
17 if [ ! -e "$file" ] # Check if file exists.
 18 then
 19 echo "$file does not exist."; echo
20 continue \# On to next.
 21 fi
 22 
23 ls -1 $file | awk '{ print $8 " file size: " $5 }' # Print 2 fields.
 24 whatis `basename $file` # File info.
```

```
 25 # Note that the whatis database needs to have been set up for this to work.
 26 # To do this, as root run /usr/bin/makewhatis.
 27 echo
 28 done 
 29 
 30 exit 0
```
The **[list]** in a *for loop* may be parameterized.

# **Example 11-4. Operating on a parameterized file list**

```
 1 #!/bin/bash
  2 
 3 filename="*txt"
 4 
 5 for file in $filename
 6 do
 7 echo "Contents of $file"
8 echo "---" 9 cat "$file"
 10 echo
 11 done
```
If the **[list]** in a *for loop* contains wild cards (\* and ?) used in filename expansion, then [globbing](#page-438-0) takes place.

## **Example 11-5. Operating on files with a** *for* **loop**

```
 1 #!/bin/bash
 2 # list-glob.sh: Generating [list] in a for-loop, using "globbing" ...
 3 # Globbing = filename expansion.
 4 
 5 echo
 6 
 7 for file in *
8 # \sim Bash performs filename expansion
 9 #+ on expressions that globbing recognizes.
 10 do
 11 ls -l "$file" # Lists all files in $PWD (current directory).
 12 # Recall that the wild card character "*" matches every filename,
 13 #+ however, in "globbing," it doesn't match dot-files.
 14 
 15 # If the pattern matches no file, it is expanded to itself.
 16 # To prevent this, set the nullglob option
 17 #+ (shopt -s nullglob).
 18 # Thanks, S.C.
 19 done
 20 
 21 echo; echo
22 23 for file in [jx]*
 24 do
 25 rm -f $file # Removes only files beginning with "j" or "x" in $PWD.
 26 echo "Removed file \"$file\"".
 27 done
 28 
 29 echo
```
Omitting the **in [list]** part of a *for loop* causes the loop to operate on \$@ -- the [positional](#page-154-0) [parameters](#page-154-0). A particularly clever illustration of this is [Example A-15](#page-727-0). See also [Example 15-17](#page-267-2).

**Example 11-6. Missing in [list] in a** *for* **loop**

```
 1 #!/bin/bash
  2 
  3 # Invoke this script both with and without arguments,
  4 #+ and see what happens.
  5 
  6 for a
  7 do
  8 echo -n "$a "
  9 done
 10 
 11 # The 'in list' missing, therefore the loop operates on '$@'
 12 #+ (command-line argument list, including whitespace).
 13 
 14 echo
 15 
 16 exit 0
```
It is possible to use [command substitution](#page-232-0) to generate the **[list]** in a *for loop*. See also [Example](#page-380-0) [16-54,](#page-380-0) [Example 11-11](#page-207-0) and [Example 16-48.](#page-370-0)

**Example 11-7. Generating the [list] in a** *for* **loop with command substitution**

```
 1 #!/bin/bash
 2 # for-loopcmd.sh: for-loop with [list]
  3 #+ generated by command substitution.
  4 
  5 NUMBERS="9 7 3 8 37.53"
  6 
  7 for number in `echo $NUMBERS` # for number in 9 7 3 8 37.53
  8 do
 9 echo -n "$number "
 10 done
 11 
 12 echo 
 13 exit 0
```
Here is a somewhat more complex example of using command substitution to create the [list].

**Example 11-8. A** *grep* **replacement for binary files**

```
 1 #!/bin/bash
 2 # bin-grep.sh: Locates matching strings in a binary file.
 3 
 4 # A "grep" replacement for binary files.
 5 # Similar effect to "grep -a"
 6
```

```
 7 E_BADARGS=65
 8 E_NOFILE=66
 9 
 10 if [ $# -ne 2 ]
 11 then
 12 echo "Usage: `basename $0` search_string filename"
 13 exit $E_BADARGS
 14 fi
 15 
 16 if [ ! -f "$2" ]
 17 then
 18 echo "File \"$2\" does not exist."
 19 exit $E_NOFILE
 20 fi 
 21 
 22 
 23 IFS=$'\012' # Per suggestion of Anton Filippov.
24 \qquad # was: IFS="\n"
 25 for word in $( strings "$2" | grep "$1" )
 26 # The "strings" command lists strings in binary files.
 27 # Output then piped to "grep", which tests for desired string.
28 do<br>29 e
   echo $word
 30 done
 31 
 32 # As S.C. points out, lines 23 - 30 could be replaced with the simpler
 33 # strings "$2" | grep "$1" | tr -s "$IFS" '[\n*]'
 34 
 35 
 36 # Try something like "./bin-grep.sh mem /bin/ls"
 37 #+ to exercise this script.
 38 
 39 exit 0
```
More of the same.

#### **Example 11-9. Listing all users on the system**

```
 1 #!/bin/bash
  2 # userlist.sh
 3 
 4 PASSWORD_FILE=/etc/passwd
5 n=1 # User number
 6 
 7 for name in $(awk 'BEGIN{FS=":"}{print $1}' < "$PASSWORD_FILE" )
8 # Field separator = : \sim ^^^^^^
9 # Print first field ^^^^^^^^^^^^^
10 # Get input from password file /etc/passwd ^^^^^^^^^^^^^^^^^^^^^^
 11 do
 12 echo "USER #$n = $name"
 13 let "n += 1"
 14 done 
 15 
 16 
 17 # USER #1 = root
 18 # USER #2 = bin
 19 # USER #3 = daemon
 20 # ...
 21 # USER #33 = bozo
 22 
 23 exit $?
 24 
 25 # Discussion:
```
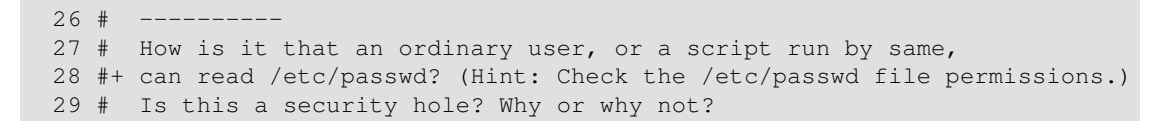

Yet another example of the **[list]** resulting from command substitution.

**Example 11-10. Checking all the binaries in a directory for authorship**

```
 1 #!/bin/bash
   2 # findstring.sh:
   3 # Find a particular string in the binaries in a specified directory.
   4 
   5 directory=/usr/bin/
   6 fstring="Free Software Foundation" # See which files come from the FSF.
 7 
   8 for file in $( find $directory -type f -name '*' | sort )
   9 do
  10 strings -f $file | grep "$fstring" | sed -e "s%$directory%%"
  11 # In the "sed" expression,
  12 #+ it is necessary to substitute for the normal "/" delimiter
  13 #+ because "/" happens to be one of the characters filtered out.
  14 # Failure to do so gives an error message. (Try it.)
  15 done 
  16 
  17 exit $?
  18 
  19 # Exercise (easy):
 20 + - - - - - - 21 # Convert this script to take command-line parameters
  22 #+ for $directory and $fstring.
```
A final example of **[list]** / command substitution, but this time the "command" is a [function](#page-488-0).

```
 1 generate_list ()
 2 {
 3 echo "one two three"
 4 }
 5 
 6 for word in $(generate_list) # Let "word" grab output of function.
 7 do
 8 echo "$word"
 9 done
 10 
 11 # one
 12 # two
 13 # three
```
The output of a *for loop* may be piped to a command or commands.

<span id="page-207-0"></span>**Example 11-11. Listing the** *symbolic links* **in a directory**

```
 1 #!/bin/bash
 2 # symlinks.sh: Lists symbolic links in a directory.
 3 
 4 
 5 directory=${1-`pwd`}
 6 # Defaults to current working directory,
 7 #+ if not otherwise specified.
```

```
 8 # Equivalent to code block below.
 9 # ----------------------------------------------------------
 10 # ARGS=1 \texttt{# Expect one command-line argument.} 11 #
  12 # if [ $# -ne "$ARGS" ] # If not 1 arg...
  13 # then
  14 # directory=`pwd` # current working directory
  15 # else
  16 # directory=$1
  17 # fi
  18 # ----------------------------------------------------------
  19 
 20 echo "symbolic links in directory \"$directory\""
  21 
 22 for file in "$( find $directory -type l )" # -type l = symbolic links
  23 do
  24 echo "$file"
 25 done | sort \qquad + Otherwise file list is unsorted.
  26 # Strictly speaking, a loop isn't really necessary here,
  27 #+ since the output of the "find" command is expanded into a single word.
  28 # However, it's easy to understand and illustrative this way.
  29 
  30 # As Dominik 'Aeneas' Schnitzer points out,
  31 #+ failing to quote $( find $directory -type l )
  32 #+ will choke on filenames with embedded whitespace.
  33 # containing whitespace. 
  34 
  35 exit 0
  36 
  37 
  38 # --------------------------------------------------------
  39 # Jean Helou proposes the following alternative:
  40 
 41 echo "symbolic links in directory \"$directory\""
  42 # Backup of the current IFS. One can never be too cautious.
  43 OLDIFS=$IFS
  44 IFS=:
  45 
  46 for file in $(find $directory -type l -printf "%p$IFS")
 47 do # \blacksquare \blacksquare 48 echo "$file"
  49 done|sort
  50 
  51 # And, James "Mike" Conley suggests modifying Helou's code thusly:
  52 
  53 OLDIFS=$IFS
  54 IFS='' # Null IFS means no word breaks
  55 for file in $( find $directory -type l )
  56 do
  57 echo $file
  58 done | sort
  59 
  60 # This works in the "pathological" case of a directory name having
  61 #+ an embedded colon.
  62 # "This also fixes the pathological case of the directory name having
  63 #+ a colon (or space in earlier example) as well."
  64
```
The stdout of a loop may be <u>redirected</u> to a file, as this slight modification to the previous example shows.

**Example 11-12. Symbolic links in a directory, saved to a file**

**COL** 

```
 1 #!/bin/bash
  2 # symlinks.sh: Lists symbolic links in a directory.
  3 
 4 OUTFILE=symlinks.list # save-file
  5 
  6 directory=${1-`pwd`}
  7 # Defaults to current working directory,
  8 #+ if not otherwise specified.
  9 
 10 
 11 echo "symbolic links in directory \"$directory\"" > "$OUTFILE"
 12 echo "---------------------------" >> "$OUTFILE"
 13 
 14 for file in "$( find $directory -type l )" # -type l = symbolic links
 15 do
 16 echo "$file"
17 done | sort >> "$OUTFILE" \qquad # stdout of loop
18 # \sim ^^^^^^^^^^^^^^^^^ constant to save file.
 19 
 20 # echo "Output file = $OUTFILE"
 21 
 22 exit $?
```
There is an alternative syntax to a *for loop* that will look very familiar to C programmers. This requires [double parentheses](#page-132-0).

### **Example 11-13. A C-style** *for* **loop**

```
 1 #!/bin/bash
 2 # Multiple ways to count up to 10.
 3 
 4 echo
 5 
  6 # Standard syntax.
  7 for a in 1 2 3 4 5 6 7 8 9 10
 8 do
 9 echo -n "$a "
 10 done 
 11 
 12 echo; echo
 13 
 14 # +==========================================+
 15 
 16 # Using "seq" ...
 17 for a in `seq 10`
 18 do
 19 echo -n "$a "
 20 done 
 21 
 22 echo; echo
 23 
 24 # +==========================================+
 25 
 26 # Using brace expansion ...
 27 # Bash, version 3+.
 28 for a in {1..10}
 29 do
 30 echo -n "$a "
 31 done 
 32 
 33 echo; echo
 34
```

```
 35 # +==========================================+
  36 
  37 # Now, let's do the same, using C-like syntax.
  38 
 39 LIMIT=10
  40 
 41 for ((a=1; a <= LIMIT; a++)) # Double parentheses, and naked "LIMIT"
  42 do
  43 echo -n "$a "
 44 done # A construct borrowed from ksh93.
  45 
  46 echo; echo
  47 
  48 # +=========================================================================+
  49 
  50 # Let's use the C "comma operator" to increment two variables simultaneously.
  51 
 52 for ((a=1, b=1; a \leq \text{LIMIT}; a++) 53 do # The comma concatenates operations.
  54 echo -n "$a-$b "
 55 done
 56 
 57 echo; echo
 58 
 59 exit 0
```
See also [Example 27-16,](#page-547-0) [Example 27-17,](#page-548-0) and [Example A-6.](#page-712-0)

---

Now, a *for loop* used in a "real-life" context.

## **Example 11-14. Using** *efax* **in batch mode**

```
 1 #!/bin/bash
 2 # Faxing (must have 'efax' package installed).
 3 
 4 EXPECTED_ARGS=2
 5 E_BADARGS=85
  6 MODEM_PORT="/dev/ttyS2" # May be different on your machine.
 7 # \sim ^^^^^ PCMCIA modem card default port.
 8 
 9 if [ $# -ne $EXPECTED_ARGS ]
 10 # Check for proper number of command-line args.
 11 then
 12 echo "Usage: `basename $0` phone# text-file"
 13 exit $E_BADARGS
 14 fi
 15 
 16 
 17 if [ ! -f "$2" ]
 18 then
 19 echo "File $2 is not a text file."
 20 # File is not a regular file, or does not exist.
 21 exit $E_BADARGS
 22 fi
 23 
 24 
25 fax make $2 + Create fax-formatted files from text files.
 26 
 27 for file in $(ls $2.0*) # Concatenate the converted files.
 28 # Uses wild card (filename "globbing")
```

```
29 # # in variable list.
 30 do
 31 fil="$fil $file"
 32 done 
 33 
 34 efax -d "$MODEM_PORT" -t "T$1" $fil # Finally, do the work.
 35 # Trying adding -o1 if above line fails.
 36 
 37 
 38 # As S.C. points out, the for-loop can be eliminated with
 39 # efax -d /dev/ttyS2 -o1 -t "T$1" $2.0*
 40 #+ but it's not quite as instructive [grin].
 41 
 42 exit $? # Also, efax sends diagnostic messages to stdout.
```
The [keywords](#page-251-0) **do** and **done** delineate the *for-loop* command block. However, these may, in certain contexts, be omitted by framing the command block within [curly](#page-46-0) [brackets](#page-46-0)

```
1 for((n=1; n<=10; n++))
  2 # No do!
  3 {
  4 echo -n "* $n *"
  5 }
  6 # No done!
  7 
  8 
  9 # Outputs:
 10 # * 1 ** 2 ** 3 ** 4 ** 5 ** 6 ** 7 ** 8 ** 9 ** 10 *
 11 # And, echo $? returns 0, so Bash does not register an error.
 12 
 13 
 14 echo
 15 
 16 
 17 # But, note that in a classic for-loop: for n in [list] ...
 18 #+ a terminal semicolon is required.
 19 
 20 for n in 1 2 3
 21 { echo -n "$n "; }
22 \# 23 
 24 
 25 # Thank you, YongYe, for pointing this out.
```
# **while**

This construct tests for a condition at the top of a loop, and keeps looping as long as that condition is true (returns a 0 [exit status](#page-92-0)). In contrast to a [for loop,](#page-202-0) a *while loop* finds use in situations where the number of loop repetitions is not known beforehand.

```
while [ condition ]
do
  command(s)...
done
```
The bracket construct in a *while loop* is nothing more than our old friend, the [test brackets](#page-98-0) used in an *if/then* test. In fact, a *while loop* can legally use the more versatile <u>[double-brackets construct](#page-103-0)</u> (while [[ condition ]]).

[As is the case with](#page-202-1) *for loops*, placing the *do* on the same line as the condition test requires a

semicolon.

**while** [ *condition* ] ; do

Note that the *test brackets* are *not* [mandatory](#page-214-0) in a *while* loop. See, for example, the [getopts construct.](#page-271-0)

# **Example 11-15. Simple** *while* **loop**

```
 1 #!/bin/bash
\mathcal{L} 3 var0=0
 4 LIMIT=10
 5 
 6 while [ "$var0" -lt "$LIMIT" ]
 7 # ^ ^
8 # Spaces, because these are "test-brackets" . . .
 9 do
10 echo -n "$var0 " # -n suppresses newline.
11 # \sim \sim Space, to separate printed out numbers.
 12 
 13 var0=`expr $var0 + 1` # var0=$(($var0+1)) also works.
14 # var0 = $((var0 + 1)) also works.
15 # let "var0 += 1" also works.
16 done \qquad # Various other methods also work.
 17 
 18 echo
 19 
 20 exit 0
```
#### **Example 11-16. Another** *while* **loop**

```
 1 #!/bin/bash
  2 
  3 echo
 4 # Equivalent to:
  5 while [ "$var1" != "end" ] # while test "$var1" != "end"
  6 do
  7 echo "Input variable #1 (end to exit) "
 8 read var1 # Not 'read $var1' (why?).
  9 echo "variable #1 = $var1" # Need quotes because of "#" . . .
  10 # If input is 'end', echoes it here.
  11 # Does not test for termination condition until top of loop.
 12 echo
 13 done 
 14 
 15 exit 0
```
A *while loop* may have multiple conditions. Only the final condition determines when the loop terminates. This necessitates a slightly different loop syntax, however.

**Example 11-17.** *while* **loop with multiple conditions**

```
 1 #!/bin/bash
 2 
 3 var1=unset
```

```
 4 previous=$var1
 5 
 6 while echo "previous-variable = $previous"
 7 echo
 8 previous=$var1
9 [ "$var1" != end ] # Keeps track of what $var1 was previously.
 10 # Four conditions on *while*, but only the final one controls loop.
11 # The *last* exit status is the one that counts.
 12 do
 13 echo "Input variable #1 (end to exit) "
 14 read var1
 15 echo "variable #1 = $var1"
 16 done 
 17 
 18 # Try to figure out how this all works.
 19 # It's a wee bit tricky.
 20 
 21 exit 0
```
As with a *for loop*, a *while loop* may employ C-style syntax by using the double-parentheses construct (see also [Example 8-5](#page-132-1)).

## **Example 11-18. C-style syntax in a** *while* **loop**

```
 1 #!/bin/bash
 2 # wh-loopc.sh: Count to 10 in a "while" loop.
 3 
4 LIMIT=10 # 10 iterations.
 5 a=1
 6 
 7 while [ "$a" -le $LIMIT ]
 8 do
 9 echo -n "$a "
 10 let "a+=1"
11 done # No surprises, so far.
 12 
 13 echo; echo
 14 
 15 # +=================================================================+
 16 
 17 # Now, we'll repeat with C-like syntax.
 18 
19 ((a = 1)) # a=1 20 # Double parentheses permit space when setting a variable, as in C.
 21 
 22 while (( a <= LIMIT )) # Double parentheses,
23 do #+ and no "$" preceding variables.
 24 echo -n "$a "
25 ((a += 1)) \# let "a+=1"
 26 # Yes, indeed.
 27 # Double parentheses permit incrementing a variable with C-like syntax.
 28 done
 29 
 30 echo
 31 
 32 # C and Java programmers can feel right at home in Bash.
 33 
 34 exit 0
```
Inside its test brackets, a *while loop* can call a [function](#page-488-0).

```
1 t=02<sup>2</sup> 3 condition ()
  4 {
 5 ((t++) 6 
  7 if [ $t -lt 5 ]
 8 then
 9 return 0 # true
 10 else
 11 return 1 # false
 12 fi
 13 }
 14 
 15 while condition
16 # ^^^^^^^^^^^^^
 17 # Function call -- four loop iterations.
 18 do
 19 echo "Still going: t = $t"
 20 done
 21 
22 # Still going: t = 123 # Still going: t = 224 # Still going: t = 325 # Still going: t = 4
```
<span id="page-214-0"></span>Similar to the [if-test](#page-98-1) construct, a *while* loop can omit the test brackets.

```
 1 while condition
 2 do
 3 command(s) ...
 4 done
```
By coupling the power of the [read](#page-253-0) command with a *while loop*, we get the handy [while read](#page-259-0) construct, useful for reading and parsing files.

```
 1 cat $filename | # Supply input from a file.
   2 while read line # As long as there is another line to read ...
   3 do
  4 ...
  5 done
   6 
   7 # =========== Snippet from "sd.sh" example script ========== #
   8 
  9 while read value # Read one data point at a time.
  10 do
  11 rt=$(echo "scale=$SC; $rt + $value" | bc)
  12 (( ct++ ))
  13 done
  14 
  15 am=$(echo "scale=$SC; $rt / $ct" | bc)
  16 
  17 echo $am; return $ct # This function "returns" TWO values!
  18 # Caution: This little trick will not work if $ct > 255!
  19 # To handle a larger number of data points,
  20 #+ simply comment out the "return $ct" above.
21 } <"$datafile" # Feed in data file.
```
A *while loop* may have its stdin [redirected to a file](#page-466-0) by a < at its end.

A *while loop* may have its stdin [supplied by a pipe](#page-259-1).

# **until**

This construct tests for a condition at the top of a loop, and keeps looping as long as that condition is *false* (opposite of *while loop*).

```
until [ condition-is-true ]
do
  command(s)...
done
```
Note that an *until loop* tests for the terminating condition at the *top* of the loop, differing from a similar construct in some programming languages.

As is the case with *for loops*, placing the *do* on the same line as the condition test requires a semicolon.

```
until [ condition-is-true ] ; do
```
# **Example 11-19.** *until* **loop**

```
 1 #!/bin/bash
   2 
   3 END_CONDITION=end
   4 
   5 until [ "$var1" = "$END_CONDITION" ]
   6 # Tests condition here, at top of loop.
   7 do
   8 echo "Input variable #1 "
   9 echo "($END_CONDITION to exit)"
  10 read var1
  11 echo "variable #1 = $var1"
  12 echo
  13 done 
  14 
15 # + 16 
  17 # As with "for" and "while" loops,
  18 #+ an "until" loop permits C-like test constructs.
  19 
  20 LIMIT=10
  21 var=0
  22 
  23 until (( var > LIMIT ))
 24 do \# ^^ ^ \qquad ^ ^ \qquad ^ No brackets, no $ prefixing variables.
  25 echo -n "$var "
  26 (( var++ ))
  27 done # 0 1 2 3 4 5 6 7 8 9 10 
  28 
  29 
  30 exit 0
```
How to choose between a *for* loop or a *while* loop or *until* loop? In **C**, you would typically use a *for* loop when the number of loop iterations is known beforehand. With *Bash*, however, the situation is fuzzier. The Bash *for* loop is more loosely structured and more flexible than its equivalent in other languages. Therefore, feel free to use whatever type of loop gets the job done in the simplest way.
# **Notes**

<span id="page-216-1"></span>[\[1\]](#page-202-0) *Iteration*: Repeated execution of a command or group of commands, usually -- but not always, *while* a given condition holds, or *until* a given condition is met.

<span id="page-216-0"></span>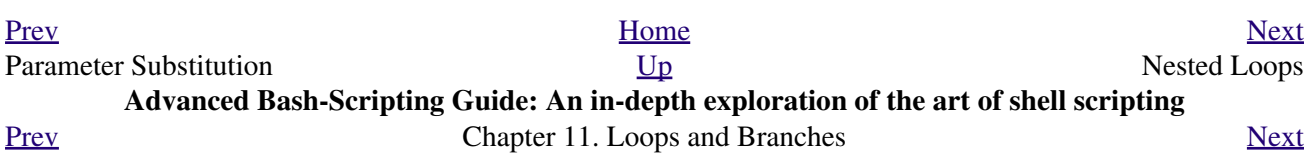

# **11.2. Nested Loops**

A *nested loop* is a loop within a loop, an inner loop within the body of an outer one. How this works is that the first pass of the outer loop triggers the inner loop, which executes to completion. Then the second pass of the outer loop triggers the inner loop again. This repeats until the outer loop finishes. Of course, a *break* within either the inner or outer loop would interrupt this process.

## **Example 11-20. Nested Loop**

```
 1 #!/bin/bash
 2 # nested-loop.sh: Nested "for" loops.
  3 
 4 outer=1 # Set outer loop counter.
  5 
  6 # Beginning of outer loop.
  7 for a in 1 2 3 4 5
  8 do
9 echo "Pass $outer in outer loop."
 10 echo "---------------------"
11 inner=1 # Reset inner loop counter.
 12 
 13 # ===============================================
 14 # Beginning of inner loop.
 15 for b in 1 2 3 4 5
 16 do
 17 echo "Pass $inner in inner loop."
 18 let "inner+=1" # Increment inner loop counter.
 19 done
 20 # End of inner loop.
 21 # ===============================================
2.2 23 let "outer+=1" # Increment outer loop counter. 
 24 echo # Space between output blocks in pass of outer loop.
 25 done 
 26 # End of outer loop.
 27 
 28 exit 0
```
See [Example 27-11](#page-539-0) for an illustration of nested [while loops,](#page-211-0) and [Example 27-13](#page-542-0) to see a while loop nested inside an [until loop.](#page-215-0)

<span id="page-218-0"></span>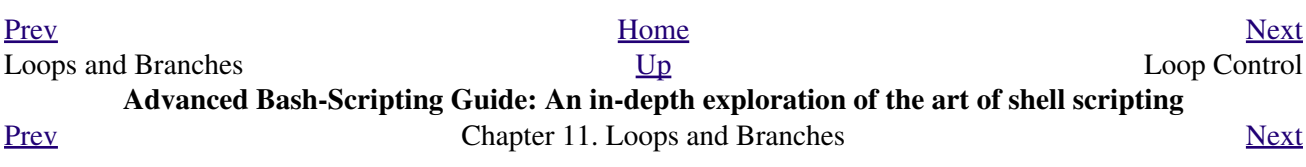

# **11.3. Loop Control**

*Tournez cent tours, tournez mille tours,*

*Tournez souvent et tournez toujours . . .*

*--Verlaine, "Chevaux de bois"*

### **Commands affecting loop behavior**

## <span id="page-220-0"></span>**break**, **continue**

The **break** and **continue** loop control commands [\[1\]](#page-223-1) correspond exactly to their counterparts in other programming languages. The **break** command terminates the loop (*breaks* out of it), while **continue** causes a jump to the next [iteration](#page-216-1) of the loop, skipping all the remaining commands in that particular loop cycle.

### **Example 11-21. Effects of** *break* **and continue in a loop**

```
 1 #!/bin/bash
   2 
   3 LIMIT=19 # Upper limit
   4 
   5 echo
   6 echo "Printing Numbers 1 through 20 (but not 3 and 11)."
 7 
   8 a=0
   9 
  10 while [ $a -le "$LIMIT" ]
  11 do
 12 a=5( ($a+1))
  13 
  14 if [ "$a" -eq 3 ] || [ "$a" -eq 11 ] # Excludes 3 and 11.
  15 then
  16 continue # Skip rest of this particular loop iteration.
  17 fi
  18 
  19 echo -n "$a " # This will not execute for 3 and 11.
  20 done 
  21 
  22 # Exercise:
  23 # Why does the loop print up to 20?
  24 
  25 echo; echo
  26 
  27 echo Printing Numbers 1 through 20, but something happens after 2.
  28 
  29 ##################################################################
  30 
  31 # Same loop, but substituting 'break' for 'continue'.
  32 
  33 a=0
  34 
  35 while [ "$a" -le "$LIMIT" ]
  36 do
  37 a=$(($a+1))
  38 
  39 if [ "$a" -gt 2 ]
  40 then
  41 break # Skip entire rest of loop.
  42 fi
  43
```

```
 44 echo -n "$a "
 45 done
 46 
 47 echo; echo; echo
 48 
 49 exit 0
```
The **break** command may optionally take a parameter. A plain **break** terminates only the innermost loop in which it is embedded, but a **break N** breaks out of *N* levels of loop.

### **Example 11-22. Breaking out of multiple loop levels**

```
 1 #!/bin/bash
   2 # break-levels.sh: Breaking out of loops.
   3 
   4 # "break N" breaks out of N level loops.
   5 
   6 for outerloop in 1 2 3 4 5
   7 do
  8 echo -n "Group $outerloop:
   9 
 10 # --------------------------------------------------------
  11 for innerloop in 1 2 3 4 5
  12 do
  13 echo -n "$innerloop "
  14 
  15 if [ "$innerloop" -eq 3 ]
  16 then
  17 break # Try break 2 to see what happens.
  18 # ("Breaks" out of both inner and outer loops.)
  19 fi
  20 done
  21 # --------------------------------------------------------
  22 
  23 echo
  24 done 
  25 
  26 echo
  27 
  28 exit 0
```
The **continue** command, similar to **break**, optionally takes a parameter. A plain **continue** cuts short the current iteration within its loop and begins the next. A **continue N** terminates all remaining iterations at its loop level and continues with the next iteration at the loop, N levels above.

### **Example 11-23. Continuing at a higher loop level**

```
 1 #!/bin/bash
 2 # The "continue N" command, continuing at the Nth level loop.
 3 
4 for outer in I II III IV V # outer loop
 5 do
 6 echo; echo -n "Group $outer: "
 7 
8 + - - - - - - - - 9 for inner in 1 2 3 4 5 6 7 8 9 10 # inner loop
 10 do
 11
```

```
 12 if [[ "$inner" -eq 7 && "$outer" = "III" ]]
  13 then
  14 continue 2 # Continue at loop on 2nd level, that is "outer loop".
  15 # Replace above line with a simple "continue"
 16 # to see normal loop behavior.
  17 fi 
  18 
  19 echo -n "$inner " # 7 8 9 10 will not echo on "Group III."
  20 done 
 21 # --------------------------------------------------------------------
  22 
  23 done
  24 
  25 echo; echo
  26 
  27 # Exercise:
  28 # Come up with a meaningful use for "continue N" in a script.
  29 
  30 exit 0
```
**Example 11-24. Using** *continue N* **in an actual task**

```
 1 # Albert Reiner gives an example of how to use "continue N":
 2 # ------ 3 
  4 # Suppose I have a large number of jobs that need to be run, with
  5 #+ any data that is to be treated in files of a given name pattern
  6 #+ in a directory. There are several machines that access
 7 #+ this directory, and I want to distribute the work over these
 8 #+ different boxen.
 9 # Then I usually nohup something like the following on every box:
 10 
 11 while true
 12 do
 13 for n in .iso.*
 14 do
15 [ "$n" = ".iso.opts" ] && continue
 16 beta=${n#.iso.}
 17 [ -r .Iso.$beta ] && continue
18 [ -r .lock.$beta ] && sleep 10 && continue
 19 lockfile -r0 .lock.$beta || continue
 20 echo -n "$beta: " `date`
 21 run-isotherm $beta
 22 date
 23 ls -alF .Iso.$beta
 24 [ -r .Iso.$beta ] && rm -f .lock.$beta
 25 continue 2
 26 done
 27 break
 28 done
 29 
 30 exit 0
 31 
 32 # The details, in particular the sleep N, are particular to my
 33 #+ application, but the general pattern is:
 34 
 35 while true
 36 do
 37 for job in {pattern}
 38 do
 39 {job already done or running} && continue
 40 {mark job as running, do job, mark job as done}
```

```
 41 continue 2
 42 done
 43 break # Or something like `sleep 600' to avoid termination.
 44 done
 45 
 46 # This way the script will stop only when there are no more jobs to do
 47 #+ (including jobs that were added during runtime). Through the use
 48 #+ of appropriate lockfiles it can be run on several machines
 49 #+ concurrently without duplication of calculations [which run a couple
 50 #+ of hours in my case, so I really want to avoid this]. Also, as search
 51 #+ always starts again from the beginning, one can encode priorities in
 52 #+ the file names. Of course, one could also do this without `continue 2',
 53 #+ but then one would have to actually check whether or not some job
 54 #+ was done (so that we should immediately look for the next job) or not
 55 #+ (in which case we terminate or sleep for a long time before checking
 56 #+ for a new job).
```
The **continue** N construct is difficult to understand and tricky to use in any meaningful context. It is probably best avoided.

# **Notes**

<span id="page-223-1"></span>[\[1\]](#page-220-0) These are shell [builtins,](#page-250-0) whereas other loop commands, such as [while](#page-211-0) and [case](#page-224-0), are [keywords.](#page-251-0)

<span id="page-223-0"></span>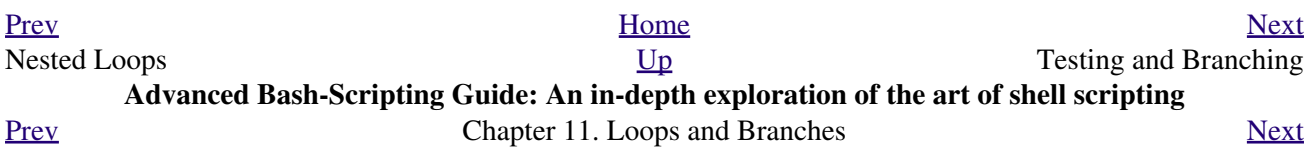

# **11.4. Testing and Branching**

The **case** and **select** constructs are technically not loops, since they do not iterate the execution of a code block. Like loops, however, they direct program flow according to conditions at the top or bottom of the block.

## <span id="page-224-0"></span>**Controlling program flow in a code block**

## **case (in) / esac**

The **case** construct is the shell scripting analog to *switch* in **C/C++**. It permits branching to one of a number of code blocks, depending on condition tests. It serves as a kind of shorthand for multiple if/then/else statements and is an appropriate tool for creating menus.

```
case "$variable" in
```

```
 "$condition1" )
command...
 ;;
 "$condition2" )
command...
 ;;
```
**esac**

<span id="page-224-1"></span>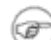

- Quoting the variables is not mandatory, since word splitting does not take ◊ place.
- ◊ Each test line ends with a right paren **)**. [\[1\]](#page-231-1)
- ◊ Each condition block ends with a *double* semicolon ;;.
- If a condition tests *true*, then the associated commands execute and the **case** ◊ block terminates.
- ◊ The entire **case** block ends with an **esac** (*case* spelled backwards).

## **Example 11-25. Using** *case*

```
 1 #!/bin/bash
 2 # Testing ranges of characters.
 3 
 4 echo; echo "Hit a key, then hit return."
 5 read Keypress
 6 
 7 case "$Keypress" in
8 [[:lower:]] ) echo "Lowercase letter";;
9 [[:upper:]] ) echo "Uppercase letter";;
10 [0-9] ) echo "Digit";;
11 * ) echo "Punctuation, whitespace, or other";;
 12 esac # Allows ranges of characters in [square brackets],
 13 #+ or POSIX ranges in [[double square brackets.
 14 
 15 # In the first version of this example,
 16 #+ the tests for lowercase and uppercase characters were
17 #+ [a-z] and [A-Z].
 18 # This no longer works in certain locales and/or Linux distros.
```

```
 19 # POSIX is more portable.
 20 # Thanks to Frank Wang for pointing this out.
 21 
 22 # Exercise:
23 # --- 24 # As the script stands, it accepts a single keystroke, then terminates.
 25 # Change the script so it accepts repeated input,
 26 #+ reports on each keystroke, and terminates only when "X" is hit.
 27 # Hint: enclose everything in a "while" loop.
 28 
 29 exit 0
```
### **Example 11-26. Creating menus using** *case*

```
 1 #!/bin/bash
  \overline{2} 3 # Crude address database
   4 
   5 clear # Clear the screen.
  6<br>7 echo "
 7 echo " Contact List"
8 echo " ------- ----"
  9 echo "Choose one of the following persons:"
  10 echo
  11 echo "[E]vans, Roland"
  12 echo "[J]ones, Mildred"
  13 echo "[S]mith, Julie"
  14 echo "[Z]ane, Morris"
  15 echo
  16 
  17 read person
  18 
  19 case "$person" in
  20 # Note variable is quoted.
  21 
 22 "E" | "e" )
  23 # Accept upper or lowercase input.
  24 echo
  25 echo "Roland Evans"
  26 echo "4321 Flash Dr."
  27 echo "Hardscrabble, CO 80753"
  28 echo "(303) 734-9874"
  29 echo "(303) 734-9892 fax"
  30 echo "revans@zzy.net"
  31 echo "Business partner & old friend"
 32 ;;
  33 # Note double semicolon to terminate each option.
  34 
  35 "J" | "j" )
  36 echo
  37 echo "Mildred Jones"
  38 echo "249 E. 7th St., Apt. 19"
  39 echo "New York, NY 10009"
  40 echo "(212) 533-2814"
  41 echo "(212) 533-9972 fax"
  42 echo "milliej@loisaida.com"
  43 echo "Ex-girlfriend"
  44 echo "Birthday: Feb. 11"
  45 ;;
  46 
  47 # Add info for Smith & Zane later.
  48
```

```
49 * )
 50 # Default option. 
 51 # Empty input (hitting RETURN) fits here, too.
 52 echo
 53 echo "Not yet in database."
 54 ;;
 55 
 56 esac
 57 
 58 echo
 59 
 60 # Exercise:
 61 # --------
 62 # Change the script so it accepts multiple inputs,
 63 #+ instead of terminating after displaying just one address.
 64 
 65 exit 0
```
An exceptionally clever use of **case** involves testing for command-line parameters.

```
 1 #! /bin/bash
  2 
  3 case "$1" in
  4 "") echo "Usage: ${0##*/} <filename>"; exit $E_PARAM;;
 5 6 A No command-line parameters,
 6 # or first parameter empty.
  7 # Note that ${0##*/} is ${var##pattern} param substitution.
 8 * Net result is $0.
 9 
10 -*) FILENAME=./$1;; # If filename passed as argument ($1)
11 #+ starts with a dash,
12 # + replace it with ./$1
13 # # so further commands don't interpret it
14 14 \# as an option.
 15 
16 * ) FILENAME=$1;; # Otherwise, $1.
 17 esac
```
Here is a more straightforward example of command-line parameter handling:

```
 1 #! /bin/bash
   2 
   3 
    4 while [ $# -gt 0 ]; do # Until you run out of parameters . . .
    5 case "$1" in
   6 -d|--debug)
   7 # "-d" or "--delay" parameter?8 DEBUG=1
9 \qquad \qquad10 -c -const)11 CONFFILE="$2"
   12 shift
  13 if [ ! -f $CONFFILE ]; then
   14 echo "Error: Supplied file doesn't exist!"
  15 exit $E_CONFFILE # File not found error.
   16 fi
  17 i18 esac<br>19 shift
  19 shift # Check next set of parameters.
   20 done
   21 
   22 # From Stefano Falsetto's "Log2Rot" script,
   23 #+ part of his "rottlog" package.
  24 # Used with permission.
```
<span id="page-227-0"></span>**Example 11-27. Using** *command substitution* **to generate the** *case* **variable**

```
 1 #!/bin/bash
 2 # case-cmd.sh: Using command substitution to generate a "case" variable.
  3 
  4 case $( arch ) in # $( arch ) returns machine architecture.
 5 # Equivalent to 'uname -m' ...
  6 i386 ) echo "80386-based machine";;
 7 i486 ) echo "80486-based machine";;
 8 i586 ) echo "Pentium-based machine";;
 9 i686 ) echo "Pentium2+-based machine";;
10 * ) echo "Other type of machine";;
 11 esac
 12 
 13 exit 0
```
A **case** construct can filter strings for [globbing](#page-438-0) patterns.

**Example 11-28. Simple string matching**

```
 1 #!/bin/bash
  2 # match-string.sh: Simple string matching
  3 # using a 'case' construct.
 4 
 5 match_string ()
  6 { # Exact string match.
 7 MATCH=0
 8 E_NOMATCH=90
9 PARAMS=2 # Function requires 2 arguments.
 10 E_BAD_PARAMS=91
 11 
 12 [ $# -eq $PARAMS ] || return $E_BAD_PARAMS
 13 
 14 case "$1" in
15 "$2") return $MATCH;;
16 * ) return $E_NOMATCH;;
 17 esac
 18 
 19 } 
 20 
 21 
 22 a=one
 23 b=two
 24 c=three
 25 d=two
 26 
 27 
28 match_string $a # wrong number of parameters
 29 echo $? # 91
 30 
 31 match_string $a $b # no match
 32 echo $? # 90
 33 
 34 match_string $b $d # match
 35 echo $? # 0
 36 
 37 
 38 exit 0
```
**Example 11-29. Checking for alphabetic input**

```
 1 #!/bin/bash
 2 # isalpha.sh: Using a "case" structure to filter a string.
  3 
 4 SUCCESS=0
  5 FAILURE=1 # Was FAILURE=-1,
  6 #+ but Bash no longer allows negative return value.
  7 
 8 isalpha () # Tests whether *first character* of input string is alphabetic.
 9 {
10 if [-z "$1" ] \qquad \qquad \qquad # No argument passed?
 11 then
 12 return $FAILURE
 13 fi
 14 
 15 case "$1" in
16 [a-zA-Z]*) return $SUCCESS;; # Begins with a letter?
17 * ) return $FAILURE;;
 18 esac
 19 } # Compare this with "isalpha ()" function in C.
 20 
 21 
 22 isalpha2 () # Tests whether *entire string* is alphabetic.
 23 {
 24 [ $# -eq 1 ] || return $FAILURE
 25 
 26 case $1 in
27 * [!a-zA-Z]*|"") return $FAILURE;;
28 *) return $SUCCESS;;
 29 esac
 30 }
 31 
 32 isdigit () # Tests whether *entire string* is numerical.
 33 { # In other words, tests for integer variable.
 34 [ $# -eq 1 ] || return $FAILURE
 35 
 36 case $1 in
 37 *[!0-9]*|"") return $FAILURE;;
38 *) return $SUCCESS;;
 39 esac
 40 }
 41 
 42 
 43 
 44 check_var () # Front-end to isalpha ().
 45 {
 46 if isalpha "$@"
 47 then
 48 echo "\"$*\" begins with an alpha character."
 49 if isalpha2 "$@"
 50 then # No point in testing if first char is non-alpha.
 51 echo "\"$*\" contains only alpha characters."
 52 else
 53 echo "\"$*\" contains at least one non-alpha character."
 54 fi 
 55 else
 56 echo "\"$*\" begins with a non-alpha character."
 57 # Also "non-alpha" if no argument passed.
 58 fi
 59 
 60 echo
```

```
 61 
  62 }
  63 
  64 digit_check () # Front-end to isdigit ().
  65 {
  66 if isdigit "$@"
  67 then
  68 echo "\"$*\" contains only digits [0 - 9]."
  69 else
  70 echo "\"$*\" has at least one non-digit character."
  71 fi
  72 
  73 echo
  74 
  75 }
  76 
  77 a=23skidoo
  78 b=H3llo
  79 c=-What?
  80 d=What?
  81 e=$(echo $b) # Command substitution.
  82 f=AbcDef
  83 g=27234
  84 h=27a34
 85 i=27.34
 86 
 87 check_var $a
 88 check_var $b
 89 check_var $c
  90 check_var $d
  91 check_var $e
  92 check_var $f
 93 check_var # No argument passed, so what happens?
  94 #
  95 digit_check $g
  96 digit_check $h
  97 digit_check $i
  98 
  99 
100 exit 0 # Script improved by S.C.
 101 
 102 # Exercise:
103 # --- 104 # Write an 'isfloat ()' function that tests for floating point numbers.
 105 # Hint: The function duplicates 'isdigit ()',
 106 #+ but adds a test for a mandatory decimal point.
```
#### **select**

**COL** 

The **select** construct, adopted from the Korn Shell, is yet another tool for building menus.

**select** *variable* [in *list*] do *command*... break done

This prompts the user to enter one of the choices presented in the variable list. Note that **select** uses the \$PS3 prompt (#? ) by default, but this may be changed.

## **Example 11-30. Creating menus using** *select*

```
 1 #!/bin/bash
 \mathcal{L} 3 PS3='Choose your favorite vegetable: ' # Sets the prompt string.
 4 # Otherwise it defaults to #? .
 5 
  6 echo
 7 
 8 select vegetable in "beans" "carrots" "potatoes" "onions" "rutabagas"
 9 do
 10 echo
 11 echo "Your favorite veggie is $vegetable."
 12 echo "Yuck!"
 13 echo
 14 break # What happens if there is no 'break' here?
 15 done
 16 
 17 exit
 18 
 19 # Exercise:
20 # ------ 21 # Fix this script to accept user input not specified in
 22 #+ the "select" statement.
 23 # For example, if the user inputs "peas,"
 24 #+ the script would respond "Sorry. That is not on the menu."
```
If **in** *list* is omitted, then select uses the list of command line arguments ( $\frac{60}{9}$ ) passed to the script or the function containing the **select** construct.

Compare this to the behavior of a

**for** *variable* [in *list*]

construct with the **in** *list* omitted.

**Example 11-31. Creating menus using** *select* **in a function**

```
 1 #!/bin/bash
\overline{2} 3 PS3='Choose your favorite vegetable: '
  4 
 5 echo
  6 
  7 choice_of()
 8 {
 9 select vegetable
 10 # [in list] omitted, so 'select' uses arguments passed to function.
 11 do
 12 echo
 13 echo "Your favorite veggie is $vegetable."
 14 echo "Yuck!"
 15 echo
 16 break
 17 done
 18 }
 19 
 20 choice_of beans rice carrots radishes rutabaga spinach
21 \text{#} $1 $2 $3 $4 $5 $6
 22 # passed to choice_of() function
 23 
 24 exit 0
```
See also [Example 37-3](#page-665-0).

# **Notes**

<span id="page-231-1"></span>[\[1\]](#page-224-1) Pattern-match lines may also *start* with a **(** left paren to give the layout a more structured appearance.

```
 1 case $( arch ) in # $( arch ) returns machine architecture.
 2 ( i386 ) echo "80386-based machine";;
\begin{array}{ccc} 3 & \# & \wedge \\ 4 & & \end{array}( i486 ) echo "80486-based machine";;
 5 ( i586 ) echo "Pentium-based machine";;
 6 ( i686 ) echo "Pentium2+-based machine";;
7 ( * ) echo "Other type of machine";;
 8 esac
```
<span id="page-231-0"></span>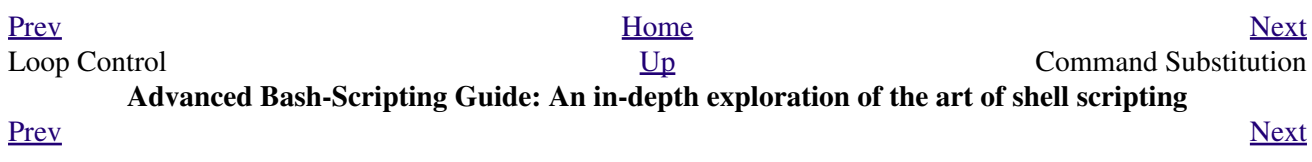

# **Chapter 12. Command Substitution**

<span id="page-232-1"></span><span id="page-232-0"></span>**Command substitution** reassigns the output of a command  $\boxed{1}$  or even multiple commands; it literally plugs the command output into another context. [\[2\]](#page-237-2)

<span id="page-232-2"></span>The classic form of command substitution uses *backquotes* (`...`). Commands within backquotes (backticks) generate command-line text.

 1 script\_name=`basename \$0` 2 echo "The name of this script is \$script\_name."

**The output of commands can be used as arguments to another command, to set a variable, and even for generating the argument list in a [for](#page-202-1) loop.**

```
 1 rm `cat filename` # "filename" contains a list of files to delete.
 2 #
 3 # S. C. points out that "arg list too long" error might result.
  4 # Better is xargs rm -- < filename 
  5 # ( -- covers those cases where "filename" begins with a "-" )
  6 
 7 textfile_listing=`ls *.txt`
 8 # Variable contains names of all *.txt files in current working directory.
 9 echo $textfile_listing
 10 
 11 textfile_listing2=$(ls *.txt) # The alternative form of command substitution.
 12 echo $textfile_listing2
 13 # Same result.
 14 
 15 # A possible problem with putting a list of files into a single string
 16 # is that a newline may creep in.
 17 #
 18 # A safer way to assign a list of files to a parameter is with an array.
 19 # shopt -s nullglob # If no match, filename expands to nothing.
 20 # textfile_listing=( *.txt )
 21 #
 22 # Thanks, S.C.
```
Command substitution invokes a [subshell.](#page-474-0)

Command substitution may result in <u>word splitting</u>.

```
 1 COMMAND `echo a b` # 2 args: a and b
 \mathcal{L} 3 COMMAND "`echo a b`" # 1 arg: "a b"
  4 
 5 COMMAND `echo` # no arg
  6 
 7 COMMAND "'echo'" # one empty arg
  8 
  9 
 10 # Thanks, S.C.
```
Even when there is no word splitting, command substitution can remove trailing newlines.

```
 1 # cd "`pwd`" # This should always work.
 2 # However...
 3 
 4 mkdir 'dir with trailing newline
 5 '
 6 
 7 cd 'dir with trailing newline
 8 '
 9
```

```
 10 cd "`pwd`" # Error message:
 11 # bash: cd: /tmp/file with trailing newline: No such file or directory
 12 
 13 cd "$PWD" # Works fine.
 14 
 15 
 16 
 17 
 18 
 19 old_tty_setting=$(stty -g) # Save old terminal setting.
 20 echo "Hit a key "
 21 stty -icanon -echo # Disable "canonical" mode for terminal.
 22 # Also, disable *local* echo.
 23 key=$(dd bs=1 count=1 2> /dev/null) # Using 'dd' to get a keypress.
24 stty "$old_tty_setting" # Restore old setting.
 25 echo "You hit ${#key} key." # ${#variable} = number of characters in $variable
 26 #
 27 # Hit any key except RETURN, and the output is "You hit 1 key."
 28 # Hit RETURN, and it's "You hit 0 key."
 29 # The newline gets eaten in the command substitution.
 30 
 31 #Code snippet by Stéphane Chazelas.
```
Using **echo** to output an *unquoted* variable set with command substitution removes trailing newlines characters from the output of the reassigned command(s). This can cause unpleasant surprises.

```
 1 dir_listing=`ls -l`
  2 echo $dir_listing # unquoted
   3 
   4 # Expecting a nicely ordered directory listing.
   5 
   6 # However, what you get is:
   7 # total 3 -rw-rw-r-- 1 bozo bozo 30 May 13 17:15 1.txt -rw-rw-r-- 1 bozo
   8 # bozo 51 May 15 20:57 t2.sh -rwxr-xr-x 1 bozo bozo 217 Mar 5 21:13 wi.sh
   9 
  10 # The newlines disappeared.
  11 
  12 
  13 echo "$dir_listing" # quoted
 14 # -rw-rw-r-- 1 bozo 30 May 13 17:15 1.txt
 15 # -rw-rw-r-- 1 bozo 51 May 15 20:57 t2.sh
  16 # -rwxr-xr-x 1 bozo 217 Mar 5 21:13 wi.sh
```
Command substitution even permits setting a variable to the contents of a file, using either [redirection](#page-458-0) or the [cat](#page-289-0) command.

```
 1 variable1=`<file1` # Set "variable1" to contents of "file1".
 2 variable2=`cat file2` # Set "variable2" to contents of "file2".
3 # This, however, forks a new process,
 4 #+ so the line of code executes slower than the above version.
 5 
 6 # Note that the variables may contain embedded whitespace,
 7 #+ or even (horrors), control characters.
 8 
 9 # It is not necessary to explicitly assign a variable.
10 echo " <$0`" # Echoes the script itself to stdout.
 1 # Excerpts from system file, /etc/rc.d/rc.sysinit
 2 #+ (on a Red Hat Linux installation)
 3 
 4 
  5 if [ -f /fsckoptions ]; then
 6 fsckoptions=`cat /fsckoptions`
 7 ...
  8 fi
```

```
 9 #
 10 #
 11 if [ -e "/proc/ide/${disk[$device]}/media" ] ; then
 12 hdmedia=`cat /proc/ide/${disk[$device]}/media`
 13 ...
 14 fi
 15 #
 16 #
17 if [ ! -n "'uname -r | grep -- "-"'" ]; then
 18 ktag="`cat /proc/version`"
 19 ...
 20 fi
 21 #
 22 #
23 if [ $usb = "1" ]; then
 24 sleep 5
 25 mouseoutput=`cat /proc/bus/usb/devices 2>/dev/null|grep -E "^I.*Cls=03.*Prot=02"`
 26 kbdoutput=`cat /proc/bus/usb/devices 2>/dev/null|grep -E "^I.*Cls=03.*Prot=01"`
 27 ...
 28 fi
```
Do not set a variable to the contents of a *long* text file unless you have a very good reason for doing so. Do not set a variable to the contents of a *binary* file, even as a joke.

## **Example 12-1. Stupid script tricks**

```
 1 #!/bin/bash
  2 # stupid-script-tricks.sh: Don't try this at home, folks.
  3 # From "Stupid Script Tricks," Volume I.
  4 
  5 exit 99 ### Comment out this line if you dare.
  6 
 7 dangerous_variable=`cat /boot/vmlinuz` # The compressed Linux kernel itself.
 8 
 9 echo "string-length of \$dangerous_variable = ${#dangerous_variable}"
 10 # string-length of $dangerous_variable = 794151
 11 # (Newer kernels are bigger.)
 12 # Does not give same count as 'wc -c /boot/vmlinuz'.
 13 
 14 # echo "$dangerous_variable"
 15 # Don't try this! It would hang the script.
 16 
 17 
 18 # The document author is aware of no useful applications for
 19 #+ setting a variable to the contents of a binary file.
2.0 21 exit 0
```
Notice that a *buffer overrun* does not occur. This is one instance where an interpreted language, such as Bash, provides more protection from programmer mistakes than a compiled language.

Command substitution permits setting a variable to the output of a <u>loop</u>. The key to this is grabbing the output of an [echo](#page-251-1) command within the loop.

#### **Example 12-2. Generating a variable from a loop**

```
 1 #!/bin/bash
   2 # csubloop.sh: Setting a variable to the output of a loop.
 3 
   4 variable1=`for i in 1 2 3 4 5
```

```
 5 do
6 echo -n "$i" # The 'echo' command is critical
7 done` #+ to command substitution here.
 8 
 9 echo "variable1 = $variable1" # variable1 = 12345
 10 
 11 
12 i=0 13 variable2=`while [ "$i" -lt 10 ]
 14 do
15 echo -n "$i" # Again, the necessary 'echo'.
16 let "i += 1" \qquad # Increment.
 17 done`
 18 
 19 echo "variable2 = $variable2" # variable2 = 0123456789
 20 
 21 # Demonstrates that it's possible to embed a loop
 22 #+ inside a variable declaration.
 23 
 24 exit 0
```
Command substitution makes it possible to extend the toolset available to Bash. It is simply a matter of writing a program or script that outputs to stdout (like a well-behaved UNIX tool should) and assigning that output to a variable.

```
 1 #include <stdio.h>
   2 
   3 /* "Hello, world." C program */ 
   4 
   5 int main()
   6 {
  7 printf( "Hello, world.\n" );
   8 return (0);
    9 }
bash$ gcc -o hello hello.c
   1 #!/bin/bash
   2 # hello.sh 
   3 
   4 greeting=`./hello`
```

```
 5 echo $greeting
bash$ sh hello.sh
Hello, world.
```
The **\$(...)** form has superseded backticks for command substitution.

```
 1 output=$(sed -n /"$1"/p $file) # From "grp.sh" example.
 2 
 3 # Setting a variable to the contents of a text file.
 4 File_contents1=$(cat $file1) 
 5 File_contents2=$(<$file2) # Bash permits this also.
```
The **\$(...)** form of command substitution treats a double backslash in a different way than **`...`**.

```
bash$ echo `echo \\`
 bash$ echo $(echo \\)
 \setminus
```
<span id="page-236-0"></span>The  $\frac{1}{3}$  form of command substitution permits nesting. [\[3\]](#page-237-3)

```
 1 word_count=$( wc -w $(echo * | awk '{print $8}') )
Or, for something a bit more elaborate . . .
```
#### **Example 12-3. Finding anagrams**

```
 1 #!/bin/bash
  2 # agram2.sh
  3 # Example of nested command substitution.
  4 
  5 # Uses "anagram" utility
  6 #+ that is part of the author's "yawl" word list package.
  7 # http://ibiblio.org/pub/Linux/libs/yawl-0.3.2.tar.gz
  8 # http://bash.deta.in/yawl-0.3.2.tar.gz
  9 
 10 E_NOARGS=86
 11 E_BADARG=87
 12 MINLEN=7
 13 
 14 if [ -z "$1" ]
 15 then
 16 echo "Usage $0 LETTERSET"
17 exit $E_NOARGS # Script needs a command-line argument.
 18 elif [ ${#1} -lt $MINLEN ]
 19 then
 20 echo "Argument must have at least $MINLEN letters."
 21 exit $E_BADARG
 22 fi
 23 
 24 
 25 
26 FILTER='.......' # Must have at least 7 letters.
 27 # 1234567
 28 Anagrams=( $(echo $(anagram $1 | grep $FILTER) ) )
29 # \frac{1}{2} \frac{1}{2} \frac{1}{2} \frac{1}{2} \frac{1}{2} \frac{1}{2} \frac{1}{2} \frac{1}{2} \frac{1}{2} \frac{1}{2} \frac{1}{2} \frac{1}{2} \frac{1}{2} \frac{1}{2} \frac{1}{2} \frac{1}{2} \frac{1}{2} \frac{1}{2} \frac{1}{2} \frac{1}{2} \frac{1}{2} \frac{30 # ( array assignment )
 31 
 32 echo
 33 echo "${#Anagrams[*]} 7+ letter anagrams found"
 34 echo
 35 echo ${Anagrams[0]} # First anagram.
 36 echo ${Anagrams[1]} # Second anagram.
37 \# Etc.
 38 
 39 # echo "${Anagrams[*]}" # To list all the anagrams in a single line . . .
 40 
 41 # Look ahead to the Arrays chapter for enlightenment on
 42 #+ what's going on here.
 43 
 44 # See also the agram.sh script for an exercise in anagram finding.
 45 
 46 exit $?
```
Examples of command substitution in shell scripts:

1. [Example 11-8](#page-205-0) 2. [Example 11-27](#page-227-0) 3. [Example 9-16](#page-175-0)

- 4. [Example 16-3](#page-295-0)
- 5. [Example 16-22](#page-325-0)
- 6. [Example 16-17](#page-318-0)
- 7. [Example 16-54](#page-380-0)
- 8. [Example 11-14](#page-210-0)
- 9. [Example 11-11](#page-207-0)
- 10. [Example 16-32](#page-336-0)
- 11. [Example 20-8](#page-468-0)
- 12. [Example A-16](#page-728-0)
- 13. [Example 29-3](#page-564-0)
- 14. [Example 16-47](#page-369-0)
- 15. [Example 16-48](#page-370-0)
- 16. [Example 16-49](#page-372-0)

# **Notes**

- <span id="page-237-1"></span>[\[1\]](#page-232-0) For purposes of *command substitution*, a **command** may be an external system command, an internal scripting [builtin,](#page-250-0) or even [a script function](#page-646-0).
- <span id="page-237-2"></span>[\[2\]](#page-232-1) In a more technically correct sense, *command substitution* extracts the stdout of a command, then assigns it to a variable using the = operator.
- <span id="page-237-3"></span>[\[3\]](#page-236-0) In fact, nesting with backticks is also possible, but only by escaping the inner backticks, as John Default points out.

1 word\_count=` wc -w \`echo \* | awk '{print  $$8}$ '\` `

<span id="page-237-0"></span>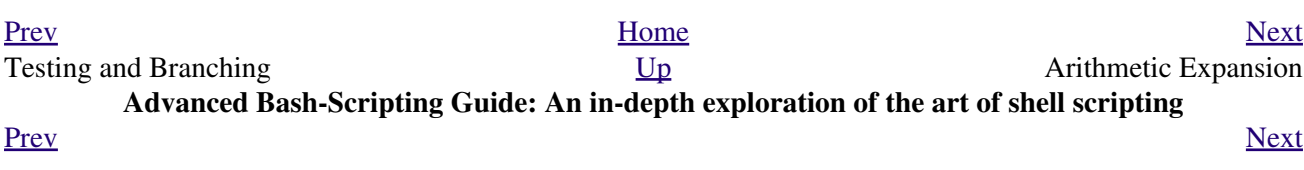

# **Chapter 13. Arithmetic Expansion**

Arithmetic expansion provides a powerful tool for performing (integer) arithmetic operations in scripts. Translating a string into a numerical expression is relatively straightforward using *backticks*, *double parentheses*, or *let*.

# **Variations**

Arithmetic expansion with **backticks** (often used in conjunction with [expr](#page-300-0))

 1 z=`expr \$z + 3` # The 'expr' command performs the expansion. Arithmetic expansion with [double parentheses](#page-131-0), and using [let](#page-261-0)

The use of *backticks* (*backquotes*) in arithmetic expansion has been superseded by *double parentheses*  $\cdot$  **((...))** and  $\frac{2}{3}$  ((...)) -- and also by the very convenient <u>let</u> construction.

```
1 z=5((5z+3))2 z=5((z+3)) \qquad \qquad \qquad \qquad \qquad \qquad \qquad \qquad \qquad \qquad \qquad \qquad \qquad \qquad \qquad \qquad \qquad \qquad \qquad \qquad \qquad \qquad \qquad \qquad \qquad \qquad \qquad \qquad \qquad \qquad \qquad \qquad \qquad \qquad \qquad3 4 Within double parentheses,
 4 # parameter dereferencing
 5 #+ is optional.
  6 
 7 # $((EXPRESSION)) is arithmetic expansion. # Not to be confused with
 8 #+ command substitution.
Q 10 
 11 
 12 # You may also use operations within double parentheses without assignment.
 13 
 14 n=0
15 echo \ln = \sin \theta \ln \theta = 0 16 
17 (( n += 1 )) \qquad # Increment.
 18 # (( $n += 1 )) is incorrect!
19 echo \ln = \sin \theta \ln \theta = 1 20 
 21 
 22 let z=z+3
 23 let "z += 3" # Quotes permit the use of spaces in variable assignment.
 24 # The 'let' operator actually performs arithmetic evaluation,
25 #+ rather than expansion.
```
Examples of arithmetic expansion in scripts:

1. [Example 16-9](#page-301-0) 2. [Example 11-15](#page-212-0) 3. [Example 27-1](#page-524-0) 4. [Example 27-11](#page-539-0) 5. [Example A-16](#page-728-0) [Prev](#page-231-0) [Next](#page-238-0)

```
Command Substitution U_{p} Decess Time
    Advanced Bash-Scripting Guide: An in-depth exploration of the art of shell scripting
PrevNext</u>
```
# **Chapter 14. Recess Time**

*This bizarre little intermission gives the reader a chance to relax and maybe laugh a bit.*

 Fellow Linux user, greetings! You are reading something which will bring you luck and good fortune. Just e-mail a copy of this document to 10 of your friends. Before making the copies, send a 100-line Bash script to the first person on the list at the bottom of this letter. Then delete their name and add yours to the bottom of the list.

 Don't break the chain! Make the copies within 48 hours. Wilfred P. of Brooklyn failed to send out his ten copies and woke the next morning to find his job description changed to "COBOL programmer." Howard L. of Newport News sent out his ten copies and within a month had enough hardware to build a 100-node Beowulf cluster dedicated to playing *Tuxracer*. Amelia V. of Chicago laughed at this letter and broke the chain. Shortly thereafter, a fire broke out in her terminal and she now spends her days writing documentation for MS Windows.

Don't break the chain! Send out your ten copies today!

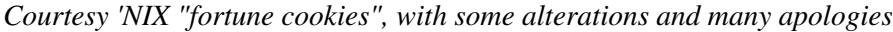

<span id="page-240-0"></span>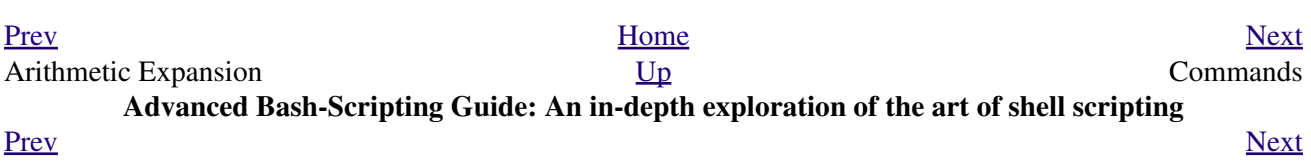

# **Part 4. Commands**

Mastering the commands on your Linux machine is an indispensable prelude to writing effective shell scripts.

This section covers the following commands:

- [.](#page-41-0) (See also <u>source</u>)
- $\bullet$  [ac](#page-399-0)
- [adduser](#page-396-0)
- [agetty](#page-402-0)
- [agrep](#page-322-0)
- $ar$  $ar$  $ar$
- [arch](#page-403-0)
- $at$  $at$  $at$
- [autoload](#page-283-0)
- [awk](#page-920-0) (See also Using **awk** [for math operations](#page-377-0))
- [badblocks](#page-418-0)
- [banner](#page-384-0)
- [basename](#page-343-0)
- [batch](#page-308-1)
- $\bullet$  [bc](#page-368-0)
- $\bullet$  [bg](#page-280-0)
- [bind](#page-278-0)
- [bison](#page-331-0)
- [builtin](#page-283-1)
- [bzgrep](#page-322-1)
- [bzip2](#page-335-0)
- [cal](#page-309-0)
- [caller](#page-276-0)
- $\bullet$  [cat](#page-289-0)
- $\bullet$  [cd](#page-260-0)
- [chattr](#page-291-0)
- [chfn](#page-357-0)
- [chgrp](#page-396-1)
- [chkconfig](#page-415-0)
- [chmod](#page-291-1)
- [chown](#page-396-1)
- [chroot](#page-419-0)
- [cksum](#page-344-0)
- [clear](#page-366-0)
- [clock](#page-309-1)
- $\bullet$  [cmp](#page-342-0)
- $\bullet$  [col](#page-328-0)
- [colrm](#page-329-0)
- [column](#page-328-1)
- [comm](#page-343-1)
- [command](#page-283-2)
- [compgen](#page-942-0)
- [complete](#page-942-1)
- [compress](#page-335-1)
- [coproc](#page-676-0)
- $\bullet$  [cp](#page-290-0)
- [cpio](#page-333-0)
- [cron](#page-412-0)
- [crypt](#page-347-0)
- [csplit](#page-343-2)
- $\bullet$  [cu](#page-357-1)
- $\bullet$  [cut](#page-312-0)
- [date](#page-306-0)
- [dc](#page-376-0)
- [dd](#page-386-0)
- [debugfs](#page-418-1)
- [declare](#page-160-0)
- [depmod](#page-422-0)
- $\bullet$  [df](#page-406-0)
- [dialog](#page-652-0)
- [diff](#page-341-0)
- [diff3](#page-341-1)
- [diffstat](#page-341-2)
- $\bullet$  [dig](#page-352-0)
- [dirname](#page-343-3)
- [dirs](#page-261-1)
- [disown](#page-280-1)
- [dmesg](#page-406-1)
- [doexec](#page-393-0)
- [dos2unix](#page-349-0)
- $\bullet$  [du](#page-406-2)
- [dump](#page-421-0)
- [dumpe2fs](#page-418-2)
- [e2fsck](#page-418-1)
- [echo](#page-251-1)
- [egrep](#page-320-0)
- [enable](#page-283-3)
- [enscript](#page-330-0)
- [env](#page-423-0)
- [eqn](#page-330-1)
- [eval](#page-263-0)
- [exec](#page-275-0)
- [exit](#page-275-1) (Related topic: [exit status](#page-92-0))
- [expand](#page-312-1)
- [export](#page-270-0)
- [expr](#page-300-0)
- [factor](#page-368-1)
- [false](#page-277-0)
- [fdformat](#page-421-1)
- [fdisk](#page-418-3)
- $\bullet$  [fg](#page-280-0)
- [fgrep](#page-320-1)
- [file](#page-335-2)
- [find](#page-294-0)
- [finger](#page-356-0)
- [flex](#page-331-1)
- [flock](#page-420-0)
- $•$  [fmt](#page-328-2)
- [fold](#page-328-3)
- [free](#page-405-0)
- [fsck](#page-418-1)
- $\bullet$  [ftp](#page-357-2)
- [fuser](#page-411-0)
- [getfacl](#page-339-0)
- [getopt](#page-382-0)
- [getopts](#page-271-0)
- [gettext](#page-329-1)
- [getty](#page-402-0)
- [gnome-mount](#page-416-0)
- [grep](#page-316-0)
- [groff](#page-330-1)
- [groupmod](#page-396-2)
- [groups](#page-396-3) (Related topic: the **\$GROUPS** variable)
- $\bullet$   $\underline{\text{gs}}$  $\underline{\text{gs}}$  $\underline{\text{gs}}$
- [gzip](#page-335-3)
- [halt](#page-412-1)
- [hash](#page-278-1)
- [hdparm](#page-418-4)
- [head](#page-313-0)
- [help](#page-278-2)
- [hexdump](#page-391-0)
- [host](#page-352-1)
- [hostid](#page-408-0)
- [hostname](#page-408-1) (Related topic: the **\$HOSTNAME** variable)
- [hwclock](#page-309-1)
- [iconv](#page-330-3)
- [id](#page-396-4) (Related topic: the *SUID* variable)
- [ifconfig](#page-413-0)
- [info](#page-293-0)
- [infocmp](#page-366-1)
- $\bullet$  [init](#page-412-2)
- [insmod](#page-422-1)
- [install](#page-349-1)
- $\bullet$  [ip](#page-414-0)
- [ipcalc](#page-352-2)
- [iptables](#page-415-1)
- [iwconfig](#page-414-1)
- [jobs](#page-280-2)
- [join](#page-313-1)
- [jot](#page-380-1)
- $\bullet$  [kill](#page-282-0)
- [killall](#page-282-1)
- [last](#page-399-1)
- [lastcomm](#page-403-1)
- [lastlog](#page-403-2)
- [ldd](#page-423-1)
- [less](#page-349-2)
- [let](#page-261-0)
- [lex](#page-331-2)
- [lid](#page-397-0)
- $\bullet$   $\ln$  $\ln$
- [locate](#page-338-0)
- [lockfile](#page-420-1)
- [logger](#page-409-0)
- [logname](#page-397-1)
- [logout](#page-282-2)
- [logrotate](#page-409-1)
- [look](#page-322-2)
- [losetup](#page-417-0)
- $\bullet$   $\ln$
- $\bullet$  <u>[ls](#page-288-0)</u>
- [lsdev](#page-406-3)
- [lsmod](#page-422-2)
- [lsof](#page-403-3)
- [lspci](#page-419-1)
- [lsusb](#page-419-2)
- [ltrace](#page-404-0)
- [lynx](#page-359-0)
- [lzcat](#page-335-4)
- [lzma](#page-335-4)
- $\bullet$  [m4](#page-392-0)
- [mail](#page-364-0)
- [mailstats](#page-365-0)
- [mailto](#page-365-1)
- [make](#page-349-3)
- [MAKEDEV](#page-420-2)
- [man](#page-293-0)
- [mapfile](#page-678-0)
- [mcookie](#page-391-1)
- [md5sum](#page-344-0)
- [merge](#page-342-1)
- [mesg](#page-402-1)
- [mimencode](#page-347-1)
- [mkbootdisk](#page-419-3)
- [mkdir](#page-291-2)
- [mkdosfs](#page-418-5)
- [mke2fs](#page-417-1)
- [mkfifo](#page-385-0)
- [mkisofs](#page-419-4)
- [mknod](#page-420-3)
- [mkswap](#page-417-2)
- [mktemp](#page-348-0)
- [mmencode](#page-347-1)
- [modinfo](#page-422-3)
- [modprobe](#page-422-4)
- [more](#page-349-2)
- [mount](#page-415-2)
- [msgfmt](#page-330-4)
- $\bullet$  [mv](#page-290-1)
- $\bullet$  [nc](#page-404-1)
- [netconfig](#page-364-1)
- [netstat](#page-414-2)
- [newgrp](#page-399-2)
- [nice](#page-410-0)
- $\bullet$  [nl](#page-329-2)
- $\n mm$
- [nmap](#page-413-1)
- [nohup](#page-410-1)
- [nslookup](#page-352-3)
- [objdump](#page-391-2)
- $\bullet$  <u>[od](#page-391-3)</u>
- [openssl](#page-348-1)
- [passwd](#page-398-0)
- [paste](#page-313-2)
- [patch](#page-341-3) (Related topic: [diff](#page-341-0))
- [pathchk](#page-385-1)
- [pax](#page-334-0)
- [pgrep](#page-410-2)
- [pidof](#page-410-3)
- [ping](#page-356-1)
- [pkill](#page-410-2)
- [popd](#page-261-1)
- $p\nr$
- printeny
- [printf](#page-252-0)
- [procinfo](#page-406-4)
- $•$  [ps](#page-409-2)
- [pstree](#page-410-4)
- [ptx](#page-349-4)
- [pushd](#page-261-1)
- [pwd](#page-260-1) (Related topic: the <u>\$PWD</u> variable)
- [quota](#page-421-2)
- $\bullet$  [rcp](#page-359-1)
- [rdev](#page-422-5)
- [rdist](#page-426-0)
- [read](#page-253-0)
- [readelf](#page-409-3)
- [readlink](#page-339-1)
- [readonly](#page-271-1)
- [reboot](#page-412-1)
- [recode](#page-330-5)
- [renice](#page-410-5)
- [reset](#page-366-2)
- [resize](#page-366-3)
- [restore](#page-421-0)
- $\bullet$  [rev](#page-289-1)
- [rlogin](#page-359-2)
- $\underline{rm}$  $\underline{rm}$  $\underline{rm}$
- mdir
- [rmmod](#page-422-6)
- [route](#page-415-3)
- [rpm](#page-332-1)
- [rpm2cpio](#page-334-1)
- [rsh](#page-359-3)
- [rsync](#page-359-4)
- [runlevel](#page-412-3)
- [run-parts](#page-383-0)
- $\bullet$   $\underline{rx}$  $\underline{rx}$  $\underline{rx}$
- $\bullet$   $rz$
- [sar](#page-408-2)
- [scp](#page-364-2)
- [script](#page-367-0)
- [sdiff](#page-342-2)
- [sed](#page-914-0)
- [seq](#page-380-1)
- [service](#page-412-4)
- [set](#page-267-0)
- [setfacl](#page-339-0)
- [setquota](#page-421-3)
- [setserial](#page-402-2)
- [setterm](#page-401-0)
- [sha1sum](#page-344-0)
- [shar](#page-332-2)
- [shopt](#page-276-1)
- [shred](#page-348-2)
- [shutdown](#page-412-1)
- [size](#page-409-4)
- [skill](#page-410-5)
- [sleep](#page-309-2)
- [slocate](#page-338-0)
- [snice](#page-410-5)
- [sort](#page-310-0)
- [source](#page-273-0)
- $\bullet$  [sox](#page-393-1)
- [split](#page-343-2)
- $\bullet$  [sq](#page-335-5)
- [ssh](#page-362-0)
- [stat](#page-406-5)
- [strace](#page-404-2)
- [strings](#page-339-2)
- [strip](#page-423-3)
- [stty](#page-399-3)
- $su$  $su$  $su$
- [sudo](#page-398-2)
- $\bullet$  [sum](#page-344-0)
- [suspend](#page-282-3)
- [swapoff](#page-417-3)
- [swapon](#page-417-3)
- $\bullet$   $\underline{\mathbf{S}}\underline{\mathbf{X}}$
- [sync](#page-416-1)
- $\bullet$   $\underline{\mathsf{sz}}$  $\underline{\mathsf{sz}}$  $\underline{\mathsf{sz}}$
- $•$  [tac](#page-289-0)
- [tail](#page-315-0)
- $tar$  $tar$  $tar$
- [tbl](#page-330-1)
- [tcpdump](#page-415-4)
- [tee](#page-385-2)
- [telinit](#page-412-5)
- [telnet](#page-357-5)
- [Tex](#page-330-2)
- [texexec](#page-330-6)
- [time](#page-308-2)
- [times](#page-282-4)
- [tmpwatch](#page-421-4)
- $\bullet$  [top](#page-410-6)
- [touch](#page-308-3)
- [tput](#page-366-4)
- $\bullet$  [tr](#page-324-0)
- [traceroute](#page-356-2)
- [true](#page-277-1)
- [tset](#page-402-3)
- [tsort](#page-310-1)
- $\bullet$  [tty](#page-399-4)
- [tune2fs](#page-418-6)
- [type](#page-278-3)
- [typeset](#page-160-0)
- [ulimit](#page-421-5)
- [umask](#page-421-6)
- [umount](#page-416-2)
- [uname](#page-402-4)
- [unarc](#page-335-6)
- [unarj](#page-335-6)
- [uncompress](#page-335-1)
- [unexpand](#page-312-1)
- [uniq](#page-310-2)
- [units](#page-392-1)
- [unlzma](#page-335-4)
- [unrar](#page-335-6)
- [unset](#page-269-0)
- [unsq](#page-335-5)
- [unzip](#page-335-7)
- [uptime](#page-407-0)
- [usbmodules](#page-419-2)
- [useradd](#page-396-0)
- [userdel](#page-396-0)
- [usermod](#page-396-5)
- [users](#page-396-6)
- [usleep](#page-309-3)
- [uucp](#page-357-1)
- [uudecode](#page-347-2)
- [uuencode](#page-347-3)
- $uux$  $uux$  $uux$
- [vacation](#page-365-2)
- [vdir](#page-338-1)
- [vmstat](#page-407-1)
- [vrfy](#page-357-6)
- $\bullet$  W
- 
- [wait](#page-280-3) • [wall](#page-402-5)
- [watch](#page-423-4)
- 
- $\bullet$  WC
- [wget](#page-358-0)
- [whatis](#page-338-2)
- [whereis](#page-338-3)
- [which](#page-337-0)
- [who](#page-397-3)
- [whoami](#page-397-4)
- [whois](#page-356-3)
- [write](#page-364-3)
- [xargs](#page-296-0)
- [xrandr](#page-423-5)
- $\underline{XZ}$
- [yacc](#page-331-2)
- [yes](#page-383-1)
- [zcat](#page-335-9)
- [zdiff](#page-341-4)
- [zdump](#page-308-4)
- [zegrep](#page-322-3)
- [zfgrep](#page-322-3)
- [zgrep](#page-322-3)
- $\bullet$  [zip](#page-335-7)

# **Table of Contents**

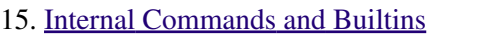

16. [External Filters, Programs and Commands](#page-284-0)

17. [System and Administrative Commands](#page-394-0)

<span id="page-249-0"></span>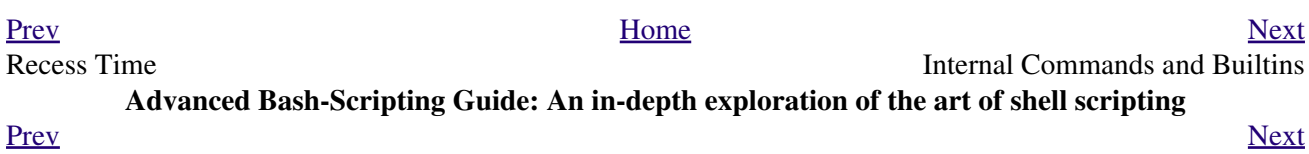

# **Chapter 15. Internal Commands and Builtins**

<span id="page-250-0"></span>A *builtin* is a **command** contained within the Bash tool set, literally *built in*. This is either for performance reasons -- builtins execute faster than external commands, which usually require *forking off* [\[1\]](#page-283-4) a separate process -- or because a particular builtin needs direct access to the shell internals.

When a command or the shell itself initiates (or *spawns*) a new subprocess to carry out a task, this is called *forking*. This new process is the *child*, and the process that *forked* it off is the *parent*. While the *child process* is doing its work, the *parent process* is still executing.

Note that while a *parent process* gets the *process ID* of the *child process*, and can thus pass arguments to it, *the reverse is not true.* [This can create problems that are subtle and hard to track down.](#page-596-0)

**Example 15-1. A script that spawns multiple instances of itself**

```
 1 #!/bin/bash
   2 # spawn.sh
   3 
   4 
   5 PIDS=$(pidof sh $0) # Process IDs of the various instances of this script.
 6 P_array=( $PIDS ) # Put them in an array (why?).
7 echo $PIDS # Show process IDs of parent and child processes.
 8 let "instances = ${'#P_array['*]} - 1" # Count elements, less 1.9 4 Why subtract 1?
  10 echo "$instances instance(s) of this script running."
  11 echo "[Hit Ctl-C to exit.]"; echo
  12 
 13 
14 sleep 1 # Wait.
 14 sleep 1 # Wait.<br>15 sh $0 # Play it again, Sam.
  16 
 17 exit 0 # Not necessary; script will never get to here.
 18 # Why not? 19 
  20 # After exiting with a Ctl-C,
  21 #+ do all the spawned instances of the script die?
  22 # If so, why?
  23 
  24 # Note:
 25 \pm - 26 # Be careful not to run this script too long.
  27 # It will eventually eat up too many system resources.
  28 
  29 # Is having a script spawn multiple instances of itself
  30 #+ an advisable scripting technique.
  31 # Why or why not?
```
Generally, a Bash *builtin* does not fork a subprocess when it executes within a script. An external system command or filter in a script usually *will* fork a subprocess.

A builtin may be a synonym to a system command of the same name, but Bash reimplements it internally. For example, the Bash **echo** command is not the same as /bin/echo, although their behavior is almost identical.

```
 1 #!/bin/bash
\gamma 3 echo "This line uses the \"echo\" builtin."
 4 /bin/echo "This line uses the /bin/echo system command."
```
<span id="page-251-0"></span>A *keyword* is a *reserved* word, token or operator. Keywords have a special meaning to the shell, and indeed are the building blocks of the shell's syntax. As examples, *for*, *while*, *do*, and *!* are keywords. Similar to a [builtin,](#page-250-0) a keyword is hard-coded into Bash, but unlike a *builtin*, a keyword is not in itself a command, but *a subunit of a command construct*. [\[2\]](#page-283-5)

# **I/O**

#### <span id="page-251-1"></span>**echo**

prints (to stdout) an expression or variable (see [Example 4-1\)](#page-64-0).

```
 1 echo Hello
 2 echo $a
```

```
An echoExample 5-2.
```
Normally, each **echo** command prints a terminal newline, but the  $-n$  option suppresses this.

An **echo** can be used to feed a sequence of commands down a pipe.

```
1 if echo "$VAR" | grep -q txt \# if [[ $VAR = *txt* ]]
 2 then
 3 echo "$VAR contains the substring sequence \"txt\""
4 fi
```
An **echo**, in combination with <u>[command substitution](#page-232-0)</u> can set a variable.

### **a=`echo "HELLO" | tr A-Z a-z`**

See also **[Example 16-22](#page-325-0)**, [Example 16-3,](#page-295-0) [Example 16-47,](#page-369-0) and [Example 16-48](#page-370-0). Be aware that **echo `command`** deletes any linefeeds that the output of *command* generates.

The [\\$IFS](#page-144-2) (internal field separator) variable normally contains \n (linefeed) as one of its set of [whitespace](#page-59-0) characters. Bash therefore splits the output of *command* at linefeeds into arguments to **echo**. Then **echo** outputs these arguments, separated by spaces.

```
bash$ ls -l /usr/share/apps/kjezz/sounds
 -rw-r--r-- 1 root root 1407 Nov 7 2000 reflect.au
 -rw-r--r-- 1 root root 362 Nov 7 2000 seconds.au
bash$ echo `ls -l /usr/share/apps/kjezz/sounds`
total 40 -rw-r--r-- 1 root root 716 Nov 7 2000 reflect.au -rw-r--r-- 1 root root ...
```
So, how can we embed a linefeed within an [echoed](#page-251-1) character string?

```
 1 # Embedding a linefeed?
 2 echo "Why doesn't this string \n split on two lines?"
 3 # Doesn't split.
 4 
 5 # Let's try something else.
 6 
 7 echo
```
```
 8 
   9 echo $"A line of text containing
  10 a linefeed."
  11 # Prints as two distinct lines (embedded linefeed).
  12 # But, is the "$" variable prefix really necessary?
  13 
  14 echo
  15 
  16 echo "This string splits
  17 on two lines."
  18 # No, the "$" is not needed.
  19 
  20 echo
 21 echo "----------------"
  22 echo
  23 
  24 echo -n $"Another line of text containing
  25 a linefeed."
  26 # Prints as two distinct lines (embedded linefeed).
  27 # Even the -n option fails to suppress the linefeed here.
  28 
  29 echo
  30 echo
 31 echo "----------------"
  32 echo
  33 echo
  34 
  35 # However, the following doesn't work as expected.
  36 # Why not? Hint: Assignment to a variable.
  37 string1=$"Yet another line of text containing
  38 a linefeed (maybe)."
  39 
  40 echo $string1
  41 # Yet another line of text containing a linefeed (maybe).
42 #
  43 # Linefeed becomes a space.
  44 
  45 # Thanks, Steve Parker, for pointing this out.
```
 $\circled{e}$  This command is a shell builtin, and not the same as /bin/echo, although its behavior is similar.

```
bash$ type -a echo
 echo is a shell builtin
  echo is /bin/echo
```
#### **printf**

The **printf**, formatted print, command is an enhanced **echo**. It is a limited variant of the *C* language printf() library function, and its syntax is somewhat different.

**printf** *format-string*... *parameter*...

This is the Bash *builtin* version of the /bin/printf or /usr/bin/printf command. See the **printf** [manpage](#page-293-0) (of the system command) for in-depth coverage.

Older versions of Bash may not support **printf**.

## **Example 15-2.** *printf* **in action**

```
 1 #!/bin/bash
 2 # printf demo
 3 
 4 declare -r PI=3.14159265358979 # Read-only variable, i.e., a constant.
 5 declare -r DecimalConstant=31373
 6 
 7 Message1="Greetings,"
 8 Message2="Earthling."
 9 
 10 echo
 11 
 12 printf "Pi to 2 decimal places = %1.2f" $PI
 13 echo
 14 printf "Pi to 9 decimal places = %1.9f" $PI # It even rounds off correctly.
 15 
16 printf "\n" \qquad # Prints a line feed,
 17 # Equivalent to 'echo' . . .
 18 
19 printf "Constant = \text{Set}_n" $DecimalConstant # Inserts tab (\t).
 20 
 21 printf "%s %s \n" $Message1 $Message2
22
 23 echo
 24 
 25 # ==========================================#
 26 # Simulation of C function, sprintf().
 27 # Loading a variable with a formatted string.
 28 
 29 echo 
 30 
 31 Pi12=$(printf "%1.12f" $PI)
32 echo "Pi to 12 decimal places = $Pi12" # Roundoff error!
 33 
 34 Msg=`printf "%s %s \n" $Message1 $Message2`
 35 echo $Msg; echo $Msg
 36 
 37 # As it happens, the 'sprintf' function can now be accessed
 38 #+ as a loadable module to Bash,
 39 #+ but this is not portable.
 40 
 41 exit 0
```
Formatting error messages is a useful application of **printf**

```
 1 E_BADDIR=85
   2 
   3 var=nonexistent_directory
    4 
   5 error()
    6 {
    7 printf "$@" >&2
    8 # Formats positional params passed, and sends them to stderr.
   9 echo
   10 exit $E_BADDIR
   11 }
   12 
   13 cd $var || error $"Can't cd to %s." "$var"
   14 
  15 # Thanks, S.C.
 Example 36-17.
```
**read**

"Reads" the value of a variable from stdin, that is, interactively fetches input from the keyboard. The -a option lets **read** get array variables (see [Example 27-6](#page-529-0)).

**Example 15-3. Variable assignment, using** *read*

```
 1 #!/bin/bash
  2 # "Reading" variables.
  3 
  4 echo -n "Enter the value of variable 'var1': "
  5 # The -n option to echo suppresses newline.
  6 
  7 read var1
  8 # Note no '$' in front of var1, since it is being set.
  9 
10 echo "var1 = $var1" 11 
 12 
 13 echo
 14 
 15 # A single 'read' statement can set multiple variables.
 16 echo -n "Enter the values of variables 'var2' and 'var3' "
 17 echo =n "(separated by a space or tab): "
 18 read var2 var3
19 echo "var2 = \frac{2}{3}var2 var3 = \frac{2}{3}"
 20 # If you input only one value,
 21 #+ the other variable(s) will remain unset (null).
22 23 exit 0
```
A **read** without an associated variable assigns its input to the dedicated variable [\\$REPLY](#page-149-0).

#### **Example 15-4. What happens when** *read* **has no variable**

```
 1 #!/bin/bash
  2 # read-novar.sh
  3 
  4 echo
  5 
  6 # -------------------------- #
  7 echo -n "Enter a value: "
 8 read var
9 echo "\sqrt{var}" = "\sqrt{var}"
 10 # Everything as expected here.
 11 # -------------------------- #
 12 
 13 echo
 14 
15 # ---------- 16 echo -n "Enter another value: "
17 read \# No variable supplied for 'read', therefore...
 18 #+ Input to 'read' assigned to default variable, $REPLY.
 19 var="$REPLY"
20 echo "\"var\" = "$var""
 21 # This is equivalent to the first code block.
22 # -------------------
 23 
 24 echo
 25 echo "========================="
 26 echo
 27 
 28 
 29 # This example is similar to the "reply.sh" script.
 30 # However, this one shows that $REPLY is available
```

```
 31 #+ even after a 'read' to a variable in the conventional way.
 32 
 33 
 34 # ================================================================= #
 35 
 36 # In some instances, you might wish to discard the first value read.
 37 # In such cases, simply ignore the $REPLY variable.
 38 
 39 { # Code block.
40 read \qquad # Line 1, to be discarded.
41 read line2 # Line 2, saved in variable.
 42 } <$0
 43 echo "Line 2 of this script is:"
 44 echo "$line2" # # read-novar.sh
45 echo \# #!/bin/bash line discarded.
 46 
 47 # See also the soundcard-on.sh script.
 48 
 49 exit 0
```
Normally, inputting a **\** suppresses a newline during input to a **read**. The -r option causes an inputted  $\setminus$  to be interpreted literally.

#### **Example 15-5. Multi-line input to** *read*

```
 1 #!/bin/bash
  2 
  3 echo
  4 
  5 echo "Enter a string terminated by a \\, then press <ENTER>."
  6 echo "Then, enter a second string (no \\ this time), and again press <ENTER>."
  7 
 8 read var1 # The "\" suppresses the newline, when reading $var1.
9 \qquad # first line \
10 # second line
 11 
12 echo "var1 =$var1"
 13 # var1 = first line second line
 14 
 15 # For each line terminated by a "\"
 16 #+ you get a prompt on the next line to continue feeding characters into var1.
 17 
 18 echo; echo
 19 
20 echo "Enter another string terminated by a \setminus, then press <ENTER>."
 21 read -r var2 # The -r option causes the "\" to be read literally.
22 # first line \
 23 
24 echo "var2 = $var2"25 # var2 = first line \
 26 
 27 # Data entry terminates with the first <ENTER>.
 28 
 29 echo 
 30 
 31 exit 0
```
The **read** command has some interesting options that permit echoing a prompt and even reading keystrokes without hitting **ENTER**.

```
 1 # Read a keypress without hitting ENTER.
  \mathcal{L} 3 read -s -n1 -p "Hit a key " keypress
   4 echo; echo "Keypress was "\"$keypress\""."
   5 
   6 # -s option means do not echo input.
   7 # -n N option means accept only N characters of input.
   8 # -p option means echo the following prompt before reading input.
 9 
  10 # Using these options is tricky, since they need to be in the correct order.
```
The -n option to **read** also allows detection of the **arrow keys** and certain of the other unusual keys.

#### **Example 15-6. Detecting the arrow keys**

```
 1 #!/bin/bash
  2 # arrow-detect.sh: Detects the arrow keys, and a few more.
  3 # Thank you, Sandro Magi, for showing me how.
  4 
  5 # --------------------------------------------
  6 # Character codes generated by the keypresses.
  7 arrowup='\[A'
  8 arrowdown='\[B'
  9 arrowrt='\[C'
 10 arrowleft='\[D'
 11 insert='\[2'
 12 delete='\[3'
 13 # --------------------------------------------
 14 
 15 SUCCESS=0
 16 OTHER=65
 17 
 18 echo -n "Press a key... "
 19 # May need to also press ENTER if a key not listed above pressed.
20 read -n3 key \# Read 3 characters.
 21 
 22 echo -n "$key" | grep "$arrowup" #Check if character code detected.
 23 if [ "$?" -eq $SUCCESS ]
 24 then
 25 echo "Up-arrow key pressed."
 26 exit $SUCCESS
 27 fi
 28 
 29 echo -n "$key" | grep "$arrowdown"
 30 if [ "$?" -eq $SUCCESS ]
 31 then
 32 echo "Down-arrow key pressed."
 33 exit $SUCCESS
 34 fi
 35 
 36 echo -n "$key" | grep "$arrowrt"
 37 if [ "$?" -eq $SUCCESS ]
 38 then
 39 echo "Right-arrow key pressed."
 40 exit $SUCCESS
 41 fi
 42 
 43 echo -n "$key" | grep "$arrowleft"
 44 if [ "$?" -eq $SUCCESS ]
 45 then
 46 echo "Left-arrow key pressed."
 47 exit $SUCCESS
 48 fi
```

```
 49 
  50 echo -n "$key" | grep "$insert"
 51 if [ "$?" -eq $SUCCESS ]
 52 then
 53 echo "\"Insert\" key pressed."
  54 exit $SUCCESS
 55 fi
  56 
  57 echo -n "$key" | grep "$delete"
  58 if [ "$?" -eq $SUCCESS ]
  59 then
  60 echo "\"Delete\" key pressed."
  61 exit $SUCCESS
 62 fi
  63 
  64 
 65 echo " Some other key pressed."
 66 
 67 exit $OTHER
 68 
 69 # ========================================= #
 70 
 71 # Mark Alexander came up with a simplified
 72 #+ version of the above script (Thank you!).
 73 # It eliminates the need for grep.
 74 
 75 #!/bin/bash
 76 
 77 uparrow=$'\x1b[A'
 78 downarrow=$'\x1b[B'
 79 leftarrow=$'\x1b[D'
 80 rightarrow=$'\x1b[C'
 81 
 82 read -s -n3 -p "Hit an arrow key: " x
 83 
 84 case "$x" in
 85 $uparrow)
  86 echo "You pressed up-arrow"
 87 ;;
  88 $downarrow)
  89 echo "You pressed down-arrow"
 90 ;;
  91 $leftarrow)
 92 echo "You pressed left-arrow"
 93 ;;
  94 $rightarrow)
  95 echo "You pressed right-arrow"
 96 ;;
 97 esac
 98 
 99 exit $?
 100 
 101 # ========================================= #
 102 
 103 # Antonio Macchi has a simpler alternative.
 104 
 105 #!/bin/bash
 106 
 107 while true
 108 do
 109 read -sn1 a
110 test "\$a" == `echo -en "\\e" | continue
 111 read -sn1 a
112 test "\hat{s}a" == "[" || continue
 113 read -sn1 a
 114 case "$a" in
```

```
 115 A) echo "up";;
 116 B) echo "down";;
117 C) echo "right";;
118 D) echo "left";;
 119 esac
 120 done
 121 
 122 # ========================================= #
 123 
 124 # Exercise:
125 \# ------
 126 # 1) Add detection of the "Home," "End," "PgUp," and "PgDn" keys.
```
The -n option to **read** will not detect the **ENTER** (newline) key.

The -t option to **read** permits timed input (see [Example 9-4](#page-153-0) and [Example A-41\)](#page-839-0).

The  $-u$  option takes the <u>file descriptor</u> of the target file.

The **read** command may also "read" its variable value from a file [redirected](#page-458-1) to stdin. If the file contains more than one line, only the first line is assigned to the variable. If **read** has more than one parameter, then each of these variables gets assigned a successive [whitespace-delineated](#page-59-0) string. Caution!

#### **Example 15-7. Using** *read* **with [file redirection](#page-458-1)**

```
 1 #!/bin/bash
  2 
 3 read var1 <data-file
4 echo "var1 =$var1"
  5 # var1 set to the entire first line of the input file "data-file"
 6 
 7 read var2 var3 <data-file
8 echo "var2 = $var2 var3 = $var3"
 9 # Note non-intuitive behavior of "read" here.
 10 # 1) Rewinds back to the beginning of input file.
 11 # 2) Each variable is now set to a corresponding string,
 12 # separated by whitespace, rather than to an entire line of text.
 13 # 3) The final variable gets the remainder of the line.
 14 # 4) If there are more variables to be set than whitespace-terminated strings
 15 # on the first line of the file, then the excess variables remain empty.
 16 
17 echo "----------
 18 
 19 # How to resolve the above problem with a loop:
 20 while read line
 21 do
 22 echo "$line"
 23 done <data-file
 24 # Thanks, Heiner Steven for pointing this out.
 25 
 26 echo "------------------------------------------------"
 27 
 28 # Use $IFS (Internal Field Separator variable) to split a line of input to
 29 # "read", if you do not want the default to be whitespace.
 30 
 31 echo "List of all users:"
 32 OIFS=$IFS; IFS=: # /etc/passwd uses ":" for field separator.
 33 while read name passwd uid gid fullname ignore
```

```
 34 do
 35 echo "$name ($fullname)"
 36 done </etc/passwd # I/O redirection.
37 IFS=$OIFS # Restore original $IFS.
 38 # This code snippet also by Heiner Steven.
 39 
 40 
 41 
 42 # Setting the $IFS variable within the loop itself
 43 #+ eliminates the need for storing the original $IFS
 44 #+ in a temporary variable.
 45 # Thanks, Dim Segebart, for pointing this out.
 46 echo "------------------------------------------------"
 47 echo "List of all users:"
 48 
 49 while IFS=: read name passwd uid gid fullname ignore
 50 do
 51 echo "$name ($fullname)"
 52 done </etc/passwd # I/O redirection.
 53 
 54 echo
 55 echo "\$IFS still $IFS"
 56 
 57 exit 0
```
## œ

[Piping](#page-50-0) output to a *read*, using **echo** to set variables [will fail.](#page-597-0)

Yet, piping the output of [cat](#page-289-0) seems to work.

```
 1 cat file1 file2 |
 2 while read line
 3 do
 4 echo $line
 5 done
```
However, as Bjön Eriksson shows:

## **Example 15-8. Problems reading from a pipe**

```
 1 #!/bin/sh
   2 # readpipe.sh
   3 # This example contributed by Bjon Eriksson.
   4 
   5 ### shopt -s lastpipe
   6 
   7 last="(null)"
   8 cat $0 |
   9 while read line
  10 do
 11 echo "{$line}"
 12 last=$line
  13 done
  14 
  15 echo
  16 echo "++++++++++++++++++++++"
  17 printf "\nAll done, last: $last\n" # The output of this line
 18 # changes if you uncomment line 5.
  19 # (Bash, version -ge 4.2 required.)
 20 21 exit 0 # End of code.
```

```
 22 # (Partial) output of script follows.
 23 # The 'echo' supplies extra brackets.
 24 
 25 #############################################
26 27 ./readpipe.sh 
 28 
 29 {#!/bin/sh}
 30 {last="(null)"}
 31 {cat $0 |}
 32 {while read line}
 33 {do}
 34 {echo "{$line}"}
 35 {last=$line}
 36 {done}
 37 {printf "nAll done, last: $lastn"}
 38 
 39 
 40 All done, last: (null)
 41 
 42 The variable (last) is set within the loop/subshell
 43 but its value does not persist outside the loop.
```
The *gendiff* script, usually found in /usr/bin on many Linux distros, pipes the output of [find](#page-294-0) to a *while read* construct.

```
1 find $1 \( -name "*$2" -o -name ".*$2" \) -print |
 2 while read f; do
 3 . . .
```
It is possible to *paste* text into the input field of a *read* (but *not* multiple lines!). See [Example A-38.](#page-829-0)

## **Filesystem**

#### **cd**

The familiar **cd** change directory command finds use in scripts where execution of a command requires being in a specified directory.

```
 1 (cd /source/directory && tar cf - . ) | (cd /dest/directory && tar xpvf -)
[from the previously cited example by Alan Cox]
```
The -P (physical) option to **cd** causes it to ignore symbolic links.

**cd -** changes to [\\$OLDPWD](#page-147-0), the previous working directory.

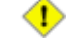

The **cd** command does not function as expected when presented with two forward slashes.

```
bash$ cd //
bash$ pwd
 //
```
The output should, of course, be /. This is a problem both from the command-line and in a script.

#### **pwd**

Print Working Directory. This gives the user's (or script's) current directory (see [Example 15-9\)](#page-261-0). The effect is identical to reading the value of the builtin variable [\\$PWD](#page-149-1).

#### **pushd**, **popd**, **dirs**

This command set is a mechanism for bookmarking working directories, a means of moving back and forth through directories in an orderly manner. A pushdown [stack](#page-160-0) is used to keep track of directory names. Options allow various manipulations of the directory stack.

**pushd dir-name** pushes the path *dir-name* onto the directory stack (to the *top* of the stack) and simultaneously changes the current working directory to *dir-name*

**popd** removes (pops) the top directory path name off the directory stack and simultaneously changes the current working directory to the directory now at the *top* of the stack.

**dirs** lists the contents of the directory stack (compare this with the [\\$DIRSTACK](#page-143-0) variable). A successful **pushd** or **popd** will automatically invoke **dirs**.

Scripts that require various changes to the current working directory without hard-coding the directory name changes can make good use of these commands. Note that the implicit \$DIRSTACK array variable, accessible from within a script, holds the contents of the directory stack.

## <span id="page-261-0"></span>**Example 15-9. Changing the current working directory**

```
 1 #!/bin/bash
 \mathcal{L} 3 dir1=/usr/local
  4 dir2=/var/spool
 5 
 6 pushd $dir1
 7 # Will do an automatic 'dirs' (list directory stack to stdout).
 8 echo "Now in directory `pwd`." # Uses back-quoted 'pwd'.
\overline{9} 10 # Now, do some stuff in directory 'dir1'.
 11 pushd $dir2
 12 echo "Now in directory `pwd`."
 13 
 14 # Now, do some stuff in directory 'dir2'.
 15 echo "The top entry in the DIRSTACK array is $DIRSTACK."
 16 popd
 17 echo "Now back in directory `pwd`."
 18 
 19 # Now, do some more stuff in directory 'dir1'.
 20 popd
 21 echo "Now back in original working directory `pwd`."
2.2 23 exit 0
 24 
 25 # What happens if you don't 'popd' -- then exit the script?
 26 # Which directory do you end up in? Why?
```
## **Variables**

<span id="page-261-1"></span>**let**

The **let** command carries out *arithmetic* operations on variables. [\[3\]](#page-283-0) In many cases, it functions as a less complex version of [expr](#page-300-0).

**Example 15-10. Letting** *let* **do arithmetic.**

```
 1 #!/bin/bash
 \overline{2} 3 echo
  4 
  5 let a=11 # Same as 'a=11'
6 let a=a+5 # Equivalent to let "a = a + 5"
7 # (Double quotes and spaces make it more readable.)
8 echo "11 + 5 = $a" + 16 9 
10 let "a <<= 3" # Equivalent to let "a = a \ll 3"11 echo "\"\$a\" (=16) left-shifted 3 places = $a"12 \frac{128}{128} 13 
14 let "a / = 4" # Equivalent to let "a = a / 4"
 15 echo "128 / 4 = $a" # 32
 16 
17 let "a - = 5" \# Equivalent to let "a = a - 5"
18 echo "32 - 5 = $a" + 27 19 
20 let "a *= 10" # Equivalent to let "a = a * 10"21 echo "27 * 10 = \sin # 270
2223 let "a *= 8" # Equivalent to let "a = a * 8" 24 echo "270 modulo 8 = $a (270 / 8 = 33, remainder $a)"
25 \# 6
 26 
 27 
 28 # Does "let" permit C-style operators?
 29 # Yes, just as the (( ... )) double-parentheses construct does.
 30 
31 let a++ \qquad # C-style (post) increment.
32 echo "6++ = $a" # 6++ = 7 33 let a-- # C-style decrement.
34 echo "7-- = $a" # 7-- = 6
 35 # Of course, ++a, etc., also allowed . . .
 36 echo
 37 
 38 
 39 # Trinary operator.
 40 
 41 # Note that $a is 6, see above.
 42 let "t = a<7?7:11" # True
 43 echo $t # 7
 44 
 45 let a++
 46 let "t = a<7?7:11" # False
 47 echo $t # 11
 48 
 49 exit
```
The *let* command can, in certain contexts, return a surprising [exit status.](#page-92-0)

```
 1 # Evgeniy Ivanov points out:
 2 
 3 var=0
 4 echo $? # 0
5 # As expected.
 6 
 7 let var++
 8 echo $? # 1
9 # The command was successful, so why isn't $?=0 ???
10 # Anomaly!
 11
```

```
 12 let var++
 13 echo $? # 0
14 # As expected.
 15 
 16 
 17 # Likewise . . .
 18 
 19 let var=0
 20 echo $? # 1
21 # The command was successful, so why isn't $?=0 ???
 22 
 23 # However, as Jeff Gorak points out,
24 #+ this is part of the design spec for 'let' \ldots 25 # "If the last ARG evaluates to 0, let returns 1;
 26 # let returns 0 otherwise." ['help let']
```
**eval**

#### **eval arg1 [arg2] ... [argN]**

Combines the arguments in an expression or list of expressions and *evaluates* them. Any variables within the expression are expanded. The net result is to **convert a string into a command**.

The **eval** command can be used for code generation from the command-line or within a script.

```
bash$ command_string="ps ax"
bash$ process="ps ax"
bash$ eval "$command_string" | grep "$process"
26973 pts/3 R+ 0:00 grep --color ps ax
 26974 pts/3 R+ 0:00 ps ax
```
Each invocation of *eval* forces a re-*evaluation* of its arguments.

```
1 a = '$b'
 2 b = '5c' 3 c=d
  4 
5 echo $a \qquad \qquad \qquad \qquad \qquad \qquad \qquad \qquad \qquad \qquad \qquad \qquad \qquad \qquad \qquad \qquad \qquad \qquad \qquad \qquad \qquad \qquad \qquad \qquad \qquad \qquad \qquad \qquad \qquad \qquad \qquad \qquad \qquad \qquad \q6 # First level.<br>7 eval echo $a # $c
 7 eval echo $a
8 \qquad # Second level.
 9 eval eval echo $a # d
10 # Third level. 11 
 12 # Thank you, E. Choroba.
```
#### **Example 15-11. Showing the effect of** *eval*

```
 1 #!/bin/bash
   2 # Exercising "eval" ...
 3 
   4 y=`eval ls -l` # Similar to y=`ls -l`
   5 echo $y #+ but linefeeds removed because "echoed" variable is unquoted.
   6 echo
  7 echo "$y" # Linefeeds preserved when variable is quoted.
   8 
  9 echo; echo
  10 
 11 y='eval df' # Similar to y='df'
 12 echo $y #+ but linefeeds removed.
```

```
 13 
 14 # When LF's not preserved, it may make it easier to parse output,
 15 #+ using utilities such as "awk".
 16 
 17 echo
 18 echo "==========================================================="
 19 echo
 20 
21 eval "`seq 3 | sed -e 's/.*/echo var&=ABCDEFGHIJ/'`"
 22 # var1=ABCDEFGHIJ
 23 # var2=ABCDEFGHIJ
 24 # var3=ABCDEFGHIJ
 25 
 26 echo
 27 echo "==========================================================="
 28 echo
 29 
 30 
 31 # Now, showing how to do something useful with "eval" . . .
 32 # (Thank you, E. Choroba!)
 33 
 34 version=3.4 # Can we split the version into major and minor
 35 #+ part in one command?
 36 echo "version = $version"
 37 eval major=${version/./;minor=} # Replaces '.' in version by ';minor='
38 4 The substitution yields '3; minor=4' The substitution yields '3; minor=4'
 39 #+ so eval does minor=4, major=3
 40 echo Major: $major, minor: $minor # Major: 3, minor: 4
```

```
Example 15-12. Using eval to select among variables
```

```
 1 #!/bin/bash
 2 # arr-choice.sh
 3 
 4 # Passing arguments to a function to select
 5 #+ one particular variable out of a group.
 6 
 7 arr0=( 10 11 12 13 14 15 )
 8 arr1=( 20 21 22 23 24 25 )
 9 arr2=( 30 31 32 33 34 35 )
 10 # 0 1 2 3 4 5 Element number (zero-indexed)
 11 
 12 
 13 choose_array ()
 14 {
 15 eval array_member=\${arr${array_number}[element_number]}
 16 # ^ ^^^^^^^^^^^^
 17 # Using eval to construct the name of a variable,
 18 #+ in this particular case, an array name.
 19 
 20 echo "Element $element_number of array $array_number is $array_member"
 21 } # Function can be rewritten to take parameters.
 22 
 23 array_number=0 # First array.
 24 element_number=3
 25 choose_array # 13
 26 
 27 array_number=2 # Third array.
 28 element_number=4
29 choose_array # 34
 30 
 31 array_number=3 # Null array (arr3 not allocated).
```

```
 32 element_number=4
 33 choose_array # (null)
 34 
 35 # Thank you, Antonio Macchi, for pointing this out.
```
#### **Example 15-13.** *Echoing* **the** *command-line parameters*

```
 1 #!/bin/bash
 2 # echo-params.sh
 3 
 4 # Call this script with a few command-line parameters.
 5 # For example:
 6 # sh echo-params.sh first second third fourth fifth
 7 
8 params=$# \# Number of command-line parameters.
9 param=1 \# Start at first command-line param.
 10 
 11 while [ "$param" -le "$params" ]
 12 do
 13 echo -n "Command-line parameter "
14 echo -n \$$param # Gives only the *name* of variable.<br>15 # ^^^ # $1, $2, $3, etc.
 15 # ^^^ # $1, $2, $3, etc.
 16 # Why?
17 # \sqrt{ } escapes the first "$"
18 # # so it echoes literally,
 19 #+ and $param dereferences "$param" . . .
20 \text{***} . . as expected.
21 echo -n = - 22 eval echo \$$param # Gives the *value* of variable.
23 # \sim \sim \sim \sim \sim # The "eval" forces the *evaluation*
24 #+ of \$$
25 # #+ as an indirect variable reference.
 26 
27 (( param ++ )) # On to the next.
 28 done
 29 
 30 exit $?
 31 
 32 # =================================================
 33 
 34 $ sh echo-params.sh first second third fourth fifth
 35 Command-line parameter $1 = first
 36 Command-line parameter $2 = second
 37 Command-line parameter $3 = third
 38 Command-line parameter $4 = fourth
 39 Command-line parameter $5 = fifth
```
## **Example 15-14. Forcing a log-off**

```
 1 #!/bin/bash
  2 # Killing ppp to force a log-off.
  3 # For dialup connection, of course.
  4 
  5 # Script should be run as root user.
  6 
  7 SERPORT=ttyS3
 8 # Depending on the hardware and even the kernel version,
 9 #+ the modem port on your machine may be different --
 10 #+ /dev/ttyS1 or /dev/ttyS2.
```

```
 11 
 12 
 13 killppp="eval kill -9 `ps ax | awk '/ppp/ { print $1 }'`"
14 # --- - - process ID of ppp ---
 15 
16 $killppp \qquad # This variable is now a command.
 17 
 18 
 19 # The following operations must be done as root user.
20 21 chmod 666 /dev/$SERPORT # Restore r+w permissions, or else what?
 22 # Since doing a SIGKILL on ppp changed the permissions on the serial port,
 23 #+ we restore permissions to previous state.
 24 
 25 rm /var/lock/LCK..$SERPORT # Remove the serial port lock file. Why?
 26 
 27 exit $?
 28 
 29 # Exercises:
 30 # ---------
 31 # 1) Have script check whether root user is invoking it.
 32 # 2) Do a check on whether the process to be killed
 33 #+ is actually running before attempting to kill it. 
 34 # 3) Write an alternate version of this script based on 'fuser':
 35 #+ if [ fuser -s /dev/modem ]; then . . .
```
#### **Example 15-15. A version of** *rot13*

```
 1 #!/bin/bash
 2 # A version of "rot13" using 'eval'.
 3 # Compare to "rot13.sh" example.
 4 
 5 setvar_rot_13() # "rot13" scrambling
 6 {
 7 local varname=$1 varvalue=$2
 8 eval $varname='$(echo "$varvalue" | tr a-z n-za-m)'
 9 }
 10 
 11 
 12 setvar_rot_13 var "foobar" # Run "foobar" through rot13.
13 echo $var # sbbone
 14 
 15 setvar_rot_13 var "$var" # Run "sbbone" through rot13.
16 # Back to original variable.
17 echo $var # foobar
 18 
 19 # This example by Stephane Chazelas.
 20 # Modified by document author.
 21 
 22 exit 0
```
Here is another example of using *eval* to *evaluate* a complex expression, this one from an earlier version of YongYe's [Tetris game script.](https://github.com/yongye/shell/blob/master/Tetris_Game.sh)

```
1 eval $1 +=\"${x} ${y} \"
```
[Example A-53](#page-879-0) uses *eval* to convert [array](#page-524-0) elements into a command list.

The *eval* command occurs in the older version of [indirect referencing.](#page-552-0)

The *eval* command can be used to parameterize *[brace expansion](#page-670-0)*.

The **eval** command can be risky, and normally should be avoided when there exists a reasonable alternative. An **eval \$COMMANDS** executes the contents of *COMMANDS*, which may contain such unpleasant surprises as **rm -rf \***. Running an **eval** on unfamiliar code written by persons unknown is living dangerously.

## **set**

The **set** command changes the value of internal script variables/options. One use for this is to toggle [option flags](#page-588-0) which help determine the behavior of the script. Another application for it is to reset the [positional parameters](#page-154-0) that a script sees as the result of a command (**set `command`**). The script can then parse the [fields](#page-60-0) of the command output.

#### **Example 15-16. Using** *set* **with positional parameters**

```
 1 #!/bin/bash
   2 # ex34.sh
   3 # Script "set-test"
  \Delta 5 # Invoke this script with three command-line parameters,
   6 # for example, "sh ex34.sh one two three".
 7 
   8 echo
   9 echo "Positional parameters before set \`uname -a\` :"
 10 echo "Command-line argument #1 = $1" 11 echo "Command-line argument #2 = $2"
  12 echo "Command-line argument #3 = $3"
  13 
  14 
  15 set `uname -a` # Sets the positional parameters to the output
 16 # of the command `uname -a`
  17 
  18 echo
  19 echo +++++
  20 echo $_ # +++++
  21 # Flags set in script.
  22 echo $- # hB
 23 # Anomalous behavior?
  24 echo
  25 
  26 echo "Positional parameters after set \`uname -a\` :"
  27 # $1, $2, $3, etc. reinitialized to result of `uname -a`
 28 echo "Field #1 of 'uname -a' = $1"29 echo "Field #2 of 'uname -a' = $2"30 echo "Field #3 of 'uname -a' = $3" 31 echo \#\#\#
  32 echo $_ # ###
  33 echo
  34 
  35 exit 0
```
More fun with positional parameters.

#### **Example 15-17. Reversing the positional parameters**

```
 1 #!/bin/bash
 2 # revposparams.sh: Reverse positional parameters.
```

```
 3 # Script by Dan Jacobson, with stylistic revisions by document author.
  4 
 5 
 6 set a\ b c d\ e;
7 # ^ ^ Spaces escaped<br>8 # ^ ^ Spaces not esc
                    Spaces not escaped
 9 OIFS=$IFS; IFS=:;
10 # \sim Saving old IFS and setting new one.
 11 
 12 echo
 13 
 14 until [ $# -eq 0 ]
15 do \qquad # Step through positional parameters.
16 echo "### k0 = "$k"" # Before
 17 k=$1:$k; # Append each pos param to loop variable.
18 # \sim19 echo "### k = "$k"" # After
 20 echo
 21 shift;
 22 done
 23 
 24 set $k # Set new positional parameters.
 25 echo -
 26 echo $# # Count of positional parameters.
 27 echo -
 28 echo
 29 
30 for i # Omitting the "in list" sets the variable - - i --
31 #+ to the positional parameters.
 32 do
 33 echo $i # Display new positional parameters.
 34 done
 35 
 36 IFS=$OIFS # Restore IFS.
 37 
 38 # Question:
 39 # Is it necessary to set an new IFS, internal field separator,
 40 #+ in order for this script to work properly?
 41 # What happens if you don't? Try it.
42 # And, why use the new IFS -- a colon -- in line 17,
 43 #+ to append to the loop variable?
 44 # What is the purpose of this?
 45 
 46 exit 0
 47 
 48 $ ./revposparams.sh
 49 
 50 ### k0 = 
 51 ### k = a b
 52 
 53 ### k0 = a b
54 ### k = c a b
 55 
 56 ### k0 = c a b
 57 ### k = d e c a b
 58 
 59 -
 60 3
 61 -
 62 
 63 d e
 64 c
 65 a b
```
Invoking **set** without any options or arguments simply lists all the [environmental](#page-72-0) and other variables that have been initialized.

```
bash$ set
AUTHORCOPY=/home/bozo/posts
  BASH=/bin/bash
  BASH_VERSION=$'2.05.8(1)-release'
  ...
  XAUTHORITY=/home/bozo/.Xauthority
  _=/etc/bashrc
  variable22=abc
 variable23=xzy
```
Using set with the  $--$  option explicitly assigns the contents of a variable to the positional parameters. If no variable follows the -- it *unsets* the positional parameters.

**Example 15-18. Reassigning the positional parameters**

```
 1 #!/bin/bash
   2 
   3 variable="one two three four five"
   4 
   5 set -- $variable
  6 # Sets positional parameters to the contents of "$variable".
  7 
  8 first_param=$1
  9 second_param=$2
10 shift; shift \qquad # Shift past first two positional params.
11 # shift 2 also works.
  12 remaining_params="$*"
  13 
  14 echo
15 echo "first parameter = $first_param" # one
16 echo "second parameter = $second_param" # two
  17 echo "remaining parameters = $remaining_params" # three four five
  18 
  19 echo; echo
 2.0 21 # Again.
  22 set -- $variable
  23 first_param=$1
  24 second_param=$2
  25 echo "first parameter = $first_param" # one
 26 echo "second parameter = $second_param" # two
  27 
  28 # ======================================================
  29 
  30 set --
  31 # Unsets positional parameters if no variable specified.
  32 
  33 first_param=$1
  34 second_param=$2
35 echo "first parameter = $first_param" # (null value)
36 echo "second parameter = $second_param" # (null value)
  37 
  38 exit 0
```
See also **Example 11-2** and **Example 16-56**.

#### **unset**

п

The **unset** command deletes a shell variable, effectively setting it to *null*. Note that this command does not affect positional parameters.

```
bash$ unset PATH
bash$ echo $PATH
bash$
```
## **Example 15-19. "Unsetting" a variable**

```
 1 #!/bin/bash
 2 # unset.sh: Unsetting a variable.
 3 
 4 variable=hello # Initialized.
 5 echo "variable = $variable"
 6 
7 unset variable \qquad # Unset.
 8 # In this particular context,
9 4 \# same effect as: variable=
 10 echo "(unset) variable = $variable" # $variable is null.
 11 
12 if [-z "$variable" ] \qquad \qquad \qquad \qquad \qquad Try a string-length test.
 13 then
14 echo "\$variable has zero length."
 15 fi
 16 
 17 exit 0
```
In most contexts, an *undeclared* variable and one that has been *unset* are equivalent. However, the  $\frac{\S}{\text{parameter}}$ : default} parameter substitution construct can distinguish between the two.

#### <span id="page-270-0"></span>**export**

The **export** [\[4\]](#page-283-1) command makes available variables to all child processes of the running script or shell. One important use of the **export** command is in [startup files,](#page-938-0) to initialize and make accessible [environmental variables](#page-72-0) to subsequent user processes.

Unfortunately, [there is no way to export variables back to the parent process,](#page-596-0) to the process that called or invoked the script or shell.

**Example 15-20. Using** *export* **to pass a variable to an embedded** *awk* **script**

```
 1 #!/bin/bash
  \mathfrak{2} 3 # Yet another version of the "column totaler" script (col-totaler.sh)
   4 #+ that adds up a specified column (of numbers) in the target file.
   5 # This uses the environment to pass a script variable to 'awk' . . .
   6 #+ and places the awk script in a variable.
 7 
   8 
   9 ARGS=2
  10 E_WRONGARGS=85
  11 
  12 if [ $# -ne "$ARGS" ] # Check for proper number of command-line args.
  13 then
  14 echo "Usage: `basename $0` filename column-number"
  15 exit $E_WRONGARGS
  16 fi
  17 
  18 filename=$1
```

```
 19 column_number=$2
20 21 #===== Same as original script, up to this point =====#
 22 
 23 export column_number
 24 # Export column number to environment, so it's available for retrieval.
25 26 
27 \# ------
 28 awkscript='{ total += $ENVIRON["column_number"] }
 29 END { print total }'
 30 # Yes, a variable can hold an awk script.
 31 # -----------------------------------------------
 32 
 33 # Now, run the awk script.
 34 awk "$awkscript" "$filename"
 35 
 36 # Thanks, Stephane Chazelas.
 37 
 38 exit 0
```
It is possible to initialize and export variables in the same operation, as in **export var1=xxx**.

However, as Greg Keraunen points out, in certain situations this may have a different effect than setting a variable, then exporting it.

```
bash$ export var=(a b); echo ${var[0]}
 (a b)
bash$ var=(a b); export var; echo ${var[0]}
a
```
A variable to be exported may require special treatment. See [Example M-2](#page-966-0).

## **declare**, **typeset**

The [declare](#page-160-1) and [typeset](#page-160-1) commands specify and/or restrict properties of variables.

## **readonly**

Same as [declare -r,](#page-160-1) sets a variable as read-only, or, in effect, as a constant. Attempts to change the variable fail with an error message. This is the shell analog of the *C* language **const** type qualifier.

#### <span id="page-271-0"></span>**getopts**

This powerful tool parses command-line arguments passed to the script. This is the Bash analog of the [getopt](#page-382-1) external command and the *getopt* library function familiar to *C* programmers. It permits passing and concatenating multiple options [\[5\]](#page-283-2) and associated arguments to a script (for example **scriptname -abc -e /usr/local**).

The **getopts** construct uses two implicit variables. \$OPTIND is the argument pointer (*OPTion INDex*) and \$OPTARG (*OPTion ARGument*) the (optional) argument attached to an option. A colon following the option name in the declaration tags that option as having an associated argument.

A **getopts** construct usually comes packaged in a [while loop,](#page-211-0) which processes the options and arguments one at a time, then increments the implicit \$OPTIND variable to point to the next.

œ

1. The arguments passed from the command-line to the script must be preceded by a dash  $(-)$ . It is the prefixed  $-$  that lets **getopts** recognize command-line

arguments as *options*. In fact, **getopts** will not process arguments without the prefixed -, and will terminate option processing at the first argument encountered lacking them.

- 2. The **getopts** template differs slightly from the standard [while loop,](#page-211-0) in that it lacks condition brackets.
- 3. The getopts construct is a highly functional replacement for the traditional [getopt](#page-382-1) external command.

```
 1 while getopts ":abcde:fg" Option
   2 # Initial declaration.
  3 # a, b, c, d, e, f, and q are the options (flags) expected.
   4 # The : after option 'e' shows it will have an argument passed with it.
   5 do
   6 case $Option in
  7 a ) # Do something with variable 'a'.
   8 b ) # Do something with variable 'b'.
  9 ...
  10 e) # Do something with 'e', and also with $OPTARG,
11 # which is the associated argument passed with option 'e'.
  12 ...
13 g ) # Do something with variable 'g'.
 14 esac
 15 done
16 shift $(($OPTIND - 1)) 17 # Move argument pointer to next.
 18 
 19 # All this is not nearly as complicated as it looks <grin>.
```
#### **Example 15-21. Using** *getopts* **to read the options/arguments passed to a script**

```
 1 #!/bin/bash
   2 # ex33.sh: Exercising getopts and OPTIND
   3 # Script modified 10/09/03 at the suggestion of Bill Gradwohl.
   4 
   5 
   6 # Here we observe how 'getopts' processes command-line arguments to script.
   7 # The arguments are parsed as "options" (flags) and associated arguments.
   8 
   9 # Try invoking this script with:
 10 # 'scriptname -mn'
 11 # 'scriptname -oq qOption' (qOption can be some arbitrary string.)
  12 # 'scriptname -qXXX -r'
  13 #
  14 # 'scriptname -qr'
  15 #+ - Unexpected result, takes "r" as the argument to option "q"
  16 # 'scriptname -q -r' 
 17 #+ - Unexpected result, same as above
 18 # 'scriptname -mnop -mnop' - Unexpected result
  19 # (OPTIND is unreliable at stating where an option came from.)
  20 #
  21 # If an option expects an argument ("flag:"), then it will grab
  22 #+ whatever is next on the command-line.
  23 
 24 NO ARGS=0
  25 E_OPTERROR=85
  26 
  27 if [ $# -eq "$NO_ARGS" ] # Script invoked with no command-line args?
  28 then
  29 echo "Usage: `basename $0` options (-mnopqrs)"
 30 exit $E_OPTERROR # Exit and explain usage.
 31 4 Usage: scriptname -options
 32 *** Note: dash (-) necessary
```

```
 33 fi 
34 35 
 36 while getopts ":mnopq:rs" Option
 37 do
 38 case $Option in
 39 m ) echo "Scenario #1: option -m- [OPTIND=${OPTIND}]";;
40 n | o ) echo "Scenario #2: option -$Option- [OPTIND=${OPTIND}]";;
 41 p ) echo "Scenario #3: option -p- [OPTIND=${OPTIND}]";;
 42 q ) echo "Scenario #4: option -q-\
43 with argument \"$OPTARG\" [OPTIND=${OPTIND}]";;
 44 # Note that option 'q' must have an associated argument,
 45 #+ otherwise it falls through to the default.
 46 r | s ) echo "Scenario #5: option -$Option-";;
 47 * ) echo "Unimplemented option chosen.";; # Default.
 48 esac
 49 done
 50 
51 shift $(($OPTIND - 1)) 52 # Decrements the argument pointer so it points to next argument.
 53 # $1 now references the first non-option item supplied on the command-line
 54 #+ if one exists.
 55 
 56 exit $?
 57 
 58 # As Bill Gradwohl states,
 59 # "The getopts mechanism allows one to specify: scriptname -mnop -mnop
 60 #+ but there is no reliable way to differentiate what came
 61 #+ from where by using OPTIND."
 62 # There are, however, workarounds.
```
#### **Script Behavior**

#### <span id="page-273-1"></span>**source**, . [\(dot](#page-41-0) command)

This command, when invoked from the command-line, executes a script. Within a script, a **source file-name** loads the file file-name. *Sourcing* a file (dot-command) *imports* code into the script, appending to the script (same effect as the **#include** directive in a *C* program). The net result is the same as if the "sourced" lines of code were physically present in the body of the script. This is useful in situations when multiple scripts use a common data file or function library.

#### <span id="page-273-0"></span>**Example 15-22. "Including" a data file**

```
 1 #!/bin/bash
  2 # Note that this example must be invoked with bash, i.e., bash ex38.sh
  3 #+ not sh ex38.sh !
  4 
  5 . data-file # Load a data file.
  6 # Same effect as "source data-file", but more portable.
  7 
 8 # The file "data-file" must be present in current working directory,
 9 #+ since it is referred to by its basename.
 10 
 11 # Now, let's reference some data from that file.
 12 
 13 echo "variable1 (from data-file) = $variable1"
 14 echo "variable3 (from data-file) = $variable3"
 15 
 16 let "sum = $variable2 + $variable4"
 17 echo "Sum of variable2 + variable4 (from data-file) = $sum"
 18 echo "message1 (from data-file) is \"$message1\""
```

```
19 # Escaped quotes
 20 echo "message2 (from data-file) is \"$message2\""
 21 
 22 print_message This is the message-print function in the data-file.
 23 
 24 
 25 exit $?
```
File data-file for [Example 15-22](#page-273-0), above. Must be present in same directory.

```
 1 # This is a data file loaded by a script.
  2 # Files of this type may contain variables, functions, etc.
  3 # It loads with a 'source' or '.' command from a shell script.
  4 
  5 # Let's initialize some variables.
  6 
 7 variable1=23
 8 variable2=474
 9 variable3=5
 10 variable4=97
 11 
 12 message1="Greetings from *** line $LINENO *** of the data file!"
 13 message2="Enough for now. Goodbye."
 14 
 15 print_message ()
 16 { # Echoes any message passed to it.
 17 
 18 if [ -z "$1" ]
 19 then
 20 return 1 # Error, if argument missing.
 21 fi
 22 
 23 echo
 24 
 25 until [ -z "$1" ]
26 do \# Step through arguments passed to function.
 27 echo -n "$1" # Echo args one at a time, suppressing line feeds.
 28 echo -n " " # Insert spaces between words.
29 shift # Next one.
 30 done 
 31 
 32 echo
 33 
 34 return 0
 35 }
```
If the *sourced* file is itself an executable script, then it will run, then return control to the script that called it. A *sourced* executable script may use a [return](#page-497-0) for this purpose.

Arguments may be (optionally) passed to the *sourced* file as [positional parameters](#page-72-1).

1 source \$filename \$arg1 arg2

It is even possible for a script to *source* itself, though this does not seem to have any practical applications.

**Example 15-23. A (useless) script that sources itself**

```
 1 #!/bin/bash
 2 # self-source.sh: a script sourcing itself "recursively."
 3 # From "Stupid Script Tricks," Volume II.
 4
```

```
 5 MAXPASSCNT=100 # Maximum number of execution passes.
  6 
 7 echo -n "$pass_count "
 8 # At first execution pass, this just echoes two blank spaces,
 9 #+ since $pass_count still uninitialized.
 10 
11 let "pass count += 1" 12 # Assumes the uninitialized variable $pass_count
 13 #+ can be incremented the first time around.
 14 # This works with Bash and pdksh, but
 15 #+ it relies on non-portable (and possibly dangerous) behavior.
 16 # Better would be to initialize $pass_count to 0 before incrementing.
 17 
 18 while [ "$pass_count" -le $MAXPASSCNT ]
 19 do
 20 . $0 # Script "sources" itself, rather than calling itself.
 21 # ./$0 (which would be true recursion) doesn't work here. Why?
 22 done 
 23 
 24 # What occurs here is not actually recursion,
 25 #+ since the script effectively "expands" itself, i.e.,
 26 #+ generates a new section of code
 27 #+ with each pass through the 'while' loop',
 28 # with each 'source' in line 20.
 29 #
 30 # Of course, the script interprets each newly 'sourced' "#!" line
 31 #+ as a comment, and not as the start of a new script.
 32 
 33 echo
 34 
 35 exit 0 # The net effect is counting from 1 to 100.
 36 # Very impressive.
 37 
 38 # Exercise:
 39 # --------
 40 # Write a script that uses this trick to actually do something useful.
```
## <span id="page-275-0"></span>**exit**

Unconditionally terminates a script. [\[6\]](#page-284-0) The **exit** command may optionally take an integer argument, which is returned to the shell as the [exit status](#page-92-0) of the script. It is good practice to end all but the simplest scripts with an **exit 0**, indicating a successful run.

If a script terminates with an **exit** lacking an argument, the exit status of the script is the exit status of the last command executed in the script, not counting the **exit**. This is equivalent to an **exit \$?**.

An **exit** command may also be used to terminate a [subshell](#page-474-0).

#### <span id="page-275-1"></span>**exec**

This shell builtin replaces the current process with a specified command. Normally, when the shell encounters a command, it [forks off](#page-250-0) a child process to actually execute the command. Using the **exec** builtin, the shell does not fork, and the command *exec*'ed replaces the shell. When used in a script, therefore, it forces an exit from the script when the **exec**'ed command terminates. [\[7\]](#page-284-1)

#### **Example 15-24. Effects of** *exec*

```
 1 #!/bin/bash
 2 
 3 exec echo "Exiting \"$0\" at line $LINENO." # Exit from script here.
 4 # $LINENO is an internal Bash variable set to the line number it's on.
 5
```

```
6 + - - 7 # The following lines never execute.
 8 
 9 echo "This echo fails to echo."
 10 
11 exit 99 + This script will not exit here.
 12 # Check exit value after script terminates
13 # + with an 'echo $?'.
14 14 It will *not* be 99.
```
## **Example 15-25. A script that** *exec's* **itself**

```
 1 #!/bin/bash
 2 # self-exec.sh
 3 
 4 # Note: Set permissions on this script to 555 or 755,
  5 # then call it with ./self-exec.sh or sh ./self-exec.sh.
  6 
 7 echo
 8 
 9 echo "This line appears ONCE in the script, yet it keeps echoing."
 10 echo "The PID of this instance of the script is still $$."
 11 # Demonstrates that a subshell is not forked off.
 12 
 13 echo "==================== Hit Ctl-C to exit ===================="
 14 
 15 sleep 1
 16 
 17 exec $0 # Spawns another instance of this same script
18 #+ that replaces the previous one.
 19 
 20 echo "This line will never echo!" # Why not?
 21 
22 exit 99 # Will not exit here!
23 A Exit code will not be 99!
```
An exec also serves to <u>reassign file descriptors</u>. For example, **exec**  $\leq$ **zzz-file** replaces stdin with the file  $zzz-file$ .

The -exec option to [find](#page-294-0) is *not* the same as the **exec** shell builtin.

#### **shopt**

This command permits changing *shell options* on the fly (see [Example 25-1](#page-516-0) and [Example 25-2\)](#page-517-0). It often appears in the Bash [startup files,](#page-938-0) but also has its uses in scripts. Needs [version 2](#page-664-0) or later of Bash.

```
 1 shopt -s cdspell
 2 # Allows minor misspelling of directory names with 'cd'
 3 # Option -s sets, -u unsets.
 4 
 5 cd /hpme # Oops! Mistyped '/home'.
 6 pwd # /home
7 # The shell corrected the misspelling.
```
**caller**

Putting a **caller** command inside a [function](#page-488-0) echoes to stdout information about the *caller* of that function.

 1 #!/bin/bash  $\mathfrak{D}$ 3 function1 ()

```
 4 {
  5 # Inside function1 ().
 6 caller 0 # Tell me about it.
 7 }
 8 
9 function1 # Line 9 of script.
 10 
 11 # 9 main test.sh
12 # ^ Line number that the function was called from.<br>13 # ^^^^ Invoked from "main" part of script
                       Invoked from "main" part of script.
14 # ^^^^^^^ Name of calling script.
 15 
 16 caller 0 # Has no effect because it's not inside a function.
```
A **caller** command can also return *caller* information from a script [sourced](#page-273-1) within another script. Analogous to a function, this is a "subroutine call."

You may find this command useful in debugging.

## **Commands**

#### **true**

A command that returns a successful (zero) [exit status](#page-92-0), but does nothing else.

```
bash$ true
bash$ echo $?
 0
```

```
 1 # Endless loop
 2 while true # alias for ":"
 3 do
 4 operation-1
 5 operation-2
 6 ...
 7 operation-n
 8 # Need a way to break out of loop or script will hang.
 9 done
```
#### **false**

A command that returns an unsuccessful [exit status,](#page-92-0) but does nothing else.

```
bash$ false
bash$ echo $?
 1
```

```
 1 # Testing "false" 
 2 if false
 3 then
 4 echo "false evaluates \"true\""
 5 else
 6 echo "false evaluates \"false\""
 7 fi
 8 # false evaluates "false"
\overline{9} 10 
 11 # Looping while "false" (null loop)
 12 while false
 13 do
 14 # The following code will not execute.
 15 operation-1
 16 operation-2
 17 ...
```

```
 18 operation-n
 19 # Nothing happens!
 20 done
```
#### **type [cmd]**

Similar to the [which](#page-337-0) external command, **type cmd** identifies "cmd." Unlike **which**, **type** is a Bash builtin. The useful -a option to **type** identifies *keywords* and *builtins*, and also locates system commands with identical names.

```
bash$ type '['
[ is a shell builtin
bash$ type -a '['
[ is a shell builtin
  [ is /usr/bin/[
bash$ type type
 type is a shell builtin
```
The **type** command can be useful for <u>testing whether a certain command exists</u>.

## <span id="page-278-0"></span>**hash [cmds]**

Records the *path* name of specified commands -- in the shell *hash table* [\[8\]](#page-284-2) -- so the shell or script will not need to search the [\\$PATH](#page-147-1) on subsequent calls to those commands. When **hash** is called with no arguments, it simply lists the commands that have been hashed. The  $-r$  option resets the hash table.

## <span id="page-278-1"></span>**bind**

The **bind** builtin displays or modifies *readline* [\[9\]](#page-284-3) key bindings.

#### **help**

Gets a short usage summary of a shell builtin. This is the counterpart to [whatis,](#page-338-0) but for builtins. The display of *help* information got a much-needed update in the <u>version 4 release</u> of Bash.

```
bash$ help exit
exit: exit [n]
    Exit the shell with a status of N. If N is omitted, the exit status
    is that of the last command executed.
```
# **15.1. Job Control Commands**

Certain of the following job control commands take a *job identifier* as an argument. See the [table](#page-283-3) at end of the chapter.

## **jobs**

Lists the jobs running in the background, giving the *job number*. Not as useful as [ps.](#page-409-0)

It is all too easy to confuse *jobs* and *processes*. Certain [builtins](#page-250-1), such as **kill**, **disown**, and **wait** accept either a job number or a process number as an argument. The  $f_{\text{g}}$ , [bg](#page-280-0) and **jobs** commands accept only a job number.

```
bash$ sleep 100 &
[1] 1384
bash $ jobs
[1]+ Running sleep 100 &
```
"1" is the job number (jobs are maintained by the current shell). "1384" is the [PID](#page-148-0) or *process ID number* (processes are maintained by the system). To kill this job/process, either a **kill %1** or a **kill 1384** works.

```
Thanks, S.C.
```
## **disown**

Remove job(s) from the shell's table of active jobs.

<span id="page-280-0"></span>**fg**, **bg**

The **fg** command switches a job running in the background into the foreground. The **bg** command restarts a suspended job, and runs it in the background. If no job number is specified, then the **fg** or **bg** command acts upon the currently running job.

## **wait**

Suspend script execution until all jobs running in background have terminated, or until the job number or process ID specified as an option terminates. Returns the [exit status](#page-92-0) of waited-for command.

You may use the **wait** command to prevent a script from exiting before a background job finishes executing (this would create a dreaded [orphan process\)](#page-282-0).

## **Example 15-26. Waiting for a process to finish before proceeding**

```
 1 #!/bin/bash
  2 
 3 ROOT_UID=0 # Only users with $UID 0 have root privileges.
  4 E_NOTROOT=65
  5 E_NOPARAMS=66
  6 
  7 if [ "$UID" -ne "$ROOT_UID" ]
 8 then
9 echo "Must be root to run this script."
 10 # "Run along kid, it's past your bedtime."
 11 exit $E_NOTROOT
 12 fi 
 13 
 14 if [ -z "$1" ]
 15 then
 16 echo "Usage: `basename $0` find-string"
 17 exit $E_NOPARAMS
 18 fi
 19
```

```
20 21 echo "Updating 'locate' database..."
 22 echo "This may take a while."
 23 updatedb /usr & # Must be run as root.
 24 
 25 wait
 26 # Don't run the rest of the script until 'updatedb' finished.
 27 # You want the the database updated before looking up the file name.
 28 
 29 locate $1
 30 
 31 # Without the 'wait' command, in the worse case scenario,
 32 #+ the script would exit while 'updatedb' was still running,
 33 #+ leaving it as an orphan process.
 34 
 35 exit 0
```

```
Optionally, wait can take a job identifier as an argument, for example, wait%1 or wait $PPID.
[10]job id table.
```
 $(i)$  Within a script, running a command in the background with an ampersand  $(k)$  may cause the script to hang until **ENTER** is hit. This seems to occur with commands that write to stdout. It can be a major annoyance.

```
 1 #!/bin/bash
    2 # test.sh 
    3 
  4 \lg -1 &
    5 echo "Done."
bash$ ./test.sh
Done.
[bozo@localhost test-scripts]$ total 1
  -rwxr-xr-x 1 bozo bozo 34 Oct 11 15:09 test.sh
\overline{\phantom{a}}
```
As Walter Brameld IV explains it:

 As far as I can tell, such scripts don't actually hang. It just seems that they do because the background command writes text to the console after the prompt. The user gets the impression that the prompt was never displayed. Here's the sequence of events:

- 1. Script launches background command.
- 2. Script exits.
- 3. Shell displays the prompt.
- 4. Background command continues running and writing text to the console.
- 5. Background command finishes.
- 6. User doesn't see a prompt at the bottom of the output, thinks script is hanging.

Placing a **wait** after the background command seems to remedy this.

```
 1 #!/bin/bash
 2 # test.sh 
 3 
 4 ls -l &
```

```
 5 echo "Done."
   6 wait
bash$ ./test.sh
Done.
[bozo@localhost test-scripts]$ total 1
 -rwxr-xr-x 1 bozo bozo 34 Oct 11 15:09 test.sh
```
[Redirecting](#page-458-1) the output of the command to a file or even to  $/$  dev/null also takes care of this problem.

## **suspend**

This has a similar effect to **Control**-**Z**, but it suspends the shell (the shell's parent process should resume it at an appropriate time).

## **logout**

**times**

Exit a login shell, optionally specifying an [exit status.](#page-92-0)

Gives statistics on the system time elapsed when executing commands, in the following form:

0m0.020s 0m0.020s

This capability is of relatively limited value, since it is not common to profile and benchmark shell scripts.

#### <span id="page-282-1"></span>**kill**

Forcibly terminate a process by sending it an appropriate *terminate* signal (see [Example 17-6\)](#page-411-0).

## **Example 15-27. A script that kills itself**

```
 1 #!/bin/bash
 2 # self-destruct.sh
 3 
 4 kill $$ # Script kills its own process here.
 5 # Recall that "$$" is the script's PID.
 6 
 7 echo "This line will not echo."
 8 # Instead, the shell sends a "Terminated" message to stdout.
 9 
 10 exit 0 # Normal exit? No!
 11 
 12 # After this script terminates prematurely,
 13 #+ what exit status does it return?
 14 #
 15 # sh self-destruct.sh
 16 # echo $?
 17 # 143
 18 #
 19 # 143 = 128 + 15
20 # TERM signal
```
<span id="page-282-0"></span>**kill -l** lists all the [signals](#page-579-0) (as does the file /usr/include/asm/signal.h). A **kill -9** is a *sure kill*, which will usually terminate a process that stubbornly refuses to die with a plain **kill**. Sometimes, a **kill -15** works. A *zombie* process, that is, a child process that has terminated, but that the [parent process](#page-250-0) has not (yet) killed, cannot be killed by a logged-on user -- you can't kill something that is already dead -- but **init** will generally clean it up sooner or later.

#### **killall**

The **killall** command kills a running process by *name*, rather than by [process ID.](#page-45-0) If there are multiple instances of a particular command running, then doing a *killall* on that command will terminate them *all*.

This refers to the **killall** command in /usr/bin, *not* the [killall script](#page-428-0) in /etc/rc.d/init.d.

#### **command**

The **command** directive disables aliases and functions for the command immediately following it.

bash\$ **command ls**

This is one of three shell directives that effect script command processing. The others are [builtin](#page-283-4) and [enable](#page-283-5).

#### <span id="page-283-4"></span>**builtin**

Invoking **builtin BUILTIN\_COMMAND** runs the command *BUILTIN\_COMMAND* as a shell [builtin,](#page-250-1) temporarily disabling both functions and external system commands with the same name.

#### <span id="page-283-5"></span>**enable**

This either enables or disables a shell builtin command. As an example, *enable -n kill* disables the shell builtin [kill,](#page-282-1) so that when Bash subsequently encounters *kill*, it invokes the external command /bin/kill.

The  $-a$  option to *enable* lists all the shell builtins, indicating whether or not they are enabled. The  $-f$ filename option lets *enable* load a [builtin](#page-250-1) as a shared library (DLL) module from a properly compiled object file. [\[11\].](#page-284-5)

#### <span id="page-283-7"></span><span id="page-283-6"></span>**autoload**

This is a port to Bash of the *ksh* autoloader. With **autoload** in place, a function with an *autoload* declaration will load from an external file at its first invocation. [\[12\]](#page-284-6) This saves system resources.

Note that *autoload* is not a part of the core Bash installation. It needs to be loaded in with *enable -f* (see above).

<span id="page-283-3"></span>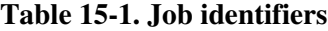

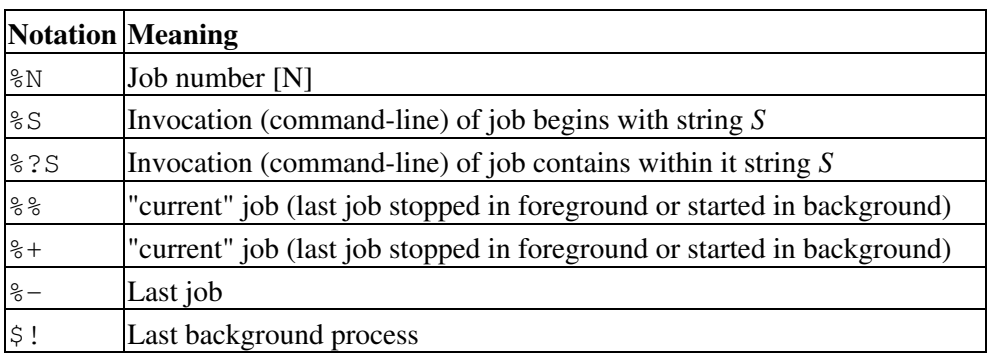

## **Notes**

- [\[1\]](#page-250-2) As Nathan Coulter points out, "while forking a process is a low-cost operation, executing a new program in the newly-forked child process adds more overhead."
- [\[2\]](#page-251-1) An exception to this is the [time](#page-308-0) command, listed in the official Bash documentation as a keyword ("reserved word").
- <span id="page-283-0"></span>[\[3\]](#page-261-1) Note that *let* [cannot be used for setting](#page-594-0) *string* variables.
- <span id="page-283-1"></span>[\[4\]](#page-270-0) To *Export* information is to make it available in a more general context. See also <u>scope</u>.
- <span id="page-283-2"></span>[\[5\]](#page-271-0) An *option* is an argument that acts as a flag, switching script behaviors on or off. The argument associated with a particular option indicates the behavior that the option (flag) switches on or off.
- <span id="page-284-0"></span>[\[6\]](#page-275-0) Technically, an **exit** only terminates the process (or shell) in which it is running, *not* the *parent process*.
- <span id="page-284-1"></span>[\[7\]](#page-275-1) Unless the **exec** is used to <u>[reassign file descriptors](#page-462-0)</u>.
- <span id="page-284-2"></span>[\[8\]](#page-278-0)

*Hashing* is a method of creating lookup keys for data stored in a table. The *data items themselves* are "scrambled" to create keys, using one of a number of simple mathematical *algorithms* (methods, or recipes).

An advantage of *hashing* is that it is fast. A disadvantage is that *collisions* -- where a single key maps to more than one data item -- are possible.

For examples of hashing see [Example A-20](#page-744-0) and [Example A-21](#page-747-0).

- <span id="page-284-3"></span>[\[9\]](#page-278-1) The *readline* library is what Bash uses for reading input in an interactive shell.
- <span id="page-284-4"></span>[\[10\]](#page-281-0) This only applies to *child processes*, of course.
- <span id="page-284-5"></span>[\[11\]](#page-283-6) The C source for a number of loadable builtins is typically found in the /usr/share/doc/bash-?.??/functions directory.

Note that the  $-f$  option to **enable** is not [portable](#page-656-0) to all systems.

<span id="page-284-6"></span>[\[12\]](#page-283-7) The same effect as **autoload** can be achieved with [typeset -fu](#page-160-1).

<span id="page-284-7"></span>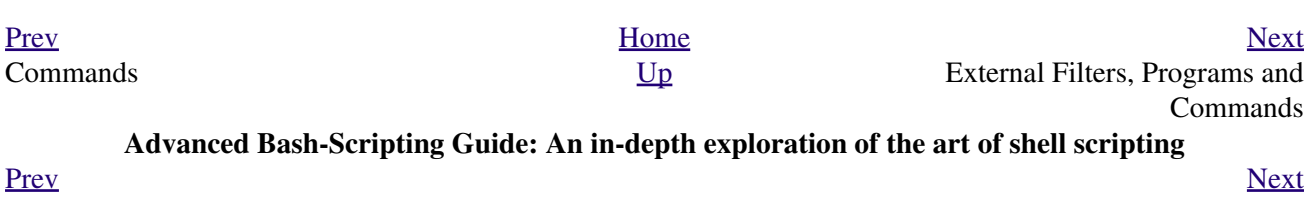

# **Chapter 16. External Filters, Programs and Commands**

Standard UNIX commands make shell scripts more versatile. The power of scripts comes from coupling system commands and shell directives with simple programming constructs.
# **16.1. Basic Commands**

**The first commands a novice learns**

#### <span id="page-288-0"></span>**ls**

The basic file "list" command. It is all too easy to underestimate the power of this humble command. For example, using the -R, recursive option, **ls** provides a tree-like listing of a directory structure. Other useful options are  $-S$ , sort listing by file size,  $-t$ , sort by file modification time,  $-v$ , sort by (numerical) version numbers embedded in the filenames,  $[1]$  -b, show escape characters, and -i, show file inodes (see [Example 16-4](#page-295-0)).

```
bash$ ls -l
-rw-rw-r-- 1 bozo bozo 0 Sep 14 18:44 chapter10.txt
 -rw-rw-r-- 1 bozo bozo 0 Sep 14 18:44 chapter11.txt
 -rw-rw-r-- 1 bozo bozo 0 Sep 14 18:44 chapter12.txt
 -rw-rw-r-- 1 bozo bozo 0 Sep 14 18:44 chapter1.txt
 -rw-rw-r-- 1 bozo bozo 0 Sep 14 18:44 chapter2.txt
 -rw-rw-r-- 1 bozo bozo 0 Sep 14 18:44 chapter3.txt
 -rw-rw-r-- 1 bozo bozo 0 Sep 14 18:49 Chapter_headings.txt
 -rw-rw-r-- 1 bozo bozo 0 Sep 14 18:49 Preface.txt
bash$ ls -lv
 total 0
 -rw-rw-r-- 1 bozo bozo 0 Sep 14 18:49 Chapter_headings.txt
 -rw-rw-r-- 1 bozo bozo 0 Sep 14 18:49 Preface.txt
 -rw-rw-r-- 1 bozo bozo 0 Sep 14 18:44 chapter1.txt
 -rw-rw-r-- 1 bozo bozo 0 Sep 14 18:44 chapter2.txt
 -rw-rw-r-- 1 bozo bozo 0 Sep 14 18:44 chapter3.txt
  -rw-rw-r-- 1 bozo bozo 0 Sep 14 18:44 chapter10.txt
 -rw-rw-r-- 1 bozo bozo 0 Sep 14 18:44 chapter11.txt
  -rw-rw-r-- 1 bozo bozo 0 Sep 14 18:44 chapter12.txt
```
The *ls* command returns a non-zero [exit status](#page-92-0) when attempting to list a non-existent file.

```
bash$ ls abc
ls: abc: No such file or directory
bash$ echo $?
 2
```

```
Example 16-1. Using ls to create a table of contents for burning a CDR disk
```

```
 1 #!/bin/bash
  2 # ex40.sh (burn-cd.sh)
 3 # Script to automate burning a CDR.
  4 
  5 
 6 SPEED=10 # May use higher speed if your hardware supports it.
 7 IMAGEFILE=cdimage.iso
 8 CONTENTSFILE=contents
 9 # DEVICE=/dev/cdrom For older versions of cdrecord
 10 DEVICE="1,0,0"
 11 DEFAULTDIR=/opt # This is the directory containing the data to be burned.
12 # Make sure it exists.
13 # Exercise: Add a test for this.
 14 
 15 # Uses Joerg Schilling's "cdrecord" package:
```

```
 16 # http://www.fokus.fhg.de/usr/schilling/cdrecord.html
 17 
 18 # If this script invoked as an ordinary user, may need to suid cdrecord
 19 #+ chmod u+s /usr/bin/cdrecord, as root.
 20 # Of course, this creates a security hole, though a relatively minor one.
 21 
 22 if [ -z "$1" ]
 23 then
 24 IMAGE_DIRECTORY=$DEFAULTDIR
 25 # Default directory, if not specified on command-line.
 26 else
 27 IMAGE_DIRECTORY=$1
 28 fi
 29 
 30 # Create a "table of contents" file.
 31 ls -lRF $IMAGE_DIRECTORY > $IMAGE_DIRECTORY/$CONTENTSFILE
 32 # The "l" option gives a "long" file listing.
 33 # The "R" option makes the listing recursive.
 34 # The "F" option marks the file types (directories get a trailing /).
 35 echo "Creating table of contents."
 36 
 37 # Create an image file preparatory to burning it onto the CDR.
 38 mkisofs -r -o $IMAGEFILE $IMAGE_DIRECTORY
 39 echo "Creating ISO9660 file system image ($IMAGEFILE)."
 40 
 41 # Burn the CDR.
 42 echo "Burning the disk."
 43 echo "Please be patient, this will take a while."
 44 wodim -v -isosize dev=$DEVICE $IMAGEFILE
 45 # In newer Linux distros, the "wodim" utility assumes the
 46 #+ functionality of "cdrecord."
 47 exitcode=$?
 48 echo "Exit code = $exitcode"
 49 
 50 exit $exitcode
```
#### **cat**, **tac**

**cat**, an acronym for *concatenate*, lists a file to stdout. When combined with redirection (> or >>), it is commonly used to concatenate files.

```
 1 # Uses of 'cat'
2 cat filename \qquad # Lists the file.
 3 
 4 cat file.1 file.2 file.3 > file.123 # Combines three files into one.
```
The -n option to **cat** inserts consecutive numbers before all lines of the target file(s). The -b option numbers only the non-blank lines. The  $-v$  option echoes nonprintable characters, using  $\wedge$  notation. The -s option squeezes multiple consecutive blank lines into a single blank line.

See also [Example 16-28](#page-329-0) and [Example 16-24.](#page-326-0)

In a [pipe,](#page-50-0) it may be more efficient to [redirect](#page-458-0) the stdin to a file, rather than to **cat** the file.

```
 1 cat filename | tr a-z A-Z
 2 
   3 tr a-z A-Z < filename # Same effect, but starts one less process,
                            #+ and also dispenses with the pipe.
```
**tac**, is the inverse of *cat*, listing a file backwards from its end.

**rev**

reverses each line of a file, and outputs to stdout. This does not have the same effect as **tac**, as it preserves the order of the lines, but flips each one around (mirror image).

```
bash$ cat file1.txt
This is line 1.
 This is line 2.
bash$ tac file1.txt
This is line 2.
  This is line 1.
bash$ rev file1.txt
 .1 enil si sihT
  .2 enil si sihT
```

```
cp
```
This is the file copy command. **cp file1 file2** copies file1 to file2, overwriting file2 if it already exists (see [Example 16-6](#page-298-0)).

Particularly useful are the  $-a$  archive flag (for copying an entire directory tree), the -u update flag (which prevents overwriting identically-named newer files), and the  $-r$  and  $-R$  recursive flags.

 1 cp -u source\_dir/\* dest\_dir 2 # "Synchronize" dest\_dir to source\_dir 3 #+ by copying over all newer and not previously existing files.

#### **mv**

This is the file *move* command. It is equivalent to a combination of **cp** and **rm**. It may be used to move multiple files to a directory, or even to rename a directory. For some examples of using **mv** in a script, see [Example 10-11](#page-196-0) and [Example A-2.](#page-708-0)

When used in a non-interactive script, **mv** takes the -f (*force*) option to bypass user input.

When a directory is moved to a preexisting directory, it becomes a subdirectory of the destination directory.

```
bash$ mv source_directory target_directory
bash$ 1s -1F target directory
total 1
 drwxrwxr-x 2 bozo bozo 1024 May 28 19:20 source_directory/
```
#### **rm**

Delete (remove) a file or files. The  $-f$  option forces removal of even readonly files, and is useful for bypassing user input in a script.

# œ

The *rm* command will, by itself, fail to remove filenames beginning with a dash. Why? Because *rm* sees a dash-prefixed filename as an *option*.

```
bash$ rm -badname
 rm: invalid option -- b
  Try `rm --help' for more information.
```
One clever workaround is to precede the filename with a " -- " (the *end-of-options* flag).

bash\$ **rm -- -badname**

Another method to is to preface the filename to be removed with a  $dot-slast$ .

bash\$ **rm ./-badname**

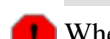

When used with the recursive flag  $-r$ , this command removes files all the way down the directory tree from the current directory. A careless **rm -rf \*** can wipe out a big chunk of a directory structure.

# <span id="page-291-0"></span>**rmdir**

Remove directory. The directory must be empty of all files -- including "invisible" *dotfiles* [\[2\]](#page-293-1) -- for this command to succeed.

**mkdir**

Make directory, creates a new directory. For example,  $\text{mkdir}$  -p **project/programs/December** creates the named directory. The *-p* option automatically creates any necessary parent directories.

#### **chmod**

Changes the attributes of an existing file or directory (see [Example 15-14\)](#page-265-0).

```
 1 chmod +x filename
 2 # Makes "filename" executable for all users.
 3 
 4 chmod u+s filename
 5 # Sets "suid" bit on "filename" permissions.
 6 # An ordinary user may execute "filename" with same privileges as the file's owner.
 7 # (This does not apply to shell scripts.)
```

```
 1 chmod 644 filename
  2 # Makes "filename" readable/writable to owner, readable to others
  3 #+ (octal mode).
  4 
  5 chmod 444 filename
  6 # Makes "filename" read-only for all.
  7 # Modifying the file (for example, with a text editor)
  8 #+ not allowed for a user who does not own the file (except for root),
  9 #+ and even the file owner must force a file-save
 10 #+ if she modifies the file.
 11 # Same restrictions apply for deleting the file.
```

```
 1 chmod 1777 directory-name
  2 # Gives everyone read, write, and execute permission in directory,
 3 #+ however also sets the "sticky bit".
  4 # This means that only the owner of the directory,
  5 #+ owner of the file, and, of course, root
  6 #+ can delete any particular file in that directory.
  7 
 8 chmod 111 directory-name
 9 # Gives everyone execute-only permission in a directory.
 10 # This means that you can execute and READ the files in that directory
 11 #+ (execute permission necessarily includes read permission
 12 #+ because you can't execute a file without being able to read it).
 13 # But you can't list the files or search for them with the "find" command.
 14 # These restrictions do not apply to root.
 15 
 16 chmod 000 directory-name
 17 # No permissions at all for that directory.
 18 # Can't read, write, or execute files in it.
 19 # Can't even list files in it or "cd" to it.
 20 # But, you can rename (mv) the directory
 21 #+ or delete it (rmdir) if it is empty.
 22 # You can even symlink to files in the directory,
 23 #+ but you can't read, write, or execute the symlinks.
 24 # These restrictions do not apply to root.
```
**Ch**ange file **attr**ibutes. This is analogous to **chmod** above, but with different options and a different invocation syntax, and it works only on *ext2/ext3* filesystems.

One particularly interesting **chattr** option is i. A **chattr +i filename** marks the file as immutable. The file cannot be modified, linked to, or deleted, *not even by root*. This file attribute can be set or removed only by *root*. In a similar fashion, the a option marks the file as append only.

```
root# chattr +i file1.txt
 root# rm file1.txt
 rm: remove write-protected regular file `file1.txt'? y
  rm: cannot remove `file1.txt': Operation not permitted
```
<span id="page-292-0"></span>If a file has the s (secure) attribute set, then when it is deleted its block is overwritten with binary zeroes. [\[3\]](#page-293-2)

If a file has the u (undelete) attribute set, then when it is deleted, its contents can still be retrieved (undeleted).

If a file has the  $\sigma$  (compress) attribute set, then it will automatically be compressed on writes to disk, and uncompressed on reads.

The file attributes set with **chattr** do not show in a file listing (**ls -l**).

#### **ln**

Creates links to pre-existings files. A "link" is a reference to a file, an alternate name for it. The **ln** command permits referencing the linked file by more than one name and is a superior alternative to aliasing (see [Example 4-6\)](#page-74-0).

The **ln** creates only a reference, a pointer to the file only a few bytes in size.

The **ln** command is most often used with the  $-s$ , symbolic or "soft" link flag. Advantages of using the -s flag are that it permits linking across file systems or to directories.

The syntax of the command is a bit tricky. For example:  $\ln -s$  oldfile newfile links the previously existing oldfile to the newly created link, newfile.

If a file named newfile has previously existed, an error message will result.

# **Which type of link to use?**

As John Macdonald explains it:

Both of these [types of links] provide a certain measure of dual reference -- if you edit the contents of the file using any name, your changes will affect both the original name and either a hard or soft new name. The differences between them occurs when you work at a higher level. The advantage of a hard link is that the new name is totally independent of the old name -- if you remove or rename the old name, that does not affect the hard link, which continues to point to the data while it would leave a soft link hanging pointing to the old name which is no longer there. The advantage of a soft link is that it can refer to a different file system (since it is just a reference to a file name, not to actual data). And, unlike a hard link, a symbolic link can refer to a directory.

Links give the ability to invoke a script (or any other type of executable) with multiple names, and having that script behave according to how it was invoked.

**Example 16-2. Hello or Good-bye**

```
 1 #!/bin/bash
  2 # hello.sh: Saying "hello" or "goodbye"
  3 #+ depending on how script is invoked.
  4 
  5 # Make a link in current working directory ($PWD) to this script:
  6 # ln -s hello.sh goodbye
  7 # Now, try invoking this script both ways:
  8 # ./hello.sh
  9 # ./goodbye
 10 
 11 
 12 HELLO_CALL=65
 13 GOODBYE_CALL=66
 14 
 15 if [ $0 = "./goodbye" ]
 16 then
 17 echo "Good-bye!"
 18 # Some other goodbye-type commands, as appropriate.
 19 exit $GOODBYE_CALL
 20 fi
 21 
 22 echo "Hello!"
 23 # Some other hello-type commands, as appropriate.
 24 exit $HELLO_CALL
```
# <span id="page-293-4"></span>**man**, **info**

These commands access the manual and information pages on system commands and installed utilities. When available, the *info* pages usually contain more detailed descriptions than do the *man* pages.

There have been various attempts at "automating" the writing of *man pages*. For a script that makes a tentative first step in that direction, see [Example A-39.](#page-833-0)

# **Notes**

<span id="page-293-0"></span>[\[1\]](#page-288-0) The -v option also orders the sort by *upper- and lowercase prefixed* filenames.

<span id="page-293-1"></span>[\[2\]](#page-291-0)

*Dotfiles* are files whose names begin with a *dot*, such as  $\sim$  /. Xdefaults. Such filenames do not appear in a normal **ls** listing (although an **ls -a** will show them), and they cannot be deleted by an accidental **rm -rf \***. Dotfiles are generally used as setup and configuration files in a user's home directory.

<span id="page-293-2"></span>[\[3\]](#page-292-0) This particular feature may not yet be implemented in the version of the ext2/ext3 filesystem installed on your system. Check the documentation for your Linux distro.

<span id="page-293-3"></span>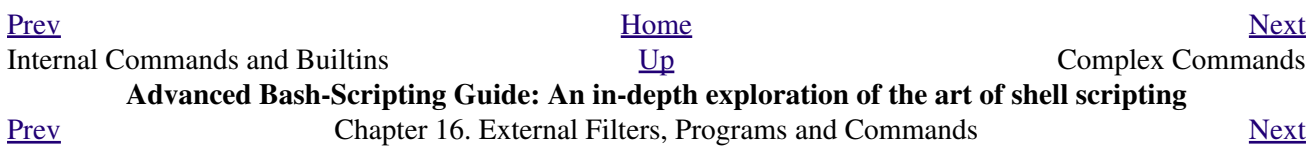

# **16.2. Complex Commands**

### **Commands for more advanced users**

### **find**

-exec *COMMAND* \;

Carries out *COMMAND* on each file that **find** matches. The command sequence terminates with ; (the ";" is [escaped](#page-84-0) to make certain the shell passes it to **find** literally, without interpreting it as a special character).

```
bash$ find ~/ -name '*.txt'
/home/bozo/.kde/share/apps/karm/karmdata.txt
 /home/bozo/misc/irmeyc.txt
 /home/bozo/test-scripts/1.txt
```
<span id="page-294-0"></span>If *COMMAND* contains {}, then **find** substitutes the full path name of the selected file for "{}".

```
1 find \sim/ -name 'core*' -exec rm {} \;
 2 # Removes all core dump files from user's home directory.
```

```
 1 find /home/bozo/projects -mtime -1
  2 # Note minus sign!
   3 # Lists all files in /home/bozo/projects directory tree
   4 #+ that were modified within the last day (current_day - 1).
   5 #
   6 find /home/bozo/projects -mtime 1
   7 # Same as above, but modified *exactly* one day ago.
   8 #
   9 # mtime = last modification time of the target file
  10 # ctime = last status change time (via 'chmod' or otherwise)
  11 # atime = last access time
  12 
  13 DIR=/home/bozo/junk_files
 14 find "$DIR" -type f -atime +5 -exec rm {} \;
15 # \sim \sim \sim 16 # Curly brackets are placeholder for the path name output by "find."
  17 #
  18 # Deletes all files in "/home/bozo/junk_files"
  19 #+ that have not been accessed in *at least* 5 days (plus sign ... +5).
  20 #
  21 # "-type filetype", where
  22 # f = regular file
 23 # d = directory
  24 # l = symbolic link, etc.
  25 #
  26 # (The 'find' manpage and info page have complete option listings.)
   1 find /etc -exec grep '[0-9][0-9]*[.][0-9][0-9]*[.][0-9][0-9]*[.][0-9][0-9]*' {} \;
 2
```

```
 3 # Finds all IP addresses (xxx.xxx.xxx.xxx) in /etc directory files.
  4 # There a few extraneous hits. Can they be filtered out?
  5 
 6 # Possibly by:
 7 
8 find /etc -type f -exec cat '{}' \; | tr -c '.[:digit:]' '\n' \
9 | grep '^[^.][^.]*\.[^.][^.]*\.[^.][^.]*\.[^.][^.]*$'
 10 #
```

```
 11 # [:digit:] is one of the character classes
  12 #+ introduced with the POSIX 1003.2 standard. 
  13 
  14 # Thanks, Stéphane Chazelas. 
exec option to find should not be confused with the <u>exec</u> shell builtin.
```
**Example 16-3.** *Badname***, eliminate file names in current directory containing bad characters and [whitespace.](#page-59-0)**

```
 1 #!/bin/bash
   2 # badname.sh
   3 # Delete filenames in current directory containing bad characters.
 4 
   5 for filename in *
   6 do
     badname=`echo "$filename" | sed -n /[\+\{\;\"\\\=\?~\(\)\<\>\&\*\|\$]/p`
  8 # badname=`echo "$filename" | sed -n '/[+{;"\=?~() <>&*|$]/p'` also works.
  9 # Deletes files containing these nasties: + { ; " \ } = ? \sim () \iff * + $ 10 #
  11 rm $badname 2>/dev/null
 12 # ^^^^^^^^^^^^^^ Error messages deep-sixed.
  13 done
  14 
  15 # Now, take care of files containing all manner of whitespace.
 16 find . -name "* *" -exec rm -f {} \;
  17 # The path name of the file that _find_ finds replaces the "{}".
  18 # The '\' ensures that the ';' is interpreted literally, as end of command.
  19 
  20 exit 0
  21 
 22 #---------------------------------------------------------------------
  23 # Commands below this line will not execute because of _exit_ command.
  24 
  25 # An alternative to the above script:
 26 find . - name '*[+{};" \\\=?~() < >&*|$  ] *' -maxdepth 0 \ \ \27 -exec rm -f' '{}' \;
  28 # The "-maxdepth 0" option ensures that _find_ will not search
  29 #+ subdirectories below $PWD.
  30 
  31 # (Thanks, S.C.)
```
#### <span id="page-295-0"></span>**Example 16-4. Deleting a file by its** *inode* **number**

```
 1 #!/bin/bash
   2 # idelete.sh: Deleting a file by its inode number.
 3 
   4 # This is useful when a filename starts with an illegal character,
  5 #+ such as ? or -.
   6 
  7 ARGCOUNT=1 \qquad # Filename arg must be passed to script.
   8 E_WRONGARGS=70
  9 E_FILE_NOT_EXIST=71
  10 E_CHANGED_MIND=72
  11 
  12 if [ $# -ne "$ARGCOUNT" ]
  13 then
  14 echo "Usage: `basename $0` filename"
  15 exit $E_WRONGARGS
  16 fi
```

```
 17 
  18 if [ ! -e "$1" ]
  19 then
  20 echo "File \""$1"\" does not exist."
  21 exit $E_FILE_NOT_EXIST
  22 fi 
  23 
  24 inum=`ls -i | grep "$1" | awk '{print $1}'`
  25 # inum = inode (index node) number of file
  26 # -----------------------------------------------------------------------
  27 # Every file has an inode, a record that holds its physical address info.
 28 # -----------------------------------------------------------------------
  29 
 30 echo; echo -n "Are you absolutely sure you want to delete \iota"$1\iota" (y/n)? "
  31 # The '-v' option to 'rm' also asks this.
  32 read answer
  33 case "$answer" in
  34 [nN]) echo "Changed your mind, huh?"
  35 exit $E_CHANGED_MIND
  36 ;;
  37 *) echo "Deleting file \"$1\".";;
  38 esac
  39 
 40 find . -inum $inum -exec rm {} \;
41 # \sim \sim 42 # Curly brackets are placeholder
  43 #+ for text output by "find."
  44 echo "File "\"$1"\" deleted!"
  45 
  46 exit 0
```
The **find** command also works without the -exec option.

```
 1 #!/bin/bash
  2 # Find suid root files.
  3 # A strange suid file might indicate a security hole,
  4 #+ or even a system intrusion.
  5 
  6 directory="/usr/sbin"
 7 # Might also try /sbin, /bin, /usr/bin, /usr/local/bin, etc.
 8 permissions="+4000" # suid root (dangerous!)
\overline{9} 10 
 11 for file in $( find "$directory" -perm "$permissions" )
 12 do
13 ls -ltF --author "$file"
 14 done
```
See [Example 16-30](#page-333-0), [Example 3-4](#page-54-0), and [Example 11-10](#page-207-0) for scripts using **find**. Its [manpage](#page-293-4) provides more detail on this complex and powerful command.

#### <span id="page-296-0"></span>**xargs**

A filter for feeding arguments to a command, and also a tool for assembling the commands themselves. It breaks a data stream into small enough chunks for filters and commands to process. Consider it as a powerful replacement for [backquotes.](#page-232-0) In situations where [command substitution](#page-232-1) fails with a too many arguments error, substituting **xargs** often works. [\[1\]](#page-304-1) Normally, **xargs** reads from stdin or from a pipe, but it can also be given the output of a file.

The default command for **xargs** is [echo](#page-251-0). This means that input piped to **xargs** may have linefeeds and other whitespace characters stripped out.

```
bash$ ls -l
total 0
-rw-rw-r-- 1 bozo bozo 0 Jan 29 23:58 file1
```

```
-rw-rw-r-- 1 bozo bozo 0 Jan 29 23:58 file2
bash$ ls -l | xargs
total 0 -rw-rw-r-- 1 bozo bozo 0 Jan 29 23:58 file1 -rw-rw-r-- 1 bozo bozo 0 Jan...
bash$ find ~/mail -type f | xargs grep "Linux"
./misc:User-Agent: slrn/0.9.8.1 (Linux)
 ./sent-mail-jul-2005: hosted by the Linux Documentation Project.
 ./sent-mail-jul-2005: (Linux Documentation Project Site, rtf version)
 ./sent-mail-jul-2005: Subject: Criticism of Bozo's Windows/Linux article
 ./sent-mail-jul-2005: while mentioning that the Linux ext2/ext3 filesystem
 . . .
```
1s | xargs  $-p$  -1 gzip [gzips](#page-335-0) every file in current directory, one at a time, prompting before each operation.

Note that *xargs* processes the arguments passed to it sequentially, *one at a time*.

```
bash$ find /usr/bin | xargs file
/usr/bin: directory
 /usr/bin/foomatic-ppd-options: perl script text executable
 . . .
```
 $\left( \cdot \right)$  An interesting *xargs* option is  $-n$  *NN*, which limits to *NN* the number of arguments passed.

**ls | xargs -n 8 echo** lists the files in the current directory in 8 columns.

Another useful option is -0, in combination with **find -print0** or **grep -lZ**. This allows handling arguments containing whitespace or quotes.

**find / -type f -print0 | xargs -0 grep -liwZ GUI | xargs -0 rm -f**

```
grep -rliwZ GUI / | xargs -0 rm -f
```
Either of the above will remove any file containing "GUI". *(Thanks, S.C.)*

Or:

```
 1 cat /proc/"$pid"/"$OPTION" | xargs -0 echo
2 # Formats output: ^^^^^^^^^^^^^^^^^^^^^
 3 # From Han Holl's fixup of "get-commandline.sh"
 4 #+ script in "/dev and /proc" chapter.
```
Œ

The -P option to *xargs* permits running processes in parallel. This speeds up execution in a machine with a multicore CPU.

```
 1 #!/bin/bash
 2 
 3 ls *gif | xargs -t -n1 -P2 gif2png
 4 # Converts all the gif images in current directory to png.
```

```
 5 
 6 # Options:
 7 # =======
 8 # -t Print command to stderr.
 9 # -n1 At most 1 argument per command line.
 10 # -P2 Run up to 2 processes simultaneously.
 11 
 12 # Thank you, Roberto Polli, for the inspiration.
```
<span id="page-298-1"></span>**Example 16-5. Logfile: Using** *xargs* **to monitor system log**

```
 1 #!/bin/bash
  2 
  3 # Generates a log file in current directory
  4 # from the tail end of /var/log/messages.
  5 
  6 # Note: /var/log/messages must be world readable
  7 # if this script invoked by an ordinary user.
 8 # #root chmod 644 /var/log/messages
  9 
 10 LINES=5
 11 
 12 ( date; uname -a ) >>logfile
13 # Time and machine name<br>14 echo -------------------
                                                            ----------- >>logfile
 15 tail -n $LINES /var/log/messages | xargs | fmt -s >>logfile
 16 echo >>logfile
 17 echo >>logfile
 18 
 19 exit 0
 20 
 21 # Note:
22 # --- 23 # As Frank Wang points out,
 24 #+ unmatched quotes (either single or double quotes) in the source file
 25 #+ may give xargs indigestion.
 26 #
 27 # He suggests the following substitution for line 15:
 28 # tail -n $LINES /var/log/messages | tr -d "\"'" | xargs | fmt -s >>logfile
 29 
 30 
 31 
 32 # Exercise:
33 \# \quad -- --- 34 # Modify this script to track changes in /var/log/messages at intervals
 35 #+ of 20 minutes.
 36 # Hint: Use the "watch" command.
```
[As in](#page-294-0) **find**, a curly bracket pair serves as a placeholder for replacement text.

<span id="page-298-0"></span>**Example 16-6. Copying files in current directory to another**

```
 1 #!/bin/bash
 2 # copydir.sh
 3 
 4 # Copy (verbose) all files in current directory ($PWD)
 5 #+ to directory specified on command-line.
 6 
 7 E_NOARGS=85
```

```
 8 
 9 if [ -z "$1" ] # Exit if no argument given.
 10 then
 11 echo "Usage: `basename $0` directory-to-copy-to"
 12 exit $E_NOARGS
 13 fi 
 14 
 15 ls . | xargs -i -t cp ./{} $1
16 \# \sim ^^ ^^ \sim ^^ ^^
 17 # -t is "verbose" (output command-line to stderr) option.
 18 # -i is "replace strings" option.
 19 # {} is a placeholder for output text.
 20 # This is similar to the use of a curly-bracket pair in "find."
 21 #
 22 # List the files in current directory (ls .),
 23 #+ pass the output of "ls" as arguments to "xargs" (-i -t options),
24 #+ then copy (cp) these arguments ({}) to new directory (51).
 25 #
 26 # The net result is the exact equivalent of
 27 #+ cp * $1
 28 #+ unless any of the filenames has embedded "whitespace" characters.
 29 
 30 exit 0
```
#### **Example 16-7. Killing processes by name**

```
 1 #!/bin/bash
   2 # kill-byname.sh: Killing processes by name.
   3 # Compare this script with kill-process.sh.
   4 
   5 # For instance,
   6 #+ try "./kill-byname.sh xterm" --
   7 #+ and watch all the xterms on your desktop disappear.
   8 
   9 # Warning:
 10 \# \quad ----- 11 # This is a fairly dangerous script.
  12 # Running it carelessly (especially as root)
  13 #+ can cause data loss and other undesirable effects.
  14 
  15 E_BADARGS=66
  16 
  17 if test -z "$1" # No command-line arg supplied?
  18 then
  19 echo "Usage: `basename $0` Process(es)_to_kill"
  20 exit $E_BADARGS
  21 fi
  22 
  23 
  24 PROCESS_NAME="$1"
  25 ps ax | grep "$PROCESS_NAME" | awk '{print $1}' | xargs -i kill {} 2&>/dev/null
 26 # ^^ ^^
  27 
 28 # --- 29 # Notes:
  30 # -i is the "replace strings" option to xargs.
  31 # The curly brackets are the placeholder for the replacement.
  32 # 2&>/dev/null suppresses unwanted error messages.
  33 #
  34 # Can grep "$PROCESS_NAME" be replaced by pidof "$PROCESS_NAME"?
 35 # ---------------------------------------------------------------
  36
```

```
 37 exit $?
 38 
 39 # The "killall" command has the same effect as this script,
 40 #+ but using it is not quite as educational.
```
**Example 16-8. Word frequency analysis using** *xargs*

```
 1 #!/bin/bash
  2 # wf2.sh: Crude word frequency analysis on a text file.
  3 
  4 # Uses 'xargs' to decompose lines of text into single words.
  5 # Compare this example to the "wf.sh" script later on.
  6 
  7 
 8 # Check for input file on command-line.
 9 ARGS=1
 10 E_BADARGS=85
 11 E_NOFILE=86
 12 
 13 if [ $# -ne "$ARGS" ]
 14 # Correct number of arguments passed to script?
 15 then
 16 echo "Usage: `basename $0` filename"
 17 exit $E_BADARGS
 18 fi
 19 
20 if [-1 -f "$1" ] \qquad # Does file exist?
 21 then
 22 echo "File \"$1\" does not exist."
 23 exit $E_NOFILE
 24 fi
25 26 
 27 
 28 #####################################################
 29 cat "$1" | xargs -n1 | \
 30 # List the file, one word per line. 
 31 tr A-Z a-z | \
 32 # Shift characters to lowercase.
33 sed -e 's/\.//g' -e 's/\,//g' -e 's/ /\
 34 /g' | \
 35 # Filter out periods and commas, and
 36 #+ change space between words to linefeed,
 37 sort | uniq -c | sort -nr
 38 # Finally remove duplicates, prefix occurrence count
 39 #+ and sort numerically.
 40 #####################################################
 41 
 42 # This does the same job as the "wf.sh" example,
 43 #+ but a bit more ponderously, and it runs more slowly (why?).
 44 
 45 exit $?
```
#### **expr**

All-purpose expression evaluator: Concatenates and evaluates the arguments according to the operation given (arguments must be separated by spaces). Operations may be arithmetic, comparison, string, or logical.

**expr 3 + 5** returns 8

# **expr 5 % 3** returns 2 **expr 1 / 0**

returns the error message, expr: division by zero

Illegal arithmetic operations not allowed.

**expr 5 \\* 3**

returns 15

The multiplication operator must be escaped when used in an arithmetic expression with **expr**.

```
y=`expr $y + 1`
```
Increment a variable, with the same effect as  $\text{let } y = y + 1$  and  $y = \frac{1}{2}(3y + 1)$ . This is an example of [arithmetic expansion.](#page-238-0)

```
z=`expr substr $string $position $length`
```
Extract substring of \$length characters, starting at \$position.

# **Example 16-9. Using** *expr*

```
 1 #!/bin/bash
   2 
   3 # Demonstrating some of the uses of 'expr'
   4 # =======================================
   5 
   6 echo
 7 
   8 # Arithmetic Operators
   9 # ---------- ---------
  10 
  11 echo "Arithmetic Operators"
  12 echo
 13 a = 'expr 5 + 3'14 echo "5 + 3 = $a" 15 
  16 a=`expr $a + 1`
  17 echo
 18 echo "a + 1 = $a" 19 echo "(incrementing a variable)"
  20 
  21 a=`expr 5 % 3`
  22 # modulo
  23 echo
 24 echo "5 mod 3 = $a"
  25 
  26 echo
  27 echo
  28 
  29 # Logical Operators
  30 # ------- ---------
  31 
  32 # Returns 1 if true, 0 if false,
  33 #+ opposite of normal Bash convention.
  34 
  35 echo "Logical Operators"
  36 echo
  37 
  38 x=24
  39 y=25
 40 b=`expr $x = $y` # Test equality.
 41 echo "b = $b" \qquad \qquad \qquad \qquad \qquad 0 ($x -ne $y)
```

```
 42 echo
  43 
  44 a=3
  45 b=`expr $a \> 10`
  46 echo 'b=`expr $a \> 10`, therefore...'
 47 echo "If a > 10, b = 0 (false)"
 48 echo "b = $b" \qquad \qquad \qquad \qquad \qquad \qquad \qquad \qquad \qquad \qquad \qquad \qquad \qquad \qquad \qquad \qquad \qquad \qquad \qquad \qquad \qquad \qquad \qquad \qquad \qquad \qquad \qquad \qquad \qquad \qquad \qquad \qquad \qquad \qquad 49 echo
  50 
  51 b=`expr $a \< 10`
 52 echo "If a < 10, b = 1 (true)"
 53 echo "b = $b" # 1 ( 3 -1t 10 )
  54 echo
  55 # Note escaping of operators.
  56 
 57 b=`expr \alpha \leq 3`
 58 echo "If a \leq 3, b = 1 (true)"
 59 echo "b = $b" # 1 ( 3 -le 3 )
 60 # There is also a "\rightarrow=" operator (greater than or equal to).
  61 
  62 
  63 echo
  64 echo
  65 
  66 
  67 
  68 # String Operators
  69 # ------ ---------
  70 
  71 echo "String Operators"
  72 echo
  73 
  74 a=1234zipper43231
 75 echo "The string being operated upon is \forall"$a\forall"."
  76 
  77 # length: length of string
  78 b=`expr length $a`
  79 echo "Length of \"$a\" is $b."
  80 
  81 # index: position of first character in substring
 82 # that matches a character in string
  83 b=`expr index $a 23`
  84 echo "Numerical position of first \"2\" in \"$a\" is \"$b\"."
  85 
  86 # substr: extract substring, starting position & length specified
  87 b=`expr substr $a 2 6`
 88 echo "Substring of \"$a\", starting at position 2, \backslash 89 and 6 chars long is \"$b\"."
  90 
  91 
  92 # The default behavior of the 'match' operations is to
  93 #+ search for the specified match at the BEGINNING of the string.
  94 #
 95 # Using Regular Expressions ...
 96 b=`expr match "$a" ' [0-9] * '` # Numerical count.
 97 echo Number of digits at the beginning of \forall"$a\forall" is $b.
 98 b=`expr match "$a" '\([0-9]*\)'` # Note that escaped parentheses
 99 # == == #+ trigger substring match.
100 echo "The digits at the beginning of \"$a\" are \"$b\"."
 101 
 102 echo
 103 
 104 exit 0
```

```
\left( \mathbf{I}\right)
```
The : (*[null](#page-42-0)*) operator can substitute for **match**. For example, **b=`expr \$a : [0-9]\*`** is the exact equivalent of **b=`expr match \$a [0-9]\*`** in the above listing.

```
 1 #!/bin/bash
  2 
  3 echo
 4 echo "String operations using \"expr \$string : \" construct"
  5 echo "==================================================="
  6 echo
  7 
 8 a=1234zipper5FLIPPER43231
 9 
10 echo "The string being operated upon is \"`expr "$a" : '\(.*\)'`\"."
11 # Escaped parentheses grouping operator. = == ==
 12 
 13 # ***************************
 14 #+ Escaped parentheses
 15 #+ match a substring
 16 # ***************************
 17 
 18 
 19 # If no escaped parentheses ...
 20 #+ then 'expr' converts the string operand to an integer.
 21 
22 echo "Length of \forall"$a\forall" is `expr "$a" : '.*'`." # Length of string
 23 
24 echo "Number of digits at the beginning of \Nsa\gamma is `expr "$a" : '[0-9]*'`."
 25 
 26 # ------------------------------------------------------------------------- #
 27 
 28 echo
 29 
30 echo "The digits at the beginning of \N^{0}al" are `expr "$a" : '\((0-9)*\)''."
31 # = = 32 echo "The first 7 characters of \"$a\" are `expr "$a" : '\(.......\)'`."
33 \text{ } # \text{ } = ===== \text{ } 34 # Again, escaped parentheses force a substring match.
 35 #
36 echo "The last 7 characters of \"$a\" are `expr "$a" : '.*\(........\)'`."
37 # == end of string operator \wedge 38 # (In fact, means skip over one or more of any characters until specified
 39 #+ substring found.)
 40 
 41 echo
 42 
 43 exit 0
```
The above script illustrates how **expr** uses the *escaped parentheses*  $-\vee$  ...  $\vee$  -- grouping operator in tandem with <u>regular expression</u> parsing to match a substring. Here is a another example, this time from "real life."

```
 1 # Strip the whitespace from the beginning and end.
   2 LRFDATE=`expr "$LRFDATE" : '[[:space:]]*\(.*\)[[:space:]]*$'`
 3 
   4 # From Peter Knowles' "booklistgen.sh" script
   5 #+ for converting files to Sony Librie/PRS-50X format.
   6 # (http://booklistgensh.peterknowles.com)
```
[Perl,](#page-615-0) [sed,](#page-914-0) and [awk](#page-920-0) have far superior string parsing facilities. A short **sed** or **awk** "subroutine" within a script (see [Section 36.2\)](#page-611-0) is an attractive alternative to **expr**.

See <u>Section 10.1</u> for more on using **expr** in string operations.

# **Notes**

<span id="page-304-1"></span>[\[1\]](#page-296-0) And even when *xargs* is not strictly necessary, it can speed up execution of a command involving [batch-processing](#page-309-0) of multiple files.

<span id="page-304-0"></span>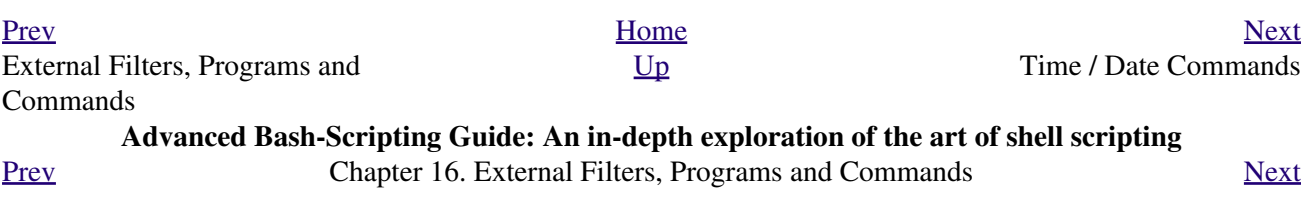

# **16.3. Time / Date Commands**

# **Time/date and timing**

#### **date**

Simply invoked, **date** prints the date and time to stdout. Where this command gets interesting is in its formatting and parsing options.

#### **Example 16-10. Using** *date*

```
 1 #!/bin/bash
   2 # Exercising the 'date' command
   3 
   4 echo "The number of days since the year's beginning is `date +%j`."
   5 # Needs a leading '+' to invoke formatting.
   6 # %j gives day of year.
   7 
 8 echo "The number of seconds elapsed since 01/01/1970 is `date +%s`."
  9 # %s yields number of seconds since "UNIX epoch" began,
  10 #+ but how is this useful?
  11 
  12 prefix=temp
  13 suffix=$(date +%s) # The "+%s" option to 'date' is GNU-specific.
  14 filename=$prefix.$suffix
  15 echo "Temporary filename = $filename"
  16 # It's great for creating "unique and random" temp filenames,
  17 #+ even better than using $$.
  18 
  19 # Read the 'date' man page for more formatting options.
  20 
 21 exit 0
```
The -u option gives the UTC (Universal Coordinated Time).

```
bash$ date
Fri Mar 29 21:07:39 MST 2002
bash$ date -u
Sat Mar 30 04:07:42 UTC 2002
```
This option facilitates calculating the time between different dates.

# **Example 16-11.** *Date* **calculations**

```
 1 #!/bin/bash
 2 # date-calc.sh
 3 # Author: Nathan Coulter
 4 # Used in ABS Guide with permission (thanks!).
 5 
 6 MPHR=60 # Minutes per hour.
7 HPD=24 # Hours per day.
 8 
 9 diff () {
 10 printf '%s' $(( $(date -u -d"$TARGET" +%s) -
11 $(date -u -d"$CURRENT" +8s))12 # \text{ad} = \text{day of month.}
```

```
 13 }
 14 
 15 
 16 CURRENT=$(date -u -d '2007-09-01 17:30:24' '+%F %T.%N %Z')
 17 TARGET=$(date -u -d'2007-12-25 12:30:00' '+%F %T.%N %Z')
18 # F = full date, 8T = 8H: %M: %S, 8N = nanoseconds, 8Z = time zone. 19 
 20 printf '\nIn 2007, %s ' \
 21 "$(date -d"$CURRENT +
 22 $(( $(diff) /$MPHR /$MPHR /$HPD / 2 )) days" '+%d %B')" 
23 # 8B = name of month
 24 printf 'was halfway between %s ' "$(date -d"$CURRENT" '+%d %B')"
 25 printf 'and %s\n' "$(date -d"$TARGET" '+%d %B')"
 26 
27 printf '\nOn %s at %s, there were\n' \
 28 $(date -u -d"$CURRENT" +%F) $(date -u -d"$CURRENT" +%T)
 29 DAYS=$(( $(diff) / $MPHR / $MPHR / $HPD ))
 30 CURRENT=$(date -d"$CURRENT +$DAYS days" '+%F %T.%N %Z')
 31 HOURS=$(( $(diff) / $MPHR / $MPHR ))
 32 CURRENT=$(date -d"$CURRENT +$HOURS hours" '+%F %T.%N %Z')
 33 MINUTES=$(( $(diff) / $MPHR ))
 34 CURRENT=$(date -d"$CURRENT +$MINUTES minutes" '+%F %T.%N %Z')
 35 printf '%s days, %s hours, ' "$DAYS" "$HOURS"
 36 printf '%s minutes, and %s seconds ' "$MINUTES" "$(diff)"
 37 printf 'until Christmas Dinner!\n\n'
 38 
 39 # Exercise:
40 \pm - - - - - - 41 # Rewrite the diff () function to accept passed parameters,
 42 #+ rather than using global variables.
```
The *date* command has quite a number of *output* options. For example %N gives the nanosecond portion of the current time. One interesting use for this is to generate random integers.

```
 1 date +%N | sed -e 's/000$//' -e 's/^0//'
2 3 # Strip off leading and trailing zeroes, if present.
 4 # Length of generated integer depends on
 5 #+ how many zeroes stripped off.
 6 
 7 # 115281032
 8 # 63408725
 9 # 394504284
```
There are many more options (try **man date**).

```
1 date +\frac{6}{7} 2 # Echoes day of the year (days elapsed since January 1).
   3 
   4 date +%k%M
   5 # Echoes hour and minute in 24-hour format, as a single digit string.
   6 
   7 
   8 
  9 # The 'TZ' parameter permits overriding the default time zone.
 10 date # Mon Mar 28 21:42:16 MST 2005
 11 TZ=EST date # Mon Mar 28 23:42:16 EST 2005
  12 # Thanks, Frank Kannemann and Pete Sjoberg, for the tip.
  13 
  14 
  15 SixDaysAgo=$(date --date='6 days ago')
  16 OneMonthAgo=$(date --date='1 month ago') # Four weeks back (not a month!)
  17 OneYearAgo=$(date --date='1 year ago')
```
See also **Example 3-4** and **Example A-43**.

#### **zdump**

Time zone dump: echoes the time in a specified time zone.

```
bash$ zdump EST
EST Tue Sep 18 22:09:22 2001 EST
```
#### **time**

Outputs verbose timing statistics for executing a command.

**time ls -l /** gives something like this:

```
real 0m0.067s
 user 0m0.004s
 sys 0m0.005s
```
See also the very similar [times](#page-282-0) command in the previous section.

As of [version 2.0](#page-664-0) of Bash, **time** became a shell reserved word, with slightly altered behavior in a pipeline.

#### **touch**

Utility for updating access/modification times of a file to current system time or other specified time, but also useful for creating a new file. The command **touch zzz** will create a new file of zero length, named zzz, assuming that zzz did not previously exist. Time-stamping empty files in this way is useful for storing date information, for example in keeping track of modification times on a project.

The **touch** command is equivalent to **: >> newfile** or **>> newfile** (for ordinary files).

Before doing a [cp -u](#page-290-0) (*copy/update*), use **touch** to update the time stamp of files you don't wish overwritten.

As an example, if the directory /home/bozo/tax\_audit contains the files spreadsheet-051606.data, spreadsheet-051706.data, and spreadsheet-051806.data, then doing a **touch spreadsheet\*.data** will protect these files from being overwritten by files with the same names during a **cp -u /home/bozo/financial\_info/spreadsheet\*data /home/bozo/tax\_audit**.

#### **at**

The **at** job control command executes a given set of commands at a specified time. Superficially, it resembles [cron](#page-412-0), however, **at** is chiefly useful for one-time execution of a command set.

**at 2pm January 15** prompts for a set of commands to execute at that time. These commands should be shell-script compatible, since, for all practical purposes, the user is typing in an executable shell script a line at a time. Input terminates with a  $Ct1-D$ .

Using either the -f option or input redirection (<), **at** reads a command list from a file. This file is an executable shell script, though it should, of course, be non-interactive. Particularly clever is including the [run-parts](#page-383-0) command in the file to execute a different set of scripts.

```
bash$ at 2:30 am Friday < at-jobs.list
 job 2 at 2000-10-27 02:30
```
#### **batch**

The **batch** job control command is similar to **at**, but it runs a command list when the system load drops below .8. Like **at**, it can read commands from a file with the -f option.

The concept of *batch processing* dates back to the era of mainframe computers. It means running a set of commands without user intervention.

#### <span id="page-309-0"></span>**cal**

Prints a neatly formatted monthly calendar to stdout. Will do current year or a large range of past and future years.

# **sleep**

This is the shell equivalent of a *wait loop*. It pauses for a specified number of seconds, doing nothing. It can be useful for timing or in processes running in the background, checking for a specific event every so often (polling), as in [Example 32-6](#page-580-0).

1 sleep 3 # Pauses 3 seconds.

The **sleep** command defaults to seconds, but minute, hours, or days may also be specified.

1 sleep 3 h # Pauses 3 hours!

The [watch](#page-423-0) command may be a better choice than **sleep** for running commands at timed intervals.

# **usleep**

*Microsleep* (the *u* may be read as the Greek *mu*, or *micro-* prefix). This is the same as **sleep**, above, but "sleeps" in microsecond intervals. It can be used for fine-grained timing, or for polling an ongoing process at very frequent intervals.

1 usleep 30 # Pauses 30 microseconds.

This command is part of the Red Hat *initscripts / rc-scripts* package.

The **usleep** command does not provide particularly accurate timing, and is therefore unsuitable for critical timing loops.

# **hwclock**, **clock**

The **hwclock** command accesses or adjusts the machine's hardware clock. Some options require *root* privileges. The /etc/rc.d/rc.sysinit startup file uses **hwclock** to set the system time from the hardware clock at bootup.

The **clock** command is a synonym for **hwclock**.

<span id="page-309-1"></span>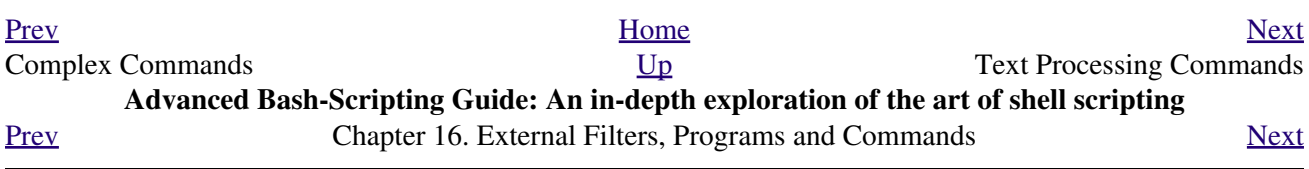

# **16.4. Text Processing Commands**

# **Commands affecting text and text files**

#### <span id="page-310-0"></span>**sort**

File sort utility, often used as a filter in a pipe. This command sorts a *text stream* or file forwards or backwards, or according to various keys or character positions. Using the  $-m$  option, it merges presorted input files. The *info page* lists its many capabilities and options. See [Example 11-10,](#page-207-0) [Example 11-11,](#page-207-1) and [Example A-8.](#page-715-0)

#### **tsort**

*Topological sort*, reading in pairs of whitespace-separated strings and sorting according to input patterns. The original purpose of **tsort** was to sort a list of dependencies for an obsolete version of the *ld* linker in an "ancient" version of UNIX.

The results of a *tsort* will usually differ markedly from those of the standard **sort** command, above.

#### **uniq**

This filter removes duplicate lines from a sorted file. It is often seen in a pipe coupled with [sort.](#page-310-0)

```
 1 cat list-1 list-2 list-3 | sort | uniq > final.list
 2 # Concatenates the list files,
 3 # sorts them,
 4 # removes duplicate lines,
 5 # and finally writes the result to an output file.
```
The useful  $-c$  option prefixes each line of the input file with its number of occurrences.

#### bash\$ **cat testfile**

```
This line occurs only once.
 This line occurs twice.
 This line occurs twice.
 This line occurs three times.
 This line occurs three times.
 This line occurs three times.
bash$ uniq -c testfile
      1 This line occurs only once.
      2 This line occurs twice.
      3 This line occurs three times.
bash$ sort testfile | uniq -c | sort -nr
      3 This line occurs three times.
       2 This line occurs twice.
       1 This line occurs only once.
```
The **sort INPUTFILE | uniq -c | sort -nr** command string produces a *frequency of occurrence* listing on the INPUTFILE file (the -nr options to **sort** cause a reverse numerical sort). This template finds use in analysis of log files and dictionary lists, and wherever the lexical structure of a document needs to be examined.

**Example 16-12. Word Frequency Analysis**

```
 1 #!/bin/bash
 2 # wf.sh: Crude word frequency analysis on a text file.
 3 # This is a more efficient version of the "wf2.sh" script.
 4 
 5
```

```
 6 # Check for input file on command-line.
 7 ARGS=1
 8 E_BADARGS=85
 9 E_NOFILE=86
 10 
 11 if [ $# -ne "$ARGS" ] # Correct number of arguments passed to script?
12 then
 13 echo "Usage: `basename $0` filename"
 14 exit $E_BADARGS
 15 fi
 16 
17 if \lceil ! -f "$1" ] \qquad # Check if file exists.
 18 then
 19 echo "File \"$1\" does not exist."
 20 exit $E_NOFILE
 21 fi
 22 
 23 
 24 
 25 ########################################################
 26 # main ()
27 sed -e 's/\.//q' -e 's/\,//q' -e 's/ /\
 28 /g' "$1" | tr 'A-Z' 'a-z' | sort | uniq -c | sort -nr
 29 # =========================
 30 # Frequency of occurrence
 31 
 32 # Filter out periods and commas, and
 33 #+ change space between words to linefeed,
 34 #+ then shift characters to lowercase, and
 35 #+ finally prefix occurrence count and sort numerically.
 36 
 37 # Arun Giridhar suggests modifying the above to:
 38 # . . . | sort | uniq -c | sort +1 [-f] | sort +0 -nr
 39 # This adds a secondary sort key, so instances of
 40 #+ equal occurrence are sorted alphabetically.
 41 # As he explains it:
 42 # "This is effectively a radix sort, first on the
 43 #+ least significant column
 44 #+ (word or string, optionally case-insensitive)
 45 #+ and last on the most significant column (frequency)."
 46 #
 47 # As Frank Wang explains, the above is equivalent to
 48 #+ . . . | sort | uniq -c | sort +0 -nr
 49 #+ and the following also works:
 50 #+ . . . | sort | uniq -c | sort -k1nr -k
 51 ########################################################
 52 
 53 exit 0
 54 
 55 # Exercises:
56 \pm - - - - - 57 # 1) Add 'sed' commands to filter out other punctuation,
 58 #+ such as semicolons.
 59 # 2) Modify the script to also filter out multiple spaces and
 60 #+ other whitespace.
```

```
bash$ cat testfile
 This line occurs only once.
  This line occurs twice.
  This line occurs twice.
  This line occurs three times.
  This line occurs three times.
  This line occurs three times.
```

```
bash$ ./wf.sh testfile
      6 this
      6 occurs
       6 line
       3 times
      3 + hree
       2 twice
       1 only
       1 once
```
# **expand**, **unexpand**

The **expand** filter converts tabs to spaces. It is often used in a [pipe.](#page-50-0)

The **unexpand** filter converts spaces to tabs. This reverses the effect of **expand**.

<span id="page-312-0"></span>**cut**

A tool for extracting [fields](#page-60-0) from files. It is similar to the **print \$N** command set in [awk](#page-920-0), but more limited. It may be simpler to use *cut* in a script than *awk*. Particularly important are the -d (delimiter) and  $-f$  (field specifier) options.

Using **cut** to obtain a listing of the mounted filesystems:

1 cut  $-d$  '  $-f1,2$  /etc/mtab

Using **cut** to list the OS and kernel version:

1 uname -a | cut -d" " -f1,3,11,12

Using **cut** to extract message headers from an e-mail folder:

```
bash$ grep '^Subject:' read-messages | cut -c10-80
Re: Linux suitable for mission-critical apps?
 MAKE MILLIONS WORKING AT HOME!!!
 Spam complaint
 Re: Spam complaint
```
Using **cut** to parse a file:

```
 1 # List all the users in /etc/passwd.
   \mathcal{L} 3 FILENAME=/etc/passwd
    4 
    5 for user in $(cut -d: -f1 $FILENAME)
    6 do
    7 echo $user
    8 done
   Q 10 # Thanks, Oleg Philon for suggesting this.
cut -d ' ' -f2,3 filename is equivalent to awk -F'[ ]' '{ print $2, $3 }'
```

```
filename
```
It is even possible to specify a linefeed as a delimiter. The trick is to actually embed a linefeed (**RETURN**) in the command sequence.

```
bash$ cut -d'
  ' -f3,7,19 testfile
This is line 3 of testfile.
  This is line 7 of testfile.
  This is line 19 of testfile.
```
Thank you, Jaka Kranjc, for pointing this out. See also [Example 16-48.](#page-370-0)

#### **paste**

Tool for merging together different files into a single, multi-column file. In combination with [cut](#page-312-0), useful for creating system log files.

```
bash$ cat items
 alphabet blocks
  building blocks
  cables
 bash$ cat prices
 $1.00/dozen
  $2.50 ea.
  $3.75
 bash$ paste items prices
 alphabet blocks $1.00/dozen
  building blocks $2.50 ea.
  cables $3.75
```
**join**

Consider this a special-purpose cousin of **paste**. This powerful utility allows merging two files in a meaningful fashion, which essentially creates a simple version of a relational database.

The **join** command operates on exactly two files, but pastes together only those lines with a common tagged [field](#page-60-0) (usually a numerical label), and writes the result to stdout. The files to be joined should be sorted according to the tagged field for the matchups to work properly.

```
 1 File: 1.data
    2 
    3 100 Shoes
    4 200 Laces
   5 300 Socks
    1 File: 2.data
   \mathfrak{2} 3 100 $40.00
    4 200 $1.00
    5 300 $2.00
bash$ join 1.data 2.data
 File: 1.data 2.data
  100 Shoes $40.00
  200 Laces $1.00
```
300 Socks \$2.00

The tagged field appears only once in the output.

**head**

lists the beginning of a file to stdout. The default is 10 lines, but a different number can be specified. The command has a number of interesting options.

#### **Example 16-13. Which files are scripts?**

```
 1 #!/bin/bash
 2 # script-detector.sh: Detects scripts within a directory.
 3 
 4 TESTCHARS=2 # Test first 2 characters.
 5 SHABANG='#!' # Scripts begin with a "sha-bang."
 6
```

```
 7 for file in * # Traverse all the files in current directory.
 8 do
 9 if [[ `head -c$TESTCHARS "$file"` = "$SHABANG" ]]
10 # head -c2 #!
 11 # The '-c' option to "head" outputs a specified
 12 #+ number of characters, rather than lines (the default).
 13 then
 14 echo "File \"$file\" is a script."
 15 else
 16 echo "File \"$file\" is *not* a script."
 17 fi
 18 done
 19 
 20 exit 0
 21 
 22 # Exercises:
 23 # ---------
 24 # 1) Modify this script to take as an optional argument
 25 #+ the directory to scan for scripts
 26 #+ (rather than just the current working directory).
 27 #
 28 # 2) As it stands, this script gives "false positives" for
 29 #+ Perl, awk, and other scripting language scripts.
 30 # Correct this.
```

```
Example 16-14. Generating 10-digit random numbers
```

```
 1 #!/bin/bash
  2 # rnd.sh: Outputs a 10-digit random number
  3 
  4 # Script by Stephane Chazelas.
  5 
6 head -c4 /dev/urandom | od -N4 -tu4 | sed -ne '1s/.* //p'
 7 
 8 
 9 # =================================================================== #
 10 
 11 # Analysis
 12 # --------
 13 
 14 # head:
 15 # -c4 option takes first 4 bytes.
 16 
 17 # od:
 18 # -N4 option limits output to 4 bytes.
 19 # -tu4 option selects unsigned decimal format for output.
 20 
 21 # sed: 
 22 # -n option, in combination with "p" flag to the "s" command,
 23 # outputs only matched lines.
 24 
 25 
 26 
 27 # The author of this script explains the action of 'sed', as follows.
 28 
29 # head -c4 /dev/urandom | od -N4 -tu4 | sed -ne '1s/.* //p'
 30 # ----------------------------------> |
 31 
 32 # Assume output up to "sed" --------> |
 33 # is 0000000 1198195154\n
 34 
 35 # sed begins reading characters: 0000000 1198195154\n.
```

```
 36 # Here it finds a newline character,
 37 #+ so it is ready to process the first line (0000000 1198195154).
38 # It looks at its <range><action>s. The first and only one is
 39 
 40 # range action
 41 # 1 s/.* //p
 42 
 43 # The line number is in the range, so it executes the action:
 44 #+ tries to substitute the longest string ending with a space in the line
 45 # ("0000000 ") with nothing (//), and if it succeeds, prints the result
 46 # ("p" is a flag to the "s" command here, this is different
 47 #+ from the "p" command).
 48 
 49 # sed is now ready to continue reading its input. (Note that before
 50 #+ continuing, if -n option had not been passed, sed would have printed
 51 #+ the line once again).
 52 
 53 # Now, sed reads the remainder of the characters, and finds the
 54 #+ end of the file.
 55 # It is now ready to process its 2nd line (which is also numbered '$' as
 56 #+ it's the last one).
 57 # It sees it is not matched by any <range>, so its job is done.
 58 
 59 # In few word this sed commmand means:
 60 # "On the first line only, remove any character up to the right-most space,
 61 #+ then print it."
 62 
 63 # A better way to do this would have been:
64 # sed -e 's/.* //;q'
 65 
 66 # Here, two <range><action>s (could have been written
67 # sed -e 's/.* //' -e q):
 68 
69 # range action
 70 # nothing (matches line) s/.* //
 71 # nothing (matches line) q (quit)
 72 
 73 # Here, sed only reads its first line of input.
 74 # It performs both actions, and prints the line (substituted) before
 75 #+ quitting (because of the "q" action) since the "-n" option is not passed.
 76 
 77 # =================================================================== #
 78 
 79 # An even simpler altenative to the above one-line script would be:
80 # head -c4 /dev/urandom| od -An -tu4
 81 
 82 exit
```
See also [Example 16-39.](#page-347-0)

**tail**

lists the (tail) end of a file to st dout. The default is 10 lines, but this can be changed with the  $-n$ option. Commonly used to keep track of changes to a system logfile, using the  $-f$  option, which outputs lines appended to the file.

#### **Example 16-15. Using** *tail* **to monitor the system log**

```
 1 #!/bin/bash
  \overline{2} 3 filename=sys.log
 4 
   5 cat /dev/null > $filename; echo "Creating / cleaning out file."
    6 # Creates the file if it does not already exist,
```

```
 7 #+ and truncates it to zero length if it does.
8 # : > filename and > filename also work.
\overline{9} 10 tail /var/log/messages > $filename 
 11 # /var/log/messages must have world read permission for this to work.
 12 
 13 echo "$filename contains tail end of system log."
 14 
 15 exit 0
```
To list a specific line of a text file, [pipe](#page-50-0) the output of **head** to **tail -n 1**. For example **head -n 8 database.txt | tail -n 1** lists the 8th line of the file database.txt.

To set a variable to a given block of a text file:

```
 1 var=$(head -n $m $filename | tail -n $n)
 2 
 3 # filename = name of file
 4 # m = from beginning of file, number of lines to end of block
 5 # n = number of lines to set variable to (trim from end of block)
```
Newer implementations of **tail** deprecate the older **tail -\$LINES filename** usage. The standard **tail -n \$LINES filename** is correct.

See also [Example 16-5](#page-298-1), [Example 16-39](#page-347-0) and [Example 32-6.](#page-580-0)

### **grep**

A multi-purpose file search tool that uses [Regular Expressions.](#page-432-0) It was originally a command/filter in the venerable **ed** line editor: **g/re/p** -- *global - regular expression - print*.

**grep** *pattern* [*file*...]

Search the target file(s) for occurrences of *pattern*, where *pattern* may be literal text or a Regular Expression.

bash\$ **grep '[rst]ystem.\$' osinfo.txt** The GPL governs the distribution of the Linux operating system.

If no target file(s) specified, **grep** works as a filter on stdout, as in a [pipe.](#page-50-0)

bash\$ **ps ax | grep clock** 765 tty1 S 0:00 xclock 901 pts/1 S 0:00 grep clock

The  $-i$  option causes a case-insensitive search.

The -w option matches only whole words.

The  $-1$  option lists only the files in which matches were found, but not the matching lines.

The  $-r$  (recursive) option searches files in the current working directory and all subdirectories below it.

The -n option lists the matching lines, together with line numbers.

```
bash$ grep -n Linux osinfo.txt
2:This is a file containing information about Linux.
  6:The GPL governs the distribution of the Linux operating system.
```
The -v (or --invert-match) option *filters out* matches.

```
 1 grep pattern1 *.txt | grep -v pattern2
 2 
 3 # Matches all lines in "*.txt" files containing "pattern1",
 4 # but ***not*** "pattern2".
```
The  $-c$  ( $-c$  count) option gives a numerical count of matches, rather than actually listing the matches.

```
 1 grep -c txt *.sgml # (number of occurrences of "txt" in "*.sgml" files)
  2 
  3 
  4 # grep -cz .
  5 # ^ dot
 6 # means count (-c) zero-separated (-z) items matching "."
  7 # that is, non-empty ones (containing at least 1 character).
  8 # 
 9 printf 'a b\nc d\n\rightharpoonup n\ln\ln\ln\000\ln\000e\000\sqrt{000\ln}' | grep -cz . # 3
10 printf 'a b\nc d\n\n\n\n\n\000\n\000e\000\000\nf' | grep -cz '$' # 5<br>11 printf 'a b\nc d\n\n\n\n\n\000\n\000e\000\000\nf' | grep -cz '^' # 5
11 printf 'a b\nc d\n\n\n\n\n\000\n\000e\000\000\nf' | grep -cz '^'
 12 #
13 printf 'a b\nc d\n\n\n\n\n\000\n\000e\000\000\nf' | grep -c '$' # 9
 14 # By default, newline chars (\n) separate items to match. 
 15 
 16 # Note that the -z option is GNU "grep" specific.
 17 
 18 
 19 # Thanks, S.C.
```
The  $-\text{color}$  (or  $-\text{color}$ ) option marks the matching string in color (on the console or in an *xterm* window). Since *grep* prints out each entire line containing the matching pattern, this lets you see exactly *what* is being matched. See also the -o option, which shows only the matching portion of the line(s).

# **Example 16-16. Printing out the** *From* **lines in stored e-mail messages**

```
 1 #!/bin/bash
  2 # from.sh
 3 
 4 # Emulates the useful 'from' utility in Solaris, BSD, etc.
 5 # Echoes the "From" header line in all messages
 6 #+ in your e-mail directory.
 7 
 8 
9 MAILDIR=~/mail/* # No quoting of variable. Why?
 10 # Maybe check if-exists $MAILDIR: if [ -d $MAILDIR ] . . .
 11 GREP_OPTS="-H -A 5 --color" # Show file, plus extra context lines
12 # # and display "From" in color.
13 TARGETSTR="^From" # "From" at beginning of line.
 14 
15 for file in $MAILDIR \qquad # No quoting of variable.
 16 do
17 grep $GREP_OPTS "$TARGETSTR" "$file"<br>18 # ^^^^^^^^^^^^
18 # ^^^^^^^^^^^ # Again, do not quote this variable.
 19 echo
 20 done
 21 
 22 exit $?
 23 
 24 # You might wish to pipe the output of this script to 'more'
 25 #+ or redirect it to a file . . .
```
When invoked with more than one target file given, **grep** specifies which file contains matches.

```
bash$ grep Linux osinfo.txt misc.txt
osinfo.txt:This is a file containing information about Linux.
 osinfo.txt:The GPL governs the distribution of the Linux operating system.
 misc.txt:The Linux operating system is steadily gaining in popularity.
```
To force **grep** to show the filename when searching only one target file, simply give /dev/null as the second file.

```
bash$ grep Linux osinfo.txt /dev/null
osinfo.txt:This is a file containing information about Linux.
  osinfo.txt:The GPL governs the distribution of the Linux operating system.
```
If there is a successful match, **grep** returns an [exit status](#page-92-0) of 0, which makes it useful in a condition test in a script, especially in combination with the  $-q$  option to suppress output.

```
1 SUCCESS=0 # if grep lookup succeeds
 2 word=Linux
 3 filename=data.file
 4 
 5 grep -q "$word" "$filename" # The "-q" option
6 #+ causes nothing to echo to stdout.
 7 if [ $? -eq $SUCCESS ]
 8 # if grep -q "$word" "$filename" can replace lines 5 - 7.
 9 then
 10 echo "$word found in $filename"
 11 else
 12 echo "$word not found in $filename"
 13 fi
```
[Example 32-6](#page-580-0) demonstrates how to use **grep** to search for a word pattern in a system logfile.

#### **Example 16-17. Emulating** *grep* **in a script**

```
 1 #!/bin/bash
 2 # grp.sh: Rudimentary reimplementation of grep.
 3 
 4 E_BADARGS=85
 5 
 6 if [-z "$1" ] \# Check for argument to script.
 7 then
 8 echo "Usage: `basename $0` pattern"
 9 exit $E_BADARGS
 10 fi 
 11 
 12 echo
 13 
 14 for file in * # Traverse all files in $PWD.
 15 do
 16 output=$(sed -n /"$1"/p $file) # Command substitution.
 17 
18 if [ \cdot ] -z "$output" ] # What happens if "$output" is not quoted?
 19 then
 20 echo -n "$file: "
 21 echo "$output"
22 fi \# sed -ne "/$1/s|^|${file}: |p" is equivalent to above.
 23 
 24 echo
 25 done 
 26 
 27 echo
```

```
28 29 exit 0
 30 
 31 # Exercises:
32 + - - - - - 33 # 1) Add newlines to output, if more than one match in any given file.
 34 # 2) Add features.
```
How can **grep** search for two (or more) separate patterns? What if you want **grep** to display all lines in a file or files that contain both "pattern1" *and* "pattern2"?

One method is to [pipe](#page-50-0) the result of **grep pattern1** to **grep pattern2**.

For example, given the following file:

```
 1 # Filename: tstfile
\overline{2} 3 This is a sample file.
 4 This is an ordinary text file.
 5 This file does not contain any unusual text.
 6 This file is not unusual.
 7 Here is some text.
```
Now, let's search this file for lines containing *both* "file" and "text" . . .

```
bash$ grep file tstfile
 # Filename: tstfile
  This is a sample file.
  This is an ordinary text file.
  This file does not contain any unusual text.
  This file is not unusual.
 bash$ grep file tstfile | grep text
 This is an ordinary text file.
  This file does not contain any unusual text.
Now, for an interesting recreational use of grep . . .
```
#### **Example 16-18. Crossword puzzle solver**

```
 1 #!/bin/bash
  2 # cw-solver.sh
 3 # This is actually a wrapper around a one-liner (line 46).
 4 
 5 # Crossword puzzle and anagramming word game solver.
  6 # You know *some* of the letters in the word you're looking for,
 7 #+ so you need a list of all valid words
 8 #+ with the known letters in given positions.
 9 # For example: w...i....n
 10 # 1???5????10
 11 # w in position 1, 3 unknowns, i in the 5th, 4 unknowns, n at the end.
 12 # (See comments at end of script.)
 13 
 14 
 15 E_NOPATT=71
 16 DICT=/usr/share/dict/word.lst
17 # \sim \sim \sim \sim \sim \sim \sim Looks for word list here.
 18 # ASCII word list, one word per line.
 19 # If you happen to need an appropriate list,
 20 #+ download the author's "yawl" word list package.
 21 # http://ibiblio.org/pub/Linux/libs/yawl-0.3.2.tar.gz
 22 # or
 23 # http://bash.deta.in/yawl-0.3.2.tar.gz
```

```
24 25 
 26 if [ -z "$1" ] # If no word pattern specified
27 then \# as a command-line argument . . .
 28 echo #+ . . . then . . .
 29 echo "Usage:" #+ Usage message.
 30 echo
 31 echo ""$0" \"pattern,\""
 32 echo "where \"pattern\" is in the form"
 33 echo "xxx..x.x..."
 34 echo
 35 echo "The x's represent known letters,"
 36 echo "and the periods are unknown letters (blanks)."
 37 echo "Letters and periods can be in any position."
 38 echo "For example, try: sh cw-solver.sh w...i....n"
 39 echo
 40 exit $E_NOPATT
 41 fi
 42 
 43 echo
 44 # ===============================================
 45 # This is where all the work gets done.
 46 grep ^"$1"$ "$DICT" # Yes, only one line!
 47 # | |
 48 # ^ is start-of-word regex anchor.
 49 # $ is end-of-word regex anchor.
 50 
 51 # From _Stupid Grep Tricks_, vol. 1,
 52 #+ a book the ABS Guide author may yet get around
 53 #+ to writing . . . one of these days . . .
 54 # ===============================================
 55 echo
 56 
 57 
 58 exit $? # Script terminates here.
 59 # If there are too many words generated,
 60 #+ redirect the output to a file.
 61 
 62 $ sh cw-solver.sh w...i....n
 63 
 64 wellington
 65 workingman
 66 workingmen
```
**egrep** -- *extended grep* -- is the same as **grep -E**. This uses a somewhat different, extended set of [Regular Expressions,](#page-432-0) which can make the search a bit more flexible. It also allows the boolean | (*or*) operator.

```
bash $ egrep 'matches|Matches' file.txt
Line 1 matches.
 Line 3 Matches.
 Line 4 contains matches, but also Matches
```
**fgrep** -- *fast grep* -- is the same as **grep** -**F**. It does a literal string search (no <u>[Regular Expressions](#page-432-0)</u>), which generally speeds things up a bit.

On some Linux distros, **egrep** and **fgrep** are symbolic links to, or aliases for **grep**, but invoked with the  $-E$  and  $-F$  options, respectively.

**Example 16-19. Looking up definitions in** *Webster's 1913 Dictionary*

```
 1 #!/bin/bash
   2 # dict-lookup.sh
   3 
   4 # This script looks up definitions in the 1913 Webster's Dictionary.
   5 # This Public Domain dictionary is available for download
   6 #+ from various sites, including
   7 #+ Project Gutenberg (http://www.gutenberg.org/etext/247).
   8 #
   9 # Convert it from DOS to UNIX format (with only LF at end of line)
  10 #+ before using it with this script.
  11 # Store the file in plain, uncompressed ASCII text.
  12 # Set DEFAULT_DICTFILE variable below to path/filename.
  13 
  14 
  15 E_BADARGS=85
 16 MAXCONTEXTLINES=50 # Maximum number of lines to show.
 17 DEFAULT DICTFILE="/usr/share/dict/webster1913-dict.txt"
 18 * Default dictionary file pathname.
  19 # Change this as necessary.
  20 # Note:
 21 # --- 22 # This particular edition of the 1913 Webster's
  23 #+ begins each entry with an uppercase letter
  24 #+ (lowercase for the remaining characters).
  25 # Only the *very first line* of an entry begins this way,
  26 #+ and that's why the search algorithm below works.
  27 
  28 
  29 
  30 if [[ -z $(echo "$1" | sed -n '/^[A-Z]/p') ]]
  31 # Must at least specify word to look up, and
  32 #+ it must start with an uppercase letter.
  33 then
  34 echo "Usage: `basename $0` Word-to-define [dictionary-file]"
  35 echo
  36 echo "Note: Word to look up must start with capital letter,"
  37 echo "with the rest of the word in lowercase."
  38 echo "--------------------------------------------"
  39 echo "Examples: Abandon, Dictionary, Marking, etc."
  40 exit $E_BADARGS
  41 fi
  42 
  43 
  44 if [ -z "$2" ] # May specify different dictionary
 45 *** \# as an argument to this script.
  46 then
  47 dictfile=$DEFAULT_DICTFILE
  48 else
  49 dictfile="$2"
  50 fi
  51 
 52 # ---------------------------------------------------------
  53 Definition=$(fgrep -A $MAXCONTEXTLINES "$1 \\" "$dictfile")
  54 # Definitions in form "Word \..."
  55 #
  56 # And, yes, "fgrep" is fast enough
  57 #+ to search even a very large text file.
  58 
  59 
  60 # Now, snip out just the definition block.
  61 
  62 echo "$Definition" |
  63 sed -n '1,/^[A-Z]/p' |
  64 # Print from first line of output
  65 #+ to the first line of the next entry.
  66 sed '$d' | sed '$d'
```

```
 67 # Delete last two lines of output
 68 #+ (blank line and first line of next entry).
 69 # ---------------------------------------------------------
 70 
 71 exit $?
 72 
 73 # Exercises:
74 # --- 75 # 1) Modify the script to accept any type of alphabetic input
76 \# + (uppercase, lowercase, mixed case), and convert it<br>77 \# + to an acceptable format for processing.
      + to an acceptable format for processing.
 78 #
 79 # 2) Convert the script to a GUI application,
80 # + using something like 'gdialog' or 'zenity' . . .
 81 # The script will then no longer take its argument(s)
82 # + from the command-line.
 83 #
 84 # 3) Modify the script to parse one of the other available
 85 # + Public Domain Dictionaries, such as the U.S. Census Bureau Gazetteer.
```
See also [Example A-41](#page-839-0) for an example of speedy *fgrep* lookup on a large text file.

**agrep** (*approximate grep*) extends the capabilities of **grep** to approximate matching. The search string may differ by a specified number of characters from the resulting matches. This utility is not part of the core Linux distribution.

To search compressed files, use **zgrep**, **zegrep**, or **zfgrep**. These also work on non-compressed files, though slower than plain **grep**, **egrep**, **fgrep**. They are handy for searching through a mixed set of files, some compressed, some not.

To search [bzipped](#page-335-1) files, use **bzgrep**.

#### **look**

The command **look** works like **grep**, but does a lookup on a "dictionary," a sorted word list. By default, **look** searches for a match in /usr/dict/words, but a different dictionary file may be specified.

#### **Example 16-20. Checking words in a list for validity**

```
 1 #!/bin/bash
  2 # lookup: Does a dictionary lookup on each word in a data file.
  3 
  4 file=words.data # Data file from which to read words to test.
 5 
  6 echo
7 echo "Testing file $file"
 8 echo
\overline{9} 10 while [ "$word" != end ] # Last word in data file.
11 do \qquad \qquad \qquad \qquad \qquad \qquad \qquad \qquad \qquad \qquad \qquad \qquad \qquad \qquad \qquad \qquad \qquad \qquad \qquad \qquad \qquad \qquad \qquad \qquad \qquad \qquad \qquad \qquad \qquad \qquad \qquad \qquad \qquad \qquad \qquad \qquad 12 read word # From data file, because of redirection at end of loop.
 13 look $word > /dev/null # Don't want to display lines in dictionary file.
 14 # Searches for words in the file /usr/share/dict/words
 15 #+ (usually a link to linux.words).
 16 lookup=$? # Exit status of 'look' command.
 17 
 18 if [ "$lookup" -eq 0 ]
 19 then
```

```
 20 echo "\"$word\" is valid."
 21 else
 22 echo "\"$word\" is invalid."
 23 fi 
 24 
 25 done <"$file" # Redirects stdin to $file, so "reads" come from there.
 26 
 27 echo
 28 
 29 exit 0
 30 
31 # --- 32 # Code below line will not execute because of "exit" command above.
 33 
 34 
 35 # Stephane Chazelas proposes the following, more concise alternative:
 36 
 37 while read word && [[ $word != end ]]
 38 do if look "$word" > /dev/null
 39 then echo "\"$word\" is valid."
 40 else echo "\"$word\" is invalid."
 41 fi
 42 done <"$file"
 43 
 44 exit 0
```
#### **sed**, **awk**

Scripting languages especially suited for parsing text files and command output. May be embedded singly or in combination in pipes and shell scripts.

#### **[sed](#page-914-0)**

Non-interactive "stream editor", permits using many **ex** commands in [batch](#page-309-0) mode. It finds many uses in shell scripts.

# **[awk](#page-920-0)**

Programmable file extractor and formatter, good for manipulating and/or extracting [fields](#page-60-0) (columns) in structured text files. Its syntax is similar to C.

#### **wc**

*wc* gives a "word count" on a file or I/O stream:

```
bash $ wc /usr/share/doc/sed-4.1.2/README
13 70 447 README
 [13 lines 70 words 447 characters]
```
**wc -w** gives only the word count.

**wc -l** gives only the line count.

**wc -c** gives only the byte count.

**wc -m** gives only the character count.

**wc -L** gives only the length of the longest line.

Using **we** to count how many . txt files are in current working directory:

```
1 \text{ } $ ls *.txt | wc -1
 2 # Will work as long as none of the "*.txt" files
 3 #+ have a linefeed embedded in their name.
 4 
 5 # Alternative ways of doing this are:
6 # find . -maxdepth 1 -name \forall.txt -print0 | grep -cz .
7 # (shopt -s nullglob; set -- *.txt; echo $#)
```
8 9 # Thanks, S.C.

Using **wc** to total up the size of all the files whose names begin with letters in the range d - h

```
bash$ wc [d-h]* | grep total | awk '{print $3}'
71832
```
Using **wc** to count the instances of the word "Linux" in the main source file for this book.

```
bash$ grep Linux abs-book.sgml | wc -l
138
```
See also **Example 16-39** and **Example 20-8**.

Certain commands include some of the functionality of **wc** as options.

```
 1 ... | grep foo | wc -l
   2 # This frequently used construct can be more concisely rendered.
   3 
   4 ... | grep -c foo
   5 # Just use the "-c" (or "--count") option of grep.
 6 
   7 # Thanks, S.C.
```
**tr**

character translation filter.

[Must use quoting and/or brackets](#page-50-0), as appropriate. Quotes prevent the shell from reinterpreting the special characters in **tr** command sequences. Brackets should be quoted to prevent expansion by the shell.

Either **tr "A-Z" "\*" <filename** or **tr A-Z \\* <filename** changes all the uppercase letters in filename to asterisks (writes to stdout). On some systems this may not work, but **tr A-Z '[\*\*]'** will.

The -d option deletes a range of characters.

```
1 echo "abcdef" \qquad # abcdef
2 echo "abcdef" | tr -d b-d # aef
 3 
 4 
 5 tr -d 0-9 <filename
 6 # Deletes all digits from the file "filename".
```
The  $-\text{square}$  -squeeze-repeats (or  $-\text{s}$ ) option deletes all but the first instance of a string of consecutive characters. This option is useful for removing excess [whitespace](#page-59-0).

```
bash$ echo "XXXXX" | tr --squeeze-repeats 'X'
X
```
The -c "complement" option *inverts* the character set to match. With this option, **tr** acts only upon those characters *not* matching the specified set.

```
bash$ echo "acfdeb123" | tr -c b-d +
+c+d+b++++
```
<span id="page-324-0"></span>Note that **tr** recognizes [POSIX character classes.](#page-436-0) [\[1\]](#page-331-0)

```
bash$ echo "abcd2ef1" | tr '[:alpha:]' -
---2--1
```
**Example 16-21.** *toupper***: Transforms a file to all uppercase.**

```
 1 #!/bin/bash
 2 # Changes a file to all uppercase.
  3 
  4 E_BADARGS=85
  5 
  6 if [ -z "$1" ] # Standard check for command-line arg.
  7 then
  8 echo "Usage: `basename $0` filename"
  9 exit $E_BADARGS
 10 fi 
 11 
 12 tr a-z A-Z <"$1"
 13 
 14 # Same effect as above, but using POSIX character set notation:
 15 # tr '[:lower:]' '[:upper:]' <"$1"
 16 # Thanks, S.C.
 17 
18 # Or even . . .
 19 # cat "$1" | tr a-z A-Z
20 # Or dozens of other ways . . .
 21 
 22 exit 0
 23 
 24 # Exercise:
 25 # Rewrite this script to give the option of changing a file
 26 #+ to *either* upper or lowercase.
 27 # Hint: Use either the "case" or "select" command.
```
## **Example 16-22.** *lowercase***: Changes all filenames in working directory to lowercase.**

```
 1 #!/bin/bash
  2 #
  3 # Changes every filename in working directory to all lowercase.
  4 #
  5 # Inspired by a script of John Dubois,
  6 #+ which was translated into Bash by Chet Ramey,
  7 #+ and considerably simplified by the author of the ABS Guide.
  8 
  9 
10 for filename in * \qquad # Traverse all files in directory.
 11 do
 12 fname=`basename $filename`
 13 n=`echo $fname | tr A-Z a-z` # Change name to lowercase.
 14 if [ "$fname" != "$n" ] # Rename only files not already lowercase.
 15 then
 16 mv $fname $n
 17 fi 
 18 done 
 19 
 20 exit $?
 21 
 22 
 23 # Code below this line will not execute because of "exit".
 24 #--------------------------------------------------------#
 25 # To run it, delete script above line.
 26 
 27 # The above script will not work on filenames containing blanks or newlines.
```

```
 28 # Stephane Chazelas therefore suggests the following alternative:
 29 
 30 
31 for filename in * # Not necessary to use basename,
 32 # since "*" won't return any file containing "/".
 33 do n=`echo "$filename/" | tr '[:upper:]' '[:lower:]'`
 34 # POSIX char set notation.
 35 # Slash added so that trailing newlines are not
36 # removed by command substitution.
 37 # Variable substitution:
 38 n=${n%/} # Removes trailing slash, added above, from filename.
 39 [[ $filename == $n ]] || mv "$filename" "$n"
 40 # Checks if filename already lowercase.
 41 done
 42 
 43 exit $?
```
**Example 16-23.** *du***: DOS to UNIX text file conversion.**

```
 1 #!/bin/bash
  2 # Du.sh: DOS to UNIX text file converter.
  3 
  4 E_WRONGARGS=85
  5 
6 if [-z "$1" ]
 7 then
 8 echo "Usage: `basename $0` filename-to-convert"
 9 exit $E_WRONGARGS
 10 fi
 11 
 12 NEWFILENAME=$1.unx
 13 
 14 CR='\015' # Carriage return.
 15 # 015 is octal ASCII code for CR.
 16 # Lines in a DOS text file end in CR-LF.
17 # Lines in a UNIX text file end in LF only.
 18 
 19 tr -d $CR < $1 > $NEWFILENAME
 20 # Delete CR's and write to new file.
 21 
 22 echo "Original DOS text file is \"$1\"."
 23 echo "Converted UNIX text file is \"$NEWFILENAME\"."
 24 
 25 exit 0
 26 
 27 # Exercise:
28 \pm - - - - - 29 # Change the above script to convert from UNIX to DOS.
```
**Example 16-24.** *rot13***: ultra-weak encryption.**

```
 1 #!/bin/bash
 2 # rot13.sh: Classic rot13 algorithm,
 3 # encryption that might fool a 3-year old
 4 # for about 10 minutes.
 5 
 6 # Usage: ./rot13.sh filename
 7 # or ./rot13.sh <filename
 8 # or ./rot13.sh and supply keyboard input (stdin)
```

```
\overline{9}10 cat "$@" | tr 'a-zA-Z' 'n-za-mN-ZA-M' # "a" goes to "n", "b" to "o" ...
 11 # The cat "$@" construct
 12 #+ permits input either from stdin or from files.
 13 
 14 exit 0
```
## **Example 16-25. Generating "Crypto-Quote" Puzzles**

```
 1 #!/bin/bash
 2 # crypto-quote.sh: Encrypt quotes
 3 
  4 # Will encrypt famous quotes in a simple monoalphabetic substitution.
  5 # The result is similar to the "Crypto Quote" puzzles
  6 #+ seen in the Op Ed pages of the Sunday paper.
 7 
 8 
 9 key=ETAOINSHRDLUBCFGJMQPVWZYXK
 10 # The "key" is nothing more than a scrambled alphabet.
 11 # Changing the "key" changes the encryption.
 12 
 13 # The 'cat "$@"' construction gets input either from stdin or from files.
 14 # If using stdin, terminate input with a Control-D.
 15 # Otherwise, specify filename as command-line parameter.
 16 
 17 cat "$@" | tr "a-z" "A-Z" | tr "A-Z" "$key"
18 # | to uppercase | encrypt
 19 # Will work on lowercase, uppercase, or mixed-case quotes.
 20 # Passes non-alphabetic characters through unchanged.
 21 
 22 
 23 # Try this script with something like:
 24 # "Nothing so needs reforming as other people's habits."
 25 # --Mark Twain
 26 #
 27 # Output is:
 28 # "CFPHRCS QF CIIOQ MINFMBRCS EQ FPHIM GIFGUI'Q HETRPQ."
 29 # --BEML PZERC
 30 
 31 # To reverse the encryption:
 32 # cat "$@" | tr "$key" "A-Z"
 33 
 34 
 35 # This simple-minded cipher can be broken by an average 12-year old
 36 #+ using only pencil and paper.
 37 
 38 exit 0
 39 
 40 # Exercise:
41 \# 42 # Modify the script so that it will either encrypt or decrypt,
 43 #+ depending on command-line argument(s).
```
Of course, *tr* lends itself to *code obfuscation*.

```
 1 #!/bin/bash
 2 # jabh.sh
 3 
 4 x="wftedskaebjgdBstbdbsmnjgz"
 5 echo $x | tr "a-z" 'oh, turtleneck Phrase Jar!'
 6
```
#### *tr* **variants**

The **tr** utility has two historic variants. The BSD version does not use brackets (**tr a-z A-Z**), but the SysV one does (**tr '[a-z]' '[A-Z]'**). The GNU version of **tr** resembles the BSD one.

<span id="page-328-1"></span>**fold**

A filter that wraps lines of input to a specified width. This is especially useful with the  $-$ s option, which breaks lines at word spaces (see [Example 16-26](#page-328-0) and [Example A-1](#page-708-0)).

<span id="page-328-0"></span>**fmt**

Simple-minded file formatter, used as a filter in a pipe to "wrap" long lines of text output.

#### **Example 16-26. Formatted file listing.**

```
 1 #!/bin/bash
 2 
3 WIDTH=40 # 40 columns wide.
 4 
5 b='ls /usr/local/bin' # Get a file listing...
  6 
 7 echo $b | fmt -w $WIDTH
 8 
 9 # Could also have been done by
10 # echo $b | fold - -s -w $WIDTH
 11 
 12 exit 0
```
See also [Example 16-5](#page-298-0).

A powerful alternative to **fmt** is Kamil Toman's **par** utility, available from [http://www.cs.berkeley.edu/~amc/Par/.](http://www.cs.berkeley.edu/~amc/Par/)

#### **col**

This deceptively named filter removes reverse line feeds from an input stream. It also attempts to replace whitespace with equivalent tabs. The chief use of **col** is in filtering the output from certain text processing utilities, such as **groff** and **tbl**.

## **column**

Column formatter. This filter transforms list-type text output into a "pretty-printed" table by inserting tabs at appropriate places.

#### **Example 16-27. Using** *column* **to format a directory listing**

```
 1 #!/bin/bash
   2 # colms.sh
   3 # A minor modification of the example file in the "column" man page.
    4 
   5 
    6 (printf "PERMISSIONS LINKS OWNER GROUP SIZE MONTH DAY HH:MM PROG-NAME\n" \
    7 ; ls -l | sed 1d) | column -t
8 # \sim ^^^^^^^ \sim ^ \sim\overline{9}10 # The "sed 1d" in the pipe deletes the first line of output,<br>11 #+ which would be "total N'',
 11 #+ which would be "total
  12 #+ where "N" is the total number of files found by "ls -l".
  13
```

```
 14 # The -t option to "column" pretty-prints a table.
 15 
 16 exit 0
```
## **colrm**

Column removal filter. This removes columns (characters) from a file and writes the file, lacking the range of specified columns, back to stdout. **colrm 2 4 <filename** removes the second through fourth characters from each line of the text file filename.

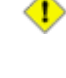

If the file contains tabs or nonprintable characters, this may cause unpredictable behavior. In such cases, consider using [expand](#page-312-0) and **unexpand** in a pipe preceding **colrm**.

## **nl**

Line numbering filter: **nl** filename lists filename to stdout, but inserts consecutive numbers at the beginning of each non-blank line. If filename omitted, operates on stdin.

The output of **nl** is very similar to **cat -b**, since, by default **nl** does not list blank lines.

## **Example 16-28.** *nl***: A self-numbering script.**

```
 1 #!/bin/bash
  2 # line-number.sh
  3 
  4 # This script echoes itself twice to stdout with its lines numbered.
  5 
  6 echo " line number = $LINENO" # 'nl' sees this as line 4
 7 # (nl does not number blank lines).
  8 # 'cat -n' sees it correctly as line #6.
  9 
 10 nl `basename $0`
 11 
 12 echo; echo # Now, let's try it with 'cat -n'
 13 
 14 cat -n `basename $0`
 15 # The difference is that 'cat -n' numbers the blank lines.
 16 # Note that 'nl -ba' will also do so.
 17 
 18 exit 0
19 \# ---
```
**pr**

Print formatting filter. This will paginate files (or  $stdout$ ) into sections suitable for hard copy printing or viewing on screen. Various options permit row and column manipulation, joining lines, setting margins, numbering lines, adding page headers, and merging files, among other things. The **pr** command combines much of the functionality of **nl**, **paste**, **fold**, **column**, and **expand**.

**pr -o 5 --width=65 fileZZZ | more** gives a nice paginated listing to screen of fileZZZ with margins set at 5 and 65.

A particularly useful option is -d, forcing double-spacing (same effect as **sed -G**).

## **gettext**

The GNU **gettext** package is a set of utilities for [localizing](#page-944-0) and translating the text output of programs into foreign languages. While originally intended for C programs, it now supports quite a number of programming and scripting languages.

The **gettext** *program* works on shell scripts. See the *info page*.

### **msgfmt**

A program for generating binary message catalogs. It is used for [localization](#page-944-0).

#### **iconv**

A utility for converting file(s) to a different encoding (character set). Its chief use is for [localization.](#page-944-0)

```
 1 # Convert a string from UTF-8 to UTF-16 and print to the BookList
  2 function write_utf8_string {
 3 STRING=$1
 4 BOOKLIST=$2
  5 echo -n "$STRING" | iconv -f UTF8 -t UTF16 | \
  6 cut -b 3- | tr -d \\n >> "$BOOKLIST"
 7 }
  8 
 9 # From Peter Knowles' "booklistgen.sh" script
 10 #+ for converting files to Sony Librie/PRS-50X format.
 11 # (http://booklistgensh.peterknowles.com)
```
#### **recode**

Consider this a fancier version of **iconv**, above. This very versatile utility for converting a file to a different encoding scheme. Note that *recode* is not part of the standard Linux installation.

#### **TeX**, **gs**

**TeX** and **Postscript** are text markup languages used for preparing copy for printing or formatted video display.

**TeX** is Donald Knuth's elaborate typsetting system. It is often convenient to write a shell script encapsulating all the options and arguments passed to one of these markup languages.

*Ghostscript* (**gs**) is a GPL-ed Postscript interpreter.

## **texexec**

Utility for processing *TeX* and *pdf* files. Found in /usr/bin on many Linux distros, it is actually a [shell wrapper](#page-612-0) that calls [Perl](#page-615-0) to invoke *Tex*.

```
 1 texexec --pdfarrange --result=Concatenated.pdf *pdf
 2 
 3 # Concatenates all the pdf files in the current working directory
 4 #+ into the merged file, Concatenated.pdf . . .
 5 # (The --pdfarrange option repaginates a pdf file. See also --pdfcombine.)
 6 # The above command-line could be parameterized and put into a shell script.
```
#### **enscript**

Utility for converting plain text file to PostScript

For example, **enscript filename.txt -p filename.ps** produces the PostScript output file

filename.ps.

## **groff**, **tbl**, **eqn**

Yet another text markup and display formatting language is **groff**. This is the enhanced GNU version of the venerable UNIX **roff/troff** display and typesetting package. [Manpages](#page-293-0) use **groff**.

The **tbl** table processing utility is considered part of **groff**, as its function is to convert table markup into **groff** commands.

The **eqn** equation processing utility is likewise part of **groff**, and its function is to convert equation markup into **groff** commands.

## **Example 16-29.** *manview***: Viewing formatted manpages**

```
 1 #!/bin/bash
 2 # manview.sh: Formats the source of a man page for viewing.
```

```
 3 
 4 # This script is useful when writing man page source.
 5 # It lets you look at the intermediate results on the fly
 6 #+ while working on it.
 7 
 8 E_WRONGARGS=85
 9 
 10 if [ -z "$1" ]
 11 then
 12 echo "Usage: `basename $0` filename"
 13 exit $E_WRONGARGS
 14 fi
 15 
 16 # ---------------------------
 17 groff -Tascii -man $1 | less
 18 # From the man page for groff.
 19 # ---------------------------
 20 
 21 # If the man page includes tables and/or equations,
 22 #+ then the above code will barf.
 23 # The following line can handle such cases.
24 \# 25 # gtbl < "$1" | geqn -Tlatin1 | groff -Tlatin1 -mtty-char -man
 26 #
 27 # Thanks, S.C.
 28 
 29 exit $? # See also the "maned.sh" script.
```
See also [Example A-39.](#page-833-0)

## **lex**, **yacc**

The **lex** lexical analyzer produces programs for pattern matching. This has been replaced by the nonproprietary **flex** on Linux systems.

The **yacc** utility creates a parser based on a set of specifications. This has been replaced by the nonproprietary **bison** on Linux systems.

# **Notes**

<span id="page-331-0"></span>[\[1\]](#page-324-0) This is only true of the GNU version of **tr**, not the generic version often found on commercial UNIX systems.

<span id="page-331-1"></span>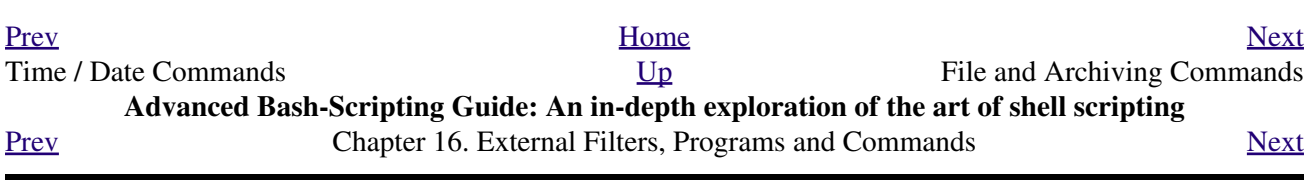

# **16.5. File and Archiving Commands**

# **Archiving**

#### <span id="page-332-3"></span><span id="page-332-2"></span><span id="page-332-1"></span>**tar**

The standard UNIX archiving utility. [\[1\]](#page-349-0) Originally a *Tape ARchiving* program, it has developed into a general purpose package that can handle all manner of archiving with all types of destination devices, ranging from tape drives to regular files to even stdout (see [Example 3-4\)](#page-54-0). GNU *tar* has been patched to accept various compression filters, for example: **tar czvf archive\_name.tar.gz \***, which recursively archives and [gzips](#page-335-0) all files in a directory tree except [dotfiles](#page-293-1) in the current working directory [\(\\$PWD](#page-149-0)). [\[2\]](#page-349-1)

Some useful **tar** options:

- $1. -c$  create (a new archive)
- 2.  $-x$  extract (files from existing archive)
- 3. --delete delete (files from existing archive)

This option will not work on magnetic tape devices.

- 4.  $-r$  append (files to existing archive)
- 5. -A append (*tar* files to existing archive)
- $6. -t$  list (contents of existing archive)
- 7. -u update archive
- 8. -d compare archive with specified filesystem
- 9. --after-date only process files with a date stamp *after* specified date
- 10.  $-z$  [gzip](#page-335-0) the archive

(compress or uncompress, depending on whether combined with the  $-c$  or  $-x$ ) option 11.  $-$ j [bzip2](#page-335-1) the archive

It may be difficult to recover data from a corrupted *gzipped* tar archive. When archiving important files, make multiple backups.

## **shar**

*Shell archiving* utility. The text and/or binary files in a shell archive are concatenated without compression, and the resultant archive is essentially a shell script, complete with #!/bin/sh header, containing all the necessary unarchiving commands, as well as the files themselves. Unprintable binary characters in the target file(s) are converted to printable ASCII characters in the output *shar* file. *Shar archives* still show up in Usenet newsgroups, but otherwise **shar** has been replaced by **tar**/**gzip**. The **unshar** command unpacks *shar* archives.

The **mailshar** command is a Bash script that uses **shar** to concatenate multiple files into a single one for e-mailing. This script supports compression and [uuencoding](#page-347-1).

**ar**

Creation and manipulation utility for archives, mainly used for binary object file libraries.

<span id="page-332-0"></span>**rpm**

The *Red Hat Package Manager*, or **rpm** utility provides a wrapper for source or binary archives. It includes commands for installing and checking the integrity of packages, among other things.

A simple **rpm -i package name.rpm** usually suffices to install a package, though there are many more options available.

**rpm -qf** identifies which package a file originates from.

```
bash$ rpm -qf /bin/ls
 coreutils-5.2.1-31
```
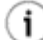

**i rpm**  $-\alpha$ **a** gives a complete list of all installed *rpm* packages on a given system. An **rpm**  $-qa$  package\_name lists only the package(s) corresponding to package\_name.

```
bash$ rpm -qa
redhat-logos-1.1.3-1
 glibc-2.2.4-13
  cracklib-2.7-12
 dosfstools-2.7-1
 gdbm-1.8.0-10
  ksymoops-2.4.1-1
 mktemp-1.5-11
 perl-5.6.0-17
  reiserfs-utils-3.x.0j-2
  ...
 bash$ rpm -qa docbook-utils
 docbook-utils-0.6.9-2
bash$ rpm -qa docbook | grep docbook
 docbook-dtd31-sgml-1.0-10
  docbook-style-dsssl-1.64-3
  docbook-dtd30-sgml-1.0-10
 docbook-dtd40-sgml-1.0-11
  docbook-utils-pdf-0.6.9-2
  docbook-dtd41-sgml-1.0-10
  docbook-utils-0.6.9-2
```
#### <span id="page-333-0"></span>**cpio**

This specialized archiving copy command (**c**o**p**y **i**nput and **o**utput) is rarely seen any more, having been supplanted by **tar**/**gzip**. It still has its uses, such as moving a directory tree. With an appropriate block size (for copying) specified, it can be appreciably faster than **tar**.

## **Example 16-30. Using** *cpio* **to move a directory tree**

```
 1 #!/bin/bash
  2 
  3 # Copying a directory tree using cpio.
  4 
  5 # Advantages of using 'cpio':
  6 # Speed of copying. It's faster than 'tar' with pipes.
 7 # Well suited for copying special files (named pipes, etc.)
 8 #+ that 'cp' may choke on.
 9 
 10 ARGS=2
 11 E_BADARGS=65
 12 
 13 if [ $# -ne "$ARGS" ]
 14 then
 15 echo "Usage: `basename $0` source destination"
 16 exit $E_BADARGS
 17 fi 
 18 
 19 source="$1"
 20 destination="$2"
 21
```

```
 22 ###################################################################
 23 find "$source" -depth | cpio -admvp "$destination"
 24 # ^^^^^ ^^^^^
 25 # Read the 'find' and 'cpio' info pages to decipher these options.
 26 # The above works only relative to $PWD (current directory) . . .
 27 #+ full pathnames are specified.
 28 ###################################################################
 29 
 30 
 31 # Exercise:
32 \# --- --- --- 33 
 34 # Add code to check the exit status ($?) of the 'find | cpio' pipe
 35 #+ and output appropriate error messages if anything went wrong.
 36 
 37 exit $?
```
## **rpm2cpio**

This command extracts a **cpio** archive from an [rpm](#page-332-0) one.

**Example 16-31. Unpacking an** *rpm* **archive**

```
 1 #!/bin/bash
  2 # de-rpm.sh: Unpack an 'rpm' archive
  3 
  4 : ${1?"Usage: `basename $0` target-file"}
  5 # Must specify 'rpm' archive name as an argument.
  6 
  7 
  8 TEMPFILE=$$.cpio # Tempfile with "unique" name.
 9 # $$ is process ID of script.
 10 
11 rpm2cpio < $1 > $TEMPFILE \qquad # Converts rpm archive into
12 *** \uparrow 12 **** 12 *** 12 *** 12 *** 12 *** 12 *** 12 *** 12 *** 12 *** 12 *** 12 *** 12 *** 12 *** 12 *** 12 *** 12 *** 12 *** 12 *** 12 *** 12 *** 12 *** 12 *** 12 ***
 13 cpio --make-directories -F $TEMPFILE -i # Unpacks cpio archive.
14 rm -f $TEMPFILE # Deletes cpio archive.
 15 
 16 exit 0
 17 
 18 # Exercise:
 19 # Add check for whether 1) "target-file" exists and
 20 #+ 2) it is an rpm archive.
 21 # Hint: Parse output of 'file' command.
```
#### **pax**

The *pax* **p**ortable **a**rchive e**x**change toolkit facilitates periodic file backups and is designed to be cross-compatible between various flavors of UNIX. It was designed to replace [tar](#page-332-1) and [cpio.](#page-333-0)

```
 1 pax -wf daily_backup.pax ~/linux-server/files 
 2 # Creates a tar archive of all files in the target directory.
 3 # Note that the options to pax must be in the correct order --
 4 #+ pax -fw has an entirely different effect.
 5 
 6 pax -f daily_backup.pax
 7 # Lists the files in the archive.
 8 
 9 pax -rf daily_backup.pax ~/bsd-server/files
 10 # Restores the backed-up files from the Linux machine
 11 #+ onto a BSD one.
```
Note that *pax* handles many of the standard archiving and compression commands.

# **Compression**

## <span id="page-335-0"></span>**gzip**

The standard GNU/UNIX compression utility, replacing the inferior and proprietary **compress**. The corresponding decompression command is **gunzip**, which is the equivalent of **gzip -d**.

The -c option sends the output of **gzip** to stdout. This is useful when [piping](#page-50-1) to other commands.

The **zcat** filter decompresses a *gzipped* file to stdout, as possible input to a pipe or redirection. This is, in effect, a **cat** command that works on compressed files (including files processed with the older [compress](#page-335-2) utility). The **zcat** command is equivalent to **gzip -dc**.

On some commercial UNIX systems, **zcat** is a synonym for **uncompress -c**,

and will not work on *gzipped* files.

See also [Example 7-7.](#page-113-0)

## <span id="page-335-1"></span>**bzip2**

An alternate compression utility, usually more efficient (but slower) than **gzip**, especially on large files. The corresponding decompression command is **bunzip2**.

Similar to the **zcat** command, **bzcat** decompresses a *bzipped2-ed* file to stdout.

Newer versions of [tar](#page-332-1) have been patched with **bzip2** support.

## <span id="page-335-2"></span>**compress**, **uncompress**

This is an older, proprietary compression utility found in commercial UNIX distributions. The more efficient **gzip** has largely replaced it. Linux distributions generally include a **compress** workalike for compatibility, although **gunzip** can unarchive files treated with **compress**.

The **znew** command transforms *compressed* files into *gzipped* ones.

## **sq**

Yet another compression (**sq**ueeze) utility, a filter that works only on sorted [ASCII](#page-60-0) word lists. It uses the standard invocation syntax for a filter, **sq < input-file > output-file**. Fast, but not nearly as efficient as [gzip](#page-335-0). The corresponding uncompression filter is **unsq**, invoked like **sq**.

The output of **sq** may be piped to **gzip** for further compression.

## **zip**, **unzip**

Cross-platform file archiving and compression utility compatible with DOS *pkzip.exe*. "Zipped" archives seem to be a more common medium of file exchange on the Internet than "tarballs."

## **unarc**, **unarj**, **unrar**

These Linux utilities permit unpacking archives compressed with the DOS *arc.exe*, *arj.exe*, and *rar.exe* programs.

## **lzma**, **unlzma**, **lzcat**

Highly efficient Lempel-Ziv-Markov compression. The syntax of *lzma* is similar to that of *gzip*. The [7-zip Website](http://www.7-zip.org/sdk.html) has more information.

# **xz**, **unxz**, **xzcat**

A new high-efficiency compression tool, backward compatible with *lzma*, and with an invocation syntax similar to *gzip*. For more information, see the [Wikipedia entry.](http://en.wikipedia.org/wiki/Xz)

# **File Information**

A utility for identifying file types. The command **file file-name** will return a file specification for file-name, such as ascii text or data. It references the [magic numbers](#page-32-0) found in /usr/share/magic, /etc/magic, or /usr/lib/magic, depending on the Linux/UNIX distribution.

The -f option causes **file** to run in [batch](#page-309-1) mode, to read from a designated file a list of filenames to analyze. The  $-z$  option, when used on a compressed target file, forces an attempt to analyze the uncompressed file type.

```
bash$ file test.tar.gz
test.tar.gz: gzip compressed data, deflated,
 last modified: Sun Sep 16 13:34:51 2001, os: Unix
bash file -z test.tar.gz
test.tar.gz: GNU tar archive (gzip compressed data, deflated,
 last modified: Sun Sep 16 13:34:51 2001, os: Unix)
```

```
 1 # Find sh and Bash scripts in a given directory:
  \overline{2} 3 DIRECTORY=/usr/local/bin
   4 KEYWORD=Bourne
   5 # Bourne and Bourne-Again shell scripts
 6 
   7 file $DIRECTORY/* | fgrep $KEYWORD
   8 
  9 # Output:
  10 
 11 # /usr/local/bin/burn-cd: Bourne-Again shell script text executable
 12 # /usr/local/bin/burnit: Bourne-Again shell script text executable
 13 # /usr/local/bin/cassette.sh: Bourne shell script text executable
 14 # /usr/local/bin/copy-cd: Bourne-Again shell script text executable
 15 # . . .
```
#### **Example 16-32. Stripping comments from C program files**

```
 1 #!/bin/bash
   2 # strip-comment.sh: Strips out the comments (/* COMMENT */) in a C program.
   3 
   4 E_NOARGS=0
   5 E_ARGERROR=66
   6 E_WRONG_FILE_TYPE=67
 7 
   8 if [ $# -eq "$E_NOARGS" ]
   9 then
  10 echo "Usage: `basename $0` C-program-file" >&2 # Error message to stderr.
  11 exit $E_ARGERROR
  12 fi 
  13 
  14 # Test for correct file type.
  15 type=`file $1 | awk '{ print $2, $3, $4, $5 }'`
  16 # "file $1" echoes file type . . .
  17 # Then awk removes the first field, the filename . . .
  18 # Then the result is fed into the variable "type."
  19 correct_type="ASCII C program text"
  20 
  21 if [ "$type" != "$correct_type" ]
  22 then
  23 echo
  24 echo "This script works on C program files only."
  25 echo
```

```
 26 exit $E_WRONG_FILE_TYPE
 27 fi 
 28 
 29 
 30 # Rather cryptic sed script:
31 \# - --
 32 sed '
 33 /^\/\*/d
34 /.*\*\//d
 35 ' $1
36 \text{*} \text{-} \text{-} \text{-} 37 # Easy to understand if you take several hours to learn sed fundamentals.
 38 
 39 
 40 # Need to add one more line to the sed script to deal with
 41 #+ case where line of code has a comment following it on same line.
 42 # This is left as a non-trivial exercise.
 43 
44 # Also, the above code deletes non-comment lines with a "*/" . . .
 45 #+ not a desirable result.
 46 
 47 exit 0
 48 
 49 
 50 # ----------------------------------------------------------------
 51 # Code below this line will not execute because of 'exit 0' above.
 52 
 53 # Stephane Chazelas suggests the following alternative:
 54 
 55 usage() {
 56 echo "Usage: `basename $0` C-program-file" >&2
 57 exit 1
 58 }
 59 
 60 WEIRD=`echo -n -e '\377'` # or WEIRD=$'\377'
 61 [[ $# -eq 1 ]] || usage
 62 case `file "$1"` in
63 *"C program text"*) sed -e "s%/\*%${WEIRD}%g;s%\*/%${WEIRD}%g" "$1" \
64 | tr '\377\n' '\n\377' \
65 | sed -ne 'p;n' \frac{1}{1}}
 66 | tr -d '\n' | tr '\377' '\n';;
 67 *) usage;;
 68 esac
 69 
 70 # This is still fooled by things like:
 71 # printf("/*");
 72 # or
 73 # /* /* buggy embedded comment */
 74 #
 75 # To handle all special cases (comments in strings, comments in string
76 #+ where there is a \Upsilon, \Upsilon ...),
 77 #+ the only way is to write a C parser (using lex or yacc perhaps?).
 78 
 79 exit 0
```
#### **which**

**which command** gives the full path to "command." This is useful for finding out whether a particular command or utility is installed on the system.

#### **\$bash which rm**

/usr/bin/rm For an interesting use of this command, see [Example 36-16.](#page-629-0)

#### **whereis**

Similar to **which**, above, **whereis command** gives the full path to "command," but also to its [manpage.](#page-293-0)

#### **\$bash whereis rm**

```
rm: /bin/rm /usr/share/man/man1/rm.1.bz2
```
#### **whatis**

**whatis command** looks up "command" in the *whatis* database. This is useful for identifying system commands and important configuration files. Consider it a simplified **man** command.

#### **\$bash whatis whatis**

whatis  $(1)$  - search the whatis database for complete words

#### **Example 16-33. Exploring /usr/X11R6/bin**

```
 1 #!/bin/bash
   2 
   3 # What are all those mysterious binaries in /usr/X11R6/bin?
   4 
   5 DIRECTORY="/usr/X11R6/bin"
   6 # Try also "/bin", "/usr/bin", "/usr/local/bin", etc.
 7 
   8 for file in $DIRECTORY/*
   9 do
  10 whatis `basename $file` # Echoes info about the binary.
  11 done
  12 
  13 exit 0
  14 
  15 # Note: For this to work, you must create a "whatis" database
  16 #+ with /usr/sbin/makewhatis.
  17 # You may wish to redirect output of this script, like so:
  18 # ./what.sh >>whatis.db
  19 # or view it a page at a time on stdout,
  20 # ./what.sh | less
```
See also [Example 11-3](#page-203-0).

#### **vdir**

Show a detailed directory listing. The effect is similar to <u>[ls -lb](#page-288-0)</u>.

This is one of the GNU *fileutils*.

```
bash$ vdir
total 10
 -rw-r--r-- 1 bozo bozo 4034 Jul 18 22:04 data1.xrolo
 -rw-r--r-- 1 bozo bozo 4602 May 25 13:58 data1.xrolo.bak
 -rw-r--r-- 1 bozo bozo 877 Dec 17 2000 employment.xrolo
bash ls -l
total 10
 -rw-r--r-- 1 bozo bozo 4034 Jul 18 22:04 data1.xrolo
 -rw-r--r-- 1 bozo bozo 4602 May 25 13:58 data1.xrolo.bak
 -rw-r--r-- 1 bozo bozo 877 Dec 17 2000 employment.xrolo
```
The **locate** command searches for files using a database stored for just that purpose. The **slocate** command is the secure version of **locate** (which may be aliased to **slocate**).

#### **\$bash locate hickson**

```
/usr/lib/xephem/catalogs/hickson.edb
```
## **getfacl**, **setfacl**

These commands *retrieve* or *set* the **f**ile **a**ccess **c**ontrol **l**ist -- the *owner*, *group*, and file permissions.

```
bash$ getfacl *
 # file: test1.txt
  # owner: bozo
 # group: bozgrp
 user::rw-
 group::rw-
 other::r--
  # file: test2.txt
  # owner: bozo
  # group: bozgrp
 user::rw-
 group::rw-
  other::r--
bash$ setfacl -m u:bozo:rw yearly_budget.csv
bash$ getfacl yearly_budget.csv
 # file: yearly_budget.csv
  # owner: accountant
  # group: budgetgrp
 user::rw-
  user:bozo:rw-
 user:accountant:rw-
 group::rw-
 mask::rw-
 other::r--
```
#### **readlink**

Disclose the file that a symbolic link points to.

```
bash$ readlink /usr/bin/awk
 ../../bin/gawk
```
#### **strings**

Use the **strings** command to find printable strings in a binary or data file. It will list sequences of printable characters found in the target file. This might be handy for a quick 'n dirty examination of a core dump or for looking at an unknown graphic image file (**strings image-file | more** might show something like *JFIF*, which would identify the file as a *jpeg* graphic). In a script, you would probably parse the output of **strings** with [grep](#page-316-0) or [sed.](#page-914-0) See [Example 11-8](#page-205-0) and [Example 11-10.](#page-207-0)

## **Example 16-34. An "improved"** *strings* **command**

```
 1 #!/bin/bash
 2 # wstrings.sh: "word-strings" (enhanced "strings" command)
 3 #
 4 # This script filters the output of "strings" by checking it
 5 #+ against a standard word list file.
 6 # This effectively eliminates gibberish and noise,
```

```
 7 #+ and outputs only recognized words.
\overline{R} 9 # ===========================================================
10 # Standard Check for Script Argument(s)
 11 ARGS=1
 12 E_BADARGS=85
13 E NOFILE=86
 14 
 15 if [ $# -ne $ARGS ]
 16 then
 17 echo "Usage: `basename $0` filename"
 18 exit $E_BADARGS
 19 fi
 20 
21 if [ ! -f "$1" ] \qquad # Check if file exists.
 22 then
23 echo "File \"$1\" does not exist."
 24 exit $E_NOFILE
 25 fi
 26 # ===========================================================
 27 
 28 
29 MINSTRLEN=3 # Minimum string length.
 30 WORDFILE=/usr/share/dict/linux.words # Dictionary file.
 31 # May specify a different word list file
 32 #+ of one-word-per-line format.
 33 # For example, the "yawl" word-list package,
 34 # http://bash.deta.in/yawl-0.3.2.tar.gz
 35 
 36 
 37 wlist=`strings "$1" | tr A-Z a-z | tr '[:space:]' Z | \
 38 tr -cs '[:alpha:]' Z | tr -s '\173-\377' Z | tr Z ' '`
 39 
 40 # Translate output of 'strings' command with multiple passes of 'tr'.
 41 # "tr A-Z a-z" converts to lowercase.
 42 # "tr '[:space:]'" converts whitespace characters to Z's.
 43 # "tr -cs '[:alpha:]' Z" converts non-alphabetic characters to Z's,
 44 #+ and squeezes multiple consecutive Z's.
 45 # "tr -s '\173-\377' Z" converts all characters past 'z' to Z's
 46 #+ and squeezes multiple consecutive Z's,
 47 #+ which gets rid of all the weird characters that the previous
 48 #+ translation failed to deal with.
 49 # Finally, "tr Z ' '" converts all those Z's to whitespace,
 50 #+ which will be seen as word separators in the loop below.
 51 
 52 # ***********************************************************************
 53 # Note the technique of feeding/piping the output of 'tr' back to itself,
 54 #+ but with different arguments and/or options on each successive pass.
55 # *******************
 56 
 57 
58 for word in $wlist # Important:
59 # $wlist must not be quoted here.
 60 # "$wlist" does not work.
61 # Why not?
 62 do
63 strlen=${#word}    # String length.
 64 if [ "$strlen" -lt "$MINSTRLEN" ] # Skip over short strings.
 65 then
 66 continue
 67 fi
 68 
 69 grep -Fw $word "$WORDFILE" # Match whole words only.
70 # \sim ^^^ # "Fixed strings" and
71 4. The contract of the contract of the contract of the contract of the contract of the contract of the contract of the contract of the contract of the contract of the contract of the contract of the contract of the con
 72 done
```
# **Comparison**

## **diff**, **patch**

**diff**: flexible file comparison utility. It compares the target files line-by-line sequentially. In some applications, such as comparing word dictionaries, it may be helpful to filter the files through [sort](#page-310-0) and **uniq** before piping them to **diff**. **diff file-1 file-2** outputs the lines in the files that differ, with carets showing which file each particular line belongs to.

The --side-by-side option to **diff** outputs each compared file, line by line, in separate columns, with non-matching lines marked. The  $-c$  and  $-u$  options likewise make the output of the command easier to interpret.

There are available various fancy frontends for **diff**, such as **sdiff**, **wdiff**, **xdiff**, and **mgdiff**.

The **diff** command returns an exit status of 0 if the compared files are identical, and 1 if they differ (or 2 when *binary* files are being compared). This permits use of **diff** in a test construct within a shell script (see below).

A common use for **diff** is generating difference files to be used with **patch** The -e option outputs files suitable for **ed** or **ex** scripts.

**patch**: flexible versioning utility. Given a difference file generated by **diff**, **patch** can upgrade a previous version of a package to a newer version. It is much more convenient to distribute a relatively small "diff" file than the entire body of a newly revised package. Kernel "patches" have become the preferred method of distributing the frequent releases of the Linux kernel.

```
1 patch -p1 <patch-file
 2 # Takes all the changes listed in 'patch-file'
 3 # and applies them to the files referenced therein.
 4 # This upgrades to a newer version of the package.
```
Patching the kernel:

```
 1 cd /usr/src
 2 gzip -cd patchXX.gz | patch -p0
 3 # Upgrading kernel source using 'patch'.
 4 # From the Linux kernel docs "README",
 5 # by anonymous author (Alan Cox?).
```
The **diff** command can also recursively compare directories (for the filenames) present).

```
bash$ diff -r ~/notes1 ~/notes2
Only in /home/bozo/notes1: file02
 Only in /home/bozo/notes1: file03
 Only in /home/bozo/notes2: file04
```
i

Use **zdiff** to compare *gzipped* files.

Use **diffstat** to create a histogram (point-distribution graph) of output from **diff**.

An extended version of **diff** that compares three files at a time. This command returns an exit value of 0 upon successful execution, but unfortunately this gives no information about the results of the comparison.

```
bash$ diff3 file-1 file-2 file-3
==== 1:1c
   This is line 1 of "file-1".
 2:1c
   This is line 1 of "file-2".
 3:1c
   This is line 1 of "file-3"
```
The **merge** (3-way file merge) command is an interesting adjunct to *diff3*. Its syntax is **merge Mergefile file1 file2**. The result is to output to Mergefile the changes that lead from file1 to file2. Consider this command a stripped-down version of *patch*.

#### **sdiff**

Compare and/or edit two files in order to merge them into an output file. Because of its interactive nature, this command would find little use in a script.

## **cmp**

The **cmp** command is a simpler version of **diff**, above. Whereas **diff** reports the differences between two files, **cmp** merely shows at what point they differ.

Like **diff**, **cmp** returns an exit status of 0 if the compared files are identical, and 1 if they differ. This permits use in a test construct within a shell script.

### **Example 16-35. Using** *cmp* **to compare two files within a script.**

```
 1 #!/bin/bash
 2 # file-comparison.sh
 3 
 4 ARGS=2 # Two args to script expected.
 5 E_BADARGS=85
 6 E_UNREADABLE=86
 7 
 8 if [ $# -ne "$ARGS" ]
 9 then
 10 echo "Usage: `basename $0` file1 file2"
 11 exit $E_BADARGS
 12 fi
 13 
 14 if [[ ! -r "$1" || ! -r "$2" ]]
 15 then
 16 echo "Both files to be compared must exist and be readable."
 17 exit $E_UNREADABLE
 18 fi
 19 
 20 cmp $1 $2 &> /dev/null
 21 # Redirection to /dev/null buries the output of the "cmp" command.
 22 # cmp -s $1 $2 has same result ("-s" silent flag to "cmp")
 23 # Thank you Anders Gustavsson for pointing this out.
 24 #
 25 # Also works with 'diff', i.e.,
 26 #+ diff $1 $2 &> /dev/null
 27 
28 if [ $? -eq 0 ] # Test exit status of "cmp" command.
 29 then
 30 echo "File \"$1\" is identical to file \"$2\"."
 31 else 
 32 echo "File \"$1\" differs from file \"$2\"."
```

```
 33 fi
34 35 exit 0
```
Use **zcmp** on *gzipped* files.

#### **comm**

Versatile file comparison utility. The files must be sorted for this to be useful.

```
comm -options first-file second-file
```

```
comm file-1 file-2 outputs three columns:
```

```
\Diamond column 1 = lines unique to file-1
\Diamond column 2 = lines unique to file-2
```
 $\Diamond$  column 3 = lines common to both.

The options allow suppressing output of one or more columns.

```
\Diamond -1 suppresses column 1
      \Diamond -2 suppresses column 2
      ◊ -3 suppresses column 3
      \Diamond -12 suppresses both columns 1 and 2, etc.
This command is useful for comparing "dictionaries" or word lists -- sorted text files with one word
```
per line.

## **Utilities**

#### **basename**

Strips the path information from a file name, printing only the file name. The construction **basename** \$0 lets the script know its name, that is, the name it was invoked by. This can be used for "usage" messages if, for example a script is called with missing arguments:

1 echo "Usage: `basename \$0` arg1 arg2 ... argn"

## **dirname**

Strips the **basename** from a filename, printing only the path information.

**basename** and **dirname** can operate on any arbitrary string. The argument does not need to refer to an existing file, or even be a filename for that matter (see [Example](#page-713-0) [A-7\)](#page-713-0).

## **Example 16-36.** *basename* **and** *dirname*

```
 1 #!/bin/bash
  2 
  3 address=/home/bozo/daily-journal.txt
  4 
  5 echo "Basename of /home/bozo/daily-journal.txt = `basename $address`"
  6 echo "Dirname of /home/bozo/daily-journal.txt = `dirname $address`"
 7 echo
 8 echo "My own home is `basename ~/`." # `basename ~` also works.
 9 echo "The home of my home is `dirname \sim/`." \# `dirname \sim` also works.
 10 
 11 exit 0
```
These are utilities for splitting a file into smaller chunks. Their usual use is for splitting up large files in order to back them up on floppies or preparatory to e-mailing or uploading them.

The **csplit** command splits a file according to *context*, the split occuring where patterns are matched.

#### **Example 16-37. A script that copies itself in sections**

```
 1 #!/bin/bash
   2 # splitcopy.sh
   3 
   4 # A script that splits itself into chunks,
   5 #+ then reassembles the chunks into an exact copy
   6 #+ of the original script.
 7 
   8 CHUNKSIZE=4 # Size of first chunk of split files.
  9 OUTPREFIX=xx # csplit prefixes, by default,
 10 #+ files with "xx" ...
  11 
  12 csplit "$0" "$CHUNKSIZE"
  13 
  14 # Some comment lines for padding . . .
  15 # Line 15
  16 # Line 16
  17 # Line 17
  18 # Line 18
  19 # Line 19
  20 # Line 20
  21 
 22 cat "$OUTPREFIX"* > "$0.copy" # Concatenate the chunks.<br>23 rm "$OUTPREFIX"* # Get rid of the chunks.
 23 rm "$OUTPREFIX"*
  24 
  25 exit $?
```
## **Encoding and Encryption**

#### <span id="page-344-1"></span><span id="page-344-0"></span>**sum**, **cksum**, **md5sum**, **sha1sum**

These are utilities for generating *checksums*. A *checksum* is a number [\[3\]](#page-349-2) mathematically calculated from the contents of a file, for the purpose of checking its integrity. A script might refer to a list of checksums for security purposes, such as ensuring that the contents of key system files have not been altered or corrupted. For security applications, use the **md5sum** (**m**essage **d**igest **5** check**sum**) command, or better yet, the newer **sha1sum** (Secure Hash Algorithm). [\[4\]](#page-349-3)

```
bash$ cksum /boot/vmlinuz
1670054224 804083 /boot/vmlinuz
bash$ echo -n "Top Secret" | cksum
3391003827 10
bash$ md5sum /boot/vmlinuz
0f43eccea8f09e0a0b2b5cf1dcf333ba /boot/vmlinuz
bash$ echo -n "Top Secret" | md5sum
8babc97a6f62a4649716f4df8d61728f -
```
The **cksum** command shows the size, in bytes, of its target, whether file or stdout.

#### **Example 16-38. Checking file integrity**

```
 1 #!/bin/bash
2 # file-integrity.sh: Checking whether files in a given directory<br>3 # have been tampered with.
                      have been tampered with.
 4 
 5 E_DIR_NOMATCH=80
 6 E_BAD_DBFILE=81
 7 
 8 dbfile=File_record.md5
 9 # Filename for storing records (database file).
 10 
 11 
 12 set_up_database ()
 13 {
 14 echo ""$directory"" > "$dbfile"
 15 # Write directory name to first line of file.
 16 md5sum "$directory"/* >> "$dbfile"
 17 # Append md5 checksums and filenames.
 18 }
 19 
 20 check_database ()
 21 {
22 \t 10cal n=0 23 local filename
 24 local checksum
 25 
 26 # ------------------------------------------- #
 27 # This file check should be unnecessary,
 28 #+ but better safe than sorry.
 29 
 30 if [ ! -r "$dbfile" ]
 31 then
 32 echo "Unable to read checksum database file!"
 33 exit $E_BAD_DBFILE
 34 fi
 35 # ------------------------------------------- #
 36 
 37 while read record[n]
 38 do
 39 
 40 directory_checked="${record[0]}"
 41 if [ "$directory_checked" != "$directory" ]
 42 then
 43 echo "Directories do not match up!"
 44 # Tried to use file for a different directory.
 45 exit $E_DIR_NOMATCH
 46 fi
 47 
 48 if [ "$n" -gt 0 ] # Not directory name.
 49 then
 50 filename[n]=$( echo ${record[$n]} | awk '{ print $2 }' )
51 # md5sum writes records backwards,
 52 #+ checksum first, then filename.
 53 checksum[n]=$( md5sum "${filename[n]}" )
 54 
 55 
 56 if [ "${record[n]}" = "${checksum[n]}" ]
 57 then
 58 echo "${filename[n]} unchanged."
```

```
 59 
  60 elif [ "`basename ${filename[n]}`" != "$dbfile" ]
 61 # Skip over checksum database file,
  62 #+ as it will change with each invocation of script.
63 \# --- 64 # This unfortunately means that when running
  65 #+ this script on $PWD, tampering with the
  66 #+ checksum database file will not be detected.
  67 # Exercise: Fix this.
  68 then
  69 echo "${filename[n]} : CHECKSUM ERROR!"
  70 # File has been changed since last checked.
  71 fi
  72 
  73 fi
  74 
  75 
  76 
  77 let "n+=1"
  78 done <"$dbfile" # Read from checksum database file. 
  79 
  80 } 
  81 
  82 # =================================================== #
  83 # main ()
  84 
  85 if [ -z "$1" ]
  86 then
 87 directory="$PWD" # If not specified,
 88 else #+ use current working directory.
  89 directory="$1"
  90 fi 
  91 
 92 clear # Clear screen.
 93 echo " Running file integrity check on $directory"
  94 echo
  95 
  96 # ------------------------------------------------------------------ #
  97 if [ ! -r "$dbfile" ] # Need to create database file?
  98 then
 99 echo "Setting up database file, \""$directory"/"$dbfile"\"."; echo
 100 set_up_database
 101 fi 
 102 # ------------------------------------------------------------------ #
 103 
104 check_database \qquad \qquad \, \texttt{\#} Do the actual work.
 105 
 106 echo 
 107 
 108 # You may wish to redirect the stdout of this script to a file,
 109 #+ especially if the directory checked has many files in it.
 110 
 111 exit 0
 112 
 113 # For a much more thorough file integrity check,
 114 #+ consider the "Tripwire" package,
 115 #+ http://sourceforge.net/projects/tripwire/.
```
Also see [Example A-19,](#page-735-0) [Example 36-16,](#page-629-0) and [Example 10-2](#page-182-0) for creative uses of the **md5sum** command.

There have been reports that the 128-bit **md5sum** can be cracked, so the more secure 160-bit **sha1sum** is a welcome new addition to the checksum toolkit.

 $\overline{\phantom{a}}$ 

```
bash$ md5sum testfile
e181e2c8720c60522c4c4c981108e367 testfile
```

```
bash$ sha1sum testfile
5d7425a9c08a66c3177f1e31286fa40986ffc996 testfile
```
Security consultants have demonstrated that even **sha1sum** can be compromised. Fortunately, newer Linux distros include longer bit-length **sha224sum**, **sha256sum**, **sha384sum**, and **sha512sum** commands.

#### <span id="page-347-1"></span>**uuencode**

This utility encodes binary files (images, sound files, compressed files, etc.) into [ASCII](#page-60-0) characters, making them suitable for transmission in the body of an e-mail message or in a newsgroup posting. This is especially useful where MIME (multimedia) encoding is not available.

## <span id="page-347-0"></span>**uudecode**

This reverses the encoding, decoding *uuencoded* files back into the original binaries.

## **Example 16-39. Uudecoding encoded files**

```
 1 #!/bin/bash
  2 # Uudecodes all uuencoded files in current working directory.
  3 
  4 lines=35 # Allow 35 lines for the header (very generous).
  5 
  6 for File in * # Test all the files in $PWD.
  7 do
  8 search1=`head -n $lines $File | grep begin | wc -w`
  9 search2=`tail -n $lines $File | grep end | wc -w`
 10 # Uuencoded files have a "begin" near the beginning,
 11 #+ and an "end" near the end.
 12 if [ "$search1" -gt 0 ]
 13 then
14 if [ "$search2" -qt 0 ]
 15 then
 16 echo "uudecoding - $File -"
 17 uudecode $File
 18 fi 
 19 fi
 20 done 
 21 
 22 # Note that running this script upon itself fools it
 23 #+ into thinking it is a uuencoded file,
 24 #+ because it contains both "begin" and "end".
 25 
 26 # Exercise:
27 \pm 28 # Modify this script to check each file for a newsgroup header,
 29 #+ and skip to next if not found.
 30 
 31 exit 0
```
The <u>fold -s</u> command may be useful (possibly in a pipe) to process long uudecoded text messages downloaded from Usenet newsgroups.

## **mimencode**, **mmencode**

The **mimencode** and **mmencode** commands process multimedia-encoded e-mail attachments. Although *mail user agents* (such as *pine* or *kmail*) normally handle this automatically, these particular utilities permit manipulating such attachments manually from the command-line or in [batch](#page-309-1) [processing mode](#page-309-1) by means of a shell script.

At one time, this was the standard UNIX file encryption utility. [\[5\]](#page-350-1) Politically-motivated government regulations prohibiting the export of encryption software resulted in the disappearance of **crypt** from much of the UNIX world, and it is still missing from most Linux distributions. Fortunately, programmers have come up with a number of decent alternatives to it, among them the author's very own [cruft](ftp://metalab.unc.edu/pub/Linux/utils/file/cruft-0.2.tar.gz) (see [Example A-4\)](#page-710-0).

#### <span id="page-348-0"></span>**openssl**

This is an Open Source implementation of *Secure Sockets Layer* encryption.

```
 1 # To encrypt a file:
 2 openssl aes-128-ecb -salt -in file.txt -out file.encrypted \
 3 -pass pass:my_password
4 # ^^^^^^^^^^^^^ User-selected password.
 5 # aes-128-ecb is the encryption method chosen.
 6 
 7 # To decrypt an openssl-encrypted file:
 8 openssl aes-128-ecb -d -salt -in file.encrypted -out file.txt \
 9 -pass pass:my_password
10 # ^^^^^^^^^^^^^ User-selected password.
```
[Piping](#page-50-1) *openssl* to/from [tar](#page-332-1) makes it possible to encrypt an entire directory tree.

```
 1 # To encrypt a directory:
  2
   3 sourcedir="/home/bozo/testfiles"
   4 encrfile="encr-dir.tar.gz"
   5 password=my_secret_password
 6 
   7 tar czvf - "$sourcedir" |
   8 openssl des3 -salt -out "$encrfile" -pass pass:"$password"
  9 # ^^^^ Uses des3 encryption.
  10 # Writes encrypted file "encr-dir.tar.gz" in current working directory.
  11 
  12 # To decrypt the resulting tarball:
  13 openssl des3 -d -salt -in "$encrfile" -pass pass:"$password" |
  14 tar -xzv
  15 # Decrypts and unpacks into current working directory.
```
Of course, *openssl* has many other uses, such as obtaining signed *certificates* for Web sites. See the [info](#page-293-0) page.

## **shred**

Securely erase a file by overwriting it multiple times with random bit patterns before deleting it. This command has the same effect as [Example 16-61](#page-389-0), but does it in a more thorough and elegant manner.

This is one of the GNU *fileutils*.

Advanced forensic technology may still be able to recover the contents of a file, even after application of **shred**.

#### **Miscellaneous**

#### <span id="page-348-1"></span>**mktemp**

Create a *temporary file* [\[6\]](#page-350-2) with a "unique" filename. When invoked from the command-line without additional arguments, it creates a zero-length file in the  $/\text{tmp directory}$ .

```
bash$ mktemp
/tmp/tmp.zzsvql3154
```

```
 1 PREFIX=filename
 2 tempfile=`mktemp $PREFIX.XXXXXX`
3 # \sim ^^^^^^ Need at least 6 placeholders
```

```
 4 #+ in the filename template.
  5 # If no filename template supplied,
  6 #+ "tmp.XXXXXXXXXX" is the default.
 7 
  8 echo "tempfile name = $tempfile"
  9 # tempfile name = filename.QA2ZpY
10 # or something similar...
 11 
 12 # Creates a file of that name in the current working directory
 13 #+ with 600 file permissions.
 14 # A "umask 177" is therefore unnecessary,
 15 #+ but it's good programming practice nevertheless.
```
## **make**

Utility for building and compiling binary packages. This can also be used for any set of operations triggered by incremental changes in source files.

The *make* command checks a Makefile, a list of file dependencies and operations to be carried out.

The *make* utility is, in effect, a powerful scripting language similar in many ways to *Bash*, but with the capability of recognizing *dependencies*. For in-depth coverage of this useful tool set, see the [GNU](http://www.gnu.org/manual/manual.html) [software documentation site](http://www.gnu.org/manual/manual.html).

## **install**

Special purpose file copying command, similar to [cp](#page-290-0), but capable of setting permissions and attributes of the copied files. This command seems tailormade for installing software packages, and as such it shows up frequently in Makefiles (in the *make install :* section). It could likewise prove useful in installation scripts.

## **dos2unix**

This utility, written by Benjamin Lin and collaborators, converts DOS-formatted text files (lines terminated by CR-LF) to UNIX format (lines terminated by LF only), and [vice-versa.](#page-595-0)

## **ptx**

The **ptx [targetfile]** command outputs a permuted index (cross-reference list) of the targetfile. This may be further filtered and formatted in a pipe, if necessary.

## **more**, **less**

Pagers that display a text file or stream to stdout, one screenful at a time. These may be used to filter the output of stdout . . . or of a script.

An interesting application of *more* is to "test drive" a command sequence, to forestall potentially unpleasant consequences.

```
 1 ls /home/bozo | awk '{print "rm -rf " $1}' | more
 2 # ^^^^
   3 
   4 # Testing the effect of the following (disastrous) command-line:
  5 # ls /home/bozo | awk '{print "rm -rf " $1}' | sh
   6 # Hand off to the shell to execute . . . ^^
```
The *less* pager has the interesting property of doing a formatted display of *man page* source. See [Example A-39](#page-833-0).

# **Notes**

- <span id="page-349-0"></span>[\[1\]](#page-332-2) An *archive*, in the sense discussed here, is simply a set of related files stored in a single location.
- <span id="page-349-1"></span>[\[2\]](#page-332-3) A *tar czvf ArchiveName.tar.gz \* will* include dotfiles in subdirectories *below* the current working directory. This is an undocumented GNU **tar** "feature."
- <span id="page-349-2"></span>[\[3\]](#page-344-0) The checksum may be expressed as a *hexadecimal* number, or to some other base.
- <span id="page-349-3"></span>[\[4\]](#page-344-1) For even *better* security, use the *sha256sum*, *sha512*, and *sha1pass* commands.
- <span id="page-350-1"></span>[\[5\]](#page-348-0) This is a symmetric block cipher, used to encrypt files on a single system or local network, as opposed to the *public key* cipher class, of which *pgp* is a well-known example.
- <span id="page-350-2"></span>[\[6\]](#page-348-1) Creates a temporary *directory* when invoked with the -d option.

<span id="page-350-0"></span>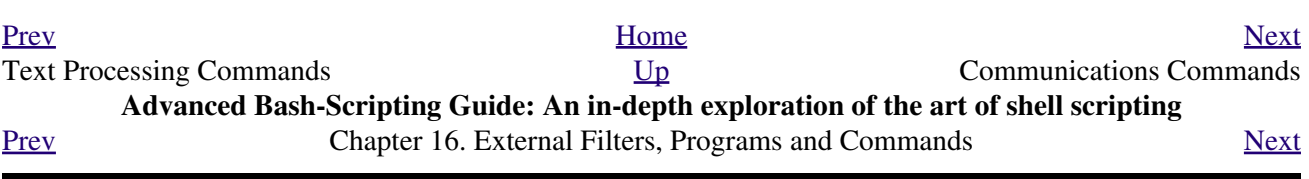

# **16.6. Communications Commands**

Certain of the following commands find use in network data transfer and analysis, as well as in [chasing](#page-981-0) [spammers.](#page-981-0)

#### **Information and Statistics**

#### **host**

Searches for information about an Internet host by name or IP address, using DNS.

```
bash$ host surfacemail.com
surfacemail.com. has address 202.92.42.236
```
#### **ipcalc**

Displays IP information for a host. With the -h option, **ipcalc** does a reverse DNS lookup, finding the name of the host (server) from the IP address.

```
bash$ ipcalc -h 202.92.42.236
HOSTNAME=surfacemail.com
```
#### **nslookup**

Do an Internet "name server lookup" on a host by IP address. This is essentially equivalent to **ipcalc -h** or **dig -x** . The command may be run either interactively or noninteractively, i.e., from within a script.

The **nslookup** command has allegedly been "deprecated," but it is still useful.

```
bash$ nslookup -sil 66.97.104.180
nslookup kuhleersparnis.ch
Server: 135.116.137.2
Address: 135.116.137.2#53
 Non-authoritative answer:
 Name: kuhleersparnis.ch
```
## **dig**

**D**omain **I**nformation **G**roper. Similar to **nslookup**, *dig* does an Internet *name server lookup* on a host. May be run from the command-line or from within a script.

Some interesting options to *dig* are +time=N for setting a query timeout to *N* seconds, +nofail for continuing to query servers until a reply is received, and  $-x$  for doing a reverse address lookup.

Compare the output of **dig -x** with **ipcalc -h** and **nslookup**.

```
bash$ dig -x 81.9.6.2
;; Got answer:
 ;; ->>HEADER<<- opcode: QUERY, status: NXDOMAIN, id: 11649
 ;; flags: qr rd ra; QUERY: 1, ANSWER: 0, AUTHORITY: 1, ADDITIONAL: 0
  ;; QUESTION SECTION:
  ;2.6.9.81.in-addr.arpa. IN PTR
 ;; AUTHORITY SECTION:
  6.9.81.in-addr.arpa. 3600 IN SOA ns.eltel.net. noc.eltel.net.
 2002031705 900 600 86400 3600
  ;; Query time: 537 msec
 ;; SERVER: 135.116.137.2#53(135.116.137.2)
```
#### <span id="page-353-0"></span>**Example 16-40. Finding out where to report a spammer**

```
 1 #!/bin/bash
  2 # spam-lookup.sh: Look up abuse contact to report a spammer.
  3 # Thanks, Michael Zick.
  4 
  5 # Check for command-line arg.
  6 ARGCOUNT=1
 7 E_WRONGARGS=85
 8 if [ $# -ne "$ARGCOUNT" ]
 9 then
 10 echo "Usage: `basename $0` domain-name"
 11 exit $E_WRONGARGS
 12 fi
 13 
 14 
 15 dig +short $1.contacts.abuse.net -c in -t txt
 16 # Also try:
 17 # dig +nssearch $1
 18 # Tries to find "authoritative name servers" and display SOA records.
 19 
 20 # The following also works:
 21 # whois -h whois.abuse.net $1
22 # ^^ ^^^^^^^^^^^^^^^^^^ Specify host.
 23 # Can even lookup multiple spammers with this, i.e."
 24 # whois -h whois.abuse.net $spamdomain1 $spamdomain2 . . .
 25 
 26 
 27 # Exercise:
 28 # --------
 29 # Expand the functionality of this script
 30 #+ so that it automatically e-mails a notification
 31 #+ to the responsible ISP's contact address(es).
 32 # Hint: use the "mail" command.
 33 
 34 exit $?
 35 
 36 # spam-lookup.sh chinatietong.com
37 # A known spam domain.
 38 
 39 # "crnet_mgr@chinatietong.com"
 40 # "crnet_tec@chinatietong.com"
 41 # "postmaster@chinatietong.com"
 42 
 43 
 44 # For a more elaborate version of this script,
 45 #+ see the SpamViz home page, http://www.spamviz.net/index.html.
```
#### **Example 16-41. Analyzing a spam domain**

```
 1 #! /bin/bash
 2 # is-spammer.sh: Identifying spam domains
 3 
 4 # $Id: is-spammer, v 1.4 2004/09/01 19:37:52 mszick Exp $
 5 # Above line is RCS ID info.
 6 #
```

```
 7 # This is a simplified version of the "is_spammer.bash
 8 #+ script in the Contributed Scripts appendix.
 9 
 10 # is-spammer <domain.name>
 11 
 12 # Uses an external program: 'dig'
 13 # Tested with version: 9.2.4rc5
 14 
 15 # Uses functions.
 16 # Uses IFS to parse strings by assignment into arrays.
 17 # And even does something useful: checks e-mail blacklists.
 18 
 19 # Use the domain.name(s) from the text body:
 20 # http://www.good_stuff.spammer.biz/just_ignore_everything_else
 21 # ^^^^^^^^^^^
 22 # Or the domain.name(s) from any e-mail address:
 23 # Really_Good_Offer@spammer.biz
 24 #
 25 # as the only argument to this script.
 26 #(PS: have your Inet connection running)
 27 #
 28 # So, to invoke this script in the above two instances:
 29 # is-spammer.sh spammer.biz
 30 
 31 
 32 # Whitespace == :Space:Tab:Line Feed:Carriage Return:
 33 WSP_IFS=$'\x20'$'\x09'$'\x0A'$'\x0D'
 34 
 35 # No Whitespace == Line Feed:Carriage Return
 36 No_WSP=$'\x0A'$'\x0D'
 37 
 38 # Field separator for dotted decimal ip addresses
 39 ADR_IFS=${No_WSP}'.'
 40 
 41 # Get the dns text resource record.
 42 # get_txt <error_code> <list_query>
 43 get_txt() {
 44 
 45 # Parse $1 by assignment at the dots.
 46 local -a dns
 47 IFS=$ADR_IFS
 48 dns=( $1 )
 49 IFS=$WSP_IFS
 50 if [ "${dns[0]}" == '127' ]
 51 then
52 # See if there is a reason.
 53 echo $(dig +short $2 -t txt)
 54 fi
 55 }
 56 
 57 # Get the dns address resource record.
 58 # chk_adr <rev_dns> <list_server>
 59 chk_adr() {
 60 local reply
 61 local server
 62 local reason
 63 
 64 server=${1}${2}
 65 reply=$( dig +short ${server} )
 66 
 67 # If reply might be an error code . . .
 68 if [ ${#reply} -gt 6 ]
 69 then
 70 reason=$(get_txt ${reply} ${server} )
71 reason=${reason:-${reply}}
 72 fi
```

```
 73 echo ${reason:-' not blacklisted.'}
 74 }
 75 
 76 # Need to get the IP address from the name.
 77 echo 'Get address of: '$1
 78 ip_adr=$(dig +short $1)
 79 dns_reply=${ip_adr:-' no answer '}
 80 echo ' Found address: '${dns_reply}
 81 
 82 # A valid reply is at least 4 digits plus 3 dots.
 83 if [ ${#ip_adr} -gt 6 ]
 84 then
 85 echo
 86 declare query
  87 
 88 # Parse by assignment at the dots.
  89 declare -a dns
  90 IFS=$ADR_IFS
  91 dns=( ${ip_adr} )
  92 IFS=$WSP_IFS
  93 
  94 # Reorder octets into dns query order.
 95 rev_dns="${dns[3]}"'.'"${dns[2]}"'.'"${dns[1]}"'.'"${dns[0]}"'.'
 96 
 97 # See: http://www.spamhaus.org (Conservative, well maintained)
 98 echo -n 'spamhaus.org says: '
 99 echo $(chk_adr ${rev_dns} 'sbl-xbl.spamhaus.org')
 100 
 101 # See: http://ordb.org (Open mail relays)
 102 echo -n ' ordb.org says: '
 103 echo $(chk_adr ${rev_dns} 'relays.ordb.org')
 104 
 105 # See: http://www.spamcop.net/ (You can report spammers here)
 106 echo -n ' spamcop.net says: '
 107 echo $(chk_adr ${rev_dns} 'bl.spamcop.net')
 108 
 109 # # # other blacklist operations # # #
 110 
 111 # See: http://cbl.abuseat.org.
 112 echo -n ' abuseat.org says: '
 113 echo $(chk_adr ${rev_dns} 'cbl.abuseat.org')
 114 
 115 # See: http://dsbl.org/usage (Various mail relays)
 116 echo
 117 echo 'Distributed Server Listings'
 118 echo -n ' list.dsbl.org says: '
 119 echo $(chk_adr ${rev_dns} 'list.dsbl.org')
 120 
 121 echo -n ' multihop.dsbl.org says: '
 122 echo $(chk_adr ${rev_dns} 'multihop.dsbl.org')
 123 
 124 echo -n 'unconfirmed.dsbl.org says: '
 125 echo $(chk_adr ${rev_dns} 'unconfirmed.dsbl.org')
 126 
 127 else
 128 echo
 129 echo 'Could not use that address.'
 130 fi
 131 
 132 exit 0
 133 
 134 # Exercises:
 135 # --------
 136 
 137 # 1) Check arguments to script,
 138 # and exit with appropriate error message if necessary.
```

```
 139 
 140 # 2) Check if on-line at invocation of script,
 141 # and exit with appropriate error message if necessary.
 142 
 143 # 3) Substitute generic variables for "hard-coded" BHL domains.
 144 
 145 # 4) Set a time-out for the script using the "+time=" option
146 to the 'dig' command.
```
For a much more elaborate version of the above script, see [Example A-28.](#page-760-0)

#### **traceroute**

Trace the route taken by packets sent to a remote host. This command works within a LAN, WAN, or over the Internet. The remote host may be specified by an IP address. The output of this command may be filtered by [grep](#page-316-0) or [sed](#page-914-0) in a pipe.

```
bash$ traceroute 81.9.6.2
traceroute to 81.9.6.2 (81.9.6.2), 30 hops max, 38 byte packets
 1 tc43.xjbnnbrb.com (136.30.178.8) 191.303 ms 179.400 ms 179.767 ms
 2 or0.xjbnnbrb.com (136.30.178.1) 179.536 ms 179.534 ms 169.685 ms
 3 192.168.11.101 (192.168.11.101) 189.471 ms 189.556 ms *
  ...
```
#### **ping**

Broadcast an *ICMP ECHO\_REQUEST* packet to another machine, either on a local or remote network. This is a diagnostic tool for testing network connections, and it should be used with caution.

#### bash\$ **ping localhost**

```
PING localhost.localdomain (127.0.0.1) from 127.0.0.1 : 56(84) bytes of data.
 64 bytes from localhost.localdomain (127.0.0.1): icmp_seq=0 ttl=255 time=709 usec
 64 bytes from localhost.localdomain (127.0.0.1): icmp_seq=1 ttl=255 time=286 usec
 --- localhost.localdomain ping statistics ---
 2 packets transmitted, 2 packets received, 0% packet loss
 round-trip min/avg/max/mdev = 0.286/0.497/0.709/0.212 ms
```
A successful *ping* returns an [exit status](#page-92-0) of 0. This can be tested for in a script.

```
 1 HNAME=news-15.net # Notorious spammer.
   2 # HNAME=$HOST # Debug: test for localhost.
   3 count=2 # Send only two pings.
 4 
   5 if [[ `ping -c $count "$HNAME"` ]]
   6 then
  7 echo ""$HNAME" still up and broadcasting spam your way."
   8 else
  9 echo ""$HNAME" seems to be down. Pity."
  10 fi
```
#### **whois**

Perform a DNS (Domain Name System) lookup. The -h option permits specifying which particular *whois* server to query. See [Example 4-6](#page-74-0) and [Example 16-40.](#page-353-0)

## **finger**

Retrieve information about users on a network. Optionally, this command can display a user's ~/.plan, ~/.project, and ~/.forward files, if present.

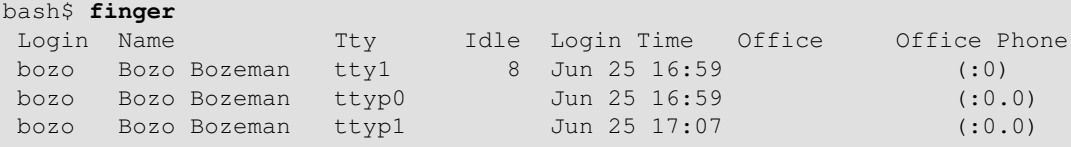

bash\$ **finger bozo** Login: bozo Name: Bozo Bozeman Directory: /home/bozo Shell: /bin/bash Office: 2355 Clown St., 543-1234 On since Fri Aug 31 20:13 (MST) on tty1 1 hour 38 minutes idle On since Fri Aug 31 20:13 (MST) on pts/0 12 seconds idle On since Fri Aug 31 20:13 (MST) on pts/1 On since Fri Aug 31 20:31 (MST) on pts/2 1 hour 16 minutes idle Mail last read Tue Jul 3 10:08 2007 (MST) No Plan.

Out of security considerations, many networks disable **finger** and its associated daemon. [\[1\]](#page-365-1)

## **chfn**

Change information disclosed by the **finger** command.

## **vrfy**

Verify an Internet e-mail address.

This command seems to be missing from newer Linux distros.

## **Remote Host Access**

## **sx**, **rx**

The **sx** and **rx** command set serves to transfer files to and from a remote host using the *xmodem* protocol. These are generally part of a communications package, such as **minicom**.

#### **sz**, **rz**

The **sz** and **rz** command set serves to transfer files to and from a remote host using the *zmodem* protocol. *Zmodem* has certain advantages over *xmodem*, such as faster transmission rate and resumption of interrupted file transfers. Like **sx** and **rx**, these are generally part of a communications package.

## **ftp**

Utility and protocol for uploading / downloading files to or from a remote host. An ftp session can be automated in a script (see [Example 19-6](#page-445-0) and [Example A-4\)](#page-710-0).

## **uucp**, **uux**, **cu**

**uucp**: *UNIX to UNIX copy*. This is a communications package for transferring files between UNIX servers. A shell script is an effective way to handle a **uucp** command sequence.

Since the advent of the Internet and e-mail, **uucp** seems to have faded into obscurity, but it still exists and remains perfectly workable in situations where an Internet connection is not available or appropriate. The advantage of **uucp** is that it is fault-tolerant, so even if there is a service interruption the copy operation will resume where it left off when the connection is restored.

---

**uux**: *UNIX to UNIX execute*. Execute a command on a remote system. This command is part of the **uucp** package.

---

**cu**: **C**all **U**p a remote system and connect as a simple terminal. It is a sort of dumbed-down version of [telnet](#page-357-0). This command is part of the **uucp** package.

## <span id="page-357-0"></span>**telnet**

Utility and protocol for connecting to a remote host.

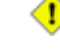

The *telnet* protocol contains security holes and should therefore probably be avoided. Its use within a shell script is *not* recommended.

#### **wget**

The **wget** utility *noninteractively* retrieves or downloads files from a Web or ftp site. It works well in a script.

```
 1 wget -p http://www.xyz23.com/file01.html
  2 # The -p or --page-requisite option causes wget to fetch all files
  3 #+ required to display the specified page.
  4 
  5 wget -r ftp://ftp.xyz24.net/~bozo/project_files/ -O $SAVEFILE
  6 # The -r option recursively follows and retrieves all links
  7 #+ on the specified site.
 8 
 9 wget -c ftp://ftp.xyz25.net/bozofiles/filename.tar.bz2
 10 # The -c option lets wget resume an interrupted download.
 11 # This works with ftp servers and many HTTP sites.
```
**Example 16-42. Getting a stock quote**

```
 1 #!/bin/bash
   2 # quote-fetch.sh: Download a stock quote.
   3 
   4 
   5 E_NOPARAMS=86
   6 
   7 if [ -z "$1" ] # Must specify a stock (symbol) to fetch.
  8 then echo "Usage: `basename $0` stock-symbol"
   9 exit $E_NOPARAMS
  10 fi
  11 
  12 stock_symbol=$1
  13 
  14 file_suffix=.html
  15 # Fetches an HTML file, so name it appropriately.
  16 URL='http://finance.yahoo.com/q?s='
  17 # Yahoo finance board, with stock query suffix.
  18 
 19 # -----------------------------------------------------------
  20 wget -O ${stock_symbol}${file_suffix} "${URL}${stock_symbol}"
  21 # -----------------------------------------------------------
  22 
  23 
  24 # To look up stuff on http://search.yahoo.com:
 25 # -----------------------------------------------------------
  26 # URL="http://search.yahoo.com/search?fr=ush-news&p=${query}"
  27 # wget -O "$savefilename" "${URL}"
  28 # -----------------------------------------------------------
  29 # Saves a list of relevant URLs.
  30 
  31 exit $?
  32 
  33 # Exercises:
 34 \pm - - - - - - - - 35 #
  36 # 1) Add a test to ensure the user running the script is on-line.
  37 # (Hint: parse the output of 'ps -ax' for "ppp" or "connect."
  38 #
  39 # 2) Modify this script to fetch the local weather report,
  40 #+ taking the user's zip code as an argument.
```
See also **Example A-30** and **[Example A-31](#page-805-0)**.

#### **lynx**

The **lynx** Web and file browser can be used inside a script (with the  $-\text{dump}$  option) to retrieve a file from a Web or ftp site noninteractively.

1 lynx -dump http://www.xyz23.com/file01.html >\$SAVEFILE

With the  $-$ traversal option, **lynx** starts at the HTTP URL specified as an argument, then "crawls" through all links located on that particular server. Used together with the -crawl option, outputs page text to a log file.

**rlogin**

*Remote login*, initates a session on a remote host. This command has security issues, so use [ssh](#page-362-0) instead.

#### **rsh**

*Remote shell*, executes command(s) on a remote host. This has security issues, so use **ssh** instead.

#### **rcp**

*Remote copy*, copies files between two different networked machines.

#### **rsync**

*Remote synchronize*, updates (synchronizes) files between two different networked machines.

bash\$ **rsync -a ~/sourcedir/\*txt /node1/subdirectory/**

## **Example 16-43. Updating FC4**

```
 1 #!/bin/bash
  2 # fc4upd.sh
 3 
  4 # Script author: Frank Wang.
  5 # Slight stylistic modifications by ABS Guide author.
  6 # Used in ABS Guide with permission.
  7 
  8 
  9 # Download Fedora Core 4 update from mirror site using rsync. 
 10 # Should also work for newer Fedora Cores -- 5, 6, . . .
 11 # Only download latest package if multiple versions exist,
 12 #+ to save space.
 13 
 14 URL=rsync://distro.ibiblio.org/fedora-linux-core/updates/
 15 # URL=rsync://ftp.kddilabs.jp/fedora/core/updates/
 16 # URL=rsync://rsync.planetmirror.com/fedora-linux-core/updates/
 17 
 18 DEST=${1:-/var/www/html/fedora/updates/}
 19 LOG=/tmp/repo-update-$(/bin/date +%Y-%m-%d).txt
 20 PID_FILE=/var/run/${0##*/}.pid
 21 
 22 E_RETURN=85 # Something unexpected happened.
 23 
 24 
 25 # General rsync options
 26 # -r: recursive download
 27 # -t: reserve time
 28 # -v: verbose
 29 
 30 OPTS="-rtv --delete-excluded --delete-after --partial"
 31 
 32 # rsync include pattern
 33 # Leading slash causes absolute path name match.
 34 INCLUDE=(
```
```
 35 "/4/i386/kde-i18n-Chinese*" 
 36 # ^ ^
 37 # Quoting is necessary to prevent globbing.
 38 ) 
 39 
 40 
 41 # rsync exclude pattern
42 # Temporarily comment out unwanted pkgs using "#" . . .
 43 EXCLUDE=(
 44 /1
 45 /2
 46 /3
 47 /testing
 48 /4/SRPMS
 49 /4/ppc
 50 /4/x86_64
 51 /4/i386/debug
 52 "/4/i386/kde-i18n-*"
 53 "/4/i386/openoffice.org-langpack-*"
 54 "/4/i386/*i586.rpm"
     "1/4/j386/GFS-*" 56 "/4/i386/cman-*"
 57 "/4/i386/dlm-*"
 58 "/4/i386/gnbd-*"
 59 "/4/i386/kernel-smp*"
 60 # "/4/i386/kernel-xen*" 
 61 # "/4/i386/xen-*" 
 62 )
 63 
 64 
 65 init () {
 66 # Let pipe command return possible rsync error, e.g., stalled network.
67 set -o pipefail + Newly introduced in Bash, version 3.
 68 
 69 TMP=${TMPDIR:-/tmp}/${0##*/}.$$ # Store refined download list.
 70 trap "{
 71 rm -f $TMP 2>/dev/null
72 }" EXIT \# Clear temporary file on exit.
 73 }
 74 
 75 
 76 check_pid () {
 77 # Check if process exists.
 78 if [ -s "$PID_FILE" ]; then
 79 echo "PID file exists. Checking ..."
 80 PID=$(/bin/egrep -o "^[[:digit:]]+" $PID_FILE)
81 if /bin/ps --pid $PID &>/dev/null; then
82 echo "Process $PID found. ${0##*/} seems to be running!"
 83 /usr/bin/logger -t ${0##*/} \
 84 "Process $PID found. ${0##*/} seems to be running!"
85 exit $E_RETURN
 86 fi
87 echo "Process $PID not found. Start new process . . . "
 88 fi
 89 }
 90 
 91 
 92 # Set overall file update range starting from root or $URL,
 93 #+ according to above patterns.
 94 set_range () {
 95 include=
 96 exclude=
 97 for p in "${INCLUDE[@]}"; do
98 include="$include --include \"$p\""
 99 done
 100
```

```
 101 for p in "${EXCLUDE[@]}"; do
 102 exclude="$exclude --exclude \"$p\""
 103 done
 104 }
 105 
 106 
 107 # Retrieve and refine rsync update list.
 108 get_list () {
 109 echo $$ > $PID_FILE || {
 110 echo "Can't write to pid file $PID_FILE"
 111 exit $E_RETURN
 112 }
 113 
114 echo -n "Retrieving and refining update list . . ."
 115 
 116 # Retrieve list -- 'eval' is needed to run rsync as a single command.
 117 # $3 and $4 is the date and time of file creation.
 118 # $5 is the full package name.
 119 previous=
 120 pre_file=
 121 pre_date=0
 122 eval /bin/nice /usr/bin/rsync \
 123 -r $include $exclude $URL | \
124 egrep '^dr.x|^-r' | \setminus 125 awk '{print $3, $4, $5}' | \
 126 sort -k3 | \
127 { while read line; do
128 # Get seconds since epoch, to filter out obsolete pkgs.
 129 cur_date=$(date -d "$(echo $line | awk '{print $1, $2}')" +%s)
130 * echo $cur_date
 131 
132 # Get file name.
 133 cur_file=$(echo $line | awk '{print $3}')
134 # echo $cur_file
 135 
136 # Get rpm pkg name from file name, if possible.
137 if [[ $cur_file == *rpm ]]; then
138 blue pkg_name=$(echo $cur_file | sed -r -e \
139 \frac{s/(\hat{C}[-]+[-])+]}{s/(\hat{C}([--]+[T-]))+)}[[:digit:]]+\..*[_-].*$/\1/')
 140 else
141 pkg_name=
 142 fi
143 # echo $pkg_name
 144 
 145 if [ -z "$pkg_name" ]; then # If not a rpm file,
 146 echo $cur_file >> $TMP #+ then append to download list.
 147 elif [ "$pkg_name" != "$previous" ]; then # A new pkg found.
148 echo $pre_file >> $TMP \# Output latest file.
149 previous=$pkg_name \qquad # Save current.
 150 pre_date=$cur_date
 151 pre_file=$cur_file
 152 elif [ "$cur_date" -gt "$pre_date" ]; then
153 # If same pkg, but newer,
 154 pre_date=$cur_date #+ then update latest pointer.
 155 pre_file=$cur_file
 156 fi
 157 done
158 echo $pre_file >> $TMP \# TMP contains ALL
159 # + of refined list now.
 160 # echo "subshell=$BASH_SUBSHELL"
 161 
 162 } # Bracket required here to let final "echo $pre_file >> $TMP" 
 163 # Remained in the same subshell ( 1 ) with the entire loop.
 164 
 165 RET=$? # Get return code of the pipe command.
 166
```

```
 167 [ "$RET" -ne 0 ] && {
 168 echo "List retrieving failed with code $RET"
 169 exit $E_RETURN
 170 }
 171 
 172 echo "done"; echo
 173 }
 174 
 175 # Real rsync download part.
 176 get_file () {
 177 
 178 echo "Downloading..."
 179 /bin/nice /usr/bin/rsync \
 180 $OPTS \
 181 --filter "merge,+/ $TMP" \
182 --exclude '*'
183 $URL $DEST
184 | /usr/bin/tee $LOG
 185 
 186 RET=$?
 187 
 188 # --filter merge,+/ is crucial for the intention. 
 189 # + modifier means include and / means absolute path.
 190 # Then sorted list in $TMP will contain ascending dir name and 
 191 #+ prevent the following --exclude '*' from "shortcutting the circuit." 
 192 
 193 echo "Done"
 194 
 195 rm -f $PID_FILE 2>/dev/null
 196 
 197 return $RET
 198 }
 199 
 200 # -------
 201 # Main
 202 init
 203 check_pid
 204 set_range
 205 get_list
 206 get_file
 207 RET=$?
208 # - 209 
 210 if [ "$RET" -eq 0 ]; then
 211 /usr/bin/logger -t ${0##*/} "Fedora update mirrored successfully."
 212 else
 213 /usr/bin/logger -t ${0##*/} \
 214 "Fedora update mirrored with failure code: $RET"
 215 fi
 216 
 217 exit $RET
```
See also [Example A-32.](#page-806-0)

Using [rcp,](#page-359-0) [rsync,](#page-359-1) and similar utilities with security implications in a shell script may not be advisable. Consider, instead, using **ssh**, [scp,](#page-364-0) or an **expect** script.

**ssh**

*Secure shell*, logs onto a remote host and executes commands there. This secure replacement for **telnet**, **rlogin**, **rcp**, and **rsh** uses identity authentication and encryption. See its [manpage](#page-293-0) for details.

```
 1 #!/bin/bash
 2 # remote.bash: Using ssh.
 3 
 4 # This example by Michael Zick.
 5 # Used with permission.
  6 
 7 
 8 # Presumptions:
9 \div 10 # fd-2 isn't being captured ( '2>/dev/null' ).
 11 # ssh/sshd presumes stderr ('2') will display to user.
 12 #
 13 # sshd is running on your machine.
 14 # For any 'standard' distribution, it probably is,
 15 #+ and without any funky ssh-keygen having been done.
 16 
 17 # Try ssh to your machine from the command-line:
 18 #
 19 # $ ssh $HOSTNAME
 20 # Without extra set-up you'll be asked for your password.
 21 # enter password
 22 # when done, $ exit
 23 #
 24 # Did that work? If so, you're ready for more fun.
 25 
 26 # Try ssh to your machine as 'root':
 27 #
 28 # $ ssh -l root $HOSTNAME
 29 # When asked for password, enter root's, not yours.
 30 # Last login: Tue Aug 10 20:25:49 2004 from localhost.localdomain
 31 # Enter 'exit' when done.
 32 
 33 # The above gives you an interactive shell.
 34 # It is possible for sshd to be set up in a 'single command' mode,
 35 #+ but that is beyond the scope of this example.
 36 # The only thing to note is that the following will work in
 37 #+ 'single command' mode.
 38 
 39 
 40 # A basic, write stdout (local) command.
 41 
42 ls -1 43 
 44 # Now the same basic command on a remote machine.
 45 # Pass a different 'USERNAME' 'HOSTNAME' if desired:
 46 USER=${USERNAME:-$(whoami)}
 47 HOST=${HOSTNAME:-$(hostname)}
 48 
 49 # Now excute the above command-line on the remote host,
 50 #+ with all transmissions encrypted.
 51 
 52 ssh -l ${USER} ${HOST} " ls -l "
 53 
 54 # The expected result is a listing of your username's home
 55 #+ directory on the remote machine.
 56 # To see any difference, run this script from somewhere
 57 #+ other than your home directory.
 58 
 59 # In other words, the Bash command is passed as a quoted line
 60 #+ to the remote shell, which executes it on the remote machine.
61 # In this case, sshd does ' bash -c "ls -l" ' on your behalf.
 62 
 63 # For information on topics such as not having to enter a
 64 #+ password/passphrase for every command-line, see
 65 #+ man ssh
 66 #+ man ssh-keygen
```

```
 67 #+ man sshd_config.
68 69 exit 0
```
Within a loop, **ssh** may cause unexpected behavior. According to a [Usenet post](http://groups-beta.google.com/group/comp.unix.shell/msg/dcb446b5fff7d230) in the comp.unix shell archives, **ssh** inherits the loop's stdin. To remedy this, pass **ssh** either the  $-n$  or  $-f$  option.

Thanks, Jason Bechtel, for pointing this out.

# <span id="page-364-0"></span>**scp**

*Secure copy*, similar in function to **rcp**, copies files between two different networked machines, but does so using authentication, and with a security level similar to **ssh**.

# **Local Network**

#### **write**

This is a utility for terminal-to-terminal communication. It allows sending lines from your terminal (console or *xterm*) to that of another user. The [mesg](#page-402-0) command may, of course, be used to disable write access to a terminal

Since **write** is interactive, it would not normally find use in a script.

#### **netconfig**

A command-line utility for configuring a network adapter (using *DHCP*). This command is native to Red Hat centric Linux distros.

# **Mail**

#### **mail**

Send or read e-mail messages.

This stripped-down command-line mail client works fine as a command embedded in a script.

# **Example 16-45. A script that mails itself**

```
1 #!/bin/sh
 2 # self-mailer.sh: Self-mailing script
 3 
  4 adr=${1:-`whoami`} # Default to current user, if not specified.
  5 # Typing 'self-mailer.sh wiseguy@superdupergenius.com'
  6 #+ sends this script to that addressee.
  7 # Just 'self-mailer.sh' (no argument) sends the script
  8 #+ to the person invoking it, for example, bozo@localhost.localdomain.
 9 #
 10 # For more on the ${parameter:-default} construct,
 11 #+ see the "Parameter Substitution" section
 12 #+ of the "Variables Revisited" chapter.
 13 
 14 # ============================================================================
 15 cat $0 | mail -s "Script \"`basename $0`\" has mailed itself to you." "$adr"
 16 # ============================================================================
 17 
18 # --- 19 # Greetings from the self-mailing script.
 20 # A mischievous person has run this script,
 21 #+ which has caused it to mail itself to you.
 22 # Apparently, some people have nothing better
 23 #+ to do with their time.
```

```
 24 # --------------------------------------------
  25 
  26 echo "At `date`, script \"`basename $0`\" mailed to "$adr"."
  27 
  28 exit 0
  29 
  30 # Note that the "mailx" command (in "send" mode) may be substituted
  31 #+ for "mail" ... but with somewhat different options.
```
# **mailto**

Similar to the **mail** command, **mailto** sends e-mail messages from the command-line or in a script. However, **mailto** also permits sending MIME (multimedia) messages.

# **mailstats**

Show *mail statistics*. This command may be invoked only by *root*.

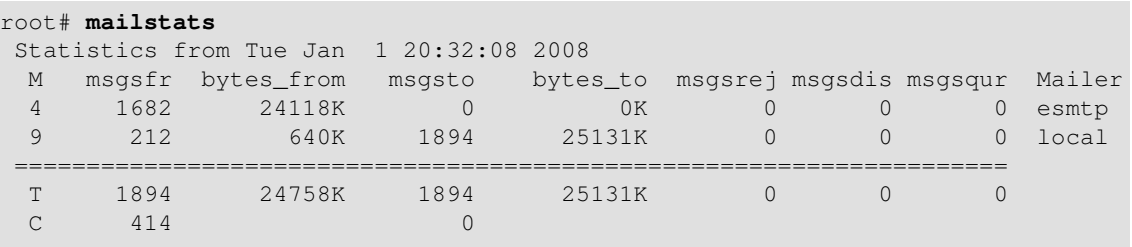

# **vacation**

This utility automatically replies to e-mails that the intended recipient is on vacation and temporarily unavailable. It runs on a network, in conjunction with **sendmail**, and is not applicable to a dial-up POPmail account.

# **Notes**

# <span id="page-365-1"></span> $[1]$

A *daemon* is a background process not attached to a terminal session. Daemons perform designated services either at specified times or explicitly triggered by certain events.

The word "daemon" means ghost in Greek, and there is certainly something mysterious, almost supernatural, about the way UNIX daemons wander about behind the scenes, silently carrying out their appointed tasks.

<span id="page-365-0"></span>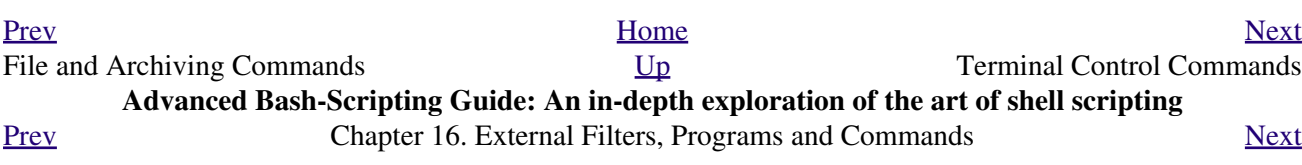

# **16.7. Terminal Control Commands**

# **Command affecting the console or terminal**

## **tput**

Initialize terminal and/or fetch information about it from terminfo data. Various options permit certain terminal operations: **tput clear** is the equivalent of [clear;](#page-366-0) **tput reset** is the equivalent of [reset](#page-366-1).

```
bash$ tput longname
xterm terminal emulator (X Window System)
```
Issuing a **tput cup X Y** moves the cursor to the (X,Y) coordinates in the current terminal. A **clear** to erase the terminal screen would normally precede this.

Some interesting options to *tput* are:

◊ bold, for high-intensity text

 $\Diamond$  smul, to underline text in the terminal

 $\Diamond$  smso, to render text in reverse

 $\Diamond$  sqr $\Diamond$ , to reset the terminal parameters (to normal), without clearing the screen Example scripts using *tput*:

- 1. [Example 36-15](#page-628-0)
- 2. [Example 36-13](#page-624-0)
- 3. [Example A-44](#page-852-0)
- 4. [Example A-42](#page-846-0)
- 5. [Example 27-2](#page-525-0)

Note that [stty](#page-399-0) offers a more powerful command set for controlling a terminal.

#### **infocmp**

This command prints out extensive information about the current terminal. It references the *terminfo* database.

#### bash\$ **infocmp**

```
# Reconstructed via infocmp from file:
 /usr/share/terminfo/r/rxvt
 rxvt|rxvt terminal emulator (X Window System), 
        am, bce, eo, km, mir, msgr, xenl, xon, 
         colors#8, cols#80, it#8, lines#24, pairs#64, 
         acsc=``aaffggjjkkllmmnnooppqqrrssttuuvvwwxxyyzz{{||}}~~, 
         bel=^G, blink=\E[5m, bold=\E[1m,
        civis=\E[?251,clear=\E{H\E{2J, conorm}=\E{?25h, cr=^M,\n} ...
```
# <span id="page-366-1"></span>**reset**

Reset terminal parameters and clear text screen. As with **clear**, the cursor and prompt reappear in the upper lefthand corner of the terminal.

<span id="page-366-0"></span>**clear**

The **clear** command simply clears the text screen at the console or in an *xterm*. The prompt and cursor reappear at the upper lefthand corner of the screen or xterm window. This command may be used either at the command line or in a script. See [Example 11-26](#page-225-0).

#### **resize**

Echoes commands necessary to set \$TERM and \$TERMCAP to duplicate the *size* (dimensions) of the current terminal.

```
bash$ resize
 set noglob;
  setenv COLUMNS '80';
 setenv LINES '24';
  unset noglob;
```
# **script**

This utility records (saves to a file) all the user keystrokes at the command-line in a console or an xterm window. This, in effect, creates a record of a session.

<span id="page-367-0"></span>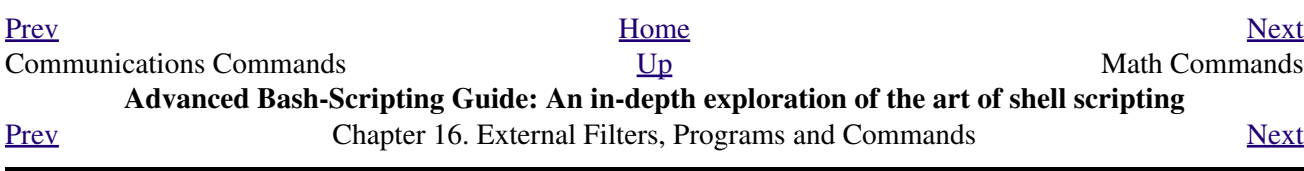

# **16.8. Math Commands**

# **"Doing the numbers"**

#### **factor**

Decompose an integer into prime factors.

bash\$ **factor 27417** 27417: 3 13 19 37

### **Example 16-46. Generating prime numbers**

```
 1 #!/bin/bash
   2 # primes2.sh
  \mathcal{L} 4 # Generating prime numbers the quick-and-easy way,
   5 #+ without resorting to fancy algorithms.
   6 
  7 CEILING=10000 # 1 to 10000
  8 PRIME=0
  9 E_NOTPRIME=
  10 
  11 is_prime ()
  12 {
 13 local factors
 14 factors=( $(factor $1) ) # Load output of `factor` into array.
 15 
 16 if [ -z "${factors[2]}" ]
  17 # Third element of "factors" array:
  18 #+ ${factors[2]} is 2nd factor of argument.
  19 # If it is blank, then there is no 2nd factor,
  20 #+ and the argument is therefore prime.
  21 then
 22 return $PRIME # 0
  23 else
 24 return $E_NOTPRIME # null
  25 fi
  26 }
  27 
  28 echo
  29 for n in $(seq $CEILING)
  30 do
  31 if is_prime $n
  32 then
  33 printf %5d $n
  34 fi # ^ Five positions per number suffices.
  35 done # For a higher $CEILING, adjust upward, as necessary.
  36 
  37 echo
  38 
 39 exit
```
**bc**

Bash can't handle floating point calculations, and it lacks operators for certain important mathematical functions. Fortunately, **bc** gallops to the rescue.

Not just a versatile, arbitrary precision calculation utility, **bc** offers many of the facilities of a programming language. It has a syntax vaguely resembling **C**.

Since it is a fairly well-behaved UNIX utility, and may therefore be used in a [pipe](#page-50-0), **bc** comes in handy in scripts.

Here is a simple template for using **bc** to calculate a script variable. This uses [command substitution.](#page-232-0)

**variable=\$(echo "OPTIONS; OPERATIONS" | bc)**

# **Example 16-47. Monthly Payment on a Mortgage**

```
 1 #!/bin/bash
   2 # monthlypmt.sh: Calculates monthly payment on a mortgage.
   3 
   4 
   5 # This is a modification of code in the
   6 #+ "mcalc" (mortgage calculator) package,
   7 #+ by Jeff Schmidt
   8 #+ and
   9 #+ Mendel Cooper (yours truly, the ABS Guide author).
  10 # http://www.ibiblio.org/pub/Linux/apps/financial/mcalc-1.6.tar.gz
  11 
  12 echo
  13 echo "Given the principal, interest rate, and term of a mortgage,"
  14 echo "calculate the monthly payment."
  15 
  16 bottom=1.0
  17 
  18 echo
  19 echo -n "Enter principal (no commas) "
  20 read principal
  21 echo -n "Enter interest rate (percent) " # If 12%, enter "12", not ".12".
  22 read interest_r
  23 echo -n "Enter term (months) "
  24 read term
  25 
  26 
  27 interest_r=$(echo "scale=9; $interest_r/100.0" | bc) # Convert to decimal.
 28 # ^^^^^^^^^^^^^^^^^^^^^^^^^^^^^ Divide by 100.
 29 # "scale" determines how many decimal places.
  30 
  31 interest_rate=$(echo "scale=9; $interest_r/12 + 1.0" | bc)
  32 
  33 
  34 top=$(echo "scale=9; $principal*$interest_rate^$term" | bc)
 35 * 36 # Standard formula for figuring interest.
  37 
  38 echo; echo "Please be patient. This may take a while."
  39 
 40 let "months = $term - 1" 41 # ==================================================================== 
 42 for ((x = $ months; x > 0; x--)) 43 do
  44 bot=$(echo "scale=9; $interest_rate^$x" | bc)
  45 bottom=$(echo "scale=9; $bottom+$bot" | bc)
 46 # bottom = $(($bottom + $bot")') 47 done
  48 # ==================================================================== 
  49 
 50 # -------------------------------------------------------------------- 
  51 # Rick Boivie pointed out a more efficient implementation
```

```
 52 #+ of the above loop, which decreases computation time by 2/3.
  53 
 54 # for ((x=1; x \leq 3months; x++) 55 # do
  56 # bottom=$(echo "scale=9; $bottom * $interest_rate + 1" | bc)
  57 # done
  58 
  59 
  60 # And then he came up with an even more efficient alternative,
  61 #+ one that cuts down the run time by about 95%!
  62 
 63 # bottom=`{
  64 # echo "scale=9; bottom=$bottom; interest_rate=$interest_rate"
 65 # for ((x=1; x \leq 5 \text{ months}; x++) 66 # do
 67 # echo 'bottom = bottom * interest_rate + 1'
  68 # done
  69 # echo 'bottom'
  70 # } | bc` # Embeds a 'for loop' within command substitution.
 71 # ------ 72 # On the other hand, Frank Wang suggests:
  73 # bottom=$(echo "scale=9; ($interest_rate^$term-1)/($interest_rate-1)" | bc)
  74 
  75 # Because . . .
  76 # The algorithm behind the loop
  77 #+ is actually a sum of geometric proportion series.
 78 # The sum formula is e^{(1-q^n n) / (1-q)},
 79 #+ where e0 is the first element and q=e(n+1)/e(n) 80 #+ and n is the number of elements.
 81 # ---------- 82 
  83 
  84 # let "payment = $top/$bottom"
  85 payment=$(echo "scale=2; $top/$bottom" | bc)
  86 # Use two decimal places for dollars and cents.
  87 
  88 echo
  89 echo "monthly payment = \$$payment" # Echo a dollar sign in front of amount.
  90 echo
  91 
  92 
  93 exit 0
  94 
  95 
  96 # Exercises:
  97 # 1) Filter input to permit commas in principal amount.
  98 # 2) Filter input to permit interest to be entered as percent or decimal.
  99 # 3) If you are really ambitious,
 100 #+ expand this script to print complete amortization tables.
```
### **Example 16-48. Base Conversion**

```
 1 #!/bin/bash
   2 ###########################################################################
 3 # Shellscript: base.sh - print number to different bases (Bourne Shell)
 4 # Author : Heiner Steven (heiner.steven@odn.de)
   5 # Date : 07-03-95
   6 # Category : Desktop
   7 # $Id: base.sh,v 1.2 2000/02/06 19:55:35 heiner Exp $
   8 # ==> Above line is RCS ID info.
   9 ###########################################################################
  10 # Description
```

```
 11 #
  12 # Changes
  13 # 21-03-95 stv fixed error occuring with 0xb as input (0.2)
  14 ###########################################################################
  15 
  16 # ==> Used in ABS Guide with the script author's permission.
  17 # ==> Comments added by ABS Guide author.
  18 
  19 NOARGS=85
  20 PN=`basename "$0"` # Program name
  21 VER=`echo '$Revision: 1.2 $' | cut -d' ' -f2` # ==> VER=1.2
  22 
  23 Usage () {
  24 echo "$PN - print number to different bases, $VER (stv '95)
  25 usage: $PN [number ...]
  26 
  27 If no number is given, the numbers are read from standard input.
 28 A number may be<br>29 binary (base 2)
 29 binary (base 2) starting with 0b (i.e. 0b1100)
 30 octal (base 8) starting with 0 (i.e. 014)
  31 hexadecimal (base 16) starting with 0x (i.e. 0xc)
  32 decimal otherwise (i.e. 12)" >&2
  33 exit $NOARGS 
  34 } # ==> Prints usage message.
  35 
  36 Msg () {
  37 for i # ==> in [list] missing. Why?
  38 do echo "$PN: $i" >&2
  39 done
  40 }
  41 
  42 Fatal () { Msg "$@"; exit 66; }
  43 
  44 PrintBases () {
  45 # Determine base of the number
 46 for i # ==> in [list] missing...
 47 do \# == > so operates on command-line arg(s).
  48 case "$i" in
49 0b*) ibase=2;; # binary
50 0x^* | [a-f]^* | [A-F]^*) ibase=16;; # hexadecimal
51 0^*) ibase=8;; # octal
 52 [1-9]*) ibase=10;; # decimal
  53 *)
  54 Msg "illegal number $i - ignored"
  55 continue;;
  56 esac
  57 
  58 # Remove prefix, convert hex digits to uppercase (bc needs this).
  59 number=`echo "$i" | sed -e 's:^0[bBxX]::' | tr '[a-f]' '[A-F]'`
 60 \# ==> Uses ":" as sed separator, rather than "/".
  61 
  62 # Convert number to decimal
  63 dec=`echo "ibase=$ibase; $number" | bc` # ==> 'bc' is calculator utility.
  64 case "$dec" in
 65 [0-9]*) ;;<br>66 *) continue;; # error: ign
 66 *) continue;; # error: ignore
  67 esac
  68 
  69 # Print all conversions in one line.
  70 # ==> 'here document' feeds command list to 'bc'.
  71 echo `bc <<!
 72 obase=16; "hex="; $dec
  73 obase=10; "dec="; $dec
 74 obase=8; "oct="; $dec
 75 obase=2; "bin="; $dec
  76 !
```

```
 77 ` | sed -e 's: : :g'
  78 
  79 done
  80 }
  81 
  82 while [ $# -gt 0 ]
 83 # ==> Is a "while loop" really necessary here,
  84 # ==>+ since all the cases either break out of the loop
  85 # ==>+ or terminate the script.
  86 # ==> (Above comment by Paulo Marcel Coelho Aragao.)
  87 do
  88 case "$1" in
89 --) shift; break;;
 90 -h) Usage;; # ==> Help message.
 91 -*) Usage;;
 92 *) break;; # First number
  93 esac # ==> Error checking for illegal input might be appropriate.
  94 shift
  95 done
  96 
  97 if [ $# -gt 0 ]
  98 then
  99 PrintBases "$@"
100 else \# Read from stdin.
 101 while read line
 102 do
 103 PrintBases $line
 104 done
 105 fi
 106 
 107 
 108 exit
```
An alternate method of invoking **bc** involves using a [here document](#page-442-0) embedded within a [command](#page-232-0) [substitution](#page-232-0) block. This is especially appropriate when a script needs to pass a list of options and commands to **bc**.

```
 1 variable=`bc << LIMIT_STRING
  2 options
  3 statements
  4 operations
  5 LIMIT_STRING
  6 `
  7 
  8 ...or...
  9 
 10 
 11 variable=$(bc << LIMIT_STRING
 12 options
 13 statements
 14 operations
 15 LIMIT_STRING
 16 )
```
# **Example 16-49. Invoking** *bc* **using a** *here document*

```
 1 #!/bin/bash
 2 # Invoking 'bc' using command substitution
 3 # in combination with a 'here document'.
 4 
 5
```

```
 6 var1=`bc << EOF
   7 18.33 * 19.78
  8 EOF
 910 echo $var1 # 362.56
  11 
  12 
  13 # $( ... ) notation also works.
  14 v1=23.53
  15 v2=17.881
  16 v3=83.501
  17 v4=171.63
  18 
  19 var2=$(bc << EOF
 20 scale = 421 a = ( $v1 + $v2 )22 b = ( $v3 * $v4 )23 a * b + 15.35
  24 EOF
  25 )
  26 echo $var2 # 593487.8452
 27
  28 
 29 var3=$(bc -1 <  EOF) 30 scale = 9
  31 s ( 1.7 )
  32 EOF
  33 )
  34 # Returns the sine of 1.7 radians.
  35 # The "-l" option calls the 'bc' math library.
  36 echo $var3 # .991664810
  37 
  38 
  39 # Now, try it in a function...
 40 hypotenuse () # Calculate hypotenuse of a right triangle.
41 { \# c = sqrt(a^2 + b^2)42 hyp=$(bc -1 < 43 scale = 9 44 sqrt ( $1 * $1 + $2 * $2 )
  45 EOF
  46 )
  47 # Can't directly return floating point values from a Bash function.
  48 # But, can echo-and-capture:
  49 echo "$hyp"
  50 }
  51 
  52 hyp=$(hypotenuse 3.68 7.31)
 53 echo "hypotenuse = $hyp" # 8.184039344
  54 
  55 
  56 exit 0
```
# **Example 16-50. Calculating PI**

```
 1 #!/bin/bash
 2 # cannon.sh: Approximating PI by firing cannonballs.
 3 
 4 # Author: Mendel Cooper
 5 # License: Public Domain
 6 # Version 2.2, reldate 13oct08.
 7 
 8 # This is a very simple instance of a "Monte Carlo" simulation:
```

```
 9 #+ a mathematical model of a real-life event,
 10 #+ using pseudorandom numbers to emulate random chance.
 11 
 12 # Consider a perfectly square plot of land, 10000 units on a side.
 13 # This land has a perfectly circular lake in its center,
 14 #+ with a diameter of 10000 units.
 15 # The plot is actually mostly water, except for land in the four corners.
 16 # (Think of it as a square with an inscribed circle.)
 17 #
 18 # We will fire iron cannonballs from an old-style cannon
 19 #+ at the square.
 20 # All the shots impact somewhere on the square,
 21 #+ either in the lake or on the dry corners.
 22 # Since the lake takes up most of the area,
 23 #+ most of the shots will SPLASH! into the water.
 24 # Just a few shots will THUD! into solid ground
 25 #+ in the four corners of the square.
 26 #
 27 # If we take enough random, unaimed shots at the square,
 28 #+ Then the ratio of SPLASHES to total shots will approximate
 29 #+ the value of PI/4.
 30 #
 31 # The simplified explanation is that the cannon is actually
 32 #+ shooting only at the upper right-hand quadrant of the square,
 33 #+ i.e., Quadrant I of the Cartesian coordinate plane.
 34 #
 35 #
 36 # Theoretically, the more shots taken, the better the fit.
 37 # However, a shell script, as opposed to a compiled language
 38 #+ with floating-point math built in, requires some compromises.
 39 # This decreases the accuracy of the simulation.
 40 
 41 
 42 DIMENSION=10000 # Length of each side of the plot.
 43 # Also sets ceiling for random integers generated.
 44 
 45 MAXSHOTS=1000 # Fire this many shots.
 46 # 10000 or more would be better, but would take too long.
 47 PMULTIPLIER=4.0 # Scaling factor.
 48 
 49 declare -r M_PI=3.141592654
 50 # Actual 9-place value of PI, for comparison purposes.
 51 
 52 get_random ()
 53 {
 54 SEED=$(head -n 1 /dev/urandom | od -N 1 | awk '{ print $2 }')
 55 RANDOM=$SEED # From "seeding-random.sh"
56 4 a set of the set of the set of the set of the set of the set of the set of the set of the set of the set of the set of the set of the set of the set of the set of the set of the set of the set of the set of the set o
 57 let "rnum = $RANDOM % $DIMENSION" # Range less than 10000.
 58 echo $rnum
 59 }
 60 
 61 distance= # Declare global variable.
 62 hypotenuse () # Calculate hypotenuse of a right triangle.
 63 { # From "alt-bc.sh" example.
64 distance=$(bc -1 < c)65 \text{ scale} = 0 66 sqrt ( $1 * $1 + $2 * $2 )
 67 EOF
 68 )
 69 # Setting "scale" to zero rounds down result to integer value,
 70 #+ a necessary compromise in this script.
 71 # It decreases the accuracy of this simulation.
 72 }
 73 
 74
```

```
 75 # ==========================================================
 76 # main() {
 77 # "Main" code block, mimicking a C-language main() function.
 78 
 79 # Initialize variables.
 80 shots=0
 81 splashes=0
 82 thuds=0
 83 Pi=0
 84 error=0
 85 
86 while [ "$shots" -lt "$MAXSHOTS" ] # Main loop.
 87 do
 88 
89 xCoord=$(get_random) # Get random X and Y coords.
 90 yCoord=$(get_random)
91 hypotenuse $xCoord $yCoord # Hypotenuse of
92 # \# right-triangle = distance.
 93 ((shots++))
 94 
95 printf "#%4d " $shots
 96 printf "Xc = %4d " $xCoord
 97 printf "Yc = %4d " $yCoord
98 printf "Distance = %5d " $distance # Distance from
99 \qquad + center of lake
100 \# - the "origin" -101 \# coordinate (0,0).
 102 
 103 if [ "$distance" -le "$DIMENSION" ]
 104 then
 105 echo -n "SPLASH! "
 106 ((splashes++))
 107 else
 108 echo -n "THUD! "
 109 ((thuds++))
 110 fi
 111 
 112 Pi=$(echo "scale=9; $PMULTIPLIER*$splashes/$shots" | bc)
 113 # Multiply ratio by 4.0.
 114 echo -n "PI ~ $Pi"
 115 echo
 116 
 117 done
 118 
 119 echo
120 echo "After $shots shots, PI looks like approximately $Pi"
 121 # Tends to run a bit high,
 122 #+ possibly due to round-off error and imperfect randomness of $RANDOM.
 123 # But still usually within plus-or-minus 5% . . .
 124 #+ a pretty fair rough approximation.
 125 error=$(echo "scale=9; $Pi - $M_PI" | bc)
 126 pct_error=$(echo "scale=2; 100.0 * $error / $M_PI" | bc)
127 echo -n "Deviation from mathematical value of PI = $error" 128 echo " ($pct_error% error)"
 129 echo
 130 
 131 # End of "main" code block.
 132 # }
 133 # ==========================================================
 134 
 135 exit 0
 136 
 137 # One might well wonder whether a shell script is appropriate for
 138 #+ an application as complex and computation-intensive as a simulation.
 139 #
 140 # There are at least two justifications.
```
 141 # 1) As a proof of concept: to show it can be done. 142 # 2) To prototype and test the algorithms before rewriting 143 #+ it in a compiled high-level language.

See also [Example A-37.](#page-828-0)

#### **dc**

The **dc** (**d**esk **c**alculator) utility is [stack-oriented](#page-160-0) and uses RPN (*Reverse Polish Notation*). Like **bc**, it has much of the power of a programming language.

Similar to the procedure with **bc**, [echo](#page-251-0) a command-string to **dc**.

```
 1 echo "[Printing a string ... ]P" | dc
 2 # The P command prints the string between the preceding brackets.
 3 
 4 # And now for some simple arithmetic.
 5 echo "7 8 * p" | dc # 56
 6 # Pushes 7, then 8 onto the stack,
 7 #+ multiplies ("*" operator), then prints the result ("p" operator).
```
Most persons avoid **dc**, because of its non-intuitive input and rather cryptic operators. Yet, it has its uses.

# **Example 16-51. Converting a decimal number to hexadecimal**

```
 1 #!/bin/bash
 2 # hexconvert.sh: Convert a decimal number to hexadecimal.
 3 
 4 E_NOARGS=85 # Command-line arg missing.
 5 BASE=16 # Hexadecimal.
  6 
 7 if [ -z "$1" ]
8 then \# Need a command-line argument.
 9 echo "Usage: $0 number"
 10 exit $E_NOARGS
11 fi \# Exercise: add argument validity checking.
 12 
 13 
 14 hexcvt ()
 15 {
 16 if [ -z "$1" ]
 17 then
 18 echo 0
 19 return # "Return" 0 if no arg passed to function.
 20 fi
 21 
 22 echo ""$1" "$BASE" o p" | dc
 23 # o sets radix (numerical base) of output.
24 # p prints the top of stack.
 25 # For other options: 'man dc' ...
 26 return
 27 }
28 29 hexcvt "$1"
 30 
 31 exit
```
Studying the [info](#page-293-0) page for **dc** is a painful path to understanding its intricacies. There seems to be a small, select group of *dc wizards* who delight in showing off their mastery of this powerful, but arcane utility.

```
bash$ echo "16i[q]sa[ln0=aln100%Pln100/snlbx]sbA0D68736142snlbxq" | dc
Bash
```

```
 1 dc <<< 10k5v1+2/p # 1.6180339887
2 # ^^^ Feed operations to dc using a Here String.
3 \# \sim Pushes 10 and sets that as the precision (10k).<br>4 # \sim Pushes 5 and takes its square root
 4 # ^^ Pushes 5 and takes its square root
5 # (5v, v = square root).
6 \# \qquad ^^ Pushes 1 and adds it to the running total (1+).<br>
7 \# \qquad ^^ Pushes 2 and divides the running total by that
                  \wedge Pushes 2 and divides the running total by that (2/).
8 # ^ Pops and prints the result (p)
 9 # The result is 1.6180339887 ...
 10 # ... which happens to be the Pythagorean Golden Ratio, to 10 places.
```
# **Example 16-52. Factoring**

```
 1 #!/bin/bash
  2 # factr.sh: Factor a number
  3 
  4 MIN=2 # Will not work for number smaller than this.
  5 E_NOARGS=85
  6 E_TOOSMALL=86
  7 
 8 if [ -z $1 ]
 9 then
 10 echo "Usage: $0 number"
 11 exit $E_NOARGS
 12 fi
 13 
 14 if [ "$1" -lt "$MIN" ]
 15 then
 16 echo "Number to factor must be $MIN or greater."
 17 exit $E_TOOSMALL
 18 fi 
 19 
 20 # Exercise: Add type checking (to reject non-integer arg).
 21 
 22 echo "Factors of $1:"
 23 # -------------------------------------------------------
 24 echo "$1[p]s2[lip/dli%0=1dvsr]s12sid2%0=13sidvsr[dli%0=\
 25 1lrli2+dsi!>.]ds.xd1<2" | dc
26 # --- 27 # Above code written by Michel Charpentier <charpov@cs.unh.edu>
 28 # (as a one-liner, here broken into two lines for display purposes).
 29 # Used in ABS Guide with permission (thanks!).
 30 
 31 exit
 32 
 33 # $ sh factr.sh 270138
 34 # 2
 35 # 3
 36 # 11
 37 # 4093
```
#### **awk**

Yet another way of doing floating point math in a script is using <u>awk's</u> built-in math functions in a [shell wrapper.](#page-612-0)

**Example 16-53. Calculating the hypotenuse of a triangle**

```
 1 #!/bin/bash
   2 # hypotenuse.sh: Returns the "hypotenuse" of a right triangle.
   3 # (square root of sum of squares of the "legs")
   4 
   5 ARGS=2 # Script needs sides of triangle passed.
   6 E_BADARGS=85 # Wrong number of arguments.
   7 
   8 if [ $# -ne "$ARGS" ] # Test number of arguments to script.
   9 then
  10 echo "Usage: `basename $0` side_1 side_2"
  11 exit $E_BADARGS
  12 fi
  13 
  14 
  15 AWKSCRIPT=' { printf( "%3.7f\n", sqrt($1*$1 + $2*$2) ) } '
  16 # command(s) / parameters passed to awk
  17 
  18 
  19 # Now, pipe the parameters to awk.
  20 echo -n "Hypotenuse of $1 and $2 = "
 21 echo $1 $2 | awk "$AWKSCRIPT"
22 # ^^^^^^^^^^^^^^^^^^
  23 # An echo-and-pipe is an easy way of passing shell parameters to awk.
  24 
  25 exit
  26 
  27 # Exercise: Rewrite this script using 'bc' rather than awk.
 28 # Which method is more intuitive?
```
<span id="page-378-0"></span>[Prev](#page-365-0) [Next](#page-378-0) Terminal Control Commands  $U_p$  Miscellaneous Commands **Advanced Bash-Scripting Guide: An in-depth exploration of the art of shell scripting** [Prev](#page-367-0) Chapter 16. External Filters, Programs and Commands [Next](#page-394-0)

# **16.9. Miscellaneous Commands**

# **Command that fit in no special category**

## **jot**, **seq**

These utilities emit a sequence of integers, with a user-selectable increment.

The default separator character between each integer is a newline, but this can be changed with the  $-s$ option.

```
bash$ seq 5
1
 2
 3
 4
 5
bash$ seq -s : 5
1:2:3:4:5
```
Both **jot** and **seq** come in handy in a [for loop.](#page-202-0)

**Example 16-54. Using** *seq* **to generate loop arguments**

```
 1 #!/bin/bash
  2 # Using "seq"
 3 
 4 echo
 5 
 6 for a in `seq 80` # or for a in $( seq 80 )
 7 # Same as for a in 1 2 3 4 5 ... 80 (saves much typing!).
 8 # May also use 'jot' (if present on system).
 9 do
 10 echo -n "$a "
 11 done # 1 2 3 4 5 ... 80
 12 # Example of using the output of a command to generate 
 13 # the [list] in a "for" loop.
 14 
 15 echo; echo
 16 
 17 
 18 COUNT=80 # Yes, 'seq' also accepts a replaceable parameter.
 19 
 20 for a in `seq $COUNT` # or for a in $( seq $COUNT )
 21 do
 22 echo -n "$a "
 23 done # 1 2 3 4 5 ... 80
 24 
 25 echo; echo
 26 
 27 BEGIN=75
 28 END=80
 29 
 30 for a in `seq $BEGIN $END`
 31 # Giving "seq" two arguments starts the count at the first one,
 32 #+ and continues until it reaches the second.
 33 do
 34 echo -n "$a "
```

```
 35 done # 75 76 77 78 79 80
 36 
 37 echo; echo
 38 
 39 BEGIN=45
 40 INTERVAL=5
 41 END=80
 42 
 43 for a in `seq $BEGIN $INTERVAL $END`
 44 # Giving "seq" three arguments starts the count at the first one,
 45 #+ uses the second for a step interval,
 46 #+ and continues until it reaches the third.
 47 do
 48 echo -n "$a "
 49 done # 45 50 55 60 65 70 75 80
 50 
 51 echo; echo
 52 
 53 exit 0
```
A simpler example:

```
 1 # Create a set of 10 files,
 2 #+ named file.1, file.2 . . . file.10.
 3 COUNT=10
 4 PREFIX=file
 5 
  6 for filename in `seq $COUNT`
  7 do
  8 touch $PREFIX.$filename
  9 # Or, can do other operations,
 10 #+ such as rm, grep, etc.
 11 done
```
# **Example 16-55. Letter Count"**

```
 1 #!/bin/bash
  2 # letter-count.sh: Counting letter occurrences in a text file.
  3 # Written by Stefano Palmeri.
  4 # Used in ABS Guide with permission.
 5 # Slightly modified by document author.
  6 
 7 MINARGS=2 # Script requires at least two arguments.
 8 E_BADARGS=65
 9 FILE=$1
 10 
 11 let LETTERS=$#-1 # How many letters specified (as command-line args).
12 # (Subtract 1 from number of command-line args.)
 13 
 14 
 15 show_help(){
 16 echo
 17 echo Usage: `basename $0` file letters 
 18 echo Note: `basename $0` arguments are case sensitive.
 19 echo Example: `basename $0` foobar.txt G n U L i N U x.
 20 echo
 21 }
 22 
 23 # Checks number of arguments.
 24 if [ $# -lt $MINARGS ]; then
 25 echo
 26 echo "Not enough arguments."
 27 echo
```

```
 28 show_help
 29 exit $E_BADARGS
 30 fi 
 31 
 32 
 33 # Checks if file exists.
34 if \left| \right| -f $FILE \left| \right|; then
 35 echo "File \"$FILE\" does not exist."
 36 exit $E_BADARGS
 37 fi
 38 
 39 
 40 
 41 # Counts letter occurrences .
 42 for n in `seq $LETTERS`; do
 43 shift
44 if \lceil \cdot \rceil echo -n "$1" | wc -c' -eq 1 ]]; then \qquad # Checks arg.
 45 echo "$1" -\> `cat $FILE | tr -cd "$1" | wc -c` # Counting.
 46 else
 47 echo "$1 is not a single char."
 48 fi 
 49 done
 50 
 51 exit $?
 52 
 53 # This script has exactly the same functionality as letter-count2.sh,
 54 #+ but executes faster.
 55 # Why?
```
Somewhat more capable than *seq*, **jot** is a classic UNIX utility that is not normally included in a standard Linux distro. However, the source *rpm* is available for download from the [MIT repository](http://www.mit.edu/afs/athena/system/rhlinux/athena-9.0/free/SRPMS/athena-jot-9.0-3.src.rpm).

Unlike *seq*, **jot** can generate a sequence of random numbers, using the  $-r$  option.

bash\$ **jot -r 3 999** 1069 1272 1428

# **getopt**

The **getopt** command parses command-line options preceded by a [dash.](#page-52-0) This external command corresponds to the [getopts](#page-271-0) Bash builtin. Using **getopt** permits handling long options by means of the -l flag, and this also allows parameter reshuffling.

#### **Example 16-56. Using** *getopt* **to parse command-line options**

```
 1 #!/bin/bash
 2 # Using getopt
 3 
 4 # Try the following when invoking this script:
 5 # sh ex33a.sh -a
  6 # sh ex33a.sh -abc
 7 # sh ex33a.sh -a -b -c
 8 # sh ex33a.sh -d
 9 # sh ex33a.sh -dXYZ
 10 # sh ex33a.sh -d XYZ
 11 # sh ex33a.sh -abcd
 12 # sh ex33a.sh -abcdZ
 13 # sh ex33a.sh -z
```

```
 14 # sh ex33a.sh a
 15 # Explain the results of each of the above.
 16 
 17 E_OPTERR=65
 18 
 19 if [ "$#" -eq 0 ]
 20 then # Script needs at least one command-line argument.
 21 echo "Usage $0 -[options a,b,c]"
 22 exit $E_OPTERR
 23 fi 
 24 
 25 set -- `getopt "abcd:" "$@"`
 26 # Sets positional parameters to command-line arguments.
 27 # What happens if you use "$*" instead of "$@"?
 28 
 29 while [ ! -z "$1" ]
 30 do
 31 case "$1" in
32 -a) echo "Option \forall"a\forall"";;
33 -b) echo "Option \forall"b\forall"";;
34 -c) echo "Option \Upsilon''c\Upsilon'';;
35 -d) echo "Option \"d\" $2";<br>36 *) break;;
       *) break;;
 37 esac
 38 
 39 shift
 40 done
 41 
 42 # It is usually better to use the 'getopts' builtin in a script.
 43 # See "ex33.sh."
 44 
 45 exit 0
```
# As *Peggy Russell* points out:

It is often necessary to include an [eval](#page-263-0) to correctly process [whitespace](#page-59-0) and *quotes*.

1  $args=$  \$ (getopt -o  $a:bc:d$  -- " $$$  @") 2 eval set -- "\$args"

See [Example 10-5](#page-186-0) for a simplified emulation of **getopt**.

#### <span id="page-383-0"></span>**run-parts**

The **run-parts** command [\[1\]](#page-394-1) executes all the scripts in a target directory, sequentially in ASCII-sorted filename order. Of course, the scripts need to have execute permission.

The <u>[cron](#page-412-0) daemon</u> invokes **run-parts** to run the scripts in the  $/etc/cr$   $\circ$   $\cdot$  \* directories.

#### **yes**

In its default behavior the **yes** command feeds a continuous string of the character y followed by a line feed to stdout. A **control**-**C** terminates the run. A different output string may be specified, as in **yes different string**, which would continually output different string to stdout.

One might well ask the purpose of this. From the command-line or in a script, the output of **yes** can be redirected or piped into a program expecting user input. In effect, this becomes a sort of poor man's version of *expect*.

**yes | fsck /dev/hda1** runs **fsck** non-interactively (careful!).

**yes | rm -r dirname** has same effect as **rm -rf dirname** (careful!).

Caution advised when piping *yes* to a potentially dangerous system command, such as [fsck](#page-418-0) or [fdisk](#page-418-1). It might have unintended consequences.

The *yes* command parses variables, or more accurately, it echoes parsed variables. For example:

```
bash$ yes $BASH_VERSION
3.1.17(1)-release
 3.1.17(1)-release
  3.1.17(1)-release
  3.1.17(1)-release
  3.1.17(1)-release
  . . .
```
This particular "feature" may be used to create a *very large* ASCII file on the fly:

```
bash$ yes $PATH > huge_file.txt
Ctl-C
```
Hit **Ctl-C** *very quickly*, or you just might get more than you bargained for.... The *yes* command may be emulated in a very simple script [function.](#page-488-0)

```
 1 yes ()
   2 { # Trivial emulation of "yes" ...
   3 local DEFAULT_TEXT="y"
   4 while [ true ] # Endless loop.
   5 do
  6 if [ -z "$1" ]
     then
 8 echo "$DEFAULT_TEXT"
 9 else # If argument ...
 10 echo "$1" # ... expand and echo it.
 11 fi
 12 done # The only things missing are the
  13 } #+ --help and --version options.
```
#### **banner**

Prints arguments as a large vertical banner to stdout, using an **ASCII** character (default '#'). This may be redirected to a printer for hardcopy.

Note that *banner* has been dropped from many Linux distros, presumably because it is no longer considered useful.

# **printenv**

Show all the [environmental variables](#page-72-0) set for a particular user.

bash\$ **printenv | grep HOME** HOME=/home/bozo

#### <span id="page-384-1"></span><span id="page-384-0"></span>**lp**

The **lp** and **lpr** commands send file(s) to the print queue, to be printed as hard copy. [\[2\]](#page-394-2) These commands trace the origin of their names to the line printers of another era. [\[3\]](#page-394-3)

```
bash$ lp file1.txt or bash lp <file1.txt
```
It is often useful to pipe the formatted output from **pr** to **lp**.

```
bash$ pr -options file1.txt | lp
```
Formatting packages, such as [groff](#page-330-0) and *Ghostscript* may send their output directly to **lp**.

```
bash$ groff -Tascii file.tr | lp
```

```
bash$ gs -options | lp file.ps
```
Related commands are **lpq**, for viewing the print queue, and **lprm**, for removing jobs from the print queue.

#### **tee**

[UNIX borrows an idea from the plumbing trade.]

This is a redirection operator, but with a difference. Like the plumber's *tee,* it permits "siphoning off" *to a file* the output of a command or commands within a pipe, but without affecting the result. This is useful for printing an ongoing process to a file or paper, perhaps to keep track of it for debugging purposes.

```
 (redirection)
                           |----> to file
 |
   ==========================|====================
  command ---> command ---> |tee ---> command ---> ---> output of pipe
   ===============================================
```
 1 cat listfile\* | sort | tee check.file | uniq > result.file  $2$  #  $\overline{\phantom{a}}$  3 4 # The file "check.file" contains the concatenated sorted "listfiles," 5 #+ before the duplicate lines are removed by 'uniq.'

## <span id="page-385-0"></span>**mkfifo**

This obscure command creates a *named pipe*, a temporary *first-in-first-out buffer* for transferring data between processes. [\[4\]](#page-394-4) Typically, one process writes to the FIFO, and the other reads from it. See [Example A-14](#page-727-0).

```
 1 #!/bin/bash
  2 # This short script by Omair Eshkenazi.
  3 # Used in ABS Guide with permission (thanks!).
  4 
  5 mkfifo pipe1 # Yes, pipes can be given names.
  6 mkfifo pipe2 # Hence the designation "named pipe."
  7 
 8 (cut -d' ' -f1 | tr "a-z" "A-Z") >pipe2 <pipe1 &
 9 ls -l | tr -s ' ' | cut -d' ' -f3,9- | tee pipe1 |
10 cut -d' ' -f2 | paste - pipe2
 11 
 12 rm -f pipe1
 13 rm -f pipe2
 14 
 15 # No need to kill background processes when script terminates (why not?).
 16 
 17 exit $?
 18 
 19 Now, invoke the script and explain the output:
 20 sh mkfifo-example.sh
 21 
22 4830.tar.gz BOZO
 23 pipe1 BOZO
 24 pipe2 BOZO
 25 mkfifo-example.sh BOZO
 26 Mixed.msg BOZO
```
**pathchk**

This command checks the validity of a filename. If the filename exceeds the maximum allowable length (255 characters) or one or more of the directories in its path is not searchable, then an error message results.

Unfortunately, **pathchk** does not return a recognizable error code, and it is therefore pretty much useless in a script. Consider instead the [file test operators.](#page-106-0)

# <span id="page-386-1"></span><span id="page-386-0"></span>**dd**

Though this somewhat obscure and much feared **d**ata **d**uplicator command originated as a utility for exchanging data on magnetic tapes between UNIX minicomputers and IBM mainframes, it still has its uses. The **dd** command simply copies a file (or stdin/stdout), but with conversions. Possible conversions include ASCII/EBCDIC, [\[5\]](#page-394-5) upper/lower case, swapping of byte pairs between input and output, and skipping and/or truncating the head or tail of the input file.

```
 1 # Converting a file to all uppercase:
\mathcal{L} 3 dd if=$filename conv=ucase > $filename.uppercase
 4 # lcase # For lower case conversion
```
Some basic options to **dd** are:

◊ if=INFILE

INFILE is the *source* file. of=OUTFILE ◊

OUTFILE is the *target* file, the file that will have the data written to it. bs=BLOCKSIZE ◊

This is the size of each block of data being read and written, usually a power of 2. skip=BLOCKS ◊

How many blocks of data to skip in INFILE before starting to copy. This is useful when the INFILE has "garbage" or garbled data in its header or when it is desirable to copy only a portion of the INFILE.

seek=BLOCKS ◊

How many blocks of data to skip in OUTFILE before starting to copy, leaving blank data at beginning of OUTFILE.

```
count=BLOCKS
◊
```
Copy only this many blocks of data, rather than the entire INFILE. ◊ conv=CONVERSION

Type of conversion to be applied to INFILE data before copying operation. A **dd**  $-\text{help}$  lists all the options this powerful utility takes.

# **Example 16-57. A script that copies itself**

```
 1 #!/bin/bash
   2 # self-copy.sh
 3 
   4 # This script copies itself.
   5 
    6 file_subscript=copy
    7
```

```
 8 dd if=$0 of=$0.$file_subscript 2>/dev/null
9 # Suppress messages from dd: ^^^^^^^^^^^^^^
 10 
 11 exit $?
 12 
 13 # A program whose only output is its own source code
 14 #+ is called a "quine" per Willard Quine.
 15 # Does this script qualify as a quine?
```
# **Example 16-58. Exercising** *dd*

```
 1 #!/bin/bash
   2 # exercising-dd.sh
   3 
   4 # Script by Stephane Chazelas.
   5 # Somewhat modified by ABS Guide author.
   6 
  7 infile=$0 # This script.
  8 outfile=log.txt # Output file left behind.
   9 n=8
  10 p=11
  11 
  12 dd if=$infile of=$outfile bs=1 skip=$((n-1)) count=$((p-n+1)) 2> /dev/null
  13 # Extracts characters n to p (8 to 11) from this script ("bash").
  14 
 15 # ----------------------------------------------------------------
  16 
  17 echo -n "hello vertical world" | dd cbs=1 conv=unblock 2> /dev/null
  18 # Echoes "hello vertical world" vertically downward.
  19 # Why? A newline follows each character dd emits.
  20 
  21 exit $?
```
To demonstrate just how versatile **dd** is, let's use it to capture keystrokes.

# **Example 16-59. Capturing Keystrokes**

```
 1 #!/bin/bash
 2 # dd-keypress.sh: Capture keystrokes without needing to press ENTER.
 3 
 4 
 5 keypresses=4 # Number of keypresses to capture.
 6 
 7 
8 old_tty_setting=$(stty -g) \qquad # Save old terminal settings.
 9 
 10 echo "Press $keypresses keys."
 11 stty -icanon -echo # Disable canonical mode.
12 # Disable local echo.
 13 keys=$(dd bs=1 count=$keypresses 2> /dev/null)
 14 # 'dd' uses stdin, if "if" (input file) not specified.
 15 
 16 stty "$old_tty_setting" # Restore old terminal settings.
 17 
 18 echo "You pressed the \"$keys\" keys."
 19 
 20 # Thanks, Stephane Chazelas, for showing the way.
 21 exit 0
```
The **dd** command can do random access on a data stream.

```
 1 echo -n . | dd bs=1 seek=4 of=file conv=notrunc
 2 # The "conv=notrunc" option means that the output file
 3 #+ will not be truncated.
\Delta 5 # Thanks, S.C.
```
The **dd** command can copy raw data and disk images to and from devices, such as floppies and tape drives [\(Example A-5](#page-711-0)). A common use is creating boot floppies.

# **dd if=kernel-image of=/dev/fd0H1440**

Similarly, **dd** can copy the entire contents of a floppy, even one formatted with a "foreign" OS, to the hard drive as an image file.

# **dd if=/dev/fd0 of=/home/bozo/projects/floppy.img**

Likewise, **dd** can create bootable flash drives and SD cards.

```
dd if=image.iso of=/dev/sdb
```
# **Example 16-60. Preparing a bootable SD card for the** *Raspberry Pi*

```
 1 #!/bin/bash
  2 # rp.sdcard.sh
 3 # Preparing an SD card with a bootable image for the Raspberry Pi.
  4 
5 # $1 = imagefile name
 6 # $2 = sdcard (device file)
 7 # Otherwise defaults to the defaults, see below.
 8 
9 DEFAULTbs=4M \# Block size, 4 mb default.
10 DEFAULTif="2013-07-26-wheezy-raspbian.img" # Commonly used distro.<br>11 DEFAULTsdcard="/dev/mmcblk0" # May be different. Check!
11 DEFAULTsdcard="/dev/mmcblk0"
12 ROOTUSER_NAME=root # Must run as root!
 13 E_NOTROOT=81
 14 E_NOIMAGE=82
 15 
16 username=$(id -nu) # Who is running this script?
17 if [ "$username" != "$ROOTUSER NAME" ]
 18 then
 19 echo "This script must run as root or with root privileges."
 20 exit $E_NOTROOT
 21 fi
22 23 if [ -n "$1" ]
 24 then
 25 imagefile="$1"
 26 else
 27 imagefile="$DEFAULTif"
 28 fi
 29 
 30 if [ -n "$2" ]
 31 then
 32 sdcard="$2"
```

```
 33 else
 34 sdcard="$DEFAULTsdcard"
 35 fi
 36 
 37 if [ ! -e $imagefile ]
 38 then
 39 echo "Image file \"$imagefile\" not found!"
 40 exit $E_NOIMAGE
 41 fi
 42 
 43 echo "Last chance to change your mind!"; echo
 44 read -s -n1 -p "Hit a key to write $imagefile to $sdcard [Ctl-c to exit]."
 45 echo; echo
 46 
 47 echo "Writing $imagefile to $sdcard ..."
 48 dd bs=$DEFAULTbs if=$imagefile of=$sdcard
 49 
 50 exit $?
 51 
 52 # Exercises:
 53 # ---------
 54 # 1) Provide additional error checking.
 55 # 2) Have script autodetect device file for SD card (difficult!).
 56 # 3) Have script sutodetect image file (*img) in $PWD.
```
Other applications of **dd** include initializing temporary swap files ([Example 31-2\)](#page-573-0) and ramdisks ([Example 31-3\)](#page-574-0). It can even do a low-level copy of an entire hard drive partition, although this is not necessarily recommended.

People (with presumably nothing better to do with their time) are constantly thinking of interesting applications of **dd**.

#### **Example 16-61. Securely deleting a file**

```
 1 #!/bin/bash
  2 # blot-out.sh: Erase "all" traces of a file.
  3 
  4 # This script overwrites a target file alternately
 5 #+ with random bytes, then zeros before finally deleting it.
  6 # After that, even examining the raw disk sectors by conventional methods
 7 #+ will not reveal the original file data.
 8 
9 PASSES=7 # Number of file-shredding passes.
10 # Increasing this slows script execution,
11 #+ especially on large target files.
 12 BLOCKSIZE=1 # I/O with /dev/urandom requires unit block size,
13 #+ otherwise you get weird results.
 14 E_BADARGS=70 # Various error exit codes.
 15 E_NOT_FOUND=71
 16 E_CHANGED_MIND=72
 17 
 18 if [ -z "$1" ] # No filename specified.
 19 then
 20 echo "Usage: `basename $0` filename"
 21 exit $E_BADARGS
 22 fi
 23 
 24 file=$1
 25 
 26 if [ ! -e "$file" ]
```

```
27 then
 28 echo "File \"$file\" not found."
 29 exit $E_NOT_FOUND
 30 fi 
 31 
32 echo; echo -n "Are you absolutely sure you want to blot out \iota"$file\'" (y/n)? "
 33 read answer
 34 case "$answer" in
 35 [nN]) echo "Changed your mind, huh?"
 36 exit $E_CHANGED_MIND
 37 ;;
38 *) echo "Blotting out file \"$file\".";;
 39 esac
 40 
 41 
 42 flength=$(ls -l "$file" | awk '{print $5}') # Field 5 is file length.
 43 pass_count=1
 44 
 45 chmod u+w "$file" # Allow overwriting/deleting the file.
 46 
 47 echo
 48 
 49 while [ "$pass_count" -le "$PASSES" ]
 50 do
 51 echo "Pass #$pass_count"
52 sync # Flush buffers.
 53 dd if=/dev/urandom of=$file bs=$BLOCKSIZE count=$flength
54 # Fill with random bytes.
 55 sync # Flush buffers again.
 56 dd if=/dev/zero of=$file bs=$BLOCKSIZE count=$flength
57 # Fill with zeros.
 58 sync # Flush buffers yet again.
 59 let "pass_count += 1"
 60 echo
 61 done 
 62 
 63 
 64 rm -f $file # Finally, delete scrambled and shredded file.
 65 sync # Flush buffers a final time.
 66 
 67 echo "File \"$file\" blotted out and deleted."; echo
 68 
 69 
 70 exit 0
 71 
 72 # This is a fairly secure, if inefficient and slow method
 73 #+ of thoroughly "shredding" a file.
 74 # The "shred" command, part of the GNU "fileutils" package,
 75 #+ does the same thing, although more efficiently.
 76 
 77 # The file cannot not be "undeleted" or retrieved by normal methods.
78 # However . . .
 79 #+ this simple method would *not* likely withstand
 80 #+ sophisticated forensic analysis.
 81 
 82 # This script may not play well with a journaled file system.
 83 # Exercise (difficult): Fix it so it does.
 84 
 85 
 86 
 87 # Tom Vier's "wipe" file-deletion package does a much more thorough job
 88 #+ of file shredding than this simple script.
 89 # http://www.ibiblio.org/pub/Linux/utils/file/wipe-2.0.0.tar.bz2
 90 
 91 # For an in-depth analysis on the topic of file deletion and security,
 92 #+ see Peter Gutmann's paper,
```
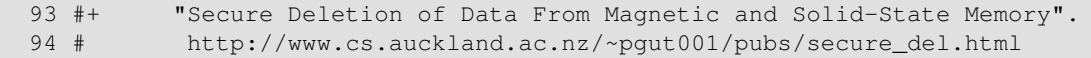

See also the [dd thread](#page-706-0) entry in the [bibliography](#page-700-0).

# **od**

The **od**, or *octal dump* filter converts input (or files) to octal (base-8) or other bases. This is useful for viewing or processing binary data files or otherwise unreadable system [device files,](#page-558-0) such as /dev/urandom, and as a filter for binary data.

1 head  $-c4$  /dev/urandom | od  $-N4$  -tu4 | sed -ne '1s/ $\cdot$ \* //p' 2 # Sample output: 1324725719, 3918166450, 2989231420, etc. 3 4 # From rnd.sh example script, by Stéphane Chazelas See also **Example 9-16** and **Example A-36**.

#### **hexdump**

Performs a hexadecimal, octal, decimal, or ASCII dump of a binary file. This command is the rough equivalent of **od**, above, but not nearly as useful. May be used to view the contents of a binary file, in combination with [dd](#page-386-0) and [less.](#page-349-0)

 1 dd if=/bin/ls | hexdump -C | less 2 # The -C option nicely formats the output in tabular form.

## **objdump**

Displays information about an object file or binary executable in either hexadecimal form or as a disassembled listing (with the -d option).

```
bash$ objdump -d /bin/ls
/bin/ls: file format elf32-i386
 Disassembly of section .init:
 080490bc <.init>:
 80490bc: 55 push %ebp
  80490bd: 89 e5 mov %esp,%ebp
  . . .
```
#### **mcookie**

This command generates a "magic cookie," a 128-bit (32-character) pseudorandom hexadecimal number, normally used as an authorization "signature" by the X server. This also available for use in a script as a "quick 'n dirty" random number.

1 random000=\$(mcookie)

Of course, a script could use [md5sum](#page-344-0) for the same purpose.

1 # Generate md5 checksum on the script itself.

 2 random001=`md5sum \$0 | awk '{print \$1}'` 3 # Uses 'awk' to strip off the filename.

The **mcookie** command gives yet another way to generate a "unique" filename.

## **Example 16-62. Filename generator**

```
 1 #!/bin/bash
 2 # tempfile-name.sh: temp filename generator
 3 
 4 BASE_STR=`mcookie` # 32-character magic cookie.
 5 POS=11 # Arbitrary position in magic cookie string.
 6 LEN=5 # Get $LEN consecutive characters.
 7
```

```
8 prefix=temp # This is, after all, a "temp" file.
9 4 For more "uniqueness," generate the
 10 #+ filename prefix using the same method
11 # #+ as the suffix, below.
 12 
 13 suffix=${BASE_STR:POS:LEN}
14 Extract a 5-character string,
15 # + starting at position 11.
 16 
 17 temp_filename=$prefix.$suffix
18 # Construct the filename.
 19 
 20 echo "Temp filename = "$temp_filename""
 21 
 22 # sh tempfile-name.sh
 23 # Temp filename = temp.e19ea
 24 
 25 # Compare this method of generating "unique" filenames
 26 #+ with the 'date' method in ex51.sh.
 27 
 28 exit 0
```
#### **units**

This utility converts between different *units of measure*. While normally invoked in interactive mode, **units** may find use in a script.

# **Example 16-63. Converting meters to miles**

```
 1 #!/bin/bash
   2 # unit-conversion.sh
   3 # Must have 'units' utility installed.
 4 
   5 
   6 convert_units () # Takes as arguments the units to convert.
   7 {
   8 cf=$(units "$1" "$2" | sed --silent -e '1p' | awk '{print $2}')
  9 # Strip off everything except the actual conversion factor.
   10 echo "$cf"
  11 } 
  12 
  13 Unit1=miles
  14 Unit2=meters
  15 cfactor=`convert_units $Unit1 $Unit2`
  16 quantity=3.73
  17 
  18 result=$(echo $quantity*$cfactor | bc)
  19 
  20 echo "There are $result $Unit2 in $quantity $Unit1."
  21 
  22 # What happens if you pass incompatible units,
  23 #+ such as "acres" and "miles" to the function?
 24 25 exit 0
  26 
  27 # Exercise: Edit this script to accept command-line parameters,
  28 # with appropriate error checking, of course.
```
<span id="page-392-0"></span>A hidden treasure, **m4** is a powerful macro [\[6\]](#page-394-6) processing filter, virtually a complete language. Although originally written as a pre-processor for *RatFor*, **m4** turned out to be useful as a stand-alone utility. In fact, **m4** combines some of the functionality of [eval](#page-263-0), [tr,](#page-324-0) and [awk,](#page-920-0) in addition to its extensive

macro expansion facilities.

The April, 2002 issue of *[Linux Journal](http://www.linuxjournal.com)* has a very nice article on **m4** and its uses.

# **Example 16-64. Using** *m4*

```
 1 #!/bin/bash
 2 # m4.sh: Using the m4 macro processor
 3 
 4 # Strings
 5 string=abcdA01
 6 echo "len($string)" | m4 # 7
 7 echo "substr($string,4)" | m4 # A01
8 echo "regexp($string, [0-1][0-1], \&Z)" | m4 # 01Z
 9 
 10 # Arithmetic
 11 var=99
12 echo "incr($var)" | m4 \# 100
 13 echo "eval($var / 3)" | m4 # 33
 14 
 15 exit
```
#### **xmessage**

This X-based variant of [echo](#page-251-0) pops up a message/query window on the desktop.

1 xmessage Left click to continue -button okay

## **zenity**

The [zenity](http://freshmeat.net/projects/zenity) utility is adept at displaying *GTK+* dialog [widgets](#page-652-0) and [very suitable for scripting purposes](#page-653-0).

# **doexec**

The **doexec** command enables passing an arbitrary list of arguments to a *binary executable*. In particular, passing  $\frac{argv}{0}$  (which corresponds to [\\$0](#page-72-1) in a script) lets the executable be invoked by various names, and it can then carry out different sets of actions, according to the name by which it was called. What this amounts to is roundabout way of passing options to an executable.

For example, the /usr/local/bin directory might contain a binary called "aaa". Invoking **doexec /usr/local/bin/aaa list** would *list* all those files in the current working directory beginning with an "a", while invoking (the same executable with) **doexec /usr/local/bin/aaa delete** would *delete* those files.

The various behaviors of the executable must be defined within the code of the executable itself, analogous to something like the following in a shell script:

```
 1 case `basename $0` in
2 "name1" ) do_something;;
 3 "name2" ) do_something_else;;
4 "name3" ) do_yet_another_thing;;
5 * ) bail_out;;
 6 esac
```
# **dialog**

The [dialog](#page-652-1) family of tools provide a method of calling interactive "dialog" boxes from a script. The more elaborate variations of **dialog** -- **gdialog**, **Xdialog**, and **kdialog** -- actually invoke X-Windows [widgets](#page-652-0).

**sox**

The **sox**, or "**so**und e**x**change" command plays and performs transformations on sound files. In fact, the /usr/bin/play executable (now deprecated) is nothing but a shell wrapper for *sox*.

For example, **sox soundfile.wav soundfile.au** changes a WAV sound file into a (Sun audio format) AU sound file.

Shell scripts are ideally suited for batch-processing **sox** operations on sound files. For examples, see the [Linux Radio Timeshift HOWTO](http://osl.iu.edu/~tveldhui/radio/) and the [MP3do Project](http://savannah.nongnu.org/projects/audiodo).

# **Notes**

- <span id="page-394-1"></span>[\[1\]](#page-383-0) This is actually a script adapted from the Debian Linux distribution.
- <span id="page-394-2"></span>[\[2\]](#page-384-0) The *print queue* is the group of jobs "waiting in line" to be printed.
- <span id="page-394-3"></span>[\[3\]](#page-384-1) Large mechanical *line printers* printed a single line of type at a time onto joined sheets of *greenbar* paper, to the accompaniment of [a great deal of noise](http://www.columbia.edu/cu/computinghistory/1403.html). The hardcopy thusly printed was referred to as a *printout*.
- <span id="page-394-4"></span>[\[4\]](#page-385-0) For an excellent overview of this topic, see Andy Vaught's article, [Introduction to Named Pipes](http://www2.linuxjournal.com/lj-issues/issue41/2156.html), in the September, 1997 issue of *[Linux Journal](http://www.linuxjournal.com)*.
- <span id="page-394-5"></span>[\[5\]](#page-386-1) EBCDIC (pronounced "ebb-sid-ick") is an acronym for Extended Binary Coded Decimal Interchange Code, an obsolete IBM data format. A bizarre application of the conv=ebcdic option of **dd** is as a quick 'n easy, but not very secure text file encoder.

```
 1 cat $file | dd conv=swab,ebcdic > $file_encrypted
 2 # Encode (looks like gibberish). 
 3 # Might as well switch bytes (swab), too, for a little extra obscurity.
 4 
 5 cat $file_encrypted | dd conv=swab,ascii > $file_plaintext
 6 # Decode.
```
<span id="page-394-6"></span>[\[6\]](#page-392-0) A *macro* is a symbolic constant that expands into a command string or a set of operations on parameters. Simply put, it's a shortcut or abbreviation.

<span id="page-394-0"></span>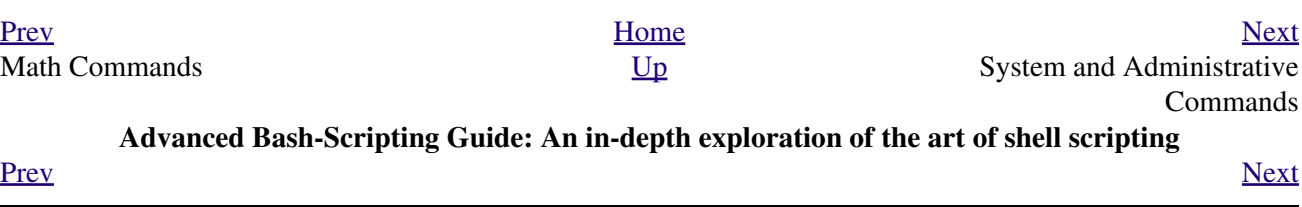
## **Chapter 17. System and Administrative Commands**

The startup and shutdown scripts in  $/etc/rc$ . d illustrate the uses (and usefulness) of many of these comands. These are usually invoked by *root* and used for system maintenance or emergency filesystem repairs. Use with caution, as some of these commands may damage your system if misused.

#### **Users and Groups**

**users**

Show all logged on users. This is the approximate equivalent of **who -q**.

### **groups**

Lists the current user and the groups she belongs to. This corresponds to the [\\$GROUPS](#page-144-0) internal variable, but gives the group names, rather than the numbers.

```
bash$ groups
bozita cdrom cdwriter audio xgrp
bash$ echo $GROUPS
501
```
#### <span id="page-396-1"></span><span id="page-396-0"></span>**chown**, **chgrp**

The **chown** command changes the ownership of a file or files. This command is a useful method that *root* can use to shift file ownership from one user to another. An ordinary user may not change the ownership of files, not even her own files. [\[1\]](#page-429-0)

root# **chown bozo \*.txt**

The **chgrp** command changes the *group* ownership of a file or files. You must be owner of the file(s) as well as a member of the destination group (or *root*) to use this operation.

 1 chgrp --recursive dunderheads \*.data 2 # The "dunderheads" group will now own all the "\*.data" files 3 #+ all the way down the \$PWD directory tree (that's what "recursive" means).

#### <span id="page-396-2"></span>**useradd**, **userdel**

The **useradd** administrative command adds a user account to the system and creates a home directory for that particular user, if so specified. The corresponding **userdel** command removes a user account from the system [\[2\]](#page-429-1) and deletes associated files.

The **adduser** command is a synonym for **useradd** and is usually a symbolic link to it.

#### **usermod**

Modify a user account. Changes may be made to the password, group membership, expiration date, and other attributes of a given user's account. With this command, a user's password may be locked, which has the effect of disabling the account.

#### **groupmod**

Modify a given group. The group name and/or ID number may be changed using this command.

#### **id**

The **id** command lists the real and effective user IDs and the group IDs of the user associated with the current process. This is the counterpart to the <u>\$UID</u>, [\\$EUID,](#page-143-0) and [\\$GROUPS](#page-144-0) internal Bash variables.

```
bash$ id
uid=501(bozo) gid=501(bozo) groups=501(bozo),22(cdrom),80(cdwriter),81(audio)
bash$ echo $UID
 501
```
The **id** command shows the *effective* IDs only when they differ from the *real* ones.

Also see [Example 9-5.](#page-153-1)

The *lid* (list ID) command shows the group(s) that a given user belongs to, or alternately, the users belonging to a given group. May be invoked only by root.

```
root# lid bozo
  bozo(gid=500)
 root# lid daemon
  bin(gid=1)
   daemon(gid=2)
   adm(gid=4)
  lp(qid=7)
```
#### **who**

**lid**

Show all users logged on to the system.

bash\$ **who** bozo tty1 Apr 27 17:45 bozo pts/0 Apr 27 17:46 bozo pts/1 Apr 27 17:47 bozo pts/2 Apr 27 17:49

The -m gives detailed information about only the current user. Passing any two arguments to **who** is the equivalent of **who -m**, as in **who am i** or **who The Man**.

```
bash$ who -m
localhost.localdomain!bozo pts/2 Apr 27 17:49
```
<span id="page-397-0"></span>**whoami** is similar to **who -m**, but only lists the user name.

bash\$ **whoami** bozo

#### **w**

Show all logged on users and the processes belonging to them. This is an extended version of **who**. The output of **w** may be piped to [grep](#page-316-0) to find a specific user and/or process.

```
bash$ w | grep startx
bozo tty1 - 4:22pm 6:41 4.47s 0.45s startx
```
#### **logname**

Show current user's login name (as found in  $/\text{var}/\text{run}/\text{utmp}$ ). This is a near-equivalent to [whoami](#page-397-0), above.

```
bash$ logname
 bozo
 bash$ whoami
 bozo
However . . .
```

```
bash$ su
Password: ......
bash# whoami
 root
bash# logname
```
bozo

While **logname** prints the name of the logged in user, **whoami** gives the name of the user attached to the current process. As we have just seen, sometimes these are not the same.

**su**

Runs a program or script as a **s**ubstitute **u**ser. **su rjones** starts a shell as user *rjones*. A naked **su** defaults to *root*. See [Example A-14.](#page-727-0)

**sudo**

Runs a command as *root* (or another user). This may be used in a script, thus permitting a *regular user* to run the script.

 1 #!/bin/bash  $\mathcal{L}$  3 # Some commands. 4 sudo cp /root/secretfile /home/bozo/secret 5 # Some more commands.

The file /etc/sudoers holds the names of users permitted to invoke **sudo**.

#### **passwd**

Sets, changes, or manages a user's password.

The **passwd** command can be used in a script, but probably *should not* be.

## **Example 17-1. Setting a new password**

```
 1 #!/bin/bash
 2 # setnew-password.sh: For demonstration purposes only.
 3 # Not a good idea to actually run this script.
 4 # This script must be run as root.
 5 
 6 ROOT_UID=0 # Root has $UID 0.
 7 E_WRONG_USER=65 # Not root?
 8 
 9 E_NOSUCHUSER=70
 10 SUCCESS=0
 11 
 12 
 13 if [ "$UID" -ne "$ROOT_UID" ]
 14 then
 15 echo; echo "Only root can run this script."; echo
 16 exit $E_WRONG_USER
 17 else
 18 echo
 19 echo "You should know better than to run this script, root."
 20 echo "Even root users get the blues... "
 21 echo
 22 fi 
 23 
 24 
 25 username=bozo
 26 NEWPASSWORD=security_violation
 27 
 28 # Check if bozo lives here.
 29 grep -q "$username" /etc/passwd
 30 if [ $? -ne $SUCCESS ]
 31 then
 32 echo "User $username does not exist."
 33 echo "No password changed."
 34 exit $E_NOSUCHUSER
 35 fi 
 36
```

```
 37 echo "$NEWPASSWORD" | passwd --stdin "$username"
 38 # The '--stdin' option to 'passwd' permits
 39 #+ getting a new password from stdin (or a pipe).
 40 
 41 echo; echo "User $username's password changed!"
 42 
 43 # Using the 'passwd' command in a script is dangerous.
 44 
 45 exit 0
```
The **passwd** command's  $-1$ ,  $-u$ , and  $-d$  options permit locking, unlocking, and deleting a user's password. Only *root* may use these options.

#### **ac**

Show users' logged in time, as read from  $/\text{var}/\text{log}/\text{wtmp}$ . This is one of the GNU accounting utilities.

bash\$ **ac** total 68.08

#### **last**

List *last* logged in users, as read from /var/log/wtmp. This command can also show remote logins.

For example, to show the last few times the system rebooted:

```
bash$ last reboot
 reboot system boot 2.6.9-1.667 Fri Feb 4 18:18 (00:02) 
 reboot system boot 2.6.9-1.667 Fri Feb 4 15:20 (01:27) 
 reboot system boot 2.6.9-1.667 Fri Feb 4 12:56 (00:49) 
 reboot system boot 2.6.9-1.667 Thu Feb 3 21:08 (02:17) 
  . . .
 wtmp begins Tue Feb 1 12:50:09 2005
```
#### **newgrp**

Change user's *group ID* without logging out. This permits access to the new group's files. Since users may be members of multiple groups simultaneously, this command finds only limited use.

Kurt Glaesemann points out that the *newgrp* command could prove helpful in setting the default group permissions for files a user writes. However, the [chgrp](#page-396-0) command might be more convenient for this purpose.

## **Terminals**

## **tty**

Echoes the name (filename) of the current user's terminal. Note that each separate *xterm* window counts as a different terminal.

bash\$ **tty** /dev/pts/1

#### **stty**

Shows and/or changes terminal settings. This complex command, used in a script, can control terminal behavior and the way output displays. See the info page, and study it carefully.

#### **Example 17-2. Setting an** *erase* **character**

```
 1 #!/bin/bash
 2 # erase.sh: Using "stty" to set an erase character when reading input.
```

```
 3 
 4 echo -n "What is your name? "
5 read name \# Try to backspace
 6 #+ to erase characters of input.
7 # Problems?
 8 echo "Your name is $name."
\overline{9}10 stty erase '#' \qquad # Set "hashmark" (#) as erase character.
 11 echo -n "What is your name? "
12 read name \qquad # Use # to erase last character typed.
 13 echo "Your name is $name."
 14 
 15 exit 0
 16 
 17 # Even after the script exits, the new key value remains set.
 18 # Exercise: How would you reset the erase character to the default value?
```
**Example 17-3.** *secret password***: Turning off terminal echoing**

```
 1 #!/bin/bash
  2 # secret-pw.sh: secret password
  3 
  4 echo
  5 echo -n "Enter password "
  6 read passwd
  7 echo "password is $passwd"
  8 echo -n "If someone had been looking over your shoulder, "
 9 echo "your password would have been compromised."
 10 
 11 echo && echo # Two line-feeds in an "and list."
 12 
 13 
 14 stty -echo # Turns off screen echo.
 15 # May also be done with
 16 # read -sp passwd
 17 # A big Thank You to Leigh James for pointing this out.
 18 
 19 echo -n "Enter password again "
 20 read passwd
 21 echo
 22 echo "password is $passwd"
 23 echo
 24 
 25 stty echo # Restores screen echo.
 26 
 27 exit 0
 28 
 29 # Do an 'info stty' for more on this useful-but-tricky command.
```
A creative use of **stty** is detecting a user keypress (without hitting **ENTER**).

**Example 17-4. Keypress detection**

```
 1 #!/bin/bash
 2 # keypress.sh: Detect a user keypress ("hot keys").
 3 
 4 echo
 5 
 6 old_tty_settings=$(stty -g) # Save old settings (why?).
```

```
 7 stty -icanon
 8 Keypress=$(head -c1) # or $(dd bs=1 count=1 2> /dev/null)
9 4 on non-GNU systems
 10 
 11 echo
 12 echo "Key pressed was \""$Keypress"\"."
 13 echo
 14 
15 stty "$old_tty_settings" # Restore old settings.
 16 
 17 # Thanks, Stephane Chazelas.
 18 
 19 exit 0
```
Also see [Example 9-3](#page-152-0) and [Example A-43.](#page-850-0)

## **terminals and modes**

Normally, a terminal works in the *canonical* mode. When a user hits a key, the resulting character does not immediately go to the program actually running in this terminal. A buffer local to the terminal stores keystrokes. When the user hits the **ENTER** key, this sends all the stored keystrokes to the program running. There is even a basic line editor inside the terminal.

```
bash$ stty -a
 speed 9600 baud; rows 36; columns 96; line = 0;
 intr = ^{\circ}C; quit = ^{\circ}\; erase = ^{\circ}H; kill = ^{\circ}U; eof = ^{\circ}D; eol = ^{\circ}u = ^{\circ}u = ^{\circ}u = ^{\circ}ustart = \hat{O}; stop = \hat{S}; susp = \hat{C}Z; rprnt = \hat{C}R; werase = \hat{C}W; lnext = \hat{C}V; flush = \hat{C}O;
  ...
  isig icanon iexten echo echoe echok -echonl -noflsh -xcase -tostop -echoprt
```
Using canonical mode, it is possible to redefine the special keys for the local terminal line editor.

```
bash$ cat > filexxx
wha<ctl-W>I<ctl-H>foo bar<ctl-U>hello world<ENTER>
 <ctl-D>
bash$ cat filexxx
hello world
bash$ wc -c < filexxx
 12
```
The process controlling the terminal receives only 12 characters (11 alphabetic ones, plus a newline), although the user hit 26 keys.

In non-canonical ("raw") mode, every key hit (including special editing keys such as **ctl-H**) sends a character immediately to the controlling process.

The Bash prompt disables both icanon and echo, since it replaces the basic terminal line editor with its own more elaborate one. For example, when you hit **ctl-A** at the Bash prompt, there's no **^A** echoed by the terminal, but Bash gets a **\1** character, interprets it, and moves the cursor to the begining of the line.

*Stéphane Chazelas*

#### **setterm**

Set certain terminal attributes. This command writes to its terminal's st dout a string that changes the behavior of that terminal.

```
bash$ setterm -cursor off
bash$
```
The **setterm** command can be used within a script to change the appearance of text written to stdout, although there are certainly [better tools](#page-624-0) available for this purpose.

```
 1 setterm -bold on
 2 echo bold hello
 3 
 4 setterm -bold off
 5 echo normal hello
```
#### **tset**

Show or initialize terminal settings. This is a less capable version of **stty**.

```
bash$ tset -r
Terminal type is xterm-xfree86.
 Kill is control-U (^U).
 Interrupt is control-C (^C).
```
#### **setserial**

Set or display serial port parameters. This command must be run by *root* and is usually found in a system setup script.

```
 1 # From /etc/pcmcia/serial script:
 2 
   3 IRQ=`setserial /dev/$DEVICE | sed -e 's/.*IRQ: //'`
   4 setserial /dev/$DEVICE irq 0 ; setserial /dev/$DEVICE irq $IRQ
```
#### **getty**, **agetty**

The initialization process for a terminal uses **getty** or **agetty** to set it up for login by a user. These commands are not used within user shell scripts. Their scripting counterpart is **stty**.

#### **mesg**

Enables or disables write access to the current user's terminal. Disabling access would prevent another user on the network to [write](#page-364-0) to the terminal.

It can be quite annoying to have a message about ordering pizza suddenly appear in the middle of the text file you are editing. On a multi-user network, you might therefore wish to disable write access to your terminal when you need to avoid interruptions.

## **wall**

This is an acronym for "<u>[write](#page-364-0)</u> all," i.e., sending a message to all users at every terminal logged into the network. It is primarily a system administrator's tool, useful, for example, when warning everyone that the system will shortly go down due to a problem (see [Example 19-1](#page-442-0)).

```
bash$ wall System going down for maintenance in 5 minutes!
Broadcast message from bozo (pts/1) Sun Jul 8 13:53:27 2001...
 System going down for maintenance in 5 minutes!
```
If write access to a particular terminal has been disabled with **mesg**, then **wall** cannot send a message to that terminal.

## **Information and Statistics**

#### **uname**

Output system specifications (OS, kernel version, etc.) to  $stdot$  Invoked with the  $-a$  option, gives verbose system info (see <u>Example 16-5</u>). The  $-$ s option shows only the OS type.

```
bash$ uname
 Linux
bash$ uname -s
Linux
bash$ uname -a
Linux iron.bozo 2.6.15-1.2054_FC5 #1 Tue Mar 14 15:48:33 EST 2006
 i686 i686 i386 GNU/Linux
```
## **arch**

Show system architecture. Equivalent to **uname -m**. See [Example 11-27](#page-227-0).

bash\$ **arch** i686 bash\$ **uname -m** i686

#### **lastcomm**

Gives information about previous commands, as stored in the /var/account/pacct file. Command name and user name can be specified by options. This is one of the GNU accounting utilities.

#### **lastlog**

List the last login time of all system users. This references the  $/var/log/lastlog$  file.

```
bash$ lastlog
root tty1 Fri Dec 7 18:43:21 -0700 2001
 bin **Never logged in**
daemon **Never logged in**
 ...
 bozo tty1 Sat Dec 8 21:14:29 -0700 2001
bash$ lastlog | grep root
root tty1 Fri Dec 7 18:43:21 -0700 2001
```
This command will fail if the user invoking it does not have read permission for the /var/log/lastlog file.

#### **lsof**

List open files. This command outputs a detailed table of all currently open files and gives information about their owner, size, the processes associated with them, and more. Of course, **lsof** may be piped to [grep](#page-316-0) and/or <u>awk</u> to parse and analyze its results.

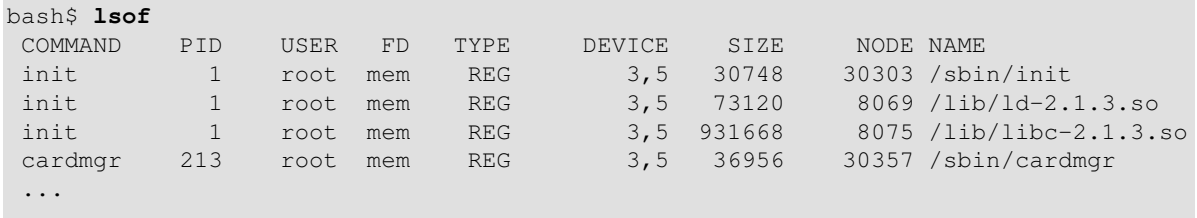

The **lsof** command is a useful, if complex administrative tool. If you are unable to dismount a filesystem and get an error message that it is still in use, then running *lsof* helps determine which files are still open on that filesystem. The -i option lists open network socket files, and this can help trace intrusion or hack attempts.

bash\$ **lsof -an -i tcp** COMMAND PID USER FD TYPE DEVICE SIZE NODE NAME firefox 2330 bozo 32u IPv4 9956 TCP 66.0.118.137:57596->67.112.7.104:http ... See [Example 30-2](#page-569-0) for an effective use of **lsof**.

#### **strace**

**S**ystem **trace**: diagnostic and debugging tool for tracing *system calls* and signals. This command and **ltrace**, following, are useful for diagnosing why a given program or package fails to run . . . perhaps due to missing libraries or related causes.

```
bash$ strace df
execve("/bin/df", ["df"], [/* 45 vars */]) = 0
uname(\{sys="Linear, node="bozo.localdomain", ... \}) = 0brk(0) = 0x804f5e4
 ...
```
This is the Linux equivalent of the Solaris **truss** command.

#### **ltrace**

**L**ibrary **trace**: diagnostic and debugging tool that traces *library calls* invoked by a given command.

```
bash$ ltrace df
__libc_start_main(0x804a910, 1, 0xbfb589a4, 0x804fb70, 0x804fb68 <unfinished ...>:
setદ<math>colce(6, "") = "en_US.UTF-8"
bindtextdomain("coreutils", "/usr/share/locale") = "/usr/share/locale"
textdomain("coreutils") = "coreutils"
cxa atexit(0x804b650, 0, 0, 0x8052bf0, 0xbfb58908) = 0
getenv("DF_BLOCK_SIZE") = NULL
 ...
```
#### **nc**

The **nc** (*netcat*) utility is a complete toolkit for connecting to and listening to TCP and UDP ports. It is useful as a diagnostic and testing tool and as a component in simple script-based HTTP clients and servers.

```
bash$ nc localhost.localdomain 25
 220 localhost.localdomain ESMTP Sendmail 8.13.1/8.13.1;
  Thu, 31 Mar 2005 15:41:35 -0700
A real-life usage example.
```
#### **Example 17-5. Checking a remote server for** *identd*

```
 1 #! /bin/sh
   2 ## Duplicate DaveG's ident-scan thingie using netcat. Oooh, he'll be p*ssed.
   3 ## Args: target port [port port port ...]
   4 ## Hose stdout _and_ stderr together.
   5 ##
   6 ## Advantages: runs slower than ident-scan, giving remote inetd less cause
   7 ##+ for alarm, and only hits the few known daemon ports you specify.
   8 ## Disadvantages: requires numeric-only port args, the output sleazitude,
   9 ##+ and won't work for r-services when coming from high source ports.
  10 # Script author: Hobbit <hobbit@avian.org>
  11 # Used in ABS Guide with permission.
  12 
 13 \# ---------
 14 E_BADARGS=65 # Need at least two args.
15 TWO_WINKS=2 \qquad # How long to sleep.
  16 THREE_WINKS=3
 17 IDPORT=113 # Authentication "tap ident" port.
  18 RAND1=999
```

```
 19 RAND2=31337
 20 TIMEOUT0=9
 21 TIMEOUT1=8
 22 TIMEOUT2=4
23 \pm - - - - 24 
 25 case "${2}" in
26 "" ) echo "Need HOST and at least one PORT." ; exit $E_BADARGS ;;
 27 esac
 28 
 29 # Ping 'em once and see if they *are* running identd.
 30 nc -z -w $TIMEOUT0 "$1" $IDPORT || \
 31 { echo "Oops, $1 isn't running identd." ; exit 0 ; }
 32 # -z scans for listening daemons.
 33 # -w $TIMEOUT = How long to try to connect.
 34 
 35 # Generate a randomish base port.
 36 RP=`expr $$ % $RAND1 + $RAND2`
 37 
 38 TRG="$1"
 39 shift
40 41 while test "$1" ; do
 42 nc -v -w $TIMEOUT1 -p ${RP} "$TRG" ${1} < /dev/null > /dev/null &
 43 PROC=$!
 44 sleep $THREE_WINKS
45 echo "${1}, ${RP}" | nc -w $TIMEOUT2 -r "$TRG" $IDPORT 2>&1 46 sleep $TWO_WINKS
 47 
48 # Does this look like a lamer script or what . . . ?
49 # ABS Guide author comments: "Ain't really all that bad . . .
 50 #+ kinda clever, actually."
 51 
 52 kill -HUP $PROC
 53 RP=`expr ${RP} + 1`
 54 shift
 55 done
 56 
 57 exit $?
 58 
 59 # Notes:
60 + 61 
 62 # Try commenting out line 30 and running this script
 63 #+ with "localhost.localdomain 25" as arguments.
 64 
 65 # For more of Hobbit's 'nc' example scripts,
 66 #+ look in the documentation:
 67 #+ the /usr/share/doc/nc-X.XX/scripts directory.
```
And, of course, there's Dr. Andrew Tridgell's notorious one-line script in the BitKeeper Affair:

1 echo clone | nc thunk.org 5000 > e2fsprogs.dat

#### **free**

Shows memory and cache usage in tabular form. The output of this command lends itself to parsing, using [grep](#page-316-0), [awk](#page-920-0) or **Perl**. The **procinfo** command shows all the information that **free** does, and much more.

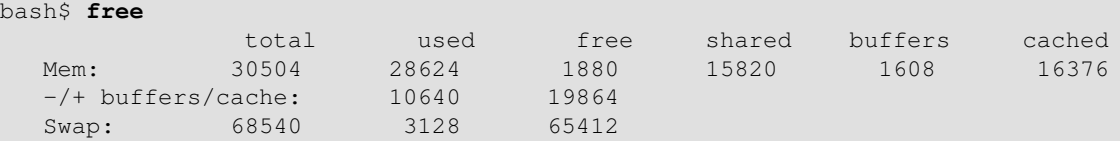

To show unused RAM memory:

bash\$ **free | grep Mem | awk '{ print \$4 }'** 1880

#### **procinfo**

Extract and list information and statistics from the  $/pr$  oc [pseudo-filesystem](#page-556-0). This gives a very extensive and detailed listing.

```
bash$ procinfo | grep Bootup
Bootup: Wed Mar 21 15:15:50 2001 Load average: 0.04 0.21 0.34 3/47 6829
```
#### **lsdev**

List devices, that is, show installed hardware.

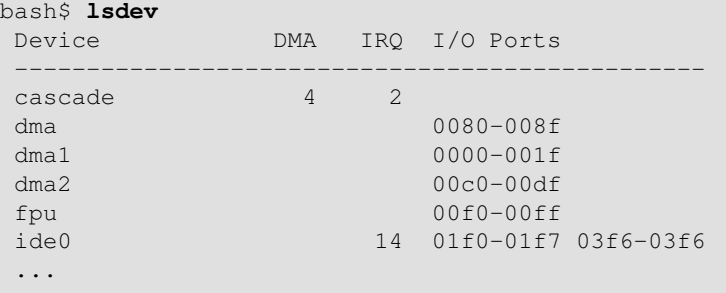

#### **du**

Show (disk) file usage, recursively. Defaults to current working directory, unless otherwise specified.

```
bash$ du -ach
1.0k ./wi.sh
 1.0k ./tst.sh
 1.0k ./random.file
 6.0k .
 6.0k total
```
## **df**

Shows filesystem usage in tabular form.

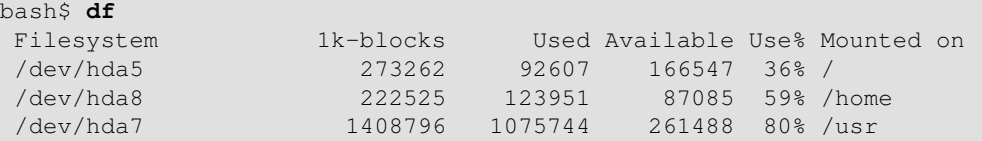

**dmesg**

Lists all system bootup messages to stdout. Handy for debugging and ascertaining which device drivers were installed and which system interrupts in use. The output of **dmesg** may, of course, be parsed with [grep](#page-316-0), [sed,](#page-914-0) or [awk](#page-920-0) from within a script.

```
bash$ dmesg | grep hda
Kernel command line: ro root=/dev/hda2
 hda: IBM-DLGA-23080, ATA DISK drive
hda: 6015744 sectors (3080 MB) w/96KiB Cache, CHS=746/128/63
 hda: hda1 hda2 hda3 < hda5 hda6 hda7 > hda4
```
#### **stat**

Gives detailed and verbose *stat*istics on a given file (even a directory or device file) or set of files.

```
bash$ stat test.cru
   File: "test.cru"
   Size: 49970 Allocated Blocks: 100 Filetype: Regular File
   Mode: (0664/-rw-rw-r--) Uid: ( 501/ bozo) Gid: ( 501/ bozo)
```
 Device: 3,8 Inode: 18185 Links: 1 Access: Sat Jun 2 16:40:24 2001 Modify: Sat Jun 2 16:40:24 2001 Change: Sat Jun 2 16:40:24 2001

If the target file does not exist, **stat** returns an error message.

```
bash$ stat nonexistent-file
nonexistent-file: No such file or directory
```
In a script, you can use **stat** to extract information about files (and filesystems) and set variables accordingly.

```
 1 #!/bin/bash
   2 # fileinfo2.sh
   3 
  4 # Per suggestion of Joël Bourquard and . . .
   5 # http://www.linuxquestions.org/questions/showthread.php?t=410766
   6 
   7 
  8 FILENAME=testfile.txt
 9 file name=$(stat -c%n "$FILENAME") # Same as "$FILENAME" of course.
  10 file_owner=$(stat -c%U "$FILENAME")
  11 file_size=$(stat -c%s "$FILENAME")
  12 # Certainly easier than using "ls -l $FILENAME"
  13 #+ and then parsing with sed.
  14 file_inode=$(stat -c%i "$FILENAME")
  15 file_type=$(stat -c%F "$FILENAME")
  16 file_access_rights=$(stat -c%A "$FILENAME")
  17 
18 echo "File name: $file_name"
19 echo "File owner: $file_owner"
 20 echo "File size: $file_size"
21 echo "File inode: $file_inode"
22 echo "File type: $file_type"
  23 echo "File access rights: $file_access_rights"
  24 
  25 exit 0
  26 
  27 sh fileinfo2.sh
  28 
 29 File name: testfile.txt
  30 File owner: bozo
 31 File size: 418
 32 File inode: 1730378
33 File type: The regular file
 34 File access rights: -rw-rw-r--
```
#### **vmstat**

Display virtual memory statistics.

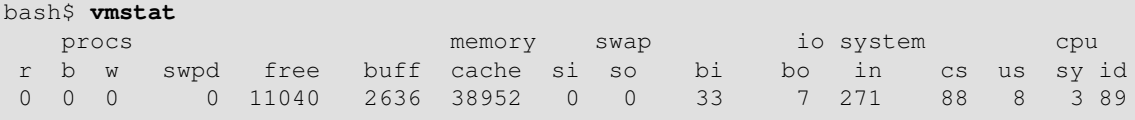

#### **uptime**

Shows how long the system has been running, along with associated statistics.

bash\$ **uptime** 10:28pm up 1:57, 3 users, load average: 0.17, 0.34, 0.27 A *load average* of 1 or less indicates that the system handles processes

immediately. A load average greater than 1 means that processes are being

queued. When the load average gets above 3 (on a single-core processor), then system performance is significantly degraded.

## **hostname**

Lists the system's host name. This command sets the host name in an  $/\text{etc}/\text{rc}$ . d setup script (/etc/rc.d/rc.sysinit or similar). It is equivalent to **uname -n**, and a counterpart to the [\\$HOSTNAME](#page-144-1) internal variable.

```
bash$ hostname
localhost.localdomain
bash$ echo $HOSTNAME
localhost.localdomain
```
Similar to the **hostname** command are the **domainname**, **dnsdomainname**, **nisdomainname**, and **ypdomainname** commands. Use these to display or set the system DNS or NIS/YP domain name. Various options to **hostname** also perform these functions.

#### **hostid**

Echo a 32-bit hexadecimal numerical identifier for the host machine.

```
bash$ hostid
7f0100
```
This command allegedly fetches a "unique" serial number for a particular system. Certain product registration procedures use this number to brand a particular user license. Unfortunately, **hostid** only returns the machine network address in hexadecimal, with pairs of bytes transposed.

The network address of a typical non-networked Linux machine, is found in /etc/hosts.

bash\$ **cat /etc/hosts**

127.0.0.1 localhost.localdomain localhost

As it happens, transposing the bytes of **127.0.0.1**, we get **0.127.1.0**, which translates in hex to **007f0100**, the exact equivalent of what **hostid** returns, above. There exist only a few million other Linux machines with this identical *hostid*.

#### **sar**

Invoking **sar** (System Activity Reporter) gives a very detailed rundown on system statistics. The Santa Cruz Operation ("Old" SCO) released **sar** as Open Source in June, 1999.

This command is not part of the base Linux distribution, but may be obtained as part of th[e sysstat](http://perso.wanadoo.fr/sebastien.godard/) [utilities](http://perso.wanadoo.fr/sebastien.godard/) package, written by [Sebastien Godard.](mailto:sebastien.godard@wanadoo.fr)

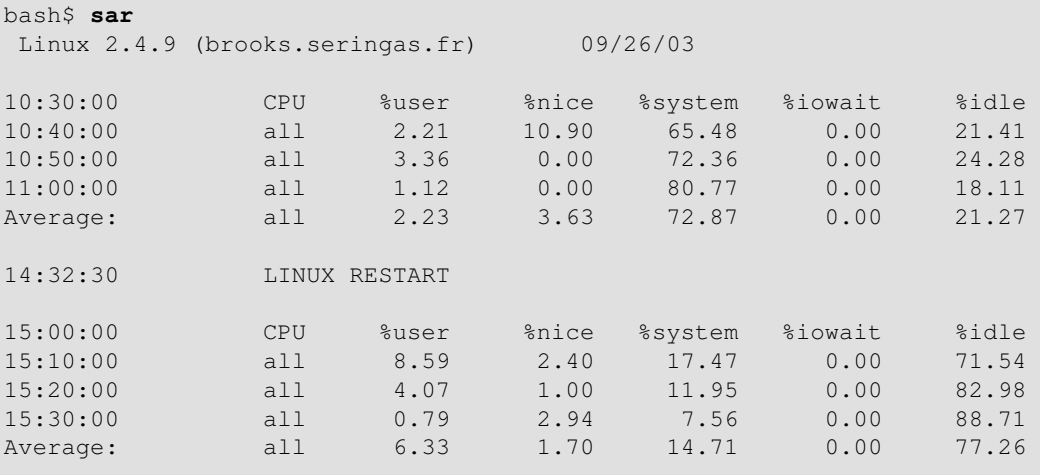

#### **readelf**

Show information and statistics about a designated *elf* binary. This is part of the *binutils* package.

```
bash$ readelf -h /bin/bash
ELF Header:
  Magic: 7f 45 4c 46 01 01 01 00 00 00 00 00 00 00 00 00 
  Class: ELF32
 Data: 2's complement, little endian
 Version: 1 (current)
  OS/ABI: UNIX - System V
  ABI Version: 0
 Type: EXEC (Executable file)
  . . .
```
**size**

The **size [/path/to/binary]** command gives the segment sizes of a binary executable or archive file. This is mainly of use to programmers.

```
bash$ size /bin/bash
   text data bss dec hex filename
  495971 22496 17392 535859 82d33 /bin/bash
```
#### **System Logs**

#### **logger**

Appends a user-generated message to the system log (/var/log/messages). You do not have to be *root* to invoke **logger**.

```
 1 logger Experiencing instability in network connection at 23:10, 05/21.
 2 # Now, do a 'tail /var/log/messages'.
```
By embedding a **logger** command in a script, it is possible to write debugging information to /var/log/messages.

```
 1 logger -t $0 -i Logging at line "$LINENO".
 2 # The "-t" option specifies the tag for the logger entry.
 3 # The "-i" option records the process ID.
 4 
 5 # tail /var/log/message
 6 # ...
 7 # Jul 7 20:48:58 localhost ./test.sh[1712]: Logging at line 3.
```
## **logrotate**

This utility manages the system log files, rotating, compressing, deleting, and/or e-mailing them, as appropriate. This keeps the  $/\text{var}/\text{log}$  from getting cluttered with old log files. Usually [cron](#page-412-0) runs **logrotate** on a daily basis.

Adding an appropriate entry to /etc/logrotate.conf makes it possible to manage personal log files, as well as system-wide ones.

Stefano Falsetto has created [rottlog,](http://www.gnu.org/software/rottlog/) which he considers to be an improved version of **logrotate**.

## **Job Control**

#### **ps**

*P*rocess *S*tatistics: lists currently executing processes by owner and PID (process ID). This is usually invoked with ax or aux options, and may be piped to [grep](#page-316-0) or [sed](#page-914-0) to search for a specific process (see [Example 15-14](#page-265-0) and [Example 29-3\)](#page-564-0).

bash\$ **ps ax | grep sendmail** 295 ? S 0:00 sendmail: accepting connections on port 25

To display system processes in graphical "tree" format: **ps afjx** or **ps ax --forest**.

## **pgrep**, **pkill**

Combining the **ps** command with [grep](#page-316-0) or [kill.](#page-282-0)

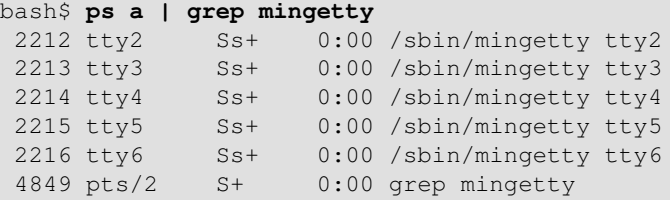

```
bash$ pgrep mingetty
2212 mingetty
 2213 mingetty
 2214 mingetty
 2215 mingetty
 2216 mingetty
```
Compare the action of **pkill** with [killall.](#page-282-1)

#### **pstree**

Lists currently executing processes in "tree" format. The -p option shows the PIDs, as well as the process names.

#### **top**

Continuously updated display of most cpu-intensive processes. The -b option displays in text mode, so that the output may be parsed or accessed from a script.

```
bash$ top -b
  8:30pm up 3 min, 3 users, load average: 0.49, 0.32, 0.13
 45 processes: 44 sleeping, 1 running, 0 zombie, 0 stopped
 CPU states: 13.6% user, 7.3% system, 0.0% nice, 78.9% idle
Mem: 78396K av, 65468K used, 12928K free, 0K shrd, 2352K buff
Swap: 157208K av, 0K used, 157208K free 37244K cached
   PID USER PRI NI SIZE RSS SHARE STAT %CPU %MEM TIME COMMAND
   848 bozo 17 0 996 996 800 R 5.6 1.2 0:00 top
 1 root 8 0 512 512 444 S 0.0 0.6 0:04 init
 2 root 9 0 0 0 0 SW 0.0 0.0 0:00 keventd
   ...
```
## <span id="page-410-0"></span>**nice**

Run a background job with an altered priority. Priorities run from 19 (lowest) to -20 (highest). Only *root* may set the negative (higher) priorities. Related commands are **renice** and **snice**, which change the priority of a running process or processes, and **skill**, which sends a [kill](#page-282-0) signal to a process or processes.

#### **nohup**

Keeps a command running even after user logs off. The command will run as a foreground process unless followed by &. If you use **nohup** within a script, consider coupling it with a [wait](#page-280-0) to avoid creating an *orphan* or [zombie](#page-282-2) process.

#### **pidof**

Identifies *process ID (PID)* of a running job. Since job control commands, such as [kill](#page-282-0) and [renice](#page-410-0) act on the *PID* of a process (not its name), it is sometimes necessary to identify that *PID*. The **pidof** command is the approximate counterpart to the [\\$PPID](#page-148-0) internal variable.

## **Example 17-6.** *pidof* **helps kill a process**

```
 1 #!/bin/bash
  2 # kill-process.sh
 3 
 4 NOPROCESS=2
 5 
 6 process=xxxyyyzzz # Use nonexistent process.
 7 # For demo purposes only...
 8 # ... don't want to actually kill any actual process with this script.
 9 #
 10 # If, for example, you wanted to use this script to logoff the Internet,
 11 # process=pppd
12<br>13 t=`pidof $process`
                            # Find pid (process id) of $process.
 14 # The pid is needed by 'kill' (can't 'kill' by program name).
 15 
 16 if [ -z "$t" ] # If process not present, 'pidof' returns null.
 17 then
 18 echo "Process $process was not running."
 19 echo "Nothing killed."
 20 exit $NOPROCESS
 21 fi 
 22 
23 kill $t # May need 'kill -9' for stubborn process.
 24 
 25 # Need a check here to see if process allowed itself to be killed.
 26 # Perhaps another " t=`pidof $process` " or ...
 27 
 28 
 29 # This entire script could be replaced by
 30 # kill $(pidof -x process_name)
 31 # or
 32 # killall process_name
 33 # but it would not be as instructive.
 34 
 35 exit 0
```
#### **fuser**

Identifies the processes (by PID) that are accessing a given file, set of files, or directory. May also be invoked with the  $-k$  option, which kills those processes. This has interesting implications for system security, especially in scripts preventing unauthorized users from accessing system services.

```
bash$ fuser -u /usr/bin/vim
/usr/bin/vim: 3207e(bozo)
bash$ fuser -u /dev/null
/dev/null: 3009(bozo) 3010(bozo) 3197(bozo) 3199(bozo)
```
One important application for **fuser** is when physically inserting or removing storage media, such as CD ROM disks or USB flash drives. Sometimes trying a [umount](#page-416-0) fails with a device is busy error message. This means that some user(s) and/or process(es) are accessing the device. An **fuser -um /dev/device\_name** will clear up the mystery, so you can kill any relevant processes.

```
bash$ fuser -um /dev/usbdrive
/mnt/usbdrive: 1772c(bozo)
```

```
bash$ kill -9 1772
bash$ umount /mnt/usbdrive
```
The **fuser** command, invoked with the -n option identifies the processes accessing a *port*. This is especially useful in combination with [nmap](#page-413-0).

```
root# nmap localhost.localdomain
PORT STATE SERVICE
 25/tcp open smtp
root# fuser -un tcp 25
25/tcp: 2095(root)
root# ps ax | grep 2095 | grep -v grep
2095 ? Ss 0:00 sendmail: accepting connections
```
#### <span id="page-412-0"></span>**cron**

Administrative program scheduler, performing such duties as cleaning up and deleting system log files and updating the slocate database. This is the *superuser* version of [at](#page-308-0) (although each user may have their own crontab file which can be changed with the **crontab** command). It runs as a [daemon](#page-365-0) and executes scheduled entries from /etc/crontab.

Some flavors of Linux run **crond**, Matthew Dillon's version of **cron**.

#### **Process Control and Booting**

## **init**

The **init** command is the [parent](#page-250-0) of all processes. Called in the final step of a bootup, **init** determines the runlevel of the system from /etc/inittab. Invoked by its alias **telinit**, and by *root* only.

## **telinit**

Symlinked to **init**, this is a means of changing the system runlevel, usually done for system maintenance or emergency filesystem repairs. Invoked only by *root*. This command can be dangerous -- be certain you understand it well before using!

#### **runlevel**

Shows the current and last runlevel, that is, whether the system is halted (runlevel 0), in single-user mode  $(1)$ , in multi-user mode  $(2 \text{ or } 3)$ , in X Windows  $(5)$ , or rebooting  $(6)$ . This command accesses the /var/run/utmp file.

#### **halt**, **shutdown**, **reboot**

Command set to shut the system down, usually just prior to a power down.

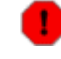

On some Linux distros, the **halt** command has 755 permissions, so it can be invoked by a non-root user. A careless *halt* in a terminal or a script may shut down the system!

#### <span id="page-412-1"></span>**service**

Starts or stops a system *service*. The startup scripts in /etc/init.d and /etc/rc.d use this command to start services at bootup.

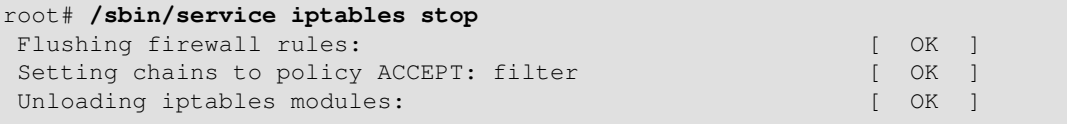

#### **Network**

#### <span id="page-413-0"></span>**nmap**

**N**etwork **map**per and port scanner. This command scans a server to locate open ports and the services associated with those ports. It can also report information about packet filters and firewalls. This is an important security tool for locking down a network against hacking attempts.

```
 1 #!/bin/bash
  2 
  3 SERVER=$HOST # localhost.localdomain (127.0.0.1).
4 PORT_NUMBER=25 # SMTP port.
 5 
 6 nmap $SERVER | grep -w "$PORT_NUMBER" # Is that particular port open?
7 # grep -w matches whole words only,
 8 #+ so this wouldn't match port 1025, for example.
 9 
 10 exit 0
 11 
 12 # 25/tcp open smtp
```
## **ifconfig**

Network *interface configuration* and tuning utility.

```
bash$ ifconfig -a
lo Link encap:Local Loopback
           inet addr:127.0.0.1 Mask:255.0.0.0
           UP LOOPBACK RUNNING MTU:16436 Metric:1
           RX packets:10 errors:0 dropped:0 overruns:0 frame:0
           TX packets:10 errors:0 dropped:0 overruns:0 carrier:0
            collisions:0 txqueuelen:0 
            RX bytes:700 (700.0 b) TX bytes:700 (700.0 b)
```
The **ifconfig** command is most often used at bootup to set up the interfaces, or to shut them down when rebooting.

```
 1 # Code snippets from /etc/rc.d/init.d/network
  2 
  3 # ...
  4 
 5 # Check that networking is up.
  6 [ ${NETWORKING} = "no" ] && exit 0
 7 
 8 [ -x /sbin/ifconfig ] || exit 0
 9 
 10 # ...
 11 
 12 for i in $interfaces ; do
 13 if ifconfig $i 2>/dev/null | grep -q "UP" >/dev/null 2>&1 ; then
 14 action "Shutting down interface $i: " ./ifdown $i boot
 15 fi
 16 # The GNU-specific "-q" option to "grep" means "quiet", i.e.,
 17 #+ producing no output.
 18 # Redirecting output to /dev/null is therefore not strictly necessary.
 19 
 20 # ...
 21 
 22 echo "Currently active devices:"
 23 echo `/sbin/ifconfig | grep ^[a-z] | awk '{print $1}'`
```

```
24 # \sim \sim \sim \sim \sim should be quoted to prevent globbing.
 25 # The following also work.
 26 # echo $(/sbin/ifconfig | awk '/^[a-z]/ { print $1 })'
27 \# echo \sqrt{(sbin/ifconfig \mid sed -e 's/ f'')}) 28 # Thanks, S.C., for additional comments.
```

```
See also Example 32-6.
```
#### **netstat**

Show current network statistics and information, such as routing tables and active connections. This utility accesses information in /proc/net ([Chapter 29](#page-555-0)). See [Example 29-4](#page-566-0).

**netstat -r** is equivalent to [route](#page-415-0).

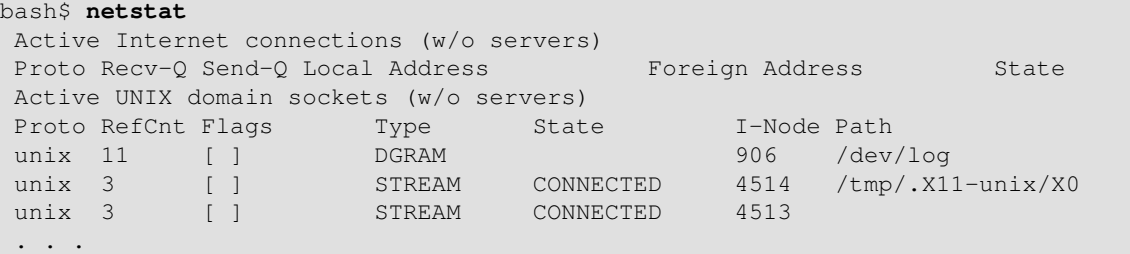

A **netstat -lptu** shows [sockets](#page-558-0) that are listening to ports, and the associated processes. This can be useful for determining whether a computer has been hacked or compromised.

## **iwconfig**

This is the command set for configuring a wireless network. It is the wireless equivalent of **ifconfig**, above.

## **ip**

General purpose utility for setting up, changing, and analyzing *IP* (Internet Protocol) networks and attached devices. This command is part of the *iproute2* package.

```
bash$ ip link show
1: lo: <LOOPBACK,UP> mtu 16436 qdisc noqueue 
     link/loopback 00:00:00:00:00:00 brd 00:00:00:00:00:00
 2: eth0: <BROADCAST,MULTICAST> mtu 1500 qdisc pfifo_fast qlen 1000
    link/ether 00:d0:59:ce:af:da brd ff:ff:ff:ff:ff:ff
 3: sit0: <NOARP> mtu 1480 qdisc noop 
     link/sit 0.0.0.0 brd 0.0.0.0
bash$ ip route list
169.254.0.0/16 dev lo scope link
```
Or, in a script:

```
 1 #!/bin/bash
  2 # Script by Juan Nicolas Ruiz
  3 # Used with his kind permission.
 \Delta 5 # Setting up (and stopping) a GRE tunnel.
  6 
  7 
  8 # --- start-tunnel.sh ---
  9 
 10 LOCAL_IP="192.168.1.17"
 11 REMOTE_IP="10.0.5.33"
 12 OTHER_IFACE="192.168.0.100"
13 REMOTE NET="192.168.3.0/24"
 14 
 15 /sbin/ip tunnel add netb mode gre remote $REMOTE_IP \
```

```
 16 local $LOCAL_IP ttl 255
 17 /sbin/ip addr add $OTHER_IFACE dev netb
 18 /sbin/ip link set netb up
 19 /sbin/ip route add $REMOTE_NET dev netb
2.0 21 exit 0 #############################################
22 23 # --- stop-tunnel.sh ---
 24 
 25 REMOTE_NET="192.168.3.0/24"
 26 
 27 /sbin/ip route del $REMOTE_NET dev netb
 28 /sbin/ip link set netb down
 29 /sbin/ip tunnel del netb
 30 
 31 exit 0
```
## <span id="page-415-0"></span>**route**

Show info about or make changes to the kernel routing table.

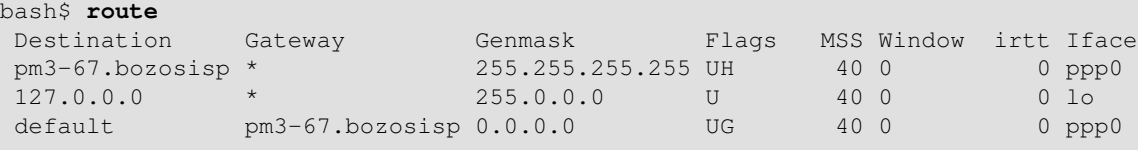

#### **iptables**

The **iptables** command set is a packet filtering tool used mainly for such security purposes as setting up network firewalls. This is a complex tool, and a detailed explanation of its use is beyond the scope of this document. [Oskar Andreasson's tutorial](http://www.frozentux.net/iptables-tutorial/iptables-tutorial.html) is a reasonable starting point.

See also [shutting down](#page-412-1) *iptables* and [Example 30-2.](#page-569-0)

## **chkconfig**

Check network and system configuration. This command lists and manages the network and system services started at bootup in the /etc/rc?.d directory.

Originally a port from IRIX to Red Hat Linux, **chkconfig** may not be part of the core installation of some Linux flavors.

bash\$ **chkconfig --list** atd 0:off 1:off 2:off 3:on 4:on 5:on 6:off rwhod 0:off 1:off 2:off 3:off 4:off 5:off 6:off ...

## **tcpdump**

Network packet "sniffer." This is a tool for analyzing and troubleshooting traffic on a network by dumping packet headers that match specified criteria.

Dump ip packet traffic between hosts *bozoville* and *caduceus*:

bash\$ **tcpdump ip host bozoville and caduceus**

Of course, the output of **tcpdump** can be parsed with certain of the previously discussed [text](#page-310-0) [processing utilities.](#page-310-0)

## **Filesystem**

#### **mount**

Mount a filesystem, usually on an external device, such as a floppy or CDROM. The file

/etc/fstab provides a handy listing of available filesystems, partitions, and devices, including options, that may be automatically or manually mounted. The file  $/etc/mt$  ab shows the currently mounted filesystems and partitions (including the virtual ones, such as /proc).

**mount -a** mounts all filesystems and partitions listed in /etc/fstab, except those with a noauto option. At bootup, a startup script in /etc/rc.d (rc.sysinit or something similar) invokes this to get everything mounted.

```
 1 mount -t iso9660 /dev/cdrom /mnt/cdrom
 2 # Mounts CD ROM. ISO 9660 is a standard CD ROM filesystem.
 3 mount /mnt/cdrom
 4 # Shortcut, if /mnt/cdrom listed in /etc/fstab
```
<span id="page-416-1"></span>The versatile *mount* command can even mount an ordinary file on a block device, and the file will act as if it were a filesystem. *Mount* accomplishes that by associating the file with a [loopback device](#page-558-1). One application of this is to mount and examine an ISO9660 filesystem image before burning it onto a CDR. [\[3\]](#page-429-2)

#### **Example 17-7. Checking a CD image**

```
 1 # As root...
 2 
 3 mkdir /mnt/cdtest # Prepare a mount point, if not already there.
 4 
 5 mount -r -t iso9660 -o loop cd-image.iso /mnt/cdtest # Mount the image.
 6 # "-o loop" option equivalent to "losetup /dev/loop0"
7 cd /mnt/cdtest # Now, check the image.
8 ls -alR \# List the files in the directory tree there.<br>9 \# And so forth.
                    # And so forth.
```
#### <span id="page-416-0"></span>**umount**

Unmount a currently mounted filesystem. Before physically removing a previously mounted floppy or CDROM disk, the device must be **umount**ed, else filesystem corruption may result.

```
 1 umount /mnt/cdrom
 2 # You may now press the eject button and safely remove the disk.
```
The **automount** utility, if properly installed, can mount and unmount floppies or CDROM disks as they are accessed or removed. On "multispindle" laptops with swappable floppy and optical drives, this can cause problems, however.

#### **gnome-mount**

The newer Linux distros have deprecated **mount** and **umount**. The successor, for command-line mounting of removable storage [device](#page-558-2)s, is **gnome-mount**. It can take the  $-d$  option to mount a device [file](#page-558-2) by its listing in /dev.

For example, to mount a USB flash drive:

```
bash$ gnome-mount -d /dev/sda1
gnome-mount 0.4
bash$ df
. . .
 /dev/sda1 63584 12034 51550 19% /media/disk
```
Forces an immediate write of all updated data from buffers to hard drive (synchronize drive with buffers). While not strictly necessary, a **sync** assures the sys admin or user that the data just changed will survive a sudden power failure. In the olden days, a **sync; sync** (twice, just to make absolutely sure) was a useful precautionary measure before a system reboot.

At times, you may wish to force an immediate buffer flush, as when securely deleting a file (see [Example 16-61\)](#page-389-0) or when the lights begin to flicker.

#### <span id="page-417-0"></span>**losetup**

Sets up and configures [loopback devices.](#page-558-1)

## **Example 17-8. Creating a filesystem in a file**

```
 1 SIZE=1000000 # 1 meg
  2 
  3 head -c $SIZE < /dev/zero > file # Set up file of designated size.
 4 losetup /dev/loop0 file # Set it up as loopback device.
 5 mke2fs /dev/loop0 \# Create filesystem.
  6 mount -o loop /dev/loop0 /mnt # Mount it.
  7 
 8 # Thanks, S.C.
```
#### **mkswap**

Creates a swap partition or file. The swap area must subsequently be enabled with **swapon**.

#### **swapon**, **swapoff**

Enable / disable swap partitition or file. These commands usually take effect at bootup and shutdown.

## <span id="page-417-1"></span>**mke2fs**

Create a Linux *ext2* filesystem. This command must be invoked as *root*.

## **Example 17-9. Adding a new hard drive**

```
 1 #!/bin/bash
 2 
 3 # Adding a second hard drive to system.
 4 # Software configuration. Assumes hardware already mounted.
 5 # From an article by the author of the ABS Guide.
 6 # In issue #38 of _Linux Gazette_, http://www.linuxgazette.com.
 7 
 8 ROOT_UID=0 # This script must be run as root.
 9 E_NOTROOT=67 # Non-root exit error.
 10 
 11 if [ "$UID" -ne "$ROOT_UID" ]
 12 then
 13 echo "Must be root to run this script."
 14 exit $E_NOTROOT
 15 fi 
 16 
 17 # Use with extreme caution!
 18 # If something goes wrong, you may wipe out your current filesystem.
 19 
 20 
 21 NEWDISK=/dev/hdb # Assumes /dev/hdb vacant. Check!
 22 MOUNTPOINT=/mnt/newdisk # Or choose another mount point.
 23 
 24 
 25 fdisk $NEWDISK
 26 mke2fs -cv $NEWDISK1 # Check for bad blocks (verbose output).
27 # Note: \wedge /dev/hdb1, *not* /dev/hdb!
 28 mkdir $MOUNTPOINT
```

```
 29 chmod 777 $MOUNTPOINT # Makes new drive accessible to all users.
30 31 
 32 # Now, test ...
 33 # mount -t ext2 /dev/hdb1 /mnt/newdisk
 34 # Try creating a directory.
 35 # If it works, umount it, and proceed.
 36 
 37 # Final step:
 38 # Add the following line to /etc/fstab.
 39 # /dev/hdb1 /mnt/newdisk ext2 defaults 1 1
40 41 exit
```
See also **Example 17-8** and **Example 31-3**.

#### **mkdosfs**

Create a DOS *FAT* filesystem.

## **tune2fs**

Tune *ext2* filesystem. May be used to change filesystem parameters, such as maximum mount count. This must be invoked as *root*.

This is an extremely dangerous command. Use it at your own risk, as you may inadvertently destroy your filesystem.

## **dumpe2fs**

Dump (list to stdout) very verbose filesystem info. This must be invoked as *root*.

```
root# dumpe2fs /dev/hda7 | grep 'ount count'
dumpe2fs 1.19, 13-Jul-2000 for EXT2 FS 0.5b, 95/08/09
 Mount count: 6
Maximum mount count: 20
```
#### **hdparm**

List or change hard disk parameters. This command must be invoked as *root*, and it may be dangerous if misused.

## **fdisk**

Create or change a partition table on a storage device, usually a hard drive. This command must be invoked as *root*.

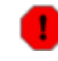

Use this command with extreme caution. If something goes wrong, you may destroy an existing filesystem.

## **fsck**, **e2fsck**, **debugfs**

Filesystem check, repair, and debug command set.

**fsck**: a front end for checking a UNIX filesystem (may invoke other utilities). The actual filesystem type generally defaults to *ext2*.

**e2fsck**: ext2 filesystem checker.

**debugfs**: ext2 filesystem debugger. One of the uses of this versatile, but dangerous command is to (attempt to) recover deleted files. For advanced users only!

All of these should be invoked as *root*, and they can damage or destroy a filesystem if misused.

#### <span id="page-418-0"></span>**badblocks**

Checks for bad blocks (physical media flaws) on a storage device. This command finds use when formatting a newly installed hard drive or testing the integrity of backup media. [\[4\]](#page-429-3) As an example, **badblocks /dev/fd0** tests a floppy disk.

The **badblocks** command may be invoked destructively (overwrite all data) or in non-destructive read-only mode. If *root user* owns the device to be tested, as is generally the case, then *root* must invoke this command.

## **lsusb**, **usbmodules**

The **lsusb** command lists all USB (Universal Serial Bus) buses and the devices hooked up to them.

The **usbmodules** command outputs information about the driver modules for connected USB devices.

```
bash$ lsusb
Bus 001 Device 001: ID 0000:0000 
 Device Descriptor:
  bLength 18
  bDescriptorType 1
  bcdUSB 1.00
 bDeviceClass 9 Hub
  bDeviceSubClass 0 
 bDeviceProtocol 0<br>hMaxPacketSizeO 8
 bMaxPacketSize0 8<br>idVendor 0x0000
 idVendor 0x0000 
 idProduct 0x0000
```
**lspci**

Lists *pci* busses present.

. . .

```
bash$ lspci
00:00.0 Host bridge: Intel Corporation 82845 845
 (Brookdale) Chipset Host Bridge (rev 04)
 00:01.0 PCI bridge: Intel Corporation 82845 845
 (Brookdale) Chipset AGP Bridge (rev 04)
 00:1d.0 USB Controller: Intel Corporation 82801CA/CAM USB (Hub #1) (rev 02)
 00:1d.1 USB Controller: Intel Corporation 82801CA/CAM USB (Hub #2) (rev 02)
 00:1d.2 USB Controller: Intel Corporation 82801CA/CAM USB (Hub #3) (rev 02)
 00:1e.0 PCI bridge: Intel Corporation 82801 Mobile PCI Bridge (rev 42)
   . . .
```
## **mkbootdisk**

Creates a boot floppy which can be used to bring up the system if, for example, the MBR (master boot record) becomes corrupted. Of special interest is the --iso option, which uses **mkisofs** to create a bootable *ISO9660* filesystem image suitable for burning a bootable CDR.

The **mkbootdisk** command is actually a Bash script, written by Erik Troan, in the /sbin directory. **mkisofs**

Creates an *ISO9660* filesystem suitable for a CDR image.

## **chroot**

CHange ROOT directory. Normally commands are fetched from [\\$PATH,](#page-147-0) relative to /, the default *root directory*. This changes the *root* directory to a different one (and also changes the working directory to there). This is useful for security purposes, for instance when the system administrator wishes to restrict certain users, such as those <u>[telnetting](#page-357-0)</u> in, to a secured portion of the filesystem (this is sometimes referred to as confining a guest user to a "chroot jail"). Note that after a **chroot**, the execution path for system binaries is no longer valid.

A **chroot /opt** would cause references to /usr/bin to be translated to /opt/usr/bin. Likewise, **chroot /aaa/bbb /bin/ls** would redirect future instances of **ls** to /aaa/bbb as the base directory, rather than / as is normally the case. An **alias XX 'chroot /aaa/bbb ls'** in a user's  $\sim$ /.bashrc effectively restricts which portion of the filesystem she may run command "XX" on.

The **chroot** command is also handy when running from an emergency boot floppy (**chroot** to /dev/fd0), or as an option to **lilo** when recovering from a system crash. Other uses include installation from a different filesystem (an [rpm](#page-332-0) option) or running a readonly filesystem from a CD ROM. Invoke only as *root*, and use with care.

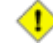

It might be necessary to copy certain system files to a *chrooted* directory, since the normal \$PATH can no longer be relied upon.

#### **lockfile**

This utility is part of the **procmail** package ([www.procmail.org\)](http://www.procmail.org). It creates a *lock file*, a *semaphore* that controls access to a file, device, or resource.

**Definition:** A *semaphore* is a flag or signal. (The usage originated in railroading, where a colored flag, lantern, or striped movable arm *semaphore* indicated whether a particular track was in use and therefore unavailable for another train.) A UNIX process can check the appropriate semaphore to determine whether a particular resource is available/accessible.

The lock file serves as a flag that this particular file, device, or resource is in use by a process (and is therefore "busy"). The presence of a lock file permits only restricted access (or no access) to other processes.

```
 1 lockfile /home/bozo/lockfiles/$0.lock
 2 # Creates a write-protected lockfile prefixed with the name of the script.
 3 
 4 lockfile /home/bozo/lockfiles/${0##*/}.lock
 5 # A safer version of the above, as pointed out by E. Choroba.
```
Lock files are used in such applications as protecting system mail folders from simultaneously being changed by multiple users, indicating that a modem port is being accessed, and showing that an instance of Firefox is using its cache. Scripts may check for the existence of a lock file created by a certain process to check if that process is running. Note that if a script attempts to create a lock file that already exists, the script will likely hang.

<span id="page-420-0"></span>Normally, applications create and check for lock files in the  $/\text{var}/\text{lock}$  directory. [\[5\]](#page-429-4) A script can test for the presence of a lock file by something like the following.

```
 1 appname=xyzip
   2 # Application "xyzip" created lock file "/var/lock/xyzip.lock".
 3 
   4 if [ -e "/var/lock/$appname.lock" ]
   5 then #+ Prevent other programs & scripts
   6 # from accessing files/resources used by xyzip.
   7 ...
```
**flock**

Much less useful than the **lockfile** command is **flock**. It sets an "advisory" lock on a file and then executes a command while the lock is on. This is to prevent any other process from setting a lock on that file until completion of the specified command.

 1 flock \$0 cat \$0 > lockfile\_\_\$0 2 # Set a lock on the script the above line appears in, 3 #+ while listing the script to stdout.

Unlike **lockfile**, **flock** does *not* automatically create a lock file.

#### **mknod**

Creates block or character [device files](#page-558-2) (may be necessary when installing new hardware on the system). The **MAKEDEV** utility has virtually all of the functionality of **mknod**, and is easier to use.

## **MAKEDEV**

Utility for creating device files. It must be run as *root*, and in the /dev directory. It is a sort of advanced version of **mknod**.

#### **tmpwatch**

Automatically deletes files which have not been accessed within a specified period of time. Usually invoked by [cron](#page-412-0) to remove stale log files.

## **Backup**

## <span id="page-421-0"></span>**dump**, **restore**

The **dump** command is an elaborate filesystem backup utility, generally used on larger installations and networks. [\[6\]](#page-429-5) It reads raw disk partitions and writes a backup file in a binary format. Files to be backed up may be saved to a variety of storage media, including disks and tape drives. The **restore** command restores backups made with **dump**.

## **fdformat**

Perform a low-level format on a floppy disk ( $/$ dev/fd0\*).

## **System Resources**

## <span id="page-421-1"></span>**ulimit**

Sets an *upper limit* on use of system resources. Usually invoked with the  $-f$  option, which sets a limit on file size (**ulimit -f 1000** limits files to 1 meg maximum). [\[7\]](#page-429-6) The -t option limits the coredump size (**ulimit -c 0** eliminates coredumps). Normally, the value of **ulimit** would be set in /etc/profile and/or ~/.bash\_profile (see [Appendix H](#page-936-0)).

Judicious use of **ulimit** can protect a system against the dreaded *fork bomb*.

```
 1 #!/bin/bash
 2 # This script is for illustrative purposes only.
 3 # Run it at your own peril -- it WILL freeze your system.
 4 
 5 while true # Endless loop.
\begin{matrix} 6 & do \\ 7 & 5 \end{matrix}$0 \& + This script invokes itself . . .
8 # forks an infinite number of times . . .
9 #+ until the system freezes up because all resources exhausted.
 10 done # This is the notorious "sorcerer's appentice" scenario.
 11 
 12 exit 0 # Will not exit here, because this script will never terminate.
```
A **ulimit -Hu XX** (where *XX* is the user process limit) in /etc/profile would abort this script when it exceeded the preset limit.

#### **quota**

Display user or group disk quotas.

#### **setquota**

Set user or group disk quotas from the command-line.

## <span id="page-421-2"></span>**umask**

User file creation permissions *mask*. Limit the default file attributes for a particular user. All files created by that user take on the attributes specified by **umask**. The (octal) value passed to **umask** defines the file permissions *disabled*. For example, **umask 022** ensures that new files will have at most 755 permissions (777 NAND 022). [\[8\]](#page-429-7) Of course, the user may later change the attributes of particular files with [chmod.](#page-291-0) The usual practice is to set the value of **umask** in /etc/profile and/or  $\sim$  /. bash profile (see [Appendix H](#page-936-0)).

## **Example 17-10. Using** *umask* **to hide an output file from prying eyes**

```
 1 #!/bin/bash
 2 # rot13a.sh: Same as "rot13.sh" script, but writes output to "secure" file.
 3 
 4 # Usage: ./rot13a.sh filename
 5 # or ./rot13a.sh <filename
  6 # or ./rot13a.sh and supply keyboard input (stdin)
 7 
8 umask 177 # File creation mask.
9 # Files created by this script
10 \# + will have 600 permissions.
 11 
 12 OUTFILE=decrypted.txt # Results output to file "decrypted.txt"
13 # which can only be read/written
14 by invoker of script (or root).
 15 
 16 cat "$@" | tr 'a-zA-Z' 'n-za-mN-ZA-M' > $OUTFILE 
17 # ^^ Input from stdin or a file. ^^^^^^^^^^^ Output redirected to file.
 18 
 19 exit 0
```
#### **rdev**

Get info about or make changes to root device, swap space, or video mode. The functionality of **rdev** has generally been taken over by **lilo**, but **rdev** remains useful for setting up a ram disk. This is a dangerous command, if misused.

## **Modules**

#### **lsmod**

List installed kernel modules.

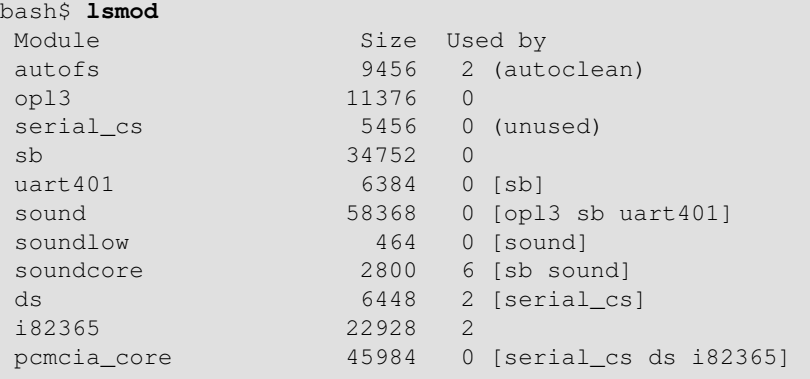

Doing a **cat /proc/modules** gives the same information.

#### **insmod**

Force installation of a kernel module (use **modprobe** instead, when possible). Must be invoked as *root*.

#### **rmmod**

Force unloading of a kernel module. Must be invoked as *root*.

## **modprobe**

Module loader that is normally invoked automatically in a startup script. Must be invoked as *root*.

## **depmod**

Creates module dependency file. Usually invoked from a startup script.

#### **modinfo**

Output information about a loadable module.

```
bash$ modinfo hid
filename: /lib/modules/2.4.20-6/kernel/drivers/usb/hid.o
```

```
 description: "USB HID support drivers"
author: "Andreas Gal, Vojtech Pavlik <vojtech@suse.cz>"
 license: "GPL"
```
## **Miscellaneous**

#### <span id="page-423-0"></span>**env**

Runs a program or script with certain [environmental variables](#page-72-0) set or changed (without changing the overall system environment). The [varname= $xxx$ ] permits changing the environmental variable varname for the duration of the script. With no options specified, this command lists all the environmental variable settings. [\[9\]](#page-429-8)

The first line of a script (the "sha-bang" line) may use **env** when the path to the shell or interpreter is unknown.

```
 1 #! /usr/bin/env perl
 2 
 3 print "This Perl script will run,\n";
 4 print "even when I don't know where to find Perl.\n";
 5 
 6 # Good for portable cross-platform scripts,
 7 # where the Perl binaries may not be in the expected place.
 8 # Thanks, S.C.
```
Or even ...

```
 1 #!/bin/env bash
 2 # Queries the $PATH enviromental variable for the location of bash.
 3 # Therefore ...
 4 # This script will run where Bash is not in its usual place, in /bin.
 5 ...
```
#### **ldd**

Show shared lib dependencies for an executable file.

```
bash$ ldd /bin/ls
libc.so.6 => /lib/libc.so.6 (0x4000c000)
/lib/ld-linux.so.2 => /lib/ld-linux.so.2 (0x80000000)
```
#### **watch**

Run a command repeatedly, at specified time intervals.

The default is two-second intervals, but this may be changed with the  $-n$  option.

 1 watch -n 5 tail /var/log/messages 2 # Shows tail end of system log, /var/log/messages, every five seconds.

Unfortunately, [piping](#page-50-0) the output of **watch command** to [grep](#page-316-0) does not work.

## **strip**

Remove the debugging symbolic references from an executable binary. This decreases its size, but makes debugging it impossible.

This command often occurs in a [Makefile,](#page-349-0) but rarely in a shell script.

## **nm**

List symbols in an unstripped compiled binary.

#### **xrandr**

Command-line tool for manipulating the root window of the screen.

#### **Example 17-11.** *Backlight***: changes the brightness of the (laptop) screen backlight**

```
 1 #!/bin/bash
   2 # backlight.sh
   3 # reldate 02dec2011
   4 
   5 # A bug in Fedora Core 16/17 messes up the keyboard backlight controls.
   6 # This script is a quick-n-dirty workaround, essentially a shell wrapper
   7 #+ for xrandr. It gives more control than on-screen sliders and widgets.
   8 
   9 OUTPUT=$(xrandr | grep LV | awk '{print $1}') # Get display name!
  10 INCR=.05 # For finer-grained control, set INCR to .03 or .02.
  11 
  12 old_brightness=$(xrandr --verbose | grep rightness | awk '{ print $2 }')
  13 
  14 
  15 if [ -z "$1" ]
  16 then
  17 bright=1 # If no command-line arg, set brightness to 1.0 (default).
  18 
  19 else
  20 if [ "$1" = "+" ]
  21 then
  22 bright=$(echo "scale=2; $old_brightness + $INCR" | bc) # +.05
  23 
  24 else
  25 if [ "$1" = "-" ]
  26 then
  27 bright=$(echo "scale=2; $old_brightness - $INCR" | bc) # -.05
  28 
  29 else
  30 if [ "$1" = "#" ] # Echoes current brightness; does not change it.
  31 then
  32 bright=$old_brightness
  33 
  34 else
 35 if [ [ " $1" = "h"  | " $1" = "H" ] 36 then
  37 echo
  38 echo "Usage:"
  39 echo "$0 [No args] Sets/resets brightness to default (1.0)."
 40 echo "$0 + Increments brightness by 0.5."
 41 echo "$0 - Decrements brightness by 0.5."
 42 echo "$0 # Echoes current brightness without changing it."
  43 echo "$0 N (number) Sets brightness to N (useful range .7 - 1.2)."
  44 echo "$0 h [H] Echoes this help message."
  45 echo "$0 any-other Gives xrandr usage message."
  46 
  47 bright=$old_brightness
  48 
  49 else
  50 bright="$1"
  51 
  52 fi
  53 fi
  54 fi
  55 fi
  56 fi
  57 
  58 
  59 xrandr --output "$OUTPUT" --brightness "$bright" # See xrandr manpage.
 60 \# As root!
  61 E_CHANGE0=$?
  62 echo "Current brightness = $bright"
  63 
  64 exit $E_CHANGE0
```

```
 65 
  66 
  67 # =========== Or, alternately . . . ==================== #
  68 
  69 #!/bin/bash
  70 # backlight2.sh
  71 # reldate 20jun2012
  72 
  73 # A bug in Fedora Core 16/17 messes up the keyboard backlight controls.
  74 # This is a quick-n-dirty workaround, an alternate to backlight.sh.
  75 
  76 target_dir=\
  77 /sys/devices/pci0000:00/0000:00:01.0/0000:01:00.0/backlight/acpi_video0
  78 # Hardware directory.
  79 
  80 actual_brightness=$(cat $target_dir/actual_brightness)
 81 max brightness=$(cat $target dir/max brightness)
  82 Brightness=$target_dir/brightness
  83 
  84 let "req_brightness = actual_brightness" # Requested brightness.
  85 
 86 if [ "$1" = " -" ]87 then # Decrement brightness 1 notch.
  88 let "req_brightness = $actual_brightness - 1"
  89 else
  90 if [ "$1" = "+" ]
 91 then # Increment brightness 1 notch.
  92 let "req_brightness = $actual_brightness + 1"
  93 fi
  94 fi
  95 
  96 if [ $req_brightness -gt $max_brightness ]
  97 then
  98 req_brightness=$max_brightness
 99 fi # Do not exceed max. hardware design brightness.
 100 
 101 echo
 102 
 103 echo "Old brightness = $actual_brightness"
 104 echo "Max brightness = $max_brightness"
 105 echo "Requested brightness = $req_brightness"
 106 echo
 107 
 108 # =====================================
 109 echo $req_brightness > $Brightness
 110 # Must be root for this to take effect.
 111 E_CHANGE1=$? # Successful?
 112 # =====================================
 113 
 114 if [ "$?" -eq 0 ]
 115 then
 116 echo "Changed brightness!"
 117 else
 118 echo "Failed to change brightness!"
 119 fi
 120 
 121 act_brightness=$(cat $Brightness)
 122 echo "Actual brightness = $act_brightness"
 123 
 124 scale0=2
 125 sf=100 # Scale factor.
 126 pct=$(echo "scale=$scale0; $act_brightness / $max_brightness * $sf" | bc)
 127 echo "Percentage brightness = $pct%"
 128 
 129 exit $E_CHANGE1
```
## **rdist**

Remote distribution client: synchronizes, clones, or backs up a file system on a remote server.

# **17.1. Analyzing a System Script**

<span id="page-428-0"></span>Using our knowledge of administrative commands, let us examine a system script. One of the shortest and simplest to understand scripts is "killall," [\[10\]](#page-429-9) used to suspend running processes at system shutdown.

## **Example 17-12.** *killall***, from /etc/rc.d/init.d**

```
1 #!/bin/sh
 \mathcal{L}3 # --> Comments added by the author of this document marked by "# -->".
  4 
  5 # --> This is part of the 'rc' script package
  6 # --> by Miquel van Smoorenburg, <miquels@drinkel.nl.mugnet.org>.
  7 
 8 # --> This particular script seems to be Red Hat / FC specific
 9 # --> (may not be present in other distributions).
 10 
 11 # Bring down all unneeded services that are still running
 12 #+ (there shouldn't be any, so this is just a sanity check)
 13 
 14 for i in /var/lock/subsys/*; do
 15 # --> Standard for/in loop, but since "do" is on same line,
16 # --> it is necessary to add ";".
17 # Check if the script is there.
18 [ ! -f $i ] && continue
 19 # --> This is a clever use of an "and list", equivalent to:
20 # --- > if [ ! -f "$i" ]; then continue 21 
22 # Get the subsystem name.
 23 subsys=${i#/var/lock/subsys/}
 24 # --> Match variable name, which, in this case, is the file name.
25 # --> This is the exact equivalent of subsys='basename $i'.
 26 
 27 # --> It gets it from the lock file name
28 # \rightarrow + (if there is a lock file,
 29 # -->+ that's proof the process has been running).
 30 # --> See the "lockfile" entry, above.
 31 
 32 
33 # Bring the subsystem down.
 34 if [ -f /etc/rc.d/init.d/$subsys.init ]; then
 35 /etc/rc.d/init.d/$subsys.init stop
 36 else
 37 /etc/rc.d/init.d/$subsys stop
 38 # --> Suspend running jobs and daemons.
 39 # --> Note that "stop" is a positional parameter,
 40 # -->+ not a shell builtin.
 41 fi
 42 done
```
That wasn't so bad. Aside from a little fancy footwork with variable matching, there is no new material there.

**Exercise 1.** In /etc/rc.d/init.d, analyze the **halt** script. It is a bit longer than **killall**, but similar in concept. Make a copy of this script somewhere in your home directory and experiment with it (do *not* run it as *root*). Do a simulated run with the -vn flags (sh -vn scriptname). Add extensive comments. Change the commands to [echos.](#page-251-0)

**Exercise 2.** Look at some of the more complex scripts in /etc/rc.d/init.d. Try to understand at least

portions of them. Follow the above procedure to analyze them. For some additional insight, you might also examine the file sysvinitfiles in /usr/share/doc/initscripts-?.??, which is part of the "initscripts" documentation.

## **Notes**

- <span id="page-429-0"></span>[\[1\]](#page-396-1) This is the case on a Linux machine or a UNIX system with disk quotas.
- <span id="page-429-1"></span>[\[2\]](#page-396-2) The **userdel** command will fail if the particular user being deleted is still logged on.
- <span id="page-429-2"></span>[\[3\]](#page-416-1) For more detail on burning CDRs, see Alex Withers' article, [Creating CDs](http://www2.linuxjournal.com/lj-issues/issue66/3335.html), in the October, 1999 issue of *[Linux Journal](http://www.linuxjournal.com)*.
- <span id="page-429-3"></span>[\[4\]](#page-418-0) The  $-c$  option to [mke2fs](#page-417-1) also invokes a check for bad blocks.
- <span id="page-429-4"></span>[\[5\]](#page-420-0) Since only *root* has write permission in the /var/lock directory, a user script cannot set a lock file there.
- <span id="page-429-5"></span>[\[6\]](#page-421-0) Operators of single-user Linux systems generally prefer something simpler for backups, such as **tar**.
- <span id="page-429-6"></span>[\[7\]](#page-421-1) As of the <u>version 4 update</u> of Bash, the  $-$ f and  $-$ c options take a block size of 512 when in [POSIX](#page-35-0) mode. Additionally, there are two new options: -b for <u>socket</u> buffer size, and  $-T$  for the limit on the number of *threads*.
- <span id="page-429-7"></span>[\[8\]](#page-421-2) NAND is the logical *not-and* operator. Its effect is somewhat similar to subtraction.
- <span id="page-429-8"></span>[\[9\]](#page-423-0) In Bash and other Bourne shell derivatives, it is possible to set variables in a single command's environment.

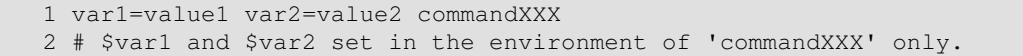

<span id="page-429-9"></span>[\[10\]](#page-428-0) The *[killall](#page-282-1)* system script should not be confused with the <u>killall</u> command in /usr/bin.

<span id="page-429-10"></span>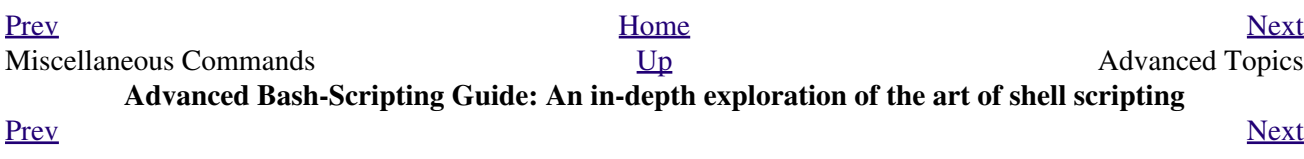

# **Part 5. Advanced Topics**

**Table of Contents**

At this point, we are ready to delve into certain of the difficult and unusual aspects of scripting. Along the way, we will attempt to "push the envelope" in various ways and examine *boundary conditions* (what happens when we move into uncharted territory?).

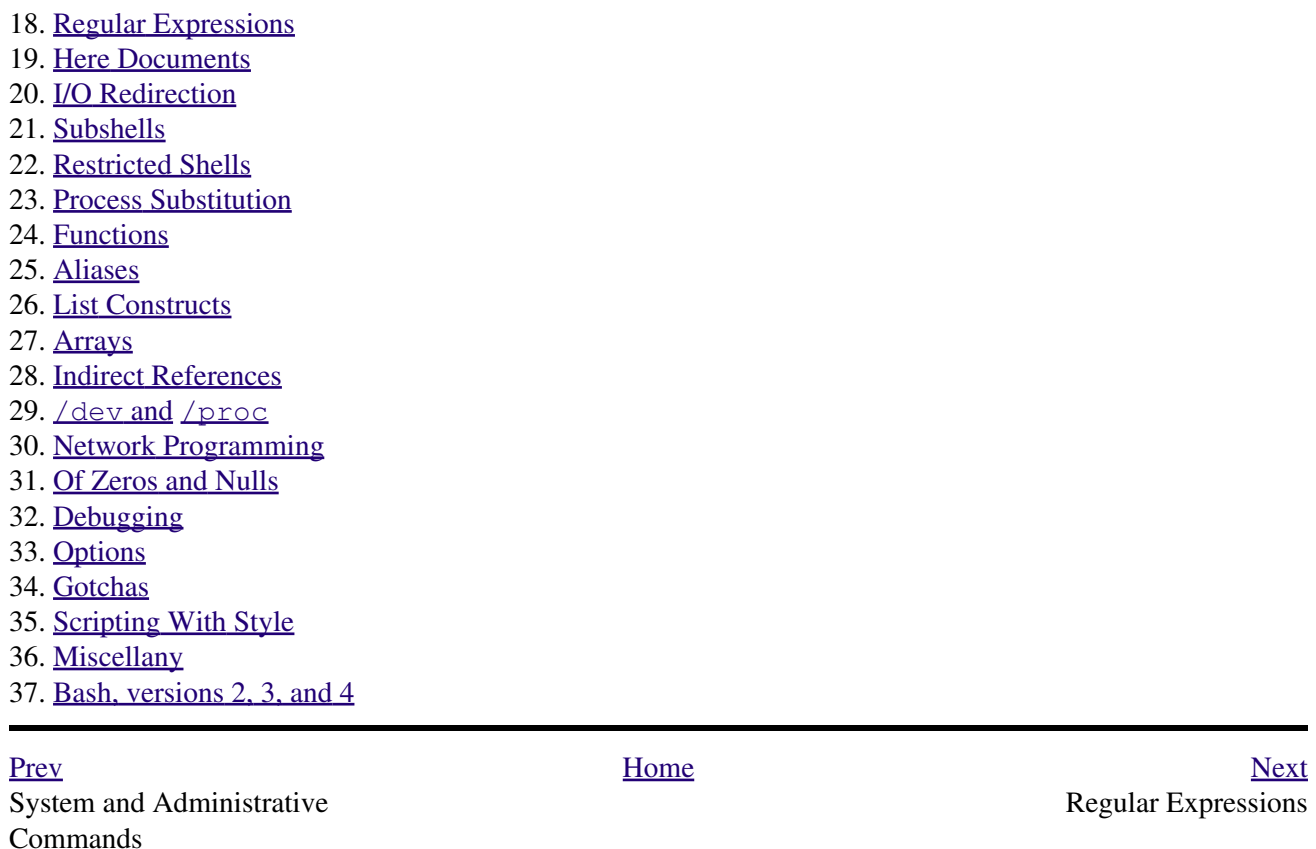

**Advanced Bash-Scripting Guide: An in-depth exploration of the art of shell scripting**

<span id="page-430-0"></span><u>[Prev](#page-429-10) [Next](#page-438-0)</u>
### **Chapter 18. Regular Expressions**

*. . . the intellectual activity associated with software development is largely one of gaining insight.*

*--Stowe Boyd*

To fully utilize the power of shell scripting, you need to master Regular Expressions. Certain commands and utilities commonly used in scripts, such as [grep](#page-316-0), [expr](#page-300-0), [sed](#page-914-0) and [awk](#page-920-0), interpret and use REs. As of [version 3](#page-670-0), Bash has acquired its own [RE-match operator:](#page-671-0) **=~**.

# **18.1. A Brief Introduction to Regular Expressions**

<span id="page-434-0"></span>An expression is a string of characters. Those characters having an interpretation above and beyond their literal meaning are called *metacharacters*. A quote symbol, for example, may denote speech by a person, *ditto*, or a meta-meaning [\[1\]](#page-437-0) for the symbols that follow. Regular Expressions are sets of characters and/or metacharacters that match (or specify) patterns.

A Regular Expression contains one or more of the following:

*A character set*. These are the characters retaining their literal meaning. The simplest type of Regular • Expression consists *only* of a character set, with no metacharacters.

•

- *An anchor*. These designate (*anchor*) the position in the line of text that the RE is to match. For example, ^, and \$ are anchors.
- *Modifiers*. These expand or narrow (*modify*) the range of text the RE is to match. Modifiers include the asterisk, brackets, and the backslash.

The main uses for Regular Expressions (*RE*s) are text searches and string manipulation. An RE *matches* a single character or a set of characters -- a string or a part of a string.

• The asterisk --  $*$  -- matches any number of repeats of the character string or RE preceding it, including *zero* instances.

<span id="page-434-1"></span>"1133\*" matches *11 + one or more 3's*: *113*, *1133*, *1133333*, and so forth. • The *dot* -- . -- matches any one character, except a newline. [\[2\]](#page-437-1)

"13." matches *13 + at least one of any character (including a space)*: *1133*, *11333*, but not *13* (additional character missing).

See [Example 16-18](#page-319-0) for a demonstration of *dot single-character* matching.

- The caret --  $\wedge$  -- matches the beginning of a line, but sometimes, depending on context, negates the meaning of a set of characters in an RE.
- The dollar sign -- \$ -- at the end of an RE matches the end of a line.

"XXX\$" matches XXX at the end of a line.

"^\$" matches blank lines.

•

•

Brackets -- [...] -- enclose a set of characters to match in a single RE.

"[xyz]" matches any one of the characters *x*, *y*, or *z*.

"[c-n]" matches any one of the characters in the range *c* to *n*.

"[B-Pk-y]" matches any one of the characters in the ranges *B* to *P* and *k* to *y*.

"[a-z0-9]" matches any single lowercase letter or any digit.

"[^b-d]" matches any character *except* those in the range *b* to *d*. This is an instance of ^ negating or inverting the meaning of the following RE (taking on a role similar to ! in a different context).

Combined sequences of bracketed characters match common word patterns. "[Yy][Ee][Ss]" matches *yes*, *Yes*, *YES*, *yEs*, and so forth. "[0-9][0-9][0-9]-[0-9][0-9]-[0-9][0-9][0-9][0-9]" matches any Social Security number.

•

The backslash  $-\sqrt{-}$  [escapes](#page-84-0) a special character, which means that character gets interpreted literally (and is therefore no longer *special*).

A "\\$" reverts back to its literal meaning of "\$", rather than its RE meaning of end-of-line. Likewise a "\\" has the literal meaning of "\".

•

[Escaped](#page-84-0) "angle brackets" -- \<...\> -- mark word boundaries.

The angle brackets must be escaped, since otherwise they have only their literal character meaning.

"\<the\>" matches the word "the," but not the words "them," "there," "other," etc.

```
bash$ cat textfile
This is line 1, of which there is only one instance.
 This is the only instance of line 2.
 This is line 3, another line.
 This is line 4.
bash$ grep 'the' textfile
This is line 1, of which there is only one instance.
 This is the only instance of line 2.
 This is line 3, another line.
bash$ grep '\<the\>' textfile
This is the only instance of line 2.
```
The only way to be certain that a particular RE works is to test it. 1 TEST FILE: tstfile  $\qquad$  # No match. 2 **2** *A No match.* 3 Run grep "1133\*" on this file. # Match. 4 **4** No match.  $5$   $\#$  No match. 6 This line contains the number  $113.$   $\qquad$  # Match. 7 This line contains the number  $13.$   $\qquad$   $\qquad$  No match. 8 This line contains the number 133. # No match. 9 This line contains the number 1133. # Match. 10 This line contains the number 113312. # Match. 11 This line contains the number 1112. # No match. 12 This line contains the number 113312312. # Match. 13 This line contains no numbers at all. # No match. bash\$ **grep "1133\*" tstfile** Run grep "1133\*" on this file.  $#$  Match. This line contains the number 113. # Match. This line contains the number 1133. # Match. This line contains the number 113312. # Match. This line contains the number 113312312. # Match.

• **Extended REs.** Additional metacharacters added to the basic set. Used in <u>egrep, awk</u>, and [Perl](#page-615-0).

• The question mark --? -- matches zero or one of the previous RE. It is generally used for matching single characters.

•

The plus -- + -- matches one or more of the previous RE. It serves a role similar to the \*, but does *not* match zero occurrences.

```
 1 # GNU versions of sed and awk can use "+",
   2 # but it needs to be escaped.
   3 
  4 echo all1b | sed -ne '/al\+b/p'
   5 echo a111b | grep 'a1\+b'
   6 echo a111b | gawk '/a1+b/'
   7 # All of above are equivalent.
 8 
   9 # Thanks, S.C.
```
• [Escaped](#page-84-0) "curly brackets" --  $\setminus \setminus$  -- indicate the number of occurrences of a preceding RE to match.

It is necessary to escape the curly brackets since they have only their literal character meaning otherwise. This usage is technically not part of the basic RE set.

 $"[0-9]\{(5)\}"$  matches exactly five digits (characters in the range of 0 to 9).

Curly brackets are not available as an RE in the "classic" (non-POSIX compliant) version of [awk.](#page-920-0) However, the GNU extended version of *awk*, **gawk**, has the --re-interval option that permits them (without being escaped).

```
bash$ echo 2222 | gawk --re-interval '/2{3}/'
2222
```
**Perl** and some **egrep** versions do not require escaping the curly brackets.

•

Parentheses -- **( )** -- enclose a group of REs. They are useful with the following "|" operator and in [substring extraction](#page-182-0) using [expr.](#page-300-0)

• The --  $|$  -- "or" RE operator matches any of a set of alternate characters.

```
bash$ egrep 're(a|e)d' misc.txt
People who read seem to be better informed than those who do not.
 The clarinet produces sound by the vibration of its reed.
```
Some versions of **sed**, **ed**, and **ex** support escaped versions of the extended Regular Expressions described above, as do the GNU utilities.

### **POSIX Character Classes. [:class:]** •

This is an alternate method of specifying a range of characters to match.

- **[:alnum:]** matches alphabetic or numeric characters. This is equivalent to **A-Za-z0-9**.
- **[:alpha:]** matches alphabetic characters. This is equivalent to **A-Za-z**.
- **[:blank:]** matches a space or a tab.
- **[:cntrl:]** matches control characters.
- **[:digit:]** matches (decimal) digits. This is equivalent to **0-9**.
- **[:graph: ]** (graphic printable characters). Matches characters in the range of **ASCII** 33 126. This is the same as **[:print:]**, below, but excluding the space character.
- **[:lower:]** matches lowercase alphabetic characters. This is equivalent to **a-z**.
- **[:print:]** (printable characters). Matches characters in the range of ASCII 32 126. This is the same as  $[$ **:graph:**], above, but adding the space character.
- **[:space:]** matches whitespace characters (space and horizontal tab).
- **[:upper:]** matches uppercase alphabetic characters. This is equivalent to **A-Z**.
- **[:xdigit:]** matches hexadecimal digits. This is equivalent to **0-9A-Fa-f**. •

**POSIX** character classes generally require quoting or <u>double brackets</u> ([[ ]]).

```
bash$ grep [[:digit:]] test.file
abc=723
```

```
 1 # ...
 2 if [[ $arow =~ [[:digit:]] ]] # Numerical input?
 3 then # POSIX char class
 4 if [[ $acol =~ [[:alpha:]] ]] # Number followed by a letter? Illegal!
5 + ... 6 # From ktour.sh example script.
```
These character classes may even be used with [globbing](#page-438-0), to a limited extent.

```
bash$ ls -l ?[[:digit:]][[:digit:]]?
-rw-rw-r-- 1 bozo bozo 0 Aug 21 14:47 a33b
```
POSIX character classes are used in [Example 16-21](#page-325-0) and [Example 16-22.](#page-325-1)

[Sed](#page-914-0), [awk](#page-920-0), and [Perl](#page-615-0), used as filters in scripts, take REs as arguments when "sifting" or transforming files or I/O streams. See [Example A-12](#page-725-0) and [Example A-16](#page-728-0) for illustrations of this.

The standard reference on this complex topic is Friedl's *Mastering Regular Expressions*. *Sed & Awk*, by Dougherty and Robbins, also gives a very lucid treatment of REs. See the *[Bibliography](#page-698-0)* for more information on these books.

### **Notes**

- <span id="page-437-0"></span>[\[1\]](#page-434-0) A *meta-meaning* is the meaning of a term or expression on a higher level of abstraction. For example, the *literal* meaning of *regular expression* is an ordinary expression that conforms to accepted usage. The *meta-meaning* is drastically different, as discussed at length in this chapter.
- <span id="page-437-1"></span>[\[2\]](#page-434-1) Since [sed,](#page-914-0) [awk,](#page-920-0) and [grep](#page-316-0) process single lines, there will usually not be a newline to match. In those cases where there is a newline in a multiple line expression, the dot will match the newline.

```
 1 #!/bin/bash
  2 
 3 sed -e 'N; s/.*/[6]/' << EOF # Here Document
  4 line1
  5 line2
  6 EOF
 7 # OUTPUT:
 8 # [line1
 9 # line2]
 10 
 11 
 12 
 13 echo
 14 
 15 awk '{ $0=$1 "\n" $2; if (/line.1/) {print}}' << EOF
 16 line 1
 17 line 2
 18 EOF
 19 # OUTPUT:
 20 # line
```

```
 21 # 1
 22 
 23 
 24 # Thanks, S.C.
 25 
 26 exit 0
```
<span id="page-438-0"></span>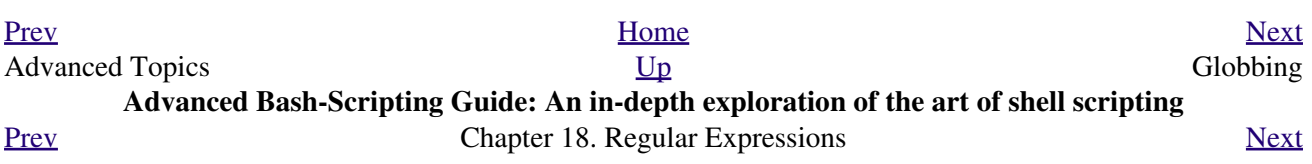

## **18.2. Globbing**

Bash itself cannot recognize Regular Expressions. Inside scripts, it is commands and utilities -- such as [sed](#page-914-0) and [awk](#page-920-0) -- that interpret RE's.

<span id="page-440-1"></span><span id="page-440-0"></span>Bash *does* carry out *filename expansion* [\[1\]](#page-441-1) -- a process known as *globbing* -- but this does *not* use the standard RE set. Instead, globbing recognizes and expands *wild cards*. Globbing interprets the standard wild card characters  $[2]$  --  $*$  and  $?$ , character lists in square brackets, and certain other special characters (such as  $\wedge$ for negating the sense of a match). There are important limitations on wild card characters in globbing, however. Strings containing *\** will not match filenames that start with a dot, as, for example, .<u>bashrc.</u> [\[3\]](#page-441-3) Likewise, the *?* has a different meaning in globbing than as part of an RE.

```
bash$ ls -l
total 2
 -rw-rw-r-- 1 bozo bozo 0 Aug 6 18:42 a.1
 -rw-rw-r-- 1 bozo bozo 0 Aug 6 18:42 b.1
 -rw-rw-r-- 1 bozo bozo 0 Aug 6 18:42 c.1
 -rw-rw-r-- 1 bozo bozo 466 Aug 6 17:48 t2.sh
 -rw-rw-r-- 1 bozo bozo 758 Jul 30 09:02 test1.txt
bash$ ls -l t?.sh
-rw-rw-r-- 1 bozo bozo 466 Aug 6 17:48 t2.sh
bash$ ls -l [ab]*
-rw-rw-r-- 1 bozo bozo
-rw-rw-r-- 1 bozo bozo 0 Aug 6 18:42 a.1<br>-rw-rw-r-- 1 bozo bozo 0 Aug 6 18:42 b.1
bash$ ls -l [a-c]*
 -rw-rw-r-- 1 bozo bozo 0 Aug 6 18:42 a.1
 -rw-rw-r-- 1 bozo bozo 0 Aug 6 18:42 b.1
 -rw-rw-r-- 1 bozo bozo 0 Aug 6 18:42 c.1
 bash$ ls -l [^ab]*
 -rw-rw-r-- 1 bozo bozo 0 Aug 6 18:42 c.1
 -rw-rw-r-- 1 bozo bozo 466 Aug 6 17:48 t2.sh
 -rw-rw-r-- 1 bozo bozo 758 Jul 30 09:02 test1.txt
bash$ ls -l {b*,c*,*est*}
 -rw-rw-r-- 1 bozo bozo 0 Aug 6 18:42 b.1
 -rw-rw-r-- 1 bozo bozo 0 Aug 6 18:42 c.1
 -rw-rw-r-- 1 bozo bozo 758 Jul 30 09:02 test1.txt
```
Bash performs filename expansion on unquoted command-line arguments. The **echo** command demonstrates this.

```
bash$ echo *
a.1 b.1 c.1 t2.sh test1.txt
bash$ echo t*
t2.sh test1.txt
bash$ echo t?.sh
t2.sh
```
It is possible to modify the way Bash interprets special characters in globbing. A **set -f** command disables globbing, and the nocaseglob and nullglob options to [shopt](#page-276-0) change globbing behavior.

See also [Example 11-5](#page-204-0).

**Filenames with embedded [whitespace](#page-59-0) can cause** globbing to choke. [David Wheeler](http://www.dwheeler.com/essays/filenames-in-shell.html) shows how to avoid many such pitfalls.

```
 1 IFS="$(printf '\n\t')" # Remove space.
 2 
 3 # Correct glob use:
 4 # Always use for-loop, prefix glob, check if exists file.
5 for file in ./* ; do # Use ./* ... NEVER bare *
 6 if [ -e "$file" ] ; then # Check whether file exists.
7 COMMAND ... "$file" ...
 8 fi
 9 done
 10 
 11 # This example taken from David Wheeler's site, with permission.
```
### **Notes**

- <span id="page-441-1"></span>[\[1\]](#page-440-0) *Filename expansion* means expanding filename patterns or templates containing special characters. For example, example.??? might expand to example.001 and/or example.txt.
- <span id="page-441-2"></span>[\[2\]](#page-440-1) A *wild card* character, analogous to a wild card in poker, can represent (almost) any other character.
- <span id="page-441-3"></span>[\[3\]](#page-440-2) Filename expansion *can* match dotfiles, but only if the pattern explicitly includes the dot as a literal character.

```
1 \sim /[.]bashrc # Will not expand to \sim /.bashrc
   2 ~/?bashrc # Neither will this.
   3 # Wild cards and metacharacters will NOT
  4 #+ expand to a dot in globbing.
   5 
  6 \sim / . [b]ashrc # Will expand to \sim / .bashrc
 7 ~/.ba?hrc # Likewise.
 8 ~/.bashr* # Likewise.
   9 
  10 # Setting the "dotglob" option turns this off.
  11 
  12 # Thanks, S.C.
```
<span id="page-441-0"></span>[Prev](#page-430-0) [Next](#page-441-0) Regular Expressions [Up](#page-430-0) Up Here Documents **Advanced Bash-Scripting Guide: An in-depth exploration of the art of shell scripting** <u>[Prev](#page-438-0) [Next](#page-457-0)</u>

### **Chapter 19. Here Documents**

*Here and now, boys.*

*--Aldous Huxley, Island*

A *here document* is a special-purpose code block. It uses a form of [I/O redirection](#page-458-0) to feed a command list to an interactive program or a command, such as [ftp,](#page-357-0) [cat](#page-289-0), or the *ex* text editor.

 1 COMMAND <<InputComesFromHERE 2 ... 3 ... 4 ... 5 InputComesFromHERE

A *limit string* delineates (frames) the command list. The special symbol  $\ll$  precedes the limit string. This has the effect of redirecting the output of a command block into the stdin of the program or command. It is similar to **interactive-program < command-file**, where command-file contains

```
 1 command #1
 2 command #2
 3 ...
```
The *here document* equivalent looks like this:

```
 1 interactive-program <<LimitString
 2 command #1
 3 command #2
 4 ...
 5 LimitString
```
Choose a *limit string* sufficiently unusual that it will not occur anywhere in the command list and confuse matters.

Note that *here documents* may sometimes be used to good effect with non-interactive utilities and commands, such as, for example, [wall.](#page-402-0)

#### **Example 19-1.** *broadcast***: Sends message to everyone logged in**

```
 1 #!/bin/bash
 2 
 3 wall <<zzz23EndOfMessagezzz23
 4 E-mail your noontime orders for pizza to the system administrator.
 5 (Add an extra dollar for anchovy or mushroom topping.)
 6 # Additional message text goes here.
 7 # Note: 'wall' prints comment lines.
 8 zzz23EndOfMessagezzz23
Q 10 # Could have been done more efficiently by
 11 # wall <message-file
 12 # However, embedding the message template in a script
 13 #+ is a quick-and-dirty one-off solution.
 14 
 15 exit
```
Even such unlikely candidates as the *vi* text editor lend themselves to *here documents*.

#### **Example 19-2.** *dummyfile***: Creates a 2-line dummy file**

```
 1 #!/bin/bash
 2 
 3 # Noninteractive use of 'vi' to edit a file.
 4 # Emulates 'sed'.
 5 
 6 E_BADARGS=85
 7 
 8 if [ -z "$1" ]
 9 then
 10 echo "Usage: `basename $0` filename"
 11 exit $E_BADARGS
 12 fi
 13 
 14 TARGETFILE=$1
 15 
 16 # Insert 2 lines in file, then save.
 17 #--------Begin here document-----------#
 18 vi $TARGETFILE <<x23LimitStringx23
 19 i
 20 This is line 1 of the example file.
 21 This is line 2 of the example file.
22 ^[
 23 ZZ
 24 x23LimitStringx23
 25 #----------End here document-----------#
 26 
 27 # Note that ^[ above is a literal escape
 28 #+ typed by Control-V <Esc>.
 29 
 30 # Bram Moolenaar points out that this may not work with 'vim'
 31 #+ because of possible problems with terminal interaction.
 32 
 33 exit
```
The above script could just as effectively have been implemented with **ex**, rather than **vi**. *Here documents* containing a list of **ex** commands are common enough to form their own category, known as *ex scripts*.

```
 1 #!/bin/bash
   2 # Replace all instances of "Smith" with "Jones"
   3 #+ in files with a ".txt" filename suffix. 
  \Lambda 5 ORIGINAL=Smith
   6 REPLACEMENT=Jones
 7 
   8 for word in $(fgrep -l $ORIGINAL *.txt)
   9 do
 10 + - - - - - - 11 ex $word <<EOF
  12 :%s/$ORIGINAL/$REPLACEMENT/g
  13 :wq
  14 EOF
  15 # :%s is the "ex" substitution command.
  16 # :wq is write-and-quit.
  17 # -------------------------------------
  18 done
```
<span id="page-443-0"></span>Analogous to "ex scripts" are *cat scripts*.

**Example 19-3. Multi-line message using** *cat*

```
 1 #!/bin/bash
 \gamma 3 # 'echo' is fine for printing single line messages,
  4 #+ but somewhat problematic for for message blocks.
  5 # A 'cat' here document overcomes this limitation.
  6 
 7 cat <<End-of-message
 8 ----------------
 9 This is line 1 of the message.
 10 This is line 2 of the message.
 11 This is line 3 of the message.
 12 This is line 4 of the message.
 13 This is the last line of the message.
14 --------
 15 End-of-message
 16 
 17 # Replacing line 7, above, with
 18 #+ cat > $Newfile <<End-of-message
19 #+ \sim ^^^^^^^^^^^^^^^
 20 #+ writes the output to the file $Newfile, rather than to stdout.
 21 
22 exit 0
 23 
 24 
 25 #--------------------------------------------
 26 # Code below disabled, due to "exit 0" above.
 27 
 28 # S.C. points out that the following also works.
29 echo "--
 30 This is line 1 of the message.
 31 This is line 2 of the message.
 32 This is line 3 of the message.
 33 This is line 4 of the message.
 34 This is the last line of the message.
 35 -------------------------------------"
 36 # However, text may not include double quotes unless they are escaped.
```
<span id="page-444-0"></span>The - option to mark a here document limit string (**<<-LimitString**) suppresses leading tabs (but not spaces) in the output. This may be useful in making a script more readable.

#### **Example 19-4. Multi-line message, with tabs suppressed**

```
 1 #!/bin/bash
  2 # Same as previous example, but...
  3 
 4 # The - option to a here document <<-
 5 #+ suppresses leading tabs in the body of the document,
  6 #+ but *not* spaces.
 7 
 8 cat <<-ENDOFMESSAGE
 9 This is line 1 of the message.
 10 This is line 2 of the message.
 11 This is line 3 of the message.
 12 This is line 4 of the message.
 13 This is the last line of the message.
 14 ENDOFMESSAGE
 15 # The output of the script will be flush left.
 16 # Leading tab in each line will not show.
 17 
 18 # Above 5 lines of "message" prefaced by a tab, not spaces.
19 # Spaces not affected by \langle \langle - | \rangle.
 20
```

```
 21 # Note that this option has no effect on *embedded* tabs.
22 23 exit 0
```
A *here document* supports parameter and command substitution. It is therefore possible to pass different parameters to the body of the here document, changing its output accordingly.

#### **Example 19-5. Here document with replaceable parameters**

```
 1 #!/bin/bash
 2 # Another 'cat' here document, using parameter substitution.
 3 
  4 # Try it with no command-line parameters, ./scriptname
 5 # Try it with one command-line parameter, ./scriptname Mortimer
  6 # Try it with one two-word quoted command-line parameter,
 7 # ./scriptname "Mortimer Jones"
 8 
 9 CMDLINEPARAM=1 # Expect at least command-line parameter.
 10 
 11 if [ $# -ge $CMDLINEPARAM ]
 12 then
13 NAME=$1 # If more than one command-line param,
14 # then just take the first.
 15 else
 16 NAME="John Doe" # Default, if no command-line parameter.
 17 fi 
 18 
 19 RESPONDENT="the author of this fine script" 
 20 
 21 
 22 cat <<Endofmessage
 23 
 24 Hello, there, $NAME.
 25 Greetings to you, $NAME, from $RESPONDENT.
 26 
 27 # This comment shows up in the output (why?).
 28 
 29 Endofmessage
 30 
 31 # Note that the blank lines show up in the output.
 32 # So does the comment.
 33 
 34 exit
```
This is a useful script containing a *here document* with parameter substitution.

#### **Example 19-6. Upload a file pair to** *Sunsite* **incoming directory**

```
 1 #!/bin/bash
 2 # upload.sh
 3 
 4 # Upload file pair (Filename.lsm, Filename.tar.gz)
 5 #+ to incoming directory at Sunsite/UNC (ibiblio.org).
 6 # Filename.tar.gz is the tarball itself.
 7 # Filename.lsm is the descriptor file.
 8 # Sunsite requires "lsm" file, otherwise will bounce contributions.
 9
```

```
1<sub>0</sub> 11 E_ARGERROR=85
 12 
 13 if [ -z "$1" ]
 14 then
 15 echo "Usage: `basename $0` Filename-to-upload"
 16 exit $E_ARGERROR
 17 fi 
 18 
 19 
 20 Filename=`basename $1` # Strips pathname out of file name.
 21 
 22 Server="ibiblio.org"
 23 Directory="/incoming/Linux"
 24 # These need not be hard-coded into script,
 25 #+ but may instead be changed to command-line argument.
 26 
 27 Password="your.e-mail.address" # Change above to suit.
 28 
 29 ftp -n $Server <<End-Of-Session
 30 # -n option disables auto-logon
 31 
 32 user anonymous "$Password" # If this doesn't work, then try:
 33 # quote user anonymous "$Password"
 34 binary
 35 bell # Ring 'bell' after each file transfer.
 36 cd $Directory
 37 put "$Filename.lsm"
 38 put "$Filename.tar.gz"
 39 bye
 40 End-Of-Session
 41 
 42 exit 0
```
Quoting or escaping the "limit string" at the head of a here document disables parameter substitution within its body. The reason for this is that *quoting/escaping the limit string* effectively <u>escapes</u> the \$, `, and \ <u>special</u> characters, and causes them to be interpreted literally. (Thank you, Allen Halsey, for pointing this out.)

#### **Example 19-7. Parameter substitution turned off**

```
 1 #!/bin/bash
 2 # A 'cat' here-document, but with parameter substitution disabled.
 3 
 4 NAME="John Doe"
 5 RESPONDENT="the author of this fine script" 
  6 
  7 cat <<'Endofmessage'
 8 
9 Hello, there, $NAME.
 10 Greetings to you, $NAME, from $RESPONDENT.
 11 
 12 Endofmessage
 13 
 14 # No parameter substitution when the "limit string" is quoted or escaped.
 15 # Either of the following at the head of the here document would have
 16 #+ the same effect.
 17 # cat <<"Endofmessage"
 18 # cat <<\Endofmessage
 19 
 20 
 21
```

```
 22 # And, likewise:
 23 
 24 cat <<"SpecialCharTest"
 25 
 26 Directory listing would follow
 27 if limit string were not quoted.
 28 `ls -l`
 29 
 30 Arithmetic expansion would take place
 31 if limit string were not quoted.
 32 $((5 + 3))
 33 
 34 A a single backslash would echo
 35 if limit string were not quoted.
 36 \\
 37 
 38 SpecialCharTest
 39 
 40 
 41 exit
```
Disabling parameter substitution permits outputting literal text. Generating scripts or even program code is one use for this.

**Example 19-8. A script that generates another script**

```
 1 #!/bin/bash
   2 # generate-script.sh
   3 # Based on an idea by Albert Reiner.
   4 
   5 OUTFILE=generated.sh # Name of the file to generate.
   6 
   7 
 8 # -----------------------------------------------------------
   9 # 'Here document containing the body of the generated script.
  10 (
  11 cat <<'EOF'
  12 #!/bin/bash
  13 
  14 echo "This is a generated shell script."
  15 # Note that since we are inside a subshell,
  16 #+ we can't access variables in the "outside" script.
  17 
  18 echo "Generated file will be named: $OUTFILE"
  19 # Above line will not work as normally expected
  20 #+ because parameter expansion has been disabled.
  21 # Instead, the result is literal output.
  22 
  23 a=7
  24 b=3
 2526 let "c = $a * $b"27 echo "c = $c" 28 
  29 exit 0
  30 EOF
  31 ) > $OUTFILE
 32 # -----------------------------------------------------------
  33 
  34 # Quoting the 'limit string' prevents variable expansion
  35 #+ within the body of the above 'here document.'
  36 # This permits outputting literal strings in the output file.
```

```
 37 
 38 if [ -f "$OUTFILE" ]
 39 then
 40 chmod 755 $OUTFILE
 41 # Make the generated file executable.
 42 else
43 echo "Problem in creating file: \"$OUTFILE\""
 44 fi
 45 
 46 # This method also works for generating
 47 #+ C programs, Perl programs, Python programs, Makefiles,
 48 #+ and the like.
 49 
 50 exit 0
```
It is possible to set a variable from the output of a here document. This is actually a devious form of [command](#page-232-0) [substitution](#page-232-0).

```
 1 variable=$(cat <<SETVAR
 2 This variable
 3 runs over multiple lines.
 4 SETVAR
 5 )
 6 
 7 echo "$variable"
```
A here document can supply input to a function in the same script.

#### **Example 19-9. Here documents and functions**

```
 1 #!/bin/bash
 2 # here-function.sh
  3 
  4 GetPersonalData ()
  5 {
  6 read firstname
  7 read lastname
  8 read address
  9 read city 
 10 read state 
 11 read zipcode
12 } # This certainly appears to be an interactive function, but . . .
 13 
 14 
 15 # Supply input to the above function.
 16 GetPersonalData <<RECORD001
 17 Bozo
 18 Bozeman
 19 2726 Nondescript Dr.
 20 Bozeman
 21 MT
 22 21226
 23 RECORD001
 24 
 25 
 26 echo
 27 echo "$firstname $lastname"
 28 echo "$address"
 29 echo "$city, $state $zipcode"
 30 echo
 31
```
It is possible to use : as a dummy command accepting output from a here document. This, in effect, creates an "anonymous" here document.

#### **Example 19-10. "Anonymous" Here Document**

```
 1 #!/bin/bash
 2 
 3 : <<TESTVARIABLES
 4 ${HOSTNAME?}${USER?}${MAIL?} # Print error message if one of the variables not set.
 5 TESTVARIABLES
 6 
 7 exit $?
```
A variation of the above technique permits "commenting out" blocks of code.

#### **Example 19-11. Commenting out a block of code**

```
 1 #!/bin/bash
  2 # commentblock.sh
  3 
 4 : <<COMMENTBLOCK
 5 echo "This line will not echo."
 6 This is a comment line missing the "#" prefix.
 7 This is another comment line missing the "#" prefix.
 8 
 9 &*@!!++=
 10 The above line will cause no error message,
 11 because the Bash interpreter will ignore it.
 12 COMMENTBLOCK
 13 
 14 echo "Exit value of above \"COMMENTBLOCK\" is $?." # 0
 15 # No error shown.
 16 echo
 17 
 18 
 19 # The above technique also comes in useful for commenting out
 20 #+ a block of working code for debugging purposes.
 21 # This saves having to put a "#" at the beginning of each line,
 22 #+ then having to go back and delete each "#" later.
 23 # Note that the use of of colon, above, is optional.
 24 
 25 echo "Just before commented-out code block."
 26 # The lines of code between the double-dashed lines will not execute.
 27 # ===================================================================
 28 : <<DEBUGXXX
 29 for file in *
 30 do
 31 cat "$file"
 32 done
 33 DEBUGXXX
 34 # ===================================================================
 35 echo "Just after commented-out code block."
 36 
 37 exit 0
 38
```

```
 39 
40 41 ######################################################################
 42 # Note, however, that if a bracketed variable is contained within
 43 #+ the commented-out code block,
 44 #+ then this could cause problems.
 45 # for example:
 46 
 47 
 48 #/!/bin/bash
 49 
 50 : <<COMMENTBLOCK
 51 echo "This line will not echo."
 52 &*@!!++=
 53 ${foo_bar_bazz?}
 54 $(rm -rf /tmp/foobar/)
 55 $(touch my_build_directory/cups/Makefile)
 56 COMMENTBLOCK
 57 
 58 
 59 $ sh commented-bad.sh
 60 commented-bad.sh: line 3: foo_bar_bazz: parameter null or not set
 61 
 62 # The remedy for this is to strong-quote the 'COMMENTBLOCK' in line 49, above.
 63 
 64 : <<'COMMENTBLOCK'
 65 
 66 # Thank you, Kurt Pfeifle, for pointing this out.
```
Yet another twist of this nifty trick makes "self-documenting" scripts possible.

#### **Example 19-12. A self-documenting script**

```
 1 #!/bin/bash
   2 # self-document.sh: self-documenting script
   3 # Modification of "colm.sh".
   4 
   5 DOC_REQUEST=70
   6 
   7 if [ "$1" = "-h" -o "$1" = "--help" ] # Request help.
   8 then
   9 echo; echo "Usage: $0 [directory-name]"; echo
  10 sed --silent -e '/DOCUMENTATIONXX$/,/^DOCUMENTATIONXX$/p' "$0" |
  11 sed -e '/DOCUMENTATIONXX$/d'; exit $DOC_REQUEST; fi
  12 
  13 
  14 : <<DOCUMENTATIONXX
  15 List the statistics of a specified directory in tabular format.
 16 ---------------------------------------------------------------
  17 The command-line parameter gives the directory to be listed.
  18 If no directory specified or directory specified cannot be read,
  19 then list the current working directory.
  20 
  21 DOCUMENTATIONXX
  22 
  23 if [ -z "$1" -o ! -r "$1" ]
  24 then
  25 directory=.
  26 else
  27 directory="$1"
  28 fi
```

```
 29 
 30 echo "Listing of "$directory":"; echo
 31 (printf "PERMISSIONS LINKS OWNER GROUP SIZE MONTH DAY HH:MM PROG-NAME\n" \
 32 ; ls -l "$directory" | sed 1d) | column -t
 33 
 34 exit 0
```
Using a [cat script](#page-443-0) is an alternate way of accomplishing this.

```
 1 DOC_REQUEST=70
 2 
  3 \text{ if } \lceil "\frac{51}{1} \rceil = "-h" -0 "\frac{51}{1} \rceil = "-help" ] # Request help.
  4 then \# Use a "cat script" . . .
   5 cat <<DOCUMENTATIONXX
   6 List the statistics of a specified directory in tabular format.
   7 ---------------------------------------------------------------
   8 The command-line parameter gives the directory to be listed.
   9 If no directory specified or directory specified cannot be read,
  10 then list the current working directory.
  11 
  12 DOCUMENTATIONXX
  13 exit $DOC_REQUEST
  14 fi
```
See also [Example A-28,](#page-760-0) [Example A-40,](#page-836-0) [Example A-41,](#page-839-0) and [Example A-42](#page-846-0) for more examples of self-documenting scripts.

Here documents create temporary files, but these files are deleted after opening and are not accessible to œ any other process.

```
bash$ bash -c 'lsof -a -p $$ -d0' << EOF
> EOF
lsof 1213 bozo 0r REG 3,5 0 30386 /tmp/t1213-0-sh (deleted)
```
Some utilities will not work inside a *here document*.

<span id="page-451-0"></span>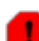

The closing *limit string*, on the final line of a here document, must start in the *first* character position. There can be *no leading whitespace*. Trailing whitespace after the limit string likewise causes unexpected behavior. The whitespace prevents the limit string from being recognized.  $[1]$ 

```
 1 #!/bin/bash
  2 
3 echo "----- 4 
  5 cat <<LimitString
  6 echo "This is line 1 of the message inside the here document."
  7 echo "This is line 2 of the message inside the here document."
  8 echo "This is the final line of the message inside the here document."
 9 LimitString
 10 #^^^^Indented limit string. Error! This script will not behave as expected.
 11 
12 echo "-----------
 13 
 14 # These comments are outside the 'here document',
 15 #+ and should not echo.
 16 
 17 echo "Outside the here document."
 18 
 19 exit 0
 20
```
21 echo "This line had better not echo." # Follows an 'exit' command.

Some people very cleverly use a single ! as a limit string. But, that's not necessarily a good idea.

```
 1 # This works.
  2 cat <<!
  3 Hello!
 4 ! Three more exclamations !!!
  5 !
  6 
  7 
  8 # But . . .
9 cat <<!
 10 Hello!
 11 Single exclamation point follows!
 12 !
 13 !
 14 # Crashes with an error message.
 15 
 16 
 17 # However, the following will work.
18 cat <<EOF
 19 Hello!
 20 Single exclamation point follows!
 21 !
 22 EOF
 23 # It's safer to use a multi-character limit string.
```
For those tasks too complex for a *here document*, consider using the *expect* scripting language, which was specifically designed for feeding input into interactive programs.

### **19.1. Here Strings**

A *here string* can be considered as a stripped-down form of a *here document*. It consists of nothing more than **COMMAND <<< \$WORD**, where \$WORD is expanded and fed to the stdin of **COMMAND**.

As a simple example, consider this alternative to the [echo-grep](#page-251-1) construction.

```
 1 # Instead of:
 2 if echo "$VAR" | grep -q txt \# if [[ $VAR = *txt* ]]
  3 # etc.
  4 
  5 # Try:
  6 if grep -q "txt" <<< "$VAR"
 7 then # ^^^
 8 echo "$VAR contains the substring sequence \"txt\""
  9 fi
 10 # Thank you, Sebastian Kaminski, for the suggestion.
```
Or, in combination with [read](#page-253-0):

```
 1 String="This is a string of words."
   2 
   3 read -r -a Words <<< "$String"
   4 # The -a option to "read"
   5 #+ assigns the resulting values to successive members of an array.
   6 
   7 echo "First word in String is: ${Words[0]}" # This
   8 echo "Second word in String is: ${Words[1]}" # is
 9 echo "Third word in String is: ${Words[2]}" # a
 10 echo "Fourth word in String is: \{(Words[3])\}" # string 11 echo "Fifth word in String is: \{(Words[4])\}" # of
 11 echo "Fifth word in String is: ${Words[4]}" # of
 12 echo "Sixth word in String is: ${Words[5]}" # words.
  13 echo "Seventh word in String is: ${Words[6]}" # (null)
 14 *** Past end of $String.
  15 
  16 # Thank you, Francisco Lobo, for the suggestion.
```
It is, of course, possible to feed the output of a *here string* into the stdin of a [loop](#page-200-0).

```
1 # As Seamus points out . . .
  \overline{2} 3 ArrayVar=( element0 element1 element2 {A..D} )
  \Delta 5 while read element ; do
   6 echo "$element" 1>&2
   7 done <<< $(echo ${ArrayVar[*]})
 8 
    9 # element0 element1 element2 A B C D
```
#### **Example 19-13. Prepending a line to a file**

```
 1 #!/bin/bash
 2 # prepend.sh: Add text at beginning of file.
 3 #
 4 # Example contributed by Kenny Stauffer,
 5 #+ and slightly modified by document author.
```

```
 6 
 7 
 8 E_NOSUCHFILE=85
 9 
 10 read -p "File: " file # -p arg to 'read' displays prompt.
 11 if [ ! -e "$file" ]
 12 then # Bail out if no such file.
 13 echo "File $file not found."
 14 exit $E_NOSUCHFILE
 15 fi
 16 
 17 read -p "Title: " title
 18 cat - $file <<<$title > $file.new
 19 
 20 echo "Modified file is $file.new"
 21 
 22 exit # Ends script execution.
 23 
 24 from 'man bash':
 25 Here Strings
 26 A variant of here documents, the format is:
 27 
 28 <<<word
 29 
 30 The word is expanded and supplied to the command on its standard input.
 31 
 32 
 33 Of course, the following also works:
 34 sed -e '1i\
 35 Title: ' $file
```
#### **Example 19-14. Parsing a mailbox**

```
 1 #!/bin/bash
 2 # Script by Francisco Lobo,
 3 #+ and slightly modified and commented by ABS Guide author.
 4 # Used in ABS Guide with permission. (Thank you!)
 5 
 6 # This script will not run under Bash versions -lt 3.0.
 7 
 8 
 9 E_MISSING_ARG=87
 10 if [ -z "$1" ]
 11 then
 12 echo "Usage: $0 mailbox-file"
 13 exit $E_MISSING_ARG
 14 fi
 15 
 16 mbox_grep() # Parse mailbox file.
 17 {
 18 declare -i body=0 match=0
 19 declare -a date sender
 20 declare mail header value
 21 
2.2 23 while IFS= read -r mail
24 # ^^^^ And All Reset $IFS.
 25 # Otherwise "read" will strip leading & trailing space from its input.
 26 
 27 do
 28 if [[ $mail =~ ^From ]] # Match "From" field in message.
 29 then
```

```
30 (( body = 0 )) \qquad # "Zero out" variables.
  31 (( match = 0 ))
  32 unset date
  33 
  34 elif (( body ))
  35 then
  36 (( match ))
  37 # echo "$mail"
  38 # Uncomment above line if you want entire body
  39 #+ of message to display.
 40 41 elif [[ $mail ]]; then
  42 IFS=: read -r header value <<< "$mail"
  43 # ^^^ "here string"
  44 
  45 case "$header" in
  46 [Ff][Rr][Oo][Mm] ) [[ $value =~ "$2" ]] && (( match++ )) ;;
  47 # Match "From" line.
 48 [Dd][Aa][Tt][Ee] ) read -r -a date <<< "$value" ;;
49 * 50 # Match "Date" line.
 51 [Rr][Ee][Cc][Ee][Ii][Vv][Ee][Dd] ) read -r -a sender <<< "$value" ;;
 52 # ^^^
  53 # Match IP Address (may be spoofed).
  54 esac
  55 
  56 else
  57 (( body++ ))
  58 (( match )) &&
  59 echo "MESSAGE ${date:+of: ${date[*]} }"
  60 # Entire $date array ^
  61 echo "IP address of sender: ${sender[1]}"
  62 # Second field of "Received" line ^
  63 
  64 fi
  65 
  66 
  67 done < "$1" # Redirect stdout of file into loop.
  68 }
  69 
  70 
  71 mbox_grep "$1" # Send mailbox file to function.
  72 
  73 exit $?
  74 
  75 # Exercises:
 76 + - - - - - - 77 # 1) Break the single function, above, into multiple functions,
  78 #+ for the sake of readability.
  79 # 2) Add additional parsing to the script, checking for various keywords.
  80 
  81 
  82 
  83 $ mailbox_grep.sh scam_mail
  84 MESSAGE of Thu, 5 Jan 2006 08:00:56 -0500 (EST) 
  85 IP address of sender: 196.3.62.4
```
Exercise: Find other uses for *here strings*, such as, for example, [feeding input to](#page-377-0) *dc*.

### **Notes**

<span id="page-456-0"></span>[\[1\]](#page-451-0) Except, as Dennis Benzinger points out, if using **<<-** [to suppress tabs.](#page-444-0)

<span id="page-457-0"></span>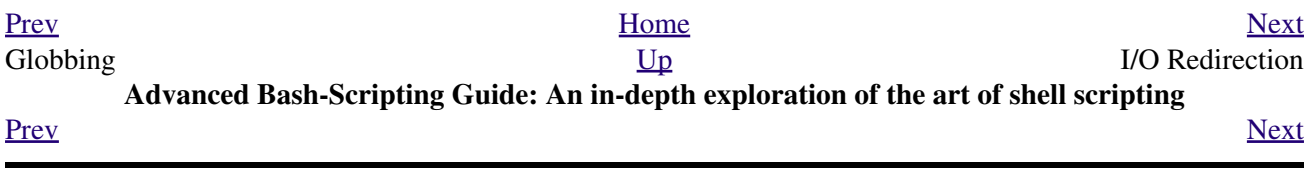

## **Chapter 20. I/O Redirection**

<span id="page-458-1"></span><span id="page-458-0"></span>There are always three default *files* [\[1\]](#page-465-1) open, stdin (the keyboard), stdout (the screen), and stderr (error messages output to the screen). These, and any other open files, can be redirected. Redirection simply means capturing output from a file, command, program, script, or even code block within a script (see [Example 3-1](#page-46-0) and [Example 3-2](#page-47-0)) and sending it as input to another file, command, program, or script.

<span id="page-458-3"></span><span id="page-458-2"></span>Each open file gets assigned a file descriptor. [\[2\]](#page-465-2) The file descriptors for stdin, stdout, and stderr are 0, 1, and 2, respectively. For opening additional files, there remain descriptors 3 to 9. It is sometimes useful to assign one of these additional file descriptors to stdin, stdout, or stderr as a temporary duplicate link. [\[3\]](#page-465-3) This simplifies restoration to normal after complex redirection and reshuffling (see [Example 20-1](#page-462-0)).

```
 1 COMMAND_OUTPUT >
 2 # Redirect stdout to a file.
  3 # Creates the file if not present, otherwise overwrites it.
  4 
  5 ls -lR > dir-tree.list
  6 # Creates a file containing a listing of the directory tree.
  7 
  8 : > filename
  9 # The > truncates file "filename" to zero length.
 10 # If file not present, creates zero-length file (same effect as 'touch').
11 # The : serves as a dummy placeholder, producing no output.
 12 
 13 > filename 
 14 # The > truncates file "filename" to zero length.
 15 # If file not present, creates zero-length file (same effect as 'touch').
 16 # (Same result as ": >", above, but this does not work with some shells.)
 17 
 18 COMMAND_OUTPUT >>
 19 # Redirect stdout to a file.
 20 # Creates the file if not present, otherwise appends to it.
 21 
 22 
 23 # Single-line redirection commands (affect only the line they are on):
 24 # --------------------------------------------------------------------
 25 
 26 1>filename
 27 # Redirect stdout to file "filename."
 28 1>>filename
 29 # Redirect and append stdout to file "filename."
 30 2>filename
 31 # Redirect stderr to file "filename."
 32 2>>filename
 33 # Redirect and append stderr to file "filename."
 34 &>filename
 35 # Redirect both stdout and stderr to file "filename."
 36 # This operator is now functional, as of Bash 4, final release.
 37 
 38 M>N
 39 # "M" is a file descriptor, which defaults to 1, if not explicitly set.
 40 # "N" is a filename.
 41 # File descriptor "M" is redirect to file "N."
 42 M>&N
 43 # "M" is a file descriptor, which defaults to 1, if not set.
 44 # "N" is another file descriptor.
 45 
 46 #==============================================================================
 47 
 48 # Redirecting stdout, one line at a time.
```

```
 49 LOGFILE=script.log
  50 
  51 echo "This statement is sent to the log file, \"$LOGFILE\"." 1>$LOGFILE
  52 echo "This statement is appended to \"$LOGFILE\"." 1>>$LOGFILE
  53 echo "This statement is also appended to \"$LOGFILE\"." 1>>$LOGFILE
  54 echo "This statement is echoed to stdout, and will not appear in \"$LOGFILE\"."
  55 # These redirection commands automatically "reset" after each line.
  56 
  57 
  58 
  59 # Redirecting stderr, one line at a time.
  60 ERRORFILE=script.errors
  61 
  62 bad_command1 2>$ERRORFILE # Error message sent to $ERRORFILE.
 63 bad_command2 2>>$ERRORFILE # Error message appended to $ERRORFILE.
 64 bad_command3 # Error message echoed to stderr,
  65 #+ and does not appear in $ERRORFILE.
  66 # These redirection commands also automatically "reset" after each line.
  67 #=======================================================================
```
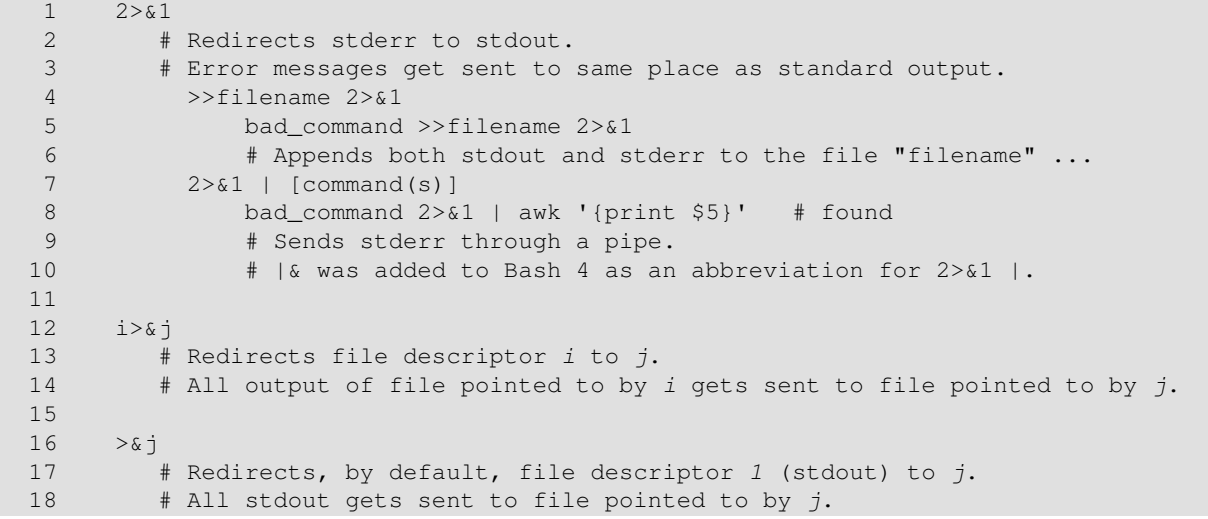

```
 1 0< FILENAME
 2 < FILENAME
 3 # Accept input from a file.
 4 # Companion command to ">", and often used in combination with it.
 5 #
 6 # grep search-word <filename
 7 
 8 
 9 [j]<>filename
 10 # Open file "filename" for reading and writing,
 11 #+ and assign file descriptor "j" to it.
 12 # If "filename" does not exist, create it.
 13 # If file descriptor "j" is not specified, default to fd 0, stdin.
14 + 15 # An application of this is writing at a specified place in a file. 
 16 echo 1234567890 > File # Write string to "File".
17 exec 3<> File # Open "File" and assign fd 3 to it.
18 read -n 4 <&3 # Read only 4 characters.
19 echo -n . > & 3 # Write a decimal point there.
20 exec 3\frac{1}{4} Close fd 3.
21 cat File \# ==> 1234.67890 22 # Random access, by golly.
 23 
 24 
 25 
26 |
```

```
 27 # Pipe.
 28 # General purpose process and command chaining tool.
 29 # Similar to ">", but more general in effect.
 30 # Useful for chaining commands, scripts, files, and programs together.
 31 cat *.txt | sort | uniq > result-file
 32 # Sorts the output of all the .txt files and deletes duplicate lines,
33 # finally saves results to "result-file".
```
Multiple instances of input and output redirection and/or pipes can be combined in a single command line.

```
 1 command < input-file > output-file
    2 # Or the equivalent:
    3 < input-file command > output-file # Although this is non-standard.
    4 
    5 command1 | command2 | command3 > output-file
See Example 16-31 and Example A-14.
```
Multiple output streams may be redirected to one file.

 1 ls -yz >> command.log 2>&1 2 # Capture result of illegal options "yz" in file "command.log." 3 # Because stderr is redirected to the file, 4 #+ any error messages will also be there. 5 6 # Note, however, that the following does \*not\* give the same result. 7 ls -yz 2>&1 >> command.log 8 # Outputs an error message, but does not write to file. 9 # More precisely, the command output (in this case, null) 10 #+ writes to the file, but the error message goes only to stdout. 11 12 # If redirecting both stdout and stderr, 13 #+ the order of the commands makes a difference.

#### **Closing File Descriptors**

n<&- Close input file descriptor *n*. 0<&-, <&- Close stdin.  $n > 8$ -Close output file descriptor *n*.  $1 > 8 - 0.5 < \delta$ 

Close stdout.

Child processes inherit open file descriptors. This is why pipes work. To prevent an fd from being inherited, close it.

```
 1 # Redirecting only stderr to a pipe.
   \overline{2}3 exec 3>61 \qquad \qquad \qquad \qquad \qquad \qquad \qquad \qquad \qquad \qquad \qquad \qquad \qquad \qquad \qquad \qquad \qquad \qquad \qquad \qquad \qquad \qquad \qquad \qquad \qquad \qquad \qquad \qquad \qquad \qquad \qquad \qquad \qquad \qquad \qquad4 ls -1 2>&1 >&3 3>&- | grep bad 3>&- # Close fd 3 for 'grep' (but not 'ls').
    5 \# 0 \wedge 0 \wedge 0 \wedge 0 \wedge 0 \wedge 0 6 exec 3>&- # Now close it for the remainder of the script.
 7 
     8 # Thanks, S.C.
```
For a more detailed introduction to I/O redirection see [Appendix F](#page-929-0).

## **20.1. Using** *exec*

An **exec <filename** command redirects stdin to a file. From that point on, all stdin comes from that file, rather than its normal source (usually keyboard input). This provides a method of reading a file line by line and possibly parsing each line of input using [sed](#page-914-0) and/or [awk.](#page-920-0)

#### <span id="page-462-0"></span>**Example 20-1. Redirecting stdin using** *exec*

```
 1 #!/bin/bash
  2 # Redirecting stdin using 'exec'.
  3 
  4 
  5 exec 6<&0 # Link file descriptor #6 with stdin.
 6 # Saves stdin.
  7 
  8 exec < data-file # stdin replaced by file "data-file"
  9 
 10 read a1 # Reads first line of file "data-file".
 11 read a2 # Reads second line of file "data-file."
 12 
 13 echo
 14 echo "Following lines read from file."
 15 echo "-------------------------------"
 16 echo $a1
 17 echo $a2
 18 
 19 echo; echo; echo
 20 
 21 exec 0<&6 6<&-
 22 # Now restore stdin from fd #6, where it had been saved,
23 #+ and close fd #6 ( 6 < 6 - ) to free it for other processes to use.
24 \pm 25 # <&6 6<&- also works.
 26 
 27 echo -n "Enter data "
  28 read b1 # Now "read" functions as expected, reading from normal stdin.
 29 echo "Input read from stdin."
30 echo "----------
31 echo "b1 = $b1"
 32 
 33 echo
 34 
 35 exit 0
```
Similarly, an **exec >filename** command redirects stdout to a designated file. This sends all command output that would normally go to stdout to that file.

**exec N > filename** affects the entire script or *current shell*. Redirection in the [PID](#page-45-1) of the script or shell from that point on has changed. However . . .

**N > filename** affects only the newly-forked process, not the entire script or shell.

Thank you, Ahmed Darwish, for pointing this out.

#### **Example 20-2. Redirecting stdout using** *exec*

```
 1 #!/bin/bash
 2 # reassign-stdout.sh
 3 
 4 LOGFILE=logfile.txt
 5 
 6 exec 6>&1 # Link file descriptor #6 with stdout.
7 # Saves stdout.
 8 
9 exec > $LOGFILE # stdout replaced with file "logfile.txt".
 10 
 11 # ----------------------------------------------------------- #
 12 # All output from commands in this block sent to file $LOGFILE.
 13 
 14 echo -n "Logfile: "
 15 date
 16 echo "-------------------------------------"
 17 echo
 18 
 19 echo "Output of \"ls -al\" command"
 20 echo
 21 ls -al
 22 echo; echo
 23 echo "Output of \"df\" command"
 24 echo
 25 df
 26 
 27 # ----------------------------------------------------------- #
 28 
 29 exec 1>&6 6>&- # Restore stdout and close file descriptor #6.
 30 
 31 echo
32 echo "== stdout now restored to default == "
 33 echo
 34 ls -al
 35 echo
 36 
 37 exit 0
```
#### **Example 20-3. Redirecting both stdin and stdout in the same script with** *exec*

```
 1 #!/bin/bash
   2 # upperconv.sh
   3 # Converts a specified input file to uppercase.
 4 
   5 E_FILE_ACCESS=70
   6 E_WRONG_ARGS=71
 7 
  8 if [ ! -r "$1" ] # Is specified input file readable?
   9 then
  10 echo "Can't read from input file!"
  11 echo "Usage: $0 input-file output-file"
  12 exit $E_FILE_ACCESS
 13 fi \# Will exit with same error
  14 #+ even if input file ($1) not specified (why?).
  15 
  16 if [ -z "$2" ]
  17 then
  18 echo "Need to specify output file."
  19 echo "Usage: $0 input-file output-file"
  20 exit $E_WRONG_ARGS
  21 fi
  22
```

```
23 24 exec 4<&0
 25 exec < $1 \qquad # Will read from input file.
  26 
  27 exec 7>&1
 28 \text{ exec} > $2 # Will write to output file.
  29 # Assumes output file writable (add check?).
  30 
  31 # -----------------------------------------------
  32 cat - | tr a-z A-Z # Uppercase conversion.
                             # Reads from stdin.
 \overline{34} # \overline{0} ^^^^^^^^^^^^^ # Writes to stdout.
  35 # However, both stdin and stdout were redirected.
  36 # Note that the 'cat' can be omitted.
  37 # -----------------------------------------------
  38 
 39 exec 1>&7 7>&- # Restore stout.
 40 exec 0<&4 4<&- # Restore stdin.
  41 
  42 # After restoration, the following line prints to stdout as expected.
  43 echo "File \"$1\" written to \"$2\" as uppercase conversion."
  44 
  45 exit 0
```
I/O redirection is a clever way of avoiding the dreaded [inaccessible variables within a subshell](#page-475-0) problem.

#### **Example 20-4. Avoiding a subshell**

```
 1 #!/bin/bash
 2 # avoid-subshell.sh
 3 # Suggested by Matthew Walker.
 4 
 5 Lines=0
 6 
 7 echo
 8 
9 cat myfile.txt | while read line;
 10 do {
 11 echo $line
 12 (( Lines++ )); # Incremented values of this variable
13 # + inaccessible outside loop.
14 14 Subshell problem.
 15 }
 16 done
 17 
18 echo "Number of lines read = $Lines" # 0
19 # Wrong!
 20 
 21 echo "------------------------"
22
 23 
 24 exec 3<> myfile.txt
 25 while read line <&3
 26 do {
 27 echo "$line"
 28 (( Lines++ )); # Incremented values of this variable
29 + accessible outside loop.
30 \# No subshell, no problem.
 31 }
 32 done
 33 exec 3>&-
 34 
35 echo "Number of lines read = $Lines" # 8
```

```
 36 
 37 echo
 38 
 39 exit 0
 40 
 41 # Lines below not seen by script.
 42 
 43 $ cat myfile.txt
 44 
 45 Line 1.
 46 Line 2.
 47 Line 3.
 48 Line 4.
 49 Line 5.
 50 Line 6.
 51 Line 7.
 52 Line 8.
```
### **Notes**

- <span id="page-465-1"></span>[\[1\]](#page-458-1) By convention in UNIX and Linux, data streams and peripherals [\(device files\)](#page-558-0) are treated as files, in a fashion analogous to ordinary files.
- <span id="page-465-2"></span>[\[2\]](#page-458-2) A *file descriptor* is simply a number that the operating system assigns to an open file to keep track of it. Consider it a simplified type of file pointer. It is analogous to a *file handle* in **C**.
- <span id="page-465-3"></span>[\[3\]](#page-458-3) Using *file descriptor 5* might cause problems. When Bash creates a child process, as with [exec,](#page-275-0) the child inherits fd 5 (see Chet Ramey's archived e-mail, [SUBJECT: RE: File descriptor 5 is held](http://groups.google.com/group/gnu.bash.bug/browse_thread/thread/13955daafded3b5c/18c17050087f9f37) [open](http://groups.google.com/group/gnu.bash.bug/browse_thread/thread/13955daafded3b5c/18c17050087f9f37)). Best leave this particular fd alone.

<span id="page-465-0"></span>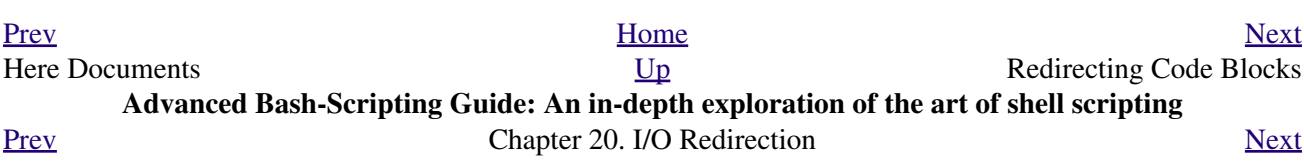

## **20.2. Redirecting Code Blocks**

Blocks of code, such as [while,](#page-211-0) [until](#page-215-0), and [for](#page-202-0) loops, even [if/then](#page-96-0) test blocks can also incorporate redirection of stdin. Even a function may use this form of redirection (see [Example 24-11](#page-502-0)). The < operator at the end of the code block accomplishes this.

#### **Example 20-5. Redirected** *while* **loop**

```
 1 #!/bin/bash
  2 # redir2.sh
  3 
  4 if [ -z "$1" ]
  5 then
  6 Filename=names.data # Default, if no filename specified.
  7 else
 8 Filename=$1
 9 fi 
 10 #+ Filename=${1:-names.data}
 11 # can replace the above test (parameter substitution).
 12 
 13 count=0
 14 
 15 echo
 16 
 17 while [ "$name" != Smith ] # Why is variable $name in quotes?
 18 do
19 read name \# Reads from $Filename, rather than stdin.
 20 echo $name
21 let "count += 1"<br>22 done \leq"$Filename"
                              # Redirects stdin to file $Filename.
23 \# ^^^^^^^^^^^^^^^^^^
 24 
 25 echo; echo "$count names read"; echo
 26 
 27 exit 0
 28 
 29 # Note that in some older shell scripting languages,
 30 #+ the redirected loop would run as a subshell.
 31 # Therefore, $count would return 0, the initialized value outside the loop.
 32 # Bash and ksh avoid starting a subshell *whenever possible*,
 33 #+ so that this script, for example, runs correctly.
 34 # (Thanks to Heiner Steven for pointing this out.)
 35 
 36 # However . . .
 37 # Bash *can* sometimes start a subshell in a PIPED "while-read" loop,
 38 #+ as distinct from a REDIRECTED "while" loop.
 39 
 40 abc=hi
 41 echo -e "1\n2\n3" | while read l
42 do abc="$1" 43 echo $abc
 44 done
 45 echo $abc
 46 
 47 # Thanks, Bruno de Oliveira Schneider, for demonstrating this
 48 #+ with the above snippet of code.
 49 # And, thanks, Brian Onn, for correcting an annotation error.
```
#### **Example 20-6. Alternate form of redirected** *while* **loop**

```
 1 #!/bin/bash
  2
   3 # This is an alternate form of the preceding script.
   4 
   5 # Suggested by Heiner Steven
   6 #+ as a workaround in those situations when a redirect loop
   7 #+ runs as a subshell, and therefore variables inside the loop
  8 # +do not keep their values upon loop termination.
  \overline{9} 10 
  11 if [ -z "$1" ]
  12 then
  13 Filename=names.data # Default, if no filename specified.
  14 else
  15 Filename=$1
  16 fi 
  17 
  18 
19 exec 3 < \& 0 # Save stdin to file descriptor 3.
 20 exec 0<"$Filename" # Redirect standard input.
  21 
  22 count=0
  23 echo
  24 
  25 
  26 while [ "$name" != Smith ]
  27 do
 28 read name \# Reads from redirected stdin ($Filename).
  29 echo $name
  30 let "count += 1"
  31 done # Loop reads from file $Filename
 32 # because of line 20.
  33 
  34 # The original version of this script terminated the "while" loop with
  35 #+ done <"$Filename" 
  36 # Exercise:
  37 # Why is this unnecessary?
  38 
  39 
 40 exec 0 < \& 3 # Restore old stdin.
  41 exec 3<&- # Close temporary fd 3.
  42 
  43 echo; echo "$count names read"; echo
  44 
 45 exit 0
```
#### **Example 20-7. Redirected** *until* **loop**

```
 1 #!/bin/bash
 2 # Same as previous example, but with "until" loop.
 3 
 4 if [ -z "$1" ]
 5 then
 6 Filename=names.data # Default, if no filename specified.
 7 else
 8 Filename=$1
 9 fi 
 10 
 11 # while [ "$name" != Smith ]
12 until [ "$name" = Smith ] # Change != to =.
```
```
 13 do
14 read name \# Reads from $Filename, rather than stdin.
 15 echo $name
 16 done <"$Filename" # Redirects stdin to file $Filename. 
17 \# ^^^^^^^^^^^^^^^^^^^
 18 
 19 # Same results as with "while" loop in previous example.
 20 
 21 exit 0
```
## **Example 20-8. Redirected** *for* **loop**

```
 1 #!/bin/bash
 2 
 3 if [ -z "$1" ]
 4 then
 5 Filename=names.data # Default, if no filename specified.
 6 else
 7 Filename=$1
 8 fi 
 9 
 10 line_count=`wc $Filename | awk '{ print $1 }'`
 11 # Number of lines in target file.
 12 #
 13 # Very contrived and kludgy, nevertheless shows that
 14 #+ it's possible to redirect stdin within a "for" loop...
 15 #+ if you're clever enough.
 16 #
 17 # More concise is line_count=$(wc -l < "$Filename")
 18 
 19 
 20 for name in `seq $line_count` # Recall that "seq" prints sequence of numbers.
 21 # while [ "$name" != Smith ] -- more complicated than a "while" loop --
 22 do
23 read name \# Reads from $Filename, rather than stdin.
 24 echo $name
25 if [ "$name" = Smith ] # Need all this extra baggage here.
 26 then
 27 break
28 fi<br>29 done <"$Filename"
                                # Redirects stdin to file $Filename.
30 \# ^^^^^^^^^^^^^^^^^^^
 31 
 32 exit 0
```
We can modify the previous example to also redirect the output of the loop.

### **Example 20-9. Redirected** *for* **loop (both stdin and stdout redirected)**

```
 1 #!/bin/bash
 2 
 3 if [ -z "$1" ]
 4 then
 5 Filename=names.data # Default, if no filename specified.
 6 else
 7 Filename=$1
 8 fi 
\overline{9} 10 Savefile=$Filename.new # Filename to save results in.
```

```
11 FinalName=Jonah # Name to terminate "read" on.
 12 
 13 line_count=`wc $Filename | awk '{ print $1 }'` # Number of lines in target file.
 14 
 15 
 16 for name in `seq $line_count`
 17 do
 18 read name
 19 echo "$name"
 20 if [ "$name" = "$FinalName" ]
 21 then
 22 break
 23 fi 
 24 done < "$Filename" > "$Savefile" # Redirects stdin to file $Filename,
 25 # ^^^^^^^^^^^^^^^^^^^^^^^^^^^ and saves it to backup file.
 26 
 27 exit 0
```

```
Example 20-10. Redirected if/then test
```

```
 1 #!/bin/bash
 \mathcal{L} 3 if [ -z "$1" ]
 4 then
 5 Filename=names.data # Default, if no filename specified.
 6 else
 7 Filename=$1
 8 fi 
 9 
 10 TRUE=1
 11 
12 if [ "$TRUE" ] \qquad # if true and if : also work.
 13 then
 14 read name
 15 echo $name
 16 fi <"$Filename"
17 # ^^^^^^^^^^^^^^^^^
 18 
 19 # Reads only first line of file.
 20 # An "if/then" test has no way of iterating unless embedded in a loop.
 21 
 22 exit 0
```
## **Example 20-11. Data file** *names.data* **for above examples**

 1 Aristotle 2 Arrhenius 3 Belisarius 4 Capablanca 5 Dickens 6 Euler 7 Goethe 8 Hegel 9 Jonah 10 Laplace 11 Maroczy 12 Purcell 13 Schmidt 14 Schopenhauer

```
 15 Semmelweiss
 16 Smith
 17 Steinmetz
 18 Tukhashevsky
 19 Turing
 20 Venn
 21 Warshawski
 22 Znosko-Borowski
 23 
 24 # This is a data file for
 25 #+ "redir2.sh", "redir3.sh", "redir4.sh", "redir4a.sh", "redir5.sh".
```
Redirecting the stdout of a code block has the effect of saving its output to a file. See [Example 3-2.](#page-47-0)

[Here documents](#page-442-0) are a special case of redirected code blocks. That being the case, it should be possible to feed the output of a *here document* into the stdin for a *while loop*.

```
 1 # This example by Albert Siersema
  2 # Used with permission (thanks!).
  3 
  4 function doesOutput()
  5 # Could be an external command too, of course.
  6 # Here we show you can use a function as well.
  7 {
  8 ls -al *.jpg | awk '{print $5,$9}'
 9 }
 10 
 11 
 12 nr=0 # We want the while loop to be able to manipulate these and
 13 totalSize=0 #+ to be able to see the changes after the 'while' finished.
 14 
 15 while read fileSize fileName ; do
 16 echo "$fileName is $fileSize bytes"
 17 let nr++
 18 totalSize=$((totalSize+fileSize)) # Or: "let totalSize+=fileSize"
 19 done<<EOF
 20 $(doesOutput)
 21 EOF
 22 
 23 echo "$nr files totaling $totalSize bytes"
```
<span id="page-470-0"></span>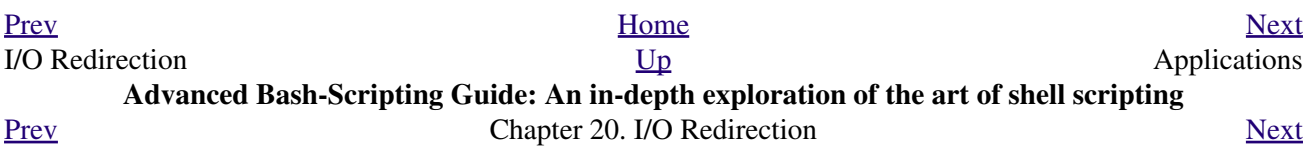

# **20.3. Applications**

Clever use of I/O redirection permits parsing and stitching together snippets of command output (see [Example](#page-258-0) [15-7](#page-258-0)). This permits generating report and log files.

## **Example 20-12. Logging events**

```
 1 #!/bin/bash
  2 # logevents.sh
  3 # Author: Stephane Chazelas.
  4 # Used in ABS Guide with permission.
  5 
  6 # Event logging to a file.
  7 # Must be run as root (for write access in /var/log).
  8 
  9 ROOT_UID=0 # Only users with $UID 0 have root privileges.
10 E_NOTROOT=67 # Non-root exit error.
 11 
 12 
 13 if [ "$UID" -ne "$ROOT_UID" ]
 14 then
 15 echo "Must be root to run this script."
 16 exit $E_NOTROOT
 17 fi 
 18 
 19 
 20 FD_DEBUG1=3
 21 FD_DEBUG2=4
 22 FD_DEBUG3=5
 23 
 24 # === Uncomment one of the two lines below to activate script. ===
 25 # LOG_EVENTS=1
 26 # LOG_VARS=1
 27 
 28 
 29 log() # Writes time and date to log file.
 30 {
31 echo "$(date) $*" >&7 # This *appends* the date to the file.
32 # ^^^^^^^^ command substitution
33 # See below.
 34 }
 35 
 36 
 37 
 38 case $LOG_LEVEL in
39 1) exec 3 > 2 4> /dev/null 5> /dev/null;;
40 2) exec 3 > 2<br>4> 2<br>4> 2<br>4> 2<br>4> 2<br>5> 2;<br>5> 2;
41 3) exec 3 > 2;<br>4 > 2 42 *) exec 3> /dev/null 4> /dev/null 5> /dev/null;;
 43 esac
 44 
 45 FD_LOGVARS=6
 46 if [[ $LOG_VARS ]]
 47 then exec 6>> /var/log/vars.log
48 else exec 6> /dev/null # Bury output.
 49 fi
50 51 FD_LOGEVENTS=7
 52 if [[ $LOG_EVENTS ]]
 53 then
 54 # exec 7 >(exec gawk '{print strftime(), $0}' >> /var/log/event.log)
 55 # Above line fails in versions of Bash more recent than 2.04. Why?
```

```
56 exec 7>> /var/log/event.log # Append to "event.log".
57 log # Write time and date.
58 else exec 7> /dev/null # Bury output.
 59 fi
 60 
 61 echo "DEBUG3: beginning" >&${FD_DEBUG3}
 62 
 63 ls -l >&5 2>&4 # command1 >&5 2>&4
 64 
65 echo "Done" # command2
 66 
 67 echo "sending mail" >&${FD_LOGEVENTS}
 68 # Writes "sending mail" to file descriptor #7.
 69 
 70 
 71 exit 0
```
<span id="page-473-0"></span>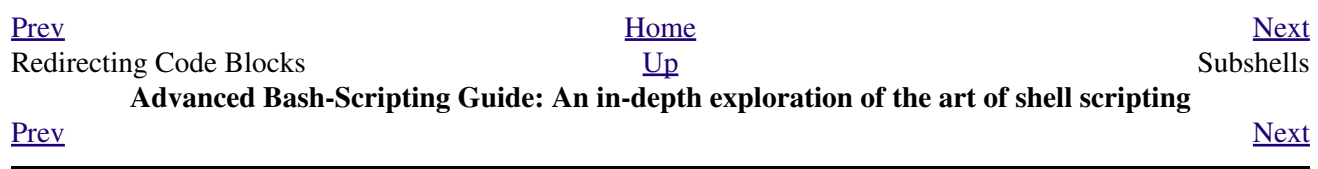

## **Chapter 21. Subshells**

Running a shell script launches a new process, a *subshell*.

**Definition:** A *subshell* is a [child process](#page-72-0) launched by a shell (or *shell script*).

A subshell is a separate instance of the command processor -- the *shell* that gives you the prompt at the console or in an *xterm* window. Just as your commands are interpreted at the command-line prompt, similarly does a script [batch-process](#page-309-0) a list of commands. Each shell script running is, in effect, a subprocess (*child process*) of the [parent](#page-250-0) shell.

A shell script can itself launch subprocesses. These *subshells* let the script do parallel processing, in effect executing multiple subtasks simultaneously.

```
 1 #!/bin/bash
   2 # subshell-test.sh
   3 
   4 (
   5 # Inside parentheses, and therefore a subshell . . .
   6 while [ 1 ] # Endless loop.
   7 do
  8 echo "Subshell running . . . "
   9 done
  10 )
  11 
  12 # Script will run forever,
  13 #+ or at least until terminated by a Ctl-C.
  14 
  15 exit $? # End of script (but will never get here).
  16 
  17 
  18 
  19 Now, run the script:
  20 sh subshell-test.sh
  21 
  22 And, while the script is running, from a different xterm:
  23 ps -ef | grep subshell-test.sh
  24 
  25 UID PID PPID C STIME TTY TIME CMD
  26 500 2698 2502 0 14:26 pts/4 00:00:00 sh subshell-test.sh
  27 500 2699 2698 21 14:26 pts/4 00:00:24 sh subshell-test.sh
  28 
  29 ^^^^
  30 
  31 Analysis:
  32 PID 2698, the script, launched PID 2699, the subshell.
 33 
  34 Note: The "UID ..." line would be filtered out by the "grep" command,
  35 but is shown here for illustrative purposes.
```
<span id="page-474-0"></span>In general, an [external command](#page-286-0) in a script [forks off](#page-250-0) a subprocess, [\[1\]](#page-478-1) whereas a Bash [builtin](#page-250-1) does not. For this reason, builtins execute more quickly and use fewer system resources than their external command equivalents.

## **Command List within Parentheses**

( command1; command2; command3; ... ) A command list embedded between *parentheses* runs as a subshell. Variables in a subshell are *not* visible outside the block of code in the subshell. They are not accessible to the [parent process](#page-250-0), to the shell that launched the subshell. These are, in effect, variables local to the *child process*.

**Example 21-1. Variable scope in a subshell**

```
 1 #!/bin/bash
 2 # subshell.sh
 3 
 4 echo
 5 
 6 echo "We are outside the subshell."
 7 echo "Subshell level OUTSIDE subshell = $BASH_SUBSHELL"
8 # Bash, version 3, adds the new $BASH_SUBSHELL variable.
 9 echo; echo
 10 
 11 outer_variable=Outer
 12 global_variable=
 13 # Define global variable for "storage" of
 14 #+ value of subshell variable.
 15 
 16 (
 17 echo "We are inside the subshell."
 18 echo "Subshell level INSIDE subshell = $BASH_SUBSHELL"
 19 inner_variable=Inner
 20 
21 echo "From inside subshell, \"inner_variable\" = $inner_variable"
 22 echo "From inside subshell, \"outer\" = $outer_variable"
 23 
 24 global_variable="$inner_variable" # Will this allow "exporting"
25 # + a subshell variable?
 26 )
 27 
 28 echo; echo
 29 echo "We are outside the subshell."
 30 echo "Subshell level OUTSIDE subshell = $BASH_SUBSHELL"
 31 echo
 32 
 33 if [ -z "$inner_variable" ]
 34 then
 35 echo "inner_variable undefined in main body of shell"
 36 else
 37 echo "inner_variable defined in main body of shell"
 38 fi
 39 
 40 echo "From main body of shell, \"inner_variable\" = $inner_variable"
 41 # $inner_variable will show as blank (uninitialized)
 42 #+ because variables defined in a subshell are "local variables".
 43 # Is there a remedy for this?
 44 echo "global_variable = "$global_variable"" # Why doesn't this work?
 45 
 46 echo
 47 
 48 # =======================================================================
 49 
 50 # Additionally ...
 51 
 52 echo "-----------------"; echo
 53 
54 var=41 # Global variable.
 55 
56 ( let "var+=1"; echo "\$var INSIDE subshell = $var" ) \# 42
 57 
58 echo "\$var OUTSIDE subshell = $var" # 41
 59 # Variable operations inside a subshell, even to a GLOBAL variable
```

```
 60 #+ do not affect the value of the variable outside the subshell!
 61 
 62 
 63 exit 0
 64 
 65 # Question:
66 \# \quad -- -- 67 # Once having exited a subshell,
 68 #+ is there any way to reenter that very same subshell
 69 #+ to modify or access the subshell variables?
```
See also **\$BASHPID** and [Example 34-2](#page-596-0).

**Definition:** The *scope* of a variable is the context in which it has meaning, in which it has a *value* that can be referenced. For example, the scope of a [local variable](#page-506-0) lies only within the function, block of code, or subshell within which it is defined, while the scope of a *global* variable is the entire script in which it appears.

While the **\$BASH\_SUBSHELL** internal variable indicates the nesting level of a subshell, the [\\$SHLVL](#page-150-0) variable *shows no change* within a subshell.

```
1 echo " \$BASH_SUBSHELL outside subshell = $BASH_SUBSHELL" # 0<br>2 (echo " \$BASH_SUBSHELL inside subshell = $BASH_SUBSHELL" ) # 1
2 ( echo " \frac{1}{2} ( echo " \frac{1}{2} SUBSHELL SUBSHELL" )
 3 ( ( echo " \$BASH_SUBSHELL inside nested subshell = $BASH_SUBSHELL" ) ) # 2
4 # ^ ^ * * * * * * * * * * * * nested ***
 5 
 6 echo
 7 
8 echo " \SSHLVL outside subshell = \SSHLVL" # 3
9 ( echo " \SHLVL inside subshell = \SHLVL" ) # 3 (No change!)
```
Directory changes made in a subshell do not carry over to the parent shell.

**Example 21-2. List User Profiles**

```
 1 #!/bin/bash
  2 # allprofs.sh: Print all user profiles.
  3 
 4 # This script written by Heiner Steven, and modified by the document author.
 5 
  6 FILE=.bashrc # File containing user profile,
 7 #+ was ".profile" in original script.
 8 
9 for home in `awk -F: '{print $6}' /etc/passwd`
 10 do
 11 [ -d "$home" ] || continue # If no home directory, go to next.
 12 [ -r "$home" ] || continue # If not readable, go to next.
 13 (cd $home; [ -e $FILE ] && less $FILE)
 14 done
 15 
 16 # When script terminates, there is no need to 'cd' back to original directory,
 17 #+ because 'cd $home' takes place in a subshell.
 18 
 19 exit 0
```
A subshell may be used to set up a "dedicated environment" for a command group.

```
 1 COMMAND1
 2 COMMAND2
 3 COMMAND3
 4 (
 5 IFS=:
 6 PATH=/bin
 7 unset TERMINFO
 8 set -C
 9 shift 5
 10 COMMAND4
 11 COMMAND5
 12 exit 3 # Only exits the subshell!
 13 )
 14 # The parent shell has not been affected, and the environment is preserved.
 15 COMMAND6
 16 COMMAND7
```
As seen here, the [exit](#page-275-0) command only terminates the subshell in which it is running, *not* the parent shell or script.

One application of such a "dedicated environment" is testing whether a variable is defined.

```
 1 if (set -u; : $variable) 2> /dev/null
 2 then
 3 echo "Variable is set."
4 fi # Variable has been set in current script,
 5 #+ or is an an internal Bash variable,
 6 #+ or is present in environment (has been exported).
 7 
 8 # Could also be written [[ ${variable-x} != x || ${variable-y} != y ]]
 9 # or [[ ${variable-x} != x$variable ]]
10 \# \text{ or } [ [ \$ \{variable+x\} = x ] ] 11 # or [[ ${variable-x} != x ]]
```
Another application is checking for a lock file:

+

```
 1 if (set -C; : > lock_file) 2> /dev/null
 2 then
 3 : # lock_file didn't exist: no user running the script
 4 else
 5 echo "Another user is already running that script."
 6 exit 65
 7 fi
 8 
9 # Code snippet by Stéphane Chazelas,
 10 #+ with modifications by Paulo Marcel Coelho Aragao.
```
Processes may execute in parallel within different subshells. This permits breaking a complex task into subcomponents processed concurrently.

#### **Example 21-3. Running parallel processes in subshells**

```
 1 (cat list1 list2 list3 | sort | uniq > list123) &
 2 (cat list4 list5 list6 | sort | uniq > list456) &
 3 # Merges and sorts both sets of lists simultaneously.
 4 # Running in background ensures parallel execution.
 5 #
 6 # Same effect as
 7 # cat list1 list2 list3 | sort | uniq > list123 &
8 # cat list4 list5 list6 | sort | uniq > list456 &
 9 
 10 wait # Don't execute the next command until subshells finish.
```
Redirecting I/O to a subshell uses the "I" pipe operator, as in  $1s - a1$  (command).

A code block between [curly brackets](#page-46-0) does *not* launch a subshell.

{ command1; command2; command3; . . . commandN; }

 1 var1=23 2 echo "\$var1" # 23 3 4 { var1=76; } 5 echo "\$var1" # 76

## **Notes**

<span id="page-478-1"></span>[\[1\]](#page-474-0) An external command invoked with an [exec](#page-275-1) does *not* (usually) fork off a subprocess / subshell.

<span id="page-478-0"></span>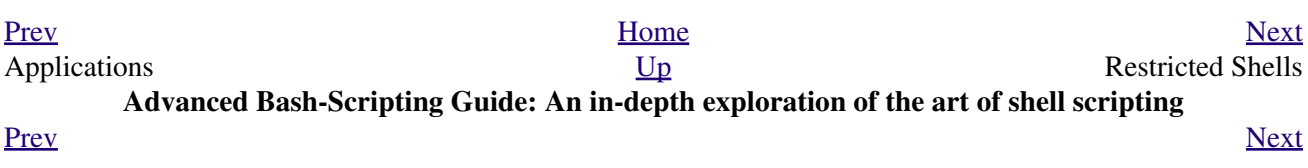

## **Chapter 22. Restricted Shells**

## **Disabled commands in restricted shells**

**.** Running a script or portion of a script in *restricted mode* disables certain commands that would otherwise be available. This is a security measure intended to limit the privileges of the script user and to minimize possible damage from running the script.

The following commands and actions are disabled:

- Using *cd* to change the working directory.
- Changing the values of the *\$PATH, \$SHELL, \$BASH\_ENV*, or *\$ENV* [environmental variables](#page-72-1).
- Reading or changing the *\$SHELLOPTS*, shell environmental options.
- Output redirection.
- Invoking commands containing one or more /'s.
- Invoking [exec](#page-275-1) to substitute a different process for the shell.
- Various other commands that would enable monkeying with or attempting to subvert the script for an unintended purpose.
- Getting out of restricted mode within the script.

## **Example 22-1. Running a script in restricted mode**

```
 1 #!/bin/bash
  2 
 3 # Starting the script with "#!/bin/bash -r"
  4 #+ runs entire script in restricted mode.
 5 
 6 echo
 7 
 8 echo "Changing directory."
 9 cd /usr/local
 10 echo "Now in `pwd`"
 11 echo "Coming back home."
 12 cd
 13 echo "Now in `pwd`"
 14 echo
 15 
 16 # Everything up to here in normal, unrestricted mode.
 17 
 18 set -r
 19 # set --restricted has same effect.
 20 echo "==> Now in restricted mode. <=="
21 22 echo
 23 echo
 24 
 25 echo "Attempting directory change in restricted mode."
 26 cd ..
 27 echo "Still in `pwd`"
 28 
 29 echo
 30 echo
 31 
32 echo "\$SHELL = $SHELL"
 33 echo "Attempting to change shell in restricted mode."
 34 SHELL="/bin/ash"
 35 echo
 36 echo "\$SHELL= $SHELL"
 37
```

```
 38 echo
 39 echo
 40 
 41 echo "Attempting to redirect output in restricted mode."
 42 ls -l /usr/bin > bin.files
43 ls -1 bin.files # Try to list attempted file creation effort.
 44 
 45 echo
 46 
 47 exit 0
```
<span id="page-481-0"></span>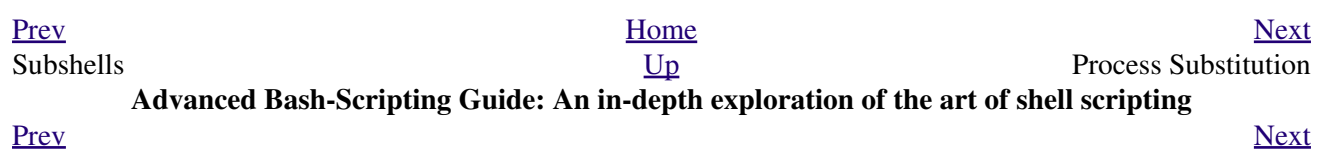

## **Chapter 23. Process Substitution**

[Piping](#page-50-0) the stdout of a command into the stdin of another is a powerful technique. But, what if you need to pipe the stdout of *multiple* commands? This is where *process substitution* comes in.

*Process substitution* feeds the output of a [process](#page-60-0) (or processes) into the stdin of another process.

## **Template**

Command list enclosed within parentheses **>(command\_list)**

```
<(command_list)
```
Process substitution uses  $\deg f \, d\langle \eta \rangle$  files to send the results of the process(es) within parentheses to another process. [\[1\]](#page-486-1)

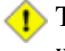

There is *no* space between the the "<" or ">" and the parentheses. Space there would give an error message.

```
bash$ echo >(true)
/dev/fd/63
bash$ echo <(true)
/dev/fd/63
bash$ echo >(true) <(true)
/dev/fd/63 /dev/fd/62
bash$ wc <(cat /usr/share/dict/linux.words)
 483523 483523 4992010 /dev/fd/63
bash$ grep script /usr/share/dict/linux.words | wc
     262 262 3601
bash$ wc <(grep script /usr/share/dict/linux.words)
     262 262 3601 /dev/fd/63
```
Bash creates a pipe with two <u>file descriptors</u>,  $-\text{fin}$  and  $\text{four---}$ . The stdin of <u>true</u> connects to fOut  $(\text{dup2}(f\text{Out}, 0))$ , then Bash passes a /dev/fd/fIn argument to **echo**. On systems lacking /dev/fd/<n> files, Bash may use temporary files. (Thanks, S.C.)

Process substitution can compare the output of two different commands, or even the output of different options to the same command.

```
bash$ comm <(ls -l) <(ls -al)
total 12
-rw-rw-r-- 1 bozo bozo 78 Mar 10 12:58 File0
-rw-rw-r-- 1 bozo bozo 32 Mar 10 12:58 File2
-rw-rw-r-- 1 bozo bozo 103 Mar 10 12:58 t2.sh
        total 20
                     2 bozo bozo 4096 Mar 10 18:10 .<br>72 bozo bozo 4096 Mar 10 17:58 ..
       drwx------ 72 bozo bozo 4096 Mar 10 17:58 ..<br>-rw-rw-r-- 1 bozo bozo 78 Mar 10 12:58 File0
        -rw-rw-r-1 bozo bozo
        -rw-rw-r-- 1 bozo bozo 42 Mar 10 12:58 File2
         -rw-rw-r-- 1 bozo bozo 103 Mar 10 12:58 t2.sh
```
Process substitution can compare the contents of two directories -- to see which filenames are in one, but not the other.

 1 diff <(ls \$first\_directory) <(ls \$second\_directory) Some other usages and uses of process substitution:

```
 1 read -a list < <( od -Ad -w24 -t u2 /dev/urandom )
   2 # Read a list of random numbers from /dev/urandom,
   3 #+ process with "od"
   4 #+ and feed into stdin of "read" . . .
 5 
   6 # From "insertion-sort.bash" example script.
   7 # Courtesy of JuanJo Ciarlante.
   1 PORT=6881 # bittorrent
  \mathcal{L} 3 # Scan the port to make sure nothing nefarious is going on.
   4 netcat -l $PORT | tee>(md5sum ->mydata-orig.md5) |
   5 gzip | tee>(md5sum - | sed 's/-$/mydata.lz2/'>mydata-gz.md5)>mydata.gz
   6 
   7 # Check the decompression:
   8 gzip -d<mydata.gz | md5sum -c mydata-orig.md5)
```
9 # The MD5sum of the original checks stdin and detects compression issues.

```
 10 
 11 # Bill Davidsen contributed this example
```

```
 12 #+ (with light edits by the ABS Guide author).
```

```
1 cat \langle (ls -1)
   2 # Same as ls -1 | cat
 3 
   4 sort -k 9 <(ls -1 /bin) <(ls -1 /usr/bin) <(ls -1 /usr/X11R6/bin)
    5 # Lists all the files in the 3 main 'bin' directories, and sorts by filename.
    6 # Note that three (count 'em) distinct commands are fed to 'sort'.
    7 
    8 
    9 diff <(command1) <(command2) # Gives difference in command output.
   10 
   11 tar cf >(bzip2 -c > file.tar.bz2) $directory_name
   12 # Calls "tar cf /dev/fd/?? $directory_name", and "bzip2 -c > file.tar.bz2".
   13 #
   14 # Because of the /dev/fd/<n> system feature,
   15 # the pipe between both commands does not need to be named.
   16 #
   17 # This can be emulated.
   18 #
   19 bzip2 -c < pipe > file.tar.bz2&
   20 tar cf pipe $directory_name
   21 rm pipe
   22 # or
   23 exec 3>&1
   24 tar cf /dev/fd/4 $directory_name 4>&1 >&3 3>&- | bzip2 -c > file.tar.bz2 3>&-
   25 exec 3>&-
   26 
   27 
   28 # Thanks, Stéphane Chazelas
Here is a method of circumventing the problem of an echo piped to a while-read loop running in a subshell.
```
## **Example 23-1. Code block redirection without forking**

```
 2 # wr-ps.bash: while-read loop with process substitution.
 3 
 4 # This example contributed by Tomas Pospisek.
 5 # (Heavily edited by the ABS Guide author.)
 6 
 7 echo
 8 
 9 echo "random input" | while read i
 10 do
 11 global=3D": Not available outside the loop."
 12 # ... because it runs in a subshell.
 13 done
 14 
15 echo "\$global (from outside the subprocess) = $global" 16 # $global (from outside the subprocess) =
 17 
 18 echo; echo "--"; echo
 19 
 20 while read i
 21 do
 22 echo $i
 23 global=3D": Available outside the loop."
 24 # ... because it does NOT run in a subshell.
 25 done < <( echo "random input" )
26 # ^ ^
 27 
 28 echo "\$global (using process substitution) = $global"
 29 # Random input
 30 # $global (using process substitution) = 3D: Available outside the loop.
 31 
 32 
 33 echo; echo "##########"; echo
 34 
 35 
 36 
 37 # And likewise . . .
 38 
 39 declare -a inloop
 40 index=0
 41 cat $0 | while read line
 42 do
 43 inloop[$index]="$line"
 44 ((index++))
 45 # It runs in a subshell, so ...
 46 done
 47 echo "OUTPUT = "
 48 echo ${inloop[*]} # ... nothing echoes.
 49 
 50 
 51 echo; echo "--"; echo
 52 
 53 
 54 declare -a outloop
 55 index=0
 56 while read line
 57 do
 58 outloop[$index]="$line"
 59 ((index++))
 60 # It does NOT run in a subshell, so ...
 61 done < <( cat $0 )
 62 echo "OUTPUT = "
 63 echo ${outloop[*]} # ... the entire script echoes.
 64 
 65 exit $?
```
Example 23-2. Redirecting the output of *process substitution* into a loop.

```
1 #!/bin/bash
2 # psub.bash
\mathcal{L}4 # As inspired by Diego Molina (thanks!).
-5
6 declare -a array0
7 while read
8 do
9 array0[6]{+array0[6]{-1} = "$REPLY"
10 done < < ( sed -e 's/bash/CRASH-BANG!/' $0 | grep bin | awk '{print $1}' )
11 # Sets the default 'read' variable, $REPLY, by process substitution,
12 #+ then copies it into an array.
1314 echo "${array0[0]}"
1.5
16 exit $?
17
19
20 bash psub.bash
2122 #!/bin/CRASH-BANG! done #!/bin/CRASH-BANG!
```
A reader sent in the following interesting example of process substitution.

```
1 # Script fragment taken from SuSE distribution:
\overline{2}----------------------------
4 while read des what mask iface; do
5 # Some commands ...
6 done \langle \langle (route -n)
7 # ^ ^ First < is redirection, second is process substitution.
\mathcal{R}9 # To test it, let's make it do something.
10 while read des what mask iface; do
11 echo $des $what $mask $iface
12 done < \langle (route -n)
13
14 # Output:
15 # Kernel IP routing table
16 # Destination Gateway Genmask Flags Metric Ref Use Iface
17 # 127.0.0.0 0.0.0.0 255.0.0.0 U 0 0 0 lo
18 \pm --------
             19
20 # As Stéphane Chazelas points out,
21 #+ an easier-to-understand equivalent is:
22 route -n |
23 while read des what mask iface; do # Variables set from output of pipe.
     echo $des $what $mask $iface
2425 done # This yields the same output as above.
         # However, as Ulrich Gayer points out . . .
2627#+ this simplified equivalent uses a subshell for the while loop,
28#+ and therefore the variables disappear when the pipe terminates.
29
3132 # However, Filip Moritz comments that there is a subtle difference
33 #+ between the above two examples, as the following shows.
34
```

```
 35 (
36 route -n | while read x; do ((y++); done
 37 echo $y # $y is still unset
 38 
39 while read x; do ((y++); done < <(route -n)
 40 echo $y # $y has the number of lines of output of route -n
 41 )
 42 
 43 More generally spoken
 44 (
 45 : | x=x
 46 # seems to start a subshell like
 47 : | ( x=x )
 48 # while
49 x=x \leq (:) 50 # does not
 51 )
 52 
 53 # This is useful, when parsing csv and the like.
 54 # That is, in effect, what the original SuSE code fragment does.
```
## **Notes**

<span id="page-486-1"></span>[\[1\]](#page-482-0) This has the same effect as a [named pipe](#page-385-0) (temp file), and, in fact, named pipes were at one time used in process substitution.

<span id="page-486-0"></span>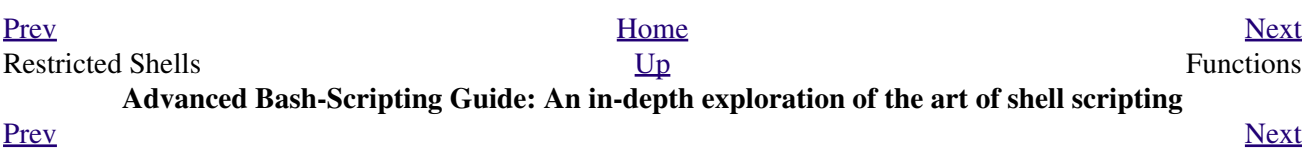

## **Chapter 24. Functions**

Like "real" programming languages, Bash has functions, though in a somewhat limited implementation. A function is a subroutine, a [code block](#page-46-0) that implements a set of operations, a "black box" that performs a specified task. Wherever there is repetitive code, when a task repeats with only slight variations in procedure, then consider using a function.

```
function function_name {
command...
}
or
function_name () {
command...
}
```
This second form will cheer the hearts of C programmers (and is more [portable\)](#page-656-0).

As in C, the function's opening bracket may optionally appear on the second line.

```
function_name ()
{
command...
}
A function may be "compacted" into a single line.
       1 fun () { echo "This is a function"; echo; }
    2 # \sim \sim \sim \simIn this case, however, a semicolon must follow the final command in the function.
       1 fun () { echo "This is a function"; echo } # Error!
    2 # \sim 3 
       4 fun2 () { echo "Even a single-command function? Yes!"; }
    5 # \simFunctions are called, triggered, simply by invoking their names. A function call is equivalent to a command.
```
## **Example 24-1. Simple functions**

```
 1 #!/bin/bash
  2 # ex59.sh: Exercising functions (simple).
  3 
  4 JUST_A_SECOND=1
  5 
  6 funky ()
  7 { # This is about as simple as functions get.
  8 echo "This is a funky function."
 9 echo "Now exiting funky function."
 10 } # Function declaration must precede call.
 11 
 12 
 13 fun ()
```

```
 14 { # A somewhat more complex function.
 15 i=0 16 REPEATS=30
  17 
  18 echo
  19 echo "And now the fun really begins."
  20 echo
  21 
 22 sleep $JUST_A_SECOND # Hey, wait a second!
  23 while [ $i -lt $REPEATS ]
  24 do
  25 echo "----------FUNCTIONS---------->"
  26 echo "<------------ARE-------------"
  27 echo "<------------FUN------------>"
 28 echo
 29 let "i+=1"
  30 done
  31 }
  32 
  33 # Now, call the functions.
  34 
  35 funky
  36 fun
  37 
  38 exit $?
```
The function definition must precede the first call to it. There is no method of "declaring" the function, as, for example, in C.

```
 1 f1
 2 # Will give an error message, since function "f1" not yet defined.
 3 
4 declare -f f1 # This doesn't help either.
5 f1 # Still an error message.
 6 
 7 # However...
 8 
 9 
 10 f1 ()
 11 {
 12 echo "Calling function \"f2\" from within function \"f1\"."
 13 f2
 14 }
 15 
 16 f2 ()
 17 {
 18 echo "Function \"f2\"."
 19 }
 20 
 21 f1 # Function "f2" is not actually called until this point,
 22 #+ although it is referenced before its definition.
 23 # This is permissible.
 24 
 25 # Thanks, S.C.
```
Functions may not be empty!

```
 1 #!/bin/bash
 2 # empty-function.sh
 3 
 4 empty ()
 5 {
 6 }
 7
```

```
 8 exit 0 # Will not exit here!
  9 
 10 # $ sh empty-function.sh
 11 # empty-function.sh: line 6: syntax error near unexpected token `}'
 12 # empty-function.sh: line 6: `}'
 13 
 14 # $ echo $?
 15 # 2
 16 
 17 
 18 # Note that a function containing only comments is empty.
 19 
 20 func ()
 21 {
 22 # Comment 1.
 23 # Comment 2.
 24 # This is still an empty function.
 25 # Thank you, Mark Bova, for pointing this out.
 26 }
 27 # Results in same error message as above.
 28 
 29 
 30 # However ...
 31 
 32 not_quite_empty ()
 33 {
 34 illegal_command
 35 } # A script containing this function will *not* bomb
 36 #+ as long as the function is not called.
 37 
 38 not_empty ()
 39 {
 40 :
 41 } # Contains a : (null command), and this is okay.
 42 
 43 
 44 # Thank you, Dominick Geyer and Thiemo Kellner.
```
It is even possible to nest a function within another function, although this is not very useful.

```
 1 f1 ()
  2 {
  3 
  4 f2 () # nested
  5 {
 6 echo "Function \"f2\", inside \"f1\"."
  7 }
 8 
 9 } 
 10 
 11 f2 # Gives an error message.
 12 # Even a preceding "declare -f f2" wouldn't help.
 13 
 14 echo 
 15 
 16 f1 # Does nothing, since calling "f1" does not automatically call "f2".
 17 f2 # Now, it's all right to call "f2",
 18 #+ since its definition has been made visible by calling "f1".
 19 
 20 # Thanks, S.C.
```
Function declarations can appear in unlikely places, even where a command would otherwise go.

 1 ls -l | foo() { echo "foo"; } # Permissible, but useless. 2 3

```
 4 
 5 if [ "$USER" = bozo ]
 6 then
 7 bozo_greet () # Function definition embedded in an if/then construct.
 8 {
 9 echo "Hello, Bozo."
 10 }
 11 fi 
 12 
13 bozo_greet # Works only for Bozo, and other users get an error.
 14 
 15 
 16 
 17 # Something like this might be useful in some contexts.
 18 NO_EXIT=1 # Will enable function definition below.
 19 
 20 [[ $NO_EXIT -eq 1 ]] && exit() { true; } # Function definition in an "and-list".
 21 # If $NO_EXIT is 1, declares "exit ()".
 22 # This disables the "exit" builtin by aliasing it to "true".
 23 
 24 exit # Invokes "exit ()" function, not "exit" builtin.
 25 
 26 
 27 
 28 # Or, similarly:
 29 filename=file1
 30 
 31 [ -f "$filename" ] &&
 32 foo () { rm -f "$filename"; echo "File "$filename" deleted."; } ||
 33 foo () { echo "File "$filename" not found."; touch bar; }
 34 
 35 foo
 36 
 37 # Thanks, S.C. and Christopher Head
```
Function names can take strange forms.

```
1 \quad \_(){ for i in {1..10}; do echo -n "$FUNCNAME"; done; echo; }
  2 # ^^^ No space between function name and parentheses.
   3 # This doesn't always work. Why not?
   4 
   5 # Now, let's invoke the function.
6 - * -7 # \sim ^^^^^^^^^^^^ 10 underscores (10 x function name)!
   8 # A "naked" underscore is an acceptable function name.
  \overline{9} 10 
  11 # In fact, a colon is likewise an acceptable function name.
  12 
 13 : () { echo ":"; }; :
  14 
  15 # Of what use is this?
  16 # It's a devious way to obfuscate the code in a script.
```
### See also [Example A-56](#page-884-0)

What happens when different versions of the same function appear in a script?

```
 1 # As Yan Chen points out,
 2 # when a function is defined multiple times,
 3 # the final version is what is invoked.
 4 # This is not, however, particularly useful.
 5 
 6 func ()
 7 {
 8 echo "First version of func ()."
 9 }
```

```
 10 
 11 func ()
 12 {
13 echo "Second version of func ()."
 14 }
 15 
 16 func # Second version of func ().
 17 
 18 exit $?
 19 
  20 # It is even possible to use functions to override
 21 #+ or preempt system commands.
 22 # Of course, this is *not* advisable.
```
## **24.1. Complex Functions and Function Complexities**

Functions may process arguments passed to them and return an [exit status](#page-92-0) to the script for further processing.

1 function\_name \$arg1 \$arg2

The function refers to the passed arguments by position (as if they were [positional parameters](#page-154-0)), that is,  $\zeta$ 1, \$2, and so forth.

## **Example 24-2. Function Taking Parameters**

```
 1 #!/bin/bash
  2 # Functions and parameters
  3 
 4 DEFAULT=default \# Default param value.
  5 
  6 func2 () {
 7 if [-z \cdot 9] [ ] 8 then
  9 echo "-Parameter #1 is zero length.-" # Or no parameter passed.
  10 else
  11 echo "-Parameter #1 is \"$1\".-"
  12 fi
  13 
 14 variable=${1-$DEFAULT} # What does
  15 echo "variable = $variable" #+ parameter substitution show?
 16 # ---------------------------
  17 # It distinguishes between
  18 #+ no param and a null param.
  19 
  20 if [ "$2" ]
  21 then
  22 echo "-Parameter #2 is \"$2\".-"
  23 fi
  24 
  25 return 0
  26 }
  27 
  28 echo
  29 
  30 echo "Nothing passed." 
 31 func2 # Called with no params
  32 echo
  33 
  34 
  35 echo "Zero-length parameter passed."
 36 func2 "" \# Called with zero-length param
  37 echo
  38 
  39 echo "Null parameter passed."
  40 func2 "$uninitialized_param" # Called with uninitialized param
  41 echo
  42 
  43 echo "One parameter passed." 
 44 func2 first # Called with one param
  45 echo
  46 
  47 echo "Two parameters passed." 
  48 func2 first second # Called with two params
```

```
 49 echo
 50 
 51 echo "\"\" \"second\" passed."
52 func2 "" second # Called with zero-length first parameter
53 echo # and ASCII string as a second one.
 54 
 55 exit 0
```
The [shift](#page-75-0) command works on arguments passed to functions (see [Example 36-18\)](#page-647-0).

But, what about command-line arguments passed to the script? Does a function see them? Well, let's clear up the confusion.

## **Example 24-3. Functions and command-line args passed to the script**

```
 1 #!/bin/bash
  2 # func-cmdlinearg.sh
 3 # Call this script with a command-line argument,
 4 #+ something like $0 arg1.
 5 
 6 
 7 func ()
 8 
 9 {
 10 echo "$1" # Echoes first arg passed to the function.
 11 } # Does a command-line arg qualify?
 12 
 13 echo "First call to function: no arg passed."
 14 echo "See if command-line arg is seen."
 15 func
 16 # No! Command-line arg not seen.
 17 
 18 echo "============================================================"
 19 echo
 20 echo "Second call to function: command-line arg passed explicitly."
 21 func $1
 22 # Now it's seen!
 23 
 24 exit 0
```
In contrast to certain other programming languages, shell scripts normally pass only value parameters to functions. Variable names (which are actually *pointers*), if passed as parameters to functions, will be treated as string literals. *Functions interpret their arguments literally.*

[Indirect variable references](#page-552-0) (see [Example 37-2\)](#page-664-0) provide a clumsy sort of mechanism for passing variable pointers to functions.

**Example 24-4. Passing an indirect reference to a function**

```
 1 #!/bin/bash
 2 # ind-func.sh: Passing an indirect reference to a function.
 3 
 4 echo_var ()
 5 {
 6 echo "$1"
 7 }
```

```
 8 
 9 message=Hello
 10 Hello=Goodbye
 11 
12 echo_var "$message" # Hello
 13 # Now, let's pass an indirect reference to the function.
14 echo var "${!message}" # Goodbye
 15 
 16 echo "-------------"
 17 
 18 # What happens if we change the contents of "hello" variable?
 19 Hello="Hello, again!"
20 echo_var "$message" # Hello
 21 echo_var "${!message}" # Hello, again!
 22 
 23 exit 0
```
The next logical question is whether parameters can be dereferenced *after* being passed to a function.

## **Example 24-5. Dereferencing a parameter passed to a function**

```
 1 #!/bin/bash
 2 # dereference.sh
 3 # Dereferencing parameter passed to a function.
 4 # Script by Bruce W. Clare.
 5 
 6 dereference ()
 7 {
 8 y=\$"$1" # Name of variable (not value!).
 9 echo $y # $Junk
 10 
11 x = \text{eval } \text{ "expr } \ \text{``}\ \text{`y} \ \text{''} \ \text{''}12 echo $1=$x 13 eval "$1=\"Some Different Text \"" # Assign new value.
 14 }
 15 
 16 Junk="Some Text"
17 echo $Junk "before" # Some Text before
 18 
 19 dereference Junk
20 echo $Junk "after" # Some Different Text after
 21 
 22 exit 0
```
## **Example 24-6. Again, dereferencing a parameter passed to a function**

```
 1 #!/bin/bash
2 # ref-params.sh: Dereferencing a parameter passed to a function.<br>3 # (Complex Example)
         3 A (Complex Example)
 4 
 5 ITERATIONS=3 # How many times to get input.
 6 icount=1
 7 
 8 my_read () {
9 # Called with my_read varname,
 10 #+ outputs the previous value between brackets as the default value,
 11 #+ then asks for a new value.
 12 
 13 local local_var
```

```
 14 
 15 echo -n "Enter a value "
 16 eval 'echo -n "[$'$1'] "' # Previous value.
17 # eval echo -n "[\$$1] " \# Easier to understand,
18 *** \# but loses trailing space in user prompt.
 19 read local_var
 20 [ -n "$local_var" ] && eval $1=\$local_var
 21 
 22 # "And-list": if "local_var" then set "$1" to its value.
 23 }
 24 
 25 echo
 26 
 27 while [ "$icount" -le "$ITERATIONS" ]
 28 do
 29 my_read var
30 echo "Entry #$icount = $var" 31 let "icount += 1"
 32 echo
 33 done 
 34 
 35 
 36 # Thanks to Stephane Chazelas for providing this instructive example.
 37 
 38 exit 0
```
## **Exit and Return**

### **exit status**

Functions return a value, called an *exit status*. This is analogous to the [exit status](#page-92-0) returned by a command. The exit status may be explicitly specified by a **return** statement, otherwise it is the exit status of the last command in the function (0 if successful, and a non-zero error code if not). This [exit](#page-92-0) [status](#page-92-0) may be used in the script by referencing it as  $\S$ ?. This mechanism effectively permits script functions to have a "return value" similar to C functions.

#### **return**

Terminates a function. A **return** command [\[1\]](#page-504-1) optionally takes an *integer* argument, which is returned to the calling script as the "exit status" of the function, and this exit status is assigned to the variable [\\$?](#page-160-0).

#### **Example 24-7. Maximum of two numbers**

```
 1 #!/bin/bash
 2 # max.sh: Maximum of two integers.
 3 
  4 E_PARAM_ERR=250 # If less than 2 params passed to function.
  5 EQUAL=251 # Return value if both params equal.
  6 # Error values out of range of any
  7 #+ params that might be fed to the function.
 8 
9 max2 () \# Returns larger of two numbers.
 10 { # Note: numbers compared must be less than 250.
 11 if [ -z "$2" ]
 12 then
 13 return $E_PARAM_ERR
 14 fi
 15 
 16 if [ "$1" -eq "$2" ]
 17 then
 18 return $EQUAL
```

```
 19 else
 20 if [ "$1" -gt "$2" ]
 21 then
 22 return $1
 23 else
 24 return $2
 25 fi
 26 fi
 27 }
 28 
 29 max2 33 34
 30 return_val=$?
 31 
 32 if [ "$return_val" -eq $E_PARAM_ERR ]
 33 then
 34 echo "Need to pass two parameters to the function."
 35 elif [ "$return_val" -eq $EQUAL ]
 36 then
 37 echo "The two numbers are equal."
 38 else
 39 echo "The larger of the two numbers is $return_val."
40 fi
 41 
 42 
 43 exit 0
 44 
 45 # Exercise (easy):
46 \# \quad -- --- 47 # Convert this to an interactive script,
 48 #+ that is, have the script ask for input (two numbers).
```
 $($  $\dagger)$  For a function to return a string or array, use a dedicated variable.

```
 1 count_lines_in_etc_passwd()
 2 {
 3 [[ -r /etc/passwd ]] && REPLY=$(echo $(wc -l < /etc/passwd))
 4 # If /etc/passwd is readable, set REPLY to line count.
  5 # Returns both a parameter value and status information.
  6 # The 'echo' seems unnecessary, but . . .
 7 #+ it removes excess whitespace from the output.
 8 }
 9 
 10 if count_lines_in_etc_passwd
 11 then
 12 echo "There are $REPLY lines in /etc/passwd."
 13 else
 14 echo "Cannot count lines in /etc/passwd."
 15 fi 
 16 
 17 # Thanks, S.C.
```
<span id="page-498-0"></span>**Example 24-8. Converting numbers to Roman numerals**

```
 1 #!/bin/bash
 2 
 3 # Arabic number to Roman numeral conversion
 4 # Range: 0 - 200
 5 # It's crude, but it works.
 6 
 7 # Extending the range and otherwise improving the script is left as an exercise.
 8 
 9 # Usage: roman number-to-convert
```

```
10
11 LIMIT=200
12 E_ARG_ERR=65
13 E_OUT_OF_RANGE=66
1415 if [ -z "$1" ]
16 then
17echo "Usage: `basename $0` number-to-convert"
18 exit $E_ARG_ERR
19 fi
20
21 num=$122 if [ "$num" -gt $LIMIT ]
23 then
   echo "Out of range!"
2425exit $E_OUT_OF_RANGE
26 fi
27
28 to_roman () # Must declare function before first call to it.
29 {
30 number=$1
31 factor=$2
32 rchar=$3
33 let "remainder = number - factor"
34 while [ "$remainder" -ge 0 ]
35 do
36 echo -n $rchar
37 let "number -= factor"
38 let "remainder = number - factor"
39 done
40
41 return $number
42
    # Exercises:
43
         \# -------
44
         # 1) Explain how this function works.
45
         #Hint: division by successive subtraction.
         # 2) Extend to range of the function.
46
47
         # Hint: use "echo" and command-substitution capture.
48}
49
50
51 to_roman $num 100 C
52 num=$?
53 to_roman $num 90 LXXXX
54 num=$?
55 to_roman $num 50 L
56 num=$?
57 to_roman $num 40 XL
58 num=$?
59 to_roman $num 10 X
60 num=$?
61 to_roman $num 9 IX
62 num=$?
63 to_roman $num 5 V
64 num=$?
65 to_roman $num 4 IV
66 num=$?
67 to_roman $num 1 I
68 # Successive calls to conversion function!
69 # Is this really necessary??? Can it be simplified?
70
71 echo
72
73 exit
```
See also [Example 11-29.](#page-228-0)

The largest positive integer a function can return is 255. The **return** command is closely tied to  $\mathbf{u}$ the concept of [exit status,](#page-92-0) which accounts for this particular limitation. Fortunately, there are various [workarounds](#page-646-0) for those situations requiring a large integer return value from a function.

## **Example 24-9. Testing large return values in a function**

```
 1 #!/bin/bash
 2 # return-test.sh
 3 
 4 # The largest positive value a function can return is 255.
 5 
 6 return_test () # Returns whatever passed to it.
 7 {
 8 return $1
 9 }
 10 
11 return_test 27
11 return_test 27   # o.k.<br>12 echo $?   # Returns 27.
 13 
14 return_test 255 # Still o.k.
15 echo $? # Returns 255.
 16 
17 return_test 257 # Error!
 18 echo $? # Returns 1 (return code for miscellaneous error).
 19 
 20 # =========================================================
 21 return_test -151896 # Do large negative numbers work?
 22 echo $? # Will this return -151896?
23 # No! It returns 168.
 24 # Version of Bash before 2.05b permitted
 25 #+ large negative integer return values.
 26 # It happened to be a useful feature.
 27 # Newer versions of Bash unfortunately plug this loophole.
 28 # This may break older scripts.
 29 # Caution!
 30 # =========================================================
 31 
 32 exit 0
```
A workaround for obtaining large integer "return values" is to simply assign the "return value" to a global variable.

```
 1 Return_Val= # Global variable to hold oversize return value of function.
  2 
 3 alt_return_test ()
 4 {
 5 fvar=$1
 6 Return_Val=$fvar
7 return # Returns 0 (success).
 8 }
 9 
 10 alt_return_test 1
11 echo $? \# 012 echo "return value = $Return_Val" # 1 13 
 14 alt_return_test 256
 15 echo "return value = $Return_Val" # 256
 16 
 17 alt_return_test 257
```

```
18 echo "return value = $Return_Val" # 257 19 
 20 alt_return_test 25701
 21 echo "return value = $Return_Val" #25701
```
A more elegant method is to have the function **echo** its "return value to stdout," and then capture it by [command substitution.](#page-232-0) See the [discussion of this](#page-646-0) in [Section 36.7](#page-641-0).

### **Example 24-10. Comparing two large integers**

```
 1 #!/bin/bash
  2 # max2.sh: Maximum of two LARGE integers.
  3 
  4 # This is the previous "max.sh" example,
 5 #+ modified to permit comparing large integers.
 6 
 7 EQUAL=0 # Return value if both params equal.
8 E_PARAM_ERR=-99999 # Not enough params passed to function.
9 # ^^^^^^ Out of range of any params that might be passed.
 10 
11 max2 () \qquad # "Returns" larger of two numbers.
 12 {
 13 if [ -z "$2" ]
 14 then
 15 echo $E_PARAM_ERR
 16 return
 17 fi
 18 
 19 if [ "$1" -eq "$2" ]
 20 then
 21 echo $EQUAL
 22 return
 23 else
 24 if [ "$1" -gt "$2" ]
 25 then
 26 retval=$1
 27 else
 28 retval=$2
 29 fi
 30 fi
 31 
 32 echo $retval # Echoes (to stdout), rather than returning value.
33 \# Why?
 34 }
 35 
 36 
 37 return_val=$(max2 33001 33997)
38 # \sim ^^^^ Function name
39 # \sim ^^^^^ ^^^^^ Params passed
 40 # This is actually a form of command substitution:
 41 #+ treating a function as if it were a command,
 42 #+ and assigning the stdout of the function to the variable "return_val."
 43 
 44 
 45 # ========================= OUTPUT ========================
 46 if [ "$return_val" -eq "$E_PARAM_ERR" ]
 47 then
 48 echo "Error in parameters passed to comparison function!"
 49 elif [ "$return_val" -eq "$EQUAL" ]
 50 then
 51 echo "The two numbers are equal."
 52 else
 53 echo "The larger of the two numbers is $return_val."
```

```
 54 fi
 55 # =========================================================
 56 
 57 exit 0
 58 
 59 # Exercises:
 60 # ---------
 61 # 1) Find a more elegant way of testing
 62 #+ the parameters passed to the function.
 63 # 2) Simplify the if/then structure at "OUTPUT."
 64 # 3) Rewrite the script to take input from command-line parameters.
```
Here is another example of capturing a function "return value." Understanding it requires some knowledge of [awk.](#page-920-0)

```
 1 month_length () # Takes month number as an argument.
2 { \# Returns number of days in month.
 3 monthD="31 28 31 30 31 30 31 31 30 31 30 31" # Declare as local?
4 echo "$monthD" | awk '{ print $'"${1}"' }' # Tricky.
 5 # ^^^^^^^^^
6 # Parameter passed to function ($1 -- month number), then to awk.
 7 # Awk sees this as "print $1 . . . print $12" (depending on month number)
 8 # Template for passing a parameter to embedded awk script:
9 # $''\${script\_parameter}''' 10 
 11 # Here's a slightly simpler awk construct:
 12 # echo $monthD | awk -v month=$1 '{print $(month)}'
 13 # Uses the -v awk option, which assigns a variable value
 14 #+ prior to execution of the awk program block.
 15 # Thank you, Rich.
 16 
 17 # Needs error checking for correct parameter range (1-12)
 18 #+ and for February in leap year.
 19 }
 20 
 21 # ----------------------------------------------
 22 # Usage example:
23 month=4 # April, for example (4th month).
 24 days_in=$(month_length $month)
 25 echo $days_in # 30
26 # -
```
See also [Example A-7](#page-713-0) and [Example A-37](#page-828-0).

**Exercise:** Using what we have just learned, extend the previous [Roman numerals example](#page-498-0) to accept arbitrarily large input.

## **Redirection**

```
Redirecting the stdin of a function
       A function is essentially a code block, which means its stdin can be redirected (as in Example 3-1).
```
### **Example 24-11. Real name from username**

```
 1 #!/bin/bash
 2 # realname.sh
 3 #
 4 # From username, gets "real name" from /etc/passwd.
 5 
 6 
7 ARGCOUNT=1 # Expect one arg.
```

```
 8 E_WRONGARGS=85
 \overline{9} 10 file=/etc/passwd
  11 pattern=$1
  12 
  13 if [ $# -ne "$ARGCOUNT" ]
 14 then
  15 echo "Usage: `basename $0` USERNAME"
  16 exit $E_WRONGARGS
  17 fi 
  18 
 19 file_excerpt () # Scan file for pattern,
  20 { #+ then print relevant portion of line.
  21 while read line # "while" does not necessarily need [ condition ]
  22 do
 23 echo "$line" | grep $1 | awk -F":" '{ print $5 }'
 24 # Have awk use ":" delimiter.
  25 done
  26 } <$file # Redirect into function's stdin.
  27 
  28 file_excerpt $pattern
  29 
  30 # Yes, this entire script could be reduced to
  31 # grep PATTERN /etc/passwd | awk -F":" '{ print $5 }'
  32 # or
  33 # awk -F: '/PATTERN/ {print $5}'
  34 # or
 35 \# awk -F: '($1 == "username") { print $5 }' \# real name from username
  36 # However, it might not be as instructive.
  37 
  38 exit 0
```
There is an alternate, and perhaps less confusing method of redirecting a function's stdin. This involves redirecting the stdin to an embedded bracketed code block within the function.

```
 2 Function ()
 3 {
 4 ...
 5 } < file
  6 
  7 # Try this:
  8 Function ()
 9 {
 10 {
 11 ...
 12 } < file
 13 }
 14 
 15 # Similarly,
 16 
 17 Function () # This works.
 18 {
 19 {
20 echo $* 21 } | tr a b
 22 }
 23 
 24 Function () # This doesn't work.
 25 {
 26 echo $*
 27 } | tr a b # A nested code block is mandatory here.
 28 
 29 
 30 # Thanks, S.C.
```
1 # Instead of:
Emmanuel Rouat's [sample](#page-951-0) [bashrc](#page-951-0) file contains some instructive examples of functions.

### **Notes**

[\[1\]](#page-497-0) The **return** command is a Bash [builtin](#page-250-0).

<span id="page-504-0"></span>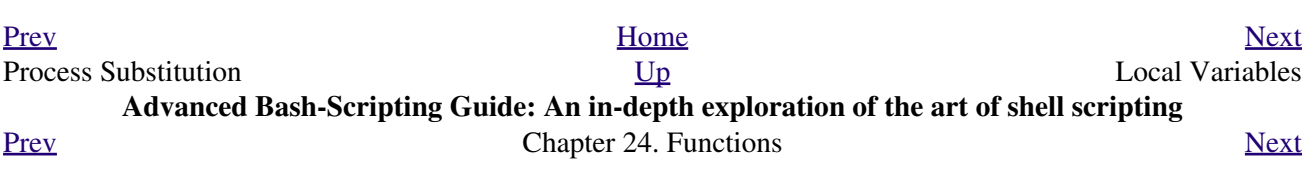

## **24.2. Local Variables**

#### **What makes a variable** *local***?**

<span id="page-506-0"></span>local variables

A variable declared as *local* is one that is visible only within the [block of code](#page-46-0) in which it appears. It has local [scope.](#page-476-0) In a function, a *local variable* has meaning only within that function block. [\[1\]](#page-509-0)

**Example 24-12. Local variable visibility**

```
 1 #!/bin/bash
 2 # ex62.sh: Global and local variables inside a function.
 3 
 4 func ()
 5 {
  6 local loc_var=23 # Declared as local variable.
 7 echo # Uses the 'local' builtin.
8 echo "\"loc var\" in function = $loc \ var"
9 global_var=999 # Not declared as local.
10 # Therefore, defaults to global.
 11 echo "\"global_var\" in function = $global_var"
 12 } 
 13 
 14 func
 15 
 16 # Now, to see if local variable "loc_var" exists outside the function.
 17 
 18 echo
 19 echo "\"loc_var\" outside function = $loc_var"
20 # $loc_var outside function =
21 *** No, $loc_var not visible globally.
 22 echo "\"global_var\" outside function = $global_var"
23 # $global_var outside function = 999
 24 # $global_var is visible globally.
 25 echo 
 26 
 27 exit 0
 28 # In contrast to C, a Bash variable declared inside a function
 29 #+ is local ONLY if declared as such.
```
Before a function is called, *all* variables declared within the function are invisible outside the body of the function, not just those explicitly declared as *local*.

```
 1 #!/bin/bash
\overline{2} 3 func ()
 4 {
 5 global_var=37 # Visible only within the function block
 6 #+ before the function has been called. 
 7 } # END OF FUNCTION
 8 
 9 echo "global_var = $global_var" # global_var =
10 # Function "func" has not yet been called,
 11 #+ so $global_var is not visible here.
 12 
 13 func
 14 echo "global_var = $global_var" # global_var = 37
15 # Has been set by function call.
```
**F** 

As Evgeniy Ivanov points out, when declaring and setting a local variable in a single command, apparently the order of operations is to *first set the variable, and only afterwards restrict it to local scope*. This is reflected in the [return value.](#page-92-0)

```
 1 #!/bin/bash
 \mathcal{L} 3 echo "==OUTSIDE Function (global)=="
4 t=5 (exit 1)<br>
5 echo 5? # 1
 5 echo $?6 # As expected.
  7 echo
  8 
 9 function0 ()
 10 {
 11 
 12 echo "==INSIDE Function=="
 13 echo "Global"
 14 t0=$(exit 1)
 15 echo $? # 1
16 # As expected.
 17 
 18 echo
 19 echo "Local declared & assigned in same command."
 20 local t1=$(exit 1)
 21 echo $? # 0
22 # Unexpected!
 23 # Apparently, the variable assignment takes place before
 24 #+ the local declaration.
 25 #+ The return value is for the latter.
 26 
 27 echo
 28 echo "Local declared, then assigned (separate commands)."
 29 local t2
 30 t2=$(exit 1)
31 \text{ echo } $? \qquad \# 1<br>32
32 # As expected.
 33 
 34 }
 35 
 36 function0
```
### **24.2.1. Local variables and recursion.**

*Recursion* is an interesting and sometimes useful form of *self-reference*. [Herbert Mayer](#page-701-0) defines it as ". . . expressing an algorithm by using a simpler version of that same algorithm . . ."

<span id="page-507-1"></span><span id="page-507-0"></span>Consider a definition defined in terms of itself, [\[2\]](#page-510-1) an expression implicit in its own expression, [\[3\]](#page-510-2) *a snake swallowing its own tail*, [\[4\]](#page-510-3) or . . . a function that calls itself. [\[5\]](#page-510-4)

#### **Example 24-13. Demonstration of a simple recursive function**

```
 1 #!/bin/bash
```

```
 2 # recursion-demo.sh
```

```
 3 # Demonstration of recursion.
```

```
 4 
  5 RECURSIONS=9 # How many times to recurse.
  6 r_count=0 # Must be global. Why?
  7 
  8 recurse ()
 9 {
 10 var="$1"
 11 
 12 while [ "$var" -ge 0 ]
 13 do
 14 echo "Recursion count = "$r_count" +-+ \$var = "$var""
 15 (( var-- )); (( r_count++ ))
16 recurse "$var" # Function calls itself (recurses)<br>17 done #+ until what condition is met?
                        #+ until what condition is met?
 18 }
 19 
 20 recurse $RECURSIONS
 21 
 22 exit $?
```
#### **Example 24-14. Another simple demonstration**

```
 1 #!/bin/bash
  2 # recursion-def.sh
  3 # A script that defines "recursion" in a rather graphic way.
  4 
  5 RECURSIONS=10
  6 r_count=0
 7 \text{ sp} = " " 8 
  9 define_recursion ()
 10 {
 11 ((r_count++))
 12 sp="$sp"" "
 13 echo -n "$sp"
14 echo "\"The act of recurring ... \"" # Per 1913 Webster's dictionary.
 15 
 16 while [ $r_count -le $RECURSIONS ]
 17 do
 18 define_recursion
 19 done
 20 }
 21 
 22 echo
 23 echo "Recursion: "
 24 define_recursion
 25 echo
 26 
 27 exit $?
```
<span id="page-508-0"></span>Local variables are a useful tool for writing recursive code, but this practice generally involves a great deal of computational overhead and is definitely *not* recommended in a shell script. [\[6\]](#page-510-5)

#### **Example 24-15. Recursion, using a local variable**

```
 1 #!/bin/bash
 2
```

```
 3 # factorial
 4 # ---------
   5 
   6 
   7 # Does bash permit recursion?
   8 # Well, yes, but...
   9 # It's so slow that you gotta have rocks in your head to try it.
  10 
  11 
  12 MAX_ARG=5
  13 E_WRONG_ARGS=85
  14 E_RANGE_ERR=86
  15 
  16 
  17 if [ -z "$1" ]
  18 then
  19 echo "Usage: `basename $0` number"
  20 exit $E_WRONG_ARGS
  21 fi
  22 
  23 if [ "$1" -gt $MAX_ARG ]
  24 then
  25 echo "Out of range ($MAX_ARG is maximum)."
  26 # Let's get real now.
  27 # If you want greater range than this,
  28 #+ rewrite it in a Real Programming Language.
  29 exit $E_RANGE_ERR
  30 fi 
  31 
  32 fact ()
  33 {
  34 local number=$1
  35 # Variable "number" must be declared as local,
  36 #+ otherwise this doesn't work.
  37 if [ "$number" -eq 0 ]
  38 then
  39 factorial=1 # Factorial of 0 = 1.
  40 else
  41 let "decrnum = number - 1"
  42 fact $decrnum # Recursive function call (the function calls itself).
  43 let "factorial = $number * $?"
  44 fi
  45 
  46 return $factorial
  47 }
  48 
  49 fact $1
  50 echo "Factorial of $1 is $?."
  51 
  52 exit 0
```
Also see [Example A-15](#page-727-0) for an example of recursion in a script. Be aware that recursion is resource-intensive and executes slowly, and is therefore generally not appropriate in a script.

### **Notes**

<span id="page-509-0"></span>[\[1\]](#page-506-0) However, as Thomas Braunberger points out, a local variable declared in a function *is also visible to functions called by the parent function.*

```
 1 #!/bin/bash
 2 
 3 function1 ()
 4 {
```

```
 5 local func1var=20
  6 
7 echo "Within function1, \$func1var = $func1var."
 8 
 9 function2
 10 }
 11 
 12 function2 ()
 13 {
14 echo "Within function2, \$func1var = $func1var."
 15 }
 16 
 17 function1
 18 
 19 exit 0
20 21 
 22 # Output of the script:
 23 
 24 # Within function1, $func1var = 20.
 25 # Within function2, $func1var = 20.
```
This is documented in the Bash manual:

"Local can only be used within a function; it makes the variable name have a visible scope restricted to that function *and its children*." [emphasis added] *The ABS Guide author considers this behavior to be a bug.*

- <span id="page-510-1"></span>[\[2\]](#page-507-0) Otherwise known as *redundancy*.
- <span id="page-510-2"></span>[\[3\]](#page-507-0) Otherwise known as *tautology*.
- <span id="page-510-3"></span>[\[4\]](#page-507-1) Otherwise known as a *metaphor*.
- <span id="page-510-4"></span>[\[5\]](#page-507-1) Otherwise known as a *recursive function*.
- <span id="page-510-5"></span>[\[6\]](#page-508-0) Too many levels of recursion may crash a script with a segfault.

```
 1 #!/bin/bash
 \mathcal{L} 3 # Warning: Running this script could possibly lock up your system!
 4 # If you're lucky, it will segfault before using up all available memory.
 5 
 6 recursive_function () 
 7 {
 8 echo "$1" # Makes the function do something, and hastens the segfault.
9 (($1 < $2)) && recursive_function $(( $1 + 1)) $2; 10 # As long as 1st parameter is less than 2nd,
 11 #+ increment 1st and recurse.
 12 }
 13 
 14 recursive_function 1 50000 # Recurse 50,000 levels!
 15 # Most likely segfaults (depending on stack size, set by ulimit -m).
 16 
 17 # Recursion this deep might cause even a C program to segfault,
 18 #+ by using up all the memory allotted to the stack.
 19 
 20 
 21 echo "This will probably not print."
 22 exit 0 # This script will not exit normally.
 23 
 24 # Thanks, Stéphane Chazelas.
```
# **24.3. Recursion Without Local Variables**

A function may recursively call itself even without use of local variables.

#### **Example 24-16.** *The Fibonacci Sequence*

```
 1 #!/bin/bash
   2 # fibo.sh : Fibonacci sequence (recursive)
   3 # Author: M. Cooper
   4 # License: GPL3
   5 
   6 # ----------algorithm--------------
  7 \# Fibo(0) = 0
   8 # Fibo(1) = 1
   9 # else
 10 # Fibo(j) = Fibo(j-1) + Fibo(j-2)
  11 # ---------------------------------
  12 
  13 MAXTERM=15 # Number of terms (+1) to generate.
  14 MINIDX=2 # If idx is less than 2, then Fibo(idx) = idx.
  15 
  16 Fibonacci ()
  17 {
  18 idx=$1 # Doesn't need to be local. Why not?
  19 if [ "$idx" -lt "$MINIDX" ]
  20 then
  21 echo "$idx" # First two terms are 0 1 ... see above.
  22 else
 23 (( --idx )) \# j-1 24 term1=$( Fibonacci $idx ) # Fibo(j-1)
  25 
 26 (( --idx )) # j-2
 27 term2=$( Fibonacci $idx ) # Fibo(j-2)
  28 
  29 echo $(( term1 + term2 ))
  30 fi
  31 # An ugly, ugly kludge.
  32 # The more elegant implementation of recursive fibo in C
  33 #+ is a straightforward translation of the algorithm in lines 7 - 10.
  34 }
  35 
  36 for i in $(seq 0 $MAXTERM)
  37 do # Calculate $MAXTERM+1 terms.
  38 FIBO=$(Fibonacci $i)
  39 echo -n "$FIBO "
  40 done
  41 # 0 1 1 2 3 5 8 13 21 34 55 89 144 233 377 610
  42 # Takes a while, doesn't it? Recursion in a script is slow.
  43 
  44 echo
  45 
  46 exit 0
```
#### **Example 24-17.** *The Towers of Hanoi*

```
 1 #! /bin/bash
 2 #
```

```
 3 # The Towers Of Hanoi
   4 # Bash script
   5 # Copyright (C) 2000 Amit Singh. All Rights Reserved.
   6 # http://hanoi.kernelthread.com
   7 #
   8 # Tested under Bash version 2.05b.0(13)-release.
   9 # Also works under Bash version 3.x.
  10 #
  11 # Used in "Advanced Bash Scripting Guide"
  12 #+ with permission of script author.
  13 # Slightly modified and commented by ABS author.
  14 
  15 #=================================================================#
  16 # The Tower of Hanoi is a mathematical puzzle attributed to
  17 #+ Edouard Lucas, a nineteenth-century French mathematician.
  18 #
  19 # There are three vertical posts set in a base.
  20 # The first post has a set of annular rings stacked on it.
  21 # These rings are disks with a hole drilled out of the center,
  22 #+ so they can slip over the posts and rest flat.
  23 # The rings have different diameters, and they stack in ascending
  24 #+ order, according to size.
  25 # The smallest ring is on top, and the largest on the bottom.
  26 #
  27 # The task is to transfer the stack of rings
  28 #+ to one of the other posts.
  29 # You can move only one ring at a time to another post.
  30 # You are permitted to move rings back to the original post.
  31 # You may place a smaller ring atop a larger one,
  32 #+ but *not* vice versa.
  33 # Again, it is forbidden to place a larger ring atop a smaller one.
  34 #
  35 # For a small number of rings, only a few moves are required.
  36 #+ For each additional ring,
  37 #+ the required number of moves approximately doubles,
  38 #+ and the "strategy" becomes increasingly complicated.
  39 #
  40 # For more information, see http://hanoi.kernelthread.com
  41 #+ or pp. 186-92 of _The Armchair Universe_ by A.K. Dewdney.
  42 #
  43 #
 44 # ... ... ...
  45 # | | | | | |
           46 # _|_|_ | | | |
  47 # |_____| | | | |
  48 # |_______| | | | |
  49 # |_________| | | | |
  50 # |___________| | | | |
  51 # | | | | | |
 52 # ------- 53 # |**************************************************************|
 54 \t#1 \t#2 \t#3 55 #
  56 #=================================================================#
  57 
  58 
  59 E_NOPARAM=66 # No parameter passed to script.
  60 E_BADPARAM=67 # Illegal number of disks passed to script.
  61 Moves= # Global variable holding number of moves.
 62 # Modification to original script.
  63 
  64 dohanoi() { # Recursive function.
  65 case $1 in
  66 0)
 67 ;;
  68 *)
```

```
 69 dohanoi "$(($1-1))" $2 $4 $3
 70 echo move $2 "-->" $3
 71 ((Moves++)) # Modification to original script.
 72 dohanoi "$(($1-1))" $4 $3 $2
 73 ;;
 74 esac
 75 }
 76 
 77 case $# in
 78 1) case $(($1>0)) in # Must have at least one disk.
79 1) # Nested case statement.
 80 dohanoi $1 1 3 2
81 echo "Total moves = $Moves" # 2^{\wedge}n - 1, where n = # of disks.
82 exit 0;
83 ;;
84 *)
85 echo "$0: illegal value for number of disks";
86 exit $E_BADPARAM;
 87 ;;
 88 esac
 89 ;;
 90 *)
91 echo "usage: $0 N"
92 echo " Where \"N\" is the number of disks."
93 exit $E_NOPARAM;
94 ;;
 95 esac
 96 
 97 # Exercises:
 98 # ---------
 99 # 1) Would commands beyond this point ever be executed?
 100 # Why not? (Easy)
 101 # 2) Explain the workings of the workings of the "dohanoi" function.
 102 # (Difficult -- see the Dewdney reference, above.)
```
<span id="page-514-0"></span>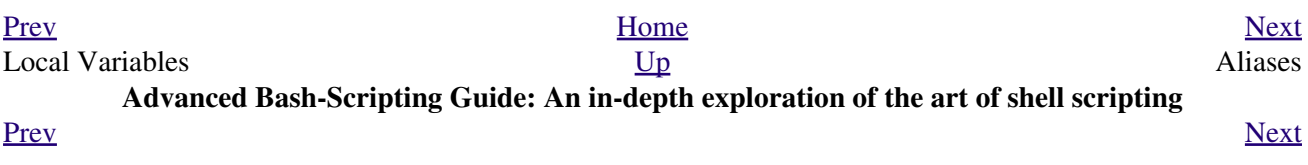

## **Chapter 25. Aliases**

<span id="page-516-0"></span>A Bash *alias* is essentially nothing more than a keyboard shortcut, an abbreviation, a means of avoiding typing a long command sequence. If, for example, we include **alias lm="ls -l | more"** in the  $\sim$ /.bashrc [file,](#page-951-0) then each **lm** [\[1\]](#page-518-1) typed at the command-line will automatically be replaced by a **ls -l | more**. This can save a great deal of typing at the command-line and avoid having to remember complex combinations of commands and options. Setting **alias rm="rm -i"** (interactive mode delete) may save a good deal of grief, since it can prevent inadvertently deleting important files.

<span id="page-516-1"></span>In a script, aliases have very limited usefulness. It would be nice if aliases could assume some of the functionality of the **C** preprocessor, such as macro expansion, but unfortunately Bash does not expand arguments within the alias body. [\[2\]](#page-518-2) Moreover, a script fails to expand an alias itself within "compound constructs," such as [if/then](#page-96-0) statements, loops, and functions. An added limitation is that an alias will not expand recursively. Almost invariably, whatever we would like an alias to do could be accomplished much more effectively with a [function.](#page-488-0)

#### **Example 25-1. Aliases within a script**

```
 1 #!/bin/bash
  2 # alias.sh
  3 
  4 shopt -s expand_aliases
  5 # Must set this option, else script will not expand aliases.
  6 
  7 
  8 # First, some fun.
  9 alias Jesse_James='echo "\"Alias Jesse James\" was a 1959 comedy starring Bob Hope."'
 10 Jesse_James
 11 
 12 echo; echo; echo;
 13 
 14 alias ll="ls -l"
 15 # May use either single (') or double (") quotes to define an alias.
 16 
 17 echo "Trying aliased \"ll\":"
 18 ll /usr/X11R6/bin/mk* #* Alias works.
 19 
 20 echo
 21 
 22 directory=/usr/X11R6/bin/
 23 prefix=mk* # See if wild card causes problems.
 24 echo "Variables \"directory\" + \"prefix\" = $directory$prefix"
 25 echo
 26 
 27 alias lll="ls -l $directory$prefix"
 28 
 29 echo "Trying aliased \"lll\":"
 30 lll # Long listing of all files in /usr/X11R6/bin stating with mk.
31 # An alias can handle concatenated variables -- including wild card -- o.k.
 32 
 33 
 34 
 35 
 36 TRUE=1
 37 
 38 echo
 39 
 40 if [ TRUE ]
```

```
 41 then
  42 alias rr="ls -l"
  43 echo "Trying aliased \"rr\" within if/then statement:"
  44 rr /usr/X11R6/bin/mk* #* Error message results!
  45 # Aliases not expanded within compound statements.
  46 echo "However, previously expanded alias still recognized:"
  47 ll /usr/X11R6/bin/mk*
  48 fi 
  49 
  50 echo
  51 
 52 count=0 53 while [ $count -lt 3 ]
  54 do
  55 alias rrr="ls -l"
 56 echo "Trying aliased \"rrr\" within \"while\" loop:"
 57 rrr /usr/X11R6/bin/mk* #* Alias will not expand here either.
  58 # alias.sh: line 57: rrr: command not found
  59 let count+=1
  60 done 
  61 
  62 echo; echo
  63 
  64 alias xyz='cat $0' # Script lists itself.
 65 # Note strong quotes.
  66 xyz
  67 # This seems to work,
  68 #+ although the Bash documentation suggests that it shouldn't.
  69 #
  70 # However, as Steve Jacobson points out,
  71 #+ the "$0" parameter expands immediately upon declaration of the alias.
  72 
  73 exit 0
```
The **unalias** command removes a previously set *alias*.

#### **Example 25-2.** *unalias***: Setting and unsetting an alias**

```
 1 #!/bin/bash
  2 # unalias.sh
  3 
  4 shopt -s expand_aliases # Enables alias expansion.
  5 
  6 alias llm='ls -al | more'
  7 llm
  8 
  9 echo
 10 
11 unalias llm # Unset alias.
 12 llm
 13 # Error message results, since 'llm' no longer recognized.
 14 
 15 exit 0
```

```
bash$ ./unalias.sh
total 6
drwxrwxr-x 2 bozo bozo 3072 Feb 6 14:04 .
drwxr-xr-x 40 bozo bozo 2048 Feb 6 14:04 ..
-rwxr-xr-x 1 bozo bozo 199 Feb 6 14:04 unalias.sh
./unalias.sh: llm: command not found
```
## **Notes**

- <span id="page-518-1"></span>[\[1\]](#page-516-0) ... as the first word of a command string. Obviously, an alias is only meaningful at the *beginning* of a command.
- <span id="page-518-2"></span>[\[2\]](#page-516-1) However, aliases do seem to expand positional parameters.

<span id="page-518-0"></span>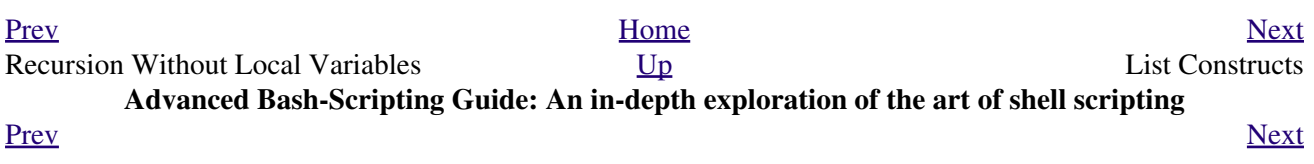

## **Chapter 26. List Constructs**

The *and list* and *or list* constructs provide a means of processing a number of commands consecutively. These can effectively replace complex nested [if/then](#page-98-0) or even [case](#page-224-0) statements.

#### **Chaining together commands**

and list

1 command-1 && command-2 && command-3 && ... command-n

Each command executes in turn, provided that the previous command has given a return value of *true* (zero). At the first *false* (non-zero) return, the command chain terminates (the first command returning *false* is the last one to execute).

An interesting use of a two-condition *and list* from an early version of YongYe's [Tetris game script](http://bash.deta.in/Tetris_Game.sh):

```
 1 equation()
   2 
   3 { # core algorithm used for doubling and halving the coordinates
 4 [[ ${cdx} ]] && ((y=cy+(ccy-cdy)${2}2))
5 eval $1}+-\"$x} $y} \ \ 6 }
```
**Example 26-1. Using an** *and list* **to test for command-line arguments**

```
 1 #!/bin/bash
   2 # and list
   3 
   4 if [ ! -z "$1" ] && echo "Argument #1 = $1" && [ ! -z "$2" ] && \
 5 # ^^ ^^ ^^
  6 echo "Argument \#2 = $2" 7 then
 8 echo "At least 2 arguments passed to script."
  9 # All the chained commands return true.
  10 else
  11 echo "Fewer than 2 arguments passed to script."
  12 # At least one of the chained commands returns false.
  13 fi 
  14 # Note that "if [ ! -z $1 ]" works, but its alleged equivalent,
  15 # "if [ -n $1 ]" does not.
 16 # However, quoting fixes this.
 17 # if "[ -n "$1" ]" works.
18 # \sim ^ \sim Careful!
  19 # It is always best to QUOTE the variables being tested.
  20 
  21 
  22 # This accomplishes the same thing, using "pure" if/then statements.
  23 if [ ! -z "$1" ]
  24 then
  25 echo "Argument #1 = $1"
  26 fi
  27 if [ ! -z "$2" ]
  28 then
  29 echo "Argument #2 = $2"
  30 echo "At least 2 arguments passed to script."
  31 else
  32 echo "Fewer than 2 arguments passed to script."
  33 fi
```

```
 34 # It's longer and more ponderous than using an "and list".
 35 
 36 
 37 exit $?
```
**Example 26-2. Another command-line arg test using an** *and list*

```
 1 #!/bin/bash
  \overline{2}3 ARGS=1 # Number of arguments expected.
   4 E_BADARGS=85 # Exit value if incorrect number of args passed.
   5 
   6 test $# -ne $ARGS && \
   7 # ^^^^^^^^^^^^ condition #1
   8 echo "Usage: `basename $0` $ARGS argument(s)" && exit $E_BADARGS
9 # \sim 10 # If condition #1 tests true (wrong number of args passed to script),
  11 #+ then the rest of the line executes, and script terminates.
  12 
  13 # Line below executes only if the above test fails.
  14 echo "Correct number of arguments passed to this script."
  15 
  16 exit 0
  17 
  18 # To check exit value, do a "echo $?" after script termination.
```
Of course, an *and list* can also *set* variables to a default value.

```
 1 arg1=$@ && [ -z "$arg1" ] && arg1=DEFAULT
 2 
 3 # Set $arg1 to command-line arguments, if any.
 4 # But . . . set to DEFAULT if not specified on command-line.
```
or list

1 command-1 || command-2 || command-3 || ... command-n

Each command executes in turn for as long as the previous command returns false. At the first true return, the command chain terminates (the first command returning true is the last one to execute). This is obviously the inverse of the "and list".

#### **Example 26-3. Using** *or lists* **in combination with an** *and list*

```
 1 #!/bin/bash
 \mathcal{L} 3 # delete.sh, a not-so-cunning file deletion utility.
  4 # Usage: delete filename
 5 
  6 E_BADARGS=85
 7 
 8 if [ -z "$1" ]
 9 then
 10 echo "Usage: `basename $0` filename"
11 exit $E_BADARGS # No arg? Bail out.
 12 else 
13 file=$1 # Set filename.
 14 fi 
 15
```

```
 16 
17 [ ! -f "$file" ] && echo "File \"$file\" not found. \
 18 Cowardly refusing to delete a nonexistent file."
 19 # AND LIST, to give error message if file not present.
 20 # Note echo message continuing on to a second line after an escape.
 21 
 22 [ ! -f "$file" ] || (rm -f $file; echo "File \"$file\" deleted.")
 23 # OR LIST, to delete file if present.
 24 
 25 # Note logic inversion above.
 26 # AND LIST executes on true, OR LIST on false.
 27 
 28 exit $?
```
If the first command in an *or list* returns true, it *will* execute.

```
 1 # ==> The following snippets from the /etc/rc.d/init.d/single
 2 #+==> script by Miquel van Smoorenburg
 3 #+==> illustrate use of "and" and "or" lists.
  4 # ==> "Arrowed" comments added by document author.
  5 
  6 [ -x /usr/bin/clear ] && /usr/bin/clear
  7 # ==> If /usr/bin/clear exists, then invoke it.
  8 # ==> Checking for the existence of a command before calling it
  9 #+==> avoids error messages and other awkward consequences.
 10 
11 \# == > . . . . 12 
 13 # If they want to run something in single user mode, might as well run it...
 14 for i in /etc/rc1.d/S[0-9][0-9]* ; do
 15 # Check if the script is there.
 16 [ -x "$i" ] || continue
 17 # ==> If corresponding file in $PWD *not* found,
 18 #+==> then "continue" by jumping to the top of the loop.
 19 
 20 # Reject backup files and files generated by rpm.
 21 case "$1" in
 22 *.rpmsave|*.rpmorig|*.rpmnew|*~|*.orig)
23 continue;;
 24 esac
25 [ "$i" = "/etc/rc1.d/S00single" ] && continue
 26 # ==> Set script name, but don't execute it yet.
27 $i start
 28 done
 29 
30 \# == > . . . .
```
The [exit status](#page-92-0) of an **and list** or an **or list** is the exit status of the last command executed.

Clever combinations of *and* and *or* lists are possible, but the logic may easily become convoluted and require close attention to [operator precedence rules,](#page-134-0) and possibly extensive debugging.

```
1 false && true || echo false # false
  \mathcal{L} 3 # Same result as
   4 ( false && true ) || echo false # false
   5 # But NOT
  6 false &\&\infty ( true || echo false ) # (nothing echoed)
 7 
   8 # Note left-to-right grouping and evaluation of statements.
  Q 10 # It's usually best to avoid such complexities.
  11 
  12 # Thanks, S.C.
```
<span id="page-523-0"></span>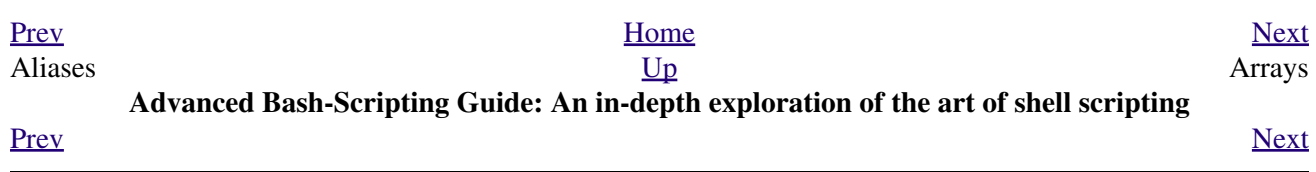

## **Chapter 27. Arrays**

Newer versions of Bash support one-dimensional arrays. Array elements may be initialized with the **variable[xx]** notation. Alternatively, a script may introduce the entire array by an explicit **declare -a variable** statement. To dereference (retrieve the contents of) an array element, use *curly bracket* notation, that is, **\${element[xx]}**.

#### **Example 27-1. Simple array usage**

```
 1 #!/bin/bash
  \mathcal{L} 3 
   4 area[11]=23
   5 area[13]=37
   6 area[51]=UFOs
 7 
   8 # Array members need not be consecutive or contiguous.
   9 
  10 # Some members of the array can be left uninitialized.
  11 # Gaps in the array are okay.
  12 # In fact, arrays with sparse data ("sparse arrays")
  13 #+ are useful in spreadsheet-processing software.
  14 
  15 
 16 echo -n "area[11] = " 17 echo ${area[11]} # {curly brackets} needed.
  18 
 19 echo -n "area[13] = " 20 echo ${area[13]}
  21 
  22 echo "Contents of area[51] are ${area[51]}."
  23 
  24 # Contents of uninitialized array variable print blank (null variable).
 25 echo -n "area[43] = " 26 echo ${area[43]}
  27 echo "(area[43] unassigned)"
  28 
  29 echo
  30 
  31 # Sum of two array variables assigned to third
 32 area[5]=`expr ${area[11]} + ${area[13]}`
 33 echo "area[5] = area[11] + area[13]"
 34 echo -n "area[5] ="
  35 echo ${area[5]}
  36 
 37 \text{ area}[6] = \text{expr } $ \text{area}[11] + $ \text{area}[51]38 echo "area[6] = area[11] + area[51]"
 39 echo -n "area[6] = "
  40 echo ${area[6]}
  41 # This fails because adding an integer to a string is not permitted.
  42 
  43 echo; echo; echo
  44 
  45 # -----------------------------------------------------------------
  46 # Another array, "area2".
  47 # Another way of assigning array variables...
  48 # array_name=( XXX YYY ZZZ ... )
  49 
  50 area2=( zero one two three four )
```

```
 51 
 52 echo -n "area2[0] ="
  53 echo ${area2[0]}
  54 # Aha, zero-based indexing (first element of array is [0], not [1]).
  55 
  56 echo -n "area2[1] = "
  57 echo ${area2[1]} # [1] is second element of array.
 58 # -----------------------------------------------------------------
  59 
  60 echo; echo; echo
  61 
 62 # ------ 63 # Yet another array, "area3".
  64 # Yet another way of assigning array variables...
  65 # array_name=([xx]=XXX [yy]=YYY ...)
  66 
  67 area3=([17]=seventeen [24]=twenty-four)
  68 
 69 echo -n "area3[17] ="
  70 echo ${area3[17]}
  71 
 72 echo -n "area3[24] = "
  73 echo ${area3[24]}
 74 \# --- 75 
  76 exit 0
```
As we have seen, a convenient way of initializing an entire array is the  $array = (e1ement1 element2$ ... elementN ) notation.

```
1 base64_charset=({A..2} {a..z} {0..9} + / = )
 2 # Using extended brace expansion
 3 #+ to initialize the elements of the array. 
 4 # Excerpted from vladz's "base64.sh" script
 5 #+ in the "Contributed Scripts" appendix.
```

```
Bash permits array operations on variables, even if the variables are not explicitly declared as arrays.
   1 string=abcABC123ABCabc
   2 echo ${string[@]} # abcABC123ABCabc
   3 echo ${string[*]} # abcABC123ABCabc 
   4 echo ${string[0]} # abcABC123ABCabc
   5 echo ${string[1]} # No output!
  6 # Why?<br>
7 echo $+# string[0] # 1 7 echo ${#string[@]} # 1
   8 # One element in the array.
  9 4 The string itself.
  10 
  11 # Thank you, Michael Zick, for pointing this out.
Once again this demonstrates that Bash variables are untyped.
```
#### **Example 27-2. Formatting a poem**

```
 1 #!/bin/bash
 2 # poem.sh: Pretty-prints one of the ABS Guide author's favorite poems.
 3 
 4 # Lines of the poem (single stanza).
 5 Line[1]="I do not know which to prefer,"
```

```
 6 Line[2]="The beauty of inflections"
 7 Line[3]="Or the beauty of innuendoes,"
 8 Line[4]="The blackbird whistling"
 9 Line[5]="Or just after."
 10 # Note that quoting permits embedding whitespace.
 11 
 12 # Attribution.
 13 Attrib[1]=" Wallace Stevens"
 14 Attrib[2]="\"Thirteen Ways of Looking at a Blackbird\""
 15 # This poem is in the Public Domain (copyright expired).
 16 
 17 echo
 18 
 19 tput bold # Bold print.
 20 
21 for index in 1\ 2\ 3\ 4\ 5 # Five lines.
 22 do
23 printf " %s\n" "${Line[index]}"
 24 done
 25 
26 for index in 1 2 # Two attribution lines.
 27 do
28 printf " %s\n" "${Attrib[index]}"
 29 done
 30 
 31 tput sgr0 # Reset terminal.
32 # See 'tput' docs.
 33 
 34 echo
 35 
 36 exit 0
 37 
 38 # Exercise:
 39 # --------
 40 # Modify this script to pretty-print a poem from a text data file.
```
Array variables have a syntax all their own, and even standard Bash commands and operators have special options adapted for array use.

#### **Example 27-3. Various array operations**

```
 1 #!/bin/bash
 2 # array-ops.sh: More fun with arrays.
 3 
 4 
 5 array=( zero one two three four five )
 6 # Element 0 1 2 3 4 5
 7 
 8 echo ${array[0]} # zero
 9 echo ${array:0} # zero
10 # Parameter expansion of first element,
11 4 # starting at position # 0 (1st character).
12 echo \{\text{array}:1\} # ero
13 # Parameter expansion of first element,
14 # 1 (2nd character).
 15 
 16 echo "--------------"
 17 
 18 echo ${#array[0]} # 4
19 # Length of first element of array.
20 echo ${#array} # 4
21 # Length of first element of array.
```

```
22 # (Alternate notation)
 23 
 24 echo ${#array[1]} # 3
25 A Length of second element of array.
 26 # Arrays in Bash have zero-based indexing.
 27 
 28 echo ${#array[*]} # 6
29 # Number of elements in array.
 30 echo ${#array[@]} # 6
31 # Number of elements in array.
 32 
33 echo "---------------"
 34 
 35 array2=( [0]="first element" [1]="second element" [3]="fourth element" )
 36 # ^ ^ ^ ^ ^ ^ ^ ^ ^
 37 # Quoting permits embedding whitespace within individual array elements.
 38 
 39 echo ${array2[0]} # first element
 40 echo ${array2[1]} # second element
 41 echo ${array2[2]} #
 42 # Skipped in initialization, and therefore null.
43 echo \frac{2}{3} [array2[3] }
 44 echo ${#array2[0]} # 13 (length of first element)
 45 echo ${#array2[*]} # 3 (number of elements in array)
 46 
 47 exit
```
Many of the standard [string operations](#page-180-0) work on arrays.

#### **Example 27-4. String operations on arrays**

```
 1 #!/bin/bash
 2 # array-strops.sh: String operations on arrays.
 3 
 4 # Script by Michael Zick.
 5 # Used in ABS Guide with permission.
 6 # Fixups: 05 May 08, 04 Aug 08.
 7 
 8 # In general, any string operation using the ${name ... } notation
 9 #+ can be applied to all string elements in an array,
 10 #+ with the ${name[@] ... } or ${name[*] ...} notation.
 11 
 12 
 13 arrayZ=( one two three four five five )
 14 
 15 echo
 16 
 17 # Trailing Substring Extraction
 18 echo ${arrayZ[@]:0} # one two three four five five
19 # \sim All elements.
 20 
 21 echo ${arrayZ[@]:1} # two three four five five
 22 # ^ All elements following element[0].
 23 
 24 echo ${arrayZ[@]:1:2} # two three
25 # \sim Only the two elements after element[0].
 26 
 27 echo "---------"
 28 
 29 
 30 # Substring Removal
 31
```

```
 32 # Removes shortest match from front of string(s).
  33 
  34 echo ${arrayZ[@]#f*r} # one two three five five
  35 # ^ # Applied to all elements of the array.
 36 * Matches "four" and removes it.
  37 
  38 # Longest match from front of string(s)
  39 echo ${arrayZ[@]##t*e} # one two four five five
 40 # \sim \sim # Applied to all elements of the array.
 41 # Matches "three" and removes it.
  42 
  43 # Shortest match from back of string(s)
  44 echo ${arrayZ[@]%h*e} # one two t four five five
 45 # \gamma * # Applied to all elements of the array.
 46 # Matches "hree" and removes it.
  47 
  48 # Longest match from back of string(s)
  49 echo ${arrayZ[@]%%t*e} # one two four five five
  50 # ^^ # Applied to all elements of the array.
 51 # Matches "three" and removes it.
  52 
  53 echo "----------------------"
  54 
  55 
  56 # Substring Replacement
  57 
  58 # Replace first occurrence of substring with replacement.
  59 echo ${arrayZ[@]/fiv/XYZ} # one two three four XYZe XYZe
  60 # ^ # Applied to all elements of the array.
  61 
  62 # Replace all occurrences of substring.
  63 echo ${arrayZ[@]//iv/YY} # one two three four fYYe fYYe
  64 # Applied to all elements of the array.
  65 
  66 # Delete all occurrences of substring.
  67 # Not specifing a replacement defaults to 'delete' ...
 68 echo ${arrayZ[@]//fi/} # one two three four ve ve
 69 # ^^ # Applied to all elements of the array.
  70 
  71 # Replace front-end occurrences of substring.
  72 echo ${arrayZ[@]/#fi/XY} # one two three four XYve XYve
 73 # ^{\circ} ^{\circ} # Applied to all elements of the array.
  74 
  75 # Replace back-end occurrences of substring.
  76 echo ${arrayZ[@]/%ve/ZZ} # one two three four fiZZ fiZZ
 77 # \uparrow \uparrow \uparrow # Applied to all elements of the array.
  78 
 79 echo ${arrayZ[@]/%o/XX} # one twXX three four five five
80 \text{ } # \text{ } \text{Why?} 81 
  82 echo "-----------------------------"
  83 
  84 
  85 replacement() {
  86 echo -n "!!!"
  87 }
  88 
  89 echo ${arrayZ[@]/%e/$(replacement)}
 90 # 0 \lambda 0 0 \lambda 0 0 \lambda 0 0 \lambda 0 0 \lambda 0 0 \lambda 0 0 \lambda 0 0 \lambda 0 0 \lambda 0 0 \lambda 0 0 \lambda 0 0 \lambda 0 0 \lambda 0 0 \lambda 0 0 \lambda 0 0 \lambda 0 0 \ 91 # on!!! two thre!!! four fiv!!! fiv!!!
  92 # The stdout of replacement() is the replacement string.
  93 # Q.E.D: The replacement action is, in effect, an 'assignment.'
  94 
  95 echo "------------------------------------"
  96 
  97 # Accessing the "for-each":
```

```
 98 echo ${arrayZ[@]//*/$(replacement optional_arguments)}
 99 \# 100 # !!! !!! !!! !!! !!! !!!
 101 
 102 # Now, if Bash would only pass the matched string
 103 #+ to the function being called . . .
 104 
 105 echo
 106 
 107 exit 0
 108 
 109 # Before reaching for a Big Hammer -- Perl, Python, or all the rest --
 110 # recall:
 111 # $( ... ) is command substitution.
 112 # A function runs as a sub-process.
 113 # A function writes its output (if echo-ed) to stdout.
 114 # Assignment, in conjunction with "echo" and command substitution,
 115 #+ can read a function's stdout.
 116 # The name[@] notation specifies (the equivalent of) a "for-each"
 117 #+ operation.
 118 # Bash is more powerful than you think!
```
[Command substitution](#page-232-0) can construct the individual elements of an array.

#### **Example 27-5. Loading the contents of a script into an array**

```
 1 #!/bin/bash
   2 # script-array.sh: Loads this script into an array.
   3 # Inspired by an e-mail from Chris Martin (thanks!).
   4 
  5 script_contents=( $(cat "$0") ) # Stores contents of this script ($0)
  6 #+ in an array.
   7 
  8 for element in \S(seq 0 \S((\S{#script_contents[\Theta]} - 1)))
  9 do # ${#script_contents[@]}
 10 *** #+ gives number of elements in the array.
11 *12 # Question:
 13 # Why is seq 0 necessary?
 14 14 Try changing it to seq 1.
  15 echo -n "${script_contents[$element]}"
 16 # List each field of this script on a single line.
  17 # echo -n "${script_contents[element]}" also works because of ${ ... }.
 18 echo -n - - + Use - - - as a field separator.
  19 done
  20 
  21 echo
  22 
  23 exit 0
 24 25 # Exercise:
 26 \pm - - - - - 27 # Modify this script so it lists itself
  28 #+ in its original format,
  29 #+ complete with whitespace, line breaks, etc.
```
In an array context, some Bash [builtins](#page-250-0) have a slightly altered meaning. For example, [unset](#page-269-0) deletes array elements, or even an entire array.

#### **Example 27-6. Some special properties of arrays**

```
 1 #!/bin/bash
 2 
 3 declare -a colors
 4 # All subsequent commands in this script will treat
 5 #+ the variable "colors" as an array.
 6 
 7 echo "Enter your favorite colors (separated from each other by a space)."
 8 
 9 read -a colors # Enter at least 3 colors to demonstrate features below.
 10 # Special option to 'read' command,
 11 #+ allowing assignment of elements in an array.
 12 
 13 echo
 14 
 15 element_count=${#colors[@]}
 16 # Special syntax to extract number of elements in array.
 17 # element_count=${#colors[*]} works also.
 18 #
 19 # The "@" variable allows word splitting within quotes
 20 #+ (extracts variables separated by whitespace).
 21 #
 22 # This corresponds to the behavior of "$@" and "$*"
 23 #+ in positional parameters. 
 24 
 25 index=0
 26 
 27 while [ "$index" -lt "$element_count" ]
 28 do # List all the elements in the array.
 29 echo ${colors[$index]}
 30 # ${colors[index]} also works because it's within ${ ... } brackets.
31 let "index = $index + 1" 32 # Or:
         (index++))
 34 done
 35 # Each array element listed on a separate line.
 36 # If this is not desired, use echo -n "${colors[$index]} "
 37 #
 38 # Doing it with a "for" loop instead:
 39 # for i in "${colors[@]}"
 40 # do
 41 # echo "$i"
 42 # done
 43 # (Thanks, S.C.)
 44 
 45 echo
 46 
 47 # Again, list all the elements in the array, but using a more elegant method.
 48 echo ${colors[@]} # echo ${colors[*]} also works.
 49 
 50 echo
 51 
 52 # The "unset" command deletes elements of an array, or entire array.
53 unset colors[1] \qquad # Remove 2nd element of array.
 54 # Same effect as colors[1]=
 55 echo ${colors[@]} # List array again, missing 2nd element.
 56 
57 unset colors \qquad # Delete entire array.
58 \qquad # unset colors[*] and
59 19 Apr 20 Apr 20 Apr 20 Apr 20 Apr 20 Apr 20 Apr 20 Apr 20 Apr 20 Apr 20 Apr 20 Apr 20 Apr 20 Apr 20 Apr 20 Apr 20 Apr 20 Apr 20 Apr 20 Apr 20 Apr 20 Apr 20 Apr 20 Apr 20 Apr 20 Apr 20 Apr 20 Apr 20 Apr 20 Apr 20 Apr 2
 60 echo; echo -n "Colors gone." 
 61 echo ${colors[@]} # List array again, now empty.
 62 
 63 exit 0
```
As seen in the previous example, either **\${array\_name[@]}** or **\${array\_name[\*]}** refers to *all* the elements of the array. Similarly, to get a count of the number of elements in an array, use either **\${#array\_name[@]}** or **\${#array\_name[\*]}**. **\${#array\_name}** is the length (number of characters) of **\${array\_name[0]}**, the first element of the array.

#### **Example 27-7. Of empty arrays and empty elements**

```
 1 #!/bin/bash
 2 # empty-array.sh
 3 
  4 # Thanks to Stephane Chazelas for the original example,
  5 #+ and to Michael Zick and Omair Eshkenazi, for extending it.
  6 # And to Nathan Coulter for clarifications and corrections.
  7 
 8 
  9 # An empty array is not the same as an array with empty elements.
 10 
 11 array0=( first second third )
 12 array1=( '' ) # "array1" consists of one empty element.
13 array2=( ) # No elements . . . "array2" is empty.
 14 array3=( ) # What about this array?
 15 
 16 
 17 echo
 18 ListArray()
 19 {
 20 echo
 21 echo "Elements in array0: ${array0[@]}"
 22 echo "Elements in array1: ${array1[@]}"
 23 echo "Elements in array2: ${array2[@]}"
 24 echo "Elements in array3: ${array3[@]}"
 25 echo
 26 echo "Length of first element in array0 = ${#array0}"
27 echo "Length of first element in array1 = ${#array1}"
 28 echo "Length of first element in array2 = ${#array2}"
 29 echo "Length of first element in array3 = ${#array3}"
 30 echo
 31 echo "Number of elements in array0 = ${#array0[*]}" # 3
32 echo "Number of elements in array1 = $(\#array[*] {''} # 1 (Surprise!)
33 echo "Number of elements in array2 = $(\#array2[*)\" # 0
34 echo "Number of elements in array3 = ${#array3[*]}" # 0
 35 }
 36 
 37 # ===================================================================
 38 
 39 ListArray
40 41 # Try extending those arrays.
 42 
 43 # Adding an element to an array.
 44 array0=( "${array0[@]}" "new1" )
 45 array1=( "${array1[@]}" "new1" )
 46 array2=( "${array2[@]}" "new1" )
 47 array3=( "${array3[@]}" "new1" )
 48 
 49 ListArray
 50 
 51 # or
 52 array0[${#array0[*]}]="new2"
```

```
 53 array1[${#array1[*]}]="new2"
  54 array2[${#array2[*]}]="new2"
  55 array3[${#array3[*]}]="new2"
  56 
  57 ListArray
  58 
  59 # When extended as above, arrays are 'stacks' ...
  60 # Above is the 'push' ...
  61 # The stack 'height' is:
  62 height=${#array2[@]}
  63 echo
  64 echo "Stack height for array2 = $height"
  65 
  66 # The 'pop' is:
  67 unset array2[${#array2[@]}-1] # Arrays are zero-based,
  68 height=${#array2[@]} #+ which means first element has index 0.
  69 echo
  70 echo "POP"
  71 echo "New stack height for array2 = $height"
  72 
  73 ListArray
  74 
  75 # List only 2nd and 3rd elements of array0.
 76 from=1 # Zero-based numbering.
  77 to=2
  78 array3=( ${array0[@]:1:2} )
  79 echo
  80 echo "Elements in array3: ${array3[@]}"
  81 
  82 # Works like a string (array of characters).
  83 # Try some other "string" forms.
  84 
  85 # Replacement:
  86 array4=( ${array0[@]/second/2nd} )
  87 echo
  88 echo "Elements in array4: ${array4[@]}"
  89 
  90 # Replace all matching wildcarded string.
  91 array5=( ${array0[@]//new?/old} )
  92 echo
 93 echo "Elements in array5: ${array5[@]}"
  94 
 95 # Just when you are getting the feel for this . . .
  96 array6=( ${array0[@]#*new} )
  97 echo # This one might surprise you.
  98 echo "Elements in array6: ${array6[@]}"
  99 
 100 array7=( ${array0[@]#new1} )
 101 echo # After array6 this should not be a surprise.
 102 echo "Elements in array7: ${array7[@]}"
 103 
 104 # Which looks a lot like . . .
 105 array8=( ${array0[@]/new1/} )
 106 echo
 107 echo "Elements in array8: ${array8[@]}"
 108 
 109 # So what can one say about this?
 110 
 111 # The string operations are performed on
 112 #+ each of the elements in var[@] in succession.
 113 # Therefore : Bash supports string vector operations.
 114 # If the result is a zero length string,
 115 #+ that element disappears in the resulting assignment.
 116 # However, if the expansion is in quotes, the null elements remain.
 117 
 118 # Michael Zick: Question, are those strings hard or soft quotes?
```

```
 119 # Nathan Coulter: There is no such thing as "soft quotes."
 120 #! What's really happening is that
 121 #!+ the pattern matching happens after
 122 #!+ all the other expansions of [word]
 123 #!+ in cases like ${parameter#word}.
 124 
 125 
 126 zap='new*'
 127 array9=( ${array0[@]/$zap/} )
 128 echo
 129 echo "Number of elements in array9: ${#array9[@]}"
 130 array9=( "${array0[@]/$zap/}" )
 131 echo "Elements in array9: ${array9[@]}"
 132 # This time the null elements remain.
 133 echo "Number of elements in array9: ${#array9[@]}"
 134 
 135 
136 # Just when you thought you were still in Kansas . . .
 137 array10=( ${array0[@]#$zap} )
 138 echo
 139 echo "Elements in array10: ${array10[@]}"
 140 # But, the asterisk in zap won't be interpreted if quoted.
 141 array10=( ${array0[@]#"$zap"} )
 142 echo
 143 echo "Elements in array10: ${array10[@]}"
 144 # Well, maybe we _are_ still in Kansas . . .
 145 # (Revisions to above code block by Nathan Coulter.)
 146 
 147 
 148 # Compare array7 with array10.
 149 # Compare array8 with array9.
 150 
 151 # Reiterating: No such thing as soft quotes!
 152 # Nathan Coulter explains:
 153 # Pattern matching of 'word' in ${parameter#word} is done after
 154 #+ parameter expansion and *before* quote removal.
 155 # In the normal case, pattern matching is done *after* quote removal.
 156 
 157 exit
```
The relationship of **\${array\_name[@]}** and **\${array\_name[\*]}** is analogous to that between [\\$@ and \\$\\*.](#page-154-0) This powerful array notation has a number of uses.

```
 1 # Copying an array.
 2 array2=( "${array1[@]}" )
 3 # or
 4 array2="${array1[@]}"
 5 #
  6 # However, this fails with "sparse" arrays,
 7 #+ arrays with holes (missing elements) in them,
 8 #+ as Jochen DeSmet points out.
9 * - - - - - - - - - - 10 array1[0]=0
 11 # array1[1] not assigned
 12 array1[2]=2
 13 array2=( "${array1[@]}" ) # Copy it?
 14 
 15 echo ${array2[0]} # 0
 16 echo ${array2[2]} # (null), should be 2
17 \# - 18 
 19 
 20 
 21 # Adding an element to an array.
```

```
 22 array=( "${array[@]}" "new element" )
 23 # or
 24 array[${#array[*]}]="new element"
 25 
 26 # Thanks, S.C.
```
**The array=( element1 element2 ... elementN)** initialization operation, with the help of [command](#page-232-0) [substitution,](#page-232-0) makes it possible to load the contents of a text file into an array.

```
 1 #!/bin/bash
\mathcal{L} 3 filename=sample_file
 4 
 5 # cat sample_file
 6 #
7 # 1 a b c
 8 # 2 d e fg
 9 
 10 
 11 declare -a array1
 12 
 13 array1=( `cat "$filename"`) # Loads contents
 14 # List file to stdout #+ of $filename into array1.
 15 #
16 \# array1=( `cat "$filename" | tr '\n' ' '`)
 17 # change linefeeds in file to spaces. 
 18 # Not necessary because Bash does word splitting,
 19 #+ changing linefeeds to spaces.
20^{\circ}21 echo ${array1[@]} # List the array.
 22 # 1 a b c 2 d e fg
 23 #
 24 # Each whitespace-separated "word" in the file
 25 #+ has been assigned to an element of the array.
 26 
 27 element_count=${#array1[*]}
28 echo $element_count # 8
```
Clever scripting makes it possible to add array operations.

#### **Example 27-8. Initializing arrays**

```
 1 #! /bin/bash
   2 # array-assign.bash
 3 
   4 # Array operations are Bash-specific,
   5 #+ hence the ".bash" in the script name.
   6 
   7 # Copyright (c) Michael S. Zick, 2003, All rights reserved.
   8 # License: Unrestricted reuse in any form, for any purpose.
   9 # Version: $ID$
  10 #
  11 # Clarification and additional comments by William Park.
  12 
  13 # Based on an example provided by Stephane Chazelas
  14 #+ which appeared in an earlier version of the
  15 #+ Advanced Bash Scripting Guide.
  16 
  17 # Output format of the 'times' command:
  18 # User CPU <space> System CPU
  19 # User CPU of dead children <space> System CPU of dead children
  20
```

```
 21 # Bash has two versions of assigning all elements of an array
 22 #+ to a new array variable.
 23 # Both drop 'null reference' elements
 24 #+ in Bash versions 2.04 and later.
 25 # An additional array assignment that maintains the relationship of
 26 #+ [subscript]=value for arrays may be added to newer versions.
 27 
 28 # Constructs a large array using an internal command,
 29 #+ but anything creating an array of several thousand elements
 30 #+ will do just fine.
 31 
32 declare -a bigOne=( /dev/* ) # All the files in /dev . . .
 33 echo
 34 echo 'Conditions: Unquoted, default IFS, All-Elements-Of'
 35 echo "Number of elements in array is ${#bigOne[@]}"
 36 
37 # set -vx 38 
 39 
 40 
 41 echo
42 echo '- - testing: =( \S{array[\Theta]} ) - -'
 43 times
 44 declare -a bigTwo=( ${bigOne[@]} )
45 # Note parens: \sim 46 times
 47 
 48 
 49 echo
50 echo - - testing: =\frac{2}{3}{array[\left[ \begin{array}{cc} 0 \end{array} \right]} - -
 51 times
 52 declare -a bigThree=${bigOne[@]}
 53 # No parentheses this time.
 54 times
 55 
 56 # Comparing the numbers shows that the second form, pointed out
 57 #+ by Stephane Chazelas, is faster.
 58 #
 59 # As William Park explains:
 60 #+ The bigTwo array assigned element by element (because of parentheses),
 61 #+ whereas bigThree assigned as a single string.
 62 # So, in essence, you have:
63 # bigTwo=( [0] = " \dots" [1] = " \dots" [2] = " \dots" \dots) 64 # bigThree=( [0]="... ... ..." )
 65 #
 66 # Verify this by: echo ${bigTwo[0]}
 67 # echo ${bigThree[0]}
 68 
 69 
 70 # I will continue to use the first form in my example descriptions
 71 #+ because I think it is a better illustration of what is happening.
 72 
 73 # The reusable portions of my examples will actual contain
 74 #+ the second form where appropriate because of the speedup.
 75 
 76 # MSZ: Sorry about that earlier oversight folks.
 77 
 78 
 79 # Note:
80 \# \quad -- 81 # The "declare -a" statements in lines 32 and 44
 82 #+ are not strictly necessary, since it is implicit
 83 #+ in the Array=( ... ) assignment form.
 84 # However, eliminating these declarations slows down
 85 #+ the execution of the following sections of the script.
 86 # Try it, and see.
```
Adding a superfluous **declare -a** statement to an array declaration may speed up execution of subsequent operations on the array.

#### **Example 27-9. Copying and concatenating arrays**

```
 1 #! /bin/bash
  2 # CopyArray.sh
  3 #
  4 # This script written by Michael Zick.
  5 # Used here with permission.
  6 
  7 # How-To "Pass by Name & Return by Name"
 8 #+ or "Building your own assignment statement".
  9 
 10 
 11 CpArray_Mac() {
 12 
 13 # Assignment Command Statement Builder
 14 
 15 echo -n 'eval '
16 echo -n "$2" # Destination name
17 echo -n != ( \frac{6}{5} {\cdot18 echo -n "$1"  # Source name
 19 echo -n '[@]} )'
 20 
 21 # That could all be a single command.
 22 # Matter of style only.
 23 }
 24 
25 declare -f CopyArray # Function "Pointer"
26 CopyArray=CpArray_Mac # Statement Builder
 27 
 28 Hype()
 29 {
 30 
 31 # Hype the array named $1.
 32 # (Splice it together with array containing "Really Rocks".)
 33 # Return in array named $2.
 34 
 35 local -a TMP
 36 local -a hype=( Really Rocks )
 37 
 38 $($CopyArray $1 TMP)
 39 TMP=( ${TMP[@]} ${hype[@]} )
 40 $($CopyArray TMP $2)
 41 }
 42 
 43 declare -a before=( Advanced Bash Scripting )
 44 declare -a after
 45 
 46 echo "Array Before = ${before[@]}"
 47 
 48 Hype before after
 49 
 50 echo "Array After = ${after[@]}"
 51 
 52 # Too much hype?
 53 
 54 echo "What ${after[@]:3:2}?"
 55
```

```
 56 declare -a modest=( ${after[@]:2:1} ${after[@]:3:2} )
57 # ---- substring extraction --
 58 
59 echo "Array Modest = ${modest[0]}"
 60 
 61 # What happened to 'before' ?
 62 
 63 echo "Array Before = ${before[@]}"
 64 
 65 exit 0
```
#### **Example 27-10. More on concatenating arrays**

```
 1 #! /bin/bash
 2 # array-append.bash
 3 
 4 # Copyright (c) Michael S. Zick, 2003, All rights reserved.
 5 # License: Unrestricted reuse in any form, for any purpose.
  6 # Version: $ID$
 7 #
 8 # Slightly modified in formatting by M.C.
\overline{9} 10 
 11 # Array operations are Bash-specific.
 12 # Legacy UNIX /bin/sh lacks equivalents.
 13 
 14 
 15 # Pipe the output of this script to 'more'
 16 #+ so it doesn't scroll off the terminal.
 17 # Or, redirect output to a file.
 18 
 19 
 20 declare -a array1=( zero1 one1 two1 )
 21 # Subscript packed.
 22 declare -a array2=( [0]=zero2 [2]=two2 [3]=three2 )
 23 # Subscript sparse -- [1] is not defined.
24 25 echo
 26 echo '- Confirm that the array is really subscript sparse. -'
27 echo "Number of elements: 4" # Hard-coded for illustration.
 28 for (( i = 0 ; i < 4 ; i++ ))
 29 do
 30 echo "Element [$i]: ${array2[$i]}"
 31 done
 32 # See also the more general code example in basics-reviewed.bash.
 33 
 34 
 35 declare -a dest
 36 
 37 # Combine (append) two arrays into a third array.
 38 echo
 39 echo 'Conditions: Unquoted, default IFS, All-Elements-Of operator'
 40 echo '- Undefined elements not present, subscripts not maintained. -'
 41 # # The undefined elements do not exist; they are not being dropped.
 42 
 43 dest=( ${array1[@]} ${array2[@]} )
 44 # dest=${array1[@]}${array2[@]} # Strange results, possibly a bug.
 45 
 46 # Now, list the result.
 47 echo
 48 echo '- - Testing Array Append - -'
 49 cnt=${#dest[@]}
```

```
 50 
  51 echo "Number of elements: $cnt"
 52 for (( i = 0 ; i < \text{cnt} ; i++))
  53 do
  54 echo "Element [$i]: ${dest[$i]}"
  55 done
  56 
  57 # Assign an array to a single array element (twice).
  58 dest[0]=${array1[@]}
  59 dest[1]=${array2[@]}
  60 
  61 # List the result.
  62 echo
  63 echo '- - Testing modified array - -'
  64 cnt=${#dest[@]}
  65 
  66 echo "Number of elements: $cnt"
 67 for (( i = 0 ; i < \text{cnt} ; i++))
  68 do
  69 echo "Element [$i]: ${dest[$i]}"
  70 done
  71 
  72 # Examine the modified second element.
  73 echo
 74 echo '- - Reassign and list second element - -'
  75 
  76 declare -a subArray=${dest[1]}
  77 cnt=${#subArray[@]}
  78 
  79 echo "Number of elements: $cnt"
 80 for (( i = 0 ; i < cont ; i++))
  81 do
 82 echo "Element [$i]: ${subArray[$i]}"
  83 done
  84 
  85 # The assignment of an entire array to a single element
 86 #+ of another array using the != ${ ... }' array assignment
  87 #+ has converted the array being assigned into a string,
  88 #+ with the elements separated by a space (the first character of IFS).
  89 
  90 # If the original elements didn't contain whitespace . . .
 91 # If the original array isn't subscript sparse . . .
  92 # Then we could get the original array structure back again.
  93 
  94 # Restore from the modified second element.
  95 echo
 96 echo '- - Listing restored element - -'
  97 
  98 declare -a subArray=( ${dest[1]} )
 99 cnt=${#subArray[@]}
 100 
 101 echo "Number of elements: $cnt"
102 for (( i = 0 ; i < cont ; i++))
 103 do
 104 echo "Element [$i]: ${subArray[$i]}"
 105 done
106 echo - - Do not depend on this behavior. - -'
107 echo ! - - This behavior is subject to change - -'
 108 echo '- - in versions of Bash newer than version 2.05b - -'
 109 
 110 # MSZ: Sorry about any earlier confusion folks.
 111 
 112 exit 0
```
--

Arrays permit deploying old familiar algorithms as shell scripts. Whether this is necessarily a good idea is left for the reader to decide.

#### **Example 27-11. The Bubble Sort**

```
 1 #!/bin/bash
 2 # bubble.sh: Bubble sort, of sorts.
 3 
 4 # Recall the algorithm for a bubble sort. In this particular version...
 5 
 6 # With each successive pass through the array to be sorted,
 7 #+ compare two adjacent elements, and swap them if out of order.
 8 # At the end of the first pass, the "heaviest" element has sunk to bottom.
 9 # At the end of the second pass, the next "heaviest" one has sunk next to bottom.
 10 # And so forth.
 11 # This means that each successive pass needs to traverse less of the array.
 12 # You will therefore notice a speeding up in the printing of the later passes.
 13 
 14 
 15 exchange()
 16 {
 17 # Swaps two members of the array.
 18 local temp=${Countries[$1]} # Temporary storage
 19 #+ for element getting swapped out.
 20 Countries[$1]=${Countries[$2]}
 21 Countries[$2]=$temp
 22 
 23 return
 24 } 
 25 
 26 declare -a Countries # Declare array,
 27 #+ optional here since it's initialized below.
 28 
 29 # Is it permissable to split an array variable over multiple lines
30 #+ using an escape (\nabla)?
 31 # Yes.
 32 
 33 Countries=(Netherlands Ukraine Zaire Turkey Russia Yemen Syria \
 34 Brazil Argentina Nicaragua Japan Mexico Venezuela Greece England \
 35 Israel Peru Canada Oman Denmark Wales France Kenya \
 36 Xanadu Qatar Liechtenstein Hungary)
 37 
 38 # "Xanadu" is the mythical place where, according to Coleridge,
 39 #+ Kubla Khan did a pleasure dome decree.
40 41 
42 clear \# Clear the screen to start with.
 43 
 44 echo "0: ${Countries[*]}" # List entire array at pass 0.
 45 
 46 number_of_elements=${#Countries[@]}
 47 let "comparisons = $number_of_elements - 1"
 48 
 49 count=1 # Pass number.
 50 
51 while \lceil "$comparisons" -qt 0 \rceil # Beginning of outer loop
 52 do
 53 
 54 index=0 # Reset index to start of array after each pass.
 55 
 56 while [ "$index" -lt "$comparisons" ] # Beginning of inner loop
 57 do
```
```
 58 if [ ${Countries[$index]} \> ${Countries[`expr $index + 1`]} ]
 59 # If out of order...
 60 # Recalling that \> is ASCII comparison operator
 61 #+ within single brackets.
 62 
 63 # if [[ ${Countries[$index]} > ${Countries[`expr $index + 1`]} ]]
 64 #+ also works.
 65 then
 66 exchange $index `expr $index + 1` # Swap.
 67 fi 
 68 let "index += 1" # Or, index+=1 on Bash, ver. 3.1 or newer.
 69 done # End of inner loop
 70 
 71 # ----------------------------------------------------------------------
 72 # Paulo Marcel Coelho Aragao suggests for-loops as a simpler altenative.
 73 #
74 # for (( last = $number_of_elements - 1 ; last > 0 ; last -- ))
 75 ## Fix by C.Y. Hunt ^ (Thanks!)
 76 # do
77 # for (( i = 0 ; i < last ; i++) ) 78 # do
79 # [[ "§{Countries}[§i]]" > "§{Countries}[§({(i+1)})]" ] \ \setminus80 # [6 2076] 80 # && exchange $i $((i+1))
 81 # done
 82 # done
83 # --- 84 
 85 
 86 let "comparisons -= 1" # Since "heaviest" element bubbles to bottom,
87 #+ we need do one less comparison each pass.
 88 
 89 echo
 90 echo "$count: ${Countries[@]}" # Print resultant array at end of each pass.
 91 echo
92 let "count += 1" # Increment pass count.
 93 
94 done # End of outer loop
95 # All done.
 96 
 97 exit 0
```
Is it possible to nest arrays within arrays?

```
 1 #!/bin/bash
  2 # "Nested" array.
 3 
 4 # Michael Zick provided this example,
 5 #+ with corrections and clarifications by William Park.
  6 
 7 AnArray=( $(ls --inode --ignore-backups --almost-all \
8 --directory --full-time --color=none --time=status \
 9 --sort=time -l ${PWD} ) ) # Commands and options.
 10 
 11 # Spaces are significant . . . and don't quote anything in the above.
 12 
 13 SubArray=( ${AnArray[@]:11:1} ${AnArray[@]:6:5} )
 14 # This array has six elements:
 15 #+ SubArray=( [0]=${AnArray[11]} [1]=${AnArray[6]} [2]=${AnArray[7]}
 16 # [3]=${AnArray[8]} [4]=${AnArray[9]} [5]=${AnArray[10]} )
 17 #
 18 # Arrays in Bash are (circularly) linked lists
```

```
 19 #+ of type string (char *).
 20 # So, this isn't actually a nested array,
 21 #+ but it's functionally similar.
 22 
 23 echo "Current directory and date of last status change:"
 24 echo "${SubArray[@]}"
 25 
 26 exit 0
```
Embedded arrays in combination with [indirect references](#page-664-0) create some fascinating possibilities

### **Example 27-12. Embedded arrays and indirect references**

```
 1 #!/bin/bash
 2 # embedded-arrays.sh
 3 # Embedded arrays and indirect references.
 4 
 5 # This script by Dennis Leeuw.
 6 # Used with permission.
 7 # Modified by document author.
 8 
 9 
 10 ARRAY1=(
 11 VAR1_1=value11
 12 VAR1_2=value12
 13 VAR1_3=value13
 14 )
 15 
 16 ARRAY2=(
 17 VARIABLE="test"
 18 STRING="VAR1=value1 VAR2=value2 VAR3=value3"
 19 ARRAY21=${ARRAY1[*]}
 20 ) # Embed ARRAY1 within this second array.
 21 
 22 function print () {
 23 OLD_IFS="$IFS"
 24 IFS=$'\n' # To print each array element
25 #+ on a separate line.
 26 TEST1="ARRAY2[*]"
 27 local ${!TEST1} # See what happens if you delete this line.
28 # Indirect reference.
 29 # This makes the components of $TEST1
 30 #+ accessible to this function.
 31 
 32 
 33 # Let's see what we've got so far.
 34 echo
 35 echo "\$TEST1 = $TEST1" # Just the name of the variable.
 36 echo; echo
 37 echo "{\$TEST1} = ${!TEST1}" # Contents of the variable.
38 4 That's what an indirect
39 44 February 2016 44 February 2016 44 February 2016 44 February 2016 44 February 2016
40 echo<br>41 echo "-------------
 41 echo "-------------------------------------------"; echo
 42 echo
 43 
 44 
 45 # Print variable
 46 echo "Variable VARIABLE: $VARIABLE"
 47 
 48 # Print a string element
```

```
 49 IFS="$OLD_IFS"
 50 TEST2="STRING[*]"
 51 local ${!TEST2} # Indirect reference (as above).
 52 echo "String element VAR2: $VAR2 from STRING"
 53 
 54 # Print an array element
 55 TEST2="ARRAY21[*]"
 56 local ${!TEST2} # Indirect reference (as above).
 57 echo "Array element VAR1_1: $VAR1_1 from ARRAY21"
 58 }
 59 
 60 print
 61 echo
 62 
 63 exit 0
 64 
 65 # As the author of the script notes,
 66 #+ "you can easily expand it to create named-hashes in bash."
 67 # (Difficult) exercise for the reader: implement this.
```
Arrays enable implementing a shell script version of the *Sieve of Eratosthenes*. Of course, a resource-intensive application of this nature should really be written in a compiled language, such as C. It runs excruciatingly slowly as a script.

### **Example 27-13. The Sieve of Eratosthenes**

```
 1 #!/bin/bash
   2 # sieve.sh (ex68.sh)
 3 
   4 # Sieve of Eratosthenes
   5 # Ancient algorithm for finding prime numbers.
   6 
   7 # This runs a couple of orders of magnitude slower
   8 #+ than the equivalent program written in C.
  \overline{9}10 LOWER_LIMIT=1 # Starting with 1.
  11 UPPER_LIMIT=1000 # Up to 1000.
  12 # (You may set this higher . . . if you have time on your hands.)
  13 
  14 PRIME=1
  15 NON_PRIME=0
  16 
  17 let SPLIT=UPPER_LIMIT/2
  18 # Optimization:
  19 # Need to test numbers only halfway to upper limit. Why?
  20 
  21 
  22 declare -a Primes
  23 # Primes[] is an array.
  24 
  25 
  26 initialize ()
  27 {
  28 # Initialize the array.
  29 
  30 i=$LOWER_LIMIT
  31 until [ "$i" -gt "$UPPER_LIMIT" ]
  32 do
  33 Primes[i]=$PRIME
```

```
 34 let "i += 1"
 35 done
 36 # Assume all array members guilty (prime)
 37 #+ until proven innocent.
 38 }
 39 
 40 print_primes ()
 41 {
 42 # Print out the members of the Primes[] array tagged as prime.
 43 
 44 i=$LOWER_LIMIT
 45 
 46 until [ "$i" -gt "$UPPER_LIMIT" ]
 47 do
 48 
 49 if [ "${Primes[i]}" -eq "$PRIME" ]
 50 then
 51 printf "%8d" $i
 52 # 8 spaces per number gives nice, even columns.
 53 fi
 54 
 55 let "i += 1"
 56 
 57 done
 58 
 59 }
 60 
 61 sift () # Sift out the non-primes.
 62 {
 63 
 64 let i=$LOWER_LIMIT+1
 65 # Let's start with 2.
 66 
 67 until [ "$i" -gt "$UPPER_LIMIT" ]
 68 do
 69 
 70 if [ "${Primes[i]}" -eq "$PRIME" ]
 71 # Don't bother sieving numbers already sieved (tagged as non-prime).
 72 then
 73 
74 t= $i 75 
 76 while [ "$t" -le "$UPPER_LIMIT" ]
 77 do
 78 let "t += $i "
 79 Primes[t]=$NON_PRIME
 80 # Tag as non-prime all multiples.
 81 done
 82 
 83 fi 
 84 
 85 let "i += 1"
 86 done 
 87 
 88 
 89 }
90 91 
 92 # ==============================================
 93 # main ()
 94 # Invoke the functions sequentially.
 95 initialize
 96 sift
 97 print_primes
 98 # This is what they call structured programming.
 99 # ==============================================
```

```
 100 
 101 echo
 102 
 103 exit 0
 104 
 105 
 106 
 107 # -------------------------------------------------------- #
 108 # Code below line will not execute, because of 'exit.'
 109 
 110 # This improved version of the Sieve, by Stephane Chazelas,
 111 #+ executes somewhat faster.
 112 
 113 # Must invoke with command-line argument (limit of primes).
 114 
115 UPPER LIMIT=$1 # From command-line.
116 let SPLIT=UPPER LIMIT/2 # Halfway to max number.
 117 
 118 Primes=( '' $(seq $UPPER_LIMIT) )
 119 
 120 i=1
121 until (( i += 1 ) > SPLIT ) # Need check only halfway.
 122 do
 123 if [[ -n ${Primes[i]} ]]
 124 then
125 t= $i126 until ((t + = i) > UPPER_LIMIT)) 127 do
 128 Primes[t]=
 129 done
 130 fi 
 131 done 
 132 echo ${Primes[*]}
 133 
 134 exit $?
```
### **Example 27-14. The Sieve of Eratosthenes, Optimized**

```
 1 #!/bin/bash
   2 # Optimized Sieve of Eratosthenes
   3 # Script by Jared Martin, with very minor changes by ABS Guide author.
   4 # Used in ABS Guide with permission (thanks!).
   5 
   6 # Based on script in Advanced Bash Scripting Guide.
   7 # http://tldp.org/LDP/abs/html/arrays.html#PRIMES0 (ex68.sh).
   8 
   9 # http://www.cs.hmc.edu/~oneill/papers/Sieve-JFP.pdf (reference)
  10 # Check results against http://primes.utm.edu/lists/small/1000.txt
  11 
  12 # Necessary but not sufficient would be, e.g.,
  13 # (($(sieve 7919 | wc -w) == 1000)) && echo "7919 is the 1000th prime"
  14 
  15 UPPER_LIMIT=${1:?"Need an upper limit of primes to search."}
  16 
  17 Primes=( '' $(seq ${UPPER_LIMIT}) )
  18 
  19 typeset -i i t
 20 Primes[i=1]='' \# 1 is not a prime.
 21 until (( ( i \neq 1 ) > (\{(VPER_LIMIT\}/i) )) # Need check only ith-way.
 22 do # Why?
 23 if ((\frac{5}{\text{Primes}[t=i*(i-1), i]})) 24 # Obscure, but instructive, use of arithmetic expansion in subscript.
```

```
 25 then
26 until (( ( t ) ) ( \sqrt{ } ) ) ( \sqrt{ } ) ) ( \sqrt{ } ) \sqrt{ } \sqrt{ } \sqrt{ } \sqrt{ } \sqrt{ } \sqrt{ } \sqrt{ } \sqrt{ } \sqrt{ } \sqrt{ } \sqrt{ } \sqrt{ } \sqrt{ } 
 27 do Primes[t]=; done
 28 fi
 29 done
 30 
 31 # echo ${Primes[*]}
 32 echo # Change to original script for pretty-printing (80-col. display).
 33 printf "%8d" ${Primes[*]}
 34 echo; echo
 35 
 36 exit $?
```
Compare these array-based prime number generators with alternatives that do not use arrays, [Example A-15,](#page-727-0) and [Example 16-46](#page-368-0).

--

Arrays lend themselves, to some extent, to emulating data structures for which Bash has no native support.

### **Example 27-15. Emulating a push-down stack**

```
 1 #!/bin/bash
 2 # stack.sh: push-down stack simulation
 3 
 4 # Similar to the CPU stack, a push-down stack stores data items
 5 #+ sequentially, but releases them in reverse order, last-in first-out.
 6 
 7 
8 BP=100 \# Base Pointer of stack array.
9 # Begin at element 100.
 10 
11 SP=$BP # Stack Pointer.
12 # Initialize it to "base" (bottom) of stack.
 13 
14 Data= \# Contents of stack location.
15 # Must use global variable,
16 #+ because of limitation on function return range.
 17 
 18 
19 # 100 Base pointer <-- Base Pointer
 20 # 99 First data item
21 # 98 Second data item
22 # ... More data
 23 # Last data item <-- Stack pointer
 24 
 25 
 26 declare -a stack
 27 
 28 
29 push() \qquad # Push item on stack.
 30 {
31 if \lceil -z \rceil "\frac{2}{1}" | # Nothing to push?
 32 then
 33 return
 34 fi
 35 
 36 let "SP -= 1" # Bump stack pointer.
 37 stack[$SP]=$1
 38 
 39 return
```

```
 40 }
 41 
42 pop() \qquad # Pop item off stack.
 43 {
44 Data= \# Empty out data item.
 45 
 46 if [ "$SP" -eq "$BP" ] # Stack empty?
 47 then
 48 return
49 fi \# This also keeps SP from getting past 100,
 50 #+ i.e., prevents a runaway stack.
 51 
 52 Data=${stack[$SP]}
53 let "SP += 1" # Bump stack pointer.
  54 return
 55 }
  56 
57 status_report() # Find out what's happening.
 58 {
 59 echo "-------------------------------------"
 60 echo "REPORT"
 61 echo "Stack Pointer = $SP"
 62 echo "Just popped \""$Data"\" off the stack."
 63 echo "-------------------------------------"
 64 echo
 65 }
 66 
 67 
 68 # =======================================================
 69 # Now, for some fun.
 70 
 71 echo
 72 
 73 # See if you can pop anything off empty stack.
  74 pop
  75 status_report
 76 
  77 echo
  78 
 79 push garbage
 80 pop
81 status_report # Garbage in, garbage out.
 82 
83 value1=23; push $value1
 84 value2=skidoo; push $value2
85 value3=LAST; push $value3
 86 
87 pop # LAST
 88 status_report
89 pop # skidoo
  90 status_report
 91 pop # 23
92 status_report # Last-in, first-out!
 93 
  94 # Notice how the stack pointer decrements with each push,
 95 #+ and increments with each pop.
 96 
 97 echo
 98 
 99 exit 0
 100 
 101 # =======================================================
 102 
 103 
 104 # Exercises:
 105 # ---------
```

```
 106 
 107 # 1) Modify the "push()" function to permit pushing
 108 # + multiple element on the stack with a single function call.
 109 
 110 # 2) Modify the "pop()" function to permit popping
 111 # + multiple element from the stack with a single function call.
 112 
 113 # 3) Add error checking to the critical functions.
 114 # That is, return an error code, depending on
 115 # + successful or unsuccessful completion of the operation,
 116 # + and take appropriate action.
 117 
 118 # 4) Using this script as a starting point,
 119 # + write a stack-based 4-function calculator.
```
Fancy manipulation of array "subscripts" may require intermediate variables. For projects involving this, again consider using a more powerful programming language, such as Perl or C.

**Example 27-16. Complex array application:** *Exploring a weird mathematical series*

```
 1 #!/bin/bash
  \gamma 3 # Douglas Hofstadter's notorious "Q-series":
 4 
  5 \# Q(1) = Q(2) = 16 # Q(n) = Q(n - Q(n-1)) + Q(n - Q(n-2)), for n>2
 7 
   8 # This is a "chaotic" integer series with strange
   9 #+ and unpredictable behavior.
  10 # The first 20 terms of the series are:
  11 # 1 1 2 3 3 4 5 5 6 6 6 8 8 8 10 9 10 11 11 12 
  12 
  13 # See Hofstadter's book, _Goedel, Escher, Bach: An Eternal Golden Braid_,
  14 #+ p. 137, ff.
  15 
  16 
  17 LIMIT=100 # Number of terms to calculate.
  18 LINEWIDTH=20 # Number of terms printed per line.
  19 
 20 Q[1]=1 # First two terms of series are 1.
  21 Q[2]=1
  22 
  23 echo
  24 echo "Q-series [$LIMIT terms]:"
 25 echo -n "\{(Q[1]) " \qquad # Output first two terms.
 26 echo -n "$Q[2] "
  27 
 28 for ((n=3; n \leq 1 \text{IMIT}; n++) ) # C-like loop expression.
 29 do \# Q[n] = Q[n - Q[n-1]] + Q[n - Q[n-2]] for n > 2 30 # Need to break the expression into intermediate terms,
  31 #+ since Bash doesn't handle complex array arithmetic very well.
  32 
 33 let \texttt{"nl} = \texttt{\$n - 1"\texttt{ # n-1}34 let \ln 2 = \sin - 2" # n-2
  35 
  36 t0=`expr $n - ${Q[n1]}` # n - Q[n-1]
 37 t1 = \exp r \n - \{(Q[n2]\}' # n - (Q[n-2]) 38 
  39 T0=${Q[t0]} # Q[n - Q[n-1]]
 40 T1=\frac{5}{2}[t1]} \qquad \qquad \frac{1}{2}[n - Q[n-2]]
```

```
 41 
42 Q[n] = 'expr $T0 + $T1' \# Q[n - Q[n-1]] + Q[n - Q[n-2]]43 echo -n "\S(Q[n]) "
 44 
 45 if [ `expr $n % $LINEWIDTH` -eq 0 ] # Format output.
 46 then # ^ modulo
 47 echo # Break lines into neat chunks.
 48 fi
 49 
 50 done
 51 
 52 echo
 53 
 54 exit 0
 55 
 56 # This is an iterative implementation of the Q-series.
 57 # The more intuitive recursive implementation is left as an exercise.
 58 # Warning: calculating this series recursively takes a VERY long time
 59 #+ via a script. C/C++ would be orders of magnitude faster.
```
Bash supports only one-dimensional arrays, though a little trickery permits simulating multi-dimensional ones.

**Example 27-17. Simulating a two-dimensional array, then tilting it**

```
 1 #!/bin/bash
 2 # twodim.sh: Simulating a two-dimensional array.
 3 
 4 # A one-dimensional array consists of a single row.
 5 # A two-dimensional array stores rows sequentially.
 6 
 7 Rows=5
 8 Columns=5
 9 # 5 X 5 Array.
 10 
11 declare -a alpha # char alpha [Rows] [Columns];
12 # Unnecessary declaration. Why?
 13 
 14 load_alpha ()
 15 {
 16 local rc=0
 17 local index
 18 
 19 for i in A B C D E F G H I J K L M N O P Q R S T U V W X Y
 20 do # Use different symbols if you like.
 21 local row=`expr $rc / $Columns`
 22 local column=`expr $rc % $Rows`
 23 let "index = $row * $Rows + $column"
 24 alpha[$index]=$i
 25 # alpha[$row][$column]
 26 let "rc += 1"
 27 done 
 28 
 29 # Simpler would be
 30 #+ declare -a alpha=( A B C D E F G H I J K L M N O P Q R S T U V W X Y )
 31 #+ but this somehow lacks the "flavor" of a two-dimensional array.
 32 }
 33 
 34 print_alpha ()
```

```
 35 {
  36 local row=0
  37 local index
  38 
  39 echo
  40 
  41 while [ "$row" -lt "$Rows" ] # Print out in "row major" order:
 42 do \# + columns vary,
  43 #+ while row (outer loop) remains the same.
  44 local column=0
  45 
 46 echo -n " " # Lines up "square" array with rotated one.
  47 
  48 while [ "$column" -lt "$Columns" ]
  49 do
  50 let "index = $row * $Rows + $column"
  51 echo -n "${alpha[index]} " # alpha[$row][$column]
  52 let "column += 1"
  53 done
  54 
  55 let "row += 1"
  56 echo
  57 
  58 done 
  59 
  60 # The simpler equivalent is
  61 # echo ${alpha[*]} | xargs -n $Columns
  62 
  63 echo
  64 }
  65 
  66 filter () # Filter out negative array indices.
  67 {
  68 
  69 echo -n " " # Provides the tilt.
 70 # Explain how.
  71 
  72 if [[ "$1" -ge 0 && "$1" -lt "$Rows" && "$2" -ge 0 && "$2" -lt "$Columns" ]]
  73 then
74 let "index = $1 * $Rows + $2" 75 # Now, print it rotated.
 76 echo -n " ${alpha[index]}"
 77 # alpha[$row][$column]
  78 fi 
  79 
  80 }
  81 
  82 
  83 
  84 
  85 rotate () # Rotate the array 45 degrees --
  86 { #+ "balance" it on its lower lefthand corner.
  87 local row
  88 local column
  89 
  90 for (( row = Rows; row > -Rows; row-- ))
 91 do # Step through the array backwards. Why?
  92 
  93 for (( column = 0; column < Columns; column++ ))
  94 do
  95 
  96 if [ "$row" -ge 0 ]
  97 then
  98 let "t1 = $column - $row"
  99 let "t2 = $column"
 100 else
```

```
 101 let "t1 = $column"
 102 let "t2 = $column + $row"
 103 fi 
 104 
 105 filter $t1 $t2 # Filter out negative array indices.
106 * What happens if you don't do this?
 107 done
 108 
 109 echo; echo
 110 
 111 done 
 112 
 113 # Array rotation inspired by examples (pp. 143-146) in
 114 #+ "Advanced C Programming on the IBM PC," by Herbert Mayer
 115 #+ (see bibliography).
 116 # This just goes to show that much of what can be done in C
 117 #+ can also be done in shell scripting.
 118 
 119 }
 120 
 121 
 122 #--------------- Now, let the show begin. ------------#
 123 load_alpha # Load the array.
 124 print_alpha # Print it out. 
125 rotate \qquad # Rotate it 45 degrees counterclockwise.
 126 #-----------------------------------------------------#
 127 
 128 exit 0
 129 
 130 # This is a rather contrived, not to mention inelegant simulation.
 131 
 132 # Exercises:
 133 # ---------
 134 # 1) Rewrite the array loading and printing functions
 135 # in a more intuitive and less kludgy fashion.
 136 #
 137 # 2) Figure out how the array rotation functions work.
 138 # Hint: think about the implications of backwards-indexing an array.
 139 #
 140 # 3) Rewrite this script to handle a non-square array,
 141 # such as a 6 X 4 one.
 142 # Try to minimize "distortion" when the array is rotated.
```
A two-dimensional array is essentially equivalent to a one-dimensional one, but with additional addressing modes for referencing and manipulating the individual elements by *row* and *column* position.

For an even more elaborate example of simulating a two-dimensional array, see [Example A-10.](#page-718-0)

--

For more interesting scripts using arrays, see:

- [Example 12-3](#page-236-0)
- [Example 16-46](#page-368-0)
- [Example A-22](#page-748-0)
- [Example A-44](#page-852-0)
- [Example A-41](#page-839-0)
- <span id="page-550-0"></span>• [Example A-42](#page-846-0)

## **Chapter 28. Indirect References**

We have seen that [referencing a variable,](#page-64-0) \$var, fetches its *value*. But, what about the *value of a value*? What about \$\$var?

The actual notation is  $\frac{5}{5}$  *s*  $\frac{5}{5}$ *var*, usually preceded by an <u>[eval](#page-263-0)</u> (and sometimes an [echo\)](#page-251-0). This is called an *indirect reference*.

### **Example 28-1. Indirect Variable References**

```
 1 #!/bin/bash
   2 # ind-ref.sh: Indirect variable referencing.
   3 # Accessing the contents of the contents of a variable.
 4 
   5 # First, let's fool around a little.
   6 
   7 var=23
   8 
  9 \text{ echo } \sqrt{\text{Svar}} = \text{Svar} # \text{Svar} = 23 10 # So far, everything as expected. But ...
  11 
 12 echo \sqrt{5}\sqrt{5}var = 5\sqrt{5}var # \sqrt{5}\sqrt{2}arg = 4570var 13 # Not useful ...
  14 # \$\$ expanded to PID of the script
  15 # -- refer to the entry on the $$ variable --
  16 #+ and "var" is echoed as plain text.
  17 # (Thank you, Jakob Bohm, for pointing this out.)
  18 
 19 echo "\\\$\$var = \$$var" # \$$var = $23
  20 # As expected. The first $ is escaped and pasted on to
 21 #+ the value of var (\$var = 23).
  22 # Meaningful, but still not useful. 
  23 
  24 # Now, let's start over and do it the right way.
  25 
  26 # ============================================== #
  27 
  28 
  29 a=letter_of_alphabet # Variable "a" holds the name of another variable.
  30 letter_of_alphabet=z
  31 
  32 echo
  33 
  34 # Direct reference.
 35 echo "a = \frac{1}{4} a = letter_of_alphabet
  36 
  37 # Indirect reference.
 38 eval a=\sqrt{$}$a
39 # ^^^ Forcing an eval(uation), and ...
40 # \sim Escaping the first $ ...
 41 # -------42 # The 'eval' forces an update of $a, sets it to the updated value of \$a.
  43 # So, we see why 'eval' so often shows up in indirect reference notation.
 44 # ------------------------------------------------------------------------
 45 echo "Now a = 5a" # Now a = z 46 
  47 echo
  48 
  49 
  50 # Now, let's try changing the second-order reference.
```

```
 51 
 52 t=table_cell_3
 53 table_cell_3=24
54 echo "\"table_cell_3\" = $table_cell_3" + "table_cell_3" = 24
55 echo -n "dereferenced \"t\" = "; eval echo \$$t # dereferenced "t" = 24
 56 # In this simple case, the following also works (why?).
57 # eval t=\frac{5}{t}; echo "\"t\vee" = $t"
 58 
 59 echo
 60 
 61 t=table_cell_3
 62 NEW_VAL=387
 63 table_cell_3=$NEW_VAL
 64 echo "Changing value of \"table_cell_3\" to $NEW_VAL."
 65 echo "\"table_cell_3\" now $table_cell_3"
 66 echo -n "dereferenced \"t\" now "; eval echo \$$t
67 # "eval" takes the two arguments "echo" and "\$$t" (set equal to $table cell 3)
 68 
 69 
 70 echo
 71 
 72 # (Thanks, Stephane Chazelas, for clearing up the above behavior.)
 73 
 74 
 75 # A more straightforward method is the ${!t} notation, discussed in the
 76 #+ "Bash, version 2" section.
 77 # See also ex78.sh.
 78 
 79 exit 0
```
Indirect referencing in Bash is a multi-step process. First, take the name of a variable: varname. Then, reference it: \$varname. Then, reference the reference: \$\$varname. Then, *escape* the first \$: \\$\$varname. Finally, force a reevaluation of the expression and assign it: **eval newvar=\\$\$varname**.

Of what practical use is indirect referencing of variables? It gives Bash a little of the functionality of [pointers](#page-66-0) in *C*, for instance, in <u>[table lookup](#page-665-0)</u>. And, it also has some other very interesting applications. . . .

Nils Radtke shows how to build "dynamic" variable names and evaluate their contents. This can be useful when [sourcing](#page-273-0) configuration files.

```
 1 #!/bin/bash
\mathcal{L} 3 
4 # ------- 5 # This could be "sourced" from a separate file.
 6 isdnMyProviderRemoteNet=172.16.0.100
 7 isdnYourProviderRemoteNet=10.0.0.10
 8 isdnOnlineService="MyProvider"
9 \# \ --- \ 10 
 11 
 12 remoteNet=$(eval "echo \$$(echo isdn${isdnOnlineService}RemoteNet)")
 13 remoteNet=$(eval "echo \$$(echo isdnMyProviderRemoteNet)")
 14 remoteNet=$(eval "echo \$isdnMyProviderRemoteNet")
 15 remoteNet=$(eval "echo $isdnMyProviderRemoteNet")
 16 
 17 echo "$remoteNet" # 172.16.0.100
 18 
 19 # ================================================================
 20 
 21 # And, it gets even better.
```

```
22 23 # Consider the following snippet given a variable named getSparc,
 24 #+ but no such variable getIa64:
 25 
 26 chkMirrorArchs () { 
 27 arch="$1";
 28 if [ "$(eval "echo \${$(echo get$(echo -ne $arch |
29 sed 's/^\(.\).*/\1/g' | tr 'a-z' 'A-Z'; echo $arch |
30 sed 's/^.\(.*\)/\1/g')):-false}")" = true ]
 31 then
 32 return 0;
 33 else
 34 return 1;
 35 fi;
 36 }
 37 
 38 getSparc="true"
 39 unset getIa64
 40 chkMirrorArchs sparc
 41 echo $? # 0
 42 # True
 43 
 44 chkMirrorArchs Ia64
 45 echo $? # 1
 46 # False
 47 
 48 # Notes:
49 # --- 50 # Even the to-be-substituted variable name part is built explicitly.
 51 # The parameters to the chkMirrorArchs calls are all lower case.
 52 # The variable name is composed of two parts: "get" and "Sparc" . . .
```
### **Example 28-2. Passing an indirect reference to** *awk*

```
 1 #!/bin/bash
 2 
 3 # Another version of the "column totaler" script
  4 #+ that adds up a specified column (of numbers) in the target file.
 5 # This one uses indirect references.
  6 
  7 ARGS=2
  8 E_WRONGARGS=85
  9 
 10 if [ $# -ne "$ARGS" ] # Check for proper number of command-line args.
 11 then
 12 echo "Usage: `basename $0` filename column-number"
 13 exit $E_WRONGARGS
 14 fi
 15 
 16 filename=$1 # Name of file to operate on.
 17 column_number=$2 # Which column to total up.
 18 
19 \# == == Same as original script, up to this point == == + 20 
 21 
 22 # A multi-line awk script is invoked by
 23 # awk "
24 # ...
25 # ...
26 # ...
27 + 28 
 29 
 30 # Begin awk script.
```

```
 31 # -------------------------------------------------
  32 awk "
  33 
  34 { total += \$${column_number} # Indirect reference
  35 }
  36 END {
  37 print total
  38 }
  39 
  40 " "$filename"
  41 # Note that awk doesn't need an eval preceding \$$.
 42 # ------ 43 # End awk script.
  44 
  45 # Indirect variable reference avoids the hassles
  46 #+ of referencing a shell variable within the embedded awk script.
  47 # Thanks, Stephane Chazelas.
  48 
  49 
  50 exit $?
```
This method of indirect referencing is a bit tricky. If the second order variable changes its value, then the first order variable must be properly dereferenced (as in the above example). Fortunately, the *\${!variable}* notation introduced with [version 2](#page-664-1) of Bash (see [Example 37-2](#page-664-2) and [Example A-22\)](#page-748-0) makes indirect referencing more intuitive.

Bash does not support pointer arithmetic, and this severely limits the usefulness of indirect referencing. In fact, indirect referencing in a scripting language is, at best, something of an afterthought.

<span id="page-555-0"></span>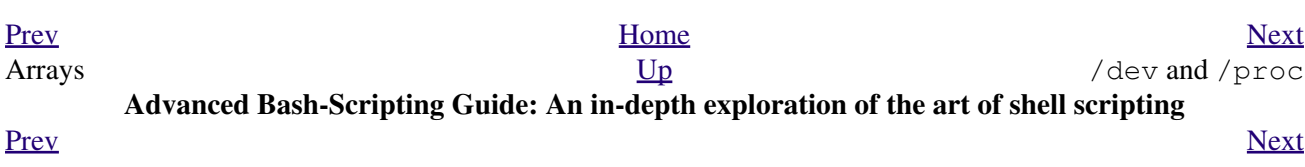

# **Chapter 29. /dev and /proc**

A Linux or UNIX filesystem typically has the /dev and /proc special-purpose directories.

## **29.1. /dev**

 $b \neq b \land d$ **f** 

<span id="page-558-0"></span>The /dev directory contains entries for the *physical devices* that may or may not be present in the hardware. [\[1\]](#page-560-0) Appropriately enough, these are called *device files*. As an example, the hard drive partitions containing the mounted filesystem(s) have entries in  $/\text{dev}$ , as  $df$  shows.

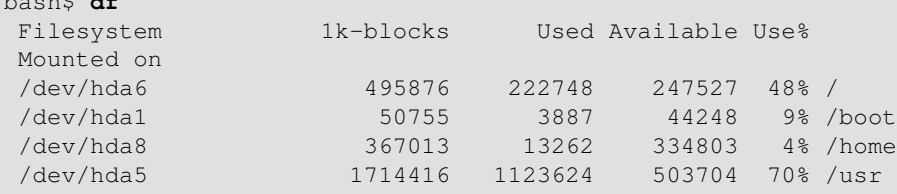

<span id="page-558-3"></span><span id="page-558-1"></span>Among other things, the /dev directory contains *loopback* devices, such as /dev/loop0. A loopback device is a gimmick that allows an ordinary file to be accessed as if it were a block device. [\[2\]](#page-561-1) This permits mounting an entire filesystem within a single large file. See [Example 17-8](#page-417-0) and [Example 17-7](#page-416-0).

A few of the pseudo-devices in /dev have other specialized uses, such as  $\angle$ dev/null,  $\angle$ dev/zero, [/dev/urandom](#page-176-0), /dev/sda1 (hard drive partition), /dev/udp (*User Datagram Packet* port), and [/dev/tcp](#page-559-0).

For instance:

<span id="page-558-2"></span>To manually [mount](#page-415-0) a USB flash drive, append the following line to  $/etc/fstab$ . [\[3\]](#page-561-2)

```
 1 /dev/sda1 /mnt/flashdrive auto noauto,user,noatime 0 0
(See also Example A-23.)
```
Checking whether a disk is in the CD-burner (soft-linked to /dev/hdc):

```
 1 head -1 /dev/hdc
 \mathcal{L} 3 
  4 # head: cannot open '/dev/hdc' for reading: No medium found
  5 # (No disc in the drive.)
  6 
  7 # head: error reading '/dev/hdc': Input/output error
  8 # (There is a disk in the drive, but it can't be read;
  9 #+ possibly it's an unrecorded CDR blank.) 
 10 
 11 # Stream of characters and assorted gibberish
 12 # (There is a pre-recorded disk in the drive,
 13 #+ and this is raw output -- a stream of ASCII and binary data.)
 14 # Here we see the wisdom of using 'head' to limit the output
 15 #+ to manageable proportions, rather than 'cat' or something similar.
 16 
 17 
 18 # Now, it's just a matter of checking/parsing the output and taking
 19 #+ appropriate action.
```
When executing a command on a  $/\text{dev/top/short}$   $\beta$  host / $\beta$  port pseudo-device file, Bash opens a TCP connection to the associated *socket*.

A *socket* is a communications node associated with a specific I/O port. (This is analogous to a *hardware socket*, or *receptacle*, for a connecting cable.) It permits data transfer between hardware devices on the same machine, between machines on the same network, between machines across different networks, and, of course, between machines at different locations on the Internet.

<span id="page-559-1"></span>The following examples assume an active Internet connection.

Getting the time from nist.gov:

```
bash$ cat </dev/tcp/time.nist.gov/13
53082 04-03-18 04:26:54 68 0 0 502.3 UTC(NIST) *
```
[Mark contributed this example.]

#### Generalizing the above into a script:

```
 1 #!/bin/bash
    2 # This script must run with root permissions.
    3 
    4 URL="time.nist.gov/13"
    5 
    6 Time=$(cat </dev/tcp/"$URL")
    7 UTC=$(echo "$Time" | awk '{print$3}') # Third field is UTC (GMT) time.
    8 # Exercise: modify this for different time zones.
    9 
   10 echo "UTC Time = "$UTC""
Downloading a URL:
```

```
bash$ exec 5<>/dev/tcp/www.net.cn/80
bash$ echo -e "GET / HTTP/1.0\n" >&5
bash$ cat <&5
```
[Thanks, Mark and Mihai Maties.]

### <span id="page-559-0"></span>**Example 29-1. Using /dev/tcp for troubleshooting**

```
 1 #!/bin/bash
 2 # dev-tcp.sh: /dev/tcp redirection to check Internet connection.
 3 
 4 # Script by Troy Engel.
 5 # Used with permission.
 6 
 7 TCP_HOST=news-15.net # A known spam-friendly ISP.
8 TCP PORT=80 # Port 80 is http.
 9 
 10 # Try to connect. (Somewhat similar to a 'ping' . . .) 
 11 echo "HEAD / HTTP/1.0" >/dev/tcp/${TCP_HOST}/${TCP_PORT}
 12 MYEXIT=$?
 13 
 14 : <<EXPLANATION
 15 If bash was compiled with --enable-net-redirections, it has the capability of
 16 using a special character device for both TCP and UDP redirections. These
 17 redirections are used identically as STDIN/STDOUT/STDERR. The device entries
 18 are 30,36 for /dev/tcp:
 19 
 20 mknod /dev/tcp c 30 36
 21 
 22 >From the bash reference:
 23 /dev/tcp/host/port
 24 If host is a valid hostname or Internet address, and port is an integer
 25 port number or service name, Bash attempts to open a TCP connection to the
 26 corresponding socket.
 27 EXPLANATION
```

```
2829 30 if [ "X$MYEXIT" = "X0" ]; then
 31 echo "Connection successful. Exit code: $MYEXIT"
 32 else
 33 echo "Connection unsuccessful. Exit code: $MYEXIT"
 34 fi
 35 
 36 exit $MYEXIT
```
### **Example 29-2. Playing music**

```
 1 #!/bin/bash
  2 # music.sh
  3 
  4 # Music without external files
  5 
  6 # Author: Antonio Macchi
  7 # Used in ABS Guide with permission.
  8 
 9 
 10 # /dev/dsp default = 8000 frames per second, 8 bits per frame (1 byte),
 11 #+ 1 channel (mono)
 12 
13 duration=2000 \# If 8000 bytes = 1 second, then 2000 = 1/4 second.
14 volume=\sqrt[5]{xc0'} # Max volume = \xff (or \x00).
15 mute=$' \x80' # No volume = x80 (the middle).
 16 
 17 function mknote () # $1=Note Hz in bytes (e.g. A = 440Hz ::
 18 { #+ 8000 fps / 440 = 16 :: A = 16 bytes per second)
 19 for t in `seq 0 $duration`
 20 do
21 test $(( $t $ $ 1 ) ) = 0 $ & echo -n $volume | | echo -n $mute
 22 done
 23 }
 24 
 25 e=`mknote 49`
 26 g=`mknote 41`
 27 a=`mknote 36`
 28 b=`mknote 32`
 29 c=`mknote 30`
 30 cis=`mknote 29`
 31 d=`mknote 27`
 32 e2=`mknote 24`
 33 n=`mknote 32767`
 34 # European notation.
 35 
 36 echo -n "$g$e2$d$c$d$c$a$g$n$g$e$n$g$e2$d$c$c$b$c$cis$n$cis$d \
 37 $n$g$e2$d$c$d$c$a$g$n$g$e$n$g$a$d$c$b$a$b$c" > /dev/dsp
 38 # dsp = Digital Signal Processor
 39 
 40 exit # A "bonny" example of an elegant shell script!
```
### **Notes**

<span id="page-560-0"></span>[\[1\]](#page-558-0) The entries in /dev provide mount points for physical and virtual devices. These entries use very little drive space.

Some devices, such as /dev/null, /dev/zero, and /dev/urandom are virtual. They are not actual physical devices and exist only in software.

- <span id="page-561-1"></span>[\[2\]](#page-558-1) A *block device* reads and/or writes data in chunks, or *blocks*, in contrast to a *character device*, which acesses data in *character* units. Examples of block devices are hard drives, CDROM drives, and flash drives. Examples of character devices are keyboards, modems, sound cards.
- <span id="page-561-2"></span>[\[3\]](#page-558-2) Of course, the mount point /mnt/flashdrive must exist. If not, then, as *root*, **mkdir /mnt/flashdrive**.

To actually mount the drive, use the following command: **mount /mnt/flashdrive**

Newer Linux distros automount flash drives in the /media directory without user intervention.

<span id="page-561-0"></span>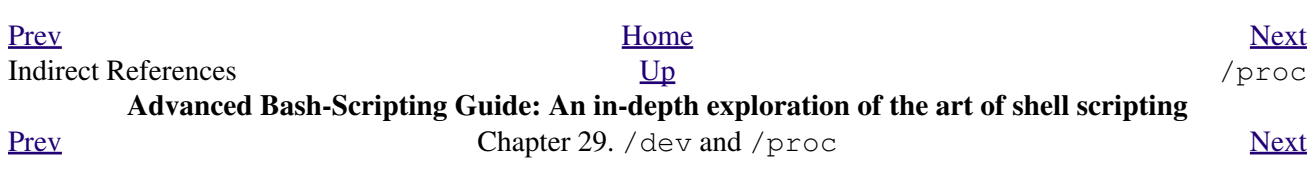

# **29.2. /proc**

The /proc directory is actually a pseudo-filesystem. The files in /proc mirror currently running system and kernel [processes](#page-60-0) and contain information and statistics about them.

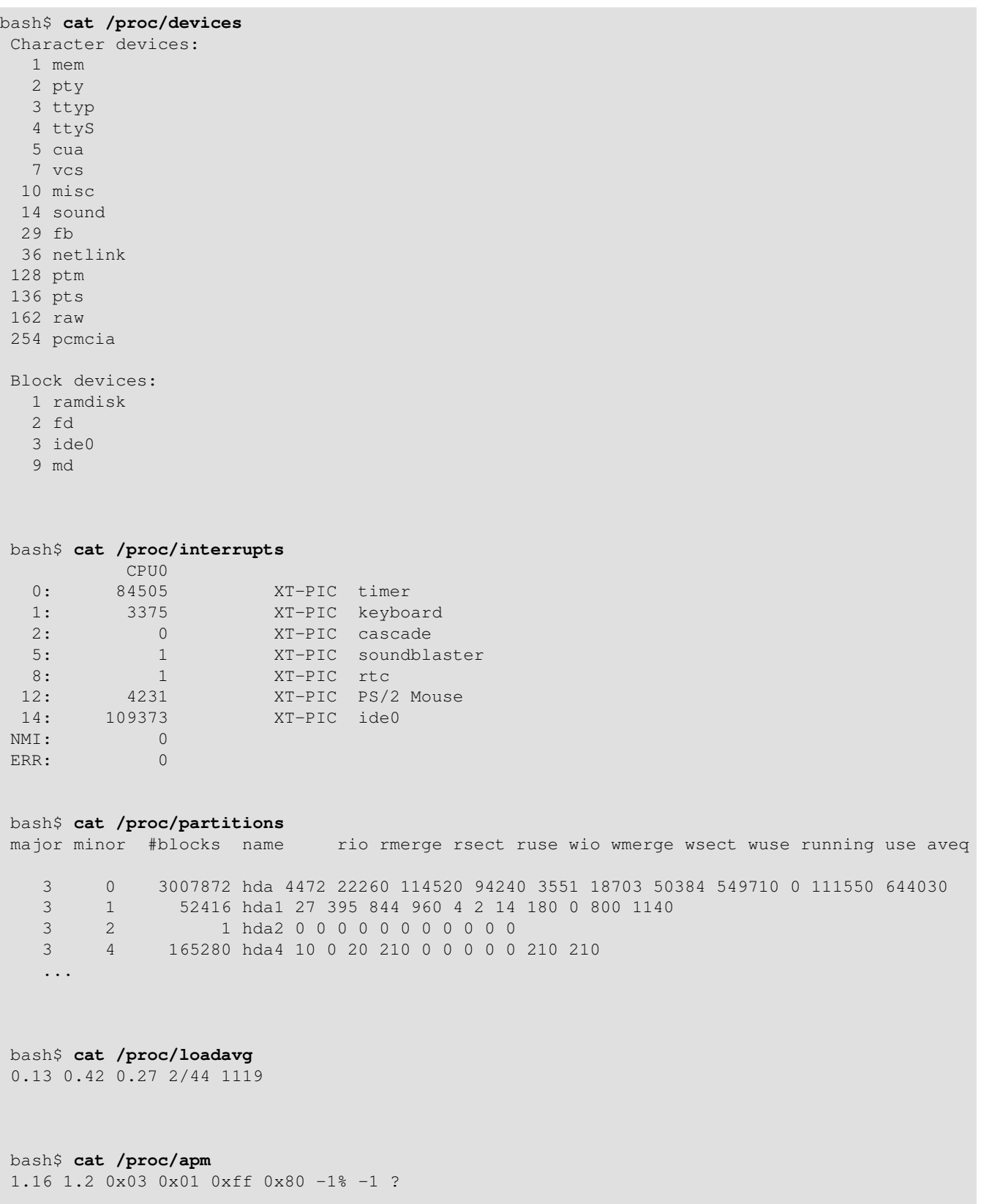

```
bash$ cat /proc/acpi/battery/BAT0/info
present: yes
 design capacity: 43200 mWh
 last full capacity: 36640 mWh
battery technology: rechargeable<br>design voltage: 10800 mV
design voltage:
 design capacity warning: 1832 mWh
 design capacity low: 200 mWh
 capacity granularity 1: 1 mWh
 capacity granularity 2: 1 mWh
 model number: IBM-02K6897
serial number: 1133<br>battery type: 110N
battery type:
OEM info: Panasonic
```
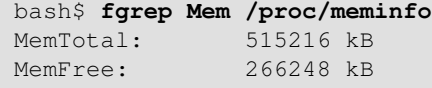

<span id="page-563-0"></span>Shell scripts may extract data from certain of the files in  $/$ proc. [\[1\]](#page-567-1)

1 FS=iso  $*$  1 FS=iso  $*$  150 filesystem support in kernel?

```
 2 
 3 grep $FS /proc/filesystems # iso9660
 1 kernel_version=$( awk '{ print $3 }' /proc/version )
 1 CPU=$( awk '/model name/ {print $5}' < /proc/cpuinfo )
 2 
3 \text{ if } \mid "$CPU" = "Pentium (R)" ]
 4 then
 5 run_some_commands
 6 ...
 7 else
 8 run_other_commands
 9 ...
 10 fi
 11 
 12 
 13 
 14 cpu_speed=$( fgrep "cpu MHz" /proc/cpuinfo | awk '{print $4}' )
 15 # Current operating speed (in MHz) of the cpu on your machine.
 16 # On a laptop this may vary, depending on use of battery
 17 #+ or AC power.
 1 #!/bin/bash
  2 # get-commandline.sh
 3 # Get the command-line parameters of a process.
 4 
 5 OPTION=cmdline
 6 
 7 # Identify PID.
 8 pid=$( echo $(pidof "$1") | awk '{ print $1 }' )
9 # Get only first \overbrace{ }^{\text{A}} \overbrace{ }^{\text{A}} \overbrace{ }^{\text{A}} of multiple instances.
 10 
 11 echo
 12 echo "Process ID of (first instance of) "$1" = $pid"
 13 echo -n "Command-line arguments: "
 14 cat /proc/"$pid"/"$OPTION" | xargs -0 echo
15 # Formats output: ^^^^^^^^^^^^^^^^^^^^^^
 16 # (Thanks, Han Holl, for the fixup!)
```

```
 17 
 18 echo; echo
 19 
 20 
 21 # For example:
 22 # sh get-commandline.sh xterm
```
+

```
 1 devfile="/proc/bus/usb/devices"
 2 text="Spd"
 3 USB1="Spd=12"
 4 USB2="Spd=480"
 5 
 6 
 7 bus_speed=$(fgrep -m 1 "$text" $devfile | awk '{print $9}')
8 # \sim ^^^^ Stop after first match.
 9 
10 if \lceil "$bus_speed" = "$USB1" ]
11 then
 12 echo "USB 1.1 port found."
 13 # Do something appropriate for USB 1.1.
 14 fi
```
It is even possible to control certain peripherals with commands sent to the  $/$ proc directory.

root# **echo on > /proc/acpi/ibm/light**

This turns on the *Thinklight* in certain models of IBM/Lenovo Thinkpads. (May not work on all Linux distros.)

Of course, caution is advised when writing to  $/p$  roc.

The /proc directory contains subdirectories with unusual numerical names. Every one of these names maps to the [process ID](#page-148-0) of a currently running process. Within each of these subdirectories, there are a number of files that hold useful information about the corresponding process. The stat and status files keep running statistics on the process, the cmdline file holds the command-line arguments the process was invoked with, and the exe file is a symbolic link to the complete path name of the invoking process. There are a few more such files, but these seem to be the most interesting from a scripting standpoint.

### **Example 29-3. Finding the process associated with a PID**

```
 1 #!/bin/bash
 2 # pid-identifier.sh:
 3 # Gives complete path name to process associated with pid.
 4 
 5 ARGNO=1 # Number of arguments the script expects.
 6 E_WRONGARGS=65
7 E BADPID=66
 8 E_NOSUCHPROCESS=67
9 E_NOPERMISSION=68
 10 PROCFILE=exe
 11 
 12 if [ $# -ne $ARGNO ]
 13 then
 14 echo "Usage: `basename $0` PID-number" >&2 # Error message >stderr.
 15 exit $E_WRONGARGS
 16 fi 
 17 
 18 pidno=$( ps ax | grep $1 | awk '{ print $1 }' | grep $1 )
 19 # Checks for pid in "ps" listing, field #1.
 20 # Then makes sure it is the actual process, not the process invoked by this script.
```

```
 21 # The last "grep $1" filters out this possibility.
22 \pm 1 23 # pidno=$( ps ax | awk '{ print $1 }' | grep $1 )
 24 # also works, as Teemu Huovila, points out.
 25 
 26 if [ -z "$pidno" ] # If, after all the filtering, the result is a zero-length string,
27 then #+ no running process corresponds to the pid given.
 28 echo "No such process running."
 29 exit $E_NOSUCHPROCESS
 30 fi 
 31 
 32 # Alternatively:
 33 # if ! ps $1 > /dev/null 2>&1
34 # then \# no running process corresponds to the pid given.
 35 # echo "No such process running."
 36 # exit $E_NOSUCHPROCESS
 37 # fi
 38 
 39 # To simplify the entire process, use "pidof".
 40 
 41 
 42 if [ ! -r "/proc/$1/$PROCFILE" ] # Check for read permission.
 43 then
 44 echo "Process $1 running, but..."
 45 echo "Can't get read permission on /proc/$1/$PROCFILE."
 46 exit $E_NOPERMISSION # Ordinary user can't access some files in /proc.
 47 fi 
 48 
 49 # The last two tests may be replaced by:
 50 # if ! kill -0 $1 > /dev/null 2>&1 # '0' is not a signal, but
 51 # this will test whether it is possible
52 *** to send a signal to the process.
 53 # then echo "PID doesn't exist or you're not its owner" >&2
 54 # exit $E_BADPID
 55 # fi
 56 
 57 
 58 
 59 exe_file=$( ls -l /proc/$1 | grep "exe" | awk '{ print $11 }' )
60 # Or exe_file=\S( ls -1 /proc/\S1/exe | awk '{print \S11}' )
 61 #
 62 # /proc/pid-number/exe is a symbolic link
 63 #+ to the complete path name of the invoking process.
 64 
 65 if [ -e "$exe_file" ] # If /proc/pid-number/exe exists,
66 then \# then the corresponding process exists.
 67 echo "Process #$1 invoked by $exe_file."
 68 else
 69 echo "No such process running."
 70 fi 
 71 
 72 
 73 # This elaborate script can *almost* be replaced by
 74 # ps ax | grep $1 | awk '{ print $5 }'
 75 # However, this will not work...
 76 #+ because the fifth field of 'ps' is argv[0] of the process,
 77 #+ not the executable file path.
 78 #
 79 # However, either of the following would work.
 80 # find /proc/$1/exe -printf '%l\n'
 81 # lsof -aFn -p $1 -d txt | sed -ne 's/^n//p'
 82 
 83 # Additional commentary by Stephane Chazelas.
 84 
 85 exit 0
```
**Example 29-4. On-line connect status**

```
 1 #!/bin/bash
 2 # connect-stat.sh
 3 # Note that this script may need modification
 4 #+ to work with a wireless connection.
 5 
 6 PROCNAME=pppd # ppp daemon
  7 PROCFILENAME=status # Where to look.
 8 NOTCONNECTED=85
9 INTERVAL=2 # Update every 2 seconds.
 10 
 11 pidno=$( ps ax | grep -v "ps ax" | grep -v grep | grep $PROCNAME |
 12 awk '{ print $1 }' )
 13 
 14 # Finding the process number of 'pppd', the 'ppp daemon'.
 15 # Have to filter out the process lines generated by the search itself.
 16 #
 17 # However, as Oleg Philon points out,
 18 #+ this could have been considerably simplified by using "pidof".
 19 # pidno=$( pidof $PROCNAME )
 20 #
 21 # Moral of the story:
 22 #+ When a command sequence gets too complex, look for a shortcut.
 23 
24 25 if [ -z "$pidno" ] # If no pid, then process is not running.
 26 then
 27 echo "Not connected."
 28 # exit $NOTCONNECTED
 29 else
 30 echo "Connected."; echo
 31 fi
 32 
 33 while [ true ] # Endless loop, script can be improved here.
 34 do
 35 
 36 if [ ! -e "/proc/$pidno/$PROCFILENAME" ]
 37 # While process running, then "status" file exists.
38 then<br>39 ec
    echo "Disconnected."
 40 # exit $NOTCONNECTED
 41 fi
 42 
 43 netstat -s | grep "packets received" # Get some connect statistics.
 44 netstat -s | grep "packets delivered"
 45 
 46 
 47 sleep $INTERVAL
 48 echo; echo
 49 
 50 done
 51 
 52 exit 0
 53 
 54 # As it stands, this script must be terminated with a Control-C.
 55 
 56 # Exercises:
57 + 58 # Improve the script so it exits on a "q" keystroke.
 59 # Make the script more user-friendly in other ways.
 60 # Fix the script to work with wireless/DSL connections.
```
In general, it is dangerous to *write* to the files in /proc, as this can corrupt the filesystem or crash the Ŧ machine.

### **Notes**

<span id="page-567-1"></span>[\[1\]](#page-563-0) Certain system commands, such as [procinfo,](#page-406-1) [free](#page-405-0), [vmstat,](#page-407-0) [lsdev,](#page-406-2) and [uptime](#page-407-1) do this as well.

<span id="page-567-0"></span>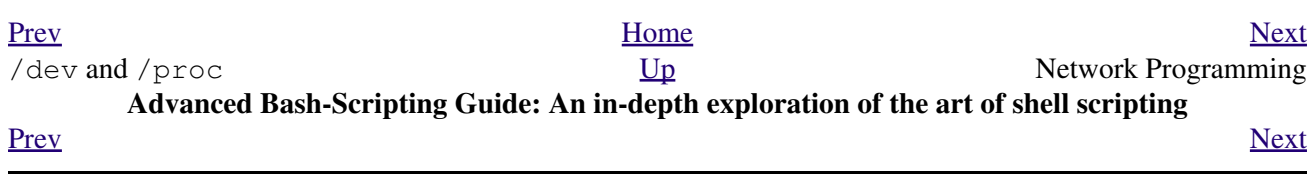

## **Chapter 30. Network Programming**

*The Net's a cross between an elephant and a white elephant sale: it never forgets, and it's always crap.*

*--Nemo*

A Linux system has quite a number of tools for accessing, manipulating, and troubleshooting network connections. We can incorporate some of these tools into scripts -- scripts that expand our knowledge of networking, useful scripts that can facilitate the administration of a network.

Here is a simple CGI script that demonstrates connecting to a remote server.

### **Example 30-1. Print the server environment**

```
 1 #!/bin/bash
   2 # test-cgi.sh
   3 # by Michael Zick
   4 # Used with permission
 5 
   6 # May have to change the location for your site.
   7 # (At the ISP's servers, Bash may not be in the usual place.)
   8 # Other places: /usr/bin or /usr/local/bin
   9 # Might even try it without any path in sha-bang.
  10 
  11 # Disable filename globbing.
 12 set -f 13 
  14 # Header tells browser what to expect.
  15 echo Content-type: text/plain
  16 echo
  17 
  18 echo CGI/1.0 test script report:
  19 echo
  20 
  21 echo environment settings:
  22 set
  23 echo
 24 25 echo whereis bash?
  26 whereis bash
  27 echo
  28 
  29 
  30 echo who are we?
  31 echo ${BASH_VERSINFO[*]}
  32 echo
  33 
  34 echo argc is $#. argv is "$*".
  35 echo
  36 
  37 # CGI/1.0 expected environment variables.
  38 
  39 echo SERVER_SOFTWARE = $SERVER_SOFTWARE
  40 echo SERVER_NAME = $SERVER_NAME
  41 echo GATEWAY_INTERFACE = $GATEWAY_INTERFACE
  42 echo SERVER_PROTOCOL = $SERVER_PROTOCOL
  43 echo SERVER_PORT = $SERVER_PORT
  44 echo REQUEST_METHOD = $REQUEST_METHOD
  45 echo HTTP_ACCEPT = "$HTTP_ACCEPT"
```

```
 46 echo PATH_INFO = "$PATH_INFO"
 47 echo PATH_TRANSLATED = "$PATH_TRANSLATED"
 48 echo SCRIPT_NAME = "$SCRIPT_NAME"
 49 echo QUERY_STRING = "$QUERY_STRING"
 50 echo REMOTE_HOST = $REMOTE_HOST
 51 echo REMOTE_ADDR = $REMOTE_ADDR
 52 echo REMOTE_USER = $REMOTE_USER
 53 echo AUTH_TYPE = $AUTH_TYPE
 54 echo CONTENT_TYPE = $CONTENT_TYPE
 55 echo CONTENT_LENGTH = $CONTENT_LENGTH
 56 
 57 exit 0
 58 
 59 # Here document to give short instructions.
 60 :<<-'_test_CGI_'
 61 
 62 1) Drop this in your http://domain.name/cgi-bin directory.
 63 2) Then, open http://domain.name/cgi-bin/test-cgi.sh.
 64 
 65 _test_CGI_
```
For security purposes, it may be helpful to identify the IP addresses a computer is accessing.

### **Example 30-2. IP addresses**

```
 1 #!/bin/bash
 2 # ip-addresses.sh
 3 # List the IP addresses your computer is connected to.
 4 
 5 # Inspired by Greg Bledsoe's ddos.sh script,
 6 # Linux Journal, 09 March 2011.
 7 # URL:
 8 # http://www.linuxjournal.com/content/back-dead-simple-bash-complex-ddos
9 # Greg licensed his script under the GPL2,
 10 #+ and as a derivative, this script is likewise GPL2.
 11 
12 connection_type=TCP # Also try UDP.
 13 field=2 # Which field of the output we're interested in.
 14 no_match=LISTEN # Filter out records containing this. Why?
 15 lsof_args=-ni # -i lists Internet-associated files.
16 # -n preserves numerical IP addresses.
17 # What happens without the -n option? Try it.
 18 router="[0-9][0-9][0-9][0-9][0-9]->"
 19 # Delete the router info.
 20 
 21 lsof "$lsof_args" | grep $connection_type | grep -v "$no_match" |
 22 awk '{print $9}' | cut -d : -f $field | sort | uniq |
 23 sed s/"^$router"//
 24 
 25 # Bledsoe's script assigns the output of a filtered IP list,
 26 # (similar to lines 19-22, above) to a variable.
 27 # He checks for multiple connections to a single IP address,
 28 # then uses:
 29 #
 30 # iptables -I INPUT -s $ip -p tcp -j REJECT --reject-with tcp-reset
 31 #
 32 # ... within a 60-second delay loop to bounce packets from DDOS attacks.
 33 
 34 
 35 # Exercise:
36 \pm - 37 # Use the 'iptables' command to extend this script
```
### More examples of network programming:

- 1. [Getting the time from](#page-559-1) *nist.gov*
- 2. [Downloading a URL](#page-559-2)
- 3. [A GRE tunnel](#page-414-0)
- 4. [Checking if an Internet server is up](#page-356-0)
- 5. [Example 16-41](#page-353-0)
- 6. [Example A-28](#page-760-0)
- 7. [Example A-29](#page-793-0)
- 8. [Example 29-1](#page-559-0)

See also the [networking commands](#page-413-0) in the [System and Administrative Commands](#page-394-0) chapter and the [communications commands](#page-350-0) in the [External Filters, Programs and Commands](#page-284-0) chapter.

<span id="page-570-0"></span>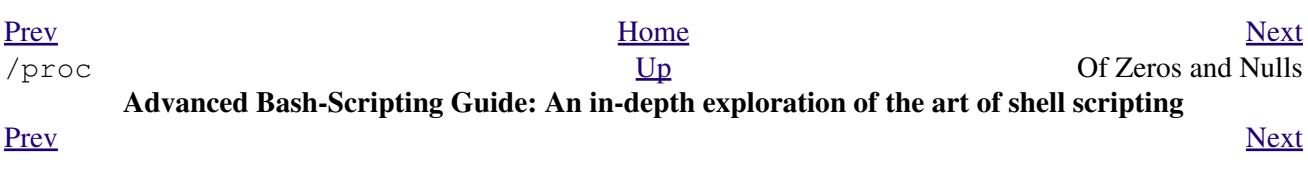

## **Chapter 31. Of Zeros and Nulls**

*Faultily faultless, icily regular, splendidly null*

*Dead perfection; no more.*

*--Alfred Lord Tennyson*

### <span id="page-572-0"></span>**/dev/zero ... /dev/null**

Uses of /dev/null

Think of /dev/null as a *black hole*. It is essentially the equivalent of a write-only file. Everything written to it disappears. Attempts to read or output from it result in nothing. All the same, /dev/null can be quite useful from both the command-line and in scripts.

Suppressing stdout.

 1 cat \$filename >/dev/null 2 # Contents of the file will not list to stdout. Suppressing stderr (from [Example 16-3\)](#page-295-0).

 1 rm \$badname 2>/dev/null 2 # So error messages [stderr] deep-sixed. Suppressing output from *both* stdout and stderr.

```
 1 cat $filename 2>/dev/null >/dev/null
 2 # If "$filename" does not exist, there will be no error message output.
 3 # If "$filename" does exist, the contents of the file will not list to stdout.
 4 # Therefore, no output at all will result from the above line of code.
 5 #
 6 # This can be useful in situations where the return code from a command
 7 #+ needs to be tested, but no output is desired.
 8 #
 9 # cat $filename &>/dev/null
 10 # also works, as Baris Cicek points out.
```
Deleting contents of a file, but preserving the file itself, with all attendant permissions (from [Example](#page-30-0)  $2-1$  and Example  $2-3$ :

```
 1 cat /dev/null > /var/log/messages
 2 # : > /var/log/messages has same effect, but does not spawn a new process.
 3 
 4 cat /dev/null > /var/log/wtmp
```
Automatically emptying the contents of a logfile (especially good for dealing with those nasty "cookies" sent by commercial Web sites):

### **Example 31-1. Hiding the cookie jar**

```
 1 # Obsolete Netscape browser.
   2 # Same principle applies to newer browsers.
 3 
   4 if [ -f ~/.netscape/cookies ] # Remove, if exists.
   5 then
   6 rm -f ~/.netscape/cookies
   7 fi
 8 
   9 ln -s /dev/null ~/.netscape/cookies
```
<span id="page-573-0"></span>Uses of /dev/zero

Like /dev/null, /dev/zero is a pseudo-device file, but it actually produces a stream of nulls (*binary* zeros, not the [ASCII](#page-60-1) kind). Output written to /dev/zero disappears, and it is fairly difficult to actually read the nulls emitted there, though it can be done with [od](#page-391-0) or a hex editor. The chief use of /dev/zero is creating an initialized dummy file of predetermined length intended as a temporary swap file.

### **Example 31-2. Setting up a swapfile using /dev/zero**

```
 1 #!/bin/bash
   2 # Creating a swap file.
   3 
   4 # A swap file provides a temporary storage cache
   5 #+ which helps speed up certain filesystem operations.
   6 
  7 ROOT UID=0 # Root has $UID 0.
 8 E_WRONG_USER=85 # Not root?
  9 
  10 FILE=/swap
  11 BLOCKSIZE=1024
  12 MINBLOCKS=40
  13 SUCCESS=0
  14 
  15 
  16 # This script must be run as root.
  17 if [ "$UID" -ne "$ROOT_UID" ]
  18 then
  19 echo; echo "You must be root to run this script."; echo
  20 exit $E_WRONG_USER
  21 fi 
  22 
  23 
  24 blocks=${1:-$MINBLOCKS} # Set to default of 40 blocks,
  25 #+ if nothing specified on command-line.
  26 # This is the equivalent of the command block below.
  27 # --------------------------------------------------
  28 # if [ -n "$1" ]
  29 # then
  30 # blocks=$1
  31 # else
  32 # blocks=$MINBLOCKS
  33 # fi
 34 # --------------------------------------------------
  35 
  36 
  37 if [ "$blocks" -lt $MINBLOCKS ]
  38 then
  39 blocks=$MINBLOCKS # Must be at least 40 blocks long.
  40 fi 
  41 
  42 
  43 ######################################################################
  44 echo "Creating swap file of size $blocks blocks (KB)."
  45 dd if=/dev/zero of=$FILE bs=$BLOCKSIZE count=$blocks # Zero out file.
 46 mkswap $FILE $blocks # Designate it a swap file.
 47 swapon $FILE # Activate swap file.
 48 retcode=$? # Everything worked?
  49 # Note that if one or more of these commands fails,
  50 #+ then it could cause nasty problems.
  51 ######################################################################
```

```
 52 
 53 # Exercise:
 54 # Rewrite the above block of code so that if it does not execute
 55 #+ successfully, then:
 56 # 1) an error message is echoed to stderr,
 57 # 2) all temporary files are cleaned up, and
 58 # 3) the script exits in an orderly fashion with an
 59 #+ appropriate error code.
 60 
 61 echo "Swap file created and activated."
 62 
 63 exit $retcode
```
Another application of /dev/zero is to "zero out" a file of a designated size for a special purpose, such as mounting a filesystem on a <u>[loopback device](#page-558-3)</u> (see [Example 17-8\)](#page-417-0) or "securely" deleting a file (see Example  $16-61$ ).

### **Example 31-3. Creating a ramdisk**

```
 1 #!/bin/bash
 2 # ramdisk.sh
 \mathcal{L} 4 # A "ramdisk" is a segment of system RAM memory
 5 #+ which acts as if it were a filesystem.
  6 # Its advantage is very fast access (read/write time).
 7 # Disadvantages: volatility, loss of data on reboot or powerdown,
8 #+ less RAM available to system.
 9 #
 10 # Of what use is a ramdisk?
 11 # Keeping a large dataset, such as a table or dictionary on ramdisk,
 12 #+ speeds up data lookup, since memory access is much faster than disk access.
 13 
 14 
15 E_NON_ROOT_USER=70 # Must run as root.
 16 ROOTUSER_NAME=root
 17 
 18 MOUNTPT=/mnt/ramdisk # Create with mkdir /mnt/ramdisk.
 19 SIZE=2000 # 2K blocks (change as appropriate)
                              # 1K (1024 byte) block size
21 DEVICE=/dev/ram0    # First ram device
 22 
 23 username=`id -nu`
 24 if [ "$username" != "$ROOTUSER_NAME" ]
25 then
 26 echo "Must be root to run \"`basename $0`\"."
 27 exit $E_NON_ROOT_USER
 28 fi
 29 
 30 if [ ! -d "$MOUNTPT" ] # Test whether mount point already there,
31 then #+ so no error if this script is run
32 mkdir $MOUNTPT #+ multiple times.
 33 fi
 34 
 35 ##############################################################################
 36 dd if=/dev/zero of=$DEVICE count=$SIZE bs=$BLOCKSIZE # Zero out RAM device.
 37 # Why is this necessary?
38 mke2fs $DEVICE # Create an ext2 filesystem on it.
39 mount $DEVICE $MOUNTPT # Mount it.
40 chmod 777 $MOUNTPT # Enables ordinary user to access ramdisk.
41 41 \# However, must be root to unmount it.
 42 ##############################################################################
 43 # Need to test whether above commands succeed. Could cause problems otherwise.
 44 # Exercise: modify this script to make it safer.
```

```
 45 
 46 echo "\"$MOUNTPT\" now available for use."
 47 # The ramdisk is now accessible for storing files, even by an ordinary user.
 48 
 49 # Caution, the ramdisk is volatile, and its contents will disappear
 50 #+ on reboot or power loss.
 51 # Copy anything you want saved to a regular directory.
 52 
 53 # After reboot, run this script to again set up ramdisk.
 54 # Remounting /mnt/ramdisk without the other steps will not work.
 55 
 56 # Suitably modified, this script can by invoked in /etc/rc.d/rc.local,
 57 #+ to set up ramdisk automatically at bootup.
 58 # That may be appropriate on, for example, a database server.
 59 
 60 exit 0
```
In addition to all the above, /dev/zero is needed by ELF (*Executable and Linking Format*) UNIX/Linux binaries.

<span id="page-575-0"></span>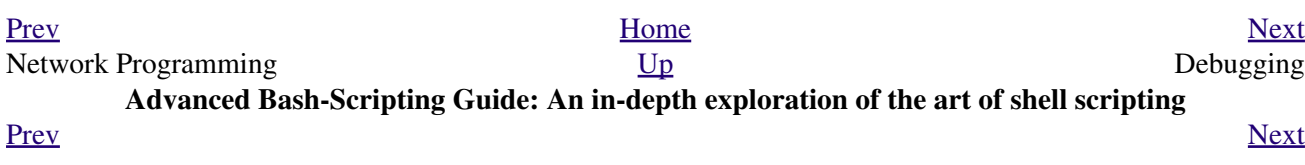
## **Chapter 32. Debugging**

*Debugging is twice as hard as writing the code in the first place. Therefore, if you write the code as cleverly as possible, you are, by definition, not smart enough to debug it.*

*--Brian Kernighan*

The Bash shell contains no built-in debugger, and only bare-bones debugging-specific commands and constructs. Syntax errors or outright typos in the script generate cryptic error messages that are often of no help in debugging a non-functional script.

**Example 32-1. A buggy script**

```
 1 #!/bin/bash
  2 # ex74.sh
  3 
  4 # This is a buggy script.
 5 # Where, oh where is the error?
  6 
 7 a=37
 8 
 9 if [$a -gt 27 ]
 10 then
 11 echo $a
 12 fi 
 13 
 14 exit $? # 0! Why?
```
Output from script:

./ex74.sh: [37: command not found What's wrong with the above script? Hint: after the *if*.

## **Example 32-2. Missing [keyword](#page-251-0)**

```
 1 #!/bin/bash
  2 # missing-keyword.sh
  3 # What error message will this script generate? And why?
  4 
 5 for a in 1 2 3
  6 do
7 echo "$a"
  8 # done # Required keyword 'done' commented out in line 8.
 9 
10 exit 0 # Will not exit here!
 11 
12 # == #
 13 
 14 # From command line, after script terminates:
 15 echo $? # 2
```
#### Output from script:

missing-keyword.sh: line 10: syntax error: unexpected end of file

Note that the error message does *not* necessarily reference the line in which the error occurs, but the line where the Bash interpreter finally becomes aware of the error.

Error messages may disregard comment lines in a script when reporting the line number of a syntax error.

What if the script executes, but does not work as expected? This is the all too familiar logic error.

## <span id="page-577-0"></span>**Example 32-3.** *test24***: another buggy script**

```
 1 #!/bin/bash
   2 
   3 # This script is supposed to delete all filenames in current directory
    4 #+ containing embedded spaces.
    5 # It doesn't work.
   6 # Why not?
 7 
   8 
   9 badname=`ls | grep ' '`
  10 
  11 # Try this:
  12 # echo "$badname"
  13 
  14 rm "$badname"
  15 
  16 exit 0
```
Try to find out what's wrong with [Example 32-3](#page-577-0) by uncommenting the **echo "\$badname"** line. Echo statements are useful for seeing whether what you expect is actually what you get.

In this particular case, **rm "\$badname"** will not give the desired results because \$badname should not be quoted. Placing it in quotes ensures that **rm** has only one argument (it will match only one filename). A partial fix is to remove to quotes from \$badname and to reset \$IFS to contain only a newline, **IFS=\$'\n'**. However, there are simpler ways of going about it.

```
 1 # Correct methods of deleting filenames containing spaces.
2 rm *\backslash *\ 3 rm *" "*
 4 rm *' '*
 5 # Thank you. S.C.
```
Summarizing the symptoms of a buggy script,

1. It bombs with a "syntax error" message, or

- 2. It runs, but does not work as expected (logic error).
- 3. It runs, works as expected, but has nasty side effects (logic bomb).

Tools for debugging non-working scripts include

1. Inserting [echo](#page-251-1) statements at critical points in the script to trace the variables, and otherwise give a snapshot of what is going on.

Even better is an **echo** that echoes only when *debug* is on.

```
 1 ### debecho (debug-echo), by Stefano Falsetto ###
 2 ### Will echo passed parameters only if DEBUG is set to a value. ###
 3 debecho () {
 4 if [ ! -z "$DEBUG" ]; then
```

```
 5 echo "$1" >&2
\frac{3}{6} \frac{4}{3} \cdots to stderr
 7 fi
 8 }
 9 
 10 DEBUG=on
 11 Whatever=whatnot
 12 debecho $Whatever # whatnot
 13 
 14 DEBUG=
 15 Whatever=notwhat
 16 debecho $Whatever # (Will not echo.)
```
- 2. Using the [tee](#page-385-0) filter to check processes or data flows at critical points.
- 3. Setting option flags  $-n -v$  -x

**sh -n scriptname** checks for syntax errors without actually running the script. This is the equivalent of inserting **set -n** or **set -o noexec** into the script. Note that certain types of syntax errors can slip past this check.

**sh -v scriptname** echoes each command before executing it. This is the equivalent of inserting **set -v** or **set -o verbose** in the script.

The  $-n$  and  $-v$  flags work well together. **sh**  $-nv$  **scriptname** gives a verbose syntax check.

**sh -x scriptname** echoes the result each command, but in an abbreviated manner. This is the equivalent of inserting **set -x** or **set -o xtrace** in the script.

Inserting **set -u** or **set -o nounset** in the script runs it, but gives an unbound variable error message and aborts the script.

```
 1 set -u # Or set -o nounset
   2 
   3 # Setting a variable to null will not trigger the error/abort.
   4 # unset_var=
   5 
   6 echo $unset_var # Unset (and undeclared) variable.
 7 
   8 echo "Should not echo!"
  \alpha 10 # sh t2.sh
  11 # t2.sh: line 6: unset_var: unbound variable
```
Using an "assert" function to test a variable or condition at critical points in a script. (This is an idea 4. borrowed from C.)

**Example 32-4. Testing a condition with an** *assert*

```
 1 #!/bin/bash
   2 # assert.sh
 3 
   4 #######################################################################
  5 assert () \qquad # If condition false,
   6 { #+ exit from script
  7 4 Appropriate error message. # with appropriate error message.
   8 E_PARAM_ERR=98
   9 E_ASSERT_FAILED=99
 1<sub>0</sub> 11 
 12 if [ -z "$2" ] # Not enough parameters passed
```

```
13 then #+ to assert() function.
 14 return $E_PARAM_ERR # No damage done.
 15 fi
 16 
 17 lineno=$2
 18 
 19 if [ ! $1 ] 
 20 then
21 echo "Assertion failed: \"$1\""
 22 echo "File \"$0\", line $lineno" # Give name of file and line number.
 23 exit $E_ASSERT_FAILED
 24 # else
 25 # return
 26 # and continue executing the script.
 27 fi 
 28 } # Insert a similar assert() function into a script you need to debug. 
 29 #######################################################################
 30 
 31 
 32 a=5
33 b=4<br>34 condition="$a -lt $b"
                        # Error message and exit from script.
 35 # Try setting "condition" to something else
36 #+ and see what happens.
 37 
 38 assert "$condition" $LINENO
 39 # The remainder of the script executes only if the "assert" does not fail.
 40 
 41 
 42 # Some commands.
 43 # Some more commands . . .
 44 echo "This statement echoes only if the \"assert\" does not fail."
 45 # . . .
 46 # More commands . . .
 47 
 48 exit $?
```
- 5. Using the **\$LINENO** variable and the [caller](#page-276-0) builtin.
- 6. Trapping at exit.

The [exit](#page-275-0) command in a script triggers a signal 0, terminating the process, that is, the script itself.  $[1]$  It is often useful to trap the *exit*, forcing a "printout" of variables, for example. The *trap* must be the first command in the script.

## <span id="page-579-0"></span>**Trapping signals**

#### **trap**

Specifies an action on receipt of a signal; also useful for debugging.

A *signal* is a message sent to a process, either by the kernel or another process, telling it to take some specified action (usually to terminate). For example, hitting a [Control-C](#page-56-0) sends a user interrupt, an INT signal, to a running program.

*A simple instance:*

```
 1 trap '' 2
 2 # Ignore interrupt 2 (Control-C), with no action specified. 
 3 
 4 trap 'echo "Control-C disabled."' 2
```
## **Example 32-5. Trapping at exit**

```
 1 #!/bin/bash
  2 # Hunting variables with a trap.
  3 
 4 trap 'echo Variable Listing --- a = $a b = $b' EXIT
  5 # EXIT is the name of the signal generated upon exit from a script.
  6 #
  7 # The command specified by the "trap" doesn't execute until
 8 #+ the appropriate signal is sent.
\overline{9} 10 echo "This prints before the \"trap\" --"
 11 echo "even though the script sees the \"trap\" first."
 12 echo
 13 
 14 a=39
 15 
 16 b=36
 17 
 18 exit 0
 19 # Note that commenting out the 'exit' command makes no difference,
 20 #+ since the script exits in any case after running out of commands.
```
## **Example 32-6. Cleaning up after Control-C**

```
 1 #!/bin/bash
  2 # logon.sh: A quick 'n dirty script to check whether you are on-line yet.
  3 
  4 umask 177 # Make sure temp files are not world readable.
  5 
  6 
 7 TRUE=1
 8 LOGFILE=/var/log/messages
 9 # Note that $LOGFILE must be readable
 10 #+ (as root, chmod 644 /var/log/messages).
 11 TEMPFILE=temp.$$
 12 # Create a "unique" temp file name, using process id of the script.
 13 # Using 'mktemp' is an alternative.
 14 # For example:
 15 # TEMPFILE=`mktemp temp.XXXXXX`
 16 KEYWORD=address
17 # At logon, the line "remote IP address xxx.xxx.xxx.xxx"
18 # appended to /var/log/messages.
 19 ONLINE=22
 20 USER_INTERRUPT=13
 21 CHECK_LINES=100
 22 # How many lines in log file to check.
 23 
 24 trap 'rm -f $TEMPFILE; exit $USER_INTERRUPT' TERM INT
 25 # Cleans up the temp file if script interrupted by control-c.
26 27 echo
 28 
 29 while [ $TRUE ] #Endless loop.
 30 do
 31 tail -n $CHECK_LINES $LOGFILE> $TEMPFILE
 32 # Saves last 100 lines of system log file as temp file.
 33 # Necessary, since newer kernels generate many log messages at log on.
```

```
 34 search=`grep $KEYWORD $TEMPFILE`
 35 # Checks for presence of the "IP address" phrase,
 36 #+ indicating a successful logon.
 37 
 38 if [ ! -z "$search" ] # Quotes necessary because of possible spaces.
 39 then
 40 echo "On-line"
 41 rm -f $TEMPFILE # Clean up temp file.
 42 exit $ONLINE
43 else<br>44 echo -n "."
 44 echo -n "." # The -n option to echo suppresses newline,
 45 #+ so you get continuous rows of dots.
 46 fi
 47 
 48 sleep 1 
 49 done 
 50 
 51 
 52 # Note: if you change the KEYWORD variable to "Exit",
 53 #+ this script can be used while on-line
 54 #+ to check for an unexpected logoff.
 55 
 56 # Exercise: Change the script, per the above note,
57 # and prettify it.
 58 
 59 exit 0
 60 
 61 
 62 # Nick Drage suggests an alternate method:
 63 
 64 while true
 65 do ifconfig ppp0 | grep UP 1> /dev/null && echo "connected" && exit 0
 66 echo -n "." # Prints dots (.....) until connected.
 67 sleep 2
 68 done
 69 
 70 # Problem: Hitting Control-C to terminate this process may be insufficient.
 71 #+ (Dots may keep on echoing.)
 72 # Exercise: Fix this.
 73 
 74 
 75 
 76 # Stephane Chazelas has yet another alternative:
 77 
 78 CHECK_INTERVAL=1
 79 
 80 while ! tail -n 1 "$LOGFILE" | grep -q "$KEYWORD"
 81 do echo -n .
 82 sleep $CHECK_INTERVAL
 83 done
 84 echo "On-line"
 85 
 86 # Exercise: Discuss the relative strengths and weaknesses
87 # of each of these various approaches.
```
## **Example 32-7. A Simple Implementation of a Progress Bar**

```
 1 #! /bin/bash
 2 # progress-bar2.sh
 3 # Author: Graham Ewart (with reformatting by ABS Guide author).
 4 # Used in ABS Guide with permission (thanks!).
 5
```

```
 6 # Invoke this script with bash. It doesn't work with sh.
   7 
  8 interval=1
  9 long_interval=10
  10 
  11 {
  12 trap "exit" SIGUSR1
  13 sleep $interval; sleep $interval
  14 while true
  15 do
 16 echo -n '.' # Use dots.
 17 sleep $interval
  18 done; } & # Start a progress bar as a background process.
  19 
  20 pid=$!
 21 trap "echo !; kill -USR1 $pid; wait $pid" EXIT \# To handle \hat{C}.
  22 
  23 echo -n 'Long-running process '
  24 sleep $long_interval
  25 echo ' Finished!'
  26 
  27 kill -USR1 $pid
 28 wait $pid # Stop the progress bar.
  29 trap EXIT
  30 
  31 exit $?
```
The DEBUG argument to **trap** causes a specified action to execute after every command in a script. This permits tracing variables, for example.

#### **Example 32-8. Tracing a variable**

```
 1 #!/bin/bash
   2 
  3 trap 'echo "VARIABLE-TRACE> \$variable = \"$variable\""' DEBUG
   4 # Echoes the value of $variable after every command.
   5 
   6 variable=29; line=$LINENO
 7 
  8 echo " Just initialized \$variable to $variable in line number $line."
   9 
  10 let "variable *= 3"; line=$LINENO
  11 echo " Just multiplied \$variable by 3 in line number $line."
  12 
  13 exit 0
  14 
  15 # The "trap 'command1 . . . command2 . . .' DEBUG" construct is
  16 #+ more appropriate in the context of a complex script,
  17 #+ where inserting multiple "echo $variable" statements might be
  18 #+ awkward and time-consuming.
  19 
  20 # Thanks, Stephane Chazelas for the pointer.
  21 
  22 
  23 Output of script:
  24 
  25 VARIABLE-TRACE> $variable = ""
  26 VARIABLE-TRACE> $variable = "29"
  27 Just initialized $variable to 29.
  28 VARIABLE-TRACE> $variable = "29"
  29 VARIABLE-TRACE> $variable = "87"
  30 Just multiplied $variable by 3.
  31 VARIABLE-TRACE> $variable = "87"
```
Of course, the **trap** command has other uses aside from debugging, such as disabling certain keystrokes within a script (see [Example A-43\)](#page-850-0).

### **Example 32-9. Running multiple processes (on an SMP box)**

```
 1 #!/bin/bash
 2 # parent.sh
 3 # Running multiple processes on an SMP box.
 4 # Author: Tedman Eng
 5 
 6 # This is the first of two scripts,
 7 #+ both of which must be present in the current working directory.
 8 
\overline{9} 10 
 11 
 12 LIMIT=$1 # Total number of process to start
 13 NUMPROC=4 # Number of concurrent threads (forks?)
14 PROCID=1 # Starting Process ID
 15 echo "My PID is $$"
 16 
 17 function start_thread() {
 18 if [ $PROCID -le $LIMIT ] ; then
19 ./child.sh $PROCID&
 20 let "PROCID++"
 21 else
 22 echo "Limit reached."
 23 wait
 24 exit
 25 fi
 26 }
 27 
 28 while [ "$NUMPROC" -gt 0 ]; do
 29 start_thread;
 30 let "NUMPROC--"
 31 done
 32 
 33 
 34 while true
 35 do
 36 
 37 trap "start_thread" SIGRTMIN
 38 
 39 done
 40 
 41 exit 0
 42 
 43 
 44 
 45 # ======== Second script follows ========
 46 
 47 
 48 #!/bin/bash
 49 # child.sh
 50 # Running multiple processes on an SMP box.
 51 # This script is called by parent.sh.
 52 # Author: Tedman Eng
 53 
 54 temp=$RANDOM
 55 index=$1
 56 shift
 57 let "temp %= 5"
```

```
 58 let "temp += 4"
  59 echo "Starting $index Time:$temp" "$@"
  60 sleep ${temp}
  61 echo "Ending $index"
  62 kill -s SIGRTMIN $PPID
  63 
  64 exit 0
  65 
  66 
  67 # ======================= SCRIPT AUTHOR'S NOTES ======================= #
  68 # It's not completely bug free.
  69 # I ran it with limit = 500 and after the first few hundred iterations,
  70 #+ one of the concurrent threads disappeared!
  71 # Not sure if this is collisions from trap signals or something else.
  72 # Once the trap is received, there's a brief moment while executing the
  73 #+ trap handler but before the next trap is set. During this time, it may
  74 #+ be possible to miss a trap signal, thus miss spawning a child process.
  75 
  76 # No doubt someone may spot the bug and will be writing 
  77 #+ . . . in the future.
  78 
  79 
  80 
  81 # ===================================================================== #
  82 
  83 
  84 
 85 # ----------------------------------------------------------------------#
  86 
  87 
  88 
  89 #################################################################
  90 # The following is the original script written by Vernia Damiano.
  91 # Unfortunately, it doesn't work properly.
  92 #################################################################
  93 
  94 #!/bin/bash
  95 
  96 # Must call script with at least one integer parameter
  97 #+ (number of concurrent processes).
  98 # All other parameters are passed through to the processes started.
  99 
 100 
101 INDICE=8 # Total number of process to start<br>102 TEMPO=5 # Maximum sleep time per process
 102 TEMPO=5 # Maximum sleep time per process
 103 E_BADARGS=65 # No arg(s) passed to script.
 104 
 105 if [ $# -eq 0 ] # Check for at least one argument passed to script.
 106 then
 107 echo "Usage: `basename $0` number_of_processes [passed params]"
 108 exit $E_BADARGS
 109 fi
 110 
111 NUMPROC=$1 # Number of concurrent process
 112 shift
 113 PARAMETRI=( "$@" ) # Parameters of each process
 114 
 115 function avvia() {
 116 local temp
 117 local index
 118 temp=$RANDOM
 119 index=$1
 120 shift
121 let "temp %= $TEMPO"
 122 let "temp += 1"
 123 echo "Starting $index Time:$temp" "$@"
```

```
 124 sleep ${temp}
 125 echo "Ending $index"
 126 kill -s SIGRTMIN $$
 127 }
 128 
 129 function parti() {
130 if [ $INDICE -gt 0 ]; then
 131 avvia $INDICE "${PARAMETRI[@]}" &
 132 let "INDICE--"
 133 else
134 trap : SIGRTMIN
 135 fi
 136 }
 137 
 138 trap parti SIGRTMIN
 139 
 140 while [ "$NUMPROC" -gt 0 ]; do
141 parti;
 142 let "NUMPROC--"
 143 done
 144 
 145 wait
 146 trap - SIGRTMIN
 147 
 148 exit $?
 149 
 150 : <<SCRIPT_AUTHOR_COMMENTS
 151 I had the need to run a program, with specified options, on a number of
 152 different files, using a SMP machine. So I thought [I'd] keep running
 153 a specified number of processes and start a new one each time . . . one
 154 of these terminates.
 155 
 156 The "wait" instruction does not help, since it waits for a given process
 157 or *all* process started in background. So I wrote [this] bash script
 158 that can do the job, using the "trap" instruction.
 159 --Vernia Damiano
 160 SCRIPT_AUTHOR_COMMENTS
```
**trap '' SIGNAL** (two adjacent apostrophes) disables SIGNAL for the remainder of the script. **trap SIGNAL** restores the functioning of SIGNAL once more. This is useful to protect a critical portion of a script from an undesirable interrupt.

```
 1 trap '' 2 # Signal 2 is Control-C, now disabled.
 2 command
 3 command
 4 command
 5 trap 2 # Reenables Control-C
 6
```
[Version 3](#page-670-0) of Bash adds the following internal variables for use by the debugger.

1. \$BASH\_ARGC

Number of command-line arguments passed to script, similar to  $\frac{5 \text{ H}}{2}$ . 2. \$BASH\_ARGV

Final command-line parameter passed to script, equivalent  $\S \{ \} \#$ . 3. \$BASH\_COMMAND

Command currently executing.

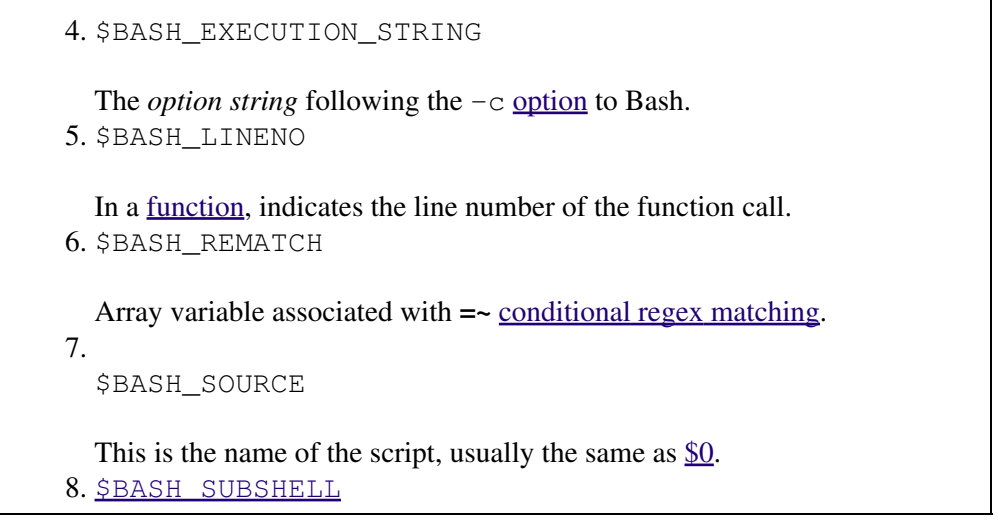

## **Notes**

<span id="page-586-0"></span>[\[1\]](#page-579-0) By convention, *signal* 0 is assigned to <u>exit</u>.

<span id="page-586-1"></span>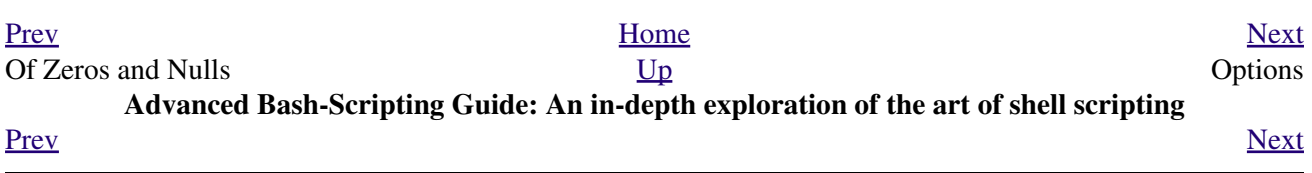

## **Chapter 33. Options**

Options are settings that change shell and/or script behavior.

The [set](#page-267-0) command enables options within a script. At the point in the script where you want the options to take effect, use **set -o option-name** or, in short form, **set -option-abbrev**. These two forms are equivalent.

```
 1 #!/bin/bash
 2 
 3 set -o verbose
 4 # Echoes all commands before executing.
 5
```

```
 1 #!/bin/bash
 2 
3 set -v 4 # Exact same effect as above.
 5
```
To *disable* an option within a script, use **set +o option-name** or **set +option-abbrev**.

```
 1 #!/bin/bash
  2 
  3 set -o verbose
  4 # Command echoing on.
  5 command
  6 ...
  7 command
  8 
  9 set +o verbose
10 # Command echoing off.
 11 command
 12 # Not echoed.
 13 
 14 
 15 set -v
16 # Command echoing on.
 17 command
 18 ...
 19 command
 20 
 21 set +v
22 # Command echoing off.
 23 command
 24 
 25 exit 0
 26
```
An alternate method of enabling options in a script is to specify them immediately following the *#!* script header.

 1 #!/bin/bash -x 2 # 3 # Body of script follows. 4

It is also possible to enable script options from the command line. Some options that will not work with **set** are available this way. Among these are  $-i$ , force script to run interactive.

## **bash -o verbose script-name**

The following is a listing of some useful options. They may be specified in either abbreviated form (preceded by a single dash) or by complete name (preceded by a *double* dash or by  $-\circ$ ).

## **Table 33-1. Bash options**

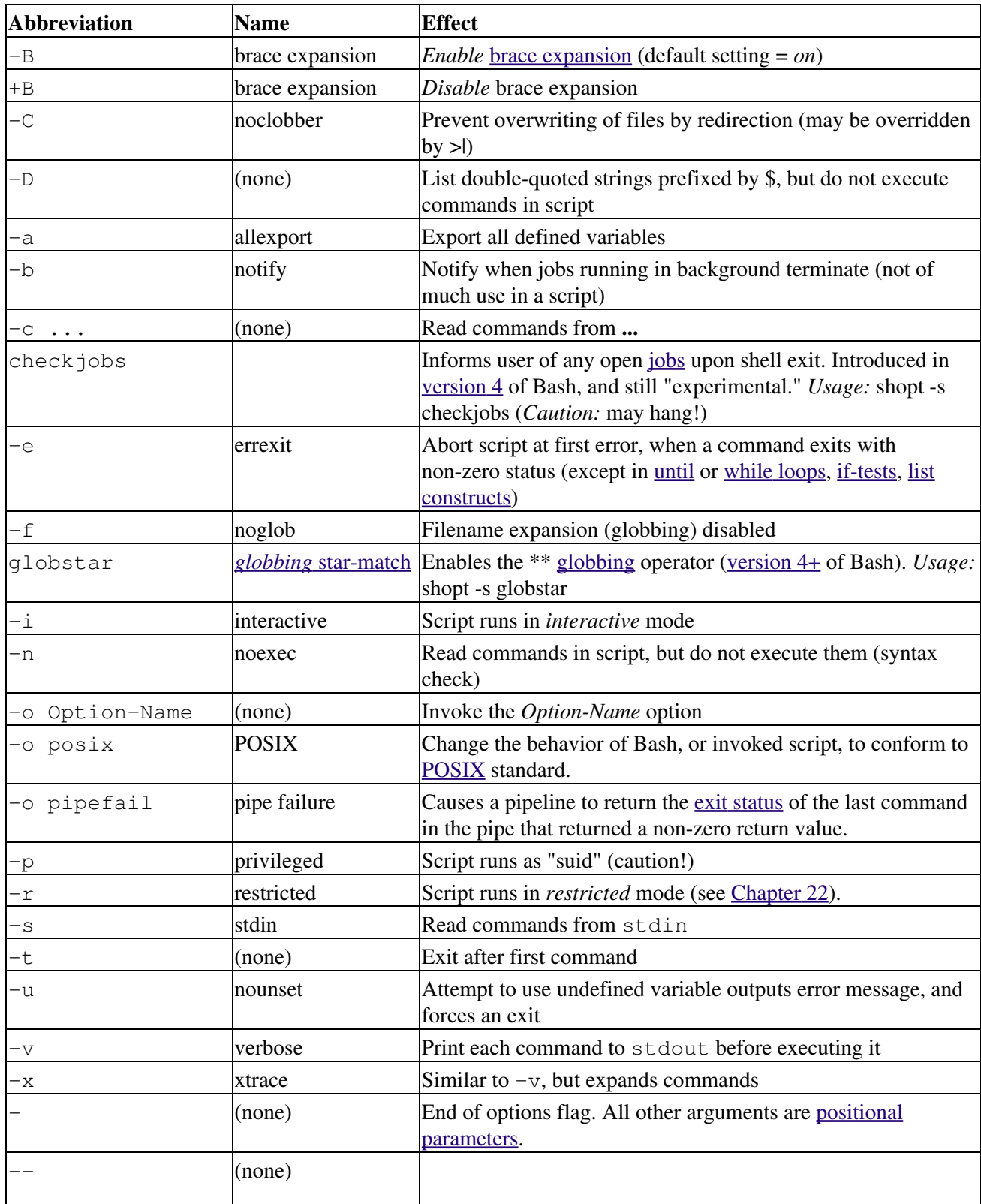

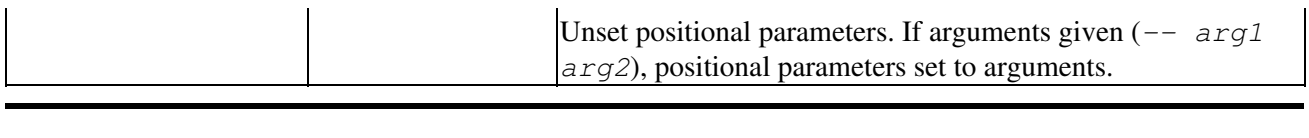

<span id="page-590-0"></span>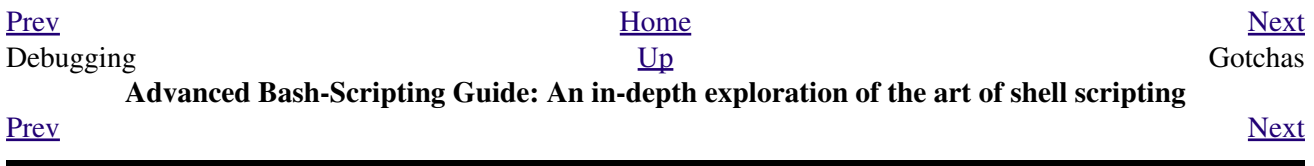

## **Chapter 34. Gotchas**

•

*Turandot: Gli enigmi sono tre, la morte una!*

*Caleph: No, no! Gli enigmi sono tre, una la vita!*

*--Puccini*

Here are some (non-recommended!) scripting practices that will bring excitement into an otherwise dull life.

Assigning reserved words or characters to variable names.

```
 1 case=value0 # Causes problems.
   2 23skidoo=value1 # Also problems.
   3 # Variable names starting with a digit are reserved by the shell.
   4 # Try _23skidoo=value1. Starting variables with an underscore is okay.
 5 
   6 # However . . . using just an underscore will not work.
  7 - =258 echo $_ # $_ is a special variable set to last arg of last command.
  9 # But . . . _ _ is a valid function name!
  10 
  11 xyz((!*=value2 # Causes severe problems.
  12 # As of version 3 of Bash, periods are not allowed within variable names.
```
Using a hyphen or other reserved characters in a variable name (or function name). •

```
 1 var-1=23
   2 # Use 'var_1' instead.
 3 
   4 function-whatever () # Error
   5 # Use 'function_whatever ()' instead.
   6 
 7 
   8 # As of version 3 of Bash, periods are not allowed within function names.
  9 function.whatever () # Error
  10 # Use 'functionWhatever ()' instead.
```
Using the same name for a variable and a function. This can make a script difficult to understand. •

```
 1 do_something ()
   2 {
   3 echo "This function does something with \"$1\"."
   4 }
   5 
   6 do_something=do_something
 7 
   8 do_something do_something
 9 
  10 # All this is legal, but highly confusing.
```
• Using [whitespace](#page-59-0) inappropriately. In contrast to other programming languages, Bash can be quite finicky about whitespace.

```
1 \text{ var1} = 23 # 'var1=23' is correct.
 2 # On line above, Bash attempts to execute command "var1"
 3 # with the arguments "=" and "23".
 4 
5 let c = 5a - 5b # Instead: let c = 5a - 5b or let C = 5a - 5b"
 6 
 7 if [ $a -le 5] # if [ $a -le 5 ] is correct.
8 # \sim \sim if \lceil "\frac{2}{3}a" -le 5 ] is even better.
```
•

•

•

Not terminating with a [semicolon](#page-40-0) the final command in a [code block within curly brackets](#page-46-0).

```
 1 { ls -l; df; echo "Done." }
 2 # bash: syntax error: unexpected end of file
 3 
  4 { ls -l; df; echo "Done."; }
 5 # \uparrow \uparrow \
```
Assuming uninitialized variables (variables before a value is assigned to them) are "zeroed out". An uninitialized variable has a value of *null*, *not* zero.

```
 1 #!/bin/bash
 2 
  3 echo "uninitialized_var = $uninitialized_var"
  4 # uninitialized_var =
 5 
 6 # However .
 7 # if $BASH_VERSION \geq 4.2; then
  8 
  9 if [[ ! -v uninitialized_var ]]
10 then
 11 uninitialized_var=0 # Initialize it to zero!
 12 fi
 13 
 14
```
Mixing up *=* and *-eq* in a test. Remember, *=* is for comparing literal variables and *-eq* for integers.

```
1 if [ "$a" = 273 ] \qquad # Is $a an integer or string?
 2 if [ "$a" -eq 273 ] \# If $a is an integer.
  3 
  4 # Sometimes you can interchange -eq and = without adverse consequences.
  5 # However . . .
  6 
 7 
 8 a=273.0 # Not an integer.
 9 
 10 if [ "$a" = 273 ]
 11 then
 12 echo "Comparison works."
 13 else 
 14 echo "Comparison does not work."
 15 fi # Comparison does not work.
 16 
 17 # Same with a=" 273" and a="0273".
 18 
 19 
 20 # Likewise, problems trying to use "-eq" with non-integer values.
 21 
 22 if [ "$a" -eq 273.0 ]
 23 then
24 echo "a = $a" 25 fi # Aborts with an error message. 
 26 # test.sh: [: 273.0: integer expression expected
```
•

Misusing [string comparison](#page-110-0) operators.

## **Example 34-1. Numerical and string comparison are not equivalent**

```
 1 #!/bin/bash
   2 # bad-op.sh: Trying to use a string comparison on integers.
   3 
   4 echo
   5 number=1
   6 
   7 # The following while-loop has two errors:
   8 #+ one blatant, and the other subtle.
 9 
  10 while [ "$number" < 5 ] # Wrong! Should be: while [ "$number" -lt 5 ]
  11 do
  12 echo -n "$number "
  13 let "number += 1"
  14 done 
  15 # Attempt to run this bombs with the error message:
  16 #+ bad-op.sh: line 10: 5: No such file or directory
  17 # Within single brackets, "<" must be escaped,
  18 #+ and even then, it's still wrong for comparing integers.
  19 
  20 echo "---------------------"
  21 
  22 while [ "$number" \< 5 ] # 1 2 3 4
 23 do
 24 echo -n "$number " # It *seems* to work, but . . .
 25 let "number += 1" #+ it actually does an ASCII comparison,
 26 done # rather than a numerical one.
  27 
  28 echo; echo "---------------------"
  29 
  30 # This can cause problems. For example:
  31 
  32 lesser=5
  33 greater=105
  34 
  35 if [ "$greater" \< "$lesser" ]
  36 then
  37 echo "$greater is less than $lesser"
 38 fi \# 105 is less than 5
  39 # In fact, "105" actually is less than "5"
  40 #+ in a string comparison (ASCII sort order).
  41 
  42 echo
  43 
  44 exit 0
```
•

Attempting to use <u>let</u> to set string variables.

 1 let "a = hello, you" 2 echo "\$a" # 0

•

Sometimes variables within "test" brackets ([ ]) need to be quoted (double quotes). Failure to do so may cause unexpected behavior. See [Example 7-6,](#page-112-0) [Example 20-5](#page-466-0), and [Example 9-6](#page-154-2).

•

Quoting a variable containing whitespace [prevents splitting.](#page-80-0) Sometimes this produces [unintended](#page-80-1) [consequences](#page-80-1).

•

Commands issued from a script may fail to execute because the script owner lacks execute permission for them. If a user cannot invoke a command from the command-line, then putting it into a script will likewise fail. Try changing the attributes of the command in question, perhaps even setting the suid bit (as *root*, of course).

Attempting to use **-** as a redirection operator (which it is not) will usually result in an unpleasant surprise.

```
 1 command1 2> - | command2
 2 # Trying to redirect error output of command1 into a pipe . . .
 3 # . . . will not work. 
 4 
 5 command1 2>& - | command2 # Also futile.
 6 
 7 Thanks, S.C.
```
•

•

Using Bash version  $2+$  functionality may cause a bailout with error messages. Older Linux machines may have version 1.XX of Bash as the default installation.

```
 1 #!/bin/bash
  \gamma 3 minimum_version=2
   4 # Since Chet Ramey is constantly adding features to Bash,
   5 # you may set $minimum_version to 2.XX, 3.XX, or whatever is appropriate.
   6 E_BAD_VERSION=80
 7 
   8 if [ "$BASH_VERSION" \< "$minimum_version" ]
   9 then
  10 echo "This script works only with Bash, version $minimum or greater."
  11 echo "Upgrade strongly recommended."
 12 exit $E_BAD_VERSION
  13 fi
  14 
  15 ...
```
• Using Bash-specific functionality in a **[Bourne shell](#page-27-0) script (#!/bin/sh**) on a non-Linux machine [may cause unexpected behavior](#page-596-0). A Linux system usually aliases **sh** to **bash**, but this does not necessarily hold true for a generic UNIX machine.

<span id="page-595-0"></span>•

Using undocumented features in Bash turns out to be a dangerous practice. In previous releases of this book there were several scripts that depended on the "feature" that, although the maximum value of an [exit](#page-92-1) or [return](#page-497-0) value was 255, that limit did not apply to *negative* integers. Unfortunately, in version 2.05b and later, that loophole disappeared. See [Example 24-9](#page-500-0).

•

In certain contexts, a misleading [exit status](#page-92-1) may be returned. This may occur when [setting a local](#page-506-0) [variable within a function](#page-506-0) or when [assigning an arithmetic value to a variable](#page-262-0).

The [exit status of an arithmetic expression](#page-98-1) is *not* equivalent to an *error code*. •

```
 1 var=1 && ((--var)) && echo $var
2 # ^^^^^^^^^^ Here the and-list terminates with exit status 1.
3 # $var doesn't echo! 4 echo $? # 1
```
•

A script with DOS-type newlines  $(\n\chi \n)$  will fail to execute, since  $\sharp$ ! **bin/bash\r\n** is *not* recognized, *not* the same as the expected **#!/bin/bash\n**. The fix is to convert the script to UNIX-style newlines.

```
 1 #!/bin/bash
\mathcal{L} 3 echo "Here"
 4 
 5 unix2dos $0 # Script changes itself to DOS format.
 6 chmod 755 $0 # Change back to execute permission.
```

```
 7 # The 'unix2dos' command removes execute permission.
\alpha9./$0    # Script tries to run itself again.
10 # But it won't work as a DOS file.
 11 
 12 echo "There"
 13 
 14 exit 0
```
<span id="page-596-0"></span>•

A shell script headed by **#!/bin/sh** will not run in full Bash-compatibility mode. Some Bash-specific functions might be disabled. Scripts that need complete access to all the Bash-specific extensions should start with **#!/bin/bash**.

- [Putting whitespace in front of the terminating limit string](#page-451-0) of a [here document](#page-442-0) will cause unexpected behavior in a script.
- Putting more than one *echo* statement in a function [whose output is captured.](#page-646-0)

```
 1 add2 ()
    2 {
    3 echo "Whatever ... " # Delete this line!
   4 let "retval = $1 + $2" 5 echo $retval
    6 }
   7 
   8 num1=12
   9 num2=43
  10 echo "Sum of $num1 and $num2 = $(add2, $num1, $num2)"
   11 
  12 \# Sum of 12 and 43 = Whatever ...
   13 # 55
   14 
  15 # The "echoes" concatenate.
This will not work.
```
•

A script may not **export** variables back to its [parent process](#page-250-0), the shell, or to the environment. Just as we learned in biology, a child process can inherit from a parent, but not vice versa.

```
 1 WHATEVER=/home/bozo
    2 export WHATEVER
    3 exit 0
bash$ echo $WHATEVER
```
bash\$

Sure enough, back at the command prompt, \$WHATEVER remains unset.

•

Setting and manipulating variables in a [subshell,](#page-474-0) then attempting to use those same variables outside the scope of the subshell will result an unpleasant surprise.

## **Example 34-2. Subshell Pitfalls**

```
 1 #!/bin/bash
  2 # Pitfalls of variables in a subshell.
  3 
  4 outer_variable=outer
  5 echo
  6 echo "outer_variable = $outer_variable"
  7 echo
  8 
  9 (
 10 # Begin subshell
```

```
 11 
 12 echo "outer_variable inside subshell = $outer_variable"
 13 inner_variable=inner # Set
 14 echo "inner_variable inside subshell = $inner_variable"
 15 outer_variable=inner # Will value change globally?
 16 echo "outer_variable inside subshell = $outer_variable"
 17 
 18 # Will 'exporting' make a difference?
 19 # export inner_variable
 20 # export outer_variable
 21 # Try it and see.
22 23 # End subshell
 24 )
 25 
 26 echo
27 echo "inner variable outside subshell = $inner variable" # Unset.
 28 echo "outer_variable outside subshell = $outer_variable" # Unchanged.
 29 echo
 30 
 31 exit 0
 32 
 33 # What happens if you uncomment lines 19 and 20?
 34 # Does it make a difference?
```
•

[Piping](#page-50-0) **echo** output to a [read](#page-253-0) may produce unexpected results. In this scenario, the **read** acts as if it were running in a subshell. Instead, use the [set](#page-267-0) command (as in [Example 15-18\)](#page-269-0).

### **Example 34-3. Piping the output of** *echo* **to a** *read*

```
 1 #!/bin/bash
   2 # badread.sh:
   3 # Attempting to use 'echo and 'read'
   4 #+ to assign variables non-interactively.
   5 
   6 # shopt -s lastpipe
 7 
   8 a=aaa
   9 b=bbb
  10 c=ccc
  11 
  12 echo "one two three" | read a b c
  13 # Try to reassign a, b, and c.
  14 
  15 echo
 16 echo "a = $a" \# a = aaa
 17 echo "b = $b" # b = bbb18 echo "c = \frac{6}{5} = \frac{6}{5} = \frac{1}{5} ecc
  19 # Reassignment failed.
  20 
 21 ### However . . .
  22 ## Uncommenting line 6:
  23 # shopt -s lastpipe
  24 ##+ fixes the problem!
  25 ### This is a new feature in Bash, version 4.2.
  26 
  27 # ------------------------------
  28 
  29 # Try the following alternative.
  30 
  31 var=`echo "one two three"`
  32 set -- $var
```

```
 33 a=$1; b=$2; c=$3
 34 
 35 echo "-------"
 36 echo "a = $a" # a = one
37 echo "b = $b" # b = two38 echo "c = 5c" # c = 1hree
 39 # Reassignment succeeded.
 40 
 41 # ------------------------------
 42 
 43 # Note also that an echo to a 'read' works within a subshell.
 44 # However, the value of the variable changes *only* within the subshell.
 45 
 46 a=aaa # Starting all over again.
 47 b=bbb
 48 c=ccc
 49 
 50 echo; echo
 51 echo "one two three" | ( read a b c;
52 echo "Inside subshell: "; echo "a = \frac{2}{3}a"; echo "b = \frac{2}{3}b"; echo "c = \frac{2}{3}c" )
 53 # a = one
54 # b = two55 \# c = three
 56 echo "-----------------"
 57 echo "Outside subshell: "
58 echo "a = $a" # a = aaa
59 echo nb = 5b'' + b = bbb 60 echo "c = $c" # c = ccc
 61 echo
 62 
 63 exit 0
```
In fact, as Anthony Richardson points out, piping to *any* loop can cause a similar problem.

```
 1 # Loop piping troubles.
  2 # This example by Anthony Richardson,
  3 #+ with addendum by Wilbert Berendsen.
 \Lambda 5 
  6 foundone=false
  7 find $HOME -type f -atime +30 -size 100k |
  8 while true
 9 do
 10 read f
 11 echo "$f is over 100KB and has not been accessed in over 30 days"
 12 echo "Consider moving the file to archives."
 13 foundone=true
14 # -------<br>15 echo "Suk
       15 echo "Subshell level = $BASH_SUBSHELL"
 16 # Subshell level = 1
 17 # Yes, we're inside a subshell.
 18 # ------------------------------------
 19 done
 20 
 21 # foundone will always be false here since it is
 22 #+ set to true inside a subshell
 23 if [ $foundone = false ]
 24 then
 25 echo "No files need archiving."
 26 fi
 27 
 28 # =====================Now, here is the correct way:=================
 29 
 30 foundone=false
```

```
 31 for f in $(find $HOME -type f -atime +30 -size 100k) # No pipe here.
 32 do
 33 echo "$f is over 100KB and has not been accessed in over 30 days"
 34 echo "Consider moving the file to archives."
 35 foundone=true
 36 done
 37 
 38 if [ $foundone = false ]
 39 then
 40 echo "No files need archiving."
 41 fi
 42 
 43 # ==================And here is another alternative==================
 44 
 45 # Places the part of the script that reads the variables
 46 #+ within a code block, so they share the same subshell.
 47 # Thank you, W.B.
 48 
 49 find $HOME -type f -atime +30 -size 100k | {
 50 foundone=false
 51 while read f
 52 do
 53 echo "$f is over 100KB and has not been accessed in over 30 days"
 54 echo "Consider moving the file to archives."
 55 foundone=true
 56 done
 57 
 58 if ! $foundone
 59 then
 60 echo "No files need archiving."
 61 fi
 62 }
```
A lookalike problem occurs when trying to write the stdout of a **tail -f** piped to [grep.](#page-316-0)

```
 1 tail -f /var/log/messages | grep "$ERROR_MSG" >> error.log
 2 # The "error.log" file will not have anything written to it.
 3 # As Samuli Kaipiainen points out, this results from grep
 4 #+ buffering its output.
 5 # The fix is to add the "--line-buffered" parameter to grep.
```
•

<span id="page-599-0"></span>Using "suid" commands within scripts is risky, as it may compromise system security.  $[1]$ •

Using shell scripts for CGI programming may be problematic. Shell script variables are not "typesafe," and this can cause undesirable behavior as far as CGI is concerned. Moreover, it is difficult to "cracker-proof" shell scripts.

• Bash does not handle the <u>[double slash \(//\) string](#page-260-0)</u> correctly.

•

Bash scripts written for Linux or BSD systems may need fixups to run on a commercial UNIX machine. Such scripts often employ the GNU set of commands and filters, which have greater functionality than their generic UNIX counterparts. This is particularly true of such text processing utilites as [tr](#page-324-0).

•

Sadly, updates to Bash itself have broken older scripts that [used to work perfectly fine](#page-180-0). Let us recall [how risky it is to use undocumented Bash features](#page-595-0).

*Danger is near thee --*

*Beware, beware, beware, beware.*

*Many brave hearts are asleep in the deep.*

*So beware --*

*Beware.*

*--A.J. Lamb and H.W. Petrie*

## **Notes**

<span id="page-600-1"></span>[\[1\]](#page-599-0) Setting the [suid](#page-107-0) permission on the script itself has no effect in Linux and most other UNIX flavors.

<span id="page-600-0"></span>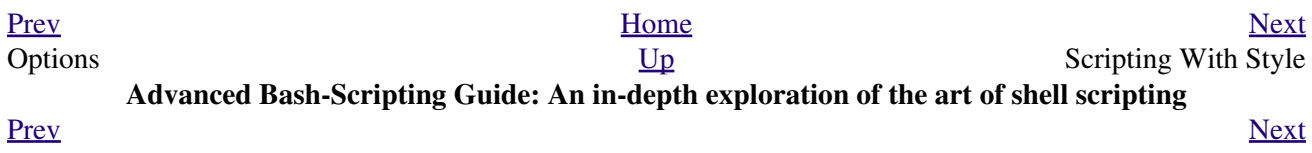

# **Chapter 35. Scripting With Style**

Get into the habit of writing shell scripts in a structured and systematic manner. Even on-the-fly and "written on the back of an envelope" scripts will benefit if you take a few minutes to plan and organize your thoughts before sitting down and coding.

Herewith are a few stylistic guidelines. This is not (necessarily) intended as an *Official Shell Scripting Stylesheet*.

## 35.1. Unofficial Shell Scripting Stylesheet

• Comment your code. This makes it easier for others to understand (and appreciate), and easier for you to maintain.

```
1 PASS="$PASS${MATRIX:$(($RANDOM%${#MATRIX})):1}"
2 # It made perfect sense when you wrote it last year,
3 #+ but now it's a complete mystery.
4 # (From Antek Sawicki's "pw.sh" script.)
```
Add descriptive headers to your scripts and functions.

```
1 #!/bin/bash
 \mathcal{P}xyz.sh<br>written by Bozo Bozeman
4#+5 #
                                              +July 05, 2001
 6 #
                                              +7#+8 # Clean up project files.
9 #******************************
                            *********************
1011 E_BADDIR=85 <br>
<sup>#</sup> No such directory.<br>
12 projectdir=/home/bozo/projects <br>
<sup>#</sup> Directory to clean up.
13
14 # -----------
                            15 # cleanup_pfiles ()
16 # Removes all files in designated directory.
17 # Parameter: $target_directory
18 # Returns: 0 on success, $E_BADDIR if something went wrong. #
                 19 # --------
20 cleanup_pfiles ()
21 \t 122 if [ ! -d "$1" ] # Test if target directory exists.
23 then
24 echo "$1 is not a directory."
25
     return $E_BADDIR
26 fi
2.728 rm -f \sqrt{31} /*
29 return 0 # Success.
30 }
31
32 cleanup_pfiles $projectdir
33
34 exit $?
```
<span id="page-604-0"></span>• Avoid using "magic numbers," [1] that is, "hard-wired" literal constants. Use meaningful variable names instead. This makes the script easier to understand and permits making changes and updates without breaking the application.

```
1 if [ -f /var/log/messages ]
 2 then
 3 \cdot \cdot \cdot4 fi
 5 # A year later, you decide to change the script to check /var/log/syslog.
 6 # It is now necessary to manually change the script, instance by instance,
 7 #+ and hope nothing breaks.
 8
 9 # A better way:
10 LOGFILE=/var/log/messages # Only line that needs to be changed.
11 if [-f "$LOGFILE" ]
12 then
13 \cdot \cdot \cdot
```
14 fi

Choose descriptive names for variables and functions. •

```
1 fl=`ls -al $dirname` # Cryptic.
 2 file_listing=`ls -al $dirname` # Better.
  3 
  4 
  5 MAXVAL=10 # All caps used for a script constant.
  6 while [ "$index" -le "$MAXVAL" ]
 7 ...
 8 
910 E_NOTFOUND=95 \qquad # Uppercase for an errorcode,
 11 #+ and name prefixed with E_.
 12 if [ ! -e "$filename" ]
 13 then
 14 echo "File $filename not found."
 15 exit $E_NOTFOUND
 16 fi 
 17 
 18 
 19 MAIL_DIRECTORY=/var/spool/mail/bozo # Uppercase for an environmental
20 export MAIL_DIRECTORY #+ variable.
 21 
 22 
23 GetAnswer () \qquad # Mixed case works well for a
24 {<br>
25 prompt=$1 \text{#}+ function name, especially<br>
25 prompt=$1 \text{#}+ when it improves legibili
25 prompt=$1 \# + when it improves legibility.
 26 echo -n $prompt
 27 read answer
 28 return $answer
 29 } 
 30 
 31 GetAnswer "What is your favorite number? "
 32 favorite_number=$?
 33 echo $favorite_number
 34 
 35 
 36 _uservariable=23 # Permissible, but not recommended.
 37 # It's better for user-defined variables not to start with an underscore.
 38 # Leave that for system variables.
```
• Use [exit codes](#page-92-0) in a systematic and meaningful way.

```
 1 E_WRONG_ARGS=95
 2 ...
 3 ...
 4 exit $E_WRONG_ARGS
```
See also [Appendix E.](#page-927-0)

*Ender* suggests using the <u>exit codes in  $/$ usr/include/sysexits.h</u> in shell scripts, though these are primarily intended for C and C++ programming.

Use standardized parameter flags for script invocation. *Ender* proposes the following set of flags. •

```
 1 -a All: Return all information (including hidden file info).
   2 -b Brief: Short version, usually for other scripts.
   3 -c Copy, concatenate, etc.
   4 -d Daily: Use information from the whole day, and not merely
   5 information for a specific instance/user.
   6 -e Extended/Elaborate: (often does not include hidden file info).
   7 -h Help: Verbose usage w/descs, aux info, discussion, help.
   8 See also -V.
 9 -l Log output of script.
 10 -m Manual: Launch man-page for base command.
```

```
 11 -n Numbers: Numerical data only.
 12 -r Recursive: All files in a directory (and/or all sub-dirs).
13 -s Setup & File Maintenance: Config files for this script.
 14 -u Usage: List of invocation flags for the script.
 15 -v Verbose: Human readable output, more or less formatted.
  16 -V Version / License / Copy(right|left) / Contribs (email too).
```
See also [Section G.1](#page-934-0).

- Break complex scripts into simpler modules. Use functions where appropriate. See [Example 37-4.](#page-666-0)
- Don't use a complex construct where a simpler one will do.

```
 1 COMMAND
 2 if [ $? -eq 0 ]
 3 ...
 4 # Redundant and non-intuitive.
 5 
 6 if COMMAND
 7 ...
 8 # More concise (if perhaps not quite as legible).
```
*... reading the UNIX source code to the Bourne shell (/bin/sh). I was shocked at how much simple algorithms could be made cryptic, and therefore useless, by a poor choice of code style. I asked myself, "Could someone be proud of this code?"*

*--Landon Noll*

## **Notes**

<span id="page-606-1"></span>[\[1\]](#page-604-0) In this context, "magic numbers" have an entirely different meaning than the [magic numbers](#page-32-0) used to designate file types.

<span id="page-606-0"></span>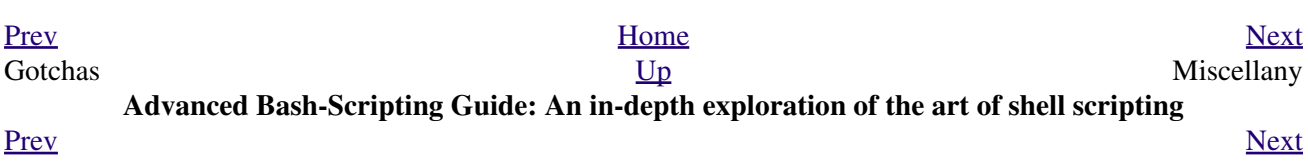

# **Chapter 36. Miscellany**

*Nobody really knows what the Bourne shell's grammar is. Even examination of the source code is little help.*

*--Tom Duff*

# **36.1. Interactive and non-interactive shells and scripts**

An *interactive* shell reads commands from user input on a  $\text{tty}$ . Among other things, such a shell reads startup files on activation, displays a prompt, and enables job control by default. The user can *interact* with the shell.

A shell running a script is always a non-interactive shell. All the same, the script can still access its  $\pm \tau_y$ . It is even possible to emulate an interactive shell in a script.

```
 1 #!/bin/bash
  2 MY_PROMPT='$ '
  3 while :
  4 do
  5 echo -n "$MY_PROMPT"
  6 read line
  7 eval "$line"
  8 done
Q 10 exit 0
 11 
 12 # This example script, and much of the above explanation supplied by
 13 # Stéphane Chazelas (thanks again).
```
Let us consider an *interactive* script to be one that requires input from the user, usually with <u>read</u> statements (see [Example 15-3](#page-254-0)). "Real life" is actually a bit messier than that. For now, assume an interactive script is bound to a tty, a script that a user has invoked from the console or an *xterm*.

Init and startup scripts are necessarily non-interactive, since they must run without human intervention. Many administrative and system maintenance scripts are likewise non-interactive. Unvarying repetitive tasks cry out for automation by non-interactive scripts.

Non-interactive scripts can run in the background, but interactive ones hang, waiting for input that never comes. Handle that difficulty by having an **expect** script or embedded [here document](#page-442-0) feed input to an interactive script running as a background job. In the simplest case, redirect a file to supply input to a **read** statement (**read variable <file**). These particular workarounds make possible general purpose scripts that run in either interactive or non-interactive modes.

If a script needs to test whether it is running in an interactive shell, it is simply a matter of finding whether the *prompt* variable,  $$PS1$  is set. (If the user is being prompted for input, then the script needs to display a prompt.)

```
1 if \left[ -z \right. $PS1 \left] # no prompt?
 2 ### if [ -v PS1 ] # On Bash 4.2+ ...
 3 then
 4 # non-interactive
 5 ...
 6 else
 7 # interactive
 8 ...
 9 fi
```
Alternatively, the script can test for the presence of option "i" in the  $\S$ - flag.

```
 1 case $- in
 2 *i*) # interactive shell
 3 ;;
 4 *) # non-interactive shell
 5 ;;
 6 # (Courtesy of "UNIX F.A.Q.," 1993)
```
However, John Lange describes an alternative method, using the  $-t$  test [operator](#page-107-1).

```
 1 # Test for a terminal!
 2 
 3 fd=0 # stdin
 4 
 5 # As we recall, the -t test option checks whether the stdin, [ -t 0 ],
 6 #+ or stdout, [ -t 1 ], in a given script is running in a terminal.
 7 if [ -t "$fd" ]
 8 then
 9 echo interactive
 10 else
 11 echo non-interactive
 12 fi
 13 
 14 
 15 # But, as John points out:
 16 # if [ -t 0 ] works ... when you're logged in locally
 17 # but fails when you invoke the command remotely via ssh.
 18 # So for a true test you also have to test for a socket.
 19 
 20 if [[ -t "$fd" || -p /dev/stdin ]]
 21 then
 22 echo interactive
 23 else
 24 echo non-interactive
 25 fi
```
Scripts may be forced to run in interactive mode with the -i option or with a **#!/bin/bash -i** header. Be aware that this can cause erratic script behavior or show error messages even when no error is present.

<span id="page-611-0"></span>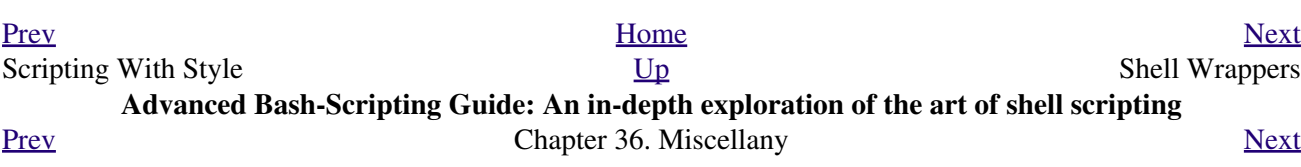
## **36.2. Shell Wrappers**

<span id="page-612-1"></span><span id="page-612-0"></span>A *wrapper* is a shell script that embeds a system command or utility, that accepts and passes a set of parameters to that command. [\[1\]](#page-617-0) Wrapping a script around a complex command-line simplifies invoking it. This is expecially useful with [sed](#page-914-0) and [awk.](#page-920-0)

A **sed** or **awk** script would normally be invoked from the command-line by a **sed -e** *'commands'* or **awk** *'commands'*. Embedding such a script in a Bash script permits calling it more simply, and makes it *reusable*. This also enables combining the functionality of *sed* and *awk*, for example [piping](#page-50-0) the output of a set of *sed* commands to *awk*. As a saved executable file, you can then repeatedly invoke it in its original form or modified, without the inconvenience of retyping it on the command-line.

### **Example 36-1.** *shell wrapper*

```
 1 #!/bin/bash
  2 
  3 # This simple script removes blank lines from a file.
  4 # No argument checking.
  5 #
  6 # You might wish to add something like:
  7 #
  8 # E_NOARGS=85
  9 # if [ -z "$1" ]
 10 # then
 11 # echo "Usage: `basename $0` target-file"
 12 # exit $E_NOARGS
 13 # fi
 14 
 15 
 16 
 17 sed -e /^$/d "$1"
 18 # Same as
19 \# sed -e '/^$/d' filename
 20 # invoked from the command-line.
 21 
 22 # The '-e' means an "editing" command follows (optional here).
 23 # '^' indicates the beginning of line, '$' the end.
 24 # This matches lines with nothing between the beginning and the end --
 25 #+ blank lines.
 26 # The 'd' is the delete command.
 27 
 28 # Quoting the command-line arg permits
 29 #+ whitespace and special characters in the filename.
 30 
 31 # Note that this script doesn't actually change the target file.
 32 # If you need to do that, redirect its output.
 33 
 34 exit
```
### **Example 36-2. A slightly more complex** *shell wrapper*

```
 1 #!/bin/bash
\mathcal{L} 3 # subst.sh: a script that substitutes one pattern for
 4 #+ another in a file,
 5 #+ i.e., "sh subst.sh Smith Jones letter.txt".
```

```
 6 # Jones replaces Smith.
 7 
8 ARGS=3 # Script requires 3 arguments.
 9 E_BADARGS=85 # Wrong number of arguments passed to script.
 10 
 11 if [ $# -ne "$ARGS" ]
12 + h \geq n 13 echo "Usage: `basename $0` old-pattern new-pattern filename"
 14 exit $E_BADARGS
 15 fi
 16 
 17 old_pattern=$1
 18 new_pattern=$2
 19 
 20 if [ -f "$3" ]
 21 then
22 file name=$3
 23 else
 24 echo "File \"$3\" does not exist."
 25 exit $E_BADARGS
 26 fi
 27 
 28 
29 \# ------
 30 # Here is where the heavy work gets done.
 31 sed -e "s/$old_pattern/$new_pattern/g" $file_name
32 # - 33 
 34 # 's' is, of course, the substitute command in sed,
 35 #+ and /pattern/ invokes address matching.
 36 # The 'g,' or global flag causes substitution for EVERY
 37 #+ occurence of $old_pattern on each line, not just the first.
 38 # Read the 'sed' docs for an in-depth explanation.
 39 
 40 exit $? # Redirect the output of this script to write to a file.
```
### **Example 36-3. A generic** *shell wrapper* **that writes to a logfile**

```
 1 #!/bin/bash
   2 # logging-wrapper.sh
   3 # Generic shell wrapper that performs an operation
   4 #+ and logs it.
   5 
   6 DEFAULT_LOGFILE=logfile.txt
 7 
   8 # Set the following two variables.
   9 OPERATION=
  10 # Can be a complex chain of commands,
  11 #+ for example an awk script or a pipe . . .
  12 
  13 LOGFILE=
  14 if [ -z "$LOGFILE" ]
 15 then # If not set, default to ...
  16 LOGFILE="$DEFAULT_LOGFILE"
  17 fi
  18 
  19 # Command-line arguments, if any, for the operation.
  20 OPTIONS="$@"
  21 
  22 
  23 # Log it.
  24 echo "`date` + `whoami` + $OPERATION "$@"" >> $LOGFILE
```

```
 25 # Now, do it.
 26 exec $OPERATION "$@"
 27 
 28 # It's necessary to do the logging before the operation.
 29 # Why?
```
### **Example 36-4. A** *shell wrapper* **around an awk script**

```
 1 #!/bin/bash
   2 # pr-ascii.sh: Prints a table of ASCII characters.
  3 
   4 START=33 # Range of printable ASCII characters (decimal).
  5 END=127 # Will not work for unprintable characters (> 127).
  6 
  7 echo " Decimal Hex Character" # Header.
 8 echo " ------- --- -----------"
  9 
 10 for ((i=START; i<=END; i++))
  11 do
 12 echo $i | awk '{printf(" %3d %2x %c\n", $1, $1, $1)}'
  13 # The Bash printf builtin will not work in this context:
  14 # printf "%c" "$i"
  15 done
  16 
  17 exit 0
  18 
  19 
  20 # Decimal Hex Character
 21 # ------- --- ---------<br>22 # 33 21 !
       \begin{array}{ccc} 33 & 21 & 1 \\ 34 & 22 & \end{array} 23 # 34 22 "
 24 # 35 23 #
25 # 36 24 $
  26 #
 27 * \cdot \cdot \cdot 28 #
  29 # 122 7a z
  30 # 123 7b {
 31 # 124 7c |
  32 # 125 7d }
  33 
  34 
  35 # Redirect the output of this script to a file
  36 #+ or pipe it to "more": sh pr-asc.sh | more
```
#### **Example 36-5. A** *shell wrapper* **around another awk script**

```
 1 #!/bin/bash
\overline{2} 3 # Adds up a specified column (of numbers) in the target file.
  4 # Floating-point (decimal) numbers okay, because awk can handle them.
 5 
 6 ARGS=2
  7 E_WRONGARGS=85
 8 
 9 if [ $# -ne "$ARGS" ] # Check for proper number of command-line args.
 10 then
 11 echo "Usage: `basename $0` filename column-number"
 12 exit $E_WRONGARGS
```

```
 13 fi
 14 15 filename=$1
  16 column_number=$2
  17 
  18 # Passing shell variables to the awk part of the script is a bit tricky.
  19 # One method is to strong-quote the Bash-script variable
  20 #+ within the awk script.
  21 # $'$BASH_SCRIPT_VAR'
 22 \pm \sim 23 # This is done in the embedded awk script below.
  24 # See the awk documentation for more details.
  25 
  26 # A multi-line awk script is here invoked by
  27 # awk '
 28 \# \dots29 # ...
  30 # ...
 31 # ' 32 
  33 
  34 # Begin awk script.
  35 # -----------------------------
  36 awk '
  37 
  38 { total += $'"${column_number}"'
  39 }
  40 END {
  41 print total
  42 } 
  43 
  44 ' "$filename"
  45 # -----------------------------
  46 # End awk script.
  47 
  48 
  49 # It may not be safe to pass shell variables to an embedded awk script,
  50 #+ so Stephane Chazelas proposes the following alternative:
  51 # ---------------------------------------
  52 # awk -v column_number="$column_number" '
  53 # { total += $column_number
  54 # }
  55 # END {
  56 # print total
  57 # }' "$filename"
 58 # ---------------------------------------
  59 
  60 
  61 exit 0
```
<span id="page-615-0"></span>For those scripts needing a single do-it-all tool, a Swiss army knife, there is *Perl*. Perl combines the capabilities of [sed](#page-914-0) and [awk](#page-920-0), and throws in a large subset of **C**, to boot. It is modular and contains support for everything ranging from object-oriented programming up to and including the kitchen sink. Short Perl scripts lend themselves to embedding within shell scripts, and there may be some substance to the claim that Perl can totally replace shell scripting (though the author of the *ABS Guide* remains skeptical).

### **Example 36-6. Perl embedded in a** *Bash* **script**

```
 1 #!/bin/bash
 2 
 3 # Shell commands may precede the Perl script.
```

```
 4 echo "This precedes the embedded Perl script within \"$0\"."
 5 echo "==============================================================="
 6 
 7 perl -e 'print "This line prints from an embedded Perl script.\n";'
 8 # Like sed, Perl also uses the "-e" option.
 9 
 10 echo "==============================================================="
 11 echo "However, the script may also contain shell and system commands."
 12 
 13 exit 0
```
It is even possible to combine a Bash script and Perl script within the same file. Depending on how the script is invoked, either the Bash part or the Perl part will execute.

### **Example 36-7. Bash and Perl scripts combined**

```
 1 #!/bin/bash
  2 # bashandperl.sh
 3 
  4 echo "Greetings from the Bash part of the script, $0."
 5 # More Bash commands may follow here.
  6 
 7 exit
 8 # End of Bash part of the script.
 9 
 10 # =======================================================
 11 
 12 #!/usr/bin/perl
 13 # This part of the script must be invoked with
 14 # perl -x bashandperl.sh
 15 
 16 print "Greetings from the Perl part of the script, $0.\n";
 17 # Perl doesn't seem to like "echo" ...
 18 # More Perl commands may follow here.
 19 
 20 # End of Perl part of the script.
```

```
bash$ bash bashandperl.sh
Greetings from the Bash part of the script.
bash$ perl -x bashandperl.sh
Greetings from the Perl part of the script.
```
It is, of course, possible to embed even more exotic scripting languages within shell wrappers. *Python*, for example ...

#### **Example 36-8. Python embedded in a** *Bash* **script**

```
 1 #!/bin/bash
   2 # ex56py.sh
   3 
   4 # Shell commands may precede the Python script.
   5 echo "This precedes the embedded Python script within \"$0.\""
   6 echo "==============================================================="
 7
```

```
 8 python -c 'print "This line prints from an embedded Python script.\n";'
 9 # Unlike sed and perl, Python uses the "-c" option.
10 python -c 'k = raw_input ("Hit a key to exit to outer script. ")'
 11 
 12 echo "==============================================================="
 13 echo "However, the script may also contain shell and system commands."
 14 
 15 exit 0
```
Wrapping a script around *mplayer* and the Google's translation server, you can create something that talks back to you.

### **Example 36-9. A script that speaks**

```
 1 #!/bin/bash
  2 # Courtesy of:
  3 # http://elinux.org/RPi_Text_to_Speech_(Speech_Synthesis)
  4 
  5 # You must be on-line for this script to work,
  6 #+ so you can access the Google translation server.
 7 # Of course, mplayer must be present on your computer.
 8 
 9 speak()
 10 {
 11 local IFS=+
 12 # Invoke mplayer, then connect to Google translation server.
 13 /usr/bin/mplayer -ao alsa -really-quiet -noconsolecontrols \
 14 "http://translate.google.com/translate_tts?tl=en&q="$*""
 15 # Google translates, but can also speak.
16 }
 17 
 18 LINES=4
 19 
 20 spk=$(tail -$LINES $0) # Tail end of same script!
 21 speak "$spk"
 22 exit
 23 # Browns. Nice talking to you.
```
One interesting example of a complex shell wrapper is Martin Matusiak's *undvd* [script,](http://sourceforge.net/projects/undvd/) which provides an easy-to-use command-line interface to the complex [mencoder](http://www.mplayerhq.hu/DOCS/HTML/en/mencoder.html) utility. Another example is Itzchak Rehberg's [Ext3Undel,](http://projects.izzysoft.de/trac/ext3undel) a set of scripts to recover deleted file on an *ext3* filesystem.

### **Notes**

<span id="page-617-0"></span>[\[1\]](#page-612-0) Quite a number of Linux utilities are, in fact, shell wrappers. Some examples are /usr/bin/pdf2ps, /usr/bin/batch, and /usr/bin/xmkmf.

<span id="page-617-1"></span>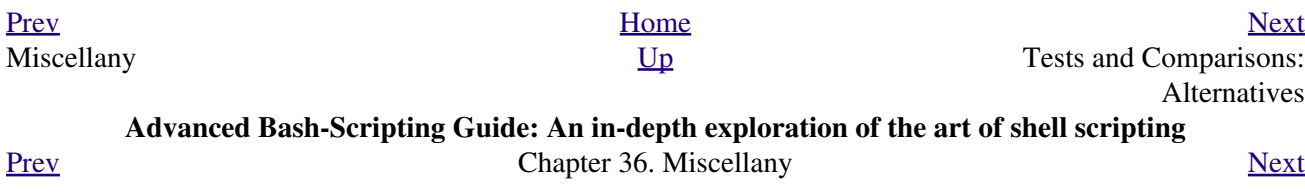

## **36.3. Tests and Comparisons: Alternatives**

For tests, the [\[\[ \]\]](#page-103-0) construct may be more appropriate than **[ ]**. Likewise, [arithmetic comparisons](#page-110-0) might benefit from the  $($ ) construct.

```
1 a=8 2 
 3 # All of the comparisons below are equivalent.<br>4 test "$a" -lt 16 & & echo "yes, $a < 16" # "and list"
 4 test "\$a" -lt 16 && echo "yes, \$a < 16" 5 /bin/test "$a" -lt 16 && echo "yes, $a < 16" 
  6 [ "$a" -lt 16 ] && echo "yes, $a < 16" 
  7 [[ $a -lt 16 ]] && echo "yes, $a < 16" # Quoting variables within
 8 ((a < 16)) && echo "yes, 2a < 16" # [[ ]] and (( )) not necessary.
\overline{9} 10 city="New York"
 11 # Again, all of the comparisons below are equivalent.
 12 test "$city" \< Paris && echo "Yes, Paris is greater than $city"
13 # Greater ASCII order.
 14 /bin/test "$city" \< Paris && echo "Yes, Paris is greater than $city" 
 15 [ "$city" \< Paris ] && echo "Yes, Paris is greater than $city" 
 16 [[ $city < Paris ]] && echo "Yes, Paris is greater than $city"
17 *** Need not quote $city.
 18 
 19 # Thank you, S.C.
```
<span id="page-618-0"></span>[Prev](#page-611-0) [Next](#page-618-0) Shell Wrappers **[Up](#page-606-0)** Recursion: a script calling itself **Advanced Bash-Scripting Guide: An in-depth exploration of the art of shell scripting** [Prev](#page-617-1) Prev Chapter 36. Miscellany [Next](#page-622-0)

## **36.4. Recursion: a script calling itself**

Can a script [recursively](#page-507-0) call itself? Indeed.

```
Example 36-10. A (useless) script that recursively calls itself
```

```
 1 #!/bin/bash
   2 # recurse.sh
   3 
   4 # Can a script recursively call itself?
   5 # Yes, but is this of any practical use?
   6 # (See the following.)
 7 
   8 RANGE=10
   9 MAXVAL=9
  10 
  11 i=$RANDOM
  12 let "i %= $RANGE" # Generate a random number between 0 and $RANGE - 1.
  13 
  14 if [ "$i" -lt "$MAXVAL" ]
  15 then
 16 echo "i = $i" 17 ./$0 # Script recursively spawns a new instance of itself.
 18 fi # Each child script does the same, until
  19 #+ a generated $i equals $MAXVAL.
 20 21 # Using a "while" loop instead of an "if/then" test causes problems.
  22 # Explain why.
 23 24 exit 0
  25 
  26 # Note:
 27 \pm - - 28 # This script must have execute permission for it to work properly.
  29 # This is the case even if it is invoked by an "sh" command.
  30 # Explain why.
```
### **Example 36-11. A (useful) script that recursively calls itself**

```
 1 #!/bin/bash
  2 # pb.sh: phone book
  3 
 4 # Written by Rick Boivie, and used with permission.
 5 # Modifications by ABS Guide author.
  6 
 7 MINARGS=1 # Script needs at least one argument.
 8 DATAFILE=./phonebook
9 # A data file in current working directory
10 #+ named "phonebook" must exist.
 11 PROGNAME=$0
 12 E_NOARGS=70 # No arguments error.
 13 
 14 if [ $# -lt $MINARGS ]; then
 15 echo "Usage: "$PROGNAME" data-to-look-up"
 16 exit $E_NOARGS
 17 fi 
 18
```

```
 19 
  20 if [ $# -eq $MINARGS ]; then
  21 grep $1 "$DATAFILE"
  22 # 'grep' prints an error message if $DATAFILE not present.
  23 else
  24 ( shift; "$PROGNAME" $* ) | grep $1
  25 # Script recursively calls itself.
  26 fi
  27 
 28 exit 0 * Script exits here.
 29 # Therefore, it's o.k. to put
  30 #+ non-hashmarked comments and data after this point.
  31 
  32 # ------------------------------------------------------------------------
  33 Sample "phonebook" datafile:
  34 
 35 John Doe 1555 Main St., Baltimore, MD 21228 (410) 222-3333
 36 Mary Moe 9899 Jones Blvd., Warren, NH 03787 (603) 898-3232
 37 Richard Roe 856 E. 7th St., New York, NY 10009 (212) 333-4567
 38 Sam Roe 956 E. 8th St., New York, NY 10009 (212) 444-5678
 39 Zoe Zenobia 4481 N. Baker St., San Francisco, SF 94338 (415) 501-1631
 40 # ------------------------------------------------------------------------
  41 
  42 $bash pb.sh Roe
  43 Richard Roe 856 E. 7th St., New York, NY 10009 (212) 333-4567
  44 Sam Roe 956 E. 8th St., New York, NY 10009 (212) 444-5678
  45 
  46 $bash pb.sh Roe Sam
  47 Sam Roe 956 E. 8th St., New York, NY 10009 (212) 444-5678
  48 
  49 # When more than one argument is passed to this script,
  50 #+ it prints *only* the line(s) containing all the arguments.
```
**Example 36-12. Another (useful) script that recursively calls itself**

```
 1 #!/bin/bash
 2 # usrmnt.sh, written by Anthony Richardson
 3 # Used in ABS Guide with permission.
 4 
 5 # usage: usrmnt.sh
 6 # description: mount device, invoking user must be listed in the
 7 # MNTUSERS group in the /etc/sudoers file.
 8 
 9 # ----------------------------------------------------------
 10 # This is a usermount script that reruns itself using sudo.
 11 # A user with the proper permissions only has to type
 12 
 13 # usermount /dev/fd0 /mnt/floppy
 14 
 15 # instead of
 16 
 17 # sudo usermount /dev/fd0 /mnt/floppy
 18 
 19 # I use this same technique for all of my
 20 #+ sudo scripts, because I find it convenient.
 21 # ----------------------------------------------------------
 22 
 23 # If SUDO_COMMAND variable is not set we are not being run through
 24 #+ sudo, so rerun ourselves. Pass the user's real and group id . . .
 25 
 26 if [ -z "$SUDO_COMMAND" ]
 27 then
```

```
 28 mntusr=$(id -u) grpusr=$(id -g) sudo $0 $*
 29 exit 0
 30 fi
 31 
 32 # We will only get here if we are being run by sudo.
 33 /bin/mount $* -o uid=$mntusr,gid=$grpusr
 34 
 35 exit 0
 36 
 37 # Additional notes (from the author of this script): 
38 # -----------
 39 
 40 # 1) Linux allows the "users" option in the /etc/fstab
 41 # file so that any user can mount removable media.
 42 # But, on a server, I like to allow only a few
 43 # individuals access to removable media.
 44 # I find using sudo gives me more control.
 45 
 46 # 2) I also find sudo to be more convenient than
 47 # accomplishing this task through groups.
 48 
 49 # 3) This method gives anyone with proper permissions
 50 # root access to the mount command, so be careful
 51 # about who you allow access.
 52 # You can get finer control over which access can be mounted
 53 # by using this same technique in separate mntfloppy, mntcdrom,
 54 # and mntsamba scripts.
```
Too many levels of recursion can exhaust the script's stack space, causing a segfault.

<span id="page-622-0"></span>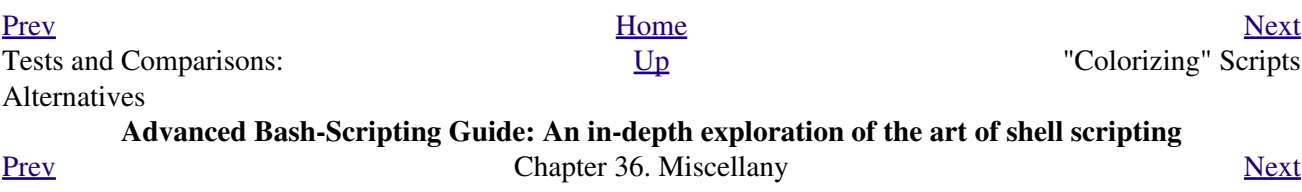

## **36.5. "Colorizing" Scripts**

<span id="page-624-0"></span>The ANSI [\[1\]](#page-636-1) escape sequences set screen attributes, such as bold text, and color of foreground and background. [DOS batch files](#page-968-0) commonly used ANSI escape codes for *color* output, and so can Bash scripts.

### **Example 36-13. A "colorized" address database**

```
 1 #!/bin/bash
  2 # ex30a.sh: "Colorized" version of ex30.sh.
 3 # Crude address database
 4 
 5 
6 clear \# Clear the screen.
 7 
8 echo -n " "
 9 echo -e '\E[37;44m'"\033[1mContact List\033[0m"
10 # White on blue background
 11 echo; echo
 12 echo -e "\033[1mChoose one of the following persons:\033[0m"
13 # Bold
14 tput sgr0 \# Reset attributes.
 15 echo "(Enter only the first letter of name.)"
 16 echo
 17 echo -en '\E[47;34m'"\033[1mE\033[0m" # Blue
18 tput sgr0 \# Reset colors to "normal."
 19 echo "vans, Roland" # "[E]vans, Roland"
 20 echo -en '\E[47;35m'"\033[1mJ\033[0m" # Magenta
 21 tput sgr0
 22 echo "ambalaya, Mildred"
 23 echo -en '\E[47;32m'"\033[1mS\033[0m" # Green
 24 tput sgr0
 25 echo "mith, Julie"
 26 echo -en '\E[47;31m'"\033[1mZ\033[0m" # Red
 27 tput sgr0
 28 echo "ane, Morris"
 29 echo
 30 
 31 read person
 32 
 33 case "$person" in
 34 # Note variable is quoted.
 35 
 36 "E" | "e" )
 37 # Accept upper or lowercase input.
 38 echo
 39 echo "Roland Evans"
 40 echo "4321 Flash Dr."
 41 echo "Hardscrabble, CO 80753"
 42 echo "(303) 734-9874"
 43 echo "(303) 734-9892 fax"
 44 echo "revans@zzy.net"
 45 echo "Business partner & old friend"
 46 ;;
 47 
 48 "J" | "j" )
 49 echo
 50 echo "Mildred Jambalaya"
 51 echo "249 E. 7th St., Apt. 19"
 52 echo "New York, NY 10009"
 53 echo "(212) 533-2814"
 54 echo "(212) 533-9972 fax"
```

```
 55 echo "milliej@loisaida.com"
 56 echo "Girlfriend"
 57 echo "Birthday: Feb. 11"
 58 ;;
 59 
 60 # Add info for Smith & Zane later.
 61 
62 \times * )
 63 # Default option. 
 64 # Empty input (hitting RETURN) fits here, too.
 65 echo
 66 echo "Not yet in database."
 67 ;;
 68 
 69 esac
 70 
71 tput sgr0 # Reset colors to "normal."
 72 
 73 echo
 74 
 75 exit 0
```
#### **Example 36-14. Drawing a box**

```
 1 #!/bin/bash
  2 # Draw-box.sh: Drawing a box using ASCII characters.
  3 
 4 # Script by Stefano Palmeri, with minor editing by document author.
 5 # Minor edits suggested by Jim Angstadt.
 6 # Used in the ABS Guide with permission.
 7 
 8 
 9 ######################################################################
 10 ### draw_box function doc ###
 11 
 12 # The "draw_box" function lets the user
 13 #+ draw a box in a terminal. 
 14 #
 15 # Usage: draw_box ROW COLUMN HEIGHT WIDTH [COLOR] 
 16 # ROW and COLUMN represent the position 
 17 #+ of the upper left angle of the box you're going to draw.
 18 # ROW and COLUMN must be greater than 0
 19 #+ and less than current terminal dimension.
20 # HEIGHT is the number of rows of the box, and must be > 0.
 21 # HEIGHT + ROW must be <= than current terminal height. 
22 # WIDTH is the number of columns of the box and must be > 0.
 23 # WIDTH + COLUMN must be <= than current terminal width.
2.4 + 25 # E.g.: If your terminal dimension is 20x80,
 26 # draw_box 2 3 10 45 is good
 27 # draw_box 2 3 19 45 has bad HEIGHT value (19+2 > 20)
 28 # draw_box 2 3 18 78 has bad WIDTH value (78+3 > 80)
 29 #
 30 # COLOR is the color of the box frame.
 31 # This is the 5th argument and is optional.
 32 # 0=black 1=red 2=green 3=tan 4=blue 5=purple 6=cyan 7=white.
 33 # If you pass the function bad arguments,
 34 #+ it will just exit with code 65,
 35 #+ and no messages will be printed on stderr.
 36 #
 37 # Clear the terminal before you start to draw a box.
 38 # The clear command is not contained within the function.
```

```
 39 # This allows the user to draw multiple boxes, even overlapping ones.
40 41 ### end of draw_box function doc ### 
 42 ######################################################################
 43 
 44 draw_box(){
 45 
 46 #=============#
47 HORZ="-"
 48 VERT="|"
 49 CORNER_CHAR="+"
 50 
  51 MINARGS=4
  52 E_BADARGS=65
  53 #=============#
  54 
  55 
 56 if [ $# -lt "$MINARGS" ]; then \qquad # If args are less than 4, exit.
  57 exit $E_BADARGS
 58 fi
 59 
 60 # Looking for non digit chars in arguments.
 61 # Probably it could be done better (exercise for the reader?).
62 if echo $@ | tr -d [:blank:] | tr -d [:digit:] | grep . \> /dev/null; then
 63 exit $E_BADARGS
 64 fi
 65 
 66 BOX_HEIGHT=`expr $3 - 1` # -1 correction needed because angle char "+"
67 BOX_WIDTH=`expr $4 - 1` #+ is a part of both box height and width.
 68 T_ROWS=`tput lines` # Define current terminal dimension 
 69 T_COLS=`tput cols` #+ in rows and columns.
 70 
 71 if [ $1 -lt 1 ] || [ $1 -gt $T_ROWS ]; then # Start checking if arguments<br>72 exit $E_BADARGS # + are correct.
 72 exit $E_BADARGS
  73 fi
  74 if [ $2 -lt 1 ] || [ $2 -gt $T_COLS ]; then
  75 exit $E_BADARGS
  76 fi
 77 if \lceil 'expr $1 + $BOX_HEIGHT + 1' -qt $T_ROWS ]; then
  78 exit $E_BADARGS
  79 fi
 80 if [ \exp r $2 + $BOX_WIDTH + 1' -qt $T_COLS ]; then
  81 exit $E_BADARGS
 82 fi
 83 if [ $3 -lt 1 ] || [ $4 -lt 1 ]; then
 84 exit $E_BADARGS
85 fi \# End checking arguments.
 86 
 87 plot_char(){ # Function within a function.
 88 echo -e "\E[${1};${2}H"$3
 89 }
90<br>91 echo -ne "\E[3${5}m"
                                      # Set box frame color, if defined.
 92 
  93 # start drawing the box
  94 
 95 count=1 \qquad \qquad Draw vertical lines using
 96 for ((r=\$1; count<=$BOX_HEIGHT; r++)); do #+ plot_char function.
  97 plot_char $r $2 $VERT
 98 let count=count+1
 99 done 
 100 
 101 count=1
 102 c=`expr $2 + $BOX_WIDTH`
 103 for (( r=$1; count<=$BOX_HEIGHT; r++)); do
 104 plot_char $r $c $VERT
```

```
 105 let count=count+1
 106 done 
 107 
108 count=1 # Draw horizontal lines using
 109 for (( c=$2; count<=$BOX_WIDTH; c++)); do #+ plot_char function.
 110 plot_char $1 $c $HORZ
 111 let count=count+1
 112 done 
 113 
 114 count=1
 115 r=`expr $1 + $BOX_HEIGHT`
 116 for (( c=$2; count<=$BOX_WIDTH; c++)); do
 117 plot_char $r $c $HORZ
 118 let count=count+1
 119 done 
 120 
121 plot char $1 $2 $CORNER CHAR # Draw box angles.
 122 plot_char $1 `expr $2 + $BOX_WIDTH` $CORNER_CHAR
 123 plot_char `expr $1 + $BOX_HEIGHT` $2 $CORNER_CHAR
 124 plot_char `expr $1 + $BOX_HEIGHT` `expr $2 + $BOX_WIDTH` $CORNER_CHAR
 125 
126 echo -ne "\E[0m" # Restore old colors.
 127 
 128 P_ROWS=`expr $T_ROWS - 1` # Put the prompt at bottom of the terminal.
 129 
 130 echo -e "\E[${P_ROWS};1H"
 131 } 
 132 
 133 
 134 # Now, let's try drawing a box.
135 clear \# Clear the terminal.
136 R=2 # Row<br>137 C=3 # Colu
            # Column
 138 H=10 # Height
 139 W=45 # Width 
140 \text{ col}=1 # Color (red)
 141 draw_box $R $C $H $W $col # Draw the box.
 142 
 143 exit 0
 144 
 145 # Exercise:
146 \pm --
 147 # Add the option of printing text within the drawn box.
```
The simplest, and perhaps most useful ANSI escape sequence is bold text, **\033[1m ... \033[0m**. The \033 represents an [escape,](#page-84-0) the "[1" turns on the bold attribute, while the "[0" switches it off. The "m" terminates each term of the escape sequence.

```
bash$ echo -e "\033[1mThis is bold text.\033[0m"
```
A similar escape sequence switches on the underline attribute (on an *rxvt* and an *aterm*).

bash\$ **echo -e "\033[4mThis is underlined text.\033[0m"**

With an **echo**, the -e option enables the escape sequences.

Other escape sequences change the text and/or background color.

bash\$ **echo -e '\E[34;47mThis prints in blue.'; tput sgr0**

bash\$ **echo -e '\E[33;44m'"yellow text on blue background"; tput sgr0**

bash\$ **echo -e '\E[1;33;44m'"BOLD yellow text on blue background"; tput sgr0**

It's usually advisable to set the *bold* attribute for light-colored foreground text.

The **tput sgr0** restores the terminal settings to normal. Omitting this lets all subsequent output from that particular terminal remain blue.

Since **tput sgr0** fails to restore terminal settings under certain circumstances, **echo -ne \E[0m** may be a better choice.

Use the following template for writing colored text on a colored background.

### **echo -e '\E[COLOR1;COLOR2mSome text goes here.'**

The "\E[" begins the escape sequence. The semicolon-separated numbers "COLOR1" and "COLOR2" specify a foreground and a background color, according to the table below. (The order of the numbers does not matter, since the foreground and background numbers fall in non-overlapping ranges.) The "m" terminates the escape sequence, and the text begins immediately after that.

Note also that [single quotes](#page-64-0) enclose the remainder of the command sequence following the **echo -e**.

The numbers in the following table work for an *rxvt* terminal. Results may vary for other terminal emulators.

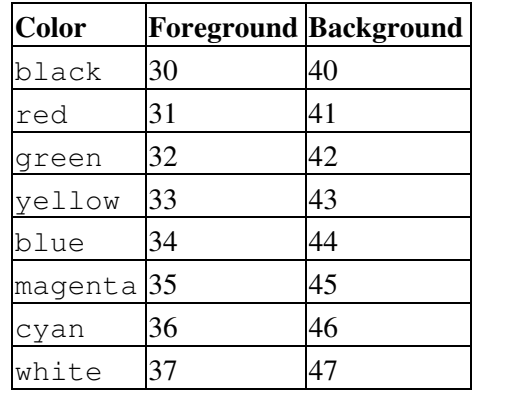

### **Table 36-1. Numbers representing colors in Escape Sequences**

#### **Example 36-15. Echoing colored text**

```
 1 #!/bin/bash
  2 # color-echo.sh: Echoing text messages in color.
 3 
  4 # Modify this script for your own purposes.
  5 # It's easier than hand-coding color.
  6 
  7 black='\E[30;47m'
 8 red='\E[31;47m'
 9 green='\E[32;47m'
 10 yellow='\E[33;47m'
 11 blue='\E[34;47m'
 12 magenta='\E[35;47m'
```

```
 13 cyan='\E[36;47m'
  14 white='\E[37;47m'
  15 
  16 
  17 alias Reset="tput sgr0" # Reset text attributes to normal
 18 # + without clearing screen.
  19 
  20 
 21 cecho () \# Color-echo.
 22 # Argument $1 = message
 23 # Argument $2 = color
  24 {
  25 local default_msg="No message passed."
  26 # Doesn't really need to be a local variable.
  27 
 28 message=$1:-$default msg} # Defaults to default message.
  29 color=${2:-$black} # Defaults to black, if not specified.
  30 
  31 echo -e "$color"
  32 echo "$message"
 33 Reset # Reset to normal.
  34 
  35 return
  36 } 
  37 
  38 
  39 # Now, let's try it out.
 40 # ----------------------------------------------------
  41 cecho "Feeling blue..." $blue
  42 cecho "Magenta looks more like purple." $magenta
  43 cecho "Green with envy." $green
  44 cecho "Seeing red?" $red
  45 cecho "Cyan, more familiarly known as aqua." $cyan
  46 cecho "No color passed (defaults to black)."
  47 # Missing $color argument.
  48 cecho "\"Empty\" color passed (defaults to black)." ""
  49 # Empty $color argument.
  50 cecho
  51 # Missing $message and $color arguments.
  52 cecho "" ""
  53 # Empty $message and $color arguments.
 54 # ----------------------------------------------------
  55 
  56 echo
  57 
  58 exit 0
  59 
  60 # Exercises:
 61 # --- 62 # 1) Add the "bold" attribute to the 'cecho ()' function.
  63 # 2) Add options for colored backgrounds.
```
### **Example 36-16. A "horserace" game**

```
 1 #!/bin/bash
 2 # horserace.sh: Very simple horserace simulation.
 3 # Author: Stefano Palmeri
 4 # Used with permission.
 5 
 6 ################################################################
 7 # Goals of the script:
 8 # playing with escape sequences and terminal colors.
```

```
 9 #
 10 # Exercise:
 11 # Edit the script to make it run less randomly,
 12 #+ set up a fake betting shop . . . 
 13 # Um . . . um . . . it's starting to remind me of a movie . . .
 14 #
 15 # The script gives each horse a random handicap.
 16 # The odds are calculated upon horse handicap
 17 #+ and are expressed in European(?) style.
 18 # E.g., odds=3.75 means that if you bet $1 and win,
 19 #+ you receive $3.75.
2.0 + 21 # The script has been tested with a GNU/Linux OS,
 22 #+ using xterm and rxvt, and konsole.
 23 # On a machine with an AMD 900 MHz processor,
 24 #+ the average race time is 75 seconds. 
 25 # On faster computers the race time would be lower.
 26 # So, if you want more suspense, reset the USLEEP_ARG variable.
 27 #
 28 # Script by Stefano Palmeri.
 29 ################################################################
 30 
 31 E_RUNERR=65
 32 
 33 # Check if md5sum and bc are installed. 
 34 if ! which bc &> /dev/null; then
 35 echo bc is not installed. 
 36 echo "Can\'t run . . . "
 37 exit $E_RUNERR
 38 fi
 39 if ! which md5sum &> /dev/null; then
 40 echo md5sum is not installed. 
 41 echo "Can\'t run . . . "
 42 exit $E_RUNERR
 43 fi
 44 
 45 # Set the following variable to slow down script execution.
 46 # It will be passed as the argument for usleep (man usleep) 
 47 #+ and is expressed in microseconds (500000 = half a second).
 48 USLEEP_ARG=0 
 49 
 50 # Clean up the temp directory, restore terminal cursor and 
 51 #+ terminal colors -- if script interrupted by Ctl-C.
 52 trap 'echo -en "\E[?25h"; echo -en "\E[0m"; stty echo;\
 53 tput cup 20 0; rm -fr $HORSE_RACE_TMP_DIR' TERM EXIT
 54 # See the chapter on debugging for an explanation of 'trap.'
 55 
 56 # Set a unique (paranoid) name for the temp directory the script needs.
 57 HORSE_RACE_TMP_DIR=$HOME/.horserace-`date +%s`-`head -c10 /dev/urandom \
 58 | md5sum | head -c30`
 59 
 60 # Create the temp directory and move right in.
 61 mkdir $HORSE_RACE_TMP_DIR
 62 cd $HORSE_RACE_TMP_DIR
 63 
 64 
 65 # This function moves the cursor to line $1 column $2 and then prints $3.
 66 # E.g.: "move_and_echo 5 10 linux" is equivalent to
 67 #+ "tput cup 4 9; echo linux", but with one command instead of two.
 68 # Note: "tput cup" defines 0 0 the upper left angle of the terminal,
 69 #+ echo defines 1 1 the upper left angle of the terminal.
 70 move_and_echo() {
 71 echo -ne "\E[${1};${2}H""$3" 
 72 }
 73 
 74 # Function to generate a pseudo-random number between 1 and 9.
```

```
 75 random_1_9 ()
  76 {
  77 head -c10 /dev/urandom | md5sum | tr -d [a-z] | tr -d 0 | cut -c1 
  78 }
  79 
  80 # Two functions that simulate "movement," when drawing the horses. 
  81 draw_horse_one() {
  82 echo -n " "//$MOVE_HORSE//
  83 }
  84 draw_horse_two(){
 85 echo -n " "\\\\$MOVE_HORSE\\\\
  86 } 
  87 
  88 
  89 # Define current terminal dimension.
  90 N_COLS=`tput cols`
 91 N LINES='tput lines'
  92 
  93 # Need at least a 20-LINES X 80-COLUMNS terminal. Check it.
  94 if [ $N_COLS -lt 80 ] || [ $N_LINES -lt 20 ]; then
  95 echo "`basename $0` needs a 80-cols X 20-lines terminal."
 96 echo "Your terminal is {N_{COLS}}-cols X {N_{LI,1NES}}-lines."
  97 exit $E_RUNERR
  98 fi
  99 
 100 
 101 # Start drawing the race field.
 102 
 103 # Need a string of 80 chars. See below.
 104 BLANK80=`seq -s "" 100 | head -c80`
 105 
 106 clear
 107 
 108 # Set foreground and background colors to white.
 109 echo -ne '\E[37;47m'
 110 
 111 # Move the cursor on the upper left angle of the terminal.
 112 tput cup 0 0 
 113 
 114 # Draw six white lines.
 115 for n in `seq 5`; do
 116 echo $BLANK80 # Use the 80 chars string to colorize the terminal.
 117 done
 118 
 119 # Sets foreground color to black. 
 120 echo -ne '\E[30m'
 121 
 122 move_and_echo 3 1 "START 1" 
 123 move_and_echo 3 75 FINISH
124 move_and_echo 1 5 "|"
 125 move_and_echo 1 80 "|"
 126 move_and_echo 2 5 "|"
 127 move_and_echo 2 80 "|"
 128 move_and_echo 4 5 "| 2"
 129 move_and_echo 4 80 "|"
 130 move_and_echo 5 5 "V 3"
 131 move_and_echo 5 80 "V"
 132 
 133 # Set foreground color to red. 
 134 echo -ne '\E[31m'
 135 
 136 # Some ASCII art.
 137 move_and_echo 1 8 "..@@@..@@@@@...@@@@@.@...@..@@@@..."
 138 move_and_echo 2 8 ".@...@...@.......@...@...@.@......."
 139 move_and_echo 3 8 ".@@@@@...@.......@...@@@@@.@@@@...."
 140 move_and_echo 4 8 ".@...@...@.......@...@...@.@......."
```

```
 141 move_and_echo 5 8 ".@...@...@.......@...@...@..@@@@..."
 142 move_and_echo 1 43 "@@@@...@@@...@@@@..@@@@..@@@@."
 143 move_and_echo 2 43 "@...@.@...@.@.....@.....@....."
 144 move_and_echo 3 43 "@@@@..@@@@@.@.....@@@@...@@@.."
 145 move_and_echo 4 43 "@..@..@...@.@.....@.........@."
 146 move_and_echo 5 43 "@...@.@...@..@@@@..@@@@.@@@@.."
 147 
 148 
 149 # Set foreground and background colors to green.
 150 echo -ne '\E[32;42m'
 151 
 152 # Draw eleven green lines.
 153 tput cup 5 0
 154 for n in `seq 11`; do
 155 echo $BLANK80
 156 done
 157 
 158 # Set foreground color to black. 
 159 echo -ne '\E[30m'
 160 tput cup 5 0
 161 
 162 # Draw the fences. 
 163 echo "++++++++++++++++++++++++++++++++++++++\
 164 ++++++++++++++++++++++++++++++++++++++++++"
 165 
 166 tput cup 15 0
 167 echo "++++++++++++++++++++++++++++++++++++++\
 168 ++++++++++++++++++++++++++++++++++++++++++"
 169 
 170 # Set foreground and background colors to white.
 171 echo -ne '\E[37;47m'
 172 
 173 # Draw three white lines.
 174 for n in `seq 3`; do
 175 echo $BLANK80
 176 done
 177 
 178 # Set foreground color to black.
 179 echo -ne '\E[30m'
 180 
 181 # Create 9 files to stores handicaps.
 182 for n in `seq 10 7 68`; do
 183 touch $n
 184 done 
 185 
 186 # Set the first type of "horse" the script will draw.
 187 HORSE_TYPE=2
 188 
 189 # Create position-file and odds-file for every "horse".
 190 #+ In these files, store the current position of the horse,
 191 #+ the type and the odds.
 192 for HN in `seq 9`; do
 193 touch horse_${HN}_position
194 touch odds_${HN}
 195 echo \-1 > horse_${HN}_position
 196 echo $HORSE_TYPE >> horse_${HN}_position
 197 # Define a random handicap for horse.
198 HANDICAP='random_1_9'
 199 # Check if the random_1_9 function returned a good value.
 200 while ! echo $HANDICAP | grep [1-9] &> /dev/null; do
 201 HANDICAP=`random_1_9`
 202 done
 203 # Define last handicap position for horse. 
 204 LHP=`expr $HANDICAP \* 7 + 3`
 205 for FILE in `seq 10 7 $LHP`; do
 206 echo $HN >> $FILE
```

```
 207 done 
 208 
209 # Calculate odds.
 210 case $HANDICAP in 
211 1) ODDS=`echo $HANDICAP \setminus * 0.25 + 1.25 | bc`
 212 echo $ODDS > odds_${HN}
213 \cdots ;;
214 2 (2 + 3) ODDS=\text{`echo }$HANDICAP \setminus (0.40 + 1.25) bc`
 215 echo $ODDS > odds_${HN}
 216 ;;
217 4 \mid 5 \mid 6) ODDS=`echo $HANDICAP \* 0.55 + 1.25 | bc`
 218 echo $ODDS > odds_${HN}
219 \qquad \qquad \qquad ; 220 7 | 8) ODDS=`echo $HANDICAP \* 0.75 + 1.25 | bc`
 221 echo $ODDS > odds_${HN}
222 \cdots ;;
223 9) ODDS=\text{`echo }$HANDICAP \setminus \uparrow 0.90 + 1.25 | bc`
 224 echo $ODDS > odds_${HN}
 225 esac
 226 
 227 
 228 done
 229 
 230 
 231 # Print odds.
 232 print_odds() {
 233 tput cup 6 0
 234 echo -ne '\E[30;42m'
 235 for HN in `seq 9`; do
 236 echo "#$HN odds->" `cat odds_${HN}`
 237 done
 238 }
 239 
 240 # Draw the horses at starting line.
 241 draw_horses() {
 242 tput cup 6 0
 243 echo -ne '\E[30;42m'
 244 for HN in `seq 9`; do
245 echo \{\{\$HN/\}\"
 246 done
 247 }
 248 
 249 print_odds
 250 
 251 echo -ne '\E[47m'
 252 # Wait for a enter key press to start the race.
 253 # The escape sequence '\E[?25l' disables the cursor.
 254 tput cup 17 0
 255 echo -e '\E[?25l'Press [enter] key to start the race...
 256 read -s
 257 
 258 # Disable normal echoing in the terminal.
 259 # This avoids key presses that might "contaminate" the screen
 260 #+ during the race. 
 261 stty -echo
 262 
263 # ---------- 264 # Start the race.
 265 
 266 draw_horses
 267 echo -ne '\E[37;47m'
 268 move_and_echo 18 1 $BLANK80
 269 echo -ne '\E[30m'
 270 move_and_echo 18 1 Starting...
 271 sleep 1
 272
```

```
 273 # Set the column of the finish line.
 274 WINNING_POS=74
 275 
 276 # Define the time the race started.
 277 START_TIME=`date +%s`
 278 
 279 # COL variable needed by following "while" construct.
 280 COL=0 
 281 
 282 while [ $COL -lt $WINNING_POS ]; do
 283 
284 MOVE HORSE=0
 285 
 286 # Check if the random_1_9 function has returned a good value.
 287 while ! echo $MOVE_HORSE | grep [1-9] &> /dev/null; do
 288 MOVE_HORSE=`random_1_9`
 289 done
 290 
 291 # Define old type and position of the "randomized horse".
 292 HORSE_TYPE=`cat horse_${MOVE_HORSE}_position | tail -n 1`
 293 COL=$(expr `cat horse_${MOVE_HORSE}_position | head -n 1`)
 294 
 295 ADD_POS=1
 296 # Check if the current position is an handicap position. 
 297 if seq 10 7 68 | grep -w $COL &> /dev/null; then
 298 if grep -w $MOVE_HORSE $COL &> /dev/null; then
 299 ADD_POS=0
 300 grep -v -w $MOVE_HORSE $COL > ${COL}_new
 301 rm -f $COL
 302 mv -f ${COL}_new $COL
 303 else ADD_POS=1
 304 fi 
 305 else ADD_POS=1
 306 fi
 307 COL=`expr $COL + $ADD_POS`
 308 echo $COL > horse_${MOVE_HORSE}_position # Store new position.
 309 
 310 # Choose the type of horse to draw. 
 311 case $HORSE_TYPE in 
312 1) HORSE_TYPE=2; DRAW_HORSE=draw_horse_two
313 \qquad \qquad \qquad \qquad \qquad314 2) HORSE TYPE=1; DRAW HORSE=draw horse one
 315 esac 
 316 echo $HORSE_TYPE >> horse_${MOVE_HORSE}_position
317 # Store current type.
 318 
 319 # Set foreground color to black and background to green.
 320 echo -ne '\E[30;42m'
 321 
 322 # Move the cursor to new horse position.
 323 tput cup `expr $MOVE_HORSE + 5` \
 324 `cat horse_${MOVE_HORSE}_position | head -n 1` 
 325 
326 # Draw the horse.
327 $DRAW_HORSE
 328 usleep $USLEEP_ARG
 329 
 330 # When all horses have gone beyond field line 15, reprint odds.
 331 touch fieldline15
 332 if [ $COL = 15 ]; then
 333 echo $MOVE_HORSE >> fieldline15 
 334 fi
335 if \left[ \begin{array}{cc} \sqrt{2} & -1 \end{array} \right] if \left[ \begin{array}{cc} \sqrt{2} & -1 \end{array} \right] is then
 336 print_odds
337 : > fieldline15
 338 fi
```

```
 339 
 340 # Define the leading horse.
 341 HIGHEST_POS=`cat *position | sort -n | tail -1` 
 342 
343 # Set background color to white.
 344 echo -ne '\E[47m'
 345 tput cup 17 0
 346 echo -n Current leader: `grep -w $HIGHEST_POS *position | cut -c7`\
347 \blacksquare 348 
 349 done 
 350 
 351 # Define the time the race finished.
 352 FINISH_TIME=`date +%s`
 353 
 354 # Set background color to green and enable blinking text.
 355 echo -ne '\E[30;42m'
 356 echo -en '\E[5m'
 357 
 358 # Make the winning horse blink.
 359 tput cup `expr $MOVE_HORSE + 5` \
 360 `cat horse_${MOVE_HORSE}_position | head -n 1`
 361 $DRAW_HORSE
 362 
 363 # Disable blinking text.
 364 echo -en '\E[25m'
 365 
 366 # Set foreground and background color to white.
 367 echo -ne '\E[37;47m'
 368 move_and_echo 18 1 $BLANK80
 369 
 370 # Set foreground color to black.
 371 echo -ne '\E[30m'
 372 
 373 # Make winner blink.
 374 tput cup 17 0
 375 echo -e "\E[5mWINNER: $MOVE_HORSE\E[25m"" Odds: `cat odds_${MOVE_HORSE}`"\
 376 " Race time: `expr $FINISH_TIME - $START_TIME` secs"
 377 
 378 # Restore cursor and old colors.
 379 echo -en "\E[?25h"
 380 echo -en "\E[0m"
 381 
 382 # Restore echoing.
 383 stty echo
 384 
 385 # Remove race temp directory.
 386 rm -rf $HORSE_RACE_TMP_DIR
 387 
 388 tput cup 19 0
 389 
 390 exit 0
```
See also **Example A-21**, [Example A-44,](#page-852-0) [Example A-52,](#page-878-0) and [Example A-40](#page-836-0).

There is, however, a major problem with all this. *ANSI escape sequences are emphatically [non-portable](#page-656-0).* What works fine on some terminal emulators (or the console) may work differently, or not at all, on others. A "colorized" script that looks stunning on the script author's machine may produce unreadable output on someone else's. This somewhat compromises the usefulness of colorizing scripts, and possibly relegates this technique to the status of a gimmick. Colorized scripts are probably inappropriate in a commercial setting, i.e., your supervisor might disapprove.

Alister's [ansi-color](http://code.google.com/p/ansi-color/) utility (based on [Moshe Jacobson's color utility](http://bash.deta.in/color-1.1.tar.gz) considerably simplifies using ANSI escape sequences. It substitutes a clean and logical syntax for the clumsy constructs just discussed.

Henry/teikedvl has likewise created a utility [\(http://scriptechocolor.sourceforge.net/](http://scriptechocolor.sourceforge.net/)) to simplify creation of colorized scripts.

### **Notes**

<span id="page-636-1"></span>[\[1\]](#page-624-0) ANSI is, of course, the acronym for the American National Standards Institute. This august body establishes and maintains various technical and industrial standards.

<span id="page-636-0"></span>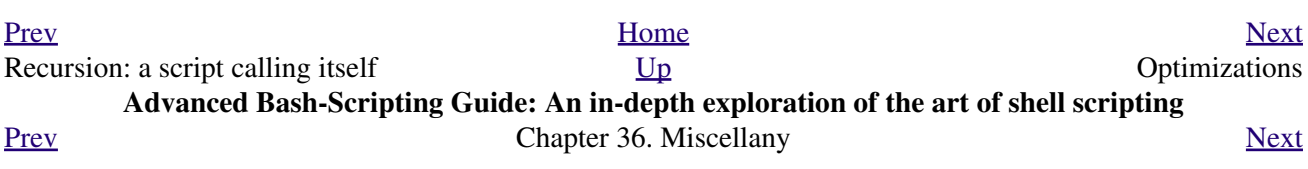

# **36.6. Optimizations**

Most shell scripts are quick 'n dirty solutions to non-complex problems. As such, optimizing them for speed is not much of an issue. Consider the case, though, where a script carries out an important task, does it well, but runs too slowly. Rewriting it in a compiled language may not be a palatable option. The simplest fix would be to rewrite the parts of the script that slow it down. Is it possible to apply principles of code optimization even to a lowly shell script?

Check the loops in the script. Time consumed by repetitive operations adds up quickly. If at all possible, remove time-consuming operations from within loops.

Use [builtin](#page-250-0) commands in preference to system commands. Builtins execute faster and usually do not launch a subshell when invoked.

Avoid unnecessary commands, particularly in a [pipe](#page-50-0).

```
 1 cat "$file" | grep "$word"
   \mathcal{L} 3 grep "$word" "$file"
 4 
   5 # The above command-lines have an identical effect,
    6 #+ but the second runs faster since it launches one fewer subprocess.
```
The [cat](#page-289-0) command seems especially prone to overuse in scripts.

Disabling certain Bash options can speed up scripts.

As Erik Brandsberg points out:

If you don't need [Unicode](#page-682-0) support, you can get potentially a 2x or more improvement in speed by simply setting the **LC\_ALL** variable.

```
 1 export LC_ALL=C
  \mathcal{L} 3 [specifies the locale as ANSI C,
   4 thereby disabling Unicode support]
   5 
   6 [In an example script ...]
 7 
   8 Without [Unicode support]:
   9 erik@erik-desktop:~/capture$ time ./cap-ngrep.sh
  10 live2.pcap > out.txt
  11 
  12 real 0m20.483s
  13 user 1m34.470s
  14 sys 0m12.869s
  15 
  16 With [Unicode support]:
  17 erik@erik-desktop:~/capture$ time ./cap-ngrep.sh
  18 live2.pcap > out.txt
 19<br>20 real
 20 real 0m50.232s<br>21 user 3m51.118s
 21 user 3m51.118s<br>22 sys 0m11.221s
                 0m11.221s
  23 
  24 A large part of the overhead that is optimized is, I believe,
```

```
 25 regex match using [[ string =~ REGEX ]],
 26 but it may help with other portions of the code as well.
 27 I hadn't [seen it] mentioned that this optimization helped
 28 with Bash, but I had seen it helped with "grep,"
 29 so why not try?
```
Certain operators, notably [expr](#page-300-0), are very inefficient and might be replaced by <u>double parentheses</u> arithmetic expansion. See [Example A-59](#page-904-0).

```
 1 Math tests
   2 
  3 math via $(( ))
  4 real 0m0.294s
 5 user 0m0.288s<br>6 sys 0m0.008s
 6 sys
  7 
  8 math via expr:
 9 real 1m17.879s # Much slower!
  10 user 0m3.600s
  11 sys 0m8.765s
  12 
  13 math via let:
 14 real 0m0.364s
 15 user 0m0.372s
 16 sys 0m0.000s
```
[Condition testing](#page-96-0) constructs in scripts deserve close scrutiny. Substitute [case](#page-224-0) for [if-then](#page-96-0) constructs and combine tests when possible, to minimize script execution time. Again, refer to [Example A-59.](#page-904-0)

```
 1 Test using "case" construct:
 2 real 0m0.329s
 3 user 0m0.320s
   4 sys 0m0.000s
   5 
   6 
   7 Test with if [], no quotes:
 8 real 0m0.438s<br>9 user 0m0.432s
 9 user 0m0.432s
 10 sys 0m0.008s
  11 
  12 
  13 Test with if [], quotes:
  14 real 0m0.476s
  15 user 0m0.452s
  16 sys 0m0.024s
  17 
  18 
  19 Test with if [], using -eq:
  20 real 0m0.457s
  21 user 0m0.456s
 22 sys 0m0.000s
```
Erik Brandsberg recommends using [associative arrays](#page-674-0) in preference to conventional numeric-indexed arrays in most cases. When overwriting values in a numeric array, there is a significant performance penalty vs. associative arrays. Running a test script confirms this. See [Example A-60](#page-905-0).

```
 1 Assignment tests
\mathcal{L} 3 Assigning a simple variable
 4 real 0m0.418s
 5 user 0m0.416s
 6 sys 0m0.004s
```

```
 7 
  8 Assigning a numeric index array entry
  9 real 0m0.582s
  10 user 0m0.564s
  11 sys 0m0.016s
  12 
  13 Overwriting a numeric index array entry
 14 real 0m21.931s
 15 user 0m21.913s
  16 sys 0m0.016s
  17 
  18 Linear reading of numeric index array
 19 real 0m0.422s<br>20 user 0m0.416s
 20 user<br>21 sys
            0m0.004s
  22 
  23 Assigning an associative array entry
  24 real 0m1.800s
  25 user 0m1.796s
  26 sys 0m0.004s
  27 
  28 Overwriting an associative array entry
 29 real 0m1.798s
 30 user 0m1.784s
  31 sys 0m0.012s
  32 
  33 Linear reading an associative array entry
 34 real 0m0.420s<br>35 user 0m0.420s
 35 user 0m0.420s
 36 sys 0m0.000s
  37 
  38 Assigning a random number to a simple variable
 39 real 0m0.402s
 40 user 0m0.388s
 41 sys 0m0.016s
  42 
  43 Assigning a sparse numeric index array entry randomly into 64k cells
  44 real 0m12.678s
  45 user 0m12.649s
  46 sys 0m0.028s
  47 
  48 Reading sparse numeric index array entry
  49 real 0m0.087s
  50 user 0m0.084s
  51 sys 0m0.000s
  52 
  53 Assigning a sparse associative array entry randomly into 64k cells
 54 real 0m0.698s
 55 user 0m0.696s
  56 sys 0m0.004s
  57 
  58 Reading sparse associative index array entry
 59 real 0m0.083s
 60 user 0m0.084s
 61 sys 0m0.000s
```
Use the [time](#page-308-0) and [times](#page-282-0) tools to profile computation-intensive commands. Consider rewriting time-critical code sections in C, or even in assembler.

Try to minimize file I/O. Bash is not particularly efficient at handling files, so consider using more appropriate tools for this within the script, such as [awk](#page-920-0) or [Perl.](#page-615-0)

<span id="page-640-0"></span>Write your scripts in a modular and coherent form, [\[1\]](#page-641-1) so they can be reorganized and tightened up as necessary. Some of the optimization techniques applicable to high-level languages may work for scripts, but others, such as *loop unrolling*, are mostly irrelevant. Above all, use common sense.

For an excellent demonstration of how optimization can dramatically reduce the execution time of a script, see [Example 16-47.](#page-369-0)

### **Notes**

<span id="page-641-1"></span>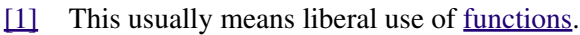

<span id="page-641-0"></span>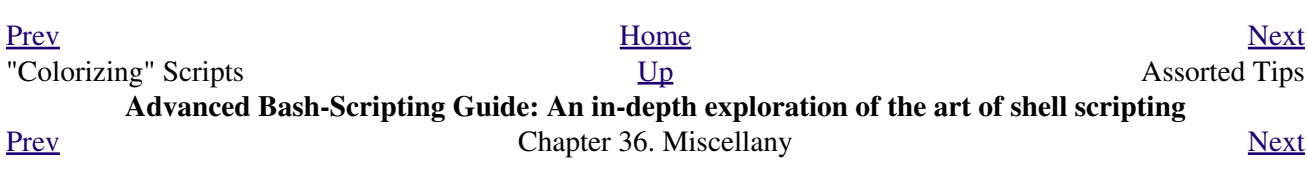

### **36.7. Assorted Tips**

•

### **36.7.1. Ideas for more powerful scripts**

You have a problem that you want to solve by writing a Bash script. Unfortunately, you don't know quite where to start. One method is to plunge right in and code those parts of the script that come easily, and write the hard parts as *pseudo-code*.

```
 1 #!/bin/bash
 \mathcal{L}3 ARGCOUNT=1 4 Need name as argument.
 4 E_WRONGARGS=65
 5 
 6 if [ number-of-arguments is-not-equal-to "$ARGCOUNT" ]
 7 # ^^^^^^^^^^^^^^^^^^^ ^^^^^^^^^^^^^^^
8 # Can't figure out how to code this . . .
 9 #+ . . . so write it in pseudo-code.
 10 
 11 then
12 echo "Usage: name-of-script name"<br>13 # ^^^^^^^^^^^^^^^^^^^^
           13 AAAAAAAAAAAAAAAA More pseudo-code.
 14 exit $E_WRONGARGS
 15 fi 
 16 
 17 . . .
 18 
 19 exit 0
 20 
 21 
 22 # Later on, substitute working code for the pseudo-code.
 23 
 24 # Line 6 becomes:
 25 if [ $# -ne "$ARGCOUNT" ]
 26 
 27 # Line 12 becomes:
 28 echo "Usage: `basename $0` name"
```
For an example of using pseudo-code, see the [Square Root](#page-980-0) exercise.

To keep a record of which user scripts have run during a particular session or over a number of sessions, add the following lines to each script you want to keep track of. This will keep a continuing file record of the script names and invocation times.

```
 1 # Append (>>) following to end of each script tracked.
 2 
  3 whoami>> $SAVE_FILE # User invoking the script.
  4 echo $0>> $SAVE_FILE # Script name.
  5 date>> $SAVE_FILE # Date and time.
   6 echo>> $SAVE_FILE # Blank line as separator.
 7 
   8 # Of course, SAVE_FILE defined and exported as environmental variable in ~/.bashrc
 9 #+ (something like ~/.scripts-run)
```
•

•

The >> operator *appends* lines to a file. What if you wish to *prepend* a line to an existing file, that is, to paste it in at the beginning?

```
 1 file=data.txt
 2 title="***This is the title line of data text file***"
 3 
 4 echo $title | cat - $file >$file.new
```

```
 5 # "cat -" concatenates stdout to $file.
 6 # End result is
 7 #+ to write a new file with $title appended at *beginning*.
```
This is a simplified variant of the **[Example 19-13](#page-454-0)** script given earlier. And, of course, [sed](#page-914-0) can also do this.

•

A shell script may act as an embedded command inside another shell script, a *Tcl* or *wish* script, or even a [Makefile.](#page-349-0) It can be invoked as an external shell command in a C program using the *system()* call, i.e., *system("script\_name");*.

•

Setting a variable to the contents of an embedded *sed* or *awk* script increases the readability of the surrounding [shell wrapper.](#page-612-1) See [Example A-1](#page-708-0) and [Example 15-20.](#page-270-0)

•

Put together files containing your favorite and most useful definitions and functions. As necessary, "include" one or more of these "library files" in scripts with either the [dot](#page-41-0) (**.**) or [source](#page-273-0) command.

```
 1 # SCRIPT LIBRARY
   2 # ------ -------
   3 
   4 # Note:
   5 # No "#!" here.
   6 # No "live code" either.
   7 
   8 
   9 # Useful variable definitions
  10 
 11 ROOT_UID=0 # Root has $UID 0.<br>12 E_NOTROOT=101 # Not root user er<br>13 MAXRETVAL=255 # Maximum (positiv
                           # Not root user error.
                           # Maximum (positive) return value of a function.
  14 SUCCESS=0
  15 FAILURE=-1
  16 
  17 
  18 
  19 # Functions
 2.021 Usage () \qquad # "Usage:" message.
  22 {
 23 if [-z "$1" ] # No arg passed.
  24 then
  25 msg=filename
  26 else
  27 msg=$@
  28 fi
  29 
  30 echo "Usage: `basename $0` "$msg""
  31 } 
  32 
  33 
34 Check_if_root () \qquad # Check if root running script.
35 { \# From "ex39.sh" example.
  36 if [ "$UID" -ne "$ROOT_UID" ]
  37 then
  38 echo "Must be root to run this script."
  39 exit $E_NOTROOT
 40 fi
  41 } 
  42 
  43 
  44 CreateTempfileName () # Creates a "unique" temp filename.
 45 { \# From "ex51.sh" example.
  46 prefix=temp
  47 suffix=`eval date +%s`
```

```
 48 Tempfilename=$prefix.$suffix
  49 }
  50 
 51<br>52 isalpha2 ()
                      # Tests whether *entire string* is alphabetic.
  53 { # From "isalpha.sh" example.
  54 [ $# -eq 1 ] || return $FAILURE
  55 
  56 case $1 in
  57 *[!a-zA-Z]*|"") return $FAILURE;;
 58 *) return $SUCCESS;;
 59 esac # Thanks, S.C.
  60 }
  61 
  62 
 63 abs () \# Absolute value.
  64 { # Caution: Max return value = 255.
  65 E_ARGERR=-999999
  66 
 67 if [-z "$1" ] \qquad # Need arg passed.
  68 then
  69 return $E_ARGERR # Obvious error value returned.
  70 fi
  71 
 72 if [ "$1" -ge 0 ] # If non-negative,
 73 then #74 absval=$1 # stays as-is.
 75 else \# Otherwise,
 76 let "absval = (( 0 - $1 ))" # change sign.
  77 fi 
  78 
  79 return $absval
  80 }
  81 
  82 
 83 tolower () \qquad # Converts string(s) passed as argument(s)
 84 { #+ to lowercase.
  85 
 86 if [-z \cdot 9] | # If no argument(s) passed,
87 then #+ send error message
 88 echo "(null)" #+ (C-style void-pointer error message)
89 return #+ and return from function.
  90 fi 
  91 
  92 echo "$@" | tr A-Z a-z
  93 # Translate all passed arguments ($@).
  94 
  95 return
  96 
  97 # Use command substitution to set a variable to function output.
  98 # For example:
  99 # oldvar="A seT of miXed-caSe LEtTerS"
 100 # newvar=`tolower "$oldvar"`
 101 # echo "$newvar" # a set of mixed-case letters
 102 #
 103 # Exercise: Rewrite this function to change lowercase passed argument(s)
104 # to uppercase ... toupper() [easy].
 105 }
```
•

Use special-purpose comment headers to increase clarity and legibility in scripts.

 1 ## Caution. 2 rm -rf \*.zzy ## The "-rf" options to "rm" are very dangerous, 3  $\#++$  especially with wild cards. 4

```
 5 #+ Line continuation.
  6 # This is line 1
 7 #+ of a multi-line comment,
 8 #+ and this is the final line.
 9 
 10 #* Note.
 11 
 12 #o List item.
 13 
 14 #> Another point of view.
 15 while [ "$var1" != "end" ] #> while test "$var1" != "end"
```
•

Dotan Barak contributes template code for a *progress bar* in a script.

### **Example 36-17. A Progress Bar**

```
 1 #!/bin/bash
  2 # progress-bar.sh
  3 
  4 # Author: Dotan Barak (very minor revisions by ABS Guide author).
  5 # Used in ABS Guide with permission (thanks!).
  6 
  7 
  8 BAR_WIDTH=50
 9 BAR_CHAR_START="["
 10 BAR_CHAR_END="]"
 11 BAR_CHAR_EMPTY="."
 12 BAR_CHAR_FULL="="
 13 BRACKET_CHARS=2
 14 LIMIT=100
 15 
 16 print_progress_bar()
 17 {
18 # Calculate how many characters will be full.
 19 let "full_limit = ((($1 - $BRACKET_CHARS) * $2) / $LIMIT)"
 20 
21 # Calculate how many characters will be empty.
 22 let "empty_limit = ($1 - $BRACKET_CHARS) - ${full_limit}"
 23 
24 # Prepare the bar.
 25 bar_line="${BAR_CHAR_START}"
 26 for ((j=0; j<full_limit; j++)); do
27 bar_line="${bar_line}${BAR_CHAR_FULL}"
 28 done
 29 
 30 for ((j=0; j<empty_limit; j++)); do
31 bar_line="${bar_line}${BAR_CHAR_EMPTY}"
 32 done
 33 
 34 bar_line="${bar_line}${BAR_CHAR_END}"
 35 
 36 printf "%3d%% %s" $2 ${bar_line}
 37 }
 38 
 39 # Here is a sample of code that uses it.
 40 MAX_PERCENT=100
41 for ((i=0; i<=MAX PERCENT; i++)); do
 42 #
 43 usleep 10000
44 \ \ \ \ \ \ \ \ \ \ \ldots Or run some other commands ...
45
 46 print_progress_bar ${BAR_WIDTH} ${i}
47 echo -en "\rceil
```

```
 48 done
49 50 echo ""
 51 
 52 exit
```
•

•

A particularly clever use of [if-test](#page-98-0) constructs is for comment blocks.

```
 1 #!/bin/bash
  2 
 3 COMMENT_BLOCK=
  4 # Try setting the above variable to some value
  5 #+ for an unpleasant surprise.
  6 
7 if [ $COMMENT_BLOCK ]; then
 8 
 9 Comment block --
10 = 10 11 This is a comment line.
 12 This is another comment line.
 13 This is yet another comment line.
 14 =================================
 15 
 16 echo "This will not echo."
 17 
 18 Comment blocks are error-free! Whee!
 19 
 20 fi
 21 
 22 echo "No more comments, please."
 23 
 24 exit 0
```
Compare this with [using here documents to comment out code blocks.](#page-449-0)

Using the  $\S$ ? exit status variable, a script may test if a parameter contains only digits, so it can be treated as an integer.

```
 1 #!/bin/bash
\overline{2} 3 SUCCESS=0
 4 E_BADINPUT=85
  5 
  6 test "$1" -ne 0 -o "$1" -eq 0 2>/dev/null
  7 # An integer is either equal to 0 or not equal to 0.
  8 # 2>/dev/null suppresses error message.
 \alpha 10 if [ $? -ne "$SUCCESS" ]
 11 then
 12 echo "Usage: `basename $0` integer-input"
 13 exit $E_BADINPUT
 14 fi
 15 
16 let "sum = $1 + 25" # Would give error if $1 not integer.
 17 echo "Sum = $sum"
 18 
 19 # Any variable, not just a command-line parameter, can be tested this way.
 20 
 21 exit 0
```
• The 0 - 255 range for function return values is a severe limitation. Global variables and other workarounds are often problematic. An alternative method for a function to communicate a value back to the main body of the script is to have the function write to stdout (usually with [echo\)](#page-251-0) the **Example 36-18. Return value trickery**

```
 1 #!/bin/bash
   2 # multiplication.sh
   3 
  4 multiply () # Multiplies params passed.
  5 { # Will accept a variable number of args.
  6 
  7 local product=1
  8 
 9 until [ -z "$1" ] + Until uses up arguments passed...
  10 do
 11 let "product *= $1"
 12 shift
  13 done
  14 
 15 echo $product # Will not echo to stdout,
 16 } #+ since this will be assigned to a variable.
  17 
  18 mult1=15383; mult2=25211
  19 val1=`multiply $mult1 $mult2`
  20 # Assigns stdout (echo) of function to the variable val1.
 21 echo "$mult1 X $mult2 = $val1" # 387820813
  22 
  23 mult1=25; mult2=5; mult3=20
  24 val2=`multiply $mult1 $mult2 $mult3`
 25 echo "$mult1 X $mult2 X $mult3 = $val2" \qquad # 2500
  26 
  27 mult1=188; mult2=37; mult3=25; mult4=47
  28 val3=`multiply $mult1 $mult2 $mult3 $mult4`
  29 echo "$mult1 X $mult2 X $mult3 X $mult4 = $val3" # 8173300
  30 
  31 exit 0
```
The same technique also works for alphanumeric strings. This means that a function can "return" a non-numeric value.

```
 1 capitalize_ichar () # Capitalizes initial character
  2 { #+ of argument string(s) passed.
   3 
   4 string0="$@" # Accepts multiple arguments.
   5 
   6 firstchar=${string0:0:1} # First character.
  7 string1=${string0:1} # Rest of string(s).
   8 
   9 FirstChar=`echo "$firstchar" | tr a-z A-Z`
  10 # Capitalize first character.
   11 
   12 echo "$FirstChar$string1" # Output to stdout.
  13 
  14 } 
  15 
  16 newstring=`capitalize_ichar "every sentence should start with a capital letter."`
 17 echo "$newstring" # Every sentence should start with a capital letter.
It is even possible for a function to "return" multiple values with this method.
```
**Example 36-19. Even more return value trickery**

m.
```
 1 #!/bin/bash
   2 # sum-product.sh
   3 # A function may "return" more than one value.
   4 
   5 sum_and_product () # Calculates both sum and product of passed args.
   6 {
  7 echo $((\$1 + \$2)) $((\$1 * \$2)) 8 # Echoes to stdout each calculated value, separated by space.
   9 }
  10 
  11 echo
  12 echo "Enter first number "
  13 read first
  14 
  15 echo
  16 echo "Enter second number "
  17 read second
  18 echo
  19 
20 retval=`sum_and_product $first $second` # Assigns output of function.
 21 sum=`echo "$retval" | awk '{print $1}'` # Assigns first field.
  22 product=`echo "$retval" | awk '{print $2}'` # Assigns second field.
  23 
  24 echo "$first + $second = $sum"
  25 echo "$first * $second = $product"
  26 echo
  27 
  28 exit 0
```
There can be only **one** *echo* statement in the function for this to work. If you alter the previous example:

```
 1 sum_and_product ()
 2 {
 3 echo "This is the sum_and_product function." # This messes things up!
4 echo $(( $1 + $2 ))$ $(( $1 * $2 )) 5 }
 6 ...
 7 retval=`sum_and_product $first $second` # Assigns output of function.
 8 # Now, this will not work correctly.
```
•

Next in our bag of tricks are techniques for passing an [array](#page-524-0) to a [function,](#page-488-0) then "returning" an array back to the main body of the script.

Passing an array involves loading the space-separated elements of the array into a variable with [command substitution.](#page-232-0) Getting an array back as the "return value" from a function uses the previously mentioned strategem of <u>[echoing](#page-251-0)</u> the array in the function, then invoking command substitution and the **( ... )** operator to assign it to an array.

#### **Example 36-20. Passing and returning arrays**

```
 1 #!/bin/bash
 2 # array-function.sh: Passing an array to a function and ...
 3 # "returning" an array from a function
 4 
 5 
 6 Pass_Array ()
 7 {
8 local passed_array # Local variable!
9 passed_array=( `echo "$1"` )
```

```
10echo "${passed_array[@]}"
11 # List all the elements of the new array
12 #+ declared and set within the function.
13 }
141.5
16 original array=( element1 element2 element3 element4 element5)
17
18 echo
19 echo "original_array = ${original_array[@]}"
                         List all elements of original array.
20 \pm 1212.2.23 # This is the trick that permits passing an array to a function.
24 # ***********************
25 argument='echo ${original_array[@]}'
26 + \star \star \star \star \star \star \star27 # Pack a variable
28 #+ with all the space-separated elements of the original array.
29#30 # Attempting to just pass the array itself will not work.
3132
33 # This is the trick that allows grabbing an array as a "return value".
34 # ***********************
35 returned_array=( 'Pass_Array "$argument" )
36 \# \star \star \star \star \star \star \star37 # Assign 'echoed' output of function to array variable.
38
39 echo "returned_array = ${returned_array[0]}"
4042
43 # Now, try it again,
44 #+ attempting to access (list) the array from outside the function.
45 Pass_Array "$argument"
4647 # The function itself lists the array, but ...
48 #+ accessing the array from outside the function is forbidden.
49 echo "Passed array (within function) = \S{passed_array[0]}"
50 # NULL VALUE since the array is a variable local to the function.
5152 echo
53
55
56 # And here is an even more explicit example:
57
58 ret_array ()
59 {
60 for element in {11..20}
61
   \overline{d}62 echo "$element " # Echo individual elements
   done
                        #+ of what will be assembled into an array.
63
64 }
65
66 arr=( $(ret_array) ) # Assemble into array.
67
68 echo "Capturing array \"arr\" from function ret_array () ..."
69 echo "Third element of array \"arr\" is \frac{1}{2} :" # 13 (zero-indexed)
70 echo -n "Entire array is: "
71 echo $\{arr[0]\}# 11 12 13 14 15 16 17 18 19 20
72
73 echo
74
75 exit 0
```

```
 76 
 77 # Nathan Coulter points out that passing arrays with elements containing
 78 #+ whitespace breaks this example.
```
For a more elaborate example of passing arrays to functions, see [Example A-10](#page-718-0).

Using the [double-parentheses construct](#page-131-0), it is possible to use C-style syntax for setting and incrementing/decrementing variables and in [for](#page-202-0) and [while](#page-211-0) loops. See [Example 11-13](#page-209-0) and [Example](#page-213-0) [11-18.](#page-213-0)

Setting the <u>path</u> and <u>umask</u> at the beginning of a script makes it more [portable](#page-656-0) -- more likely to run on a "foreign" machine whose user may have bollixed up the \$PATH and **umask**.

```
 1 #!/bin/bash
   2 PATH=/bin:/usr/bin:/usr/local/bin ; export PATH
   3 umask 022 # Files that the script creates will have 755 permission.
 4 
   5 # Thanks to Ian D. Allen, for this tip.
```
A useful scripting technique is to *repeatedly* feed the output of a filter (by piping) back to the *same filter*, but with a different set of arguments and/or options. Especially suitable for this are [tr](#page-324-0) and [grep](#page-316-0).

```
 1 # From "wstrings.sh" example.
 2 
 3 wlist=`strings "$1" | tr A-Z a-z | tr '[:space:]' Z | \
 4 tr -cs '[:alpha:]' Z | tr -s '\173-\377' Z | tr Z ' '`
```
**Example 36-21. Fun with anagrams**

•

•

•

```
 1 #!/bin/bash
   2 # agram.sh: Playing games with anagrams.
   3 
   4 # Find anagrams of...
   5 LETTERSET=etaoinshrdlu
   6 FILTER='.......' # How many letters minimum?
   7 # 1234567
   8 
   9 anagram "$LETTERSET" | # Find all anagrams of the letterset...
 10 grep "$FILTER" | # With at least 7 letters,
 10 grep vriming<br>
11 grep '^is' | # starting with 'is'<br>
12 grep -v 's$' | # no plurals
 12 grep -v 's$' | # no plurals
 13 grep -v 'ed$' # no past tense verbs
  14 # Possible to add many combinations of conditions and filters.
  15 
  16 # Uses "anagram" utility
  17 #+ that is part of the author's "yawl" word list package.
  18 # http://ibiblio.org/pub/Linux/libs/yawl-0.3.2.tar.gz
  19 # http://bash.deta.in/yawl-0.3.2.tar.gz
  20 
 21 exit 0 # End of code.
  22 
  23 
  24 bash$ sh agram.sh
  25 islander
  26 isolate
  27 isolead
  28 isotheral
  29 
  30 
  31
```

```
 32 # Exercises:
33 \# \quad -- --- 34 # Modify this script to take the LETTERSET as a command-line parameter.
35 # Parameterize the filters in lines 11 - 13 (as with $FILTER),
 36 #+ so that they can be specified by passing arguments to a function.
 37 
 38 # For a slightly different approach to anagramming,
 39 #+ see the agram2.sh script.
```
See also **Example 29-4**, [Example 16-25](#page-327-0), and **Example A-9**.

•

Use ["anonymous here documents](#page-449-0)" to comment out blocks of code, to save having to individually comment out each line with a #. See [Example 19-11.](#page-449-1)

•

Running a script on a machine that relies on a command that might not be installed is dangerous. Use what is to avoid potential problems with this.

```
1 CMD=command1 # First choice.
 2 PlanB=command2 # Fallback option.
 3 
 4 command_test=$(whatis "$CMD" | grep 'nothing appropriate')
 5 # If 'command1' not found on system , 'whatis' will return
  6 #+ "command1: nothing appropriate."
 7 #
 8 # A safer alternative is:
 9 # command_test=$(whereis "$CMD" | grep \/)
 10 # But then the sense of the following test would have to be reversed,
 11 #+ since the $command_test variable holds content only if
 12 #+ the $CMD exists on the system.
 13 # (Thanks, bojster.)
 14 
 15 
 16 if [[ -z "$command_test" ]] # Check whether command present.
 17 then
 18 $CMD option1 option2 # Run command1 with options.
 19 else # Otherwise,
20 $PlanB #+ run command2.
 21 fi
```
•

An <u>if-grep test</u> may not return expected results in an error case, when text is output to stderr, rather that stdout.

```
 1 if ls -l nonexistent_filename | grep -q 'No such file or directory'
 2 then echo "File \"nonexistent_filename\" does not exist."
 3 fi
```
[Redirecting](#page-458-0) stderr to stdout fixes this.

```
 1 if ls -l nonexistent_filename 2>&1 | grep -q 'No such file or directory'
 2 # ^^^^
   3 then echo "File \"nonexistent_filename\" does not exist."
   4 fi
   5 
   6 # Thanks, Chris Martin, for pointing this out.
```
• If you absolutely must access a subshell variable outside the subshell, here's a way to do it.

```
 1 TMPFILE=tmpfile # Create a temp file to store the variable.
 2 
 3 ( # Inside the subshell ...
 4 inner_variable=Inner
 5 echo $inner_variable
 6 echo $inner_variable >>$TMPFILE # Append to temp file.
```

```
 7 )
 8
9 # Outside the subshell ...
 10 
 11 echo; echo "-----"; echo
12 echo $inner_variable # Null, as expected.
 13 echo "-----"; echo
 14 
 15 # Now ...
 16 read inner_variable <$TMPFILE # Read back shell variable.
17 rm -f "$TMPFILE" # Get rid of temp file.
17 In -1 yintime<br>18 echo "$inner_variable" # It's an ugly kludge, but it works.
```
•

The [run-parts](#page-383-0) command is handy for running a set of command scripts in a particular sequence, especially in combination with [cron](#page-412-0) or [at](#page-308-0).

•

For doing multiple revisions on a complex script, use the *rcs* Revision Control System package.

Among other benefits of this is automatically updated ID header tags. The **co** command in *rcs* does a parameter replacement of certain reserved key words, for example, replacing *# \$Id\$* in a script with something like:

1 # \$Id: hello-world.sh,v 1.1 2004/10/16 02:43:05 bozo Exp \$

### **36.7.2. Widgets**

It would be nice to be able to invoke X-Windows widgets from a shell script. There happen to exist several packages that purport to do so, namely *Xscript*, *Xmenu*, and *widtools*. The first two of these no longer seem to be maintained. Fortunately, it is still possible to obtain *widtools* [here](http://www.batse.msfc.nasa.gov/~mallozzi/home/software/xforms/src/widtools-2.0.tgz).

The *widtools* (widget tools) package requires the *XForms* library to be installed. Additionally, the [Makefile](#page-349-0) needs some judicious editing before the package will build on a typical Linux system. Finally, three of the six widgets offered do not work (and, in fact, segfault).

The *dialog* family of tools offers a method of calling "dialog" widgets from a shell script. The original *dialog* utility works in a text console, but its successors, *gdialog*, *Xdialog*, and *kdialog* use X-Windows-based widget sets.

#### **Example 36-22. Widgets invoked from a shell script**

```
 1 #!/bin/bash
   2 # dialog.sh: Using 'gdialog' widgets.
   3 
   4 # Must have 'gdialog' installed on your system to run this script.
   5 # Or, you can replace all instance of 'gdialog' below with 'kdialog' ...
   6 # Version 1.1 (corrected 04/05/05)
 7 
   8 # This script was inspired by the following article.
  9 # "Scripting for X Productivity," by Marco Fioretti,
  10 # LINUX JOURNAL, Issue 113, September 2003, pp. 86-9.
  11 # Thank you, all you good people at LJ.
  12 
  13 
  14 # Input error in dialog box.
  15 E_INPUT=85
  16 # Dimensions of display, input widgets.
```

```
 17 HEIGHT=50
 18 WIDTH=60
 19 
 20 # Output file name (constructed out of script name).
 21 OUTFILE=$0.output
 22 
 23 # Display this script in a text widget.
 24 gdialog --title "Displaying: $0" --textbox $0 $HEIGHT $WIDTH
 25 
 26 
 27 
 28 # Now, we'll try saving input in a file.
 29 echo -n "VARIABLE=" > $OUTFILE
 30 gdialog --title "User Input" --inputbox "Enter variable, please:" \
 31 $HEIGHT $WIDTH 2>> $OUTFILE
 32 
 33 
 34 if [ "$?" -eq 0 ]
 35 # It's good practice to check exit status.
 36 then
 37 echo "Executed \"dialog box\" without errors."
 38 else
 39 echo "Error(s) in \"dialog box\" execution."
 40 # Or, clicked on "Cancel", instead of "OK" button.
 41 rm $OUTFILE
 42 exit $E_INPUT
 43 fi
 44 
 45 
 46 
 47 # Now, we'll retrieve and display the saved variable.
 48 . $OUTFILE # 'Source' the saved file.
 49 echo "The variable input in the \"input box\" was: "$VARIABLE""
 50 
 51 
 52 rm $OUTFILE # Clean up by removing the temp file.
 53 # Some applications may need to retain this file.
 54 
 55 exit $?
 56 
 57 # Exercise: Rewrite this script using the 'zenity' widget set.
```
The [xmessage](#page-393-0) command is a simple method of popping up a message/query window. For example:

1 xmessage Fatal error in script! -button exit

The latest entry in the widget sweepstakes is [zenity.](#page-393-1) This utility pops up *GTK+* dialog widgets-and-windows, and it works very nicely within a script.

```
 1 get_info ()
 2 {
3 zenity --entry # Pops up query window . . .
4 #+ and prints user entry to stdout.
 5 
 6 # Also try the --calendar and --scale options.
 7 }
 8 
 9 answer=$( get_info ) # Capture stdout in $answer variable.
 10 
 11 echo "User entered: "$answer""
```
For other methods of scripting with widgets, try *Tk* or *wish* (*Tcl* derivatives), *PerlTk* (*Perl* with *Tk* extensions), *tksh* (*ksh* with *Tk* extensions), *XForms4Perl* (*Perl* with *XForms* extensions), *Gtk-Perl* (*Perl* with *Gtk* extensions), or *PyQt* (*Python* with *Qt* extensions).

<span id="page-654-0"></span>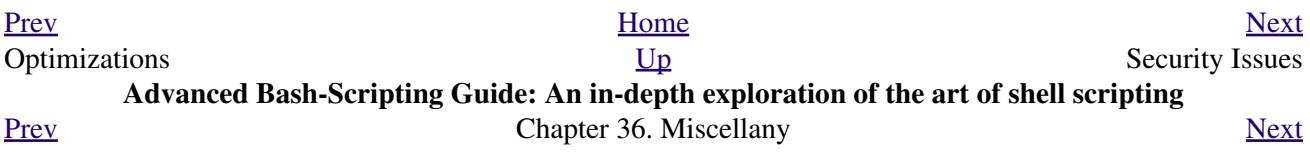

# **36.8. Security Issues**

## **36.8.1. Infected Shell Scripts**

A brief warning about script security is indicated. A shell script may contain a *worm*, *trojan*, or even a *virus*. For that reason, never run as *root* a script (or permit it to be inserted into the system startup scripts in /etc/rc.d) unless you have obtained said script from a trusted source or you have carefully analyzed it to make certain it does nothing harmful.

<span id="page-656-2"></span>Various researchers at Bell Labs and other sites, including M. Douglas McIlroy, Tom Duff, and Fred Cohen have investigated the implications of shell script viruses. They conclude that it is all too easy for even a novice, a "script kiddie," to write one. [\[1\]](#page-656-1)

Here is yet another reason to learn scripting. Being able to look at and understand scripts may protect your system from being compromised by a rogue script.

# **36.8.2. Hiding Shell Script Source**

For security purposes, it may be necessary to render a script unreadable. If only there were a utility to create a stripped binary executable from a script. Francisco Rosales' [shc -- generic shell script compiler](http://www.datsi.fi.upm.es/~frosal/sources/) does exactly that.

Unfortunately, according to [an article](http://www.linuxjournal.com/article/8256) in the October, 2005 *Linux Journal*, the binary can, in at least some cases, be decrypted to recover the original script source. Still, this could be a useful method of keeping scripts secure from all but the most skilled hackers.

# **36.8.3. Writing Secure Shell Scripts**

*Dan Stromberg* suggests the following guidelines for writing (relatively) secure shell scripts.

- Don't put secret data in [environment variables](#page-72-0).
- Don't pass secret data in an external command's arguments (pass them in via a [pipe](#page-50-0) or [redirection](#page-458-0) instead).
- Set your **SPATH** carefully. Don't just trust whatever path you inherit from the caller if your script is running as *root*. In fact, whenever you use an environment variable inherited from the caller, think about what could happen if the caller put something misleading in the variable, e.g., if the caller set [\\$HOME](#page-144-0) to /etc.

### **Notes**

<span id="page-656-1"></span>[\[1\]](#page-656-2) See Marius van Oers' article, [Unix Shell Scripting Malware,](http://www.virusbtn.com/magazine/archives/200204/malshell.xml) and also the *Denning* [reference](#page-700-0) in the *bibliography*.

<span id="page-656-0"></span>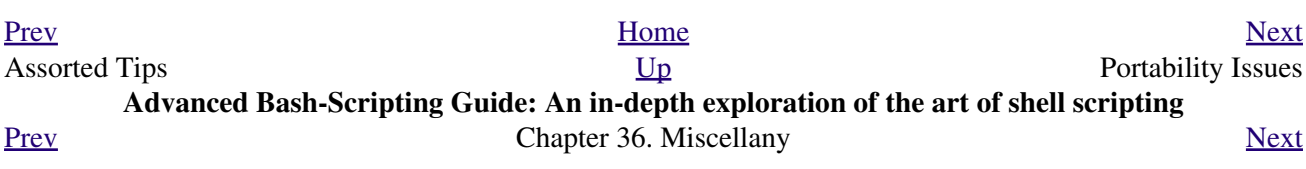

# **36.9. Portability Issues**

*It is easier to port a shell than a shell script.*

#### *--Larry Wall*

This book deals specifically with Bash scripting on a GNU/Linux system. All the same, users of **sh** and **ksh** will find much of value here.

<span id="page-658-0"></span>As it happens, many of the various shells and scripting languages seem to be converging toward the [POSIX](#page-35-0) 1003.2 standard. Invoking Bash with the  $-\text{posix}$  option or inserting a **set -o posix** at the head of a script causes Bash to conform very closely to this standard. Another alternative is to use a *#!/bin/sh* [sha-bang header](#page-32-0) in the script, rather than *#!/bin/bash*. [\[1\]](#page-659-1) Note that /bin/sh is a [link](#page-292-0) to /bin/bash in Linux and certain other flavors of UNIX, and a script invoked this way disables extended Bash functionality.

Most Bash scripts will run as-is under **ksh**, and vice-versa, since Chet Ramey has been busily porting **ksh** features to the latest versions of Bash.

On a commercial UNIX machine, scripts using GNU-specific features of standard commands may not work. This has become less of a problem in the last few years, as the GNU utilities have pretty much displaced their proprietary counterparts even on "big-iron" UNIX. [Caldera's release of the source](http://linux.oreillynet.com/pub/a/linux/2002/02/28/caldera.html) to many of the original UNIX utilities has accelerated the trend.

Bash has certain features that the traditional [Bourne shell](#page-27-0) lacks. Among these are:

- Certain extended [invocation options](#page-588-0)
- [Command substitution](#page-232-0) using **\$( )** notation
- [Brace expansion](#page-670-0)
- Certain [array](#page-524-0) operations, and [associative arrays](#page-674-0)
- The [double brackets](#page-103-0) extended test construct
- The [double-parentheses](#page-132-0) arithmetic-evaluation construct
- Certain [string manipulation](#page-180-0) operations
- [Process substitution](#page-482-0)
- A Regular Expression [matching operator](#page-671-0)
- Bash-specific [builtins](#page-250-0)
- [Coprocesses](#page-676-0)

See the **Bash F.A.O.** for a complete listing.

## **36.9.1. A Test Suite**

Let us illustrate some of the incompatibilities between Bash and the classic Bourne shell. Download and install the ["Heirloom Bourne Shell"](http://freshmeat.net/projects/bournesh) and run the following script, first using Bash, then the classic *sh*.

#### **Example 36-23. Test Suite**

```
 1 #!/bin/bash
   2 # test-suite.sh
   3 # A partial Bash compatibility test suite.
   4 # Run this on your version of Bash, or some other shell.
   5 
   6 default_option=FAIL # Tests below will fail unless . . .
 7
```

```
 8 echo
 9 echo -n "Testing "
 10 sleep 1; echo -n ". "
 11 sleep 1; echo -n ". "
 12 sleep 1; echo ". "
 13 echo
 14 
 15 # Double brackets
 16 String="Double brackets supported?"
 17 echo -n "Double brackets test: "
 18 if [[ "$String" = "Double brackets supported?" ]]
 19 then
 20 echo "PASS"
 21 else
 22 echo "FAIL"
 23 fi
 24 
 25 
 26 # Double brackets and regex matching
 27 String="Regex matching supported?"
 28 echo -n "Regex matching: "
29 if [ "$String" =~ R.....matching* ]]
 30 then
 31 echo "PASS"
 32 else
 33 echo "FAIL"
 34 fi
 35 
 36 
 37 # Arrays
 38 test_arr=$default_option # FAIL
 39 Array=( If supports arrays will print PASS )
 40 test_arr=${Array[5]}
 41 echo "Array test: $test_arr"
 42 
 43 
 44 # Command Substitution
 45 csub_test ()
 46 {
 47 echo "PASS"
 48 }
 49 
 50 test_csub=$default_option # FAIL
 51 test_csub=$(csub_test)
 52 echo "Command substitution test: $test_csub"
 53 
 54 echo
 55 
 56 # Completing this script is an exercise for the reader.
 57 # Add to the above similar tests for double parentheses,
 58 #+ brace expansion, process substitution, etc.
 59 
 60 exit $?
```
### **Notes**

<span id="page-659-1"></span>[\[1\]](#page-658-0) Or, better yet,  $\frac{\text{#}!}{\text{bin/env sh}}$ .

<span id="page-659-0"></span>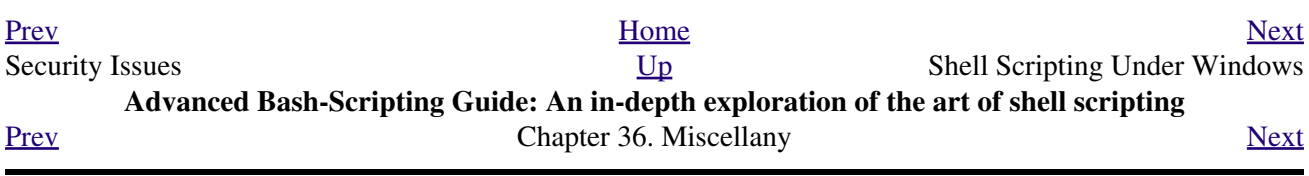

# **36.10. Shell Scripting Under Windows**

Even users running *that other* OS can run UNIX-like shell scripts, and therefore benefit from many of the lessons of this book. The [Cygwin](http://sourceware.cygnus.com/cygwin/) package from Cygnus and the [MKS utilities](http://www.mkssoftware.com/) from Mortice Kern Associates add shell scripting capabilities to Windows.

Another alternative is **UWIN**, written by David Korn of AT&T, of [Korn Shell](#page-703-0) fame.

In 2006, Microsoft released the Windows Powershell®, which contains limited Bash-like command-line scripting capabilities.

<span id="page-660-0"></span>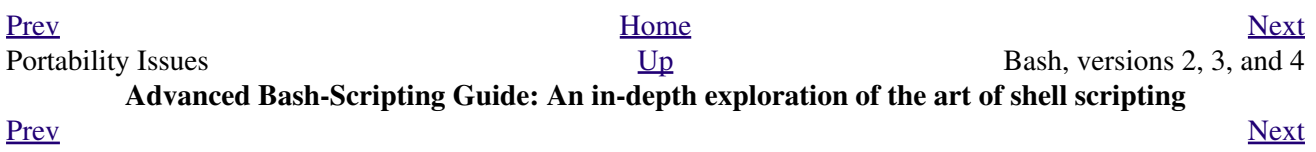

**Chapter 37. Bash, versions 2, 3, and 4**

# **37.1. Bash, version 2**

The current version of *Bash*, the one you have running on your machine, is most likely version 2.xx.yy, 3.xx.yy, or 4.xx.yy.

```
bash$ echo $BASH_VERSION
3.2.25(1)-release
```
The version 2 update of the classic Bash scripting language added array variables, string and parameter expansion, and a better method of indirect variable references, among other features.

#### **Example 37-1. String expansion**

```
 1 #!/bin/bash
  2 
 3 # String expansion.
 4 # Introduced with version 2 of Bash.
 5 
 6 # Strings of the form $'xxx'
 7 #+ have the standard escaped characters interpreted. 
 8 
 9 echo $'Ringing bell 3 times \a \a \a'
 10 # May only ring once with certain terminals.
11 # Or ...
 12 # May not ring at all, depending on terminal settings.
 13 echo $'Three form feeds \f \f \f'
14 echo \14 newlines \n\n\ln\ln\ln\ln\ln\ln 15 echo $'\102\141\163\150'
 16 # B a s h
 17 # Octal equivalent of characters.
 18 
 19 exit
```
**Example 37-2. Indirect variable references - the new way**

```
 1 #!/bin/bash
 \mathfrak{2} 3 # Indirect variable referencing.
 4 # This has a few of the attributes of references in C++.
 5 
 6 
 7 a=letter_of_alphabet
 8 letter_of_alphabet=z
\overline{9}10 echo a = a" \# Direct reference.
 11 
 12 echo "Now a = ${!a}" # Indirect reference.
 13 # The ${!variable} notation is more intuitive than the old
 14 #+ eval var1=\$$var2
 15 
 16 echo
 17 
 18 t=table_cell_3
 19 table_cell_3=24
20 echo "t = ${'!t}" * t = 24
 21 table_cell_3=387
```

```
22 echo "Value of t changed to ${'!t}" # 387
 23 # No 'eval' necessary.
 24 
 25 # This is useful for referencing members of an array or table,
 26 #+ or for simulating a multi-dimensional array.
 27 # An indexing option (analogous to pointer arithmetic)
 28 #+ would have been nice. Sigh.
 29 
 30 exit 0
 31 
 32 # See also, ind-ref.sh example.
```
#### **Example 37-3. Simple database application, using indirect variable referencing**

```
 1 #!/bin/bash
 2 # resistor-inventory.sh
 3 # Simple database / table-lookup application.
 4 
 5 # ============================================================== #
 6 # Data
 7 
 8 B1723_value=470 # Ohms
9 B1723_powerdissip=.25 # Watts
 10 B1723_colorcode="yellow-violet-brown" # Color bands
11 B1723 loc=173 Alternative Contract Except Associate they are they are they are
12 B1723_inventory=78 \qquad # How many
 13 
 14 B1724_value=1000
 15 B1724_powerdissip=.25
 16 B1724_colorcode="brown-black-red"
 17 B1724_loc=24N
 18 B1724_inventory=243
 19 
 20 B1725_value=10000
 21 B1725_powerdissip=.125
 22 B1725_colorcode="brown-black-orange"
 23 B1725_loc=24N
 24 B1725_inventory=89
 25 
 26 # ============================================================== #
27
 28 
 29 echo
 30 
 31 PS3='Enter catalog number: '
 32 
 33 echo
 34 
 35 select catalog_number in "B1723" "B1724" "B1725"
 36 do
 37 Inv=${catalog_number}_inventory
 38 Val=${catalog_number}_value
 39 Pdissip=${catalog_number}_powerdissip
 40 Loc=${catalog_number}_loc
 41 Ccode=${catalog_number}_colorcode
 42 
 43 echo
 44 echo "Catalog number $catalog_number:"
 45 # Now, retrieve value, using indirect referencing.
 46 echo "There are ${!Inv} of [${!Val} ohm / ${!Pdissip} watt]\
47 resistors in stock." # \wedge 48 # As of Bash 4.2, you can replace "ohm" with \u2126 (using echo -e).
```

```
 49 echo "These are located in bin # ${!Loc}."
 50 echo "Their color code is \"${!Ccode}\"."
 51 
 52 break
 53 done
 54 
 55 echo; echo
 56 
 57 # Exercises:
 58 # ---------
 59 # 1) Rewrite this script to read its data from an external file.
 60 # 2) Rewrite this script to use arrays,
 61 #+ rather than indirect variable referencing.
 62 # Which method is more straightforward and intuitive?
 63 # Which method is easier to code?
 64 
 65 
 66 # Notes:
67 # --- 68 # Shell scripts are inappropriate for anything except the most simple
 69 #+ database applications, and even then it involves workarounds and kludges.
 70 # Much better is to use a language with native support for data structures,
 71 #+ such as C++ or Java (or even Perl).
 72 
 73 exit 0
```
**Example 37-4. Using arrays and other miscellaneous trickery to deal four random hands from a deck of cards**

```
 1 #!/bin/bash
 2 # cards.sh
 3 
  4 # Deals four random hands from a deck of cards.
  5 
  6 UNPICKED=0
  7 PICKED=1
 8 
 9 DUPE_CARD=99
 10 
 11 LOWER_LIMIT=0
 12 UPPER_LIMIT=51
 13 CARDS_IN_SUIT=13
 14 CARDS=52
 15 
 16 declare -a Deck
 17 declare -a Suits
 18 declare -a Cards
 19 # It would have been easier to implement and more intuitive
 20 #+ with a single, 3-dimensional array.
 21 # Perhaps a future version of Bash will support multidimensional arrays.
 22 
 23 
 24 initialize_Deck ()
 25 {
 26 i=$LOWER_LIMIT
 27 until [ "$i" -gt $UPPER_LIMIT ]
 28 do
 29 Deck[i]=$UNPICKED # Set each card of "Deck" as unpicked.
 30 let "i += 1"
 31 done
 32 echo
 33 }
```

```
 34 
 35 initialize_Suits ()
 36 {
 37 Suits[0]=C #Clubs
 38 Suits[1]=D #Diamonds
 39 Suits[2]=H #Hearts
 40 Suits[3]=S #Spades
 41 }
 42 
 43 initialize_Cards ()
 44 {
 45 Cards=(2 3 4 5 6 7 8 9 10 J Q K A)
 46 # Alternate method of initializing an array.
 47 }
 48 
 49 pick_a_card ()
 50 {
 51 card_number=$RANDOM
 52 let "card_number %= $CARDS" # Restrict range to 0 - 51, i.e., 52 cards.
 53 if [ "${Deck[card_number]}" -eq $UNPICKED ]
 54 then
 55 Deck[card_number]=$PICKED
 56 return $card_number
 57 else 
 58 return $DUPE_CARD
 59 fi
 60 }
 61 
 62 parse_card ()
 63 {
 64 number=$1
 65 let "suit_number = number / CARDS_IN_SUIT"
 66 suit=${Suits[suit_number]}
 67 echo -n "$suit-"
 68 let "card_no = number % CARDS_IN_SUIT"
 69 Card=${Cards[card_no]}
 70 printf %-4s $Card
 71 # Print cards in neat columns.
 72 }
 73 
 74 seed_random () # Seed random number generator.
75 { \# What happens if you don't do this?
 76 seed=`eval date +%s`
 77 let "seed %= 32766"
 78 RANDOM=$seed
 79 } # Consider other methods of seeding the random number generator.
 80 
 81 deal_cards ()
 82 {
 83 echo
 84 
 85 cards_picked=0
 86 while [ "$cards_picked" -le $UPPER_LIMIT ]
 87 do
 88 pick_a_card
 89 t=$?
 90 
 91 if [ "$t" -ne $DUPE_CARD ]
 92 then
 93 parse_card $t
 94 
95 u=$cards picked+1
 96 # Change back to 1-based indexing, temporarily. Why?
97 let "u %= $CARDS_IN_SUIT"
 98 if [ "$u" -eq 0 ] # Nested if/then condition test.
 99 then
```
 100 echo 101 echo # Each hand set apart with a blank line. 103 104 let "cards\_picked += 1" 105 fi 106 done 107 108 echo 109 110 return 0 111 } 112 113 114 # Structured programming: 115 # Entire program logic modularized in functions. 116 117 #=============== 118 seed\_random 119 initialize\_Deck 120 initialize\_Suits 121 initialize\_Cards 122 deal\_cards 123 #=============== 124 125 exit 126 127 128 129 # Exercise 1: 130 # Add comments to thoroughly document this script. 131 132 # Exercise 2: 133 # Add a routine (function) to print out each hand sorted in suits. 134 # You may add other bells and whistles if you like. 135 136 # Exercise 3: 137 # Simplify and streamline the logic of the script.

<span id="page-668-0"></span>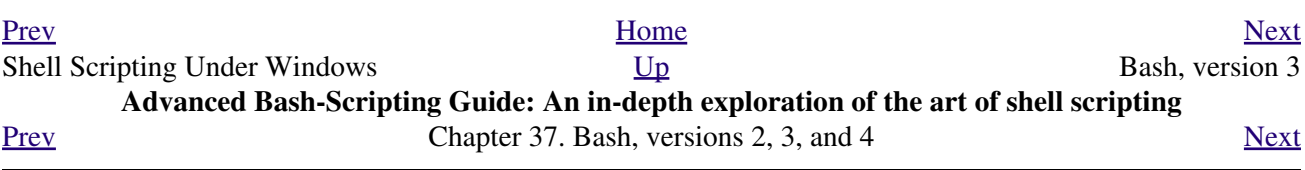

# **37.2. Bash, version 3**

On July 27, 2004, Chet Ramey released version 3 of Bash. This update fixed quite a number of bugs and added new features.

<span id="page-670-0"></span>Some of the more important added features:

•

A new, more generalized **{a..z}** [brace expansion](#page-45-0) operator.

```
 1 #!/bin/bash
 \mathcal{L} 3 for i in {1..10}
  4 # Simpler and more straightforward than
  5 #+ for i in $(seq 10)
  6 do
  7 echo -n "$i "
 8 done
9 10 echo
 11 
 12 # 1 2 3 4 5 6 7 8 9 10
 13 
 14 
 15 
 16 # Or just . . .
 17 
 18 echo {a..z} # a b c d e f g h i j k l m n o p q r s t u v w x y z
 19 echo {e..m} # e f g h i j k l m
 20 echo {z..a} # z y x w v u t s r q p o n m l k j i h g f e d c b a
21 # Works backwards, too.
 22 echo {25..30} # 25 26 27 28 29 30
 23 echo {3..-2} # 3 2 1 0 -1 -2
 24 echo {X..d} # X Y Z [ ] ^ _ ` a b c d
 25 # Shows (some of) the ASCII characters between Z and a,
26 # but don't rely on this type of behavior because . . .
 27 echo {]..a} # {]..a}
28 # Why?
 29 
 30 
 31 # You can tack on prefixes and suffixes.
 32 echo "Number #"{1..4}, "..."
 33 # Number #1, Number #2, Number #3, Number #4, ...
 34 
 35 
 36 # You can concatenate brace-expansion sets.
 37 echo {1..3}{x..z}" +" "..."
 38 # 1x + 1y + 1z + 2x + 2y + 2z + 3x + 3y + 3z + ...
 39 # Generates an algebraic expression.
 40 # This could be used to find permutations.
 41 
 42 # You can nest brace-expansion sets.
 43 echo {{a..c},{1..3}}
 44 # a b c 1 2 3
 45 # The "comma operator" splices together strings.
 46 
 47 # ########## ######### ############ ########### ######### ###############
 48 # Unfortunately, brace expansion does not lend itself to parameterization.
 49 var1=1
 50 var2=5
 51 echo {$var1..$var2} # {1..5}
 52
```

```
 53 
 54 # Yet, as Emiliano G. points out, using "eval" overcomes this limitation.
 55 
 56 start=0
 57 end=10
 58 for index in $(eval echo {$start..$end})
 59 do
 60 echo -n "$index " # 0 1 2 3 4 5 6 7 8 9 10 
 61 done
 62 
 63 echo
```
• The  ${\cal S}$ {![array](#page-524-0)[@]} operator, which expands to all the indices of a given array.

```
 1 #!/bin/bash
  2 
  3 Array=(element-zero element-one element-two element-three)
  4 
  5 echo ${Array[0]} # element-zero
 6 # First element of array. 7 
  8 echo ${!Array[@]} # 0 1 2 3
 9 # All the indices of Array.
 10 
 11 for i in ${!Array[@]}
 12 do
 13 echo ${Array[i]} # element-zero
14 # element-one
15 \# element-two
16 # element-three
17
18 # All the elements in Array.
 19 done
```

```
•
```
The  $=\sim$  [Regular Expression](#page-432-0) matching operator within a <u>double brackets</u> test expression. (Perl has a similar operator.)

```
 1 #!/bin/bash
 2 
 3 variable="This is a fine mess."
 4 
  5 echo "$variable"
 6 
 7 # Regex matching with =~ operator within [[ double brackets ]].
8 if [ "$variable" =~ T.........fin*es* ]]
 9 # NOTE: As of version 3.2 of Bash, expression to match no longer quoted.
 10 then
 11 echo "match found"
12 # match found
 13 fi
```
Or, more usefully:

```
 1 #!/bin/bash
  2 
 3 input=$1
  4 
  5 
6 if [ [ "$input" = \sim "[0-9][0-9][0-9] - [0-9][0-9][0-9][0-9][0-9][0-9]" ]]
 7 # ^ NOTE: Quoting not necessary, as of version 3.2 of Bash.
 8 # NNN-NN-NNNN (where each N is a digit).
 9 then
 10 echo "Social Security number."
 11 # Process SSN.
 12 else
```

```
 13 echo "Not a Social Security number!"
 14 # Or, ask for corrected input.
 15 fi
```
For additional examples of using the **=~** operator, see [Example A-29,](#page-793-0) [Example 19-14,](#page-455-0) [Example A-35,](#page-825-0) and [Example A-24](#page-752-0).

The new set  $-\circ$  pipefail option is useful for debugging [pipes](#page-50-0). If this option is set, then the [exit](#page-92-0) [status](#page-92-0) of a pipe is the exit status of the last command in the pipe to *fail* (return a non-zero value), rather than the actual final command in the pipe.

See [Example 16-43](#page-359-0).

•

The update to version 3 of Bash breaks a few scripts that worked under earlier versions. *Test critical legacy scripts to make sure they still work!*

As it happens, a couple of the scripts in the *Advanced Bash Scripting Guide* had to be fixed up (see [Example 9-4](#page-153-0), for instance).

### **37.2.1. Bash, version 3.1**

The version 3.1 update of Bash introduces a number of bugfixes and a few minor changes.

• The += operator is now permitted in in places where previously only the = assignment operator was recognized.

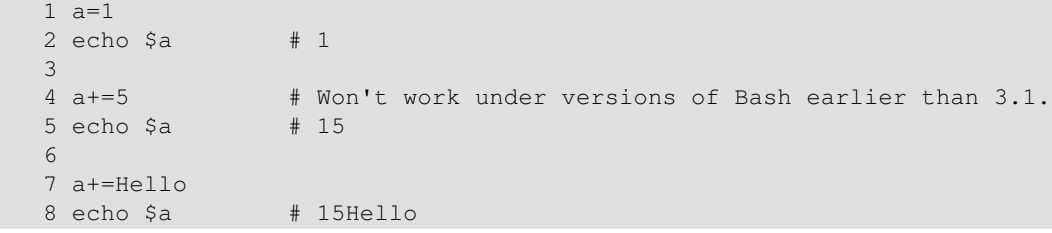

Here, += functions as a *string concatenation* operator. Note that its behavior in this particular context is different than within a [let](#page-261-0) construct.

```
1 a=12 echo 5a # 1
   3 
   4 let a+=5 # Integer arithmetic, rather than string concatenation.
   5 echo $a # 6
 6 
   7 let a+=Hello # Doesn't "add" anything to a.
   8 echo $a # 6
```
Jeffrey Haemer points out that this concatenation operator can be quite useful. In this instance, we append a directory to the \$PATH.

```
bash$ echo $PATH
/usr/bin:/bin:/usr/local/bin:/usr/X11R6/bin/:/usr/games
bash$ PATH+=:/opt/bin
bash$ echo $PATH
 /usr/bin:/bin:/usr/local/bin:/usr/X11R6/bin/:/usr/games:/opt/bin
```
# **37.2.2. Bash, version 3.2**

This is pretty much a bugfix update.

- In *global* [parameter substitutions](#page-196-0), the pattern no longer anchors at the start of the string.
- The --wordexp option disables [process substitution](#page-482-0).
- The =~ <u>[Regular Expression match operator](#page-671-0)</u> no longer requires [quoting](#page-78-0) of the *pattern* within [[....]].

In fact, quoting in this context is *not* advisable as it may cause *regex* evaluation to fail. Chet Ramey states in the [Bash FAQ](#page-704-0) that quoting explicitly disables regex evaluation. See also the [Ubuntu Bug List](https://bugs.launchpad.net/ubuntu-website/+bug/109931) and [Wikinerds on Bash syntax](http://en.wikinerds.org/index.php/Bash_syntax_and_semantics).

Setting *shopt -s compat31* in a script causes reversion to the original behavior.

<span id="page-673-0"></span>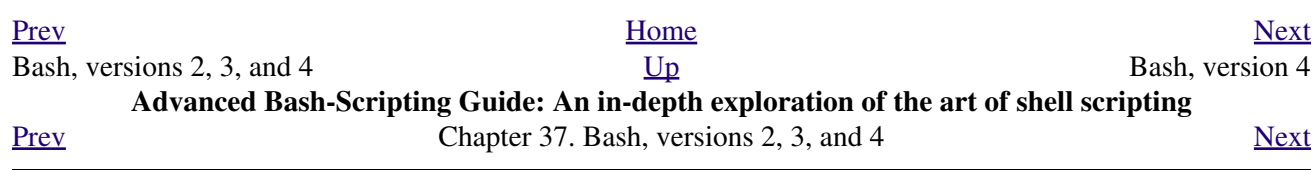

# **37.3. Bash, version 4**

Chet Ramey announced Version 4 of Bash on the 20th of February, 2009. This release has a number of significant new features, as well as some important bugfixes.

<span id="page-674-0"></span>Among the new goodies:

• Associative arrays. [\[1\]](#page-684-0)

An *associative* array can be thought of as a set of two linked arrays -- one holding the *data*, and the other the *keys* that index the individual elements of the *data* array.

**Example 37-5. A simple address database**

```
 1 #!/bin/bash4
  2 # fetch_address.sh
  3 
  4 declare -A address
  5 # -A option declares associative array.
  6 
  7 address[Charles]="414 W. 10th Ave., Baltimore, MD 21236"
  8 address[John]="202 E. 3rd St., New York, NY 10009"
 9 address[Wilma]="1854 Vermont Ave, Los Angeles, CA 90023"
 10 
 11 
 12 echo "Charles's address is ${address[Charles]}."
 13 # Charles's address is 414 W. 10th Ave., Baltimore, MD 21236.
 14 echo "Wilma's address is ${address[Wilma]}."
 15 # Wilma's address is 1854 Vermont Ave, Los Angeles, CA 90023.
 16 echo "John's address is ${address[John]}."
 17 # John's address is 202 E. 3rd St., New York, NY 10009.
 18 
 19 echo
 20 
 21 echo "${!address[*]}" # The array indices ...
 22 # Charles John Wilma
```
#### **Example 37-6. A somewhat more elaborate address database**

```
 1 #!/bin/bash4
   2 # fetch_address-2.sh
   3 # A more elaborate version of fetch_address.sh.
  \Delta 5 SUCCESS=0
   6 E_DB=99 # Error code for missing entry.
 7 
   8 declare -A address
  9 # -A option declares associative array.
  10 
  11 
  12 store_address ()
  13 {
  14 address[$1]="$2"
  15 return $?
```

```
 16 }
 17 
 18 
 19 fetch_address ()
 20 {
 21 if [[ -z "${address[$1]}" ]]
22 + h \geq n 23 echo "$1's address is not in database."
 24 return $E_DB
 25 fi
 26 
 27 echo "$1's address is ${address[$1]}."
 28 return $?
 29 }
 30 
 31 
32 store address "Lucas Fayne" "414 W. 13th Ave., Baltimore, MD 21236"
 33 store_address "Arvid Boyce" "202 E. 3rd St., New York, NY 10009"
 34 store_address "Velma Winston" "1854 Vermont Ave, Los Angeles, CA 90023"
 35 # Exercise:
 36 # Rewrite the above store_address calls to read data from a file,
 37 #+ then assign field 1 to name, field 2 to address in the array.
 38 # Each line in the file would have a format corresponding to the above.
 39 # Use a while-read loop to read from file, sed or awk to parse the fields.
 40 
 41 fetch_address "Lucas Fayne"
 42 # Lucas Fayne's address is 414 W. 13th Ave., Baltimore, MD 21236.
 43 fetch_address "Velma Winston"
 44 # Velma Winston's address is 1854 Vermont Ave, Los Angeles, CA 90023.
 45 fetch_address "Arvid Boyce"
 46 # Arvid Boyce's address is 202 E. 3rd St., New York, NY 10009.
 47 fetch_address "Bozo Bozeman"
 48 # Bozo Bozeman's address is not in database.
 49 
 50 exit $? # In this case, exit code = 99, since that is function return.
```
See [Example A-53](#page-879-0) for an interesting usage of an *associative array*.

Elements of the *index* array may include embedded [space characters,](#page-59-0) or even leading and/or trailing space characters. However, index array elements containing *only whitespace* are *not* permitted.

 1 address[ ]="Blank" # Error! • Enhancements to the <u>case</u> construct: the *; ;*  $\&$  and *;*  $\&$  terminators.

#### **Example 37-7. Testing characters**

```
 1 #!/bin/bash4
  2 
 3 test_char ()
  4 {
  5 case "$1" in
 6 [[:print:]] ) echo "$1 is a printable character.";; \& # |
 7 # The ;; & terminator continues to the next pattern test.
 8 [[:alnum:]] ) echo "$1 is an alpha/numeric character.";; & # v
9 [[:alpha:]] ) echo "$1 is an alphabetic character.";; & # v
10 [[:lower:]]) ) echo "$1 is a lowercase alphabetic character.";; &
11 [[:digit:]] ) echo "$1 is an numeric character."; & # |
 12 # The ;& terminator executes the next statement ... # |
13 %%%@@@@@ ) echo "**********************************;; # v
14 # ^^^^^^^^ ... even with a dummy pattern.
```

```
 15 esac
 16 }
 17 
 18 echo
 19 
 20 test_char 3
 21 # 3 is a printable character.
 22 # 3 is an alpha/numeric character.
 23 # 3 is an numeric character.
 24 # ********************************
 25 echo
 26 
 27 test_char m
 28 # m is a printable character.
 29 # m is an alpha/numeric character.
 30 # m is an alphabetic character.
 31 # m is a lowercase alphabetic character.
 32 echo
 33 
 34 test_char /
 35 # / is a printable character.
 36 
 37 echo
 38 
39 # The \frac{1}{2}; & terminator can save complex if/then conditions.
 40 # The ;& is somewhat less useful.
```
<span id="page-676-0"></span>• The new coproc builtin enables two parallel [processes](#page-60-0) to communicate and interact. As Chet Ramey states in the [Bash FAQ](#page-704-0) [\[2\]](#page-684-1) , ver. 4.01:

> There is a new 'coproc' reserved word that specifies a coprocess: an asynchronous command run with two pipes connected to the creating shell. Coprocs can be named. The input and output file descriptors and the PID of the coprocess are available to the calling shell in variables with coproc-specific names.

 George Dimitriu explains, "... coproc ... is a feature used in Bash process substitution, which now is made publicly available." This means it can be explicitly invoked in a script, rather than just being a behind-the-scenes mechanism used by Bash.

Coprocesses use *file descriptors*. [File descriptors enable processes and pipes to communicate](#page-460-0).

```
 1 #!/bin/bash4
   2 # A coprocess communicates with a while-read loop.
   3 
   4 
   5 coproc { cat mx_data.txt; sleep 2; }
 6 # ^^^^^^^
   7 # Try running this without "sleep 2" and see what happens.
   8 
  9 while read -u ${COPROC[0]} line # ${COPROC[0]} is the
 10 do \# file descriptor of the coprocess.
  11 echo "$line" | sed -e 's/line/NOT-ORIGINAL-TEXT/'
  12 done
  13 
 14 kill $COPROC_PID # No longer need the coprocess,
  15 #+ so kill its PID.
```

```
But, be careful!
```

```
 1 #!/bin/bash4
2
 3 echo; echo
 4 a=aaa
 5 b=bbb
 6 c=ccc
 7 
 8 coproc echo "one two three"
 9 while read -u ${COPROC[0]} a b c; # Note that this loop
10 do \# + runs in a subshell.
 11 echo "Inside while-read loop: ";
12 echo "a = $a"; echo "b = $b"; echo "c = $c" 13 echo "coproc file descriptor: ${COPROC[0]}"
 14 done 
 15 
 16 # a = one
17 * b = two18 # c = three
 19 # So far, so good, but ...
2.021 echo "-------------
 22 echo "Outside while-read loop: "
23 echo "a = $a" # a =
24 echo "b = 5b" # b =25 echo "c = 5c" # c = 26 echo "coproc file descriptor: ${COPROC[0]}"
 27 echo
 28 # The coproc is still running, but ...
 29 #+ it still doesn't enable the parent process
 30 #+ to "inherit" variables from the child process, the while-read loop.
 31 
 32 # Compare this to the "badread.sh" script.
```
The coprocess is *asynchronous*, and this might cause a problem. It may terminate before another process has finished communicating with it.

```
 1 #!/bin/bash4
  2 
 3 coproc cpname { for i in \{0..10\}; do echo "index = \sin"; done; }
 4 # ^^^^^^^ This is a *named* coprocess.
  5 read -u ${cpname[0]}
 6 echo $REPLY \# index = 0
  7 echo ${COPROC[0]} #+ No output ... the coprocess timed out
 8 # after the first loop iteration.
 9 
 10 
 11 
 12 # However, George Dimitriu has a partial fix.
 13 
14 coproc cpname { for i in \{0..10\}; do echo "index = \sin"; done; sleep 1;
15 echo hi > myo; cat - >> myo; }
16 # ^^^^^ This is a *named* coprocess.
 17 
 18 echo "I am main"$'\04' >&${cpname[1]}
 19 myfd=${cpname[0]}
 20 echo myfd=$myfd
 21 
 22 ### while read -u $myfd
 23 ### do
 24 ### echo $REPLY;
 25 ### done
 26 
 27 echo $cpname_PID
```
 28 29 # Run this with and without the commented-out while-loop, and it is 30 #+ apparent that each process, the executing shell and the coprocess, 31 #+ waits for the other to finish writing in its own write-enabled pipe.

The new **mapfile** builtin makes it possible to load an array with the contents of a text file without • using a loop or [command substitution.](#page-534-0)

```
 1 #!/bin/bash4
 2 
   3 mapfile Arr1 < $0
   4 # Same result as Arr1=( $(cat $0) )
   5 echo "${Arr1[@]}" # Copies this entire script out to stdout.
   6 
   7 echo "--"; echo
   8 
  9 # But, not the same as read -a !!!
 10 read -a Arr2 < $0
  11 echo "${Arr2[@]}" # Reads only first line of script into the array.
  12 
  13 exit
```
- The [read](#page-253-0) builtin got a minor facelift. The  $-t$  [timeout](#page-258-0) option now accepts (decimal) fractional values  $[3]$  and the  $-i$  option permits preloading the edit buffer.  $[4]$  Unfortunately, these enhancements are still a work in progress and not (yet) usable in scripts.
- [Parameter substitution](#page-190-0) gets *case-modification* operators. •

```
 1 #!/bin/bash4
  \gamma 3 var=veryMixedUpVariable
 4 echo ${var} # veryMixedUpVariable
 5 echo ${var^} # VeryMixedUpVariable
6 # * First char --> uppercase.
 7 echo ${var^^} # VERYMIXEDUPVARIABLE
 8 # ** All chars --> uppercase.<br>9 echo ${var,} # veryMixedUpVariable
 9 echo ${var,} # veryMixedUpVariable
10 # * First char --> lowercase.
 11 echo ${var,,} # verymixedupvariable
12 # ** All chars --> lowercase.
```

```
•
```
The <u>declare</u> builtin now accepts the  $-1$  *lowercase* and  $-c$  *capitalize* options.

```
 1 #!/bin/bash4
 2 
3 declare -1 var1 # Will change to lowercase
 4 var1=MixedCaseVARIABLE
 5 echo "$var1" # mixedcasevariable
 6 # Same effect as echo $var1 | tr A-Z a-z
8 declare -c var2
                       # Changes only initial char to uppercase.
 9 var2=originally_lowercase
10 echo "$var2" # Originally_lowercase
 11 # NOT the same effect as echo $var2 | tr a-z A-Z
```
• [Brace expansion](#page-45-0) has more options.

*Increment/decrement*, specified in the final term within braces.

```
 1 #!/bin/bash4
\gamma 3 echo {40..60..2}
 4 # 40 42 44 46 48 50 52 54 56 58 60
 5 # All the even numbers, between 40 and 60.
 6
```

```
 7 echo {60..40..2}
 8 # 60 58 56 54 52 50 48 46 44 42 40
 9 # All the even numbers, between 40 and 60, counting backwards.
 10 # In effect, a decrement.
 11 echo {60..40..-2}
 12 # The same output. The minus sign is not necessary.
 13 
 14 # But, what about letters and symbols?
 15 echo {X..d}
 16 # X Y Z [ ] ^ _ ` a b c d
 17 # Does not echo the \ which escapes a space.
```
*Zero-padding*, specified in the first term within braces, prefixes each term in the output with the *same number* of zeroes.

```
bash4$ echo {010..15}
010 011 012 013 014 015
bash4$ echo {000..10}
 000 001 002 003 004 005 006 007 008 009 010
```
<span id="page-679-0"></span>•

*Substring extraction* on *[positional parameters](#page-679-0)* now starts with [\\$0](#page-72-1) as the *zero-index*. (This corrects an inconsistency in the treatment of positional parameters.)

```
 1 #!/bin/bash
   2 # show-params.bash
   3 # Requires version 4+ of Bash.
 4 
   5 # Invoke this scripts with at least one positional parameter.
   6 
   7 E_BADPARAMS=99
   8 
   9 if [ -z "$1" ]
  10 then
  11 echo "Usage $0 param1 ..."
  12 exit $E_BADPARAMS
  13 fi
  14 
  15 echo ${@:0}
  16 
  17 # bash3 show-params.bash4 one two three
  18 # one two three
  19 
  20 # bash4 show-params.bash4 one two three
  21 # show-params.bash4 one two three
  22 
  23 # $0 $1 $2 $3
```
• The new \*\* [globbing](#page-438-0) operator matches filenames and directories [recursively.](#page-507-0)

```
 1 #!/bin/bash4
 2 # filelist.bash4
 3 
 4 shopt -s globstar # Must enable globstar, otherwise ** doesn't work.
 5 # The globstar shell option is new to version 4 of Bash.
 6 
 7 echo "Using *"; echo
 8 for filename in *
 9 do
 10 echo "$filename"
 11 done # Lists only files in current directory ($PWD).
 12 
 13 echo; echo "--------------"; echo
```

```
 14 
 15 echo "Using **"
 16 for filename in **
 17 do
 18 echo "$filename"
 19 done # Lists complete file tree, recursively.
20 21 exit
 22 
 23 Using *
 24 
 25 allmyfiles
 26 filelist.bash4
 27 
 28 --------------
 29 
 30 Using **
 31 
 32 allmyfiles
 33 allmyfiles/file.index.txt
 34 allmyfiles/my_music
 35 allmyfiles/my_music/me-singing-60s-folksongs.ogg
 36 allmyfiles/my_music/me-singing-opera.ogg
 37 allmyfiles/my_music/piano-lesson.1.ogg
 38 allmyfiles/my_pictures
 39 allmyfiles/my_pictures/at-beach-with-Jade.png
 40 allmyfiles/my_pictures/picnic-with-Melissa.png
 41 filelist.bash4
```
• The new **\$BASHPID** internal variable.

•

There is a new [builtin](#page-250-0) error-handling function named **command\_not\_found\_handle**.

```
 1 #!/bin/bash4
  2 
  3 command_not_found_handle ()
  4 { # Accepts implicit parameters.
 5 echo "The following command is not valid: \""$1\"""
  6 echo "With the following argument(s): \""$2\"" \""$3\""" # $4, $5 ...
  7 } # $1, $2, etc. are not explicitly passed to the function.
  8 
 9 bad_command arg1 arg2
 10 
 11 # The following command is not valid: "bad_command"
 12 # With the following argument(s): "arg1" "arg2"
```
#### *Editorial comment*

Associative arrays? Coprocesses? Whatever happened to the lean and mean Bash we have come to know and love? Could it be suffering from (horrors!) "feature creep"? Or perhaps even Korn shell envy?

*Note to Chet Ramey:* Please add only *essential* features in future Bash releases -- perhaps *for-each* loops and support for multi-dimensional arrays. [\[5\]](#page-684-4) Most Bash users won't need, won't use, and likely won't greatly appreciate complex "features" like built-in debuggers, Perl interfaces, and bolt-on rocket boosters.

## **37.3.1. Bash, version 4.1**

Version 4.1 of Bash, released in May, 2010, was primarily a bugfix update.

• The [printf](#page-252-0) command now accepts a  $-v$  option for setting  $\frac{array}{}$  indices.

- Within [double brackets,](#page-103-0) the **>** and **<** string comparison operators now conform to the [locale](#page-946-0). Since the locale setting may affect the sorting order of string expressions, this has side-effects on comparison tests within *[[ ... ]]* expressions.
- The <u>read</u> builtin now takes a -N option (*[read](#page-253-0) -N chars*), which causes the *read* to terminate after *chars* characters.

#### **Example 37-8. Reading N characters**

```
 1 #!/bin/bash
  2 # Requires Bash version -ge 4.1 ...
  3 
 4 num_chars=61
 5 
 6 read -N $num_chars var < $0 # Read first 61 characters of script!
 7 echo "$var"
 8 exit
 9 
 10 ####### Output of Script #######
 11 
 12 #!/bin/bash
 13 # Requires Bash version -ge 4.1 ...
 14 
 15 num_chars=61
```
• [Here documents](#page-442-0) embedded in  $\S(\dots)$  [command substitution](#page-69-0) constructs may terminate with a simple **)**.

#### **Example 37-9. Using a** *here document* **to set a variable**

```
 1 #!/bin/bash
  2 # here-commsub.sh
  3 # Requires Bash version -ge 4.1 ...
  4 
  5 multi_line_var=$( cat <<ENDxxx
 6 ----------
  7 This is line 1 of the variable
  8 This is line 2 of the variable
  9 This is line 3 of the variable
10 --------
 11 ENDxxx)
 12 
 13 # Rather than what Bash 4.0 requires:
 14 #+ that the terminating limit string and
 15 #+ the terminating close-parenthesis be on separate lines.
 16 
 17 # ENDxxx
 18 # )
 19 
 20 
 21 echo "$multi_line_var"
 22 
 23 # Bash still emits a warning, though.
 24 # warning: here-document at line 10 delimited
 25 #+ by end-of-file (wanted `ENDxxx')
```
### **37.3.2. Bash, version 4.2**

Version 4.2 of Bash, released in February, 2011, contains a number of new features and enhancements, in addition to bugfixes.

• Bash now supports the the  $\lor u$  and  $\lor U$  *Unicode* escape.

Unicode is a cross-platform standard for encoding into numerical values letters and graphic symbols. This permits representing and displaying characters in foreign alphabets and unusual fonts.

```
 1 echo -e '\u2630' # Horizontal triple bar character.
  2 # Equivalent to the more roundabout:
  3 echo -e "\xE2\x98\xB0"
 4 # Recognized by earlier Bash versions.
 5 
  6 echo -e '\u220F' # PI (Greek letter and mathematical symbol)
 7 echo -e '\u0416' # Capital "ZHE" (Cyrillic letter)
 8 echo -e '\u2708' # Airplane (Dingbat font) symbol
 9 echo -e '\u2622' # Radioactivity trefoil
 10 
 11 echo -e "The amplifier circuit requires a 100 \u2126 pull-up resistor."
 12 
 13 
 14 unicode_var='\u2640'
15 echo -e $unicode_var # Female symbol
 16 printf "$unicode_var \n" # Female symbol, with newline
 17 
 18 
 19 # And for something a bit more elaborate . . .
 20 
 21 # We can store Unicode symbols in an associative array,
 22 #+ then retrieve them by name.
 23 # Run this in a gnome-terminal or a terminal with a large, bold font
 24 #+ for better legibility.
 25 
 26 declare -A symbol # Associative array.
 27 
 28 symbol[script_E]='\u2130'
 29 symbol[script_F]='\u2131'
 30 symbol[script_J]='\u2110'
 31 symbol[script_M]='\u2133'
 32 symbol[Rx]='\u211E'
 33 symbol[TEL]='\u2121'
34 symbol[FAX] = ' \u213B' 35 symbol[care_of]='\u2105'
 36 symbol[account]='\u2100'
 37 symbol[trademark]='\u2122'
 38 
 39 
 40 echo -ne "${symbol[script_E]} "
 41 echo -ne "${symbol[script_F]} "
42 echo -ne "\S{\text{symbol}[\text{script} -1]}\ "
 43 echo -ne "${symbol[script_M]} "
44 echo -ne "\S{\symbol{\text{symbol[Rx]}}\} "<br>45 echo -ne "\S{\text{symbol[TFL1]}} "
 45 echo -ne "${symbol[TEL]} "
 46 echo -ne "${symbol[FAX]} "
 47 echo -ne "${symbol[care_of]} "
 48 echo -ne "${symbol[account]} "
 49 echo -ne "${symbol[trademark]} "
 50 echo
```
The above example uses the **[\\$' ... '](#page-84-0)** *string-expansion* construct.

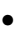

When the *lastpipe* shell option is set, the last command in a [pipe](#page-50-0) *doesn't run in a subshell*.

#### **Example 37-10. Piping input to a [read](#page-253-0)**

```
 1 #!/bin/bash
 2 # lastpipe-option.sh
 3 
4 line='' \qquad # Null value.
5 echo "\$line = "$line"" \# $line =
 6 
 7 echo
 8 
9 shopt -s lastpipe # Error on Bash version -1t 4.2.
 10 echo "Exit status of attempting to set \"lastpipe\" option is $?"
 11 # 1 if Bash version -lt 4.2, 0 otherwise.
 12 
 13 echo
 14 
 15 head -1 $0 | read line # Pipe the first line of the script to read.
16 # ^^^^^^^^^^^ Not in a subshell!!!
 17 
 18 echo "\$line = "$line""
19 # Older Bash releases $line =
20 # Bash version 4.2 $line = #!/bin/bash
```
This option offers possible "fixups" for these example scripts: [Example 34-3](#page-597-0) and [Example 15-8](#page-259-0). • Negative [array](#page-524-0) indices permit counting backwards from the end of an array.

#### **Example 37-11. Negative array indices**

```
 1 #!/bin/bash
  2 # neg-array.sh
 3 # Requires Bash, version -ge 4.2.
 4 
 5 array=( zero one two three four five ) # Six-element array.
 6 # 0 1 2 3 4 5
 7 # -6 -5 -4 -3 -2 -1
 8 
 9 # Negative array indices now permitted.
 10 echo ${array[-1]} # five
 11 echo ${array[-2]} # four
 12 # ...
 13 echo ${array[-6]} # zero
 14 # Negative array indices count backward from the last element+1.
 15 
 16 # But, you cannot index past the beginning of the array.
 17 echo ${array[-7]} # array: bad array subscript
 18 
 19 
 20 # So, what is this new feature good for?
 21 
 22 echo "The last element in the array is "${array[-1]}""
 23 # Which is quite a bit more straightforward than:
 24 echo "The last element in the array is "${array[${#array[*]}-1]}""
 25 echo
 26 
 27 # And ...
 28
```
```
29 index=030 let "neq_element_count = 0 - ${#array[*]}"
 31 # Number of elements, converted to a negative number.
 32 
 33 while [ $index -gt $neg_element_count ]; do
34 ((index--)); echo -n "\frac{2}{3} array[index]} "
 35 done # Lists the elements in the array, backwards.
 36 # We have just simulated the "tac" command on this array.
 37 
 38 echo
 39 
 40 # See also neg-offset.sh.
```
[Substring extraction](#page-181-0) uses a negative *length* parameter to specify an offset from the *end* of the target • string.

**Example 37-12. Negative parameter in string-extraction construct**

```
 1 #!/bin/bash
   2 # Bash, version -ge 4.2
   3 # Negative length-index in substring extraction.
   4 # Important: It changes the interpretation of this construct!
 5 
   6 stringZ=abcABC123ABCabc
 7 
  8 echo ${stringZ} # abcABC123ABCabc
  9 # Position within string: 0123456789.....
  10 echo ${stringZ:2:3} # cAB
  11 # Count 2 chars forward from string beginning, and extract 3 chars.
  12 # ${string:position:length}
  13 
  14 # So far, nothing new, but now ...
  15 
  16 # abcABC123ABCabc
 17 # Position within string: 0123....6543210
  18 echo ${stringZ:3:-6} # ABC123
  19 # ^
  20 # Index 3 chars forward from beginning and 6 chars backward from end,
  21 #+ and extract everything in between.
  22 # ${string:offset-from-front:offset-from-end}
  23 # When the "length" parameter is negative, 
  24 #+ it serves as an offset-from-end parameter.
  25 
  26 # See also neg-array.sh.
```
### **Notes**

- [\[1\]](#page-674-0) To be more specific, Bash 4+ has *limited* support for associative arrays. It's a bare-bones implementation, and it lacks the much of the functionality of such arrays in other programming languages. Note, however, that [associative arrays in Bash seem to execute faster and more efficiently](#page-639-0) [than numerically-indexed arrays](#page-639-0).
- [\[2\]](#page-676-0) Copyright 1995-2009 by Chester Ramey.
- [\[3\]](#page-678-0) This only works with [pipes](#page-50-0) and certain other *special* files.
- [\[4\]](#page-678-0) But only in conjunction with <u>readline</u>, i.e., from the command-line.
- [\[5\]](#page-680-0) And while you're at it, consider fixing the notorious [piped read](#page-259-0) problem.

<span id="page-685-0"></span>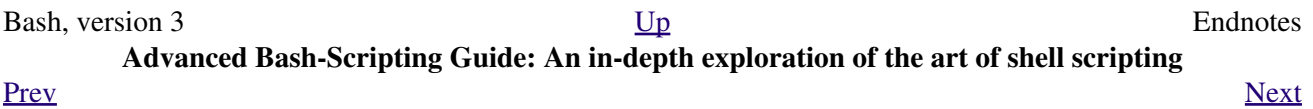

**Chapter 38. Endnotes**

## **38.1. Author's Note**

#### *doce ut discas*

### *(Teach, that you yourself may learn.)*

<span id="page-688-2"></span>How did I come to write a scripting book? It's a strange tale. It seems that a few years back I needed to learn shell scripting -- and what better way to do that than to read a good book on the subject? I was looking to buy a tutorial and reference covering all aspects of the subject. I was looking for a book that would take difficult concepts, turn them inside out, and explain them in excruciating detail, with well-commented examples. [\[1\]](#page-688-1) In fact, I was looking for *this very book*, or something very much like it. Unfortunately, [it didn't exist](#page-701-0), and if I wanted it, I'd have to write it. And so, here we are, folks.

That reminds me of the apocryphal story about a mad professor. Crazy as a loon, the fellow was. At the sight of a book, any book -- at the library, at a bookstore, anywhere -- he would become totally obsessed with the idea that he could have written it, should have written it -- and done a better job of it to boot. He would thereupon rush home and proceed to do just that, write a book with the very same title. When he died some years later, he allegedly had several thousand books to his credit, probably putting even Asimov to shame. The books might not have been any good, who knows, but does that really matter? Here's a fellow who lived his dream, even if he was obsessed by it, driven by it . . . and somehow I can't help admiring the old coot.

### **Notes**

<span id="page-688-1"></span>[\[1\]](#page-688-2) This is the notorious *flog it to death* technique that works so well with slow learners, eccentrics, odd ducks, fools and geniuses.

<span id="page-688-0"></span>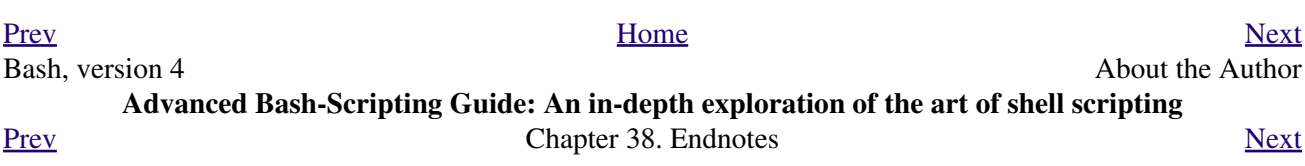

## **38.2. About the Author**

### Who is this guy anyhow?

<span id="page-690-4"></span>The author claims no credentials or special qualifications, [\[1\]](#page-690-1) other than a compulsion to write. [\[2\]](#page-690-2)

This book is somewhat of a departure from his other major work, [HOW-2 Meet Women: The Shy Man's](http://bash.deta.in/hmw60.zip) [Guide to Relationships.](http://bash.deta.in/hmw60.zip) He has also written the [Software-Building HOWTO.](http://tldp.org/HOWTO/Software-Building-HOWTO.html) Of late, he has been trying his (heavy) hand at fiction: [Dave Dawson Over Berlin \(First Installment\)](http://bash.deta.in/dave-dawson-over-berlin.epub) [Dave Dawson Over Berlin \(Second](http://bash.deta.in/dave-dawson-over-berlin.II.epub) [Installment\)](http://bash.deta.in/dave-dawson-over-berlin.II.epub) and [Dave Dawson Over Berlin \(Third Installment\)](http://bash.deta.in/dave-dawson-over-berlin.III.epub) . He also has a few *Instructables* ([here,](http://www.instructables.com/id/Arduino-Morse-Code-Shield/) [here](http://www.instructables.com/id/Haywired-Hackduino/), [here,](http://www.instructables.com/id/Arduino-DIY-SD-Card-Logging-Shield/) [here](http://www.instructables.com/id/Binguino-An-Arduino-based-Bingo-Number-Generato/), [here,](http://www.instructables.com/id/The-Raspberry-Pi-Lapdock-Connection/) [here](http://www.instructables.com/id/The-Raspberry-Pi-Arduino-Connection/), and [here](http://www.instructables.com/id/Switchable-Dual-Voltage-33v5v-Hacduino/) to his (dis)credit.

A Linux user since 1995 (Slackware 2.2, kernel 1.2.1), the author has emitted a few software truffles, including the [cruft](http://ibiblio.org/pub/Linux/utils/file/cruft-0.2.tar.gz) one-time pad encryption utility, the [mcalc](http://ibiblio.org/pub/Linux/apps/financial/mcalc-1.6.tar.gz) mortgage calculator, the [judge](http://ibiblio.org/pub/Linux/games/amusements/judge-1.0.tar.gz) Scrabble® adjudicator, the [yawl](http://ibiblio.org/pub/Linux/libs/yawl-0.3.2.tar.gz) word gaming list package, and the Ouacky anagramming gaming package. He got off to a rather shaky start in the computer game -- programming FORTRAN IV on a CDC 3800 (on paper coding pads, with occasional forays on a keypunch machine and a Friden Flexowriter) -- and is not the least bit nostalgic for those days.

<span id="page-690-5"></span>Living in an out-of-the-way community with wife and orange tabby, he cherishes human frailty, especially his own. [\[3\]](#page-690-3)

### **Notes**

- <span id="page-690-1"></span>[\[1\]](#page-690-4) In fact, he has no credentials or special qualifications. He's a school dropout with no formal credentials or professional experience whatsoever. None. Zero. Nada. Aside from the *ABS Guide*, his major claim to fame is a First Place in the sack race at the Colfax Elementary School Field Day in June, 1958.
- <span id="page-690-2"></span>[\[2\]](#page-690-4) Those who can, do. Those who can't . . . get an MCSE.
- <span id="page-690-3"></span>[\[3\]](#page-690-5) Sometimes it seems as if he has spent his entire life flouting conventional wisdom and defying the sonorous Voice of Authority: "*Hey, you can't do that!*"

<span id="page-690-0"></span>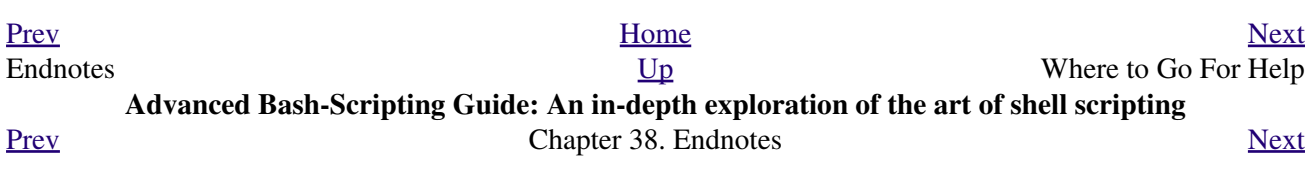

# **38.3. Where to Go For Help**

[The author](mailto:thegrendel.abs@gmail.com) is no longer supporting or updating this document. He will not answer questions about this book or about general scripting topics.

<span id="page-692-2"></span>If you need assistance with a schoolwork assignment, read the pertinent sections of this and other reference works. Do your best to solve the problem using your own wits and resources. *Please do not waste the author's time.* You will get neither help nor sympathy. [\[1\]](#page-692-1)

Likewise, kindly refrain from annoying the author with solicitations, offers of employment, or "business opportunities." He is doing just fine, and requires neither help nor sympathy, thank you.

Please note that the author will *not* answer scripting questions for Sun/Solaris/Oracle or Apple systems. The endarkened execs and the arachnoid corporate attorneys of those particular outfits have been using litigation in a predatory manner and/or as a weapon against the Open Source Community. Any Solaris or Apple users needing scripting help will therefore kindly direct their concerns to corporate customer service.

> *... sophisticated in mechanism but possibly agile operating under noises being extremely suppressed ...*

*--CI-300 printer manual*

### **Notes**

<span id="page-692-1"></span>[\[1\]](#page-692-2) Well, if you *absolutely* insist, you can try modifying [Example A-44](#page-852-0) to suit your purposes.

<span id="page-692-0"></span>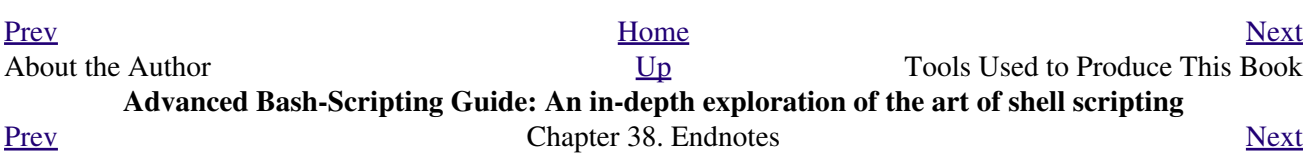

## **38.4. Tools Used to Produce This Book**

### **38.4.1. Hardware**

A used IBM Thinkpad, model 760XL laptop (P166, 104 meg RAM) running Red Hat 7.1/7.3. Sure, it's slow and has a funky keyboard, but it beats the heck out of a No. 2 pencil and a Big Chief tablet.

*Update:* upgraded to a 770Z Thinkpad (P2-366, 192 meg RAM) running FC3. Anyone feel like donating a later-model laptop to a starving writer <g>?

*Update:* upgraded to a T61 Thinkpad running Mandriva 2011. No longer starving <g>, but not too proud to accept donations.

### **38.4.2. Software and Printware**

- i. Bram Moolenaar's powerful SGML-aware [vim](http://www.vim.org) text editor.
- ii. [OpenJade](http://www.netfolder.com/DSSSL/), a DSSSL rendering engine for converting SGML documents into other formats.
- iii. [Norman Walsh's DSSSL stylesheets](http://nwalsh.com/docbook/dsssl/).
- iv. *DocBook, The Definitive Guide*, by Norman Walsh and Leonard Muellner (O'Reilly, ISBN 1-56592-580-7). This is still the standard reference for anyone attempting to write a document in Docbook SGML format.

<span id="page-694-0"></span>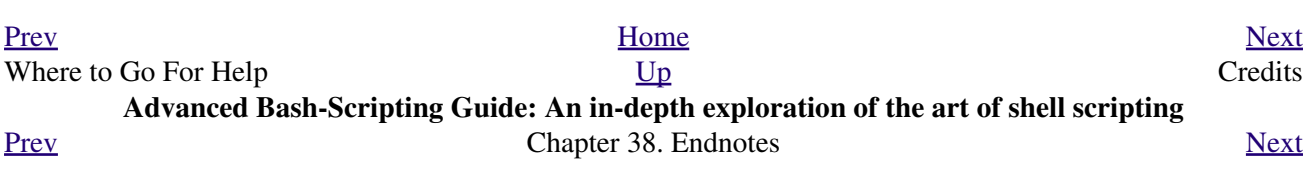

# **38.5. Credits**

*Community participation made this project possible.* The author gratefully acknowledges that writing this book would have been unthinkable without help and feedback from all you people out there.

[Philippe Martin](mailto:feloy@free.fr) translated the first version (0.1) of this document into DocBook/SGML. While not on the job at a small French company as a software developer, he enjoys working on GNU/Linux documentation and software, reading literature, playing music, and, for his peace of mind, making merry with friends. You may run across him somewhere in France or in the Basque Country, or you can email him at [feloy@free.fr](mailto:feloy@free.fr).

Philippe Martin also pointed out that positional parameters past \$9 are possible using {bracket} notation. (See [Example 4-5](#page-72-0)).

[Stéphane Chazelas](mailto:stephane_chazelas@yahoo.fr) sent a long list of corrections, additions, and example scripts. More than a contributor, he had, in effect, for a while taken on the role of *co-editor* for this document. *Merci beaucoup!*

Paulo Marcel Coelho Aragao offered many corrections, both major and minor, and contributed quite a number of helpful suggestions.

I would like to especially thank *Patrick Callahan*, *Mike Novak*, and *Pal Domokos* for catching bugs, pointing out ambiguities, and for suggesting clarifications and changes in the preliminary version (0.1) of this document. Their lively discussion of shell scripting and general documentation issues inspired me to try to make this document more readable.

I'm grateful to Jim Van Zandt for pointing out errors and omissions in version 0.2 of this document. He also contributed an instructive [example script.](#page-727-0)

Many thanks to <u>Jordi Sanfeliu</u> for giving permission to use his fine tree script [\(Example A-16\)](#page-728-0), and to Rick Boivie for revising it.

Likewise, thanks to <u>[Michel Charpentier](mailto:charpov@cs.unh.edu)</u> for permission to use his <u>dc</u> factoring script ([Example 16-52](#page-377-0)).

Kudos to [Noah Friedman](mailto:friedman@prep.ai.mit.edu) for permission to use his string function script [\(Example A-18\)](#page-731-0).

[Emmanuel Rouat](mailto:emmanuel.rouat@wanadoo.fr) suggested corrections and additions on [command substitution](#page-232-0), [aliases,](#page-516-0) and [path](#page-922-0) [management](#page-922-0). He also contributed a very nice sample . bashrc file ([Appendix M\)](#page-951-0).

[Heiner Steven](mailto:heiner.steven@odn.de) kindly gave permission to use his base conversion script, [Example 16-48.](#page-370-0) He also made a number of corrections and many helpful suggestions. Special thanks.

Rick Boivie contributed the delightfully recursive *pb.sh* script ([Example 36-11](#page-620-0)), revised the *tree.sh* script ([Example A-16](#page-728-0)), and suggested performance improvements for the *monthlypmt.sh* script ([Example 16-47](#page-369-0)).

Florian Wisser enlightened me on some of the fine points of testing strings (see [Example 7-6](#page-112-0)), and on other matters.

Oleg Philon sent suggestions concerning [cut](#page-312-0) and [pidof.](#page-410-0)

Michael Zick extended the [empty array](#page-531-0) example to demonstrate some surprising array properties. He also contributed the *isspammer* scripts ([Example 16-41](#page-353-0) and [Example A-28\)](#page-760-0).

Marc-Jano Knopp sent corrections and clarifications on DOS batch files.

Hyun Jin Cha found several typos in the document in the process of doing a Korean translation. Thanks for pointing these out.

Andreas Abraham sent in a long list of typographical errors and other corrections. Special thanks!

Others contributing scripts, making helpful suggestions, and pointing out errors were Gabor Kiss, Leopold Toetsch, Peter Tillier, Marcus Berglof, Tony Richardson, Nick Drage (script ideas!), Rich Bartell, Jess Thrysoee, Adam Lazur, Bram Moolenaar, Baris Cicek, Greg Keraunen, Keith Matthews, Sandro Magi, Albert Reiner, Dim Segebart, Rory Winston, Lee Bigelow, Wayne Pollock, "jipe," "bojster," "nyal," "Hobbit," "Ender," "Little Monster" (Alexis), "Mark," "Patsie," "vladz," Peggy Russell, Emilio Conti, Ian. D. Allen, Hans-Joerg Diers, Arun Giridhar, Dennis Leeuw, Dan Jacobson, Aurelio Marinho Jargas, Edward Scholtz, Jean Helou, Chris Martin, Lee Maschmeyer, Bruno Haible, Wilbert Berendsen, Sebastien Godard, Bjön Eriksson, John MacDonald, John Lange, Joshua Tschida, Troy Engel, Manfred Schwarb, Amit Singh, Bill Gradwohl, E. Choroba, David Lombard, Jason Parker, Steve Parker, Bruce W. Clare, William Park, Vernia Damiano, Mihai Maties, Mark Alexander, Jeremy Impson, Ken Fuchs, Jared Martin, Frank Wang, Sylvain Fourmanoit, Matthew Sage, Matthew Walker, Kenny Stauffer, Filip Moritz, Andrzej Stefanski, Daniel Albers, Jeffrey Haemer, Stefano Palmeri, Nils Radtke, Sigurd Solaas, Serghey Rodin, Jeroen Domburg, Alfredo Pironti, Phil Braham, Bruno de Oliveira Schneider, Stefano Falsetto, Chris Morgan, Walter Dnes, Linc Fessenden, Michael Iatrou, Pharis Monalo, Jesse Gough, Fabian Kreutz, Mark Norman, Harald Koenig, Dan Stromberg, Peter Knowles, Francisco Lobo, Mariusz Gniazdowski, Sebastian Arming, Chetankumar Phulpagare, Benno Schulenberg, Tedman Eng, Jochen DeSmet, Juan Nicolas Ruiz, Oliver Beckstein, Achmed Darwish, Dotan Barak, Richard Neill, Albert Siersema, Omair Eshkenazi, Geoff Lee, Graham Ewart, JuanJo Ciarlante, Cliff Bamford, Nathan Coulter, Ramses Rodriguez Martinez, Evgeniy Ivanov, Craig Barnes, George Dimitriu, Kevin LeBlanc, Antonio Macchi, Tomas Pospisek, David Wheeler, Erik Brandsberg, YongYe, Andreas Kühne, Pádraig Brady, Joseph Steinhauser, and David Lawyer (himself an author of four HOWTOs).

My gratitude to [Chet Ramey](mailto:chet@po.cwru.edu) and Brian Fox for writing *Bash*, and building into it elegant and powerful scripting capabilities rivaling those of *ksh*.

Very special thanks to the hard-working volunteers at the [Linux Documentation Project.](http://www.tldp.org) The LDP hosts a repository of Linux knowledge and lore, and has, to a great extent, enabled the publication of this book.

Thanks and appreciation to IBM, Red Hat, Google, the [Free Software Foundation](http://www.fsf.org), and all the good people fighting the good fight to keep Open Source software free and open.

Belated thanks to my fourth grade teacher, Miss Spencer, for emotional support and for convincing me that maybe, just maybe I wasn't a total loss.

Thanks most of all to my wife, Anita, for her encouragement, inspiration, and emotional support.

<span id="page-697-0"></span>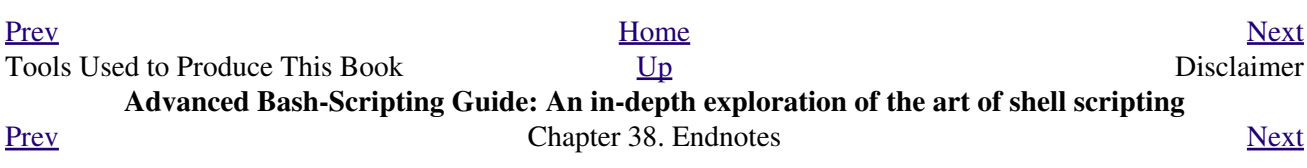

## **38.6. Disclaimer**

(This is a variant of the standard [LDP](http://www.tldp.org) disclaimer.)

No liability for the contents of this document can be accepted. Use the concepts, examples and information at your own risk. There may be errors, omissions, and inaccuracies that could cause you to lose data, harm your system, or induce involuntary electrocution, so *proceed with appropriate caution*. The author takes no responsibility for any damages, incidental or otherwise.

As it happens, it is highly unlikely that either you or your system will suffer ill effects, aside from uncontrollable hiccups. In fact, the *raison d'etre* of this book is to enable its readers to analyze shell scripts and determine whether they have [unanticipated consequences](#page-590-0).

<span id="page-698-0"></span>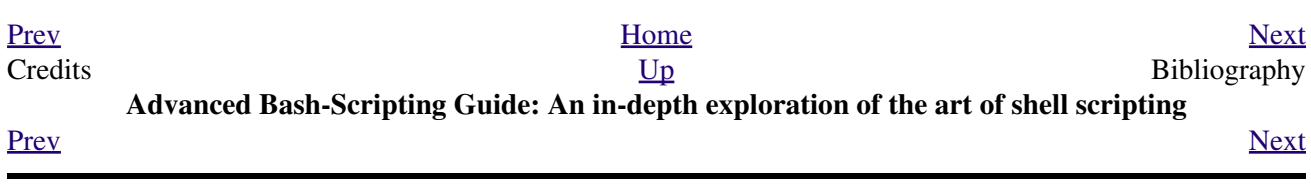

# **Bibliography**

*Those who do not understand UNIX are condemned to reinvent it, poorly.*

*--Henry Spencer*

Edited by Peter Denning, *Computers Under Attack: Intruders, Worms, and Viruses*, ACM Press, 1990, 0-201-53067-8.

This compendium contains a couple of articles on shell script viruses.

\*

Ken Burtch, *[Linux Shell Scripting with Bash](http://www.samspublishing.com/title/0672326426)*, 1st edition, Sams Publishing (Pearson), 2004, 0672326426.

Covers much of the same material as the *ABS Guide*, though in a different style.

\*

Daniel Goldman, *[Definitive Guide to Sed](http://www.sed-book.com/)*, 1st edition, 2013.

This ebook is an excellent introduction to *sed*. Rather than being a conversion from a printed volume, it was specifically designed and formatted for viewing on an ebook reader. Well-written, informative, and useful as a reference as well as a tutorial. Highly recommended.

\*

Dale Dougherty and Arnold Robbins, *Sed and Awk*, 2nd edition, O'Reilly and Associates, 1997, 1-156592-225-5.

Unfolding the full power of shell scripting requires at least a passing familiarity with *sed* and *[awk](#page-914-0)*. This is the classic tutorial. It includes an excellent introduction to *Regular Expressions*. Recommended.

\*

Jeffrey Friedl, *Mastering Regular Expressions*, O'Reilly and Associates, 2002, 0-596-00289-0.

Still the best all-around reference on [Regular Expressions.](#page-432-0)

\*

Aeleen Frisch, *Essential System Administration*, 3rd edition, O'Reilly and Associates, 2002, 0-596-00343-9.

This excellent manual provides a decent introduction to shell scripting from a sys admin point of view. It includes comprehensive explanations of the startup and initialization scripts in a UNIX system.

<span id="page-701-0"></span>\*

Stephen Kochan and Patrick Wood, *Unix Shell Programming*, Hayden, 1990, 067248448X.

<span id="page-701-1"></span>Still considered a standard reference, though somewhat dated, and a bit "wooden" stylistically speaking. [\[1\]](#page-706-0) In fact, this book was the *ABS Guide* author's first exposure to UNIX shell scripting, lo these many years ago.

\*

Neil Matthew and Richard Stones, *Beginning Linux Programming*, Wrox Press, 1996, 1874416680.

Surprisingly good in-depth coverage of various programming languages available for Linux, including a fairly strong chapter on shell scripting.

\*

Herbert Mayer, *Advanced C Programming on the IBM PC*, Windcrest Books, 1989, 0830693637.

Excellent coverage of algorithms and general programming practices. Highly recommended, but unfortunately out of print.

\*

David Medinets, *Unix Shell Programming Tools*, McGraw-Hill, 1999, 0070397333.

Pretty good treatment of shell scripting, with examples, and a short intro to Tcl and Perl.

\*

Cameron Newham and Bill Rosenblatt, *Learning the Bash Shell*, 2nd edition, O'Reilly and Associates, 1998, 1-56592-347-2.

This is a valiant effort at a decent shell primer, but sadly deficient in its coverage of writing scripts and lacking sufficient examples.

\*

Anatole Olczak, *Bourne Shell Quick Reference Guide*, ASP, Inc., 1991, 093573922X.

A very handy pocket reference, despite lacking coverage of Bash-specific features.

\*

Jerry Peek, Tim O'Reilly, and Mike Loukides, *Unix Power Tools*, 3rd edition, O'Reilly and Associates, Random House, 2002, 0-596-00330-7.

Contains a couple of sections of very informative in-depth articles on shell programming, but falls short of being a self-teaching manual. It reproduces much of the [Regular Expressions](#page-432-0) tutorial from the Dougherty and Robbins book, above. The comprehensive coverage of UNIX commands makes this book worthy of a place on your bookshelf.

\*

Clifford Pickover, *Computers, Pattern, Chaos, and Beauty*, St. Martin's Press, 1990, 0-312-04123-3.

A treasure trove of ideas and recipes for computer-based exploration of mathematical oddities.

\*

George Polya, *How To Solve It*, Princeton University Press, 1973, 0-691-02356-5.

The classic tutorial on problem-solving methods (algorithms), with special emphasis on how to teach them.

\*

Chet Ramey and Brian Fox, *[The GNU Bash Reference Manual](http://www.network-theory.co.uk/bash/manual/)*, Network Theory Ltd, 2003, 0-9541617-7-7.

This manual is the definitive reference for GNU Bash. The authors of this manual, Chet Ramey and Brian Fox, are the original developers of GNU Bash. For each copy sold, the publisher donates \$1 to the Free Software Foundation.

\*

Arnold Robbins, *Bash Reference Card*, SSC, 1998, 1-58731-010-5.

Excellent Bash pocket reference (don't leave home without it, especially if you're a sysadmin). A bargain at \$4.95, but unfortunately no longer available for free download.

\*

Arnold Robbins, *Effective Awk Programming*, Free Software Foundation / O'Reilly and Associates, 2000, 1-882114-26-4.

The absolute best [awk](#page-920-0) tutorial and reference. The free electronic version of this book is part of the *awk* documentation, and printed copies of the latest version are available from O'Reilly and Associates.

This book served as an inspiration for the author of the *ABS Guide*.

\*

Bill Rosenblatt, *Learning the Korn Shell*, O'Reilly and Associates, 1993, 1-56592-054-6.

This well-written book contains some excellent pointers on shell scripting in general.

\*

Paul Sheer, *LINUX: Rute User's Tutorial and Exposition*, 1st edition, , 2002, 0-13-033351-4.

Very detailed and readable introduction to Linux system administration.

The book is available in print, or [on-line.](http://burks.brighton.ac.uk/burks/linux/rute/rute.htm)

\*

Ellen Siever and the staff of O'Reilly and Associates, *Linux in a Nutshell*, 2nd edition, O'Reilly and Associates, 1999, 1-56592-585-8.

The all-around best Linux command reference. It even has a Bash section.

\*

Dave Taylor, *Wicked Cool Shell Scripts: 101 Scripts for Linux, Mac OS X, and Unix Systems*, 1st edition, No Starch Press, 2004, 1-59327-012-7.

Pretty much what the title promises . . .

\*

*The UNIX CD Bookshelf*, 3rd edition, O'Reilly and Associates, 2003, 0-596-00392-7.

An array of seven UNIX books on CD ROM, including *UNIX Power Tools*, *Sed and Awk*, and *Learning the Korn Shell*. A complete set of all the UNIX references and tutorials you would ever need at about \$130. Buy this one, even if it means going into debt and not paying the rent.

Update: Seems to have somehow fallen out of print. Ah, well. You can still buy the dead-tree editions of these books.

\*

The O'Reilly books on Perl. (Actually, *any* O'Reilly books.)

\* \* \*

### **Other Resources**

Fioretti, Marco, "Scripting for X Productivity," *Linux Journal*, Issue 113, September, 2003, pp. 86-9.

Ben Okopnik's well-written *introductory Bash scripting* articles in issues 53, 54, 55, 57, and 59 of the *[Linux](http://www.linuxgazette.net) [Gazette](http://www.linuxgazette.net)*, and his explanation of "The Deep, Dark Secrets of Bash" in issue 56.

Chet Ramey's *Bash - The GNU Shell*, a two-part series published in issues 3 and 4 of the *[Linux Journal](http://www.linuxjournal.com)*, July-August 1994.

Mike G's [Bash-Programming-Intro HOWTO.](http://www.tldp.org/HOWTO/Bash-Prog-Intro-HOWTO.html)

Richard's [Unix Scripting Universe](http://www.injunea.demon.co.uk/index.htm).

Chet Ramey's [Bash FAQ](http://tiswww.case.edu/php/chet/bash/FAQ).

[Greg's WIKI: Bash FAQ](http://wooledge.org:8000/BashFAQ).

Example shell scripts at [Lucc's Shell Scripts](http://alge.anart.no/linux/scripts/) .

Example shell scripts at [SHELLdorado](http://www.shelldorado.com) .

Example shell scripts at [Noah Friedman's script site.](http://www.splode.com/~friedman/software/scripts/src/)

[Examples](http://bashcookbook.com/bashinfo/) from the *The Bash Scripting Cookbook*, by Albing, Vossen, and Newham.

Example shell scripts at [zazzybob](http://www.zazzybob.com).

Steve Parker's [Shell Programming Stuff.](http://steve-parker.org/sh/sh.shtml) In fact, all of his shell scripting books are highly recommended. See also Steve's [Arcade Games written in a shell script.](http://nixshell.wordpress.com/2011/07/13/arcade-games-written-in-a-shell-script/)

An excellent collection of Bash scripting tips, tricks, and resources at the [Bash Hackers Wiki](http://www.bash-hackers.org/wiki.doku.php).

Giles Orr's [Bash-Prompt HOWTO.](http://www.tldp.org/HOWTO/Bash-Prompt-HOWTO/)

The *Pixelbeat* [command-line reference](http://www.pixelbeat.org/cmdline.html).

Very nice **sed**, **awk**, and regular expression tutorials at [The UNIX Grymoire](http://www.grymoire.com/Unix/index.html).

The GNU [sed](http://www.gnu.org/software/sed/manual/) and [gawk](http://www.gnu.org/software/gawk/manual/) manuals. As you recall, [gawk](#page-436-0) is the enhanced GNU version of **awk**.

Many interesting sed scripts at the [seder's grab bag](http://sed.sourceforge.net/grabbag/).

Tips and tricks at [Linux Reviews](http://linuxreviews.org).

Trent Fisher's [groff tutorial.](http://www.cs.pdx.edu/~trent/gnu/groff/groff.html)

David Wheeler's [Filenames in Shell](http://www.dwheeler.com/essays/filenames-in-shell.html) essay.

"Shelltris" and "shellitaire" at [Shell Script Games.](http://www.shellscriptgames.com)

YongYe's wonderfully complex [Tetris game script.](http://bash.deta.in/Tetris_Game.sh)

Mark Komarinski's [Printing-Usage HOWTO.](http://www.tldp.org/HOWTO/Printing-Usage-HOWTO.html)

[The Linux USB subsystem](http://www.linux-usb.org/USB-guide/book1.html) (helpful in writing scripts affecting USB peripherals).

There is some nice material on <u>I/O redirection</u> in [chapter 10 of the textutils documentation](http://sunsite.ualberta.ca/Documentation/Gnu/textutils-2.0/html_chapter/textutils_10.html) at the [University](http://sunsite.ualberta.ca/Documentation) [of Alberta site.](http://sunsite.ualberta.ca/Documentation)

[Rick Hohensee](mailto:humbubba@smarty.smart.net) has written the *osimpa* i386 assembler entirely as Bash scripts.

*dgatwood* has a very nice [shell script games](http://www.shellscriptgames.com/) site, featuring a Tetris® clone and solitaire.

Aurelio Marinho Jargas has written a [Regular expression wizard.](http://txt2regex.sf.net) He has also written an informative [book](http://guia-er.sf.net) on Regular Expressions, in Portuguese.

[Ben Tomkins](mailto:brtompkins@comcast.net) has created the [Bash Navigator](http://bashnavigator.sourceforge.net) directory management tool.

[William Park](mailto:opengeometry@yahoo.ca) has been working on a project to incorporate certain *Awk* and *Python* features into Bash. Among these is a *gdbm* interface. He has released *bashdiff* on [Freshmeat.net.](http://freshmeat.net) He has an [article](http://linuxgazette.net/108/park.html) in the November, 2004 issue of the *[Linux Gazette](http://www.linuxgazette.net)* on adding string functions to Bash, with a [followup article](http://linuxgazette.net/109/park.html) in the December issue, and [yet another](http://linuxgazette.net/110/park.htm) in the January, 2005 issue.

Peter Knowles has written an [elaborate Bash script](http://booklistgensh.peterknowles.com/) that generates a book list on the [Sony Librie](http://www.dottocomu.com/b/archives/002571.html) e-book reader. This useful tool facilitates loading non-DRM user content on the *Librie* (and the newer *PRS-xxx-series* devices).

Tim Waugh's [xmlto](http://cyberelk.net/tim/xmlto/) is an elaborate Bash script for converting Docbook XML documents to other formats.

Philip Patterson's [logforbash](http://www.gossiplabs.org) logging/debugging script.

[AuctionGallery](http://auctiongallery.sourceforge.net), an application for eBay "power sellers" coded in Bash.

Of historical interest are Colin Needham's *original International Movie Database (IMDB) reader polling scripts*, which nicely illustrate the use of <u>[awk](#page-920-0)</u> for string parsing. Unfortunately, the URL link is broken.

---

Fritz Mehner has written a [bash-support plugin](http://vim.sourceforge.net/scripts/script.php?script_id=365) for the *vim* text editor. He has also also come up with his own [stylesheet for Bash.](http://lug.fh-swf.de/vim/vim-bash/StyleGuideShell.en.pdf) Compare it with the [ABS Guide Unofficial Stylesheet.](#page-604-0)

---

*Penguin Pete* has quite a number of shell scripting tips and hints on [his superb site.](http://www.penguinpetes.com) Highly recommended.

The excellent *Bash Reference Manual*, by Chet Ramey and Brian Fox, distributed as part of the *bash-2-doc* package (available as an [rpm\)](#page-332-0). See especially the instructive example scripts in this package.

John Lion's classic, *[A Commentary on the Sixth Edition UNIX Operating System](http://www.lemis.com/grog/Documentation/Lions/index.html)*.

The comp.os.unix.shell newsgroup.

The *dd* [thread](http://www.linuxquestions.org/questions/showthread.php?t=362506) on [Linux Questions.](http://www.linuxquestions.org)

The [comp.os.unix.shell FAQ](http://www.newsville.com/cgi-bin/getfaq?file=comp.unix.shell/comp.unix.shell_FAQ_-_Answers_to_Frequently_Asked_Questions).

Assorted comp.os.unix [FAQs.](http://www.faqs.org/faqs/by-newsgroup/comp/comp.unix.shell.html)

The *[Wikipedia](http://en.wikipedia.org/wiki/Dc_(Unix))* article covering [dc](#page-376-0).

The [manpages](#page-293-0) for **bash** and **bash2**, **date**, **expect**, **expr**, **find**, **grep**, **gzip**, **ln**, **patch**, **tar**, **tr**, **bc**, **xargs**. The *texinfo* documentation on **bash**, **dd**, **m4**, **gawk**, and **sed**.

### **Notes**

<span id="page-706-0"></span>[\[1\]](#page-701-1) It was hard to resist the obvious pun. No slight intended, since the book is a pretty decent introduction to the basic concepts of shell scripting.

<span id="page-707-0"></span>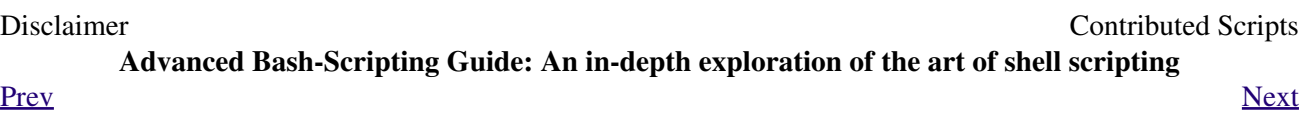

### **Appendix A. Contributed Scripts**

These scripts, while not fitting into the text of this document, do illustrate some interesting shell programming techniques. Some are useful, too. Have fun analyzing and running them.

#### **Example A-1.** *mailformat***: Formatting an e-mail message**

```
 1 #!/bin/bash
   2 # mail-format.sh (ver. 1.1): Format e-mail messages.
   3 
   4 # Gets rid of carets, tabs, and also folds excessively long lines.
 5 
   6 # =================================================================
   7 # Standard Check for Script Argument(s)
   8 ARGS=1
   9 E_BADARGS=85
  10 E_NOFILE=86
  11 
  12 if [ $# -ne $ARGS ] # Correct number of arguments passed to script?
  13 then
  14 echo "Usage: `basename $0` filename"
  15 exit $E_BADARGS
  16 fi
  17 
 18 if [-f "$1" ] \qquad # Check if file exists.
  19 then
  20 file_name=$1
  21 else
  22 echo "File \"$1\" does not exist."
  23 exit $E_NOFILE
  24 fi
  25 # -----------------------------------------------------------------
  26 
  27 MAXWIDTH=70 # Width to fold excessively long lines to.
  28 
  29 # =================================
  30 # A variable can hold a sed script.
  31 # It's a useful technique.
  32 sedscript='s/^>//
 33 s/^ *>//
 34 s/^ *//35 s/ *//! 36 # =================================
  37 
  38 # Delete carets and tabs at beginning of lines,
  39 #+ then fold lines to $MAXWIDTH characters.
  40 sed "$sedscript" $1 | fold -s --width=$MAXWIDTH
 41 + -s option to "fold"
  42 #+ breaks lines at whitespace, if possible.
  43 
  44 
  45 # This script was inspired by an article in a well-known trade journal
  46 #+ extolling a 164K MS Windows utility with similar functionality.
  47 #
  48 # An nice set of text processing utilities and an efficient
  49 #+ scripting language provide an alternative to the bloated executables
  50 #+ of a clunky operating system.
  51 
  52 exit $?
```
#### **Example A-2.** *rn***: A simple-minded file renaming utility**

This script is a modification of [Example 16-22.](#page-325-0)

```
 1 #! /bin/bash
 2 # rn.sh
 3 
 4 # Very simpleminded filename "rename" utility (based on "lowercase.sh").
 5 #
 6 # The "ren" utility, by Vladimir Lanin (lanin@csd2.nyu.edu),
 7 #+ does a much better job of this.
 8 
 9 
 10 ARGS=2
 11 E_BADARGS=85
 12 ONE=1 # For getting singular/plural right (see below).
 13 
 14 if [ $# -ne "$ARGS" ]
 15 then
 16 echo "Usage: `basename $0` old-pattern new-pattern"
 17 # As in "rn gif jpg", which renames all gif files in working directory to jpg.
 18 exit $E_BADARGS
 19 fi
 20 
 21 number=0 # Keeps track of how many files actually renamed.
22 23 
 24 for filename in *$1* #Traverse all matching files in directory.
 25 do
 26 if [ -f "$filename" ] # If finds match...
 27 then
28 fname='basename $filename' # Strip off path.
 29 n=`echo $fname | sed -e "s/$1/$2/"` # Substitute new for old in filename.
30 my $fname $n    # Rename.
31 let "number += 1"
 32 fi
 33 done 
 34 
35 if [ "$number" -eq "$ONE" ] # For correct grammar.
 36 then
 37 echo "$number file renamed."
 38 else 
 39 echo "$number files renamed."
 40 fi 
 41 
 42 exit $?
 43 
 44 
 45 # Exercises:
46 \# \ --- \ 47 # What types of files will this not work on?
 48 # How can this be fixed?
```
### **Example A-3.** *blank-rename***: Renames filenames containing blanks**

This is an even simpler-minded version of previous script.

```
 1 #! /bin/bash
 2 # blank-rename.sh
 3 #
 4 # Substitutes underscores for blanks in all the filenames in a directory.
```

```
 5 
  6 ONE=1 # For getting singular/plural right (see below).
 7 number=0 \# Keeps track of how many files actually renamed.
 8 FOUND=0 \# Successful return value.
  9 
 10 for filename in * #Traverse all files in directory.
  11 do
  12 echo "$filename" | grep -q " " # Check whether filename
 13 if [ $? -eq $FOUND ] \qquad \qquad \qquad \qquad ++ contains space(s).
  14 then
15 fname=$filename # Yes, this filename needs work.
16 n='echo $fname | sed -e "s/ /\_/g" # Substitute underscore for blank.
  17 mv "$fname" "$n" # Do the actual renaming.
 17 mv "$fname" "$n"<br>18 let "number += 1"
  19 fi
  20 done 
  21 
 22 if [ "$number" -eq "$ONE" ] \qquad # For correct grammar.
  23 then
  24 echo "$number file renamed."
  25 else 
  26 echo "$number files renamed."
  27 fi 
  28 
 29 exit 0
```
**Example A-4.** *encryptedpw***: Uploading to an ftp site, using a locally encrypted password**

```
 1 #!/bin/bash
 \mathcal{L} 3 # Example "ex72.sh" modified to use encrypted password.
 4 
 5 # Note that this is still rather insecure,
  6 #+ since the decrypted password is sent in the clear.
 7 # Use something like "ssh" if this is a concern.
 8 
 9 E_BADARGS=85
 10 
 11 if [ -z "$1" ]
12 then
 13 echo "Usage: `basename $0` filename"
 14 exit $E_BADARGS
 15 fi 
 16 
17 Username=bozo # Change to suit.
 18 pword=/home/bozo/secret/password_encrypted.file
 19 # File containing encrypted password.
 20 
 21 Filename=`basename $1` # Strips pathname out of file name.
22 23 Server="XXX"
 24 Directory="YYY" # Change above to actual server name & directory.
 25 
 26 
27 Password='cruft <$pword' # Decrypt password.
 28 # Uses the author's own "cruft" file encryption package,
 29 #+ based on the classic "onetime pad" algorithm,
 30 #+ and obtainable from:
 31 #+ Primary-site: ftp://ibiblio.org/pub/Linux/utils/file
 32 #+ cruft-0.2.tar.gz [16k]
 33 
 34
```

```
 35 ftp -n $Server <<End-Of-Session
 36 user $Username $Password
 37 binary
 38 bell
 39 cd $Directory
 40 put $Filename
 41 bye
 42 End-Of-Session
 43 # -n option to "ftp" disables auto-logon.
 44 # Note that "bell" rings 'bell' after each file transfer.
 45 
 46 exit 0
```

```
Example A-5. copy-cd: Copying a data CD
```

```
 1 #!/bin/bash
 2 # copy-cd.sh: copying a data CD
  3 
 4 CDROM=/dev/cdrom # CD ROM device
5 OF=/home/bozo/projects/cdimage.iso # output file
  6 # /xxxx/xxxxxxxx/ Change to suit your system.
  7 BLOCKSIZE=2048
 8 # SPEED=10 \qquad # If unspecified, uses max spd.
  9 # DEVICE=/dev/cdrom older version.
 10 DEVICE="1,0,0"
 11 
12 echo; echo "Insert source CD, but do *not* mount it."
 13 echo "Press ENTER when ready. "
14 read ready 14 read ready 14 read ready 14 ready not used.
 15 
 16 echo; echo "Copying the source CD to $OF."
 17 echo "This may take a while. Please be patient."
 18 
19 dd if=$CDROM of=$OF bs=$BLOCKSIZE # Raw device copy.
 20 
 21 
 22 echo; echo "Remove data CD."
 23 echo "Insert blank CDR."
 24 echo "Press ENTER when ready. "
25 read ready 25 read ready 25 read ready 10 million 20 million 20 million 20 million 20 million 20 million 20 million 20 million 20 million 20 million 20 million 20 million 20 million 20 million 20 million 20 million 20
 26 
 27 echo "Copying $OF to CDR."
 28 
 29 # cdrecord -v -isosize speed=$SPEED dev=$DEVICE $OF # Old version.
 30 wodim -v -isosize dev=$DEVICE $OF
 31 # Uses Joerg Schilling's "cdrecord" package (see its docs).
 32 # http://www.fokus.gmd.de/nthp/employees/schilling/cdrecord.html
 33 # Newer Linux distros may use "wodim" rather than "cdrecord" ...
 34 
 35 
 36 echo; echo "Done copying $OF to CDR on device $CDROM."
 37 
38 echo "Do you want to erase the image file (y/n)? " # Probably a huge file.
 39 read answer
 40 
 41 case "$answer" in
 42 [yY]) rm -f $OF
 43 echo "$OF erased."
44 ;;
 45 *) echo "$OF not erased.";;
 46 esac
 47
```

```
 48 echo
 49 
 50 # Exercise:
 51 # Change the above "case" statement to also accept "yes" and "Yes" as input.
 52 
 53 exit 0
```
#### **Example A-6. Collatz series**

```
 1 #!/bin/bash
   2 # collatz.sh
   3 
   4 # The notorious "hailstone" or Collatz series.
 5 # -------------------------------------------
   6 # 1) Get the integer "seed" from the command-line.
   7 # 2) NUMBER <-- seed
   8 # 3) Print NUMBER.
   9 # 4) If NUMBER is even, divide by 2, or
 10 # 5) + if odd, multiply by 3 and add 1.
  11 # 6) NUMBER <-- result 
  12 # 7) Loop back to step 3 (for specified number of iterations).
  13 #
  14 # The theory is that every such sequence,
  15 #+ no matter how large the initial value,
  16 #+ eventually settles down to repeating "4,2,1..." cycles,
  17 #+ even after fluctuating through a wide range of values.
  18 #
  19 # This is an instance of an "iterate,"
  20 #+ an operation that feeds its output back into its input.
  21 # Sometimes the result is a "chaotic" series.
  22 
  23 
  24 MAX_ITERATIONS=200
  25 # For large seed numbers (>32000), try increasing MAX_ITERATIONS.
  26 
  27 h=${1:-$$} # Seed.
 28 # Use $PID as seed,
  29 #+ if not specified as command-line arg.
  30 
  31 echo
  32 echo "C($h) -*- $MAX_ITERATIONS Iterations"
  33 echo
  34 
  35 for ((i=1; i<=MAX_ITERATIONS; i++))
  36 do
  37 
  38 # echo -n "$h "
 39 \# ^^^
 40 # tab
  41 # printf does it better ...
  42 COLWIDTH=%7d
  43 printf $COLWIDTH $h
  44 
  45 let "remainder = h % 2"
  46 if [ "$remainder" -eq 0 ] # Even?
  47 then
 48 let "h / = 2" \qquad \qquad \# Divide by 2.
  49 else
 50 let "h = h*3 + 1" # Multiply by 3 and add 1.
  51 fi
  52 
  53
```

```
54 COLUMNS=10 \qquad # Output 10 values per line.
 55 let "line_break = i % $COLUMNS"
 56 if [ "$line_break" -eq 0 ]
 57 then
 58 echo
 59 fi 
60 61 done
 62 
 63 echo
 64 
 65 # For more information on this strange mathematical function,
 66 #+ see _Computers, Pattern, Chaos, and Beauty_, by Pickover, p. 185 ff.,
 67 #+ as listed in the bibliography.
 68 
 69 exit 0
```
#### **Example A-7.** *days-between***: Days between two dates**

```
 1 #!/bin/bash
 2 # days-between.sh: Number of days between two dates.
 3 # Usage: ./days-between.sh [M]M/[D]D/YYYY [M]M/[D]D/YYYY
 4 #
  5 # Note: Script modified to account for changes in Bash, v. 2.05b +,
 6 #+ that closed the loophole permitting large negative
 7 #+ integer return values.
 8 
9 ARGS=2 # Two command-line parameters expected.10 E_PARAM_ERR=85 # Param error.
 11 
12 REFYR=1600 # Reference year.
 13 CENTURY=100
 14 DIY=365
 15 ADJ_DIY=367 # Adjusted for leap year + fraction.
 16 MIY=12
 17 DIM=31
 18 LEAPCYCLE=4
 19 
 20 MAXRETVAL=255 # Largest permissible
21 #+ positive return value from a function.
 22 
 23 diff= # Declare global variable for date difference.
 24 value= # Declare global variable for absolute value.
 25 day= # Declare globals for day, month, year.
 26 month=
 27 year=
 28 
 29 
30 Param_Error () # Command-line parameters wrong.
 31 {
 32 echo "Usage: `basename $0` [M]M/[D]D/YYYY [M]M/[D]D/YYYY"
 33 echo " (date must be after 1/3/1600)"
 34 exit $E_PARAM_ERR
 35 } 
 36 
 37 
 38 Parse_Date () # Parse date from command-line params.
 39 {
 40 month=${1%%/**}
 41 dm=${1%/**} # Day and month.
 42 day=${dm#*/}
 43 let "year = `basename $1`" # Not a filename, but works just the same.
```

```
 44 } 
  45 
  46 
 47 check_date () \qquad # Checks for invalid date(s) passed.
  48 {
  49 [ "$day" -gt "$DIM" ] || [ "$month" -gt "$MIY" ] ||
  50 [ "$year" -lt "$REFYR" ] && Param_Error
  51 # Exit script on bad value(s).
  52 # Uses or-list / and-list.
  53 #
  54 # Exercise: Implement more rigorous date checking.
  55 }
  56 
  57 
  58 strip_leading_zero () # Better to strip possible leading zero(s)
 59 { #+ from day and/or month
 60 return ${1#0} #+ since otherwise Bash will interpret them
  61 } #+ as octal values (POSIX.2, sect 2.9.2.1).
  62 
  63 
 64 day_index () \qquad # Gauss' Formula:
  65 { # Days from March 1, 1600 to date passed as param.
 \frac{4}{\pi} \frac{1}{\pi} \frac{1}{\pi} \frac{1}{\pi} \frac{1}{\pi} \frac{1}{\pi} \frac{1}{\pi} \frac{1}{\pi} \frac{1}{\pi} \frac{1}{\pi} \frac{1}{\pi} \frac{1}{\pi} \frac{1}{\pi} \frac{1}{\pi} \frac{1}{\pi} \frac{1}{\pi} \frac{1}{\pi} \frac{1}{\pi} \frac{1}{\pi} \frac{1}{\pi}  67 day=$1
  68 month=$2
  69 year=$3
  70 
 71 let "month = $month - 2"
  72 if [ "$month" -le 0 ]
  73 then
 74 let "month += 12"
 75 let "year -= 1"
  76 fi 
  77 
  78 let "year -= $REFYR"
  79 let "indexyr = $year / $CENTURY"
  80 
  81 
 82 let "Days = $DIY*$year + $year/$LEAPCYCLE - $indexyr \
  83 + $indexyr/$LEAPCYCLE + $ADJ_DIY*$month/$MIY + $day - $DIM"
  84 # For an in-depth explanation of this algorithm, see
  85 #+ http://weblogs.asp.net/pgreborio/archive/2005/01/06/347968.aspx
  86 
  87 
  88 echo $Days
  89 
  90 } 
  91 
  92 
 93 calculate_difference () \qquad \qquad \qquad \qquad \text{Inference between two day indices.} 94 {
 95 let "diff = $1 - $2" # Global variable.
  96 } 
  97 
  98 
 99 abs () \qquad # Absolute value
100 {<br>
\# Uses global "value" variable.<br>
101 if [ "$1" -lt 0 ] \# If negative
101 if [ "$1" -1t 0 ]
102 then #+ then
103 let "value = 0 - $1" \qquad #+ change sign,
104 else #+ else
105 let "value = $1" \qquad \qquad \qquad \qquad \qquad \qquad \qquad \qquad \qquad \qquad \qquad \qquad \qquad \qquad \qquad \qquad \qquad \qquad \qquad \qquad \qquad \qquad \qquad \qquad \qquad \qquad \qquad \qquad \qquad \qquad \qquad \qquad \qquad 
 106 fi
 107 }
 108 
 109
```

```
 110 
 111 if [ $# -ne "$ARGS" ] # Require two command-line params.
 112 then
 113 Param_Error
 114 fi 
 115 
 116 Parse_Date $1
117 check_date $day $month $year # See if valid date.
 118 
119 strip_leading_zero $day # Remove any leading zeroes
120 day=$? \# on day and/or month.
 121 strip_leading_zero $month
 122 month=$?
 123 
124 let "date1 = `day_index $day $month $year`"
 125 
 126 
 127 Parse_Date $2
 128 check_date $day $month $year
 129 
 130 strip_leading_zero $day
 131 day=$?
 132 strip_leading_zero $month
 133 month=$?
 134 
 135 date2=$(day_index $day $month $year) # Command substitution.
 136 
 137 
 138 calculate_difference $date1 $date2
 139 
140 abs $diff # Make sure it's positive.
 141 diff=$value
 142 
 143 echo $diff
 144 
 145 exit 0
 146 
 147 # Exercise:
148 + 149 # If given only one command-line parameter, have the script
 150 #+ use today's date as the second.
 151 
 152 
 153 # Compare this script with
 154 #+ the implementation of Gauss' Formula in a C program at
 155 #+ http://buschencrew.hypermart.net/software/datedif
```
#### **Example A-8. Making a** *dictionary*

```
 1 #!/bin/bash
 2 # makedict.sh [make dictionary]
 3 
 4 # Modification of /usr/sbin/mkdict (/usr/sbin/cracklib-forman) script.
 5 # Original script copyright 1993, by Alec Muffett.
 6 #
 7 # This modified script included in this document in a manner
 8 #+ consistent with the "LICENSE" document of the "Crack" package
 9 #+ that the original script is a part of.
 10 
 11 # This script processes text files to produce a sorted list
 12 #+ of words found in the files.
 13 # This may be useful for compiling dictionaries
```

```
 14 #+ and for other lexicographic purposes.
  15 
  16 
  17 E_BADARGS=85
  18 
 19 if [-r "51" ] \qquad \qquad Need at least one
 20 then #+ valid file argument.
  21 echo "Usage: $0 files-to-process"
  22 exit $E_BADARGS
  23 fi 
  24 
  25 
 26 # SORT="sort" \qquad # No longer necessary to define
 27 # + options to sort. Changed from
 28 # + original script.
  29 
 30 cat $^* | # Dump specified files to stdout.<br>31 tr A-Z a-z | # Convert to lowercase.
31 tr A-Z a-z | \qquad # Convert to lowercase.
32 tr ' ' ' ' 012' | # New: change spaces to newlines.
  33 # tr -cd '\012[a-z][0-9]' | # Get rid of everything
  34 #+ non-alphanumeric (in orig. script).
  35 tr -c '\012a-z' '\012' | # Rather than deleting non-alpha
 36 # that strains the method of * change them to newlines.
 37 sort | \# $SORT options unnecessary now.
 38 uniq | # Remove duplicates.<br>39 grep -v '^#' | # Delete lines start
 39 grep -v '^#' | # Delete lines starting with #.<br>40 grep -v '^$' # Delete blank lines.
  40 grep -v '^$' # Delete blank lines.
  41 
 42 exit $?
```
#### **Example A-9. Soundex conversion**

```
 1 #!/bin/bash
   2 # soundex.sh: Calculate "soundex" code for names
   3 
   4 # =======================================================
  5 # Soundex script<br>6 # by
 6 # by
 7 # Mendel Cooper
 8 # thegrendel.abs@gmail.com
 9 # reldate: 23 January, 2002
  10 #
  11 # Placed in the Public Domain.
  12 #
  13 # A slightly different version of this script appeared in
  14 #+ Ed Schaefer's July, 2002 "Shell Corner" column
  15 #+ in "Unix Review" on-line,
  16 #+ http://www.unixreview.com/documents/uni1026336632258/
  17 # =======================================================
  18 
  19 
 20 ARGCOUNT=1 # Need name as argument.
  21 E_WRONGARGS=90
  22 
  23 if [ $# -ne "$ARGCOUNT" ]
  24 then
  25 echo "Usage: `basename $0` name"
  26 exit $E_WRONGARGS
  27 fi 
  28 
  29 
  30 assign_value () # Assigns numerical value
```

```
31 { #+ to letters of name.
 32 
33 val1=bfpv # 'b, f, p, v' = 134 val2=cgjkqsxz \# 'c, g, j, k, q, s, x, z' = 235 val3=dt \# etc.
 36 val4=l
 37 val5=mn
 38 val6=r
 39 
 40 # Exceptionally clever use of 'tr' follows.
 41 # Try to figure out what is going on here.
 42 
 43 value=$( echo "$1" \
44 | tr -d wh \
 45 | tr $val1 1 | tr $val2 2 | tr $val3 3 \
 46 | tr $val4 4 | tr $val5 5 | tr $val6 6 \
 47 | tr -s 123456 \
 48 | tr -d aeiouy )
 49 
 50 # Assign letter values.
 51 # Remove duplicate numbers, except when separated by vowels.
 52 # Ignore vowels, except as separators, so delete them last.
 53 # Ignore 'w' and 'h', even as separators, so delete them first.
 54 #
 55 # The above command substitution lays more pipe than a plumber <g>.
 56 
 57 } 
 58 
 59 
 60 input_name="$1"
 61 echo
 62 echo "Name = $input_name"
 63 
 64 
 65 # Change all characters of name input to lowercase.
 66 # ------------------------------------------------
 67 name=$( echo $input_name | tr A-Z a-z )
 68 # ------------------------------------------------
 69 # Just in case argument to script is mixed case.
 70 
 71 
 72 # Prefix of soundex code: first letter of name.
 73 # --------------------------------------------
 74 
 75 
 76 char_pos=0 # Initialize character position. 
 77 prefix0=${name:$char_pos:1}
 78 prefix=`echo $prefix0 | tr a-z A-Z`
79 # Uppercase 1st letter of soundex.
 80 
81 let "char_pos += 1" # Bump character position to 2nd letter of name.
 82 name1=${name:$char_pos}
 83 
 84 
 85 # ++++++++++++++++++++++++++ Exception Patch ++++++++++++++++++++++++++++++
 86 # Now, we run both the input name and the name shifted one char
 87 #+ to the right through the value-assigning function.
 88 # If we get the same value out, that means that the first two characters
 89 #+ of the name have the same value assigned, and that one should cancel.
 90 # However, we also need to test whether the first letter of the name
 91 #+ is a vowel or 'w' or 'h', because otherwise this would bollix things up.
 92 
 93 char1=`echo $prefix | tr A-Z a-z` # First letter of name, lowercased.
 94 
 95 assign_value $name
 96 s1=$value
```

```
 97 assign_value $name1
 98 s2=$value
 99 assign_value $char1
 100 s3=$value
 101 s3=9$s3 # If first letter of name is a vowel
 102 #+ or 'w' or 'h',
103 # then its "value" will be null (unset).
104 # Therefore, set it to 9, an otherwise
105 105 105 CO CO CO CO CO CO CO CO CO CO CO CO CO CO CO CO CO CO
 106 
 107 
 108 if [[ "$s1" -ne "$s2" || "$s3" -eq 9 ]]
 109 then
 110 suffix=$s2
 111 else 
 112 suffix=${s2:$char_pos}
 113 fi 
 114 # ++++++++++++++++++++++ end Exception Patch ++++++++++++++++++++++++++++++
 115 
 116 
117 padding=000 \qquad # Use at most 3 zeroes to pad.
 118 
 119 
120 soun=$prefix$suffix$padding # Pad with zeroes.
 121 
122 MAXLEN=4 # Truncate to maximum of 4 chars.
 123 soundex=${soun:0:$MAXLEN}
 124 
 125 echo "Soundex = $soundex"
 126 
 127 echo
 128 
 129 # The soundex code is a method of indexing and classifying names
 130 #+ by grouping together the ones that sound alike.
 131 # The soundex code for a given name is the first letter of the name,
 132 #+ followed by a calculated three-number code.
 133 # Similar sounding names should have almost the same soundex codes.
 134 
 135 # Examples:
 136 # Smith and Smythe both have a "S-530" soundex.
 137 # Harrison = H-625
138 # Hargison = H-622
 139 # Harriman = H-655
 140 
 141 # This works out fairly well in practice, but there are numerous anomalies.
 142 #
 143 #
144 # The U.S. Census and certain other governmental agencies use soundex,
 145 # as do genealogical researchers.
 146 #
 147 # For more information,
 148 #+ see the "National Archives and Records Administration home page",
 149 #+ http://www.nara.gov/genealogy/soundex/soundex.html
 150 
 151 
 152 
 153 # Exercise:
 154 # --------
 155 # Simplify the "Exception Patch" section of this script.
 156 
 157 exit 0
```
**Example A-10.** *Game of Life*

```
 1 #!/bin/bash
   2 # life.sh: "Life in the Slow Lane"
   3 # Author: Mendel Cooper
   4 # License: GPL3
   5 
   6 # Version 0.2: Patched by Daniel Albers
   7 #+ to allow non-square grids as input.
   8 # Version 0.2.1: Added 2-second delay between generations.
   9 
  10 # ##################################################################### #
  11 # This is the Bash script version of John Conway's "Game of Life". #
  12 # "Life" is a simple implementation of cellular automata. #
  13 # --------------------------------------------------------------------- #
  14 # On a rectangular grid, let each "cell" be either "living" or "dead." #
  15 # Designate a living cell with a dot, and a dead one with a blank space.#
16 # Begin with an arbitrarily drawn dot-and-blank grid, \qquad #
 17 #+ and let this be the starting generation: generation 0. #
 18 # Determine each successive generation by the following rules: \# 19 # 1) Each cell has 8 neighbors, the adjoining cells #
  20 #+ left, right, top, bottom, and the 4 diagonals. #
21 #
22 \text{ } * 12323 \# 4*5 The * is the cell under consideration.
 24 # 678 #
25 #
  26 # 2) A living cell with either 2 or 3 living neighbors remains alive. #
 27 SURVIVE=2 28 # 3) A dead cell with 3 living neighbors comes alive, a "birth." #
  29 BIRTH=3 #
 30 # 4) All other cases result in a dead cell for the next generation. #
  31 # ##################################################################### #
  32 
  33 
  34 startfile=gen0 # Read the starting generation from the file "gen0" ...
  35 # Default, if no other file specified when invoking script.
 36 #
 37 if [ -n "$1" ] # Specify another "generation 0" file.
  38 then
  39 startfile="$1"
  40 fi 
  41 
  42 ############################################
  43 # Abort script if "startfile" not specified
  44 #+ and
  45 #+ default file "gen0" not present.
  46 
  47 E_NOSTARTFILE=86
  48 
  49 if [ ! -e "$startfile" ]
  50 then
  51 echo "Startfile \""$startfile"\" missing!"
  52 exit $E_NOSTARTFILE
  53 fi
  54 ############################################
  55 
  56 
  57 ALIVE1=.
  58 DEAD1=_
  59 # Represent living and dead cells in the start-up file.
  60 
 61 # -----------------------------------------------------#
  62 # This script uses a 10 x 10 grid (may be increased,
  63 #+ but a large grid will slow down execution).
  64 ROWS=10
  65 COLS=10
  66 # Change above two variables to match desired grid size.
```
```
 67 # -----------------------------------------------------#
68<br>69 GENERATIONS=10
                      # How many generations to cycle through.
70 # Adjust this upwards
71 # # if you have time on your hands.
72<br>73 NONE_ALIVE=85
                        # Exit status on premature bailout,
74 # if no cells left alive.
75 DELAY=2 # Pause between generations.
 76 TRUE=0
 77 FALSE=1
 78 ALIVE=0
 79 DEAD=1
 80 
81 avar= \qquad # Global; holds current generation.
82 generation=0 \qquad # Initialize generation count.
 83 
 84 # =================================================================
 85 
 86 let "cells = $ROWS * $COLS" # How many cells.
 87 
 88 # Arrays containing "cells."
 89 declare -a initial
 90 declare -a current
 91 
 92 display ()
 93 {
 94 
95 alive=0 \qquad # How many cells alive at any given time.
96 # Initially zero.
 97 
 98 declare -a arr
99 arr=( `echo "$1"` ) # Convert passed arg to array.
 100 
 101 element_count=${#arr[*]}
 102 
 103 local i
 104 local rowcheck
 105 
106 for (i=0; i<\$element_count; i++))
 107 do
 108 
 109 # Insert newline at end of each row.
 110 let "rowcheck = $i % COLS"
 111 if [ "$rowcheck" -eq 0 ]
 112 then
 113 echo # Newline.
114 echo -n " " # Indent.
 115 fi 
 116 
 117 cell=${arr[i]}
 118 
 119 if [ "$cell" = . ]
 120 then
 121 let "alive += 1"
 122 fi 
 123 
 124 echo -n "$cell" | sed -e 's/_/ /g'
 125 # Print out array, changing underscores to spaces.
 126 done 
 127 
 128 return
 129 
 130 }
 131 
132 IsValid () \qquad # Test if cell coordinate valid.
```

```
 133 {
 134 
135 if [-z \cdot s1 \cdot -z \cdot s2 \cdot s2 \cdot ] # Mandatory arguments missing?
 136 then
 137 return $FALSE
 138 fi
 139 
 140 local row
141 local lower_limit=0 \qquad # Disallow negative coordinate.
 142 local upper_limit
 143 local left
 144 local right
 145 
 146 let "upper_limit = $ROWS * $COLS - 1" # Total number of cells.
 147 
 148 
 149 if [ "$1" -lt "$lower_limit" -o "$1" -gt "$upper_limit" ]
 150 then
151 return $FALSE # Out of array bounds.
 152 fi 
 153 
154 row=$2<br>155 let "left = $row * $COLS"
155 let "left = $row * $COLS" # Left limit.
156 let "right = $left + $COLS - 1" # Right limit.
 157 
 158 if [ "$1" -lt "$left" -o "$1" -gt "$right" ]
 159 then
160 return $FALSE # Beyond row boundary.
 161 fi 
 162 
163 return $TRUE # Valid coordinate.
 164 
 165 } 
 166 
 167 
168 IsAlive () \qquad # Test whether cell is alive.
169 # Takes array, cell number, and
170 { #+ state of cell as arguments.
171 GetCount "$1" $2 # Get alive cell count in neighborhood.
 172 local nhbd=$?
 173 
 174 if [ "$nhbd" -eq "$BIRTH" ] # Alive in any case.
 175 then
 176 return $ALIVE
 177 fi
 178 
179 if [ "$3" = "." -a "$nhbd" -eq "$SURVIVE" ]180 then \# Alive only if previously alive.
 181 return $ALIVE
 182 fi 
 183 
184 return $DEAD # Defaults to dead.
 185 
 186 } 
 187 
 188 
 189 GetCount () # Count live cells in passed cell's neighborhood.
190 # Two arguments needed:
191 # $1) variable holding array
 192 # $2) cell number
 193 {
 194 local cell_number=$2
 195 local array
 196 local top
 197 local center
 198 local bottom
```

```
 199 local r
 200 local row
 201 local i
 202 local t_top
 203 local t_cen
 204 local t_bot
 205 local count=0
 206 local ROW_NHBD=3
 207 
 208 array=( `echo "$1"` )
 209 
210 let "top = $cell_number - $COLS - 1" # Set up cell neighborhood.<br>211 let "center = $cell_number - 1"
       let "center = $cell_number - 1"
 212 let "bottom = $cell_number + $COLS - 1"
 213 let "r = $cell_number / $COLS"
 214 
215 for ((i=0; i\leq ROW_NHBD; i++) # Traverse from left to right.
 216 do
217 let 't_t top = $top + $i"
218 let "t_cen = $center + $i"<br>219 let "t_bot = $bottom + $i"let "t_bot = $bottom + $i"
 220 
 221 
222 let "\text{row} = $r" \qquad \qquad \text{# Count center row}.223 IsValid $t_cen $row # Valid cell position?
 224 if [ $? -eq "$TRUE" ]
 225 then
226 if [ \{\arctan\} = \arctan\left( \arctan\left( \arctan\frac{1}{2} \right) \right) + \arctan\left( \arctan\frac{1}{2} \right) + \arctan\left( \arctan\frac{1}{2} \right) + \arctan\left( \arctan\frac{1}{2} \right) \right)<br># If yes, then ...
227 then \qquad \qquad \qquad \qquad \qquad \qquad \qquad \qquad \qquad \qquad \qquad \qquad \qquad \qquad \qquad \qquad \qquad \qquad \qquad \qquad \qquad \qquad \qquad \qquad \qquad \qquad \qquad \qquad \qquad \qquad \qquad \qquad \qquad \qquad \qquad \q228 let "count += 1" # Increment count.
229 fi
 230 fi 
 231 
232 let "\text{row} = $r - 1" # Count top row.
 233 IsValid $t_top $row
 234 if [ $? -eq "$TRUE" ]
 235 then
236 if [ \frac{1}{237} if [ \frac{237}{107} if [ \frac{237}{107} if [ \frac{237}{107} in then \frac{1}{27} in then \frac{1}{27} in then \frac{1}{27} in then \frac{1}{27} in then
237 then \# Can it be optimized?
 238 let "count += 1"
 239 fi 
 240 fi 
 241 
242 let \mathbb{r}row = \frac{5r + 1 \mathbb{r}}{r} \qquad \qquad \qquad \qquad \qquad \qquad \qquad \qquad \qquad \qquad \qquad \qquad \qquad \qquad \qquad \qquad \qquad \qquad \qquad \qquad \qquad \qquad \qquad \qquad \qquad \qquad \qquad \qquad \qquad \qquad 243 IsValid $t_bot $row
 244 if [ $? -eq "$TRUE" ]
 245 then
 246 if [ ${array[$t_bot]} = "$ALIVE1" ] 
 247 then
 248 let "count += 1"
 249 fi 
 250 fi 
 251 
 252 done 
 253 
 254 
 255 if [ ${array[$cell_number]} = "$ALIVE1" ]
 256 then
257 let "count -= 1" # Make sure value of tested cell itself
258 fi #+ is not counted.
 259 
 260 
 261 return $count
 262 
 263 }
 264
```

```
265 next_gen () \qquad # Update generation array.
 266 {
 267 
 268 local array
 269 local i=0
 270 
271 array=('echo "$1"') # Convert passed arg to array.
 272 
 273 while [ "$i" -lt "$cells" ]
 274 do
 275 IsAlive "$1" $i ${array[$i]} # Is the cell alive?
 276 if [ $? -eq "$ALIVE" ]
277 then # If alive, then<br>278 array[$i]=. # + represent the
                                     #+ represent the cell as a period.
279 else<br>280 array[$i]="_"<br>281 fi
280 array[$i]="_" # Otherwise underscore<br>281 fi   #+ (will later be conve
                                     #+ (will later be converted to space).
 282 let "i += 1" 
 283 done 
 284 
 285 
 286 # let "generation += 1" # Increment generation count.
 287 ### Why was the above line commented out?
 288 
 289 
 290 # Set variable to pass as parameter to "display" function.
 291 avar=`echo ${array[@]}` # Convert array back to string variable.
292 display "$avar" # Display it.
 293 echo; echo
 294 echo "Generation $generation - $alive alive"
 295 
 296 if [ "$alive" -eq 0 ]
 297 then
 298 echo
 299 echo "Premature exit: no more cells alive!"
300 exit $NONE_ALIVE # No point in continuing
301 fi # if no live cells.
 302 
 303 }
 304 
 305 
 306 # =========================================================
 307 
 308 # main ()
 309 # {
 310 
 311 # Load initial array with contents of startup file.
312 initial=( `cat "$startfile" | sed -e '/#/d' | tr -d '\n' |\
 313 # Delete lines containing '#' comment character.
314 sed -e 's/\./\. /g' -e 's/_/_ /g'` )
 315 # Remove linefeeds and insert space between elements.
 316 
317 clear # Clear screen.
 318 
 319 echo # Title
 320 setterm -reverse on
 321 echo "======================="
 322 setterm -reverse off
323 echo " $GENERATIONS generations"
 324 echo " of"
 325 echo "\"Life in the Slow Lane\""
 326 setterm -reverse on
 327 echo "======================="
 328 setterm -reverse off
 329 
 330 sleep $DELAY # Display "splash screen" for 2 seconds.
```

```
 331 
 332 
 333 # -------- Display first generation. --------
 334 Gen0=`echo ${initial[@]}`
335 display "$Gen0" # Display only.
 336 echo; echo
 337 echo "Generation $generation - $alive alive"
 338 sleep $DELAY
339 \# --- 340 
 341 
342 let "generation += 1" # Bump generation count.
 343 echo
 344 
 345 # ------- Display second generation. -------
 346 Cur=`echo ${initial[@]}`
347 next_gen "$Cur" # Update & display.
 348 sleep $DELAY
349 # ------
 350 
351 let "generation += 1" # Increment generation count.
 352 
 353 # ------ Main loop for displaying subsequent generations ------
 354 while [ "$generation" -le "$GENERATIONS" ]
 355 do
 356 Cur="$avar"
 357 next_gen "$Cur"
 358 let "generation += 1"
 359 sleep $DELAY
 360 done
 361 # ==============================================================
 362 
 363 echo
 364 # }
 365 
 366 exit 0 # CEOF:EOF
 367 
 368 
 369 
 370 # The grid in this script has a "boundary problem."
 371 # The the top, bottom, and sides border on a void of dead cells.
 372 # Exercise: Change the script to have the grid wrap around,
373 # + so that the left and right sides will "touch,"<br>374 # + as will the top and bottom.
              as will the top and bottom.
 375 #
 376 # Exercise: Create a new "gen0" file to seed this script.
 377 # Use a 12 x 16 grid, instead of the original 10 x 10 one.
 378 # Make the necessary changes to the script,
 379 #+ so it will run with the altered file.
 380 #
 381 # Exercise: Modify this script so that it can determine the grid size
 382 #+ from the "gen0" file, and set any variables necessary
 383 #+ for the script to run.
 384 # This would make unnecessary any changes to variables
 385 #+ in the script for an altered grid size.
 386 #
 387 # Exercise: Optimize this script.
 388 # It has redundant code.
```
# **Example A-11. Data file for** *Game of Life*

```
 2 #
 3 # This is an example "generation 0" start-up file for "life.sh".
 4 # --------------------------------------------------------------
  5 # The "gen0" file is a 10 x 10 grid using a period (.) for live cells,
  6 #+ and an underscore (_) for dead ones. We cannot simply use spaces
 7 #+ for dead cells in this file because of a peculiarity in Bash arrays.
 8 # [Exercise for the reader: explain this.]
9 \# 10 # Lines beginning with a '#' are comments, and the script ignores them.
 11 __.__..___
 12 __.._.____
13 \frac{13}{1}14 - - 15 ____._____
16 .._ ...
17 \qquad \qquad \cdots 18 ___...____
19 - \cdots -20 - \cdots - \cdots
```
 $^{+++}$ 

The following script is by Mark Moraes of the University of Toronto. See the file Moraes-COPYRIGHT for permissions and restrictions. This file is included in the combined [HTML/source tarball](#page-990-0) of the *ABS Guide*.

**Example A-12.** *behead***: Removing mail and news message headers**

```
 1 #! /bin/sh
 2 # Strips off the header from a mail/News message i.e. till the first
  3 #+ empty line.
 4 # Author: Mark Moraes, University of Toronto
 5 
 6 # ==> These comments added by author of this document.
 7 
 8 if [ $# -eq 0 ]; then
 9 # ==> If no command-line args present, then works on file redirected to stdin.
 10 sed -e '1,/^$/d' -e '/^[ ]*$/d'
 11 # --> Delete empty lines and all lines until 
 12 # --> first one beginning with white space.
 13 else
 14 # ==> If command-line args present, then work on files named.
 15 for i do
16 sed -e '1,/^$/d' -e '/^[ ]*$/d' $i
17 # \rightarrow Ditto, as above.
 18 done
 19 fi
 20 
 21 exit
 22 
 23 # ==> Exercise: Add error checking and other options.
24 \neq \neq \neq \neq 25 # ==> Note that the small sed script repeats, except for the arg passed.
 26 # ==> Does it make sense to embed it in a function? Why or why not?
 27 
 28 
 29 /*
 30 * Copyright University of Toronto 1988, 1989.
 31 * Written by Mark Moraes
 32 *
 33 * Permission is granted to anyone to use this software for any purpose on
34 * any computer system, and to alter it and redistribute it freely, subject
 35 * to the following restrictions:
```

```
 36 *
37 * 1. The author and the University of Toronto are not responsible
 38 * for the consequences of use of this software, no matter how awful, 
 39 * even if they arise from flaws in it.
40 * 41 * 2. The origin of this software must not be misrepresented, either by
 42 * explicit claim or by omission. Since few users ever read sources,
 43 * credits must appear in the documentation.
 44 *
45 * 3. Altered versions must be plainly marked as such, and must not be 46 * misrepresented as being the original software. Since few users
      misrepresented as being the original software. Since few users
 47 * ever read sources, credits must appear in the documentation.
 48 *
 49 * 4. This notice may not be removed or altered.
 50 */
```

```
+
```
Antek Sawicki contributed the following script, which makes very clever use of the parameter substitution operators discussed in [Section 10.2.](#page-188-0)

## **Example A-13.** *password***: Generating random 8-character passwords**

```
 1 #!/bin/bash
  2 #
 3 #
 4 # Random password generator for Bash 2.x +
  5 #+ by Antek Sawicki <tenox@tenox.tc>,
  6 #+ who generously gave usage permission to the ABS Guide author.
 7 #
 8 # ==> Comments added by document author ==>
\overline{9} 10 
 11 MATRIX="0123456789ABCDEFGHIJKLMNOPQRSTUVWXYZabcdefghijklmnopqrstuvwxyz"
 12 # ==> Password will consist of alphanumeric characters.
 13 LENGTH="8"
 14 # ==> May change 'LENGTH' for longer password.
 15 
 16 
 17 while [ "${n:=1}" -le "$LENGTH" ]
 18 # ==> Recall that := is "default substitution" operator.
 19 # ==> So, if 'n' has not been initialized, set it to 1.
 20 do
 21 PASS="$PASS${MATRIX:$(($RANDOM%${#MATRIX})):1}"
 22 # ==> Very clever, but tricky.
 23 
 24 # ==> Starting from the innermost nesting...
 25 # ==> ${#MATRIX} returns length of array MATRIX.
 26 
 27 # ==> $RANDOM%${#MATRIX} returns random number between 1
28 \# == and [length of MATRIX] - 1.
 29 
 30 # ==> ${MATRIX:$(($RANDOM%${#MATRIX})):1}
 31 # ==> returns expansion of MATRIX at random position, by length 1. 
 32 # ==> See {var:pos:len} parameter substitution in Chapter 9.
 33 # ==> and the associated examples.
 34 
 35 # ==> PASS=... simply pastes this result onto previous PASS (concatenation).
 36 
 37 # ==> To visualize this more clearly, uncomment the following line
 38 # echo "$PASS"
```

```
 39 # ==> to see PASS being built up,
 40 # ==> one character at a time, each iteration of the loop.
 41 
 42 let n+=1
 43 # ==> Increment 'n' for next pass.
 44 done
 45 
 46 echo "$PASS" # ==> Or, redirect to a file, as desired.
 47 
 48 exit 0
```
 $+$ 

James R. Van Zandt contributed this script which uses named pipes and, in his words, "really exercises quoting and escaping."

### **Example A-14.** *fifo***: Making daily backups, using named pipes**

```
 1 #!/bin/bash
 2 # ==> Script by James R. Van Zandt, and used here with his permission.
 3 
 4 # ==> Comments added by author of this document.
 5 
 6 
7 HERE='uname -n' # ==> hostname
 8 THERE=bilbo
9 echo "starting remote backup to $THERE at `date +%r`"
 10 # ==> `date +%r` returns time in 12-hour format, i.e. "08:08:34 PM".
 11 
 12 # make sure /pipe really is a pipe and not a plain file
 13 rm -rf /pipe
 14 mkfifo /pipe # ==> Create a "named pipe", named "/pipe" ...
 15 
 16 # ==> 'su xyz' runs commands as user "xyz".
 17 # ==> 'ssh' invokes secure shell (remote login client).
 18 su xyz -c "ssh $THERE \"cat > /home/xyz/backup/${HERE}-daily.tar.gz\" < /pipe"&
 19 cd /
 20 tar -czf - bin boot dev etc home info lib man root sbin share usr var > /pipe
 21 # ==> Uses named pipe, /pipe, to communicate between processes:
 22 # ==> 'tar/gzip' writes to /pipe and 'ssh' reads from /pipe.
 23 
 24 # ==> The end result is this backs up the main directories, from / on down.
 25 
 26 # ==> What are the advantages of a "named pipe" in this situation,
 27 # ==>+ as opposed to an "anonymous pipe", with |?
 28 # ==> Will an anonymous pipe even work here?
 29 
 30 # ==> Is it necessary to delete the pipe before exiting the script?
 31 # ==> How could that be done?
 32 
 33 
 34 exit 0
```
+

Stéphane Chazelas used the following script to demonstrate generating prime numbers without arrays.

#### **Example A-15. Generating prime numbers using the modulo operator**

```
 1 #!/bin/bash
  2 # primes.sh: Generate prime numbers, without using arrays.
  3 # Script contributed by Stephane Chazelas.
  4 
  5 # This does *not* use the classic "Sieve of Eratosthenes" algorithm,
  6 #+ but instead the more intuitive method of testing each candidate number
  7 #+ for factors (divisors), using the "%" modulo operator.
  8 
 \overline{9} 10 LIMIT=1000 # Primes, 2 ... 1000.
 11 
 12 Primes()
 13 {
14 (( n = $1 + 1 )) <br>15 shift <br>15 shift <br>11 + Next parameter in lis
                              # Next parameter in list.
 16 # echo "_n=$n i=$i_"
 17 
 18 if (( n == LIMIT ))
 19 then echo $*
 20 return
 21 fi
 22 
23 for i; do # "i" set to @", previous values of $n.
24 # echo "-n=$n i=$i-"
25 (( i * i > n )) && break # Optimization.
 26 (( n % i )) && continue # Sift out non-primes using modulo operator.
27 Primes $n $@ # Recursion inside loop.
 28 return
 29 done
 30 
31 Primes $n $@ $n # Recursion outside loop.
32 # Successively accumulate
33 #+ positional parameters.
 34 # "$@" is the accumulating list of primes.
 35 }
 36 
 37 Primes 1
  38 
 39 exit $?
 40 
 41 # Pipe output of the script to 'fmt' for prettier printing.
 42 
 43 # Uncomment lines 16 and 24 to help figure out what is going on.
 44 
 45 # Compare the speed of this algorithm for generating primes
 46 #+ with the Sieve of Eratosthenes (ex68.sh).
 47 
 48 
 49 # Exercise: Rewrite this script without recursion.
```

```
+
```
Rick Boivie's revision of Jordi Sanfeliu's *tree* script.

### **Example A-16.** *tree***: Displaying a directory tree**

```
 1 #!/bin/bash
 2 # tree.sh
\overline{z} 4 # Written by Rick Boivie.
```

```
 5 # Used with permission.
 6 # This is a revised and simplified version of a script
 7 #+ by Jordi Sanfeliu (the original author), and patched by Ian Kjos.
 8 # This script replaces the earlier version used in
 9 #+ previous releases of the Advanced Bash Scripting Guide.
 10 # Copyright (c) 2002, by Jordi Sanfeliu, Rick Boivie, and Ian Kjos.
 11 
 12 # ==> Comments added by the author of this document.
 13 
 14 
 15 search () {
 16 for dir in `echo *`
17 # == `echo *` lists all the files in current working directory,
 18 #+ ==> without line breaks.
 19 # ==> Similar effect to for dir in *
20 \# ==> but "dir in `echo *`" will not handle filenames with blanks.
 21 do
22 if [-d "$dir" ]; then # == If it is a directory (-d) \ldots 23 zz=0 # ==> Temp variable, keeping track of
24 # directory level.
25 while [ $zz != $1 ] # Keep track of inner nested loop.
 26 do
27 echo -n "| " # ==> Display vertical connector symbol,
28 # ==> with 2 spaces & no line feed
29 * in order to indent.
30 zz='expr $zz + 1' # == > Increment zz. 31 done
 32 
 33 if [ -L "$dir" ] ; then # ==> If directory is a symbolic link...
 34 echo "+---$dir" `ls -l $dir | sed 's/^.*'$dir' //'`
 35 # ==> Display horiz. connector and list directory name, but...
 36 # ==> delete date/time part of long listing.
 37 else
38 echo "+---$dir" # ==> Display horizontal connector symbol...
 39 # ==> and print directory name.
 40 numdirs=`expr $numdirs + 1` # ==> Increment directory count.
41 if cd "$dir" ; then # == If can move to subdirectory...
42 search `expr $1 + 1` # with recursion ;-)
 43 # ==> Function calls itself.
 44 cd ..
 45 fi
 46 fi
 47 fi
 48 done
 49 }
 50 
 51 if [ $# != 0 ] ; then
 52 cd $1 # Move to indicated directory.
 53 #else # stay in current directory
 54 fi
 55 
 56 echo "Initial directory = `pwd`"
 57 numdirs=0
 58 
 59 search 0
 60 echo "Total directories = $numdirs"
 61 
 62 exit 0
```
Patsie's version of a directory *tree* script.

**Example A-17.** *tree2***: Alternate directory tree script**

```
 1 #!/bin/bash
   2 # tree2.sh
   3 
   4 # Lightly modified/reformatted by ABS Guide author.
   5 # Included in ABS Guide with permission of script author (thanks!).
   6 
   7 ## Recursive file/dirsize checking script, by Patsie
   8 ##
   9 ## This script builds a list of files/directories and their size (du -akx)
  10 ## and processes this list to a human readable tree shape
  11 ## The 'du -akx' is only as good as the permissions the owner has.
  12 ## So preferably run as root* to get the best results, or use only on
  13 ## directories for which you have read permissions. Anything you can't
  14 ## read is not in the list.
  15 
  16 #* ABS Guide author advises caution when running scripts as root!
  17 
  18 
  19 ########## THIS IS CONFIGURABLE ##########
 20<br>21 TOP=5
                             # Top 5 biggest (sub)directories.
  22 MAXRECURS=5 # Max 5 subdirectories/recursions deep.
  23 E_BL=80 # Blank line already returned.
 24 E_DIR=81 # Directory not specified.
  25 
  26 
  27 ########## DON'T CHANGE ANYTHING BELOW THIS LINE ##########
  28 
  29 PID=$$ # Our own process ID.
 30 SELF=`basename $0` # Our own program name.
  31 TMP="/tmp/${SELF}.${PID}.tmp" # Temporary 'du' result.
  32 
  33 # Convert number to dotted thousand.
 34 function dot { echo " $*" |
 35 sed -e :a -e 's/\(.*[0-9]\)\([0-9]\{3\}\)/\1,\2/;ta' |
  36 tail -c 12; }
  37 
 38 # Usage: tree <recursion> <indent prefix> <min size> <directory>
  39 function tree {
 40 recurs="$1" # How deep nested are we?<br>41 prefix="$2" # What do we display before
     prefix="$2" # What do we display before file/dirname?<br>minsize="$3" # What is the minumum file/dirsize?
 42 minsize="$3" # What is the minumum file/dirsize?<br>43 dirname="$4" # Which directory are we checking?
  43 dirname="$4" # Which directory are we checking?
  44 
  45 # Get ($TOP) biggest subdirs/subfiles from TMP file.
  46 LIST=`egrep "[[:space:]]${dirname}/[^/]*$" "$TMP" |
  47 awk '{if($1>'$minsize') print;}' | sort -nr | head -$TOP`
  48 [ -z "$LIST" ] && return # Empty list, then go back.
  49 
  50 cnt=0
  51 num=`echo "$LIST" | wc -l` # How many entries in the list.
  52 
  53 ## Main loop
  54 echo "$LIST" | while read size name; do
55 ((cnt+=1)) # Count entry number.
 56 bname=`basename "$name"` # We only need a basename of the entry.
  57 [ -d "$name" ] && bname="$bname/"
 58 1992 12:20 12:20 12:20 12:20 12:20 12:20 12:20 12:20 12:20 12:20 12:20 12:20 12:20 12:20 12:20 12:20 12:20 12:20 12:20 12:20 12:20 12:20 12:20 12:20 12:20 12:20 12:20 12:20 12:20 12:20 12:20 12:20 12:20 12:20 12:20 12:
  59 echo "`dot $size`$prefix +-$bname"
 60 # Display the result. 61 # Call ourself recursively if it's a directory
  62 #+ and we're not nested too deep ($MAXRECURS).
  63 # The recursion goes up: $((recurs+1))
  64 # The prefix gets a space if it's the last entry,
  65 #+ or a pipe if there are more entries.
  66 # The minimum file/dirsize becomes
```

```
 67 #+ a tenth of his parent: $((size/10)).
  68 # Last argument is the full directory name to check.
  69 if [ -d "$name" -a $recurs -lt $MAXRECURS ]; then
  70 [ $cnt -lt $num ] \
 71 || (tree \frac{1}{2} (recurs+1)) "\frac{1}{2} "\frac{1}{2} ((size/10)) "\frac{1}{2} (name") \frac{1}{2} 72 && (tree $((recurs+1)) "$prefix |" $((size/10)) "$name")
  73 fi
  74 done
  75 
 76 [ $? -eq 0 ] && echo " $prefix"
  77 # Every time we jump back add a 'blank' line.
  78 return $E_BL
  79 # We return 80 to tell we added a blank line already.
  80 }
  81 
  82 ### ###
  83 ### main program ###
  84 ### ###
  85 
  86 rootdir="$@"
  87 [ -d "$rootdir" ] ||
 88 { echo "$SELF: Usage: $SELF <directory>" >&2; exit $E_DIR; }
  89 # We should be called with a directory name.
  90 
 91 echo "Building inventory list, please wait ..."
 92 # Show "please wait" message.
  93 du -akx "$rootdir" 1>"$TMP" 2>/dev/null
  94 # Build a temporary list of all files/dirs and their size.
  95 size=`tail -1 "$TMP" | awk '{print $1}'`
 96 # What is our rootdirectory's size?
  97 echo "`dot $size` $rootdir"
 98 # Display rootdirectory's entry.
 99 tree 0 "" 0 "$rootdir"
 100 # Display the tree below our rootdirectory.
 101 
 102 rm "$TMP" 2>/dev/null
103 # Clean up TMP file.
 104 
 105 exit $?
```
Noah Friedman permitted use of his *string function* script. It essentially reproduces some of the *C*-library string manipulation functions.

### **Example A-18.** *string functions***: C-style string functions**

```
 1 #!/bin/bash
 \mathfrak{D} 3 # string.bash --- bash emulation of string(3) library routines
  4 # Author: Noah Friedman <friedman@prep.ai.mit.edu>
  5 # ==> Used with his kind permission in this document.
  6 # Created: 1992-07-01
 7 # Last modified: 1993-09-29
 8 # Public domain
 9 
 10 # Conversion to bash v2 syntax done by Chet Ramey
 11 
 12 # Commentary:
 13 # Code:
 14 
 15 #:docstring strcat:
 16 # Usage: strcat s1 s2
 17 #
 18 # Strcat appends the value of variable s2 to variable s1.
```

```
 19 #
 20 # Example:
21 # a="500" 22 # b="bar"
 23 # strcat a b
 24 # echo $a
25 # \Rightarrow foobar
 26 #
 27 #:end docstring:
 28 
29 \# \# \sharp;;autoload ==> Autoloading of function commented out.
 30 function strcat ()
 31 {
 32 local s1_val s2_val
 33 
 34 s1_val=${!1} # indirect variable expansion
 35 s2_val=${!2}
 36 eval "$1"=\'"${s1_val}${s2_val}"\'
 37 # ==> eval $1='${s1_val}${s2_val}' avoids problems,
 38 # ==> if one of the variables contains a single quote.
 39 }
40 41 #:docstring strncat:
 42 # Usage: strncat s1 s2 $n
 43 # 
 44 # Line strcat, but strncat appends a maximum of n characters from the value
 45 # of variable s2. It copies fewer if the value of variabl s2 is shorter
 46 # than n characters. Echoes result on stdout.
 47 #
 48 # Example:
 49 # a=foo
 50 # b=barbaz
51 # strncat a b 3<br>52 # echo $a
      echo $a
53 # \Rightarrow foobar
 54 #
 55 #:end docstring:
 56 
 57 ###;;;autoload
 58 function strncat ()
 59 {
60 \log_{10} local s1="$1"
 61 local s2="$2"
 62 local -i n="$3"
 63 local s1_val s2_val
 64 
 65 s1_val=${!s1} # ==> indirect variable expansion
 66 s2_val=${!s2}
 67 
 68 if [ ${#s2_val} -gt ${n} ]; then
 69 s2_val=${s2_val:0:$n} # ==> substring extraction
 70 fi
 71 
 72 eval "$s1"=\'"${s1_val}${s2_val}"\'
 73 # ==> eval $1='${s1_val}${s2_val}' avoids problems,
 74 # ==> if one of the variables contains a single quote.
 75 }
 76 
 77 #:docstring strcmp:
 78 # Usage: strcmp $s1 $s2
 79 #
 80 # Strcmp compares its arguments and returns an integer less than, equal to,
 81 # or greater than zero, depending on whether string s1 is lexicographically
 82 # less than, equal to, or greater than string s2.
 83 #:end docstring:
 84
```

```
 85 ###;;;autoload
  86 function strcmp ()
  87 {
  88 [ "$1" = "$2" ] && return 0
  89 
  90 [ "${1}" '<' "${2}" ] > /dev/null && return -1
  91 
  92 return 1
  93 }
  94 
  95 #:docstring strncmp:
  96 # Usage: strncmp $s1 $s2 $n
  97 # 
  98 # Like strcmp, but makes the comparison by examining a maximum of n
  99 # characters (n less than or equal to zero yields equality).
 100 #:end docstring:
 101 
 102 ###;;;autoload
 103 function strncmp ()
 104 {
 105 if [ -z "${3}" -o "${3}" -le "0" ]; then
 106 return 0
 107 fi
 108 
 109 if [ ${3} -ge ${#1} -a ${3} -ge ${#2} ]; then
 110 strcmp "$1" "$2"
 111 return $?
 112 else
 113 s1=${1:0:$3}
 114 s2=${2:0:$3}
 115 strcmp $s1 $s2
 116 return $?
 117 fi
 118 }
 119 
 120 #:docstring strlen:
 121 # Usage: strlen s
 122 #
 123 # Strlen returns the number of characters in string literal s.
 124 #:end docstring:
 125 
 126 ###;;;autoload
 127 function strlen ()
 128 {
129 eval echo "\${#${1}}"
 130 # ==> Returns the length of the value of the variable
 131 # ==> whose name is passed as an argument.
 132 }
 133 
 134 #:docstring strspn:
 135 # Usage: strspn $s1 $s2
 136 # 
 137 # Strspn returns the length of the maximum initial segment of string s1,
 138 # which consists entirely of characters from string s2.
 139 #:end docstring:
 140 
 141 ###;;;autoload
 142 function strspn ()
 143 {
 144 # Unsetting IFS allows whitespace to be handled as normal chars. 
 145 local IFS=
 146 local result="${1%%[!${2}]*}"
 147 
 148 echo ${#result}
 149 }
 150
```

```
 151 #:docstring strcspn:
 152 # Usage: strcspn $s1 $s2
 153 #
 154 # Strcspn returns the length of the maximum initial segment of string s1,
 155 # which consists entirely of characters not from string s2.
 156 #:end docstring:
 157 
 158 ###;;;autoload
 159 function strcspn ()
 160 {
 161 # Unsetting IFS allows whitspace to be handled as normal chars. 
 162 local IFS=
 163 local result="${1%%[${2}]*}"
 164 
 165 echo ${#result}
 166 }
 167 
 168 #:docstring strstr:
 169 # Usage: strstr s1 s2
 170 # 
 171 # Strstr echoes a substring starting at the first occurrence of string s2 in
 172 # string s1, or nothing if s2 does not occur in the string. If s2 points to
 173 # a string of zero length, strstr echoes s1.
 174 #:end docstring:
 175 
 176 ###;;;autoload
 177 function strstr ()
 178 {
 179 # if s2 points to a string of zero length, strstr echoes s1
 180 [ ${#2} -eq 0 ] && { echo "$1" ; return 0; }
 181 
 182 # strstr echoes nothing if s2 does not occur in s1
 183 case "$1" in
184 *$2*) ;;
185 *) return 1;;
 186 esac
 187 
 188 # use the pattern matching code to strip off the match and everything
 189 # following it
 190 first=${1/$2*/}
 191 
 192 # then strip off the first unmatched portion of the string
 193 echo "${1##$first}"
 194 }
 195 
 196 #:docstring strtok:
 197 # Usage: strtok s1 s2
 198 #
 199 # Strtok considers the string s1 to consist of a sequence of zero or more
 200 # text tokens separated by spans of one or more characters from the
 201 # separator string s2. The first call (with a non-empty string s1
 202 # specified) echoes a string consisting of the first token on stdout. The
 203 # function keeps track of its position in the string s1 between separate
 204 # calls, so that subsequent calls made with the first argument an empty
 205 # string will work through the string immediately following that token. In
 206 # this way subsequent calls will work through the string s1 until no tokens
 207 # remain. The separator string s2 may be different from call to call.
 208 # When no token remains in s1, an empty value is echoed on stdout.
 209 #:end docstring:
 210 
 211 ###;;;autoload
 212 function strtok ()
 213 {
 214 :
 215 }
 216
```

```
 217 #:docstring strtrunc:
 218 # Usage: strtrunc $n $s1 {$s2} {$...}
 219 #
 220 # Used by many functions like strncmp to truncate arguments for comparison.
 221 # Echoes the first n characters of each string s1 s2 ... on stdout. 
 222 #:end docstring:
 223 
 224 ###;;;autoload
 225 function strtrunc ()
 226 {
 227 n=$1 ; shift
 228 for z; do
 229 echo "${z:0:$n}"
 230 done
 231 }
 232 
 233 # provide string
 234 
 235 # string.bash ends here
 236 
 237 
 238 # ========================================================================== #
 239 # ==> Everything below here added by the document author.
 240 
 241 # ==> Suggested use of this script is to delete everything below here,
 242 # ==> and "source" this file into your own scripts.
 243 
 244 # strcat
 245 string0=one
 246 string1=two
 247 echo
 248 echo "Testing \"strcat\" function:"
 249 echo "Original \"string0\" = $string0"
250 echo "\"string1\" = $string1" 251 strcat string0 string1
 252 echo "New \"string0\" = $string0"
 253 echo
 254 
 255 # strlen
 256 echo
 257 echo "Testing \"strlen\" function:"
 258 str=123456789
259 echo "\"str\" = $str"260 echo -n "Length of \forall"str\nu" = "
 261 strlen str
 262 echo
 263 
 264 
 265 
 266 # Exercise:
267 # - 268 # Add code to test all the other string functions above.
 269 
 270 
 271 exit 0
```
Michael Zick's complex array example uses the [md5sum](#page-344-0) check sum command to encode directory information.

### **Example A-19. Directory information**

```
 1 #! /bin/bash
 2 # directory-info.sh
```

```
 3 # Parses and lists directory information.
   4 
   5 # NOTE: Change lines 273 and 353 per "README" file.
   6 
   7 # Michael Zick is the author of this script.
   8 # Used here with his permission.
  \overline{9} 10 # Controls
  11 # If overridden by command arguments, they must be in the order:
  12 # Arg1: "Descriptor Directory"
  13 # Arg2: "Exclude Paths"
  14 # Arg3: "Exclude Directories"
  15 #
  16 # Environment Settings override Defaults.
  17 # Command arguments override Environment Settings.
 18 
  19 # Default location for content addressed file descriptors.
  20 MD5UCFS=${1:-${MD5UCFS:-'/tmpfs/ucfs'}}
  21 
  22 # Directory paths never to list or enter
  23 declare -a \
  24 EXCLUDE_PATHS=${2:-${EXCLUDE_PATHS:-'(/proc /dev /devfs /tmpfs)'}}
  25 
  26 # Directories never to list or enter
  27 declare -a \
  28 EXCLUDE_DIRS=${3:-${EXCLUDE_DIRS:-'(ucfs lost+found tmp wtmp)'}}
  29 
  30 # Files never to list or enter
  31 declare -a \
  32 EXCLUDE_FILES=${3:-${EXCLUDE_FILES:-'(core "Name with Spaces")'}}
  33 
  34 
  35 # Here document used as a comment block.
  36 : <<LSfieldsDoc
  37 # # # # # List Filesystem Directory Information # # # # #
  38 #
  39 # ListDirectory "FileGlob" "Field-Array-Name"
  40 # or
  41 # ListDirectory -of "FileGlob" "Field-Array-Filename"
  42 # '-of' meaning 'output to filename'
  43 # # # # #
  44 
  45 String format description based on: ls (GNU fileutils) version 4.0.36
  46 
  47 Produces a line (or more) formatted:
  48 inode permissions hard-links owner group ...
  49 32736 -rw------- 1 mszick mszick
  50 
  51 size day month date hh:mm:ss year path
  52 2756608 Sun Apr 20 08:53:06 2003 /home/mszick/core
  53 
  54 Unless it is formatted:
  55 inode permissions hard-links owner group ...
  56 266705 crw-rw---- 1 root uucp
  57 
  58 major minor day month date hh:mm:ss year path
  59 4, 68 Sun Apr 20 09:27:33 2003 /dev/ttyS4
  60 NOTE: that pesky comma after the major number
  61 
  62 NOTE: the 'path' may be multiple fields:
  63 /home/mszick/core
  64 /proc/982/fd/0 -> /dev/null
  65 /proc/982/fd/1 -> /home/mszick/.xsession-errors
  66 /proc/982/fd/13 -> /tmp/tmpfZVVOCs (deleted)
  67 /proc/982/fd/7 -> /tmp/kde-mszick/ksycoca
  68 /proc/982/fd/8 -> socket:[11586]
```

```
 69 /proc/982/fd/9 -> pipe:[11588]
  70 
  71 If that isn't enough to keep your parser guessing,
  72 either or both of the path components may be relative:
  73 ../Built-Shared -> Built-Static
  74 ../linux-2.4.20.tar.bz2 -> ../../../SRCS/linux-2.4.20.tar.bz2
  75 
  76 The first character of the 11 (10?) character permissions field:
  77 's' Socket
  78 'd' Directory
  79 'b' Block device
  80 'c' Character device
  81 'l' Symbolic link
  82 NOTE: Hard links not marked - test for identical inode numbers
  83 on identical filesystems.
  84 All information about hard linked files are shared, except
  85 for the names and the name's location in the directory system.
  86 NOTE: A "Hard link" is known as a "File Alias" on some systems.
  87 '-' An undistingushed file
  88 
  89 Followed by three groups of letters for: User, Group, Others
  90 Character 1: '-' Not readable; 'r' Readable
 91 Character 2: '-' Not writable; 'w' Writable
  92 Character 3, User and Group: Combined execute and special
  93 '-' Not Executable, Not Special
  94 'x' Executable, Not Special
  95 's' Executable, Special
  96 'S' Not Executable, Special
 97 Character 3, Others: Combined execute and sticky (tacky?)
  98 '-' Not Executable, Not Tacky
  99 'x' Executable, Not Tacky
 100 't' Executable, Tacky
 101 'T' Not Executable, Tacky
 102 
 103 Followed by an access indicator
 104 Haven't tested this one, it may be the eleventh character
 105 or it may generate another field
 106 ' ' No alternate access
 107 '+' Alternate access
 108 LSfieldsDoc
 109 
 110 
 111 ListDirectory()
 112 {
 113 local -a T
 114 local -i of=0 # Default return in variable
115 # OLD_IFS=$IFS \qquad # Using BASH default ' \t\n'
 116 
 117 case "$#" in
 118 3) case "$1" in
119 -of) of=1; shift;;
120 * ) return 1;;
121 esac ;;
122 2) : ;; \qquad # Poor man's "continue"
123 *) return 1 ;;
 124 esac
 125 
 126 # NOTE: the (ls) command is NOT quoted (")
127 T=( $(ls --inode --ignore-backups --almost-all --directory \
 128 --full-time --color=none --time=status --sort=none \
 129 --format=long $1) )
 130 
 131 case $of in
 132 # Assign T back to the array whose name was passed as $2
 133 0) eval $2=\( \"\$\{T\[@\]\}\" \) ;;
 134 # Write T into filename passed as $2
```

```
135 1) echo \sqrt{5} \sqrt{16} \sqrt{5} \sqrt{16} \sqrt{2} \sqrt{16} \sqrt{2} \sqrt{2} \sqrt{2} \sqrt{2} \sqrt{2} 136 esac
 137 return 0
 138 }
 139 
140 # # # # # Is that string a legal number? # # # # #
 141 #
 142 # IsNumber "Var"
143 # # # # # There has to be a better way, sigh...
 144 
 145 IsNumber()
 146 {
 147 local -i int
 148 if [ $# -eq 0 ]
 149 then
 150 return 1
 151 else
 152 (let int=$1) 2>/dev/null
 153 return $? # Exit status of the let thread
 154 fi
 155 }
 156 
 157 # # # # # Index Filesystem Directory Information # # # # #
 158 #
 159 # IndexList "Field-Array-Name" "Index-Array-Name"
 160 # or
 161 # IndexList -if Field-Array-Filename Index-Array-Name
 162 # IndexList -of Field-Array-Name Index-Array-Filename
 163 # IndexList -if -of Field-Array-Filename Index-Array-Filename
 164 # # # # #
 165 
 166 : <<IndexListDoc
 167 Walk an array of directory fields produced by ListDirectory
 168 
 169 Having suppressed the line breaks in an otherwise line oriented
 170 report, build an index to the array element which starts each line.
 171 
 172 Each line gets two index entries, the first element of each line
 173 (inode) and the element that holds the pathname of the file.
 174 
 175 The first index entry pair (Line-Number==0) are informational:
 176 Index-Array-Name[0] : Number of "Lines" indexed
 177 Index-Array-Name[1] : "Current Line" pointer into Index-Array-Name
 178 
 179 The following index pairs (if any) hold element indexes into
 180 the Field-Array-Name per:
 181 Index-Array-Name[Line-Number * 2] : The "inode" field element.
 182 NOTE: This distance may be either +11 or +12 elements.
 183 Index-Array-Name[(Line-Number * 2) + 1] : The "pathname" element.
 184 NOTE: This distance may be a variable number of elements.
 185 Next line index pair for Line-Number+1.
 186 IndexListDoc
 187 
 188 
 189 
 190 IndexList()
 191 {
192 local -a LIST \qquad # Local of listname passed
 193 local -a -i INDEX=( 0 0 ) # Local of index to return
 194 local -i Lidx Lcnt
195 local -i if=0 of=0 # Default to variable names
 196 
197 case "$#" in \qquad # Simplistic option testing
198 0) return 1 ;;
199 1) return 1 ;;
200 2): ;; \frac{1}{2} + Poor man's continue
```

```
 201 3) case "$1" in
202 -i f) if=1;
203 -of) of=1;;
204 \star ) return 1 ;;
205 esac ; shift ;;
206 4) if=1 ; of=1 ; shift ; shift ; ;
 207 *) return 1
 208 esac
 209 
 210 # Make local copy of list
 211 case "$if" in
212 0) eval LIST=\( \"\$\{$1\[@\]\}\" \) ;;
213 1) LIST=( \frac{2}{3} (cat \frac{2}{3}) ;;
 214 esac
 215 
 216 # Grok (grope?) the array
 217 Lcnt=${#LIST[@]}
 218 Lidx=0
219 until ((\text{Lidx} > = \text{Lcnt})) 220 do
 221 if IsNumber ${LIST[$Lidx]}
 222 then
 223 local -i inode name
 224 local ft
 225 inode=Lidx
 226 local m=${LIST[$Lidx+2]} # Hard Links field
 227 ft=${LIST[$Lidx+1]:0:1} # Fast-Stat
 228 case $ft in
229 b) ((\text{Lidx}+12)); \neq Block device
230 c) ((Lidx+=12)) ;; # Character device<br>231 *) ((Lidx+=11)) ;; # Anything else
231 \star ((Lidx+=11)) ;; # Anything else
232 esac
 233 name=Lidx
 234 case $ft in
235 -) ((Lidx+=1)) ;; # The easy one
 236 b) ((Lidx+=1)) ;; # Block device
237 c) ((Lidx+=1)) ;; # Character device
238 d) ((Lidx+=1)) ;; # The other easy one
239 l) ((Lidx+=3)) ;; # At LEAST two more fields
 240 # A little more elegance here would handle pipes,
 241 #+ sockets, deleted files - later.
 242 *) until IsNumber ${LIST[$Lidx]} || ((Lidx >= Lcnt))
 243 do
 244 ((Lidx+=1))
 245 done
 246 ;; # Not required
 247 esac
 248 INDEX[${#INDEX[*]}]=$inode
 249 INDEX[${#INDEX[*]}]=$name
 250 INDEX[0]=${INDEX[0]}+1 # One more "line" found
 251 # echo "Line: ${INDEX[0]} Type: $ft Links: $m Inode: \
 252 # ${LIST[$inode]} Name: ${LIST[$name]}"
 253 
 254 else
 255 ((Lidx+=1))
 256 fi
 257 done
 258 case "$of" in
259 0) eval \frac{259}{ } 0) eval \frac{2}{\sqrt{ } \left( \sqrt{ } \right) \left( \frac{1}{\sqrt{ } \left( \frac{1}{\sqrt{ } \right) \right) \sqrt{ } \cdot \cdot \cdot} \cdot} 260 1) echo "${INDEX[@]}" > "$2" ;;
 261 esac
262 return 0 \# What could go wrong?
 263 }
 264 
265 # # # # # Content Identify File # # # # #
 266 #
```

```
 267 # DigestFile Input-Array-Name Digest-Array-Name
 268 # or
 269 # DigestFile -if Input-FileName Digest-Array-Name
 270 # # # # #
 271 
 272 # Here document used as a comment block.
 273 : <<DigestFilesDoc
 274 
 275 The key (no pun intended) to a Unified Content File System (UCFS)
 276 is to distinguish the files in the system based on their content.
 277 Distinguishing files by their name is just so 20th Century.
 278 
 279 The content is distinguished by computing a checksum of that content.
 280 This version uses the md5sum program to generate a 128 bit checksum
 281 representative of the file's contents.
 282 There is a chance that two files having different content might
 283 generate the same checksum using md5sum (or any checksum). Should
 284 that become a problem, then the use of md5sum can be replace by a
 285 cyrptographic signature. But until then...
 286 
 287 The md5sum program is documented as outputting three fields (and it
 288 does), but when read it appears as two fields (array elements). This
 289 is caused by the lack of whitespace between the second and third field.
 290 So this function gropes the md5sum output and returns:
 291 [0] 32 character checksum in hexidecimal (UCFS filename)
 292 [1] Single character: ' ' text file, '*' binary file
 293 [2] Filesystem (20th Century Style) name
 294 Note: That name may be the character '-' indicating STDIN read.
 295 
 296 DigestFilesDoc
 297 
 298 
 299 
 300 DigestFile()
 301 {
302 local if=0 # Default, variable name
 303 local -a T1 T2
 304 
 305 case "$#" in
 306 3) case "$1" in
307 -i f) if=1 ; shift ;308 * ) return 1 ;;
309 esac ;;
310 2) : ;; \qquad \qquad # \text{ Poor man's "continue"}311 *) return 1 ;;
 312 esac
 313 
 314 case $if in
 315 0) eval T1=\( \"\$\{$1\[@\]\}\" \)
 316 T2=( $(echo ${T1[@]} | md5sum -) )
 317 ;;
 318 1) T2=( $(md5sum $1) )
319 ;;
 320 esac
 321 
 322 case ${#T2[@]} in
 323 0) return 1 ;;
 324 1) return 1 ;;
325 2) case ${T2[1]:0:1} in # SanScrit-2.0.5
 326 \*) T2[${#T2[@]}]=${T2[1]:1}
327 T2[1]=\*
328 ;;
 329 *) T2[${#T2[@]}]=${T2[1]}
330 T2[1]="331 ;;
 332 esac
```

```
333 ;;
334 3) : \mu # Assume it worked
335 *) return 1 ;;
 336 esac
 337 
 338 local -i len=${#T2[0]}
 339 if [ $len -ne 32 ] ; then return 1 ; fi
 340 eval $2=\( \"\$\{T2\[@\]\}\" \)
 341 }
 342 
 343 # # # # # Locate File # # # # #
 344 #
 345 # LocateFile [-l] FileName Location-Array-Name
 346 # or
 347 # LocateFile [-l] -of FileName Location-Array-FileName
 348 # # # # #
 349 
 350 # A file location is Filesystem-id and inode-number
 351 
 352 # Here document used as a comment block.
 353 : <<StatFieldsDoc
 354 Based on stat, version 2.2
 355 stat -t and stat -lt fields
 356 [0] name
 357 [1] Total size
 358 File - number of bytes
 359 Symbolic link - string length of pathname
 360 [2] Number of (512 byte) blocks allocated
 361 [3] File type and Access rights (hex)
 362 [4] User ID of owner
 363 [5] Group ID of owner
 364 [6] Device number
 365 [7] Inode number
 366 [8] Number of hard links
 367 [9] Device type (if inode device) Major
 368 [10] Device type (if inode device) Minor
 369 [11] Time of last access
 370 May be disabled in 'mount' with noatime
 371 atime of files changed by exec, read, pipe, utime, mknod (mmap?)
 372 atime of directories changed by addition/deletion of files
 373 [12] Time of last modification
 374 mtime of files changed by write, truncate, utime, mknod
 375 mtime of directories changed by addtition/deletion of files
 376 [13] Time of last change
 377 ctime reflects time of changed inode information (owner, group
 378 permissions, link count
379 - * - * - Per:
 380 Return code: 0
 381 Size of array: 14
 382 Contents of array
 383 Element 0: /home/mszick
 384 Element 1: 4096
 385 Element 2: 8
 386 Element 3: 41e8
 387 Element 4: 500
 388 Element 5: 500
 389 Element 6: 303
 390 Element 7: 32385
 391 Element 8: 22
 392 Element 9: 0
 393 Element 10: 0
 394 Element 11: 1051221030
 395 Element 12: 1051214068
 396 Element 13: 1051214068
 397 
 398 For a link in the form of linkname -> realname
```

```
 399 stat -t linkname returns the linkname (link) information
 400 stat -lt linkname returns the realname information
 401 
 402 stat -tf and stat -ltf fields
 403 [0] name
 404 [1] ID-0? # Maybe someday, but Linux stat structure
 405 [2] ID-0? # does not have either LABEL nor UUID
 406 # fields, currently information must come
 407 # from file-system specific utilities
 408 These will be munged into:
 409 [1] UUID if possible
 410 [2] Volume Label if possible
 411 Note: 'mount -l' does return the label and could return the UUID
 412 
 413 [3] Maximum length of filenames
414 [4] Filesystem type
 415 [5] Total blocks in the filesystem
 416 [6] Free blocks
 417 [7] Free blocks for non-root user(s)
 418 [8] Block size of the filesystem
 419 [9] Total inodes
 420 [10] Free inodes
 421 
422 -+-*- Per:
 423 Return code: 0
 424 Size of array: 11
 425 Contents of array
 426 Element 0: /home/mszick
 427 Element 1: 0
 428 Element 2: 0
 429 Element 3: 255
 430 Element 4: ef53
 431 Element 5: 2581445
 432 Element 6: 2277180
 433 Element 7: 2146050
 434 Element 8: 4096
 435 Element 9: 1311552
 436 Element 10: 1276425
 437 
 438 StatFieldsDoc
 439 
 440 
 441 # LocateFile [-l] FileName Location-Array-Name
 442 # LocateFile [-l] -of FileName Location-Array-FileName
 443 
 444 LocateFile()
 445 {
 446 local -a LOC LOC1 LOC2
 447 local lk="" of=0
 448 
 449 case "$#" in
 450 0) return 1 ;;
451 1) return 1;;
452 2) : ;;
 453 *) while (( "$#" > 2 ))
 454 do
 455 case "$1" in
456 -1) 1k=-1;;
457 -of) of=1;
458 *) return 1 ;;
 459 esac
 460 shift
461 done ;;
 462 esac
 463 
 464 # More Sanscrit-2.0.5
```

```
 465 # LOC1=( $(stat -t $lk $1) )
 466 # LOC2=( $(stat -tf $lk $1) )
 467 # Uncomment above two lines if system has "stat" command installed.
 468 LOC=( ${LOC1[@]:0:1} ${LOC1[@]:3:11}
 469 ${LOC2[@]:1:2} ${LOC2[@]:4:1} )
 470 
 471 case "$of" in
 472 0) eval $2=\( \"\$\{LOC\[@\]\}\" \) ;;
473 1) echo "${LOC[0]}" > "$2";
 474 esac
 475 return 0
 476 # Which yields (if you are lucky, and have "stat" installed)
 477 # -*-*- Location Discriptor -*-*-
 478 # Return code: 0
 479 # Size of array: 15
 480 # Contents of array
481 # Element 0: /home/mszick 20th Century name<br>482 # Element 1: 41e8 Type and Permissions
482 # Element 1: 41e8
 483 # Element 2: 500 User
 484 # Element 3: 500 Group
 485 # Element 4: 303 Device
 486 # Element 5: 32385 inode
487 # Element 6: 22 Link count
 488 # Element 7: 0 Device Major
 489 # Element 8: 0 Device Minor
 490 # Element 9: 1051224608 Last Access
 491 # Element 10: 1051214068 Last Modify
 492 # Element 11: 1051214068 Last Status
 493 # Element 12: 0 UUID (to be)
 494 # Element 13: 0 Volume Label (to be)
495 # Element 14: ef53 Filesystem type
 496 }
 497 
 498 
 499 
 500 # And then there was some test code
 501 
 502 ListArray() # ListArray Name
 503 {
 504 local -a Ta
 505 
506 eval Ta=\( \"\$\{$1\[@\]\}\" \)
 507 echo
508 echo -*-*- List of Array -*-*- 509 echo "Size of array $1: ${#Ta[*]}"
 510 echo "Contents of array $1:"
511 for ((i=0 ; i<\{#Ta[*]} ; i++)
 512 do
 513 echo -e "\tElement $i: ${Ta[$i]}"
 514 done
 515 return 0
 516 }
 517 
 518 declare -a CUR_DIR
 519 # For small arrays
 520 ListDirectory "${PWD}" CUR_DIR
 521 ListArray CUR_DIR
 522 
 523 declare -a DIR_DIG
 524 DigestFile CUR_DIR DIR_DIG
 525 echo "The new \"name\" (checksum) for ${CUR_DIR[9]} is ${DIR_DIG[0]}"
 526 
 527 declare -a DIR_ENT
 528 # BIG_DIR # For really big arrays - use a temporary file in ramdisk
 529 # BIG-DIR # ListDirectory -of "${CUR_DIR[11]}/*" "/tmpfs/junk2"
 530 ListDirectory "${CUR_DIR[11]}/*" DIR_ENT
```

```
 531 
 532 declare -a DIR_IDX
 533 # BIG-DIR # IndexList -if "/tmpfs/junk2" DIR_IDX
 534 IndexList DIR_ENT DIR_IDX
 535 
 536 declare -a IDX_DIG
 537 # BIG-DIR # DIR_ENT=( $(cat /tmpfs/junk2) )
 538 # BIG-DIR # DigestFile -if /tmpfs/junk2 IDX_DIG
 539 DigestFile DIR_ENT IDX_DIG
 540 # Small (should) be able to parallize IndexList & DigestFile
 541 # Large (should) be able to parallize IndexList & DigestFile & the assignment
 542 echo "The \"name\" (checksum) for the contents of ${PWD} is ${IDX_DIG[0]}"
 543 
 544 declare -a FILE_LOC
 545 LocateFile ${PWD} FILE_LOC
 546 ListArray FILE_LOC
 547 
 548 exit 0
```
Stéphane Chazelas demonstrates object-oriented programming in a Bash script.

Mariusz Gniazdowski contributed a [hash](#page-284-0) library for use in scripts.

### **Example A-20. Library of hash functions**

```
 1 # Hash:
 2 # Hash function library
 3 # Author: Mariusz Gniazdowski <mariusz.gn-at-gmail.com>
  4 # Date: 2005-04-07
  5 
  6 # Functions making emulating hashes in Bash a little less painful.
  7 
  8 
 9 # Limitations:
 10 # * Only global variables are supported.
 11 # * Each hash instance generates one global variable per value.
 12 # * Variable names collisions are possible
 13 #+ if you define variable like __hash__hashname_key
 14 # * Keys must use chars that can be part of a Bash variable name
 15 #+ (no dashes, periods, etc.).
 16 # * The hash is created as a variable:
 17 # ... hashname_keyname
 18 # So if somone will create hashes like:
 19 # myhash_ + mykey = myhash__mykey
 20 # myhash + _mykey = myhash__mykey
 21 # Then there will be a collision.
 22 # (This should not pose a major problem.)
 23 
 24 
 25 Hash_config_varname_prefix=__hash__
 26 
 27 
 28 # Emulates: hash[key]=value
 29 #
 30 # Params:
 31 # 1 - hash
 32 # 2 - key
 33 # 3 - value
 34 function hash_set {
 35 eval "${Hash_config_varname_prefix}${1}_${2}=\"${3}\""
 36 }
 37 
 38
```

```
 39 # Emulates: value=hash[key]
  40 #
  41 # Params:
  42 # 1 - hash
  43 # 2 - key
  44 # 3 - value (name of global variable to set)
 45 function hash get into {
  46 eval "$3=\"\$${Hash_config_varname_prefix}${1}_${2}\""
  47 }
  48 
  49 
  50 # Emulates: echo hash[key]
  51 #
  52 # Params:
  53 # 1 - hash
  54 # 2 - key
  55 # 3 - echo params (like -n, for example)
  56 function hash_echo {
 57 eval "echo $3 \"\$${Hash_config_varname_prefix}${1}_${2}\""
  58 }
  59 
  60 
  61 # Emulates: hash1[key1]=hash2[key2]
  62 #
  63 # Params:
  64 # 1 - hash1
  65 # 2 - key1
  66 # 3 - hash2
  67 # 4 - key2
  68 function hash_copy {
  69 eval "${Hash_config_varname_prefix}${1}_${2}\
 70 = \{\mathbf{W} \$${Hash_config_varname_prefix}${3}_${4}\""
  71 }
  72 
  73 
  74 # Emulates: hash[keyN-1]=hash[key2]=...hash[key1]
  75 #
  76 # Copies first key to rest of keys.
  77 #
  78 # Params:
  79 # 1 - hash1
  80 # 2 - key1
  81 # 3 - key2
  82 # . . .
  83 # N - keyN
  84 function hash_dup {
  85 local hashName="$1" keyName="$2"
  86 shift 2
  87 until [ ${#} -le 0 ]; do
  88 eval "${Hash_config_varname_prefix}${hashName}_${1}\
  89 =\"\$${Hash_config_varname_prefix}${hashName}_${keyName}\""
  90 shift;
  91 done;
  92 }
  93 
  94 
  95 # Emulates: unset hash[key]
  96 #
  97 # Params:
  98 # 1 - hash
  99 # 2 - key
 100 function hash_unset {
 101 eval "unset ${Hash_config_varname_prefix}${1}_${2}"
 102 }
 103 
 104
```

```
 105 # Emulates something similar to: ref=&hash[key]
 106 #
 107 # The reference is name of the variable in which value is held.
 108 #
 109 # Params:
 110 # 1 - hash
 111 # 2 - key
 112 # 3 - ref - Name of global variable to set.
 113 function hash_get_ref_into {
 114 eval "$3=\"${Hash_config_varname_prefix}${1}_${2}\""
 115 }
 116 
 117 
 118 # Emulates something similar to: echo &hash[key]
 119 #
 120 # That reference is name of variable in which value is held.
 121 #
 122 # Params:
 123 # 1 - hash
 124 # 2 - key
 125 # 3 - echo params (like -n for example)
 126 function hash_echo_ref {
 127 eval "echo $3 \"${Hash_config_varname_prefix}${1}_${2}\""
 128 }
 129 
 130 
 131 
 132 # Emulates something similar to: $$hash[key](param1, param2, ...)
 133 #
 134 # Params:
 135 # 1 - hash
 136 # 2 - key
137 # 3,4, ... - Function parameters
 138 function hash_call {
 139 local hash key
 140 hash=$1
 141 key=$2
 142 shift 2
143 eval "eval \forall"\$${Hash_config_varname_prefix}${hash}_${key} \\\"\\$@\\\"\""
 144 }
 145 
 146 
 147 # Emulates something similar to: isset(hash[key]) or hash[key]==NULL
 148 #
 149 # Params:
 150 # 1 - hash
 151 # 2 - key
 152 # Returns:
 153 # 0 - there is such key
 154 # 1 - there is no such key
 155 function hash_is_set {
156 eval "if [ \mathcal{N} \${${Hash_config_varname_prefix}${1}_${2}-a}\" = \mathcal{N}a\" &&
157 \"\${${Hash_config_varname_prefix}${1}_${2}-b}\" = \"b\" ]]
 158 then return 1; else return 0; fi"
 159 }
 160 
 161 
 162 # Emulates something similar to:
 163 # foreach($hash as $key => $value) { fun($key,$value); }
 164 #
 165 # It is possible to write different variations of this function.
 166 # Here we use a function call to make it as "generic" as possible.
 167 #
 168 # Params:
 169 # 1 - hash
 170 # 2 - function name
```

```
 171 function hash_foreach {
 172 local keyname oldIFS="$IFS"
 173 IFS=' '
 174 for i in $(eval "echo \${!${Hash_config_varname_prefix}${1}_*}"); do
175 keyname=$(eval "echo \${i##${Hash_config_varname_prefix}${1}_}")
 176 eval "$2 $keyname \"\$$i\""
 177 done
 178 IFS="$oldIFS"
 179 }
 180 
 181 # NOTE: In lines 103 and 116, ampersand changed.
 182 # But, it doesn't matter, because these are comment lines anyhow.
```
Here is an example script using the foregoing hash library.

### **Example A-21. Colorizing text using hash functions**

```
 1 #!/bin/bash
  2 # hash-example.sh: Colorizing text.
 3 # Author: Mariusz Gniazdowski <mariusz.gn-at-gmail.com>
 4 
5 . Hash.lib # Load the library of functions.
 6 
 7 hash_set colors red "\033[0;31m"
 8 hash_set colors blue "\033[0;34m"
 9 hash_set colors light_blue "\033[1;34m"
 10 hash_set colors light_red "\033[1;31m"
11 hash_set colors cyan "\033[0;36m"
 12 hash_set colors light_green "\033[1;32m"
13 hash_set colors light_gray "\033[0;37m"<br>14 hash_set colors green "\033[0;32m"
14 hash_set colors green "\033[0;32m"<br>15 hash_set colors yellow "\033[1;33m"
15 hash_set colors yellow
 16 hash_set colors light_purple "\033[1;35m"
 17 hash_set colors purple "\033[0;35m"
 18 hash_set colors reset_color "\033[0;00m"
 19 
 20 
21 # $1 - keyname
 22 # $2 - value
 23 try_colors() {
 24 echo -en "$2"
 25 echo "This line is $1."
 26 }
 27 hash_foreach colors try_colors
 28 hash_echo colors reset_color -en
 29 
 30 echo -e '\nLet us overwrite some colors with yellow.\n'
 31 # It's hard to read yellow text on some terminals.
 32 hash_dup colors yellow red light_green blue green light_gray cyan
 33 hash_foreach colors try_colors
 34 hash_echo colors reset_color -en
 35 
36 echo -e '\nLet us delete them and try colors once more . . .\n'
 37 
 38 for i in red light_green blue green light_gray cyan; do
 39 hash_unset colors $i
 40 done
 41 hash_foreach colors try_colors
 42 hash_echo colors reset_color -en
 43 
 44 hash_set other txt "Other examples . . ."
 45 hash_echo other txt
 46 hash_get_into other txt text
```

```
 47 echo $text
\overline{AB} 49 hash_set other my_fun try_colors
 50 hash_call other my_fun purple "`hash_echo colors purple`"
 51 hash_echo colors reset_color -en
 52 
 53 echo; echo "Back to normal?"; echo
 54 
 55 exit $?
 56 
 57 # On some terminals, the "light" colors print in bold,
 58 # and end up looking darker than the normal ones.
 59 # Why is this?
 60
```
An example illustrating the mechanics of hashing, but from a different point of view.

### **Example A-22. More on hash functions**

```
 1 #!/bin/bash
   2 # $Id: ha.sh,v 1.2 2005/04/21 23:24:26 oliver Exp $
   3 # Copyright 2005 Oliver Beckstein
   4 # Released under the GNU Public License
   5 # Author of script granted permission for inclusion in ABS Guide.
   6 # (Thank you!)
   7 
 8 #----------------------------------------------------------------
   9 # pseudo hash based on indirect parameter expansion
  10 # API: access through functions:
  11 # 
  12 # create the hash:
  13 # 
  14 # newhash Lovers
  15 #
  16 # add entries (note single quotes for spaces)
  17 # 
  18 # addhash Lovers Tristan Isolde
  19 # addhash Lovers 'Romeo Montague' 'Juliet Capulet'
  20 #
  21 # access value by key
 22 \div 4 23 # gethash Lovers Tristan ----> Isolde
  24 #
  25 # show all keys
  26 #
  27 # keyshash Lovers ----> 'Tristan' 'Romeo Montague'
  28 #
  29 #
  30 # Convention: instead of perls' foo{bar} = boing' syntax,
  31 # use
  32 # '_foo_bar=boing' (two underscores, no spaces)
  33 #
  34 # 1) store key in _NAME_keys[]
  35 # 2) store value in _NAME_values[] using the same integer index
  36 # The integer index for the last entry is _NAME_ptr
  37 #
  38 # NOTE: No error or sanity checks, just bare bones.
  39 
  40 
  41 function _inihash () {
  42 # private function
  43 # call at the beginning of each procedure
  44 # defines: _keys _values _ptr
```

```
45 + 46 # Usage: _inihash NAME
  47 local name=$1
  48 _keys=_${name}_keys
  49 _values=_${name}_values
  50 _ptr=_${name}_ptr
  51 }
  52 
  53 function newhash () {
  54 # Usage: newhash NAME
  55 # NAME should not contain spaces or dots.
  56 # Actually: it must be a legal name for a Bash variable.
  57 # We rely on Bash automatically recognising arrays.
  58 local name=$1 
  59 local _keys _values _ptr
  60 _inihash ${name}
 61 eval ${ ptr}=0
  62 }
  63 
  64 
  65 function addhash () {
  66 # Usage: addhash NAME KEY 'VALUE with spaces'
  67 # arguments with spaces need to be quoted with single quotes ''
  68 local name=$1 k="$2" v="$3" 
  69 local _keys _values _ptr
  70 _inihash ${name}
  71 
  72 #echo "DEBUG(addhash): ${_ptr}=${!_ptr}"
  73 
  74 eval let ${_ptr}=${_ptr}+1
  75 eval "$_keys[${!_ptr}]=\"${k}\""
  76 eval "$_values[${!_ptr}]=\"${v}\""
  77 }
  78 
  79 function gethash () {
  80 # Usage: gethash NAME KEY
 81 # Returns boing
 82 # ERR=0 if entry found, 1 otherwise
  83 # That's not a proper hash --
 84 #+ we simply linearly search through the keys.
  85 local name=$1 key="$2" 
  86 local _keys _values _ptr 
  87 local k v i found h
  88 _inihash ${name}
  89 
  90 # _ptr holds the highest index in the hash
  91 found=0
  92 
  93 for i in $(seq 1 ${!_ptr}); do
  94 h="\${${_keys}[${i}]}" # Safer to do it in two steps,
  95 eval k=${h} #+ especially when quoting for spaces.
 96 if [ "${k}" = "${key}" ]; then found=1; break; fi
  97 done;
  98 
  99 [ ${found} = 0 ] && return 1;
 100 # else: i is the index that matches the key
101 h="\${${_values}[${i}]}"
 102 eval echo "${h}"
 103 return 0; 
 104 }
 105 
 106 function keyshash () {
 107 # Usage: keyshash NAME
 108 # Returns list of all keys defined for hash name.
 109 local name=$1 key="$2" 
 110 local _keys _values _ptr
```

```
 111 local k i h
 112 _inihash ${name}
 113 
 114 # _ptr holds the highest index in the hash
 115 for i in $(seq 1 ${!_ptr}); do
 116 h="\${${_keys}[${i}]}" # Safer to do it in two steps,
117 eval k=5\{h\} #+ especially when quoting for spaces.
118 echo -n "'\S(k)' "
 119 done;
 120 }
 121 
 122 
 123 # -----------------------------------------------------------------------
 124 
 125 # Now, let's test it.
 126 # (Per comments at the beginning of the script.)
 127 newhash Lovers
 128 addhash Lovers Tristan Isolde
 129 addhash Lovers 'Romeo Montague' 'Juliet Capulet'
 130 
 131 # Output results.
 132 echo
133 gethash Lovers Tristan # Isolde
 134 echo
135 keyshash Lovers # 'Tristan' 'Romeo Montague'
 136 echo; echo
 137 
 138 
 139 exit 0
 140 
 141 # Exercise:
142 + \cdots 143 
 144 # Add error checks to the functions.
```
Now for a script that installs and mounts those cute USB keychain solid-state "hard drives."

### **Example A-23. Mounting USB keychain storage devices**

```
 1 #!/bin/bash
 2 # = > usb.sh
  3 # ==> Script for mounting and installing pen/keychain USB storage devices.
  4 # ==> Runs as root at system startup (see below).
 5 \# == > 6 # ==> Newer Linux distros (2004 or later) autodetect
 7 # ==> and install USB pen drives, and therefore don't need this script.
 8 # ==> But, it's still instructive.
\overline{9} 10 # This code is free software covered by GNU GPL license version 2 or above.
 11 # Please refer to http://www.gnu.org/ for the full license text.
 12 #
 13 # Some code lifted from usb-mount by Michael Hamilton's usb-mount (LGPL)
 14 #+ see http://users.actrix.co.nz/michael/usbmount.html
 15 #
 16 # INSTALL
 17 # -------
 18 # Put this in /etc/hotplug/usb/diskonkey.
 19 # Then look in /etc/hotplug/usb.distmap, and copy all usb-storage entries
 20 #+ into /etc/hotplug/usb.usermap, substituting "usb-storage" for "diskonkey".
 21 # Otherwise this code is only run during the kernel module invocation/removal
 22 #+ (at least in my tests), which defeats the purpose.
 23 #
 24 # TODO
```

```
25 \pm - 26 # Handle more than one diskonkey device at one time (e.g. /dev/diskonkey1
 27 #+ and /mnt/diskonkey1), etc. The biggest problem here is the handling in
 28 #+ devlabel, which I haven't yet tried.
 29 #
 30 # AUTHOR and SUPPORT
31 \pm - 32 # Konstantin Riabitsev, <icon linux duke edu>.
 33 # Send any problem reports to my email address at the moment.
 34 #
 35 # ==> Comments added by ABS Guide author.
 36 
 37 
 38 
 39 SYMLINKDEV=/dev/diskonkey
 40 MOUNTPOINT=/mnt/diskonkey
 41 DEVLABEL=/sbin/devlabel
 42 DEVLABELCONFIG=/etc/sysconfig/devlabel
 43 IAM=$0
 44 
 45 ##
 46 # Functions lifted near-verbatim from usb-mount code.
 47 #
 48 function allAttachedScsiUsb {
 49 find /proc/scsi/ -path '/proc/scsi/usb-storage*' -type f |
 50 xargs grep -l 'Attached: Yes'
 51 }
 52 function scsiDevFromScsiUsb {
 53 echo $1 | awk -F"[-/]" '{ n=$(NF-1);
 54 print "/dev/sd" substr("abcdefghijklmnopqrstuvwxyz", n+1, 1) }'
 55 }
 56 
 57 if [ "${ACTION}" = "add" ] && [ -f "${DEVICE}" ]; then
 58 ##
 59 # lifted from usbcam code.
 60 #
 61 if [ -f /var/run/console.lock ]; then
 62 CONSOLEOWNER=`cat /var/run/console.lock`
 63 elif [ -f /var/lock/console.lock ]; then
 64 CONSOLEOWNER=`cat /var/lock/console.lock`
 65 else
 66 CONSOLEOWNER=
 67 fi
 68 for procEntry in $(allAttachedScsiUsb); do
 69 scsiDev=$(scsiDevFromScsiUsb $procEntry)
70 # Some bug with usb-storage?
 71 # Partitions are not in /proc/partitions until they are accessed
 72 #+ somehow.
 73 /sbin/fdisk -l $scsiDev >/dev/null
 74 ##
 75 # Most devices have partitioning info, so the data would be on
 76 #+ /dev/sd?1. However, some stupider ones don't have any partitioning
77 # + and use the entire device for data storage. This tries to
 78 #+ guess semi-intelligently if we have a /dev/sd?1 and if not, then
 79 #+ it uses the entire device and hopes for the better.
 80 #
81 if grep -q `basename $scsiDev`1 /proc/partitions; then
 82 part="$scsiDev""1"
 83 else
 84 part=$scsiDev
 85 fi
 86 ##
 87 # Change ownership of the partition to the console user so they can
88 #+ mount it.
 89 #
90 if [ ! -z "$CONSOLEOWNER" ]; then
```

```
91 chown $CONSOLEOWNER:disk $part
  92 fi
  93 ##
  94 # This checks if we already have this UUID defined with devlabel.
 95 # If not, it then adds the device to the list.
 96
97 prodid=`$DEVLABEL printid -d $part`
98 if ! grep -q $prodid $DEVLABELCONFIG; then
99 # cross our fingers and hope it works
 100 $DEVLABEL add -d $part -s $SYMLINKDEV 2>/dev/null
 101 fi
 102 ##
 103 # Check if the mount point exists and create if it doesn't.
 104 #
 105 if [ ! -e $MOUNTPOINT ]; then
 106 mkdir -p $MOUNTPOINT
 107 fi
 108 ##
 109 # Take care of /etc/fstab so mounting is easy.
 110 #
111 if ! grep -q "^$SYMLINKDEV" /etc/fstab; then
112 # Add an fstab entry
 113 echo -e \
114 "$SYMLINKDEV\t\t$MOUNTPOINT\t\tauto\tnoauto,owner,kudzu 0 0" \
115 >> /etc/fstab
 116 fi
 117 done
118 if [ ! -z "$REMOVER" ]; then
 119 ##
 120 # Make sure this script is triggered on device removal.
 121 #
 122 mkdir -p `dirname $REMOVER`
 123 ln -s $IAM $REMOVER
 124 fi
125 elif [ "${ACTION}" = "remove" ]; then
 126 ##
 127 # If the device is mounted, unmount it cleanly.
 128 #
129 if grep -q "$MOUNTPOINT" /etc/mtab; then
130 # unmount cleanly
 131 umount -l $MOUNTPOINT
 132 fi
 133 ##
 134 # Remove it from /etc/fstab if it's there.
 135 #
 136 if grep -q "^$SYMLINKDEV" /etc/fstab; then
137 grep -v "^$SYMLINKDEV" /etc/fstab > /etc/.fstab.new
 138 mv -f /etc/.fstab.new /etc/fstab
 139 fi
 140 fi
 141 
 142 exit 0
```
Converting a text file to HTML format.

### **Example A-24. Converting to HTML**

```
 1 #!/bin/bash
   2 # tohtml.sh [v. 0.2.01, reldate: 04/13/12, a teeny bit less buggy]
 3 
   4 # Convert a text file to HTML format.
   5 # Author: Mendel Cooper
   6 # License: GPL3
```

```
 7 # Usage: sh tohtml.sh < textfile > htmlfile
 8 # Script can easily be modified to accept source and target filenames.
 9 
 10 # Assumptions:
 11 # 1) Paragraphs in (target) text file are separated by a blank line.
 12 # 2) Jpeg images (*.jpg) are located in "images" subdirectory.
 13 # In the target file, the image names are enclosed in square brackets,
 14 # for example, [image01.jpg].
 15 # 3) Emphasized (italic) phrases begin with a space+underscore
 16 #+ or the first character on the line is an underscore,
 17 #+ and end with an underscore+space or underscore+end-of-line.
 18 
 19 
 20 # Settings
21 FNTSIZE=2 # Small-medium font size
 22 IMGDIR="images" # Image directory
 23 # Headers
 24 HDR01='<!DOCTYPE HTML PUBLIC "-//W3C//DTD HTML 4.01 Transitional//EN">'
 25 HDR02='<!-- Converted to HTML by ***tohtml.sh*** script -->'
 26 HDR03='<!-- script author: M. Leo Cooper <thegrendel.abs@gmail.com> -->'
 27 HDR10='<html>'
 28 HDR11='<head>'
 29 HDR11a='</head>'
 30 HDR12a='<title>'
 31 HDR12b='</title>'
 32 HDR121='<META NAME="GENERATOR" CONTENT="tohtml.sh script">'
 33 HDR13='<body bgcolor="#dddddd">' # Change background color to suit.
 34 HDR14a='<font size='
 35 HDR14b='>'
 36 # Footers
 37 FTR10='</body>'
 38 FTR11='</html>'
 39 # Tags
 40 BOLD="<b>"
 41 CENTER="<center>"
 42 END_CENTER="</center>"
 43 LF="<br>"
 44 
 45 
 46 write_headers ()
 47 {
 48 echo "$HDR01"
 49 echo
 50 echo "$HDR02"
 51 echo "$HDR03"
 52 echo
 53 echo
 54 echo "$HDR10"
 55 echo "$HDR11"
 56 echo "$HDR121"
 57 echo "$HDR11a"
 58 echo "$HDR13"
 59 echo
 60 echo -n "$HDR14a"
 61 echo -n "$FNTSIZE"
 62 echo "$HDR14b"
 63 echo
 64 echo "$BOLD" # Everything in bold (more easily readable).
 65 }
 66 
 67 
 68 process_text ()
 69 {
 70 while read line # Read one line at a time.
 71 do
 72 {
```

```
 73 if [ ! "$line" ] # Blank line?
74 then # Then new paragraph must follow.
 75 echo
76 echo "$LF" # Insert two <br> tags.
 77 echo "$LF"
 78 echo
79 continue # Skip the underscore test.
80 else # Otherwise . . .
 81 
82 if [ "$line" =~ \[*jpg\] ]] # Is a graphic?
83 then # String away brackets.84 temp=$( echo "$line" | sed -e 's/\[//' -e 's/\]//' )
 85 line=""$CENTER" <img src="\"$IMGDIR"/$temp\"> "$END_CENTER" "
86 # Add image tag.
87 *** And, center it.
 88 fi
 89 
 90 fi
 91 
92<br>93
      echo "$line" | grep -q _
94 if [ "$?" -eq 0 ] # If line contains underscore ...
 95 then
 96 # ===================================================
97 # Convert underscored phrase to italics.
 98 temp=$( echo "$line" |
99 sed -e 's/ _/ \langle i \rangle' -e 's/_/\langle \rangle / i \rangle /' |
100 sed -e 's/^_/<i>/' -e 's/_/<\/i>/' )
 101 # Process only underscores prefixed by space,
 102 #+ or at beginning or end of line.
 103 # Do not convert underscores embedded within a word!
 104 line="$temp"
 105 # Slows script execution. Can be optimized?
 106 # ===================================================
 107 fi
 108 
 109 
 110 
 111 # echo
 112 echo "$line"
 113 # echo
 114 # Don't want extra blank lines in generated text!
 115 } # End while
 116 done
 117 } # End process_text ()
 118 
 119 
 120 write_footers () # Termination tags.
 121 {
 122 echo "$FTR10"
 123 echo "$FTR11"
 124 }
 125 
 126 
 127 # main () {
 128 # =========
 129 write_headers
 130 process_text
 131 write_footers
 132 # =========
 133 # }
 134 
 135 exit $?
 136 
 137 # Exercises:
 138 # ---------
```
Here is something to warm the hearts of webmasters and mistresses: a script that saves weblogs.

#### **Example A-25. Preserving weblogs**

```
 1 #!/bin/bash
 2 # archiveweblogs.sh v1.0
  3 
  4 # Troy Engel <tengel@fluid.com>
  5 # Slightly modified by document author.
  6 # Used with permission.
  7 #
 8 # This script will preserve the normally rotated and
 9 #+ thrown away weblogs from a default RedHat/Apache installation.
 10 # It will save the files with a date/time stamp in the filename,
 11 #+ bzipped, to a given directory.
 12 #
 13 # Run this from crontab nightly at an off hour,
 14 #+ as bzip2 can suck up some serious CPU on huge logs:
15 \# 0 2 * * /opt/sbin/archiveweblogs.sh
 16 
 17 
 18 PROBLEM=66
 19 
 20 # Set this to your backup dir.
 21 BKP_DIR=/opt/backups/weblogs
 22 
 23 # Default Apache/RedHat stuff
 24 LOG_DAYS="4 3 2 1"
 25 LOG_DIR=/var/log/httpd
 26 LOG_FILES="access_log error_log"
 27 
 28 # Default RedHat program locations
 29 LS=/bin/ls
 30 MV=/bin/mv
 31 ID=/usr/bin/id
 32 CUT=/bin/cut
 33 COL=/usr/bin/column
 34 BZ2=/usr/bin/bzip2
 35 
 36 # Are we root?
 37 USER=`$ID -u`
 38 if [ "X$USER" != "X0" ]; then
 39 echo "PANIC: Only root can run this script!"
 40 exit $PROBLEM
 41 fi
 42 
 43 # Backup dir exists/writable?
 44 if [ ! -x $BKP_DIR ]; then
 45 echo "PANIC: $BKP_DIR doesn't exist or isn't writable!"
 46 exit $PROBLEM
 47 fi
 48 
 49 # Move, rename and bzip2 the logs
 50 for logday in $LOG_DAYS; do
 51 for logfile in $LOG_FILES; do
 52 MYFILE="$LOG_DIR/$logfile.$logday"
 53 if [ -w $MYFILE ]; then
 54 DTS=`$LS -lgo --time-style=+%Y%m%d $MYFILE | $COL -t | $CUT -d ' ' -f7`
 55 $MV $MYFILE $BKP_DIR/$logfile.$DTS
```
```
 56 $BZ2 $BKP_DIR/$logfile.$DTS
 57 else
 58 # Only spew an error if the file exits (ergo non-writable).
 59 if [ -f $MYFILE ]; then
 60 echo "ERROR: $MYFILE not writable. Skipping."
 61 fi
 62 fi
 63 done
 64 done
 65 
 66 exit 0
```
How to keep the shell from expanding and reinterpreting text strings.

## **Example A-26. Protecting literal strings**

```
 1 #! /bin/bash
  2 # protect_literal.sh
  3 
4 # set -vx 5 
  6 :<<-'_Protect_Literal_String_Doc'
  7 
  8 Copyright (c) Michael S. Zick, 2003; All Rights Reserved
  9 License: Unrestricted reuse in any form, for any purpose.
 10 Warranty: None
 11 Revision: $ID$
 12 
 13 Documentation redirected to the Bash no-operation.
 14 Bash will '/dev/null' this block when the script is first read.
 15 (Uncomment the above set command to see this action.)
 16 
 17 Remove the first (Sha-Bang) line when sourcing this as a library
 18 procedure. Also comment out the example use code in the two
 19 places where shown.
 20 
 21 
 22 Usage:
 23 _protect_literal_str 'Whatever string meets your ${fancy}'
 24 Just echos the argument to standard out, hard quotes
 25 restored.
 26 
27 $(_protect_literal_str 'Whatever string meets your ${fancy}')
 28 as the right-hand-side of an assignment statement.
 29 
 30 Does:
 31 As the right-hand-side of an assignment, preserves the
 32 hard quotes protecting the contents of the literal during
 33 assignment.
 34 
 35 Notes:
 36 The strange names (_*) are used to avoid trampling on
 37 the user's chosen names when this is sourced as a
 38 library.
 39 
 40 _Protect_Literal_String_Doc
 41 
 42 # The 'for illustration' function form
 43 
 44 _protect_literal_str() {
 45 
 46 # Pick an un-used, non-printing character as local IFS.
 47 # Not required, but shows that we are ignoring it.
```

```
48 local IFS=$'\x1B' #\ESC character
 49 50 # Enclose the All-Elements-Of in hard quotes during assignment.
  51 local tmp=$'\x27'$@$'\x27'
  52 # local tmp=$'\''$@$'\'' # Even uglier.
  53 
  54 local len=${#tmp} # Info only.
 55 echo $tmp is $len long. # Output AND information.
  56 }
  57 
  58 # This is the short-named version.
  59 _pls() {
 60 local IFS=$^{\dagger}$ \ESC character (not required)<br>61 echo $^{\dagger}$ \x27'$^{\dagger}$ \x27' # Hard quoted parameter qlob
       echo \gamma' \x27': \gamma \neq \theta # Hard quoted parameter glob
  62 }
  63 
 64 # : <<-' Protect Literal String Test'
 65 # # # Remove the above "# " to disable this code. # # #
  66 
  67 # See how that looks when printed.
  68 echo
 69 echo "- - Test One - -"
  70 _protect_literal_str 'Hello $user'
  71 _protect_literal_str 'Hello "${username}"'
  72 echo
  73 
  74 # Which yields:
  75 # - - Test One - -
  76 # 'Hello $user' is 13 long.
  77 # 'Hello "${username}"' is 21 long.
  78 
  79 # Looks as expected, but why all of the trouble?
  80 # The difference is hidden inside the Bash internal order
  81 #+ of operations.
  82 # Which shows when you use it on the RHS of an assignment.
  83 
  84 # Declare an array for test values.
  85 declare -a arrayZ
  86 
  87 # Assign elements with various types of quotes and escapes.
  88 arrayZ=( zero "$(_pls 'Hello ${Me}')" 'Hello ${You}' "\'Pass: ${pw}\'" )
  89 
  90 # Now list that array and see what is there.
  91 echo "- - Test Two - -"
 92 for (( i=0 ; i<\frac{5}{4} (#arrayZ[*]} ; i++ ))
  93 do
  94 echo Element $i: ${arrayZ[$i]} is: ${#arrayZ[$i]} long.
  95 done
  96 echo
  97 
  98 # Which yields:
  99 # - - Test Two - -
100 # Element 0: zero is: 4 long. # Our marker element
 101 # Element 1: 'Hello ${Me}' is: 13 long. # Our "$(_pls '...' )"
 102 # Element 2: Hello ${You} is: 12 long. # Quotes are missing
 103 # Element 3: \'Pass: \' is: 10 long. # ${pw} expanded to nothing
 104 
 105 # Now make an assignment with that result.
 106 declare -a array2=( ${arrayZ[@]} )
 107 
 108 # And print what happened.
109 echo "- - Test Three - -"
 110 for (( i=0 ; i<${#array2[*]} ; i++ ))
 111 do
 112 echo Element $i: ${array2[$i]} is: ${#array2[$i]} long.
 113 done
```

```
 114 echo
 115 
 116 # Which yields:
117 # - - Test Three - -
118 # Element 0: zero is: 4 long. # Our marker element.<br>119 # Element 1: Hello ${Me} is: 11 long. # Intended result.
 119 # Element 1: Hello ${Me} is: 11 long. # Intended result.
 120 # Element 2: Hello is: 5 long. # ${You} expanded to nothing.
121 # Element 3: 'Pass: is: 6 long. # Split on the whitespace.
122 # Element 4: ' is: 1 long. # The end quote is here now.
 123 
 124 # Our Element 1 has had its leading and trailing hard quotes stripped.
 125 # Although not shown, leading and trailing whitespace is also stripped.
 126 # Now that the string contents are set, Bash will always, internally,
 127 #+ hard quote the contents as required during its operations.
 128 
 129 # Why?
 130 # Considering our "$(_pls 'Hello ${Me}')" construction:
 131 # " ... " -> Expansion required, strip the quotes.
 132 # $( ... ) -> Replace with the result of..., strip this.
 133 # _pls ' ... ' -> called with literal arguments, strip the quotes.
 134 # The result returned includes hard quotes; BUT the above processing
 135 #+ has already been done, so they become part of the value assigned.
 136 #
 137 # Similarly, during further usage of the string variable, the ${Me}
 138 #+ is part of the contents (result) and survives any operations
 139 # (Until explicitly told to evaluate the string).
 140 
 141 # Hint: See what happens when the hard quotes ($'\x27') are replaced
 142 #+ with soft quotes ($'\x22') in the above procedures.
 143 # Interesting also is to remove the addition of any quoting.
 144 
 145 # _Protect_Literal_String_Test
 146 # # # Remove the above "# " to disable this code. # # #
 147 
 148 exit 0
```
But, what if you *want* the shell to expand and reinterpret strings?

## **Example A-27. Unprotecting literal strings**

```
 1 #! /bin/bash
 2 # unprotect_literal.sh
 3 
 4 # set -vx
 5 
  6 :<<-'_UnProtect_Literal_String_Doc'
 7 
 8 Copyright (c) Michael S. Zick, 2003; All Rights Reserved
 9 License: Unrestricted reuse in any form, for any purpose.
 10 Warranty: None
 11 Revision: $ID$
 12 
 13 Documentation redirected to the Bash no-operation. Bash will
 14 '/dev/null' this block when the script is first read.
 15 (Uncomment the above set command to see this action.)
 16 
 17 Remove the first (Sha-Bang) line when sourcing this as a library
 18 procedure. Also comment out the example use code in the two
 19 places where shown.
2.0 21 
 22 Usage:
 23 Complement of the "$(_pls 'Literal String')" function.
```

```
 24 (See the protect_literal.sh example.)
  25 
  26 StringVar=$(_upls ProtectedSringVariable)
  27 
  28 Does:
  29 When used on the right-hand-side of an assignment statement;
  30 makes the substitions embedded in the protected string.
  31 
  32 Notes:
  33 The strange names (_*) are used to avoid trampling on
  34 the user's chosen names when this is sourced as a
  35 library.
  36 
  37 
  38 _UnProtect_Literal_String_Doc
  39 
  40 _upls() {
  41 local IFS=$'x1B' # \ESC character (not required)
  42 eval echo $@ # Substitution on the glob.
  43 }
  44 
  45 # :<<-'_UnProtect_Literal_String_Test'
  46 # # # Remove the above "# " to disable this code. # # #
  47 
  48 
  49 _pls() {
 50 local IFS=$'x1B' # \ESC character (not required)
  51 echo $'\x27'$@$'\x27' # Hard quoted parameter glob
  52 }
  53 
  54 # Declare an array for test values.
  55 declare -a arrayZ
  56 
  57 # Assign elements with various types of quotes and escapes.
  58 arrayZ=( zero "$(_pls 'Hello ${Me}')" 'Hello ${You}' "\'Pass: ${pw}\'" )
  59 
  60 # Now make an assignment with that result.
  61 declare -a array2=( ${arrayZ[@]} )
  62 
  63 # Which yielded:
 64 # - - Test Three - -
65 # Element 0: zero is: 4 long \qquad # Our marker element.
 66 # Element 1: Hello ${Me} is: 11 long # Intended result.
 67 # Element 2: Hello is: 5 long # ${You} expanded to nothing.
68 # Element 3: 'Pass: is: 6 long = = = # Split on the whitespace.
 69 # Element 4: ' is: 1 long # The end quote is here now.
  70 
  71 # set -vx
  72 
  73 # Initialize 'Me' to something for the embedded ${Me} substitution.
  74 # This needs to be done ONLY just prior to evaluating the
  75 #+ protected string.
  76 # (This is why it was protected to begin with.)
  77 
  78 Me="to the array guy."
  79 
  80 # Set a string variable destination to the result.
  81 newVar=$(_upls ${array2[1]})
  82 
  83 # Show what the contents are.
  84 echo $newVar
  85 
  86 # Do we really need a function to do this?
  87 newerVar=$(eval echo ${array2[1]})
  88 echo $newerVar
  89
```
 90 # I guess not, but the \_upls function gives us a place to hang 91 #+ the documentation on. 92 # This helps when we forget what a # construction like: 93 #+ \$(eval echo ... ) means. 94 95 # What if Me isn't set when the protected string is evaluated? 96 unset Me 97 newestVar=\$(\_upls \${array2[1]}) 98 echo \$newestVar 99 100 # Just gone, no hints, no runs, no errors. 101 102 # Why in the world? 103 # Setting the contents of a string variable containing character 104 #+ sequences that have a meaning in Bash is a general problem in 105 #+ script programming. 106 # 107 # This problem is now solved in eight lines of code 108 #+ (and four pages of description). 109 110 # Where is all this going? 111 # Dynamic content Web pages as an array of Bash strings. 112 # Content set per request by a Bash 'eval' command 113 #+ on the stored page template. 114 # Not intended to replace PHP, just an interesting thing to do. 115 ### 116 # Don't have a webserver application? 117 # No problem, check the example directory of the Bash source; 118 #+ there is a Bash script for that also. 119 120 # \_UnProtect\_Literal\_String\_Test 121 # # # Remove the above "# " to disable this code. # # # 122 123 exit 0

This interesting script helps hunt down spammers.

## **Example A-28. Spammer Identification**

```
 1 #!/bin/bash
 \overline{2} 3 # $Id: is_spammer.bash,v 1.12.2.11 2004/10/01 21:42:33 mszick Exp $
  4 # Above line is RCS info.
  5 
  6 # The latest version of this script is available from http://www.morethan.org.
  7 #
  8 # Spammer-identification
  9 # by Michael S. Zick
 10 # Used in the ABS Guide with permission.
 11 
 12 
 13 
 14 #######################################################
 15 # Documentation
 16 # See also "Quickstart" at end of script.
 17 #######################################################
 18 
 19 :<<-'__is_spammer_Doc_'
 20 
 21 Copyright (c) Michael S. Zick, 2004
 22 License: Unrestricted reuse in any form, for any purpose.
 23 Warranty: None -{Its a script; the user is on their own.}-
```

```
 25 Impatient?
 26 Application code: goto "# # # Hunt the Spammer' program code # # #"
 27 Example output: ":<<-'_is_spammer_outputs_'"
 28 How to use: Enter script name without arguments.
 29 Or goto "Quickstart" at end of script.
 30 
 31 Provides
 32 Given a domain name or IP(v4) address as input:
 33 
 34 Does an exhaustive set of queries to find the associated
 35 network resources (short of recursing into TLDs).
 36 
 37 Checks the IP(v4) addresses found against Blacklist
 38 nameservers.
 39 
 40 If found to be a blacklisted IP(v4) address,
 41 reports the blacklist text records.
 42 (Usually hyper-links to the specific report.)
 43 
 44 Requires
 45 A working Internet connection.
 46 (Exercise: Add check and/or abort if not on-line when running script.)
 47 Bash with arrays (2.05b+).
 48 
 49 The external program 'dig' --
 50 a utility program provided with the 'bind' set of programs.
 51 Specifically, the version which is part of Bind series 9.x
 52 See: http://www.isc.org
 53 
 54 All usages of 'dig' are limited to wrapper functions,
 55 which may be rewritten as required.
 56 See: dig_wrappers.bash for details.
 57 ("Additional documentation" -- below)
 58 
 59 Usage
 60 Script requires a single argument, which may be:
 61 1) A domain name;
 62 2) An IP(v4) address;
 63 3) A filename, with one name or address per line.
 64 
 65 Script accepts an optional second argument, which may be:
 66 1) A Blacklist server name;
 67 2) A filename, with one Blacklist server name per line.
 68 
 69 If the second argument is not provided, the script uses
 70 a built-in set of (free) Blacklist servers.
 71 
 72 See also, the Quickstart at the end of this script (after 'exit').
 73 
 74 Return Codes
 75 0 - All OK
 76 1 - Script failure
 77 2 - Something is Blacklisted
 78 
 79 Optional environment variables
 80 SPAMMER_TRACE
81 If set to a writable file,
82 script will log an execution flow trace.
 83 
 84 SPAMMER_DATA
 85 If set to a writable file, script will dump its
 86 discovered data in the form of GraphViz file.
87 See: http://www.research.att.com/sw/tools/graphviz
 88 
 89 SPAMMER_LIMIT
```
24

 90 Limits the depth of resource tracing. 91 92 Default is 2 levels. 93 94 A setting of 0 (zero) means 'unlimited' . . . 95 Caution: script might recurse the whole Internet! 96 97 A limit of 1 or 2 is most useful when processing 98 a file of domain names and addresses. 99 A higher limit can be useful when hunting spam gangs. 100 101 102 Additional documentation 103 Download the archived set of scripts 104 explaining and illustrating the function contained within this script. 105 http://bash.deta.in/mszick\_clf.tar.bz2 106 107 108 Study notes 109 This script uses a large number of functions. 110 Nearly all general functions have their own example script. 111 Each of the example scripts have tutorial level comments. 112 113 Scripting project 114 Add support for IP(v6) addresses. 115 IP(v6) addresses are recognized but not processed. 116 117 Advanced project 118 Add the reverse lookup detail to the discovered information. 119 120 Report the delegation chain and abuse contacts. 121 122 Modify the GraphViz file output to include the 123 newly discovered information. 124 125 \_\_is\_spammer\_Doc\_ 126 127 ####################################################### 128 129 130 131 132 #### Special IFS settings used for string parsing. #### 133 134 # Whitespace == :Space:Tab:Line Feed:Carriage Return: 135 WSP\_IFS=\$'\x20'\$'\x09'\$'\x0A'\$'\x0D' 136 137 # No Whitespace == Line Feed:Carriage Return 138 NO\_WSP=\$'\x0A'\$'\x0D' 139 140 # Field separator for dotted decimal IP addresses 141 ADR\_IFS=\${NO\_WSP}'.' 142 143 # Array to dotted string conversions 144 DOT\_IFS='.'\${WSP\_IFS} 145 146 # # # Pending operations stack machine # # # 147 # This set of functions described in func\_stack.bash. 148 # (See "Additional documentation" above.) 149 # # # 150 151 # Global stack of pending operations. 152 declare -f -a \_pending\_ 153 # Global sentinel for stack runners 154 declare -i \_p\_ctrl\_ 155 # Global holder for currently executing function

```
 156 declare -f _pend_current_
 157 
 158 # # # Debug version only - remove for regular use # # #
 159 #
 160 # The function stored in _pend_hook_ is called
 161 # immediately before each pending function is
 162 # evaluated. Stack clean, _pend_current_ set.
 163 #
 164 # This thingy demonstrated in pend_hook.bash.
 165 declare -f _pend_hook_
 166 # # #
 167 
 168 # The do nothing function
 169 pend_dummy() { : ; }
 170 
 171 # Clear and initialize the function stack.
 172 pend_init() {
 173 unset _pending_[@]
 174 pend_func pend_stop_mark
 175 _pend_hook_='pend_dummy' # Debug only.
 176 }
 177 
 178 # Discard the top function on the stack.
 179 pend_pop() {
 180 if [ ${#_pending_[@]} -gt 0 ]
 181 then
182 local -i _top_
 183 _top_=${#_pending_[@]}-1
 184 unset _pending_[$_top_]
 185 fi
 186 }
 187 
 188 # pend_func function_name [$(printf '%q\n' arguments)]
 189 pend_func() {
 190 local IFS=${NO_WSP}
 191 set -f
 192 _pending_[${#_pending_[@]}]=$@
 193 set +f
 194 }
 195 
 196 # The function which stops the release:
 197 pend_stop_mark() {
198 __ p_ctrl_=0
 199 }
 200 
 201 pend_mark() {
 202 pend_func pend_stop_mark
 203 }
 204 
 205 # Execute functions until 'pend_stop_mark' . . .
 206 pend_release() {
 207 local -i _top_ # Declare _top_ as integer.
 208 _p_ctrl_=${#_pending_[@]}
 209 while [ ${_p_ctrl_} -gt 0 ]
 210 do
211 _top_=${#_pending_[@]}-1
 212 _pend_current_=${_pending_[$_top_]}
 213 unset _pending_[$_top_]
214 $_pend_hook_ # Debug only.
 215 eval $_pend_current_
 216 done
 217 }
 218 
 219 # Drop functions until 'pend_stop_mark' . . .
 220 pend_drop() {
 221 local -i _top_
```

```
 222 local _pd_ctrl_=${#_pending_[@]}
 223 while [ ${_pd_ctrl_} -gt 0 ]
 224 do
 225 _top_=$_pd_ctrl_-1
 226 if [ "${_pending_[$_top_]}" == 'pend_stop_mark' ]
 227 then
 228 unset _pending_[$_top_]
 229 break
 230 else
 231 unset _pending_[$_top_]
232 ________________pd_ctrl_=$_top_
 233 fi
 234 done
 235 if [ ${#_pending_[@]} -eq 0 ]
 236 then
 237 pend_func pend_stop_mark
 238 fi
 239 }
 240 
 241 #### Array editors ####
 242 
 243 # This function described in edit_exact.bash.
 244 # (See "Additional documentation," above.)
 245 # edit_exact <excludes_array_name> <target_array_name>
 246 edit_exact() {
 247 [ $# -eq 2 ] ||
 248 [ $# -eq 3 ] || return 1
 249 local -a _ee_Excludes
 250 local -a _ee_Target
 251 local _ee_x
 252 local _ee_t
253 local IFS=${NO_WSP}<br>254 set -f
       set -f
255 eval _ee_Excludes=\( \$\{$1\[@\]\} \)
256 eval _ee_Target=\( \$\{$2\[@\]\} \)
 257 local _ee_len=${#_ee_Target[@]} # Original length.
 258 local _ee_cnt=${#_ee_Excludes[@]} # Exclude list length.
259 [ ${^e}_e^e_e_1en | -ne 0 ] || return 0 # Can't edit zero length.<br>260 [ ${^e}_e^e_e_1cnt | -ne 0 ] || return 0 # Can't edit zero length.
260 [ ${ee_{\text{cont}}} -ne 0 ] || return 0
261 for (( x = 0; x < ${ \text{ [ee\_cnt } ; x++ )}) 262 do
 263 _ee_x=${_ee_Excludes[$x]}
264 for ((n = 0 ; n < ${{\text{ee}}_{\text{len}}}, n + ) 265 do
 266 _ee_t=${_ee_Target[$n]}
267 if [x"\${_ee_t}\" = x"\${_ee_x}\"268 then
 269 unset _ee_Target[$n] # Discard match.
 270 [ $# -eq 2 ] && break # If 2 arguments, then done.
 271 fi
 272 done
 273 done
274 eval 2=\\ ( \sqrt{ ) \left\{ ee_Target\left( (\sqrt{ ) \right) )
 275 set +f
 276 return 0
 277 }
 278 
 279 # This function described in edit_by_glob.bash.
 280 # edit_by_glob <excludes_array_name> <target_array_name>
 281 edit_by_glob() {
 282 [ $# -eq 2 ] ||
 283 [ $# -eq 3 ] || return 1
 284 local -a _ebg_Excludes
 285 local -a _ebg_Target
 286 local _ebg_x
 287 local _ebg_t
```

```
 288 local IFS=${NO_WSP}
 289 set -f
290 eval _ebg_Excludes=\( \$\{$1\[@\]\} \)
291 eval _ebg_Target=\( \$\{$2\[@\]\} \)
 292 local _ebg_len=${#_ebg_Target[@]}
 293 local _ebg_cnt=${#_ebg_Excludes[@]}
 294 [ ${_ebg_len} -ne 0 ] || return 0
 295 [ ${_ebg_cnt} -ne 0 ] || return 0
296 for (( x = 0; x < ${ _[ebg\_cnt} ; x++) ) 297 do
298 Lebg_x=${_ebg_Excludes[$x]}
299 for ((n = 0 ; n < ${ _[ebg\_len} ; n++) ) 300 do
301 [ $# -eq 3 ] && _ebg_x=${_ebg_x}'*' # Do prefix edit
302 if [ \S{_,\text{ebg\_Target}[\$n]:=\} ] #+ if defined & set.
 303 then
 304 _ebg_t=${_ebg_Target[$n]/#${_ebg_x}/}
 305 [ ${#_ebg_t} -eq 0 ] && unset _ebg_Target[$n]
 306 fi
 307 done
 308 done
309 eval $2=\( \ \sqrt{\} \{ \6\} \ Target\{ [ \emptyset \] \} \ 310 set +f
 311 return 0
 312 }
 313 
 314 # This function described in unique_lines.bash.
 315 # unique_lines <in_name> <out_name>
 316 unique_lines() {
 317 [ $# -eq 2 ] || return 1
 318 local -a _ul_in
 319 local -a _ul_out
 320 local -i _ul_cnt
 321 local -i _ul_pos
 322 local _ul_tmp
 323 local IFS=${NO_WSP}
 324 set -f
325 eval _ul_in=\( \$\{$1\[@\]\} \)
 326 _ul_cnt=${#_ul_in[@]}
327 for (( ul\_pos = 0; ul\_pos < ${ul\_cnt}; ul\_pos++))
 328 do
 329 if [ ${_ul_in[${_ul_pos}]:=} ] # If defined & not empty
 330 then
 331 _ul_tmp=${_ul_in[${_ul_pos}]}
 332 _ul_out[${#_ul_out[@]}]=${_ul_tmp}
333 for (( zap = \underline{ul}pos ; zap < \frac{1}{2} \underline{ul}cont ; zap++))
 334 do
 335 [ ${_ul_in[${zap}]:=} ] &&
 336 [ 'x'${_ul_in[${zap}]} == 'x'${_ul_tmp} ] &&
337 unset _ul_in[${zap}]
 338 done
 339 fi
 340 done
341 eval \$2=\( \ \§ \{\_ul\_out\([@\]\)\}) 342 set +f
 343 return 0
 344 }
 345 
 346 # This function described in char_convert.bash.
 347 # to_lower <string>
 348 to_lower() {
 349 [ $# -eq 1 ] || return 1
 350 local _tl_out
 351 _tl_out=${1//A/a}
 352 _tl_out=${_tl_out//B/b}
 353 _tl_out=${_tl_out//C/c}
```

```
354
        _tl_out=\{t_l_out//D/d}
355
        _tl_out=\frac{1}{2}t_1out//E/e356
        _tl_out=\{t_l_out//F/f}
357
        _tl_out=\{t_l_out//G/g}
358
        _tl_out=\frac{1}{2}t_1out//H/h_tl_out=\frac{1}{2}t_1out//I/i359
360
        _tl_out=\{t_l_out//J/j}
361
        _tl_out=\{t_l_out//K/k}
362
        _tl_out=\{t_l_out//L/l}
363
         _tl_out=\{t_l_out//M/m}
364
         _tl_out=\{t_l_out//N/n}
365
         _tl_out=\{t_l_out}/0
366
         _tl_out=\{t_l_out//p/p}
367
         _tl_out=\{t_l_out//Q/q}
         _tl_out=\s_{t_tl_out//R/r}368
         _tl_out = $_{t1out}/s/s$369
         _tl_out=\frac{1}{2}\left\{t_0\right\}-\frac{1}{2}\left\{t_0\right\}370
        _tl_out=\{t_1out//U/u}
371
        _tl_out=\{t_l_out//v/v}
372
373
        _tl_out=${_tl_out//W/w}
374
        _tl_out=\{t_l_out//X/x}
375
        _tl_out=\{t_l_out//Y/y}
376
        _tl_out=\{t_l_out//z/z}
377
        echo ${_tl_out}
378
        return 0
379 }
380
381 #### Application helper functions ####
382
383 # Not everybody uses dots as separators (APNIC, for example).
384 # This function described in to_dot.bash
385 # to_dot <string>
386 to_dot() {
      [ $# -eq 1 ] || return 1387
388
        echo $1// [1||0||8]/.]389
        return 0
390 }
391
392 # This function described in is_number.bash.
393 # is_number <input>
394 is_number() {
395 [ "$#" -eq 1 ] | | return 1 # is blank?
396
        [x"$1" == 'x0' ] & & return 0 # is zero?local -i tst
397
398
       let tst=$1 2>/dev/null
                                           # else is numeric!
399
        return $?
400 }
401
402 # This function described in is_address.bash.
403 # is_address <input>
404 is_address() {
405
       [$# -eq 1 ] || return 1 # Blank ==> false
406
        local -a _ia_input
407
        local IFS=${ADR_IFS}
408
         \text{ia}_input=($1)
409
         if [ $4 | \ldots | \ldots | \ldots | \ldots | \ldots | \ldots | \ldots | \ldots | \ldots | \ldots | \ldots | \ldots | \ldots | \ldots | \ldots | \ldots | \ldots | \ldots | \ldots | \ldots | \ldots | \ldots | \ldots | \ldots | \ldots | \ldots | \410
             is_number ${_ia_input[0]}
                                             \delta411
             is_number ${_ia_input[1]}
                                             \& \&412
             is_number ${_ia_input[2]}
                                             હે હે
413
             is_number ${_ia_input[3]}
                                            \delta414
             [ ${_ia_input[0]} -1t 256 ] & &
415
             [ ${_ia_input[1]} -1t 256 ] & &
             [ ${[1a_input[2]} -1t 256 ] & &
416
417
             [ ${[1a_input[3]} -1t 256]
418
         then
419
            return 0
```

```
 420 else
 421 return 1
 422 fi
 423 }
 424 
 425 # This function described in split_ip.bash.
 426 # split_ip <IP_address>
 427 #+ <array_name_norm> [<array_name_rev>]
 428 split_ip() {
 429 [ $# -eq 3 ] || # Either three
 430 [ $# -eq 2 ] || return 1 #+ or two arguments
 431 local -a _si_input
 432 local IFS=${ADR_IFS}
 433 _si_input=( $1 )
 434 IFS=${WSP_IFS}
 435 eval $2=\(\ \$\{_si_input\[@\]\}\ \)
 436 if [ $# -eq 3 ]
 437 then
438 # Build query order array.
 439 local -a _dns_ip
 440 _dns_ip[0]=${_si_input[3]}
 441 _dns_ip[1]=${_si_input[2]}
 442 _dns_ip[2]=${_si_input[1]}
 443 _dns_ip[3]=${_si_input[0]}
 444 eval $3=\(\ \$\{_dns_ip\[@\]\}\ \)
 445 fi
 446 return 0
 447 }
 448 
 449 # This function described in dot_array.bash.
 450 # dot_array <array_name>
 451 dot_array() {
 452 [ $# -eq 1 ] || return 1 # Single argument required.
 453 local -a _da_input
454 eval \text{d}a\text{input}=\langle \langle \nabla \rangle 455 local IFS=${DOT_IFS}
 456 local _da_output=${_da_input[@]}
 457 IFS=${WSP_IFS}
 458 echo ${_da_output}
 459 return 0
 460 }
 461 
 462 # This function described in file_to_array.bash
 463 # file_to_array <file_name> <line_array_name>
 464 file_to_array() {
 465 [ $# -eq 2 ] || return 1 # Two arguments required.
 466 local IFS=${NO_WSP}
 467 local -a _fta_tmp_
 468 _fta_tmp_=( $(cat $1) )
 469 eval $2=\( \$\{_fta_tmp_\[@\]\} \)
 470 return 0
 471 }
 472 
 473 # Columnized print of an array of multi-field strings.
 474 # col_print <array_name> <min_space> <
 475 #+ tab_stop [tab_stops]>
 476 col_print() {
 477 [ $# -gt 2 ] || return 0
 478 local -a _cp_inp
 479 local -a _cp_spc
 480 local -a _cp_line
 481 local _cp_min
 482 local _cp_mcnt
 483 local _cp_pos
 484 local _cp_cnt
 485 local _cp_tab
```

```
 486 local -i _cp
 487 local -i _cpf
 488 local _cp_fld
489 # WARNING: FOLLOWING LINE NOT BLANK -- IT IS QUOTED SPACES.
 490 local _cp_max=' '
 491 set -f
 492 local IFS=${NO_WSP}
493 eval _cp_inp=\(\ \$\{$1\[@\]\}\ \)
 494 [ ${#_cp_inp[@]} -gt 0 ] || return 0 # Empty is easy.
 495 _cp_mcnt=$2
 496 _cp_min=${_cp_max:1:${_cp_mcnt}}
 497 shift
 498 shift
 499 _cp_cnt=$#
500 for ((\text{cp} = 0 ; \text{cp} < \text{cp} \text{cn} ; \text{cp} +)) 501 do
 502 _cp_spc[${#_cp_spc[@]}]="${_cp_max:2:$1}" #"
 503 shift
 504 done
 505 _cp_cnt=${#_cp_inp[@]}
506 for ((\_cp = 0 ; _cp < _cp\_cnt ; _cp++)) 507 do
 508 _cp_pos=1
 509 IFS=${NO_WSP}$'\x20'
 510 _cp_line=( ${_cp_inp[${_cp}]} )
 511 IFS=${NO_WSP}
512 for ((\text{cpf} = 0 ; \text{cpf} < $({\text{f} = \text{cpf} \times \text{pf} = \text{mpf} = \text{mpf} = \text{ 513 do
 514 _cp_tab=${_cp_spc[${_cpf}]:${_cp_pos}}
 515 if [ ${#_cp_tab} -lt ${_cp_mcnt} ]
516 then
 517 _cp_tab="${_cp_min}"
 518 fi
 519 echo -n "${_cp_tab}"
520 (( _cp_pos = ${-cp\_pos} + ${{+rcp\_tab}}))
 521 _cp_fld="${_cp_line[${_cpf}]}"
 522 echo -n ${_cp_fld}
523 (( _cp_pos = \S(-cp\_pos) + \S+ccp_f1d) ))
 524 done
 525 echo
 526 done
 527 set +f
 528 return 0
 529 }
 530 
 531 # # # # 'Hunt the Spammer' data flow # # # #
 532 
 533 # Application return code
 534 declare -i _hs_RC
 535 
 536 # Original input, from which IP addresses are removed
 537 # After which, domain names to check
 538 declare -a uc_name
 539 
 540 # Original input IP addresses are moved here
 541 # After which, IP addresses to check
 542 declare -a uc_address
 543 
 544 # Names against which address expansion run
 545 # Ready for name detail lookup
 546 declare -a chk_name
 547 
 548 # Addresses against which name expansion run
 549 # Ready for address detail lookup
 550 declare -a chk_address
 551
```

```
 552 # Recursion is depth-first-by-name.
 553 # The expand_input_address maintains this list
 554 #+ to prohibit looking up addresses twice during
 555 #+ domain name recursion.
 556 declare -a been_there_addr
 557 been_there_addr=( '127.0.0.1' ) # Whitelist localhost
 558 
 559 # Names which we have checked (or given up on)
 560 declare -a known_name
 561 
 562 # Addresses which we have checked (or given up on)
 563 declare -a known_address
 564 
 565 # List of zero or more Blacklist servers to check.
 566 # Each 'known_address' will be checked against each server,
 567 #+ with negative replies and failures suppressed.
 568 declare -a list_server
 569 
 570 # Indirection limit - set to zero == no limit
 571 indirect=${SPAMMER_LIMIT:=2}
 572 
 573 # # # # 'Hunt the Spammer' information output data # # # #
 574 
 575 # Any domain name may have multiple IP addresses.
 576 # Any IP address may have multiple domain names.
 577 # Therefore, track unique address-name pairs.
 578 declare -a known_pair
 579 declare -a reverse_pair
 580 
 581 # In addition to the data flow variables; known_address
 582 #+ known_name and list_server, the following are output to the
 583 #+ external graphics interface file.
 584 
 585 # Authority chain, parent -> SOA fields.
 586 declare -a auth_chain
 587 
 588 # Reference chain, parent name -> child name
 589 declare -a ref_chain
 590 
 591 # DNS chain - domain name -> address
 592 declare -a name_address
 593 
 594 # Name and service pairs - domain name -> service
 595 declare -a name_srvc
 596 
 597 # Name and resource pairs - domain name -> Resource Record
 598 declare -a name_resource
 599 
 600 # Parent and Child pairs - parent name -> child name
 601 # This MAY NOT be the same as the ref_chain followed!
 602 declare -a parent_child
 603 
604 # Address and Blacklist hit pairs - address->server
 605 declare -a address_hits
 606 
 607 # Dump interface file data
 608 declare -f _dot_dump
 609 _dot_dump=pend_dummy # Initially a no-op
 610 
 611 # Data dump is enabled by setting the environment variable SPAMMER_DATA
 612 #+ to the name of a writable file.
 613 declare _dot_file
 614 
 615 # Helper function for the dump-to-dot-file function
 616 # dump_to_dot <array_name> <prefix>
 617 dump_to_dot() {
```

```
 618 local -a _dda_tmp
 619 local -i _dda_cnt
 620 local _dda_form=' '${2}'%04u %s\n'
 621 local IFS=${NO_WSP}
622 eval _dda_tmp=\langle (\nabla \S(\S1)(\S1)(\S1)\rangle \rangle \623 dd = cnt = $#_dda_tmp[@] 624 if [ ${_dda_cnt} -gt 0 ]
 625 then
626 for ((\underline{d}d\underline{a} = 0 ; \underline{d}d\underline{a} < \underline{d}d\underline{a} \underline{c}nt ; \underline{d}d\underline{a}++) 627 do
 628 printf "${_dda_form}" \
629 \frac{1}{5} \left\{ \frac{dda}{m} \right\} "${\frac{dda_{mp}}{s}[${\frac{dda}{m}]}" >>${\frac{d}{s}dot_file}
 630 done
 631 fi
 632 }
 633 
634 # Which will also set dot dump to this function \ldots 635 dump_dot() {
 636 local -i _dd_cnt
 637 echo '# Data vintage: '$(date -R) >${_dot_file}
 638 echo '# ABS Guide: is_spammer.bash; v2, 2004-msz' >>${_dot_file}
 639 echo >>${_dot_file}
 640 echo 'digraph G {' >>${_dot_file}
 641 
 642 if [ ${#known_name[@]} -gt 0 ]
 643 then
 644 echo >>${_dot_file}
 645 echo '# Known domain name nodes' >>${_dot_file}
 646 _dd_cnt=${#known_name[@]}
647 for ((-dd = 0 ; -dd < -dd < -dd_{-}cnt ; -dd++) 648 do
 649 printf ' N%04u [label="%s"] ;\n' \
650 \blacksquare \blacksquare 
 651 done
 652 fi
 653 
 654 if [ ${#known_address[@]} -gt 0 ]
 655 then
 656 echo >>${_dot_file}
 657 echo '# Known address nodes' >>${_dot_file}
 658 _dd_cnt=${#known_address[@]}
659 for ((-dd = 0 ; -dd < -dd < -dd_{cnt} ; -dd^{+})) 660 do
 661 printf ' A%04u [label="%s"] ;\n' \
662 "${_dd}" "${known_address[${_dd}]}" >>${_dot_file}
 663 done
 664 fi
 665 
666 echo \rightarrow 5 echo \rightarrow 5 extending to \rightarrow 5 equation \rightarrow 5 equation \rightarrow 5 equation \rightarrow 5 equation \rightarrow 5 equation \rightarrow 5 equation \rightarrow 5 equation \rightarrow 5 equation \rightarrow 5 equation \rightarrow 5 equation \rightarrow 5 equation \rightarrow 
667 echo \frac{1}{x} echo \frac{1}{x} echo \frac{1}{x} expansion of \frac{1}{x} \frac{1}{x} \frac{1}{x} \frac{1}{x} \frac{1}{x} \frac{1}{x} \frac{1}{x} \frac{1}{x} \frac{1}{x} \frac{1}{x} \frac{1}{x} \frac{1}{x} \frac{1}{x} \frac{1}{x} \frac{1}{x} \frac{1}{x} 668 echo ' * Known relationships :: User conversion to' >>${_dot_file}
 669 echo ' * graphic form by hand or program required.' >>${_dot_file}
670 echo \star' \star' \to \frac{5}{4} \star 671 
 672 if [ ${#auth_chain[@]} -gt 0 ]
 673 then
 674 echo >>${_dot_file}
 675 echo '# Authority ref. edges followed & field source.' >>${_dot_file}
 676 dump_to_dot auth_chain AC
 677 fi
 678 
 679 if [ ${#ref_chain[@]} -gt 0 ]
 680 then
 681 echo >>${_dot_file}
 682 echo '# Name ref. edges followed and field source.' >>${_dot_file}
 683 dump_to_dot ref_chain RC
```

```
684
        fi
685
686
        if [ ${#name_address[0]} -gt 0 ]
687
        then
688
           echo \gg \{ dot_file\}689
            echo '# Known name->address edges' >>${ dot file}
690
            dump to dot name address NA
691
        fi
692
693
        if [ $4] name_srvc[0]} -gt 0 ]
694
        then695
            echo >>${_dot_file}
            echo '# Known name->service edges' >>${_dot_file}
696
697
            dump_to_dot name_srvc NS
698
        fi
699
700
        if \lceil 5| finame resource [0] at 0 1
701
        then
702
            echo >>${_dot_file}
703
            echo '# Known name->resource edges' >>${_dot_file}
704
            dump_to_dot name_resource NR
705
        f_i706
707
        if [ ${#parent_child[[e]} -gt 0 ]
708
        then
709
            echo >>${_dot_file}
710
            echo '# Known parent->child edges' >>${_dot_file}
711
            dump_to_dot parent_child PC
712
        f_i713
714
        if [ ${#list_server[0]} -gt 0 ]
715
        then
716
            echo >>${_dot_file}
717
            echo '# Known Blacklist nodes' >>${_dot_file}
718
            _dd_cnt=${#list_server[@]}
719
            for ((-dd = 0 ; -dd < -dd < -dd_{ent} ; -dd++)720
            d<sub>O</sub>721
                printf '
                           LS%04u [label="%s"] ;\n' \
                       "${_dd}" "${list_server[${_dd}]}" >>${_dot_file}
722
723
            done
724
        fi
725
726
        unique_lines address_hits address_hits
727
        if [ $4*address_hits[0]} -gt 0 ]
728
       then
729
         echo >>${_dot_file}
730
         echo '# Known address->Blacklist_hit edges' >>${_dot_file}
731
        echo '# CAUTION: dig warnings can trigger false hits.' >>${_dot_file}
732
          dump_to_dot address_hits AH
733
       fi
734
       echo
                      >>${_dot_file}
       echo *735
                     >>${_dot_file}
736
       echo ' * That is a lot of relationships. Happy graphing.' >>${_dot_file}
       echo \sqrt{1 + \sqrt{1}}737
                      >> \{-dot_file\}echo '}'
738
                      >>${_dot_file}
739
        return 0
740 }
741
742 # # # "Hunt the Spammer' execution flow # # # #
743
744 # Execution trace is enabled by setting the
745 #+ environment variable SPAMMER_TRACE to the name of a writable file.
746 declare -a _trace_log
747 declare _log_file
748
749 # Function to fill the trace log
```

```
 750 trace_logger() {
 751 _trace_log[${#_trace_log[@]}]=${_pend_current_}
 752 }
 753 
 754 # Dump trace log to file function variable.
 755 declare -f _log_dump
756 log dump=pend dummy # Initially a no-op.
 757 
 758 # Dump the trace log to a file.
 759 dump_log() {
       local -i _dl_cnt
 761 _dl_cnt=${#_trace_log[@]}
762 for ((-d1 = 0 ; -d1 < -d1_{cnt} ; -d1 +)) 763 do
 764 echo ${_trace_log[${_dl}]} >> ${_log_file}
 765 done
 766 _dl_cnt=${#_pending_[@]}
 767 if [ ${_dl_cnt} -gt 0 ]
 768 then
 769 _dl_cnt=${_dl_cnt}-1
 770 echo '# # # Operations stack not empty # # #' >> ${_log_file}
771 for ((-d1 = ${-d1\_cnt} ; -d1 > = 0 ; -d1--)) 772 do
 773 echo ${_pending_[${_dl}]} >> ${_log_file}
 774 done
 775 fi
 776 }
 777 
 778 # # # Utility program 'dig' wrappers # # #
 779 #
 780 # These wrappers are derived from the
 781 #+ examples shown in dig_wrappers.bash.
 782 #
 783 # The major difference is these return
 784 #+ their results as a list in an array.
 785 #
 786 # See dig_wrappers.bash for details and
 787 #+ use that script to develop any changes.
 788 #
 789 # # #
 790 
 791 # Short form answer: 'dig' parses answer.
 792 
 793 # Forward lookup :: Name -> Address
 794 # short_fwd <domain_name> <array_name>
 795 short_fwd() {
 796 local -a _sf_reply
 797 local -i _sf_rc
 798 local -i _sf_cnt
 799 IFS=${NO_WSP}
 800 echo -n '.'
 801 # echo 'sfwd: '${1}
 802 _sf_reply=( $(dig +short ${1} -c in -t a 2>/dev/null) )
 803 _sf_rc=$?
 804 if [ ${_sf_rc} -ne 0 ]
 805 then
 806 _trace_log[${#_trace_log[@]}]='## Lookup error '${_sf_rc}' on '${1}' ##'
 807 # [ ${_sf_rc} -ne 9 ] && pend_drop
808 return ${_sf_rc}
 809 else
810 # Some versions of 'dig' return warnings on stdout.
 811 _sf_cnt=${#_sf_reply[@]}
812 for (( _{s}f = 0 ; _{s}f < ${ s}f_{s}f_{c}nt} ; _sf_{s}f_{s} 813 do
814 [x'\${\{_sf\_reply[\${\_sf\_sf}\}}]:0:2 == 'x;;' ] &&
815 unset _sf_reply[${_sf}]
```

```
816
            done
817
            eval $2=\( \ \S\{\_sf_reply\} \818
       fi
819
       return 0
820 }
821
822 # Reverse lookup :: Address -> Name
823 # short_rev <ip_address> <array_name>
824 short_rev() {
825
       local -a _sr_reply
       local -i _sr_rc
826
       local -i _sr_cnt
827
828
      IFS=${NO_WSP}
829 echo -n '.'
830 # echo 'srev: '${1}
     sr_reply=(\S(dig +short -x \S1) 2>/dev/null))
831
      sr_r = $?832
833
     if [ ${_sr_rc} -ne 0 ]
     then
834
835
        _trace_log[${#_trace_log[@]}]='## Lookup error '${_sr_rc}' on '${1}' ##'
836 # [ ${_sr_rc} -ne 9 ] && pend_drop
837
            return ${_sr_rc}
838
       else
839
            # Some versions of 'dig' return warnings on stdout.
840
            sr_cnt=\{#sr_reply[0]}
841
            for ((\text{sr} = 0 ; \text{sr} < ${\text{sr\_cnt}} ; \text{sr++}))842
           do
843
                [ 'x'\ = [x']\ = [x']\ = [x'] = [x'] [x] [x]844
                    unset _sr_reply[${_sr}]
845
            done
846
            eval $2=\\\(\ \S\\\{\_sr\_reply\[\&\]\}\ \}\847
        f_i848
        return 0
849 }
850
851 # Special format lookup used to query blacklist servers.
852 # short_text <ip_address> <array_name>
853 short_text() {
     local -a _st_reply
854
855
       local -i _st_rc
856
       local -i _st_cnt
       IFS=${NO_WSP}
857
858 # echo 'stxt: '${1}
859 _st_reply=($(dig +short ${1} -c in -t txt 2>/dev/null) )
860 _st_rc=$?
861 if [ ${_st_rc} -ne 0 ]
862 then
863
      _trace_loq[${#_trace_loq[@]}]='##Text_lookup_error_'${_st_rc}'_on_'${1}'##'
864 # [ ${_st_rc} -ne 9 ] && pend_drop
865
           return ${_st_rc}
866
        else
867
            # Some versions of 'dig' return warnings on stdout.
868
            _st{\scriptsize\_cnt=}\{#_st_reply[@]}
            for (( _st = 0 ; _{st} < ${#_st{\_}cnt} ; _{st+})869
870
            do
871
                 [ 'x'\ = [x']\ = [x']\ = [x'] = [x'] = [x'] = [x]872
                    unset _st_reply[${_st}]
873
            done
874
            eval $2=\\\( \ \S\\\{-st\_reply\([0\]\\\}) \ \ \})875
        f_i876
        return 0
877}
878
879 # The long forms, a.k.a., the parse it yourself versions
880
881 # RFC 2782
               Service lookups
```

```
882 # dig +noall +nofail +answer _ldap._tcp.openldap.org -t srv
883 # _<service>. _<protocol>.<domain_name>
884 # _ldap._tcp.openldap.org. 3600 IN
                                             SRV 0 0 389 ldap.openldap.org.
885 # domain TTL Class SRV Priority Weight Port Target
886
887 # Forward lookup :: Name -> poor man's zone transfer
888 # long fwd <domain name> <array name>
889 long_fwd() {
890local -a _lf_reply
891
       local -i _lf_rc
       local -i _lf_cnt
892
893
      IFS=${NO WSP}
894 echo -n ':'
895 # echo 'lfwd: '${1}
      lf_{\text{reply}=(\$)}896
897
         dig +noall +nofail +answer +authority +additional \
898
             $1 -t soa $1 -t mx $1 -t any 2>/dev/null) )
      lf\_rc = $?899
900
    if [ ${_lf_rc} -ne 0 ]
901
    then
902
        _trace_log[${#_trace_log[@]}]='# Zone lookup err '${_lf_rc}' on '${1}' #'
903 # [ ${_lf_rc} -ne 9 ] && pend_drop
904
           return ${_lf_rc}
905
        else
906
            # Some versions of 'dig' return warnings on stdout.
907
            _lf_{cnt}=\{#_lf_{reply[0]}}
908
            for ((\_1f = 0 ; \_1f < \frac{1}{2}[f_{\_}cnt ; \_1f_{++}))909
            do
910
                [x' \ { \lfloor \frac{f}{f} \rfloor reply [\ { \lfloor \frac{f}{f} \rfloor : 0:2} == 'x;;' ] & &
911
                    unset _lf_reply[${_lf}]
912
            done
913
            914
       fi
915
       return 0
916 }
917 # The reverse lookup domain name corresponding to the IPv6 address:
918 #
        4321:0:1:2:3:4:567:89ab
919 # would be (nibble, I.E: Hexdigit) reversed:
920 # b.a.9.8.7.6.5.0.4.0.0.0.3.0.0.0.2.0.0.0.1.0.0.0.0.0.0.0.1.2.3.4.IP6.ARPA.
921
922 # Reverse lookup :: Address -> poor man's delegation chain
923 # long_rev <rev_ip_address> <array_name>
924 long_rev() {
925 local -a _lr_reply
926
       local -i _lr_rc
927
       local -i _lr_cnt
928
       local _lr_dns
929
        _lr_dns=${1}'.in-addr.arpa.'
930
       IFS=${NO_WSP}
931 echo -n ':'
932 # echo 'lrev: '${1}
933 \text{lr\_reply} = ( $(
934
           dig +noall +nofail +answer +authority +additional \
935
               ${_lr_dns} -t soa ${_lr_dns} -t any 2>/dev/null) )
936
      _lrr_re=\?
937
    if [s{\text{-}lr\_rc} -ne 0]938
      then
939
        _trace_log[${#_trace_log[@]}]='# Deleg lkp error '${_lr_rc}' on '${1}' #'
940 # [ ${_lr_rc} -ne 9 ] && pend_drop
941
            return ${_lr_rc}
942
        else
            # Some versions of 'dig' return warnings on stdout.
943
944
            _lr_{cnt}=\{#_lr_{reply}[@]}
945
            for (( \ln = 0 ; \ln < \frac{1}{2} / \ln / \ln / \ln / \ln / \ln946
            d<sub>O</sub>947
                [x' \{_lr_reply[${_lr}]:0:2} == 'x;;' ] & &
```

```
948
                      unset _lr_reply[${_lr}]
949
             done
950
             eval $2=\\\( \ \S\\\{-lr\_reply\([0\]\\\}) \ \ \})fi
951
952
        return 0
953}
954
955 # # # Application specific functions # # #
956
957 # Mung a possible name; suppresses root and TLDs.
958 # name_fixup <string>
959 name_fixup(){
960
      local -a _nf_tmp
        local -i _nf_end
961
962
        local _nf_str
963
        local IFS
        _nf\_str=\frac{5}{6}(to\_lower \ \frac{5}{1})964
        _nf_str=\$(to_dot \$(_nf_str))965
966
         _nf_{end= \{ \#_nf_{str}\}-1
967
        [ ${_nf_str:${_nf_end}} != '.' ] & &
968
             {\tt nf\_str=\${\tt \{nf\_str}\}\,} .
969
        IFS=${ADR_IFS}
970
        _nf_{mp}=(\frac{\varsigma}{\pi}f_{str})971
        IFS=${WSP_IFS}
972
        _nf_{end= \{ \#_nf_{tmp[0]} \}973
        case ${_nf_end} in
974
        0) # No dots, only dots.
975
             echo
976
             return 1
977
         \cdots978
         1) # Only a TLD.
979
             \rhocho
980
             return 1
981
         \cdots2) # Maybe okay.
982
983
            echo ${_nf_str}
984
            return 0
985
            # Needs a lookup table?
986
            if [ ${#_nf_tmp[1]} -eq 2 ]
987
            then # Country coded TLD.
988
                echo
989
                 return 1
990
            else
991
                echo ${_nf_str}
992
                 return 0
993
            fi
994
       \cdot ; ;
995
       esac
996
       echo ${_nf_str}
997
        return 0
998}
999
1000 # Grope and mung original input (s).
1001 split_input() {
1002
          [ $ { $ 4 \text{ } \text{HC} _{\_} } \text{name} [ 0 ] } - \text{gt} 0 ] || \text{ return} 01003
          local -i _si_cnt
          local -i<sub>_si_len</sub>
1004
1005
          local _si_str
1006
          unique_lines uc_name uc_name
1007
          \_si\_cnt=\ <br> { \#uc\_name [@] \}1008
          for (( \_si = 0 ; \_si < \_si_{\_} (  ; \_si_{\_} )1009
          do
1010
              _s_i_s_t = \frac{1}{2} \{ u_c_n \}if is_address ${_si_str}
1011
1012
               then
1013
                   uc_address[${#uc_address[@]}]=${_si_str}
```

```
 1014 unset uc_name[$_si]
 1015 else
 1016 if ! uc_name[$_si]=$(name_fixup ${_si_str})
 1017 then
1018 unset ucname[$_si]
 1019 fi
 1020 fi
 1021 done
 1022 uc_name=( ${uc_name[@]} )
 1023 _si_cnt=${#uc_name[@]}
 1024 _trace_log[${#_trace_log[@]}]='#Input '${_si_cnt}' unchkd name input(s).#'
 1025 _si_cnt=${#uc_address[@]}
 1026 _trace_log[${#_trace_log[@]}]='#Input '${_si_cnt}' unchkd addr input(s).#'
 1027 return 0
 1028 }
 1029 
 1030 # # # Discovery functions -- recursively interlocked by external data # # #
 1031 # # # The leading 'if list is empty; return 0' in each is required. # # #
 1032 
 1033 # Recursion limiter
 1034 # limit_chk() <next_level>
 1035 limit_chk() {
 1036 local -i _lc_lmt
1037 # Check indirection limit.
 1038 if [ ${indirect} -eq 0 ] || [ $# -eq 0 ]
 1039 then
 1040 # The 'do-forever' choice
 1041 echo 1 # Any value will do.
1042 return 0 \# OK to continue.
 1043 else
1044 # Limiting is in effect.
 1045 if [ ${indirect} -lt ${1} ]
 1046 then
1047 echo ${1} # Whatever.
1048 return 1 # Stop here.
 1049 else
1050 \text{lc}\_\text{lmt}=\frac{1}{4}+1 # Bump the given limit.
1051 echo \frac{1}{2} echo \frac{1}{2} = \frac{1}{2} = \frac{1}{2} = \frac{1}{2} = \frac{1}{2} = \frac{1}{2} = \frac{1}{2} = \frac{1}{2} = \frac{1}{2} = \frac{1}{2} = \frac{1}{2} = \frac{1}{2} = \frac{1}{2} = \frac{1}{2} = \frac{1}{2} = \frac{1}{2} = \1052 return 0 # OK to continue.
 1053 fi
 1054 fi
 1055 }
 1056 
 1057 # For each name in uc_name:
 1058 # Move name to chk_name.
 1059 # Add addresses to uc_address.
 1060 # Pend expand_input_address.
1061 # Repeat until nothing new found.
 1062 # expand_input_name <indirection_limit>
 1063 expand_input_name() {
 1064 [ ${#uc_name[@]} -gt 0 ] || return 0
 1065 local -a _ein_addr
 1066 local -a _ein_new
 1067 local -i _ucn_cnt
 1068 local -i _ein_cnt
 1069 local _ein_tst
 1070 _ucn_cnt=${#uc_name[@]}
 1071 
 1072 if ! _ein_cnt=$(limit_chk ${1})
 1073 then
 1074 return 0
 1075 fi
 1076 
1077 for (( -ein = 0 ; -ein < -ucn_{c}ent ; -ein++)) 1078 do
 1079 if short_fwd ${uc_name[${_ein}]} _ein_new
```

```
1080
              then1081
                for (( _ein_cnt = 0 ; _ein_cnt < \frac{1}{2} = \frac{1}{2} = \frac{1}{2} = \frac{1}{2} = \frac{1}{2} = \frac{1}{2} = \frac{1}{2} = \frac{1}{2} = \frac{1}{2} = \frac{1}{2} = \frac{1}{2} = \frac{1}{2} = \frac{1}{2} = \frac{1}{2} = \frac{1}{2} = \frac{1}{2}1082
                do
1083
                     _ein_tst=${_ein_new[${_ein_cnt}]}
1084
                     if is_address ${_ein_tst}
1085
                     then1086
                         _ein_addr[${#_ein_addr[@]}]=${_ein_tst}
1087
                     f_i1088
          done
1089
              fi
1090
          done
1091
          unique_lines _ein_addr _ein_addr
                                                 # Scrub duplicates.
                                                 # Scrub pending detail.
1092
          edit_exact chk_address _ein_addr
          edit_exact known_address _ein_addr # Scrub already detailed.
1093
1094
      if [ ${#_ein_addr[@]} -qt 0 ]
                                               # Anything new?
1095
      then
1096
        uc address=(${uc address[@]} ${ ein addr[@]} )
1097
         pend_func expand_input_address ${1}
        _trace_log[${#_trace_log[@]}]='#Add '${#_ein_addr[@]}' unchkd addr inp.#'
1098
1099
         f_i1100
                                                  # Scrub pending detail.
         edit_exact chk_name uc_name
1101
                                                  # Scrub already detailed.
         edit_exact known_name uc_name
1102
         if [ ${#uc_name[@] } -gt 0 ]
1103
        then
1104
              chk_name = ( ${chk_name[0]} ${uc_name[0]} )
1105
              pend_func detail_each_name ${1}
1106
        -f<sub>i</sub>1107
        unset uc_name[@]
1108
         return 0
1109 }
1110
1111 # For each address in uc_address:
1112 #
          Move address to chk_address.
1113 #
           Add names to uc_name.
1114 #
           Pend expand_input_name.
1115 #
           Repeat until nothing new found.
1116 # expand_input_address <indirection_limit>
1117 expand_input_address() {
1118
         [ ${#uc_address[@]} -gt 0 ] || return 0
         local -a _eia_addr
1119
1120
         local -a _eia_name
         local -a _eia_new
1121
1122
        local -i _uca_cnt
1123
        local -i _eia_cnt
1124
        local _eia_tst
1125
        unique_lines uc_address _eia_addr
1126
        unset uc_address[0]
1127
        edit_exact been_there_addr _eia_addr
1128
         uca_cnt=\{#_eia_ddr[\theta]}
1129
          [ ${1130
              been_there_addr=( ${been_there_addr[@]} ${_eia_addr[@]} )
1131
1132
          for (( _eia = 0 ; _eia < _uca_cnt ; _eia++ ))
1133
          do
1134
             if short_rev ${_eia_addr[${_eia}]} _eia_new
1135
             then
1136
               for (( _eia_cnt = 0 ; _eia_cnt < \frac{1}{2} = eia_new[0]} ; _eia_cnt++ ))
1137
               do
1138
                  _eia_tst=${_eia_new[${_eia_cnt}]}
1139
                 if _eia_tst=$(name_fixup ${_eia_tst})
1140
                 then1141
                    _ eia_name[ ${#_ eia_name[ @] } ] = ${_ eia_tst }
1142
             fi
1143
           done
1144
                  fi
1145
          done
```

```
 1146 unique_lines _eia_name _eia_name # Scrub duplicates.
 1147 edit_exact chk_name _eia_name # Scrub pending detail.
 1148 edit_exact known_name _eia_name # Scrub already detailed.
1149 if [ \S{}#_eia_name[0] \ -gt; 0 ] # Anything new?
 1150 then
 1151 uc_name=( ${uc_name[@]} ${_eia_name[@]} )
 1152 pend_func expand_input_name ${1}
 1153 _trace_log[${#_trace_log[@]}]='#Add '${#_eia_name[@]}' unchkd name inp.#'
 1154 fi
 1155 edit_exact chk_address _eia_addr # Scrub pending detail.
 1156 edit_exact known_address _eia_addr # Scrub already detailed.
1157 if [ \S{}#_eia\_addr[0] \ -gt 0 ] # Anything new?
 1158 then
 1159 chk_address=( ${chk_address[@]} ${_eia_addr[@]} )
 1160 pend_func detail_each_address ${1}
\begin{array}{c} 1161 \\ 1162 \end{array}return 0
 1163 }
 1164 
 1165 # The parse-it-yourself zone reply.
 1166 # The input is the chk_name list.
 1167 # detail_each_name <indirection_limit>
 1168 detail_each_name() {
 1169 [ ${#chk_name[@]} -gt 0 ] || return 0
1170 local -a _den_chk # Names to check
 1171 local -a _den_name # Names found here
 1172 local -a _den_address # Addresses found here
1173 local -a _den_pair # Pairs found here
 1174 local -a _den_rev # Reverse pairs found here
1175 local -a _den_tmp   # Line being parsed
 1176 local -a _den_auth # SOA contact being parsed
 1177 local -a _den_new # The zone reply
 1178 local -a _den_pc # Parent-Child gets big fast
1179 local -a _den_ref # So does reference chain
 1180 local -a _den_nr # Name-Resource can be big
1181 local -a _den_na    # Name-Address
1182 local -a _den_ns    # Name-Service
 1183 local -a _den_achn # Chain of Authority
1184 local -i _den_cnt # Count of names to detail
1185 local -i _den_lmt    # Indirection limit
1186 local den_who # Named being processed
 1187 local _den_rec # Record type being processed
1188 local den_cont # Contact domain
1189 local den_str # Fixed up name string
1190 local _den_str2   # Fixed up reverse
 1191 local IFS=${WSP_IFS}
 1192 
 1193 # Local, unique copy of names to check
 1194 unique_lines chk_name _den_chk
1195 unset chk_name[@] # Done with globals.
 1196 
 1197 # Less any names already known
 1198 edit_exact known_name _den_chk
 1199 _den_cnt=${#_den_chk[@]}
 1200 
 1201 # If anything left, add to known_name.
 1202 [ ${_den_cnt} -gt 0 ] &&
 1203 known_name=( ${known_name[@]} ${_den_chk[@]} )
 1204 
 1205 # for the list of (previously) unknown names . . .
1206 for ((\text{den} = 0 ; \text{den} < \text{den} < \text{den} ; \text{den} +)) 1207 do
 1208 _den_who=${_den_chk[${_den}]}
 1209 if long_fwd ${_den_who} _den_new
 1210 then
 1211 unique_lines _den_new _den_new
```

```
1212
                     if [ $4 \text{ ] den_new}[0] -eq 0 ]
1213then
1214
                           _den_pair[${#_den_pair[@]}]='0.0.0.0 '${_den_who}
1215
                     f_i1216
1217
                     # Parse each line in the reply.
1218
                     for (( _line = 0 ; _line < ${#_den_new[@]} ; _line++ ))
1219
                     do
1220
                          IFS=\frac{5}{NO WSP } \frac{5}{X09}' \frac{1}{X20}'
1221
                           _den_tmp=( ${_den_new[${_line}]} )
1222
                           IFS=\$ {WSP_IFS}
1223
                        # If usable record and not a warning message . . .
1224
                        if [ \frac{1}{2} | \frac{1}{2} | \frac{1}{2} | \frac{1}{2} | \frac{1}{2} | \frac{1}{2} | \frac{1}{2} | \frac{1}{2} | \frac{1}{2} | \frac{1}{2} | \frac{1}{2} | \frac{1}{2} | \frac{1}{2} | \frac{1}{2} | \frac{1}{2} | \frac{1}{2} | \frac{1}{2} | \frac{1}{2} | 
1225
                        then
                                _den_rec=${_den_tmp[3]}
1226
1227
                                _den_nr[${#_den_nr[@]}]=${_den_who}'                                   '${_den_rec}
1228
                                # Begin at RFC1033 (+++)1229
                               case ${_den_rec} in
1230
1231 #<name> [<ttl>] [<class>] SOA <origin> <person>
1232
                                SOA) # Start Of Authority
1233
           if _den_str=$(name_fixup ${_den_tmp[0]})
1234
           then
1235
              \_\den\_\name[${#\_\den\_\name[@]}] =${\_\text{den\_str}}
1236
              _den_achn[${#_den_achn[@]}]=${_den_who}' '${_den_str}' SOA'
1237
              # SOA origin -- domain name of master zone record
1238
              if den\_str2 = $(name_fixup) {(-den_tmp[4]})1239
              then
1240
                 _den_name[${#_den_name[@]}]=${_den_str2}
                 _den_achn[${#_den_achn[@]}]=${_den_who}' '${_den_str2}' SOA.O'
1241
              fi
1242
1243
              # Responsible party e-mail address (possibly bogus).
              # Possibility of first.last@domain.name ignored.
1244
1245
              set -f1246
              if _den_str2=$(name_fixup ${_den_tmp[5]})
1247
             then
1248
                IFS=${ADR IFS}
1249
                 den_auth=(\S{den_str2})1250
                IFS=\${WSP_IFS}
1251
                if [ $4] = [ $4] = [4] = [6] -9 = [2]1252
                then
1253
                   _den_cont=${_den_auth[1]}
1254
                   for (( _auth = 2 ; _auth < \frac{1}{2} + _den_auth[(e] } ; _auth++ ))
1255
                  do
1256
                     _den_cont=${_den_cont}'.'${_den_auth[${_auth}]}
1257
                  done
1258
                  \text{den_name} [${#_den_name [0] } ] = ${_den_cont}'.'
1259
                   _den_achn[${#_den_achn[@]}]=${_den_who}' '${_den_cont}'. SOA.C'
1260
                                               fi
1261
                f_11262
                set +f
1263
                                     f_i1264
                                ; ;
1265
1266
              A) # IP(v4) Address Record
1267
1268
             if _den_str=$(name_fixup ${_den_tmp[0]})
1269
              then
1270
                \text{\_}den\_\nname{name}[\${} {\# \_}den\_\nname{name}[\emptyset]{} ] = \${} {\_}den\_\n_str}_den_pair[${#_den_pair[@]}]=${_den_tmp[4]}' '${_den_str}
1271
                \label{eq:de} \begin{array}{ll} \text{\_}de n\_na [\$ \{ \# \_\text{den\_na} [\![\mathbb{0}]\!] \} \ ] = \$ \{ \_\text{den\_str} \} \text{ ' } \ \verb' \$ \{ \_\text{den\_tmp} [\![4]\!] \} \end{array}1272
                _den_ref[${#_den_ref[@]}]=${_den_who}' '${_den_str}' A'
1273
1274
              else
1275
                _den_pair[${#_den_pair[@]}]=${_den_tmp[4]}' unknown.domain'
1276
                \text{\_den\_na} [${#_den_na[@]}] = 'unknown.domain '${_den_tmp [4]}
1277
                _den_ref[${#_den_ref[@]}]=${_den_who}' unknown.domain A'
```

```
1278
             f_i1279
             _den_address[${#_den_address[@]}]=${_den_tmp[4]}
1280
             _den_pc[${#_den_pc[@]}]=${_den_who}' '${_den_tmp[4]}
1281
                      \cdot1282
1283
                      NS) # Name Server Record
1284
                      # Domain name being serviced (may be other than current)
1285
                        if _den_str=$(name_fixup ${_den_tmp[0]})
1286
                           then1287
                              _den_name[${#_den_name[@]}]=${_den_str}
                              _den_ref[${#_den_ref[@]}]=${_den_who}' '${_den_str}' NS'
1288
1289
1290
                      # Domain name of service provider
1291
                      if den_str2=\S(name_fixup \S{den_tmp[4]})1292
                      then
1293
                         \text{\_}den\_\nname{\_}name[\${}{\#}\_\nden\_\nname{\_}name[\![\theta]\!]{} = \${}{\text{\_}den}\_\nbox{\_}tr2{}_den_ref[${#_den_ref[@]}]=${_den_who}' '${_den_str2}' NSH'
1294
                        _den_ns[${#_den_ns[@]}]=${_den_str2}' NS'
1295
1296
                        _den_pc[${#_den_pc[@]}]=${_den_str}' '${_den_str2}
1297
                       fi
1298
                        f_i1299
                               \cdots1300
1301
                      MX) # Mail Server Record
1302
                           # Domain name being serviced (wildcards not handled here)
1303
                      if _den_str=$(name_fixup ${_den_tmp[0]})
1304
                      then
1305
                         \text{\_}den\_\nname{name}[\${} {\# \_\nden\_name}[\@] {}\] = \${} {\_\nden\_str}\1306
                        _den_ref[${#_den_ref[@]}]=${_den_who}' '${_den_str}' MX'
1307
                      f_i1308
                      # Domain name of service provider
1309
                      if _den_str=$(name_fixup ${_den_tmp[5]})
1310
                      then
1311
                        \text{den_name} [${#_den_name [@] }] =${_den_str}
                         _den_ref[${#_den_ref[@]}]=${_den_who}' '${_den_str}' MXH'
1312
1313
                        _den_ns[${#_den_ns[@]}]=${_den_str}' MX'
1314
                        \text{denpc} [${#_den_pc[@]}]=${_den_who}' '${_den_str}
1315
                      fi
1316
                               \cdots1317
1318
                      PTR) # Reverse address record
1319
                            # Special name
1320
                      if _{den\_str=\$(name_fixup \${_{den\_tmp[0]}}\)1321
                      then1322
                        \label{eq:de} \label{eq:de} \begin{array}{ll} \text{\_}den\_ref[\$ \{\# \_\text{den\_ref}[\emptyset]\ \}] = \ { \text{\_}den\_who\} ' '\$ \{\_\text{den\_str}\} ' \texttt{PTR'}1323
                         # Host name (not a CNAME)
1324
                        if den\_str2 = $(name_fixup ${(\_den\_tmp[4]})})1325
                        then
                           \label{eq:de} \begin{array}{lll} \text{\_}den\_rev \text{ [$\$${\scriptstyle\{}\,{\scriptstyle\#}$_}den\_rev \text{ [$\emptyset$}]\text{ }}] = $\text{\$${\scriptstyle\{ \_}den\_str \}}' & \text{\_${\scriptstyle\{ \_}den\_str2 \}} \end{array}1326
                           _den_ref[${#_den_ref[@]}]=${_den_who}' '${_den_str2}' PTRH'
1327
1328
                           _den_pc[${#_den_pc[@]}]=${_den_who}' '${_den_str}
1329
                        f_i1330
                      f_11331
                               \cdots1332
1333
                      AAAA) # IP (v6) Address Record
1334
                      if den\_str=\ (namefixup \; \ { den\_tmp[0] })
1335
                      then
1336
                        _den_name[${#_den_name[@]}]=${_den_str}
1337
                         _den_pair[${#_den_pair[@]}]=${_den_tmp[4]}' '${_den_str}
1338
                        _den_na[${#_den_na[@]}]=${_den_str}' '${_den_tmp[4]}
1339
                         _den_ref[${#_den_ref[@]}]=${_den_who}' '${_den_str}' AAAA'
1340
                        else
1341
                           _den_pair[${#_den_pair[@]}]=${_den_tmp[4]}' unknown.domain'
1342
                           \text{\_den\_na} [${#_den_na[@]}] = 'unknown.domain '${_den_tmp [4]}
1343
                           _den_ref[${#_den_ref[@]}]=${_den_who}' unknown.domain'
```

```
1344f \in \mathcal{L}1345
                        # No processing for IPv6 addresses
1346
                       _den_pc[${#_den_pc[@]}]=${_den_who}' '${_den_tmp[4]}
1347
                             \cdots1348
                     CNAME) # Alias name record
1349
1350
                              # Nickname
1351
                     if _den_str=$(name_fixup ${_den_tmp[0]})
1352
                     then1353
                       _den_name[${#_den_name[@]}]=${_den_str}
1354
                        _den_ref[${#_den_ref[@]}]=${_den_who}' '${_den_str}' CNAME'
1355
                       \label{eq:de} \begin{array}{lll} \texttt{den\_pc} [\$ \{ \# \_\texttt{den\_pc} [\![\emptyset]\!] \} ] = \$ \{ \_\texttt{den\_who} \} \text{ ' } \$ \{ \_\texttt{den\_str} \} \end{array}1356
                     fi
1357
                              # Hostname
1358
                     if _{den\_str=\$(name_fixup \${_{den\_tmp}[4]})1359
                     then
                        \label{eq:den} \begin{array}{lll} \texttt{den_name}[\$ \{ \texttt{\#\_den\_name}[\![\emptyset]\!] \} ] = \$ \{ \texttt{den\_str} \} \end{array}1360
                       _den_ref[${#_den_ref[@]}]=${_den_who}' '${_den_str}' CHOST'
1361
1362
                       _den_pc[${#_den_pc[@]}]=${_den_who}' '${_den_str}
1363
                     f_11364
                              \cdots1365 #
                     TXT1366 #
                     \cdots1367
                             esac
1368
                        fi
1369
                    done
1370
               else # Lookup error == 'A' record 'unknown address'
1371
                    _den_pair[${#_den_pair[@]}]='0.0.0.0 '${_den_who}
1372
               f_i1373
          done
1374
1375
           # Control dot array growth.
1376
          unique_lines _den_achn _den_achn
                                                      # Works best, all the same.
1377
          edit_exact auth_chain _den_achn
                                                       # Works best, unique items.
1378
           if [ $4 \text{ ] den\_achn[0]} -gt 0 ]1379
          then
1380
               IFS=\$ {NO_WSP }
1381
               auth_chain=( ${auth_chain[0] } ${_den_achn[0] } )
1382
               IFS=\{WSP_IFS}
1383
          fi
1384
                                                     # Works best, all the same.
1385
         unique_lines _den_ref _den_ref
1386
          edit_exact ref_chain _den_ref
                                                     # Works best, unique items.
          if [ $4 \text{ ] den_ref[0]} -gt 0 ]1387
1388
          then
1389
              IFS=${NO_WSP}
1390
               ref\_chain=( $ref\_chain[0] } ${den\_ref[0]} )
1391
               IFS=\ {WSP_IFS}
          fi
1392
1393
1394
         unique_lines _den_na _den_na
1395
          edit_exact name_address _den_na
         if [ ${#_den_na[@]} -gt 0 ]
1396
1397
          then1398
               IFS=${NO_WSP}
               name_address=( ${name_address[@]} ${_den_na[@]} )
1399
1400IFS=\$ {WSP_IFS}
1401
          fi
1402
1403
          unique_lines _den_ns _den_ns
1404
          edit_exact name_srvc _den_ns
1405
          if [ $4 \text{ ] den_ns[0]} -gt 0 ]1406
          then
1407
               IFS=${NO_WSP}
1408
               name\_src = ( ${name\_src [0]} ${den_ns [0]} )
1409
               IFS=\{WSP_IFS}
```

```
 1410 fi
 1411 
 1412 unique_lines _den_nr _den_nr
 1413 edit_exact name_resource _den_nr
 1414 if [ ${#_den_nr[@]} -gt 0 ]
 1415 then
1416    IFS=${NO_WSP}
1417 name_resource=( \gamma{name_resource[@] } \gamma{_den_nr[@] } )
 1418 IFS=${WSP_IFS}
 1419 fi
 1420 
 1421 unique_lines _den_pc _den_pc
 1422 edit_exact parent_child _den_pc
 1423 if [ ${#_den_pc[@]} -gt 0 ]
 1424 then
 1425 IFS=${NO_WSP}
1426 parent child=(${parent child[@]} ${ den pc[@]} )
 1427 IFS=${WSP_IFS}
 1428 fi
 1429 
 1430 # Update list known_pair (Address and Name).
 1431 unique_lines _den_pair _den_pair
 1432 edit_exact known_pair _den_pair
 1433 if [ ${#_den_pair[@]} -gt 0 ] # Anything new?
 1434 then
 1435 IFS=${NO_WSP}
 1436 known_pair=( ${known_pair[@]} ${_den_pair[@]} )
 1437 IFS=${WSP_IFS}
 1438 fi
 1439 
 1440 # Update list of reverse pairs.
 1441 unique_lines _den_rev _den_rev
 1442 edit_exact reverse_pair _den_rev
 1443 if [ ${#_den_rev[@]} -gt 0 ] # Anything new?
 1444 then
 1445 IFS=${NO_WSP}
 1446 reverse_pair=( ${reverse_pair[@]} ${_den_rev[@]} )
 1447 IFS=${WSP_IFS}
 1448 fi
 1449 
 1450 # Check indirection limit -- give up if reached.
 1451 if ! _den_lmt=$(limit_chk ${1})
 1452 then
 1453 return 0
 1454 fi
 1455 
 1456 # Execution engine is LIFO. Order of pend operations is important.
 1457 # Did we define any new addresses?
 1458 unique_lines _den_address _den_address # Scrub duplicates.
1459 edit_exact known_address _den_address # Scrub already processed.
1460 edit_exact un_address _den_address # Scrub already waiting.
1461 if [ ${#_den_address[@]} -gt 0 ] # Anything new?
 1462 then
 1463 uc_address=( ${uc_address[@]} ${_den_address[@]} )
 1464 pend_func expand_input_address ${_den_lmt}
 1465 _trace_log[${#_trace_log[@]}]='# Add '${#_den_address[@]}' unchkd addr. #'
 1466 fi
 1467 
 1468 # Did we find any new names?
 1469 unique_lines _den_name _den_name # Scrub duplicates.
1470 edit_exact known_name _den_name # Scrub already processed.
1471 edit_exact uc_name _den_name # Scrub already waiting.
1472 if [ ${#_den_name[@]} -gt 0 ] # Anything new?
 1473 then
 1474 uc_name=( ${uc_name[@]} ${_den_name[@]} )
 1475 pend_func expand_input_name ${_den_lmt}
```

```
 1476 _trace_log[${#_trace_log[@]}]='#Added '${#_den_name[@]}' unchkd name#'
 1477 fi
 1478 return 0
 1479 }
 1480 
 1481 # The parse-it-yourself delegation reply
 1482 # Input is the chk_address list.
 1483 # detail_each_address <indirection_limit>
 1484 detail_each_address() {
 1485 [ ${#chk_address[@]} -gt 0 ] || return 0
 1486 unique_lines chk_address chk_address
 1487 edit_exact known_address chk_address
 1488 if [ ${#chk_address[@]} -gt 0 ]
 1489 then
 1490 known_address=( ${known_address[@]} ${chk_address[@]} )
 1491 unset chk_address[@]
 1492 fi
 1493 return 0
 1494 }
 1495 
 1496 # # # Application specific output functions # # #
 1497 
 1498 # Pretty print the known pairs.
 1499 report_pairs() {
 1500 echo
 1501 echo 'Known network pairs.'
 1502 col_print known_pair 2 5 30
 1503 
 1504 if [ ${#auth_chain[@]} -gt 0 ]
 1505 then
 1506 echo
 1507 echo 'Known chain of authority.'
 1508 col_print auth_chain 2 5 30 55
 1509 fi
 1510 
 1511 if [ ${#reverse_pair[@]} -gt 0 ]
 1512 then
 1513 echo
 1514 echo 'Known reverse pairs.'
 1515 col_print reverse_pair 2 5 55
 1516 fi
 1517 return 0
 1518 }
 1519 
 1520 # Check an address against the list of blacklist servers.
 1521 # A good place to capture for GraphViz: address->status(server(reports))
 1522 # check_lists <ip_address>
 1523 check_lists() {
 1524 [ $# -eq 1 ] || return 1
 1525 local -a _cl_fwd_addr
 1526 local -a _cl_rev_addr
 1527 local -a _cl_reply
 1528 local -i _cl_rc
 1529 local -i _ls_cnt
 1530 local _cl_dns_addr
 1531 local _cl_lkup
 1532 
 1533 split_ip ${1} _cl_fwd_addr _cl_rev_addr
 1534 _cl_dns_addr=$(dot_array _cl_rev_addr)'.'
 1535 _ls_cnt=${#list_server[@]}
 1536 echo ' Checking address '${1}
1537 for (( -cl = 0 ; -cl < -ls_cont ; -cl++) ) 1538 do
 1539 _cl_lkup=${_cl_dns_addr}${list_server[${_cl}]}
 1540 if short_text ${_cl_lkup} _cl_reply
 1541 then
```
 1542 if [ \${#\_cl\_reply[@]} -gt 0 ] 1543 then 1544 echo ' Records from '\${list\_server[\${\_cl}]} 1545 address\_hits[\${#address\_hits[@]}]=\${1}' '\${list\_server[\${\_cl}]} 1546 \_hs\_RC=2 1547 for  $(( -clr = 0 ; -clr < $({#_cl_reply[0]} ; -clr++) )$  1548 do 1549 echo ' '\${\_cl\_reply[\${\_clr}]} 1550 done 1551 fi 1552 fi 1553 done 1554 return 0 1555 } 1556 1557 # # # The usual application glue # # # 1558 1559 # Who did it? 1560 credits() { 1561 echo 1562 echo 'Advanced Bash Scripting Guide: is\_spammer.bash, v2, 2004-msz' 1563 } 1564 1565 # How to use it? 1566 # (See also, "Quickstart" at end of script.) 1567 usage() { 1568 cat <<-'\_usage\_statement\_' 1569 The script is\_spammer.bash requires either one or two arguments. 1570 1571 arg 1) May be one of: 1572 a) A domain name 1573 b) An IPv4 address 1574 c) The name of a file with any mix of names 1575 and addresses, one per line. 1576 1577 arg 2) May be one of: 1578 a) A Blacklist server domain name 1579 b) The name of a file with Blacklist server 1580 domain names, one per line. 1581 c) If not present, a default list of (free) 1582 Blacklist servers is used. 1583 d) If a filename of an empty, readable, file 1584 is given, 1585 Blacklist server lookup is disabled. 1586 1587 All script output is written to stdout. 1588 1589 Return codes: 0 -> All OK, 1 -> Script failure, 1590 2 -> Something is Blacklisted. 1591 1592 Requires the external program 'dig' from the 'bind-9' 1593 set of DNS programs. See: http://www.isc.org 1594 1595 The domain name lookup depth limit defaults to 2 levels. 1596 Set the environment variable SPAMMER\_LIMIT to change. 1597 SPAMMER\_LIMIT=0 means 'unlimited' 1598 1599 Limit may also be set on the command-line. 1600 If arg#1 is an integer, the limit is set to that value 1601 and then the above argument rules are applied. 1602 1603 Setting the environment variable 'SPAMMER\_DATA' to a filename 1604 will cause the script to write a GraphViz graphic file. 1605 1606 For the development version; 1607 Setting the environment variable 'SPAMMER\_TRACE' to a filename

```
 1608 will cause the execution engine to log a function call trace.
 1609 
 1610 _usage_statement_
 1611 }
 1612 
 1613 # The default list of Blacklist servers:
 1614 # Many choices, see: http://www.spews.org/lists.html
 1615 
 1616 declare -a default_servers
 1617 # See: http://www.spamhaus.org (Conservative, well maintained)
 1618 default_servers[0]='sbl-xbl.spamhaus.org'
 1619 # See: http://ordb.org (Open mail relays)
 1620 default_servers[1]='relays.ordb.org'
 1621 # See: http://www.spamcop.net/ (You can report spammers here)
 1622 default_servers[2]='bl.spamcop.net'
 1623 # See: http://www.spews.org (An 'early detect' system)
1624 default servers[3]='l2.spews.dnsbl.sorbs.net'
 1625 # See: http://www.dnsbl.us.sorbs.net/using.shtml
 1626 default_servers[4]='dnsbl.sorbs.net'
 1627 # See: http://dsbl.org/usage (Various mail relay lists)
 1628 default_servers[5]='list.dsbl.org'
 1629 default_servers[6]='multihop.dsbl.org'
 1630 default_servers[7]='unconfirmed.dsbl.org'
 1631 
 1632 # User input argument #1
 1633 setup_input() {
 1634 if [ -e ${1} ] && [ -r ${1} ] # Name of readable file
 1635 then
 1636 file_to_array ${1} uc_name
 1637 echo 'Using filename >'${1}'< as input.'
 1638 else
1639 if is_address ${1} # IP address?
 1640 then
1641 uc_address=( ${1})
 1642 echo 'Starting with address >'${1}'<'
1643 else \qquad else \qquad \qquad \qquad \qquad \qquad \qquad \qquad \qquad \qquad \qquad \qquad \qquad \qquad \qquad \qquad \qquad \qquad \qquad \qquad \qquad \qquad \qquad \qquad \qquad \qquad \qquad \qquad \qquad \qquad \qquad \qquad \qquad \qquad \q1644 uc_name=( ${1})
 1645 echo 'Starting with domain name >'${1}'<'
 1646 fi
 1647 fi
 1648 return 0
 1649 }
 1650 
 1651 # User input argument #2
 1652 setup_servers() {
1653 if [-e \; $1] | &  [ -r \; $1] | # Name of a readable file
 1654 then
 1655 file_to_array ${1} list_server
 1656 echo 'Using filename >'${1}'< as blacklist server list.'
 1657 else
 1658 list_server=( ${1} )
 1659 echo 'Using blacklist server >'${1}'<'
 1660 fi
 1661 return 0
 1662 }
 1663 
 1664 # User environment variable SPAMMER_TRACE
 1665 live_log_die() {
1666 if [ ${SPAMMER_TRACE:=} ] # Wants trace log?
 1667 then
1668 if [ ! -e ${SPAMMER_TRACE} ]
 1669 then
 1670 if ! touch ${SPAMMER_TRACE} 2>/dev/null
1671 then
1672 pend_func echo $(printf '%q\n' \
 1673 'Unable to create log file >'${SPAMMER_TRACE}'<')
```

```
 1674 pend_release
 1675 exit 1
 1676 fi
 1677 _log_file=${SPAMMER_TRACE}
1678 __________________pend_hook_=trace_logger
 1679 _log_dump=dump_log
 1680 else
 1681 if [ ! -w ${SPAMMER_TRACE} ]
 1682 then
1683 pend_func echo $(printf '%q\n' \
 1684 'Unable to write log file >'${SPAMMER_TRACE}'<')
1685 pend_release
 1686 exit 1
 1687 fi
 1688 _log_file=${SPAMMER_TRACE}
 1689 echo '' > ${_log_file}
 1690 _pend_hook_=trace_logger
 1691 _log_dump=dump_log
 1692 fi
 1693 fi
 1694 return 0
 1695 }
 1696 
 1697 # User environment variable SPAMMER_DATA
 1698 data_capture() {
 1699 if [ ${SPAMMER_DATA:=} ] # Wants a data dump?
 1700 then
 1701 if [ ! -e ${SPAMMER_DATA} ]
 1702 then
 1703 if ! touch ${SPAMMER_DATA} 2>/dev/null
 1704 then
 1705 pend_func echo $(printf '%q]n' \
 1706 'Unable to create data output file >'${SPAMMER_DATA}'<')
 1707 pend_release
 1708 exit 1
 1709 fi
 1710 _dot_file=${SPAMMER_DATA}
1711 ________________dot_dump=dump_dot
 1712 else
 1713 if [ ! -w ${SPAMMER_DATA} ]
 1714 then
1715 pend_func echo $(printf '%q\n' \
 1716 'Unable to write data output file >'${SPAMMER_DATA}'<')
1717 pend_release
1718 exit 1<br>1719 fi
1719
1720 dot_file=${SPAMMER_DATA}
1721 _________________dot_dump=dump_dot
 1722 fi
 1723 fi
 1724 return 0
 1725 }
 1726 
 1727 # Grope user specified arguments.
 1728 do_user_args() {
 1729 if [ $# -gt 0 ] && is_number $1
 1730 then
 1731 indirect=$1
 1732 shift
 1733 fi
 1734 
1735 case $# in \# Did user treat us well?
 1736 1)
1737 if ! setup_input $1 # Needs error checking.
 1738 then
 1739 pend_release
```

```
1740 $Prog_dump
 1741 exit 1
 1742 fi
 1743 list_server=( ${default_servers[@]} )
 1744 _list_cnt=${#list_server[@]}
 1745 echo 'Using default blacklist server list.'
 1746 echo 'Search depth limit: '${indirect}
1747 ;;
 1748 2)
1749 if ! setup_input $1 # Needs error checking.
1750 then
1751 pend_release
1752 $10g_dump
 1753 exit 1
 1754 fi
 1755 if ! setup_servers $2 # Needs error checking.
 1756 then
1757 pend_release
1758 $_log_dump
 1759 exit 1
 1760 fi
 1761 echo 'Search depth limit: '${indirect}
1762 ;;
 1763 *)
 1764 pend_func usage
 1765 pend_release
1766 $log_dump
 1767 exit 1
1768 ;;
 1769 esac
 1770 return 0
 1771 }
 1772 
 1773 # A general purpose debug tool.
 1774 # list_array <array_name>
 1775 list_array() {
 1776 [ $# -eq 1 ] || return 1 # One argument required.
 1777 
 1778 local -a _la_lines
 1779 set -f
 1780 local IFS=${NO_WSP}
1781 eval \text{La}lines=\(\\$\{$1\[@\]\}\\)
 1782 echo
 1783 echo "Element count "${#_la_lines[@]}" array "${1}
 1784 local _ln_cnt=${#_la_lines[@]}
 1785 
1786 for ((_i = 0; i < \frac{\xi}{\ln} n_{crit}); -i++) 1787 do
 1788 echo 'Element '$_i' >'${_la_lines[$_i]}'<'
 1789 done
 1790 set +f
 1791 return 0
 1792 }
 1793 
 1794 # # # 'Hunt the Spammer' program code # # #
1795 pend_init \qquad # Ready stack engine.
1796 pend_func credits \qquad # Last thing to print.
 1797 
 1798 # # # Deal with user # # #
1799 live_log_die # Setup debug trace log.
1800 data_capture \qquad # Setup data capture file.
 1801 echo
 1802 do_user_args $@
 1803 
 1804 # # # Haven't exited yet - There is some hope # # #
 1805 # Discovery group - Execution engine is LIFO - pend
```
 1806 # in reverse order of execution. 1807 \_hs\_RC=0  $#$  Hunt the Spammer return code 1808 pend\_mark 1809 pend\_func report\_pairs # Report name-address pairs. 1810 1811  $\#$  The two detail  $*$  are mutually recursive functions. 1812 # They also pend expand\_\* functions as required. 1813 # These two (the last of ???) exit the recursion. 1814 pend\_func detail\_each\_address # Get all resources of addresses. 1815 pend\_func detail\_each\_name # Get all resources of names. 1816 1817 # The two expand\_\* are mutually recursive functions, 1818  $#+$  which pend additional detail\_ $*$  functions as required. 1819 pend\_func expand\_input\_address 1 # Expand input names by address. 1820 pend\_func expand\_input\_name 1 # #xpand input addresses by name. 1821 1822 # Start with a unique set of names and addresses. 1823 pend\_func unique\_lines uc\_address uc\_address 1824 pend\_func unique\_lines uc\_name uc\_name 1825 # Separate mixed input of names and addresses. 1827 pend\_func split\_input 1828 pend\_release 1829 1830 # # # Pairs reported -- Unique list of IP addresses found 1831 echo 1832 \_ip\_cnt=\${#known\_address[@]} 1833 if [ \${#list\_server[@]} -eq 0 ] 1834 then 1835 echo 'Blacklist server list empty, none checked.' 1836 else 1837 if [ \${\_ip\_cnt} -eq 0 ] 1838 then 1839 echo 'Known address list empty, none checked.' 1840 else 1841 \_ip\_cnt=\${\_ip\_cnt}-1 # Start at top. 1842 echo 'Checking Blacklist servers.' 1843 for  $((\text{ip} = \text{ip\_cnt } ; \text{ip} > = 0 ; \text{ip--})$  1844 do 1845 pend\_func check\_lists \$( printf '%q\n' \${known\_address[\$\_ip]} ) 1846 done 1847 fi 1848 fi 1849 pend\_release 1850 \$\_dot\_dump # Graphics file dump 1851 \$\_log\_dump # Execution trace 1852 echo 1853 1854 1855 ############################## 1856 # Example output from script # 1857 ############################## 1858 :<<-'\_is\_spammer\_outputs\_' 1859 1860 ./is\_spammer.bash 0 web4.alojamentos7.com 1861 1862 Starting with domain name >web4.alojamentos7.com< 1863 Using default blacklist server list. 1864 Search depth limit: 0 1865 .:....::::...:::...:::.......::..::...:::.......:: 1866 Known network pairs. 1867 66.98.208.97 web4.alojamentos7.com. 1868 66.98.208.97 ns1.alojamentos7.com.<br>1869 69.56.202.147 ns2.alojamentos.ws. 1869 69.56.202.147 ns2.alojamentos.ws. 1870 66.98.208.97 alojamentos7.com. 1871 66.98.208.97 web.alojamentos7.com.

```
1872 69.56.202.146 ns1.alojamentos.ws.
1873 69.56.202.146 alojamentos.ws.
 1874 66.235.180.113 ns1.alojamentos.org.
 1875 66.235.181.192 ns2.alojamentos.org.
 1876 66.235.180.113 alojamentos.org.
 1877 66.235.180.113 web6.alojamentos.org.
 1878 216.234.234.30 ns1.theplanet.com.
1879 12.96.160.115 ns2.theplanet.com.
 1880 216.185.111.52 mail1.theplanet.com.
1881 69.56.141.4 spooling.theplanet.com.
 1882 216.185.111.40 theplanet.com.
 1883 216.185.111.40 www.theplanet.com.
 1884 216.185.111.52 mail.theplanet.com.
 1885 
 1886 Checking Blacklist servers.
 1887 Checking address 66.98.208.97
 1888 Records from dnsbl.sorbs.net
 1889 "Spam Received See: http://www.dnsbl.sorbs.net/lookup.shtml?66.98.208.97"
 1890 Checking address 69.56.202.147
 1891 Checking address 69.56.202.146
 1892 Checking address 66.235.180.113
 1893 Checking address 66.235.181.192
 1894 Checking address 216.185.111.40
 1895 Checking address 216.234.234.30
 1896 Checking address 12.96.160.115
 1897 Checking address 216.185.111.52
 1898 Checking address 69.56.141.4
 1899 
 1900 Advanced Bash Scripting Guide: is_spammer.bash, v2, 2004-msz
 1901 
 1902 _is_spammer_outputs_
 1903 
 1904 exit ${_hs_RC}
 1905 
 1906 ####################################################
 1907 # The script ignores everything from here on down #
1908 #+ because of the 'exit' command, just above. #
 1909 ####################################################
 1910 
 1911 
 1912 
 1913 Quickstart
1914 ===========
 1915 
 1916 Prerequisites
 1917 
 1918 Bash version 2.05b or 3.00 (bash --version)
 1919 A version of Bash which supports arrays. Array 
 1920 support is included by default Bash configurations.
 1921 
 1922 'dig,' version 9.x.x (dig $HOSTNAME, see first line of output)
 1923 A version of dig which supports the +short options. 
 1924 See: dig_wrappers.bash for details.
 1925 
 1926 
 1927 Optional Prerequisites
 1928 
 1929 'named,' a local DNS caching program. Any flavor will do.
 1930 Do twice: dig $HOSTNAME 
 1931 Check near bottom of output for: SERVER: 127.0.0.1#53
 1932 That means you have one running.
 1933 
 1934 
 1935 Optional Graphics Support
 1936 
1937 'date,' a standard *nix thing. (date -R)
```
 1938 1939 dot Program to convert graphic description file to a 1940 diagram.  $(dot -V)$  1941 A part of the Graph-Viz set of programs. 1942 See: [http://www.research.att.com/sw/tools/graphviz||GraphViz] 1943 1944 'dotty,' a visual editor for graphic description files. 1945 Also a part of the Graph-Viz set of programs. 1946 1947 1948 1949 1950 Quick Start 1951 1952 In the same directory as the is\_spammer.bash script; 1953 Do: ./is\_spammer.bash 1954 1955 Usage Details 1956 1957 1. Blacklist server choices. 1958 1959 (a) To use default, built-in list: Do nothing. 1960 1961 (b) To use your own list: 1962 1963 i. Create a file with a single Blacklist server 1964 domain name per line. 1965 1966 ii. Provide that filename as the last argument to 1967 the script. 1968 1969 (c) To use a single Blacklist server: Last argument 1970 to the script. 1971 1972 (d) To disable Blacklist lookups: 1973 1974 i. Create an empty file (touch spammer.nul) 1975 Your choice of filename. 1976 1977 ii. Provide the filename of that empty file as the 1978 last argument to the script. 1979 1980 2. Search depth limit. 1981 1982 (a) To use the default value of 2: Do nothing. 1983 1984 (b) To set a different limit: 1985 A limit of 0 means: no limit. 1986 1987 i. export SPAMMER\_LIMIT=1 1988 or whatever limit you want. 1989 1990 ii. OR provide the desired limit as the first 1991 argument to the script. 1992 1993 3. Optional execution trace log. 1994 1995 (a) To use the default setting of no log output: Do nothing. 1996 1997 (b) To write an execution trace log: 1998 export SPAMMER\_TRACE=spammer.log 1999 or whatever filename you want. 2000 2001 4. Optional graphic description file. 2002 2003 (a) To use the default setting of no graphic file: Do nothing.  2004 2005 (b) To write a Graph-Viz graphic description file: 2006 export SPAMMER\_DATA=spammer.dot 2007 or whatever filename you want. 2008 2009 5. Where to start the search. 2010 2011 (a) Starting with a single domain name: 2012 2013 i. Without a command-line search limit: First 2014 argument to script. 2015 2016 ii. With a command-line search limit: Second 2017 argument to script. 2018 2019 (b) Starting with a single IP address: 2020 2021 i. Without a command-line search limit: First 2022 argument to script. 2023 2024 ii. With a command-line search limit: Second 2025 argument to script. 2026 2027 (c) Starting with (mixed) multiple name(s) and/or address(es): 2028 Create a file with one name or address per line. 2029 Your choice of filename. 2030 2031 i. Without a command-line search limit: Filename as 2032 first argument to script. 2033 2034 ii. With a command-line search limit: Filename as 2035 second argument to script. 2036 2037 6. What to do with the display output. 2038 2039 (a) To view display output on screen: Do nothing. 2040 2041 (b) To save display output to a file: Redirect stdout to a filename. 2042 2043 (c) To discard display output: Redirect stdout to /dev/null. 2044 2045 7. Temporary end of decision making. 2046 press RETURN 2047 wait (optionally, watch the dots and colons). 2048 2049 8. Optionally check the return code. 2050 2051 (a) Return code 0: All OK 2052 2053 (b) Return code 1: Script setup failure 2054 2055 (c) Return code 2: Something was blacklisted. 2056 2057 9. Where is my graph (diagram)? 2058 2059 The script does not directly produce a graph (diagram). 2060 It only produces a graphic description file. You can 2061 process the graphic descriptor file that was output 2062 with the 'dot' program. 2063 2064 Until you edit that descriptor file, to describe the 2065 relationships you want shown, all that you will get is 2066 a bunch of labeled name and address nodes. 2067 2068 All of the script's discovered relationships are within 2069 a comment block in the graphic descriptor file, each
2070 with a descriptive heading. 2071 2072 The editing required to draw a line between a pair of 2073 nodes from the information in the descriptor file may 2074 be done with a text editor. 2075 2076 Given these lines somewhere in the descriptor file: 2077 2078 # Known domain name nodes 2079 2080 N0000 [label="guardproof.info."] ; 2081 2082 N0002 [label="third.guardproof.info."] ; 2083 2084 2085 2086 # Known address nodes 2087 2088 A0000 [label="61.141.32.197"] ; 2089 2090 2091 2092 /\* 2093 2094 # Known name->address edges 2095 2096 NA0000 third.guardproof.info. 61.141.32.197 2097 2098 2099 2100 # Known parent->child edges 2101 2102 PC0000 guardproof.info. third.guardproof.info. 2103 2104 \*/ 2105 2106 Turn that into the following lines by substituting node 2107 identifiers into the relationships: 2108 2109 # Known domain name nodes 2110 2111 N0000 [label="guardproof.info."] ; 2112 2113 N0002 [label="third.guardproof.info."] ; 2114 2115 2116 2117 # Known address nodes 2118 2119 A0000 [label="61.141.32.197"] ; 2120 2121 2122 2123 # PC0000 guardproof.info. third.guardproof.info. 2124 2125 N0000->N0002 ; 2126 2127 2128 2129 # NA0000 third.guardproof.info. 61.141.32.197 2130 2131 N0002->A0000 ; 2132 2133 2134 2135 /\*

 2136 2137 # Known name->address edges 2138 2139 NA0000 third.guardproof.info. 61.141.32.197 2140 2141 2142 2143 # Known parent->child edges 2144 2145 PC0000 guardproof.info. third.guardproof.info. 2146 2147 \*/ 2148 2149 Process that with the 'dot' program, and you have your 2150 first network diagram. 2151 2152 In addition to the conventional graphic edges, the 2153 descriptor file includes similar format pair-data that 2154 describes services, zone records (sub-graphs?), 2155 blacklisted addresses, and other things which might be 2156 interesting to include in your graph. This additional 2157 information could be displayed as different node 2158 shapes, colors, line sizes, etc. 2159 2160 The descriptor file can also be read and edited by a 2161 Bash script (of course). You should be able to find 2162 most of the functions required within the 2163 "is\_spammer.bash" script. 2164 2165 # End Quickstart. 2166 2167 2168 2169 Additional Note 2170 ========== ==== 2171 2172 Michael Zick points out that there is a "makeviz.bash" interactive 2173 Web site at rediris.es. Can't give the full URL, since this is not 2174 a publically accessible site.

Another anti-spam script.

#### **Example A-29. Spammer Hunt**

```
 1 #!/bin/bash
  2 # whx.sh: "whois" spammer lookup
  3 # Author: Walter Dnes
  4 # Slight revisions (first section) by ABS Guide author.
  5 # Used in ABS Guide with permission.
  6 
 7 # Needs version 3.x or greater of Bash to run (because of =~ operator).
 8 # Commented by script author and ABS Guide author.
 9 
 10 
 11 
 12 E_BADARGS=85 # Missing command-line arg.
13 E_NOHOST=86 # Host not found.
 14 E_TIMEOUT=87 # Host lookup timed out.
15 E_UNDEF=88 # Some other (undefined) error.
 16 
 17 HOSTWAIT=10 # Specify up to 10 seconds for host query reply.
18 # The actual wait may be a bit longer.
```

```
 19 OUTFILE=whois.txt # Output file.
 20 PORT=4321
 21 
 22 
 23 if [ -z "$1" ] # Check for (required) command-line arg.
24 then
 25 echo "Usage: $0 domain name or IP address"
 26 exit $E_BADARGS
 27 fi
 28 
 29 
30 if [ \lceil \cdot \cdot \cdot \lceil \cdot \cdot \lceil \cdot \cdot \cdot \lceil \cdot \cdot \cdot \lceil \cdot \cdot \lceil \cdot \cdot \lceil \cdot \cdot \lceil \cdot \lceil \cdot \lceil \cdot \lceil \cdot \lceil \cdot \lceil \cdot \lceil \cdot \lceil  31 then # It's a domain name &&
 32 #+ must do host lookup.
 33 IPADDR=$(host -W $HOSTWAIT $1 | awk '{print $4}')
 34 # Doing host lookup
35 4 and 25 and 26 and 26 and 26 and 26 and 26 and 26 and 26 and 26 and 26 and 26 and 26 and 26 and 26 and 26 and 26 and 26 and 26 and 26 and 26 and 26 and 26 and 26 and 26 and 26 and 26 and 26 and 26 and 26 and 26 and 26
36 4 Extract final field.
 37 else
 38 IPADDR="$1" # Command-line arg was IP address.
 39 fi
40 41 echo; echo "IP Address is: "$IPADDR""; echo
 42 
 43 if [ -e "$OUTFILE" ]
 44 then
 45 rm -f "$OUTFILE"
 46 echo "Stale output file \"$OUTFILE\" removed."; echo
 47 fi
 48 
 49 
 50 # Sanity checks.
 51 # (This section needs more work.)
 52 # ===============================
 53 if [ -z "$IPADDR" ]
 54 # No response.
 55 then
 56 echo "Host not found!"
57 exit $E_NOHOST # Bail out.
 58 fi
 59 
60 if [ \ulcorner "$IPADDR" =~ ^[i;] ]]
 61 # ;; Connection timed out; no servers could be reached.
 62 then
 63 echo "Host lookup timed out!"
 64 exit $E_TIMEOUT # Bail out.
 65 fi
 66 
 67 if [[ "$IPADDR" =~ [(NXDOMAIN)]$ ]]
 68 # Host xxxxxxxxx.xxx not found: 3(NXDOMAIN)
 69 then
 70 echo "Host not found!"
 71 exit $E_NOHOST # Bail out.
 72 fi
 73 
 74 if [[ "$IPADDR" =~ [(SERVFAIL)]$ ]]
 75 # Host xxxxxxxxx.xxx not found: 2(SERVFAIL)
 76 then
 77 echo "Host not found!"
 78 exit $E_NOHOST # Bail out.
 79 fi
 80 
 81 
 82 
 83 
 84 # ======================== Main body of script ========================
```

```
 86 AFRINICquery() {
  87 # Define the function that queries AFRINIC. Echo a notification to the
  88 #+ screen, and then run the actual query, redirecting output to $OUTFILE.
  89 
 90 echo "Searching for $IPADDR in whois.afrinic.net"
 91 whois -h whois.afrinic.net "$IPADDR" > $OUTFILE
  92 
  93 # Check for presence of reference to an rwhois.
  94 # Warn about non-functional rwhois.infosat.net server
  95 #+ and attempt rwhois query.
 96 if grep -e "^remarks: .*rwhois\.[^ ]\+" "$OUTFILE"
  97 then
 98 echo " " >> $OUTFILE
 99 echo "***" >> $OUTFILE
 100 echo "***" >> $OUTFILE
 101 echo "Warning: rwhois.infosat.net was not working \
 102 as of 2005/02/02" >> $OUTFILE
 103 echo " when this script was written." >> $OUTFILE
 104 echo "***" >> $OUTFILE
 105 echo "***" >> $OUTFILE
106 echo " " >> $OUTFILE
 107 RWHOIS=`grep "^remarks: .*rwhois\.[^ ]\+" "$OUTFILE" | tail -n 1 |\
108 sed \texttt{"s}/\langle(\hat{\cdot},\hat{\cdot}\rangle)\setminus(\texttt{rwhois}\rangle...\star\langle)(\hat{\cdot},\hat{\cdot}\rangle)/\langle2/\texttt{"`} 109 whois -h ${RWHOIS}:${PORT} "$IPADDR" >> $OUTFILE
 110 fi
 111 }
 112 
 113 APNICquery() {
 114 echo "Searching for $IPADDR in whois.apnic.net"
 115 whois -h whois.apnic.net "$IPADDR" > $OUTFILE
 116 
 117 # Just about every country has its own internet registrar.
 118 # I don't normally bother consulting them, because the regional registry
 119 #+ usually supplies sufficient information.
 120 # There are a few exceptions, where the regional registry simply
 121 #+ refers to the national registry for direct data.
 122 # These are Japan and South Korea in APNIC, and Brasil in LACNIC.
 123 # The following if statement checks $OUTFILE (whois.txt) for the presence
 124 #+ of "KR" (South Korea) or "JP" (Japan) in the country field.
 125 # If either is found, the query is re-run against the appropriate
 126 #+ national registry.
 127 
 128 if grep -E "^country:[ ]+KR$" "$OUTFILE"
 129 then
 130 echo "Searching for $IPADDR in whois.krnic.net"
 131 whois -h whois.krnic.net "$IPADDR" >> $OUTFILE
 132 elif grep -E "^country:[ ]+JP$" "$OUTFILE"
 133 then
 134 echo "Searching for $IPADDR in whois.nic.ad.jp"
 135 whois -h whois.nic.ad.jp "$IPADDR"/e >> $OUTFILE
 136 fi
 137 }
 138 
 139 ARINquery() {
 140 echo "Searching for $IPADDR in whois.arin.net"
 141 whois -h whois.arin.net "$IPADDR" > $OUTFILE
 142 
 143 # Several large internet providers listed by ARIN have their own
 144 #+ internal whois service, referred to as "rwhois".
 145 # A large block of IP addresses is listed with the provider
 146 #+ under the ARIN registry.
 147 # To get the IP addresses of 2nd-level ISPs or other large customers,
 148 #+ one has to refer to the rwhois server on port 4321.
 149 # I originally started with a bunch of "if" statements checking for
 150 #+ the larger providers.
```
85

```
 151 # This approach is unwieldy, and there's always another rwhois server
 152 #+ that I didn't know about.
 153 # A more elegant approach is to check $OUTFILE for a reference
 154 #+ to a whois server, parse that server name out of the comment section,
 155 #+ and re-run the query against the appropriate rwhois server.
 156 # The parsing looks a bit ugly, with a long continued line inside
 157 #+ backticks.
 158 # But it only has to be done once, and will work as new servers are added.
 159 #@ ABS Guide author comment: it isn't all that ugly, and is, in fact,
 160 #@+ an instructive use of Regular Expressions.
 161 
 162 if grep -E "^Comment: .*rwhois.[^ ]+" "$OUTFILE"
 163 then
164 RWHOIS=`grep -e "^Comment:.*rwhois\.[^ ]\+" "$OUTFILE" | tail -n 1 |\
165 sed "s/^\(.*\)\(rwhois\.[^ ]\+\)\(.*$\)/\2/"`
 166 echo "Searching for $IPADDR in ${RWHOIS}"
 167 whois -h ${RWHOIS}:${PORT} "$IPADDR" >> $OUTFILE
 168 fi
 169 }
 170 
 171 LACNICquery() {
 172 echo "Searching for $IPADDR in whois.lacnic.net"
 173 whois -h whois.lacnic.net "$IPADDR" > $OUTFILE
 174 
 175 # The following if statement checks $OUTFILE (whois.txt) for
 176 #+ the presence of "BR" (Brasil) in the country field.
 177 # If it is found, the query is re-run against whois.registro.br.
 178 
 179 if grep -E "^country:[ ]+BR$" "$OUTFILE"
 180 then
 181 echo "Searching for $IPADDR in whois.registro.br"
 182 whois -h whois.registro.br "$IPADDR" >> $OUTFILE
 183 fi
 184 }
 185 
 186 RIPEquery() {
 187 echo "Searching for $IPADDR in whois.ripe.net"
 188 whois -h whois.ripe.net "$IPADDR" > $OUTFILE
 189 }
 190 
 191 # Initialize a few variables.
 192 # * slash8 is the most significant octet
 193 # * slash16 consists of the two most significant octets
 194 # * octet2 is the second most significant octet
 195 
 196 
 197 
 198 
 199 slash8=`echo $IPADDR | cut -d. -f 1`
 200 if [ -z "$slash8" ] # Yet another sanity check.
 201 then
 202 echo "Undefined error!"
 203 exit $E_UNDEF
 204 fi
 205 slash16=`echo $IPADDR | cut -d. -f 1-2`
206 # \sim Period specified as 'cut" delimiter.
 207 if [ -z "$slash16" ]
 208 then
 209 echo "Undefined error!"
 210 exit $E_UNDEF
 211 fi
 212 octet2=`echo $slash16 | cut -d. -f 2`
 213 if [ -z "$octet2" ]
 214 then
 215 echo "Undefined error!"
 216 exit $E_UNDEF
```

```
 217 fi
 218 
 219 
 220 # Check for various odds and ends of reserved space.
 221 # There is no point in querying for those addresses.
 222 
223 if [sslash8 == 0]; then
 224 echo $IPADDR is '"This Network"' space\; Not querying
225 elif [ $slash8 == 10 ]; then
 226 echo $IPADDR is RFC1918 space\; Not querying
227 elif [$slash8 == 14 ]; then
 228 echo $IPADDR is '"Public Data Network"' space\; Not querying
229 elif [$slash8 = 127]; then
 230 echo $IPADDR is loopback space\; Not querying
 231 elif [ $slash16 == 169.254 ]; then
 232 echo $IPADDR is link-local space\; Not querying
 233 elif [ $slash8 == 172 ] && [ $octet2 -ge 16 ] && [ $octet2 -le 31 ];then
 234 echo $IPADDR is RFC1918 space\; Not querying
 235 elif [ $slash16 == 192.168 ]; then
 236 echo $IPADDR is RFC1918 space\; Not querying
 237 elif [ $slash8 -ge 224 ]; then
 238 echo $IPADDR is either Multicast or reserved space\; Not querying
 239 elif [ $slash8 -ge 200 ] && [ $slash8 -le 201 ]; then LACNICquery "$IPADDR"
 240 elif [ $slash8 -ge 202 ] && [ $slash8 -le 203 ]; then APNICquery "$IPADDR"
 241 elif [ $slash8 -ge 210 ] && [ $slash8 -le 211 ]; then APNICquery "$IPADDR"
 242 elif [ $slash8 -ge 218 ] && [ $slash8 -le 223 ]; then APNICquery "$IPADDR"
 243 
 244 # If we got this far without making a decision, query ARIN.
 245 # If a reference is found in $OUTFILE to APNIC, AFRINIC, LACNIC, or RIPE,
 246 #+ query the appropriate whois server.
 247 
 248 else
 249 ARINquery "$IPADDR"
 250 if grep "whois.afrinic.net" "$OUTFILE"; then
 251 AFRINICquery "$IPADDR"
 252 elif grep -E "^OrgID:[ ]+RIPE$" "$OUTFILE"; then
 253 RIPEquery "$IPADDR"
 254 elif grep -E "^OrgID:[ ]+APNIC$" "$OUTFILE"; then
 255 APNICquery "$IPADDR"
 256 elif grep -E "^OrgID:[ ]+LACNIC$" "$OUTFILE"; then
 257 LACNICquery "$IPADDR"
 258 fi
 259 fi
 260 
261 #@ - 262 # Try also:
 263 # wget http://logi.cc/nw/whois.php3?ACTION=doQuery&DOMAIN=$IPADDR
264 #@ ---------
 265 
 266 # We've now finished the querying.
 267 # Echo a copy of the final result to the screen.
 268 
 269 cat $OUTFILE
270 # Or "less $OUTFILE" . . .
 271 
 272 
 273 exit 0
 274 
 275 #@ ABS Guide author comments:
 276 #@ Nothing fancy here, but still a very useful tool for hunting spammers.
 277 #@ Sure, the script can be cleaned up some, and it's still a bit buggy,
 278 #@+ (exercise for reader), but all the same, it's a nice piece of coding
 279 #@+ by Walter Dnes.
 280 #@ Thank you!
```
# **Example A-30. Making** *wget* **easier to use**

```
 1 #!/bin/bash
   2 # wgetter2.bash
   3 
   4 # Author: Little Monster [monster@monstruum.co.uk]
   5 # ==> Used in ABS Guide with permission of script author.
   6 # ==> This script still needs debugging and fixups (exercise for reader).
   7 # ==> It could also use some additional editing in the comments.
   8 
   9 
  10 # This is wgetter2 --
  11 #+ a Bash script to make wget a bit more friendly, and save typing.
  12 
  13 # Carefully crafted by Little Monster.
  14 # More or less complete on 02/02/2005.
  15 # If you think this script can be improved,
  16 #+ email me at: monster@monstruum.co.uk
  17 # ==> and cc: to the author of the ABS Guide, please.
  18 # This script is licenced under the GPL.
  19 # You are free to copy, alter and re-use it,
  20 #+ but please don't try to claim you wrote it.
  21 # Log your changes here instead.
  22 
  23 # =======================================================================
  24 # changelog:
  25 
  26 # 07/02/2005. Fixups by Little Monster.
  27 # 02/02/2005. Minor additions by Little Monster.
  28 # (See after # +++++++++++ )
  29 # 29/01/2005. Minor stylistic edits and cleanups by author of ABS Guide.
 30 # Added exit error codes.
  31 # 22/11/2004. Finished initial version of second version of wgetter:
 32 # wgetter2 is born.
  33 # 01/12/2004. Changed 'runn' function so it can be run 2 ways --
  34 # either ask for a file name or have one input on the CL.
  35 # 01/12/2004. Made sensible handling of no URL's given.
  36 # 01/12/2004. Made loop of main options, so you don't
  37 # have to keep calling wgetter 2 all the time.
  38 # Runs as a session instead.
  39 # 01/12/2004. Added looping to 'runn' function.
  40 # Simplified and improved.
  41 # 01/12/2004. Added state to recursion setting.
  42 # Enables re-use of previous value.
  43 # 05/12/2004. Modified the file detection routine in the 'runn' function
  44 # so it's not fooled by empty values, and is cleaner.
  45 # 01/02/2004. Added cookie finding routine from later version (which 
  46 # isn't ready yet), so as not to have hard-coded paths.
  47 # =======================================================================
  48 
  49 # Error codes for abnormal exit.
  50 E_USAGE=67 # Usage message, then quit.
 51 E_NO_OPTS=68 # No command-line args entered.
 52 E_NO_URLS=69 # No URLs passed to script.
  53 E_NO_SAVEFILE=70 # No save filename passed to script.
  54 E_USER_EXIT=71 # User decides to quit.
  55 
  56 
  57 # Basic default wget command we want to use.
  58 # This is the place to change it, if required.
  59 # NB: if using a proxy, set http_proxy = yourproxy in .wgetrc.
  60 # Otherwise delete --proxy=on, below.
```

```
 62 CommandA="wget -nc -c -t 5 --progress=bar --random-wait --proxy=on -r"
  63 # ====================================================================
  64 
  65 
  66 
  67 # --------------------------------------------------------------------
  68 # Set some other variables and explain them.
  69 
  70 pattern=" -A .jpg,.JPG,.jpeg,.JPEG,.gif,.GIF,.htm,.html,.shtml,.php"
 71 # wget's option to only get certain types of file.
 72 # comment out if not using
 73 today='date +%F' # Used for a filename.
 74 home=$HOME # Set HOME to an internal variable.
 75 # In case some other path is used, change it here.
  76 depthDefault=3 # Set a sensible default recursion.
  77 Depth=$depthDefault # Otherwise user feedback doesn't tie in properly.
 78 RefA="" \qquad # Set blank referring page.
 79 Flag="" # Default to not saving anything,
 80 # or whatever else might be wanted in future.<br>81 lister="" # Used for passing a list of urls directly to
                       # Used for passing a list of urls directly to wget.
 82 Woptions="" # Used for passing wget some options for itself.<br>83 inFile="" # Used for the run function.
 83 inFile="" \qquad # Used for the run function.<br>84 newFile="" \qquad # Used for the run function.
                       # Used for the run function.
  85 savePath="$home/w-save"
  86 Config="$home/.wgetter2rc"
 87 \# This is where some variables can be stored,
 88 #+ if permanently changed from within the script.
  89 Cookie_List="$home/.cookielist"
 90 \# So we know where the cookies are kept . . .
 91 cFlag="" \# Part of the cookie file selection routine.
  92 
  93 # Define the options available. Easy to change letters here if needed.
  94 # These are the optional options; you don't just wait to be asked.
  95 
  96 save=s # Save command instead of executing it.
  97 cook=c # Change cookie file for this session.
 98 help=h # Usage guide.
  99 list=l # Pass wget the -i option and URL list.
 100 runn=r # Run saved commands as an argument to the option.
 101 inpu=i # Run saved commands interactively.
 102 wopt=w # Allow to enter options to pass directly to wget.
 103 # --------------------------------------------------------------------
 104 
 105 
 106 if [ -z "$1" ]; then # Make sure we get something for wget to eat.
 107 echo "You must at least enter a URL or option!"
 108 echo "-$help for usage."
 109 exit $E_NO_OPTS
 110 fi
 111 
 112 
 113 
 114 # +++++++++++++++++++++++++++++++++++++++++++++++++++++++++++++++++++++++
 115 # added added added added added added added added added added added added
 116 
 117 if [ ! -e "$Config" ]; then # See if configuration file exists.
 118 echo "Creating configuration file, $Config"
 119 echo "# This is the configuration file for wgetter2" > "$Config"
 120 echo "# Your customised settings will be saved in this file" >> "$Config"
 121 else
122 source $Config # Import variables we set outside the script.
 123 fi
 124 
 125 if [ ! -e "$Cookie_List" ]; then
 126 # Set up a list of cookie files, if there isn't one.
```
61 # ====================================================================

127 echo "Hunting for cookies . . . " 128 find -name cookies.txt >> \$Cookie\_List # Create the list of cookie files. 129 fi # Isolate this in its own 'if' statement, 130 #+ in case we got interrupted while searching. 131 132 if  $[-z \text{ "ScFlag" }]$ ; then # If we haven't already done this . . . 133 echo # Make a nice space after the command prompt. 134 echo "Looks like you haven't set up your source of cookies yet." 135 n=0 # Make sure the counter 136 **\*\*\*** #+ doesn't contain random values. 137 while read; do 138 Cookies[\$n]=\$REPLY # Put the cookie files we found into an array. 139 echo "\$n) \${Cookies[\$n]}" # Create a menu. 140  $n=\frac{2}{\pi}((n+1))$  # Increment the counter. 141 done < \$Cookie\_List # Feed the read statement. 142 echo "Enter the number of the cookie file you want to use." 143 echo "If you won't be using cookies, just press RETURN." 144 echo 145 echo "I won't be asking this again. Edit \$Config" 146 echo "If you decide to change at a later date" 147 echo "or use the -\${cook} option for per session changes." 148 read 149 if [ ! -z \$REPLY ]; then # User didn't just press return. 150 Cookie=" --load-cookies \${Cookies[\$REPLY]}" 151 # Set the variable here as well as in the config file. 152 153 echo "Cookie=\" --load-cookies \${Cookies[\$REPLY]}\"" >> \$Config 154 fi 155 echo "cFlag=1" >> \$Config # So we know not to ask again. 156 fi 157 158 # end added section end added section end added section end added section 159 # +++++++++++++++++++++++++++++++++++++++++++++++++++++++++++++++++++++++ 160 161 162 163 # Another variable. 164 # This one may or may not be subject to variation. 165 # A bit like the small print. 166 CookiesON=\$Cookie 167 # echo "cookie file is \$CookiesON" # For debugging.  $168$  # echo "home is  $${home}$ " # For debugging. 169 **#** Got caught with this one! 170 171 172 wopts() 173 { 174 echo "Enter options to pass to wget." 175 echo "It is assumed you know what you're doing." 176 echo 177 echo "You can pass their arguments here too." 178 # That is to say, everything passed here is passed to wget. 179 180 read Wopts 181 # Read in the options to be passed to wget. 182 183 Woptions=" \$Wopts" 184 #  $\sim$  Why the leading space? 185 # Assign to another variable. 186 # Just for fun, or something . . . 187 188 echo "passing options \${Wopts} to wget" 189 # Mainly for debugging. 190 # Is cute. 191 192 return

```
 193 }
 194 
 195 
 196 save_func()
 197 {
 198 echo "Settings will be saved."
 199 if [ ! -d $savePath ]; then # See if directory exists.
200 mkdir $savePath \qquad # Create the directory to save things in
201 # if it isn't already there.
 202 fi
 203 
 204 Flag=S
 205 # Tell the final bit of code what to do.
 206 # Set a flag since stuff is done in main.
 207 
 208 return
 209 }
 210 
 211 
 212 usage() # Tell them how it works.
 213 {
 214 echo "Welcome to wgetter. This is a front end to wget."
 215 echo "It will always run wget with these options:"
 216 echo "$CommandA"
 217 echo "and the pattern to match: $pattern \
 218 (which you can change at the top of this script)."
 219 echo "It will also ask you for recursion depth, \
 220 and if you want to use a referring page."
 221 echo "Wgetter accepts the following options:"
 222 echo ""
 223 echo "-$help : Display this help."
224 echo "-$save : Save the command to a file $savePath/wget-($today) \
 225 instead of running it."
 226 echo "-$runn : Run saved wget commands instead of starting a new one -"
 227 echo "Enter filename as argument to this option."
 228 echo "-$inpu : Run saved wget commands interactively --"
 229 echo "The script will ask you for the filename."
 230 echo "-$cook : Change the cookies file for this session."
 231 echo "-$list : Tell wget to use URL's from a list instead of \
 232 from the command-line."
 233 echo "-$wopt : Pass any other options direct to wget."
 234 echo ""
 235 echo "See the wget man page for additional options \
 236 you can pass to wget."
 237 echo ""
 238 
 239 exit $E_USAGE # End here. Don't process anything else.
 240 }
 241 
 242 
 243 
 244 list_func() # Gives the user the option to use the -i option to wget,
245 # # and a list of URLs.
 246 {
 247 while [ 1 ]; do
 248 echo "Enter the name of the file containing URL's (press q to change
 249 your mind)."
 250 read urlfile
 251 if [ ! -e "$urlfile" ] && [ "$urlfile" != q ]; then
 252 # Look for a file, or the quit option.
 253 echo "That file does not exist!"
254 elif [ "$urlfile" = q ]; then # Check quit option.
 255 echo "Not using a url list."
 256 return
 257 else
 258 echo "using $urlfile."
```

```
 259 echo "If you gave url's on the command-line, I'll use those first."
 260 # Report wget standard behaviour to the user.
 261 lister=" -i $urlfile" # This is what we want to pass to wget.
 262 return
 263 fi
 264 done
 265 }
 266 
 267 
 268 cookie_func() # Give the user the option to use a different cookie file.
 269 {
 270 while [ 1 ]; do
 271 echo "Change the cookies file. Press return if you don't want to change 
 272 it."
 273 read Cookies
 274 # NB: this is not the same as Cookie, earlier.
 275 # There is an 's' on the end.
 276 # Bit like chocolate chips.
277 if [ -z "$Cookies" ]; then \# Escape clause for wusses.
 278 return
279 elif [ ! -e "$Cookies" ]; then<br>280 echo "File does not exist.
     echo "File does not exist. Try again." # Keep em going . . .
 281 else
 282 CookiesON=" --load-cookies $Cookies" # File is good -- use it!
 283 return
 284 fi
 285 done
 286 }
 287 
 288 
 289 
 290 run_func()
 291 {
292 if [-z "$OPTARG" ]; then
 293 # Test to see if we used the in-line option or the query one.
294 if [ ! -d "$savePath" ]; then # If directory doesn't exist . . .
 295 echo "$savePath does not appear to exist."
 296 echo "Please supply path and filename of saved wget commands:"
 297 read newFile
 298 until [ -f "$newFile" ]; do # Keep going till we get something.
 299 echo "Sorry, that file does not exist. Please try again."
300 # Try really hard to get something.<br>301 read newFile
              read newFile
 302 done
 303 
 304 
305 # ---------- 306 # if [ -z ( grep wget ${newfile} ) ]; then
 307 # Assume they haven't got the right file and bail out.
 308 # echo "Sorry, that file does not contain wget commands. Aborting."
 309 # exit
 310 # fi
 311 #
 312 # This is bogus code.
 313 # It doesn't actually work.
 314 # If anyone wants to fix it, feel free!
315 # ------
 316 
 317 
 318 filePath="${newFile}"
 319 else
 320 echo "Save path is $savePath"
 321 echo "Please enter name of the file which you want to use."
 322 echo "You have a choice of:"
323 ls $savePath \qquad is the same of the state of the state of the state of the state.
 324 read inFile
```

```
 325 until [ -f "$savePath/$inFile" ]; do # Keep going till
326 # \# we get something.
 327 if [ ! -f "${savePath}/${inFile}" ]; then # If file doesn't exist.
 328 echo "Sorry, that file does not exist. Please choose from:"
329 ls $savePath 1999 ls $savePath 1999 ls $savePath 1999 left a mistake is made.
 330 read inFile
 331 fi
 332 done
 333 filePath="${savePath}/${inFile}" # Make one variable . . .
 334 fi
 335 else filePath="${savePath}/${OPTARG}" # Which can be many things . . .
 336 fi
 337 
338 if [ ! -f "$filePath" ]; then \# If a bogus file got through.
 339 echo "You did not specify a suitable file."
 340 echo "Run this script with the -${save} option first."
 341 echo "Aborting."
 342 exit $E_NO_SAVEFILE
 343 fi
 344 echo "Using: $filePath"
 345 while read; do
 346 eval $REPLY
 347 echo "Completed: $REPLY"
 348 done < $filePath # Feed the actual file we are using into a 'while' loop.
 349 
 350 exit
 351 }
 352 
 353 
 354 
 355 # Fish out any options we are using for the script.
 356 # This is based on the demo in "Learning The Bash Shell" (O'Reilly).
 357 while getopts ":$save$cook$help$list$runn:$inpu$wopt" opt
 358 do
 359 case $opt in
360 $save) save_func;; # Save some wgetter sessions for later.
361 $cook) cookie_func;; # Change cookie file.
 362 $help) usage;; # Get help.
 363 $list) list_func;; # Allow wget to use a list of URLs.
 364 $runn) run_func;; # Useful if you are calling wgetter from,
 365 #+ for example, a cron script.
 366 $inpu) run_func;; # When you don't know what your files are named.
 367 $wopt) wopts;; # Pass options directly to wget.
 368 \?) echo "Not a valid option."
 369 echo "Use -${wopt} to pass options directly to wget,"
 370 echo "or -${help} for help";; # Catch anything else.
 371 esac
 372 done
 373 shift $((OPTIND - 1)) # Do funky magic stuff with $#.
 374 
 375 
 376 if [ -z "$1" ] && [ -z "$lister" ]; then
377 A We should be left with at least one URL
378 # on the command-line, unless a list is
379 \# being used -- catch empty CL's.
 380 echo "No URL's given! You must enter them on the same line as wgetter2."
 381 echo "E.g., wgetter2 http://somesite http://anothersite."
 382 echo "Use $help option for more information."
 383 exit $E_NO_URLS # Bail out, with appropriate error code.
 384 fi
 385 
 386 URLS=" $@"
 387 # Use this so that URL list can be changed if we stay in the option loop.
 388 
 389 while [ 1 ]; do
 390 # This is where we ask for the most used options.
```

```
 391 # (Mostly unchanged from version 1 of wgetter)
 392 if [ -z $curDepth ]; then
 393 Current=""
 394 else Current=" Current value is $curDepth"
 395 fi
 396 echo "How deep should I go? \
 397 (integer: Default is $depthDefault.$Current)"
 398 read Depth # Recursion -- how far should we go?
 399 inputB="" # Reset this to blank on each pass of the loop.
 400 echo "Enter the name of the referring page (default is none)."
 401 read inputB # Need this for some sites.
 402 
 403 echo "Do you want to have the output logged to the terminal"
 404 echo "(y/n, default is yes)?"
 405 read noHide # Otherwise wget will just log it to a file.
 406 
 407 case $noHide in # Now you see me, now you don't.
408 y|Y ) hide="";;
 409 n|N ) hide=" -b";;
410 * ) hide="";;
 411 esac
 412 
 413 if [ -z ${Depth} ]; then
 414 # User accepted either default or current depth,
 415 #+ in which case Depth is now empty.
 416 if [ -z ${curDepth} ]; then
 417 # See if a depth was set on a previous iteration.
 418 Depth="$depthDefault"
 419 # Set the default recursion depth if nothing
 420 #+ else to use.
 421 else Depth="$curDepth" # Otherwise, set the one we used before.
 422 fi
423 fi<br>424 Recurse=" -1 $Depth"
 424 Recurse=" -l $Depth" # Set how deep we want to go.
 425 curDepth=$Depth # Remember setting for next time.
 426 
 427 if [ ! -z $inputB ]; then
 428 RefA=" --referer=$inputB" # Option to use referring page.
 429 fi
 430 
 431 WGETTER="${CommandA}${pattern}${hide}${RefA}${Recurse}\
 432 ${CookiesON}${lister}${Woptions}${URLS}"
433 # Just string the whole lot together . . .
 434 # NB: no embedded spaces.
 435 # They are in the individual elements so that if any are empty,
 436 #+ we don't get an extra space.
 437 
 438 if [ -z "${CookiesON}" ] && [ "$cFlag" = "1" ] ; then
 439 echo "Warning -- can't find cookie file"
 440 # This should be changed,
 441 #+ in case the user has opted to not use cookies.
 442 fi
 443 
 444 if [ "$Flag" = "S" ]; then
 445 echo "$WGETTER" >> $savePath/wget-${today}
 446 # Create a unique filename for today, or append to it if it exists.
 447 echo "$inputB" >> $savePath/site-list-${today}
 448 # Make a list, so it's easy to refer back to,
 449 #+ since the whole command is a bit confusing to look at.
 450 echo "Command saved to the file $savePath/wget-${today}"
451 # Tell the user.
452 echo "Referring page URL saved to the file$ \
 453 savePath/site-list-${today}"
454 # Tell the user.
 455 Saver=" with save option"
 456 # Stick this somewhere, so it appears in the loop if set.
```

```
457
     else
      echo "******************
458
         echo "*****Getting*****"
459
         echo "******************
460
         echo ""
461
         echo "$WGETTER"
462
463
         echo ""
464
         echo "******************"
         eval "$WGETTER"
465
466 fi
467
         echo ""
468
469
         echo "Starting over$Saver."
         echo "If you want to stop, press q."
470
471
         echo "Otherwise, enter some URL's:"
472
         # Let them go again. Tell about save option being set.
473
474
         read
475
         case $REPLY in
476
         # Need to change this to a 'trap' clause.
           q|Q ) exit $E_USER_EXIT;; # Exercise for the reader?
477
              \star ) URLS=" $REPLY";;
478
479
         esac
480
481
         echo ""
482 done
483
484
485 exit 0
```
## **Example A-31.** A *podcasting* script

```
1 #!/bin/bash
2
3 # bashpodder.sh:
4 # By Linc 10/1/2004
5 # Find the latest script at
6 #+ http://linc.homeunix.org:8080/scripts/bashpodder
7 # Last revision 12/14/2004 - Many Contributors!
8 # If you use this and have made improvements or have comments
9 #+ drop me an email at linc dot fessenden at gmail dot com
10 # I'd appreciate it!
1112 # ==> ABS Guide extra comments.
1314 # ==> Author of this script has kindly granted permission
15 # ==>+ for inclusion in ABS Guide.
16
17
19#20 # ==> What is "podcasting"?
21
22 # ==> It's broadcasting "radio shows" over the Internet.
23 # ==> These shows can be played on iPods and other music file players.
24
25 # ==> This script makes it possible.
26 # ==> See documentation at the script author's site, above.
27
29
30
```

```
 31 # Make script crontab friendly:
  32 cd $(dirname $0)
  33 # ==> Change to directory where this script lives.
  34 
  35 # datadir is the directory you want podcasts saved to:
  36 datadir=$(date +%Y-%m-%d)
  37 # ==> Will create a date-labeled directory, named: YYYY-MM-DD
  38 
  39 # Check for and create datadir if necessary:
  40 if test ! -d $datadir
  41 then
  42 mkdir $datadir
  43 fi
  44 
  45 # Delete any temp file:
  46 rm -f temp.log
  47 
  48 # Read the bp.conf file and wget any url not already
  49 #+ in the podcast.log file:
  50 while read podcast
  51 do # ==> Main action follows.
 52 file=$(wget -q $podcast -0 - | tr '\r' '\n' | tr \' \" | \
 53 sed -n 's/.*url="\([^{^"I}*\')".*/\1/p') 54 for url in $file
  55 do
 56 echo $url >> temp.log
  57 if ! grep "$url" podcast.log > /dev/null
 58 then the state of the state of the state of the state of the state of the state of the state of the state of the state of the state of the state of the state of the state of the state of the state of the state of the st
 59 wget -q -P $datadir "$url"
60 fi
  61 done
  62 done < bp.conf
  63 
  64 # Move dynamically created log file to permanent log file:
  65 cat podcast.log >> temp.log
  66 sort temp.log | uniq > podcast.log
  67 rm temp.log
  68 # Create an m3u playlist:
  69 ls $datadir | grep -v m3u > $datadir/podcast.m3u
  70 
  71 
  72 exit 0
  73 
  74 #################################################
  75 For a different scripting approach to Podcasting,
  76 see Phil Salkie's article, 
  77 "Internet Radio to Podcast with Shell Tools"
  78 in the September, 2005 issue of LINUX JOURNAL,
  79 http://www.linuxjournal.com/article/8171
  80 #################################################
```
### **Example A-32. Nightly backup to a firewire HD**

```
 1 #!/bin/bash
 2 # nightly-backup.sh
 3 # http://www.richardneill.org/source.php#nightly-backup-rsync
 4 # Copyright (c) 2005 Richard Neill <backup@richardneill.org>.
 5 # This is Free Software licensed under the GNU GPL.
 6 # ==> Included in ABS Guide with script author's kind permission.
7 # ==> (Thanks!)
 8 
 9 # This does a backup from the host computer to a locally connected
```

```
 10 #+ firewire HDD using rsync and ssh.
 11 # (Script should work with USB-connected device (see lines 40-43).
 12 # It then rotates the backups.
 13 # Run it via cron every night at 5am.
 14 # This only backs up the home directory.
 15 # If ownerships (other than the user's) should be preserved,
 16 #+ then run the rsync process as root (and re-instate the -o).
 17 # We save every day for 7 days, then every week for 4 weeks,
 18 #+ then every month for 3 months.
 19 
 20 # See: http://www.mikerubel.org/computers/rsync_snapshots/
 21 #+ for more explanation of the theory.
 22 # Save as: $HOME/bin/nightly-backup_firewire-hdd.sh
 23 
 24 # Known bugs:
 25 # ----------
26 \# i) Ideally, we want to exclude \sim/.tmp and the browser caches.
 27 
 28 # ii) If the user is sitting at the computer at 5am,
 29 #+ and files are modified while the rsync is occurring,
 30 #+ then the BACKUP_JUSTINCASE branch gets triggered.
 31 # To some extent, this is a 
 32 #+ feature, but it also causes a "disk-space leak".
 33 
 34 
 35 
 36 
 37 
 38 ##### BEGIN CONFIGURATION SECTION ############################################
 39 LOCAL_USER=rjn # User whose home directory should be backed up.
40 MOUNT_POINT=/backup # Mountpoint of backup drive.
41 # NO trailing slash!
 42 # This must be unique (eg using a udev symlink)
 43 # MOUNT_POINT=/media/disk # For USB-connected device.
 44 SOURCE_DIR=/home/$LOCAL_USER # NO trailing slash - it DOES matter to rsync.
 45 BACKUP_DEST_DIR=$MOUNT_POINT/backup/`hostname -s`.${LOCAL_USER}.nightly_backup
 46 DRY_RUN=false #If true, invoke rsync with -n, to do a dry run.
 47 # Comment out or set to false for normal use.
 48 VERBOSE=false # If true, make rsync verbose.
49 * Comment out or set to false otherwise.
50 COMPRESS=false # If true, compress.
51 # Good for internet, bad on LAN.
 52 # Comment out or set to false otherwise.
 53 
 54 ### Exit Codes ###
 55 E_VARS_NOT_SET=64
 56 E_COMMANDLINE=65
 57 E_MOUNT_FAIL=70
 58 E_NOSOURCEDIR=71
 59 E_UNMOUNTED=72
 60 E_BACKUP=73
 61 ##### END CONFIGURATION SECTION ##############################################
 62 
 63 
 64 # Check that all the important variables have been set:
 65 if [ -z "$LOCAL_USER" ] ||
 66 [ -z "$SOURCE_DIR" ] ||
 67 [ -z "$MOUNT_POINT" ] ||
 68 [ -z "$BACKUP_DEST_DIR" ]
 69 then
 70 echo 'One of the variables is not set! Edit the file: $0. BACKUP FAILED.'
 71 exit $E_VARS_NOT_SET
 72 fi
 73 
74 if [ "$#" != 0 ] # If command-line param(s) . . .
75 then # Here document (ation).
```

```
 76 cat <<-ENDOFTEXT
  77 Automatic Nightly backup run from cron.
 78 Read the source for more details: $0
79 The backup directory is $BACKUP_DEST_DIR .
80 It will be created if necessary; initialisation is no longer required.
  81 
82 WARNING: Contents of $BACKUP DEST DIR are rotated.
 83 Directories named 'backup.\$i' will eventually be DELETED.
84 We keep backups from every day for 7 days (1-8),
85 then every week for 4 weeks (9-12),
86 then every month for 3 months (13-15).
 87 
 88 You may wish to add this to your crontab using 'crontab -e'
 89 # Back up files: $SOURCE_DIR to $BACKUP_DEST_DIR
  90 #+ every night at 3:15 am
 91 15 03 * * * /home/$LOCAL_USER/bin/nightly-backup_firewire-hdd.sh
  92 
 93 Don't forget to verify the backups are working,
 94 especially if you don't read cron's mail!"
 95 ENDOFTEXT
 96 exit $E_COMMANDLINE
 97 fi
 98 
 99 
 100 # Parse the options.
 101 # ==================
 102 
103 if ['"SDRY_RUN" == "true" ]; then
 104 DRY_RUN="-n"
 105 echo "WARNING:"
 106 echo "THIS IS A 'DRY RUN'!"
 107 echo "No data will actually be transferred!"
 108 else
 109 DRY_RUN=""
 110 fi
 111 
112 if [ "$VERBOSE" == "true" ]; then
 113 VERBOSE="-v"
 114 else
 115 VERBOSE=""
 116 fi
 117 
118 if [ "$COMPRESS" == "true" ]; then
119 COMPRESS = " - z" 120 else
 121 COMPRESS=""
 122 fi
 123 
 124 
 125 # Every week (actually of 8 days) and every month,
 126 #+ extra backups are preserved.
127 DAY_OF_MONTH=`date +8d` # Day of month (01..31).
128 if [ $DAY_OF_MONTH = 01 ]; then # First of month.
 129 MONTHSTART=true
 130 elif [ $DAY_OF_MONTH = 08 \
131 -o $DAY_OF_MONTH = 16 \
132 -o $DAY_OF_MONTH = 24 ]; then
 133 # Day 8,16,24 (use 8, not 7 to better handle 31-day months)
 134 WEEKSTART=true
 135 fi
 136 
 137 
 138 
 139 # Check that the HDD is mounted.
140 # At least, check that *something* is mounted here!
 141 # We can use something unique to the device, rather than just guessing
```

```
 142 #+ the scsi-id by having an appropriate udev rule in
 143 #+ /etc/udev/rules.d/10-rules.local
 144 #+ and by putting a relevant entry in /etc/fstab.
 145 # Eg: this udev rule:
 146 # BUS="scsi", KERNEL="sd*", SYSFS{vendor}="WDC WD16",
 147 # SYSFS{model}="00JB-00GVA0 ", NAME="%k", SYMLINK="lacie_1394d%n"
 148 
 149 if mount | grep $MOUNT_POINT >/dev/null; then
 150 echo "Mount point $MOUNT_POINT is indeed mounted. OK"
 151 else
 152 echo -n "Attempting to mount $MOUNT_POINT..." 
153 # If it isn't mounted, try to mount it.
 154 sudo mount $MOUNT_POINT 2>/dev/null
 155 
 156 if mount | grep $MOUNT_POINT >/dev/null; then
 157 UNMOUNT_LATER=TRUE
 158 echo "OK"
 159 # Note: Ensure that this is also unmounted
 160 #+ if we exit prematurely with failure.
 161 else
 162 echo "FAILED"
 163 echo -e "Nothing is mounted at $MOUNT_POINT. BACKUP FAILED!"
 164 exit $E_MOUNT_FAIL
 165 fi
 166 fi
 167 
 168 
 169 # Check that source dir exists and is readable.
170 if [ ! -r $SOURCE_DIR ] ; then
 171 echo "$SOURCE_DIR does not exist, or cannot be read. BACKUP FAILED."
 172 exit $E_NOSOURCEDIR
 173 fi
 174 
 175 
 176 # Check that the backup directory structure is as it should be.
 177 # If not, create it.
 178 # Create the subdirectories.
 179 # Note that backup.0 will be created as needed by rsync.
 180 
 181 for ((i=1;i<=15;i++)); do
182 if [ ! -d $BACKUP_DEST_DIR/backup.$i ]; then
 183 if /bin/mkdir -p $BACKUP_DEST_DIR/backup.$i ; then
 184 # ^^^^^^^^^^^^^^^^^^^^^^^^^^^^^^^^^^^^^^^^ No [ ] test brackets. Why?
185 echo "Warning: directory $BACKUP_DEST_DIR/backup.$i is missing,"
 186 echo "or was not initialised. (Re-)creating it."
 187 else
 188 echo "ERROR: directory $BACKUP_DEST_DIR/backup.$i"
 189 echo "is missing and could not be created."
190 if [ "$UNMOUNT_LATER" == "TRUE" ]; then
191 # Before we exit, unmount the mount point if necessary.
 192 cd
193 sudo umount $MOUNT POINT & &
 194 echo "Unmounted $MOUNT_POINT again. Giving up."
 195 fi
 196 exit $E_UNMOUNTED
 197 fi
 198 fi
 199 done
 200 
 201 
 202 # Set the permission to 700 for security
 203 #+ on an otherwise permissive multi-user system.
 204 if ! /bin/chmod 700 $BACKUP_DEST_DIR ; then
 205 echo "ERROR: Could not set permissions on $BACKUP_DEST_DIR to 700."
 206 
 207 if [ "$UNMOUNT_LATER" == "TRUE" ]; then
```

```
 208 # Before we exit, unmount the mount point if necessary.
 209 cd ; sudo umount $MOUNT_POINT \
 210 && echo "Unmounted $MOUNT_POINT again. Giving up."
 211 fi
 212 
 213 exit $E_UNMOUNTED
 214 fi
 215 
 216 # Create the symlink: current -> backup.1 if required.
 217 # A failure here is not critical.
 218 cd $BACKUP_DEST_DIR
 219 if [ ! -h current ] ; then
 220 if ! /bin/ln -s backup.1 current ; then
221 echo "WARNING: could not create symlink current -> backup.1"
 222 fi
 223 fi
 224 
 225 
 226 # Now, do the rsync.
 227 echo "Now doing backup with rsync..."
 228 echo "Source dir: $SOURCE_DIR"
 229 echo -e "Backup destination dir: $BACKUP_DEST_DIR\n"
 230 
 231 
232 /usr/bin/rsync $DRY_RUN $VERBOSE -a -S --delete --modify-window=60 \
 233 --link-dest=../backup.1 $SOURCE_DIR $BACKUP_DEST_DIR/backup.0/
 234 
 235 # Only warn, rather than exit if the rsync failed,
 236 #+ since it may only be a minor problem.
 237 # E.g., if one file is not readable, rsync will fail.
 238 # This shouldn't prevent the rotation.
 239 # Not using, e.g., `date +%a` since these directories
 240 #+ are just full of links and don't consume *that much* space.
 241 
 242 if [ $? != 0 ]; then
 243 BACKUP_JUSTINCASE=backup.`date +%F_%T`.justincase
 244 echo "WARNING: the rsync process did not entirely succeed."
 245 echo "Something might be wrong."
 246 echo "Saving an extra copy at: $BACKUP_JUSTINCASE"
 247 echo "WARNING: if this occurs regularly, a LOT of space will be consumed,"
 248 echo "even though these are just hard-links!"
 249 fi
 250 
 251 # Save a readme in the backup parent directory.
 252 # Save another one in the recent subdirectory.
 253 echo "Backup of $SOURCE_DIR on `hostname` was last run on \
 254 `date`" > $BACKUP_DEST_DIR/README.txt
 255 echo "This backup of $SOURCE_DIR on `hostname` was created on \
 256 `date`" > $BACKUP_DEST_DIR/backup.0/README.txt
 257 
 258 # If we are not in a dry run, rotate the backups.
 259 [ -z "$DRY_RUN" ] &&
 260 
 261 # Check how full the backup disk is.
 262 # Warn if 90%. if 98% or more, we'll probably fail, so give up.
 263 # (Note: df can output to more than one line.)
 264 # We test this here, rather than before
 265 #+ so that rsync may possibly have a chance.
 266 DISK_FULL_PERCENT=`/bin/df $BACKUP_DEST_DIR |
 267 tr "\n" ' ' | awk '{print $12}' | grep -oE [0-9]+ `
 268 echo "Disk space check on backup partition \
 269 $MOUNT_POINT $DISK_FULL_PERCENT% full."
 270 if [ $DISK_FULL_PERCENT -gt 90 ]; then
 271 echo "Warning: Disk is greater than 90% full."
 272 fi
 273 if [ $DISK_FULL_PERCENT -gt 98 ]; then
```

```
 274 echo "Error: Disk is full! Giving up."
 275 if [ "$UNMOUNT_LATER" == "TRUE" ]; then
 276 # Before we exit, unmount the mount point if necessary.
 277 cd; sudo umount $MOUNT_POINT &&
 278 echo "Unmounted $MOUNT_POINT again. Giving up."
 279 fi
 280 exit $E_UNMOUNTED
 281 fi
 282 
 283 
 284 # Create an extra backup.
 285 # If this copy fails, give up.
 286 if [ -n "$BACKUP_JUSTINCASE" ]; then
 287 if ! /bin/cp -al $BACKUP_DEST_DIR/backup.0 \
 288 $BACKUP_DEST_DIR/$BACKUP_JUSTINCASE
 289 then
 290 echo "ERROR: Failed to create extra copy \
 291 $BACKUP_DEST_DIR/$BACKUP_JUSTINCASE"
 292 if [ "$UNMOUNT_LATER" == "TRUE" ]; then
 293 # Before we exit, unmount the mount point if necessary.
 294 cd ;sudo umount $MOUNT_POINT &&
 295 echo "Unmounted $MOUNT_POINT again. Giving up."
 296 fi
 297 exit $E_UNMOUNTED
 298 fi
 299 fi
 300 
 301 
 302 # At start of month, rotate the oldest 8.
 303 if [ "$MONTHSTART" == "true" ]; then
 304 echo -e "\nStart of month. \
 305 Removing oldest backup: $BACKUP_DEST_DIR/backup.15" &&
 306 /bin/rm -rf $BACKUP_DEST_DIR/backup.15 &&
307 echo "Rotating monthly, weekly backups: \
 308 $BACKUP_DEST_DIR/backup.[8-14] -> $BACKUP_DEST_DIR/backup.[9-15]" &&
 309 /bin/mv $BACKUP_DEST_DIR/backup.14 $BACKUP_DEST_DIR/backup.15 &&
 310 /bin/mv $BACKUP_DEST_DIR/backup.13 $BACKUP_DEST_DIR/backup.14 &&
 311 /bin/mv $BACKUP_DEST_DIR/backup.12 $BACKUP_DEST_DIR/backup.13 &&
 312 /bin/mv $BACKUP_DEST_DIR/backup.11 $BACKUP_DEST_DIR/backup.12 &&
 313 /bin/mv $BACKUP_DEST_DIR/backup.10 $BACKUP_DEST_DIR/backup.11 &&
 314 /bin/mv $BACKUP_DEST_DIR/backup.9 $BACKUP_DEST_DIR/backup.10 &&
 315 /bin/mv $BACKUP_DEST_DIR/backup.8 $BACKUP_DEST_DIR/backup.9
 316 
 317 # At start of week, rotate the second-oldest 4.
 318 elif [ "$WEEKSTART" == "true" ]; then
 319 echo -e "\nStart of week. \
 320 Removing oldest weekly backup: $BACKUP_DEST_DIR/backup.12" &&
 321 /bin/rm -rf $BACKUP_DEST_DIR/backup.12 &&
 322 
 323 echo "Rotating weekly backups: \
 324 $BACKUP_DEST_DIR/backup.[8-11] -> $BACKUP_DEST_DIR/backup.[9-12]" &&
 325 /bin/mv $BACKUP_DEST_DIR/backup.11 $BACKUP_DEST_DIR/backup.12 &&
 326 /bin/mv $BACKUP_DEST_DIR/backup.10 $BACKUP_DEST_DIR/backup.11 &&
 327 /bin/mv $BACKUP_DEST_DIR/backup.9 $BACKUP_DEST_DIR/backup.10 &&
 328 /bin/mv $BACKUP_DEST_DIR/backup.8 $BACKUP_DEST_DIR/backup.9
 329 
 330 else
 331 echo -e "\nRemoving oldest daily backup: $BACKUP_DEST_DIR/backup.8" &&
 332 /bin/rm -rf $BACKUP_DEST_DIR/backup.8
 333 
 334 fi &&
 335 
 336 # Every day, rotate the newest 8.
 337 echo "Rotating daily backups: \
 338 $BACKUP_DEST_DIR/backup.[1-7] -> $BACKUP_DEST_DIR/backup.[2-8]" &&
 339 /bin/mv $BACKUP_DEST_DIR/backup.7 $BACKUP_DEST_DIR/backup.8 &&
```

```
 340 /bin/mv $BACKUP_DEST_DIR/backup.6 $BACKUP_DEST_DIR/backup.7 &&
 341 /bin/mv $BACKUP_DEST_DIR/backup.5 $BACKUP_DEST_DIR/backup.6 &&
 342 /bin/mv $BACKUP_DEST_DIR/backup.4 $BACKUP_DEST_DIR/backup.5 &&
 343 /bin/mv $BACKUP_DEST_DIR/backup.3 $BACKUP_DEST_DIR/backup.4 &&
 344 /bin/mv $BACKUP_DEST_DIR/backup.2 $BACKUP_DEST_DIR/backup.3 &&
 345 /bin/mv $BACKUP_DEST_DIR/backup.1 $BACKUP_DEST_DIR/backup.2 &&
 346 /bin/mv $BACKUP_DEST_DIR/backup.0 $BACKUP_DEST_DIR/backup.1 &&
 347 
 348 SUCCESS=true
 349 
 350 
 351 if [ "$UNMOUNT_LATER" == "TRUE" ]; then
 352 # Unmount the mount point if it wasn't mounted to begin with.
353 cd ; sudo umount $MOUNT_POINT && echo "Unmounted $MOUNT_POINT again."
 354 fi
 355 
 356 
 357 if [ "$SUCCESS" == "true" ]; then
 358 echo 'SUCCESS!'
 359 exit 0
 360 fi
 361 
 362 # Should have already exited if backup worked.
 363 echo 'BACKUP FAILED! Is this just a dry run? Is the disk full?) '
 364 exit $E_BACKUP
```
#### **Example A-33. An expanded** *cd* **command**

```
 1 ###########################################################################
  2 #
  3 # cdll
  4 # by Phil Braham
  5 #
  6 # ############################################
  7 # Latest version of this script available from
  8 # http://freshmeat.net/projects/cd/
  9 # ############################################
 10 #
 11 # .cd_new
\begin{array}{c} 12 \\ 13 \end{array}An enhancement of the Unix cd command
 14 #
 15 # There are unlimited stack entries and special entries. The stack
 16 # entries keep the last cd_maxhistory
 17 # directories that have been used. The special entries can be
18 # assigned to commonly used directories.
 19 #
 20 # The special entries may be pre-assigned by setting the environment
 21 # variables CDSn or by using the -u or -U command.
22 \pm 1 23 # The following is a suggestion for the .profile file:
\begin{array}{r@{\hspace{0.5cm}}c@{\hspace{0.5cm}}c@{\hspace{. cdll \qquad # Set up the cd command
 26 # alias cd='cd_new' # Replace the cd command
27 # cd -U \frac{1}{4} Upload pre-assigned entries for
28 # + the stack and special entries
29 # cd -D # Set non-default mode<br>30 # alias @="cd_new @" # Allow @ to be used to
                      alias @="cd_new @=" \# Allow @ to be used to get history
 31 #
 32 # For help type:
 33 #
 34 # cd -h or
```

```
35#cd -H36#37#39#40#Version 1.2.1
41 \#42#Written by Phil Braham - Realtime Software Pty Ltd
43#(realtime@mpx.com.au)
44#Please send any suggestions or enhancements to the author (also at
45#phil@braham.net)
46#48
49 cd_hm ()
50 \{51\S[PRINTF] "%s" "cd [dir] [0-9] [@[s|h] [-q [<dir>]] [-d] \
52 [-D] [-r<n>] [dir|0-9] [-R<n>] [dir|0-9]53 [-s<n>] [-S<n>] [-u] [-U] [-F] [-F] [-h] [-H] [-v]54
       <dir> Go to directory
55
                  Go to previous directory (0 is previous, 1 is last but 1 etc)
       0 - n56
                  n is up to max history (default is 50)
57
       \ThetaList history and special entries
58
       a<sub>h</sub>List history entries
59
       \mathfrak{g}_{\,\mathrm{S}}List special entries
60
       -g [<dir>] Go to literal name (bypass special names)
                  This is to allow access to dirs called '0','1','-h' etc
61
                  Change default action - verbose. (See note)
62
       -dChange default action - silent. (See note)
63
       -D-s<n> Go to the special entry <n>*
64
       -S<n> Go to the special entry <n>
65
66
                  and replace it with the current dir*
67
       -r<n> [<dir>] Go to directory <dir>
68
                                and then put it on special entry <n>*
69
       -R<n> [<dir>] Go to directory <dir>
70and put current dir on special entry <n>*
71-a < nAlternative suggested directory. See note below.
72
       -f [<file>] File entries to <file>.
       -u [<file>] Update entries from <file>.
73
74
                  If no filename supplied then default file
75
                  (\frac{1}{2} (CDPath } \S { 2 : - "\SCDFile" } ) is used
76
                   -F and -U are silent versions
                  Print version number
77
       -\nabla78
       -hHelp
79
       -HDetailed help
80
       *The special entries (0 - 9) are held until log off, replaced by another
81
82
       entry or updated with the -u command
83
84
       Alternative suggested directories:
85
       If a directory is not found then CD will suggest any
       possibilities. These are directories starting with the same letters
8687
       and if any are found they are listed prefixed with -a<n>
       where \langle n \rangle is a number.
88
89
       It's possible to go to the directory by entering cd -a<n>
90
       on the command line.
9192
       The directory for -r<n> or -R<n> may be a number.
93
       For example:
94
           $ cd -r3 4 Go to history entry 4 and put it on special entry 3
95
           $ cd -R3 4 Put current dir on the special entry 3
96and go to history entry 4
97
           $cd -s3Go to special entry 3
98
99
       Note that commands R, r, S and s may be used without a number
100
       and refer to 0:
```
101 \$ cd -s Go to special entry 0 102 \$ cd -S Go to special entry 0 and make special 103 entry 0 current dir 104 \$ cd -r 1 Go to history entry 1 and put it on special entry 0 105 \$ cd -r Go to history entry 0 and put it on special entry 0 106 " 107 if \${TEST} "\$CD\_MODE" = "PREV" 108 then 109 \${PRINTF} "\$cd\_mnset" 110 else 111 \${PRINTF} "\$cd\_mset" 112 fi 113 } 114 115 cd\_Hm () 116 { 117 cd\_hm 118 \${PRINTF} "%s" " 119 The previous directories (0-\$cd\_maxhistory) are stored in the 120 environment variables CD[0] - CD[\$cd\_maxhistory] 121 Similarly the special directories S0 - \$cd\_maxspecial are in 122 the environment variable CDS[0] - CDS[\$cd\_maxspecial] 123 and may be accessed from the command line 124 125 The default pathname for the -f and -u commands is \$CDPath 126 The default filename for the -f and -u commands is \$CDFile 127 128 Set the following environment variables: 129 CDL\_PROMPTLEN - Set to the length of prompt you require. 130 Prompt string is set to the right characters of the 131 current directory. 132 If not set then prompt is left unchanged 133 CDL\_PROMPT\_PRE - Set to the string to prefix the prompt. 134 Default is: 135  $non-root: \ \N\[\{\\e[01;34m\]\}' \$  (sets colour to blue). 136 root:  $\vee$   $\vee$  137 CDL\_PROMPT\_POST - Set to the string to suffix the prompt. 138 Default is: 139 non-root: \"\\[\\e[00m\\]\$\" 140 (resets colour and displays \$). 141  $\text{root: } \qquad \sqrt{\|\|\|e[00m\|\|_H\|}.$  142 (resets colour and displays #). 143 CDPath - Set the default path for the -f & -u options. 144 Default is home directory 145 CDFile - Set the default filename for the -f & -u options. 146 Default is cdfile 147 148 " 149 cd\_version 150 151 } 152 153 cd\_version () 154 { 155 printf "Version: \${VERSION\_MAJOR}.\${VERSION\_MINOR} Date: \${VERSION\_DATE}\n" 156 } 157 158 # 159 # Truncate right. 160 # 161 # params: 162 # p1 - string 163 # p2 - length to truncate to 164 # 165 # returns string in tcd 166 #

```
 167 cd_right_trunc ()
 168 {
 169 local tlen=${2}
 170 local plen=${#1}
 171 local str="${1}"
 172 local diff
 173 local filler="<--"
 174 if ${TEST} ${plen} -le ${tlen}
 175 then
 176 tcd="${str}"
 177 else
 178 let diff=${plen}-${tlen}
 179 elen=3
 180 if ${TEST} ${diff} -le 2
181 then
182 let elen=${diff}
 183 fi
184 tlen=-${tlen}
 185 let tlen=${tlen}+${elen}
 186 tcd=${filler:0:elen}${str:tlen}
 187 fi
 188 }
 189 
 190 #
 191 # Three versions of do history:
 192 # cd_dohistory - packs history and specials side by side
 193 # cd_dohistoryH - Shows only hstory
 194 # cd_dohistoryS - Shows only specials
 195 #
 196 cd_dohistory ()
 197 {
 198 cd_getrc
199 ${PRINTF} "History:\n"
 200 local -i count=${cd_histcount}
 201 while ${TEST} ${count} -ge 0
 202 do
 203 cd_right_trunc "${CD[count]}" ${cd_lchar}
 204 ${PRINTF} "%2d %-${cd_lchar}.${cd_lchar}s " ${count} "${tcd}"
 205 
 206 cd_right_trunc "${CDS[count]}" ${cd_rchar}
 207 ${PRINTF} "S%d %-${cd_rchar}.${cd_rchar}s\n" ${count} "${tcd}"
208 count=${count}-1 209 done
 210 }
 211 
 212 cd_dohistoryH ()
 213 {
 214 cd_getrc
215 ${PRINTF} "History:\n"
 216 local -i count=${cd_maxhistory}
 217 while ${TEST} ${count} -ge 0
 218 do
 219 ${PRINTF} "${count} %-${cd_flchar}.${cd_flchar}s\n" ${CD[$count]}
220 count=${count}-1 221 done
 222 }
 223 
 224 cd_dohistoryS ()
 225 {
 226 cd_getrc
227 ${PRINTF} "Specials:\n"
 228 local -i count=${cd_maxspecial}
 229 while ${TEST} ${count} -ge 0
 230 do
 231 ${PRINTF} "S${count} %-${cd_flchar}.${cd_flchar}s\n" ${CDS[$count]}
232 count=\frac{232}{ }
```

```
 233 done
 234 }
 235 
 236 cd_getrc ()
 237 {
238 cd flchar=$(stty -a | awk -F \;
 239 '/rows/ { print $2 $3 }' | awk -F \ '{ print $4 }')
 240 if ${TEST} ${cd_flchar} -ne 0
 241 then
 242 cd_lchar=${cd_flchar}/2-5
 243 cd_rchar=${cd_flchar}/2-5
 244 cd_flchar=${cd_flchar}-5
 245 else
 246 cd_flchar=${FLCHAR:=75}
 247 # cd_flchar is used for for the @s & @h history
 248 cd_lchar=${LCHAR:=35}
249 cd rchar=${RCHAR:=35}
 250 fi
 251 }
 252 
 253 cd_doselection ()
 254 {
 255 local -i nm=0
 256 cd_doflag="TRUE"
 257 if ${TEST} "${CD_MODE}" = "PREV"
 258 then
 259 if ${TEST} -z "$cd_npwd"
260 then then
 261 cd_npwd=0
 262 fi
 263 fi
 264 tm=$(echo "${cd_npwd}" | cut -b 1)
 265 if ${TEST} "${tm}" = "-"
 266 then
 267 pm=$(echo "${cd_npwd}" | cut -b 2)
 268 nm=$(echo "${cd_npwd}" | cut -d $pm -f2)
 269 case "${pm}" in
270 a) cd_npwd=${cd_sugg[$nm]} ;;
271 s) cd_npwd="${CDS[$nm]}";;
272 S) cd_npwd="\S(CDS[\$nm]"; CDS[\$nm]=`pwd`;;
 273 r) cd_npwd="$2" ; cd_specDir=$nm ; cd_doselection "$1" "$2";;
274 R) cd_npwd="$2"; CDS[$nm]=`pwd`; cd_doselection "$1" "$2";
 275 esac
 276 fi
 277 
278 if \S{TEST} "\S{cd_npwd}" != "." -a "\S{cd_npwd}" \
 279 != ".." -a "${cd_npwd}" -le ${cd_maxhistory} >>/dev/null 2>&1
 280 then
 281 cd_npwd=${CD[$cd_npwd]}
 282 else
 283 case "$cd_npwd" in
284 and Constructed Construction (e) cd_dohistory ; cd_doflag="FALSE" ;;
285 @h) cd_dohistoryH ; cd_doflag="FALSE" ;;
286 @s) cd_dohistoryS ; cd_doflag="FALSE" ;;
287 -h) cd_hm ; cd_doflag="FALSE" ;;
288 -H) cd_Hm ; cd_doflag="FALSE" ;;
289 -f) cd_fsave "SHOW" $2 ; cd_doflag="FALSE" ;;
290 -u) cd_upload "SHOW" $2 ; cd_doflag="FALSE" ;;
291 -F) cd_fsave "NOSHOW" $2 ; cd_doflag="FALSE" ;;
292 -U) cd_upload "NOSHOW" $2 ; cd_doflag="FALSE" ;;
293 -g) cd_npwd="$2" ;;
294 -d) cd_chdefm 1; cd_doflag="FALSE" ;;
295 -D) cd_chdefm 0; cd_doflag="FALSE" ;;
296 -r) cd_npwd="$2" ; cd_specDir=0 ; cd_doselection "$1" "$2";;
297 -R) cd_npwd="$2"; CDS[0]=`pwd`; cd_doselection "$1" "$2";
298 -s) cd_npwd="\S{CDS[0]}";;
```

```
299 -S) cd_npwd="${CDS[0]}" ; CDS[0]=`pwd` ;;
300 -v) cd_version ; cd_doflag="FALSE";;
 301 esac
 302 fi
 303 }
 304 
 305 cd_chdefm ()
 306 {
 307 if ${TEST} "${CD_MODE}" = "PREV"
 308 then
 309 CD_MODE=""
 310 if ${TEST} $1 -eq 1
311 then
 312 ${PRINTF} "${cd_mset}"
 313 fi
 314 else
315 CD MODE="PREV"
 316 if ${TEST} $1 -eq 1
317 then
 318 ${PRINTF} "${cd_mnset}"
 319 fi
 320 fi
 321 }
 322 
 323 cd_fsave ()
 324 {
 325 local sfile=${CDPath}${2:-"$CDFile"}
 326 if ${TEST} "$1" = "SHOW"
 327 then
328 ${PRINTF} "Saved to %s\n" $sfile
 329 fi
330 ${RM} -f ${sfile} 331 local -i count=0
 332 while ${TEST} ${count} -le ${cd_maxhistory}
 333 do
 334 echo "CD[$count]=\"${CD[$count]}\"" >> ${sfile}
335 count=\frac{5}{6} count=\frac{1}{1} 336 done
 337 count=0
 338 while ${TEST} ${count} -le ${cd_maxspecial}
 339 do
340 echo "CDS[$count]=\"${CDS[$count]}\"" >> ${sfile}
 341 count=${count}+1
 342 done
 343 }
 344 
 345 cd_upload ()
 346 {
 347 local sfile=${CDPath}${2:-"$CDFile"}
 348 if ${TEST} "${1}" = "SHOW"
 349 then
 350 ${PRINTF} "Loading from %s\n" ${sfile}
 351 fi
352 . ${sfile}
 353 }
 354 
 355 cd_new ()
 356 {
 357 local -i count
 358 local -i choose=0
 359 
 360 cd_npwd="${1}"
 361 cd_specDir=-1
 362 cd_doselection "${1}" "${2}"
 363 
 364 if ${TEST} ${cd_doflag} = "TRUE"
```
 $365$  $then$ 366 if  $\S{TEST}$  " $\S{CD[0]}$  " != "'pwd'" 367 then 368 count=\$cd\_maxhistory 369 while \${TEST} \$count -gt 0 370  $d<sub>O</sub>$ 371  $CD$   $[Scount] = $$   $[CD$   $[Scount-1]$ 372  $count = $ (count) - 1$ 373 done 374  $CD[0] = 'pwd'$ 375  $f_i$ 376 command cd "\${cd\_npwd}" 2>/dev/null 377 if  $\S$ {TEST}  $\S$ ? -eq 1 378 then 379 \${PRINTF} "Unknown dir: %s\n" "\${cd\_npwd}" 380 local -i ftflag=0 381 for i in "\${cd npwd}"\* 382 do 383 if  $\S{TEST} -d$  " $\S{i}$ " 384 then 385 if \${TEST} \${ftflag} -eq 0 386 then 387 \${PRINTF} "Suggest:\n" 388 ftflag=1 389  $f_1$ 390 \${PRINTF} "\t-a\${choose} %s\n" "\$i" 391  $cd\_sugg[$choose] = "${i}$ 392  $choose=$  ${(choose+1)}$ fi 393 394 done 395 fi 396  $f_i$ 397 if \${TEST} \${cd\_specDir} -ne -1 398 399 then  $400$  $CDS[${cd\_specDir}]]=`pwd`$  $f_i$  $401$ 402 403 if  $\S$ {TEST} ! -z " $\S$ {CDL PROMPTLEN}" 404 then 405 cd\_right\_trunc "\${PWD}" \${CDL\_PROMPTLEN} 406 cd\_rp=\${CDL\_PROMPT\_PRE}\${tcd}\${CDL\_PROMPT\_POST} 407 export PS1="\$(echo -ne \${cd\_rp})" 408 fi 409 }  $#$  $411 +$ 412 # Initialisation here  $\#$ 413 #  $#$ 415 # 416 VERSION MAJOR="1" 417 VERSION\_MINOR="2.1" 418 VERSION\_DATE="24-MAY-2003" 419 # 420 alias cd=cd\_new  $421 +$ 422 # Set up commands 423 RM=/bin/rm 424 TEST=test 425 PRINTF=printf # Use builtin printf 426  $428#$  $#$ 429 # Change this to modify the default pre- and post prompt strings.  $#$  $#$ 430 # These only come into effect if CDL\_PROMPTLEN is set.

```
431 +433 if \S{TEST} \S{EUID} -eq 0
434 then
435 # CDL_PROMPT_PRE=${CDL_PROMPT_PRE:="$HOSTNAME@"}
    CDL PROMPT PRE=${CDL PROMPT PRE:="\\[\\e[01;31m\\]"} # Root is in red
436
437
    CDL PROMPT POST=${CDL PROMPT POST:="\\[\\e[00m\\]#"}
438 else
439
     CDL_PROMPT_PRE=${CDL_PROMPT_PRE:="\\[\\e[01;34m\\]"} # Users in blue
440
      CDL\_PROMPT\_POST=\{CDL\_PROMPT\_POST:=-"\\\[/\e[00m\\]\$"\}
441 fi
# # # # # # # # # # # # # # # # #
443 \pm444 # cd_maxhistory defines the max number of history entries allowed.
445 typeset -i cd_maxhistory=50
446
448 #
449 # cd maxspecial defines the number of special entries.
450 typeset -i cd_maxspecial=9
451 +452 \pm454 +455 # cd_histcount defines the number of entries displayed in
456 #+ the history command.
457 typeset -i cd_histcount=9
458 \pm460 export CDPath=${HOME}/
461 # Change these to use a different
                                                           #462 #+ default path and filename
                                                           \pm463 export CDFile=${CDFILE:=cdfile}
                                  # for the -u and -f commands #
464 +466
                                                           #467 typeset -i cd_lchar cd_rchar cd_flchar
468
                     # This is the number of chars to allow for the #
469 cd_flchar=${FLCHAR:=75} #+ cd_flchar is used for for the @s & @h history#
470
471 typeset -ax CD CDS
472 +473 cd_mset="\n\tDefault mode is now set - entering cd with no parameters \
474 has the default action\n\tUse cd -d or -D for cd to go to \
475 previous directory with no parameters\n"
476 cd_mnset="\n\tNon-default mode is now set - entering cd with no \
477 parameters is the same as entering cd 0\n\times Use cd -d or \
478 -D to change default cd action\n"
479
481
482
483
484 : << DOCUMENTATION
485
486 Written by Phil Braham. Realtime Software Pty Ltd.
487 Released under GNU license. Free to use. Please pass any modifications
488 or comments to the author Phil Braham:
489
490 realtime@mpx.com.au
492
493 cdll is a replacement for cd and incorporates similar functionality to
494 the bash pushd and popd commands but is independent of them.
495
496 This version of cdll has been tested on Linux using Bash. It will work
```
 497 on most Linux versions but will probably not work on other shells without 498 modification. 499 500 Introduction 501 ============ 502 503 cdll allows easy moving about between directories. When changing to a new 504 directory the current one is automatically put onto a stack. By default 505 50 entries are kept, but this is configurable. Special directories can be 506 kept for easy access - by default up to 10, but this is configurable. The 507 most recent stack entries and the special entries can be easily viewed. 508 509 The directory stack and special entries can be saved to, and loaded from, 510 a file. This allows them to be set up on login, saved before logging out 511 or changed when moving project to project. 512 513 In addition, cdll provides a flexible command prompt facility that allows, 514 for example, a directory name in colour that is truncated from the left 515 if it gets too long. 516 517 518 Setting up cdll 519 =============== 520 521 Copy cdll to either your local home directory or a central directory 522 such as /usr/bin (this will require root access). 523 524 Copy the file cdfile to your home directory. It will require read and 525 write access. This a default file that contains a directory stack and 526 special entries. 527 528 To replace the cd command you must add commands to your login script. 529 The login script is one or more of: 530 531 /etc/profile 532 ~/.bash\_profile 533 ~/.bash\_login 534 ~/.profile 535 ~/.bashrc 536 /etc/bash.bashrc.local 537 538 To setup your login, ~/.bashrc is recommended, for global (and root) setup 539 add the commands to /etc/bash.bashrc.local 540 541 To set up on login, add the command: 542 . <dir>/cdll 543 For example if cdll is in your local home directory: 544 . ~/cdll 545 If in /usr/bin then: 546 . /usr/bin/cdll 547 548 If you want to use this instead of the buitin cd command then add: 549 alias cd='cd\_new' 550 We would also recommend the following commands: 551 alias @='cd\_new @' 552 cd -U 553 cd -D 554 555 If you want to use cdll's prompt facilty then add the following: 556 CDL\_PROMPTLEN=nn 557 Where nn is a number described below. Initially 99 would be suitable 558 number. 559 560 Thus the script looks something like this: 561 562 ######################################################################

```
# CD Setup
565 CDL_PROMPTLEN=21
                          # Allow a prompt length of up to 21 characters
566
      . \ /usr/bin/cd11# Initialise cdll
     alias cd='cd_new'
                           # Replace the built in cd command
567
                            # Allow @ at the prompt to display history
568
      alias @='cd_new @'
569
      cd -U# Upload directories
570
      cd -D# Set default action to non-posix
571
      572
573 The full meaning of these commands will become clear later.
574
575 There are a couple of caveats. If another program changes the directory
576 without calling cdll, then the directory won't be put on the stack and
577 also if the prompt facility is used then this will not be updated. Two
578 programs that can do this are pushd and popd. To update the prompt and
579 stack simply enter:
580
581
     cd.
582
583 Note that if the previous entry on the stack is the current directory
584 then the stack is not updated.
585
586 Usage
587 =====
588 cd [dir] [0-9] [@[s|h] [-g <dir>] [-d] [-D] [-r<n>]
589 [dir|0-9] [-R<n>] [<dir>|0-9] [-s<n>] [-S<n>]
590 [-u] [-U] [-f] [-F] [-h] [-H] [-v]
591
592
      \langle \text{dir} \rangleGo to directory
593
      0 - nGoto previous directory (0 is previous,
594
                 1 is last but 1, etc.)
595
                 n is up to max history (default is 50)
596
      \BoxList history and special entries (Usually available as $ @)
597
      @h
                 List history entries
598
                  List special entries
       @ ട
       -g [<dir>] Go to literal name (bypass special names)
599
600
                  This is to allow access to dirs called '0','1','-h' etc
                  Change default action - verbose. (See note)
601
       -d602
       -DChange default action - silent. (See note)
603
                 Go to the special entry <n>
       -s<n>604
       -S\leq nGo to the special entry <n>
605
                       and replace it with the current dir
      -r<n> [<dir>] Go to directory <dir>
606
607
                              and then put it on special entry <n>
608
      -R<n> [<dir>] Go to directory <dir>
609
                               and put current dir on special entry <n>
610
       -a < nAlternative suggested directory. See note below.
611
      -f [<file>] File entries to <file>.
612
       -u [<file>] Update entries from <file>.
613
                 If no filename supplied then default file (~/cdfile) is used
614
                  -F and -U are silent versions
615
       -vPrint version number
      -hHelp
616
                 Detailed help
617
      -H618
619
620
621 Examples
622 =========
623
624 These examples assume non-default mode is set (that is, cd with no
625 parameters will go to the most recent stack directory), that aliases
626 have been set up for cd and @ as described above and that cd's prompt
627 facility is active and the prompt length is 21 characters.
628
```
563

```
 629 /home/phil$ @
 630 # List the entries with the @
 631 History:
 632 # Output of the @ command
 633 .....
 634 # Skipped these entries for brevity
 635 1 /home/phil/ummdev S1 /home/phil/perl
 636 # Most recent two history entries
 637 0 /home/phil/perl/eg S0 /home/phil/umm/ummdev
 638 # and two special entries are shown
 639 
 640 /home/phil$ cd /home/phil/utils/Cdll
 641 # Now change directories
 642 /home/phil/utils/Cdll$ @
 643 # Prompt reflects the directory.
 644 History:
 645 # New history
 646 ..... 
 647 1 /home/phil/perl/eg S1 /home/phil/perl
 648 # History entry 0 has moved to 1
 649 0 /home/phil S0 /home/phil/umm/ummdev
 650 # and the most recent has entered
 651 
 652 To go to a history entry:
 653 
 654 /home/phil/utils/Cdll$ cd 1
 655 # Go to history entry 1.
 656 /home/phil/perl/eg$
 657 # Current directory is now what was 1
 658 
 659 To go to a special entry:
 660 
 661 /home/phil/perl/eg$ cd -s1
 662 # Go to special entry 1
 663 /home/phil/umm/ummdev$
 664 # Current directory is S1
 665 
 666 To go to a directory called, for example, 1:
 667 
 668 /home/phil$ cd -g 1
 669 # -g ignores the special meaning of 1
 670 /home/phil/1$
 671 
 672 To put current directory on the special list as S1:
 673 cd -r1 . # OR
 674 cd -R1 . # These have the same effect if the directory is
675 # + . (the current directory)
 676 
 677 To go to a directory and add it as a special 
 678 The directory for -r<n> or -R<n> may be a number.
 679 For example:
 680 $ cd -r3 4 Go to history entry 4 and put it on special entry 3
 681 $ cd -R3 4 Put current dir on the special entry 3 and go to
 682 history entry 4
683 $ cd -s3 Go to special entry 3
 684 
685 Note that commands R, r, S and s may be used without a number and
 686 refer to 0:
687 $ cd -s Go to special entry 0
688 $ cd -S Go to special entry 0 and make special entry 0
 689 current dir
690 \frac{1}{5} cd -r 1 Go to history entry 1 and put it on special entry 0
691 $ cd -r Go to history entry 0 and put it on special entry 0
 692 
 693 
 694 Alternative suggested directories:
```
 696 If a directory is not found, then CD will suggest any 697 possibilities. These are directories starting with the same letters 698 and if any are found they are listed prefixed with -a<n> 699 where <n> is a number. It's possible to go to the directory 700 by entering cd -a<n> on the command line. 701 702 Use cd -d or -D to change default cd action. cd -H will show 703 current action. 704 705 The history entries  $(0-n)$  are stored in the environment variables<br>706 CD[0] - CD[n]  $CD[0] - CD[n]$  707 Similarly the special directories S0 - 9 are in the environment 708 variable CDS[0] - CDS[9] 709 and may be accessed from the command line, for example: 710 711 ls -1 \${CDS[3]} 712 cat \${CD[8]}/file.txt 713 714 The default pathname for the  $-f$  and  $-u$  commands is  $\sim$  715 The default filename for the -f and -u commands is cdfile 716 717 718 Configuration 719 ============= 720 721 The following environment variables can be set: 722 723 CDL\_PROMPTLEN - Set to the length of prompt you require. 724 Prompt string is set to the right characters of the current 725 directory. If not set, then prompt is left unchanged. Note 726 that this is the number of characters that the directory is<br>727 shortened to, not the total characters in the prompt. shortened to, not the total characters in the prompt. 728 729 CDL\_PROMPT\_PRE - Set to the string to prefix the prompt. 730 Default is: 731 non-root:  $\|\cdot\|$   $\|\cdot\|$  (sets colour to blue). 732 root:  $\text{vol}(\{\{\e[01,31m]\}]$  (sets colour to red). 733 734 CDL\_PROMPT\_POST - Set to the string to suffix the prompt. 735 Default is: 736 non-root: "\\[\\e[00m\\]\$" 737 (resets colour and displays \$). 738 root: "\\[\\e[00m\\]#" 739 (resets colour and displays #). 740 741 Note: 742 CDL\_PROMPT\_PRE & \_POST only t 743 744 CDPath - Set the default path for the -f & -u options. 745 Default is home directory 746 CDFile - Set the default filename for the -f & -u options. 747 Default is cdfile 748 749 750 There are three variables defined in the file cdll which control the 751 number of entries stored or displayed. They are in the section labeled 752 'Initialisation here' towards the end of the file. 753 754 cd\_maxhistory - The number of history entries stored. 755 Default is 50. 756 cd\_maxspecial - The number of special entries allowed. 757 Default is 9. 758 cd\_histcount - The number of history and special entries 759 displayed. Default is 9. 760

695

```
 761 Note that cd_maxspecial should be >= cd_histcount to avoid displaying
 762 special entries that can't be set.
 763 
 764 
 765 Version: 1.2.1 Date: 24-MAY-2003
 766 
 767 DOCUMENTATION
```
# **Example A-34. A soundcard setup script**

```
 1 #!/bin/bash
  2 # soundcard-on.sh
  3 
  4 # Script author: Mkarcher
  5 # http://www.thinkwiki.org/wiki ...
  6 # /Script_for_configuring_the_CS4239_sound_chip_in_PnP_mode
  7 # ABS Guide author made minor changes and added comments.
  8 # Couldn't contact script author to ask for permission to use, but ...
 9 #+ the script was released under the FDL,
 10 #+ so its use here should be both legal and ethical.
 11 
 12 # Sound-via-pnp-script for Thinkpad 600E
 13 #+ and possibly other computers with onboard CS4239/CS4610
 14 #+ that do not work with the PCI driver
 15 #+ and are not recognized by the PnP code of snd-cs4236.
 16 # Also for some 770-series Thinkpads, such as the 770x.
 17 # Run as root user, of course.
 18 #
 19 # These are old and very obsolete laptop computers,
 20 #+ but this particular script is very instructive,
 21 #+ as it shows how to set up and hack device files.
 22 
 23 
 24 
 25 # Search for sound card pnp device:
 26 
 27 for dev in /sys/bus/pnp/devices/*
 28 do
 29 grep CSC0100 $dev/id > /dev/null && WSSDEV=$dev
 30 grep CSC0110 $dev/id > /dev/null && CTLDEV=$dev
 31 done
 32 # On 770x:
 33 # WSSDEV = /sys/bus/pnp/devices/00:07
 34 # CTLDEV = /sys/bus/pnp/devices/00:06
 35 # These are symbolic links to /sys/devices/pnp0/ ...
 36 
 37 
 38 # Activate devices:
 39 # Thinkpad boots with devices disabled unless "fast boot" is turned off
 40 #+ (in BIOS).
 41 
 42 echo activate > $WSSDEV/resources
 43 echo activate > $CTLDEV/resources
 44 
 45 
 46 # Parse resource settings.
 47 
 48 { read # Discard "state = active" (see below).
 49 read bla port1
 50 read bla port2
 51 read bla port3
 52 read bla irq
```

```
 53 read bla dma1
  54 read bla dma2
  55 # The "bla's" are labels in the first field: "io," "state," etc.
  56 # These are discarded.
  57 
  58 # Hack: with PnPBIOS: ports are: port1: WSS, port2:
  59 #+ OPL, port3: sb (unneeded)
  60 # with ACPI-PnP:ports are: port1: OPL, port2: sb, port3: WSS
  61 # (ACPI bios seems to be wrong here, the PnP-card-code in snd-cs4236.c
  62 #+ uses the PnPBIOS port order)
  63 # Detect port order using the fixed OPL port as reference.
  64 if [ ${port2%%-*} = 0x388 ]
  65 # ^^^^ Strip out everything following hyphen in port address.
  66 # So, if port1 is 0x530-0x537
  67 #+ we're left with 0x530 -- the start address of the port.
  68 then
  69 # PnPBIOS: usual order
  70 port=${port1%%-*}
 71 oplport=${port2%%-*}
  72 else
  73 # ACPI: mixed-up order
  74 port=${port3%%-*}
 75 oplport=${port1%%-*}
  76 fi
  77 } < $WSSDEV/resources
  78 # To see what's going on here:
  79 # ---------------------------
  80 # cat /sys/devices/pnp0/00:07/resources
  81 #
  82 # state = active
  83 # io 0x530-0x537
  84 # io 0x388-0x38b
  85 # io 0x220-0x233
  86 # irq 5
  87 # dma 1
  88 # dma 0
  89 # ^^^ "bla" labels in first field (discarded). 
  90 
  91 
  92 { read # Discard first line, as above.
  93 read bla port1
 94 cport=${port38^-*}<br>95 # ^^^^
  95 # ^^^^
  96 # Just want _start_ address of port.
  97 } < $CTLDEV/resources
  98 
  99 
 100 # Load the module:
 101 
 102 modprobe --ignore-install snd-cs4236 port=$port cport=$cport\
 103 fm_port=$oplport irq=$irq dma1=$dma1 dma2=$dma2 isapnp=0 index=0
 104 # See the modprobe manpage.
 105 
 106 exit $?
```
**Example A-35. Locating split paragraphs in a text file**

```
 1 #!/bin/bash
 2 # find-splitpara.sh
 3 # Finds split paragraphs in a text file,
 4 #+ and tags the line numbers.
 5
```

```
 6 
 7 ARGCOUNT=1 # Expect one arg.
 8 OFF=0 \qquad # Flag states.
  9 ON=1
  10 E_WRONGARGS=85
  11 
 12 file="$1" # Target filename.<br>13 lineno=1 # Line number. Sta
 13 lineno=1 # Line number. Start at 1.<br>14 Flag=$OFF # Blank line flag.
                    # Blank line flag.
  15 
  16 if [ $# -ne "$ARGCOUNT" ]
  17 then
  18 echo "Usage: `basename $0` FILENAME"
  19 exit $E_WRONGARGS
  20 fi 
  21 
  22 file_read () # Scan file for pattern, then print line.
  23 {
  24 while read line
  25 do
  26 
 27 if [ "$line" =~ ^[a-z] && $Flag -eq $ON ]]
  28 then # Line begins with lowercase character, following blank line.
  29 echo -n "$lineno:: "
  30 echo "$line"
  31 fi
  32 
  33 
  34 if [[ "$line" =~ ^$ ]]
 35 then # If blank line,
  36 Flag=$ON #+ set flag.
  37 else
  38 Flag=$OFF
  39 fi
  40 
  41 ((lineno++))
  42 
  43 done
  44 } < $file # Redirect file into function's stdin.
  45 
  46 file_read
  47 
  48 
  49 exit $?
  50 
  51 
 52 \# \ - \ - \ - \ - 53 This is line one of an example paragraph, bla, bla, bla.
  54 This is line two, and line three should follow on next line, but
  55 
  56 there is a blank line separating the two parts of the paragraph.
 57 # ----------------------------------------------------------------
  58 
  59 Running this script on a file containing the above paragraph
  60 yields:
  61 
  62 4:: there is a blank line separating the two parts of the paragraph.
  63 
  64 
  65 There will be additional output for all the other split paragraphs
  66 in the target file.
```

```
1 #!/bin/bash
2 # insertion-sort.bash: Insertion sort implementation in Bash
3#Heavy use of Bash array features:
4 #+
                          (string) slicing, merging, etc
5 # URL: http://www.lugmen.org.ar/~jjo/jjotip/insertion-sort.bash.d
6 + +/insertion-sort.bash.sh
7#8 # Author: JuanJo Ciarlante <jjo@irrigacion.gov.ar>
9 # Lightly reformatted by ABS Guide author.
10 # License: GPLv2
11 # Used in ABS Guide with author's permission (thanks!).
12 \#13 # Test with:
                  ./insertion-sort.bash -t
                 bash insertion-sort.bash -t
14 \# Or:
15 # The following *doesn't* work:
16#sh insertion-sort.bash -t
17 # Why not? Hint: which Bash-specific features are disabled
18 #+ when running a script by 'sh script.sh'?
19#20 : ${DEBUG:=0} # Debug, override with: DEBUG=1 ./scriptname . . .
21 # Parameter substitution -- set DEBUG to 0 if not previously set.
2223 # Global array: "list"
24 typeset -a list
25 # Load whitespace-separated numbers from stdin.
26 if ['"$1" = "-t" ]; then
27 DEBUG=1
         read -a list < < ( od -Ad -w24 -t u2 /dev/urandom ) # Random list.
28<sup>^</sup> ^ process substition
29#30 else
31read -a list
32 fi
33 numelem=${#list[*]}
3435 # Shows the list, marking the element whose index is $1
36 #+ by surrounding it with the two chars passed as $2.
37 # Whole line prefixed with $3.
38 showlist()
39
   \left\{\right.40
    echo "$3"${list[@]:0:$1} ${2:0:1}${list[$1]}${2:1:1} ${list[@]:$1+1};
41\Box4243 # Loop _pivot_ -- from second element to end of list.
44 for ((i=1; i<numelem; i++)) do
          ((DEBUG)) & & showlist i "[]" " "
45
46# From current _pivot_, back to first element.
47
          for(( j = i; j; j = -1)) do
48
                   # Search for the 1st elem. less than current "pivot" . . .
49
                   [[ "${list[j-1]}" -le "${list[i]}" ]] && break
50<sup>°</sup>done
51
    ((i == j)) && continue ## No insertion was needed for this element.
52
      # . . . Move list[i] (pivot) to the left of list[j]:
53
          list = (\frac{5}{list[0]:0:j} \frac{5}{list[i]} \frac{5}{list[j]})54
              \{0, j-1\} \{i\} \{j\}#55
                ${list[0]:j+1:i-(j+1)} ${list[0]:i+1]}\#56
               \{j+1, i-1\}\{i+1, \text{last}\}57 ((DEBUG)) & & showlist j " < > " * "
58 done
59
60
61 echo
62 echo
        \mathbf{u} \mathbf{u} \mathbf{u} \mathbf{u} \mathbf{u}63 echo $'Result:\n'${list[@]}
64
65 exit $?
```
#### **Example A-37. Standard Deviation**

```
 1 #!/bin/bash
   2 # sd.sh: Standard Deviation
   3 
   4 # The Standard Deviation indicates how consistent a set of data is.
   5 # It shows to what extent the individual data points deviate from the
   6 #+ arithmetic mean, i.e., how much they "bounce around" (or cluster).
   7 # It is essentially the average deviation-distance of the
   8 #+ data points from the mean.
  \alpha 10 # =========================================================== #
  11 # To calculate the Standard Deviation:
  12 #
  13 # 1 Find the arithmetic mean (average) of all the data points.
  14 # 2 Subtract each data point from the arithmetic mean,
  15 # and square that difference.
  16 # 3 Add all of the individual difference-squares in # 2.
  17 # 4 Divide the sum in # 3 by the number of data points.
  18 # This is known as the "variance."
  19 # 5 The square root of # 4 gives the Standard Deviation.
  20 # =========================================================== #
  21 
22 count=0 # Number of data points; global.
 23 SC=9 # Scale to be used by bc. Nine decimal places.
 24 E DATAFILE=90 # Data file error.
  25 
  26 # ----------------- Set data file ---------------------
  27 if [ ! -z "$1" ] # Specify filename as cmd-line arg?
  28 then
  29 datafile="$1" # ASCII text file,
  30 else #+ one (numerical) data point per line!
  31 datafile=sample.dat
 32 fi \# See example data file, below.
  33 
  34 if [ ! -e "$datafile" ]
  35 then
  36 echo "\""$datafile"\" does not exist!"
  37 exit $E_DATAFILE
  38 fi
 39 # -----------------------------------------------------
 40 41 
  42 arith_mean ()
  43 {
 44 local rt=0 # Running total.
 45 local am=0 # Arithmetic mean.
  46 local ct=0 # Number of data points.
  47 
  48 while read value # Read one data point at a time.
  49 do
  50 rt=$(echo "scale=$SC; $rt + $value" | bc)
  51 (( ct++ ))
  52 done
  53 
  54 am=$(echo "scale=$SC; $rt / $ct" | bc)
  55 
  56 echo $am; return $ct # This function "returns" TWO values!
  57 # Caution: This little trick will not work if $ct > 255!
  58 # To handle a larger number of data points,
  59 #+ simply comment out the "return $ct" above.
  60 } <"$datafile" # Feed in data file.
```

```
 61 
  62 sd ()
  63 {
  64 mean1=$1 # Arithmetic mean (passed to function).
  65 n=$2 # How many data points.
  66 sum2=0 # Sum of squared differences ("variance").
  67 avg2=0 # Average of $sum2.
  68 sdev=0 # Standard Deviation.
  69 
  70 while read value # Read one line at a time.
  71 do
  72 diff=$(echo "scale=$SC; $mean1 - $value" | bc)
  73 # Difference between arith. mean and data point.
  74 dif2=$(echo "scale=$SC; $diff * $diff" | bc) # Squared.
  75 sum2=$(echo "scale=$SC; $sum2 + $dif2" | bc) # Sum of squares.
  76 done
  77 
  78 avg2=$(echo "scale=$SC; $sum2 / $n" | bc) # Avg. of sum of squares.
  79 sdev=$(echo "scale=$SC; sqrt($avg2)" | bc) # Square root =
 80 echo $sdev # Standard Deviation.
  81 
 82 } <"$datafile" # Rewinds data file.
  83 
  84 
  85 # ======================================================= #
  86 mean=$(arith_mean); count=$? # Two returns from function!
  87 std_dev=$(sd $mean $count)
  88 
  89 echo
  90 echo "Number of data points in \""$datafile"\" = $count"
  91 echo "Arithmetic mean (average) = $mean"
  92 echo "Standard Deviation = $std_dev"
  93 echo
  94 # ======================================================= #
  95 
  96 exit
  97 
  98 # This script could stand some drastic streamlining,
  99 #+ but not at the cost of reduced legibility, please.
 100 
 101 
 102 # ++++++++++++++++++++++++++++++++++++++++ #
 103 # A sample data file (sample1.dat):
 104 
 105 # 18.35
 106 # 19.0
 107 # 18.88
 108 # 18.91
 109 # 18.64
 110 
 111 
 112 # $ sh sd.sh sample1.dat
 113 
 114 # Number of data points in "sample1.dat" = 5
 115 # Arithmetic mean (average) = 18.756000000
 116 # Standard Deviation = .235338054
 117 # ++++++++++++++++++++++++++++++++++++++++ #
```
### **Example A-38. A** *pad* **file generator for shareware authors**

```
 1 #!/bin/bash
 2 # pad.sh
```

```
 4 #######################################################
 5 # PAD (xml) file creator
  6 #+ Written by Mendel Cooper <thegrendel.abs@gmail.com>.
 7 #+ Released to the Public Domain.
 8 #
 9 # Generates a "PAD" descriptor file for shareware
 10 #+ packages, according to the specifications
 11 #+ of the ASP.
 12 # http://www.asp-shareware.org/pad
 13 #######################################################
 14 
 15 
 16 # Accepts (optional) save filename as a command-line argument.
 17 if [ -n "$1" ]
 18 then
 19 savefile=$1
 20 else
21 savefile=save_file.xml # Default save_file name.
 22 fi 
 23 
24 25 # ===== PAD file headers =====
 26 HDR1="<?xml version=\"1.0\" encoding=\"Windows-1252\" ?>"
 27 HDR2="<XML_DIZ_INFO>"
 28 HDR3="<MASTER_PAD_VERSION_INFO>"
 29 HDR4="\t<MASTER_PAD_VERSION>1.15</MASTER_PAD_VERSION>"
 30 HDR5="\t<MASTER_PAD_INFO>Portable Application Description, or PAD
 31 for short, is a data set that is used by shareware authors to
 32 disseminate information to anyone interested in their software products.
 33 To find out more go to http://www.asp-shareware.org/pad</MASTER_PAD_INFO>"
 34 HDR6="</MASTER_PAD_VERSION_INFO>"
 35 # ============================
 36 
 37 
 38 fill_in ()
 39 {
 40 if [ -z "$2" ]
 41 then
 42 echo -n "$1? " # Get user input.
 43 else
 44 echo -n "$1 $2? " # Additional query?
 45 fi 
 46 
47 read var # May paste to fill in field.
 48 # This shows how flexible "read" can be.
 49 
 50 if [ -z "$var" ]
 51 then
 52 echo -e "\t\t<$1 />" >>$savefile # Indent with 2 tabs.
 53 return
 54 else
 55 echo -e "\t\t<$1>$var</$1>" >>$savefile
 56 return ${#var} # Return length of input string.
 57 fi
 58 } 
 59 
 60 check_field_length () # Check length of program description fields.
 61 {
 62 # $1 = maximum field length
 63 # $2 = actual field length
 64 if [ "$2" -gt "$1" ]
 65 then
 66 echo "Warning: Maximum field length of $1 characters exceeded!"
 67 fi
 68 }
```
3

```
 69 
 70 clear # Clear screen.
  71 echo "PAD File Creator"
 72 echo "--- ---- --------"
  73 echo
  74 
  75 # Write File Headers to file.
  76 echo $HDR1 >$savefile
  77 echo $HDR2 >>$savefile
  78 echo $HDR3 >>$savefile
  79 echo -e $HDR4 >>$savefile
  80 echo -e $HDR5 >>$savefile
  81 echo $HDR6 >>$savefile
  82 
  83 
  84 # Company_Info
  85 echo "COMPANY INFO"
  86 CO_HDR="Company_Info"
  87 echo "<$CO_HDR>" >>$savefile
  88 
  89 fill_in Company_Name
  90 fill_in Address_1
  91 fill_in Address_2
  92 fill_in City_Town 
  93 fill_in State_Province
  94 fill_in Zip_Postal_Code
  95 fill_in Country
  96 
  97 # If applicable:
  98 # fill_in ASP_Member "[Y/N]"
  99 # fill_in ASP_Member_Number
 100 # fill_in ESC_Member "[Y/N]"
 101 
 102 fill_in Company_WebSite_URL
 103 
104 clear # Clear screen between sections.
 105 
 106 # Contact_Info
 107 echo "CONTACT INFO"
 108 CONTACT_HDR="Contact_Info"
 109 echo "<$CONTACT_HDR>" >>$savefile
 110 fill_in Author_First_Name
 111 fill_in Author_Last_Name
 112 fill_in Author_Email
 113 fill_in Contact_First_Name
 114 fill_in Contact_Last_Name
 115 fill_in Contact_Email
 116 echo -e "\t</$CONTACT_HDR>" >>$savefile
 117 # END Contact_Info
 118 
 119 clear
 120 
 121 # Support_Info
 122 echo "SUPPORT INFO"
 123 SUPPORT_HDR="Support_Info"
 124 echo "<$SUPPORT_HDR>" >>$savefile
 125 fill_in Sales_Email
 126 fill_in Support_Email
 127 fill_in General_Email
 128 fill_in Sales_Phone
 129 fill_in Support_Phone
 130 fill_in General_Phone
 131 fill_in Fax_Phone
 132 echo -e "\t</$SUPPORT_HDR>" >>$savefile
 133 # END Support_Info
 134
```

```
 135 echo "</$CO_HDR>" >>$savefile
 136 # END Company_Info
 137 
 138 clear
 139 
 140 # Program_Info 
 141 echo "PROGRAM INFO"
 142 PROGRAM_HDR="Program_Info"
 143 echo "<$PROGRAM_HDR>" >>$savefile
 144 fill_in Program_Name
 145 fill_in Program_Version
 146 fill_in Program_Release_Month
 147 fill_in Program_Release_Day
 148 fill_in Program_Release_Year
 149 fill_in Program_Cost_Dollars
 150 fill_in Program_Cost_Other
 151 fill_in Program_Type "[Shareware/Freeware/GPL]"
 152 fill_in Program_Release_Status "[Beta, Major Upgrade, etc.]"
 153 fill_in Program_Install_Support
 154 fill_in Program_OS_Support "[Win9x/Win2k/Linux/etc.]"
 155 fill_in Program_Language "[English/Spanish/etc.]"
 156 
 157 echo; echo
 158 
 159 # File_Info 
 160 echo "FILE INFO"
 161 FILEINFO_HDR="File_Info"
 162 echo "<$FILEINFO_HDR>" >>$savefile
 163 fill_in Filename_Versioned
 164 fill_in Filename_Previous
 165 fill_in Filename_Generic
 166 fill_in Filename_Long
 167 fill_in File_Size_Bytes
 168 fill_in File_Size_K
 169 fill_in File_Size_MB
 170 echo -e "\t</$FILEINFO_HDR>" >>$savefile
 171 # END File_Info 
 172 
 173 clear
 174 
 175 # Expire_Info 
 176 echo "EXPIRE INFO"
 177 EXPIRE_HDR="Expire_Info"
 178 echo "<$EXPIRE_HDR>" >>$savefile
 179 fill_in Has_Expire_Info "Y/N"
 180 fill_in Expire_Count
 181 fill_in Expire_Based_On
 182 fill_in Expire_Other_Info
 183 fill_in Expire_Month
 184 fill_in Expire_Day
 185 fill_in Expire_Year
 186 echo -e "\t</$EXPIRE_HDR>" >>$savefile
 187 # END Expire_Info 
 188 
 189 clear
 190 
 191 # More Program_Info
 192 echo "ADDITIONAL PROGRAM INFO"
 193 fill_in Program_Change_Info
 194 fill_in Program_Specific_Category
 195 fill_in Program_Categories
 196 fill_in Includes_JAVA_VM "[Y/N]"
 197 fill_in Includes_VB_Runtime "[Y/N]"
 198 fill_in Includes_DirectX "[Y/N]"
 199 # END More Program_Info
 200
```

```
 201 echo "</$PROGRAM_HDR>" >>$savefile
 202 # END Program_Info 
 203 
 204 clear
 205 
 206 # Program Description
 207 echo "PROGRAM DESCRIPTIONS"
 208 PROGDESC_HDR="Program_Descriptions"
 209 echo "<$PROGDESC_HDR>" >>$savefile
 210 
 211 LANG="English"
 212 echo "<$LANG>" >>$savefile
 213 
 214 fill_in Keywords "[comma + space separated]"
 215 echo
 216 echo "45, 80, 250, 450, 2000 word program descriptions"
217 echo "(may cut and paste into field)"
 218 # It would be highly appropriate to compose the following
 219 #+ "Char_Desc" fields with a text editor,
 220 #+ then cut-and-paste the text into the answer fields.
221 echo<br>222 echo "
                          |--------------45 characters----------------|"
 223 fill_in Char_Desc_45
 224 check_field_length 45 "$?"
 225 echo
 226 fill_in Char_Desc_80
 227 check_field_length 80 "$?"
 228 
 229 fill_in Char_Desc_250
 230 check_field_length 250 "$?"
 231 
 232 fill_in Char_Desc_450
 233 fill_in Char_Desc_2000
 234 
 235 echo "</$LANG>" >>$savefile
 236 echo "</$PROGDESC_HDR>" >>$savefile
 237 # END Program Description
 238 
 239 clear
 240 echo "Done."; echo; echo
 241 echo "Save file is: \""$savefile"\""
 242 
 243 exit 0
```
#### **Example A-39. A** *man page* **editor**

```
 1 #!/bin/bash
 2 # maned.sh
 3 # A rudimentary man page editor
 4 
 5 # Version: 0.1 (Alpha, probably buggy)
 6 # Author: Mendel Cooper <thegrendel.abs@gmail.com>
 7 # Reldate: 16 June 2008
 8 # License: GPL3
\overline{9} 10 
 11 savefile= # Global, used in multiple functions.
 12 E_NOINPUT=90 # User input missing (error). May or may not be critical.
 13 
 14 # =========== Markup Tags ============ #
 15 TopHeader=".TH"
 16 NameHeader=".SH NAME"
```

```
 17 SyntaxHeader=".SH SYNTAX"
 18 SynopsisHeader=".SH SYNOPSIS"
 19 InstallationHeader=".SH INSTALLATION"
 20 DescHeader=".SH DESCRIPTION"
 21 OptHeader=".SH OPTIONS"
 22 FilesHeader=".SH FILES"
 23 EnvHeader=".SH ENVIRONMENT"
 24 AuthHeader=".SH AUTHOR"
 25 BugsHeader=".SH BUGS"
 26 SeeAlsoHeader=".SH SEE ALSO"
 27 BOLD=".B"
 28 # Add more tags, as needed.
 29 # See groff docs for markup meanings.
 30 # ==================================== #
 31 
 32 start ()
 33 {
34 clear # Clear screen.
 35 echo "ManEd"
 36 echo "-----"
 37 echo
 38 echo "Simple man page creator"
 39 echo "Author: Mendel Cooper"
 40 echo "License: GPL3"
 41 echo; echo; echo
 42 }
 43 
 44 progname ()
 45 {
 46 echo -n "Program name? "
 47 read name
 48 
 49 echo -n "Manpage section? [Hit RETURN for default (\"1\") ] "
 50 read section
 51 if [ -z "$section" ]
 52 then
 53 section=1 # Most man pages are in section 1.
 54 fi
 55 
 56 if [ -n "$name" ]
 57 then
 58 savefile=""$name"."$section"" # Filename suffix = section.
 59 echo -n "$1 " >>$savefile
 60 name1=$(echo "$name" | tr a-z A-Z) # Change to uppercase,
 61 #+ per man page convention.
 62 echo -n "$name1" >>$savefile
 63 else
64 echo "Error! No input." # Mandatory input.
65 exit $E_NOINPUT # Critical!
 66 # Exercise: The script-abort if no filename input is a bit clumsy.
 67 # Rewrite this section so a default filename is used
 68 #+ if no input.
 69 fi
 70 
 71 echo -n " \"$section\"">>$savefile # Append, always append.
 72 
 73 echo -n "Version? "
 74 read ver
 75 echo -n " \"Version $ver \"">>$savefile
 76 echo >>$savefile
 77 
 78 echo -n "Short description [0 - 5 words]? "
 79 read sdesc
 80 echo "$NameHeader">>$savefile
 81 echo ""$BOLD" "$name"">>$savefile
82 echo "\- "$sdesc"">>$savefile
```

```
 83 
  84 }
  85 
  86 fill_in ()
  87 { # This function more or less copied from "pad.sh" script.
 88 echo -n "$2? " # Get user input.
 89 read var # May paste (a single line only!) to fill in field.
  90 
  91 if [ -n "$var" ]
  92 then
  93 echo "$1 " >>$savefile
  94 echo -n "$var" >>$savefile
 95 else \# Don't append empty field to file.
  96 return $E_NOINPUT # Not critical here.
  97 fi
  98 
  99 echo >>$savefile
 100 
 101 } 
 102 
 103 
 104 end ()
 105 {
 106 clear
107 echo -n "Would you like to view the saved man page (y/n)? "
 108 read ans
109 if [ "\$ans" = "n" -o "§ans" = "N" ]; then exit; fi
 110 exec less "$savefile" # Exit script and hand off control to "less" ...
111 111 111 111 111 111 111 111 111 111 111 111 111 111 111 111 111 111 111 111 111 111 111 111 111 111 111 111 111 111 111 111 111 111 111 111 111 1
 112 }
 113 
 114 
 115 # ---------------------------------------- #
 116 start
 117 progname "$TopHeader"
 118 fill_in "$SynopsisHeader" "Synopsis"
 119 fill_in "$DescHeader" "Long description"
 120 # May paste in *single line* of text.
 121 fill_in "$OptHeader" "Options"
 122 fill_in "$FilesHeader" "Files"
 123 fill_in "$AuthHeader" "Author"
 124 fill_in "$BugsHeader" "Bugs"
 125 fill_in "$SeeAlsoHeader" "See also"
 126 # fill_in "$OtherHeader" ... as necessary.
127 end # \ldots exit not needed.
 128 # ---------------------------------------- #
 129 
 130 # Note that the generated man page will usually
 131 #+ require manual fine-tuning with a text editor.
 132 # However, it's a distinct improvement upon
 133 #+ writing man source from scratch
 134 #+ or even editing a blank man page template.
 135 
 136 # The main deficiency of the script is that it permits
 137 #+ pasting only a single text line into the input fields.
 138 # This may be a long, cobbled-together line, which groff
 139 # will automatically wrap and hyphenate.
 140 # However, if you want multiple (newline-separated) paragraphs,
 141 #+ these must be inserted by manual text editing on the
 142 #+ script-generated man page.
 143 # Exercise (difficult): Fix this!
 144 
 145 # This script is not nearly as elaborate as the
 146 #+ full-featured "manedit" package
 147 #+ http://freshmeat.net/projects/manedit/
 148 #+ but it's much easier to use.
```
**Example A-40. Petals Around the Rose**

```
 1 #!/bin/bash -i
   2 # petals.sh
   3 
    4 #########################################################################
   5 # Petals Around the Rose # \qquad # \qquad # \qquad # \qquad # \qquad # \qquad # \qquad # \qquad # \qquad # \qquad # \qquad # \qquad # \qquad # \qquad # \qquad # \qquad # \qquad # \qquad # \qquad # \qquad # \qquad # \qquad # \qquad # \qquad # \overline{6} # \overline{2} # \overline{2} \overline{4} \overline{2} \overline{4} \overline{2} \overline{2} \overline{2} \overline{2} \overline{2} \overline{2} \overline{2} \overline{2} \overline{2} \overline{2} \overline{2} \overline{2} \overline{2} \overline{2} \overline{2} \overline{2} \overline{2} \overline{2}  7 # Version 0.1 Created by Serghey Rodin #
   8 # Version 0.2 Modded by ABS Guide Author # \qquad #
9 #
  10 # License: GPL3
  11 # Used in ABS Guide with permission.
   12 # ##################################################################### #
   13 
 14 hits=0 # Correct guesses.
 15 WIN=6 # Mastered the game.
  16 ALMOST=5 # One short of mastery.
  17 EXIT=exit # Give up early?
  18 
  19 RANDOM=$$ # Seeds the random number generator from PID of script.
  20 
  21 
  22 # Bones (ASCII graphics for dice)
 23 bone1[1]="| |"
 24 bone1[2]="| o |"
 25 bone1[3]="| \circ |"
 26 bone1[4]="| o o |"
 27 bone1[5]="| o o |"<br>28 bone1[6]="| o o |"
 28 bone1[6]="| o o |"<br>29 bone2[1]="| o |"
 29 bone2[1] = " | o
  30 bone2[2] = " |31 \text{ bone2}[3] = " | 0 |"
  32 bone2[4]="| |"
 33 \text{ bone2}[5] = " | 0 |"
  34 bone2[6]="| o o |"
  35 bone3[1]="| |"
 36 bone3[2]="| o |"<br>37 bone3[3]="| o |"
 37 bone3[3]="| o ||<br>38 bone3[4]="| o ||
 38 bone3[4]="| o o |"<br>39 bone3[5]="| o o |"
 39 bone3[5] = " | 0 40 bone3[6]="| o o |"
  41 bone="+---------+"
  42 
  43 
  44 
  45 # Functions
  46 
  47 instructions () {
  48 
   49 clear
  50 echo -n "Do you need instructions? (y/n) "; read ans
  51 if [ "\sin s" = "y" -o "\sin s" = "y" ]; then
   52 clear
   53 echo -e '\E[34;47m' # Blue type.
   54 
   55 # "cat document"
   56 cat <<INSTRUCTIONSZZZ
   57 The name of the game is Petals Around the Rose,
   58 and that name is significant.
   59 Five dice will roll and you must guess the "answer" for each roll.
  60 It will be zero or an even number.
```

```
61 After your guess, you will be told the answer for the roll, but . . .
  62 that's ALL the information you will get.
  63 
  64 Six consecutive correct guesses admits you to the
  65 Fellowship of the Rose.
  66 INSTRUCTIONSZZZ
  67 
  68 echo -e "\033[0m" # Turn off blue.
  69 else clear
  70 fi
  71 
  72 }
  73 
  74 
  75 fortune ()
  76 {
  77 RANGE=7
  78 FLOOR=0
  79 number=0
  80 while [ "$number" -le $FLOOR ]
  81 do
  82 number=$RANDOM
  83 let "number %= $RANGE" # 1 - 6.
  84 done
  85 
  86 return $number
  87 }
  88 
  89 
  90 
  91 throw () { # Calculate each individual die.
  92 fortune; B1=$?
 93 fortune; B2=$?
  94 fortune; B3=$?
  95 fortune; B4=$?
  96 fortune; B5=$?
  97 
 98 calc () { # Function embedded within a function!
  99 case "$1" in
100 3 ) rose=2;;
101 5 ) rose=4;;
102 * ) rose=0;;<br>103 esac # Simplif
      esac # Simplified algorithm.
 104 # Doesn't really get to the heart of the matter.
 105 return $rose
 106 }
 107 
 108 answer=0
 109 calc "$B1"; answer=$(expr $answer + $(echo $?))
 110 calc "$B2"; answer=$(expr $answer + $(echo $?))
 111 calc "$B3"; answer=$(expr $answer + $(echo $?))
 112 calc "$B4"; answer=$(expr $answer + $(echo $?))
 113 calc "$B5"; answer=$(expr $answer + $(echo $?))
 114 }
 115 
 116 
 117 
 118 game ()
 119 { # Generate graphic display of dice throw.
 120 throw
 121 echo -e "\033[1m" # Bold.
 122 echo -e "\n"
 123 echo -e "$bone\t$bone\t$bone\t$bone\t$bone"
 124 echo -e \
 125 "${bone1[$B1]}\t${bone1[$B2]}\t${bone1[$B3]}\t${bone1[$B4]}\t${bone1[$B5]}"
 126 echo -e \
```

```
 127 "${bone2[$B1]}\t${bone2[$B2]}\t${bone2[$B3]}\t${bone2[$B4]}\t${bone2[$B5]}"
 128 echo -e \
 129 "${bone3[$B1]}\t${bone3[$B2]}\t${bone3[$B3]}\t${bone3[$B4]}\t${bone3[$B5]}"
 130 echo -e "$bone\t$bone\t$bone\t$bone\t$bone"
131 echo -e "\n\times"
 132 echo -e "\033[0m" # Turn off bold.
 133 echo -n "There are how many petals around the rose? "
 134 }
 135 
 136 
 137 
 138 # ============================================================== #
 139 
 140 instructions
 141 
142 while \lceil "$petal" != "$EXIT" \lceil # Main loop.
 143 do
 144 game
 145 read petal
 146 echo "$petal" | grep [0-9] >/dev/null # Filter response for digit.
147 *** Otherwise just roll dice again.
 148 if [ "$?" -eq 0 ] # If-loop #1.
 149 then
 150 if [ "$petal" == "$answer" ]; then # If-loop #2.
 151 echo -e "\nCorrect. There are $petal petals around the rose.\n"
 152 (( hits++ ))
 153 
 154 if [ "$hits" -eq "$WIN" ]; then # If-loop #3.
 155 echo -e '\E[31;47m' # Red type.
 156 echo -e "\033[1m" # Bold.
 157 echo "You have unraveled the mystery of the Rose Petals!"
 158 echo "Welcome to the Fellowship of the Rose!!!"
 159 echo "(You are herewith sworn to secrecy.)"; echo
 160 echo -e "\033[0m" # Turn off red & bold.
161 break # Exit!
 162 else echo "You have $hits correct so far."; echo
 163 
 164 if [ "$hits" -eq "$ALMOST" ]; then
 165 echo "Just one more gets you to the heart of the mystery!"; echo
 166 fi
 167 
168 fi \qquad fi \qquad \qquad \qquad \qquad \qquad \qquad \qquad \qquad \qquad \qquad \qquad \qquad \qquad \qquad \qquad \qquad \qquad \qquad \qquad \qquad \qquad \qquad \qquad \qquad \qquad \qquad \qquad \qquad \qquad \qquad \qquad \qquad \qquad \qquad \ 169 
 170 else
 171 echo -e "\nWrong. There are $answer petals around the rose.\n"
 172 hits=0 # Reset number of correct guesses.
173 fi \qquad \qquad \qquad \qquad \qquad \qquad \qquad \qquad \qquad \qquad \qquad \qquad \qquad \qquad \qquad \qquad \qquad \qquad \qquad \qquad \qquad \qquad \qquad \qquad \qquad \qquad \qquad \qquad \qquad \qquad \qquad \qquad \qquad \qquad \qquad \qquad 174 
 175 echo -n "Hit ENTER for the next roll, or type \"exit\" to end. "
 176 read
177 if [ "$REPLY" = "$EXIT" ]; then exit
 178 fi
 179 
180 fi \# Close if-loop #1.
 181 
 182 clear
183 done \# End of main (while) loop.
 184 
 185 ###
 186 
 187 exit $?
 188 
 189 # Resources:
190 # --- 191 # 1) http://en.wikipedia.org/wiki/Petals_Around_the_Rose
 192 # (Wikipedia entry.)
```
### **Example A-41. Quacky: a Perquackey-type word game**

```
 1 #!/bin/bash
   2 # qky.sh
   3 
   4 ##############################################################
   5 # QUACKEY: a somewhat simplified version of Perquackey [TM]. #
6 \# \# 7 # Author: Mendel Cooper <thegrendel.abs@gmail.com> #
  8 # version 0.1.02 03 May, 2008
  9 # License: GPL3
  10 ##############################################################
  11 
  12 WLIST=/usr/share/dict/word.lst
 13 # \sim ^^^^^^^^^ Word list file found here.
  14 # ASCII word list, one word per line, UNIX format.
  15 # A suggested list is the script author's "yawl" word list package.
  16 # http://bash.deta.in/yawl-0.3.2.tar.gz
  17 # or
  18 # http://ibiblio.org/pub/Linux/libs/yawl-0.3.2.tar.gz
  19 
  20 NONCONS=0 # Word not constructable from letter set.
 21 CONS=1 # Constructable.
  22 SUCCESS=0
  23 NG=1
  24 FAILURE=''
  25 NULL=0 # Zero out value of letter (if found).
 26 MINWLEN=3 # Minimum word length.
 27 MAXCAT=5 # Maximum number of words in a given category.
  28 PENALTY=200 # General-purpose penalty for unacceptable words.
  29 total=
  30 E_DUP=70 # Duplicate word error.
  31 
  32 TIMEOUT=10 # Time for word input.
  33 
  34 NVLET=10 # 10 letters for non-vulnerable.
  35 VULET=13 # 13 letters for vulnerable (not yet implemented!).
  36 
  37 declare -a Words
  38 declare -a Status
  39 declare -a Score=( 0 0 0 0 0 0 0 0 0 0 0 )
  40 
  41 
  42 letters=( a n s r t m l k p r b c i d s i d z e w u e t f
  43 e y e r e f e g t g h h i t r s c i t i d i j a t a o l a
  44 m n a n o v n w o s e l n o s p a q e e r a b r s a o d s
  45 t g t i t l u e u v n e o x y m r k )
  46 # Letter distribution table shamelessly borrowed from "Wordy" game,
  47 #+ ca. 1992, written by a certain fine fellow named Mendel Cooper.
  48 
  49 declare -a LS
  50 
  51 numelements=${#letters[@]}
  52 randseed="$1"
  53 
  54 instructions ()
  55 {
  56 clear
  57 echo "Welcome to QUACKEY, the anagramming word construction game."; echo
```

```
58 echo -n "Do you need instructions? (y/n) "; read ans
  59 
 60 if [ "$ans" = "y" -o "$ans" = "Y" ]; then
  61 clear
 62 echo -e \kappa | \frac{31}{47m} # Red foreground. \E[34;47m' for blue.
  63 cat <<INSTRUCTION1
  64 
  65 QUACKEY is a variant of Perquackey [TM].
  66 The rules are the same, but the scoring is simplified
  67 and plurals of previously played words are allowed.
  68 "Vulnerable" play is not yet implemented,
  69 but it is otherwise feature-complete.
  70 
  71 As the game begins, the player gets 10 letters.
  72 The object is to construct valid dictionary words
  73 of at least 3-letter length from the letterset.
  74 Each word-length category
  75 -- 3-letter, 4-letter, 5-letter, ... --
  76 fills up with the fifth word entered,
  77 and no further words in that category are accepted.
  78 
  79 The penalty for too-short (two-letter), duplicate, unconstructable,
  80 and invalid (not in dictionary) words is -200. The same penalty applies
  81 to attempts to enter a word in a filled-up category.
  82 
  83 INSTRUCTION1
  84 
 85 echo -n "Hit ENTER for next page of instructions. "; read az1
  86 
  87 cat <<INSTRUCTION2
  88 
  89 The scoring mostly corresponds to classic Perquackey:
  90 The first 3-letter word scores 60, plus 10 for each additional one.
  91 The first 4-letter word scores 120, plus 20 for each additional one.
 92 The first 5-letter word scores 200, plus 50 for each additional one.
 93 The first 6-letter word scores 300, plus 100 for each additional one.
 99 The first 6 fecter word scores 300, plus 160 for each additional one.<br>94 The first 7-letter word scores 500, plus 150 for each additional one.
 95 The first 8-letter word scores 750, plus 250 for each additional one.
 96 The first 9-letter word scores 1000, plus 500 for each additional one.
  97 The first 10-letter word scores 2000, plus 2000 for each additional one.
  98 
  99 Category completion bonuses are:
 100 3-letter words 100
 101 4-letter words 200
 102 5-letter words 400
 103 6-letter words 800
 104 7-letter words 2000
 105 8-letter words 10000
 106 This is a simplification of the absurdly baroque Perquackey bonus
 107 scoring system.
 108 
 109 INSTRUCTION2
 110 
 111 echo -n "Hit ENTER for final page of instructions. "; read az1
 112 
 113 cat <<INSTRUCTION3
 114 
 115 
 116 Hitting just ENTER for a word entry ends the game.
 117 
 118 Individual word entry is timed to a maximum of 10 seconds.
 119 *** Timing out on an entry ends the game. ***
 120 Aside from that, the game is untimed.
 121 
 122 --------------------------------------------------
 123 Game statistics are automatically saved to a file.
```

```
124 ---
 125 
 126 For competitive ("duplicate") play, a previous letterset
 127 may be duplicated by repeating the script's random seed,
 128 command-line parameter \$1.
 129 For example, "qky 7633" specifies the letterset 
 130 c a d i f r h u s k ...
 131 INSTRUCTION3
 132 
133 echo; echo -n "Hit ENTER to begin game. "; read az1
 134 
 135 echo -e "\033[0m" # Turn off red.
 136 else clear
137
 138 
 139 clear
 140 
 141 }
 142 
 143 
 144 
 145 seed_random ()
146 { \qquad \qquad \qquad \qquad \qquad \qquad Seed random number generator.
147 if [ -n "$randseed" ] # Can specify random seed.
148 then # for play in competitive mode.
149 # RANDOM="$randseed"
 150 echo "RANDOM seed set to "$randseed""
 151 else
 152 randseed="$$" # Or get random seed from process ID.
 153 echo "RANDOM seed not specified, set to Process ID of script ($$)."
 154 fi
 155 
 156 RANDOM="$randseed"
 157 
 158 echo
 159 }
 160 
 161 
 162 get_letset ()
 163 {
 164 element=0
 165 echo -n "Letterset:"
 166 
 167 for lset in $(seq $NVLET)
 168 do # Pick random letters to fill out letterset.
 169 LS[element]="${letters[$((RANDOM%numelements))]}"
 170 ((element++))
 171 done
 172 
 173 echo
 174 echo "${LS[@]}"
 175 
 176 }
 177 
 178 
 179 add_word ()
 180 {
 181 wrd="$1"
 182 local idx=0
 183 
184 Status[0] = "185 Status[3] = "186 Status[4] = " 187 
 188 while [ "${Words[idx]}" != '' ]
 189 do
```

```
 190 if [ "${Words[idx]}" = "$wrd" ]
 191 then
 192 Status[3]="Duplicate-word-PENALTY"
 193 let "Score[0]= 0 - $PENALTY"
 194 let "Score[1]-=$PENALTY"
 195 return $E_DUP
 196 fi
 197 
 198 ((idx++))
 199 done
 200 
 201 Words[idx]="$wrd"
 202 get_score
 203 
 204 }
 205 
 206 get_score()
 207 {
 208 local wlen=0
 209 local score=0
 210 local bonus=0
 211 local first_word=0
 212 local add_word=0
 213 local numwords=0
 214 
 215 wlen=${#wrd}
 216 numwords=${Score[wlen]}
 217 Score[2]=0
 218 Status[4]="" # Initialize "bonus" to 0.
 219 
 220 case "$wlen" in
 221 3) first_word=60
 222 add_word=10;;
 223 4) first_word=120
 224 add_word=20;;
 225 5) first_word=200
 226 add_word=50;;
 227 6) first_word=300
 228 add_word=100;;
 229 7) first_word=500
 230 add_word=150;;
231 8) first_word=750<br>232 add_word=250;;
232 add_word=250;;<br>233 9) first_word=100
       233 9) first_word=1000
234 add_word=500;;
 235 10) first_word=2000
 236 add_word=2000;; # This category modified from original rules!
 237 esac
 238 
 239 ((Score[wlen]++))
 240 if [ ${Score[wlen]} -eq $MAXCAT ]
 241 then # Category completion bonus scoring simplified!
 242 case $wlen in
 243 3 ) bonus=100;;
244 4 ) bonus=200;;
245 5 ) bonus=400;;
246 6 ) bonus=800;;
247 7 ) bonus=2000;;
248 8 ) bonus=10000;;
 249 esac # Needn't worry about 9's and 10's.
 250 Status[4]="Category-$wlen-completion***BONUS***"
 251 Score[2]=$bonus
 252 else
 253 Status[4]="" # Erase it.
 254 fi
 255
```

```
 256 
 257 let "score = $first_word + $add_word * $numwords"
 258 if [ "$numwords" -eq 0 ]
 259 then
 260 Score[0]=$score
 261 else
 262 Score[0]=$add_word
 263 fi # All this to distinguish last-word score
 264 #+ from total running score.
 265 let "Score[1] += ${Score[0]}"
 266 let "Score[1] += ${Score[2]}"
 267 
 268 }
 269 
 270 
 271 
 272 get_word ()
 273 {
 274 local wrd=''
 275 read -t $TIMEOUT wrd # Timed read.
 276 echo $wrd
 277 }
 278 
 279 is_constructable ()
 280 { # This is the most complex and difficult-to-write function.
 281 local -a local_LS=( "${LS[@]}" ) # Local copy of letter set.
 282 local is_found=0
 283 local idx=0
 284 local pos
 285 local strlen
 286 local local_word=( "$1" )
 287 strlen=${#local_word}
 288 
 289 while [ "$idx" -lt "$strlen" ]
 290 do
 291 is_found=$(expr index "${local_LS[*]}" "${local_word:idx:1}")
 292 if [ "$is_found" -eq "$NONCONS" ] # Not constructable!
 293 then
 294 echo "$FAILURE"; return
 295 else
 296 ((pos = ($is_found - 1) / 2)) # Compensate for spaces betw. letters!
297 local_LS[pos]=$NULL # Zero out used letters.<br>298 ((idx++)) # Bump index.
         (idx++)) + Bump index.
 299 fi
 300 done
 301 
 302 echo "$SUCCESS"
 303 return
 304 }
 305 
 306 is_valid ()
 307 { # Surprisingly easy to check if word in dictionary ...
 308 fgrep -qw "$1" "$WLIST" # ... courtesy of 'grep' ...
 309 echo $?
 310 }
 311 
 312 check_word ()
 313 {
 314 if [ -z "$1" ]
 315 then
 316 return
 317 fi
 318 
 319 Status[1]=""
 320 Status[2]=""
321 Status[3] = "
```

```
322 Status[4]=""
 323 
 324 iscons=$(is_constructable "$1")
 325 if [ "$iscons" ]
 326 then
 327 Status[1]="constructable" 
328 v = $(is \text{ valid "$1"}) 329 if [ "$v" -eq "$SUCCESS" ]
 330 then
 331 Status[2]="valid" 
 332 strlen=${#1}
333<br>334
      if [ ${Score[strlen]} -eq "$MAXCAT" ] # Category full!
 335 then
 336 Status[3]="Category-$strlen-overflow-PENALTY"
 337 return $NG
 338 fi
 339 
 340 case "$strlen" in
341 1 | 2 )<br>342 Status[
         Status[3]="Two-letter-word-PENALTY"
343 return $NG;;
344 * )
345 Status[3]=""
346 return $SUCCESS;;
 347 esac
 348 else
 349 Status[3]="Not-valid-PENALTY"
 350 return $NG
 351 fi
 352 else
 353 Status[3]="Not-constructable-PENALTY" 
 354 return $NG
 355 fi
 356 
 357 ### FIXME: Streamline the above code block.
 358 
 359 }
 360 
 361 
 362 display_words ()
 363 {
 364 local idx=0
 365 local wlen0
 366 
 367 clear
 368 echo "Letterset: ${LS[@]}"
 369 echo "Threes: Fours: Fives: Sixes: Sevens: Eights:"
 370 echo "------------------------------------------------------------"
 371 
 372 
 373 
    while [ "${Words[idx]}" != '' ]
 375 do
 376 wlen0=${#Words[idx]}
 377 case "$wlen0" in
378 3) ;;
379 4) echo -n " " ;;
380 5) echo -n " \cdots ";;
381 6) echo -n " \blacksquare382 7) echo -n " \blacksquare ;;
383 8) echo -n " \blacksquare 384 esac
 385 echo "${Words[idx]}"
 386 ((idx++))
 387 done
```

```
388<br>389
    ### FIXME: The word display is pretty crude.
 390 }
 391 
 392 
 393 play ()
 394 {
 395 word="Start game" # Dummy word, to start ...
 396 
 397 while [ "$word" ] # If player just hits return (null word),
 398 do #+ then game ends.
 399 echo "$word: "${Status[@]}""
 400 echo -n "Last score: [${Score[0]}] TOTAL score: [${Score[1]}]: Next word: "
 401 total=${Score[1]}
 402 word=$(get_word)
 403 check_word "$word"
 404 
 405 if [ "$?" -eq "$SUCCESS" ]
 406 then
 407 add_word "$word"
 408 else
 409 let "Score[0]= 0 - $PENALTY"
 410 let "Score[1]-=$PENALTY"
 411 fi
 412 
 413 display_words
 414 done # Exit game.
 415 
 416 ### FIXME: The play () function calls too many other functions.
 417 ### This verges on "spaghetti code" !!!
 418 }
 419 
 420 end_of_game ()
 421 { # Save and display stats.
 422 
 423 #######################Autosave##########################
 424 savefile=qky.save.$$
425 # \sim PID of script
 426 echo `date` >> $savefile
 427 echo "Letterset # $randseed (random seed) ">> $savefile
 428 echo -n "Letterset: " >> $savefile
 429 echo "${LS[@]}" >> $savefile
 430 echo "---------" >> $savefile
 431 echo "Words constructed:" >> $savefile
 432 echo "${Words[@]}" >> $savefile
 433 echo >> $savefile
 434 echo "Score: $total" >> $savefile
 435 
436 echo "Statistics for this round saved in \""$savefile"\""
 437 #########################################################
 438 
 439 echo "Score for this round: $total"
 440 echo "Words: ${Words[@]}"
 441 }
 442 
 443 # ---------#
 444 instructions
 445 seed_random
 446 get_letset
 447 play
 448 end_of_game
 449 # ---------#
 450 
 451 exit $?
 452 
 453 # TODO:
```

```
 454 #
 455 # 1) Clean up code!
 456 # 2) Prettify the display_words () function (maybe with widgets?).
 457 # 3) Improve the time-out ... maybe change to untimed entry,
 458 #+ but with a time limit for the overall round. 
 459 # 4) An on-screen countdown timer would be nice.
 460 # 5) Implement "vulnerable" mode of play for compatibility with classic
 461 #+ version of the game.
 462 # 6) Improve save-to-file capability (and maybe make it optional).
 463 # 7) Fix bugs!!!
 464 
 465 # For more info, reference:
 466 # http://bash.deta.in/qky.README.html
```
#### **Example A-42. Nim**

```
 1 #!/bin/bash
   2 # nim.sh: Game of Nim
   3 
   4 # Author: Mendel Cooper
   5 # Reldate: 15 July 2008
   6 # License: GPL3
 7 
   8 ROWS=5 # Five rows of pegs (or matchsticks).
   9 WON=91 # Exit codes to keep track of wins/losses.
  10 LOST=92 # Possibly useful if running in batch mode. 
  11 QUIT=99
  12 peg_msg= # Peg/Pegs?
  13 Rows=( 0 5 4 3 2 1 ) # Array holding play info.
  14 # ${Rows[0]} holds total number of pegs, updated after each turn.
  15 # Other array elements hold number of pegs in corresponding row.
  16 
  17 instructions ()
  18 {
  19 clear
  20 tput bold
  21 echo "Welcome to the game of Nim."; echo
 22 echo -n "Do you need instructions? (y/n) "; read ans
  23 
 24 if [ "\frac{5}{2}ans" = "y" -o "\frac{5}{2}ans" = "Y" ]; then
  25 clear
  26 echo -e '\E[33;41m' # Yellow fg., over red bg.; bold.
  27 cat <<INSTRUCTIONS
  28 
  29 Nim is a game with roots in the distant past.
  30 This particular variant starts with five rows of pegs.
  31 
  32 1: | | | | | 
 33 2: | | | | 
 34 3: | | | 
 35 \t4: | |36\,5: |
  37 
  38 The number at the left identifies the row.
  39 
  40 The human player moves first, and alternates turns with the bot.
  41 A turn consists of removing at least one peg from a single row.
  42 It is permissable to remove ALL the pegs from a row.
  43 For example, in row 2, above, the player can remove 1, 2, 3, or 4 pegs.
  44 The player who removes the last peg loses.
  45 
  46 The strategy consists of trying to be the one who removes
```

```
 47 the next-to-last peg(s), leaving the loser with the final peg.
  48 
  49 To exit the game early, hit ENTER during your turn.
  50 INSTRUCTIONS
  51 
  52 echo; echo -n "Hit ENTER to begin game. "; read azx
  53 
  54 echo -e "\033[0m" # Restore display.
  55 else tput sgr0; clear
  56 fi
  57 
  58 clear
  59 
  60 }
  61 
  62 
  63 tally_up ()
  64 {
 65 let "Rows[0] = ${Rows[1]} + ${Rows[2]} + ${Rows[3]} + ${Rows[4]} + \
  66 ${Rows[5]}" # Add up how many pegs remaining.
  67 }
  68 
  69 
  70 display ()
  71 {
  72 index=1 # Start with top row.
  73 echo
  74 
  75 while [ "$index" -le "$ROWS" ]
  76 do
 77 p=${Rows[index]}
78 echo -n "$index: " # Show row number.
  79 
  80 # ------------------------------------------------
 81 # Two concurrent inner loops.
  82 
  83 indent=$index
  84 while [ "$indent" -gt 0 ]
 85 do<br>86 echo – n "
 86 echo -n " " \# Staggered rows.
 87 ((indent--)) # Spacing between pegs.
  88 done
  89 
  90 while [ "$p" -gt 0 ]
  91 do
  92 echo -n "| "
 93 ((p--)) 94 done
 95 # ---------
  96 
  97 echo
  98 ((index++))
  99 done 
 100 
 101 tally_up
 102 
 103 rp=${Rows[0]}
 104 
 105 if [ "$rp" -eq 1 ]
 106 then
 107 peg_msg=peg
108 final_msg="Game over."
109 else # Game not yet over . . .
 110 peg_msg=pegs
 111 final_msg="" # . . . So "final message" is blank.
 112 fi
```
 113 114 echo " \$rp \$peg\_msg remaining." 115 echo " "\$final\_msg"" 116 117 118 echo 119 } 120 121 player\_move () 122 { 123 124 echo "Your move:" 125 126 echo -n "Which row? " 127 while read idx 128 do  $#$  Validity check, etc. 129 130 if [ -z "\$idx" ] # Hitting return quits. 131 then 132 echo "Premature exit."; echo 133 tput sgr0 # Restore display. 134 exit \$QUIT<br>135 fi 135 136 137 if [ "\$idx" -gt "\$ROWS" -o "\$idx" -lt 1 ] # Bounds check. 138 then 139 echo "Invalid row number!" 140 echo -n "Which row? " 141 else 142 break 143 fi 144 # TODO: 145 # Add check for non-numeric input. 146 # Also, script crashes on input outside of range of long double. 147 # Fix this. 148 149 done 150 151 echo -n "Remove how many? " 152 while read num 153 do  $#$  Validity check. 154 155 if [ -z "\$num" ] 156 then 157 echo "Premature exit."; echo 158 tput sgr0 # Restore display. 159 exit \$QUIT 160 fi 161 162 if [ "\$num" -gt \${Rows[idx]} -o "\$num" -lt 1 ] 163 then 164 echo "Cannot remove \$num!" 165 echo -n "Remove how many? " 166 else 167 break 168 169 done 170 # TODO: 171 # Add check for non-numeric input. 172 # Also, script crashes on input outside of range of long double. 173 # Fix this. 174 175 let "Rows[idx] -= \$num" 176 177 display 178 tally\_up

```
 179 
 180 if [ ${Rows[0]} -eq 1 ]
 181 then
182 echo " Human wins!"
183 echo " Congratulations!"
 184 tput sgr0 # Restore display.
 185 echo
 186 exit $WON
 187 fi
 188 
 189 if [ ${Rows[0]} -eq 0 ]
190 then # Snatching defeat from the jaws of victory . . .
191 echo " Fool!"<br>192 echo " You ju
192 echo " You just removed the last peg!"<br>193 echo " Bot wins!"
 193 echo " Bot wins!"
 194 tput sgr0 # Restore display.
 195 echo
 196 exit $LOST
 197 fi
 198 }
 199 
 200 
 201 bot_move ()
 202 {
 203 
 204 row_b=0
 205 while [[ $row_b -eq 0 || ${Rows[row_b]} -eq 0 ]]
 206 do
207 row_b=$RANDOM # Choose random row.
 208 let "row_b %= $ROWS"
 209 done
 210 
 211 
 212 num_b=0
 213 r0=${Rows[row_b]}
 214 
 215 if [ "$r0" -eq 1 ]
 216 then
 217 num_b=1
 218 else
219 let "num_b = $r0 - 1"
220 # Leave only a single peg in the row.<br>221 fi # Not a very strong strategy,
221 fi # Not a very strong strategy,<br>222 # + but probably a bit better t
            #+ but probably a bit better than totally random.
 223 
 224 let "Rows[row_b] -= $num_b"
 225 echo -n "Bot: "
 226 echo "Removing from row $row_b ... "
 227 
 228 if [ "$num_b" -eq 1 ]
 229 then
 230 peg_msg=peg
 231 else
 232 peg_msg=pegs
 233 fi
 234 
235 echo " $num_b $peg_msg."
 236 
 237 display
 238 tally_up
 239 
 240 if [ ${Rows[0]} -eq 1 ]
241 then<br>242 echo "
242 echo " Bot wins!"
 243 tput sgr0 # Restore display.
 244 exit $WON
```

```
 245 fi
 246 
 247 }
 248 
 249 
 250 # ================================================== #
251 instructions # If human player needs them . . .
252 tput bold \qquad # Bold characters for easier viewing.
253 display # Show game board.
 254 
 255 while [ true ] # Main loop.
256 do \# Alternate human and bot turns.
 257 player_move
258 bot_move
 259 done
 260 # ================================================== #
 261 
 262 # Exercise:
 263 # --------
 264 # Improve the bot's strategy.
 265 # There is, in fact, a Nim strategy that can force a win.
 266 # See the Wikipedia article on Nim: http://en.wikipedia.org/wiki/Nim
 267 # Recode the bot to use this strategy (rather difficult).
 268 
 269 # Curiosities:
 270 # -----------
 271 # Nim played a prominent role in Alain Resnais' 1961 New Wave film,
 272 #+ Last Year at Marienbad.
 273 #
 274 # In 1978, Leo Christopherson wrote an animated version of Nim,
 275 #+ Android Nim, for the TRS-80 Model I.
```
#### **Example A-43. A command-line stopwatch**

```
 1 #!/bin/sh
 2 # sw.sh
 3 # A command-line Stopwatch
  4 
  5 # Author: Pádraig Brady
  6 # http://www.pixelbeat.org/scripts/sw
  7 # (Minor reformatting by ABS Guide author.)
  8 # Used in ABS Guide with script author's permission.
  9 # Notes:
 10 # This script starts a few processes per lap, in addition to
 11 # the shell loop processing, so the assumption is made that
 12 # this takes an insignificant amount of time compared to
 13 # the response time of humans (~.1s) (or the keyboard
 14 # interrupt rate (~.05s)).
 15 # '?' for splits must be entered twice if characters
16 # (erroneously) entered before it (on the same line).<br>17 # '?' since not generating a signal may be slightly d
       '?' since not generating a signal may be slightly delayed
 18 # on heavily loaded systems.
 19 # Lap timings on ubuntu may be slightly delayed due to:
 20 # https://bugs.launchpad.net/bugs/62511
 21 # Changes:
 22 # V1.0, 23 Aug 2005, Initial release
 23 # V1.1, 26 Jul 2007, Allow both splits and laps from single invocation.
 24 # Only start timer after a key is pressed.
25 # Indicate lap number
 26 # Cache programs at startup so there is less error
27 # due to startup delays.
 28 # V1.2, 01 Aug 2007, Work around `date` commands that don't have
```

```
29 # nanoseconds.<br>30 # Use stty to
                         Use stty to change interrupt keys to space for
31 # laps etc.
 32 # Ignore other input as it causes problems.
 33 # V1.3, 01 Aug 2007, Testing release.
 34 # V1.4, 02 Aug 2007, Various tweaks to get working under ubuntu
35 # and Mac OS X.
 36 # V1.5, 27 Jun 2008, set LANG=C as got vague bug report about it.
 37 
 38 export LANG=C
 39 
 40 ulimit -c 0 # No coredumps from SIGQUIT.
 41 trap '' TSTP # Ignore Ctrl-Z just in case.
 42 save_tty=`stty -g` && trap "stty $save_tty" EXIT # Restore tty on exit.
43 stty quit ' ' # Space for laps rather than Ctrl-\.
 44 stty eof '?' # ? for splits rather than Ctrl-D.
 45 stty -echo # Don't echo input.
 46 
 47 cache_progs() {
 48 stty > /dev/null
 49 date > /dev/null
 50 grep . < /dev/null
 51 (echo "import time" | python) 2> /dev/null
 52 bc < /dev/null
 53 sed '' < /dev/null
 54 printf '1' > /dev/null
 55 /usr/bin/time false 2> /dev/null
 56 cat < /dev/null
 57 }
 58 cache_progs # To minimise startup delay.
 59 
 60 date +%s.%N | grep -qF 'N' && use_python=1 # If `date` lacks nanoseconds.
 61 now() {
 62 if [ "$use_python" ]; then
 63 echo "import time; print time.time()" 2>/dev/null | python
 64 else
 65 printf "%.2f" `date +%s.%N`
 66 fi
 67 }
 68 
 69 fmt_seconds() {
 70 seconds=$1
 71 mins=`echo $seconds/60 | bc`
 72 if [ "$mins" != "0" ]; then
 73 seconds=`echo "$seconds - ($mins*60)" | bc`
 74 echo "$mins:$seconds"
 75 else
 76 echo "$seconds"
 77 fi
 78 }
 79 
 80 total() {
 81 end=`now`
 82 total=`echo "$end - $start" | bc`
 83 fmt_seconds $total
 84 }
 85 
 86 stop() {
87 [ "$lapped" ] && lap "$laptime" "display"
 88 total
 89 exit
 90 }
 91 
 92 lap() {
 93 laptime=`echo "$1" | sed -n 's/.*real[^0-9.]*\(.*\)/\1/p'`
 94 [ ! "$laptime" -o "$laptime" = "0.00" ] && return
```

```
 95 # Signals too frequent.
 96 laptotal=`echo $laptime+0$laptotal | bc`
 97 if [ "$2" = "display" ]; then
98 lapcount=`echo 0$lapcount+1 | bc`
99 laptime=`fmt_seconds $laptotal`
 100 echo $laptime "($lapcount)"
 101 lapped="true"
 102 laptotal="0"
 103 fi
 104 }
 105 
 106 echo -n "Space for lap | ? for split | Ctrl-C to stop | Space to start...">&2
 107 
 108 while true; do
 109 trap true INT QUIT # Set signal handlers.
 110 laptime=`/usr/bin/time -p 2>&1 cat >/dev/null`
111 ret=$?<br>112 trap '' INT QUIT
 112 trap '' INT QUIT # Ignore signals within this script.
 113 if [ $ret -eq 1 -o $ret -eq 2 -o $ret -eq 130 ]; then # SIGINT = stop
114 [ ! "$start" ] && { echo > (2; exit; }
115 stop<br>116 elif [$
      elif [ $ret -eq 3 -o $ret -eq 131 ]; then # SIGQUIT = lap 117 if [ ! "$start" ]; then
118 start=`now` || exit 1
 119 echo >&2
 120 continue
 121 fi
 122 lap "$laptime" "display"
123 else # eof = split
 124 [ ! "$start" ] && continue
 125 total
 126 lap "$laptime" # Update laptotal.
 127 fi
 128 done
 129 
 130 exit $?
```
#### **Example A-44. An all-purpose shell scripting homework assignment solution**

```
 1 #!/bin/bash
   2 # homework.sh: All-purpose homework assignment solution.
   3 # Author: M. Leo Cooper
   4 # If you substitute your own name as author, then it is plagiarism,
   5 #+ possibly a lesser sin than cheating on your homework!
   6 # License: Public Domain
 7 
   8 # This script may be turned in to your instructor
   9 #+ in fulfillment of ALL shell scripting homework assignments.
  10 # It's sparsely commented, but you, the student, can easily remedy that.
  11 # The script author repudiates all responsibility!
  12 
 13 DLA=1
  14 P1=2
  15 P2=4
  16 P3=7
  17 PP1=0
  18 PP2=8
  19 MAXL=9
  20 E_LZY=99
  21 
  22 declare -a L
  23 L[0]="3 4 0 17 29 8 13 18 19 17 20 2 19 14 17 28"
```

```
 24 L[1]="8 29 12 14 18 19 29 4 12 15 7 0 19 8 2 0 11 11 24 29 17 4 6 17 4 19"
 25 L[2]="29 19 7 0 19 29 8 29 7 0 21 4 29 13 4 6 11 4 2 19 4 3"
 26 L[3]="19 14 29 2 14 12 15 11 4 19 4 29 19 7 8 18 29"
 27 L[4]="18 2 7 14 14 11 22 14 17 10 29 0 18 18 8 6 13 12 4 13 19 26"
 28 L[5]="15 11 4 0 18 4 29 0 2 2 4 15 19 29 12 24 29 7 20 12 1 11 4 29"
 29 L[6]="4 23 2 20 18 4 29 14 5 29 4 6 17 4 6 8 14 20 18 29"
 30 L[7]="11 0 25 8 13 4 18 18 27"
 31 L[8]="0 13 3 29 6 17 0 3 4 29 12 4 29 0 2 2 14 17 3 8 13 6 11 24 26"
 32 L[9]="19 7 0 13 10 29 24 14 20 26"
 33 
 34 declare -a \
 35 alph=( A B C D E F G H I J K L M N O P Q R S T U V W X Y Z . , : ' ' )
 36 
 37 
 38 pt_lt ()
 39 {
 40 echo -n "${alph[$1]}"
41 echo -n -e "a" 42 sleep $DLA
 43 }
 44 
 45 b_r ()
 46 {
 47 echo -e '\E[31;48m\033[1m'
 48 }
 49 
 50 cr ()
 51 {
52 echo -e "\a"
 53 sleep $DLA
 54 }
 55 
 56 restore ()
 57 {
 58 echo -e '\033[0m' # Bold off.
59 tput sgr0 # Normal.
 60 }
 61 
 62 
 63 p_l ()
 64 {
 65 for ltr in $1
 66 do
 67 pt_lt "$ltr"
 68 done
 69 }
 70 
71 # --- 72 b_r
 73 
 74 for i in $(seq 0 $MAXL)
 75 do
 76 p_l "${L[i]}"
 77 if [[ "$i" -eq "$P1" || "$i" -eq "$P2" || "$i" -eq "$P3" ]]
 78 then
 79 cr
 80 elif [[ "$i" -eq "$PP1" || "$i" -eq "$PP2" ]]
 81 then
82 cr; cr
 83 fi
 84 done
 85 
 86 restore
87 \pm - 88 
 89 echo
```

```
9<sub>0</sub> 91 exit $E_LZY
 92 
 93 # A typical example of an obfuscated script that is difficult
 94 #+ to understand, and frustrating to maintain.
 95 # In your career as a sysadmin, you'll run into these critters
 96 #+ all too often.
```
# **Example A-45. The Knight's Tour**

```
 1 #!/bin/bash
  2 # ktour.sh
  3 
   4 # author: mendel cooper
  5 # reldate: 12 Jan 2009
   6 # license: public domain
  7 # (Not much sense GPLing something that's pretty much in the common
   8 #+ domain anyhow.)
   9 
  10 ###################################################################
 11 # The Knight's Tour, a classic problem. # #
  12 # ===================================== #
 13 # The knight must move onto every square of the chess board,
 14 # but cannot revisit any square he has already visited.
15 #
  16 # And just why is Sir Knight unwelcome for a return visit? #
  17 # Could it be that he has a habit of partying into the wee hours #
 18 #+ of the morning?
  19 # Possibly he leaves pizza crusts in the bed, empty beer bottles #
 20 #+ all over the floor, and clogs the plumbing. \ldots.
21 #
  22 # ------------------------------------------------------------- #
23 #
  24 # Usage: ktour.sh [start-square] [stupid] #
25 #
  26 # Note that start-square can be a square number #
 27 #+ in the range 0 - 63 ... or
 28 # a square designator in conventional chess notation,
 29 \# such as a1, f5, h3, etc.
30 # ^{10} ^{10} ^{10} ^{10} ^{10} ^{10} ^{10} ^{10} ^{10} ^{10} ^{10} ^{10} ^{10} ^{10} ^{10} ^{10} ^{10} ^{10} ^{10} ^{10} ^{10} ^{10} ^{10} ^{10} ^{10} ^{10} ^{10} ^{10} ^{10} ^{10} ^{1031 # If start-square-number not supplied,
 32 #+ then starts on a random square somewhere on the board.
33 #
 34 # "stupid" as second parameter sets the stupid strategy.
35 #
  36 # Examples: #
 37 # ktour.sh 23 starts on square #23 (h3)
 38 # ktour.sh g6 stupid starts on square #46,
  39 # using "stupid" (non-Warnsdorff) strategy. #
  40 ###################################################################
  41 
  42 DEBUG= # Set this to echo debugging info to stdout.
  43 SUCCESS=0
  44 FAIL=99
  45 BADMOVE=-999
  46 FAILURE=1
  47 LINELEN=21 # How many moves to display per line.
  48 # ---------------------------------------- #
  49 # Board array params
  50 ROWS=8 # 8 x 8 board.
  51 COLS=8
  52 let "SQUARES = $ROWS * $COLS"
```

```
53 let "MAX = $SQUARES - 1"
  54 MIN=0
  55 # 64 squares on board, indexed from 0 to 63.
  56 
  57 VISITED=1
  58 UNVISITED=-1
  59 UNVSYM="##"
  60 # ---------------------------------------- #
  61 # Global variables.
 62 startpos= \# Starting position (square \#, 0 - 63).
  63 currpos= # Current position.
  64 movenum= # Move number.
  65 CRITPOS=37 # Have to patch for f5 starting position!
  66 
  67 declare -i board
  68 # Use a one-dimensional array to simulate a two-dimensional one.
  69 # This can make life difficult and result in ugly kludges; see below.
  70 declare -i moves # Offsets from current knight position.
  71 
  72 
  73 initialize_board ()
  74 {
  75 local idx
  76 
  77 for idx in {0..63}
  78 do
  79 board[$idx]=$UNVISITED
  80 done
  81 }
  82 
  83 
  84 
  85 print_board ()
  86 {
  87 local idx
  88 
  89 echo " _____________________________________"
 90 for row in \{7..0\} # Reverse order of rows ...
 91 do #+ so it prints in chessboard order.
 92 let "rownum = $row + 1" \qquad # Start numbering rows at 1.<br>93 echo -n "$rownum |" # Mark board edge with borde
 93 echo -n "$rownum |" # Mark board edge with border and<br>94 for column in {0..7} # "algebraic notation."
 94 for column in {0..7} #+ "algebraic notation."
  95 do
  96 let "idx = $ROWS*$row + $column"
  97 if [ ${board[idx]} -eq $UNVISITED ]
  98 then
 99 echo -n "$UNVSYM " ##
100 else \qquad + Mark square with move number.
101 printf "%02d " "${board[idx]}"; echo -n " "<br>102 fi
102
 103 done
104 echo -e -n "\b\b\b|" # \b is a backspace.<br>105 echo + -e enables echoing
105 echo # -e enables echoing escaped chars.
 106 done
 107 
 108 echo " -------------------------------------"
 109 echo " a b c d e f g h"
 110 }
 111 
 112 
 113 
 114 failure()
 115 { # Whine, then bail out.
 116 echo
 117 print_board
 118 echo
```

```
 119 echo " Waah!!! Ran out of squares to move to!"
 120 echo -n " Knight's Tour attempt ended"
 121 echo " on $(to_algebraic $currpos) [square #$currpos]"
 122 echo " after just $movenum moves!"
 123 echo
 124 exit $FAIL
 125 }
 126 
 127 
 128 
 129 xlat_coords () # Translate x/y coordinates to board position
130 { \#+ (board-array element #).
 131 # For user input of starting board position as x/y coords.
 132 # This function not used in initial release of ktour.sh.
 133 # May be used in an updated version, for compatibility with
 134 #+ standard implementation of the Knight's Tour in C, Python, etc.
 135 if [ -z "$1" -o -z "$2" ]
 136 then
 137 return $FAIL
 138 fi
 139 
 140 local xc=$1
 141 local yc=$2
 142 
 143 let "board_index = $xc * $ROWS + yc"
 144 
 145 if [ $board_index -lt $MIN -o $board_index -gt $MAX ]
 146 then
147 return $FAIL # Strayed off the board!
 148 else
 149 return $board_index
 150 fi
 151 }
 152 
 153 
 154 
 155 to_algebraic () # Translate board position (board-array element #)
 156 { #+ to standard algebraic notation used by chess players.
 157 if [ -z "$1" ]
 158 then
 159 return $FAIL
 160 fi
 161 
 162 local element_no=$1 # Numerical board position.
 163 local col_arr=( a b c d e f g h )
 164 local row_arr=( 1 2 3 4 5 6 7 8 )
 165 
 166 let "row_no = $element_no / $ROWS"
 167 let "col_no = $element_no % $ROWS"
 168 t1=${col_arr[col_no]}; t2=${row_arr[row_no]}
 169 local apos=$t1$t2 # Concatenate.
 170 echo $apos
 171 }
 172 
 173 
 174 
 175 from_algebraic () # Translate standard algebraic chess notation
 176 { #+ to numerical board position (board-array element #).
177 # Or recognize numerical input & return it unchanged.
 178 if [ -z "$1" ]
 179 then
 180 return $FAIL
 181 fi # If no command-line arg, then will default to random start pos.
 182 
 183 local ix
 184 local ix_count=0
```

```
 185 local b_index # Board index [0-63]
 186 local alpos="$1"
 187 
188 arow=${alpos:0:1} # position = 0, length = 1
 189 acol=${alpos:1:1}
 190 
 191 if [[ $arow =~ [[:digit:]] ]] # Numerical input?
 192 then # POSIX char class
 193 if [[ $acol =~ [[:alpha:]] ]] # Number followed by a letter? Illegal!
 194 then return $FAIL
 195 else if [ $alpos -gt $MAX ] # Off board?
 196 then return $FAIL
197 else return $alpos # Return digit(s) unchanged . . .
198 fi #+ if within range.
 199 fi
 200 fi
 201 
 202 if [[ $acol -eq $MIN || $acol -gt $ROWS ]]
203 then \# Outside of range 1 - 8?
 204 return $FAIL
 205 fi
 206 
 207 for ix in a b c d e f g h
 208 do # Convert column letter to column number.
 209 if [ "$arow" = "$ix" ]
 210 then
 211 break
 212 fi
 213 ((ix_count++)) # Find index count.
 214 done
 215 
 216 ((acol--)) # Decrementing converts to zero-based array.
 217 let "b_index = $ix_count + $acol * $ROWS"
 218 
 219 if [ $b_index -gt $MAX ] # Off board?
 220 then
 221 return $FAIL
 222 fi
 223 
 224 return $b_index
 225 
 226 }
 227 
 228 
 229 generate_moves () # Calculate all valid knight moves,
 230 { #+ relative to current position ($1),
231 # + and store in ${moves} array.
 232 local kt_hop=1 # One square :: short leg of knight move.
 233 local kt_skip=2 # Two squares :: long leg of knight move.
 234 local valmov=0 # Valid moves.
 235 local row_pos; let "row_pos = $1 % $COLS"
 236 
 237 
 238 let "move1 = -$kt_skip + $ROWS" # 2 sideways to-the-left, 1 up
 239 if [[ `expr $row_pos - $kt_skip` -lt $MIN ]] # An ugly, ugly kludge!
240 then \# Can't move off board.
241 move1=$BADMOVE # Not even temporarily.
 242 else
 243 ((valmov++))
244
 245 let "move2 = -$kt_hop + $kt_skip * $ROWS" # 1 sideways to-the-left, 2 up
 246 if [[ `expr $row_pos - $kt_hop` -lt $MIN ]] # Kludge continued ...
 247 then
 248 move2=$BADMOVE
 249 else
 250 ((valmov++))
```

```
 251 fi
 252 let "move3 = $kt_hop + $kt_skip * $ROWS" # 1 sideways to-the-right, 2 up
 253 if [[ `expr $row_pos + $kt_hop` -ge $COLS ]]
 254 then
 255 move3=$BADMOVE
 256 else
 257 ((valmov++))
 258 fi
259 let "move4 = $kt_skip + $ROWS" # 2 sideways to-the-right, 1 up
 260 if [[ `expr $row_pos + $kt_skip` -ge $COLS ]]
 261 then
 262 move4=$BADMOVE
 263 else
 264 ((valmov++))
 265 fi
 266 let "move5 = $kt_skip - $ROWS" # 2 sideways to-the-right, 1 dn
 267 if [[ `expr $row_pos + $kt_skip` -ge $COLS ]]
 268 then
 269 move5=$BADMOVE
 270 else
 271 ((valmov++))
\frac{271}{272} fi
 273 let "move6 = $kt_hop - $kt_skip * $ROWS" # 1 sideways to-the-right, 2 dn
 274 if [[ `expr $row_pos + $kt_hop` -ge $COLS ]]
 275 then
 276 move6=$BADMOVE
 277 else
278 ((valmov++))<br>279 fi
279
 280 let "move7 = -$kt_hop - $kt_skip * $ROWS" # 1 sideways to-the-left, 2 dn
 281 if [[ `expr $row_pos - $kt_hop` -lt $MIN ]]
 282 then
 283 move7=$BADMOVE
 284 else
 285 ((valmov++))
286 fi<br>
287 let "move8 = -\frac{6}{5}kt_skip - $ROWS"
287 let "move8 = -$kt_skip - $ROWS" # 2 sideways to-the-left, 1 dn
 288 if [[ `expr $row_pos - $kt_skip` -lt $MIN ]]
 289 then
 290 move8=$BADMOVE
 291 else
 292 ((valmov++))
 293 fi # There must be a better way to do this.
 294 
 295 local m=( $valmov $move1 $move2 $move3 $move4 $move5 $move6 $move7 $move8 )
296 # \frac{296}{100} = number of valid moves.
297 # \frac{297}{4} (moves[1]} ... \frac{297}{4} = possible moves.
298 echo "$m[*]" # Elements of array to stdout for capture in a var.
 299 
 300 }
 301 
 302 
 303 
 304 is_on_board () # Is position actually on the board?
 305 {
 306 if [[ "$1" -lt "$MIN" || "$1" -gt "$MAX" ]]
 307 then
 308 return $FAILURE
 309 else
 310 return $SUCCESS
 311 fi
 312 }
 313 
 314 
 315 
316 do_move () # Move the knight!
```

```
 317 {
 318 local valid_moves=0
 319 local aapos
 320 currposl="$1"
 321 lmin=$ROWS
 322 iex=0
 323 squarel=
 324 mpm=
 325 mov=
 326 declare -a p_moves
 327 
 328 ########################## DECIDE-MOVE #############################
 329 if [ $startpos -ne $CRITPOS ]
 330 then # CRITPOS = square #37
 331 decide_move
 332 else # Needs a special patch for startpos=37 !!!
333 decide move patched # Why this particular move and no other ???
 334 fi
 335 ####################################################################
 336 
337 (( ++movenum )) # Increment move count.
338 let "square = $curpos1 + ${moves}[iex]}"
 339 
 340 ################## DEBUG ###############
 341 if [ "$DEBUG" ]
 342 then debug # Echo debugging information.
 343 fi
 344 ##############################################
 345 
 346 if [[ "$square" -gt $MAX || "$square" -lt $MIN ||
 347 ${board[square]} -ne $UNVISITED ]]
 348 then
349 ((--movenum )) # Decrement move count,
 350 echo "RAN OUT OF SQUARES!!!" #+ since previous one was invalid.
 351 return $FAIL
352 353 
 354 board[square]=$movenum
 355 currpos=$square # Update current position.
 356 ((valid_moves++)); # moves[0]=$valid_moves
 357 aapos=$(to_algebraic $square)
 358 echo -n "$aapos "
 359 test $(( $Moves % $LINELEN )) -eq 0 && echo
 360 # Print LINELEN=21 moves per line. A valid tour shows 3 complete lines.
 361 return $valid_moves # Found a square to move to!
 362 }
 363 
 364 
 365 
 366 do_move_stupid() # Dingbat algorithm,
 367 { #+ courtesy of script author, *not* Warnsdorff.
 368 local valid_moves=0
 369 local movloc
 370 local squareloc
 371 local aapos
 372 local cposloc="$1"
 373 
 374 for movloc in {1..8}
 375 do # Move to first-found unvisited square.
 376 let "squareloc = $cposloc + ${moves[movloc]}"
 377 is_on_board $squareloc
 378 if [ $? -eq $SUCCESS ] && [ ${board[squareloc]} -eq $UNVISITED ]
 379 then # Add conditions to above if-test to improve algorithm.
 380 (( ++movenum ))
 381 board[squareloc]=$movenum
 382 currpos=$squareloc # Update current position.
```

```
 383 ((valid_moves++)); # moves[0]=$valid_moves
383 ((valid_moves++)); # moves[0<br>384 aapos=$(to_algebraic $squareloc)
 385 echo -n "$aapos "
 386 test $(( $Moves % $LINELEN )) -eq 0 && echo # Print 21 moves/line.
 387 return $valid_moves # Found a square to move to!
 388 fi
 389 done
 390 
 391 return $FAIL
 392 # If no square found in all 8 loop iterations,
 393 #+ then Knight's Tour attempt ends in failure.
 394 
 395 # Dingbat algorithm will typically fail after about 30 - 40 moves,
 396 #+ but executes _much_ faster than Warnsdorff's in do_move() function.
 397 }
 398 
 399 
 400 
401 decide_move () # Which move will we make?
402 { # But, fails on startpos=37 !!!
 403 for mov in {1..8}
 404 do
 405 let "squarel = $currposl + ${moves[mov]}"
 406 is_on_board $squarel
 407 if [[ $? -eq $SUCCESS && ${board[squarel]} -eq $UNVISITED ]]
 408 then # Find accessible square with least possible future moves.
 409 # This is Warnsdorff's algorithm.
 410 # What happens is that the knight wanders toward the outer edge
411 #+ of the board, then pretty much spirals inward.
412 # Given two or more possible moves with same value of
 413 #+ least-possible-future-moves, this implementation chooses
414 # the _first_ of those moves.
 415 # This means that there is not necessarily a unique solution
 416 #+ for any given starting position.
 417 
 418 possible_moves $squarel
 419 mpm=$?
 420 p_moves[mov]=$mpm
 421 
 422 if [ $mpm -lt $lmin ] # If less than previous minimum ...
 423 then # ^^
424 lmin=$mpm # Update minimum.<br>425 iex=$mov # Save index.
         iex=$mov # Save index.
 426 fi
 427 
 428 fi
 429 done
 430 }
 431 
 432 
 433 
434 decide_move_patched () \qquad \quad \  \  \, \text{P} Decide which move to make,
 435 { # ^^^^^^^ #+ but only if startpos=37 !!!
 436 for mov in {1..8}
 437 do
 438 let "squarel = $currposl + ${moves[mov]}"
 439 is_on_board $squarel
 440 if [[ $? -eq $SUCCESS && ${board[squarel]} -eq $UNVISITED ]]
 441 then
 442 possible_moves $squarel
 443 mpm=$?
444 p_moves[mov]=$mpm
 445 
 446 if [ $mpm -le $lmin ] # If less-than-or equal to prev. minimum!
447 then # ^^
 448 lmin=$mpm
```

```
 449 iex=$mov
 450 fi
 451 
 452 fi
453 done \# There has to be a better way to do this.
 454 }
 455 
 456 
 457 
 458 possible_moves () # Calculate number of possible moves,
 459 { #+ given the current position.
 460 
 461 if [ -z "$1" ]
 462 then
 463 return $FAIL
 464 fi
 465 
 466 local curr_pos=$1
 467 local valid_movl=0
 468 local icx=0
 469 local movl
 470 local sq
 471 declare -a movesloc
 472 
 473 movesloc=( $(generate_moves $curr_pos) )
 474 
 475 for movl in {1..8}
 476 do
 477 let "sq = $curr_pos + ${movesloc[movl]}"
 478 is_on_board $sq
 479 if [ $? -eq $SUCCESS ] && [ ${board[sq]} -eq $UNVISITED ]
 480 then
 481 ((valid_movl++));
 482 fi
 483 done
 484 
 485 return $valid_movl # Found a square to move to!
 486 }
 487 
 488 
 489 strategy ()
 490 {
 491 echo
 492 
 493 if [ -n "$STUPID" ]
 494 then
 495 for Moves in {1..63}
 496 do
 497 cposl=$1
 498 moves=( $(generate_moves $currpos) )
 499 do_move_stupid "$currpos"
 500 if [ $? -eq $FAIL ]
 501 then
 502 failure
 503 fi
 504 done
505
 506 
 507 # Don't need an "else" clause here,
 508 #+ because Stupid Strategy will always fail and exit!
 509 for Moves in {1..63}
 510 do
 511 cposl=$1
 512 moves=( $(generate_moves $currpos) )
 513 do_move "$currpos"
 514 if [ $? -eq $FAIL ]
```

```
 515 then
 516 failure
 517 fi
 518 
 519 done
 520 # Could have condensed above two do-loops into a single one,
 521 echo #+ but this would have slowed execution.
 522 
 523 print_board
 524 echo
 525 echo "Knight's Tour ends on $(to_algebraic $currpos) [square #$currpos]."
 526 return $SUCCESS
 527 }
 528 
 529 debug ()
 530 { # Enable this by setting DEBUG=1 near beginning of script.
 531 local n
 532 
 533 echo "================================="
 534 echo " At move number $movenum:"
 535 echo " *** possible moves = $mpm ***"
536 # echo "### square = $square ###"
 537 echo "lmin = $lmin"
 538 echo "${moves[@]}"
 539 
 540 for n in {1..8}
 541 do
 542 echo -n "($n):${p_moves[n]} "
 543 done
 544 
 545 echo
546 echo "iex = $iex :: moves[iex] = ${moves[iex]}"
 547 echo "square = $square"
 548 echo "================================="
 549 echo
 550 } # Gives pretty complete status after ea. move.
 551 
 552 
 553 
 554 # =============================================================== #
 555 # int main () {
 556 from_algebraic "$1"
 557 startpos=$?
558 if \left[ "$startpos" -eq "$FAIL" ] \qquad # Okay even if no $1.
559 then # ^^^^^^^^^^^^^^ Ukay even if input -lt 0.
 560 echo "No starting square specified (or illegal input)."
 561 let "startpos = $RANDOM % $SQUARES" # 0 - 63 permissable range.
 562 fi
 563 
 564 
 565 if [ "$2" = "stupid" ]
 566 then
567 STUPID=1<br>568 echo -n "
                  ### Stupid Strategy ###"
 569 else
 570 STUPID=''
 571 echo -n " *** Warnsdorff's Algorithm ***"
 572 fi
 573 
 574 
 575 initialize_board
 576 
 577 movenum=0
 578 board[startpos]=$movenum # Mark each board square with move number.
 579 currpos=$startpos
 580 algpos=$(to_algebraic $startpos)
```

```
 581 
 582 echo; echo "Starting from $algpos [square #$startpos] ..."; echo
 583 echo -n "Moves:"
 584 
 585 strategy "$currpos"
 586 
 587 echo
 588 
 589 exit 0 # return 0;
 590 
 591 # } # End of main() pseudo-function.
 592 # =============================================================== #
 593 
 594 
 595 # Exercises:
 596 # ---------
 597 #
 598 # 1) Extend this example to a 10 x 10 board or larger.
 599 # 2) Improve the "stupid strategy" by modifying the
 600 # do_move_stupid function.
 601 # Hint: Prevent straying into corner squares in early moves
 602 # (the exact opposite of Warnsdorff's algorithm!).
 603 # 3) This script could stand considerable improvement and
 604 # streamlining, especially in the poorly-written
 605 # generate_moves() function
 606 # and in the DECIDE-MOVE patch in the do_move() function.
 607 # Must figure out why standard algorithm fails for startpos=37 ...
 608 #+ but _not_ on any other, including symmetrical startpos=26.
 609 # Possibly, when calculating possible moves, counts the move back
 610 #+ to the originating square. If so, it might be a relatively easy fix.
```
## **Example A-46. Magic Squares**

```
 1 #!/bin/bash
 2 # msquare.sh
 3 # Magic Square generator (odd-order squares only!)
 4 
 5 # Author: mendel cooper
 6 # reldate: 19 Jan. 2009
 7 # License: Public Domain
 8 # A C-program by the very talented Kwon Young Shin inspired this script.
 9 # http://user.chollian.net/~brainstm/MagicSquare.htm
 10 
 11 # Definition: A "magic square" is a two-dimensional array
 12 # of integers in which all the rows, columns,
13 # and *long* diagonals add up to the same number.
 14 # Being "square," the array has the same number
 15 # of rows and columns. That number is the "order."
 16 # An example of a magic square of order 3 is:
 17 # 8 1 6 
 18 # 3 5 7 
 19 # 4 9 2 
 20 # All the rows, columns, and the two long diagonals add up to 15.
 21 
 22 
 23 # Globals
 24 EVEN=2
 25 MAXSIZE=31 # 31 rows x 31 cols.
 26 E_usage=90 # Invocation error.
 27 dimension=
 28 declare -i square
 29
```
```
 30 usage_message ()
 31 {
 32 echo "Usage: $0 order"
 33 echo " ... where \"order\" (square size) is an ODD integer"
 34 echo " in the range 3 - 31."
 35 # Actually works for squares up to order 159,
 36 #+ but large squares will not display pretty-printed in a term window.
 37 # Try increasing MAXSIZE, above.
 38 exit $E_usage
 39 }
 40 
 41 
 42 calculate () # Here's where the actual work gets done.
 43 {
 44 local row col index dimadj j k cell_val=1
 45 dimension=$1
 46 
47 let "dimadj = $dimension * 3"; let "dimadj /= 2" # x 1.5, then truncate.
 48 
49 for ((j=0; j < dimension; j++))
 50 do
51 for ((k=0; k < dimension; k++))
 52 do # Calculate indices, then convert to 1-dim. array index.
 53 # Bash doesn't support multidimensional arrays. Pity.
 54 let "col = $k - $j + $dimadj"; let "col %= $dimension"
55 let "row = $j * 2 - $k + $dimension"; let "row $ = $dimension" 56 let "index = $row*($dimension) + $col"
 57 square[$index]=cell_val; ((cell_val++))
 58 done
 59 done
 60 } # Plain math, visualization not required.
 61 
 62 
 63 print_square () # Output square, one row at a time.
 64 {
 65 local row col idx d1
 66 let "d1 = $dimension - 1" # Adjust for zero-indexed array.
 67 
 68 for row in $(seq 0 $d1)
 69 do
 70 
 71 for col in $(seq 0 $d1)
 72 do
 73 let "idx = $row * $dimension + $col"
 74 printf "%3d " "${square[idx]}"; echo -n " "
 75 done # Displays up to 13th order neatly in 80-column term window.
 76 
 77 echo # Newline after each row.
 78 done
 79 }
 80 
 81 
 82 #################################################
 83 if [[ -z "$1" ]] || [[ "$1" -gt $MAXSIZE ]]
 84 then
 85 usage_message
 86 fi
 87 
 88 let "test_even = $1 % $EVEN"
 89 if [ $test_even -eq 0 ]
90 then # Can't handle even-order squares.
 91 usage_message
 92 fi
 93 
 94 calculate $1
 95 print_square # echo "${square[@]}" # DEBUG
```

```
 96 
  97 exit $?
  98 #################################################
 99 
 100 
 101 # Exercises:
102 \pm - - - - - - 103 # 1) Add a function to calculate the sum of each row, column,
 104 # and *long* diagonal. The sums must match.
 105 # This is the "magic constant" of that particular order square.
 106 # 2) Have the print_square function auto-calculate how much space
 107 # to allot between square elements for optimized display.
 108 # This might require parameterizing the "printf" line.
 109 # 3) Add appropriate functions for generating magic squares
110 # with an *even* number of rows/columns.
 111 # This is non-trivial(!).
 112 # See the URL for Kwon Young Shin, above, for help.
```
## **Example A-47. Fifteen Puzzle**

```
 1 #!/bin/bash
   2 # fifteen.sh
   3 
   4 # Classic "Fifteen Puzzle"
   5 # Author: Antonio Macchi
   6 # Lightly edited and commented by ABS Guide author.
   7 # Used in ABS Guide with permission. (Thanks!)
   8 
   9 # The invention of the Fifteen Puzzle is attributed to either
  10 #+ Sam Loyd or Noyes Palmer Chapman.
  11 # The puzzle was wildly popular in the late 19th-century.
  12 
  13 # Object: Rearrange the numbers so they read in order,
 14 #+ from 1 - 15:
 15 # | 1 2 3 4 | 16 # | 5 6 7 8 |
 17 # \vert 9 10 11 12 |
 18 # | 13 14 15 | 19 # ----------------
  20 
 21 22 #######################
  23 # Constants #
  24 SQUARES=16 #
 25 FAIL=70 #
  26 E_PREMATURE_EXIT=80 #
  27 #######################
  28 
  29 
  30 ########
  31 # Data #
  32 ########
  33 
  34 Puzzle=( 1 2 3 4 5 6 7 8 9 10 11 12 13 14 15 " " )
  35 
  36 
  37 #############
  38 # Functions #
  39 #############
  40 
  41 function swap
  42 {
```

```
 43 local tmp
  44 
  45 tmp=${Puzzle[$1]}
  46 Puzzle[$1]=${Puzzle[$2]}
  47 Puzzle[$2]=$tmp
  48 }
  49 
  50 
  51 function Jumble
  52 { # Scramble the pieces at beginning of round.
  53 local i pos1 pos2
  54 
  55 for i in {1..100}
  56 do
  57 pos1=$(( $RANDOM % $SQUARES))
 58 pos2=$(( $RANDOM % $SQUARES ))
 59 swap $pos1 $pos2
  60 done
  61 }
  62 
  63 
  64 function PrintPuzzle
  65 {
  66 local i1 i2 puzpos
  67 puzpos=0
  68 
  69 clear
  70 echo "Enter quit to exit."; echo # Better that than Ctl-C.
  71 
 72 echo ", ----.----.-----.---." # Top border.
  73 for i1 in {1..4}
  74 do
  75 for i2 in {1..4} 
  76 do
 77 printf "| %2s " "${Puzzle[$puzpos]}"
  78 (( puzpos++ ))
 79 done<br>80 echo "|"
 80 echo "|" \# Right-side border.
  81 test $i1 = 4 || echo "+----+----+----+----+"
  82 done
 83 echo "'----'----'----'----'" # Bottom border.
  84 }
  85 
  86 
  87 function GetNum
  88 { # Test for valid input.
  89 local puznum garbage
  90 
  91 while true
  92 do 
  93 echo "Moves: $moves" # Also counts invalid moves.
 94 read -p "Number to move: " puznum garbage
  95 if [ "$puznum" = "quit" ]; then echo; exit $E_PREMATURE_EXIT; fi
  96 test -z "$puznum" -o -n "${puznum//[0-9]/}" && continue
  97 test $puznum -gt 0 -a $puznum -lt $SQUARES && break
  98 done
  99 return $puznum
 100 }
 101 
 102 
 103 function GetPosFromNum
104 { \# $1 = puzzle-number
 105 local puzpos
 106 
 107 for puzpos in {0..15}
 108 do
```

```
 109 test "${Puzzle[$puzpos]}" = "$1" && break
 110 done
 111 return $puzpos
 112 }
 113 
 114 
 115 function Move
 116 { # $1=Puzzle-pos
117 test $1 -gt 3 && test "${Puzzle[$(($1 - 4 ))]}" = " "\
 118 && swap $1 $(( $1 - 4 )) && return 0
119 test $(( $1 % ) -ne 3 && test "${Puzzle}[$( ( $1 + 1 ) ) ] }'' = " " \ 120 && swap $1 $(( $1 + 1 )) && return 0
121 test $1 -1t 12 && test "${Puzzle[$(($1 + 4 ))]}" = ""\
 122 && swap $1 $(( $1 + 4 )) && return 0
123 test $(( $1$4 ) ) -ne 0 && test "${Puzzle}[$( $1 - 1 ))]" = " " &&\
 124 swap $1 $(( $1 - 1 )) && return 0
 125 return 1
 126 }
 127 
 128 
 129 function Solved
 130 {
 131 local pos
 132 
 133 for pos in {0..14}
 134 do
 135 test "${Puzzle[$pos]}" = $(( $pos + 1 )) || return $FAIL
136 # Check whether number in each square = square number.
 137 done
 138 return 0 # Successful solution.
 139 }
 140 
 141 
 142 ################### MAIN () #######################{
 143 moves=0
 144 Jumble
 145 
 146 while true # Loop continuously until puzzle solved.
 147 do
 148 echo; echo
 149 PrintPuzzle
 150 echo
 151 while true
 152 do
 153 GetNum
 154 puznum=$?
 155 GetPosFromNum $puznum
 156 puzpos=$?
 157 ((moves++))
 158 Move $puzpos && break
 159 done
 160 Solved && break
 161 done
 162 
 163 echo;echo
 164 PrintPuzzle
 165 echo; echo "BRAVO!"; echo
 166 
 167 exit 0
 168 ###################################################}
 169 
 170 # Exercise:
171 #
172 # Rewrite the script to display the letters A - 0,
173 #+ rather than the numbers 1 - 15.
```
**Example A-48.** *The Towers of Hanoi, graphic version*

```
 1 #! /bin/bash
 2 # The Towers Of Hanoi
 3 # Original script (hanoi.bash) copyright (C) 2000 Amit Singh.
 4 # All Rights Reserved.
  5 # http://hanoi.kernelthread.com
  6 
  7 # hanoi2.bash
  8 # Version 2.00: modded for ASCII-graphic display.
  9 # Version 2.01: fixed no command-line param bug.
 10 # Uses code contributed by Antonio Macchi,
 11 #+ with heavy editing by ABS Guide author.
 12 # This variant falls under the original copyright, see above.
 13 # Used in ABS Guide with Amit Singh's permission (thanks!).
 14 
 15 
 16 ### Variables && sanity check ###
 17 
 18 E_NOPARAM=86
 19 E_BADPARAM=87 # Illegal no. of disks passed to script.
 20 E_NOEXIT=88
 21 
 22 DISKS=${1:-$E_NOPARAM} # Must specify how many disks.
 23 Moves=0
24 25 MWIDTH=7
 26 MARGIN=2
 27 # Arbitrary "magic" constants; work okay for relatively small # of disks.
 28 # BASEWIDTH=51 # Original code.
29 let "basewidth = $MWIDTH * $DISKS + $MARGIN" # "Base" beneath rods.
 30 # Above "algorithm" could likely stand improvement.
 31 
 32 ### Display variables ###
33 let "disks1 = $DISKS - 1" 34 let "spaces1 = $DISKS" 
35 let "spaces2 = 2 *$DISKS"
 36 
37 let "lastmove_t = $DISKS - 1" # Final move?
 38 
 39 
 40 declare -a Rod1 Rod2 Rod3
 41 
 42 ### ######################### ###
 43 
 44 
 45 function repeat { # $1=char $2=number of repetitions
 46 local n # Repeat-print a character.
 47 
 48 for (( n=0; n<$2; n++ )); do
 49 echo -n "$1"
 50 done
 51 }
 52 
 53 function FromRod {
 54 local rod summit weight sequence
 55 
 56 while true; do
 57 rod=$1
 58 test ${rod/[^123]/} || continue
 59 
 60 sequence=$(echo $(seq 0 $disks1 | tac))
```

```
 61 for summit in $sequence; do
  62 eval weight=\${Rod${rod}[$summit]}
  63 test $weight -ne 0 &&
  64 { echo "$rod $summit $weight"; return; }
  65 done
  66 done
  67 }
  68 
  69 
  70 function ToRod { # $1=previous (FromRod) weight
  71 local rod firstfree weight sequence
  72 
  73 while true; do
  74 rod=$2
  75 test ${rod/[^123]} || continue
  76 
  77 sequence=$(echo $(seq 0 $disks1 | tac))
  78 for firstfree in $sequence; do
 79 eval weight=\${Rod${rod}[$firstfree]}
 80 test $weight -gt 0 && { (( firstfree++ )); break; }
  81 done
  82 test $weight -gt $1 -o $firstfree = 0 &&
 83 { echo "$rod $firstfree"; return; }
  84 done
  85 }
  86 
  87 
  88 function PrintRods {
  89 local disk rod empty fill sp sequence
  90 
  91 
 92 repeat " " $spaces1
  93 echo -n "|"
 94 repeat " " $spaces2
  95 echo -n "|"
 96 repeat " " $spaces2
  97 echo "|"
  98 
  99 sequence=$(echo $(seq 0 $disks1 | tac))
 100 for disk in $sequence; do
 101 for rod in {1..3}; do
 102 eval empty=$(( $DISKS - (Rod${rod}[$disk] / 2) ))
103 eval fill=\${Rod${rod}[$disk]}
104 repeat " " $empty
 105 test $fill -gt 0 && repeat "*" $fill || echo -n "|"
106 repeat " " $empty
 107 done
 108 echo
 109 done
 110 repeat "=" $basewidth # Print "base" beneath rods.
 111 echo
 112 }
 113 
 114 
 115 display ()
 116 {
 117 echo
 118 PrintRods
 119 
 120 # Get rod-number, summit and weight
 121 first=( `FromRod $1` )
 122 eval Rod${first[0]}[${first[1]}]=0
 123 
 124 # Get rod-number and first-free position
 125 second=( `ToRod ${first[2]} $2` )
 126 eval Rod${second[0]}[${second[1]}]=${first[2]}
```

```
 127 
 128 
 129 echo; echo; echo
 130 if [ "${Rod3[lastmove_t]}" = 1 ]
 131 then # Last move? If yes, then display final position.
 132 echo "+ Final Position: $Moves moves"; echo
 133 PrintRods
 134 fi
 135 }
 136 
 137 
 138 # From here down, almost the same as original (hanoi.bash) script.
 139 
 140 dohanoi() { # Recursive function.
 141 case $1 in
 142 0)
143 ;;
 144 *)
 145 dohanoi "$(($1-1))" $2 $4 $3
146 if [ "$Moves" -ne 0 ]<br>147 then
       147 then
 148 echo "+ Position after move $Moves"
 149 fi
 150 ((Moves++))
 151 echo -n " Next move will be: "
 152 echo $2 "-->" $3
 153 display $2 $3
 154 dohanoi "$(($1-1))" $4 $3 $2
 155 ;;
 156 esac
 157 }
 158 
 159 
 160 setup_arrays ()
 161 {
 162 local dim n elem
 163 
164 let "dim1 = $1 - 1"
 165 elem=$dim1
 166 
 167 for n in $(seq 0 $dim1)
 168 do
169 let "Rod1[$elem] = 2 *$n + 1"
 170 Rod2[$n]=0
 171 Rod3[$n]=0
 172 ((elem--))
 173 done
 174 }
 175 
 176 
 177 ### Main ###
 178 
 179 setup_arrays $DISKS
 180 echo; echo "+ Start Position"
 181 
 182 case $# in
183 1) case $((\$1>0)) in # Must have at least one disk.
 184 1)
 185 disks=$1
 186 dohanoi $1 1 3 2
187 \# Total moves = 2^n - 1, where n = number of disks.
 188 echo
 189 exit 0;
 190 ;;
 191 *)
 192 echo "$0: Illegal value for number of disks";
```

```
 193 exit $E_BADPARAM;
194 i 195 esac
196 ;;
 197 *)
 198 clear
 199 echo "usage: $0 N"
200 echo " Where \"N\" is the number of disks."
201 exit $E_NOPARAM;
202 ;;
 203 esac
 204 
 205 exit $E_NOEXIT # Shouldn't exit here.
 206 
 207 # Note:
 208 # Redirect script output to a file, otherwise it scrolls off display.
```
#### **Example A-49.** *The Towers of Hanoi, alternate graphic version*

```
 1 #! /bin/bash
  2 # The Towers Of Hanoi
  3 # Original script (hanoi.bash) copyright (C) 2000 Amit Singh.
 4 # All Rights Reserved.
  5 # http://hanoi.kernelthread.com
  6 
 7 # hanoi2.bash
 8 # Version 2: modded for ASCII-graphic display.
 9 # Uses code contributed by Antonio Macchi,
 10 #+ with heavy editing by ABS Guide author.
 11 # This variant also falls under the original copyright, see above.
 12 # Used in ABS Guide with Amit Singh's permission (thanks!).
 13 
 14 
 15 # Variables #
 16 E_NOPARAM=86
 17 E_BADPARAM=87 # Illegal no. of disks passed to script.
 18 E_NOEXIT=88
 19 DELAY=2 # Interval, in seconds, between moves. Change, if desired.
 20 DISKS=$1
 21 Moves=0
22 23 MWIDTH=7
 24 MARGIN=2
 25 # Arbitrary "magic" constants, work okay for relatively small # of disks.
 26 # BASEWIDTH=51 # Original code.
 27 let "basewidth = $MWIDTH * $DISKS + $MARGIN" # "Base" beneath rods.
 28 # Above "algorithm" could likely stand improvement.
 29 
 30 # Display variables.
31 let "disks1 =$DISKS - 1"
 32 let "spaces1 = $DISKS" 
33 let "spaces2 = 2 *$DISKS"
 34 
35 let "lastmove_t = $DISKS - 1" # Final move?
 36 
 37 
 38 declare -a Rod1 Rod2 Rod3
 39 
 40 #################
 41 
 42 
 43 function repeat { # $1=char $2=number of repetitions
```

```
 44 local n # Repeat-print a character.
 45 
 46 for (( n=0; n<$2; n++ )); do
 47 echo -n "$1"
 48 done
 49 }
 50 
 51 function FromRod {
 52 local rod summit weight sequence
 53 
54 while true; do<br>55 rod=$1
       55 rod=$1
 56 test ${rod/[^123]/} || continue
 57 
 58 sequence=$(echo $(seq 0 $disks1 | tac))
  59 for summit in $sequence; do
  60 eval weight=\${Rod${rod}[$summit]}
 61 test $weight -ne 0 &&
 62 { echo "$rod $summit $weight"; return; }
 63 done
 64 done
 65 }
 66 
 67 
 68 function ToRod { # $1=previous (FromRod) weight
 69 local rod firstfree weight sequence
 70 
 71 while true; do
 72 rod=$2
 73 test ${rod/[^123]} || continue
 74 
75 sequence=$(echo $(seq 0 $disks1 | tac))<br>76 for firstfree in $sequence; do
      for firstfree in $sequence; do
77 eval weight=\${Rod${rod}[$firstfree]}
 78 test $weight -gt 0 && { (( firstfree++ )); break; }
 79 done
 80 test $weight -gt $1 -o $firstfree = 0 &&
81 { echo "$rod $firstfree"; return; }
 82 done
 83 }
 84 
 85 
 86 function PrintRods {
 87 local disk rod empty fill sp sequence
 88 
 89 tput cup 5 0
 90 
91 repeat " " $spaces1
 92 echo -n "|"
93 repeat " " $spaces2
  94 echo -n "|"
95 repeat " " $spaces2
 96 echo "|"
 97 
 98 sequence=$(echo $(seq 0 $disks1 | tac))
 99 for disk in $sequence; do
 100 for rod in {1..3}; do
 101 eval empty=$(( $DISKS - (Rod${rod}[$disk] / 2) ))
102 eval fill=\${Rod${rod}[$disk]}
103 repeat " " $empty
 104 test $fill -gt 0 && repeat "*" $fill || echo -n "|"
105 repeat " " $empty
 106 done
 107 echo
 108 done
 109 repeat "=" $basewidth # Print "base" beneath rods.
```

```
 110 echo
 111 }
 112 
 113 
 114 display ()
 115 {
 116 echo
 117 PrintRods
 118 
 119 # Get rod-number, summit and weight
 120 first=( `FromRod $1` )
 121 eval Rod${first[0]}[${first[1]}]=0
 122 
 123 # Get rod-number and first-free position
 124 second=( `ToRod ${first[2]} $2` )
 125 eval Rod${second[0]}[${second[1]}]=${first[2]}
 126 
 127 
 128 if [ "${Rod3[lastmove_t]}" = 1 ]
 129 then # Last move? If yes, then display final position.
 130 tput cup 0 0
 131 echo; echo "+ Final Position: $Moves moves"
 132 PrintRods
 133 fi
 134 
 135 sleep $DELAY
 136 }
 137 
 138 # From here down, almost the same as original (hanoi.bash) script.
 139 
 140 dohanoi() { # Recursive function.
 141 case $1 in
 142 0)
143 ;;
 144 *)
 145 dohanoi "$(($1-1))" $2 $4 $3
 146 if [ "$Moves" -ne 0 ]
 147 then
 148 tput cup 0 0
 149 echo; echo "+ Position after move $Moves"
 150 fi
 151 ((Moves++))
 152 echo -n " Next move will be: "
 153 echo $2 "-->" $3
 154 display $2 $3
 155 dohanoi "$(($1-1))" $4 $3 $2
156 ;;
 157 esac
 158 }
 159 
 160 setup_arrays ()
 161 {
 162 local dim n elem
 163 
164 let "dim1 = $1 - 1"
 165 elem=$dim1
 166 
 167 for n in $(seq 0 $dim1)
 168 do
169 let "Rod1[$elem] = 2 * $n + 1"
 170 Rod2[$n]=0
 171 Rod3[$n]=0
 172 ((elem--))
 173 done
 174 }
 175
```

```
 176 
 177 ### Main ###
 178 
 179 trap "tput cnorm" 0
 180 tput civis
 181 clear
 182 
 183 setup_arrays $DISKS
 184 
 185 tput cup 0 0
 186 echo; echo "+ Start Position"
 187 
 188 case $# in
189 1) case $((\$1>0)) in # Must have at least one disk.
 190 1)
 191 disks=$1
 192 dohanoi $1 1 3 2
193 # Total moves = 2^nn - 1, where n = # of disks.
 194 echo
 195 exit 0;
 196 ;;
 197 *)
 198 echo "$0: Illegal value for number of disks";
 199 exit $E_BADPARAM;
200 ;;<br>201 esac
      esac
202 ;;
 203 *)
 204 echo "usage: $0 N"
205 echo " Where \"N\" is the number of disks."
 206 exit $E_NOPARAM;
207 \qquad \qquad ; 208 esac
 209 
210 exit $E_NOEXIT # Shouldn't exit here.
 211 
 212 # Exercise:
 213 # --------
 214 # There is a minor bug in the script that causes the display of
 215 #+ the next-to-last move to be skipped.
 216 #+ Fix this.
```
## **Example A-50. An alternate version of the [getopt-simple.sh](#page-186-0) script**

```
 1 #!/bin/bash
  2 # UseGetOpt.sh
 3 
4 # Author: Peggy Russell <prusselltechgroup@gmail.com>
 5 
  6 UseGetOpt () {
 7 declare inputOptions
 8 declare -r E_OPTERR=85
 9 declare -r ScriptName=${0##*/}
 10 declare -r ShortOpts="adf:hlt"
11 declare -r LongOpts="aoption,debug,file:,help,log,test"
 12 
 13 DoSomething () {
 14 echo "The function name is '${FUNCNAME}'"
 15 # Recall that $FUNCNAME is an internal variable
 16 #+ holding the name of the function it is in.
 17 }
 18
```

```
 19 inputOptions=$(getopt -o "${ShortOpts}" --long \
  20 "${LongOpts}" --name "${ScriptName}" -- "${@}")
  21 
  22 if [[ ($? -ne 0) || ($# -eq 0) ]]; then
  23 echo "Usage: ${ScriptName} [-dhlt] {OPTION...}"
  24 exit $E_OPTERR
  25 fi
  26 
  27 eval set -- "${inputOptions}"
  28 
  29 # Only for educational purposes. Can be removed.
 30 + \cdots + \cdots 31 echo "++ Test: Number of arguments: [$#]"
  32 echo '++ Test: Looping through "$@"'
 33 for a in "$@"; do
 34 echo " ++ [$a]"
  35 done
 36 + - - - - - - - - 37 
  38 while true; do
  39 case "${1}" in
  40 --aoption | -a) # Argument found.
  41 echo "Option [$1]"
 42 ;;
  43 
  44 --debug | -d) # Enable informational messages.
  45 echo "Option [$1] Debugging enabled"
 46 ;;
  47 
  48 --file | -f) # Check for optional argument.
  49 case "$2" in #+ Double colon is optional argument.
 50 "") # Not there.
  51 echo "Option [$1] Use default"
  52 shift
 53 \qquad \qquad \qquad \qquad 54 
  55 *) # Got it
  56 echo "Option [$1] Using input [$2]"
  57 shift
 58 \qquad \qquad ; \qquad ; \qquad ; 59 
  60 esac
  61 DoSomething
 62 ;;
  63 
 64 --log |-1) # Enable Logging.
  65 echo "Option [$1] Logging enabled"
 66 ;;
  67 
  68 --test | -t) # Enable testing.
  69 echo "Option [$1] Testing enabled"
 70 ;;
  71 
  72 --help | -h)
  73 echo "Option [$1] Display help"
  74 break
 75 \cdots 76 
  77 --) # Done! $# is argument number for "--", $@ is "--"
  78 echo "Option [$1] Dash Dash"
  79 break
 80 ;;
  81 
 82 *)<br>83 ex
         echo "Major internal error!"
  84 exit 8
```

```
85 ;;
  86 
  87 esac
  88 echo "Number of arguments: [$#]"
  89 shift
  90 done
  91 
  92 shift
  93 # Only for educational purposes. Can be removed.
  94 #----------------------------------------------------------------------
  95 echo "++ Test: Number of arguments after \"--\" is [$#] They are: [$@]"
  96 echo '++ Test: Looping through "$@"'
  97 for a in "$@"; do
  98 echo " ++ [$a]"
  99 done
 100 #----------------------------------------------------------------------
 101 
 102 }
 103 
 104 ################################### M A I N ########################
 105 # If you remove "function UseGetOpt () {" and corresponding "}",
 106 #+ you can uncomment the "exit 0" line below, and invoke this script
 107 #+ with the various options from the command-line.
108 #----------
 109 # exit 0
 110 
 111 echo "Test 1"
 112 UseGetOpt -f myfile one "two three" four
 113 
 114 echo;echo "Test 2"
 115 UseGetOpt -h
 116 
 117 echo;echo "Test 3 - Short Options"
 118 UseGetOpt -adltf myfile anotherfile
 119 
 120 echo;echo "Test 4 - Long Options"
 121 UseGetOpt --aoption --debug --log --test --file myfile anotherfile
 122 
 123 exit
```
**Example A-51. The version of the** *UseGetOpt.sh* **example used in the [Tab Expansion appendix](#page-941-0)**

```
 1 #!/bin/bash
  2 
  3 # UseGetOpt-2.sh
  4 # Modified version of the script for illustrating tab-expansion
  5 #+ of command-line options.
  6 # See the "Introduction to Tab Expansion" appendix.
  7 
 8 # Possible options: -a -d -f -l -t -h
 9 #+ --aoption, --debug --file --log --test -- help --
 10 
11 # Author of original script: Peggy Russell <prusselltechgroup@gmail.com>
 12 
 13 
 14 # UseGetOpt () {
 15 declare inputOptions
 16 declare -r E_OPTERR=85
 17 declare -r ScriptName=${0##*/}
 18 declare -r ShortOpts="adf:hlt"
19 declare -r LongOpts="aoption,debug,file:,help,log,test"
20
```

```
 21 DoSomething () {
 22 echo "The function name is '${FUNCNAME}'"
 23 }
 24 
 25 inputOptions=$(getopt -o "${ShortOpts}" --long \
 26 "${LongOpts}" --name "${ScriptName}" -- "${@}")
 27 
 28 if [[ ($? -ne 0) || ($# -eq 0) ]]; then
 29 echo "Usage: ${ScriptName} [-dhlt] {OPTION...}"
 30 exit $E_OPTERR
 31 fi
 32 
 33 eval set -- "${inputOptions}"
 34 
 35 
 36 while true; do
 37 case "${1}" in
 38 --aoption | -a) # Argument found.
 39 echo "Option [$1]"
40 ;;
 41 
 42 --debug | -d) # Enable informational messages.
 43 echo "Option [$1] Debugging enabled"
44 ;;
 45 
 46 --file | -f) # Check for optional argument.
47 case "$2" in #+ Double colon is optional argument.<br>48 1991 1991 # Not there.
48 "") \qquad # Not there.
 49 echo "Option [$1] Use default"
 50 shift
51 \cdots ;
 52 
 53 *) # Got it
 54 echo "Option [$1] Using input [$2]"
 55 shift
56 \qquad \qquad ; 57 
 58 esac
 59 DoSomething
60 ;;
 61 
62 --log | -1) # Enable Logging.
 63 echo "Option [$1] Logging enabled"
64 ;;
 65 
 66 --test | -t) # Enable testing.
 67 echo "Option [$1] Testing enabled"
68 ;;
 69 
70 --help |-h|)
 71 echo "Option [$1] Display help"
 72 break
73 ;;
 74 
 75 --) # Done! $# is argument number for "--", $@ is "--"
 76 echo "Option [$1] Dash Dash"
 77 break
78 ;;
 79 
 80 *)
 81 echo "Major internal error!"
 82 exit 8
83 ;;
84<br>85
     esac
 86 echo "Number of arguments: [$#]"
```

```
 87 shift
 88 done
 89 
 90 shift
 91 
 92 # }
 93 
 94 exit
```
# **Example A-52. Cycling through all the possible color backgrounds**

```
 1 #!/bin/bash
   2 
   3 # show-all-colors.sh
   4 # Displays all 256 possible background colors, using ANSI escape sequences.
   5 # Author: Chetankumar Phulpagare
  6 # Used in ABS Guide with permission.
   7 
  8 T1=8
  9 T2=6
  10 T3=36
  11 offset=0
  12 
  13 for num1 in {0..7}
  14 do {
  15 for num2 in {0,1}
  16 do {
  17 shownum=`echo "$offset + $T1 * ${num2} + $num1" | bc`
  18 echo -en "\E[0;48;5;${shownum}m color ${shownum} \E[0m"
  19 }
  20 done
  21 echo
  22 }
  23 done
  24 
  25 offset=16
  26 for num1 in {0..5}
  27 do {
  28 for num2 in {0..5}
  29 do {
  30 for num3 in {0..5}
  31 do {
 32 shownum=`echo "$offset + $T2 * ${num3} \
  33 + $num2 + $T3 * ${num1}" | bc`
  34 echo -en "\E[0;48;5;${shownum}m color ${shownum} \E[0m"
35 }
  36 done
  37 echo
  38 }
  39 done
  40 }
  41 done
  42 
  43 offset=232
  44 for num1 in {0..23}
  45 do {
  46 shownum=`expr $offset + $num1`
 47 echo -en "\E[0;48;5;\S{\shownum}\m${\shownum}\E[0m" 48 }
  49 done
  50 
  51 echo
```
**Example A-53. Morse Code Practice**

```
 1 #!/bin/bash
  2 # sam.sh, v. .01a
  3 # Still Another Morse (code training script)
  4 # With profuse apologies to Sam (F.B.) Morse.
  5 # Author: Mendel Cooper
  6 # License: GPL3
  7 # Reldate: 05/25/11
 8 
 9 # Morse code training script.
 10 # Converts arguments to audible dots and dashes.
 11 # Note: lowercase input only at this time.
 12 
 13 
 14 
 15 # Get the wav files from the source tarball:
 16 # http://bash.deta.in/abs-guide-latest.tar.bz2
 17 DOT='soundfiles/dot.wav'
 18 DASH='soundfiles/dash.wav'
 19 # Maybe move soundfiles to /usr/local/sounds?
 20 
 21 LETTERSPACE=300000 # Microseconds.
 22 WORDSPACE=980000
 23 # Nice and slow, for beginners. Maybe 5 wpm?
24 25 EXIT_MSG="May the Morse be with you!"
26 E_NOARGS=75 # No command-line args?
 27 
 28 
 29 
 30 declare -A morse # Associative array!
 31 # ======================================= #
 32 morse[a]="dot; dash"
 33 morse[b]="dash; dot; dot; dot"
 34 morse[c]="dash; dot; dash; dot"
 35 morse[d]="dash; dot; dot"
 36 morse[e]="dot"
 37 morse[f]="dot; dot; dash; dot"
 38 morse[g]="dash; dash; dot"
 39 morse[h]="dot; dot; dot; dot"
 40 morse[i]="dot; dot;"
 41 morse[j]="dot; dash; dash; dash"
 42 morse[k]="dash; dot; dash"
 43 morse[l]="dot; dash; dot; dot"
 44 morse[m]="dash; dash"
 45 morse[n]="dash; dot"
 46 morse[o]="dash; dash; dash"
 47 morse[p]="dot; dash; dash; dot"
 48 morse[q]="dash; dash; dot; dash"
 49 morse[r]="dot; dash; dot"
 50 morse[s]="dot; dot; dot"
 51 morse[t]="dash"
 52 morse[u]="dot; dot; dash"
 53 morse[v]="dot; dot; dot; dash"
 54 morse[w]="dot; dash; dash"
 55 morse[x]="dash; dot; dot; dash"
 56 morse[y]="dash; dot; dash; dash"
 57 morse[z]="dash; dash; dot; dot"
 58 morse[0]="dash; dash; dash; dash; dash"
 59 morse[1]="dot; dash; dash; dash; dash"
 60 morse[2]="dot; dot; dash; dash; dash"
```

```
 61 morse[3]="dot; dot; dot; dash; dash"
  62 morse[4]="dot; dot; dot; dot; dash"
  63 morse[5]="dot; dot; dot; dot; dot"
  64 morse[6]="dash; dot; dot; dot; dot"
  65 morse[7]="dash; dash; dot; dot; dot"
  66 morse[8]="dash; dash; dash; dot; dot"
  67 morse[9]="dash; dash; dash; dash; dot"
  68 # The following must be escaped or quoted.
  69 morse[?]="dot; dot; dash; dash; dot; dot"
  70 morse[.]="dot; dash; dot; dash; dot; dash"
  71 morse[,]="dash; dash; dot; dot; dash; dash"
  72 morse[/]="dash; dot; dot; dash; dot"
  73 morse[\@]="dot; dash; dash; dot; dash; dot"
  74 # ======================================= #
  75 
  76 play_letter ()
  77 {
  78 eval ${morse[$1]} # Play dots, dashes from appropriate sound files.
  79 # Why is 'eval' necessary here?
 80 usleep $LETTERSPACE # Pause in between letters.
 81 }
 82 
 83 extract_letters ()
84 { \qquad # Slice string apart, letter by letter.
85 local pos=0 # Starting at left end of string.
86 local len=1 # One letter at a time.
 87 strlen=${#1}
  88 
  89 while [ $pos -lt $strlen ]
  90 do
  91 letter=${1:pos:len}
 92 # ^^^^^^^^^^^^^^ See Chapter 10.1.
 93 play_letter $letter<br>94 echo -n "*" #
 94 echo -n "*" # Mark letter just played.
  95 ((pos++))
  96 done
 97 }
 98 
 99 ######### Play the sounds ############
 100 dot() { aplay "$DOT" 2&>/dev/null; }
 101 dash() { aplay "$DASH" 2&>/dev/null; }
 102 ######################################
 103 
 104 no_args ()
 105 {
 106 declare -a usage
 107 usage=( $0 word1 word2 ... )
 108 
 109 echo "Usage:"; echo
 110 echo ${usage[*]}
 111 for index in 0 1 2 3
 112 do
 113 extract_letters ${usage[index]} 
 114 usleep $WORDSPACE
115 echo -n " " # Print space between words.
 116 done
 117 # echo "Usage: $0 word1 word2 ... "
 118 echo; echo
 119 }
 120 
 121 
 122 # int main()
 123 # {
 124 
125 clear \# Clear the terminal screen.
 126 echo " SAM"
```

```
 127 echo "Still Another Morse code trainer"
 128 echo " Author: Mendel Cooper"
 129 echo; echo;
 130 
 131 if [ -z "$1" ]
 132 then
 133 no_args
 134 echo; echo; echo "$EXIT_MSG"; echo
 135 exit $E_NOARGS
 136 fi
 137 
138 echo; echo "$*" # Print text that will be played.
 139 
 140 until [ -z "$1" ]
 141 do
 142 extract_letters $1
143 shift # On to next word.
 144 usleep $WORDSPACE
145 echo -n " " # Print space between words.
 146 done
 147 
 148 echo; echo; echo "$EXIT_MSG"; echo
 149 
 150 exit 0
 151 # }
 152 
 153 # Exercises:
154 + - - - - - 155 # 1) Have the script accept either lowercase or uppercase words
156 #+ as arguments. Hint: Use 'tr' . . .
 157 # 2) Have the script optionally accept input from a text file.
```
### **Example A-54. Base64 encoding/decoding**

```
 1 #!/bin/bash
 2 # base64.sh: Bash implementation of Base64 encoding and decoding.
 3 #
 4 # Copyright (c) 2011 vladz <vladz@devzero.fr>
  5 # Used in ABSG with permission (thanks!).
 6 #
 7 # Encode or decode original Base64 (and also Base64url)
 8 #+ from STDIN to STDOUT.
 9 #
 10 # Usage:
 11 #
 12 # Encode
 13 # $ ./base64.sh < binary-file > binary-file.base64
 14 # Decode
 15 # $ ./base64.sh -d < binary-file.base64 > binary-file
 16 #
 17 # Reference:
 18 #
 19 # [1] RFC4648 - "The Base16, Base32, and Base64 Data Encodings"
 20 # http://tools.ietf.org/html/rfc4648#section-5
 21 
 22 
 23 # The base64_charset[] array contains entire base64 charset,
24 # and additionally the character "=" ...
25 base64_charset=({A..2} {a..z} {0..9} + / = )
26 * Nice illustration of brace expansion.
 27 
 28 # Uncomment the ### line below to use base64url encoding instead of
```

```
 29 #+ original base64.
30 ### base64_charset=( {A..2} {a..2} {0..9} - _ = )
 31 
 32 # Output text width when encoding
 33 #+ (64 characters, just like openssl output).
 34 text_width=64
 35 
 36 function display_base64_char {
 37 # Convert a 6-bit number (between 0 and 63) into its corresponding values
 38 #+ in Base64, then display the result with the specified text width.
 39 printf "${base64_charset[$1]}"; (( width++ ))
40 (( width \text{\$ text_with == 0)} ) & printf "\n"
 41 }
 42 
 43 function encode_base64 {
 44 # Encode three 8-bit hexadecimal codes into four 6-bit numbers.
 45 # We need two local int array variables:
 46 # c8[]: to store the codes of the 8-bit characters to encode
 47 # c6[]: to store the corresponding encoded values on 6-bit
 48 declare -a -i c8 c6
 49 
 50 # Convert hexadecimal to decimal.
 51 c8=( $(printf "ibase=16; ${1:0:2}\n${1:2:2}\n${1:4:2}\n" | bc) )
 52 
 53 # Let's play with bitwise operators
 54 #+ (3x8-bit into 4x6-bits conversion).
55 (( C6[0] = C8[0] >> 2 ))
56 (( c6[1] = (c8[0] \& 3) << 4) | (c8[1] >> 4))
 57 
 58 # The following operations depend on the c8 element number.
 59 case ${#c8[*]} in 
60 3) (( c6[2] = ((c8[1] \& 15) << 2) + (c8[2] >> 6) ))
61 (( C6[3] = C8[2] & 63 ));
62 2) (( C6[2] = (C8[1] & 15) << 2)63 (( c6[3] = 64 ));
64 1) (( c6[2] = c6[3] = 64 ));
 65 esac
 66 
 67 for char in ${c6[@]}; do
 68 display_base64_char ${char}
 69 done
 70 }
 71 
 72 function decode_base64 {
 73 # Decode four base64 characters into three hexadecimal ASCII characters.
 74 # c8[]: to store the codes of the 8-bit characters
 75 # c6[]: to store the corresponding Base64 values on 6-bit
 76 declare -a -i c8 c6
 77 
 78 # Find decimal value corresponding to the current base64 character.
 79 for current_char in ${1:0:1} ${1:1:1} ${1:2:1} ${1:3:1}; do
80 [ "\frac{1}{2} {current_char}" = "=" ] & & break
 81 
 82 position=0
 83 while [ "${current_char}" != "${base64_charset[${position}]}" ]; do
 84 (( position++ ))
 85 done
 86 
 87 c6=( ${c6[*]} ${position} )
 88 done
 89 
 90 # Let's play with bitwise operators
 91 #+ (4x8-bit into 3x6-bits conversion).
92 (( c8[0] = (c6[0] \le 2) | (c6[1] \ge 4) ) 93 
 94 # The next operations depends on the c6 elements number.
```

```
 95 case ${#c6[*]} in
 96 3) (( c8[1] = ( (c6[1] \& 15) << 4) | (c6[2] >> 2) ))
  97 (( c8[2] = (c6[2] & 3) << 6 )); unset c8[2] ;;
  98 4) (( c8[1] = ( (c6[1] & 15) << 4) | (c6[2] >> 2) ))
 99 (( c8[2] = (c6[2] \& 3) << 6) | c6[3] )) ;;
 100 esac
 101 
 102 for char in ${c8[*]}; do
 103 printf "\x$(printf "%x" ${char})"
 104 done
 105 }
 106 
 107 
 108 # main ()
 109 
110 if \lceil "$1" = "-d" |; then # decode
 111 
 112 # Reformat STDIN in pseudo 4x6-bit groups.
113 content=$(cat - | tr -d "\n" | sed -r "s/(.{4})/\1 /g")
 114 
 115 for chars in ${content}; do decode_base64 ${chars}; done
 116 
 117 else
 118 # Make a hexdump of stdin and reformat in 3-byte groups.
119 content=$(cat - | xxd -ps -u | sed -r "s/(\w{6})/\1 /g" |
120 tr -d''\n\rangle 121 
 122 for chars in ${content}; do encode_base64 ${chars}; done
 123 
 124 echo
 125 
 126 fi
```
# **Example A-55. Inserting text in a file using** *sed*

```
 1 #!/bin/bash
 2 # Prepends a string at a specified line
 3 #+ in files with names ending in "sample"
 4 #+ in the current working directory.
 5 # 000000000000000000000000000000000000
 6 # This script overwrites files!
 7 # Be careful running it in a directory
 8 #+ where you have important files!!!
 9 # 000000000000000000000000000000000000
 10 
 11 # Create a couple of files to operate on ...
 12 # 01sample
 13 # 02sample
 14 # ... etc.
 15 # These files must not be empty, else the prepend will not work.
 16 
17 lineno=1 # Append at line 1 (prepend).
 18 filespec="*sample" # Filename pattern to operate on.
 19 
 20 string=$(whoami) # Will set your username as string to insert.
21 # It could just as easily be any other string.
 22 
 23 for file in $filespec # Specify which files to alter.
24 do # ^^^^^^^^^^^^
 25 sed -i ""$lineno"i "$string"" $file
 26 # ^^ -i option edits files in-place.
27 # \sim Insert (i) command.
```

```
 28 echo ""$file" altered!"
 29 done
 30 
 31 echo "Warning: files possibly clobbered!"
 32 
 33 exit 0
 34 
 35 # Exercise:
 36 # Add error checking to this script.
 37 # It needs it badly.
```
## **Example A-56. The Gronsfeld Cipher**

```
 1 #!/bin/bash
 2 # gronsfeld.bash
 3 
  4 # License: GPL3
  5 # Reldate 06/23/11
  6 
  7 # This is an implementation of the Gronsfeld Cipher.
  8 # It's essentially a stripped-down variant of the 
  9 #+ polyalphabetic Vigenère Tableau, but with only 10 alphabets.
 10 # The classic Gronsfeld has a numeric sequence as the key word,
 11 #+ but here we substitute a letter string, for ease of use.
 12 # Allegedly, this cipher was invented by the eponymous Count Gronsfeld
 13 #+ in the 17th Century. It was at one time considered to be unbreakable.
 14 # Note that this is ###not### a secure cipher by modern standards.
 15 
 16 # Global Variables #
 17 Enc_suffix="29379" # Encrypted text output with this 5-digit suffix. 
18 # This functions as a decryption flag,
19 ** \# and when used to generate passwords adds security.
 20 Default_key="gronsfeldk"
21 # The script uses this if key not entered below
22 # (at "Keychain").
23 # Change the above two values frequently
24 # # for added security.
 25 
 26 GROUPLEN=5 # Output in groups of 5 letters, per tradition.
 27 alpha1=( abcdefghijklmnopqrstuvwxyz )
 28 alpha2=( {A..Z} ) # Output in all caps, per tradition.
29 # Use alpha2=({a..z} ) for password generator.
 30 wraplen=26 # Wrap around if past end of alphabet.
 31 dflag= # Decrypt flag (set if $Enc_suffix present).
 32 E_NOARGS=76 # Missing command-line args?
33 DEBUG=77 # Debugging flag.
 34 declare -a offsets # This array holds the numeric shift values for
35 #+ encryption/decryption. 36 
 37 ########Keychain#########
 38 key= ### Put key here!!!
 39 # 10 characters!
 40 #########################
 41 
 42 
 43 
 44 # Function
 45 : ()
 46 { # Encrypt or decrypt, depending on whether $dflag is set.
 47 # Why ": ()" as a function name? Just to prove that it can be done.
 48 
 49 local idx keydx mlen off1 shft
```

```
 50 local plaintext="$1"
  51 local mlen=${#plaintext}
  52 
  53 for (( idx=0; idx<$mlen; idx++ ))
  54 do
  55 let "keydx = $idx % $keylen"
  56 shft=${offsets[keydx]}
  57 
  58 if [ -n "$dflag" ]
 59 then # Decrypt!
 60 let "off1 = \S(expr index "\S{alpha1[*]}" \S{plaintext:idx:1}) - \Sshft"
  61 # Shift backward to decrypt.
 62 else # Encrypt!
  63 let "off1 = $(expr index "${alpha1[*]}" ${plaintext:idx:1}) + $shft"
  64 # Shift forward to encrypt.
 65 test $(( $idx $ $GROUPLEN)) = 0 & & echo -n " " # Groups of 5 letters. 66 # Comment out above line for output as a string without whitespace,
  67 #+ for example, if using the script as a password generator.
  68 fi
  69 
  70 ((off1--)) # Normalize. Why is this necessary?
  71 
  72 if [ $off1 -lt 0 ]
 73 then # Catch negative indices.
  74 let "off1 += $wraplen"
  75 fi
  76 
  77 ((off1 %= $wraplen)) # Wrap around if past end of alphabet.
  78 
  79 echo -n "${alpha2[off1]}"
  80 
  81 done
  82 
  83 if [ -z "$dflag" ]
  84 then
  85 echo " $Enc_suffix"
  86 # echo "$Enc_suffix" # For password generator.
  87 else
  88 echo
  89 fi
  90 } # End encrypt/decrypt function.
  91 
  92 
  93 
  94 # int main () {
  95 
  96 # Check for command-line args.
  97 if [ -z "$1" ]
  98 then
 99 echo "Usage: $0 TEXT TO ENCODE/DECODE"
 100 exit $E_NOARGS
 101 fi
 102 
 103 if [ ${!#} == "$Enc_suffix" ]
104 # ^^^^^ Final command-line arg.
 105 then
106 dflag=ON<br>107 echo -n "+"
                           # Flag decrypted text with a "+" for easy ID.
 108 fi
 109 
 110 if [ -z "$key" ]
 111 then
 112 key="$Default_key" # "gronsfeldk" per above.
 113 fi
 114 
 115 keylen=${#key}
```

```
 116 
 117 for (( idx=0; idx<$keylen; idx++ ))
 118 do # Calculate shift values for encryption/decryption.
 119 offsets[idx]=$(expr index "${alpha1[*]}" ${key:idx:1}) # Normalize.
 120 ((offsets[idx]--)) # Necessary because "expr index" starts at 1,
121 # whereas array count starts at 0.
 122 # Generate array of numerical offsets corresponding to the key.
 123 # There are simpler ways to accomplish this.
 124 done
 125 
 126 args=$(echo "$*" | sed -e 's/ //g' | tr A-Z a-z | sed -e 's/[0-9]//g')
 127 # Remove whitespace and digits from command-line args.
 128 # Can modify to also remove punctuation characters, if desired.
 129 
 130 # Debug:
131 # echo "$args"; exit $DEBUG
 132 
133 : "$args" # Call the function named ":".
 134 # : is a null operator, except . . . when it's a function name!
 135 
 136 exit $? # } End-of-script
 137 
 138 
 139 # ************************************************************** #
 140 # This script can function as a password generator,
 141 #+ with several minor mods, see above.
 142 # That would allow an easy-to-remember password, even the word
 143 #+ "password" itself, which encrypts to vrgfotvo29379
 144 #+ a fairly secure password not susceptible to a dictionary attack.
 145 # Or, you could use your own name (surely that's easy to remember!).
 146 # For example, Bozo Bozeman encrypts to hfnbttdppkt29379.
 147 # ************************************************************** #
```
#### **Example A-57. Bingo Number Generator**

```
 1 #!/bin/bash
   2 # bingo.sh
   3 # Bingo number generator
   4 # Reldate 20Aug12, License: Public Domain
   5 
   6 #######################################################################
   7 # This script generates bingo numbers.
   8 # Hitting a key generates a new number.
   9 # Hitting 'q' terminates the script.
  10 # In a given run of the script, there will be no duplicate numbers.
  11 # When the script terminates, it prints a log of the numbers generated.
  12 #######################################################################
  13 
14 MIN=1 # Lowest allowable bingo number.
 15 MAX=75 # Highest allowable bingo number.
 16 COLS=15 # Numbers in each column (B I N G O).
  17 SINGLE_DIGIT_MAX=9
  18 
  19 declare -a Numbers
  20 Prefix=(B I N G O)
  21 
  22 initialize_Numbers ()
  23 { # Zero them out to start.
  24 # They'll be incremented if chosen.
  25 local index=0
  26 until [ "$index" -gt $MAX ]
  27 do
```

```
 28 Numbers[index]=0
 29 ((index++))
  30 done
  31 
  32 Numbers[0]=1 # Flag zero, so it won't be selected.
  33 }
  34 
  35 
  36 generate_number ()
  37 {
  38 local number
  39 
  40 while [ 1 ]
  41 do
  42 let "number = $(expr $RANDOM % $MAX)"
  43 if [ ${Numbers[number]} -eq 0 ] # Number not yet called.
  44 then
  45 let "Numbers[number]+=1" # Flag it in the array.
 46 break \# And terminate loop.
  47 fi # Else if already called, loop and generate another number.
  48 done
  49 # Exercise: Rewrite this more elegantly as an until-loop.
  50 
  51 return $number
  52 }
  53 
  54 
  55 print_numbers_called ()
  56 { # Print out the called number log in neat columns.
  57 # echo ${Numbers[@]}
  58 
  59 local pre2=0 # Prefix a zero, so columns will align
 60 #+ on single-digit numbers.
  61 
  62 echo "Number Stats"
  63 
  64 for (( index=1; index<=MAX; index++))
  65 do
  66 count=${Numbers[index]}
 67 let "t = $index - 1" # Normalize, since array begins with index 0.
  68 let "column = $(expr $t / $COLS)"
  69 pre=${Prefix[column]}
  70 # echo -n "${Prefix[column]} "
  71 
  72 if [ $(expr $t % $COLS) -eq 0 ]
  73 then
  74 echo # Newline at end of row.
  75 fi
  76 
  77 if [ "$index" -gt $SINGLE_DIGIT_MAX ] # Check for single-digit number.
  78 then
  79 echo -n "$pre$index#$count "
  80 else # Prefix a zero.
  81 echo -n "$pre$pre2$index#$count "
  82 fi
  83 
  84 done
  85 }
  86 
  87 
  88 
  89 # main () {
  90 RANDOM=$$ # Seed random number generator.
  91 
 92 initialize_Numbers # Zero out the number tracking array.
  93
```

```
 94 clear
  95 echo "Bingo Number Caller"; echo
  96 
  97 while [[ "$key" != "q" ]] # Main loop.
 98 do
 99 read -s -n1 -p "Hit a key for the next number [q to exit] " key
 100 # Usually 'q' exits, but not always.
 101 # Can always hit Ctl-C if q fails.
 102 echo
 103 
    generate_number; new_number=$?
 105 
 106 let "column = $(expr $new_number / $COLS)"
 107 echo -n "${Prefix[column]} " # B-I-N-G-O
 108 
 109 echo $new_number
 110 done
 111 
 112 echo; echo
 113 
 114 # Game over ...
 115 print_numbers_called
116 echo; echo "[40 = not called ... + 1 = called]"
 117 
 118 echo
 119 
 120 exit 0
 121 # }
 122 
 123 
 124 # Certainly, this script could stand some improvement.
 125 #See also the author's Instructable:
 126 #www.instructables.com/id/Binguino-An-Arduino-based-Bingo-Number-Generato/
```
To end this section, a review of the basics . . . and more.

### **Example A-58. Basics Reviewed**

```
 1 #!/bin/bash
 2 # basics-reviewed.bash
 3 
4 # File extension == *.bash == specific to Bash
  5 
  6 # Copyright (c) Michael S. Zick, 2003; All rights reserved.
 7 # License: Use in any form, for any purpose.
 8 # Revision: $ID$
 9 #
10 # Edited for layout by M.C.
 11 # (author of the "Advanced Bash Scripting Guide")
 12 # Fixes and updates (04/08) by Cliff Bamford.
 13 
 14 
 15 # This script tested under Bash versions 2.04, 2.05a and 2.05b.
 16 # It may not work with earlier versions.
 17 # This demonstration script generates one --intentional--
 18 #+ "command not found" error message. See line 436.
 19 
 20 # The current Bash maintainer, Chet Ramey, has fixed the items noted
 21 #+ for later versions of Bash.
 22 
 23 
 24 
 25 ###-------------------------------------------###
```

```
 26 ### Pipe the output of this script to 'more' ###
  27 ###+ else it will scroll off the page. ###
 28 ### ###
 29 ### You may also redirect its output ###
  30 ###+ to a file for examination. ### 
  31 ###-------------------------------------------###
  32 
  33 
  34 
  35 # Most of the following points are described at length in
  36 #+ the text of the foregoing "Advanced Bash Scripting Guide."
  37 # This demonstration script is mostly just a reorganized presentation.
 38 \# - - \text{msz} 39 
  40 # Variables are not typed unless otherwise specified.
  41 
  42 # Variables are named. Names must contain a non-digit.
  43 # File descriptor names (as in, for example: 2>&1)
  44 #+ contain ONLY digits.
  45 
  46 # Parameters and Bash array elements are numbered.
  47 # (Parameters are very similar to Bash arrays.)
  48 
  49 # A variable name may be undefined (null reference).
  50 unset VarNull
  51 
  52 # A variable name may be defined but empty (null contents).
 53 VarEmpty='' \qquad # Two, adjacent, single quotes.
  54 
  55 # A variable name may be defined and non-empty.
  56 VarSomething='Literal'
  57 
  58 # A variable may contain:
  59 # * A whole number as a signed 32-bit (or larger) integer
  60 # * A string
  61 # A variable may also be an array.
  62 
  63 # A string may contain embedded blanks and may be treated
  64 #+ as if it where a function name with optional arguments.
  65 
  66 # The names of variables and the names of functions
  67 #+ are in different namespaces.
  68 
  69 
  70 # A variable may be defined as a Bash array either explicitly or
  71 #+ implicitly by the syntax of the assignment statement.
  72 # Explicit:
  73 declare -a ArrayVar
  74 
  75 
  76 
  77 # The echo command is a builtin.
  78 echo $VarSomething
  79 
  80 # The printf command is a builtin.
  81 # Translate %s as: String-Format
 82 printf %s $VarSomething * No linebreak specified, none output.
  83 echo # Default, only linebreak output.
  84 
  85 
  86 
  87 
  88 # The Bash parser word breaks on whitespace.
  89 # Whitespace, or the lack of it is significant.
 90 # (This holds true in general; there are, of course, exceptions.)
  91
```

```
 93 
  94 
 95 # Translate the DOLLAR_SIGN character as: Content-Of.
 96 
 97 # Extended-Syntax way of writing Content-Of:
 98 echo ${VarSomething}
 99 
 100 # The ${ ... } Extended-Syntax allows more than just the variable
 101 #+ name to be specified.
 102 # In general, $VarSomething can always be written as: ${VarSomething}.
 103 
 104 # Call this script with arguments to see the following in action.
 105 
 106 
 107 
108 # Outside of double-quotes, the special characters \theta and * 109 #+ specify identical behavior.
 110 # May be pronounced as: All-Elements-Of.
 111 
 112 # Without specification of a name, they refer to the
 113 #+ pre-defined parameter Bash-Array.
 114 
 115 
 116 
 117 # Glob-Pattern references
118 echo $* * * * * * * * * * * * * * # All parameters to script or function
119 echo $' $ 120 
 121 # Bash disables filename expansion for Glob-Patterns.
 122 # Only character matching is active.
 123 
 124 
 125 # All-Elements-Of references
126 echo $@ # Same as above
127 echo ${@} + Same as above
 128 
 129 
 130 
 131 
 132 # Within double-quotes, the behavior of Glob-Pattern references
 133 #+ depends on the setting of IFS (Input Field Separator).
 134 # Within double-quotes, All-Elements-Of references behave the same.
 135 
 136 
 137 # Specifying only the name of a variable holding a string refers
 138 #+ to all elements (characters) of a string.
 139 
 140 
 141 # To specify an element (character) of a string,
 142 #+ the Extended-Syntax reference notation (see below) MAY be used.
 143 
 144 
 145 
 146 
 147 # Specifying only the name of a Bash array references
 148 #+ the subscript zero element,
 149 #+ NOT the FIRST DEFINED nor the FIRST WITH CONTENTS element.
 150 
 151 # Additional qualification is needed to reference other elements,
 152 #+ which means that the reference MUST be written in Extended-Syntax.
 153 # The general form is: ${name[subscript]}.
 154 
 155 # The string forms may also be used: ${name:subscript}
 156 #+ for Bash-Arrays when referencing the subscript zero element.
 157
```
92

```
 158 
 159 # Bash-Arrays are implemented internally as linked lists,
 160 #+ not as a fixed area of storage as in some programming languages.
 161 
 162 
 163 # Characteristics of Bash arrays (Bash-Arrays):
 164 # --------------------------------------------
 165 
 166 # If not otherwise specified, Bash-Array subscripts begin with
 167 #+ subscript number zero. Literally: [0]
 168 # This is called zero-based indexing.
 169 ###
 170 # If not otherwise specified, Bash-Arrays are subscript packed
 171 #+ (sequential subscripts without subscript gaps).
 172 ###
 173 # Negative subscripts are not allowed.
 174 ###
 175 # Elements of a Bash-Array need not all be of the same type.
 176 ###
 177 # Elements of a Bash-Array may be undefined (null reference).
 178 # That is, a Bash-Array may be "subscript sparse."
 179 ###
 180 # Elements of a Bash-Array may be defined and empty (null contents).
 181 ###
 182 # Elements of a Bash-Array may contain:
 183 # * A whole number as a signed 32-bit (or larger) integer
184 # * A string
 185 # * A string formated so that it appears to be a function name
186 # + with optional arguments
 187 ###
 188 # Defined elements of a Bash-Array may be undefined (unset).
 189 # That is, a subscript packed Bash-Array may be changed
 190 # + into a subscript sparse Bash-Array.
 191 ###
 192 # Elements may be added to a Bash-Array by defining an element
 193 #+ not previously defined.
 194 ###
 195 # For these reasons, I have been calling them "Bash-Arrays".
 196 # I'll return to the generic term "array" from now on.
197 # -- msz
 198 
 199 
 200 echo "========================================================="
 201 
 202 # Lines 202 - 334 supplied by Cliff Bamford. (Thanks!)
203 # Demo --- Interaction with Arrays, quoting, IFS, echo, * and @
 204 #+ all affect how things work
 205 
 206 ArrayVar[0]='zero' # 0 normal
 207 ArrayVar[1]=one # 1 unquoted literal
 208 ArrayVar[2]='two' # 2 normal
209 ArrayVar[3]='three' # 3 normal
210 ArrayVar[4]='I am four' # 4 normal with spaces
211 ArrayVar[5]='five' # 5 normal
212 unset ArrayVar[6] # 6 undefined
213 ArrayValue[7]='seven' # 7 normal
214 ArrayValue[8]='' 4 8 defined but empty
 215 ArrayValue[9]='nine' # 9 normal
 216 
 217 
 218 echo '--- Here is the array we are using for this test'
 219 echo
 220 echo "ArrayVar[0]='zero' # 0 normal"
 221 echo "ArrayVar[1]=one # 1 unquoted literal"
 222 echo "ArrayVar[2]='two' # 2 normal"
223 echo "ArrayVar[3]='three' # 3 normal"
```

```
224 echo "ArrayVar[4]='I am four' # 4 normal with spaces"
225 echo "ArrayVar[5]='five' # 5 normal"
226 echo "unset ArrayVar[6] \qquad # 6 undefined"<br>227 echo "ArrayValue[7]='seven' # 7 normal"
227 echo "ArrayValue[7]='seven'
228 echo "ArrayValue[8]='' # 8 defined but empty"
 229 echo "ArrayValue[9]='nine' # 9 normal"
 230 echo
 231 
 232 
 233 echo
 234 echo '---Case0: No double-quotes, Default IFS of space,tab,newline ---'
235 IFS=$'\x0''\x0''\x0'\x0'\arctan # In exactly this order.
 236 echo 'Here is: printf %q {${ArrayVar[*]}'
 237 printf %q ${ArrayVar[*]}
 238 echo
 239 echo 'Here is: printf %q {${ArrayVar[@]}'
 240 printf %q ${ArrayVar[@]}
 241 echo
 242 echo 'Here is: echo ${ArrayVar[*]}'
 243 echo ${ArrayVar[@]}
 244 echo 'Here is: echo {${ArrayVar[@]}'
 245 echo ${ArrayVar[@]}
 246 
 247 echo
 248 echo '---Case1: Within double-quotes - Default IFS of space-tab- 
 249 newline ---'
250 IFS=\frac{\cdot}{x}'\x20'$'\x09'$'\x0A' # These three bytes,
 251 echo 'Here is: printf %q "{${ArrayVar[*]}"'
 252 printf %q "${ArrayVar[*]}"
 253 echo
 254 echo 'Here is: printf %q "{${ArrayVar[@]}"'
 255 printf %q "${ArrayVar[@]}"
 256 echo
 257 echo 'Here is: echo "${ArrayVar[*]}"'
 258 echo "${ArrayVar[@]}"
 259 echo 'Here is: echo "{${ArrayVar[@]}"'
 260 echo "${ArrayVar[@]}"
 261 
 262 echo
 263 echo '---Case2: Within double-quotes - IFS is q'
 264 IFS='q'
 265 echo 'Here is: printf %q "{${ArrayVar[*]}"'
 266 printf %q "${ArrayVar[*]}"
 267 echo
 268 echo 'Here is: printf %q "{${ArrayVar[@]}"'
 269 printf %q "${ArrayVar[@]}"
 270 echo
 271 echo 'Here is: echo "${ArrayVar[*]}"'
 272 echo "${ArrayVar[@]}"
 273 echo 'Here is: echo "{${ArrayVar[@]}"'
 274 echo "${ArrayVar[@]}"
 275 
 276 echo
 277 echo '---Case3: Within double-quotes - IFS is ^'
278 IFS='' 279 echo 'Here is: printf %q "{${ArrayVar[*]}"'
 280 printf %q "${ArrayVar[*]}"
 281 echo
 282 echo 'Here is: printf %q "{${ArrayVar[@]}"'
 283 printf %q "${ArrayVar[@]}"
 284 echo
 285 echo 'Here is: echo "${ArrayVar[*]}"'
 286 echo "${ArrayVar[@]}"
 287 echo 'Here is: echo "{${ArrayVar[@]}"'
 288 echo "${ArrayVar[@]}"
 289
```

```
 290 echo
 291 echo '---Case4: Within double-quotes - IFS is ^ followed by 
292 space, tab, newline'
293 IFS=$'^{\prime}'$'\x20'$'\x09'$'\x0A' # ^ + space tab newline
 294 echo 'Here is: printf %q "{${ArrayVar[*]}"'
 295 printf %q "${ArrayVar[*]}"
 296 echo
 297 echo 'Here is: printf %q "{${ArrayVar[@]}"'
 298 printf %q "${ArrayVar[@]}"
 299 echo
 300 echo 'Here is: echo "${ArrayVar[*]}"'
 301 echo "${ArrayVar[@]}"
 302 echo 'Here is: echo "{${ArrayVar[@]}"'
 303 echo "${ArrayVar[@]}"
 304 
 305 echo
 306 echo '---Case6: Within double-quotes - IFS set and empty '
 307 IFS=''
 308 echo 'Here is: printf %q "{${ArrayVar[*]}"'
 309 printf %q "${ArrayVar[*]}"
 310 echo
 311 echo 'Here is: printf %q "{${ArrayVar[@]}"'
 312 printf %q "${ArrayVar[@]}"
 313 echo
 314 echo 'Here is: echo "${ArrayVar[*]}"'
 315 echo "${ArrayVar[@]}"
 316 echo 'Here is: echo "{${ArrayVar[@]}"'
 317 echo "${ArrayVar[@]}"
 318 
 319 echo
 320 echo '---Case7: Within double-quotes - IFS is unset'
 321 unset IFS
 322 echo 'Here is: printf %q "{${ArrayVar[*]}"'
 323 printf %q "${ArrayVar[*]}"
 324 echo
 325 echo 'Here is: printf %q "{${ArrayVar[@]}"'
 326 printf %q "${ArrayVar[@]}"
 327 echo
 328 echo 'Here is: echo "${ArrayVar[*]}"'
 329 echo "${ArrayVar[@]}"
 330 echo 'Here is: echo "{${ArrayVar[@]}"'
 331 echo "${ArrayVar[@]}"
 332 
 333 echo
 334 echo '---End of Cases---'
 335 echo "========================================================="; echo
 336 
 337 
 338 
 339 # Put IFS back to the default.
 340 # Default is exactly these three bytes.
341 IFS=$'\x20'\$'\x09'\$'\x0A' # In exactly this order.
 342 
 343 # Interpretation of the above outputs:
 344 # A Glob-Pattern is I/O; the setting of IFS matters.
 345 ###
 346 # An All-Elements-Of does not consider IFS settings.
 347 ###
 348 # Note the different output using the echo command and the
 349 #+ quoted format operator of the printf command.
 350 
 351 
 352 # Recall:
 353 # Parameters are similar to arrays and have the similar behaviors.
 354 ###
 355 # The above examples demonstrate the possible variations.
```

```
 356 # To retain the shape of a sparse array, additional script
 357 #+ programming is required.
 358 ###
 359 # The source code of Bash has a routine to output the
 360 #+ [subscript]=value array assignment format.
 361 # As of version 2.05b, that routine is not used,
 362 #+ but that might change in future releases.
 363 
 364 
 365 
 366 # The length of a string, measured in non-null elements (characters):
 367 echo
 368 echo '- - Non-quoted references - -'
 369 echo 'Non-Null character count: '${#VarSomething}' characters.'
 370 
371 # test='Lit'$'\x00''eral' \# $'\x00' is a null character.
372 \text{ } # \text{ } echo \text{ } $14 \text{ } test} \text{ } # \text{ } See \text{ } that? 373 
 374 
 375 
 376 # The length of an array, measured in defined elements,
 377 #+ including null content elements.
 378 echo
 379 echo 'Defined content count: '${#ArrayVar[@]}' elements.'
 380 # That is NOT the maximum subscript (4).
 381 # That is NOT the range of the subscripts (1 . . 4 inclusive).
 382 # It IS the length of the linked list.
 383 ###
 384 # Both the maximum subscript and the range of the subscripts may
 385 #+ be found with additional script programming.
 386 
 387 # The length of a string, measured in non-null elements (characters):
 388 echo
 389 echo '- - Quoted, Glob-Pattern references - -'
 390 echo 'Non-Null character count: '"${#VarSomething}"' characters.'
 391 
 392 # The length of an array, measured in defined elements,
 393 #+ including null-content elements.
 394 echo
 395 echo 'Defined element count: '"${#ArrayVar[*]}"' elements.'
 396 
 397 # Interpretation: Substitution does not effect the ${# ... } operation.
 398 # Suggestion:
 399 # Always use the All-Elements-Of character
 400 #+ if that is what is intended (independence from IFS).
 401 
 402 
 403 
 404 # Define a simple function.
 405 # I include an underscore in the name
 406 #+ to make it distinctive in the examples below.
 407 ###
 408 # Bash separates variable names and function names
 409 #+ in different namespaces.
 410 # The Mark-One eyeball isn't that advanced.
 411 ###
 412 _simple() {
 413 echo -n 'SimpleFunc'$@ # Newlines are swallowed in
414 } #+ result returned in any case.
 415 
 416 
 417 # The ( ... ) notation invokes a command or function.
 418 # The $( ... ) notation is pronounced: Result-Of.
 419 
 420 
 421 # Invoke the function _simple
```
 422 echo 423 echo '- - Output of function \_simple - -' 424 \_simple  $\qquad$  # Try passing arguments. 425 echo 426 # or 427 (\_simple)  $# Try$  passing arguments. 428 echo 429 430 echo '- Is there a variable of that name? -' 431 echo \$\_simple not defined  $\#$  No variable by that name. 432 433 # Invoke the result of function \_simple (Error msg intended) 434 435 ### 436 \$(\_simple) # Gives an error message: 437 # line 436: SimpleFunc: command not found 438 # --------------------------------------- 439 440 echo 441 ### 442 443 # The first word of the result of function \_simple 444 #+ is neither a valid Bash command nor the name of a defined function. 445 ### 446 # This demonstrates that the output of \_simple is subject to evaluation. 447 ### 448 # Interpretation: 449 # A function can be used to generate in-line Bash commands. 450 451 452 # A simple function where the first word of result IS a bash command: 453 ### 454 \_print() { 455 echo -n 'printf %q '\$@ 456 } 457 458 echo  $-$  - Outputs of function \_print -  $-$ ' 459 \_print parm1 parm2 # An Output NOT A Command. 460 echo 461 462 \$(\_print parm1 parm2) # Executes: printf %q parm1 parm2 463 # See above IFS examples for the 464  $#+$  various possibilities. 465 echo 466 467 \$(\_print \$VarSomething)  $\qquad$  # The predictable result. 468 echo 469 470 471 472 # Function variables 473 # ------------------ 474 475 echo 476 echo '- - Function variables - -' 477 # A variable may represent a signed integer, a string or an array. 478 # A string may be used like a function name with optional arguments. 479 480 # set -vx  $\qquad$  # Enable if desired 481 declare -f funcVar # # in namespace of functions 482 483 funcVar=\_print  $\begin{array}{ccc} 483 & \text{funcVar} = \text{print} \\ 484 & \text{fluncVar} \end{array}$  + Contains name of function. # Same as \_print at this point. 485 echo 486 487 funcVar=\$(\_print )  $\qquad$  # Contains result of function.

```
488 $funcVar # No input, No output.
489 $funcVar $VarSomething # The predictable result.
 490 echo
 491 
 492 funcVar=$(_print $VarSomething) # $VarSomething replaced HERE.
493 $funcVar # The expansion is part of the
494 echo \# variable contents.
 495 
 496 funcVar="$(_print $VarSomething)" # $VarSomething replaced HERE.
497 $funcVar # The expansion is part of the
498 echo #+ variable contents.
 499 
 500 # The difference between the unquoted and the double-quoted versions
 501 #+ above can be seen in the "protect_literal.sh" example.
 502 # The first case above is processed as two, unquoted, Bash-Words.
 503 # The second case above is processed as one, quoted, Bash-Word.
 504 
 505 
 506 
 507 
 508 # Delayed replacement
 509 # -------------------
 510 
 511 echo
512 echo - - Delayed replacement - - 513 funcVar="$(_print '$VarSomething')" # No replacement, single Bash-Word.
514 eval $funcVar # $VarSomething replaced HERE.
 515 echo
 516 
 517 VarSomething='NewThing'
518 eval $funcVar # $VarSomething replaced HERE.
 519 echo
 520 
 521 # Restore the original setting trashed above.
 522 VarSomething=Literal
 523 
 524 # There are a pair of functions demonstrated in the
 525 #+ "protect_literal.sh" and "unprotect_literal.sh" examples.
 526 # These are general purpose functions for delayed replacement literals
 527 #+ containing variables.
 528 
 529 
 530 
 531 
 532 
 533 # REVIEW:
534 # --- 535 
 536 # A string can be considered a Classic-Array of elements (characters).
 537 # A string operation applies to all elements (characters) of the string
 538 #+ (in concept, anyway).
 539 ###
 540 # The notation: ${array_name[@]} represents all elements of the
 541 #+ Bash-Array: array_name.
 542 ###
 543 # The Extended-Syntax string operations can be applied to all
 544 #+ elements of an array.
 545 ###
 546 # This may be thought of as a For-Each operation on a vector of strings.
 547 ###
 548 # Parameters are similar to an array.
 549 # The initialization of a parameter array for a script
 550 #+ and a parameter array for a function only differ
 551 #+ in the initialization of ${0}, which never changes its setting.
 552 ###
 553 # Subscript zero of the script's parameter array contains
```

```
 554 #+ the name of the script.
 555 ###
 556 # Subscript zero of a function's parameter array DOES NOT contain
 557 #+ the name of the function.
 558 # The name of the current function is accessed by the $FUNCNAME variable.
 559 ###
 560 # A quick, review list follows (quick, not short).
 561 
 562 echo
563 echo - - Test (but not change) - - 564 echo '- null reference -'
 565 echo -n ${VarNull-'NotSet'}' ' # NotSet
566 echo ${VarNull} # NewLine only
567 echo -n ${VarNull:-'NotSet'}' ' # NotSet
568 echo ${VarNull} # Newline only
 569 
 570 echo '- null contents -'
 571 echo -n ${VarEmpty-'Empty'}' ' # Only the space
 572 echo ${VarEmpty} # Newline only
573 echo -n ${VarEmpty:-'Empty'}' ' # Empty
574 echo ${VarEmpty} # Newline only
 575 
 576 echo '- contents -'
 577 echo ${VarSomething-'Content'} # Literal
 578 echo ${VarSomething:-'Content'} # Literal
 579 
 580 echo '- Sparse Array -'
 581 echo ${ArrayVar[@]-'not set'}
 582 
 583 # ASCII-Art time
 584 # State Y==yes, N==no
 585 # - :-
 586 # Unset Y Y ${# ... } == 0
587 # Empty N Y ${# ... } == 0
 588 # Contents N N ${# ... } > 0
 589 
 590 # Either the first and/or the second part of the tests
 591 #+ may be a command or a function invocation string.
 592 echo
593 echo - - Test 1 for undefined - 594 declare -i t
 595 _decT() {
 596 t=$t-1
 597 }
 598 
599 # Null reference, set: t = -1 600 t=${#VarNull} # Results in zero.
 601 ${VarNull- _decT } # Function executes, t now -1.
 602 echo $t
 603 
604 # Null contents, set: t == 0 605 t=${#VarEmpty} # Results in zero.
 606 ${VarEmpty- _decT } # _decT function NOT executed.
 607 echo $t
 608 
609 # Contents, set: t == number of non-null characters 610 VarSomething='_simple' # Set to valid function name.
 611 t=${#VarSomething} # non-zero length
 612 ${VarSomething- _decT } # Function _simple executed.
613 echo $t \qquad # Note the Append-To action.
 614 
 615 # Exercise: clean up that example.
 616 unset t
 617 unset _decT
 618 VarSomething=Literal
 619
```

```
 620 echo
621 echo - - Test and Change - - 622 echo '- Assignment if null reference -'
623 echo -n ${VarNull='NotSet'}' ' # NotSet NotSet
 624 echo ${VarNull}
 625 unset VarNull
 626 
 627 echo '- Assignment if null reference -'
 628 echo -n ${VarNull:='NotSet'}' ' # NotSet NotSet
 629 echo ${VarNull}
 630 unset VarNull
 631 
 632 echo '- No assignment if null contents -'
633 echo -n ${VarEmpty='Empty'}' ' # Space only
 634 echo ${VarEmpty}
 635 VarEmpty=''
 636 
 637 echo '- Assignment if null contents -'
 638 echo -n ${VarEmpty:='Empty'}' ' # Empty Empty
 639 echo ${VarEmpty}
 640 VarEmpty=''
 641 
 642 echo '- No change if already has contents -'
 643 echo ${VarSomething='Content'} # Literal
 644 echo ${VarSomething:='Content'} # Literal
 645 
 646 
 647 # "Subscript sparse" Bash-Arrays
 648 ###
 649 # Bash-Arrays are subscript packed, beginning with
 650 #+ subscript zero unless otherwise specified.
 651 ###
 652 # The initialization of ArrayVar was one way
 653 #+ to "otherwise specify". Here is the other way:
 654 ###
 655 echo
 656 declare -a ArraySparse
657 ArraySparse=([1]=one [2]='' [4]='four')
 658 # [0]=null reference, [2]=null content, [3]=null reference
 659 
 660 echo '- - Array-Sparse List - -'
 661 # Within double-quotes, default IFS, Glob-Pattern
 662 
 663 IFS=$'\x20'$'\x09'$'\x0A'
 664 printf %q "${ArraySparse[*]}"
 665 echo
 666 
 667 # Note that the output does not distinguish between "null content"
 668 #+ and "null reference".
 669 # Both print as escaped whitespace.
 670 ###
 671 # Note also that the output does NOT contain escaped whitespace
 672 #+ for the "null reference(s)" prior to the first defined element.
 673 ###
 674 # This behavior of 2.04, 2.05a and 2.05b has been reported
 675 #+ and may change in a future version of Bash.
 676 
 677 # To output a sparse array and maintain the [subscript]=value
 678 #+ relationship without change requires a bit of programming.
 679 # One possible code fragment:
 680 ###
 681 # local l=${#ArraySparse[@]} # Count of defined elements
682 # local f=0 \qquad # Count of found subscripts
683 # local i=0 <br># Subscript to test
684 ( \# Anonymous in-line function
685 for (( 1= $ {#ArraySparse[0] }, f = 0, i = 0 ; f < 1 ; i++) )
```

```
 686 do
 687 # 'if defined then...'
 688 ${ArraySparse[$i]+ eval echo '\ ['$i']='${ArraySparse[$i]} ; (( f++ )) }
 689 done
 690 )
 691 
 692 # The reader coming upon the above code fragment cold
 693 #+ might want to review "command lists" and "multiple commands on a line"
 694 #+ in the text of the foregoing "Advanced Bash Scripting Guide."
 695 ###
 696 # Note:
 697 # The "read -a array_name" version of the "read" command
 698 #+ begins filling array_name at subscript zero.
 699 # ArraySparse does not define a value at subscript zero.
 700 ###
 701 # The user needing to read/write a sparse array to either
 702 #+ external storage or a communications socket must invent
 703 #+ a read/write code pair suitable for their purpose.
 704 ###
 705 # Exercise: clean it up.
 706 
 707 unset ArraySparse
 708 
 709 echo
 710 echo '- - Conditional alternate (But not change)- -'
 711 echo '- No alternate if null reference -'
 712 echo -n ${VarNull+'NotSet'}' '
 713 echo ${VarNull}
 714 unset VarNull
 715 
 716 echo '- No alternate if null reference -'
 717 echo -n ${VarNull:+'NotSet'}' '
 718 echo ${VarNull}
 719 unset VarNull
 720 
 721 echo '- Alternate if null contents -'
722 echo -n ${VarEmpty+'Empty'}' ' # Empty
 723 echo ${VarEmpty}
 724 VarEmpty=''
 725 
 726 echo '- No alternate if null contents -'
727 echo -n ${VarEmpty:+'Empty'}' ' # Space only
 728 echo ${VarEmpty}
 729 VarEmpty=''
 730 
 731 echo '- Alternate if already has contents -'
 732 
 733 # Alternate literal
734 echo -n ${VarSomething+'Content'}' ' # Content Literal
 735 echo ${VarSomething}
 736 
 737 # Invoke function
 738 echo -n ${VarSomething:+ $(_simple) }' ' # SimpleFunc Literal
 739 echo ${VarSomething}
 740 echo
 741 
742 echo - - Sparse Array - - 743 echo ${ArrayVar[@]+'Empty'} # An array of 'Empty'(ies)
 744 echo
 745 
746 echo - - Test 2 for undefined - - 747 
 748 declare -i t
 749 _incT() {
 750 t=$t+1
 751 }
```
```
 752 
 753 # Note:
 754 # This is the same test used in the sparse array
 755 #+ listing code fragment.
 756 
757 # Null reference, set: t = -1758 t = ${#VarNull}-1 \qquad # Results in minus-one.
759 ${VarNull+ _incT } # Does not execute.
 760 echo $t' Null reference'
 761 
762 # Null contents, set: t == 0763 t=${#VarEmpty}-1 # Results in minus-one.
764 ${VarEmpty+ _incT } # Results 11<br>
\frac{1}{4} Executes.
 765 echo $t' Null content'
 766 
767 # Contents, set: t = (number of non-null characters)
 768 t=${#VarSomething}-1 # non-null length minus-one
769 ${VarSomething+ _incT } # Executes.
 770 echo $t' Contents'
 771 
 772 # Exercise: clean up that example.
 773 unset t
 774 unset _incT
 775 
 776 # ${name?err_msg} ${name:?err_msg}
 777 # These follow the same rules but always exit afterwards
 778 #+ if an action is specified following the question mark.
 779 # The action following the question mark may be a literal
 780 #+ or a function result.
 781 ###
 782 # ${name?} ${name:?} are test-only, the return can be tested.
 783 
 784 
 785 
 786 
 787 # Element operations
 788 # ------------------
 789 
 790 echo
 791 echo '- - Trailing sub-element selection - -'
 792 
 793 # Strings, Arrays and Positional parameters
 794 
 795 # Call this script with multiple arguments
 796 #+ to see the parameter selections.
 797 
 798 echo '- All -'
 799 echo ${VarSomething:0} # all non-null characters
 800 echo ${ArrayVar[@]:0} # all elements with content
801 echo ${@:0} # all parameters with content;
802 # ignoring parameter[0]
 803 
 804 echo
 805 echo '- All after -'
 806 echo ${VarSomething:1} # all non-null after character[0]
 807 echo ${ArrayVar[@]:1} # all after element[0] with content
808 echo ${0:2} * all after param[1] with content
 809 
 810 echo
 811 echo '- Range after -'
812 echo ${VarSomething:4:3} # ral
813 813 120 The Characters after and the set of the set of the set of the set of the set of the set of the set of the set of the set of the set of the set of the set of the set of the set of the set of the set of the s
814 # character[3]
 815 
 816 echo '- Sparse array gotch -'
 817 echo ${ArrayVar[@]:1:2} # four - The only element with content.
```

```
818 \# Two elements after (if that many exist).
819 # the FIRST WITH CONTENTS
 820 #+ (the FIRST WITH CONTENTS is being
821 #+ considered as if it
822 #+ were subscript zero).
 823 # Executed as if Bash considers ONLY array elements with CONTENT
 824 # printf %q "${ArrayVar[@]:0:3}" # Try this one
 825 
 826 # In versions 2.04, 2.05a and 2.05b,
 827 #+ Bash does not handle sparse arrays as expected using this notation.
 828 #
 829 # The current Bash maintainer, Chet Ramey, has corrected this.
 830 
 831 
 832 echo '- Non-sparse array -'
 833 echo ${@:2:2} # Two parameters following parameter[1]
 834 
 835 # New victims for string vector examples:
 836 stringZ=abcABC123ABCabc
 837 arrayZ=( abcabc ABCABC 123123 ABCABC abcabc )
 838 sparseZ=( [1]='abcabc' [3]='ABCABC' [4]='' [5]='123123' )
 839 
 840 echo
841 echo ' - - Victim string - -'$stringZ'- - '
842 echo ' - - Victim array - -'${arrayZ[0]}'- - '
843 echo ' - - Sparse array - -'${sparseZ[0]}'- - '
844 echo ' - [0] = -null ref, [2] = -null ref, [4] = -null content - '
 845 echo ' - [1]=abcabc [3]=ABCABC [5]=123123 - '
846 echo ' - non-null-reference count: '${#sparseZ[@]}' elements'
 847 
 848 echo
 849 echo '- - Prefix sub-element removal - -'
850 echo '- - Glob-Pattern match must include the first character. - -'
851 echo '- - Glob-Pattern may be a literal or a function result. - -'
 852 echo
 853 
 854 
 855 # Function returning a simple, Literal, Glob-Pattern
 856 _abc() {
 857 echo -n 'abc'
 858 }
 859 
 860 echo '- Shortest prefix -'
861 echo ${stringZ#123} + 123 + 123 + 123 + 123 + 123 + 123 + 123 + 123 + 123 + 123 + 123 + 123 + 123 + 123 + 123 + 123 + 123 + 123 + 123 + 123 + 123 + 123 + 123 + 123 + 123 862 echo ${stringZ#$(_abc)} # ABC123ABCabc
 863 echo ${arrayZ[@]#abc} # Applied to each element.
 864 
 865 # echo ${sparseZ[@]#abc} # Version-2.05b core dumps.
 866 # Has since been fixed by Chet Ramey.
 867 
 868 # The -it would be nice- First-Subscript-Of
 869 # echo ${#sparseZ[@]#*} # This is NOT valid Bash.
 870 
 871 echo
 872 echo '- Longest prefix -'
 873 echo ${stringZ##1*3} # Unchanged (not a prefix)
 874 echo ${stringZ##a*C} # abc
 875 echo ${arrayZ[@]##a*c} # ABCABC 123123 ABCABC
 876 
877 # echo \S{sparseZ[@]##a*c} # Version-2.05b core dumps.
 878 # Has since been fixed by Chet Ramey.
 879 
 880 echo
 881 echo '- - Suffix sub-element removal - -'
 882 echo '- - Glob-Pattern match must include the last character. - -'
883 echo '- - Glob-Pattern may be a literal or a function result. - -'
```

```
 884 echo
 885 echo '- Shortest suffix -'
886 echo \S{\{\text{stringZ}_3\}} \longrightarrow # Unchanged (not a suffix).
 887 echo ${stringZ%$(_abc)} # abcABC123ABC
 888 echo ${arrayZ[@]%abc} # Applied to each element.
 889 
 890 # echo ${sparseZ[@]%abc} # Version-2.05b core dumps.
 891 # Has since been fixed by Chet Ramey.
 892 
 893 # The -it would be nice- Last-Subscript-Of
894 # echo ${#sparseZ[@]%*}    # This is NOT valid Bash.
 895 
 896 echo
 897 echo '- Longest suffix -'
 898 echo ${stringZ%%1*3} # Unchanged (not a suffix)
 899 echo ${stringZ%%b*c} # a
 900 echo ${arrayZ[@]%%b*c} # a ABCABC 123123 ABCABC a
 901 
902 # echo ${sparseZ[@]%%b*c} # Version-2.05b core dumps.
 903 # Has since been fixed by Chet Ramey.
 904 
 905 echo
906 echo '- - Sub-element replacement - -'
907 echo '- - Sub-element at any location in string. - -'
908 echo '- - First specification is a Glob-Pattern - -'
 909 echo '- - Glob-Pattern may be a literal or Glob-Pattern function result. - -'
 910 echo '- - Second specification may be a literal or function result. - -'
911 echo '- - Second specification may be unspecified. Pronounce that'
912 echo ' as: Replace-With-Nothing (Delete) - -'
 913 echo
 914 
 915 
 916 
 917 # Function returning a simple, Literal, Glob-Pattern
 918 _123() {
 919 echo -n '123'
 920 }
 921 
 922 echo '- Replace first occurrence -'
 923 echo ${stringZ/$(_123)/999} # Changed (123 is a component).
924 echo ${stringZ/ABC/xyz} # xyzABC123ABCabc
925 echo ${arrayZ[@]/ABC/xyz} # Applied to each element.
926 echo \S{sparseZ[@]/ABC/xyz} # Works as expected.
 927 
 928 echo
 929 echo '- Delete first occurrence -'
 930 echo ${stringZ/$(_123)/}
 931 echo ${stringZ/ABC/}
 932 echo ${arrayZ[@]/ABC/}
 933 echo ${sparseZ[@]/ABC/}
 934 
935 # The replacement need not be a literal,
 936 #+ since the result of a function invocation is allowed.
937 # This is general to all forms of replacement.
 938 echo
939 echo '- Replace first occurrence with Result-Of -'
940 echo ${stringZ/$(_123)/$(_simple)} # Works as expected.
 941 echo ${arrayZ[@]/ca/$(_simple)} # Applied to each element.
 942 echo ${sparseZ[@]/ca/$(_simple)} # Works as expected.
 943 
 944 echo
 945 echo '- Replace all occurrences -'
 946 echo ${stringZ//[b2]/X} # X-out b's and 2's
947 echo ${stringZ//abc/xyz} # xyzABC123ABCxyz
948 echo ${arrayZ[@]//abc/xyz} # Applied to each element.
949 echo ${sparseZ[@]//abc/xyz} # Works as expected.
```

```
 950 
 951 echo
 952 echo '- Delete all occurrences -'
 953 echo ${stringZ//[b2]/}
 954 echo ${stringZ//abc/}
 955 echo ${arrayZ[@]//abc/}
 956 echo ${sparseZ[@]//abc/}
 957 
 958 echo
959 echo '- - Prefix sub-element replacement - -'
960 echo '- - Match must include the first character. - -'
 961 echo
 962 
963 echo '- Replace prefix occurrences -'
964 echo ${stringZ/#[b2]/X} # Unchanged (neither is a prefix).
965 echo ${stringZ/#$(_abc)/XYZ}    # XYZABC123ABCabc
966 echo ${arrayZ[@]/#abc/XYZ} # Applied to each element.
967 echo ${sparseZ[@]/#abc/XYZ} # Works as expected.
 968 
 969 echo
 970 echo '- Delete prefix occurrences -'
 971 echo ${stringZ/#[b2]/}
 972 echo ${stringZ/#$(_abc)/}
 973 echo ${arrayZ[@]/#abc/}
 974 echo ${sparseZ[@]/#abc/}
 975 
 976 echo
977 echo '- - Suffix sub-element replacement - -'
978 echo '- - Match must include the last character. - -'
 979 echo
 980 
981 echo '- Replace suffix occurrences -'
982 echo ${stringZ/%[b2]/X} # Unchanged (neither is a suffix).
983 echo ${stringZ/%$(_abc)/XYZ} # abcABC123ABCXYZ
984 echo ${arrayZ[@]/%abc/XYZ} # Applied to each element.
985 echo ${sparseZ[@]/%abc/XYZ} # Works as expected.
 986 
 987 echo
 988 echo '- Delete suffix occurrences -'
 989 echo ${stringZ/%[b2]/}
 990 echo ${stringZ/%$(_abc)/}
 991 echo ${arrayZ[@]/%abc/}
 992 echo ${sparseZ[@]/%abc/}
 993 
 994 echo
995 echo '- - Special cases of null Glob-Pattern - -'
 996 echo
 997 
 998 echo '- Prefix all -'
 999 # null substring pattern means 'prefix'
 1000 echo ${stringZ/#/NEW} # NEWabcABC123ABCabc
 1001 echo ${arrayZ[@]/#/NEW} # Applied to each element.
 1002 echo ${sparseZ[@]/#/NEW} # Applied to null-content also.
1003 And That seems reasonable. That seems reasonable.
 1004 
 1005 echo
 1006 echo '- Suffix all -'
 1007 # null substring pattern means 'suffix'
1008 echo ${stringZ/%/NEW} # abcABC123ABCabcNEW
 1009 echo ${arrayZ[@]/%/NEW} # Applied to each element.
 1010 echo ${sparseZ[@]/%/NEW} # Applied to null-content also.
1011 And School School School School School School School School School School School School School School School School School School School School School School School School School School School School School School Sc
 1012 
 1013 echo
 1014 echo '- - Special case For-Each Glob-Pattern - -'
1015 echo - - - - This is a nice-to-have dream - - - -
```

```
 1016 echo
 1017 
 1018 _GenFunc() {
 1019 echo -n ${0} # Illustration only.
 1020 # Actually, that would be an arbitrary computation.
 1021 }
 1022 
 1023 # All occurrences, matching the AnyThing pattern.
 1024 # Currently //*/ does not match null-content nor null-reference.
 1025 # /#/ and /%/ does match null-content but not null-reference.
 1026 echo ${sparseZ[@]//*/$(_GenFunc)}
 1027 
 1028 
 1029 # A possible syntax would be to make
 1030 #+ the parameter notation used within this construct mean:
1031 # ${1} - The full element
 1032 # ${2} - The prefix, if any, to the matched sub-element
 1033 # ${3} - The matched sub-element
 1034 # ${4} - The suffix, if any, to the matched sub-element
 1035 #
1036 # echo \S{sparse[0]/*/\$ (_GenFunc \S{3}}) } # Same as \S{1} here.
 1037 # Perhaps it will be implemented in a future version of Bash.
 1038 
 1039 
 1040 exit 0
```

```
Example A-59. Testing execution times of various commands
```

```
 1 #!/bin/bash
  2 # test-execution-time.sh
 3 # Example by Erik Brandsberg, for testing execution time
 4 #+ of certain operations.
 5 # Referenced in the "Optimizations" section of "Miscellany" chapter.
 6 
 7 count=50000
 8 echo "Math tests"
9 echo "Math via \S(\theta)"
10 time for ((i=0; i < $count; i++) 11 do
 12 result=$(( $i%2 ))
 13 done
 14 
 15 echo "Math via *expr*:"
16 time for ((i=0; i< $count; i++))
 17 do
 18 result=`expr "$i%2"`
 19 done
 20 
 21 echo "Math via *let*:"
22 time for ((i=0; i < $count; i++) 23 do
 24 let result=$i%2
 25 done
 26 
 27 echo
 28 echo "Conditional testing tests"
 29 
 30 echo "Test via case:"
31 time for ((i=0; i< $count; i++))
 32 do
 33 case $(( $i%2 )) in
 34 0) : ;;
```

```
35 1) : ;;
 36 esac
 37 done
 38 
 39 echo "Test with if [], no quotes:"
40 time for ((i=0; i< $count; i++))
 41 do
 42 if [ $(( $i%2 )) = 0 ]; then
 43 :
 44 else
 45 :
 46 fi
 47 done
 48 
 49 echo "Test with if [], quotes:"
50 time for ((i=0; i< $count; i++))
 51 do
 52 if [ "$(( $i%2 ))" = "0" ]; then
 53 :
 54 else
 55 :
 56 fi
 57 done
 58 
 59 echo "Test with if [], using -eq:"
60 time for ((i=0; i< $count; i++))
 61 do
 62 if [ $(( $i%2 )) -eq 0 ]; then
 63 :
 64 else
 65 :
 66 fi
 67 done
 68 
 69 exit $?
```
#### **Example A-60. Associative arrays vs. conventional arrays (execution times)**

```
 1 #!/bin/bash
 2 # assoc-arr-test.sh
 3 # Benchmark test script to compare execution times of
 4 # numeric-indexed array vs. associative array.
 5 # Thank you, Erik Brandsberg.
  6 
 7 count=100000 # May take a while for some of the tests below.
8 declare simple # Can change to 20000, if desired.
 9 declare -a array1
 10 declare -A array2
 11 declare -a array3
 12 declare -A array4
 13 
 14 echo "===Assignment tests==="
 15 echo
 16 
 17 echo "Assigning a simple variable:"
 18 # References $i twice to equalize lookup times.
19 time for (( i=0; i< $count; i++)); do
 20 simple=$i$i
 21 done
 22 
 23 echo "---"
 24
```

```
 25 echo "Assigning a numeric index array entry:"
 26 time for (( i=0; i< $count; i++)); do
 27 array1[$i]=$i
 28 done
 29 
 30 echo "---"
 31 
 32 echo "Overwriting a numeric index array entry:"
 33 time for (( i=0; i< $count; i++)); do
 34 array1[$i]=$i
 35 done
 36 
 37 echo "---"
 38 
 39 echo "Linear reading of numeric index array:"
 40 time for (( i=0; i< $count; i++)); do
 41 simple=array1[$i]
 42 done
 43 
 44 echo "---"
 45 
 46 echo "Assigning an associative array entry:"
 47 time for (( i=0; i< $count; i++)); do
 48 array2[$i]=$i
 49 done
 50 
 51 echo "---"
 52 
 53 echo "Overwriting an associative array entry:"
 54 time for (( i=0; i< $count; i++)); do
 55 array2[$i]=$i
 56 done
 57 
 58 echo "---"
 59 
 60 echo "Linear reading an associative array entry:"
61 time for (( i=0; i< $count; i++)); do
 62 simple=array2[$i]
 63 done
 64 
 65 echo "---"
 66 
 67 echo "Assigning a random number to a simple variable:"
68 time for (( i=0; i< $count; i++)); do
 69 simple=$RANDOM
 70 done
 71 
 72 echo "---"
 73 
 74 echo "Assign a sparse numeric index array entry randomly into 64k cells:"
 75 time for (( i=0; i< $count; i++)); do
 76 array3[$RANDOM]=$i
 77 done
 78 
 79 echo "---"
 80 
 81 echo "Reading sparse numeric index array entry:"
 82 time for value in "${array3[@]}"i; do
 83 simple=$value
 84 done
 85 
 86 echo "---"
 87 
 88 echo "Assigning a sparse associative array entry randomly into 64k cells:"
 89 time for (( i=0; i< $count; i++)); do
 90 array4[$RANDOM]=$i
```

```
 91 done
  92 
  93 echo "---"
 94 
 95 echo "Reading sparse associative index array entry:"
 96 time for value in "${array4[@]}"; do
 97 simple=$value
  98 done
 99 
 100 exit $?
```
<span id="page-907-0"></span>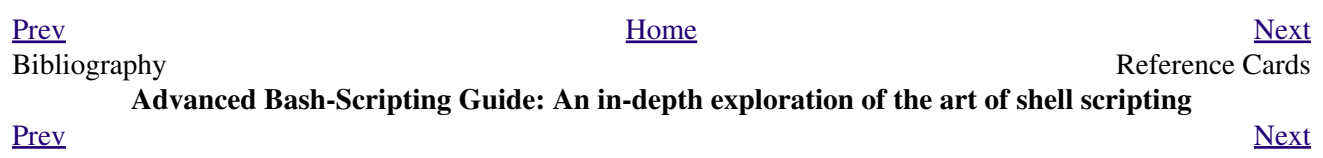

# **Appendix B. Reference Cards**

The following reference cards provide a useful *summary* of certain scripting concepts. The foregoing text treats these matters in more depth, as well as giving usage examples.

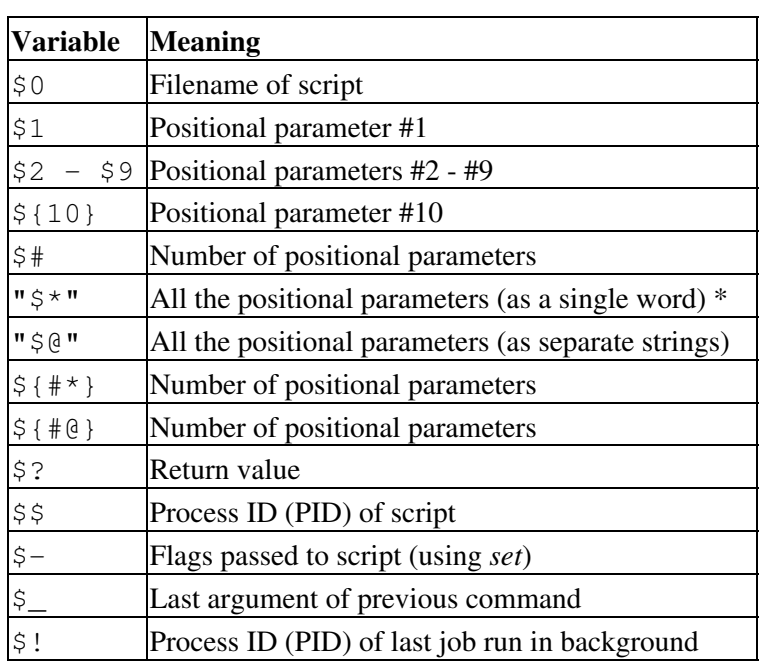

#### **Table B-1. Special Shell Variables**

**\*** *Must be quoted*, otherwise it defaults to \$@.

## **Table B-2. TEST Operators: Binary Comparison**

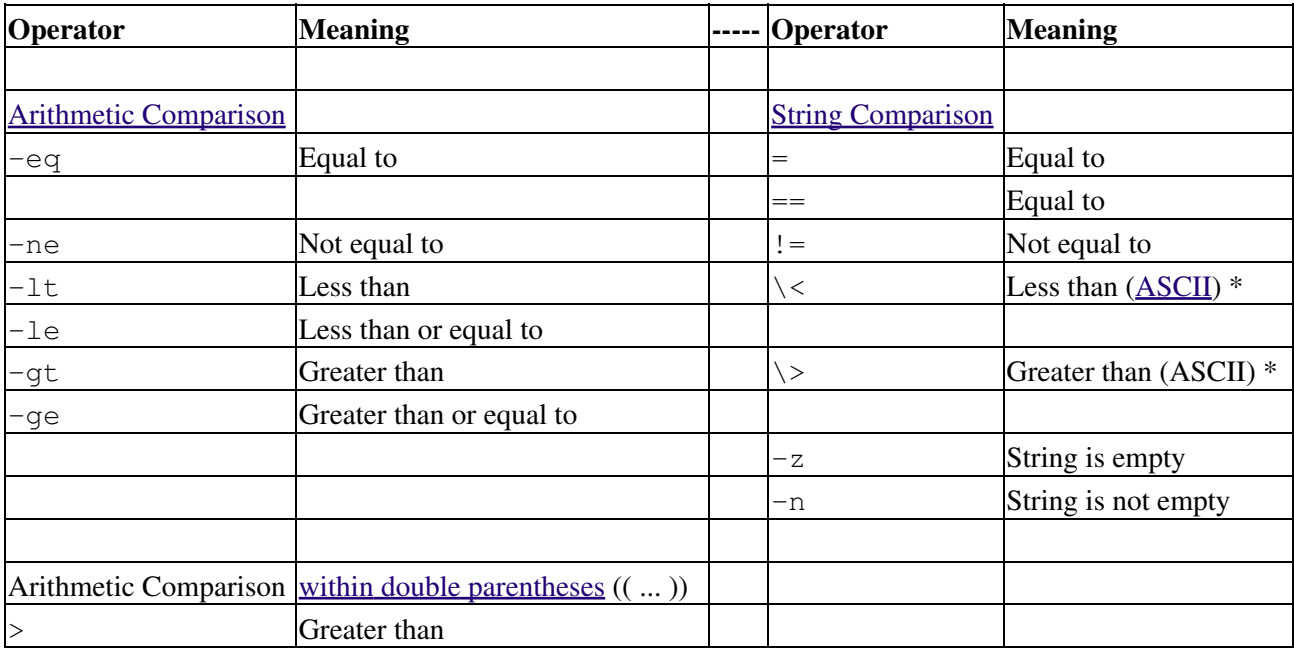

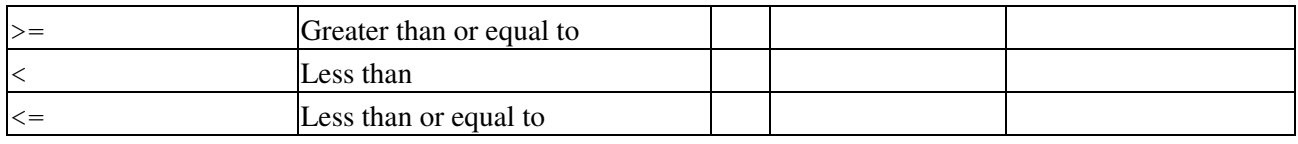

**\*** *If within a double-bracket* [[ ... ]] *test construct, then no escape* \ *is needed.*

## **Table B-3. TEST Operators: Files**

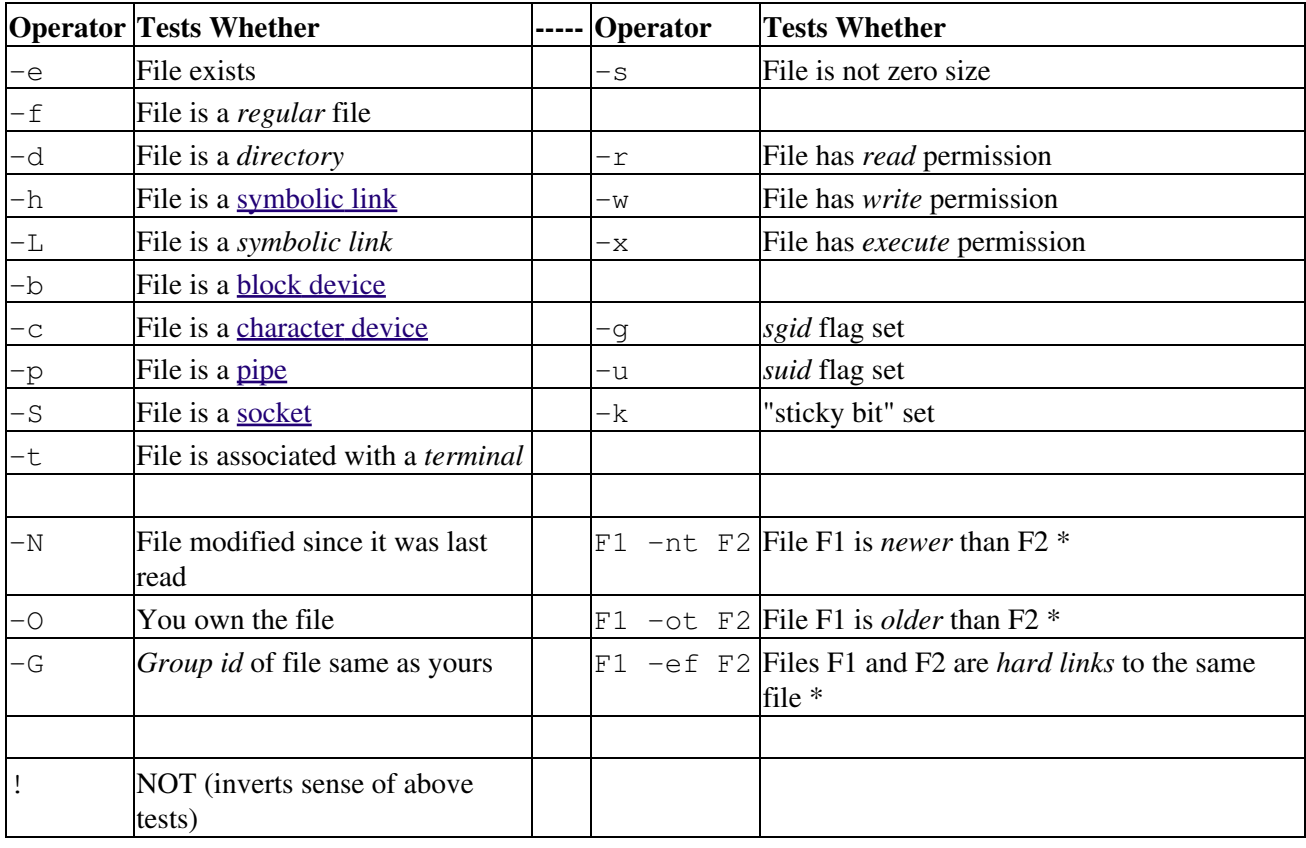

**\*** *Binary* operator (requires two operands).

## **Table B-4. Parameter Substitution and Expansion**

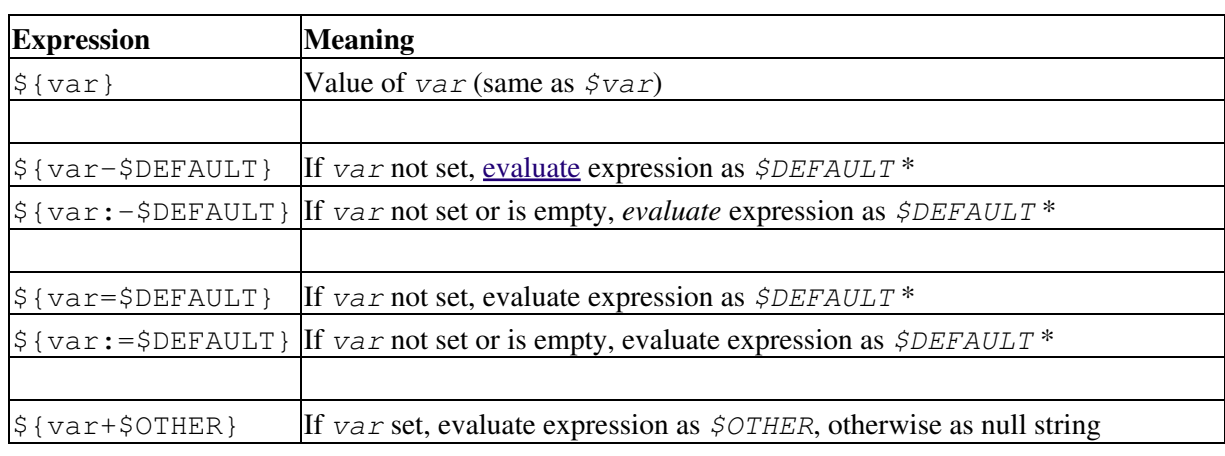

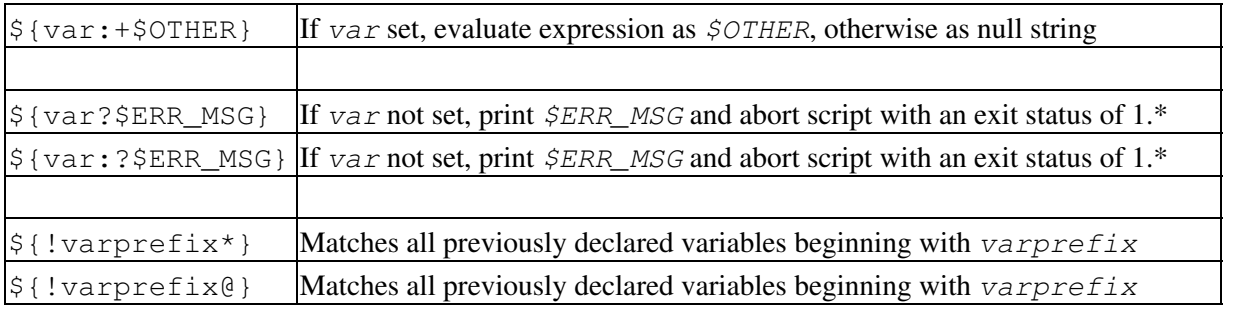

**\*** If *var is* set, evaluate the expression as *\$var* with no side-effects.

**# Note** that some of the above behavior of operators has changed from earlier versions of Bash.

### **Table B-5. String Operations**

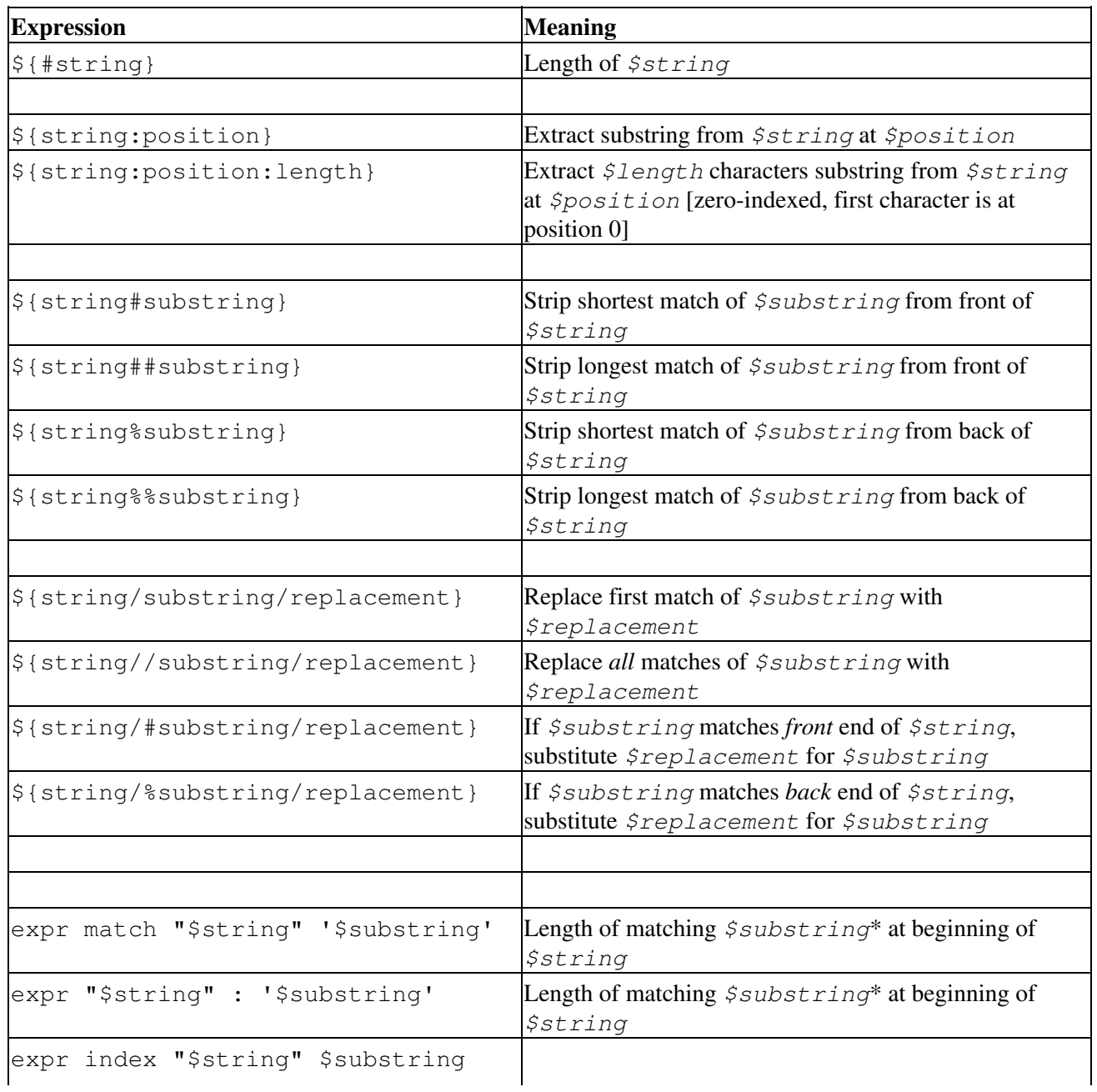

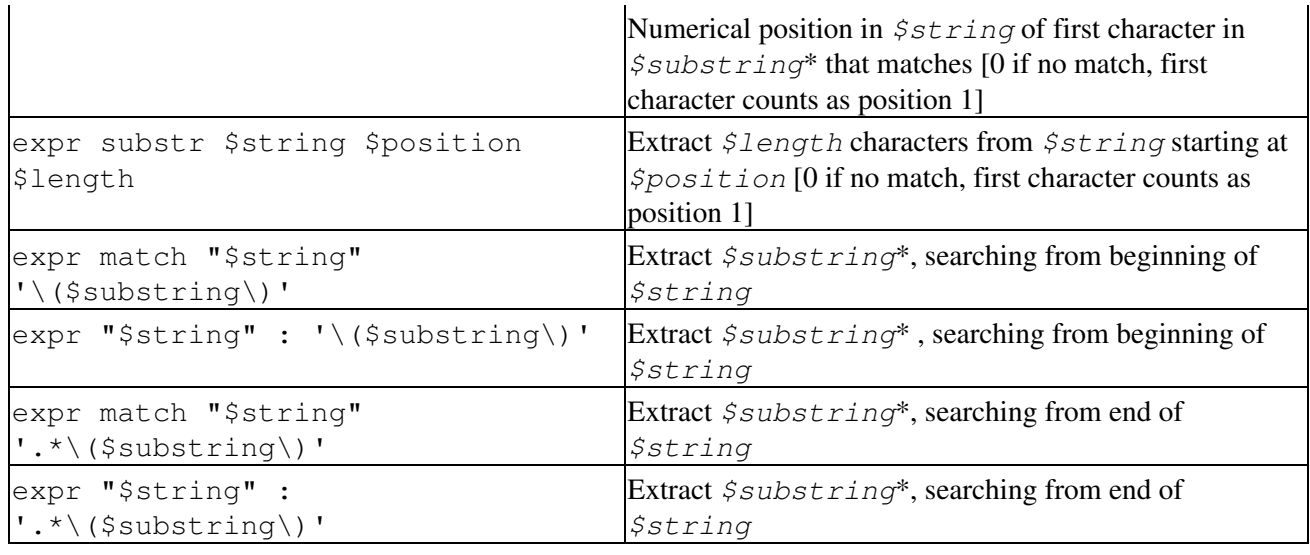

**\*** Where *\$substring* is a [Regular Expression](#page-432-0).

### **Table B-6. Miscellaneous Constructs**

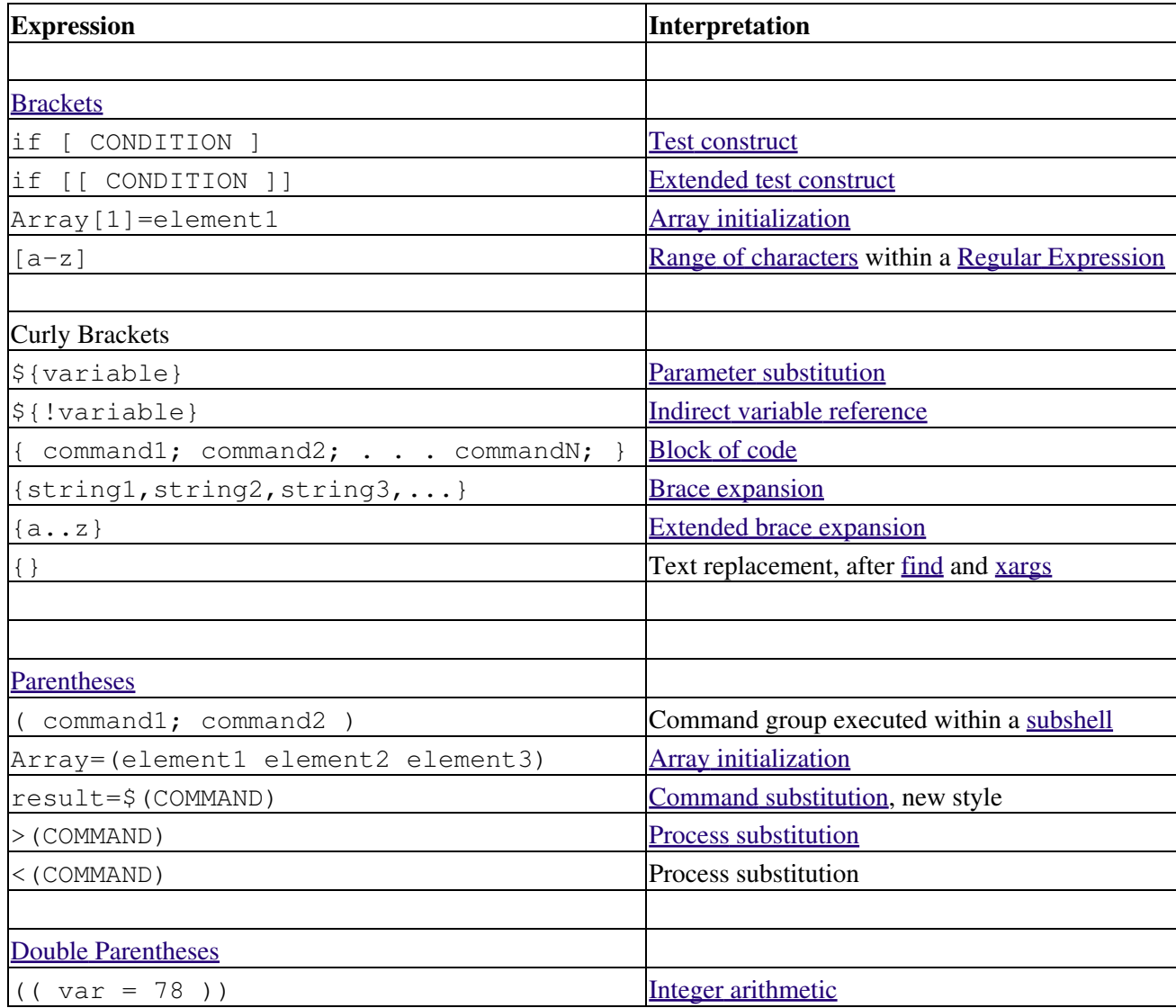

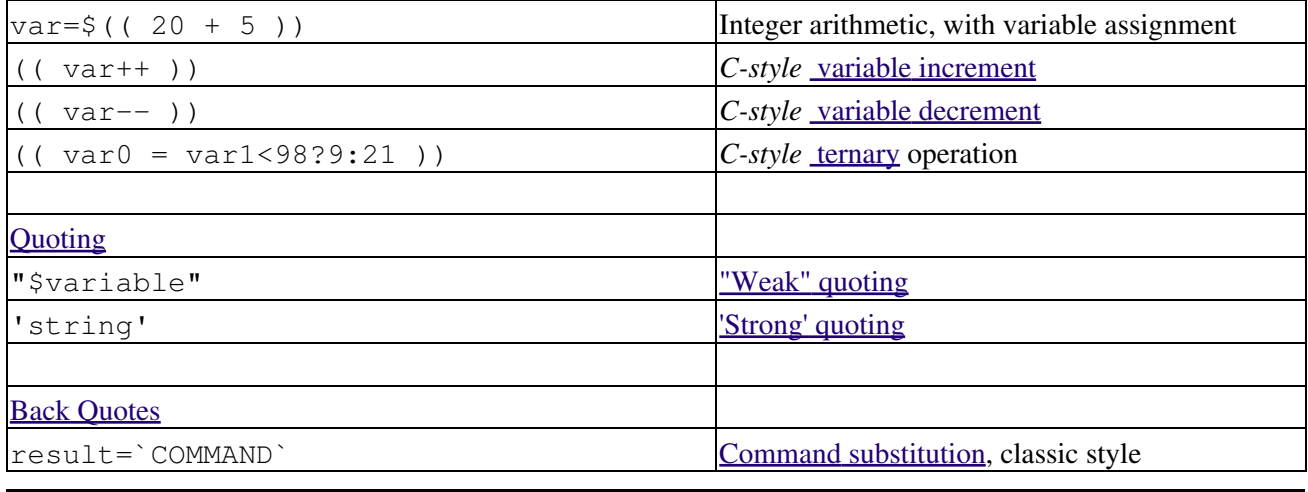

<span id="page-912-0"></span>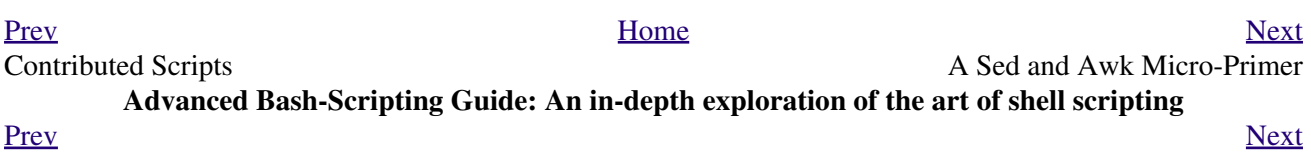

## **Appendix C. A Sed and Awk Micro-Primer**

This is a very brief introduction to the **sed** and **awk** text processing utilities. We will deal with only a few basic commands here, but that will suffice for understanding simple sed and awk constructs within shell scripts.

**sed**: a non-interactive text file editor

**awk**: a field-oriented pattern processing language with a **C**-style syntax

For all their differences, the two utilities share a similar invocation syntax, use [regular expressions](#page-432-0) , read input by default from stdin, and output to stdout. These are well-behaved UNIX tools, and they work together well. The output from one can be piped to the other, and their combined capabilities give shell scripts some of the power of [Perl](#page-615-0).

One important difference between the utilities is that while shell scripts can easily pass arguments to sed, it is more cumbersome for awk (see [Example 36-5](#page-614-0) and [Example 28-2](#page-554-0)).

# **C.1. Sed**

<span id="page-916-0"></span>*Sed* is a non-interactive [\[1\]](#page-918-1) **s**tream **ed**itor. It receives text input, whether from stdin or from a file, performs certain operations on specified lines of the input, one line at a time, then outputs the result to stdout or to a file. Within a shell script, *sed* is usually one of several tool components in a pipe.

<span id="page-916-1"></span>*Sed* determines which lines of its input that it will operate on from the *address range* passed to it. [\[2\]](#page-918-2) Specify this address range either by line number or by a pattern to match. For example, *3d* signals *sed* to delete line 3 of the input, and */Windows/d* tells sed that you want every line of the input containing a match to "Windows" deleted.

Of all the operations in the *sed* toolkit, we will focus primarily on the three most commonly used ones. These are **p**rinting (to stdout), **d**eletion, and **s**ubstitution.

#### **Table C-1. Basic sed operators**

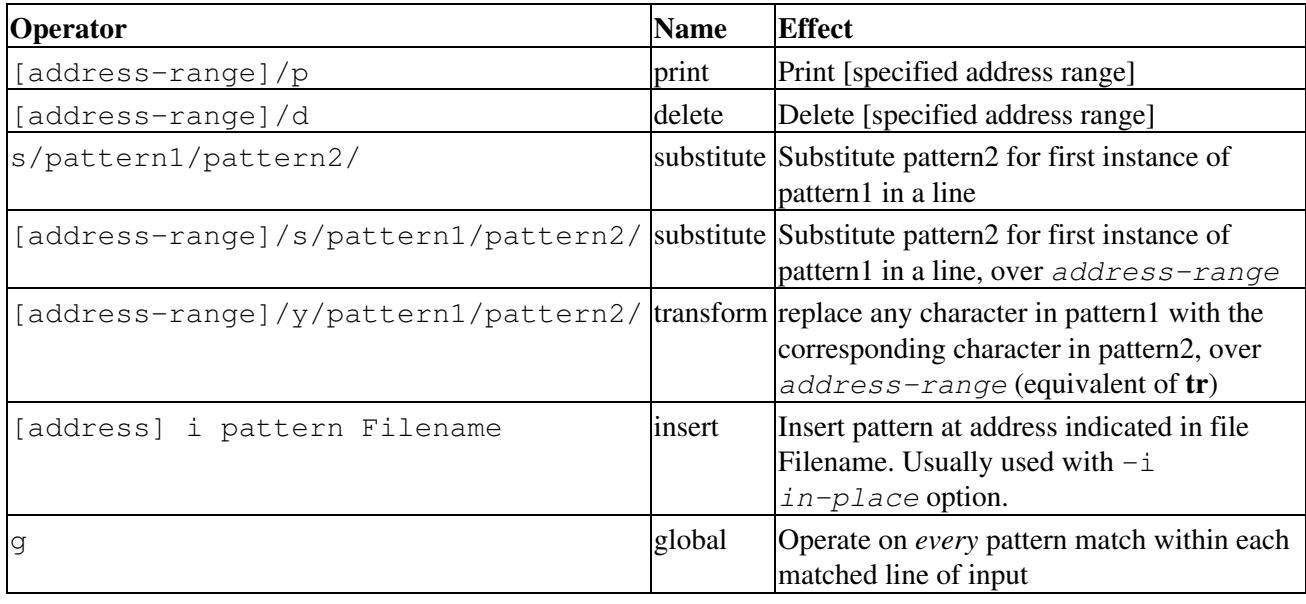

Unless the g (*global*) operator is appended to a *substitute* command, the substitution operates only on the *first* instance of a pattern match within each line.

From the command-line and in a shell script, a sed operation may require quoting and certain options.

 1 sed -e '/^\$/d' \$filename 2 # The -e option causes the next string to be interpreted as an editing instruction. 3 # (If passing only a single instruction to sed, the "-e" is optional.) 4 # The "strong" quotes ('') protect the RE characters in the instruction 5 #+ from reinterpretation as special characters by the body of the script. 6 # (This reserves RE expansion of the instruction for sed.) 7 # 8 # Operates on the text contained in file \$filename.

In certain cases, a *sed* editing command will not work with single quotes.

```
 1 filename=file1.txt
 2 pattern=BEGIN
 3 
 4 sed "/^$pattern/d" "$filename" # Works as specified.
 5 # sed '/^$pattern/d' "$filename" has unexpected results.
```
6 # In this instance, with strong quoting  $( ' \ldots ' )$ ,<br>7 # "\$pattern" will not expand to "BEGIN". "\$pattern" will not expand to "BEGIN".

Sed uses the -e option to specify that the following string is an instruction or set of instructions. If there is only a single instruction contained in the string, then this may be omitted.

 1 sed -n '/xzy/p' \$filename 2 # The -n option tells sed to print only those lines matching the pattern. 3 # Otherwise all input lines would print. 4 # The -e option not necessary here since there is only a single editing instruction.

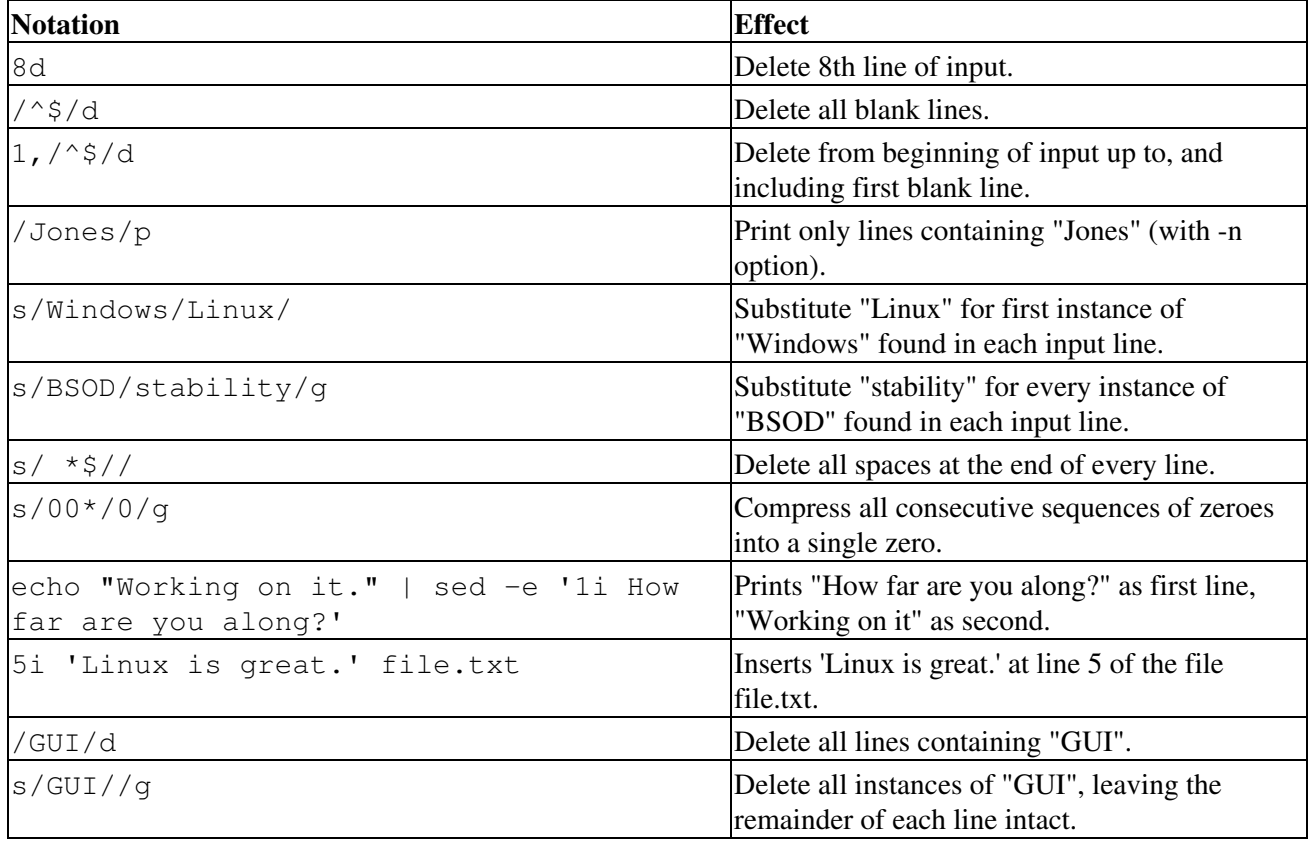

#### **Table C-2. Examples of sed operators**

Substituting a zero-length string for another is equivalent to deleting that string within a line of input. This leaves the remainder of the line intact. Applying **s/GUI//** to the line

**The most important parts of any application are its GUI and sound effects** results in

The most important parts of any application are its and sound effects

A backslash forces the **sed** replacement command to continue on to the next line. This has the effect of using the *newline* at the end of the first line as the *replacement string*.

 $1 s/^* */\sqrt{}$ 2 /g

This substitution replaces line-beginning spaces with a newline. The net result is to replace paragraph indents with a blank line between paragraphs.

An address range followed by one or more operations may require open and closed curly brackets, with appropriate newlines.

```
1 / [0-9A-Za-z]/,/^$/{
2 /^{\sim}$/d
 3 }
```
This deletes only the first of each set of consecutive blank lines. That might be useful for single-spacing a text file, but retaining the blank line(s) between paragraphs.

The usual delimiter that *sed* uses is /. However, *sed* allows other delimiters, such as %. This is useful when / is part of a replacement string, as in a file pathname. See [Example 11-10](#page-207-0) and [Example 16-32](#page-336-0).

A quick way to double-space a text file is **sed G filename**.

For illustrative examples of sed within shell scripts, see:

- 1. [Example 36-1](#page-612-0)
- 2. [Example 36-2](#page-612-1)
- 3. [Example 16-3](#page-295-0)
- 4. [Example A-2](#page-708-0)
- 5. [Example 16-17](#page-318-0)
- 6. [Example 16-27](#page-328-0)
- 7. [Example A-12](#page-725-0)
- 8. [Example A-16](#page-728-0)
- 9. [Example A-17](#page-729-0) 10. [Example 16-32](#page-336-0)
- 11. [Example 11-10](#page-207-0)
- 12. [Example 16-48](#page-370-0)
- 13. [Example A-1](#page-708-1)
- 14. [Example 16-14](#page-314-0)
- 15. [Example 16-12](#page-310-0)
- 16. [Example A-10](#page-718-0)
- 17. [Example 19-12](#page-450-0)
- 18. [Example 16-19](#page-320-0)
- 19. [Example A-29](#page-793-0)
- 20. [Example A-31](#page-805-0)
- 21. [Example A-24](#page-752-0)
- 22. [Example A-43](#page-850-0)
- 23. [Example A-55](#page-883-0)

For a more extensive treatment of *sed*, refer to the [pertinent references](#page-700-0) in the *[Bibliography](#page-698-0)*.

## **Notes**

<span id="page-918-1"></span>[\[1\]](#page-916-0) *Sed* executes without user intervention.

<span id="page-918-2"></span>[\[2\]](#page-916-1) If no address range is specified, the default is *all* lines.

<span id="page-918-0"></span>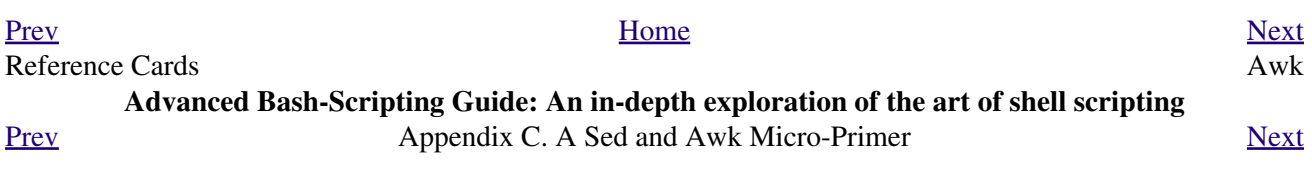

## **C.2. Awk**

<span id="page-920-0"></span>*Awk* [\[1\]](#page-922-1) is a full-featured text processing language with a syntax reminiscent of *C*. While it possesses an extensive set of operators and capabilities, we will cover only a few of these here - the ones most useful in shell scripts.

Awk breaks each line of input passed to it into [fields](#page-60-1). By default, a field is a string of consecutive characters delimited by [whitespace,](#page-59-0) though there are options for changing this. Awk parses and operates on each separate field. This makes it ideal for handling structured text files -- especially tables -- data organized into consistent chunks, such as rows and columns.

[Strong quoting](#page-64-1) and [curly brackets](#page-46-0) enclose blocks of awk code within a shell script.

```
 1 # $1 is field #1, $2 is field #2, etc.
  2 
 3 echo one two | awk '{print $1}'
 4 # one
 5 
 6 echo one two | awk '{print $2}'
 7 # two
 8 
 9 # But what is field #0 ($0)?
 10 echo one two | awk '{print $0}'
 11 # one two
 12 # All the fields!
 13 
 14 
 15 awk '{print $3}' $filename
 16 # Prints field #3 of file $filename to stdout.
 17 
 18 awk '{print $1 $5 $6}' $filename
 19 # Prints fields #1, #5, and #6 of file $filename.
20 21 awk '{print $0}' $filename
 22 # Prints the entire file!
 23 # Same effect as: cat $filename . . . or . . . sed '' $filename
```
We have just seen the awk *print* command in action. The only other feature of awk we need to deal with here is variables. Awk handles variables similarly to shell scripts, though a bit more flexibly.

 $1 \{ total += ${ column_number} \}$ 

This adds the value of *column\_number* to the running total of  $total$ >. Finally, to print "total", there is an **END** command block, executed after the script has processed all its input.

1 END { print total }

Corresponding to the **END**, there is a **BEGIN**, for a code block to be performed before awk starts processing its input.

The following example illustrates how **awk** can add text-parsing tools to a shell script.

#### **Example C-1. Counting Letter Occurrences**

```
 1 #! /bin/sh
 2 # letter-count2.sh: Counting letter occurrences in a text file.
 3 #
 4 # Script by nyal [nyal@voila.fr].
 5 # Used in ABS Guide with permission.
 6 # Recommented and reformatted by ABS Guide author.
```

```
 7 # Version 1.1: Modified to work with gawk 3.1.3.
8 # (Will still work with earlier versions.)
 9 
 10 
 11 INIT_TAB_AWK=""
 12 # Parameter to initialize awk script.
13 count case=0
 14 FILE_PARSE=$1
 15 
 16 E_PARAMERR=85
 17 
 18 usage()
 19 {
 20 echo "Usage: letter-count.sh file letters" 2>&1
 21 # For example: ./letter-count2.sh filename.txt a b c
 22 exit $E_PARAMERR # Too few arguments passed to script.
 23 }
 24 
 25 if [ ! -f "$1" ] ; then
 26 echo "$1: No such file." 2>&1
27 usage \# Print usage message and exit.
 28 fi 
 29 
 30 if [ -z "$2" ] ; then
 31 echo "$2: No letters specified." 2>&1
 32 usage
 33 fi 
 34 
35 shift # Letters specified.
36 for letter in `echo $@` # For each one . . .
 37 do
 38 INIT_TAB_AWK="$INIT_TAB_AWK tab_search[${count_case}] = \
39 \forall "$letter\"; final_tab[${count_case}] = 0; "
 40 # Pass as parameter to awk script below.
 41 count_case=`expr $count_case + 1`
 42 done
 43 
 44 # DEBUG:
 45 # echo $INIT_TAB_AWK;
 46 
 47 cat $FILE_PARSE |
 48 # Pipe the target file to the following awk script.
 49 
50 # --- 51 # Earlier version of script:
52 # awk -v tab_search=0 -v final_tab=0 -v tab=0 -v \langle 53 # nb_letter=0 -v chara=0 -v chara2=0 \
 54 
 55 awk \
 56 "BEGIN { $INIT_TAB_AWK } \
57 { split(\$0, tab, \"\"); \
 58 for (chara in tab) \
 59 { for (chara2 in tab_search) \
60 { if (tab_search[chara2] == tab[chara]) { final_tab[chara2]++ } } } \
 61 END { for (chara in final_tab) \
62 { print tab_search[chara] \' => \' final_tab[chara] } }"
63 # ---- 64 # Nothing all that complicated, just . . .
 65 #+ for-loops, if-tests, and a couple of specialized functions.
 66 
 67 exit $?
 68 
 69 # Compare this script to letter-count.sh.
```
For simpler examples of awk within shell scripts, see:

- 1. [Example 15-14](#page-265-0) 2. [Example 20-8](#page-468-0) 3. [Example 16-32](#page-336-0) 4. [Example 36-5](#page-614-0) 5. [Example 28-2](#page-554-0) 6. [Example 15-20](#page-270-0) 7. [Example 29-3](#page-564-0) 8. [Example 29-4](#page-566-0) 9. [Example 11-3](#page-203-0) 10. [Example 16-61](#page-389-0) 11. [Example 9-16](#page-175-0) 12. [Example 16-4](#page-295-1) 13. [Example 10-6](#page-187-0) 14. [Example 36-19](#page-647-0) 15. [Example 11-9](#page-206-0) 16. [Example 36-4](#page-614-1) 17. [Example 16-53](#page-377-0)
- 18. [Example T-3](#page-997-0)

That's all the awk we'll cover here, folks, but there's lots more to learn. See the appropriate references in the *[Bibliography](#page-698-0)*.

## **Notes**

<span id="page-922-1"></span>[\[1\]](#page-920-0) Its name derives from the initials of its authors, **A**ho, **W**einberg, and **K**ernighan.

<span id="page-922-0"></span>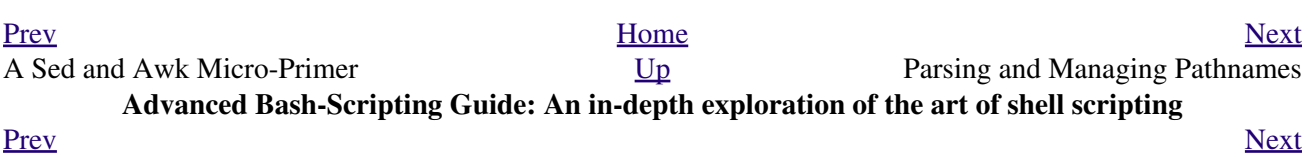

## **Appendix D. Parsing and Managing Pathnames**

Emmanual Rouat contributed the following example of parsing and transforming *filenames* and, in particular, [pathnames](#page-48-1). It draws heavily on the functionality of *sed*.

```
 1 #!/usr/bin/env bash
  2 #-----------------------------------------------------------
  3 # Management of PATH, LD_LIBRARY_PATH, MANPATH variables...
  4 # By Emmanuel Rouat <no-email>
  5 # (Inspired by the bash documentation 'pathfuncs' and on
  6 # discussions found on stackoverflow:
  7 # http://stackoverflow.com/questions/370047/
  8 # http://stackoverflow.com/questions/273909/#346860 )
 9 # Last modified: Sat Sep 22 12:01:55 CEST 2012
 10 #
 11 # The following functions handle spaces correctly.
 12 # These functions belong in .bash_profile rather than in
 13 # .bashrc, I guess.
 14 #
 15 # The modular aspect of these functions should make it easy
 16 # to expand them to handle path substitutions instead
 17 # of path removal etc....
 18 #
 19 # See http://www.catonmat.net/blog/awk-one-liners-explained-part-two/
 20 # (item 43) for an explanation of the 'duplicate-entries' removal
 21 # (it's a nice trick!)
 22 #-----------------------------------------------------------
 23 
 24 # Show $@ (usually PATH) as list.
 25 function p_show() { local p="$@" && for p; do [[ ${!p} ]] &&
26 echo -e \{!p//:\Nn\}; done }
 27 
 28 # Filter out empty lines, multiple/trailing slashes, and duplicate entries.
 29 function p_filter()
30 { awk '/^{\binom{\tt}{\tt}} \t] *$/ {next} {sub(/\/+$/, "");gsub(/\/+/, "/")}!x[$0]++' ;}
 31 
 32 # Rebuild list of items into ':' separated word (PATH-like).
 33 function p_build() { paste -sd: ;}
 34 
 35 # Clean $1 (typically PATH) and rebuild it
 36 function p_clean()
37 { local p=§{1} && eval §{p}='§{(p\_show \; ${p} \; | \; p_f|)} = filter | p_b_build)';
 38 
 39 # Remove $1 from $2 (found on stackoverflow, with modifications).
 40 function p_rm()
 41 { local d=$(echo $1 | p_filter) p=${2} &&
42 eval \S{p}='\S{p}show \S{p} | p_filter | grep -xv "\S{d}" | p_build)';
 43 
 44 # Same as previous, but filters on a pattern (dangerous...
 45 #+ don't use 'bin' or '/' as pattern!).
 46 function p_rmpat()
47 { local d=$(echo $1 | p_filter) p=${2} && eval ${p}='$(p_show ${p} |
 48 p_filter | grep -v "${d}" | p_build)' ;}
 49 
 50 # Delete $1 from $2 and append it cleanly.
 51 function p_append()
 52 { local d=$(echo $1 | p_filter) p=${2} && p_rm "${d}" ${p} &&
 53 eval ${p}='$(p_show ${p} d | p_build)' ;}
 54 
 55 # Delete $1 from $2 and prepend it cleanly.
 56 function p_prepend()
 57 { local d=$(echo $1 | p_filter) p=${2} && p_rm "${d}" ${p} &&
58 eval $p}='$(p_show d ${p} | p_build)' ;}
 59
```

```
 60 # Some tests:
   61 echo
   62 MYPATH="/bin:/usr/bin/:/bin://bin/"
   63 p_append "/project//my project/bin" MYPATH
   64 echo "Append '/project//my project/bin' to '/bin:/usr/bin/:/bin://bin/'"
   65 echo "(result should be: /bin:/usr/bin:/project/my project/bin)"
   66 echo $MYPATH
   67 
   68 echo
   69 MYOTHERPATH="/bin:/usr/bin/:/bin:/project//my project/bin"
   70 p_prepend "/project//my project/bin" MYOTHERPATH
   71 echo "Prepend '/project//my project/bin' \
   72 to '/bin:/usr/bin/:/bin:/project//my project/bin/'"
   73 echo "(result should be: /project/my project/bin:/bin:/usr/bin)"
   74 echo $MYOTHERPATH
   75 
   76 echo
   77 p_prepend "/project//my project/bin" FOOPATH # FOOPATH doesn't exist.
   78 echo "Prepend '/project//my project/bin' to an unset variable"
   79 echo "(result should be: /project/my project/bin)"
   80 echo $FOOPATH
   81 
   82 echo
   83 BARPATH="/a:/b/://b c://a:/my local pub"
   84 p_clean BARPATH
   85 echo "Clean BARPATH='/a:/b/://b c://a:/my local pub'"
   86 echo "(result should be: /a:/b:/b c:/my local pub)"
   87 echo $BARPATH
***
```
David Wheeler kindly permitted me to use his instructive examples.

```
 1 Doing it correctly: A quick summary
 2 by David Wheeler
 3 http://www.dwheeler.com/essays/filenames-in-shell.html
 4 
 5 So, how can you process filenames correctly in shell? Here's a quick
 6 summary about how to do it correctly, for the impatient who "just want the
 7 answer". In short: Double-quote to use "$variable" instead of $variable,
 8 set IFS to just newline and tab, prefix all globs/filenames so they cannot
 9 begin with "-" when expanded, and use one of a few templates that work
 10 correctly. Here are some of those templates that work correctly:
 11 
 12 
13 IFS="\frac{\pi}{10} (printf '\n\t')"
 14 # Remove SPACE, so filenames with spaces work well.
 15 
 16 # Correct glob use:
 17 #+ always use "for" loop, prefix glob, check for existence:
18 for file in \cdot /*; do \cdot # Use "\cdot /*" ... NEVER bare "*" ...
 19 if [ -e "$file" ] ; then # Make sure it isn't an empty match.
 20 COMMAND ... "$file" ...
 21 fi
 22 done
 23 
 24 
 25 
 26 # Correct glob use, but requires nonstandard bash extension.
 27 shopt -s nullglob # Bash extension,
28 #+ so that empty glob matches will work.
29 for file in ./*; do # Use "./*", NEVER bare "*"
 30 COMMAND ... "$file" ...
 31 done
 32 
 33
```

```
 34 
 35 # These handle all filenames correctly;
 36 #+ can be unwieldy if COMMAND is large:
 37 find ... -exec COMMAND... {} \;
 38 find ... -exec COMMAND... {} \+ # If multiple files are okay for COMMAND.
 39 
40 41 
 42 # This skips filenames with control characters
 43 #+ (including tab and newline).
44 IFS="$(printf '\n\t')"
 45 controlchars="$(printf '*[\001-\037\177]*')"
 46 for file in $(find . ! -name "$controlchars"') ; do
47 COMMAND "$file" ...
 48 done
 49 
 50 
 51 
 52 # Okay if filenames can't contain tabs or newlines --
 53 #+ beware the assumption.
54 IFS="$(printf '\n\t')"
 55 for file in $(find .) ; do
 56 COMMAND "$file" ...
 57 done
 58 
 59 
 60 
 61 # Requires nonstandard but common extensions in find and xargs:
 62 find . -print0 | xargs -0 COMMAND
 63 
 64 # Requires nonstandard extensions to find and to shell (bash works).
 65 # variables might not stay set once the loop ends:
 66 find . -print0 | while IFS="" read -r -d "" file ; do ...
 67 COMMAND "$file" # Use quoted "$file", not $file, everywhere.
 68 done
 69 
 70 
 71 
 72 # Requires nonstandard extensions to find and to shell (bash works).
 73 # Underlying system must include named pipes (FIFOs)
 74 #+ or the /dev/fd mechanism.
 75 # In this version, variables *do* stay set after the loop ends,
 76 # and you can read from stdin.
 77 #+ (Change the 4 to another number if fd 4 is needed.)
 78 
 79 while IFS="" read -r -d "" file <&4 ; do
80 COMMAND "$file" # Use quoted "$file" -- not $file, everywhere.
81 done 4 < < (find . -print0)
 82 
 83 
 84 # Named pipe version.
 85 # Requires nonstandard extensions to find and to shell's read (bash ok).
 86 # Underlying system must include named pipes (FIFOs).
 87 # Again, in this version, variables *do* stay set after the loop ends,
 88 # and you can read from stdin.
 89 # (Change the 4 to something else if fd 4 needed).
90 91 mkfifo mypipe
 92 
 93 find . -print0 > mypipe &
 94 while IFS="" read -r -d "" file <&4 ; do
 95 COMMAND "$file" # Use quoted "$file", not $file, everywhere.
 96 done 4< mypipe
```
<span id="page-927-0"></span>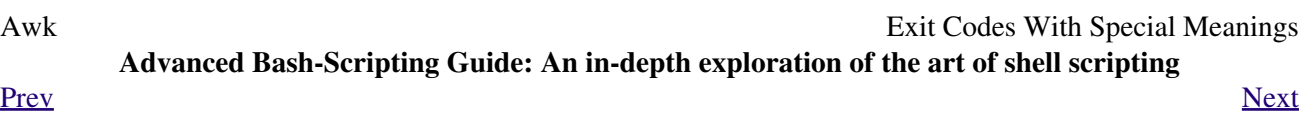

#### **Table E-1.** *Reserved* **Exit Codes**

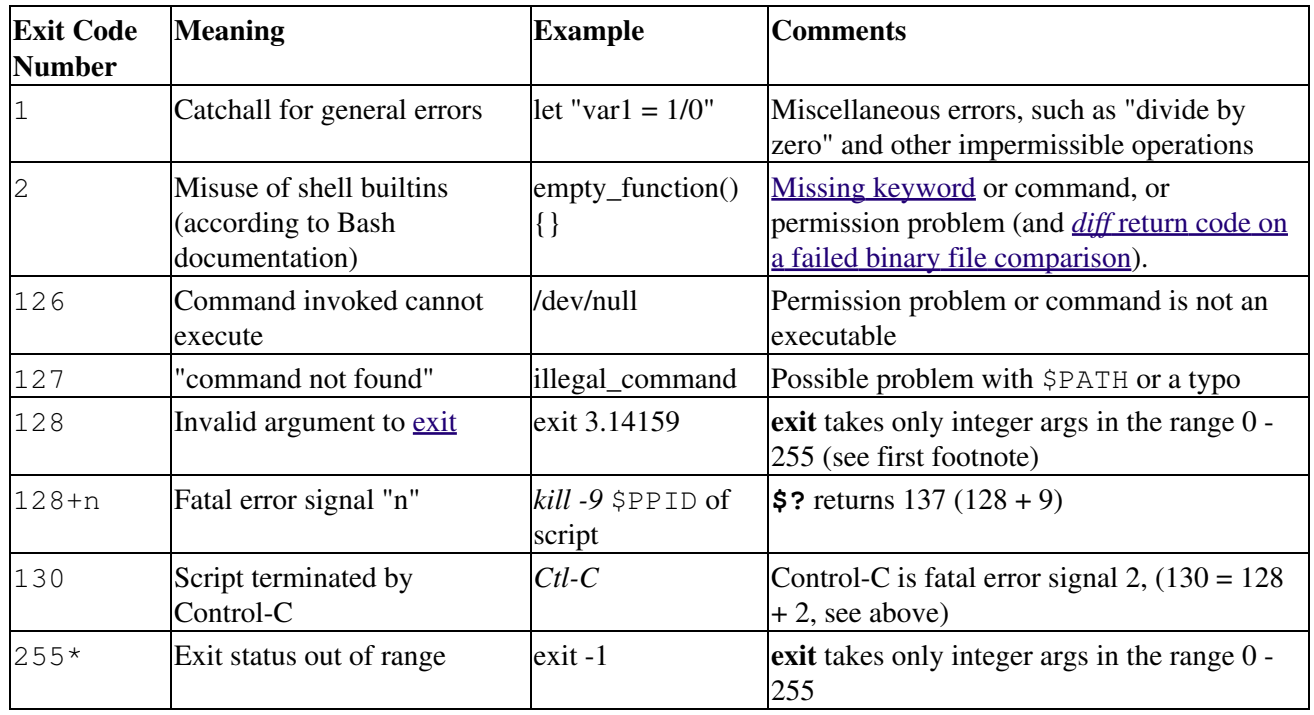

<span id="page-928-2"></span>According to the above table, exit codes 1 - 2, 126 - 165, and 255 [\[1\]](#page-928-0) have special meanings, and should therefore be avoided for user-specified exit parameters. Ending a script with *exit 127* would certainly cause confusion when troubleshooting (is the error code a "command not found" or a user-defined one?). However, many scripts use an *exit 1* as a general bailout-upon-error. Since exit code 1 signifies so many possible errors, it is not particularly useful in debugging.

There has been an attempt to systematize exit status numbers (see /usr/include/sysexits.h), but this is intended for C and C++ programmers. A similar standard for scripting might be appropriate. The author of this document proposes restricting user-defined exit codes to the range 64 - 113 (in addition to 0, for success), to conform with the C/C++ standard. This would allot 50 valid codes, and make troubleshooting scripts more straightforward. [\[2\]](#page-928-1) All user-defined exit codes in the accompanying examples to this document conform to this standard, except where overriding circumstances exist, as in [Example 9-2](#page-151-0).

<span id="page-928-3"></span>Issuing a [\\$?](#page-160-0) from the command-line after a shell script exits gives results consistent with the table above only from the Bash or *sh* prompt. Running the *C-shell* or *tcsh* may give different values in some cases.

## **Notes**

- <span id="page-928-0"></span>[\[1\]](#page-928-2) Out of range exit values can result in unexpected exit codes. An exit value greater than 255 returns an exit code [modulo](#page-122-0) 256. For example, *exit 3809* gives an exit code of 225 (3809 % 256 = 225).
- <span id="page-928-1"></span>[\[2\]](#page-928-3) An update of /usr/include/sysexits.h allocates previously unused exit codes from 64 - 78. It may be anticipated that the range of unallotted exit codes will be further restricted in the future. The author of this document will *not* do fixups on the scripting examples to conform to the changing standard. This should not cause any problems, since there is no overlap or conflict in usage of exit codes between compiled C/C++ binaries and shell scripts.

<span id="page-929-0"></span>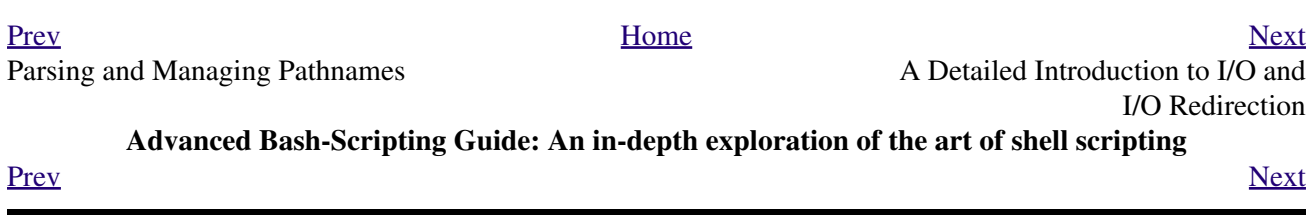

## **Appendix F. A Detailed Introduction to I/O and I/O Redirection**

*written by Stéphane Chazelas, and revised by the document author*

A command expects the first three [file descriptors](#page-458-0) to be available. The first, *fd 0* (standard input, stdin), is for reading. The other two (*fd 1*, stdout and *fd 2*, stderr) are for writing.

There is a stdin, stdout, and a stderr associated with each command. **ls 2>&1** means temporarily connecting the stderr of the **ls** command to the same "resource" as the shell's stdout.

By convention, a command reads its input from fd  $0$  (stdin), prints normal output to fd 1 (stdout), and error ouput to fd 2 (stderr). If one of those three fd's is not open, you may encounter problems:

```
bash$ cat /etc/passwd >&-
cat: standard output: Bad file descriptor
```
For example, when **xterm** runs, it first initializes itself. Before running the user's shell, **xterm** opens the terminal device (/dev/pts/<n> or something similar) three times.

At this point, Bash inherits these three file descriptors, and each command (child process) run by Bash inherits them in turn, except when you redirect the command. [Redirection](#page-458-1) means reassigning one of the file descriptors to another file (or a pipe, or anything permissible). File descriptors may be reassigned locally (for a command, a command group, a [subshell](#page-474-0), a [while or if or case or for loop.](#page-466-0)..), or globally, for the remainder of the shell (using [exec](#page-275-0)).

**ls > /dev/null** means running **ls** with its fd 1 connected to /dev/null.

```
bash$ lsof -a -p $$ -d0,1,2
COMMAND PID USER FD TYPE DEVICE SIZE NODE NAME
bash 363 bozo 0u CHR 136,1 3 /dev/pts/1
bash 363 bozo 1u CHR 136,1 3 /dev/pts/1
bash 363 bozo 2u CHR 136,1 3 /dev/pts/1
bash$ exec 2> /dev/null
bash$ lsof -a -p $$ -d0,1,2
COMMAND PID USER FD TYPE DEVICE SIZE NODE NAME
bash 371 bozo 0u CHR 136,1 3 /dev/pts/1
bash 371 bozo 1u CHR 136,1 3 /dev/pts/1
 bash 371 bozo 2w CHR 1,3 120 /dev/null
bash$ bash -c 'lsof -a -p $$ -d0,1,2' | cat
COMMAND PID USER FD TYPE DEVICE SIZE NODE NAME
lsof 379 root 0u CHR 136,1 3 /dev/pts/1
 lsof 379 root 1w FIFO 0,0 7118 pipe
lsof 379 root 2u CHR 136,1 3 /dev/pts/1
bash$ echo "$(bash -c 'lsof -a -p $$ -d0,1,2' 2>&1)"
COMMAND PID USER FD TYPE DEVICE SIZE NODE NAME
lsof 426 root 0u CHR 136,1 3 /dev/pts/1
 lsof 426 root 1w FIFO 0,0 7520 pipe
 lsof 426 root 2w FIFO 0,0 7520 pipe
```
This works for different types of redirection.

**Exercise:** Analyze the following script.

```
 1 #! /usr/bin/env bash
 2 
 3 mkfifo /tmp/fifo1 /tmp/fifo2
 4 while read a; do echo "FIFO1: $a"; done < /tmp/fifo1 & exec 7> /tmp/fifo1
5 exec 8> >(while read a; do echo "FD8: $a, to fd7"; done >&7)
 6 
 7 exec 3>&1
 8 (
 9 (
 10 (
 11 while read a; do echo "FIFO2: $a"; done < /tmp/fifo2 | tee /dev/stderr \
 12 | tee /dev/fd/4 | tee /dev/fd/5 | tee /dev/fd/6 >&7 & exec 3> /tmp/fifo2
 13 
 14 echo 1st, to stdout
 15 sleep 1
 16 echo 2nd, to stderr >&2
 17 sleep 1
 18 echo 3rd, to fd 3 >&3
 19 sleep 1
 20 echo 4th, to fd 4 >&4
 21 sleep 1
 22 echo 5th, to fd 5 >&5
 23 sleep 1
 24 echo 6th, through a pipe | sed 's/.*/PIPE: &, to fd 5/' >&5
 25 sleep 1
 26 echo 7th, to fd 6 >&6
 27 sleep 1
 28 echo 8th, to fd 7 >&7
 29 sleep 1
 30 echo 9th, to fd 8 >&8
 31 
 32 ) 4>&1 >&3 3>&- | while read a; do echo "FD4: $a"; done 1>&3 5>&- 6>&-
 33 ) 5>&1 >&3 | while read a; do echo "FD5: $a"; done 1>&3 6>&-
 34 ) 6>&1 >&3 | while read a; do echo "FD6: $a"; done 3>&-
 35 
 36 rm -f /tmp/fifo1 /tmp/fifo2
 37 
 38 
 39 # For each command and subshell, figure out which fd points to what.
 40 # Good luck!
 41 
 42 exit 0
```
<span id="page-931-0"></span>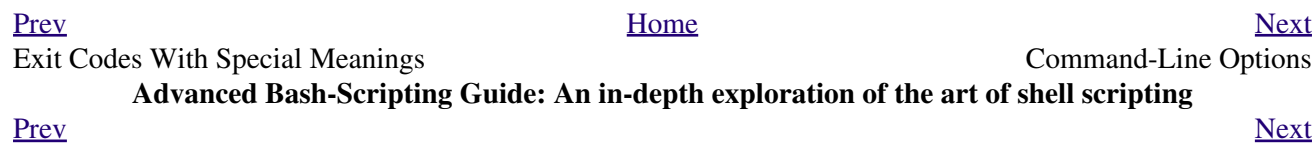

# **Appendix G. Command-Line Options**

Many executables, whether binaries or script files, accept options to modify their run-time behavior. For example: from the command-line, typing **command -o** would invoke *command*, with option o.

# **G.1. Standard Command-Line Options**

Over time, there has evolved a loose standard for the meanings of command-line option flags. The GNU utilities conform more closely to this "standard" than older UNIX utilities.

Traditionally, UNIX command-line options consist of a dash, followed by one or more lowercase letters. The GNU utilities added a double-dash, followed by a complete word or compound word.

The two most widely-accepted options are:

 $\bullet$  -h --help

*Help*: Give usage message and exit.

 $\bullet -v$ 

--version

*Version*: Show program version and exit.

Other common options are:

 $\bullet$   $-a$ 

 $--a11$ 

*All*: show *all* information or operate on *all* arguments.

 $\bullet$   $-1$ 

--list

*List*: list files or arguments without taking other action.

 $\bullet$   $-\circ$ 

*Output* filename

 $\bullet$   $-q$ 

--quiet

*Quiet*: suppress stdout.

 $\bullet$   $-\mathrm{r}$ 

 $-\mathbb{R}$ 

--recursive

*Recursive*: Operate recursively (down directory tree).

 $\bullet -v$ 

--verbose

*Verbose*: output additional information to stdout or stderr.

 $\bullet$   $-z$ 

--compress

*Compress*: apply compression (usually [gzip](#page-335-0)).

#### However:

In **tar** and **gawk**: •

 $-f$ 

--file

*File*: filename follows.

In **cp**, **mv**, **rm**: •

 $-f$ 

--force

*Force*: force overwrite of target file(s).

Many UNIX and Linux utilities deviate from this "standard," so it is dangerous to *assume* that a given option will behave in a standard way. Always check the man page for the command in question when in doubt.

A complete table of recommended options for the GNU utilities is available at [the GNU standards page](http://www.gnu.org/prep/standards/).

<span id="page-935-0"></span>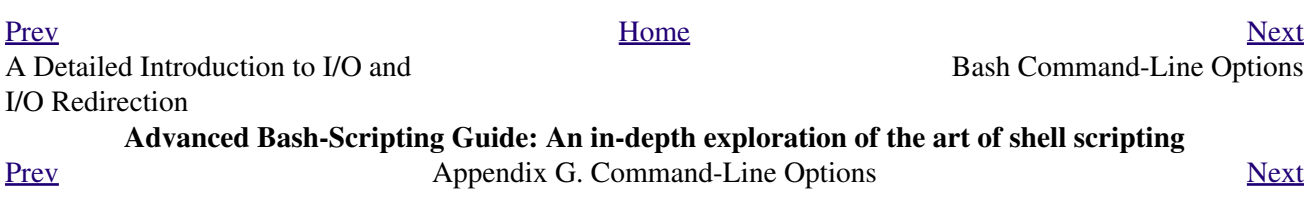
# **G.2. Bash Command-Line Options**

*Bash* itself has a number of command-line options. Here are some of the more useful ones.

 $\bullet$   $-c$ 

*Read commands from the following string and assign any arguments to the [positional parameters.](#page-154-0)*

bash\$ **bash -c 'set a b c d; IFS="+-;"; echo "\$\*"'** a+b+c+d  $\bullet$  -r

*Runs the shell, or a script, in [restricted mode.](#page-480-0)*

•--posix

--restricted

*Forces Bash to conform to [POSIX](#page-35-0) mode.*

•--version

*Display Bash version information and exit.*

 $\bullet$   $--$ 

*End of options. Anything further on the command line is an argument, not an option.*

<span id="page-936-0"></span>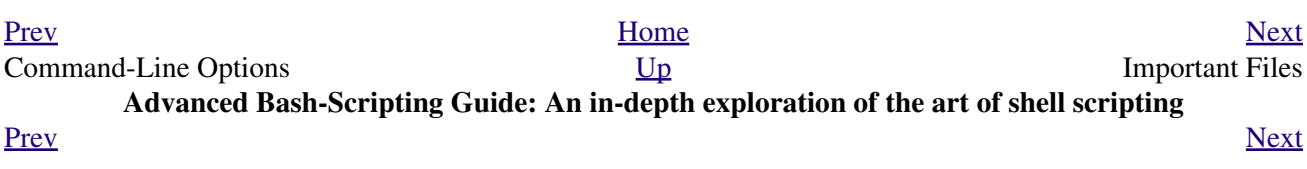

# **Appendix H. Important Files**

#### **startup files**

These files contain the aliases and [environmental variables](#page-72-0) made available to Bash running as a user shell and to all Bash scripts invoked after system initialization.

```
/etc/profile
```
<span id="page-938-2"></span>Systemwide defaults, mostly setting the environment (all Bourne-type shells, not just Bash [\[1\]\)](#page-938-0) /etc/bashrc

systemwide functions and [aliases](#page-516-0) for Bash

\$HOME/.bash\_profile

user-specific Bash environmental default settings, found in each user's home directory (the local counterpart to /etc/profile)

\$HOME/.bashrc

user-specific Bash init file, found in each user's home directory (the local counterpart to /etc/bashrc). Only interactive shells and user scripts read this file. See [Appendix M](#page-951-0) for a sample .bashrc file.

### **logout file**

```
$HOME/.bash_logout
```
user-specific instruction file, found in each user's home directory. Upon exit from a login (Bash) shell, the commands in this file execute.

### **data files**

```
/etc/passwd
```
A listing of all the user accounts on the system, their identities, their home directories, the groups they belong to, and their default shell. Note that the user passwords are *not* stored in this file, [\[2\]](#page-938-1) but in /etc/shadow in encrypted form.

#### **system configuration files**

```
/etc/sysconfig/hwconf
```
Listing and description of attached hardware devices. This information is in text form and can be extracted and parsed.

```
bash$ grep -A 5 AUDIO /etc/sysconfig/hwconf
class: AUDIO
 bus: PCI
 detached: 0
 driver: snd-intel8x0
  desc: "Intel Corporation 82801CA/CAM AC'97 Audio Controller"
  vendorId: 8086
```
This file is present on Red Hat and Fedora Core installations, but may be missing from other distros.

## **Notes**

- <span id="page-938-0"></span>[\[1\]](#page-938-2) This does not apply to **csh**, **tcsh**, and other shells not related to or descended from the classic Bourne shell (**sh**).
- <span id="page-938-1"></span>[\[2\]](#page-938-3) In older versions of UNIX, passwords *were* stored in /etc/passwd, and that explains the name of the file.

<span id="page-939-0"></span>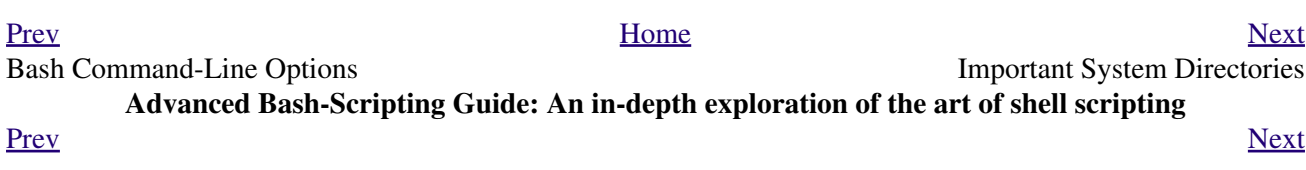

# **Appendix I. Important System Directories**

Sysadmins and anyone else writing administrative scripts should be intimately familiar with the following system directories.

 $\bullet$ /bin

Binaries (executables). Basic system programs and utilities (such as **bash**).

<span id="page-940-0"></span> $\bullet$ /usr/bin $[\underline{1}]$ 

More system binaries.

/usr/local/bin •

Miscellaneous binaries local to the particular machine.

/sbin •

System binaries. Basic system administrative programs and utilities (such as **fsck**).

/usr/sbin •

More system administrative programs and utilities.

 $\bullet$  /etc

*Et cetera*. Systemwide configuration scripts.

Of particular interest are the  $/etc/fstab$  (filesystem table),  $/etc/mtab$  (mounted filesystem table), and the  $/etc/inittab$  files.

•/etc/rc.d

Boot scripts, on Red Hat and derivative distributions of Linux.

/usr/share/doc •

Documentation for installed packages.

/usr/man •

The systemwide [manpages](#page-293-0).

 $\bullet$  /dev

Device directory. Entries (but *not* mount points) for physical and virtual devices. See [Chapter 29](#page-555-0).

/proc •

Process directory. Contains information and statistics about running processes and kernel parameters. See [Chapter 29](#page-555-0).

/sys •

Systemwide device directory. Contains information and statistics about device and device names. This is newly added to Linux with the 2.6.X kernels.

 $\bullet$  /mnt

*Mount*. Directory for mounting hard drive partitions, such as /mnt/dos, and physical devices. In newer Linux distros, the /media directory has taken over as the preferred mount point for I/O devices.

• /media

In newer Linux distros, the preferred mount point for I/O devices, such as CD/DVD drives or USB flash drives.

 $\bullet$  /var

*Variable* (changeable) system files. This is a catchall "scratchpad" directory for data generated while a Linux/UNIX machine is running.

/var/log •

Systemwide log files.

/var/spool/mail •

User mail spool.

 $\bullet$  /lib

Systemwide library files.

•/usr/lib

More systemwide library files.

/tmp •

System temporary files.

/boot •

System *boot* directory. The kernel, module links, system map, and boot manager reside here.

Altering files in this directory may result in an unbootable system.

### **Notes**

<span id="page-941-1"></span>[\[1\]](#page-940-0) Some early UNIX systems had a fast, small-capacity fixed disk (containing /, the root partition), and a second drive which was larger, but slower (containing /usr and other partitions). The most frequently used programs and utilities therefore resided on the small-but-fast drive, in /bin, and the others on the slower drive, in /usr/bin.

This likewise accounts for the split between /sbin and /usr/sbin, /lib and /usr/lib, etc.

<span id="page-941-0"></span>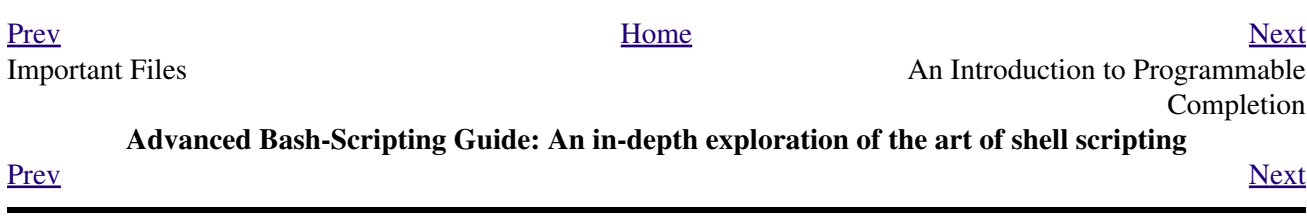

# **Appendix J. An Introduction to Programmable Completion**

<span id="page-942-0"></span>The *programmable completion* feature in Bash permits typing a partial command, then pressing the **[Tab]** key to auto-complete the command sequence. [\[1\]](#page-944-1) If multiple completions are possible, then **[Tab]** lists them all. Let's see how it works.

```
bash$ xtra[Tab]
 xtraceroute xtrapin xtrapproto
 xtraceroute.real xtrapinfo xtrapreset
 xtrapchar xtrapout xtrapstats
bash$ xtrac[Tab]
xtraceroute xtraceroute.real
bash$ xtraceroute.r[Tab]
xtraceroute.real
```
Tab completion also works for variables and path names.

```
bash$ echo $BASH[Tab]
 $BASH $BASH_COMPLETION $BASH_SUBSHELL
 $BASH_ARGC $BASH_COMPLETION_DIR $BASH_VERSINFO
$BASH_ARGV    $BASH_LINENO    $BASH_VERSION
 $BASH_COMMAND $BASH_SOURCE
bash$ echo /usr/local/[Tab]
bin/ etc/ include/ libexec/ sbin/ src/ 
 doc/ games/ lib/ man/ share/
```
The Bash **complete** and **compgen** [builtins](#page-250-0) make it possible for *tab completion* to recognize partial *parameters* and *options* to commands. In a very simple case, we can use **complete** from the command-line to specify a short list of acceptable parameters.

```
bash$ touch sample_command
bash$ touch file1.txt file2.txt file2.doc file30.txt file4.zzz
bash$ chmod +x sample_command
bash$ complete -f -X '!*.txt' sample_command
bash$ ./sample[Tab][Tab]
 sample_command
 file1.txt file2.txt file30.txt
```
The -f option to *complete* specifies filenames, and -X the filter pattern.

For anything more complex, we could write a script that specifies a list of acceptable command-line parameters. The **compgen** builtin expands a list of *arguments* to *generate* completion matches.

Let us take a [modified version](#page-876-0) of the *UseGetOpt.sh* script as an example command. This script accepts a number of command-line parameters, preceded by either a single or double dash. And here is the corresponding *completion script*, by convention given a filename corresponding to its associated command.

#### **Example J-1. Completion script for** *UseGetOpt.sh*

```
 1 # file: UseGetOpt-2
 2 # UseGetOpt-2.sh parameter-completion
 3 
 4 _UseGetOpt-2 () # By convention, the function name
 5 { #+ starts with an underscore.
 6 local cur
 7 # Pointer to current completion word.
 8 # By convention, it's named "cur" but this isn't strictly necessary.
Q 10 COMPREPLY=() # Array variable storing the possible completions.
 11 cur=${COMP_WORDS[COMP_CWORD]}
 12 
 13 case "$cur" in
14 - \star)
15 COMPREPLY=(\frac{15}{15} COMPREPLY=(\frac{25}{15} Compgen -W '-a -d -f -l -t -h --aoption --debug \
16 --file --file --log --test --help --' -- $cur ) );;
 17 # Generate the completion matches and load them into $COMPREPLY array.
 18 # xx) May add more cases here.
 19 # yy)
 20 # zz)
 21 esac
2.2 23 return 0
 24 }
 25 
 26 complete -F _UseGetOpt-2 -o filenames ./UseGetOpt-2.sh
27 # ^^ ^^^^^^^^^^^^^ Invokes the function _UseGetOpt-2.
```
Now, let's try it.

```
bash$ source UseGetOpt-2
bash$ ./UseGetOpt-2.sh -[Tab]
-- --aoption --debug --file --help --log --test
-a -d -f -h -1 -tbash$ ./UseGetOpt-2.sh --[Tab]
-- --aoption --debug --file --help --log --test
```
<span id="page-943-0"></span>We begin by [sourcing](#page-273-0) the "completion script." This sets the command-line parameters. [\[2\]](#page-944-2)

In the first instance, hitting **[Tab]** after a single dash, the output is all the possible parameters preceded by *one or more* dashes. Hitting **[Tab]** after *two* dashes gives the possible parameters preceded by *two or more* dashes.

<span id="page-943-1"></span>Now, just what is the point of having to jump through flaming hoops to enable command-line tab completion? *It saves keystrokes.* [\[3\]](#page-944-3)

--

*Resources:*

Bash [programmable completion](http://freshmeat.net/projects/bashcompletion) project

Mitch Frazier's *[Linux Journal](http://www.linuxjournal.com)* article, *[More on Using the Bash Complete Command](http://www.linuxjournal.com/content/more-using-bash-complete-command)*

Steve's excellent two-part article, "An Introduction to Bash Completion": [Part 1](http://www.debian-administration.org/article/An_introduction_to_bash_completion_part_1) and [Part 2](http://www.debian-administration.org/article/An_introduction_to_bash_completion_part_2)

## **Notes**

- <span id="page-944-1"></span>[\[1\]](#page-942-0) This works only from the *command line*, of course, and not within a script.
- <span id="page-944-2"></span>[\[2\]](#page-943-0) Normally the default parameter completion files reside in either the /etc/profile.d directory or in /etc/bash\_completion. These autoload on system startup. So, after writing a useful completion script, you might wish to move it (as *root*, of course) to one of these directories.
- <span id="page-944-3"></span>[\[3\]](#page-943-1) It has been extensively documented that programmers are willing to put in long hours of effort in order to save ten minutes of "unnecessary" labor. This is known as *optimization*.

<span id="page-944-0"></span>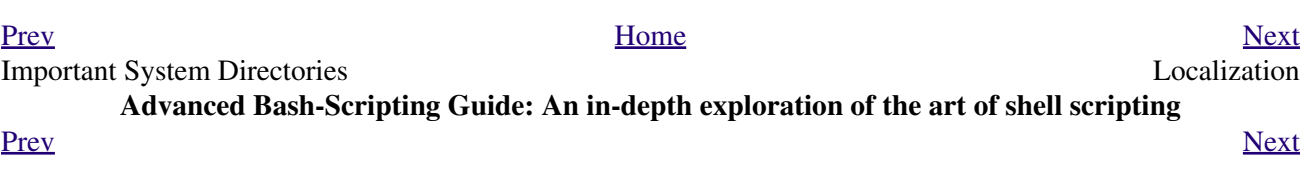

# **Appendix K. Localization**

Localization is an undocumented Bash feature.

A localized shell script echoes its text output in the language defined as the system's locale. A Linux user in Berlin, Germany, would get script output in German, whereas his cousin in Berlin, Maryland, would get output from the same script in English.

To create a localized script, use the following template to write all messages to the user (error messages, prompts, etc.).

```
 1 #!/bin/bash
  2 # localized.sh
  3 # Script by Stéphane Chazelas,
  4 #+ modified by Bruno Haible, bugfixed by Alfredo Pironti.
  5 
 6 . gettext.sh
  7 
 8 E_CDERROR=65
9<sup>°</sup> 10 error()
 11 {
 12 printf "$@" >&2
 13 exit $E_CDERROR
 14 }
 15 
16 cd $var || error "`eval_gettext \"Can\'t cd to \\\$var.\"`"
 17 # The triple backslashes (escapes) in front of $var needed
 18 #+ "because eval_gettext expects a string
 19 #+ where the variable values have not yet been substituted."
 20 # -- per Bruno Haible
 21 read -p "`gettext \"Enter the value: \"`" var
22 # ...
 23 
 24 
 25 # ------------------------------------------------------------------
 26 # Alfredo Pironti comments:
 27 
 28 # This script has been modified to not use the $"..." syntax in
 29 #+ favor of the "`gettext \"...\"`" syntax.
 30 # This is ok, but with the new localized.sh program, the commands
 31 #+ "bash -D filename" and "bash --dump-po-string filename"
 32 #+ will produce no output
 33 #+ (because those command are only searching for the $"..." strings)!
 34 # The ONLY way to extract strings from the new file is to use the
 35 # 'xgettext' program. However, the xgettext program is buggy.
 36 
 37 # Note that 'xgettext' has another bug.
 38 #
 39 # The shell fragment:
 40 # gettext -s "I like Bash"
41 # will be correctly extracted, but . . .
 42 # xgettext -s "I like Bash"
 43 # . . . fails!
 44 # 'xgettext' will extract "-s" because
 45 #+ the command only extracts the
 46 #+ very first argument after the 'gettext' word.
 47 
 48 
 49 # Escape characters:
 50 #
 51 # To localize a sentence like
 52 # echo -e "Hello\tworld!"
```

```
 53 #+ you must use
  54 # echo -e "`gettext \"Hello\\tworld\"`"
  55 # The "double escape character" before the `t' is needed because
  56 #+ 'gettext' will search for a string like: 'Hello\tworld'
  57 # This is because gettext will read one literal `\')
  58 #+ and will output a string like "Bonjour\tmonde",
  59 #+ so the 'echo' command will display the message correctly.
  60 #
  61 # You may not use
  62 # echo "`gettext -e \"Hello\tworld\"`"
  63 #+ due to the xgettext bug explained above.
  64 
  65 
  66 
  67 # Let's localize the following shell fragment:
  68 # echo "-h display help and exit"
  69 #
  70 # First, one could do this:
  71 # echo "`gettext \"-h display help and exit\"`"
  72 # This way 'xgettext' will work ok,
  73 #+ but the 'gettext' program will read "-h" as an option!
  74 #
  75 # One solution could be
 76 # echo "`gettext -- \"-h display help and exit\"`"
  77 # This way 'gettext' will work,
  78 #+ but 'xgettext' will extract "--", as referred to above.
  79 #
  80 # The workaround you may use to get this string localized is
  81 # echo -e "`gettext \"\\0-h display help and exit\"`"
  82 # We have added a \0 (NULL) at the beginning of the sentence.
  83 # This way 'gettext' works correctly, as does 'xgettext.'
  84 # Moreover, the NULL character won't change the behavior
  85 #+ of the 'echo' command.
 86 # ------------------------------------------------------------------
```

```
bash$ bash -D localized.sh
 "Can't cd to %s."
  "Enter the value: "
```
This lists all the localized text. (The  $-D$  option lists double-quoted strings prefixed by a \$, without executing the script.)

```
bash$ bash --dump-po-strings localized.sh
#: a:6
 msgid "Can't cd to %s."
 msgstr ""
 #: a:7
 msgid "Enter the value: "
 msgstr ""
```
The  $--$ dump-po-strings option to Bash resembles the  $-D$  option, but uses [gettext](#page-329-0) "po" format. Bruno Haible points out:

Starting with gettext-0.12.2, **xgettext -o - localized.sh** is recommended instead of **bash --dump-po-strings localized.sh**, because **xgettext** . . .

1. understands the gettext and eval\_gettext commands (whereas bash --dump-po-strings understands only its deprecated \$"..." syntax)

2. can extract comments placed by the programmer, intended to be read by the translator.

This shell code is then not specific to Bash any more; it works the same way with Bash 1.x and other /bin/sh implementations.

Now, build a language.po file for each language that the script will be translated into, specifying the *msgstr*. Alfredo Pironti gives the following example:

fr.po:

```
 1 #: a:6
   2 msgid "Can't cd to $var."
   3 msgstr "Impossible de se positionner dans le repertoire $var."
   4 #: a:7
   5 msgid "Enter the value: "
   6 msgstr "Entrez la valeur : "
 7 
   8 # The string are dumped with the variable names, not with the %s syntax,
   9 #+ similar to C programs.
  10 #+ This is a very cool feature if the programmer uses
  11 #+ variable names that make sense!
```
Then, run **[msgfmt](#page-330-0)**.

#### **msgfmt -o localized.sh.mo fr.po**

Place the resulting localized.sh.mo file in the /usr/local/share/locale/fr/LC\_MESSAGES directory, and at the beginning of the script, insert the lines:

```
 1 TEXTDOMAINDIR=/usr/local/share/locale
 2 TEXTDOMAIN=localized.sh
```
If a user on a French system runs the script, she will get French messages.

With older versions of Bash or other shells, localization requires [gettext,](#page-329-0) using the  $-$ s option. In this case, the script becomes:

```
 1 #!/bin/bash
  2 # localized.sh
  3 
 4 E_CDERROR=65
  5 
 6 error() {
 7 local format=$1
 8 shift
 9 printf "$(gettext -s "$format")" "$@" >&2
 10 exit $E_CDERROR
 11 }
 12 cd $var || error "Can't cd to %s." "$var"
 13 read -p "$(gettext -s "Enter the value: ")" var
 14 # ...
```
The TEXTDOMAIN and TEXTDOMAINDIR variables need to be set and exported to the environment. This should be done within the script itself.

---

This appendix written by Stéphane Chazelas, with modifications suggested by Alfredo Pironti, and by Bruno Haible, maintainer of GNU [gettext](#page-329-0).

<span id="page-948-0"></span>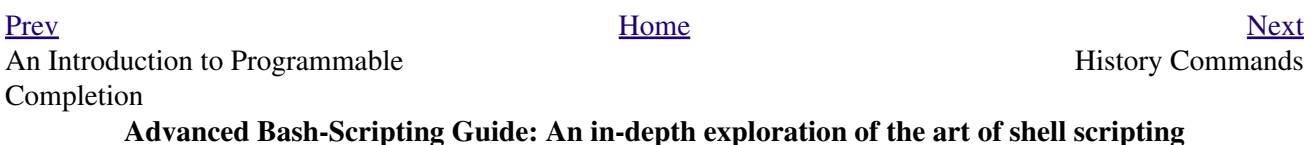

# **Appendix L. History Commands**

The Bash shell provides command-line tools for editing and manipulating a user's *command history*. This is primarily a convenience, a means of saving keystrokes.

Bash history commands:

1. **history** 2. **fc**

```
bash$ history
   1 mount /mnt/cdrom
    2 cd /mnt/cdrom
    3 ls
      ...
```
Internal variables associated with Bash history commands:

- 1. \$HISTCMD 2. \$HISTCONTROL 3. \$HISTIGNORE 4. \$HISTFILE 5. \$HISTFILESIZE 6. \$HISTSIZE 7. \$HISTTIMEFORMAT (Bash, ver. 3.0 or later) 8. !! 9. !\$  $10.$ !# 11. !N 12. !-N 13. !STRING 14. !?STRING?
- 15. ^STRING^string^

Unfortunately, the Bash history tools find no use in scripting.

```
 1 #!/bin/bash
  2 # history.sh
  3 # A (vain) attempt to use the 'history' command in a script.
  4 
 5 history # No output.
  6 
  7 var=$(history); echo "$var" # $var is empty.
  8 
  9 # History commands are, by default, disabled within a script.
 10 # However, as dhw points out,
 11 #+ set -o history
 12 #+ enables the history mechanism.
 13 
 14 set -o history
 15 var=$(history); echo "$var" # 1 var=$(history)
```

```
bash$ ./history.sh
 (no output)
```
The [Advancing in the Bash Shell](http://samrowe.com/wordpress/advancing-in-the-bash-shell/) site gives a good introduction to the use of history commands in Bash.

<span id="page-951-0"></span>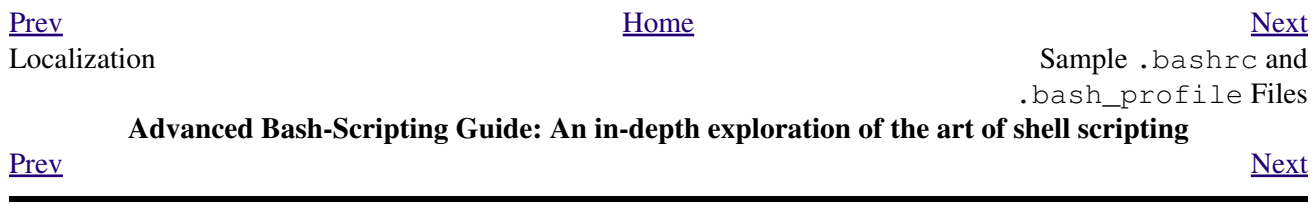

## **Appendix M. Sample .bashrc and .bash\_profile Files**

The  $\sim$ /.bashrc file determines the behavior of interactive shells. A good look at this file can lead to a better understanding of Bash.

[Emmanuel Rouat](mailto:emmanuel.rouat@wanadoo.fr) contributed the following very elaborate .bashrc file, written for a Linux system. He welcomes reader feedback on it.

Study the file carefully, and feel free to reuse code snippets and functions from it in your own .bashrc file or even in your scripts.

**Example M-1. Sample .bashrc file**

```
 1 # =============================================================== #
   2 #
   3 # PERSONAL $HOME/.bashrc FILE for bash-3.0 (or later)
   4 # By Emmanuel Rouat [no-email]
   5 #
   6 # Last modified: Tue Nov 20 22:04:47 CET 2012
   7 
   8 # This file is normally read by interactive shells only.
   9 #+ Here is the place to define your aliases, functions and
  10 #+ other interactive features like your prompt.
  11 #
  12 # The majority of the code here assumes you are on a GNU
  13 #+ system (most likely a Linux box) and is often based on code
  14 #+ found on Usenet or Internet.
  15 #
  16 # See for instance:
  17 # http://tldp.org/LDP/abs/html/index.html
  18 # http://www.caliban.org/bash
  19 # http://www.shelldorado.com/scripts/categories.html
  20 # http://www.dotfiles.org
  21 #
  22 # The choice of colors was done for a shell with a dark background
  23 #+ (white on black), and this is usually also suited for pure text-mode
  24 #+ consoles (no X server available). If you use a white background,
  25 #+ you'll have to do some other choices for readability.
  26 #
  27 # This bashrc file is a bit overcrowded.
  28 # Remember, it is just just an example.
  29 # Tailor it to your needs.
  30 #
  31 # =============================================================== #
  32 
  33 # --> Comments added by HOWTO author.
  34 
  35 # If not running interactively, don't do anything
  36 [ -z "$PS1" ] && return
  37 
  38 
 39 \text{#} --------
  40 # Source global definitions (if any)
 41 #-------------------------------------------------------------
  42 
  43 
  44 if [ -f /etc/bashrc ]; then
  45 . /etc/bashrc # --> Read /etc/bashrc, if present.
  46 fi
```

```
 48 
 49 #--------------------------------------------------------------
  50 # Automatic setting of $DISPLAY (if not set already).
  51 # This works for me - your mileage may vary. . . .
  52 # The problem is that different types of terminals give
  53 #+ different answers to 'who am i' (rxvt in particular can be
  54 #+ troublesome) - however this code seems to work in a majority
  55 #+ of cases.
 56 #--------------------------------------------------------------
  57 
  58 function get_xserver ()
  59 {
  60 case $TERM in
  61 xterm )
  62 XSERVER=$(who am i | awk '{print $NF}' | tr -d ')''(' )
  63 # Ane-Pieter Wieringa suggests the following alternative:
 64 \text{H} \quad \text{I} \quad \text{AM} = \text{\$} (\text{who am i}) 65 # SERVER=${I_AM#*(}
  66 # SERVER=${SERVER%*)}
 67 XSERVER=${XSERVER%%:*}
 68 \qquad \qquad \cdots 69 aterm | rxvt)
 70 # Find some code that works here. ...
 71 ;;
  72 esac
  73 }
  74 
  75 if [ -z ${DISPLAY:=""} ]; then
  76 get_xserver
  77 if [[ -z ${XSERVER} || ${XSERVER} == $(hostname) ||
 78 ${XSERVER} = "unix" ]; then
  79 DISPLAY=":0.0" # Display on local host.
  80 else
  81 DISPLAY=${XSERVER}:0.0 # Display on remote host.
  82 fi
  83 fi
  84 
  85 export DISPLAY
  86 
 87 \text{*} \text{-} \text{-} \text{-} \text{-} 88 # Some settings
  89 #-------------------------------------------------------------
  90 
 91 #set -o nounset # These two options are useful for debugging.
  92 #set -o xtrace
 93 alias debug="set -o nounset; set -o xtrace"
  94 
 95 ulimit -S -c 0 # Don't want coredumps.
  96 set -o notify
  97 set -o noclobber
  98 set -o ignoreeof
  99 
 100 
 101 # Enable options:
 102 shopt -s cdspell
 103 shopt -s cdable_vars
 104 shopt -s checkhash
 105 shopt -s checkwinsize
 106 shopt -s sourcepath
 107 shopt -s no_empty_cmd_completion
 108 shopt -s cmdhist
 109 shopt -s histappend histreedit histverify
 110 shopt -s extglob # Necessary for programmable completion.
 111 
 112 # Disable options:
```
47

```
 113 shopt -u mailwarn
 114 unset MAILCHECK # Don't want my shell to warn me of incoming mail.
 115 
 116 
 117 #-------------------------------------------------------------
 118 # Greeting, motd etc. ...
 119 #-------------------------------------------------------------
 120 
 121 # Color definitions (taken from Color Bash Prompt HowTo).
 122 # Some colors might look different of some terminals.
 123 # For example, I see 'Bold Red' as 'orange' on my screen,
 124 # hence the 'Green' 'BRed' 'Red' sequence I often use in my prompt.
 125 
 126 
 127 # Normal Colors
 128 Black='\e[0;30m' # Black
 129 Red='\e[0;31m' # Red
130 Green='\e[0;32m' # Green
 131 Yellow='\e[0;33m' # Yellow
132 Blue='\e[0;34m' # Blue<br>133 Purple='\e[0;35m' # Purple
133 Purple='\e[0;35m'
 134 Cyan='\e[0;36m' # Cyan
 135 White='\e[0;37m' # White
 136 
 137 # Bold
 138 BBlack='\e[1;30m' # Black
 139 BRed='\e[1;31m' # Red
 140 BGreen='\e[1;32m' # Green
 141 BYellow='\e[1;33m' # Yellow
142 BBlue='\e[1;34m' \# Blue
 143 BPurple='\e[1;35m' # Purple
 144 BCyan='\e[1;36m' # Cyan
145 BWhite='\e[1;37m' # White
 146 
 147 # Background
 148 On_Black='\e[40m' # Black
149 On_Red='\e[41m' # Red<br>150 On_Green='\e[42m' # Green
150 On_Green='\leq[42m'
 151 On_Yellow='\e[43m' # Yellow
152 On_Blue='\e[44m' \# Blue<br>153 On_Purple='\e[45m' \# Purple
153 On_Purple='\e[45m'
154 On_Cyan='\e[46m' \# Cyan
155 On_White='\e[47m' \# White
 156 
 157 NC="\e[m" # Color Reset
 158 
 159 
 160 ALERT=${BWhite}${On_Red} # Bold White on red background
 161 
 162 
 163 
 164 echo -e "${BCyan}This is BASH ${BRed}${BASH_VERSION%.*}${BCyan}\
 165 - DISPLAY on ${BRed}$DISPLAY${NC}\n"
 166 date
 167 if [ -x /usr/games/fortune ]; then
 168 /usr/games/fortune -s # Makes our day a bit more fun.... :-)
 169 fi
 170 
171 function _exit() \qquad # Function to run upon exit of shell.
 172 {
 173 echo -e "${BRed}Hasta la vista, baby${NC}"
 174 }
 175 trap _exit EXIT
 176 
 177 #-------------------------------------------------------------
178 # Shell Prompt - for many examples, see:
```

```
 179 # http://www.debian-administration.org/articles/205
 180 # http://www.askapache.com/linux/bash-power-prompt.html
 181 # http://tldp.org/HOWTO/Bash-Prompt-HOWTO
 182 # https://github.com/nojhan/liquidprompt
 183 #-------------------------------------------------------------
 184 # Current Format: [TIME USER@HOST PWD] >
 185 # TIME:
186 # Green == machine load is low<br>187 # Orange == machine load is med
 187 # Orange == machine load is medium
 188 # Red == machine load is high
 189 # ALERT == machine load is very high
 190 # USER:
 191 # Cyan == normal user
192 # Orange == SU to user
193 \# Red == root
 194 # HOST:
195 # Cyan == local session<br>196 # Green == secured remote
196 # Green == secured remote connection (via ssh)<br>197 # Red == unsecured remote connection
                  == unsecured remote connection
 198 # PWD:
 199 # Green == more than 10% free disk space
200 # Orange == less than 10\frac{1}{3} free disk space
 201 # ALERT == less than 5% free disk space
 202 # Red == current user does not have write privileges
 203 # Cyan == current filesystem is size zero (like /proc)
204 # >:
 205 # White == no background or suspended jobs in this shell
 206 # Cyan == at least one background job in this shell
207 # Orange == at least one suspended job in this shell
 208 #
 209 # Command is added to the history file each time you hit enter,
 210 # so it's available to all shells (using 'history -a').
 211 
 212 
 213 # Test connection type:
 214 if [ -n "${SSH_CONNECTION}" ]; then
 215 CNX=${Green} # Connected on remote machine, via ssh (good).
 216 elif [[ "${DISPLAY%%:0*}" != "" ]]; then
 217 CNX=${ALERT} # Connected on remote machine, not via ssh (bad).
 218 else
 219 CNX=${BCyan} # Connected on local machine.
 220 fi
 221 
 222 # Test user type:
223 if [ \{ \{ USER } == "root" ]]; then
224 SU=${Red} # User is root.
225 elif [ \{ \{ USER} != \{ (logname) ] ; then
 226 SU=${BRed} # User is not login user.
 227 else
 228 SU=${BCyan} # User is normal (well ... most of us are).
 229 fi
 230 
 231 
 232 
 233 NCPU=$(grep -c 'processor' /proc/cpuinfo) # Number of CPUs
 234 SLOAD=$(( 100*${NCPU} )) # Small load
 235 MLOAD=$(( 200*${NCPU} )) # Medium load
 236 XLOAD=$(( 400*${NCPU} )) # Xlarge load
 237 
 238 # Returns system load as percentage, i.e., '40' rather than '0.40)'.
 239 function load()
 240 {
 241 local SYSLOAD=$(cut -d " " -f1 /proc/loadavg | tr -d '.')
 242 # System load of the current host.
 243 echo $((10#$SYSLOAD)) # Convert to decimal.
 244 }
```

```
 245 
 246 # Returns a color indicating system load.
 247 function load_color()
 248 {
 249 local SYSLOAD=$(load)
 250 if [ ${SYSLOAD} -gt ${XLOAD} ]; then
 251 echo -en ${ALERT}
 252 elif [ ${SYSLOAD} -gt ${MLOAD} ]; then
 253 echo -en ${Red}
 254 elif [ ${SYSLOAD} -gt ${SLOAD} ]; then
 255 echo -en ${BRed}
 256 else
 257 echo -en ${Green}
 258 fi
 259 }
 260 
 261 # Returns a color according to free disk space in $PWD.
 262 function disk_color()
 263 {
 264 if [ ! -w "${PWD}" ] ; then
 265 echo -en ${Red}
 266 # No 'write' privilege in the current directory.
 267 elif [ -s "${PWD}" ] ; then
 268 local used=$(command df -P "$PWD" |
 269 awk 'END {print $5} {sub(/%/,"")}')
 270 if [ ${used} -gt 95 ]; then
271 echo -en ${ALERT}    # Disk almost full (>95%).
 272 elif [ ${used} -gt 90 ]; then
 273 echo -en ${BRed} # Free disk space almost gone.
 274 else
 275 echo -en ${Green} # Free disk space is ok.
 276 fi
 277 else
 278 echo -en ${Cyan}
 279 # Current directory is size '0' (like /proc, /sys etc).
 280 fi
 281 }
 282 
 283 # Returns a color according to running/suspended jobs.
 284 function job_color()
 285 {
286 if [ \t5(\text{jobs} - s \t m c - 1) - qt "0" ]; then
 287 echo -en ${BRed}
 288 elif [ $(jobs -r | wc -l) -gt "0" ] ; then
 289 echo -en ${BCyan}
 290 fi
 291 }
 292 
 293 # Adds some text in the terminal frame (if applicable).
 294 
 295 
 296 # Now we construct the prompt.
 297 PROMPT_COMMAND="history -a"
 298 case ${TERM} in
 299 *term | rxvt | linux)
300 PS1 = "\[\S(\load\_color)\]\[\A\[\S\{NC\}\]\ ] 301 # Time of day (with load info):
302 PS1="\[\$(load_color)\][\A\[${NC}\] "
 303 # User@Host (with connection type info):
304 PS1=\frac{S[PS1]}"\{S{SU}\}\u\{S{NC}\}\]@\{S{CNX}\}\]\h\{S{NC}\}\ "
 305 # PWD (with 'disk space' info):
306 PS1 = \frac{S[PS1]}{S(\disk\_color)}\prod[W]{[S[NC]} "
 307 # Prompt (with 'job' info):
308 PS1 = \frac{S}{S1} \'' \(\{\sqrt{g(job\_color})\}\) \(\sqrt{g(NC)}\) \'' 309 # Set title of current xterm:
310 PS1 = \frac{PS1}{N \leq 0; [\u\ell \h} \w\alpha]"
```

```
311
          \cdots\left( \begin{array}{c} \ast \\ \ast \end{array} \right)312PS1 = " (\A \ u@\h \ W) > " # --& PS1 = " (\A \ u@\h \ W) > "313
314
                                # --> Shows full pathname of current dir.
315
           \cdot ;
316 esac
317
318
319
320 export TIMEFORMAT=$'\nreal %3R\tuser %3U\tsys %3S\tpcpu %P\n'
321 export HISTIGNORE="&:bg:fg:ll:h"
322 export HISTTIMEFORMAT="$(echo -e ${BCyan}) [%d/%m %H:%M:%S]$(echo -e ${NC}) "
323 export HISTCONTROL=ignoredups
324 export HOSTFILE=$HOME/.hosts
                                # Put a list of remote hosts in ~/.hosts
325
326
328 #
329 # ALIASES AND FUNCTIONS
330#331 # Arguably, some functions defined here are quite big.
332 # If you want to make this file smaller, these functions can
333 #+ be converted into scripts and removed from here.
334 #
336
337 #------------------
338 # Personnal Aliases
339 \text{\#}---------------
340
341 alias rm='rm -i'
342 alias cp='cp - i'343 alias mv='mv -i'
344 # -> Prevents accidentally clobbering files.
345 alias mkdir='mkdir -p'
346
347 alias h='history'
348 alias j='jobs -1'349 alias which='type -a'
350 alias ..='cd ..'
351
352 # Pretty-print of some PATH variables:
353 alias path='echo -e ${PATH//:/\\n}'
354 alias libpath='echo -e ${LD_LIBRARY_PATH//:/\\n}'
355
356
357 alias du='du -kh'
                       # Makes a more readable output.
358 alias df='df -kTh'
359
360 \text{+}-----
361 # The 'ls' family (this assumes you use a recent GNU ls).
362 #---
363 # Add colors for filetype and human-readable sizes by default on 'ls':
364 alias 1s='1s -h --color'
365 alias lx='ls -lXB'
                             # Sort by extension.
366 alias lk='ls -lsr'# Sort by size, biggest last.
                             # Sort by date, most recent last.
367 alias lt='ls -ltr'
                             # Sort by/show change time, most recent last.
368 alias lc='ls -ltcr'
                             # Sort by/show access time, most recent last.
369 alias lu='ls -ltur'
370
371 # The ubiquitous 'll': directories first, with alphanumeric sorting:
372 alias 11="1s -1v --group-directories-first"
373 alias lm='ll | more' # Pipe through 'more'
                             # Recursive 1s.
                            # Show hidden files.
375 alias la='l1 - A'376 alias tree='tree -Csuh'
                            # Nice alternative to 'recursive ls' ...
```

```
 377 
 378 
 379 #-------------------------------------------------------------
 380 # Tailoring 'less'
381 \text{*} ------------
 382 
 383 alias more='less'
 384 export PAGER=less
 385 export LESSCHARSET='latin1'
 386 export LESSOPEN='|/usr/bin/lesspipe.sh %s 2>&-'
387 # Use this if lesspipe.sh exists.
388 export LESS='-i -N -w -z-4 -g -e -M -X -F -R -P%t?f%f \
 389 :stdin .?pb%pb\%:?lbLine %lb:?bbByte %bb:-...'
 390 
 391 # LESS man page colors (makes Man pages more readable).
 392 export LESS_TERMCAP_mb=$'\E[01;31m'
 393 export LESS_TERMCAP_md=$'\E[01;31m'
 394 export LESS_TERMCAP_me=$'\E[0m'
 395 export LESS_TERMCAP_se=$'\E[0m'
 396 export LESS_TERMCAP_so=$'\E[01;44;33m'
 397 export LESS_TERMCAP_ue=$'\E[0m'
 398 export LESS_TERMCAP_us=$'\E[01;32m'
 399 
 400 
 401 #-------------------------------------------------------------
 402 # Spelling typos - highly personnal and keyboard-dependent :-)
 403 #-------------------------------------------------------------
 404 
 405 alias xs='cd'
 406 alias vf='cd'
 407 alias moer='more'
 408 alias moew='more'
 409 alias kk='ll'
 410 
 411 
 412 #-------------------------------------------------------------
 413 # A few fun ones
 414 #-------------------------------------------------------------
 415 
 416 # Adds some text in the terminal frame (if applicable).
 417 
 418 function xtitle()
 419 {
 420 case "$TERM" in
 421 *term* | rxvt)
            echo -en "\e]0;$*\a";;
423 \star) ;;
 424 esac
 425 }
 426 
 427 
 428 # Aliases that use xtitle
 429 alias top='xtitle Processes on $HOST && top'
 430 alias make='xtitle Making $(basename $PWD) ; make'
 431 
 432 # .. and functions
 433 function man()
 434 {
 435 for i ; do
 436 xtitle The $(basename $1|tr -d .[:digit:]) manual
 437 command man -a "$i"
 438 done
 439 }
 440 
 441 
442 \#----------
```

```
 443 # Make the following commands run in background automatically:
 444 #-------------------------------------------------------------
 445 
 446 function te() # wrapper around xemacs/gnuserv
 447 {
448 if \lceil "$(qnuclient -batch -eval t 2>&-)" == "t" |; then
 449 gnuclient -q "$@";
 450 else
 451 ( xemacs "$@" &);
 452 fi
 453 }
 454 
 455 function soffice() { command soffice "$@" & }
 456 function firefox() { command firefox "$@" & }
 457 function xpdf() { command xpdf "$@" & }
 458 
 459 
 460 #-------------------------------------------------------------
 461 # File & strings related functions:
462 \text{\textsterling}-------------------------} 463 
 464 
 465 # Find a file with a pattern in name:
466 function ff() { find . -type f -iname 1*1"$*"'*' -1s; }
 467 
 468 # Find a file with pattern $1 in name and Execute $2 on it:
469 function fe() { find . -type f -iname '* ""(1:-) " " *" \ \ \ \ \ \ \ \470 -exec \S{2:-file} \}) \; \; \; \; \; ; \; \; \; \; 471 
 472 # Find a pattern in a set of files and highlight them:
 473 #+ (needs a recent version of egrep).
 474 function fstr()
 475 {
 476 OPTIND=1
 477 local mycase=""
477 local mycase<br>478 local usage="fstr: find string in files.
 479 Usage: fstr [-i] \"pattern\" [\"filename pattern\"] "
 480 while getopts :it opt
 481 do
 482 case "$opt" in
 483 i) mycase="-i " ;;
484 *) echo "$usage"; return ;;
 485 esac
 486 done
 487 shift $(( $OPTIND - 1 ))
 488 if [ "$#" -lt 1 ]; then
489 echo "$usage"
 490 return;
 491 fi
492 find . -type f -name "$2:-*}" -print0 | \
 493 xargs -0 egrep --color=always -sn ${case} "$1" 2>&- | more
 494 
 495 }
 496 
 497 
 498 function swap()
 499 { # Swap 2 filenames around, if they exist (from Uzi's bashrc).
 500 local TMPFILE=tmp.$$
 501 
 502 [ $# -ne 2 ] && echo "swap: 2 arguments needed" && return 1
 503 [ ! -e $1 ] && echo "swap: $1 does not exist" && return 1
 504 [ ! -e $2 ] && echo "swap: $2 does not exist" && return 1
 505 
 506 mv "$1" $TMPFILE
 507 mv "$2" "$1"
 508 mv $TMPFILE "$2"
```

```
509 }
510511 function extract() # Handy Extract Program
512 \t{}if [ -f $1 ] ; then
513
514
          case $1 in
515
              *.tar.bz2) tar xvjf $1
                                           \cdots:
              *.tar.gz) tar xvzf $1<br>*.bz2) bunzip2 $1
516
                                            \cdot ; ;
              *, bz2)
517
                                            \cdot ; ;
518
                          unrar x $1
               ^*.rar)
                                            \cdot;
                          gunzip $1<br>tar xvf $1
519
              \star.gz)
                                            \cdot ; ;
              \star.tar)
520\cdot ; ;
                          tar xvjf $1<br>tar xvzf $1
521
               *,tbz2)
                                           \cdotstar xvzf $1<br>unzip $1
522
               *.tgz)
                                           \cdot :
523
               \star.zip)
                                            \cdot ;
                           uncompress $1
524
                                           \overrightarrow{i}\star. Z)
               \star.7z)
                            7z \times $1 ;;
525
              \rightarrow )
526
                           echo "'$1' cannot be extracted via >extract<";;
527
         esac
528
       else
529
           echo "'$1' is not a valid file!"
530
       f_i531 }
532
533
534 # Creates an archive (*.tar.gz) from given directory.
535 function maketar() { tar cvzf "${1%%/}.tar.qz" "${1%%/}/"; }
536
537 # Create a ZIP archive of a file or folder.
538 function makezip() { zip -r "${1%%/}.zip" "$1" ; }
539
540 # Make your directories and files access rights sane.
541 function sanitize() { chmod -R u=rwX, g=rX, o= "$@"; }
542
544 # Process/system related functions:
_________________________
546
547
548 function my_ps() { ps $@ -u $USER -o pid, $cpu, $mem, bsdtime, command ; }
549 function pp() { my_ps f | awk '!/awk/ && $0~var' var=${1:-".*"} ; }
550551
552 function killps() # kill by process name
553 {
554 local pid pname sig="-TERM" # default signal
      if [ "$#" -1t 1 ] || [ "$#" -gt 2 ]; then
555
556
          echo "Usage: killps [-SIGNAL] pattern"
557
           return;
558
      fi
559
      if [ $ # = 2 ]; then sig=$1; fi
      for pid in $(my_ps| awk '!/awk/ && $0~pat { print $1 }' pat=${!#} )
560
561
       do
562
           pname=$(my_ps | awk '$1~var { print $5 }' var=$pid )
563
           if ask "Kill process $pid <$pname> with signal $sig?"
564
               then kill $sig $pid
565
           f_i566
       done
567 }
568
                         # Pretty-print of 'df' output.
569 function mydf()
570 {
                           # Inspired by 'dfc' utility.
571
      for fs; do
572
573
           if [ ! -d $fs ]
574
          then
```

```
575
              echo -e $fs" : No such file or directory" ; continue
576
            f_i577
578
           local info=(\frac{1}{2}(command df -P \frac{1}{2}fs | awk 'END{ print \frac{2}{2}, \frac{2}{3}, \frac{2}{3})'))
579
           local free=(\frac{1}{2}(command df -Pkh \frac{1}{2}fs | awk 'END{ print \frac{2}{4} }') )
           local \n    <i>nbstars</i> = $(( 20 * ${info[1]} / ${info[0]} ) )580
581
           local out="["
582
           for ((j=0; j<20; j++) ; do
583
                if [ ${j} -lt ${nbstars} ]; then
                   out=$out"*"
584
585
                e]se
586
                   out = 5out -587
                fi
588
            done
589
            out=${info[2]}" "$out"] ("$free" free on "$fs")"
590
            echo -e $out
591
       done
592 }
593
594
595 function my_ip() # Get IP adress on ethernet.
596 {
597
      MY_IP=$(/sbin/ifconfig eth0 | awk '/inet/ { print $2 } ' |
598
       sed -e s/addr://)
599
      echo ${MY_IP:-"Not connected"}
600}
601
602 function ii() # Get current host related info.
603 {
604
       echo -e "\nYou are logged on ${BRed}$HOST"
605
       echo -e "\n${BRed}Additionnal information:$NC "; uname -a
606echo -e "\n${BRed}Users logged on:$NC " ; w -hs |
607
                 cut -d " " -f1 | sort | uniq
       echo -e "\n${BRed}Current date :$NC " ; date
608
       echo -e "\n${BRed}Machine stats :$NC " ; uptime
609
610
       echo -e "\n${BRed}Memory stats :$NC " ; free
       echo -e "\n${BRed}Diskspace :$NC " ; mydf / $HOME
611
      echo -e "\n${BRed}Local IP Address :$NC" ; my_ip
612
      echo -e "\n${BRed}Open connections :$NC "; netstat -pan --inet;
613
614
       echo
615 }
616
617 #----------
618 # Misc utilities:
619 #---------------
620
621 function repeat()
                           # Repeat n times command.
622 {
623
       local i max
      max=$1; shift;
624
625
       for (i=1; i \le max; i++); do # --> C-like syntax
        eval "\frac{1}{2}e";
626
627
        done
628}
629
630
631 function ask()
                            # See 'killps' for example of use.
632 {
633
       echo -n "\S@" '[y/n] '; read ans
       case "$ans" in
634
       Y^{\star}|Y^{\star}) return 0;;
635
636
            \star) return 1 ::
637
       esac
638 }
639
640 function corename() \# Get name of app that created a corefile.
```

```
 641 {
 642 for file ; do
 643 echo -n $file : ; gdb --core=$file --batch | head -1
 644 done
 645 }
 646 
 647 
 648 
 649 #=========================================================================
 650 #
 651 # PROGRAMMABLE COMPLETION SECTION
 652 # Most are taken from the bash 2.05 documentation and from Ian McDonald's
 653 # 'Bash completion' package (http://www.caliban.org/bash/#completion)
 654 # You will in fact need bash more recent then 3.0 for some features.
 655 #
 656 # Note that most linux distributions now provide many completions
657 # 'out of the box' - however, you might need to make your own one day,
 658 # so I kept those here as examples.
 659 #=========================================================================
 660 
 661 if [ "${BASH_VERSION%.*}" \< "3.0" ]; then
 662 echo "You will need to upgrade to version 3.0 for full \
 663 programmable completion features"
 664 return
 665 fi
 666 
 667 shopt -s extglob # Necessary.
 668 
 669 complete -A hostname rsh rcp telnet rlogin ftp ping disk
 670 complete -A export printenv
 671 complete -A variable export local readonly unset
 672 complete -A enabled builtin
673 complete -A alias
 674 complete -A function function
675 complete -A user su mail finger
 676 
677 complete -A helptopic help # Currently same as builtins.
 678 complete -A shopt shopt
 679 complete -A stopped -P '%' bg
 680 complete -A job -P '%' fg jobs disown
 681 
 682 complete -A directory mkdir rmdir
 683 complete -A directory -o default cd
 684 
 685 # Compression
 686 complete -f -o default -X '*.+(zip|ZIP)' zip
 687 complete -f -o default -X '!*.+(zip|ZIP)' unzip
 688 complete -f -o default -X '*.+(z|Z)' compress
 689 complete -f -o default -X '!*.+(z|Z)' uncompress
690 complete -f -o default -X '*.+(gz|GZ)' gzip
691 complete -f -o default -X '!*.+(qz|GZ)' qunzip
 692 complete -f -o default -X '*.+(bz2|BZ2)' bzip2
 693 complete -f -o default -X '!*.+(bz2|BZ2)' bunzip2
 694 complete -f -o default -X '!*.+(zip|ZIP|z|Z|gz|GZ|bz2|BZ2)' extract
 695 
 696 
 697 # Documents - Postscript,pdf,dvi.....
 698 complete -f -o default -X '!*.+(ps|PS)' gs ghostview ps2pdf ps2ascii
699 complete -f -o default -X \backslash 700 '!*.+(dvi|DVI)' dvips dvipdf xdvi dviselect dvitype
 701 complete -f -o default -X '!*.+(pdf|PDF)' acroread pdf2ps
 702 complete -f -o default -X '!*.@(@(?(e)ps|?(E)PS|pdf|PDF)?\
 703 (.gz|.GZ|.bz2|.BZ2|.Z))' gv ggv
 704 complete -f -o default -X '!*.texi*' makeinfo texi2dvi texi2html texi2pdf
 705 complete -f -o default -X '!*.tex' tex latex slitex
 706 complete -f -o default -X '!*.lyx' lyx
```

```
 707 complete -f -o default -X '!*.+(htm*|HTM*)' lynx html2ps
708 complete -f -o default -X \backslash 709 '!*.+(doc|DOC|xls|XLS|ppt|PPT|sx?|SX?|csv|CSV|od?|OD?|ott|OTT)' soffice
 710 
 711 # Multimedia
712 complete -f -o default -X \backslash 713 '!*.+(gif|GIF|jp*g|JP*G|bmp|BMP|xpm|XPM|png|PNG)' xv gimp ee gqview
 714 complete -f -o default -X '!*.+(mp3|MP3)' mpg123 mpg321
 715 complete -f -o default -X '!*.+(ogg|OGG)' ogg123
 716 complete -f -o default -X \
 717 '!*.@(mp[23]|MP[23]|ogg|OGG|wav|WAV|pls|\
 718 m3u|xm|mod|s[3t]m|it|mtm|ult|flac)' xmms
 719 complete -f -o default -X '!*.@(mp?(e)g|MP?(E)G|wma|avi|AVI|\
 720 asf|vob|VOB|bin|dat|vcd|ps|pes|fli|viv|rm|ram|yuv|mov|MOV|qt|\
 721 QT|wmv|mp3|MP3|ogg|OGG|ogm|OGM|mp4|MP4|wav|WAV|asx|ASX)' xine
 722 
 723 
 724 
 725 complete -f -o default -X '!*.pl' perl perl5
 726 
 727 
 728 # This is a 'universal' completion function - it works when commands have
 729 #+ a so-called 'long options' mode , ie: 'ls --all' instead of 'ls -a'
 730 # Needs the '-o' option of grep
 731 #+ (try the commented-out version if not available).
 732 
 733 # First, remove '=' from completion word separators
 734 #+ (this will allow completions like 'ls --color=auto' to work correctly).
 735 
 736 COMP_WORDBREAKS=${COMP_WORDBREAKS/=/}
 737 
 738 
 739 _get_longopts()
 740 {
741 #$1 --help | sed -e '/--/!d' -e 's/.*--\([^[:space:].,]*\).*/--\1/'| \
 742 #grep ^"$2" |sort -u ;
743 $1 --help | grep -o -e "--[^[:space:].,]*" | grep -e "$2" | sort -u
 744 }
 745 
 746 _longopts()
 747 {
 748 local cur
 749 cur=${COMP_WORDS[COMP_CWORD]}
 750 
 751 case "${cur:-*}" in
752 -*) ;;<br>753 *) ret
753 *) return ;;
 754 esac
 755 
 756 case "$1" in
757 \searrow \searrow \searrow eval cmd="$1" ;;
758 *) cmd="$1" ;;
 759 esac
 760 COMPREPLY=( $(_get_longopts ${1} ${cur} ) )
 761 }
 762 complete -o default -F _longopts configure bash
 763 complete -o default -F _longopts wget id info a2ps ls recode
 764 
 765 _tar()
 766 {
 767 local cur ext regex tar untar
 768 
 769 COMPREPLY=()
 770 cur=${COMP_WORDS[COMP_CWORD]}
 771 
 772 # If we want an option, return the possible long options.
```

```
773
        case "$cur" in
774
        -*)    COMPREPLY=( $(_get_longopts $1 $cur ) );    return 0;;
775
        esac
776
777
        if [$COMP_CWORD -eq 1 ]; then
778
            COMPREPLY=( $ ( compgen -W 'c t x u r d A' -- $cur ) )
779
            return 0
780
        fi
781
782
        case "${COMP_WORDS[1]}" in
783
            ? (-) c * f)784
                COMPREPLY=( $ ( compgen -f $cur ) )
785
                return 0
786
                \cdots787
            +([^{\wedge}Izjy])f)788
                ext='tar'
789
                regex=$ext
790
                \cdot ;
791
            *z*f792
                ext='tar.gz'
793
                regex='t\ (ar\.\))\ (gz\1Z\)'
794
                \cdot ;
795
            *(Ijy)*f)796
                ext='t? (ar.)bz? (2)'797
                regex='t\ (ar\.\)\,bz2\798
                \cdots799
            \star)
800
                COMPREPLY=( $ ( compgen -f $cur ) )
801
                return 0
802
                \cdots803
804
        PSAC805
806
        if [ "$COMP_LINE" == tar*.$ext' '* ]]; then
807
            # Complete on files in tar file.
808
            ## Get name of tar file from command line.
809
810
            tar=\frac{6}{5} (echo "$COMP_LINE" | \
811
                            sed -e 's|^.* \([^ ]*'$regex'\) .*$|\1|' )
812
            # Devise how to untar and list it.
            untar=t${COMP_WORDS[1]//[^Izjyf]/}
813
814
815
            COMPREPLY= ( $ ( compgen -W "$ ( echo $ ( tar $ untar $ tar \
                                     2>/dev/null ) )" -- "$cur" ) )
816
817
            return 0
818
819
        else
820
           # File completion on relevant files.
821
            COMPREPLY=( $ ( compgen -G $cur\*.$ext ) )
822
823
       fi
824
825
       return 0
826
827 }
828
829 complete -F _tar -o default tar
830
831 _make()
832 {
833
       local mdef makef makef_dir="." makef_inc gcmd cur prev i;
834
       COMPREPLY=();
       cur=${COMP_WORDS[COMP_CWORD]};
835
836
      prev=${COMP_WORDS[COMP_CWORD-1]};
837
        case "$prev" in
838
            -\star f)
```

```
839
                 COMPREPLY=(\frac{5}{2}(\text{compgen} - f \frac{5}{2} \text{cur}));840
                 return 0
841
                 \cdot ;
842
       esac;
       case "$cur" in
843
            -\star)
844
845
                COMPREPLY=($(_get_longopts $1 $cur ));
846
                return 0
847
                 \cdots848
        esac;
849
850
        # ... make reads
851
        #GNUmakefile,
852
        #then makefile
853
        #then Makefile ...
854
        if [ -f ${makef_dir}/GNUmakefile ]; then
855
            makef=${makef dir}/GNUmakefile
856
        elif [ -f ${makef_dir}/makefile ]; then
857
            makef=${makef_dir}/makefile
858
        elif [ -f ${makef_dir}/Makefile ]; then
859
           makef=${makef_dir}/Makefile
860
        else
861
           makef=${makef_dir}/*.mk
                                            # Local convention.
862
        f_i863
864
865
        # Before we scan for targets, see if a Makefile name was
866
        #+ specified with -f.
        for ((i=0; i < ${{\#COMP_WORDS[\mathbb{C}]}}; i++); do
867
868
            if [ [ ${COMP_WORDS[i]} ] = -f ]; then
869
                 # eval for tilde expansion
870
                 eval makef=${COMP_WORDS[i+1]}
871
                 break
872
            f_i873
        done
874
        [ ! -f $makef ] && return 0
875
876
        # Deal with included Makefiles.
877
        makef_inc=$( grep -E '^-?include' $makef |
878
                      sed -e "s, \hat{ }.*, "\frac{1}{2} "smakef_dir"/, ")
879
        for file in $makef_inc; do
880
         [ -f $file ] && makef="$makef $file"
881
        done
882
883
884
       # If we have a partial word to complete, restrict completions
885
       #+ to matches of that word.
886
       if [ -n "$cur" ]; then gcmd='grep "^$cur"'; else gcmd=cat ; fi
887
888
       COMPREPLY=( \$ ( awk -F':' '/^[a-zA-Z0-9][^$#\/\t=]*:([^=]|$)/ \
889
                                     {split($1,A, / /); for (i in A) print A[i]}' \
890
                                      $makef 2>/dev/null | eval $gcmd ))
891
892 }
893
894 complete -F _make -X '+($*|*.[cho])' make gmake pmake
895
896
897
898
899 _killall()
900 {
901
        local cur prev
902
       COMPREPLY = ()903
       cur=${COMP_WORDS[COMP_CWORD]}
904
```

```
905# Get a list of processes
906
       #+ (the first sed evaluation
907
       #+ takes care of swapped out processes, the second
908
       #+ takes care of getting the basename of the process).
       COMPREPLY=(S ( ps - u S \cup S \cup S \cup S \cup R - o \text{ comm} ) \setminus S909
            sed -e '1, 1d' -e 's#[]\[]##g' -e 's#^.*/##'| \
910
911
            awk '{if ($0 ~ /^'$cur'/) print $0}' ))
912
913
        return 0
914 }
915
916 complete -F _killall killall killps
917
918
919
920 # Local Variables:
921 # mode:shell-script
922 # sh-shell:bash
923 # End:
```
And, here is a snippet from Andrzej Szelachowski's instructive. bash\_profile file.

#### Example M-2. . bash\_profile file

```
1 # From Andrzej Szelachowski's ~/.bash_profile:
\overline{2}\mathcal{E}4 # Note that a variable may require special treatment
5 #+ if it will be exported.
6
7 DARKGRAY='\e[1;30m'
8 LIGHTRED='\e[1;31m'
9 GREEN=\text{V} \in [32m]10 YELLOW='\e[1;33m'
11 LIGHTBLUE='\e[1;34m'
12 NC = \prime \le [m'13
14 PCT="\'if [[ \$EUID -eq 0 ]]; then T='$LIGHTRED'; else T='$LIGHTBLUE'; fi;
15 echo \sqrt{5} \sqrt{''}1617 # For "literal" command substitution to be assigned to a variable,
18 #+ use escapes and double quotes:
20 # Otherwise, the value of PCT variable is assigned only once,
21 #+ when the variable is exported/read from .bash_profile,
22 #+ and it will not change afterwards even if the user ID changes.
23
24
25 PS1="\n$GREEN[\w] \n$DARKGRAY($PCT\t$DARKGRAY)-($PCT\u$DARKGRAY)-($PCT\!
26 $DARKGRAY) $YELLOW-> $NC"
2.728 # Escape a variables whose value changes:
29 \#if [[ \$EUID -eq 0 ]],
30 # Otherwise the value of the EUID variable will be assigned only once,
31 #+ as above.
32
33 # When a variable is assigned, it should be called escaped:
34 #+
           echo \sqrt{5}.
35 # Otherwise the value of the T variable is taken from the moment the PCT
36 #+ variable is exported/read from .bash_profile.
37 # So, in this example it would be null.
38
39 # When a variable's value contains a semicolon it should be strong quoted:
```

```
40 # T='$LIGHTRED',
 41 # Otherwise, the semicolon will be interpreted as a command separator.
 42 
 43 
 44 # Variables PCT and PS1 can be merged into a new PS1 variable:
 45 
 46 PS1="\`if [[ \$EUID -eq 0 ]]; then PCT='$LIGHTRED';
 47 else PCT='$LIGHTBLUE'; fi; 
 48 echo '\n$GREEN[\w] \n$DARKGRAY('\$PCT'\t$DARKGRAY)-\
 49 ('\$PCT'\u$DARKGRAY)-('\$PCT'\!$DARKGRAY)$YELLOW-> $NC'\`"
 50 
 51 # The trick is to use strong quoting for parts of old PS1 variable.
```
[Prev](#page-948-0) [Next](#page-967-0)

History Commands **Converting DOS Batch Files to** 

<span id="page-967-0"></span>Shell Scripts **Advanced Bash-Scripting Guide: An in-depth exploration of the art of shell scripting** <u>[Prev](#page-951-0)</u> [Next](#page-971-0)

# **Appendix N. Converting DOS Batch Files to Shell Scripts**

Quite a number of programmers learned scripting on a PC running DOS. Even the crippled DOS batch file language allowed writing some fairly powerful scripts and applications, though they often required extensive kludges and workarounds. Occasionally, the need still arises to convert an old DOS batch file to a UNIX shell script. This is generally not difficult, as DOS batch file operators are only a limited subset of the equivalent shell scripting ones.

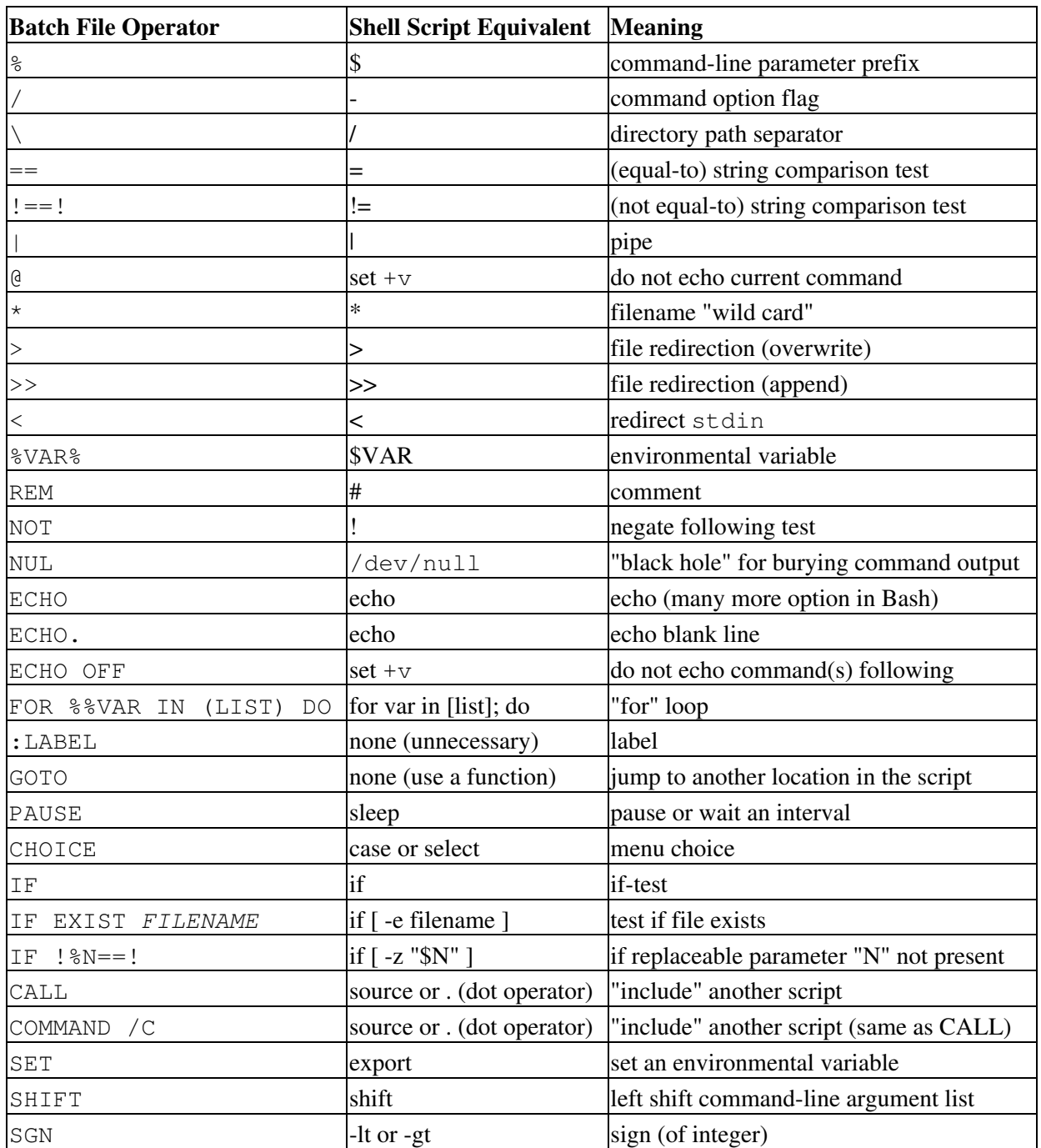

### **Table N-1. Batch file keywords / variables / operators, and their shell equivalents**

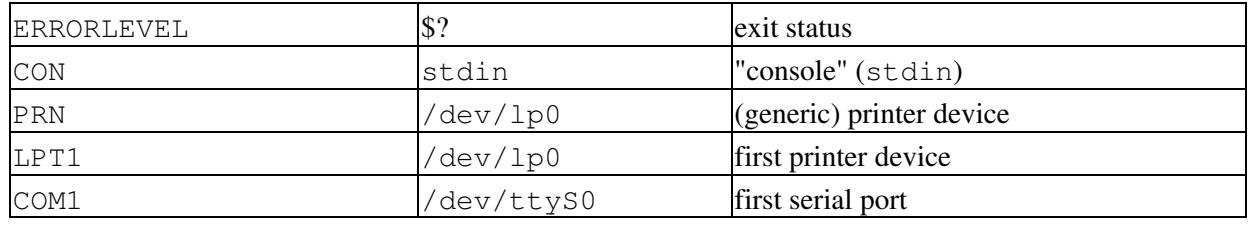

Batch files usually contain DOS commands. These must be translated into their UNIX equivalents in order to convert a batch file into a shell script.

|                | <b>DOS Command UNIX Equivalent Effect</b> |                              |
|----------------|-------------------------------------------|------------------------------|
| ASSIGN         | ln                                        | link file or directory       |
| ATTRIB         | chmod                                     | change file permissions      |
| CD             | cd                                        | change directory             |
| CHDIR          | cd                                        | change directory             |
| CLS            | clear                                     | clear screen                 |
| COMP           | diff, comm, cmp                           | file compare                 |
| COPY           | cp                                        | file copy                    |
| $Ct1-C$        | $Ctl-C$                                   | break (signal)               |
| $Ct1-Z$        | Ctl-D                                     | EOF (end-of-file)            |
| DEL            | rm                                        | delete file $(s)$            |
| <b>DELTREE</b> | rm -rf                                    | delete directory recursively |
| DIR            | $1s -1$                                   | directory listing            |
| <b>ERASE</b>   | rm                                        | delete file(s)               |
| EXIT           | exit                                      | exit current process         |
| FC             | comm, cmp                                 | file compare                 |
| FIND           | grep                                      | find strings in files        |
| MD             | mkdir                                     | make directory               |
| MKDIR          | mkdir                                     | make directory               |
| <b>MORE</b>    | more                                      | text file paging filter      |
| MOVE           | mv                                        | move                         |
| PATH           | <b>\$PATH</b>                             | path to executables          |
| <b>REN</b>     | mv                                        | rename (move)                |
| <b>RENAME</b>  | mv                                        | rename (move)                |
| RD             | rmdir                                     | remove directory             |
| <b>RMDIR</b>   | rmdir                                     | remove directory             |
| SORT           | sort                                      | sort file                    |
| TIME           | date                                      | display system time          |
| TYPE           | cat                                       | output file to stdout        |
| <b>XCOPY</b>   | cp                                        | (extended) file copy         |

**Table N-2. DOS commands and their UNIX equivalents**

Virtually all UNIX and shell operators and commands have many more options and enhancements than their DOS and batch file counterparts. Many DOS batch files rely on auxiliary utilities, such as **ask.com**, a crippled counterpart to [read.](#page-253-0)

DOS supports only a very limited and incompatible subset of filename [wild-card expansion](#page-438-0), recognizing just the \* and ? characters.

Converting a DOS batch file into a shell script is generally straightforward, and the result ofttimes reads better than the original.

#### **Example N-1. VIEWDATA.BAT: DOS Batch File**

```
 1 REM VIEWDATA
 \mathcal{L} 3 REM INSPIRED BY AN EXAMPLE IN "DOS POWERTOOLS"
 4 REM BY PAUL SOMERSON
 5 
  6 
 7 @ECHO OFF
 8 
 9 IF !%1==! GOTO VIEWDATA
 10 REM IF NO COMMAND-LINE ARG...
 11 FIND "%1" C:\BOZO\BOOKLIST.TXT
 12 GOTO EXIT0
 13 REM PRINT LINE WITH STRING MATCH, THEN EXIT.
 14 
 15 :VIEWDATA
 16 TYPE C:\BOZO\BOOKLIST.TXT | MORE
 17 REM SHOW ENTIRE FILE, 1 PAGE AT A TIME.
 18 
 19 :EXIT0
```
<span id="page-970-0"></span>The script conversion is somewhat of an improvement. [\[1\]](#page-971-1)

#### **Example N-2.** *viewdata.sh***: Shell Script Conversion of VIEWDATA.BAT**

```
 1 #!/bin/bash
  2 # viewdata.sh
 3 # Conversion of VIEWDATA.BAT to shell script.
  4 
 5 DATAFILE=/home/bozo/datafiles/book-collection.data
  6 ARGNO=1
 7 
8 # @ECHO OFF Command unnecessary here.
 9 
 10 if [ $# -lt "$ARGNO" ] # IF !%1==! GOTO VIEWDATA
 11 then
 12 less $DATAFILE # TYPE C:\MYDIR\BOOKLIST.TXT | MORE
 13 else
 14 grep "$1" $DATAFILE # FIND "%1" C:\MYDIR\BOOKLIST.TXT
 15 fi 
 16 
17 exit 0 # :EXIT0
 18 
 19 # GOTOs, labels, smoke-and-mirrors, and flimflam unnecessary.
 20 # The converted script is short, sweet, and clean,
 21 #+ which is more than can be said for the original.
```
Ted Davis' [Shell Scripts on the PC](http://www.maem.umr.edu/batch/) site had a set of comprehensive tutorials on the old-fashioned art of batch file programming. Unfortunately the page has vanished without a trace.

## **Notes**

<span id="page-971-1"></span>[\[1\]](#page-970-0) Various readers have suggested modifications of the above batch file to prettify it and make it more compact and efficient. In the opinion of the *ABS Guide* author, this is wasted effort. A Bash script can access a DOS filesystem, or even an NTFS partition (with the help of [ntfs-3g\)](http://www.ntfs-3g.org) to do batch or scripted operations.

<span id="page-971-0"></span>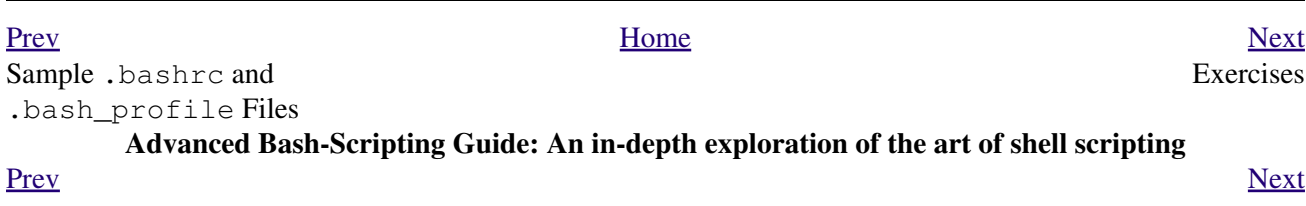
# **Appendix O. Exercises**

The exercises that follow test and extend your knowledge of scripting. Think of them as a challenge, as an entertaining way to take you further along the stony path toward UNIX wizardry.

 On a dingy side street in a run-down section of Hoboken, New Jersey, there sits a nondescript squat two-story brick building with an inscription incised on a marble plate in its wall:

Bash Scripting Hall of Fame.

 Inside, among various dusty uninteresting exhibits is a corroding, cobweb-festooned brass plaque inscribed with a short, very short list of those few persons who have successfully mastered the material in the *Advanced Bash Scripting Guide*, as evidenced by their performance on the following Exercise sections.

 (Alas, the author of the *ABS Guide* is not represented among the exhibits. This is possibly due to malicious rumors about [lack of credentials](#page-690-0) and [deficient scripting skills](#page-854-0).)

# **O.1. Analyzing Scripts**

Examine the following script. Run it, then explain what it does. Annotate the script and rewrite it in a more compact and elegant manner.

```
 1 #!/bin/bash
   2 
   3 MAX=10000
   4 
   5 
  6 for((nr=1; nr<$MAX; nr++))
  7 do
  8 
  9 let "t1 = nr % 5"
  10 if [ "$t1" -ne 3 ]
  11 then
  12 continue
  13 fi
  14 
 15 let "t2 = nr % 7"
 16 if [ "$t2" -ne 4 ]
 17 then
 18 continue
  19 fi
  20 
  21 let "t3 = nr % 9"
  22 if [ "$t3" -ne 5 ]
  23 then
  24 continue
  25 fi
  26 
  27 break # What happens when you comment out this line? Why?
  28 
  29 done
  30 
  31 echo "Number = $nr"
  32 
  33 
 34 exit 0
```
---

Explain what the following script does. It is really just a parameterized command-line pipe.

```
 1 #!/bin/bash
   2 
  3 DIRNAME=/usr/bin
  4 FILETYPE="shell script"
  5 LOGFILE=logfile
   6 
  7 file "$DIRNAME"/* | fgrep "$FILETYPE" | tee $LOGFILE | wc -l
  8 
 9 exit 0
```
---

Examine and explain the following script. For hints, you might refer to the listings for [find](#page-294-0) and [stat](#page-406-0).

 1 #!/bin/bash 2 3 # Author: Nathan Coulter 4 # This code is released to the public domain. 5 # The author gave permission to use this code snippet in the ABS Guide. 6

```
 7 find -maxdepth 1 -type f -printf '%f\000' | {
   8 while read -d $'\000'; do
   9 mv "$REPLY" "$(date -d "$(stat -c '%y' "$REPLY") " '+%Y%m%d%H%M%S'
  10 )-$REPLY"
  11 done
  12 }
  13 
  14 # Warning: Test-drive this script in a "scratch" directory.
  15 # It will somehow affect all the files there.
---
```
A reader sent in the following code snippet.

 1 while read LINE 2 do 3 echo \$LINE 4 done < `tail -f /var/log/messages`

He wished to write a script tracking changes to the system log file, /var/log/messages. Unfortunately, the above code block hangs and does nothing useful. Why? Fix this so it does work. (Hint: rather than [redirecting the](#page-466-0) stdin [of the loop](#page-466-0), try a [pipe](#page-50-0).)

---

Analyze the following "one-liner" (here split into two lines for clarity) contributed by Rory Winston:

1 export SUM=0; for f in \$(find src -name "\*.java");

 2 do export SUM=\$((\$SUM + \$(wc -l \$f | awk '{ print \$1 }'))); done; echo \$SUM Hint: First, break the script up into bite-sized sections. Then, carefully examine its use of <u>double-parentheses</u> arithmetic, the [export](#page-270-0) command, the [find](#page-294-0) command, the [wc](#page-323-0) command, and [awk](#page-920-0).

---

Analyze [Example A-10,](#page-718-0) and reorganize it in a simplified and more logical style. See how many of the variables can be eliminated, and try to optimize the script to speed up its execution time.

Alter the script so that it accepts any ordinary ASCII text file as input for its initial "generation". The script will read the first *\$ROW\*\$COL* characters, and set the occurrences of vowels as "living" cells. Hint: be sure to translate the spaces in the input file to underscore characters.

<span id="page-975-0"></span>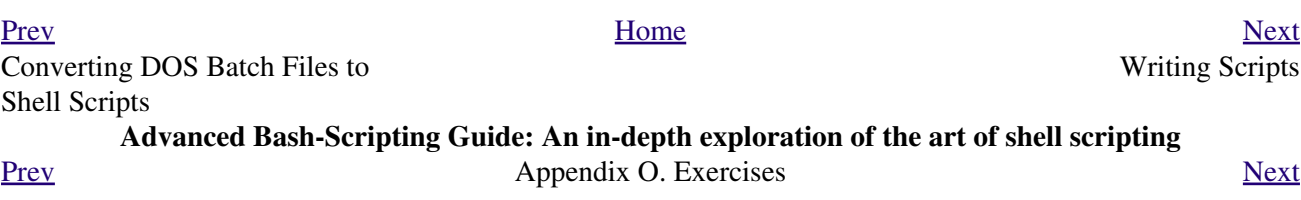

# **O.2. Writing Scripts**

Write a script to carry out each of the following tasks.

### **EASY**

#### **Self-reproducing Script**

Write a script that backs itself up, that is, copies itself to a file named backup.sh.

Hint: Use the [cat](#page-289-0) command and the appropriate [positional parameter.](#page-72-0)

#### **Home Directory Listing**

Perform a recursive directory listing on the user's home directory and save the information to a file. Compress the file, have the script prompt the user to insert a USB flash drive, then press **ENTER**. Finally, save the file to the flash drive after making certain the flash drive has properly mounted by parsing the output of [df](#page-406-1). Note that the flash drive must be *unmounted* before it is removed.

#### **Converting [for](#page-202-0) loops to [while](#page-211-0) and [until](#page-215-0) loops**

Convert the *for loops* in [Example 11-1](#page-202-1) to *while loops*. Hint: store the data in an [array](#page-524-0) and step through the array elements.

Having already done the "heavy lifting," now convert the loops in the example to *until loops*.

# **Changing the line spacing of a text file**

Write a script that reads each line of a target file, then writes the line back to stdout, but with an extra blank line following. This has the effect of *double-spacing* the file.

Include all necessary code to check whether the script gets the necessary command-line argument (a filename), and whether the specified file exists.

When the script runs correctly, modify it to *triple-space* the target file.

Finally, write a script to remove all blank lines from the target file, *single-spacing* it.

### **Backwards Listing**

Write a script that echoes itself to stdout, but *backwards*.

### **Automatically Decompressing Files**

Given a list of filenames as input, this script queries each target file (parsing the output of the [file](#page-335-0) command) for the type of compression used on it. Then the script automatically invokes the appropriate decompression command (**gunzip**, **bunzip2**, **unzip**, **uncompress**, or whatever). If a target file is not compressed, the script emits a warning message, but takes no other action on that particular file.

#### **Unique System ID**

Generate a "unique" 6-digit hexadecimal identifier for your computer. Do *not* use the flawed [hostid](#page-408-0) command. Hint: **[md5sum](#page-344-0)** / etc/passwd, then select the first 6 digits of output.

#### **Backup**

Archive as a "tarball"  $(*.tar.gz$  file) all the files in your home directory tree (/home/your-name) that have been modified in the last 24 hours. Hint: use [find.](#page-294-0)

Optional: you may use this as the basis of a *backup* script.

#### **Checking whether a process is still running**

Given a [process ID](#page-45-0) (*PID*) as an argument, this script will check, at user-specified intervals, whether the given process is still running. You may use the [ps](#page-409-0) and [sleep](#page-309-0) commands.

#### **Primes**

Print (to stdout) all prime numbers between 60000 and 63000. The output should be nicely formatted in columns (hint: use [printf](#page-252-0)).

# **Lottery Numbers**

One type of lottery involves picking five different numbers, in the range of 1 - 50. Write a script that generates five pseudorandom numbers in this range, *with no duplicates*. The script will give the option of echoing the numbers to stdout or saving them to a file, along with the date and time the particular number set was generated. (If your script consistently generates *winning* lottery numbers, then you can retire on the proceeds and leave shell scripting to those of us who have to work for a living.)

### **INTERMEDIATE**

#### **Integer or String**

Write a script [function](#page-488-0) that determines if an argument passed to it is an integer or a string. The function will return TRUE (0) if passed an integer, and FALSE (1) if passed a string.

Hint: What does the following expression return when \$1 is *not* an integer?

expr \$1 + 0

#### **[ASCII](#page-60-0) to Integer**

The *atoi* function in **C** converts a string character to an integer. Write a shell script function that performs the same operation. Likewise, write a shell script function that does the inverse, mirroring the **C** *itoa* function which converts an integer into an ASCII character.

# **Managing Disk Space**

List, one at a time, all files larger than 100K in the /home/username directory tree. Give the user the option to delete or compress the file, then proceed to show the next one. Write to a logfile the names of all deleted files and the deletion times.

#### **Banner**

Simulate the functionality of the deprecated [banner](#page-384-0) command in a script.

#### **Removing Inactive Accounts**

Inactive accounts on a network server waste disk space and may become a security risk. Write an administrative script (to be invoked by *root* or the [cron daemon](#page-412-0)) that checks for and deletes user accounts that have not been accessed within the last 90 days.

### **Enforcing Disk Quotas**

Write a script for a multi-user system that checks users' disk usage. If a user surpasses a preset limit (500 MB, for example) in her /home/username directory, then the script automatically sends her a "pigout" warning e-mail.

The script will use the [du](#page-406-2) and [mail](#page-364-0) commands. As an option, it will allow setting and enforcing quotas using the [quota](#page-421-0) and [setquota](#page-421-1) commands.

# **Logged in User Information**

For all logged in users, show their real names and the time and date of their last login.

Hint: use [who,](#page-397-0) [lastlog,](#page-403-0) and parse [/etc/passwd](#page-938-0).

# **Safe Delete**

Implement, as a script, a "safe" delete command, sdel.sh. Filenames passed as command-line arguments to this script are not deleted, but instead [gzipped](#page-335-1) if not already compressed (use [file](#page-335-0) to check), then moved to a  $\sim$ /TRASH directory. Upon invocation, the script checks the  $\sim$ /TRASH directory for files older than 48 hours and [permanently deletes](#page-290-0) them. (An better alternative might be to have a second script handle this, periodically invoked by the [cron daemon.](#page-412-0))

*Extra credit:* Write the script so it can handle files and directories [recursively](#page-291-0). This would give it the capability of "safely deleting" entire directory structures.

# **Making Change**

What is the most efficient way to make change for \$1.68, using only coins in common circulations (up to 25c)? It's 6 quarters, 1 dime, a nickel, and three cents.

Given any arbitrary command-line input in dollars and cents  $(*.?)$ , calculate the change, using the minimum number of coins. If your home country is not the United States, you may use your local currency units instead. The script will need to parse the command-line input, then change it to multiples of the smallest monetary unit (cents or whatever). Hint: look at [Example 24-8.](#page-498-0)

#### **Quadratic Equations**

Solve a *quadratic* equation of the form  $Ax^2 + Bx + C = 0$ . Have a script take as arguments the coefficients, **A**, **B**, and **C**, and return the solutions to five decimal places.

Hint: pipe the coefficients to <u>[bc](#page-368-0)</u>, using the well-known formula,  $x = (-B +/- sqrt(B^2 -$ *4AC ) ) / 2A*.

# **Table of Logarithms**

Using the [bc](#page-368-0) and [printf](#page-252-0) commands, print out a nicely-formatted table of eight-place natural logarithms in the interval between 0.00 and 100.00, in steps of .01.

Hint: *bc* requires the  $-1$  option to load the math library.

#### **Unicode Table**

Using [Example T-1](#page-996-0) as a template, write a script that prints to a file a complete [Unicode](#page-682-0) table.

Hint: Use the -e option to <u>[echo](#page-251-0)</u>: **echo -e '\uXXXX'**, where *XXXX* is the Unicode numerical character designation. This requires [version 4.2](#page-682-1) or later of Bash.

# **Sum of Matching Numbers**

Find the sum of all five-digit numbers (in the range 10000 - 99999) containing *exactly two* out of the following set of digits: { 4, 5, 6 }. These may repeat within the same number, and if so, they count once for each occurrence.

Some examples of *matching numbers* are 42057, 74638, and 89515.

# **Lucky Numbers**

A *lucky number* is one whose individual digits add up to 7, in successive additions. For example, 62431 is a *lucky number*  $(6 + 2 + 4 + 3 + 1 = 16, 1 + 6 = 7)$ . Find all the *lucky numbers* between 1000 and 10000.

### **Craps**

Borrowing the ASCII graphics from [Example A-40,](#page-836-0) write a script that plays the well-known gambling game of *craps*. The script will accept bets from one or more players, roll the dice, and keep track of wins and losses, as well as of each player's bankroll.

#### **Tic-tac-toe**

Write a script that plays the child's game of *tic-tac-toe* against a human player. The script will let the human choose whether to take the first move. The script will follow an optimal strategy, and therefore never lose. To simplify matters, you may use ASCII graphics:

```
 1 o | x |
2 -3 | x |
4 -------
 5 | o |
 6 
 7 Your move, human (row, column)?
```
#### **Alphabetizing a String**

Alphabetize (in ASCII order) an arbitrary string read from the command-line.

#### **Parsing**

Parse  $/etc/passwd$ , and output its contents in nice, easy-to-read tabular form.

#### **Logging Logins**

Parse /var/log/messages to produce a nicely formatted file of user logins and login times. The script may need to run as *root*. (Hint: Search for the string "LOGIN.")

#### **Pretty-Printing a Data File**

Certain database and spreadsheet packages use save-files with the fields separated by commas, commonly referred to as *comma-separated values* or CSVs. Other applications often need to parse these files.

Given a data file with comma-separated [fields,](#page-60-1) of the form:

```
 1 Jones,Bill,235 S. Williams St.,Denver,CO,80221,(303) 244-7989
 2 Smith,Tom,404 Polk Ave.,Los Angeles,CA,90003,(213) 879-5612
 3 ...
```
Reformat the data and print it out to stdout in labeled, evenly-spaced columns.

### **Justification**

Given ASCII text input either from stdin or a file, adjust the word spacing to right-justify each line to a user-specified line-width, then send the output to stdout.

# **Mailing List**

Using the [mail](#page-364-0) command, write a script that manages a simple mailing list. The script automatically e-mails the monthly company newsletter, read from a specified text file, and sends it to all the addresses on the mailing list, which the script reads from another specified file.

### **Generating Passwords**

Generate pseudorandom 8-character passwords, using characters in the ranges [0-9], [A-Z], [a-z]. Each password must contain at least two digits.

### **Monitoring a User**

You suspect that one particular user on the network has been abusing her privileges and possibly attempting to hack the system. Write a script to automatically monitor and log her activities when she's signed on. The log file will save entries for the previous week, and delete those entries more than seven days old.

You may use [last](#page-399-0), [lastlog,](#page-403-0) and [lastcomm](#page-403-1) to aid your surveillance of the suspected fiend.

# **Checking for Broken Links**

Using  $\frac{1}{\sqrt{2}}$  with the -traversal option, write a script that checks a Web site for broken links.

# **DIFFICULT**

### **Testing Passwords**

Write a script to check and validate passwords. The object is to flag "weak" or easily guessed password candidates.

A trial password will be input to the script as a command-line parameter. To be considered acceptable, a password must meet the following minimum qualifications:

◊ Minimum length of 8 characters

◊ Must contain at least one numeric character

 $\Diamond$  Must contain at least one of the following non-alphabetic characters:  $\degree$ , #, \$,  $\degree$ , &, \*, +, -, = Optional:

- Do a dictionary check on every sequence of at least four consecutive alphabetic characters in ◊ the password under test. This will eliminate passwords containing embedded "words" found in a standard dictionary.
- Enable the script to check all the passwords on your system. These do not reside in ◊ [/etc/passwd](#page-938-0).

This exercise tests mastery of [Regular Expressions.](#page-432-0)

### **Cross Reference**

Write a script that generates a *cross-reference* (*concordance*) on a target file. The output will be a listing of all word occurrences in the target file, along with the line numbers in which each word occurs. Traditionally, *linked list* constructs would be used in such applications. Therefore, you should

investigate [arrays](#page-524-0) in the course of this exercise. [Example 16-12](#page-310-0) is probably *not* a good place to start. **Square Root**

Write a script to calculate square roots of numbers using *Newton's Method*.

The algorithm for this, expressed as a snippet of Bash [pseudo-code](#page-642-0) is:

```
 1 # (Isaac) Newton's Method for speedy extraction
   2 #+ of square roots.
   3 
   4 guess = $argument
   5 # $argument is the number to find the square root of.
   6 # $guess is each successive calculated "guess" -- or trial solution --
   7 #+ of the square root.
   8 # Our first "guess" at a square root is the argument itself.
  Q10 oldguess = 0 11 # $oldguess is the previous $guess.
  12 
  13 tolerance = .000001
  14 # To how close a tolerance we wish to calculate.
  15 
 16 loopcnt = 0 17 # Let's keep track of how many times through the loop.
  18 # Some arguments will require more loop iterations than others.
  19 
  20 
  21 while [ ABS( $guess $oldguess ) -gt $tolerance ]
 22 # ^^^^^^^^^^^^^^^^^^^^^^^^^^^^ Fix up syntax, of course.
  23 
  24 # "ABS" is a (floating point) function to find the absolute value
  25 #+ of the difference between the two terms.
  26 # So, as long as difference between current and previous
  27 #+ trial solution (guess) exceeds the tolerance, keep looping.
  28 
  29 do
  30 oldguess = $guess # Update $oldguess to previous $guess.
  31 
  32 # =======================================================
 33 guess = ( $oldguess + ( $argument / $oldguess ) ) / 2.0
34 # = 1/2 ( ($oldguess **2 + $argument) / $oldguess )
  35 # equivalent to:
 36 # = 1/2 ( $oldguess + $argument / $oldguess )
  37 # that is, "averaging out" the trial solution and
  38 #+ the proportion of argument deviation
  39 #+ (in effect, splitting the error in half).
  40 # This converges on an accurate solution
  41 #+ with surprisingly few loop iterations . . .
  42 #+ for arguments > $tolerance, of course.
  43 # =======================================================
  44 
  45 (( loopcnt++ )) # Update loop counter.
  46 done
```
It's a simple enough recipe, and *seems* at first glance easy enough to convert into a working Bash script. The problem, though, is that Bash has [no native support for floating point numbers](#page-125-0). So, the script writer needs to use [bc](#page-368-0) or possibly [awk](#page-920-0) to convert the numbers and do the calculations. It could get rather messy . . .

#### **Logging File Accesses**

Log all accesses to the files in  $\ell$  etc during the course of a single day. This information should include the filename, user name, and access time. If any alterations to the files take place, that will be flagged. Write this data as tabular (tab-separated) formatted records in a logfile.

#### **Monitoring Processes**

Write a script to continually monitor all running processes and to keep track of how many child processes each parent spawns. If a process spawns more than five children, then the script sends an e-mail to the system administrator (or *root*) with all relevant information, including the time, PID of the parent, PIDs of the children, etc. The script appends a report to a log file every ten minutes.

# **Strip Comments**

Strip all comments from a shell script whose name is specified on the command-line. Note that the initial [#! line](#page-32-0) must not be stripped out.

#### **Strip HTML Tags**

Strip all the HTML tags from a specified HTML file, then reformat it into lines between 60 and 75 characters in length. Reset paragraph and block spacing, as appropriate, and convert HTML tables to their approximate text equivalent.

### **XML Conversion**

Convert an XML file to both HTML and text format.

Optional: A script that converts Docbook/SGML to XML.

### **Chasing Spammers**

Write a script that analyzes a spam e-mail by doing DNS lookups on the IP addresses in the headers to identify the relay hosts as well as the originating ISP. The script will forward the unaltered spam message to the responsible ISPs. Of course, it will be necessary to filter out *your own ISP's IP address*, so you don't end up complaining about yourself.

As necessary, use the appropriate [network analysis commands](#page-352-0).

For some ideas, see [Example 16-41](#page-353-0) and [Example A-28](#page-760-0).

Optional: Write a script that searches through a list of e-mail messages and deletes the spam according to specified filters.

#### **Creating man pages**

Write a script that automates the process of creating [man pages.](#page-293-0)

Given a text file which contains information to be formatted into a *man page*, the script will read the file, then invoke the appropriate [groff](#page-330-0) commands to output the corresponding *man page* to stdout. The text file contains blocks of information under the standard *man page* headings, i.e., NAME, SYNOPSIS, DESCRIPTION, etc.

[Example A-39](#page-833-0) is an instructive first step.

# **Hex Dump**

Do a hex(adecimal) dump on a binary file specified as an argument to the script. The output should be in neat tabular [fields](#page-60-1), with the first field showing the address, each of the next 8 fields a 4-byte hex number, and the final field the ASCII equivalent of the previous 8 fields.

The obvious followup to this is to extend the hex dump script into a disassembler. Using a lookup table, or some other clever gimmick, convert the hex values into 80x86 op codes.

# **Emulating a Shift Register**

Using [Example 27-15](#page-545-0) as an inspiration, write a script that emulates a 64-bit shift register as an [array](#page-524-0). Implement functions to *load* the register, *shift left*, *shift right*, and *rotate* it. Finally, write a function that interprets the register contents as eight 8-bit ASCII characters.

### <span id="page-981-0"></span>**Calculating Determinants**

Write a script that calculates determinants [\[1\]](#page-984-1) by [recursively](#page-507-0) expanding the *minors*. Use a 4 x 4 determinant as a test case.

# **Hidden Words**

Write a "word-find" puzzle generator, a script that hides 10 input words in a 10 x 10 array of random letters. The words may be hidden across, down, or diagonally.

Optional: Write a script that *solves* word-find puzzles. To keep this from becoming too difficult, the solution script will find only horizontal and vertical words. (Hint: Treat each row and column as a string, and search for substrings.)

#### **Anagramming**

Anagram 4-letter input. For example, the anagrams of *word* are: *do or rod row word*. You may use /usr/share/dict/linux.words as the reference list.

#### **Word Ladders**

A "word ladder" is a sequence of words, with each successive word in the sequence differing from the previous one by a single letter.

For example, to "ladder" from *mark* to *vase*:

 1 mark --> park --> part --> past --> vast --> vase  $2$   $\qquad \qquad$ 

Write a script that solves word ladder puzzles. Given a starting and an ending word, the script will list all intermediate steps in the "ladder." Note that *all* words in the sequence must be legitimate dictionary words.

#### **Fog Index**

The "fog index" of a passage of text estimates its reading difficulty, as a number corresponding roughly to a school grade level. For example, a passage with a fog index of 12 should be comprehensible to anyone with 12 years of schooling.

The Gunning version of the fog index uses the following algorithm.

- 1. Choose a section of the text at least 100 words in length.
- 2. Count the number of sentences (a portion of a sentence truncated by the boundary of the text section counts as one).
- 3. Find the average number of words per sentence.

AVE\_WDS\_SEN = TOTAL\_WORDS / SENTENCES

Count the number of "difficult" words in the segment -- those containing at least 3 syllables. 4. Divide this quantity by total words to get the proportion of difficult words.

#### PRO\_DIFF\_WORDS = LONG\_WORDS / TOTAL\_WORDS

5. The Gunning fog index is the sum of the above two quantities, multiplied by 0.4, then rounded to the nearest integer.

#### G\_FOG\_INDEX = int (  $0.4 *$  ( AVE\_WDS\_SEN + PRO\_DIFF\_WORDS ) )

Step 4 is by far the most difficult portion of the exercise. There exist various algorithms for estimating the syllable count of a word. A rule-of-thumb formula might consider the number of letters in a word and the vowel-consonant mix.

A strict interpretation of the Gunning fog index does not count compound words and proper nouns as "difficult" words, but this would enormously complicate the script.

# **Calculating PI using Buffon's Needle**

The Eighteenth Century French mathematician de Buffon came up with a novel experiment. Repeatedly drop a needle of length *n* onto a wooden floor composed of long and narrow parallel boards. The cracks separating the equal-width floorboards are a fixed distance *d* apart. Keep track of the total drops and the number of times the needle intersects a crack on the floor. The ratio of these two quantities turns out to be a fractional multiple of PI.

In the spirit of [Example 16-50,](#page-373-0) write a script that runs a Monte Carlo simulation of *Buffon's Needle*. To simplify matters, set the needle length equal to the distance between the cracks, *n = d*.

Hint: there are actually two critical variables: the distance from the center of the needle to the nearest crack, and the inclination angle of the needle to that crack. You may use [bc](#page-368-0) to handle the calculations.

#### **Playfair Cipher**

Implement the Playfair (Wheatstone) Cipher in a script.

The Playfair Cipher encrypts text by substitution of *digrams* (2-letter groupings). It is traditional to use a 5 x 5 letter scrambled-alphabet *key square* for the encryption and decryption.

```
 1 C O D E S
 2 A B F G H
 3 I K L M N
 4 P Q R T U
 5 V W X Y Z
 6 
7 Each letter of the alphabet appears once, except "I" also represents
 8 "J". The arbitrarily chosen key word, "CODES" comes first, then all
 9 the rest of the alphabet, in order from left to right, skipping letters
 10 already used.
 11 
 12 To encrypt, separate the plaintext message into digrams (2-letter
 13 groups). If a group has two identical letters, delete the second, and
 14 form a new group. If there is a single letter left over at the end,
 15 insert a "null" character, typically an "X."
 16 
 17 THIS IS A TOP SECRET MESSAGE
 18 
 19 TH IS IS AT OP SE CR ET ME SA GE
2.0 21 
 22 
 23 For each digram, there are three possibilities.
 24 -----------------------------------------------
 25 
 26 1) Both letters will be on the same row of the key square:
 27 For each letter, substitute the one immediately to the right, in that
 28 row. If necessary, wrap around left to the beginning of the row.
 29 
 30 or
 31 
 32 2) Both letters will be in the same column of the key square:
 33 For each letter, substitute the one immediately below it, in that
 34 row. If necessary, wrap around to the top of the column.
 35 
 36 or
 37 
 38 3) Both letters will form the corners of a rectangle within the key square:
 39 For each letter, substitute the one on the other corner the rectangle
 40 which lies on the same row.
 41 
 42 
 43 The "TH" digram falls under case #3.
 44 G H
 45 M N
 46 T U (Rectangle with "T" and "H" at corners)
 47 
 48 T --> U
 49 H --> G
 50 
 51 
 52 The "SE" digram falls under case #1.
 53 C O D E S (Row containing "S" and "E")
 54 
 55 S --> C (wraps around left to beginning of row)
56 E --> S
```

```
 57 
   58 =========================================================================
   59 
   60 To decrypt encrypted text, reverse the above procedure under cases #1
   61 and #2 (move in opposite direction for substitution). Under case #3,
   62 just take the remaining two corners of the rectangle.
   63 
   64 
   65 Helen Fouche Gaines' classic work, ELEMENTARY CRYPTANALYSIS (1939), gives a
   66 fairly detailed description of the Playfair Cipher and its solution methods.
This script will have three main sections
```
I. Generating the *key square*, based on a user-input keyword.

- II. Encrypting a *plaintext* message.
- III. Decrypting encrypted text.

The script will make extensive use of [arrays](#page-524-0) and <u>functions</u>. You may use [Example A-56](#page-884-0) as an inspiration.

--

Please do not send the author your solutions to these exercises. There are more appropriate ways to impress him with your cleverness, such as submitting bugfixes and suggestions for improving the book.

# **Notes**

<span id="page-984-1"></span>[\[1\]](#page-981-0) For all you clever types who failed intermediate algebra, a *determinant* is a numerical value associated with a multidimensional *matrix* ([array](#page-524-0) of numbers).

```
 1 For the simple case of a 2 x 2 determinant:
 2 
 3 |a b|
 4 |b a|
 5 
6 The solution is a^*a - b^*b, where "a" and "b" represent numbers.
```
<span id="page-984-0"></span>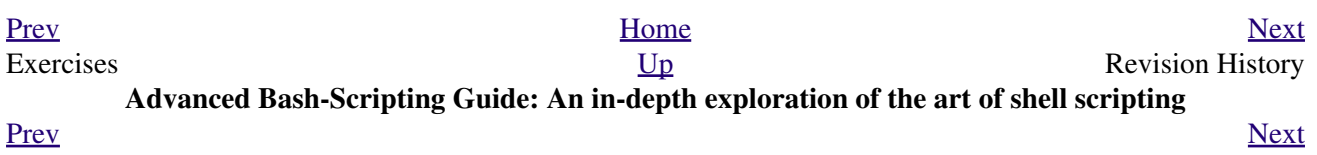

# **Appendix P. Revision History**

 This document first appeared as a 60-page HOWTO in the late spring of 2000. Since then, it has gone through quite a number of updates and revisions. This book could not have been written without the assistance of the Linux community, and especially of the volunteers of the [Linux Documentation Project](http://www.tldp.org).

Here is the e-mail to the LDP requesting permission to submit version 0.1.

```
 1 From thegrendel@theriver.com Sat Jun 10 09:05:33 2000 -0700
  2 Date: Sat, 10 Jun 2000 09:05:28 -0700 (MST)
  3 From: "M. Leo Cooper" <thegrendel@theriver.com>
  4 X-Sender: thegrendel@localhost
 5 To: ldp-discuss@lists.linuxdoc.org
 6 Subject: Permission to submit HOWTO
 7 
 8 Dear HOWTO Coordinator,
 9 
 10 I am working on and would like to submit to the LDP a HOWTO on the subject
 11 of "Bash Scripting" (shell scripting, using 'bash'). As it happens,
 12 I have been writing this document, off and on, for about the last eight
 13 months or so, and I could produce a first draft in ASCII text format in
 14 a matter of just a few more days.
 15 
 16 I began writing this out of frustration at being unable to find a
 17 decent book on shell scripting. I managed to locate some pretty good
 18 articles on various aspects of scripting, but nothing like a complete,
 19 beginning-to-end tutorial. Well, in keeping with my philosophy, if all
 20 else fails, do it yourself.
 21 
 22 As it stands, this proposed "Bash-Scripting HOWTO" would serve as a
 23 combination tutorial and reference, with the heavier emphasis on the
 24 tutorial. It assumes Linux experience, but only a very basic level
 25 of programming skills. Interspersed with the text are 79 illustrative
 26 example scripts of varying complexity, all liberally commented. There
 27 are even exercises for the reader.
 28 
 29 At this stage, I'm up to 18,000+ words (124k), and that's over 50 pages of
 30 text (whew!).
 31 
 32 
 33 I haven't mentioned that I've previously authored an LDP HOWTO, the
 34 "Software-Building HOWTO", which I wrote in Linuxdoc/SGML. I don't know
 35 if I could handle Docbook/SGML, and I'm glad you have volunteers to do
 36 the conversion. You people seem to have gotten on a more organized basis
 37 these last few months. Working with Greg Hankins and Tim Bynum was nice,
 38 but a professional team is even nicer.
 39 
 40 Anyhow, please advise.
 41 
 42 
 43 Mendel Cooper
 44 thegrendel@theriver.com
```
#### **Table P-1. Revision History**

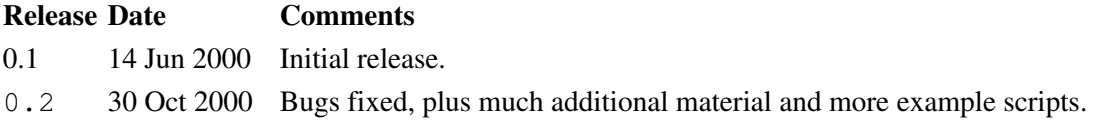

0.3 12 Feb 2001 Major update. 0.4 08 Jul 2001 Complete revision and expansion of the book. 0.5 03 Sep 2001 Major update: Bugfixes, material added, sections reorganized. 1.0 14 Oct 2001 Stable release: Bugfixes, reorganization, material added. 1.1 06 Jan 2002 Bugfixes, material and scripts added. 1.2 31 Mar 2002 Bugfixes, material and scripts added. 1.3 02 Jun 2002 TANGERINE release: A few bugfixes, much more material and scripts added. 1.4 16 Jun 2002 MANGO release: A number of typos fixed, more material and scripts. 1.5 13 Jul 2002 PAPAYA release: A few bugfixes, much more material and scripts added. 1.6 29 Sep 2002 POMEGRANATE release: Bugfixes, more material, one more script. 1.7 05 Jan 2003 COCONUT release: A couple of bugfixes, more material, one more script. 1.8 10 May 2003 BREADFRUIT release: A number of bugfixes, more scripts and material. 1.9 21 Jun 2003 PERSIMMON release: Bugfixes, and more material. 2.0 24 Aug 2003 GOOSEBERRY release: Major update. 2.1 14 Sep 2003 HUCKLEBERRY release: Bugfixes, and more material. 2.2 31 Oct 2003 CRANBERRY release: Major update. 2.3 03 Jan 2004 STRAWBERRY release: Bugfixes and more material. 2.4 25 Jan 2004 MUSKMELON release: Bugfixes. 2.5 15 Feb 2004 STARFRUIT release: Bugfixes and more material. 2.6 15 Mar 2004 SALAL release: Minor update. 2.7 18 Apr 2004 MULBERRY release: Minor update. 2.8 11 Jul 2004 ELDERBERRY release: Minor update. 3.0 03 Oct 2004 LOGANBERRY release: Major update. 3.1 14 Nov 2004 BAYBERRY release: Bugfix update. 3.2 06 Feb 2005 BLUEBERRY release: Minor update. 3.3 20 Mar 2005 RASPBERRY release: Bugfixes, much material added. 3.4 08 May 2005 TEABERRY release: Bugfixes, stylistic revisions. 3.5 05 Jun 2005 BOXBERRY release: Bugfixes, some material added. 3.6 28 Aug 2005 POKEBERRY release: Bugfixes, some material added. 3.7 23 Oct 2005 WHORTLEBERRY release: Bugfixes, some material added. 3.8 26 Feb 2006 BLAEBERRY release: Bugfixes, some material added. 3.9 15 May 2006 SPICEBERRY release: Bugfixes, some material added. 4.0 18 Jun 2006 WINTERBERRY release: Major reorganization. 4.1 08 Oct 2006 WAXBERRY release: Minor update. 4.2 10 Dec 2006 SPARKLEBERRY release: Important update. 4.3 29 Apr 2007 INKBERRY release: Bugfixes, material added. 5.0 24 Jun 2007 SERVICEBERRY release: Major update. 5.1 10 Nov 2007 LINGONBERRY release: Minor update. 5.2 16 Mar 2008 SILVERBERRY release: Important update. 5.3 11 May 2008 GOLDENBERRY release: Minor update. 5.4 21 Jul 2008 ANGLEBERRY release: Major update. 5.5 23 Nov 2008 FARKLEBERRY release: Minor update. 5.6 26 Jan 2009 WORCESTERBERRY release: Minor update. 6.0 23 Mar 2009 THIMBLEBERRY release: Major update.

# 6.1 30 Sep 2009 BUFFALOBERRY release: Minor update.

6.2 17 Mar 2010 ROWANBERRY release: Minor update.

6.3 30 Apr 2011 SWOZZLEBERRY release: Major update.

6.4 30 Aug 2011 VORTEXBERRY release: Minor update.

6.5 05 Apr 2012 TUNGSTENBERRY release: Minor update.

6.6 27 Nov 2012 YTTERBIUMBERRY release: Minor update.

10 10 Mar 2014 YTTERBIUMBERRY release: License change.

<span id="page-988-0"></span>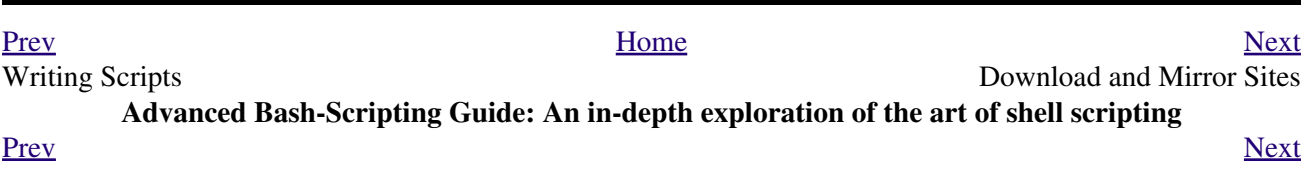

# **Appendix Q. Download and Mirror Sites**

<span id="page-990-1"></span>The latest update of this document, as an archived, **[bzip2-ed](#page-335-2)** "tarball" including both the SGML source and rendered HTML, may be downloaded from the <u>[author's home site](http://bash.deta.in/abs-guide-latest.tar.bz2)</u>). A [pdf version](http://bash.deta.in/abs-guide.pdf) is also available ([mirror](http://www.mediafire.com/file/xi34ape1bifcnlb/abs-guide.pdf) [site](http://www.mediafire.com/file/xi34ape1bifcnlb/abs-guide.pdf)). There is likewise an [epub version,](http://bash.deta.in/abs-guide.epub) courtesy of Craig Barnes and Michael Satke. The [change log](http://bash.deta.in/Change.log) gives a detailed revision history. The *ABS Guide* even has [its own](http://freecode.com/projects/advancedbashscriptingguide/) [freshmeat.net/freecode](http://freecode.com/projects/advancedbashscriptingguide/) page to keep track of major updates, user comments, and popularity ratings for the project.

The legacy hosting site for this document is the [Linux Documentation Project,](http://www.tldp.org/LDP/abs/) which maintains many other Guides and HOWTOs as well.

Many thanks to Ronny Bangsund for donating [server space](http://bash.deta.in/) to host this project.

<span id="page-990-0"></span>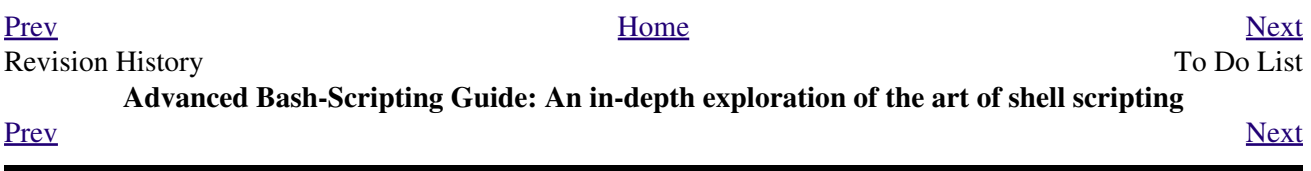

# **Appendix R. To Do List**

- A comprehensive survey of [incompatibilities](#page-658-0) between Bash and the classic [Bourne shell.](#page-27-0)
- Same as above, but for the Korn shell (*ksh*).

<span id="page-992-0"></span>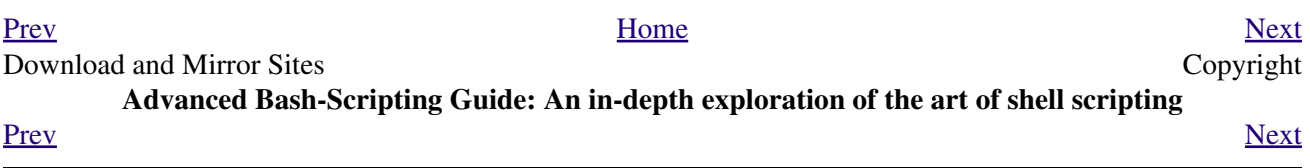

# **Appendix S. Copyright**

The *Advanced Bash Scripting Guide* is herewith granted to the PUBLIC DOMAIN. This has the following implications and consequences.

```
 1 A. All previous releases of the Advanced Bash Scripting Guide
  2 are as well granted to the Public Domain.
  3 
  4 A1. All printed editions, whether authorized by the author or not,
  5 are as well granted to the Public Domain. This legally overrides
  6 any stated intention or wishes of the publishers. Any statement
  7 of copyright is void and invalid.
  8 THERE ARE NO EXCEPTIONS TO THIS.
\overline{9} 10 A2. Any release of the Advanced Bash Scripting Guide, whether in
 11 electronic or print form is granted to the Public Domain by the
 12 express directive of the author and previous copyright holder, Mendel
 13 Cooper. No other person(s) or entities have ever held a valid copyright.
 14 
 15 B. As a Public Domain document, unlimited copying and distribution rights
 16 are granted. There can be NO restrictions. If anyone has published or will
 17 in the future publish an original or modified version of this document,
 18 then only additional original material may be copyrighted. The core
 19 work will remain in the Public Domain.
```
By law, distributors and publishers (including on-line publishers) are prohibited from imposing any conditions, strictures, or provisions on this document, any previous versions, or any derivative versions. The author asserts that he has *not* entered into any contractual obligations that would alter the foregoing declarations.

Essentially, you may freely distribute this book or any derivative thereof in electronic or printed form. If you have previously purchased or are in possession of a printed copy of a current or previous edition, you have the LEGAL RIGHT to copy and/or redistribute it, regardless of any copyright notice. Any copyright notice is void.

*Additionally, the author wishes to state his intention that:*

 1 If you copy or distribute this book, kindly DO NOT 2 use the materials within, or any portion thereof, in a patent or copyright 3 lawsuit against the Open Source community, its developers, its 4 distributors, or against any of its associated software or documentation 5 including, but not limited to, the Linux kernel, Open Office, Samba, 6 and Wine. Kindly DO NOT use any of the materials within 7 this book in testimony or depositions as a plaintiff's "expert witness" in 8 any lawsuit against the Open Source community, any of its developers, its 9 distributors, or any of its associated software or documentation.

A Public Domain license essentially does not restrict ANY legitimate distribution or use of this book. The author especially encourages its (royalty-free!) use for classroom and instructional purposes.

To date, limited print rights (Lulu edition) have been granted to one individual and to *no one else*. Neither that individual nor Lulu holds or ever has held a valid copyright.

It has come to the attention of the author that *unauthorized* electronic and print editions of this book are being sold commercially on itunes®, *amazon.com* and elsewhere. These are illegal and pirated editions produced without the author's permission, and readers of this book are strongly urged not to purchase them. In fact, these pirated editions are now legal, but necessarily fall into the Public Domain, and any copyright notices contained within them are invalid and void.

The author produced this book in a manner consistent with the spirit of the [LDP Manifesto](http://www.tldp.org/manifesto.html).

Linux is a trademark registered to Linus Torvalds.

Fedora is a trademark registered to Red Hat.

Unix and UNIX are trademarks registered to the Open Group.

MS Windows is a trademark registered to the Microsoft Corp.

Solaris is a trademark registered to Oracle, Inc.

OSX is a trademark registered to Apple, Inc.

Yahoo is a trademark registered to Yahoo, Inc.

Pentium is a trademark registered to Intel, Inc.

Thinkpad is a trademark registered to Lenovo, Inc.

Scrabble is a trademark registered to Hasbro, Inc.

Librie, PRS-500, and PRS-505 are trademarks registered to Sony, Inc.

All other commercial trademarks mentioned in the body of this work are registered to their respective owners.

Hyun Jin Cha has done a [Korean translation](http://kldp.org/HOWTO/html/Adv-Bash-Scr-HOWTO/index.html) of version 1.0.11 of this book. Spanish, Portuguese, [French](http://abs.traduc.org/), German, [Italian](http://it.tldp.org/guide/abs/index.html), [Russian](http://gazette.linux.ru.net/rus/articles/index-abs-guide.html), [Czech](http://premekvihan.net/bash), [Chinese](http://www.linuxsir.org/bbs/showthread.php?t=256887), Indonesian, Dutch, Romanian, Bulgarian, and Turkish translations are also available or in progress. If you wish to translate this document into another language, please feel free to do so, subject to the terms stated above. The author wishes to be notified of such efforts.

Those generous readers desiring to make a donation to the author may contribute a small amount via Paypal to my e-mail address, [<thegrendel.abs@gmail.com>](mailto:thegrendel.abs@gmail.com). (An **Honor Roll of Supporters** is given at the beginning of the [Change Log](http://bash.deta.in/Change.log).) This is *not* a requirement. The *ABS Guide* is a free and freely distributed document for the use and enjoyment of the Linux community. However, in these difficult times, showing support for voluntary projects and especially to authors of limited means is more critically important than ever.

[Prev](#page-990-0) [Next](#page-995-0)

<span id="page-995-0"></span>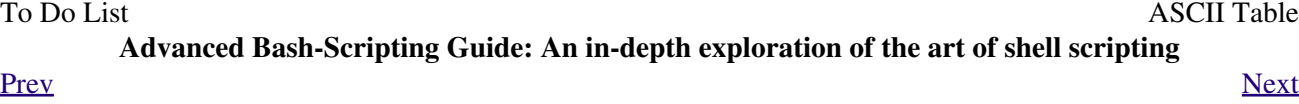

# **Appendix T. ASCII Table**

Traditionally, a book of this sort has an [ASCII](#page-60-0) Table appendix. This book does not. Instead, here are several short scripts, each of which generates a complete ASCII table.

#### <span id="page-996-0"></span>**Example T-1. A script that generates an ASCII table**

```
 1 #!/bin/bash
  2 # ascii.sh
  3 # ver. 0.2, reldate 26 Aug 2008
  4 # Patched by ABS Guide author.
  5 
  6 # Original script by Sebastian Arming.
  7 # Used with permission (thanks!).
  8 
 9 exec >ASCII.txt # Save stdout to file,
10 # #+ as in the example scripts
 11 #+ reassign-stdout.sh and upperconv.sh.
 12 
 13 MAXNUM=256
 14 COLUMNS=5
 15 OCT=8
 16 OCTSQU=64
 17 LITTLESPACE=-3
 18 BIGSPACE=-5
 19 
 20 i=1 # Decimal counter
 21 o=1 # Octal counter
 22 
 23 while [ "$i" -lt "$MAXNUM" ]; do # We don't have to count past 400 octal.
24 paddi="$i"25 echo -n "${paddi: $BIGSPACE} " # Column spacing.
 26 paddo="00$o"
 27 # echo -ne "\\${paddo: $LITTLESPACE}" # Original.
 28 echo -ne "\\0${paddo: $LITTLESPACE}" # Fixup.
29 \pm  30 echo -n " "
31 if (( i % $COLUMNS == 0)); then \# New line.
 32 echo
 33 fi
34 ((i++, o++))
 35 # The octal notation for 8 is 10, and 64 decimal is 100 octal.
 36 (( i % $OCT == 0)) && ((o+=2))
 37 (( i % $OCTSQU == 0)) && ((o+=20))
 38 done
 39 
 40 exit $?
 41 
 42 # Compare this script with the "pr-asc.sh" example.
 43 # This one handles "unprintable" characters.
 44 
 45 # Exercise:
 46 # Rewrite this script to use decimal numbers, rather than octal.
```
#### **Example T-2. Another ASCII table script**

```
 1 #!/bin/bash
 2 # Script author: Joseph Steinhauser
```

```
 3 # Lightly edited by ABS Guide author, but not commented.
   4 # Used in ABS Guide with permission.
   5 
   6 #-------------------------------------------------------------------------
   7 #-- File: ascii.sh Print ASCII chart, base 10/8/16 (JETS-2012)
  8 \#--------------------------
   9 #-- Usage: ascii [oct|dec|hex|help|8|10|16]
 10 #-- 11 #-- This script prints out a summary of ASCII char codes from Zero to 127.
  12 #-- Numeric values may be printed in Base10, Octal, or Hex.
 13 + - 14 #-- Format Based on: /usr/share/lib/pub/ascii with base-10 as default.
  15 #-- For more detail, man ascii . . .
 16 #-------------------------------------------------------------------------
  17 
  18 [ -n "$BASH_VERSION" ] && shopt -s extglob
  19 
  20 case "$1" in
 21 oct|[Oo]?([Cc][Tt])|8) Obase=Octal; Numy=3o;;
 22 hex|[Hh]?([Ee][Xx])|16|[Xx]) Obase=Hex; Numy=2X;;
  23 help|?(-)[h?]) sed -n '2,/^[ ]*$/p' $0;exit;;
 24 code|[Cc][Oo][Dd][Ee])sed -n '/case/, $p' $0;exit;;
  25 *) Obase=Decimal
  26 esac # CODE is actually shorter than the chart!
  27 
  28 printf "\t\t## $Obase ASCII Chart ##\n\n"; FM1="|%0${Numy:-3d}"; LD=-1
  29 
  30 AB="nul soh stx etx eot enq ack bel bs tab nl vt np cr so si dle"
  31 AD="dc1 dc2 dc3 dc4 nak syn etb can em sub esc fs gs rs us sp"
  32 
  33 for TOK in $AB $AD; do ABR[$((LD+=1))]=$TOK; done;
  34 ABR[127]=del
  35 
  36 IDX=0
  37 while [ $IDX -le 127 ] && CHR="${ABR[$IDX]}"
  38 do ((${#CHR}))&& FM2='%-3s'|| FM2=`printf '\\\\%o ' $IDX`
  39 printf "$FM1 $FM2" "$IDX" $CHR; (( (IDX+=1)%8))||echo '|'
  40 done
  41 
  42 exit $?
```
#### **Example T-3. A third ASCII table script, using** *awk*

```
 1 #!/bin/bash
   2 # ASCII table script, using awk.
   3 # Author: Joseph Steinhauser
   4 # Used in ABS Guide with permission.
   5 
   6 
 7 #-------------------------------------------------------------------------
   8 #-- File: ascii Print ASCII chart, base 10/8/16 (JETS-2010)
   9 #-------------------------------------------------------------------------
  10 #-- Usage: ascii [oct|dec|hex|help|8|10|16]
 11 #-- 12 #-- This script prints a summary of ASCII char codes from Zero to 127.
  13 #-- Numeric values may be printed in Base10, Octal, or Hex (Base16).
 14 \# - -
  15 #-- Format Based on: /usr/share/lib/pub/ascii with base-10 as default.
  16 #-- For more detail, man ascii
 17 #-------------------------------------------------------------------------
  18 
  19 [ -n "$BASH_VERSION" ] && shopt -s extglob
```

```
 20 
 21 case "$1" in
22 oct|[Oo]?([Cc][Tt])|8) Obase=Octal; Numy=3o;;
23 hex|[Hh]?([Ee][Xx])|16|[Xx]) Obase=Hex; Numy=2X;;
 24 help|?(-)[h?]) sed -n '2,/^[ ]*$/p' $0;exit;;
25 code|[Cc][Oo][Dd][Ee])sed -n '/case/,$p' $0;exit;;
 26 *) Obase=Decimal
 27 esac
 28 export Obase # CODE is actually shorter than the chart!
 29 
 30 awk 'BEGIN{print "\n\t\t## "ENVIRON["Obase"]" ASCII Chart ##\n"
31 ab="soh, stx, etx, eot, enq, ack, bel, bs, tab, nl, vt, np, cr, so, si, dle, "
 32 ad="dc1,dc2,dc3,dc4,nak,syn,etb,can,em,sub,esc,fs,gs,rs,us,sp"
33 split(ab ad, abr, ",");abr[0] = "null"; abr[127] = "del"; 34 fm1="|%0'"${Numy:- 4d}"' %-3s"
35 for(idx=0;idx<128;idx++) {fmt=fm1 (++colz%8?"":"|\n")
 36 printf(fmt,idx,(idx in abr)?abr[idx]:sprintf("%c",idx))} }'
 37 
 38 exit $?
```
<span id="page-998-0"></span>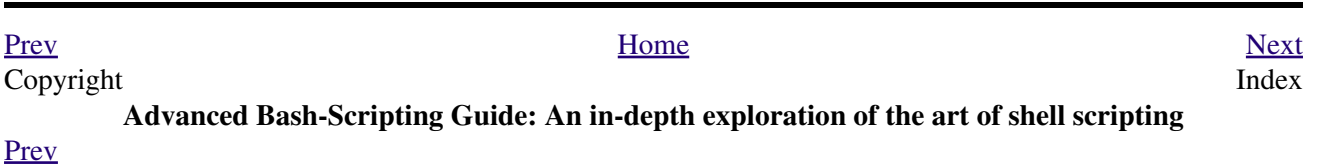

# **Index**

This index / glossary / quick-reference lists many of the important topics covered in the text. Terms are arranged in *approximate* ASCII sorting order, *modified as necessary* for enhanced clarity.

Note that *commands* are indexed in [Part 4](#page-242-0).

\* \* \*

**^** (caret)

- [Beginning-of-line,](#page-56-0) in a [Regular Expression](#page-432-0)
- **^** •

**^^**

[Uppercase conversion](#page-678-0) in *parameter substitution*

# **~** *Tilde*

- ~ <u>[home directory](#page-56-1)</u>, corresponds to **[\\$HOME](#page-144-0)**
- **~/** *Current user's* [home directory](#page-56-1)
- **~+** *Current* [working directory](#page-56-2)
- **~-** *Previous* [working directory](#page-56-3)

**=** *Equals* sign

- **=** [Variable assignment](#page-68-0) operator
- **=** [String comparison](#page-110-0) operator •
- **==** [String comparison](#page-111-0) operator
- **=~** *Regular Expression* [match](#page-671-0) operator •

### *[Example script](#page-825-0)*

- **<** Left angle bracket
	- Is-less-than

**[String comparison](#page-111-1)** 

[Integer comparison](#page-110-1) within [double parentheses](#page-131-0)

• Redirection

**<** [stdin](#page-459-0)

**<<** *[Here document](#page-50-1)*

**<<<** *[Here string](#page-50-2)*

**<>** [Opening a file](#page-49-0) for *both* reading and writing

**>** Right angle bracket

• Is-greater-than

**[String comparison](#page-111-2)** 

[Integer comparison](#page-110-2), within *double parentheses* • Redirection

- **>** [Redirect](#page-458-0) [stdout](#page-458-0) to a file
- **>>** [Redirect](#page-458-0) [stdout](#page-458-0) to a file, but *append*

**[i](#page-459-1)>&j** Redirect *file descriptor*  $\pm$  to *file descriptor*  $\pm$ 

- **>&j** [Redirect](#page-459-1) [stdout](#page-459-1) to *file descriptor* j
- **>&2** [Redirect](#page-49-1) [stdout](#page-49-1) of a command to stderr
- 2>&1 [Redirect](#page-459-1) [stderr](#page-459-1) to stdout

**&>** [Redirect](#page-49-2) *both* [stdout](#page-49-2) and [stderr](#page-49-2) of a command to a file

**:> file** [Truncate file](#page-458-0) to zero length

**|** [Pipe,](#page-50-0) a device for passing the output of a command to another command or to the shell

# **||** [Logical OR test operator](#page-126-0)

- **-** (dash)
	- Prefix to *[default parameter](#page-190-0)*, in *parameter substitution*
	- Prefix to *[option flag](#page-52-0)*
	- Indicating *[redirection](#page-53-0)* from stdin or stdout
	- **--** (double-dash) •

Prefix to *long* [command options](#page-52-1)

*C-style* [variable decrement](#page-132-0) within [double parentheses](#page-132-1)

- **;** (semicolon)
	- [As command separator](#page-40-0)
	- **\;** *Escaped* [semicolon,](#page-294-1) terminates a [find](#page-294-0) command
	- **;;** [Double-semicolon](#page-41-0), terminator in a [case](#page-224-0) option

Required when ...

*do* [keyword is on the first line of](#page-202-2) *loop*

terminating *[curly-bracketed](#page-593-0)* code block

- **;;& ;&** [Terminators](#page-675-0) in a *case* option [\(version 4+](#page-674-0) of Bash).
- **:** Colon
	- **:> filename** [Truncate file](#page-458-0) to zero length
- *null* [command](#page-42-0), equivalent to the [true](#page-277-0) Bash builtin
- Used in an [anonymous here document](#page-449-0)
- Used in an [otherwise empty function](#page-44-0)
- Used as a [function name](#page-491-0)

**!** [Negation operator](#page-44-1), inverts [exit status](#page-93-0) of a test or command

• **!=** [not-equal-to](#page-111-3) String comparison operator

**?** (question mark)

- [Match zero or one characters,](#page-435-0) in an [Extended Regular Expression](#page-435-1)
- [Single-character](#page-45-1) *wild card*, in [globbing](#page-438-0)
- In a *C*[-style Trinary operator](#page-44-2)

**//** [Double forward slash,](#page-260-0) behavior of [cd](#page-260-1) command toward

**.** (dot / period)

- **.** [Load a file](#page-41-1) (into a script), equivalent to [source](#page-273-0) command
- **.** [Match single character,](#page-434-0) in a [Regular Expression](#page-432-0)
- **. [Current working directory](#page-41-2)**

**./** [Current working directory](#page-147-0)

• **..** *Parent* [directory](#page-41-2)

**' ... '** (single quotes) *strong* [quoting](#page-64-0)

- **" ... "** (double quotes) *weak* [quoting](#page-64-1)
	- *[Double-quoting](#page-82-0)* the *backslash* (**\**) character
- **,**
- [Comma operator](#page-128-0)
- **,** •
- **,,**

[Lowercase conversion](#page-678-0) in *parameter substitution*

# **()** Parentheses

- **( ... )** [Command group](#page-45-2); starts a [subshell](#page-474-0)
- **( ... )** [Enclose group](#page-436-0) of *Extended Regular Expressions*
- **>( ... )** •

**<( ... )** [Process substitution](#page-482-0)

- **... )** [Terminates test-condition](#page-224-1) in *case* construct
- **(( ... ))** [Double parentheses,](#page-132-1) in arithmetic expansion

**[** [Left bracket,](#page-48-0) *test* construct

**[ ]**Brackets

- *Array* [element](#page-524-1)
- [Enclose character set to match](#page-434-1) in a *Regular Expression*
- *Test* [construct](#page-48-1)
- **[[ ... ]]** [Double brackets,](#page-103-0) extended *test* construct
- **\$** *[Anchor](#page-434-2)*, in a [Regular Expression](#page-432-0)
- **\$** [Prefix to a variable name](#page-64-2)
- **\$( ... )** [Command substitution](#page-69-0), setting a variable with output of a command, using parentheses notation

**` ... `** [Command substitution,](#page-232-0) using [backquotes](#page-42-1) notation

- **\$[ ... ]** [Integer expansion](#page-48-2) (deprecated)
- **\${ ... }** Variable manipulation / evaluation
	- **\${var}** [Value of a variable](#page-190-1)
	- **\${#var}** [Length of a variable](#page-193-0)
	- **\${#@}** •

**\${#\*}** Number of *[positional parameters](#page-193-1)*

- **\${parameter?err\_msg}** [Parameter-unset message](#page-192-0)
- **\${parameter-default}** •

**\${parameter:-default}**

**\${parameter=default}**

**\${parameter:=default}** [Set default parameter](#page-190-0)

**\${parameter+alt\_value}** •

**\${parameter:+alt\_value}**

[Alternate value](#page-191-0) of parameter, if set

**\${!var}** •

[Indirect referencing of a variable,](#page-555-0) new notation

**\${!#}** •

Final *[positional parameter](#page-73-0)*. (This is an *indirect reference* to [\\$#](#page-154-0).)

**\${!varprefix\*}** •

**\${!varprefix@}**

Match *[names](#page-198-0)* of all previously declared variables beginning with varprefix

- **\${string:position}** •
- **\${string:position:length}** [Substring extraction](#page-181-0) **\${var#Pattern}** •
- **\${var##Pattern}** [Substring removal](#page-194-0)
- **\${var%Pattern}**

**\${var%%Pattern}** [Substring removal](#page-195-0)

**\${string/substring/replacement}** •

**\${string//substring/replacement}**

**\${string/#substring/replacement}**

**\${string/%substring/replacement}** [Substring replacement](#page-187-0)

**\$' ... '** [String expansion](#page-84-0), using *escaped* characters.

**\** [Escape](#page-84-1) the character following

- **\< ... \>** [Angle brackets](#page-435-2), *escaped*, word boundary in a [Regular Expression](#page-432-0)
- **\{ N \}** ["Curly" brackets](#page-436-1), *escaped*, number of character sets to match in an [Extended RE](#page-435-1)
- **\;** *[Semicolon](#page-294-1)*, *escaped*, terminates a [find](#page-294-0) command
- **\\$\$** [Indirect reverencing of a variable](#page-552-0), old-style notation
- [Escaping a](#page-89-0) *newline*, to write a multi-line command

**&**

- **&>** [Redirect](#page-49-2) *both* [stdout](#page-49-2) and [stderr](#page-49-2) of a command to a file
- **>&j** [Redirect](#page-459-1) [stdout](#page-459-1) to *file descriptor j* •

**>&2** [Redirect](#page-49-1) [stdout](#page-49-1) of a command to stderr

**i>&j** Redirect *[file descriptor](#page-459-1) i* to *file descriptor j* •

2>&1 [Redirect](#page-459-1) [stderr](#page-459-1) to stdout

Closing *[file descriptors](#page-460-0)* •

**n<&-** Close input file descriptor *n*

**0<&-**, **<&-** Close stdin

**n>&-** Close output file descriptor *n*

**1>&-**, **>&-** Close stdout

- **&&** [Logical AND test operator](#page-52-2)
- **Command &** Run job in *[background](#page-51-0)*

**#** [Hashmark,](#page-40-1) special symbol beginning a script *comment*

**#!** [Sha-bang,](#page-32-0) special string starting a [shell script](#page-24-0)

**\*** Asterisk

- *[Wild card](#page-44-3)*, in [globbing](#page-438-0)
- [Any number of characters](#page-44-4) in a [Regular Expression](#page-432-0)
- **\*\*** [Exponentiation,](#page-122-0) arithmetic operator
- **\*\*** Extended *globbing* [file-match operator](#page-679-0)

**%** Percent sign

• [Modulo,](#page-122-1) division-remainder arithmetic operation

- [Substring removal](#page-195-0) (pattern matching) operator
- **+** Plus sign
	- *[Character match](#page-436-2)*, in an [extended Regular Expression](#page-435-1)
	- Prefix to *[alternate parameter](#page-191-0)*, in *parameter substitution*
	- **++** *C-style* [variable increment](#page-132-0), within [double parentheses](#page-132-1)

\* \* \*

*Shell Variables*

- **\$\_** [Last argument to previous command](#page-160-0)
- **\$-** [Flags passed to script](#page-158-0), using [set](#page-267-0)
- **\$!** *Process ID* [of last background job](#page-158-1)
- **\$?** *Exit status* [of a command](#page-92-0)
- **\$@** All the *positional parameters*, as *[separate](#page-154-1)* words
- **\$\*** All the *positional parameters*, as a *[single](#page-154-2)* word
- **\$\$** [Process ID](#page-45-0) of the script
- **\$#** [Number of arguments passed](#page-154-0) to a [function,](#page-488-0) or to the script itself
- **\$0** [Filename of the script](#page-72-0)
- **\$1** [First argument passed to script](#page-72-1)
- **\$9** [Ninth argument passed to script](#page-72-1)

**[Table](#page-908-0)** of *shell variables*

\* \* \* \* \* \*

**-a** [Logical AND](#page-114-0) compound comparison test

Address database, [script example](#page-225-0)

*Advanced Bash Scripting Guide*, [where to download](#page-990-1)

### [Alias](#page-516-0)

• [Removing an](#page-517-0) *alias*, using *unalias*

**[Anagramming](#page-236-0)** 

# *[And](#page-520-0)* list

• [To supply default command-line argument](#page-521-0)

# *And* [logical operator](#page-126-1) **&&**

[Angle brackets](#page-435-2), *escaped*, **\< . . . \>** word boundary in a [Regular Expression](#page-432-0)

Anonymous *[here document](#page-449-0)*, using **:**

[Archiving](#page-332-0)

- [rpm](#page-332-1)
- $$\tan$$

[Arithmetic expansion](#page-238-0)

- *[exit status](#page-98-0)* of
- [variations of](#page-238-1)

# [Arithmetic operators](#page-122-2)

**•** [combination operators,](#page-124-0) C-style

**+= -= \*= /= %=**

[In certain contexts,](#page-672-0) **+=** can also function as a *string concatenation* operator.

### [Arrays](#page-524-0)

• **[Associative arrays](#page-674-1)** 

[more efficient](#page-639-0) than conventional arrays

- [Bracket notation](#page-524-0)
- [Concatenating,](#page-536-0) *example script*
- [Copying](#page-533-0)
- [Declaring](#page-162-0)

```
declare -a array_name
```
- [Embedded arrays](#page-541-0)
- [Empty arrays, empty elements,](#page-531-0) *example script*
- [Indirect references](#page-541-0)
- [Initialization](#page-525-0)

array=( element1 element2 ... elementN)

# *[Example script](#page-534-0)*

Using [command substitution](#page-534-1)

- [Loading a file](#page-534-1) into an array
- [Multidimensional](#page-548-0), simulating
- [Nesting and embedding](#page-540-0)
- [Notation and usage](#page-524-2)
- [Number of elements in](#page-531-1)

\${#array\_name[@]}

- [Operations](#page-526-0)
- [Passing an](#page-648-0) *array* to a function
- As *return value* [from a function](#page-648-1)
- Special properties, [example script](#page-529-0)
- String operations, [example script](#page-527-0)
- *unset* [deletes array elements](#page-529-1)

# [Arrow keys,](#page-256-0) detecting

# ASCII

- [Definition](#page-60-0)
- [Scripts for generating ASCII table](#page-995-0)

[awk](#page-918-0) field-oriented text processing language

- $\text{rand}()$ , random function
- [String manipulation](#page-187-1)
- Using *[export](#page-270-1)* to pass a variable to an embedded *awk* script

\* \* \*

Backlight, [setting the brightness](#page-423-0)

[Backquotes](#page-42-1), used in [command substitution](#page-232-0)

[Base conversion](#page-370-0), *example script*

[Bash](#page-27-0)

- [Bad scripting practices](#page-592-0)
- [Basics reviewed,](#page-888-0) *script example*
- [Command-line options](#page-936-0)

### **[Table](#page-589-0)**

- [Features that classic](#page-658-0) *Bourne* shell lacks
- [Internal variables](#page-142-0)
- [Version 2](#page-664-0)
- [Version 3](#page-670-0)
- [Version 4](#page-674-0)

[Version 4.1](#page-680-0)

[Version 4.2](#page-682-1)

[.bashrc](#page-951-0)

*<u>SBASH SUBSHELL</u>* 

[Basic commands,](#page-288-0) external

[Batch files](#page-968-0), *DOS*

**[Batch processing](#page-309-1)**
[bc](#page-368-0), calculator utility

- In a *[here document](#page-372-0)*
- [Template](#page-369-0) for calculating a script variable

**[Bibliography](#page-698-0)** 

**Bison** utility

[Bitwise operators](#page-125-0)

• [Example script](#page-881-0)

## [Block devices](#page-561-0)

• [testing for](#page-106-0)

## [Blocks of code](#page-46-0)

- [Iterating / looping](#page-211-0)
- [Redirection](#page-46-1)

*Script example*: [Redirecting output of a a code block](#page-47-0)

[Bootable flash drives,](#page-388-0) creating

**[Brace expansion](#page-45-0)** 

- [Extended,](#page-46-2) *{a..z}*
- [Parameterizing](#page-670-0)
- With <u>[increment and zero-padding](#page-678-0)</u> (new feature in Bash, <u>[version 4](#page-674-0)</u>)

Brackets, **[ ]**

- *Array* [element](#page-524-0)
- [Enclose character set to match](#page-434-0) in a *Regular Expression*
- *Test* [construct](#page-48-0)

Brackets, *curly*, **{}**, used in

- [Code block](#page-46-0)
- *[find](#page-294-0)*
- *[Extended Regular Expressions](#page-436-0)*
- *[Positional parameters](#page-72-0)*
- *[xargs](#page-298-0)*

[break](#page-220-0) *loop* control command

• [Parameter](#page-221-0) (optional)

# [Builtins](#page-250-0) in *Bash*

• [Do not fork a subprocess](#page-250-1)

#### *case* [construct](#page-224-0)

- [Command-line parameters](#page-226-0), handling
- [Globbing,](#page-227-0) filtering strings with

[cat,](#page-289-0) con*cat*entate file(s)

- [Abuse of](#page-638-0)
- *cat* [scripts](#page-443-0)
- [Less efficient than redirecting](#page-289-1) [stdin](#page-289-1)
- [Piping the output of,](#page-259-0) to a [read](#page-253-0)
- [Uses of](#page-289-2)

[Character devices](#page-561-0)

• [testing for](#page-106-1)

[Checksum](#page-344-0)

[Child processes](#page-72-1)

[Colon,](#page-42-0) : , equivalent to the <u>true</u> Bash builtin

## [Colorizing scripts](#page-624-0)

- Cycling through the background colors, [example script](#page-878-0)
- **[Table](#page-628-0)** of color escape sequences
- [Template,](#page-628-1) colored text on colored background

[Comma operator](#page-128-0), linking commands or operations

[Command-line options](#page-935-0)

[command\\_not\\_found\\_handle \(\)](#page-680-0) *builtin* error-handling function ([version 4+](#page-674-0) of Bash)

[Command substitution](#page-232-0)

- **[\\$\( ... \)](#page-235-0)**, preferred notation
- *[Backquotes](#page-232-1)*
- [Extending the](#page-235-1) *Bash* toolset
- [Invokes a](#page-232-2) *subshell*
- [Nesting](#page-236-0)
- [Removes trailing newlines](#page-232-3)
- [Setting variable from loop output](#page-234-0)
- [Word splitting](#page-232-4)

[Comment headers,](#page-644-0) special purpose

Commenting out blocks of code

- Using an *anonymous* [here document](#page-449-0)
- Using an *if-then* [construct](#page-646-0)

## [Communications and hosts](#page-350-0)

[Compound comparison](#page-114-0) operators

# [Compression utilities](#page-335-0)

- [bzip2](#page-335-1)
- [compress](#page-335-2)
- [gzip](#page-335-3)
- $\bullet$  [zip](#page-335-4)

[continue](#page-220-0) loop control command

## [Control characters](#page-56-0)

- [Control-C,](#page-56-1) *break*
- [Control-D](#page-56-2), terminate / log out / erase
- [Control-G](#page-57-0), **BEL** (*beep*)
- [Control-H](#page-57-1), *rubout*
- [Control-J,](#page-57-2) *newline*
- [Control-M](#page-58-0), carriage return

### **[Coprocesses](#page-676-0)**

[cron,](#page-412-0) scheduling *daemon*

*C*[-style syntax](#page-650-0) , for handling variables

[Crossword puzzle solver](#page-319-0)

**[Cryptography](#page-884-0)** 

Curly brackets {}

- in *find* [command](#page-294-0)
- in an *[Extended Regular Expression](#page-436-0)*
- in *[xargs](#page-298-0)*

\* \* \*

[Daemons,](#page-365-0) in UNIX-type OS

### [date](#page-306-0)

[dc](#page-376-0), calculator utility

[dd](#page-386-0), *data duplicator* command

- [Conversions](#page-386-1)
- [Copying raw data](#page-388-1) to/from devices
- [File deletion](#page-389-0), *secure*
- [Keystrokes,](#page-387-0) capturing
- [Options](#page-386-2)
- [Random access](#page-388-2) on a data stream
- *Raspberry Pi*, [script for preparing a bootable SD card](#page-388-3)
- [Swapfiles](#page-389-1), initializing
- Thread on *[www.linuxquestions.org](#page-706-0)*

## [Debugging scripts](#page-575-0)

- [Tools](#page-577-0)
- *[Trapping](#page-579-0)* at exit
- *[Trapping](#page-579-1)* signals

[Decimal number,](#page-130-0) Bash interprets numbers as

## [declare](#page-162-0) builtin

• [options](#page-162-1)

[case-modification](#page-678-1) options [\(version 4+](#page-674-0) of Bash)

## [Default parameters](#page-191-0)

## [/dev](#page-556-0) directory

- [/dev/null](#page-572-0) pseudo-device file
- $\bullet$  [/dev/urandom](#page-176-0) pseudo-device file, generating pseudorandom numbers with
- [/dev/zero](#page-573-0), pseudo-device file

# [Device file](#page-558-0)

*[dialog](#page-652-0)*, utility for generating *dialog* boxes in a script

### [\\$DIRSTACK](#page-143-0) *directory stack*

[Disabled commands,](#page-480-0) in *restricted shells*

[do](#page-202-0) keyword, begins execution of commands within a [loop](#page-200-0)

[done](#page-202-0) keyword, terminates a loop

*DOS* [batch files,](#page-968-0) converting to shell scripts

*DOS* [commands,](#page-969-0) UNIX equivalents of (**table**)

*[dot files](#page-293-0)*, "hidden" setup and configuration files

# [Double brackets](#page-103-0) **[[ ... ]]** [test](#page-96-0) construct

• and [evaluation of](#page-103-1) *octal/hex* constants

[Double parentheses](#page-132-0) **(( ... ))** arithmetic expansion/evaluation construct

[Double quotes](#page-64-0) **" ... "** *weak* quoting

• *[Double-quoting](#page-82-0)* the *backslash* (**\**) character

[Double-spacing a text file,](#page-918-0) using [sed](#page-914-0)

\* \* \*

**-e** [File exists](#page-106-2) test

[echo](#page-251-0)

- [Feeding commands down a](#page-251-1) *pipe*
- [Setting a variable](#page-251-2) using [command substitution](#page-232-0)
- [/bin/echo](#page-252-0), external *echo* command

[elif,](#page-101-0) Contraction of *else* and [if](#page-96-0)

[else](#page-101-1)

Encrypting files, using [openssl](#page-348-0)

[esac,](#page-224-0) keyword terminating *case* construct

*[Environmental](#page-72-2)* variables

[-eq](#page-110-0) , *is-equal-to* [integer comparison](#page-110-1) test

[Eratosthenes, Sieve of](#page-542-0), algorithm for generating prime numbers

[Escaped characters,](#page-84-0) special meanings of

- Within  $\frac{S' \dots}{S'}$  string expansion
- Used with *Unicode* [characters](#page-682-0)

[/etc/fstab](#page-415-0) (filesystem mount) file

[/etc/passwd](#page-938-0) (user account) file

[\\$EUID](#page-143-1), *Effective user ID*

[eval](#page-263-0), Combine and *evaluate* expression(s), with variable expansion

- [Effects of](#page-263-1), *Example script*
- Forces *[reevaluation](#page-263-2)* of arguments
- And [indirect references](#page-552-0)
- [Risk of using](#page-267-0)
- Using *eval* to convert *array* [elements into a command list](#page-879-0)
- Using *eval* [to select among variables](#page-264-0)

Evaluation of *octal/hex* [constants within \[\[ ... \]\]](#page-103-1)

[exec](#page-462-0) command, using in [redirection](#page-458-0)

**[Exercises](#page-971-0)** 

Exit and Exit status

- [exit](#page-92-0) command
- [Exit status](#page-92-1) (*exit code*, *return* status of a command) •

**[Table](#page-928-0)**, *Exit codes* with special meanings

[Anomalous](#page-595-0)

[Out of range](#page-928-1)

*[Pipe](#page-93-0)* exit status

Specified by a *[function return](#page-497-0)*

*[Successful](#page-92-1)*, **0**

[/usr/include/sysexits.h](#page-928-2), system file listing C/C++ standard exit codes

[Export,](#page-270-0) to make available variables to [child processes](#page-72-1)

• [Passing a variable to an embedded](#page-270-1) *awk* script

### [expr,](#page-300-0) *Expression* evaluator

- [Substring extraction](#page-301-0)
- Substring *index* [\(numerical position in string\)](#page-181-0)
- [Substring matching](#page-181-1)

### Extended *[Regular Expressions](#page-435-0)*

- **?** (question mark) [Match zero / one characters](#page-435-1)
- **( ... )** [Group of expressions](#page-436-1)
- **\{ N \}** ["Curly" brackets](#page-436-0), *escaped*, number of character sets to match
- **+** *[Character match](#page-436-2)*

\* \* \*

[factor,](#page-368-1) decomposes an integer into its prime factors

• Application: [Generating prime numbers](#page-368-2)

[false,](#page-277-1) returns *unsuccessful* (1) [exit status](#page-92-1)

[Field,](#page-60-0) a group of characters that comprises an item of data

[Files / Archiving](#page-331-1)

### [File descriptors](#page-458-1)

• [Closing](#page-460-0)

**n<&-** Close input file descriptor *n*

**0<&-**, **<&-** Close stdin

### **n>&-** Close output file descriptor *n*

**1>&-**, **>&-** Close stdout

• [File handles in](#page-465-0) *C*, similarity to

# [File encryption](#page-348-0)

[find](#page-294-1)

- **{}** [Curly brackets](#page-294-0)
- **\;** *Escaped* [semicolon](#page-294-2)

# [Filter](#page-50-0)

- [Using with file-processing utility as a filter](#page-54-0)
- [Feeding output of a filter back to](#page-650-1) *same* filter

[Floating point numbers,](#page-125-1) Bash does not recognize

[fold,](#page-328-0) a filter to wrap lines of text

[Forking](#page-250-2) a *child* process

*for* [loops](#page-202-1)

**[Functions](#page-488-0)** 

- [Arguments passed](#page-494-0) referred to by position
- [Capturing the return value](#page-501-0) of a function using [echo](#page-251-0)
- *[Colon](#page-43-0)* as function name
- [Definition must precede](#page-489-0) first call to function
- [Exit status](#page-497-0)
- [Local variables](#page-506-0)

and [recursion](#page-507-0)

- [Passing an](#page-648-0) *array* to a function
- [Passing pointers](#page-495-0) to a function
- [Positional parameters](#page-494-0)
- [Recursion](#page-507-1)
- [Redirecting](#page-502-0) [stdin](#page-502-0) of a function
- [return](#page-497-1)

Multiple *return values* from a function, [example script](#page-828-0)

[Returning an](#page-648-1) *array* from a function

*Return* [range limits,](#page-646-1) workarounds

- *Shift* [arguments passed](#page-495-1) to a function
- [Unusual function names](#page-491-0)

\* \* \*

Games and amusements

- [Anagrams](#page-650-2)
- [Anagrams](#page-236-1), again
- [Bingo Number Generator](#page-886-0)
- [Crossword puzzle solver](#page-319-0)
- [Crypto-Quotes](#page-327-0)
- [Dealing a deck of cards](#page-666-0)
- [Fifteen Puzzle](#page-865-0)
- [Horse race](#page-629-0)
- [Knight's Tour](#page-854-0)
- ["Life" game](#page-718-0)
- [Magic Squares](#page-863-0)
- [Music-playing script](#page-560-0)
- [Nim](#page-846-0)
- [Pachinko](#page-168-0)
- [Perquackey](#page-839-0)
- [Petals Around the Rose](#page-836-0)
- [Podcasting](#page-805-0)
- [Poem](#page-525-0)
- [Speech generation](#page-617-0)
- [Towers of Hanoi](#page-512-0)

# [Graphic version](#page-868-0)

## [Alternate graphic version](#page-871-0)

[getopt,](#page-382-0) *external* command for parsing script *command-line* arguments

• [Emulated in a script](#page-186-0)

[getopts,](#page-271-0) Bash *builtin* for parsing script *command-line* arguments

• [\\$OPTIND](#page-271-1) / [\\$OPTARG](#page-271-1)

[Global](#page-476-0) variable

[Globbing,](#page-440-0) filename expansion

- [Handling filenames correctly](#page-441-0)
- *[Wild cards](#page-44-0)*
- [Will not match](#page-440-1) [dot files](#page-440-1)

### [Golden Ratio](#page-377-0) (*Phi*)

[-ge](#page-110-2) , *greater-than or equal* [integer comparison](#page-110-1) test

[-gt](#page-110-3) , *greater-than* [integer comparison](#page-110-1) test

*[groff](#page-330-0)*, text markup and formatting language

# [Gronsfeld cipher](#page-884-0)

[\\$GROUPS](#page-144-0), *Groups* user belongs to

[gzip,](#page-335-3) compression utility

[Hashing,](#page-284-0) creating lookup keys in a table

• *[Example script](#page-748-0)*

[head,](#page-313-0) *echo* to stdout lines at the beginning of a text file

[help,](#page-278-0) gives usage summary of a Bash [builtin](#page-250-0)

### *Here* [documents](#page-442-0)

*Anonymous* [here documents](#page-449-1), using **:** •

[Commenting out](#page-449-0) blocks of code

[Self-documenting](#page-450-0) scripts

- *bc* in a *[here document](#page-372-0)*
- *cat* [scripts](#page-443-0)
- [Command substitution](#page-448-0)
- *ex* [scripts](#page-443-1)
- *[Function](#page-448-1)*, supplying input to
- *Here* [strings](#page-454-0) •

Calculating the [Golden Ratio](#page-377-0)

[Prepending text](#page-454-1)

[As the](#page-454-2) [stdin](#page-454-2) of a *loop*

[Using](#page-454-3) *read*

*Limit* [string](#page-442-1) •

! as a *[limit string](#page-452-0)*

Closing *[limit string](#page-451-0)* may not be indented

[Dash option](#page-444-0) to limit string, <<-LimitString

- [Literal text output](#page-447-0), for generating program code
- [Parameter substitution](#page-445-0)

[Disabling](#page-446-0) *parameter substitution*

- [Passing parameters](#page-445-1)
- [Temporary files](#page-451-1)
- Using *vi* [non-interactively](#page-442-2)

[History commands](#page-948-0)

[\\$HOME](#page-144-1), *user's home directory*

[Homework assignment solver](#page-852-0)

[\\$HOSTNAME](#page-144-2), system *host name*

#### \$Id [parameter](#page-652-1), in *rcs* (Revision Control System)

- [if \[ condition \]; then ...](#page-96-0) *test* construct
	- [if-grep,](#page-98-0) *if* and [grep](#page-316-0) in combination
	- [Fixup](#page-651-0) for *if-grep* test
- [\\$IFS](#page-144-3), *Internal field separator* variable
	- Defaults to *[whitespace](#page-144-4)*
- [Integer comparison operators](#page-110-1)
- [in,](#page-202-0) *keyword* preceding [list] in a *for* loop
- [Initialization table](#page-412-1), /etc/inittab
- [Inline group](#page-46-0), i.e., code block
- [Interactive script](#page-610-0), test for
- [I/O redirection](#page-458-0)
- [Indirect referencing of variables](#page-552-1)
	- [New notation,](#page-555-0) introduced in [version 2](#page-664-0) of Bash (example script)

[iptables](#page-415-1), packet filtering and firewall utility

- [Usage example](#page-412-2)
- [Example script](#page-569-0)

### **[Iteration](#page-216-0)**

\* \* \*

[Job IDs,](#page-283-0) table

[jot,](#page-380-0) Emit a sequence of integers. Equivalent to [seq.](#page-380-0)

• [Random sequence generation](#page-382-1)

### [Just another Bash hacker!](#page-327-1)

\* \* \*

## [Keywords](#page-251-3)

• [error](#page-576-0), if missing

[kill,](#page-282-0) terminate a process by [process ID](#page-60-1)

 $\bullet$  [Options](#page-282-1)  $(-1, -9)$ 

[killall,](#page-282-2) terminate a process *by name*

*[killall script](#page-428-0)* in /etc/rc.d/init.d

\* \* \*

[lastpipe](#page-683-0) shell option

[-le](#page-110-4) , *less-than or equal* [integer comparison](#page-110-1) test

[let](#page-261-0), setting and carrying out arithmetic operations on variables

• *C-style* [increment and decrement operators](#page-261-1)

[Limit string](#page-442-1), in a [here document](#page-442-0)

[\\$LINENO](#page-146-0), variable indicating the *line number* where it appears in a script

[Link,](#page-292-0) file (using *ln* command)

- [Invoking script with multiple names,](#page-292-1) using *ln*
- *[symbolic](#page-292-2)* links, *ln -s*

[List constructs](#page-520-0)

• *[And](#page-520-1)* list

• *Or* [list](#page-521-0)

[Local variables](#page-506-0)

• and [recursion](#page-507-0)

**[Localization](#page-944-0)** 

[Logical operators](#page-126-0)  $(\&\&\,, \,|\,$ , etc.)

```
Logout file, the \sim/.bash_logout file
```
[Loopback device](#page-416-0), mounting a file on a [block device](#page-561-0)

#### [Loops](#page-202-2)

- [break](#page-220-0) loop control command
- [continue](#page-220-0) loop control command
- C-style loop within [double parentheses](#page-132-0)

*for* [loop](#page-209-0)

# *[while](#page-213-0)* loop

- [do](#page-202-0) (keyword), begins execution of commands within a loop
- [done](#page-202-0) (keyword), terminates a loop
- *for* [loops](#page-202-1)

*for* arg *in* [list]; *do*

*[Command substitution](#page-205-0)* to generate [\[list\]](#page-205-0)

[Filename expansion in](#page-204-0) [\[list\]](#page-204-0)

[Multiple parameters in each](#page-202-3) [\[list\]](#page-202-3) element

[Omitting](#page-205-1) [\[list\]](#page-205-1), defaults to [positional parameters](#page-154-0)

[Parameterizing](#page-203-0) [\[list\]](#page-203-0)

**[Redirection](#page-207-0)** 

- [in,](#page-202-0) (keyword) preceding [list] in a *for* loop
- [Nested loops](#page-216-1)
- Running a loop *[in the background](#page-51-0)*, *script example*
- Semicolon required, when *do* is on first line of loop

*for* [loop](#page-202-4)

*[while](#page-211-1)* loop

• <u>[until](#page-215-0)</u> loop

*until [ condition-is-true ]; do*

• [while](#page-211-2) loop

*while [ condition ]; do*

[Function call](#page-213-1) inside test brackets

[Multiple conditions](#page-212-0)

Omitting *[test brackets](#page-214-0)*

**[Redirection](#page-214-1)** 

*[while read](#page-214-2)* construct

• [Which type of loop to use](#page-215-1)

Loopback devices

- [In](#page-558-1) /dev [directory](#page-558-1)
- [Mounting an ISO image](#page-416-0)

[-lt](#page-110-5) , *less-than* [integer comparison](#page-110-1) test

\* \* \*

[m4](#page-392-0), macro processing language

### [\\$MACHTYPE](#page-146-1), *Machine type*

[Magic number](#page-32-0), marker at the head of a file indicating the file type

[Makefile](#page-349-0), file containing the list of dependencies used by [make](#page-349-1) command

[man,](#page-293-1) *manual page* (lookup)

• *[Man page](#page-833-0)* editor (script)

[mapfile](#page-678-2) builtin, loads an array with a text file

[Math commands](#page-367-0)

[Meta-meaning](#page-437-0)

[Morse code training](#page-879-0) script

[Modulo,](#page-122-0) arithmetic *remainder* operator

• Application: [Generating prime numbers](#page-727-0)

[Mortgage calculations](#page-369-1), *example script*

\* \* \*

**-n** [String not](#page-112-0) *null* test

[Named pipe,](#page-385-0) a temporary FIFO buffer

• *[Example script](#page-727-1)*

[nc](#page-404-0), *netcat*, a network toolkit for TCP and UDP ports

[-ne](#page-110-6), *not-equal-to* [integer comparison](#page-110-1) test

[Negation operator,](#page-44-1) **!**, reverses the sense of a [test](#page-96-0)

[netstat,](#page-414-0) Network statistics

[Network programming](#page-567-0)

[nl,](#page-329-0) a filter to number lines of text

*[Noclobber](#page-589-0)*, -C option to Bash to prevent overwriting of files

*NOT* [logical operator,](#page-126-0) **!**

*null* [variable assignment,](#page-73-0) avoiding

\* \* \*

**-o** [Logical OR](#page-114-1) compound comparison test

Obfuscation

- *[Colon](#page-43-0)* as function name
- [Homework assignment](#page-852-0)

# • [Just another Bash hacker!](#page-327-1)

[octal](#page-84-2), base-8 numbers

[od](#page-391-0), *octal dump*

*<u>SOLDPWD</u></u>* **Previous working directory** 

[openssl](#page-348-0) encryption utility

Operator

- [Definition of](#page-60-2)
- [Precedence](#page-134-0)

[Options,](#page-588-0) passed to shell or script on command line or by [set](#page-267-1) command

*Or* [list](#page-521-0)

*Or* [logical operator](#page-126-1), **||**

\* \* \*

## [Parameter substitution](#page-190-0)

*\${parameter+alt\_value}* •

*\${parameter:+alt\_value}*

[Alternate value](#page-191-1) of parameter, if set

*\${parameter-default}* •

*\${parameter:-default}*

*\${parameter=default}*

*\${parameter:=default}*

[Default parameters](#page-190-1)

*\${!varprefix\*}* •

*\${!varprefix@}*

[Parameter](#page-198-0) *name* match

*\${parameter?err\_msg}* •

[Parameter-unset message](#page-192-0)

*\${parameter}* •

Value of *[parameter](#page-190-2)*

- *[Case modification](#page-678-3)* ([version 4+](#page-674-0) of Bash).
- *[Script example](#page-726-0)*
- **[Table](#page-909-0)** of *parameter substitution*

[Parent / child process problem,](#page-596-0) a *child* process cannot [export](#page-270-2) variables to a [parent process](#page-250-2)

**Parentheses** 

- [Command group](#page-45-1)
- [Enclose group](#page-436-1) of *Extended Regular Expressions*
- [Double parentheses](#page-132-0), in arithmetic expansion

[\\$PATH](#page-147-1), the *path* (location of system binaries)

• Appending directories to  $$PATH$  [using the](#page-672-0)  $+=$  [operator](#page-672-0).

[Pathname](#page-48-1), a filename that incorporates the complete *path* of a given file.

• Parsing *[pathnames](#page-922-0)*

[Perl,](#page-615-0) programming language

- [Combined](#page-616-0) in the same file with a *Bash* script
- [Embedded](#page-615-1) in a *Bash* script

*Perquackey*[-type anagramming game](#page-839-0) (*Quackey* script)

## *[Petals Around the Rose](#page-836-0)*

[PID,](#page-60-1) *Process ID*, an identification number assigned to a running process.

[Pipe,](#page-50-1) **|** , a device for passing the output of a command to another command or to the shell

- [Avoiding unnecessary commands](#page-638-0) in a *pipe*
- *Comments* [embedded within](#page-40-0)
- [Exit status](#page-93-0) of a pipe
- [Pipefail](#page-672-1), *set -o pipefail* option to indicate [exit status](#page-92-1) within a *pipe*
- [\\$PIPESTATUS](#page-147-2), *exit status* of last executed pipe
- [Piping output of a command](#page-50-2) to a script
- [Redirecting](#page-289-1) [stdin](#page-289-1), rather than using [cat](#page-289-0) in a *pipe*

# **[Pitfalls](#page-590-0)**

- **-** (dash) is *not* [redirection operator](#page-595-1)
- *//* [\(double forward slash\)](#page-260-0), behavior of [cd](#page-260-1) command toward
- [#!/bin/sh](#page-596-1) script header disables [extended](#page-658-0) *Bash* features
- [Abuse of](#page-638-0) *cat*
- *CGI* [programming,](#page-599-0) using scripts for
- Closing *limit string* in a *here document*, [indenting](#page-451-0)
- DOS-type newlines  $(\mathbf{r}\mathbf{h})$  crash a script
- *[Double-quoting](#page-82-0)* the *backslash* (**\**) character
- [eval](#page-267-0), risk of using
- [Execute permission lacking](#page-594-0) for commands within a script
- *Exit status*, [anomalous](#page-595-0)
- *Exit status* [of arithmetic expression](#page-595-3) *not* equivalent to an *error code*
- *Export* [problem](#page-596-0), *child* process to *parent* process
- [Extended](#page-595-4) *Bash* features not available
- [Failing to](#page-594-1) *quote* variables within *test* brackets
- *GNU* [command set](#page-599-1), in cross-platform scripts
- *let* misuse: <u>attempting to set string variables</u>
- [Multiple echo statements](#page-596-2) in a [function whose output is captured](#page-646-1)
- *null* [variable assignment](#page-73-0)
- [Numerical and string comparison operators](#page-593-0) not equivalent

### **=** [and](#page-593-1) **-eq** *not* interchangeable

- [Omitting terminal](#page-593-2) *semicolon*, in a *curly-bracketed* [code block](#page-46-0)
- Piping

### *echo* [to a loop](#page-598-0)

*echo* to *read* (however, this problem [can be circumvented\)](#page-483-0)

### *[tail](#page-599-2)* -f to *[grep](#page-599-2)*

- Preserving *whitespace* within a variable, [unintended consequences](#page-80-0)
- *suid* [commands inside a script](#page-599-3)
- [Undocumented](#page-595-5) *Bash* features, danger of
- Updates to *Bash* [breaking older scripts](#page-599-4)
- [Uninitialized variables](#page-593-3)
- [Variable names,](#page-592-0) inappropriate
- [Variables in a](#page-596-3) *subshell*, *scope* limited
- Subshell in *[while-read](#page-597-0)* loop
- [Whitespace](#page-592-1), misuse of

## **Pointers**

- [and file descriptors](#page-465-0)
- [and functions](#page-495-0)
- and *[indirect references](#page-553-0)*
- and *[variables](#page-66-0)*

### [Portability issues](#page-656-0) in shell scripting

- Setting *path* and *[umask](#page-650-3)*
- A *[test suite](#page-658-1)* script (Bash versus classic Bourne shell)
- Using *[whatis](#page-651-1)*

### [Positional parameters](#page-72-3)

- [\\$@](#page-154-1), as *separate* words
- [\\$\\*](#page-154-2), as a *single* word
- [in functions](#page-494-0)

## [POSIX,](#page-35-0) *Portable Operating System Interface / UNIX*

- $\bullet$   $\frac{\text{--}$  posix option
- [1003.2 standard](#page-658-2)
- [Character classes](#page-436-3)

[\\$PPID](#page-148-0), *process ID* of parent process

[Precedence](#page-134-0), operator

*[Prepending](#page-642-0)* lines at head of a file, *script example*

Prime numbers

- Generating primes using the *factor* [command](#page-368-2)
- Generating primes [using the](#page-727-0) *modulo* operator
- Sieve of Eratosthenes, [example script](#page-542-0)

[printf](#page-252-1), *formatted print* command

[/proc](#page-562-0) directory

- [Running processes,](#page-564-0) files describing
- [Writing to files in](#page-567-1) [/proc](#page-567-1), *warning*

**[Process](#page-60-3)** 

- [Child process](#page-72-4)
- [Parent process](#page-250-3)
- [Process ID](#page-60-1) (PID)

## [Process substitution](#page-482-0)

- [To compare contents of directories](#page-482-1)
- [To supply](#page-483-1) stdin [of a command](#page-483-1)
- [Template](#page-482-2)
- *while-read* [loop without a](#page-483-0) *subshell*

[Programmable completion](#page-941-0) (tab expansion)

Prompt

- *<u>SPS1</u>, Main prompt, seen at command line*
- *<u>SPS2</u>*, Secondary prompt

[Pseudo-code](#page-642-1), as problem-solving method

*<u>SPWD</u></u>, Current working directory* 

\* \* \*

[Quackey](#page-839-0), a *Perquackey*-type anagramming game (script)

Question mark, **?**

- [Character match](#page-435-1) in an Extended *Regular Expression*
- [Single-character](#page-45-2) *wild card*, in [globbing](#page-438-0)
- In a *C*[-style Trinary \(ternary\) operator](#page-44-2)

# **[Quoting](#page-78-0)**

- [Character string](#page-78-1)
- [Variables](#page-80-1)

within *test* [brackets](#page-594-1)

• *[Whitespace](#page-80-2)*, using *quoting* to preserve

\* \* \*

## Random numbers

- [/dev/urandom](#page-176-0)
- $r$  [rand\(\)](#page-176-1), random function in <u>awk</u>
- **SRANDOM**, Bash function that returns a pseudorandom integer
- [Random sequence generation,](#page-307-0) using [date](#page-306-0) command
- [Random sequence generation,](#page-382-1) using [jot](#page-380-0)
- [Random string](#page-182-0), generating

Raspberry Pi (single-board computer)

• [Script for preparing a bootable SD card](#page-388-3)

#### [rcs](#page-652-1)

[read,](#page-253-0) set value of a variable from [stdin](#page-930-0)

- [Detecting](#page-256-0) *arrow* keys
- [Options](#page-255-0)
- [Piping output of](#page-259-0) *cat* to *read*
- ["Prepending" text](#page-454-3)
- [Problems piping](#page-597-0) *echo* to *read*
- [Redirection from a file](#page-258-0) to *read*
- [\\$REPLY](#page-149-1), default *read* variable
- [Timed input](#page-258-1)
- *[while read](#page-214-2)* construct

### [readline](#page-284-1) library

[Recursion](#page-507-2)

- [Demonstration of](#page-507-3)
- [Factorial](#page-508-0)
- [Fibonacci sequence](#page-512-1)
- [Local variables](#page-507-0)
- [Script calling itself recursively](#page-620-0)
- [Towers of Hanoi](#page-512-2)

# Redirection

- [Code blocks](#page-466-0)
- o exec<[filename](#page-462-0),

to reassign [file descriptors](#page-458-1)

- [Introductory-level explanation](#page-929-0) of *I/O redirection*
- [Open a file](#page-459-0) for *both* reading and writing •

<>filename

• *read* [input redirected](#page-258-0) from a file

#### o [stderr](#page-459-1) to [stdout](#page-459-1)

 $2 > 21$ 

- [stdin](#page-53-0) / [stdout](#page-53-0), using **-**
- stdinof a *[function](#page-502-0)*
- $\bullet$  [stdout](#page-458-2) to a file

*>* ... *>>*

stdout to *[file descriptor](#page-459-1) j* •

 $>\delta$ j

file descriptori to *[file descriptor](#page-459-1) j* •

 $i > \delta$ j

**• stdout [of a command](#page-49-0) to stderr** 

 $>\&$  2

**•** [stdout](#page-49-1) and stderr [of a command](#page-49-1) to a file

 $\delta$ 

 $\bullet$  [tee,](#page-385-1) redirect to a file output of command(s) partway through a [pipe](#page-50-1)

### [Reference Cards](#page-907-0)

- [Miscellaneous constructs](#page-911-0)
- [Parameter substitution/expansion](#page-909-0)
- [Special shell variables](#page-908-0)
- [String operations](#page-910-0)
- Test operators •

## **[Binary comparison](#page-908-1)**

[Files](#page-909-1)

### *[Regular Expressions](#page-432-0)*

- **^** (caret) [Beginning-of-line](#page-56-3)
- **\$** (dollar sign) *[Anchor](#page-434-1)*
- **.** (dot) [Match single character](#page-434-2)
- **\*** (asterisk) [Any number of characters](#page-44-3)
- **[ ]** (brackets) [Enclose character set to match](#page-434-0)
- **\** (backslash) [Escape,](#page-435-2) interpret following character literally
- **\< ... \>** (angle brackets, *escaped*) [Word boundary](#page-435-3)
- **Extended** REs

**+** *[Character match](#page-436-2)*

- **\{ \}** [Escaped "curly" brackets](#page-436-0)
- **[: :]** [POSIX character classes](#page-436-3)

[\\$REPLY](#page-149-1), Default value associated with [read](#page-253-0) command

[Restricted shell](#page-480-1), shell (or script) with certain commands disabled

#### [return](#page-497-1), command that terminates a [function](#page-488-0)

#### [run-parts](#page-383-0)

• [Running scripts in sequence,](#page-652-2) without user intervention

\* \* \*

[Scope](#page-476-0) of a variable, definition

[Script options](#page-588-1), set at command line

[Scripting routines](#page-643-0), library of useful definitions and [functions](#page-488-0)

#### [Secondary prompt,](#page-148-2) **\$PS2**

#### [Security issues](#page-654-0)

- [nmap](#page-413-0), *network mapper* / port scanner
- [sudo](#page-398-0)
- *suid* [commands inside a script](#page-599-3)
- [Viruses, trojans, and worms](#page-656-1) in scripts
- [Writing secure scripts](#page-656-2)

[sed,](#page-914-0) pattern-based programming language

- **[Table](#page-916-0)**, basic operators
- **[Table](#page-917-0)**, examples of operators

[select](#page-229-0), construct for menu building

• **[in](#page-230-0)** *list* [omitted](#page-230-0)

### **[Semaphore](#page-420-0)**

[Semicolon required](#page-202-4), when <u>do</u> keyword is on first line of <u>[loop](#page-202-1)</u>

- [When terminating](#page-593-2) *curly-bracketed* code block
- [seq,](#page-380-0) Emit a sequence of integers. Equivalent to [jot.](#page-380-0)
- [set](#page-267-1), Change value of internal script variables
	- [set -u](#page-578-0), Abort script with error message if attempting to use an *undeclared* variable.

[Shell script,](#page-24-0) definition of

[Shell wrapper](#page-612-0), script embedding a command or utility

[shift,](#page-75-0) reassigning *positional parameters*

[\\$SHLVL](#page-150-0), *shell level*, depth to which the shell (or script) is nested

[shopt,](#page-276-0) change *shell options*

#### [Signal](#page-579-2), a message sent to a process

### Simulations

- [Brownian motion](#page-168-1)
- [Galton board](#page-168-1)
- [Horserace](#page-629-1)
- *[Life](#page-718-1)*, game of
- [PI,](#page-373-0) approximating by firing cannonballs
- [Pushdown](#page-545-0) *stack*

# [Single quotes](#page-64-1) (**' ... '**) *strong* [quoting](#page-78-1)

[Socket,](#page-558-2) a communication node associated with an I/O port

Sorting

- [Bubble sort](#page-539-0)
- [Insertion sort](#page-826-0)

[source,](#page-273-0) execute a script or, within a script, import a file

• [Passing positional parameters](#page-274-0)

*Spam*, dealing with

- *[Example script](#page-353-0)*
- *[Example script](#page-353-1)*
- *[Example script](#page-760-0)*
- *[Example script](#page-793-0)*

[Special characters](#page-40-1)

Stack

- [Definition](#page-160-0)
- Emulating a *push-down stack*, [example script](#page-545-0)

Standard Deviation, [example script](#page-828-0)

[Startup files,](#page-938-2) Bash

[stdin](#page-930-0) and [stdout](#page-930-0)

[Stopwatch](#page-850-0), example script

Strings

- **=~** [String match operator](#page-671-0)
- [Comparison](#page-110-7)
- [Length](#page-193-0)

*\${#string}*

• [Manipulation](#page-180-0)

- [Manipulation](#page-187-0), using [awk](#page-920-0)
- *Null* [string,](#page-112-0) testing for
- [Protecting strings](#page-756-0) from expansion and/or reinterpretation, *script example* •

*[Unprotecting](#page-758-0)* strings, *script example*

- *strchr()*, [equivalent of](#page-181-0)
- *strlen()*, [equivalent of](#page-180-1)
- [strings](#page-339-0) command, find printable strings in a binary or data file
- Substring extraction •

[\\${string:position}](#page-181-2)

[\\${string:position:length}](#page-181-3)

[Using](#page-301-0) *expr*

- [Substring](#page-181-0) *index* (numerical position in string)
- Substring *matching*, using [expr](#page-300-0)
- [Substring](#page-193-0) *removal* •

[\\${var#Pattern}](#page-194-0)

[\\${var##Pattern}](#page-194-1)

[\\${var%Pattern}](#page-195-0)

[\\${var%%Pattern}](#page-195-1)

• Substring replacement

[\\${string/substring/replacement}](#page-187-1)

[\\${string//substring/replacement}](#page-187-2)

[\\${string/#substring/replacement}](#page-187-3)

[\\${string/%substring/replacement}](#page-187-4)

*[Script example](#page-713-0)*

• **[Table](#page-910-0)** of *string/substring* manipulation and extraction operators

# *Strong* [quoting](#page-64-1) **' ... '**

[Stylesheet](#page-600-0) for writing scripts

## **[Subshell](#page-474-0)**

- [Command list within parentheses](#page-474-1)
- [Variables](#page-476-1), \$BASH\_SUBSHELL and \$SHLVL
- Variables in a *subshell* •

*scope* [limited,](#page-596-3) but ...

... [can be accessed outside the subshell?](#page-651-2)

[su](#page-398-1) *Substitute user*, log on as a different user or as *root*

[suid](#page-107-0) (*set user id*) file flag

• *suid* [commands inside a script,](#page-599-3) not advisable

[Symbolic links](#page-292-2)

**[Swapfiles](#page-573-1)** 

\* \* \*

[Tab completion](#page-941-0)

Table lookup, [script example](#page-665-0)

[tail](#page-315-0), *echo* to stdout lines at the (tail) end of a text file

[tar,](#page-332-0) archiving utility

[tee,](#page-385-1) redirect to a file output of command(s) partway through a [pipe](#page-50-1)

**[Terminals](#page-399-0)** 

- [setserial](#page-402-0)
- [setterm](#page-401-0)
- [stty](#page-399-1)
- [tput](#page-366-0)
- [wall](#page-402-1)

*test* command

- Bash *[builtin](#page-102-0)*
- [external command,](#page-102-1) /usr/bin/test (equivalent to /usr/bin/[)

[Test constructs](#page-98-1)

Test operators

- **-a** [Logical AND](#page-114-2) compound comparison
- **-e** [File exists](#page-106-2)
- **-eq** [is-equal-to](#page-110-0) (integer comparison)
- **-f** File is a *[regular](#page-106-3)* file
- **-ge** [greater-than or equal](#page-110-2) (integer comparison)
- **-gt** [greater-than](#page-110-3) (integer comparison)
- **-le** [less-than or equal](#page-110-4) (integer comparison)
- **-lt** [less-than](#page-110-5) (integer comparison)
- **-n** [not-zero-length](#page-112-0) (string comparison)
- **-ne** [not-equal-to](#page-110-6) (integer comparison)
- **-o** [Logical OR](#page-114-1) compound comparison
- **-u** *suid* [flag set,](#page-107-0) file test
- **-z** [is-zero-length](#page-111-0) (string comparison)
- = <u>[is-equal-to](#page-110-7)</u> (string comparison)
- **==** [is-equal-to](#page-111-1) (string comparison)
- **<** [less-than](#page-111-2) (string comparison)
- **<** [less-than](#page-110-8), (integer comparison, within [double parentheses](#page-131-0))
- **<=** [less-than-or-equal,](#page-110-9) (integer comparison, within *double parentheses*)
- > [greater-than](#page-111-3) (string comparison)
- **>** [greater-than](#page-110-10), (integer comparison, within *double parentheses*)
- **>=** [greater-than-or-equal,](#page-110-11) (integer comparison, within *double parentheses*)
- **||** [Logical OR](#page-126-1)
- **&&** [Logical AND](#page-52-0)
- •! [Negation operator](#page-44-1), inverts [exit status](#page-92-1) of a test

**!=** [not-equal-to](#page-111-4) (string comparison)

**Tables** of *test* operators •

**[Binary comparison](#page-908-1)** 

[File](#page-909-1)

[Text and text file processing](#page-309-0)

[Time / Date](#page-304-0)

Timed input

- Using *[read -t](#page-258-1)*
- [Using](#page-152-0) *stty*
- [Using timing loop](#page-151-0)
- [Using](#page-150-1) [\\$TMOUT](#page-150-1)

## [Tips and hints](#page-641-0) for Bash scripts

Array, as *return value* [from a function](#page-648-1) •

*Associative* array [more efficient](#page-639-0) than a numerically-indexed array

- [Capturing the return value](#page-501-0) of a function, using *echo*
- *CGI* [programming,](#page-568-0) using scripts for
- Comment blocks

Using *[anonymous here documents](#page-449-0)*

Using *if-then* [constructs](#page-646-0)

- [Comment headers,](#page-644-0) special purpose
- *C*[-style syntax](#page-650-0) , for manipulating variables
- [Double-spacing a text file](#page-918-0)
- Filenames prefixed with a dash, [removing](#page-290-0)
- [Filter,](#page-650-1) feeding output back to *same* filter
- Function *return* [value workarounds](#page-646-1)
- *if-grep* [test fixup](#page-651-0)
- [Library](#page-643-0) of useful definitions and *functions*
- *null* [variable assignment,](#page-73-0) avoiding
- [Passing an](#page-648-0) *array* to a function
- $$PATH$ , appending to, <u>using the  $+=$  [operator](#page-672-0)</u>.
- *[Prepending](#page-642-0)* lines at head of a file
- [Progress bar](#page-645-0) template
- [Pseudo-code](#page-642-1)
- [rcs](#page-652-1)
- [Redirecting a](#page-49-2) test to [/dev/null](#page-49-2) to suppress output
- [Running scripts in sequence](#page-652-2) without user intervention, using [run-parts](#page-383-0)
- Scrip[t as embedded command](#page-643-1)
- Script *portability* •

Setting *path* and *[umask](#page-650-3)*

#### Using *[whatis](#page-651-1)*

- [Setting script variable](#page-643-2) to a block of embedded *sed* or *awk* code
- Speeding up script execution by [disabling](#page-638-1) *unicode*
- Subshell variable, [accessing outside the subshell](#page-651-2)
- [Testing a variable](#page-646-2) to see if it contains only digits
- [Testing whether a command exists,](#page-49-2) using [type](#page-278-1)
- [Tracking script usage](#page-642-2)
- *while-read* [loop without a](#page-483-0) *subshell*
- [Widgets,](#page-652-3) invoking from a script

[\\$TMOUT](#page-150-1), Timeout interval

[Token](#page-105-0), a symbol that may expand to a [keyword](#page-251-3) or command

[tput](#page-366-0), terminal-control command

[tr,](#page-324-0) character translation filter

- [DOS to Unix text file conversion](#page-326-0)
- [Options](#page-324-1)
- [Soundex](#page-716-0), *example script*
- [Variants](#page-328-1)

*[Trap](#page-579-1)*, specifying an action upon receipt of a [signal](#page-579-2)

*Trinary (ternary)* operator, *C*-style, **var>10?88:99**

- in *[double-parentheses](#page-44-2)* construct
- in *let* [construct](#page-261-1)

[true](#page-277-0), returns *successful* (0) [exit status](#page-92-1)

#### [typeset](#page-162-0) builtin

• [options](#page-162-1)

\* \* \*

[\\$UID](#page-153-0), User ID number

[unalias](#page-517-0), to remove an [alias](#page-516-0)

[uname](#page-402-2), output system information

[Unicode](#page-682-1), encoding standard for representing letters and symbols

• [Disabling](#page-638-1) *unicode* to optimize script

# [Uninitialized variables](#page-593-3)

[uniq,](#page-310-0) filter to remove duplicate lines from a sorted file

[unset](#page-269-0), delete a shell variable

[until](#page-215-0) loop

*until [ condition-is-true ]; do*

\* \* \*

# *Variables*

- [Array operations on](#page-525-1)
- **[Assignment](#page-122-1)**

*[Script example](#page-68-0)*

*[Script example](#page-68-1)*

*[Script example](#page-64-2)*

- *Bash* [internal variables](#page-142-0)
- [Block of](#page-643-2) *sed* or *awk* code, setting a variable to
- *C-style* [increment/decrement/trinary operations](#page-132-1)
- [Change value of internal script variables](#page-267-1) using *set*
- [declare,](#page-162-0) to modify the properties of variables
- [Deleting a shell variable](#page-269-0) using *unset*
- [Environmental](#page-72-2)
- [Expansion / Substring replacement](#page-196-0) operators
- [Indirect referencing](#page-552-1)

*eval variable1=\\$\$variable2*

[Newer notation](#page-555-0)

*\${!variable}*

- [Integer](#page-125-2)
- [Integer / string](#page-70-0) (variables are untyped)
- [Length](#page-193-0)

*\${#var}*

- [Lvalue](#page-66-1)
- [Manipulating and expanding](#page-190-2)
- *Name* and *value* [of a variable,](#page-64-3) distinguishing between
- *Null* [string,](#page-112-0) testing for
- *Null* [variable assignment](#page-73-0), avoiding
- [Quoting](#page-80-1)

within *test* [brackets](#page-594-1)

to preserve *[whitespace](#page-80-2)*

- [rvalue](#page-66-1)
- [Setting to](#page-64-2) *null* value
- In *[subshell](#page-475-0)* not visible to parent shell
- Testing a variable [if it contains only digits](#page-646-2)
- [Typing,](#page-164-0) restricting the properties of a variable
- [Undeclared,](#page-578-0) error message
- [Uninitialized](#page-66-2)
- [Unquoted variable,](#page-80-0) *splitting*
- [Unsetting](#page-269-0)
- [Untyped](#page-70-0)

\* \* \*

[wait,](#page-280-0) suspend script execution

• [To remedy script hang](#page-281-0)

*Weak* [quoting](#page-64-0) **" ... "**

[while](#page-211-2) loop

*while [ condition ]; do*

- [C-style syntax](#page-213-2)
- [Calling a](#page-213-1) *function* within *test* brackets
- [Multiple conditions](#page-212-0)
- [Omitting](#page-214-0) *test* brackets
- *[while read](#page-214-2)* construct •

[Avoiding a](#page-483-0) *subshell*

[Whitespace](#page-59-0), spaces, tabs, and newline characters

- \$IFS [defaults to](#page-144-4)
- [Inappropriate use of](#page-592-1)
- [Preceding closing](#page-451-0) *limit string* in a *here document*, error
- [Preceding script comments](#page-40-2)
- *[Quoting](#page-80-2)*, to preserve *whitespace* within strings or variables
- [\[:space:\],](#page-437-1) *POSIX* character class

[who,](#page-397-0) information about logged on users

- $\bullet$  W
- [whoami](#page-397-2)
- [logname](#page-397-3)

#### **[Widgets](#page-652-3)**

[Wild card](#page-441-1) characters

- [Asterisk \\*](#page-44-0)
- In *[list]* [constructs](#page-204-0)
- [Question mark ?](#page-45-3)
- [Will not match](#page-440-1) [dot files](#page-440-1)
- [Definition](#page-82-1)
- Resulting from *[command substitution](#page-232-4)*

[Wrapper](#page-612-0), shell

\* \* \*

[xargs,](#page-296-0) Filter for grouping arguments

- [Curly brackets](#page-298-0)
- [Limiting arguments passed](#page-297-0)
- [Options](#page-297-0)
- Processes arguments [one at a time](#page-297-1)
- [Whitespace](#page-297-2), handling

\* \* \*

[yes](#page-383-1)

• [Emulation](#page-384-0)

\* \* \*

**-z** [String is](#page-111-0) *null*

[Zombie](#page-282-1), a process that has terminated, but not yet been [killed](#page-282-0) by its [parent](#page-250-3)

[Prev](#page-995-0) [Home](#page-10-0) ASCII Table